## **Industrial Automation Headquarters**

#### Taiwan: Delta Electronics, Inc.

Taoyuan Technology Center No.18, Xinglong Rd., Taoyuan District, Taoyuan City 33068, Taiwan TEL: +886-3-362-6301 / FAX: +886-3-371-6301

#### Asia

#### China: Delta Electronics (Shanghai) Co., Ltd.

No.182 Minyu Rd., Pudong Shanghai, P.R.C. Post code: 201209 TEL: +86-21-6872-3988 / FAX: +86-21-6872-3996 Customer Service: 400-820-9595

#### Japan: Delta Electronics (Japan), Inc.

Industrial Automation Sales Department 2-1-14 Shibadaimon, Minato-ku Tokyo, Japan 105-0012 TEL: +81-3-5733-1155 / FAX: +81-3-5733-1255

#### Korea: Delta Electronics (Korea), Inc.

1511, 219, Gasan Digital 1-Ro., Geumcheon-gu, Seoul, 08501 South Korea TEL: +82-2-515-5305 / FAX: +82-2-515-5302

#### Singapore: Delta Energy Systems (Singapore) Pte Ltd.

4 Kaki Bukit Avenue 1, #05-04, Singapore 417939 TEL: +65-6747-5155 / FAX: +65-6744-9228

#### India: Delta Electronics (India) Pvt. Ltd.

Plot No.43, Sector 35, HSIIDC Gurgaon, PIN 122001, Haryana, India TEL: +91-124-4874900 / FAX: +91-124-4874945

#### Thailand: Delta Electronics (Thailand) PCL.

909 Soi 9, Moo 4, Bangpoo Industrial Estate (E.P.Z), Pattana 1 Rd., T.Phraksa, A.Muang, Samutprakarn 10280, Thailand TEL: +66-2709-2800 / FAX: +66-2709-2827

#### Australia: Delta Electronics (Australia) Pty Ltd.

Unit 2, Building A, 18-24 Ricketts Road, Mount Waverley, Victoria 3149 Australia Mail: IA.au@deltaww.com TEL: +61-1300-335-823 / +61-3-9543-3720

#### **Americas**

#### USA: Delta Electronics (Americas) Ltd.

5101 Davis Drive, Research Triangle Park, NC 27709, U.S.A. TEL: +1-919-767-3813 / FAX: +1-919-767-3969

#### Brazil: Delta Electronics Brazil Ltd.

Estrada Velha Rio-São Paulo, 5300 Eugênio de Melo - São José dos Campos CEP: 12247-004 - SP - Brazil TEL: +55-12-3932-2300 / FAX: +55-12-3932-237

#### Mexico: Delta Electronics International Mexico S.A. de C.V.

Gustavo Baz No. 309 Edificio E PB 103 Colonia La Loma, CP 54060 Tlalnepantla, Estado de México TEL: +52-55-3603-9200

#### **EMEA**

#### EMEA Headquarters: Delta Electronics (Netherlands) B.V.

Sales: Sales.IA.EMEA@deltaww.com
Marketing: Marketing.IA.EMEA@deltaww.com
Technical Support: iatechnicalsupport@deltaww.com
Customer Support: Customer-Support@deltaww.com
Service: Service.IA.emea@deltaww.com
TEL: +31(0)40 800 3900

#### BENELUX: Delta Electronics (Netherlands) B.V.

Automotive Campus 260, 5708 JZ Helmond, The Netherlands Mail: Sales.IA.Benelux@deltaww.com TEL: +31(0)40 800 3900

#### DACH: Delta Electronics (Netherlands) B.V.

Coesterweg 45, D-59494 Soest, Germany Mail: Sales.IA.DACH@deltaww.com TEL: +49(0)2921 987 0

#### France: Delta Electronics (France) S.A.

ZI du bois Challand 2,15 rue des Pyrénées, Lisses, 91090 Evry Cedex, France Mail: Sales.IA.FR@deltaww.com TEL: +33(0)1 69 77 82 60

#### Iberia: Delta Electronics Solutions (Spain) S.L.U

Ctra. De Villaverde a Vallecas, 265 1º Dcha Ed. Hormigueras – P.I. de Vallecas 28031 Madrid TEL: +34(0)91 223 74 20 Carrer Llacuna 166, 08018 Barcelona, Spain Mail: Sales.IA.Iberia@deltaww.com

#### Italy: Delta Electronics (Italy) S.r.l.

Via Meda 2–22060 Novedrate(CO) Piazza Grazioli 18 00186 Roma Italy Mail: Sales.IA.Italy@deltaww.com TEL: +39 039 8900365

#### Russia: Delta Energy System LLC

Vereyskaya Plaza II, office 112 Vereyskaya str. 17 121357 Moscow Russia Mail: Sales.IA.RU@deltaww.com TEL: +7 495 644 3240

#### Turkey: Delta Greentech Elektronik San. Ltd. Sti. (Turkey)

Şerifali Mah. Hendem Cad. Kule Sok. No:16-A 34775 Ümraniye – İstanbul Mail: Sales.IA.Turkey@deltaww.com

#### MEA: Eltek Dubai (Eltek MEA DMCC)

TEL: + 90 216 499 9910

OFFICE 2504, 25th Floor, Saba Tower 1, Jumeirah Lakes Towers, Dubai, UAE Mail: Sales.IA.MEA@deltaww.com TEL: +971(0)4 2690148

# High **Perfor** nc Ve 0 g 0 ontrol Drive 0 2000 P

User

Manual

elta

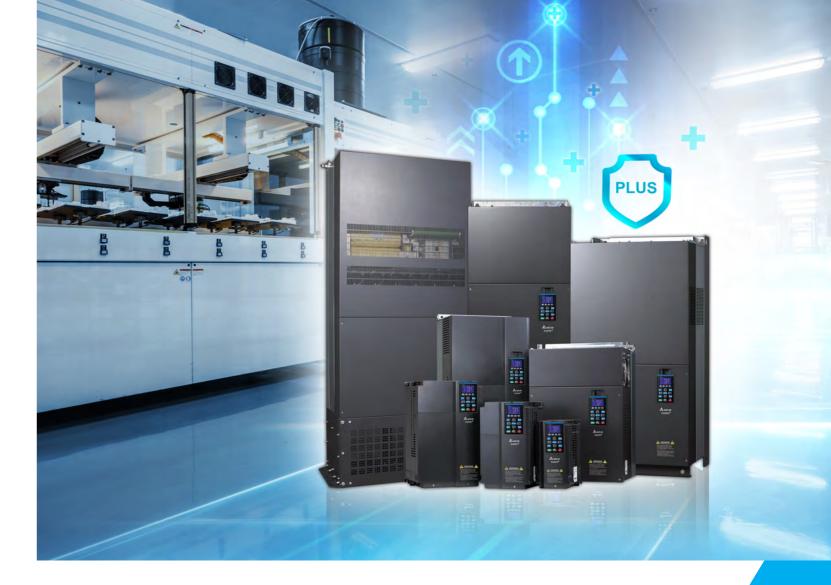

Delta High Performance Vector Control Drive C2000 Plus Series User Manual

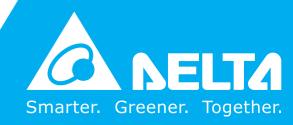

#### Copyright notice

©Delta Electronics, Inc. All rights reserved.

All information contained in this user manual is the exclusive property of Delta Electronics Inc. (hereinafter referred to as "Delta") and is protected by copyright law and all other laws. Delta retains the exclusive rights of this user manual in accordance with the copyright law and all other laws. No parts in this manual may be reproduced, transmitted, transcribed, translated or used in any other ways without the prior consent of Delta.

#### **Limitation of Liability**

The contents of this user manual are only for the use of the AC motor drives manufactured by Delta. Except as defined in special mandatory laws, Delta provides this user manual "as is" and does not offer any kind of warranty through this user manual for using the product, either express or implied, including but not limited to the following: (i) this product will meet your needs or expectations; (ii) the information contained in the product is current and correct; (iii) the product does not infringe any rights of any other person. You shall bear your own risk to use this product.

In no event shall Delta, its subsidiaries, affiliates, managers, employees, agents, partners and licensors be liable for any direct, indirect, incidental, special, derivative or consequential damages (including but not limited to the damages for loss of profits, goodwill, use or other intangible losses) unless the laws contains special mandatory provisions to the contrary.

Delta reserves the right to make changes to the user manual and the products described in the user manual without prior notice and afterwards.

#### PLEASE READ PRIOR TO INSTALLATION FOR SAFETY.

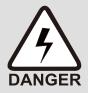

- ☑ Disconnect AC input power before connecting any wiring to the AC motor drive.
- ☑ Even if the power has been turned off, a charge may still remain in the DC-link capacitors with hazardous voltages before the POWER LED is OFF. Do NOT touch the internal circuits and components.
- ☑ There are highly sensitive MOS components on the printed circuit boards. These components are especially sensitive to static electricity. Take anti-static measure before touching these components or the circuit boards.
- ✓ Never modify the internal components or wiring.
- ☑ Ground the AC motor drive by using the ground terminal. The grounding method must comply with the laws of the country where the AC motor drive is to be installed.
- ☑ Do NOT install the AC motor drive in a location with high temperature, direct sunlight or inflammable materials or gases.

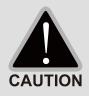

- ☑ Never connect the AC motor drive output terminals U/T1, V/T2 and W/T3 directly to the AC mains circuit power supply.
- After finishing the wiring of the AC motor drive, check if U/T1, V/T2, and W/T3 are short-circuited to ground with a multimeter. Do NOT power the drive if short circuits occur. Eliminate the short circuits before the drive is powered.
- ☑ The rated voltage of power system to install motor drives is listed below. Ensure that the installation voltage is in the correct range when installing a motor drive.
  - 1. For 230V models, the range is between 170–264V.
  - 2. For 460V models, the range is between 323-528V.
  - 3. For 575V models, the range is between 446-660V.
  - 4. For 690V models, the range is between 446-759V.

☑ Refer to the table below for short circuit rating:

| Model (Power)    | Short circuit rating |
|------------------|----------------------|
| 230V / 460V      | 100 kA               |
| 575V (2-20HP)    | 5 kA                 |
| 690V (25-50HP)   | 5 kA                 |
| 690V (60-175HP)  | 10 kA                |
| 690V (215-335HP) | 18 kA                |
| 690V (425-600HP) | 30 kA                |
| 690V (745-850HP) | 42 kA                |

- ☑ Only qualified persons are allowed to install, wire and maintain the AC motor drives.
- ☑ Even if the three-phase AC motor is stopped, a charge with hazardous voltages may still remain in the main circuit terminals of the AC motor drive.
- ☑ The performance of electrolytic capacitor will degrade if it is not charged for a long time. It is recommended to charge the drive which is stored in no charge condition every 2 years for 3~4 hours to restore the performance of electrolytic capacitor in the motor drive. Note: When power up the motor drive, use adjustable AC power source (ex. AC autotransformer) to charge the drive at 70%~80% of rated voltage for 30 minutes (do not run the motor drive). Then charge the drive at 100% of rated voltage for an hour (do not run the motor drive). By doing these, restore the performance of electrolytic capacitor before starting to run the motor drive. Do NOT run the motor drive at 100% rated voltage right away.
- ☑ Pay attention to the following precautions when transporting and installing this package (including wooden crate and wood stave)
  - 1. If you need to deworm the wooden crate, do NOT use fumigation or you will damage the drive. Any damage to the drive caused by using fumigation voids the warranty.

- 2. Use other methods, such as heat treatment or any other non-fumigation treatment, to deworm the wood packaging material.
- 3. If you use heat treatment to deworm, leave the packaging materials in an environment of over 56°C for a minimum of thirty minutes.
- ☑ Connect the drive to a three-phase three-wire or three-phase four-wire Wye system to comply with UL standards.
- ☑ If the motor drive generates leakage current over AC 3.5 mA or over DC 10 mA on a grounding conductor, compliance with local grounding regulations or IEC61800-5-1 standard is the minimum requirement for grounding.

**NOTE:** The content of this manual may be revised without prior notice. Please consult our distributors or download the latest version at <a href="http://www.deltaww.com/iadownload\_acmotordrive">http://www.deltaww.com/iadownload\_acmotordrive</a>

# **Table of Contents**

| CHAPTER 1 INTRODUCTION                                   | 1-1                  |
|----------------------------------------------------------|----------------------|
| 1-1 Nameplate Information                                | 1-2                  |
| 1-2 Model Name                                           | 1-3                  |
| 1-3 Serial Number                                        | 1-4                  |
| 1-4 Apply After Service by Mobile Device                 | 1-5                  |
| 1-5 RFI Jumper                                           | 1-6                  |
| 1-6 Dimensions                                           | 1-9                  |
| CHAPTER 2 INSTALLATION                                   | 2-1                  |
| 2-1 Mounting Clearance                                   | 2-2                  |
| 2-2 Airflow and Power Dissipation                        | 2-5                  |
| CHAPTER 3 UNPACKING                                      | 3-1                  |
| 3-1 Unpacking                                            | 3-2                  |
| 3-2 The Lifting Hook                                     | 3-21                 |
| CHAPTER 4 WIRING                                         | 4-1                  |
| 4-1 System Wiring Diagram                                | 4-3                  |
| 4-2 Wiring                                               | 4-4                  |
| CHAPTER 5 MAIN CIRCUIT TERMINALS                         | 5-1                  |
| 5-1 Main Circuit Diagram                                 | 5-4                  |
| 5-2 Main Circuit Terminal Specifications                 | 5-7                  |
| CHAPTER 6 CONTROL TERMINALS                              | 6-1                  |
| 6-1 Remove the Cover for Wiring                          | 6-4                  |
| 6-2 Control Terminal Specifications                      | 6-8                  |
| 6-3 Remove the Terminal Block                            | 6-11                 |
| CHAPTER 7 OPTIONAL ACCESSORIES                           | 7-1                  |
| 7-1 Brake Resistors and Brake Units Used in AC Moto      | or Drives7-2         |
| 7-2 Magnetic Contactor / Air Circuit Breaker and Non-Fus | e Circuit Breaker7-9 |
| 7-3 Fuse Specification Chart                             | 7-14                 |
| 7-4 AC / DC Reactor                                      | 7-17                 |
| 7-5 Zero Phase Reactor                                   | 7-64                 |
| 7-6 EMC Filter                                           | 7-70                 |
| 7-7 Panel Mounting                                       | 7-92                 |
| 7-8 Conduit Box Kit                                      | 7-94                 |
| 7-9 Fan Kit                                              | 7-111                |
| 7-10 Flange Mounting Kit                                 | 7-132                |
| 7-11 Power Terminal Kit                                  | 7-149                |
| 7-12 USB / RS-485 Communication Interface IFD6530        | 7-152                |

| CHAPTER 8 OPTION CARDS                                                                    | 8-1               |
|-------------------------------------------------------------------------------------------|-------------------|
| 8-1 Option Card Installation                                                              | 8-2               |
| 8-2 EMC-D42A Extension card for 4-point digital input / 2-point digital input             | 8-15              |
| 8-3 EMC-D611A Extension card for 6-point digital input (110V <sub>AC</sub> input voltage) | 8-15              |
| 8-4 EMC-R6AA Relay output extension card (6-point N.O. output contact)                    | 8-16              |
| 8-5 EMC-BPS01 +24V power card                                                             | 8-16              |
| 8-6 EMC-A22A Extension card for 2-point analog input/ 2-point analog output               | 8-17              |
| 8-7 EMC-PG01/02L PG card (Line driver)                                                    | 8-19              |
| 8-8 EMC-PG01/02O PG card (Open collector)                                                 | 8-22              |
| 8-9 EMC-PG01/02U PG card (ABZ Incremental encoder signal/ UVW Hall position               | signal input)8-25 |
| 8-10 EMC-PG01R PG card (Resolver)                                                         | 8-28              |
| 8-11 EMC-PG01H PG card (Resolver)                                                         | 8-31              |
| 8-12 EMC-MC01 Motion control card                                                         | 8-34              |
| 8-13 CMC-PD01 Communication card, PROFIBUS DP                                             | 8-39              |
| 8-14 CMC-DN01 Communication card, DeviceNet                                               | 8-41              |
| 8-15 CMC-EIP01 Communication card, EtherNet/IP                                            | 8-44              |
| 8-16 CMC-EC01 Communication card, EtherCAT                                                | 8-48              |
| 8-17 CMC-PN01 Communication card, PROFINET                                                | 8-51              |
| 8-18 EMC-COP01 Communication card, CANopen                                                | 8-55              |
| 8-19 Delta Standard Fieldbus Cables                                                       | 8-56              |
| CHAPTER 9 SPECIFICATION                                                                   | 9-1               |
| 9-1 230V Models                                                                           | 9-2               |
| 9-2 460V Models                                                                           | 9-3               |
| 9-3 575V Models                                                                           | 9-6               |
| 9-4 690V Models                                                                           | 9-7               |
| 9-5 Environment for Operation, Storage and Transportation                                 | 9-12              |
| 9-6 Specification for Operation Temperature and Protection Level                          | 9-13              |
| 9-7 Derating Curve                                                                        | 9-14              |
| 9-8 Efficiency Curve                                                                      | 9-22              |
| CHAPTER 10 DIGITAL KEYPAD                                                                 | 10-1              |
| 10-1 Descriptions of Digital Keypad                                                       | 10-2              |
| 10-2 Function of Digital Keypad KPC-CC01                                                  | 10-5              |
| 10-3 TPEditor Installation Instruction                                                    | 10-27             |
| 10-4 Digital Keypad KPC-CC01 Fault Codes and Descriptions                                 | 10-36             |
| 10-5 Unsupported Functions When Using TPEditor with the KPC-CC01                          | 10-41             |
| CHAPTER 11 SUMMARY OF PARAMETERS                                                          | 11-1              |
| CHAPTER 12 DESCRIPTION OF PARAMETER SETTINGS                                              | 12-1              |
| 12-1 Descriptions of Parameter Settings                                                   | 12.1-00-1         |
| 00 Drive Parameters                                                                       | 12.1-00-1         |
| 01 Basic Parameters                                                                       | 12.1-01-1         |

| 02 Digital Input / Output Parameters                                     | 12.1-02-1          |
|--------------------------------------------------------------------------|--------------------|
| 03 Analog Input / Output Parameters                                      | 12.1-03-1          |
| 04 Multi-step Speed Parameters                                           | 12.1-04-1          |
| 05 Motor Parameters                                                      | 12.1-05-1          |
| 06 Protection Parameters                                                 | 12.1-06-1          |
| 07 Special Parameters                                                    | 12.1-07-1          |
| 08 High-function PID Parameters                                          | 12.1-08-1          |
| 09 Communication Parameters                                              | 12.1-09-1          |
| 10 Feedback Control Parameters                                           | 12.1-10-1          |
| 11 Advanced Parameters                                                   | 12.1-11-1          |
| 13 Application Parameters by Industry                                    | 12.1-13-1          |
| 14 Extension Card Parameter                                              | 12.1-14-1          |
| 12-2 Adjustment & Application                                            | 12.2-1             |
| CHAPTER 13 WARNING CODES                                                 | 13_1               |
| CHAITER 13 WARRING GODES                                                 | 13-1               |
| CHAPTER 14 FAULT CODES AND DESCRIPTIONS                                  | 14-1               |
| CHAPTER 15 CANOPEN OVERVIEW                                              | 15-1               |
| 15-1 CANopen Overview                                                    | 15-3               |
| 15-2 Wiring for CANopen                                                  | 15-6               |
| 15-3 CANopen Communication Interface Description                         | 15-7               |
| 15-4 CANopen Supported Index                                             | 15-22              |
| 15-5 CANopen Fault Codes                                                 | 15-29              |
| 15-6 CANopen LED Function                                                | 15-40              |
| CHAPTER 16 PLC FUNCTION APPLICATIONS                                     | 16-1               |
| 16-1 PLC Summary                                                         | 16-2               |
| 16-2 Notes Before PLC Use                                                | 16-3               |
| 16-3 Turn On                                                             | 16-5               |
| 16-4 Basic Principles of PLC Ladder Diagrams                             | 16-15              |
| 16-5 Various PLC Device Functions                                        | 16-26              |
| 16-6 Introduction to The Command Window                                  | 16-41              |
| 16-7 Error Display and Handling                                          | 16-134             |
| 16-8 CANopen Master Control Applications                                 | 16-135             |
| 16-9 Explanation of Various PLC Mode Controls (Speed, Torque, Homing, an | nd Position)16-148 |
| 16-10 Internal Communications Main Node Control                          | 16-154             |
| 16-11 Count Function Using MI8                                           | 16-158             |
| 16-12 Modbus Remote IO Control Applications (Use MODRW)                  | 16-159             |
| 16-13 Calendar Function                                                  | 16-166             |
| CHAPTER 17 SAFE TORQUE OFF FUNCTION                                      | 17-1               |
| 17-1 The Drive Safety Function Failure Rate                              | 17-2               |
| 17-2 Safe Torque Off Terminal Function Description                       | 17-3               |
| 17-3 Wiring Diagram                                                      | 17-4               |

| 17-4 Parameters                      | 17-6 |
|--------------------------------------|------|
| 17-5 Operating Sequence Description  | 17-7 |
| 17-6 New Error Code for STO Function | 17-9 |
| APPENDIX A. REVISION HISTORY         | A-1  |
| A-1 Code Description                 | A-2  |
| A-2 Data Format                      | A-2  |
| A-3 Communication Protocol           | A-3  |
| A-4 Address List                     | A-8  |
| APPENDIX B. REVISION HISTORY         | B-1  |

**Issued Edition: 02** 

Firmware Version: V3.07

(Refer to Parameter 00-06 on the product to get the firmware version.)

Issued Date: 2022 / 08

# Chapter 1 Introduction

- 1-1 Nameplate Information
- 1-2 Model Name
- 1-3 Serial Number
- 1-4 Apply After Service by Mobile Device
- 1-5 RFI Jumper
- 1-6 Dimensions

After receiving the AC motor drive, please check for the following:

- 1. Inspect the unit after unpacking to ensure that it was not damaged during shipment. Make sure that the part number printed on the package matches the part number indicated on the nameplate.
- 2. Make sure that the mains voltage is within the range indicated on the nameplate. Install the AC motor drive according to the instructions in this manual.
- 3. Before applying power, make sure that all devices, including mains power, motor, control board and digital keypad, are connected correctly.
- 4. When wiring the AC motor drive, make sure that the wiring of input terminals "R/L1, S/L2, T/L3" and output terminals "U/T1, V/T2, W/T3" are correct to prevent damage to the drive.
- 5. When power is applied, use the digital keypad (KPC-CC01) to select the language and set parameters. When executing a trial run, begin with a low speed and then gradually increases the speed to the desired speed.

#### 1-1 Nameplate Information

#### 230V / 460V Model

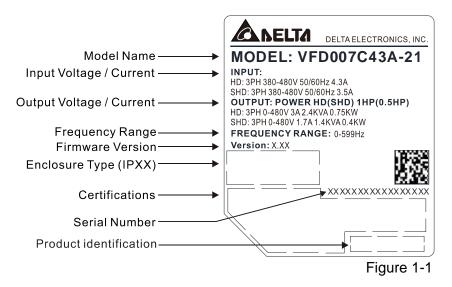

#### 575V / 690V Model

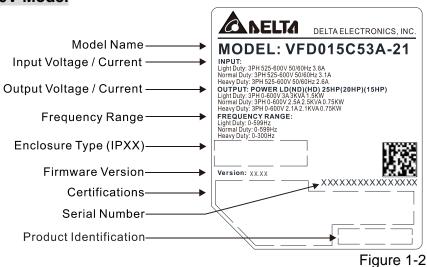

#### 1-2 Model Name

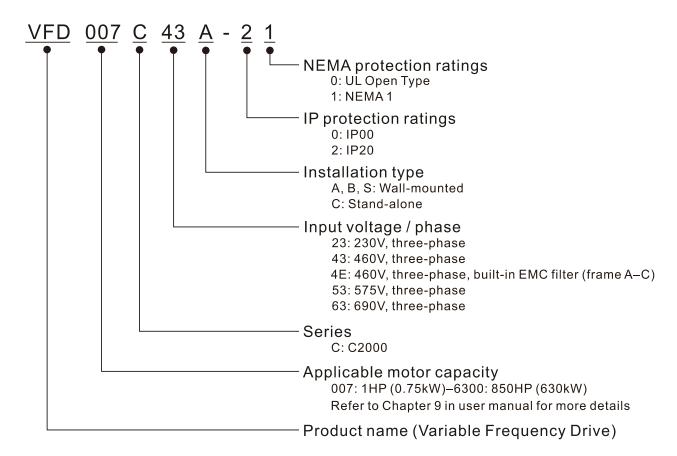

## 1-3 Serial Number

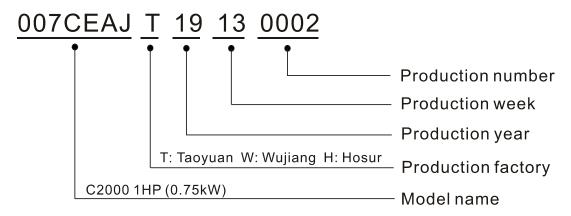

#### 1-4 Apply After Service by Mobile Device

#### 1-4-1 Location of Service Link Label

#### Frame A-H

Service link label (Service Label) will be pasted on the upper-right corner of the side where keypad is installed on the case body, as below drawing shown:

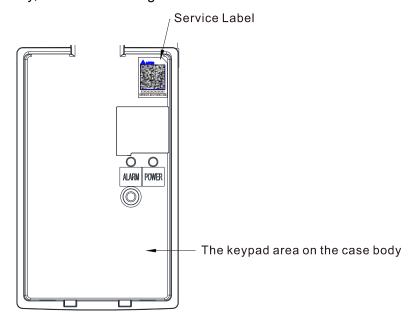

Figure 1-3

#### 1-4-2 Service Link Label

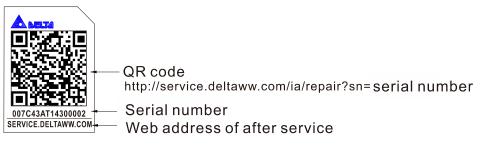

Figure 1-4

#### Scan QR Code to apply

- 1. Find out the QR code sticker (as above shown).
- 2. Using a Smartphone to run a QR Code reader APP.
- 3. Point your camera to the QR Code. Hold your camera steady so that the QR code comes into focus.
- 4. Access the Delta after Service website.
- 5. Fill your information into the column marked with an orange star.
- 6. Enter the CAPTCHA and click "Submit" to complete the application.

#### Cannot find out the QR Code?

- 1. Open a web browser on your computer or smart phone.
- 2. Key in <a href="https://service.deltaww.com/ia/repair">https://service.deltaww.com/ia/repair</a> in address bar and press enter
- 3. Fill your information into the columns marked with an orange star.
- 4. Enter the CAPTCHA and click "Submit" to complete the application.

#### 1-5 RFI Jumper

- (1) The drive contains Varistors / MOVs that are connected from phase to phase and from phase to ground to prevent the drive from unexpected stop or damage caused by mains surges or voltage spikes. Because the Varistors / MOVs from phase to ground are connected to ground with the RFI jumper, removing the RFI jumper disables the protection.
- (2) In models with a built-in EMC filter, the RFI jumper connects the filer capacitors to ground to form a return path for high frequency noise in order to isolate the noise from contaminating the mains power. Removing the RFI jumper strongly reduces the effect of the built-in EMC filter. Although a single drive complies with the international standards for leakage current, an installation with several drives with built-in EMC filters can trigger the RCD. Removing the RFI jumper helps, but the EMC performance of each drive is no longer guaranteed.

Frame A–C Screw Torque: 8–10 kg-cm / (6.9–8.7 lb-in.) / (0.8–1.0 Nm)

Loosen the screws and remove the RFI jumper (as shown below).

Tighten the screws again after you remove the RFI jumper.

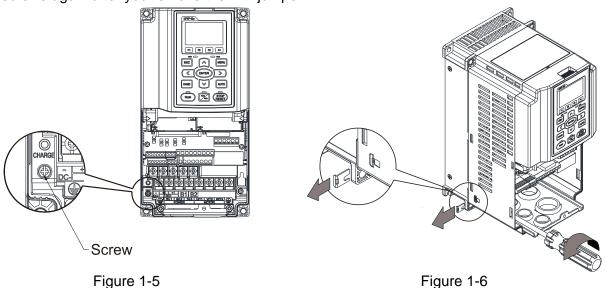

#### Frame D0-H

Remove the RFI jumper by hands (as shown below).

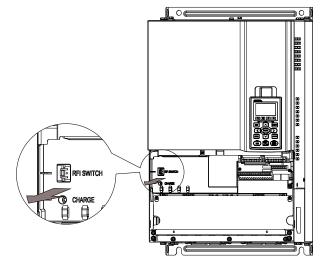

Figure 1-7

#### Isolating main power from ground:

When the power distribution system of the drive is a floating ground system (IT Systems) or an asymmetric ground system (Corner Grounded TN Systems), you must remove the RFI jumper. Removing the RFI jumper disconnects the internal capacitors from ground to avoid damaging the internal circuits and to reduce the ground leakage current.

Important points regarding ground connection

- ☑ To ensure the safety of personnel, proper operation, and to reduce electromagnetic radiation, you must properly ground the motor and drive during installation.
- ☑ The diameter of the grounding cables must comply with the local safety regulations.
- ☑ You must connect the shielded cable to the motor drive's ground to meet safety regulations.
- ☑ Only use the shielded cable as the ground for equipment when the aforementioned points are met.
- ☑ When installing multiple drives, do not connect the grounds of the drives in series but connect each drive to ground. The following pictures show the correct and wrong ways to connect the grounds.

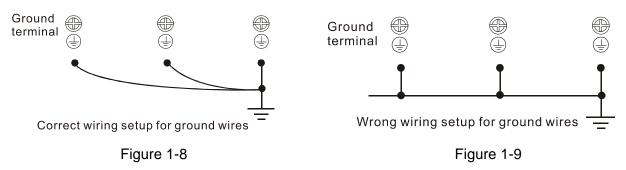

Pay particular attention to the following points:

- ☑ Do not remove the RFI jumper while the power is ON.
- ☑ Removing the RFI jumper also cuts the capacitor conductivity of the surge absorber to ground and the built-in EMC filter capacitors. Compliance with the EMC specifications is no longer guaranteed.
- ☑ Do not remove the RFI jumper if the mains power is a symmetrical grounded power system in order to maintain the efficiency for EMC circuit.
- ☑ Remove the RFI jumper when conducting high voltage tests. When conducting a high voltage test to the entire facility, disconnect the mains power and the motor if the leakage current is too high.

#### Floating Ground System (IT Systems)

A floating ground system is also called IT system, ungrounded system, or high impedance / resistance (greater than  $30\Omega$ ) grounding system.

- ☑ Remove the RFI jumper to disconnect the ground cable from the internal filter capacitor and surge absorber.
- ☑ In situations where EMC is required, check for excess electromagnetic radiation affecting nearby low-voltage circuits. In some situations, the adapter and cable naturally provide enough suppression. If in doubt, install an extra electrostatic shielded cable on the power supply side between the main circuit and the control terminals to increase shielding.
- ☑ Do not install an external RFI / EMC filter. The external EMC filter passes through a filter capacitor and connects power input to the ground. This is very dangerous and damages the motor drive.

#### Asymmetric Ground System (Corner Grounded TN Systems)

Caution: Do not remove the RFI jumper while power to the input terminal of the drive is ON.

In the following four situations, the RFI jumper must be removed. This is to prevent the system from grounding through the RFI and filter capacitor and damaging the drive.

# You must remove the RFI jumper for an asymmetric ground system

1. Grounding at a corner in a triangle configuration

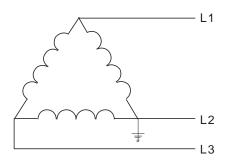

Figure 1-10

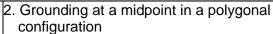

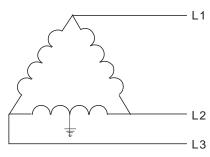

Figure 1-11

Grounding at one end in a single-phase configuration

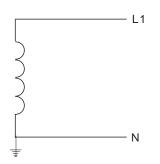

Figure 1-12

No stable neutral grounding in a three-phase autotransformer configuration

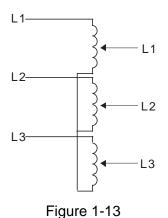

#### You can use the RFI jumper for a symmetrical grounding power system

In a situation with a symmetrical grounding power system, you can use the RFI jumper to maintain the effect of the built-in EMC filter and surge absorber. For example, the diagram on the right is a symmetrical grounding power system.

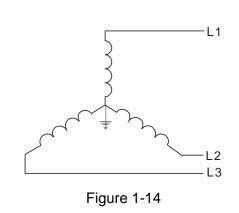

#### 1-6 Dimensions

#### Frame A

VFD007C23A-21; VFD007C43A-21; VFD007C4EA-21; VFD015C23A-21; VFD015C43A-21; VFD015C4EA-21; VFD015C53A-21; VFD022C23A-21; VFD022C4EA-21; VFD022C53A-21; VFD037C23A-21; VFD037C4EA-21; VFD037C53A-21; VFD037C53A-21; VFD037C54A-21; VFD037C54A-21; VFD037

VFD040C43A-21; VFD040C4EA-21; VFD055C43A-21; VFD055C4EA-21

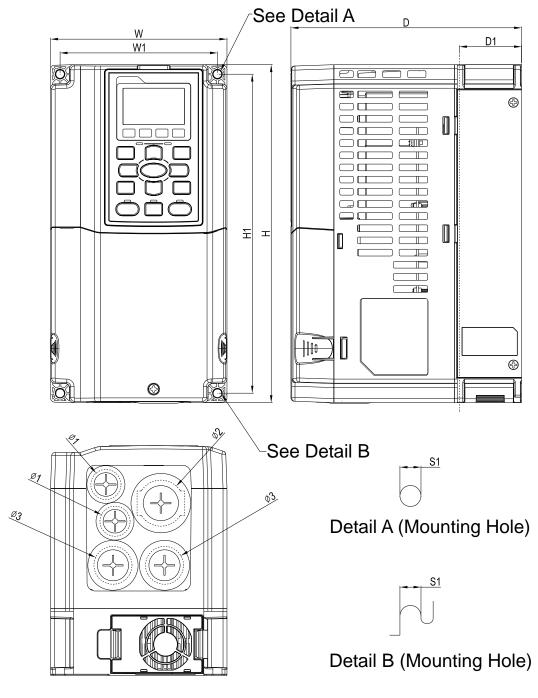

Figure 1-15

Unit: mm [inch]

|       |                 |                 |                 |                 |                 |                |               |                | Offic.         | mini [mon      |
|-------|-----------------|-----------------|-----------------|-----------------|-----------------|----------------|---------------|----------------|----------------|----------------|
| Frame | W               | Н               | D               | W1              | H1              | D1*            | S1            | Ф1             | Ф2             | Ф3             |
| А     | 130.0<br>[5.12] | 250.0<br>[9.84] | 170.0<br>[6.69] | 116.0<br>[4.57] | 236.0<br>[9.29] | 45.8<br>[1.80] | 6.2<br>[0.24] | 22.2<br>[0.87] | 34.0<br>[1.34] | 28.0<br>[1.10] |

#### Frame B

VFD055C23A-21; VFD055C53A-21; VFD075C23A-21; VFD075C43A-21; VFD075C4EA-21;

 $VFD075C53A-21;\ VFD110C23A-21;\ VFD110C43A-21;\ VFD110C4EA-21;\ VFD110C53A-21;$ 

VFD150C43A-21; VFD150C4EA-21; VFD150C53A-21

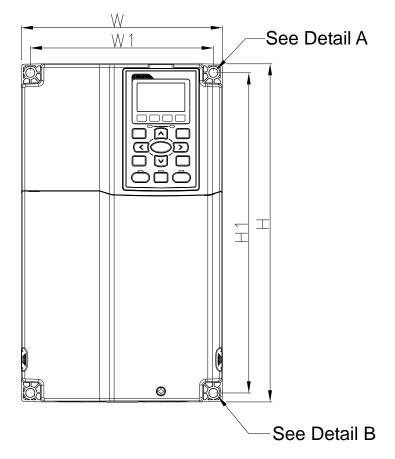

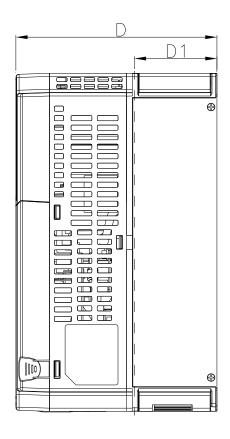

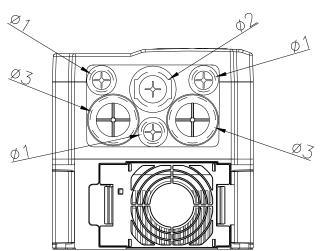

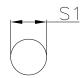

# Detail A (Mounting Hole)

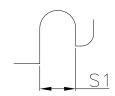

Detail B (Mounting Hole)

Figure 1-16

Unit: mm [inch] Frame W Н D W1 H1 D1\* S1 Ф1 Ф2 Ф3 190.0 320.0 190.0 173.0 303.0 77.9 8.5 22.2 34.0 43.8 В [7.48][12.60][7.48][6.81][11.93] [3.07][0.33][0.87][1.34][1.72]

#### Frame C

VFD150C23A-21; VFD185C23A-21; VFD185C43A-21; VFD185C4EA-21; VFD185C63B-21; VFD220C23A-21; VFD220C43A-21; VFD220C4EA-21; VFD220C63B-21; VFD300C43A-21; VFD300C4EA-21; VFD300C63B-21; VFD370C63B-21

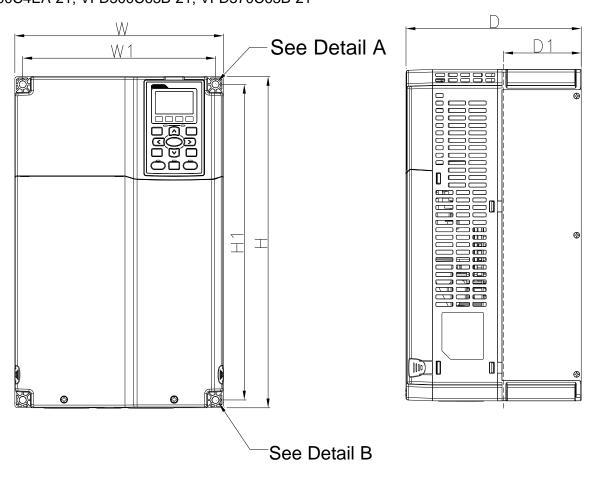

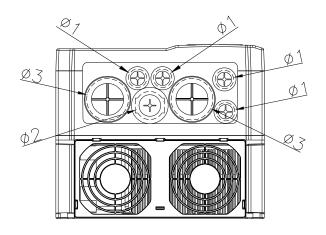

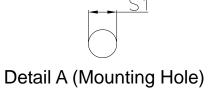

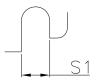

Detail B (Mounting Hole)

Figure 1-17

|       |                 |                  |                 |                 |                  |                |               |                | Unit           | : mm [incl     | ո] |
|-------|-----------------|------------------|-----------------|-----------------|------------------|----------------|---------------|----------------|----------------|----------------|----|
| Frame | W               | Н                | D               | W1              | H1               | D1*            | S1            | Ф1             | Ф2             | Ф3             |    |
| С     | 250.0<br>[9.84] | 400.0<br>[15.75] | 210.0<br>[8.27] | 231.0<br>[9.09] | 381.0<br>[15.00] | 92.9<br>[3.66] | 8.5<br>[0.33] | 22.2<br>[0.87] | 34.0<br>[1.34] | 50.0<br>[1.97] |    |

D0-1: VFD370C43S-00; VFD450C43S-00

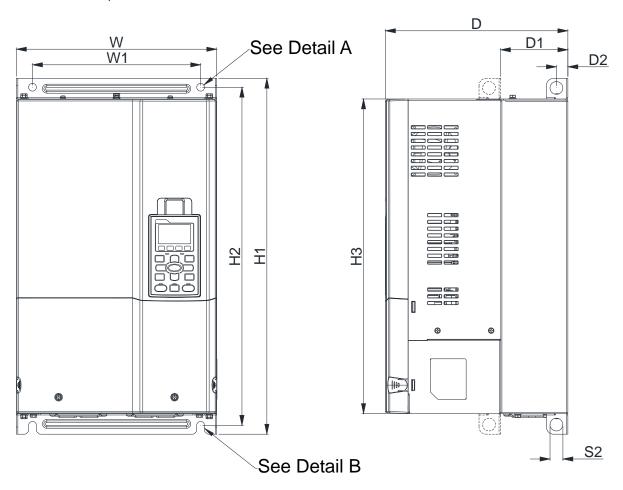

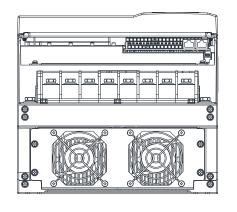

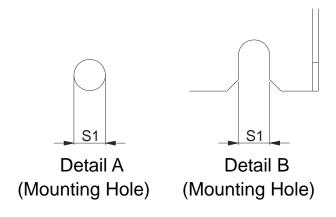

Figure 1-18

Unit: mm [inch] W H1 D W1 H2 Н3 D1\* D2 S1 S2 Frame 475.0 280.0 500.0 255.0 235.0 442.0 16.0 94.2 11.0 18.0 D0-1 [11.02] [19.69] [10.04] [9.25] [18.70] [17.40] [3.71] [0.63][0.43][0.71]

# D0-2: VFD370C43S-21; VFD450C43S-21

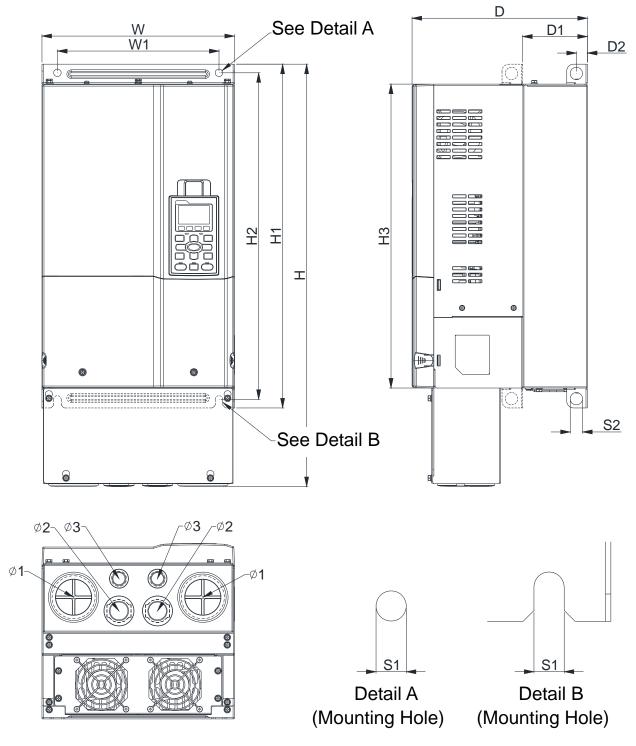

Figure 1-19

|       |                  |                  |   |    |    |    |    |     |                |                |                |                | Unit: n        | nm [inch       |
|-------|------------------|------------------|---|----|----|----|----|-----|----------------|----------------|----------------|----------------|----------------|----------------|
| Frame | W                | Н                | D | W1 | H1 | H2 | НЗ | D1* | D2             | S1             | S2             | Ф1             | Ф2             | Ф3             |
| D0-2  | 280.0<br>[11.02] | 614.4<br>[24.19] |   |    |    |    |    |     | 16.0<br>[0.63] | 11.0<br>[0.43] | 18.0<br>[0.71] | 62.7<br>[2.47] | 34.0<br>[1.34] | 22.0<br>[0.87] |

D1: VFD300C23A-00; VFD370C23A-00; VFD450C63B-00; VFD550C43A-00; VFD550C63B-00; VFD750C43A-00

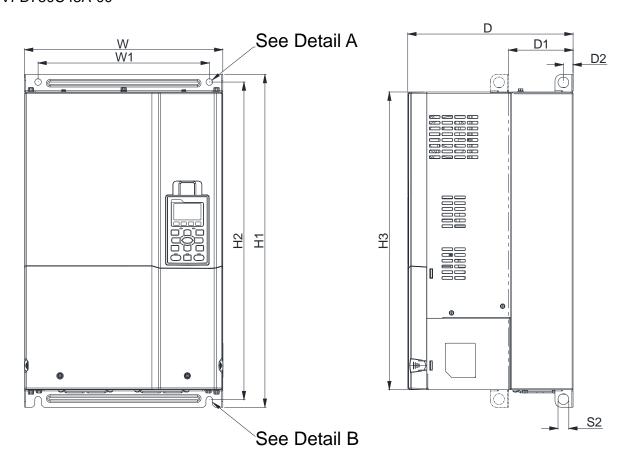

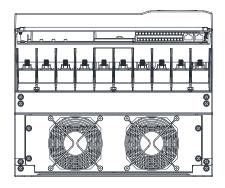

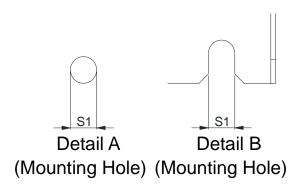

Figure 1-20

Unit: mm [inch]

| Frame | W                | Н | D                | W1               | H1               | H2               | НЗ               | D1*             | D2             | S1             | S2             | Ф1 | Ф2 | Ф3 |
|-------|------------------|---|------------------|------------------|------------------|------------------|------------------|-----------------|----------------|----------------|----------------|----|----|----|
| D1    | 330.0<br>[12.99] | - | 275.0<br>[10.83] | 285.0<br>[11.22] | 550.0<br>[21.65] | 525.0<br>[20.67] | 492.0<br>[19.37] | 107.2<br>[4.22] | 16.0<br>[0.63] | 11.0<br>[0.43] | 18.0<br>[0.71] | -  | -  | -  |

D2: VFD300C23A-21; VFD370C23A-21; VFD450C63B-21; VFD550C43A-21; VFD550C63B-21; VFD750C43A-21

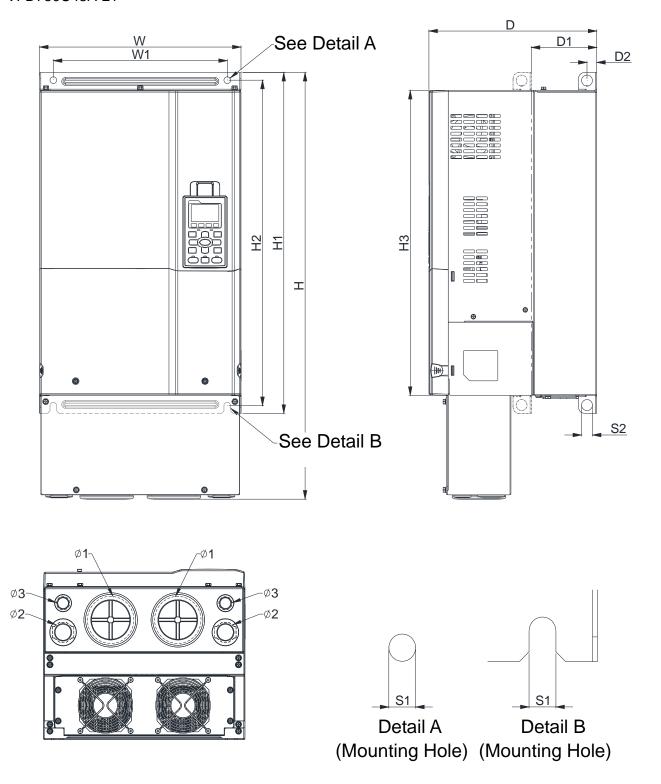

Figure 1-21

Unit: mm [inch]

| Frame | W                | Н | D                | W1 | H1 | H2 | НЗ               | D1* | D2 | S1 | S2             | Ф1             | Ф2             | Ф3             |
|-------|------------------|---|------------------|----|----|----|------------------|-----|----|----|----------------|----------------|----------------|----------------|
| D2    | 330.0<br>[12.99] |   | 275.0<br>[10.83] |    |    |    | 492.0<br>[19.37] |     |    |    | 18.0<br>[0.71] | 76.2<br>[3.00] | 34.0<br>[1.34] | 22.0<br>[0.87] |

#### Frame E

E1: VFD450C23A-00; VFD550C23A-00; VFD750C23A-00; VFD750C63B-00; VFD900C43A-00; VFD900C63B-00; VFD1100C43A-00; VFD1100C63B-00; VFD1320C63B-00

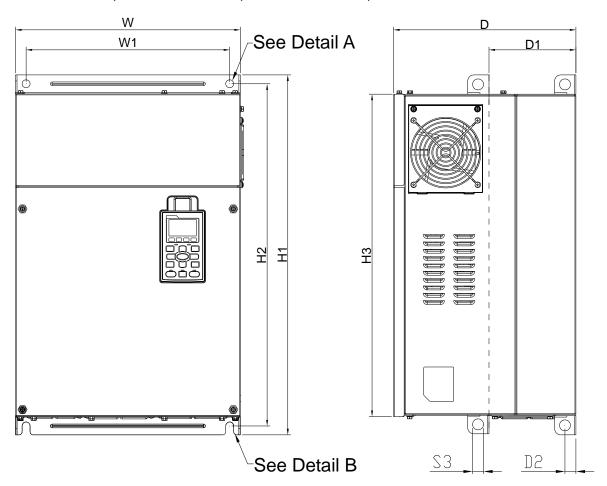

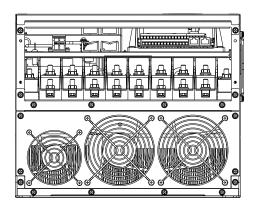

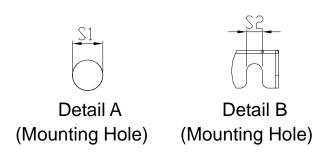

Figure 1-22

Unit: mm [inch]

|       |                  |   |                  |                 |    |                  |    |                 |    |                |                |    | 7111L. 11111 |    |
|-------|------------------|---|------------------|-----------------|----|------------------|----|-----------------|----|----------------|----------------|----|--------------|----|
| Frame | W                | Н | D                | W1              | H1 | H2               | НЗ | D1*             | D2 | S1, S2         | S3             | Ф1 | Ф2           | Ф3 |
| E1    | 370.0<br>[14.57] | - | 300.0<br>[11.81] | 335.0<br>[13.19 |    | 560.0<br>[22.05] |    | 143.0<br>[5.63] |    | 13.0<br>[0.51] | 18.0<br>[0.71] | -  | -            | -  |

## Frame E

E2: VFD450C23A-21; VFD550C23A-21; VFD750C23A-21; VFD750C63B-21; VFD900C43A-21; VFD900C63B-21; VFD1100C43A-21; VFD1100C63B-21; VFD1320C63B-21

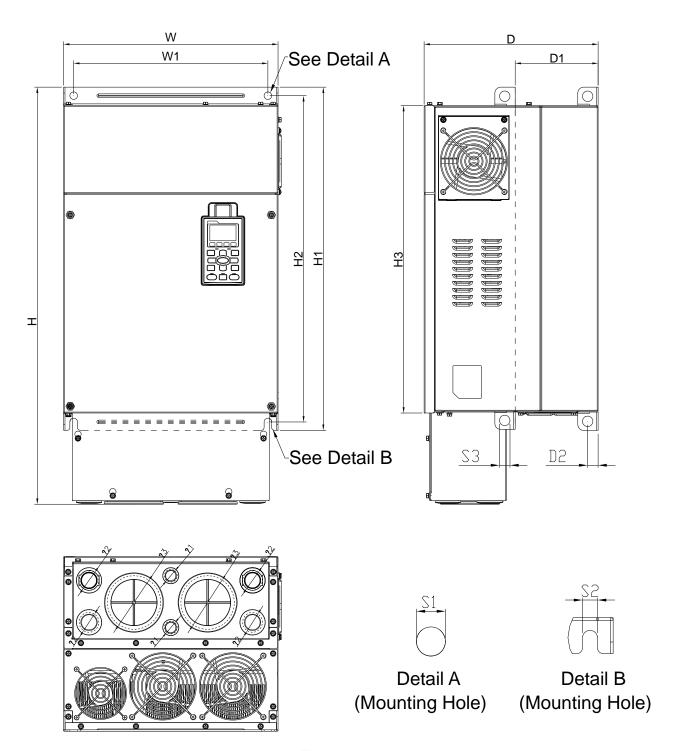

Figure 1-23

|       |         |         |         |        |         |         |         |        |        |        |        | l      | Jnit: mn | n [inch] |
|-------|---------|---------|---------|--------|---------|---------|---------|--------|--------|--------|--------|--------|----------|----------|
| Frame | W       | Н       | D       | W1     | H1      | H2      | НЗ      | D1*    | D2     | S1, S2 | S3     | Ф1     | Ф2       | Ф3       |
| E2    | 370.0   | 715.8   | 300.0   | 335.0  | 589     | 560.0   | 528.0   | 143.0  | 18.0   | 13.0   | 18.0   | 22.0   | 34.0     | 92.0     |
| E2    | [14.57] | [28.18] | [11.81] | [13.19 | [23.19] | [22.05] | [20.80] | [5.63] | [0.71] | [0.51] | [0.71] | [0.87] | [1.34]   | [3.62]   |

#### Frame F

F1: VFD900C23A-00; VFD1320C43A-00; VFD1600C43A-00; VFD1600C63B-00; VFD2000C63B-00

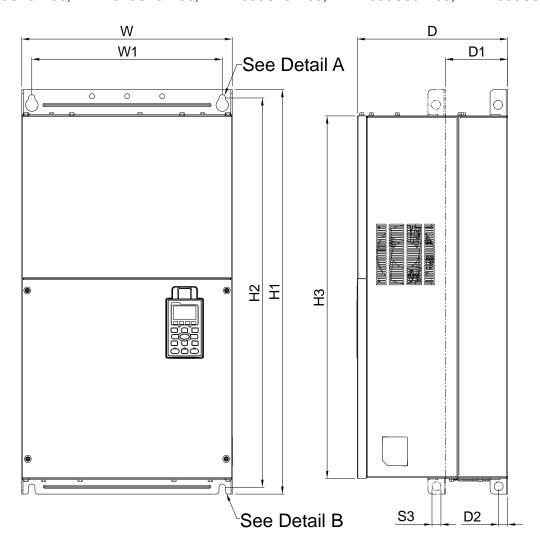

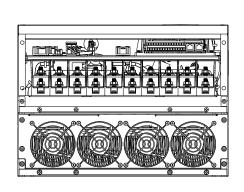

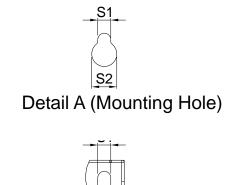

Detail B (Mounting Hole)

Figure 1-24

|       |                  |   |                  |                  |                  |                  |                  |                 |                |                | Unit: m        | nm [inch]      |
|-------|------------------|---|------------------|------------------|------------------|------------------|------------------|-----------------|----------------|----------------|----------------|----------------|
| Frame | W                | Н | D                | W1               | H1               | H2               | Н3               | D1*             | D2             | S1             | S2             | S3             |
| F1    | 420.0<br>[16.54] | - | 300.0<br>[11.81] | 380.0<br>[14.96] | 800.0<br>[31.50] | 770.0<br>[30.32] | 717.0<br>[28.23] | 124.0<br>[4.88] | 18.0<br>[0.71] | 13.0<br>[0.51] | 25.0<br>[0.98] | 18.0<br>[0.71] |

Frame F

F2: VFD900C23A-21; VFD1320C43A-21; VFD1600C43A-21; VFD1600C63B-21; VFD2000C63B-21

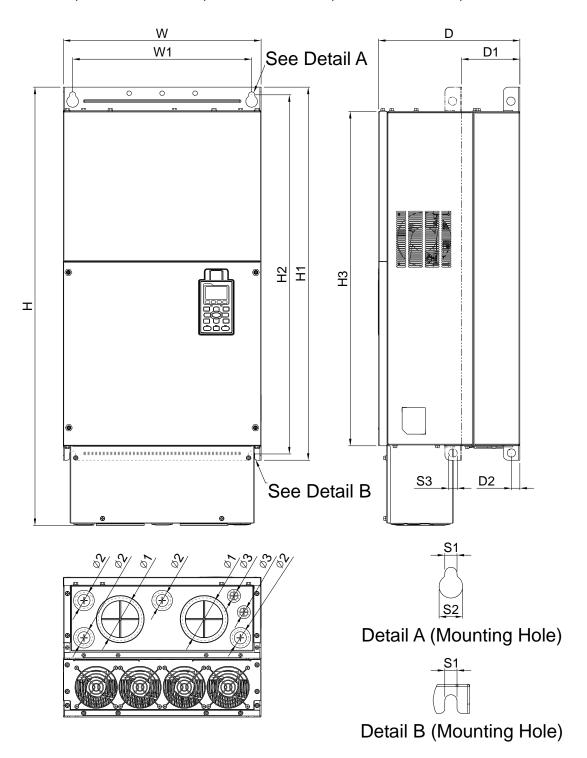

Figure 1-25

|       |                  |                  |                  |                  |                  |                  |                  |                 |                |                | Unit: m        | nm [inch]      |
|-------|------------------|------------------|------------------|------------------|------------------|------------------|------------------|-----------------|----------------|----------------|----------------|----------------|
| Frame | W                | Н                | D                | W1               | H1               | H2               | НЗ               | D1*             | D2             | S1             | S2             | S3             |
| F2    | 420.0<br>[16.54] | 940.0<br>[37.00] | 300.0<br>[11.81] | 380.0<br>[14.96] | 800.0<br>[31.50] | 770.0<br>[30.32] | 717.0<br>[28.23] | 124.0<br>[4.88] | 18.0<br>[0.71] | 13.0<br>[0.51] | 25.0<br>[0.98] | 18.0<br>[0.71] |

 Frame
 Φ1
 Φ2
 Φ3

 F2
 92.0
 35.0
 22.0

 [3.62]
 [1.38]
 [0.87]

#### Frame G

G1: VFD1850C43A-00; VFD2000C43A-00; VFD2200C43A-00; VFD2500C43A-00; VFD2500C63B-00; VFD3150C63B-00

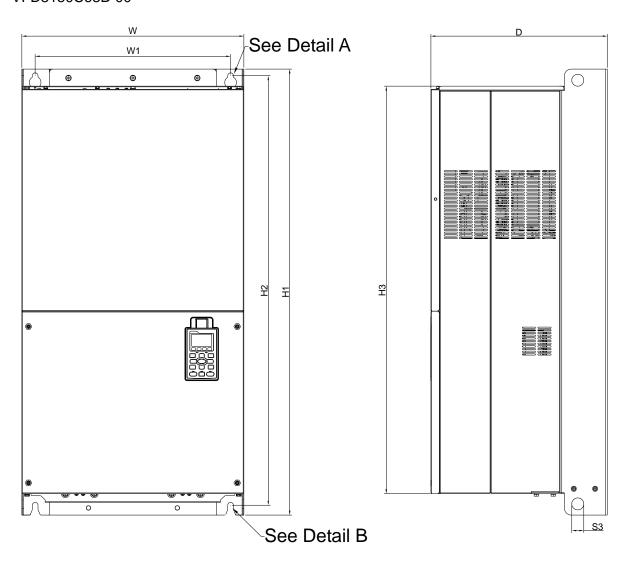

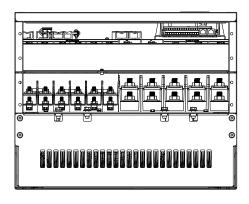

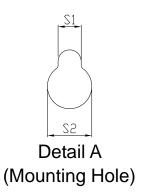

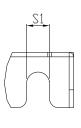

Detail B (Mounting Hole)

Figure 1-26

|       |                  |   |                  |                   |                   |    |                  |                |                |                |    | Unit: m | m [inch] |
|-------|------------------|---|------------------|-------------------|-------------------|----|------------------|----------------|----------------|----------------|----|---------|----------|
| Frame | W                | Н | D                | W1                | H1                | H2 | НЗ               | S1             | S2             | S3             | Ф1 | Ф2      | Ф3       |
| G1    | 500.0<br>[19.69] | - | 397.0<br>[15.63] | 440.0<br>[217.32] | 1000.0<br>[39.37] |    | 913.6<br>[35.97] | 13.0<br>[0.51] | 26.5<br>[1.04] | 27.0<br>[1.06] | -  | -       | -        |

# Frame G G2: VFD1850C43A-21; VFD2000C43A-21; VFD2200C43A-21; VFD2500C43A-21; VFD2500C63B-21; VFD3150C63B-21

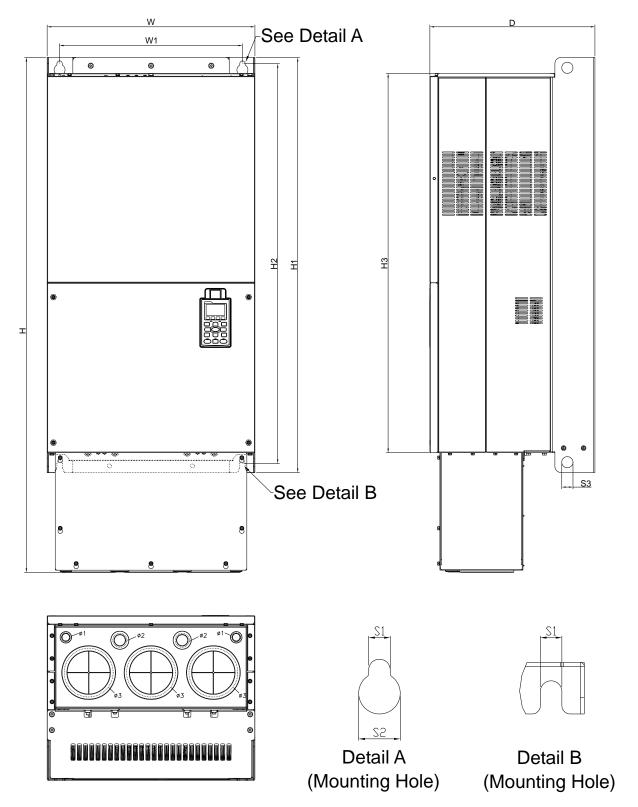

Figure 1-27

| Frame         W         H         D         W1         H1         H2         H3         S1         S2         S3         Φ1         Φ2         Φ3           G2         500.0         1240.2         397.0         440.0         1000.0         963.0         913.6         13.0         26.5         27.0         22.0         34.0         117.5           [19.69]         [48.83]         [15.63]         [217.32]         [39.37]         [37.91]         [35.97]         [0.51]         [1.04]         [1.06]         [0.87]         [1.34]         [4.63] |   |      |   |   |   |    |    |    |    |    |    |    |                | Unit: m        | m [inch]        |
|----------------------------------------------------------------------------------------------------|---|------|---|---|---|----|----|----|----|----|----|----|----------------|----------------|-----------------|
|                                                                                                    | F | rame | W | Η | D | W1 | H1 | H2 | НЗ | S1 | S2 | S3 | Ф1             | Ф2             | Ф3              |
|                                                                                                    |   | G2   |   |   |   |    |    |    |    |    |    |    | 22.0<br>[0.87] | 34.0<br>[1.34] | 117.5<br>[4.63] |

#### Frame H

H1: VFD2800C43A-00; VFD3150C43A-00; VFD3550C43A-00; VFD4000C43A-00; VFD4000C63B-00; VFD4500C43A-00; VFD4500C63B-00; VFD5000C43A-00; VFD5600C43A-00; VFD5600C63B-00; VFD6300C63B-00

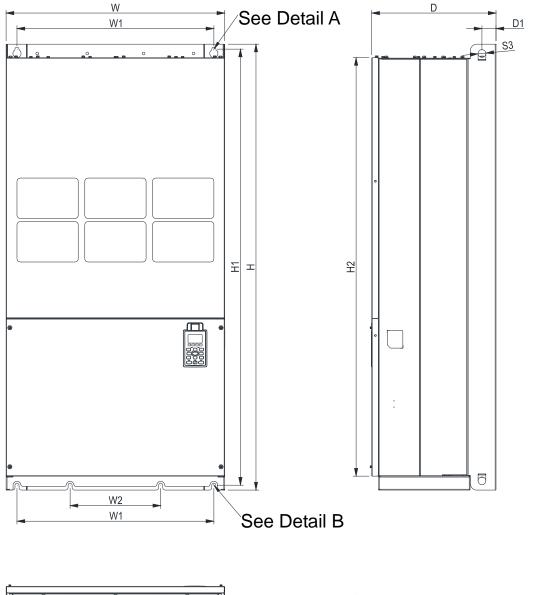

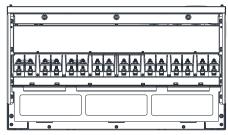

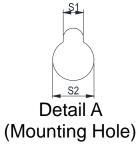

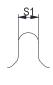

Detail B (Mounting Hole)

Figure 1-28

Unit: mm [inch]

| Frame | W                | Н                | D                | W1              | W2               | W3 | W4 | W5             | W6             | H1             | H2                | Н3 | H4 |
|-------|------------------|------------------|------------------|-----------------|------------------|----|----|----------------|----------------|----------------|-------------------|----|----|
| H1    | 700.0<br>[27.56] | 1435.0<br>[56.5] | 398.0<br>[15.67] | 630.0<br>[24.8] | 290.0<br>[11.42] | -  | -  | -              | -              |                | 1346.6<br>[53.02] | -  | -  |
| _     |                  | ·                |                  | -               |                  |    |    |                |                |                |                   | 10 |    |
| Frame | H5               | D1               | D2               | D3              | D4               | D5 | D6 | S1             | S2             | S3             | Ф1                | Ф2 | Ф3 |
| H1    | -                | 45.0<br>[1.77]   | -                | -               | -                | -  | -  | 13.0<br>[0.51] | 26.5<br>[1.04] | 25.0<br>[0.98] | -                 | -  | -  |

## Frame H

50

H3: VFD2800C43C-21; VFD3150C43C-21; VFD3550C43C-21; VFD4000C43C-21; VFD4500C43C-21; VFD5000C43C-21; VFD5600C43C-21

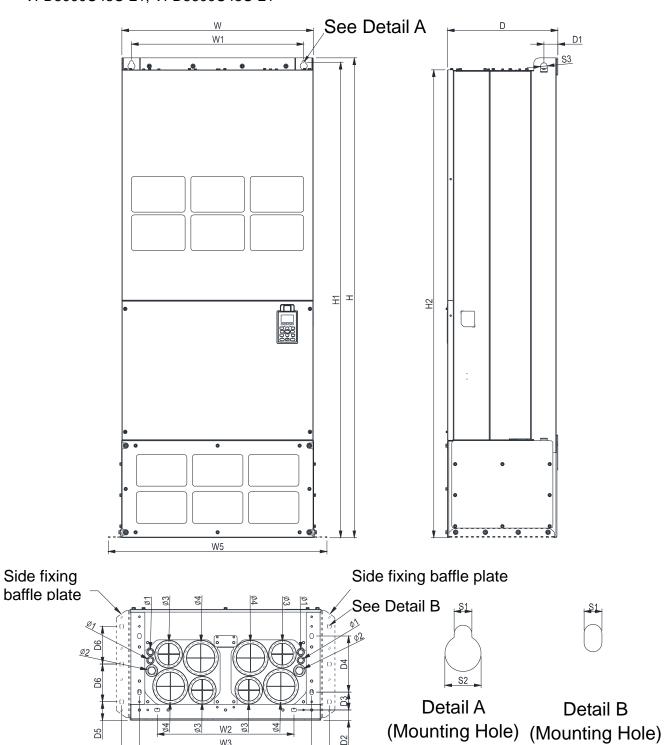

Figure 1-29

W3 W4

|       |                  |                   |                |                 |                  |                 |                  |                 |                |                   |                   | Unit: m        | ım [inch]       |
|-------|------------------|-------------------|----------------|-----------------|------------------|-----------------|------------------|-----------------|----------------|-------------------|-------------------|----------------|-----------------|
| Frame | W                | Н                 | D              | W1              | W2               | W3              | W4               | W5              | W6             | H1                | H2                | Н3             | H4              |
| НЗ    | 700.0<br>[27.56] | 1745.0<br>[68.70] |                | 630.0<br>[24.8] | 500.0<br>[19.69] | 630.0<br>[24.8] | 760.0<br>[29.92] | 800.0<br>[31.5] | -              | 1729.0<br>[68.07] | 1701.6<br>[66.99] | -              | -               |
| Frame | D1               | D2                | D3             | D4              | D5               | D6              | S1               | S2              | S3             | Ф1                | Ф2                | Ф3             | Ф4              |
| НЗ    | 51.0<br>[2.0]    | 38.0<br>[1.5]     | 65.0<br>[2.56] | 204.0<br>[8.03] | 68.0<br>[2.68]   | 137.0<br>[5.4]  | 13.0<br>[0.51]   | 26.5<br>[1.04]  | 25.0<br>[0.98] | 22.0<br>[0.87]    | 34.0<br>[1.34]    | 91.5<br>[3.60] | 117.5<br>[4.63] |

#### 690V Frame H

H2: VFD4000C63B-21; VFD4500C63B-21; VFD5600C63B-21; VFD6300C63B-21

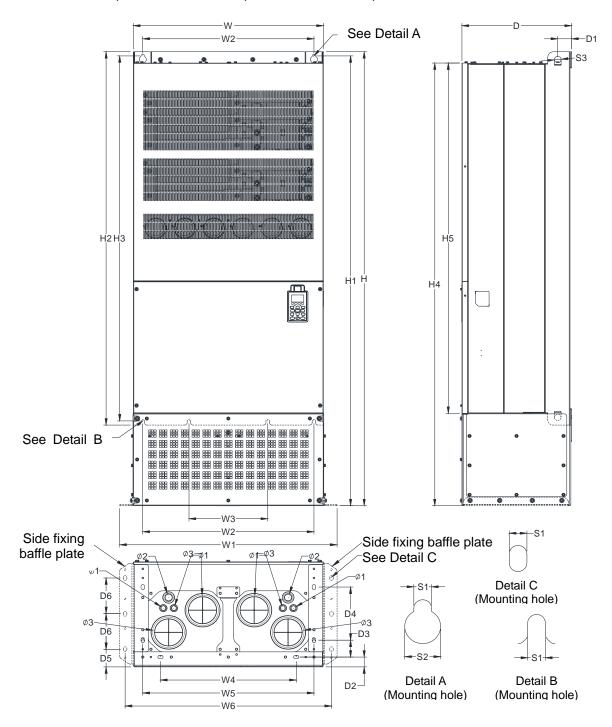

Figure 1-30

|       |                  |                   |                  |                 |                  |                 |                  |                 |                |                |                   | Unit: m        | ım [inch]       |
|-------|------------------|-------------------|------------------|-----------------|------------------|-----------------|------------------|-----------------|----------------|----------------|-------------------|----------------|-----------------|
| Frame | W                | Н                 | D                | W1              | W2               | W3              | W4               | W5              | W6             | H1             | H2                | Н3             | H4              |
| H2    | 700.0<br>[27.56] | 1745.0<br>[68.70] | 404.0<br>[15.91] | 630.0<br>[24.8] | 500.0<br>[19.69] | 630.0<br>[24.8] | 760.0<br>[29.92] | 800.0<br>[31.5] | -              |                | 1701.6<br>[66.99] | -              | -               |
| Frame | H5               | D1                | D2               | D3              | D4               | D5              | D6               | S1              | S2             | S3             | Ф1                | Ф2             | Ф3              |
| H2    | -                | 51.0<br>[2.01]    | 38.0<br>[1.50]   | 65.0<br>[2.56]  | 204.0<br>[8.03]  | 68.0<br>[2.68]  | 137.0<br>[5.39]  | 13.0<br>[0.51]  | 26.5<br>[1.04] | 25.0<br>[0.98] | 22.0<br>[0.87]    | 34.0<br>[1.34] | 117.5<br>[4.63] |

# Digital Keypad KPC-CC01

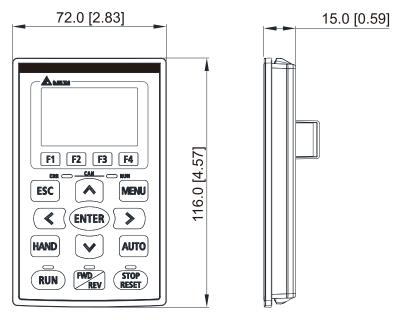

Figure 1-31

[This page intentionally left blank]

# Chapter 2 Installation

- 2-1 Mounting Clearance
- 2-2 Airflow and Power Dissipation

# 2-1 Mounting Clearance

- Prevent fiber particles, scraps of paper, shredded wood, sawdust, metal particles, etc. from adhering to the heat sink.
- ☑ Install the AC motor drive in a metal cabinet. When installing one drive below another one, use a metal separator between the AC motor drives to prevent mutual heating and to prevent the risk of fire accident.
- ☑ Install the AC motor drive in Pollution Degree 2 environments with clean and circulating air. A clean and circulating environment means airs without polluting substances and dust.

The appearances shown in the following figures are for reference only. The actual motor drives may look different.

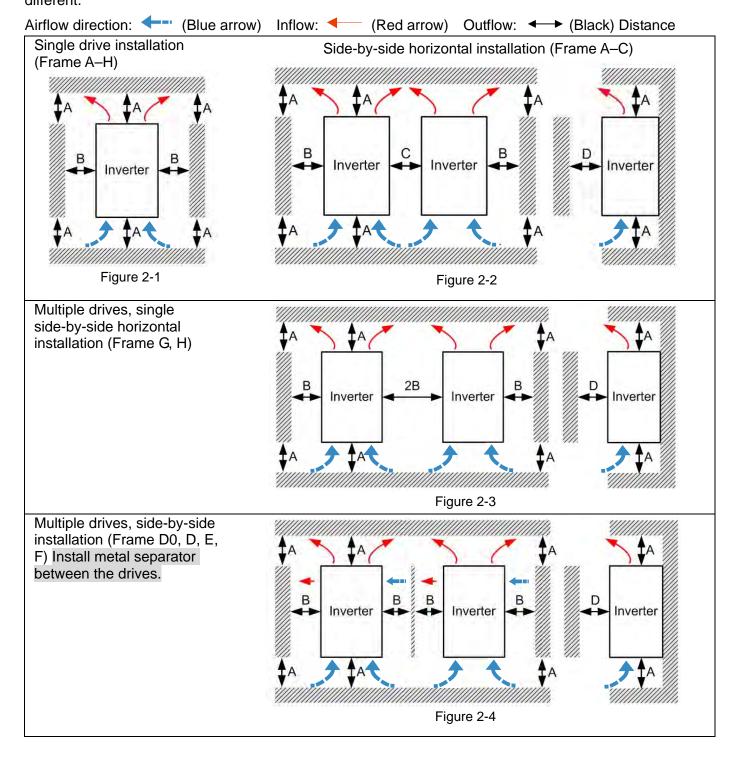

Multiple drives side-by-side vertical installation

Ta: Frame A–G Ta\*: Frame H

When installing one AC motor drive below another one (top-bottom installation), use a metal separator between the drives to prevent mutual heating. The temperature measured at the fan's inflow side must be lower than the temperature measured at the operation side. If the fan's inflow temperature is higher, use a thicker or larger size of metal separator. Operation temperature is the temperature measured at 50 mm away from the fan's inflow side (as shown in the figure below).

(Frame A-C)

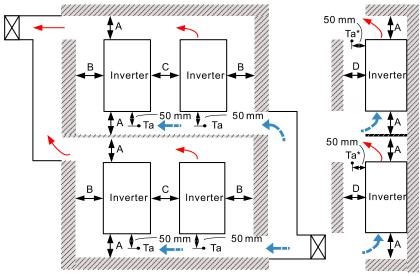

Figure 2-5

(Frame D0–G) Install metal separator between the drives

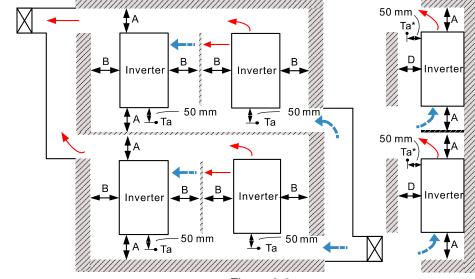

Figure 2-6

#### Minimum mounting clearance

| Frame | A (mm) | B (mm) | C (mm) | D (mm)            |
|-------|--------|--------|--------|-------------------|
| A–C   | 60     | 30     | 10     | 0                 |
| D0-F  | 100    | 50     | -      | 0                 |
| G     | 200    | 100    | -      | 0                 |
| H*1   | 350    | 0      | 0      | 200 (Ta=Ta*=50°C) |
| H*1   | 350    | 0      | 0      | 100 (Ta=Ta*=40°C) |

Table 2-1

#### NOTE:

- 1. The minimum mounting clearances A–D stated in the table above apply to AC motor drives installation. Failing to follow the minimum mounting clearances may cause the fan to malfunction and heat dissipation problems.
- Mark \*1 means Frame H does not have side installing holes or fans; there is no request for mounting clearance B and C.

| Frame A  | VFD007C23A-21; VFD007C43A-21; VFD007C4EA-21; VFD015C23A-21; VFD015C43A-21; |
|----------|----------------------------------------------------------------------------|
|          | VFD015C4EA-21; VFD015C53A-21; VFD022C23A-21; VFD022C43A-21; VFD022C4EA-21; |
|          | VFD022C53A-21; VFD037C23A-21; VFD037C43A-21; VFD037C4EA-21; VFD037C53A-21; |
|          | VFD040C43A-21; VFD040C4EA-21; VFD055C43A-21; VFD055C4EA-21                 |
|          | VFD055C23A-21; VFD055C53A-21; VFD075C23A-21; VFD075C43A-21; VFD075C4EA-21; |
| Frame B  | VFD075C53A-21; VFD110C23A-21; VFD110C43A-21; VFD110C4EA-21; VFD110C53A-21; |
|          | VFD150C43A-21; VFD150C4EA-21; VFD150C53A-21                                |
|          | VFD150C23A-21; VFD185C23A-21; VFD185C43A-21; VFD185C4EA-21; VFD185C63B-21; |
| Frame C  | VFD220C23A-21; VFD220C43A-21; VFD220C4EA-21; VFD220C63B-21; VFD300C43A-21; |
|          | VFD300C4EA-21; VFD300C63B-21; VFD370C63B-21                                |
| Frame D0 | VFD370C43S-00; VFD370C43S-21; VFD450C43S-00; VFD450C43S-21                 |
|          | VFD300C23A-00; VFD300C23A-21; VFD370C23A-00; VFD370C23A-21; VFD450C63B-00; |
| Frame D  | VFD450C63B-21; VFD550C43A-00; VFD550C43A-21; VFD550C63B-00; VFD550C63B-21; |
|          | VFD750C43A-00; VFD750C43A-21                                               |
|          | VFD450C23A-00; VFD450C23A-21; VFD550C23A-00; VFD550C23A-21; VFD750C23A-00; |
| Frame E  | VFD750C23A-21; VFD750C63B-00; VFD750C63B-21; VFD900C43A-00; VFD900C43A-21; |
| Fiame    | VFD900C63B-00; VFD900C63B-21; VFD1100C43A-00; VFD1100C43A-21;              |
|          | VFD1100C63B-00; VFD1100C63B-21; VFD1320C63B-00; VFD1320C63B-21             |
|          | VFD900C23A-00; VFD900C23A-21; VFD1320C43A-00; VFD1320C43A-21;              |
| Frame F  | VFD1600C43A-00; VFD1600C43A-21; VFD1600C63B-00; VFD1600C63B-21;            |
|          | VFD2000C63B-00; VFD2000C63B-21                                             |
| Frame G  | VFD1850C43A-00; VFD1850C43A-21; VFD2000C43A-00; VFD2000C43A-21;            |
|          | VFD2200C43A-00; VFD2200C43A-21; VFD2500C43A-00; VFD2500C43A-21;            |
|          | VFD2500C63B-00; VFD2500C63B-21; VFD3150C63B-00; VFD3150C63B-21             |
| Frame H  | VFD2800C43A-00; VFD2800C43C-21; VFD3150C43A-00; VFD3150C43C-21;            |
|          | VFD3550C43A-00; VFD3550C43C-21; VFD4000C43A-00; VFD4000C43C-21;            |
|          | VFD4000C63B-00; VFD4000C63B-21; VFD4500C43A-00; VFD4500C43C-21;            |
|          | VFD4500C63B-00; VFD4500C63B-21; VFD5000C43A-00; VFD5000C43C-21;            |
|          | VFD5600C43A-00; VFD5600C43C-21; VFD5600C63B-00; VFD5600C63B-21;            |
|          | VFD6300C63B-00; VFD6300C63B-21                                             |

Table 2-2

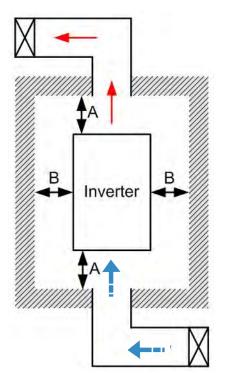

Figure 2-7

#### NOTE:

- The mounting clearance stated in the figure is for installing the drive in an open area. To install the drive in a confined space (such as cabinet or electric box), follow the following rules: (1) Keep the minimum mounting clearances. (2) Install a ventilation equipment or an air conditioner to keep surrounding temperature lower than operation temperature. (3) Refer to parameter setting and set up Pr.00-16, Pr.00-17, and Pr.06-55.
- The table below shows the heat dissipation and the required air volume when installing a single drive in a confined space. When installing multiple drives, the required air volume shall be multiplied by the number of the drives.
- Refer to the table below (Airflow Rate for Cooling) for ventilation equipment design and selection.
- Refer to the table below (Power Dissipation for AC Motor Drive) for air conditioner design and selection.
- Different control mode affects the derating. See Pr.06-55 for more information.
- Ambient temperature durating curve shows the dertaing status in different temperature in relation to different protection level.
- Refer to Section 9-7 for ambient temperature derating curve and derating curves under different control modes.
- If UL Type 1 models need side-by-side installation, remove the top cover for Frame A–C. Do NOT install the conduit box for Frame D and above.

# 2-2 Airflow and Power Dissipation

|                                                 | Airflow Rate for Cooling |            |         |                         |          |       | Power Dissipation for AC Motor Drive |          |       |  |
|-------------------------------------------------|--------------------------|------------|---------|-------------------------|----------|-------|--------------------------------------|----------|-------|--|
| Model No.                                       | Flow                     | Rate (Unit | t: cfm) | Flow Rate (Unit: m³/hr) |          |       | Power Dissipation (Unit: watt)       |          |       |  |
|                                                 | External                 | Internal   | Total   | External                | Internal | Total | Loss External<br>(Heat sink)         | Internal | Total |  |
| VFD007C23A-21                                   | -                        | -          | 1       | -                       | -        |       | 33                                   | 27       | 61    |  |
| VFD015C23A-21                                   | 14                       | -          | 14      | 24                      | -        | 24    | 56                                   | 31       | 88    |  |
| VFD022C23A-21                                   | 14                       | -          | 14      | 24                      | -        | 24    | 79                                   | 36       | 115   |  |
| VFD037C23A-21                                   | 10                       | -          | 10      | 17                      | -        | 17    | 113                                  | 46       | 159   |  |
| VFD055C23A-21                                   | 40                       | 14         | 54      | 68                      | 24       | 92    | 197                                  | 67       | 264   |  |
| VFD440000A-04                                   | 66                       | 14         | 80      | 112                     | 24       | 136   | 249                                  | 86       | 335   |  |
| VFD110C23A-21                                   | 58                       | 14         | 73      | 99                      | 24       | 124   | 409                                  | 121      | 529   |  |
| VFD150C23A-21                                   | 166                      | 12         | 178     | 282                     | 20       | 302   | 455                                  | 161      | 616   |  |
| VFD185C23A-21                                   | 166                      | 12         | 178     | 282                     | 20       | 302   | 549                                  | 184      | 733   |  |
| VFD220C23A-21<br>VFD300C23A-00                  | 166                      | 12         | 178     | 282                     | 20       | 302   | 649                                  | 216      | 865   |  |
| VFD300C23A-21                                   | 179                      | 30         | 209     | 304                     | 51       | 355   | 913                                  | 186      | 1099  |  |
| VFD370C23A-00<br>VFD370C23A-21                  | 179                      | 30         | 209     | 304                     | 51       | 355   | 1091                                 | 220      | 1311  |  |
| VFD450C23A-00<br>VFD450C23A-21                  | 228                      | 73         | 301     | 387                     | 124      | 511   | 1251                                 | 267      | 1518  |  |
| VFD550C23A-00<br>VFD550C23A-21                  | 228                      | 73         | 301     | 387                     | 124      | 511   | 1401                                 | 308      | 1709  |  |
| VFD750C23A-00<br>VFD750C23A-21                  | 246                      | 73         | 319     | 418                     | 124      | 542   | 1770                                 | 369      | 2139  |  |
| VFD900C23A-00<br>VFD900C23A-21                  | 224                      | 112        | 336     | 381                     | 190      | 571   | 2304                                 | 484      | 2788  |  |
| VFD007C43A-21<br>VFD007C4EA-21                  | -                        | -          | -       | -                       | -        | -     | 33                                   | 25       | 59    |  |
| VFD007C4EA-21<br>VFD015C43A-21<br>VFD015C4EA-21 | -                        | -          | -       | -                       | -        | -     | 45                                   | 29       | 74    |  |
| VFD013C4EA-21<br>VFD022C43A-21<br>VFD022C4EA-21 | 14                       | -          | 14      | 24                      | -        | 24    | 71                                   | 33       | 104   |  |
| VFD037C43A-21<br>VFD037C4EA-21                  | 10                       | -          | 10      | 17                      | -        | 17    | 103                                  | 38       | 141   |  |
| VFD040C43A-21<br>VFD040C4EA-21                  | 10                       | -          | 10      | 17                      | -        | 17    | 116                                  | 42       | 158   |  |
| VFD055C43A-21<br>VFD055C4EA-21                  | 10                       | -          | 10      | 17                      | -        | 17    | 134                                  | 46       | 180   |  |
| VFD075C43A-21<br>VFD075C4EA-21                  | 40                       | 14         | 54      | 68                      | 24       | 92    | 216                                  | 76       | 292   |  |
| VFD110C43A-21<br>VFD110C4EA-21                  | 66                       | 14         | 80      | 112                     | 24       | 136   | 287                                  | 93       | 380   |  |
| VFD150C43A-21<br>VFD150C4EA-21                  | 58                       | 14         | 73      | 99                      | 24       | 124   | 396                                  | 122      | 518   |  |
| VFD185C43A-21<br>VFD185C4EA-21                  | 99                       | 21         | 120     | 168                     | 36       | 204   | 369                                  | 138      | 507   |  |
| VFD220C43A-21<br>VFD220C4EA-21                  | 99                       | 21         | 120     | 168                     | 36       | 204   | 476                                  | 158      | 635   |  |
| VFD300C43A-21<br>VFD300C4EA-21                  | 126                      | 21         | 147     | 214                     | 36       | 250   | 655                                  | 211      | 866   |  |
| VFD370C43S-00<br>VFD370C43S-21                  | 179                      | 30         | 209     | 304                     | 51       | 355   | 809                                  | 184      | 993   |  |
| VFD450C43S-00<br>VFD450C43S-21                  | 179                      | 30         | 209     | 304                     | 51       | 355   | 929                                  | 218      | 1147  |  |
| VFD550C43A-00<br>VFD550C43A-21                  | 179                      | 30         | 209     | 304                     | 51       | 355   | 1156                                 | 257      | 1413  |  |
| VFD750C43A-00<br>VFD750C43A-21                  | 186                      | 30         | 216     | 316                     | 51       | 367   | 1408                                 | 334      | 1742  |  |

|                                  | Airflow Rate for Cooling |            |         |                                      |          |        |                                | Power Dissipation for AC Motor Drive |        |  |
|----------------------------------|--------------------------|------------|---------|--------------------------------------|----------|--------|--------------------------------|--------------------------------------|--------|--|
| Model No.                        | Flow                     | Rate (Unit | t: cfm) | Flow Rate (Unit: m <sup>3</sup> /hr) |          |        | Power Dissipation (Unit: watt) |                                      |        |  |
|                                  | External                 | Internal   | Total   | External                             | Internal | Total  | Loss External<br>(Heat sink)   | Internal                             | Total  |  |
| VFD900C43A-00<br>VFD900C43A-21   | 257                      | 73         | 330     | 437                                  | 124      | 561    | 1693                           | 399                                  | 2092   |  |
| VFD1100C43A-00<br>VFD1100C43A-21 | 223                      | 73         | 296     | 379                                  | 124      | 503    | 2107                           | 491                                  | 2599   |  |
| VFD1320C43A-00<br>VFD1320C43A-21 | 224                      | 112        | 336     | 381                                  | 190      | 571    | 2502                           | 579                                  | 3081   |  |
| VFD1600C43A-00<br>VFD1600C43A-21 | 289                      | 112        | 401     | 491                                  | 190      | 681    | 3096                           | 687                                  | 3783   |  |
| VFD1850C43A-00<br>VFD1850C43A-21 |                          |            | 454     |                                      |          | 771    |                                |                                      | 4589   |  |
| VFD2000C43A-00<br>VFD2000C43A-21 |                          |            | 454     |                                      |          | 771    |                                |                                      | 5050   |  |
| VFD2200C43A-00<br>VFD2200C43A-21 |                          |            | 454     |                                      |          | 771    |                                |                                      | 5772   |  |
| VFD2500C43A-00<br>VFD2500C43A-21 |                          |            | 454     |                                      |          | 771    |                                |                                      | 6063   |  |
| VFD2800C43A-00<br>VFD2800C43C-21 |                          |            | 769     |                                      |          | 1307   |                                |                                      | 6381   |  |
| VFD3150C43A-00<br>VFD3150C43C-21 | \                        |            | 769     |                                      | \        | 1307   |                                |                                      | 7156   |  |
| VFD3550C43A-00<br>VFD3550C43C-21 |                          |            | 769     |                                      |          | 1307   |                                | \                                    | 8007   |  |
| VFD4000C43A-00<br>VFD4000C43C-21 |                          |            | 769     |                                      |          | 1307   |                                |                                      | 9025   |  |
| VFD4500C43A-00<br>VFD4500C43C-21 |                          |            | 769     |                                      |          | 1307   |                                |                                      | 11894  |  |
| VFD5000C43A-00<br>VFD5000C43C-21 |                          |            | 952.9   |                                      |          | 1618.9 |                                |                                      | 12500  |  |
| VFD5600C43A-00<br>VFD5600C43C-21 |                          |            | 952.9   |                                      |          | 1618.9 |                                |                                      | 14350  |  |
| VFD015C53A-21                    | -                        | -          | -       | -                                    | -        | -      | 39.5                           | 13.0                                 | 53     |  |
| VFD022C53A-21                    | -                        | -          | -       | -                                    | -        | -      | 55.0                           | 22.0                                 | 77     |  |
| VFD037C53A-21                    | 0.006                    | -          | 0.006   | 13.6                                 |          | 13.6   | 86.8                           | 42.7                                 | 130    |  |
| VFD055C53A-21                    | 0.019                    | 0.007      | 0.026   | 40.0                                 | 14.5     | 54.5   | 124.6                          | 67.9                                 | 193    |  |
| VFD075C53A-21                    | 0.019                    | 0.007      | 0.026   | 40.0                                 | 14.5     | 54.5   | 143.5                          | 119.0                                | 263    |  |
| VFD110C53A-21                    | 0.019                    | 0.007      | 0.026   | 40.0                                 | 14.5     | 54.5   | 222.2                          | 162.8                                | 385    |  |
| VFD150C53A-21                    | 0.019                    | 0.007      | 0.026   | 40.0                                 | 14.5     | 54.5   | 308.5                          | 216.5                                | 525    |  |
| VFD185C63B-21                    | 90.0                     | 21.3       | 111.4   | 153.0                                | 36.2     | 189.2  | 317.5                          | 145.0                                | 462.5  |  |
| VFD220C63B-21                    | 90.0                     | 21.3       | 111.4   | 153.0                                | 36.2     | 189.2  | 408.2                          | 141.8                                | 550.0  |  |
| VFD370C63B-21                    | 90.0                     | 21.3       | 111.4   | 153.0                                | 36.2     | 189.2  | 492.7                          | 257.3                                | 750.0  |  |
| VFD370C63B-21                    | 89.0                     | 21.3       | 110.3   | 151.2                                | 36.2     | 187.5  | 641.6                          | 283.4                                | 925.0  |  |
| VFD450C63B-00<br>VFD450C63B-21   | 175.9                    | 36.4       | 212.3   | 298.8                                | 61.8     | 360.6  | 718.2                          | 406.8                                | 1125.0 |  |
| VFD550C63B-00<br>VFD550C63B-21   | 175.9                    | 36.4       | 212.3   | 298.8                                | 61.8     | 360.6  | 890.1                          | 484.9                                | 1375.0 |  |
| VFD750C63B-00<br>VFD750C63B-21   | 264.6                    | 90.6       | 355.2   | 449.6                                | 153.9    | 603.5  | 1356.0                         | 519.0                                | 1875.0 |  |
| VFD900C63B-00<br>VFD900C63B-21   | 264.6                    | 90.6       | 355.2   | 449.6                                | 153.9    | 603.5  | 1652.8                         | 597.2                                | 2250.0 |  |
| VFD1100C63B-00<br>VFD1100C63B-21 | 264.6                    | 90.6       | 355.2   | 449.6                                | 153.9    | 603.5  | 1960.3                         | 789.7                                | 2750.0 |  |
| VFD1320C63B-00<br>VFD1320C63B-21 | 264.6                    | 90.6       | 355.2   | 449.6                                | 153.9    | 603.5  | 2230.8                         | 1069.2                               | 3300.0 |  |
| VFD1600C63B-00<br>VFD1600C63B-21 | 248.1                    | 135.3      | 383.4   | 421.6                                | 229.9    | 651.4  | 2627.3                         | 1372.7                               | 4000.0 |  |

|                                  |                                            | A                           | irflow Rate                             | Power Dissipation for AC Motor Drive                               |                        |        |                                                                                                    |                                                                                                   |                                                                                            |
|----------------------------------|--------------------------------------------|-----------------------------|-----------------------------------------|--------------------------------------------------------------------|------------------------|--------|----------------------------------------------------------------------------------------------------|---------------------------------------------------------------------------------------------------|--------------------------------------------------------------------------------------------|
| Model No.                        | Flow Rate (Unit                            |                             | t: cfm) Flow Rate (Unit: m <sup>3</sup> |                                                                    |                        | m³/hr) | Power Dissipation (Unit: watt)                                                                                                    |                                                                                                   |                                                                                            |
|                                  | External                                   | Internal                    | Total                                   | External                                                           | Internal               | Total  | Loss External<br>(Heat sink)                                                                                                    | Internal                                                                                          | Total                                                                                      |
| VFD2000C63B-00<br>VFD2000C63B-21 | 248.1                                      | 135.3                       | 383.4                                   | 421.6                                                              | 229.9                  | 651.4  | 3415.0                                                                                                    | 1585.0                                                                                            | 5000.0                                                                                     |
| VFD2500C63B-00<br>VFD2500C63B-21 |                                            |                             | 409.7                                   |                                                                    |                        | 696.0  | 4751.7                                                                                                    | 1498.3                                                                                            | 6250.0                                                                                     |
| VFD3150C63B-00<br>VFD3150C63B-21 |                                            |                             | 409.7                                   |                                                                    |                        | 696.0  | 5695.4                                                                                                    | 2179.6                                                                                            | 7875.0                                                                                     |
| VFD4000C63B-00<br>VFD4000C63B-21 |                                            |                             | 563.0                                   |                                                                    |                        | 956.4  | 6796.2                                                                                                    | 3203.8                                                                                            | 10000.0                                                                                    |
| VFD4500C63B-00<br>VFD4500C63B-21 |                                            |                             | 952.9                                   |                                                                    |                        | 1618.9 | 7313.6                                                                                                    | 3936.4                                                                                            | 11250.0                                                                                    |
| VFD5600C63B-00<br>VFD5600C63B-21 |                                            |                             | 952.9                                   |                                                                    |                        | 1618.9 | 9553.4                                                                                                    | 4446.6                                                                                            | 14000.0                                                                                    |
| VFD6300C63B-00<br>VFD6300C63B-21 |                                            |                             | 952.9                                   |                                                                    |                        | 1618.9 | 11042.4                                                                                                    | 4707.6                                                                                            | 15750.0                                                                                    |
|                                  | <ul><li>insta</li><li>Whe volume</li></ul> | ılling singl<br>n installin | e drive in<br>g multiple<br>I be the re | shown in<br>a confined<br>drives, the<br>equired air<br>ne drives. | d space.<br>e required | air    | <ul> <li>The heat disthe table is drive in a column of his should be the for single drives.</li> <li>Heat dissipation is calculated current and</li> </ul> | for installir onfined spalling multiple eat dissipate heat distive X the reation for ead by rated | ng single<br>ace.<br>le drives,<br>ation<br>esipated<br>number of<br>ach model<br>voltage, |

Table 2-3

[This page intentionally left blank]

# Chapter 3 Unpacking

- 3-1 Unpacking
- 3-2 The Lifting Hook

The AC motor drive should be kept in the shipping carton or crate before installation. In order to retain the warranty coverage, the AC motor drive should be stored properly when it is not to be used for an extended period of time.

# 3-1 Unpacking

Follow these steps to unpack the AC motor drive:

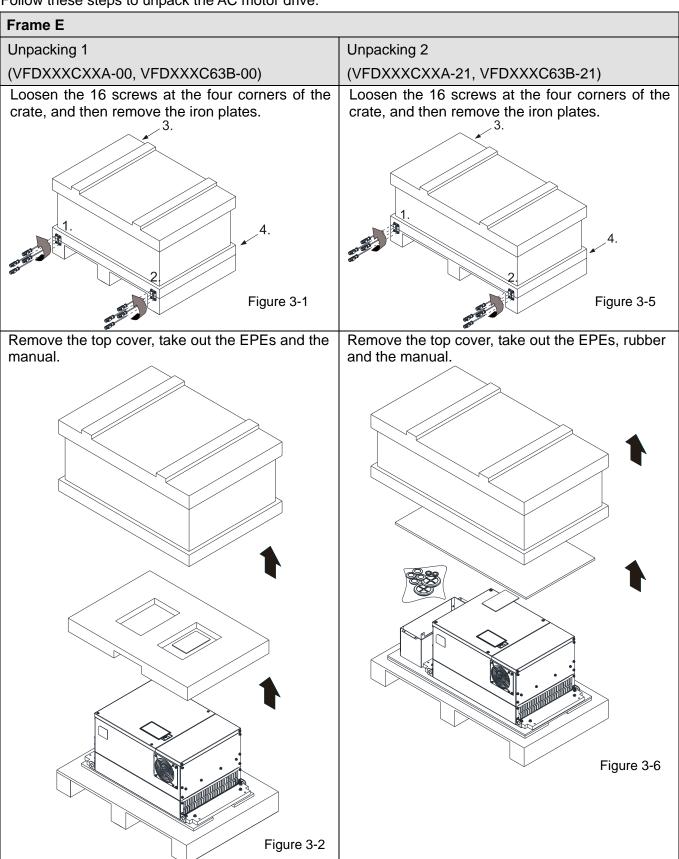

Loosen the eight screws fasten the drive on the pallet, and then remove the wood plate.

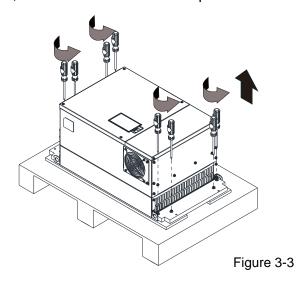

Loosen the ten screws fasten the drive on the pallet, and then remove the wood plates and the conduit box.

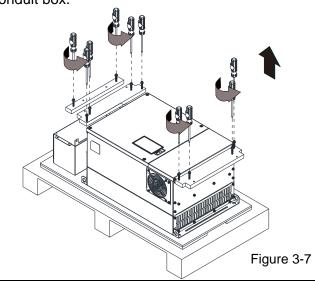

Lift the drive by hooking the lifting hole. It is now ready for installation.

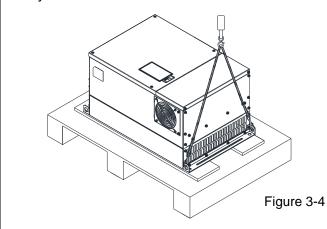

Lift the drive by hooking the lifting hole. It is now ready for installation.

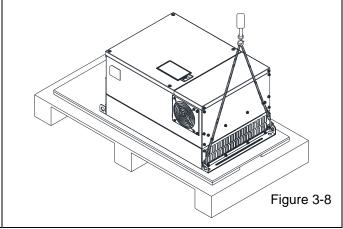

# Frame F Unpacking 1 Unpacking 2 (VFDXXXCXXA-00, VFDXXXC63B-00) (VFDXXXCXXA-21, VFDXXXC63B-21) Remove the six buckles fixed on the crate with a Remove the six buckles fixed on the crate with a flat-head screwdriver, see the figure below. flat-head screwdriver, see the figure below. 6. 6. 5. 5. Figure 3-9 Figure 3-13 Remove the top cover, take out the EPEs and the Remove the top cover, take out the EPEs, rubber and the manual. manual. Figure 3-10 Figure 3-14

Loosen the five screws fasten the drive on the pallet, see the figure below. 2. Figure 3-11 Lift the drive by hooking the lifting hole. It is now

Loosen the five screws fasten the drive on the pallet, and then remove the wood plates and conduit box.

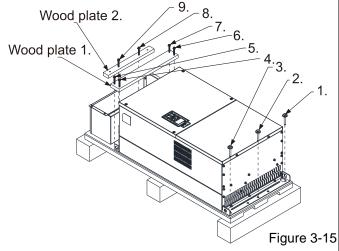

ready for installation.

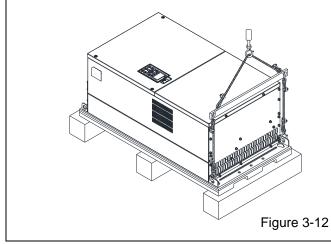

Lift the drive by hooking the lifting hole. It is now ready for installation.

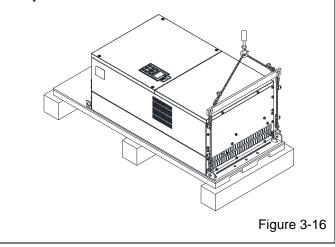

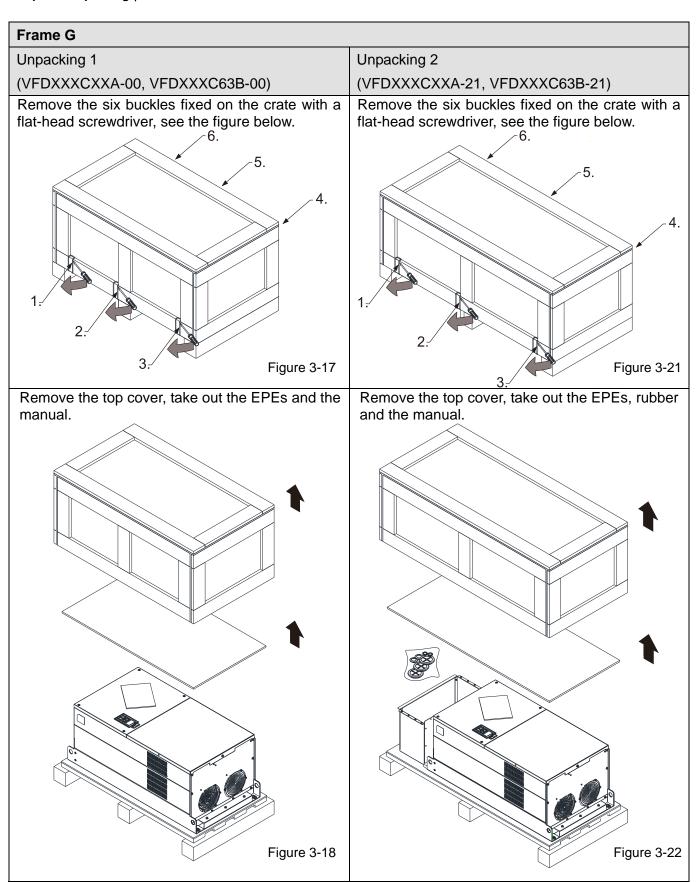

Loosen the five screws fasten the drive on the pallet, see the figure below.

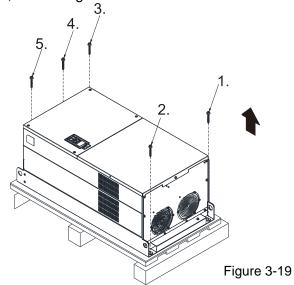

Loosen the 12 screws fasten the drive on the pallet, and then remove the wood plates and conduit box.

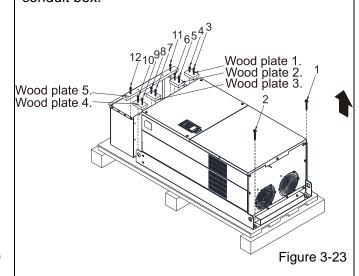

Lift the drive by hooking the lifting hole. It is now ready for installation.

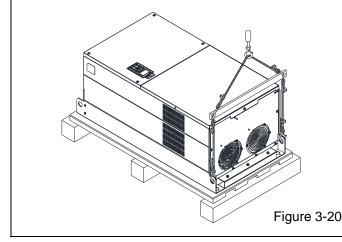

Lift the drive by hooking the lifting hole. It is now ready for installation.

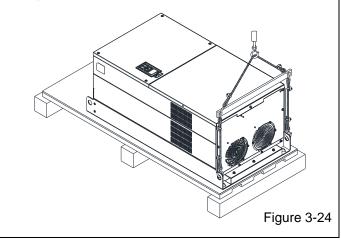

## Frame H

# Unpacking 1 (VFDXXXC43A-00)

Remove the eight buckles fixed on the crate with a flat-head screwdriver, see the figure below.

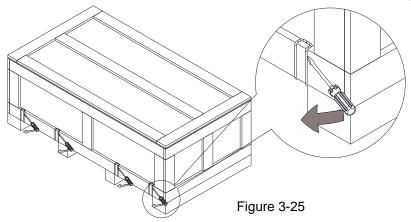

Remove the top cover, take out the EPEs and the manual.

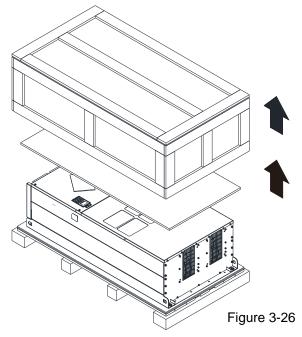

Loosen the six screws fasten the drive on the pallet, and then remove six metal washers and six plastic washers. See the figure below.

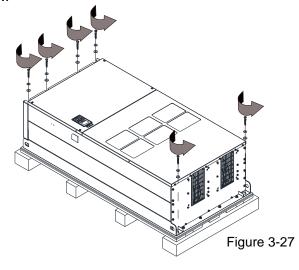

Lift the drive by hooking the lifting hole. It is now ready for installation.  $\hfill\Box$ 

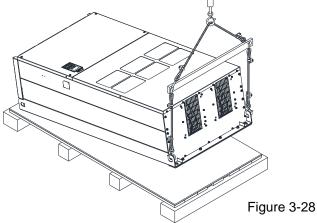

# Unpacking 2 (VFDXXXC43C-21)

Remove the eight buckles fixed on the crate with a flat-head screwdriver, see the figure below.

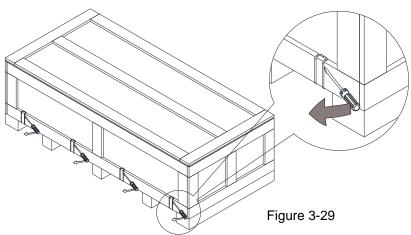

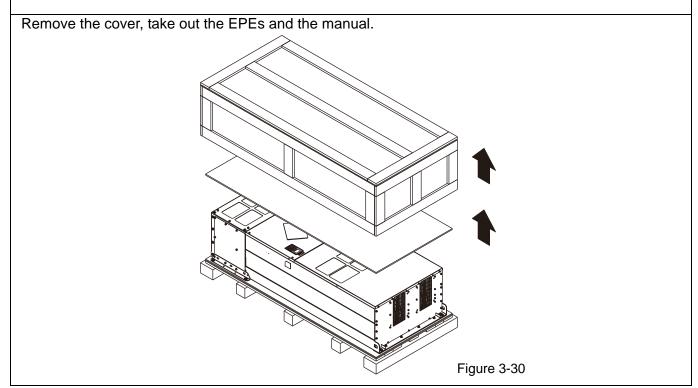

Loosen the six screws fasten the drive on the pallet, and then remove six metal washers and six plastic washers. See the figure below.

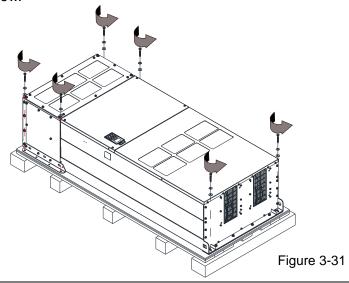

Loosen the six M6 screws and the iron plates (see the figure below). You can use the removed screws and iron plates to fix the drive from outside.

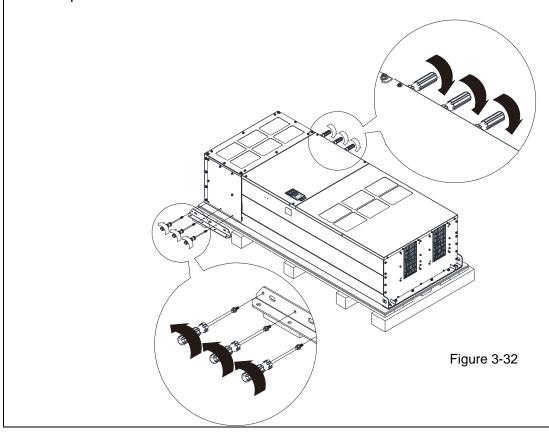

#### Fix the drive from the inside

Loosen the 18 M6 screws and remove the covers (see the figure 3-34). After fixing the drive and the cover for cables (see the figure 3-33), fasten the other covers back (see the figure 3-34).

Torque: 35–45 kg-cm / (30.38–39.06 lb-in.) / (3.4–4.4 Nm)

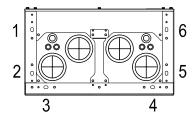

Figure 3-33

Cover for cables (use M12 screws)

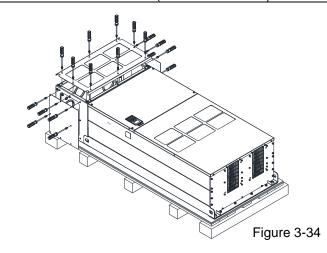

#### Fix the drive from the outside

Loosen the eight M8 screws, and then use these eight M8 screws to fix the iron plates (removed at the last step) to the drive, see the figure below.

Torque: 150–180 kg-cm / (130.20–156.24 lb-in.) / (14.7–17.6 Nm)

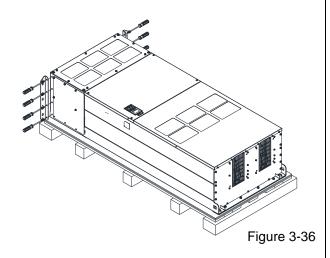

Tighten the six M6 screws back, see the figure below. Torque: 35–45 kg-cm / (30.38–39.06 lb-in) / (3.4–4.4 Nm)

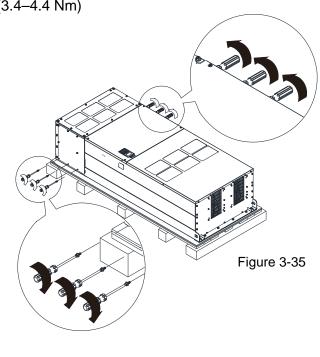

Tighten the six M6 screws that removed in the figure 3-32 back, see the figure below.

Torque: 35–45 kg-cm / (30.38–39.06 lb-in) / (3.4–4.4 Nm)

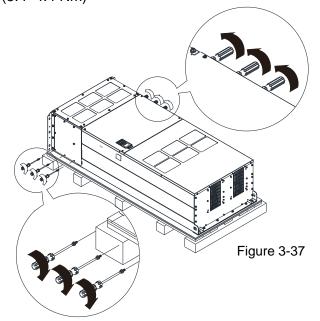

# Chapter 3 Unpacking | C2000 Plus

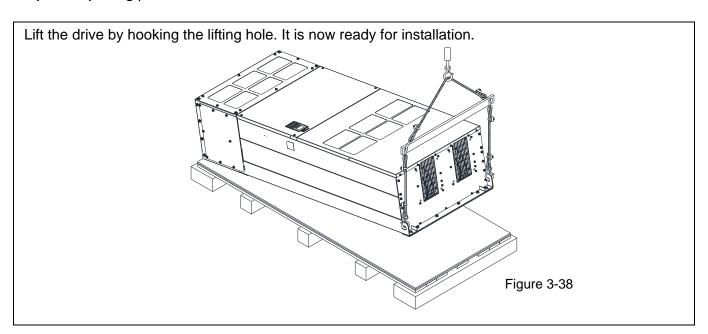

## 690V Frame H

# Unpacking 1 (VFDXXXC63B-00)

Remove the eight buckles fixed on the crate with a flat-head screwdriver, see the figure below.

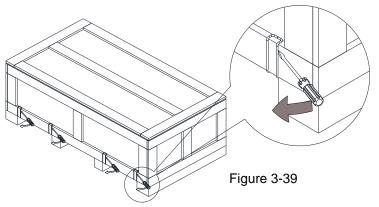

Remove the top cover, take out the EPEs and the manual.

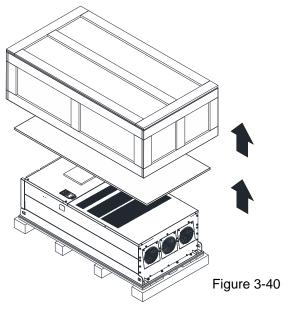

Loosen the six screws fasten the drive on the pallet, and then remove six metal washers and six plastic washers. See the figure below.

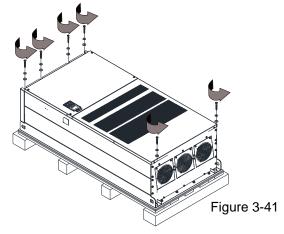

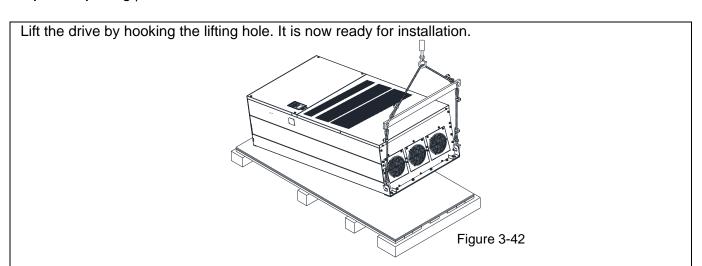

# Unpacking 2 (VFDXXXC63B-21)

Remove the eight buckles fixed on the crate with a flat-head screwdriver, see the figure below.

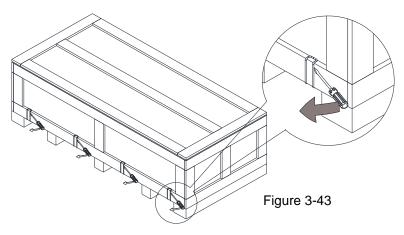

Remove the top cover, take out the EPEs, rubber and the manual.

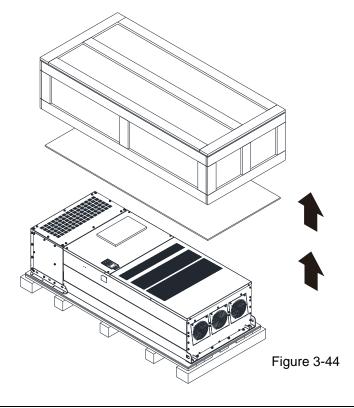

Loosen the six screws fasten the drive on the pallet, and then remove six metal washers and six plastic washers. See the figure below.

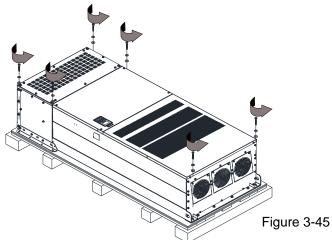

Loosen the six M6 screws and the iron plates (see the figure below). You can use the removed screws and iron plates to fix the drive from the outside.

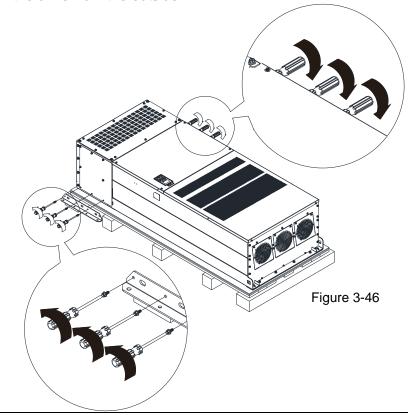

#### Fix the drive from the inside

Loosen the 18 M6 screws and remove the covers (see the figure 3-48). After fixing the drive and the cover for cables (see figure 3-47), fasten the other covers back (see the figure 3-48).

Torque: 35–45 kg-cm / (30.38–39.06 lb-in.) (3.43–3.92 Nm)

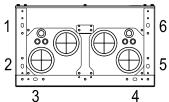

Figure 3-47

Cover for cables (use M12 screws)

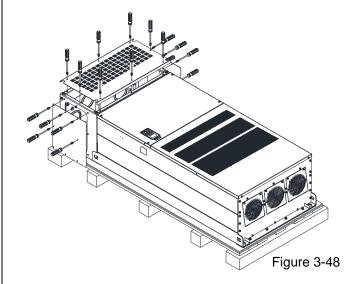

#### Fix the drive from the outside

Loosen the eight M8 screws, and then use these eight M8 screws to fix the iron plates (removed at the last step) to the drive, see the figure below.

Torque: 150–180 kg-cm / (130.20–156.24 lb-in.) (14.7–17.64 Nm)

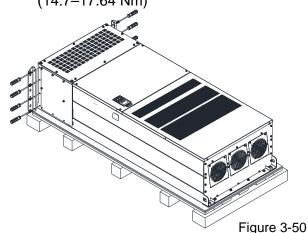

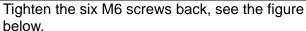

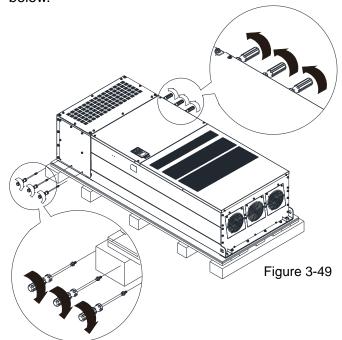

Tighten the six M6 screws back, see the figure below.

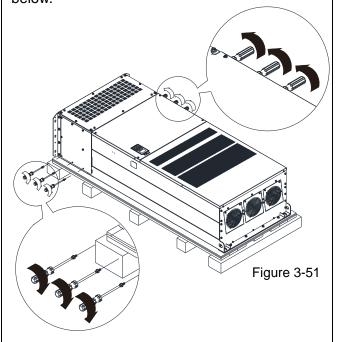

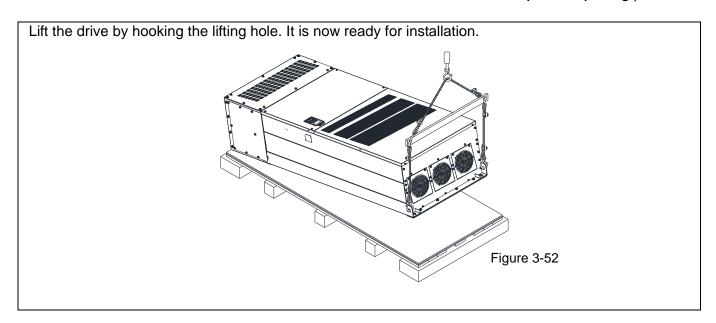

# Frame H: Fix the drive

VFDXXXC43A-00

Screw: M12\*6

Torque: 340-420 kg-cm / (295.1-364.6 lb-in.) / (33.3-41.2 Nm)

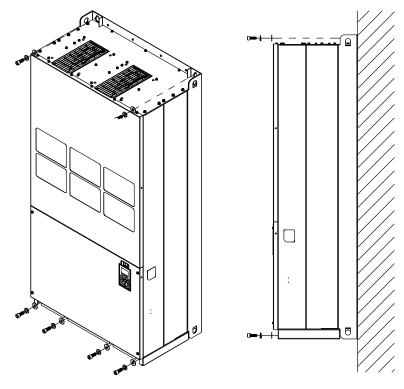

Figure 3-53

## VFDXXXC43C-21

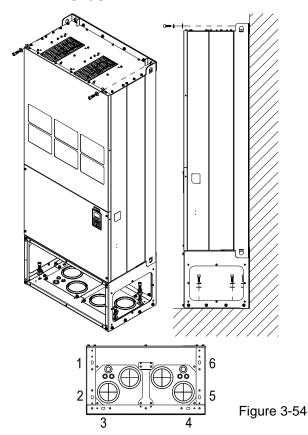

Fix the drive from the inside.

Screw: M12\*8

Torque: 340-420 kg-cm / (295.1-364.6 lb-in.) /

(33.3-41.2 Nm)

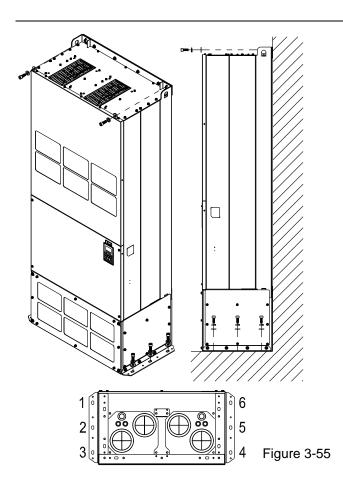

Fix the drive from the outside.

Screw: M12\*8

Torque: 340-420 kg-cm / (295.1-364.6 lb-in.) /

(33.3-41.2 Nm)

# VFDXXXC63B

Screw M 12\*6

Torque: 340-420 kg-cm / (295.1-364.6 lb-in.) / (33.32-41.16 Nm)

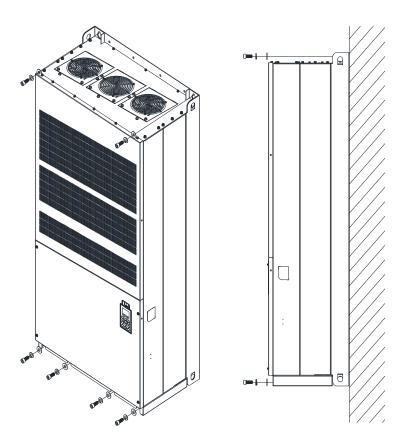

Figure 3-56

# VFDXXXC63B-21

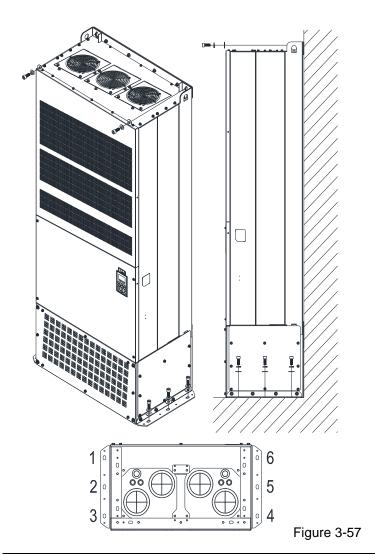

Fix the drive from the outside.

Screw: M12\*8

Torque: 340–420 kg-cm / (295.1–364.6 lb-in.) / (33.32–41.16 Nm)

# 3-2 The Lifting Hook

The arrows indicate the location of the lifting holes of frame D to H, as shown in figure below:

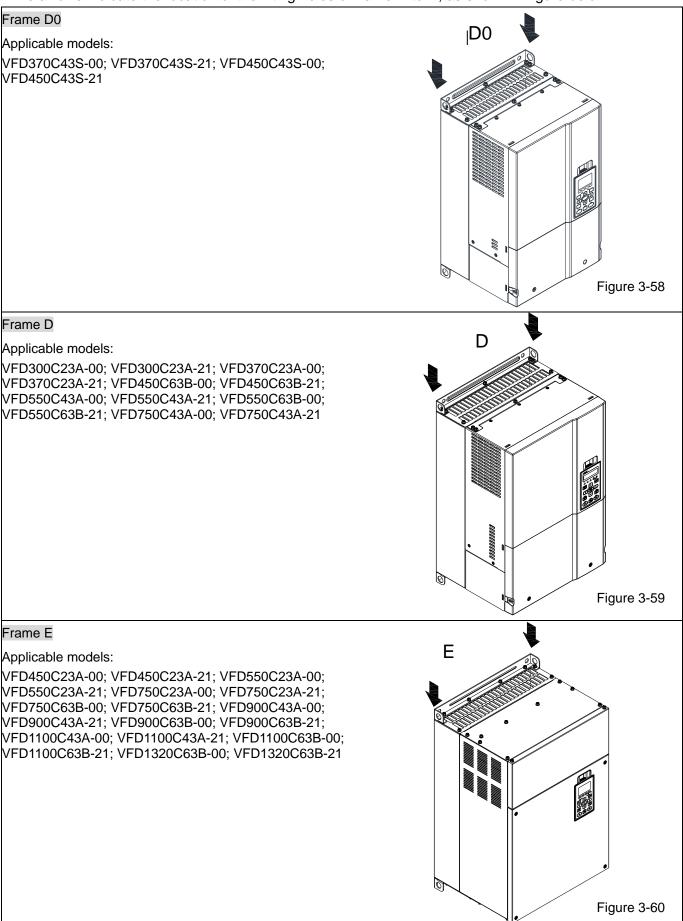

# Frame F F Applicable models: VFD900C23A-00; VFD900C23A-21; VFD1320C43A-00; VFD1320C43A-21; VFD1600C43A-00; VFD1600C43A-21; VFD1600C63B-00; VFD1600C63B-21; VFD2000C63B-00; VFD2000C63B-21 Figure 3-61 Frame G G Applicable models: VFD1850C43A-00; VFD1850C43A-21; VFD2000C43A-00; VFD2000C43A-21; VFD2200C43A-00; VFD2200C43A-21; VFD2500C43A-00; VFD2500C43A-21; VFD2500C63B-00; VFD2500C63B-21; VFD3150C63B-00; VFD3150C63B-21 Figure 3-62 Frame H Н Applicable models: VFD2800C43A-00; VFD2800C43C-21; VFD3150C43A-00; VFD3150C43C-21; VFD3550C43A-00; VFD3550C43C-21; VFD4000C43A-00; VFD4000C43A-21; VFD4000C63B-00; VFD4500C43A-00; VFD4500C43C-21; VFD4500C63B-00; VFD5000C43A-00; VFD5000C43C-21; VFD5600C43A-00; VFD5600C43C-21; VFD5600C63B-00; VFD6300C63B-00 Figure 3-63

# 690V Frame H3 Applicable models: VFD4000C63B-21; VFD4500C63B-21; VFD5600C63B-21; VFD6300C63B-21 Figure 3-64

Ensure the lifting hook properly goes through the lifting hole, as shown in the following diagram.

## Applicable to Frame D0-E

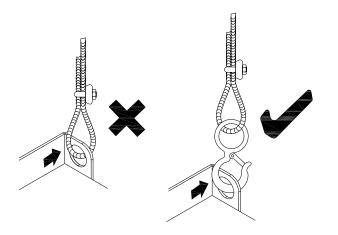

Figure 3-65

# Applicable to Frame F-H

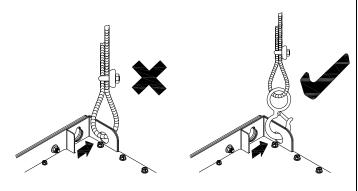

Figure 3-66

Ensure the angle between the lifting holes and the lifting device is within the specification, as shown in the following figure.

# Applicable to Frame D0-E

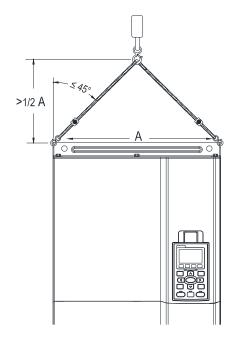

Figure 3-67

Applicable to Frame F–H, 690V Frame H3 Following drawing is only for demonstration, it may be slightly different with the machine you have.

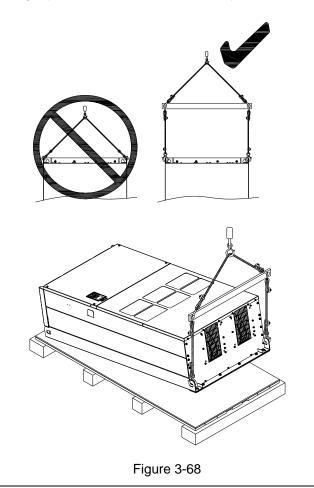

3-24

# Weight

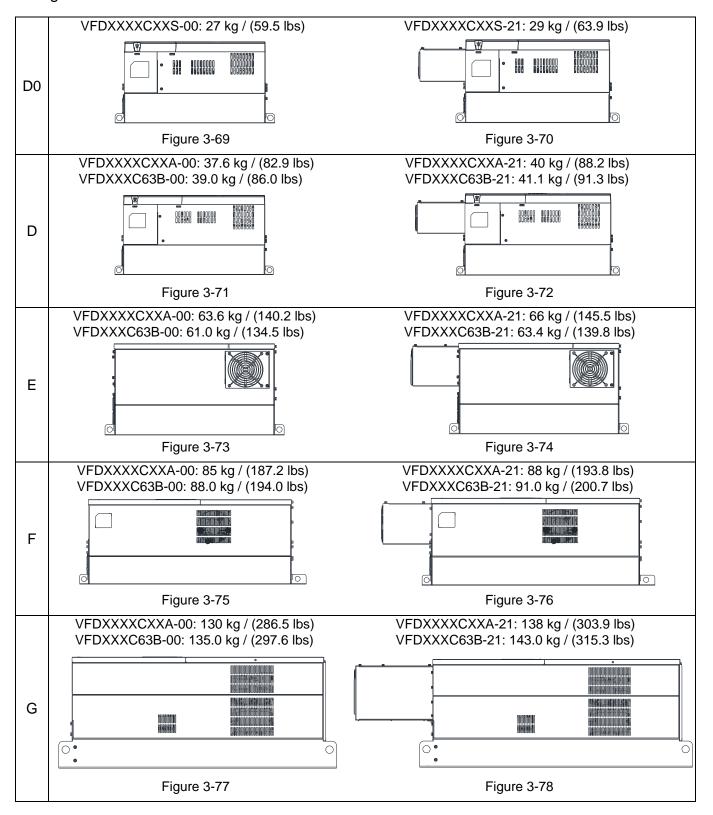

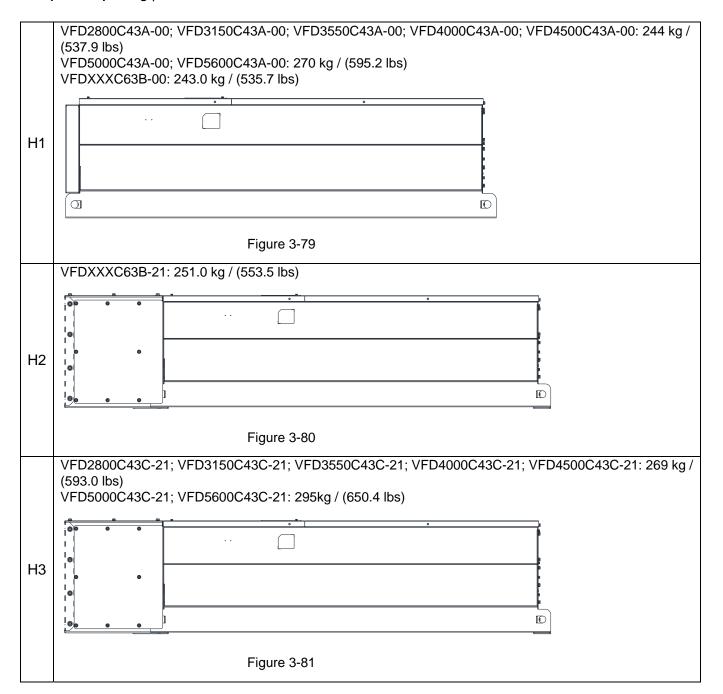

# Chapter 4 Wiring

- 4-1 System Wiring Diagram
- 4-2 Wiring

After removing the front cover, verify that the power and control terminals are clearly noted. Read the following precautions before wiring.

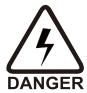

- Turn off the AC motor drive power before doing any wiring. A charge with hazardous voltages may remain in the DC bus capacitors even after the power has been turned off for a short time. Measure the remaining voltage with a DC voltmeter on +1/DC+ and DC- before doing any wiring. For your safety, do not start wiring before the voltage drops to a safe level (less than 25 V<sub>DC</sub>). Installing wiring with a residual voltage may cause personal injury, sparks and short circuit.
- ☑ Only qualified personnel familiar with AC motor drives are allowed to perform installation, wiring and commissioning. Make sure the power is turned off before wiring to prevent electric shock.
- ☑ Make sure that power is only applied to the R/L1, S/L2 and T/L3 terminals. Failure to comply may result in damage to the equipment. The voltage and current must be in the range indicated on the nameplate (refer to Section 1-1 Nameplate Information for details).
- ☑ All units must be grounded directly to a common ground terminal to prevent damage from a lightning strike or electric shock and reduce noise interference.
- ☑ Tighten the screws of the main circuit terminals to prevent sparks caused by screws loosened due to vibration.

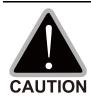

- ☑ For your safety, choose wires that comply with local regulations when wiring.
- ☑ Check the following items after finishing the wiring:
  - Are all connections correct?
  - 2. Are there any loose wires?
  - 3. Are there any short circuits between the terminals or to ground?

# 4-1 System Wiring Diagram

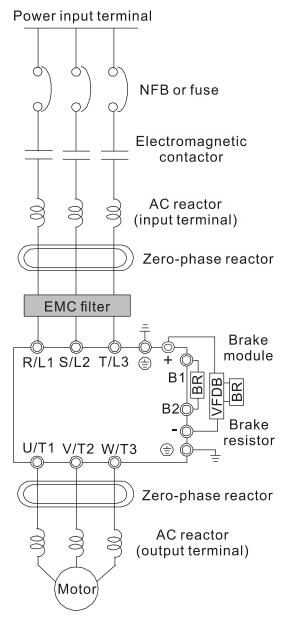

Figure 4-1

#### NOTE:

Refer to Section 4-2 Wiring Diagram for detailed wiring information.

| Power input terminal                        | Supply power according to the rated power specifications indicated in the manual (refer to Chapter 9 Specification).                                                                                                    |  |  |  |  |
|---------------------------------------------|----------------------------------------------------------------------------------------------------|--|--|--|--|
| NFB or fuse                                 | There may be a large inrush current during power on. Refer to Section 7-2 NFB to select a suitable NFB or Section 7-3 Fuse Specification Chart.                                                                                                    |  |  |  |  |
|                                             | Switching the power ON/OFF on the primary side of the electromagnetic contactor can turn the drive ON/OFF, but frequent switching can cause machine failure. Do not switch ON/OFF more than once an hour.                                                     |  |  |  |  |
| Electromagnetic contactor                   | Do not use the electromagnetic contactor as the power switch for the drive; doing so shortens the life of the drive.                                                                                                    |  |  |  |  |
|                                             | Refer to Section 7-2 Magnetic Contactor / Air Circuit Breaker to select the electromagnetic contactor that meets your requirement.                                                                                                    |  |  |  |  |
| AC recetor                                  | When the mains power supply capacity is greater than 500 kVA, or when it switches into the phase capacitor, the instantaneous peak voltage and current generated may destroy the internal circuit of the drive.                                               |  |  |  |  |
| AC reactor (input terminal)                 | It is recommended that you install an input side AC reactor in the drive. This also improves the power factor and reduces power harmonics. The wiring distance should be within 10 m. Refer to Section 7-4 AC / DC Reactor for details. Refer to Chapter 7-4. |  |  |  |  |
| Zero phase                                  | Used to reduce radiated interference, especially in environments with audio devices, and reduce input and output side interference.                                                                                                    |  |  |  |  |
| reactor                                     | The effective range is AM band to 10 MHz.<br>Refer to Section 7-5 Zero Phase Reactors for<br>details.                                                                                                    |  |  |  |  |
| EMC filter                                  | Can be used to reduce electromagnetic interference. Refer to Section 7-6 EMC Filter for details.                                                                                                    |  |  |  |  |
| Brake module<br>&<br>Brake resistor<br>(BR) | Used to shorten the deceleration time of the motor. Refer to Section 7-1 Brake Resistors and Brake Units Used in AC Motor Drives for details.                                                                                                    |  |  |  |  |
| AC reactor (output terminal)                | The motor cable length affects the size of the reflected wave on the motor end. It is recommended that you install an AC output reactor when the motor wiring length exceeds the value listed in Section 7-4.                                                 |  |  |  |  |
| Table 4-1                                   |                                                                                                    |  |  |  |  |

### 4-2 Wiring

### 4-2-1 Wiring

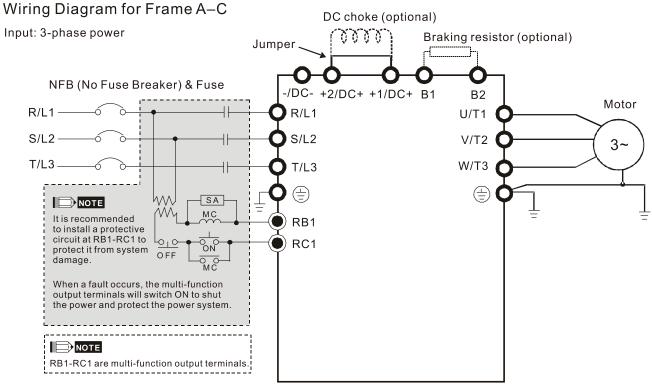

Figure 4-2

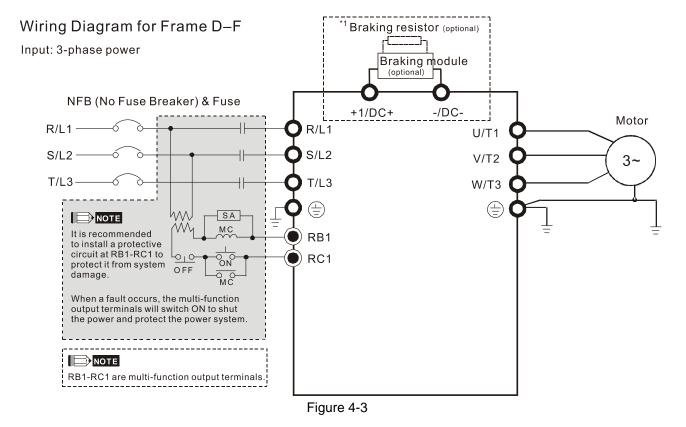

NOTE: \*1 means that refer to Section 7-1 for brake units and resistors selection.

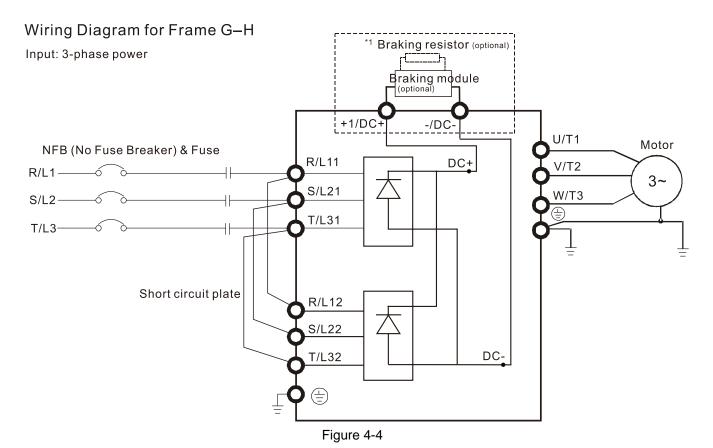

Wiring Diagram for Frame G-H

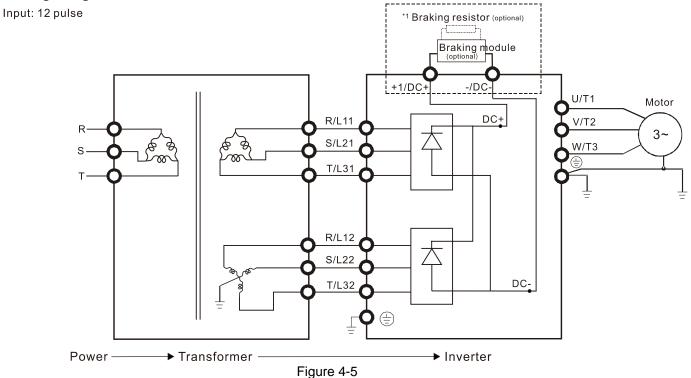

### NOTE:

- 1. \*1 means that refer to Section 7-1 for brake units and resistors selection.
- 2. When wiring for 12 Pulse Input, strictly follow above wiring diagram.

### Wiring Diagram for Frame A-H

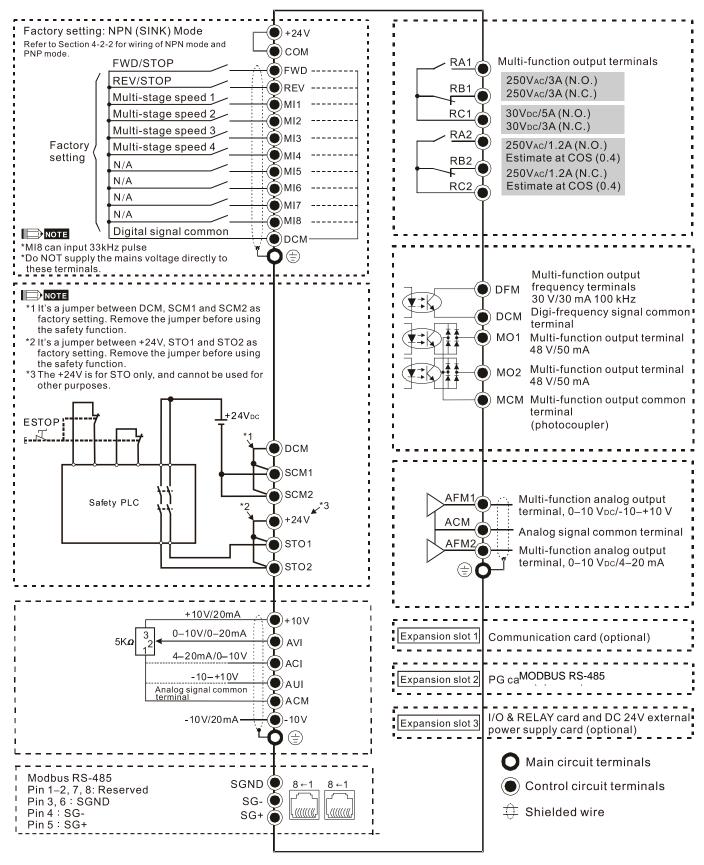

Figure 4-6

### 4-2-2 SINK (NPN) / SOURCE (PNP) Mode

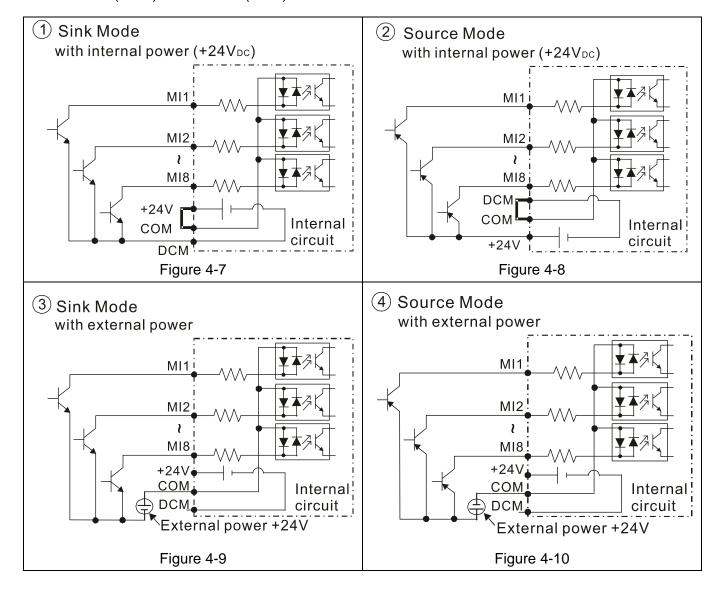

[This page intentionally left blank]

# Chapter 5 Main Circuit Terminals

- 5-1 Main Circuit Diagram
- 5-2 Main Circuit Terminals

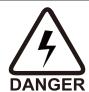

- $\overline{\mathsf{V}}$ Tighten the screws in the main circuit terminal to prevent sparks caused by screws loosened due to vibration.
- $\sqrt{}$ If necessary, use an inductive filter only at the motor output terminals U/T1, V/T2, W/T3 of the AC motor drive. DO NOT use phase-compensation capacitors or L-C (Inductance-Capacitance) or R-C (Resistance-Capacitance), unless approved by Delta.
- ☑ DO NOT connect phase-compensation capacitors or surge absorbers at the output terminals of AC motor drives.
- DO NOT short circuit [+1, -], [+2, -], [+1/DC+, -/DC-] or connect brake resistors directly  $\overline{\mathbf{A}}$ to any of them to prevent damage to the drive or to the brake resistors.
- $\checkmark$ Ensure proper insulation of the main circuit wiring in accordance with the relevant safety regulations.

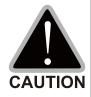

### Main input power terminals

- Do not connect three-phase model to single-phase power. R/L1, S/L2 and T/L3 have no phase-sequence requirement; they can be connected in any sequence.
- Add a magnetic contactor (MC) to the power input wiring to cut off power quickly and  $\checkmark$ reduce malfunctions when the AC motor drive protection function activates. Both ends of the MC should have an R-C surge absorber.
- Use voltage and current within the specifications in Chapter 09. Refer to Chapter 09 Specifications for details.
- When using a general GFCI (Ground Fault Circuit Interrupter), select a current sensor with sensitivity of 200 mA or above and not less than 0.1-second operation time to avoid nuisance tripping.
- Use shielded wire or conduit for the power wiring and ground the two ends of the shield wire or conduit.
- DO NOT run and stop the AC motor drives by turning the power ON and OFF. Run  $\overline{\mathbf{Q}}$ and stop the AC motor drives by sending RUN and STOP commands through the control terminals or the keypad. If you still need to run and stop the AC motor drives by turning the power ON and OFF, do so no more often than ONCE per hour.
- To comply with UL standards, connect the drive to a three-phase three-wire or three-phase four-wire Wye system type of mains power system.

### Output terminals of the main circuit

- Use well-insulated motor, suitable for inverter operation.  $\overline{\mathbf{A}}$
- $\overline{\mathbf{A}}$ When the AC drive output terminals U/T1, V/T2, and W/T3 are connected to the motor terminals U/T1, V/T2, and W/T3 respectively, the motor will rotate counterclockwise (as viewed on the shaft end of the motor, refer to the pointed direction in the figure below) upon a forward operation command is received. To permanently reverse the direction of motor rotation, switch over any of the two motor leads.

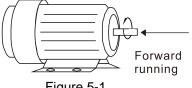

Figure 5-1

### Terminals for connecting DC reactor, external brake resistor and DC circuit

☑ Use the terminals, as shown in Figure 5-2, to connect a DC reactor to improve the power factor and reduce harmonics. A jumper is connected to these terminals at the factory. Remove that jumper before connecting to a DC reactor.

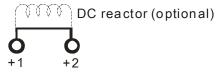

Figure 5-2

✓ Install an external brake resistor for applications in frequent deceleration to stop, short deceleration time (such as high frequency operation and heavy load operation), too low braking torque, or increased braking torque.

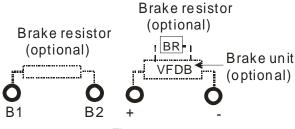

Figure 5-3

- ☑ The external brake resistor of Frame A, B and C should connect to the terminals (B1, B2) of AC motor drives.
- ☑ For those models without built-in brake resistor, please connect external brake unit and brake resistor (both of them are optional) to increase brake torque.
- ☑ When the terminals +1, +2 and are not used, leave the terminals open.
- ☑ DC+ and DC- are connected by common DC bus, refer to Section 5-1 (Main Circuit Terminal) for the wiring terminal specification and the wire gauge information.
- ☑ Refer to the VFDB manual for more information on wire gauge when installing the brake unit.

## 5-1 Main Circuit Diagram

### Wiring Diagram for Frame A~C

Input: 3-phase power

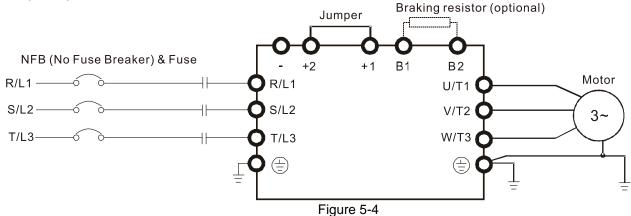

### Wiring Diagram for Frame A~C

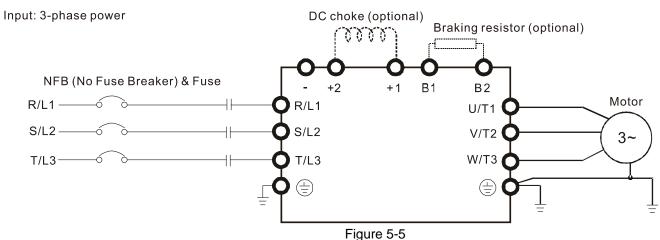

### Wiring Diagram for Frame D~F

Input: 3-phase power

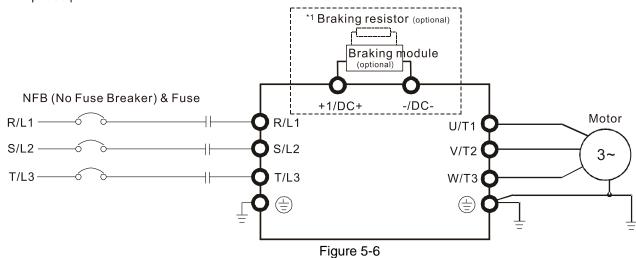

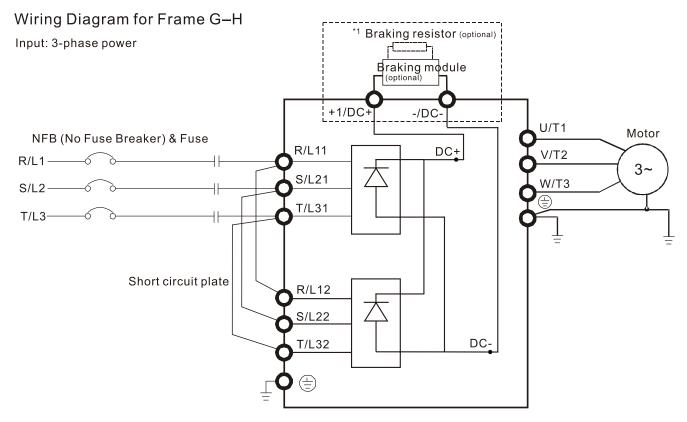

Figure 5-7

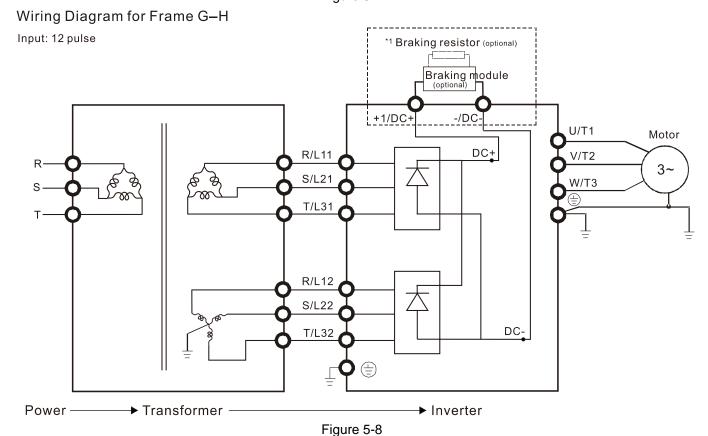

### NOTE:

- 1. Mark \*1 means that refer to Section 7-1 for brake units and resistors selection.
- 2. If the wiring between motor drive and motor is over 75 meters, refer to Section 7-4 Specifications of limits for motor cable length.
- 3. Frame G and H models use 12 pulse input, you should remove the short circuit plate (see the figure below). Consult with Delta before using 12 pulse input.
- 4. When wiring for 12 pulse input, strictly follow above wiring diagram.

### Chapter 5 Main Circuit Terminals | C2000 Plus

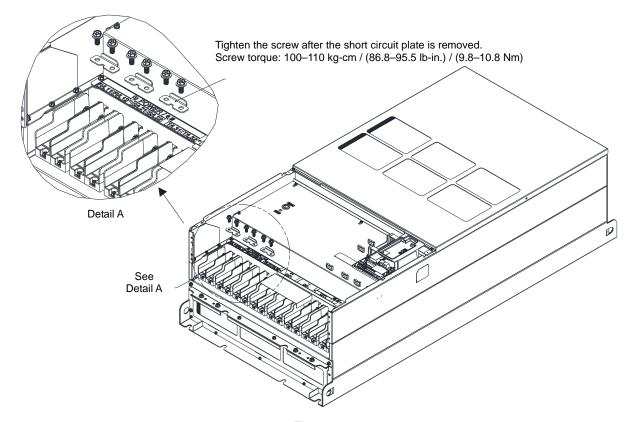

Figure 5-9

| Terminals        | Descriptions                                                                 |
|------------------|------------------------------------------------------------------------------|
| R/L1, S/L2, T/L3 | Mains input terminals (three-phase)                                          |
| U/T1, V/T2, W/T3 | AC motor drive output terminals for connecting three-phase induction motor   |
|                  | Applicable to frame A–C                                                      |
| +1/DC+, +2/DC+   | Connections for DC reactor to improve the power factor. Remove the jumper    |
|                  | before installing a DC reactor.                                              |
|                  | Connections for brake module (VFDB series)                                   |
|                  | (for 230V models: ≤ 22 kW, built-in brake module)                            |
| +1/DC+, -/DC-    | (for 460V models: ≤ 30 kW, built-in brake module)                            |
|                  | (for 690V models: ≤ 37 kW, built-in brake module)                            |
|                  | Common DC bus                                                                |
| B1, B2           | Connections for brake resistor (optional). Refer to Section 7-1 for details. |
|                  | Ground connection; comply with local regulations.                            |

Table 5-1

### 5-2 Main Circuit Terminal Specifications

- Use the specified ring lug for main circuit terminal wiring. See figure 5-10 and figure 5-11 for ring lug specifications. For other types of wiring, use the wires that comply with the local regulations.
- After crimping the wire to the ring lug (must be UL approved), UL and CSA approved recognized component (YDPU2), install heat shrink tube rated at a minimum of 600V<sub>AC</sub> insulation over the live part. Refer to figure 5-10 below.

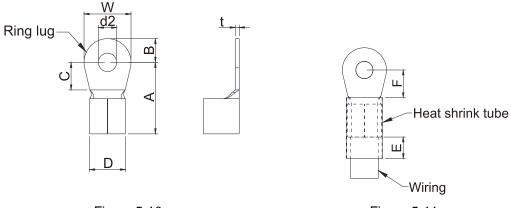

## Figure 5-10

Figure 5-11

### Terminal specification

The part number of the ring lugs (produced by K.S. Terminals Inc.) in the table below are for reference only. You can buy the ring lugs of your choice to match with different frame sizes.

Unit: mm

| Frame | AWG <sup>*1</sup> | Kit P/N    | A<br>(MAX) | B<br>(MAX) | C<br>(MIN) | D<br>(MAX) | d2<br>(MIN) | E<br>(MIN) | F<br>(MIN)         | W<br>(MAX) | t<br>(MAX) |
|-------|-------------------|------------|------------|------------|------------|------------|-------------|------------|--------------------|------------|------------|
|       | 16                | RNBL2-4    |            |            |            |            |             |            |                    |            |            |
|       | 14                | RNBL2-4    |            |            |            |            |             |            |                    |            |            |
| Α     | 12                | RNBL5-4    | 20.0       | 5.0        | 5.5        | 9.0        | 4.3         | 8.0        | 5.5                | 10.0       | 1.5        |
|       | 10                | RNBL5-4    |            |            |            |            |             |            |                    |            |            |
| 8     | RNBS8-4           |            |            |            |            |            |             |            |                    |            |            |
|       | 8                 | RNBM8-5    |            |            |            |            |             |            | 12.0               |            |            |
| В     | 6                 | RNB14-5    | 28.0       | 7.0        | 7.5        | 14.0       | 5.2         | 13.0       |                    | 14.0       | 1.5        |
|       | 4                 | RNBS22-5   |            |            |            |            |             |            |                    |            |            |
|       | 6                 | RNB14-8    |            |            |            |            |             | 13.0       |                    | 24.0       |            |
| С     | 4                 | RNB22-8    | 40.0       | 12.0       | 12.5       | 22.0       | 8.3         |            | 12.5               |            | 2.5        |
|       | 2                 | RNBS38-8   | 40.0       |            | 12.5       | 22.0       | 0.5         |            |                    |            | 2.5        |
|       | 1/0               | RNB60-8    |            |            |            |            |             |            |                    |            |            |
|       | 4                 | RNB22-8    | 44.0       | 13.0       | 10.0       | 15.0       | 8.3         | 13.0       | 17.0               | 26.0       | 3.0        |
| D0    | 2                 | RNBS38-8   | 44.0       | 13.0       | 10.0       | 15.0       | 0.5         | 13.0       | 17.0               | 20.0       | 3.0        |
| DU    | 1/0               | SQNBS60-8  | 40.0       | 44.0       | 10.0       | 23.0       | 8.3         | 13.0       | 14.0 <sup>*2</sup> | 24.0       | 4.5        |
|       | 2/0               | SQNBS80-8  | 40.0       | 11.0       | 10.0       |            |             |            |                    |            |            |
|       | 4                 | RNB22-8    |            |            |            |            |             |            |                    |            |            |
|       | 2                 | RNBS38-8   |            |            |            |            |             |            |                    |            |            |
|       | 1/0               | RNB60-8    |            |            |            |            |             |            |                    |            |            |
| _     | 2/0               | RNB70-8    | 50.0       | 40.0       | 40.0       | 07.0       | 0.0         | 40.0       | 440                | 20.0       | 6.0        |
| D     | 3/0               | RNB80-8    | 50.0       | 16.0       | 10.0       | 27.0       | 8.3         | 13.0       | 14.0               | 28.0       |            |
|       | 4/0               | SQNBS100-8 |            |            |            |            |             |            |                    |            |            |
|       | 250MCM            | SQNBS150-8 | 1          |            |            |            |             |            |                    |            |            |
|       | 300MCM            | SQNBS150-8 | 1          |            |            |            |             |            |                    |            |            |

### Chapter 5 Main Circuit Terminals | C2000 Plus

| Frame | AWG*1  | Kit P/N     | A<br>(MAX) | B<br>(MAX) | C<br>(MIN) | D<br>(MAX) | d2<br>(MIN) | E<br>(MIN) | F<br>(MIN) | W<br>(MAX) | t<br>(MAX) |
|-------|--------|-------------|------------|------------|------------|------------|-------------|------------|------------|------------|------------|
|       | 1/0    | RNB60-8     |            |            |            |            |             |            |            |            |            |
| E     | 2/0    | RNB70-8     | 53.0       | 16.0       | 17.0       | 26.5       | 8.4         | 13.0       | 17.0       | 31.0       | 5.0        |
| _     | 3/0    | RNB80-8     | 33.0       | 10.0       | 17.0       |            | 0.4         | 13.0       | 17.0       | 31.0       | 3.0        |
|       | 4/0    | RNB100-8    |            |            |            |            |             |            |            |            |            |
|       | 3/0    | RNB80-8     |            |            |            |            |             |            | 17.5       |            |            |
| F     | 4/0    | SQNBS100-8  | 55.0       | 15.0       | 10.0       | 27.0       | 8.3         | 13.0       |            | 31.0       | 6.0        |
|       | 300MCM | SQNBS150-8  |            |            |            |            |             |            |            |            |            |
|       | 1/0    | SQNBS60-8   |            |            |            |            |             | 13.0       |            |            |            |
|       | 2/0    | SQNBS80-8   |            | 15.5       |            |            |             |            |            |            | 3.5        |
|       | 3/0    | SQNBS80-8   | 54.0       |            | 18.0       | 26.5       | 8.2         |            | 18.0       | 31.0       |            |
| 4/0   | 4/0    | SQNBS100-8  |            |            |            |            |             |            |            |            |            |
| G     | 250MCM | SQNBS150-8  |            |            |            |            |             |            |            |            |            |
|       | 300MCM | SQNBS180-12 |            |            | 27.0       | 32.7       | 12.2        | 13.0       | 27.0       | 42.0       | 4.0        |
|       | 350MCM | SQNBS180-12 | 70.0       | 21.0       |            |            |             |            |            |            |            |
|       | 400MCM | SQNBS200-12 | 70.0       | 21.0       |            |            |             |            |            |            |            |
|       | 500MCM | SQNBS200-12 |            |            |            |            |             |            |            |            |            |
|       | 3/0    | SQNBS80-8   |            |            |            |            |             |            |            |            |            |
|       | 4/0    | SQNBS100-8  |            |            |            |            |             |            |            |            |            |
|       | 250MCM | SQNBS150-8  | 54.0       | 15.5       | 18.0       | 26.5       | 8.2         | 13.0       | 18.0       | 31.0       | 3.5        |
| Н     | 300MCM | SQNBS150-8  |            |            |            |            |             |            |            |            |            |
|       | 350MCM | SQNBS150-8  |            |            |            |            |             |            |            |            |            |
|       | 400MCM | SQNBS200-12 | 70.0       | 21.0       | 27.0       | 32.7       | 12.2        | 13.0       | 27.0       | 42.0       | 4.0        |
|       | 500MCM | SQNBS200-12 | 70.0       | 21.0       | 21.0       | JZ.1       | 12.2        | 13.0       | 21.0       | 42.0       | 4.0        |

Table 5-2

<sup>\*1.</sup> AWG: Refer to the following tables for the wire size specification for models in each frame.

<sup>\*2:</sup> F(MAX)=16.5

### Frame A

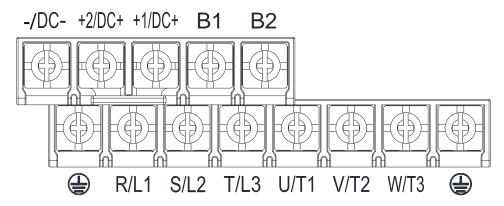

- If you install at Ta 50°C environment, use copper wires that have a voltage rating of 600V and are temperature resistance to 75°C or 90°C.
- If you install at Ta 50°C above environment, use copper wires that have a voltage rating of 600V and are temperature resistance to 90°C or above.
- To be UL installation compliant, you must use copper wires when installing. The wire gauge is based on temperature resistance of 75°C, in accordance with UL requirements and recommendations. Do not reduce the wire gauge when using high-temperature resistant wire.

|                | R/L1 · S/L         | Main Circuit Termina<br>2 \ T/L3 \ U/T1 \ V/<br>+1/DC+ \ +2/DC+ | T2 \ W/T3 \                            |                              | Terminal                              |                                        |
|----------------|--------------------|-----------------------------------------------------------------|----------------------------------------|------------------------------|---------------------------------------|----------------------------------------|
|                | Max. Wire<br>Gauge | Min. Wire Gauge                                                 | Screw<br>Spec. and<br>Torque<br>(±10%) |                              | Min. Wire Gauge                       | Screw<br>Spec. and<br>Torque<br>(±10%) |
| VFD007C23A-21  |                    | 2.5 mm <sup>2</sup> (14 AWG)                                    |                                        |                              | 2.5 mm <sup>2</sup> (14 AWG)          | i I                                    |
| VFD015C23A-21  |                    | 4.0 mm <sup>2</sup> (12 AWG)                                    |                                        | ` ,                          | 4.0 mm <sup>2</sup> (12 AWG)          |                                        |
| VFD022C23A-21  |                    | 6.0 mm <sup>2</sup> (10 AWG)                                    |                                        | 6.0 mm <sup>2</sup> (10 AWG) | · · · · · · · · · · · · · · · · · · · |                                        |
| VFD037C23A-21  |                    | 10.0 mm <sup>2</sup> (8 AWG)                                    |                                        | 10.0 mm <sup>2</sup> (8 AWG) | 10.0 mm <sup>2</sup> (8 AWG)          |                                        |
| VFD007C43A-21  |                    | 1.5 mm <sup>2</sup> (16 AWG)                                    |                                        | 2.5 mm <sup>2</sup> (14 AWG) | 2.5 mm <sup>2</sup> (14 AWG)          | M4 20 kg-cm (17.4 lb-in.)              |
| VFD015C43A-21  |                    | 1.5 mm <sup>2</sup> (16 AWG)                                    |                                        | 2.5 mm <sup>2</sup> (14 AWG) | 2.5 mm <sup>2</sup> (14 AWG)          |                                        |
| VFD022C43A-21  |                    | 2.5 mm <sup>2</sup> (14 AWG)                                    |                                        | 2.5 mm <sup>2</sup> (14 AWG) | 2.5 mm <sup>2</sup> (14 AWG)          |                                        |
| VFD037C43A-21  |                    | 6.0 mm <sup>2</sup> (10 AWG)                                    |                                        | 6.0 mm <sup>2</sup> (10 AWG) | 6.0 mm <sup>2</sup> (10 AWG)          |                                        |
| VFD040C43A-21  | 10 mm <sup>2</sup> | 6.0 mm <sup>2</sup> (10 AWG)                                    | M4                                     | 6.0 mm <sup>2</sup> (10 AWG) | 6.0 mm <sup>2</sup> (10 AWG)          |                                        |
| VFD055C43A-21  | (8 AWG)            | 6.0 mm <sup>2</sup> (10 AWG)                                    | 20 kg-cm (17.4 lb-in.)                 | 6.0 mm <sup>2</sup> (10 AWG) | 6.0 mm <sup>2</sup> (10 AWG)          |                                        |
| VFD007C4EA-21  | (07,000)           | 1.5 mm <sup>2</sup> (16 AWG)                                    | (17.4 lb-lil.)<br>(1.96 Nm)            | 2.5 mm <sup>2</sup> (14 AWG) | 2.5 mm <sup>2</sup> (14 AWG)          | (17.4 lb-li1.)<br>(1.96 Nm)            |
| VFD015C4 EA-21 |                    | 1.5 mm <sup>2</sup> (16 AWG)                                    | (1.50 1411)                            | 2.5 mm <sup>2</sup> (14 AWG) | 2.5 mm <sup>2</sup> (14 AWG)          | (1.50 1411)                            |
| VFD022C4 EA-21 |                    | 2.5 mm <sup>2</sup> (14 AWG)                                    |                                        | 2.5 mm <sup>2</sup> (14 AWG) | 2.5 mm <sup>2</sup> (14 AWG)          |                                        |
| VFD037C4 EA-21 |                    | 6.0 mm <sup>2</sup> (10 AWG)                                    |                                        | 6.0 mm <sup>2</sup> (10 AWG) | 6.0 mm <sup>2</sup> (10 AWG)          |                                        |
| VFD040C4 EA-21 |                    | 6.0 mm <sup>2</sup> (10 AWG)                                    |                                        | 6.0 mm <sup>2</sup> (10 AWG) | 6.0 mm <sup>2</sup> (10 AWG)          |                                        |
| VFD055C4 EA-21 |                    | 6.0 mm <sup>2</sup> (10 AWG)                                    |                                        | 6.0 mm <sup>2</sup> (10 AWG) | 6.0 mm <sup>2</sup> (10 AWG)          | <u>5)</u>                              |
| VFD015C53A-21  |                    | 2.5 mm <sup>2</sup> (14 AWG)                                    |                                        | 2.5 mm <sup>2</sup> (14 AWG) | 2.5 mm <sup>2</sup> (14 AWG)          |                                        |
| VFD022C53A-21  |                    | 2.5 mm <sup>2</sup> (14 AWG)                                    |                                        | 2.5 mm <sup>2</sup> (14 AWG) | 2.5 mm <sup>2</sup> (14 AWG)          |                                        |
| VFD037C53A-21  |                    | 4.0 mm <sup>2</sup> (12 AWG)                                    |                                        | 4.0 mm <sup>2</sup> (12 AWG) | 4.0 mm <sup>2</sup> (12 AWG)          |                                        |

### Chapter 5 Main Circuit Terminals | C2000 Plus

### Frame B

-/DC- +2/DC+ +1/DC+ B1 B2

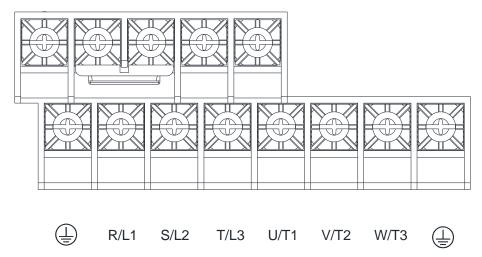

- If you install at Ta 50°C environment, use copper wires that have a voltage rating of 600V and are temperature resistance to 75°C or 90°C.
- If you install at Ta 50°C above environment, use copper wires that have a voltage rating of 600V and are temperature resistance to 90°C or above.
- For VFD110C23A-21 models: if you install at Ta 45°C above environment, use copper wires that have a voltage rating of 600V and are temperature resistance to 90°C or above.
- To be UL installation compliant, you must use copper wires when installing. The wire gauge is based on temperature resistance of 75°C, in accordance with UL requirements and recommendations. Do not reduce the wire gauge when using high-temperature resistant wire.
- +2/DC+ and +1/DC+: with 45 kg-cm / (39.0 lb-in) / (4.42 Nm) (±10%) torque

|               | I M                           | lain Circuit Termin        | nals                                   |                            | Terminal                   |                                     |  |
|---------------|-------------------------------|----------------------------|----------------------------------------|----------------------------|----------------------------|-------------------------------------|--|
|               |                               | 2 · T/L3 · U/T1 · V        |                                        |                            |                            |                                     |  |
|               |                               | +1/DC+ \ +2/DC+            |                                        | €                          |                            |                                     |  |
| Model Name    | Max. Wire<br>Gauge            | Min. Wire Gauge            | Screw<br>Spec. and<br>Torque<br>(±10%) | Max. Wire Gauge            | Min. Wire Gauge            | Screw Spec.<br>and Torque<br>(±10%) |  |
| VFD055C23A-21 |                               | 10 mm <sup>2</sup> (8 AWG) |                                        | 10 mm <sup>2</sup> (8 AWG) | 10 mm <sup>2</sup> (8 AWG) |                                     |  |
| VFD075C23A-21 |                               | 16 mm <sup>2</sup> (6 AWG) |                                        | 16 mm <sup>2</sup> (6 AWG) | 16 mm <sup>2</sup> (6 AWG) |                                     |  |
| VFD110C23A-21 |                               | 25 mm <sup>2</sup> (4 AWG) |                                        | 25 mm <sup>2</sup> (4 AWG) | 16 mm <sup>2</sup> (6 AWG) |                                     |  |
| VFD075C43A-21 |                               | 10 mm <sup>2</sup> (8 AWG) |                                        | 10 mm <sup>2</sup> (8 AWG) | 10 mm <sup>2</sup> (8 AWG) |                                     |  |
| VFD075C4EA-21 |                               | 10 mm <sup>2</sup> (8 AWG) | M5                                     | 10 mm <sup>2</sup> (8 AWG) | 10 mm <sup>2</sup> (8 AWG) | N.45                                |  |
| VFD110C43A-21 | 252                           | 10 mm <sup>2</sup> (8 AWG) | 35 kg-cm                               | 10 mm <sup>2</sup> (8 AWG) | 10 mm <sup>2</sup> (8 AWG) | M5                                  |  |
| VFD110C4EA-21 | 25 mm <sup>2</sup><br>(4 AWG) | 10 mm <sup>2</sup> (8 AWG) | (30.4 lb-in.)                          | 10 mm <sup>2</sup> (8 AWG) | 10 mm <sup>2</sup> (8 AWG) | 35 kg-cm<br>(30.4 lb-in.)           |  |
| VFD150C43A-21 | (47,00)                       | 16 mm <sup>2</sup> (6 AWG) | (3.43 Nm)                              | 16 mm <sup>2</sup> (6 AWG) | 16 mm <sup>2</sup> (6 AWG) | (3.43 Nm)                           |  |
| VFD150C4EA-21 |                               | 16 mm <sup>2</sup> (6 AWG) |                                        | 16 mm <sup>2</sup> (6 AWG) | 16 mm <sup>2</sup> (6 AWG) | (3.43 (411)                         |  |
| VFD055C53A-21 |                               | 6 mm <sup>2</sup> (10 AWG) |                                        | 6 mm <sup>2</sup> (10 AWG) | 6 mm <sup>2</sup> (10 AWG) |                                     |  |
| VFD075C53A-21 |                               | 6 mm <sup>2</sup> (10 AWG) |                                        | 6 mm <sup>2</sup> (10 AWG) | 6 mm <sup>2</sup> (10 AWG) |                                     |  |
| VFD110C53A-21 |                               | 10 mm <sup>2</sup> (8 AWG) |                                        | 10 mm <sup>2</sup> (8 AWG) | 10 mm <sup>2</sup> (8 AWG) |                                     |  |
| VFD150C53A-21 |                               | 10 mm <sup>2</sup> (8 AWG) |                                        | 10 mm <sup>2</sup> (8 AWG) | 10 mm <sup>2</sup> (8 AWG) | ļ                                   |  |

### Frame C

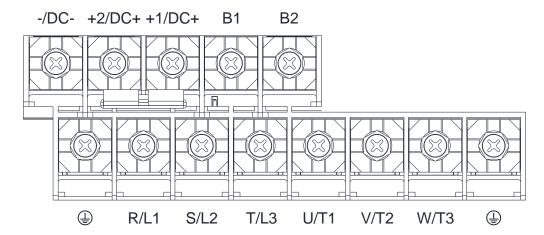

- If you install at Ta 50°C environment, use copper wires that have a voltage rating of 600V and are temperature resistance to 75°C or 90°C.
- If you install at Ta 50°C above environment, use copper wires that have a voltage rating of 600V and are temperature resistance to 90°C or above.
- For VFD220C23A-21 models: if you insall at Ta 40°C above environment, use copper wires have a voltage rating of 600V and are temperature resistance to 90°C or above.
- To be UL installation compliant, you must use copper wires when installing. The wire gauge is based
  on temperature resistance of 75°C, in accordance with UL requirements and recommendations. Do
  not reduce the wire gauge when using high-temperature resistant wire.
- +2/DC+ and +1/DC+: with 90 kg-cm / (78.2 lb-in) / (8.83 Nm) (±10%) torque

|               | _                            |                                     |                           | I                            |                            |                           |  |
|---------------|------------------------------|-------------------------------------|---------------------------|------------------------------|----------------------------|---------------------------|--|
|               |                              | /lain Circuit Terminal              |                           | Terminal                     |                            |                           |  |
|               | R/L1 \ S/L2                  | $2 \cdot T/L3 \cdot U/T1 \cdot V/T$ | 2 \ W/T3 \                |                              |                            |                           |  |
|               | -/DC- \                      | +1/DC+ \ +2/DC+ \                   | B1 · B2                   |                              |                            |                           |  |
| Model Name    |                              |                                     | Screw                     |                              |                            | Carau Caaa                |  |
|               | Max. Wire                    | Min Min Cours                       | Spec. and                 | May Mina Causa               | Min. Wire                  | Screw Spec.               |  |
|               | Gauge                        | Min. Wire Gauge                     | Torque                    | Max. Wire Gauge              | Gauge                      | and Torque                |  |
|               |                              |                                     | (±10%)                    |                              |                            | (±10%)                    |  |
| VFD150C23A-21 |                              | 50 mm <sup>2</sup> (1 AWG)          |                           | 50 mm <sup>2</sup> (1 AWG)   | 25 mm <sup>2</sup> (4 AWG) |                           |  |
| VFD185C23A-21 |                              | 50 mm <sup>2</sup> (1/0 AWG)        |                           | 50 mm <sup>2</sup> (1/0 AWG) | 25 mm <sup>2</sup> (4 AWG) |                           |  |
| VFD220C23A-21 |                              | 50 mm <sup>2</sup> (1/0 AWG)        |                           | 50 mm <sup>2</sup> (1/0 AWG) | 25 mm <sup>2</sup> (4 AWG) |                           |  |
| VFD185C43A-21 |                              | 25 mm <sup>2</sup> (4 AWG)          |                           | 25 mm <sup>2</sup> (4 AWG)   | 16 mm <sup>2</sup> (6 AWG) |                           |  |
| VFD220C43A-21 |                              | 25 mm <sup>2</sup> (4 AWG)          |                           | 25 mm <sup>2</sup> (4 AWG)   | 16 mm <sup>2</sup> (6 AWG) |                           |  |
| VFD300C43A-21 | 50 mm <sup>2</sup>           | 35 mm <sup>2</sup> (2 AWG)          | M8                        | 35 mm <sup>2</sup> (2 AWG)   | 16 mm <sup>2</sup> (6 AWG) | M8                        |  |
| VFD185C4EA-21 | 50 mm <sup>2</sup> (1/0 AWG) | 25 mm <sup>2</sup> (4 AWG)          | 80 kg-cm<br>(69.4 lb-in.) | 25 mm <sup>2</sup> (4 AWG)   | 16 mm <sup>2</sup> (6 AWG) | 80 kg-cm<br>(69.4 lb-in.) |  |
| VFD220C4EA-21 | (1/0 AWG)                    | 25 mm <sup>2</sup> (4 AWG)          | (7.84 Nm)                 | 25 mm <sup>2</sup> (4 AWG)   | 16 mm <sup>2</sup> (6 AWG) | (7.84 Nm)                 |  |
| VFD300C4EA-21 |                              | 35 mm <sup>2</sup> (2 AWG)          | (1.10.1.1.1)              | 35 mm <sup>2</sup> (2 AWG)   | 16 mm <sup>2</sup> (6 AWG) | (1.10 1.1111)             |  |
| VFD185C63B-21 |                              | 10 mm <sup>2</sup> (8 AWG)          |                           | 10 mm <sup>2</sup> (8 AWG)   | 10 mm <sup>2</sup> (8 AWG) |                           |  |
| VFD220C63B-21 |                              | 16 mm <sup>2</sup> (6 AWG)          |                           | 16 mm <sup>2</sup> (6 AWG)   | 16 mm <sup>2</sup> (6 AWG) |                           |  |
| VFD300C63B-21 |                              | 25 mm <sup>2</sup> (4 AWG)          |                           |                              | 16 mm <sup>2</sup> (6 AWG) |                           |  |
| VFD370C63B-21 |                              | 35 mm <sup>2</sup> (2 AWG)          |                           | 35 mm <sup>2</sup> (2 AWG)   | 16 mm <sup>2</sup> (6 AWG) |                           |  |

### Frame D0

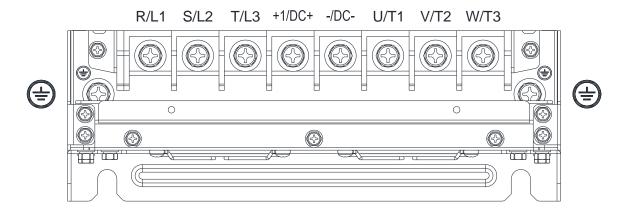

- If you install at Ta 40°C (for model names with last digit -21) / 50°C (for model names with last digit -00) environment, use copper wires have a voltage rating of 600V and are temperature resistance to 75°C or 90°C.
- If you install at Ta 40°C (for model names with last digit -21) / 50°C (for model names with last digit -00) above environment, use copper wires have a voltage rating of 600V and are temperature resistant nance to 90°C or above.
- To be UL installation compliant, you must use copper wires when installing. The wire gauge is based on temperature resistance of 75°C, in accordance with UL requirements and recommendations. Do not reduce the wire gauge when using high-temperature resistant wire.

|               |                    | Main Circuit Termina<br>.2 \ T/L3 \ U/T1 \ V/T<br>-/DC- \ +1/DC+ |                                            | Terminal                     |                            |                                        |  |
|---------------|--------------------|------------------------------------------------------------------|--------------------------------------------|------------------------------|----------------------------|----------------------------------------|--|
| Model Name    | Max. Wire<br>Gauge | Min. Wire Gauge                                                  | Screw<br>Spec. and<br>Torque<br>(±10%)     | Max. Wire<br>Gauge           | Min. Wire Gauge            | Screw<br>Spec. and<br>Torque<br>(±10%) |  |
| VFD370C43S-00 |                    | 50 mm <sup>2</sup> (1/0 AWG)                                     | M8                                         |                              |                            | M8                                     |  |
| VFD450C43S-00 | 70 mm <sup>2</sup> | 70mm <sup>2</sup> (2/0 AWG)                                      | 00 1                                       | 35 mm <sup>2</sup> (2 A\A\G\ | 25 mm <sup>2</sup> (4 AWG) | 80 kg-cm                               |  |
| VFD370C43S-21 | (2/0 AWG)          | 50 mm <sup>2</sup> (1/0 AWG)                                     | 50 mm <sup>2</sup> (1/0 AWG) (69.4 lb-in.) |                              | 25 mm² (4 AVVG)            | (09.4 10-111.)                         |  |
| VFD450C43S-21 |                    | 70mm <sup>2</sup> (2/0 AWG)                                      | (7.84 Nm)                                  |                              |                            | (7.84 Nm)                              |  |

### Frame D

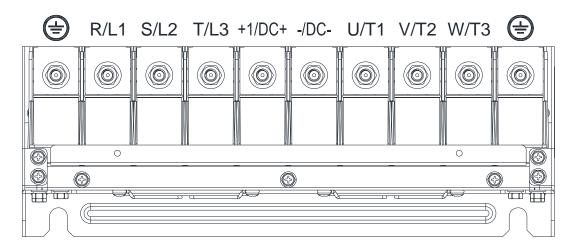

- If you install at Ta 40°C (for 230V / 460V model names with last digit -21; for 690V model names end with 63B-21) / 50°C (for 230V / 460V model names with last digit -00; for 690V model names end with 63B-00) environment, use copper wires have a voltage rating of 600V and are temperature resistance to 75°C or 90°C.
- If you install at Ta 40°C (for 230V / 460V model names with last digit -21; for 690V model names end with 63B-21) / 50°C (for 230V / 460V model names with last digit -00; for 690V model names end with 63B-00) above environment, use copper wires that have a voltage rating of 600V and are temperature resistance to 90°C or above.
- To be UL installation compliant, you must use copper wires when installing. The wire gauge is based on temperature resistance of 75°C, in accordance with UL requirements and recommendations. Do not reduce the wire gauge when using high-temperature resistant wire.

|               |                     | Main Circuit Terminals        |                | Terminal                      |                              |                |  |
|---------------|---------------------|-------------------------------|----------------|-------------------------------|------------------------------|----------------|--|
|               | R/L1 · S/L          | 2 × T/L3 × U/T1 × V/T         | 2 · W/T3 ·     |                               |                              |                |  |
|               |                     | -/DC- \ +1/DC+                |                |                               |                              |                |  |
| Model Name    |                     |                               | Screw          |                               |                              | Screw          |  |
|               | Max. Wire           | Min. Wire Gauge               | Spec. and      | Max. Wire Gauge               | Min. Wire Gauge              | Spec. and      |  |
|               | Gauge               | Willi. Wire Gauge             | Torque         | Max. Wife Gauge               | Willi. Wile Gauge            | Torque         |  |
|               |                     |                               | (±10%)         |                               |                              | (±10%)         |  |
| VFD300C23A-00 |                     | 120 mm <sup>2</sup> (4/0 AWG) |                | 120 mm <sup>2</sup> (4/0 AWG) | 70 mm <sup>2</sup> (2/0 AWG) |                |  |
| VFD370C23A-00 | 150 mm <sup>2</sup> | 120 mm <sup>2</sup> (250MCM)  |                | 120 mm <sup>2</sup> (250MCM)  | 70 mm <sup>2</sup> (2/0 AWG) |                |  |
| VFD550C43A-00 | (300 MCM)           | 95 mm <sup>2</sup> (3/0 AWG)  |                | 95 mm <sup>2</sup> (3/0 AWG)  | 50 mm <sup>2</sup> (1/0 AWG) |                |  |
| VFD750C43A-00 | •                   | 150 mm <sup>2</sup> (300MCM)  |                | 150 mm <sup>2</sup> (300MCM)  | 95 mm² (3/0 AWG)             |                |  |
| VFD300C23A-21 |                     | 95 mm <sup>2</sup> (3/0 AWG)  | M8             | 95 mm <sup>2</sup> (3/0 AWG)  | 50 mm <sup>2</sup> (1/0 AWG) | M8             |  |
| VFD370C23A-21 | 120 mm <sup>2</sup> | 120 mm <sup>2</sup> (4/0 AWG) | 180 kg-cm      | 120 mm <sup>2</sup> (4/0 AWG) | 70 mm <sup>2</sup> (2/0 AWG) | 180 kg-cm      |  |
| VFD550C43A-21 | (4/0 AWG)           | 70 mm <sup>2</sup> (2/0 AWG)  | (156.2 lb-in.) | 70 mm <sup>2</sup> (2/0 AWG)  | 35 mm <sup>2</sup> (2 AWG)   | (156.2 lb-in.) |  |
| VFD750C43A-21 |                     | 120 mm <sup>2</sup> (4/0 AWG) | (17.65 Nm)     | 120 mm <sup>2</sup> (4/0 AWG) | 70 mm <sup>2</sup> (2/0 AWG) | (17.65 Nm)     |  |
| VFD450C63B-00 |                     | 35 mm <sup>2</sup> (2 AWG)    |                | 35 mm <sup>2</sup> (2 AWG)    | 16 mm <sup>2</sup> (6 AWG)   |                |  |
| VFD550C63B-00 | 150 mm <sup>2</sup> | 35 mm <sup>2</sup> (2 AWG)    |                | 35 mm <sup>2</sup> (2 AWG)    | 16 mm <sup>2</sup> (6 AWG)   |                |  |
| VFD450C63B-21 | (300 MCM)           | 35 mm <sup>2</sup> (2 AWG)    |                | 35 mm <sup>2</sup> (2 AWG)    | 16 mm <sup>2</sup> (6 AWG)   |                |  |
| VFD550C63B-21 |                     | 35 mm <sup>2</sup> (2 AWG)    |                | 35 mm <sup>2</sup> (2 AWG)    | 16 mm <sup>2</sup> (6 AWG)   |                |  |

### Chapter 5 Main Circuit Terminals | C2000 Plus

#### Frame E R/L1 S/L2 +1/DC+ (1) ( T/L3 -/DC-U/T1 V/T2 W/T3 0 0 0 0 0 0 0 0 0 0 0 0 0 0 0 0

- If you install at Ta 40°C (for 230V / 460V model names with last digit -21; for 690V model names end with 63B-21) / 50°C (for 230V / 460V model names with last digit -00; for 690V model names end with 63B-00) environment, use copper wires have a voltage rating of 600V and are temperature resistance to 75°C or 90°C.
- If you install at Ta 40°C (for 230V / 460V model names with last digit -21; for 690V model names end with 63B-21) / 50°C (for 230V / 460V model names with last digit -00; for 690V model names end with 63B-00) above environment, use copper wires have a voltage rating of 600V and are temperature resistant ntance to 90°C or above.
- To be UL installation compliant, you must use copper wires when installing. The wire gauge is based on temperature resistance of 75°C, in accordance with UL requirements and recommendations. Do not reduce the wire gauge when using high-temperature resistant wire.

|                | R/I1 \ S               | Main Circuit Terminals /L2 \ T/L3 \ U/T1 \ V/T2 \ | \/\/T3 \       | Terminal                          |                                    |                |  |  |
|----------------|------------------------|---------------------------------------------------|----------------|-----------------------------------|------------------------------------|----------------|--|--|
|                | IVET O                 | -/DC- \ +1/DC+                                    | VV/10          | 13.                               |                                    |                |  |  |
| Model Name     |                        |                                                   | Screw          |                                   |                                    | Screw          |  |  |
|                | Max. Wire              | Min. Wire Gauge                                   | Spec. and      | Max. Wire Gauge                   | Min. Wire Gauge                    | Spec. and      |  |  |
|                | Gauge                  | wiii. wiio Caago                                  | Torque         | Wax. Wild Gaage                   | Willia VVII o Caago                | Torque         |  |  |
|                |                        |                                                   | (±10%)         |                                   |                                    | (±10%)         |  |  |
| VFD450C23A-00  |                        | 50 mm <sup>2</sup> *2 (1/0 AWG*2)                 |                | 50mm <sup>2</sup> *2 (1/0 AWG*2)  | ·                                  |                |  |  |
| VFD550C23A-00  |                        | 95 mm <sup>2</sup> *2 (3/0 AWG*2)                 |                | 95mm <sup>2</sup> *2 (3/0 AWG*2)  | 95 mm <sup>2</sup> *1 (3/0 AWG*1)  |                |  |  |
| VFD750C23A-00  |                        | 120 mm <sup>2</sup> *2 (4/0 AWG*2)                |                | 120mm <sup>2</sup> *2 (4/0 AWG*2) | 120 mm <sup>2</sup> *1 (4/0 AWG*1) |                |  |  |
| VFD900C43A-00  |                        | 50 mm <sup>2</sup> *2 (1/0 AWG*2)                 |                | 50mm <sup>2</sup> *2 (1/0 AWG*2)  | 50 mm <sup>2</sup> *1 (1/0 AWG*1)  |                |  |  |
| VFD1100C43A-00 |                        | 95 mm <sup>2</sup> *2 (3/0 AWG*2)                 |                | 95mm <sup>2</sup> *2 (3/0 AWG*2)  | 95 mm <sup>2</sup> *1 (3/0 AWG*1)  | M8             |  |  |
| VFD450C23A-21  |                        | 50 mm <sup>2</sup> *2 (1/0 AWG*2)                 |                | 50mm <sup>2</sup> *2 (1/0 AWG*2)  | 50 mm <sup>2</sup> *1 (1/0 AWG*1)  |                |  |  |
| VFD550C23A-21  |                        | 70 mm <sup>2</sup> *2 (2/0 AWG*2)                 |                | 70mm <sup>2</sup> *2 (2/0 AWG*2)  | 70 mm <sup>2</sup> *1 (2/0 AWG*1)  |                |  |  |
| VFD750C23A-21  |                        | 95 mm <sup>2</sup> *2 (3/0 AWG*2)                 | M8             | 95mm <sup>2</sup> *2 (3/0 AWG*2)  | 95 mm <sup>2</sup> *1 (3/0 AWG*1)  |                |  |  |
| VFD900C43A-21  | 120 mm <sup>2</sup> *2 | 50 mm <sup>2</sup> *2 (1/0 AWG*2)                 | 180 kg-cm      | 50mm <sup>2</sup> *2 (1/0 AWG*2)  | 50 mm <sup>2</sup> *1 (1/0 AWG*1)  | 180 kg-cm      |  |  |
| VFD1100C43A-21 | (4/0 AWG*2)            | 70 mm <sup>2</sup> *2 (2/0 AWG*2)                 | (156.2 lb-in.) | 70mm <sup>2</sup> *2 (2/0 AWG*2)  | 70 mm <sup>2</sup> *1 (2/0 AWG*1)  | (156.2 lb-in.) |  |  |
| VFD750C63B-00  |                        | 25 mm <sup>2</sup> *2 (4 AWG*2)                   | (17.65 Nm)     | 25 mm <sup>2</sup> *2(4 AWG*2)    | 25 mm <sup>2</sup> *1 (4 AWG*1)    | (17.65 Nm)     |  |  |
| VFD900C63B-00  |                        | 35 mm <sup>2</sup> *2 (2 AWG*2)                   |                | 35 mm <sup>2</sup> *2 (2 AWG*2)   | 35 mm <sup>2</sup> *1 (2 AWG*1)    |                |  |  |
| VFD1100C63B-00 |                        | 35 mm <sup>2</sup> *2 (2 AWG*2)                   |                | 35 mm <sup>2</sup> *2 (2 AWG*2)   | 35 mm <sup>2</sup> *1 (2 AWG*1)    |                |  |  |
| VFD1320C63B-00 |                        | 50 mm <sup>2</sup> *2 (1/0 AWG*2)                 |                | 50 mm <sup>2</sup> *2 (1/0 AWG*2) | 50 mm <sup>2</sup> *1 (1/0 AWG*1)  |                |  |  |
| VFD750C63B-21  |                        | 25 mm <sup>2</sup> *2 (4 AWG*2)                   |                | 25 mm <sup>2</sup> *2 (4 AWG*2)   | 25 mm <sup>2</sup> *1 (4 AWG*1)    |                |  |  |
| VFD900C63B-21  |                        | 35 mm <sup>2</sup> *2 (2 AWG*2)                   |                | 35 mm <sup>2</sup> *2 (2 AWG*2)   | 35 mm <sup>2</sup> *1 (2 AWG*1)    |                |  |  |
| VFD1100C63B-21 |                        | 35 mm <sup>2</sup> *2 (2 AWG*2)                   |                | 35 mm <sup>2</sup> *2 (2 AWG*2)   | 35 mm <sup>2</sup> *1 (2 AWG*1)    |                |  |  |
| VFD1320C63B-21 |                        | 50 mm <sup>2</sup> *2 (1/0 AWG*2)                 |                | 50 mm <sup>2</sup> *2 (1/0 AWG*2) | 50 mm <sup>2</sup> *1 (1/0 AWG*1)  |                |  |  |

### Frame F

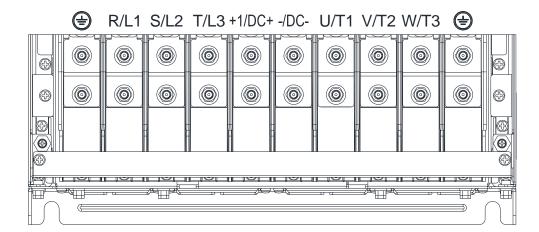

- If you install at Ta 40°C (for 230V / 460V model names with last digit -21; for 690V model names end with 63B-21) / 50°C (for 230V / 460V model names with last digit -00; for 690V model names end with 63B-00) environment, use copper wires have a voltage rating of 600V and are temperature resistance to 75°C or 90°C.
- If you install at Ta 40°C (for 230V / 460V model names with last digit -21; for 690V model names end with 63B-21) / 50°C (for 230V / 460V model names with last digit -00; for 690V model names end with 63B-00) above environment, use copper wires have a voltage rating of 600V and are temperature resistant ntance to 90°C or above.
- For VFD900C23A-00 models: if you install at Ta 45°C above environment, use copper wires that have a voltage rating of 600V and are temperature resistance to 90°C or above.
- For VFD900C23E-21 models: if you install at Ta 30°C above environment, use copper wires that have a voltage rating of 600V and are temperature resistance to 90°C or above.
- To be UL installation compliant, you must use copper wires when installing. The wire gauge is based on temperature resistance of 75°C, in accordance with UL requirements and recommendations. Do not reduce the wire gauge when using high-temperature resistant wire.

|                | R/L1 \ S/                                | Main Circuit Terminals<br>L2 \ T/L3 \ U/T1 \ V/T2 \<br>-/DC- \ +1/DC+ | · W/T3 ·                               | Terminal                           |                                    |                                     |  |
|----------------|------------------------------------------|-----------------------------------------------------------------------|----------------------------------------|------------------------------------|------------------------------------|-------------------------------------|--|
| Model Name     | Max. Wire<br>Gauge                       | Min. Wire Gauge                                                       | Screw<br>Spec. and<br>Torque<br>(±10%) | Max. Wire Gauge                    | Min. Wire Gauge                    | Screw Spec.<br>and Torque<br>(±10%) |  |
| VFD900C23A-00  | 150 mm <sup>2</sup> *2                   | 150 mm <sup>2</sup> *2<br>(300MCM*2)                                  |                                        | 150 mm <sup>2</sup> *2 (300 MCM*2) | 150 mm <sup>2</sup> *1 (300 MCM*1) |                                     |  |
| VFD1320C43A-00 | ſ                                        | 120 mm <sup>2</sup> *2 (4/0 AWG*2)                                    |                                        | 120 mm <sup>2</sup> *2 (4/0 AWG*2) | 120 mm <sup>2</sup> *1 (4/0 AWG*1) |                                     |  |
| VFD1600C43A-00 | MCM*2)                                   | 150 mm <sup>2</sup> *2<br>(300MCM*2)                                  |                                        | 150 mm <sup>2</sup> *2 (300 MCM*2) | 150 mm <sup>2</sup> *1 (300 MCM*1) |                                     |  |
| VFD900C23A-21  | 400 2*0                                  | 120 mm <sup>2</sup> *2 (4/0 AWG*2)                                    | 180 kg-cm                              | 120 mm <sup>2</sup> *2 (4/0 AWG*2) | 120 mm <sup>2</sup> *1 (4/0 AWG*1) | M8<br>180 kg-cm                     |  |
| VFD1320C43A-21 | 120 mm <sup>2</sup> *2<br>(4/0 AWG*2)    | 95 mm <sup>2</sup> *2 (3/0 AWG*2)                                     | (156.2                                 | 95 mm <sup>2</sup> *2 (3/0 AWG*2)  | 95 mm <sup>2</sup> *1 (3/0 AWG*1)  | (156.2 lb-in.)                      |  |
| VFD1600C43A-21 | (4/07WO 2)                               | 120 mm <sup>2</sup> *2 (4/0 AWG*2)                                    | lb-in.)<br>(17.65 Nm)                  | 120 mm <sup>2</sup> *2 (4/0AWG*2)  | 120 mm <sup>2</sup> *1 (4/0 AWG*1) | (17.65 Nm)                          |  |
| VFD1600C63B-00 | 0.                                       | 70 mm <sup>2</sup> *2 (2/0 AWG*2)                                     | (17.05 (11))                           | 70 mm <sup>2</sup> *2 (2/0 AWG*2)  | 70 mm <sup>2</sup> *1 (2/0 AWG*1)  |                                     |  |
| VFD2000C63B-00 | 150 mm <sup>2</sup> *2<br>(300<br>MCM*2) | 95 mm <sup>2</sup> *2 (3/0 AWG*2)                                     |                                        | 95 mm <sup>2</sup> *2 (3/0 AWG*2)  | 95 mm <sup>2</sup> *1 (3/0 AWG*1)  |                                     |  |
| VFD1600C63B-21 |                                          | 70 mm <sup>2</sup> *2 (2/0 AWG*2)                                     |                                        | 70 mm <sup>2</sup> *2 (2/0 AWG*2)  | 70 mm <sup>2</sup> *1 (2/0 AWG*1)  |                                     |  |
| VFD2000C63B-21 | <u>-</u> /                               | 95 mm <sup>2</sup> *2 (3/0 AWG*2)                                     |                                        | 95 mm <sup>2</sup> *2 (3/0 AWG*2)  | 95 mm <sup>2</sup> *1 (3/0 AWG*1)  |                                     |  |

### Frame G

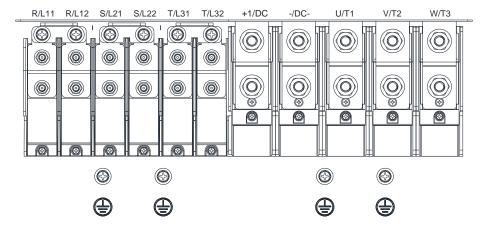

- If you install at Ta 40°C (for 460V model names with last digit -21; for 690V model names end with 63B-21) / 50°C (for 460V model names with last digit -00; for 690V model names end with 63B-00) environment, use copper wires have a voltage rating of 600V and are temperature resistance to 75°C or 90°C.
- If you install at Ta 40°C (for 460V model names with last digit -21; for 690V model names end with 63B-21) / 50°C (for 460V model names with last digit -00; for 690V model names end with 63B-00) above environment, use copper wires have a voltage rating of 600V and are temperature resistant nance to 90°C or above.
- For VFD2200C43A-00, VFD2500C43A-00 (main circuit terminals U/T1, V/T2, W/T3, -/DC-, +/DC+) models: if you install at Ta 45°C above environment, use copper wires that have a voltage rating of 600V and are temperature resistance to 90°C or above.
- To be UL installation compliant, you must use copper wires when installing. The wire gauge is based on temperature resistance of 75°C, in accordance with UL requirements and recommendations. Do not reduce the wire gauge when using high-temperature resistant wire.

|                | R/L11 \ R/L            | Main Circuit Terminals<br>12 \ S/L21 \ S/L22 \ T/L | .31 \ T/L32                            | Terminal                          |                                   |                                     |  |
|----------------|------------------------|----------------------------------------------------|----------------------------------------|-----------------------------------|-----------------------------------|-------------------------------------|--|
| Model Name     | Max. Wire<br>Gauge     | Min. Wire Gauge                                    | Screw<br>Spec. and<br>Torque<br>(±10%) | Max. Wire Gauge                   | Min. Wire Gauge                   | Screw Spec.<br>and Torque<br>(±10%) |  |
| VFD1850C43A-00 |                        | 70 mm <sup>2</sup> *4 (2/0 AWG*4)                  | M8                                     | 70 mm <sup>2</sup> *4 (2/0AWG*4)  | 70 mm <sup>2</sup> *2 (2/0 AWG*2) |                                     |  |
| VFD2000C43A-00 |                        | 70 mm <sup>2</sup> *4 (2/0 AWG*4)                  |                                        | 70 mm <sup>2</sup> *4 (2/0AWG*4)  | 70 mm <sup>2</sup> *2 (2/0 AWG*2) |                                     |  |
| VFD2200C43A-00 |                        | 70 mm <sup>2</sup> *4 (2/0 AWG*4)                  |                                        | 70 mm <sup>2</sup> *4 (2/0AWG*4)  | 70 mm <sup>2</sup> *2 (2/0 AWG*2) | M8                                  |  |
| VFD2500C43A-00 | 120 mm <sup>2</sup> *4 | 95 mm <sup>2</sup> *4 (3/0 AWG*4)                  |                                        | 95 mm <sup>2</sup> *4 (3/0AWG*4)  | 95 mm <sup>2</sup> *2 (3/0 AWG*2) |                                     |  |
| VFD1850C43A-21 | (250MCM*4)             | 50 mm <sup>2</sup> *4 (1/0 AWG*4)                  |                                        | 50 mm <sup>2</sup> *4 (1/0AWG*4)  | 50 mm <sup>2</sup> *2 (1/0 AWG*2) |                                     |  |
| VFD2000C43A-21 |                        | 50 mm <sup>2</sup> *4 (1/0 AWG*4)                  | 180 kg-cm                              | 50 mm <sup>2</sup> *4 (1/0AWG*4)  | 50 mm <sup>2</sup> *2 (1/0 AWG*2) | 180 kg-cm                           |  |
| VFD2200C43A-21 |                        | 50 mm <sup>2</sup> *4 (1/0 AWG*4)                  | (156.2<br>lb-in.)                      | 50 mm <sup>2</sup> *4 (1/0AWG*4)  | 50 mm <sup>2</sup> *2 (1/0 AWG*2) | (156.2 lb-in.)                      |  |
| VFD2500C43A-21 |                        | 70 mm <sup>2</sup> *4 (2/0 AWG*4)                  | (17.65 Nm)                             | 70 mm <sup>2</sup> *4 (2/0AWG*4)  | 70 mm <sup>2</sup> *2 (2/0 AWG*2) | (17.65 Nm)                          |  |
| VFD2500C63B-00 |                        | 50 mm <sup>2</sup> *4 (1/0 AWG*4)                  |                                        | 50 mm <sup>2*</sup> 4 (1/0 AWG*4) | 50 mm <sup>2*</sup> 2 (1/0 AWG*2) |                                     |  |
| VFD3150C63B-00 | 150mm <sup>2</sup> *4  | 50 mm <sup>2</sup> *4 (1/0 AWG*4)                  | -                                      | 50 mm <sup>2*</sup> 4 (1/0 AWG*4) | 50 mm <sup>2*</sup> 2 (1/0 AWG*2) |                                     |  |
| VFD2500C63B-21 | (300MCM*4)             | 50 mm <sup>2</sup> *4 (1/0 AWG*4)                  |                                        | 50 mm <sup>2*</sup> 4 (1/0 AWG*4) | 50 mm <sup>2*</sup> 2 (1/0 AWG*2) |                                     |  |
| VFD3150C63B-21 |                        | 50 mm <sup>2</sup> *4 (1/0 AWG*4)                  |                                        | 50 mm <sup>2*</sup> 4 (1/0 AWG*4) | 50 mm <sup>2*</sup> 2 (1/0 AWG*2) |                                     |  |

### Chapter 5 Main Circuit Terminals | C2000 Plus

|                | U/T1                   | Main Circuit Terminals V/T2 \ W/T3 \ -/DC- \ + | 1/DC+                                  | Terminal                             |                                      |                                     |  |
|----------------|------------------------|------------------------------------------------|----------------------------------------|--------------------------------------|--------------------------------------|-------------------------------------|--|
| Model Name     | Max. Wire<br>Gauge     | Min. Wire Gauge                                | Screw<br>Spec. and<br>Torque<br>(±10%) | Max. Wire Gauge                      | Min. Wire Gauge                      | Screw Spec.<br>and Torque<br>(±10%) |  |
| VFD1850C43A-00 |                        | 185 mm <sup>2</sup> *2 (350MCM*2)              |                                        | 185 mm <sup>2</sup> *2<br>(350MCM*2) | 185 mm <sup>2</sup> *1<br>(350MCM*1) |                                     |  |
| VFD2000C43A-00 |                        | 240 mm <sup>2</sup> *2 (400MCM*2)              |                                        | 240 mm <sup>2</sup> *2<br>(400MCM*2) | 240 mm <sup>2</sup> *1<br>(400MCM*1) |                                     |  |
| VFD2200C43A-00 |                        | 240 mm <sup>2</sup> *2 (500MCM*2)              |                                        | 240 mm <sup>2</sup> *2<br>(500MCM*2) | 240 mm <sup>2</sup> *1<br>(500MCM*1) |                                     |  |
| VFD2500C43A-00 |                        | 240 mm <sup>2</sup> *2 (500MCM*2)              |                                        | 240 mm <sup>2</sup> *2<br>(500MCM*2) | 240 mm <sup>2</sup> *1<br>(500MCM*1) |                                     |  |
| VFD1850C43A-21 |                        | 150 mm <sup>2</sup> *2 (300MCM*2)              |                                        | 150 mm <sup>2</sup> *2<br>(300MCM*2) | 150 mm <sup>2</sup> *1<br>(300MCM*1) |                                     |  |
| VFD2000C43A-21 | 240 mm <sup>2</sup> *2 | 150 mm <sup>2</sup> *2 (300MCM*2)              | M12<br>408 kg-cm                       | 150 mm <sup>2</sup> *2<br>(300MCM*2) | 150 mm <sup>2</sup> *1<br>(300MCM*1) | M8<br>180 kg-cm                     |  |
| VFD2200C43A-21 | (500MCM*2)             | 240 mm <sup>2</sup> *2 (400MCM*2)              | (354.1 lb-in.)<br>(39.98 Nm)           | 240 mm <sup>2</sup> *2<br>(400MCM*2) | 240 mm <sup>2</sup> *1<br>(400MCM*1) | (156.2 lb-in.)<br>(17.65 Nm)        |  |
| VFD2500C43A-21 |                        | 240 mm <sup>2</sup> *2 (500MCM*2)              |                                        | 240 mm <sup>2</sup> *2<br>(500MCM*2) | 240 mm <sup>2</sup> *1<br>(500MCM*1) |                                     |  |
| VFD2500C63B-00 |                        | 120 mm <sup>2</sup> *2 (250MCM*2)              |                                        | 120 mm <sup>2</sup> *2<br>(250MCM*2) | 120 mm <sup>2*</sup> 1<br>(250MCM*1) |                                     |  |
| VFD3150C63B-00 |                        | 150 mm <sup>2</sup> *2 (350MCM*2)              |                                        | 150 mm <sup>2</sup> *2<br>(350MCM*2) | 150 mm <sup>2</sup> *1<br>(350MCM*1) |                                     |  |
| VFD2500C63B-21 |                        | 120 mm <sup>2</sup> *2 (250MCM*2)              |                                        | 120 mm <sup>2</sup> *2<br>(250MCM*2) | 120 mm <sup>2</sup> *1<br>(250MCM*1) |                                     |  |
| VFD3150C63B-21 |                        | 150 mm <sup>2</sup> *2 (350MCM*2)              |                                        | 150 mm <sup>2</sup> *2<br>(350MCM*2) | 150 mm <sup>2</sup> *1<br>(350MCM*1) |                                     |  |

### Chapter 5 Main Circuit Terminals | C2000 Plus

### Frame H

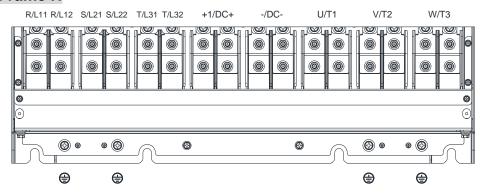

- If you install at Ta 40°C (for 460V model names with last digit -21; for 690V model names end with 63B-21) / 50°C (for 460V model names with last digit -00; for 690V model names end with 63B-00) environment, use copper wires have a voltage rating of 600V and are temperature resistance to 75°C or 90°C.
- If you install at Ta 40°C (for 460V model names with last digit -21; for 690V model names end with 63B-21) / 50°C (for 460V model names with last digit -00; for 690V model names end with 63B-00) above environment, use copper wires have a voltage rating of 600V and are temperature resistant nance to 90°C or above.
- For VFD4000C43A-00, VFD4500C43A-00 models: if you install at Ta 40°C above environment, use copper wires that have a voltage rating of 600V and are temperature resistance to 90°C or above.
- To be UL installation compliant, you must use copper wires when installing. The wire gauge is based on temperature resistance of 75°C, in accordance with UL requirements and recommendations. Do not reduce the wire gauge when using high-temperature resistant wire.

|                |                                                        |                                    |                | ı                                  |                                    |                |
|----------------|--------------------------------------------------------|------------------------------------|----------------|------------------------------------|------------------------------------|----------------|
|                | Main Circuit Terminals                                 |                                    |                |                                    | Terminal                           |                |
|                | R/L11 \ R/L12 \ S/L21 \ S/L22 \ T/L31 \ T/L32 \ U/T1 \ |                                    |                |                                    | <u>_</u>                           |                |
| Model Name     | V                                                      | V/T2 \ W/T3 \ -/DC- \ +1/DC+       |                |                                    |                                    |                |
|                | Max. Wire<br>Gauge                                     | Min. Wire Gauge                    | Screw Spec.    | Max. Wire Gauge                    | Min. Wire Gauge                    | Screw Spec.    |
|                |                                                        |                                    | and Torque     |                                    |                                    | and Torque     |
|                |                                                        |                                    | (±10%)         |                                    |                                    | (±10%)         |
| VFD2800C43A-00 |                                                        | 120 mm <sup>2</sup> *4 (4/0 AWG*4) |                | 120 mm <sup>2</sup> *4 (4/0AWG*4)  | ` '                                |                |
| VFD3150C43A-00 |                                                        | 150 mm <sup>2</sup> *4 (300 MCM*4) |                | 150 mm <sup>2</sup> *4 (300 MCM*4) | 150 mm <sup>2</sup> *2 (300 MCM*2) |                |
| VFD3550C43A-00 |                                                        | 150 mm <sup>2</sup> *4 (300 MCM*4) |                | 150 mm <sup>2</sup> *4 (300 MCM*4) | 150 mm <sup>2</sup> *2 (300 MCM*2) |                |
| VFD4000C43A-00 |                                                        | 150 mm <sup>2</sup> *4 (300 MCM*4) |                | 150 mm <sup>2</sup> *4 (300 MCM*4) | 150 mm <sup>2</sup> *2 (300 MCM*2) |                |
| VFD4500C43A-00 |                                                        | 185 mm <sup>2</sup> *4 (350 MCM*4) |                | 185 mm <sup>2</sup> *4 (350 MCM*4) | 185 mm <sup>2</sup> *2 (350 MCM*2) |                |
| VFD2800C43C-21 |                                                        | 95 mm <sup>2</sup> *4 (3/0 AWG*4)  |                | 95 mm <sup>2</sup> *4 (3/0 AWG*4)  | 95 mm <sup>2</sup> *2 (3/0 AWG*2)  |                |
| VFD3150C43C-21 |                                                        | 120 mm <sup>2</sup> *4 (4/0 AWG*4) |                | 120 mm <sup>2</sup> *4 (4/0 AWG*4) | 120 mm <sup>2</sup> *2 (4/0 AWG*2) |                |
| VFD3550C43C-21 | 405 2*4                                                | 120 mm <sup>2</sup> *4 (250 MCM*4) | M8             | 120 mm <sup>2</sup> *4 (250 MCM*4) | 120 mm <sup>2</sup> *2 (250 MCM*2) | M8             |
| VFD4000C43A-21 | 185 mm <sup>2</sup> *4<br>(350                         | 150 mm <sup>2</sup> *4 (300 MCM*4) | 180 kg-cm      | 150 mm <sup>2</sup> *4 (300 MCM*4) | 150 mm <sup>2</sup> *2 (300 MCM*2) | 180 kg-cm      |
| VFD4500C43C-21 | MCM*4)                                                 | 185 mm <sup>2</sup> *4 (350 MCM*4) | (156.2 lb-in.) | 185 mm <sup>2</sup> *4 (350 MCM*4) | 185 mm <sup>2</sup> *2 (350 MCM*2) | (156.2 lb-in.) |
| VFD4000C63B-00 | •                                                      | 95 mm <sup>2</sup> *4 (3/0 AWG*4)  | (17.65 Nm)     | 95 mm <sup>2</sup> *4 (3/0AWG*4)   | 95 mm <sup>2</sup> *2 (3/0 AWG*2)  | (17.65 Nm)     |
| VFD4500C63B-00 |                                                        | 95 mm <sup>2</sup> *4 (3/0 AWG*4)  |                | 95 mm <sup>2</sup> *4 (3/0AWG*4)   | 95 mm <sup>2</sup> *2 (3/0 AWG*2)  |                |
| VFD5600C63B-00 |                                                        | 120 mm <sup>2</sup> *4 (250 MCM*4) |                | 120 mm <sup>2</sup> *4 (250 MCM*4) | 120 mm <sup>2</sup> *2 (250 MCM*2) |                |
| VFD6300C63B-00 |                                                        | 150 mm <sup>2</sup> *4 (300 MCM*4) |                | 150 mm <sup>2</sup> *4 (300 MCM*4) | 150 mm <sup>2</sup> *2 (300 MCM*2) |                |
| VFD4000C63B-21 |                                                        | 95 mm <sup>2</sup> *4 (3/0 AWG*4)  |                | 95 mm <sup>2</sup> *4 (3/0 AWG*4)  | 95 mm <sup>2</sup> *2 (3/0 AWG*2)  |                |
| VFD4500C63B-21 |                                                        | 95 mm <sup>2</sup> *4 (3/0 AWG*4)  |                | 95 mm <sup>2</sup> *4 (3/0 AWG*4)  | 95 mm <sup>2</sup> *2 (3/0 AWG*2)  |                |
| VFD5600C63B-21 |                                                        | 120 mm <sup>2</sup> *4 (250 MCM*4) |                | ·                                  | 120 mm <sup>2</sup> *2 (250 MCM*2) |                |
| VFD6300C63B-21 |                                                        | 150 mm <sup>2</sup> *4 (300 MCM*4) |                | 150 mm <sup>2</sup> *4 (300 MCM*4) | 150 mm <sup>2</sup> *2 (300 MCM*2) |                |

### Frame H

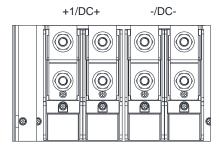

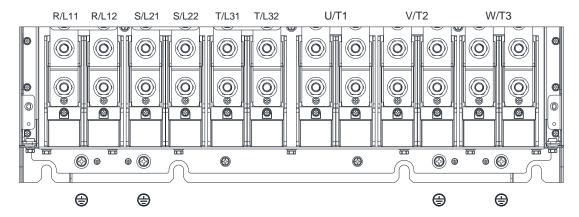

- If you install at Ta 40°C (model names with last digit C-21) / 50°C (model names with last digit A-00) environment, use copper wires have a voltage rating of 600V and are temperature resistance to 75°C or 90°C.
- If you install at Ta 40°C (model names with last digit C-21) / 50°C (model names with last digit A-00) above environment, use copper wires have a voltage rating of 600V and are temperature resistant ntance to 90°C or above.
- For VFD5000C43A-00 models: if you install at Ta 40°C above environment, use copper wires that have a voltage rating of 600V and are temperature resistance to 90°C or above.
- For VFD5600C43A-00, VFD5600C43C-21 models: if you install at Ta 30°C above environment, use copper wires that have a voltage rating of 600V and are temperature resistance to 90°C or above.
- To be UL installation compliant, you must use copper wires when installing. The wire gauge is based on temperature resistance of 75°C, in accordance with UL requirements and recommendations. Do not reduce the wire gauge when using high-temperature resistant wire.

|                | Main Circuit Terminals  R/L11 \ R/L12 \ S/L21 \ S/L22 \ T/L31 \ T/L32 \ U/T1 \  V/T2 \ W/T3 \ -/DC- \ +1/DC+ |                                    | Terminal                            |                                       |                                       |                                     |
|----------------|----------------------------------------------------------------------------------------------------|------------------------------------|-------------------------------------|---------------------------------------|---------------------------------------|-------------------------------------|
| Model Name     | Max. Wire<br>Gauge                                                                                           | Min. Wire Gauge                    | Screw Spec.<br>and Torque<br>(±10%) | Max. Wire Gauge                       | Min. Wire Gauge                       | Screw Spec.<br>and Torque<br>(±10%) |
| VFD5000C43A-00 | 240 mm <sup>2</sup> *4<br>(500 MCM*4)                                                                        | 240 mm <sup>2</sup> *4 (400 MCM*4) |                                     | 240 mm <sup>2*</sup> 4<br>(400 MCM*4) | 240 mm <sup>2</sup> *2<br>(400 MCM*2) |                                     |
| VFD5600C43A-00 |                                                                                                    | 240 mm <sup>2</sup> *4 (500 MCM*4) | 408 KG-CM                           | 240 mm <sup>2*</sup> 4<br>(500 MCM*4) | 240 mm <sup>2</sup> *2<br>(500 MCM*2) | M8<br>180 kg-cm                     |
| VFD5000C43C-21 |                                                                                                    | 240 mm <sup>2</sup> *4 (400 MCM*4) | (354.1 lb-in.)<br>(39.98 Nm)        | 240 mm <sup>2*</sup> 4<br>(400 MCM*4) | 240 mm <sup>2</sup> *2<br>(400 MCM*2) | (156.2 lb-in.)<br>(17.65 Nm)        |
| VFD5600C43C-21 |                                                                                                    | 240 mm <sup>2</sup> *4 (500 MCM*4) |                                     | 240 mm <sup>2</sup> *4<br>(500 MCM*4) | 240 mm <sup>2</sup> *2<br>(500 MCM*2) |                                     |

[This page intentionally left blank]

# Chapter 6 Control Terminals

- 6-1 Remove the Cover for Wiring
- 6-2 Control Terminal Specifications
- 6-3 Remove the Terminal Block

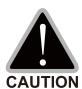

### Analog input terminals (AVI, ACI, AUI, ACM)

- Analog input signals are easily affected by external noise. Use shielded wiring and keep it as short as possible (< 20 m) with proper grounding. If the noise is inductive, connecting the shield to the ACM terminal can reduce interference.
- ✓ Use twisted-pair wire for weak analog signals.
- ☑ If the analog input signals are affected by noise from the AC motor drive, connect a capacitor and a ferrite core as shown in Figure 6-1.

Wind each wire 3 times or more around the core

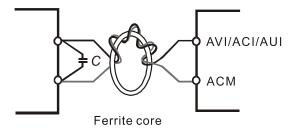

Figure 6-1

### Contact input terminals (FWD, REV, MI1-MI8, COM)

☑ The "COM" terminal is the common side of the photo-coupler. Any of wiring method, the "common point" of all photo-coupler must be the "COM".

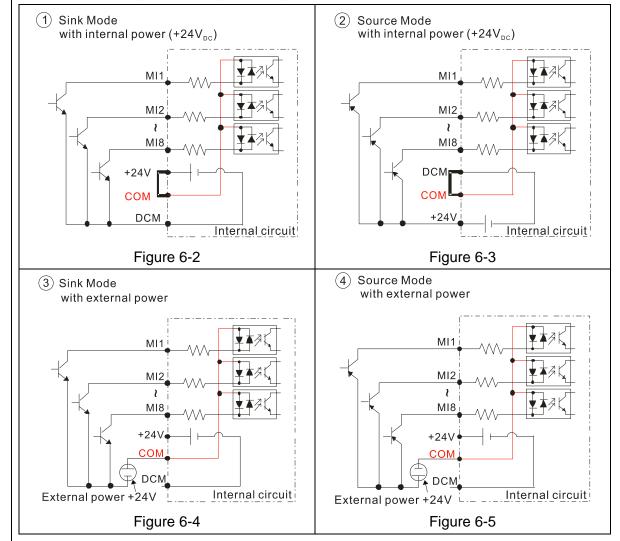

- ☑ When the photo-coupler uses internal power supply, the switch connection for Sink and Source modes shows as Figure 6-2 and Figure 6-3: MI-DCM: Sink mode, MI-+24V: Source mode.
- ☑ When the photo-coupler uses external power supply, remove the short circuit cable between the +24V and COM terminals. The connection mode is Sink mode or Source mode according to the below:

The "+" of 24V connects to "COM: Sink mode The "-" of 24V connects to COM: Source mode

### **Transistor outputs (MO1, MO2, MCM)**

- ☑ Connect the digital outputs to the correct polarity.
- When connecting a relay to the digital outputs, connect a surge absorber across the coil and check the polarity.

### 6-1 Remove the Cover for Wiring

Remove the top cover before wiring the multi-function input and output terminals.

**NOTE:** The drive appearances shown in the figures are for reference only, a real drive may look different.

### Frame A & B

Applicable models: VFD007C23A-21; VFD007C43A-21; VFD007C4EA-21; VFD015C23A-21;

VFD015C43A-21; VFD015C4EA-21; VFD015C53A-21; VFD022C23A-21;

VFD022C43A-21; VFD022C4EA-21; VFD022C53A-21; VFD037C23A-21;

VFD037C43A-21; VFD037C4EA-21; VFD037C53A-21; VFD040C43A-21;

VFD040C4EA-21; VFD055C23A-21; VFD055C43A-21; VFD055C4EA-21;

VFD055C53A-21; VFD075C23A-21; VFD075C43A-21; VFD075C4EA-21;

VFD075C53A-21; VFD110C23A-21; VFD110C43A-21; VFD110C4EA-21;

VFD110C53A-21; VFD150C43A-21; VFD150C4EA-21; VFD150C53A-21

Screw torque: 12–15 kg-cm / (10.4–13 lb-in.) / (1.2–1.5 Nm)

Loosen the screws and press the tabs on both sides to remove the cover.

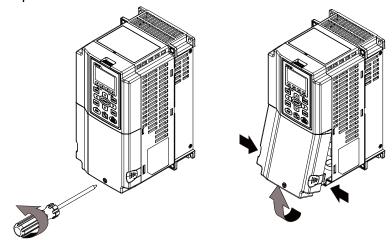

Figure 6-6

### Frame C

Applicable models: VFD150C23A-21; VFD185C23A-21; VFD185C43A-21; VFD185C4EA-21;

VFD185C63B-21; VFD220C23A-21; VFD220C43A-21; VFD220C4EA-21;

VFD220C63B-21; VFD300C43A-21; VFD300C4EA-21; VFD300C63B-21;

VFD370C63B-21

Screw torque: 12–15 kg-cm / (10.4–13 lb-in.) / (1.2–1.5 Nm)

Loosen the screws and press the tabs on both sides to remove the cover.

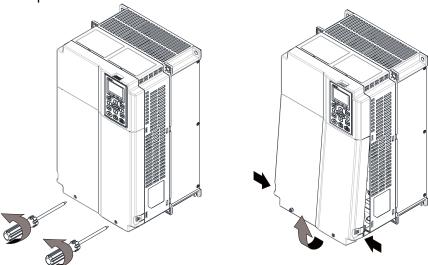

Figure 6-7

### Frame D0 & D

Applicable models: VFD300C23A-00; VFD300C23A-21; VFD370C23A-00; VFD370C23A-21;

VFD370C43S-00; VFD370C43S-21; VFD450C43S-00; VFD450C43S-21; VFD450C63B-00; VFD450C63B-21; VFD550C43A-00; VFD550C43A-21; VFD750C43A-00; VFD750C43A-21; VFD550C63B-00; VFD550C63B-21

Screw torque: 12-15 kg-cm / (10.4-13 lb-in.) / (1.2-1.5 Nm)

To remove the cover, lift it slightly and pull outward.

Loosen the screws and press the tabs on both sides to remove the cover.

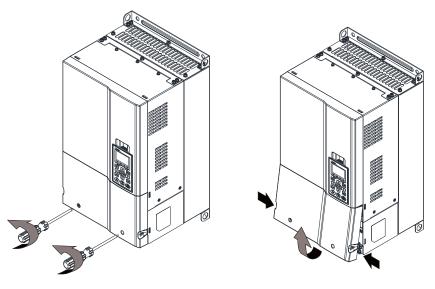

Figure 6-8

### Frame E

Applicable models: VFD450C23A-00; VFD450C23A-21; VFD550C23A-00; VFD550C23A-21;

VFD750C23A-00; VFD750C23A-21; VFD750C63B-00; VFD750C63B-21; VFD900C43A-00; VFD900C43A-21; VFD900C63B-00; VFD900C63B-21; VFD1100C43A-00; VFD1100C43A-21; VFD1100C63B-00; VFD1100C63B-21; VFD1320C63B-00; VFD1320C63B-21

Screw torque: 12-15 kg-cm / (10.4-13 lb-in.) / (1.2-1.5 Nm)

To remove the cover, lift it slightly and pull outward.

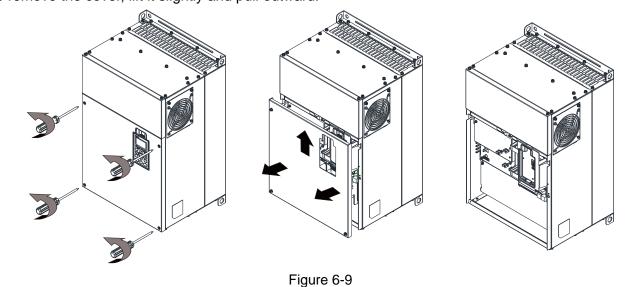

### Frame F

Applicable models: VFD900C23A-00; VFD900C23A-21; VFD1320C43A-00; VFD1320C43A-21;

VFD1600C43A-00; VFD1600C43A-21; VFD1600C63B-00; VFD1600C63B-21;

VFD2000C63B-00; VFD2000C63B-21

Screw torque: 12–15 kg-cm / (10.4–13 lb-in.) / (1.2–1.5 Nm)

To remove the cover, lift it slightly and pull outward.

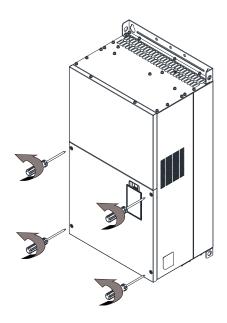

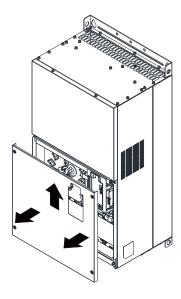

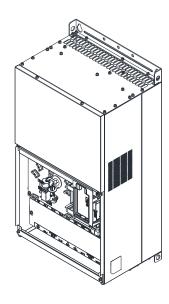

Figure 6-10

### Frame G

Applicable models: VFD1850C43A-00; VFD1850C43A-21; VFD2000C43A-00; VFD2000C43A-21;

VFD2200C43A-00; VFD2200C43A-21; VFD2500C43A-00; VFD2500C43A-21;

VFD2500C63B-00; VFD2500C63B-21; VFD3150C63B-00; VFD3150C63B-21

Screw torque: 12–15 kg-cm / (10.4–13 lb-in.) / (1.2–1.5 Nm)

To remove the cover, lift it slightly and pull outward.

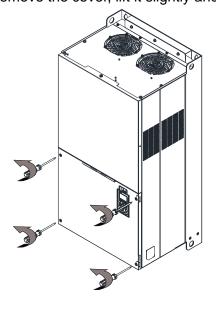

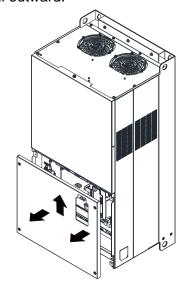

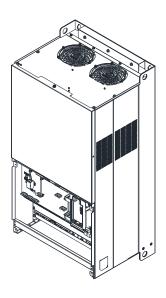

Figure 6-11

### Frame H

Applicable models: VFD2800C43A-00; VFD2800C43C-21; VFD3150C43A-00; VFD3150C43C-21;

VFD3550C43A-00; VFD3550C43C-21; VFD4000C43A-00; VFD4000C43C-21; VFD4000C63B-00; VFD4500C43A-00; VFD4500C43C-21; VFD4500C43C-21; VFD5000C43A-00; VFD5000C43C-21; VFD5600C43A-00; VFD5600C43C-21;

VFD5600C63B-00; VFD6300C63B-00

Screw torque: 14-16 kg-cm / (12.15-13.89 lb-in.) / (1.4-1.6 Nm)

To remove the cover, lift it slightly and pull outward.

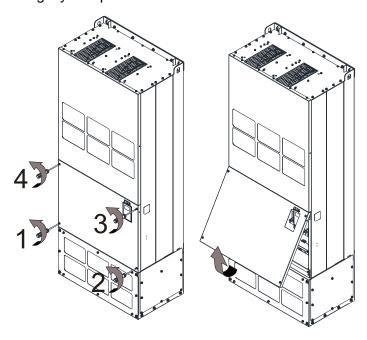

Figure 6-12

### 690V Frame H3

Applicable models: VFD4000C63B-21; VFD4500C63B-21; VFD5600C63B-21; VFD6300C63B-21

Screw torque: 14-16 kg-cm (12.15-13.89 lb-in.) (1.37-1.57 Nm)

To remove the cover, lift it slightly and pull outward.

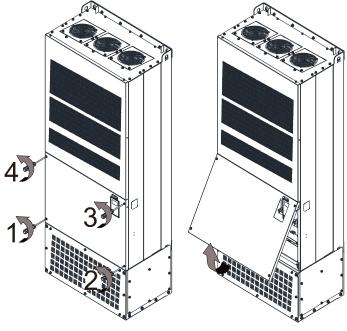

Figure 6-13

# **6-2 Control Terminal Specifications**

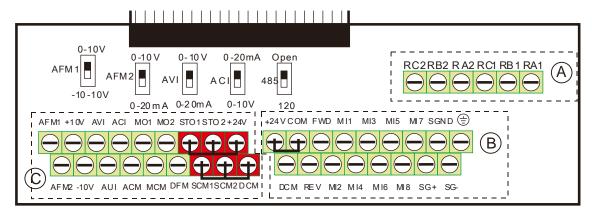

Figure 6-14. Removable Terminal Block

| Function name        | Area       | Conductor                                                                | Stripping<br>Length<br>(mm) | Maximum<br>Wire Gauge | Minimum<br>Wire Gauge | Tightening<br>Torque<br>(±10 %)      |
|----------------------|------------|--------------------------------------------------------------------------|-----------------------------|-----------------------|-----------------------|--------------------------------------|
| RELAY<br>Terminals   | <b>(A)</b> | Conductor cross section solid wire Conductor cross section stranded wire | 4–5                         |                       |                       | 5 kg-cm<br>(4.3 lb-in.)<br>(0.49 Nm) |
| Control<br>Terminals | B          | Conductor cross section solid wire Conductor cross section stranded wire |                             | 1.5 mm²<br>(16 AWG)   | 0.2 mm²<br>(26 AWG)   | 8 kg-cm<br>(6.9 lb-in.)<br>(0.78 Nm) |
| Control<br>Terminals | ©          | Conductor cross section solid wire Conductor cross section stranded wire | 6–7                         |                       |                       | 2 kg-cm<br>(1.7 lb-in.)<br>(0.20 Nm) |

Table 6-1

### Wiring precautions:

- In the figure above, the factory default for STO1, STO2, +24V and SCM1, SCM2, DCM are short-circuited. Use the +24V power supply of the safety function (as shown in section © of above figure) for STO only. Do NOT use it for other purposes. The factory setting for +24V-COM is short-circuited and SINK mode (NPN); please refer to Chapter 4 Wiring for detail.
- Tighten the wiring with slotted screwdriver:
  - (A) (B) is 3.5 mm (wide) x 0.6 mm (thick); (C) is 2.5 mm (wide) x 0.4 mm (thick)
- When wiring bare wires, ensure that they are perfectly arranged to go through the wiring holes.

| Terminals | Terminal Function                    | Factory Setting (NPN mode)                |  |
|-----------|--------------------------------------|-------------------------------------------|--|
| +24V      | Digital control signal common        | +24V + 5% 200 mA                          |  |
|           | (Source)                             | +24V ± 5% 200 IIIA                        |  |
| COM       | Digital control signal common (Sink) | Common for multi-function input terminals |  |
| FWD       |                                      | FWD-DCM:                                  |  |
|           | Forward-Stop command                 | ON→ forward running                       |  |
|           |                                      | OFF→ deceleration to stop                 |  |
| REV       |                                      | REV-DCM:                                  |  |
|           | Reverse-Stop command                 | ON→ reverse running                       |  |
|           |                                      | OFF→ deceleration to stop                 |  |

| Terminals       | Terminal Function                                                                                                | Factory Setting (NPN mode)                                                                                                    |  |  |
|-----------------|----------------------------------------------------------------------------------------------------|----------------------------------------------------------------------------------------------------|--|--|
| MI1<br>-<br>MI8 | Multi-function input 1–8                                                                                         | Refer to Pr.02-01–02-08 to program the multifunction inputs MI1–MI8. Source mode ON: activation current 3.3 mA $\geq$ 11 V <sub>DC</sub> OFF: cut-off voltage $\leq$ 5 V <sub>DC</sub> Sink Mode ON: activation current 3.3 mA $\leq$ 13 V <sub>DC</sub> OFF: cut-off voltage $\geq$ 19 V <sub>DC</sub> |  |  |
| DFM             | Digital frequency signal output  O DFM  O DCM Figure 6-15                                                        | DFM uses pulse voltage as an output monitoring signal; Duty-cycle: 50 % Min. load impedance: 1 k $\Omega$ / 100 pF                                                                                                    |  |  |
| DCM             | Digital control / Frequency signal common                                                                        | Max. current endurance: 30 mA Max. voltage: 30 V <sub>DC</sub>                                                                                                    |  |  |
| MO1             | Multi-function output 1 (photocoupler)                                                                           | The AC motor drive outputs various monitoring signals, such as drive in operation, frequency reached, and overload indication through a transistor (open collector).                                                                                                    |  |  |
| MO2             | Multi-function output 2 (photocoupler)                                                                           | MCM Figure 6-16                                                                                                    |  |  |
| MCM             | Multi-function output common                                                                                     | Max 48 V <sub>DC</sub> 50 mA                                                                                                    |  |  |
| RA1             | Multi-function relay output 1 (N.O.) a                                                                           | Resistive Load                                                                                                    |  |  |
| RB1             | Multi-function relay output 1 (N.C.) b                                                                           | 3A (N.O.) / 3A (N.C.) 250 V <sub>AC</sub><br>5A (N.O.) / 3A (N.C.) 30 V <sub>DC</sub>                                                                                                    |  |  |
| RC1             | Multi-function relay common                                                                                      | Inductive Load (COS 0.4)  1.2A (N.O.) / 1.2A (N.C.) 250 V <sub>AC</sub> 2.0A (N.O.) / 1.2A (N.C.) 30 V <sub>DC</sub>                                                                                                    |  |  |
| RA2             | Multi-function relay output 2 (N.O.) a                                                                           |                                                                                                    |  |  |
| RB2             | Multi-function relay output 2 (N.C.) b                                                                           | To output different kinds of monitoring signals                                                                                                    |  |  |
| RC2             | Multi-function relay common                                                                                      | such as motor drive in operation, frequency reached, and overload indication.                                                                                                    |  |  |
| +10V            | Potentiometer power supply                                                                                       | Power supply for analog frequency setting: +10V <sub>DC</sub> 20 mA                                                                                                    |  |  |
| -10V            | Potentiometer power supply                                                                                       | Power supply for analog frequency setting: -10V <sub>DC</sub> 20 mA                                                                                                    |  |  |
| AVI             | Analog voltage frequency command  AVI circuit  AVI AVI CIRCUIT  AVI CIRCUIT  ACM  Internal  circuit  Figure 6-17 | Impedance: $20 \text{ k}\Omega$ Range: $0$ – $20 \text{ mA}$ / $4$ – $20 \text{ mA}$ / $0$ – $10 \text{ V}$ = $0$ –Max.  Operation Frequency (Pr.01-00)  AVI switch, factory setting is $0$ – $10 \text{ V}$                                                                                            |  |  |

| Terminals           | Terminal Function                                                                                                    | Factory Setting (NPN mode)                                                                                                    |  |  |  |
|---------------------|----------------------------------------------------------------------------------------------------|----------------------------------------------------------------------------------------------------|--|--|--|
| ACI                 | Analog current input  ACI ACI circuit  ACM Internal circuit  Figure 6-18                                                                                                    | Impedance: 250 Ω Range: 0–20mA / 4–20mA / 0–10V = 0–Max.  Operation Frequency (Pr.01-00)  ACI Switch, factory setting is 4–20 mA                                                                                                    |  |  |  |
| AUI                 | Auxiliary analog voltage input  +10V AUI(-10V-+10V) -10V Internal circuit Figure 6-19                                                                                                    | Impedance: 20 kΩ Range: -10- +10 V <sub>DC</sub> = 0-Max. Operation Frequency (Pr. 01-00)                                                                                                    |  |  |  |
| AFM1                | Multi-function analog voltage output                                                                                                    | 0–10V Max. output current 2mA, Max. load 5 kΩ -10–10V maximum output current 2 mA, maximum load 5 kΩ Output current: 2 mA max Resolution: 0–10V corresponds to Max. operation frequency Range: 0–10V → -10– +10V AFM1 Switch, factory setting is 0–10V |  |  |  |
| AFM2                | Figure 6-20                                                                                                    | 0–10V Max. output current 2 mA, Max. load 5 kΩ 0–20 mA Max. load 500 Ω Output current: 20 mA max Resolution: 0–10V corresponds to Max. operation frequency Range: 0–10V → 4–20 mA AFM2 Switch, factory setting is 0–10V                                |  |  |  |
| ACM                 | Analog signal common                                                                                                    | Analog signal common terminal                                                                                                    |  |  |  |
| STO1 SCM1 STO2 SCM2 | Default setting is shorted  Power removal safety function for EN954-1 and IEC/EN61508  When STO1–SCM1; STO2–SCM2 is activated, the activation current is 3.3 mA ≥ 11V <sub>DC</sub> NOTE: Refer to Chapter 17 SAFE TORQUE OFF FUNCTION for details. |                                                                                                    |  |  |  |
| SG+<br>SG-<br>SGND  | Modbus RS-485  NOTE: Refer to Chapter 12 Descriptions Of Parameter Settings parameter group 09  Communication Parameters for details.                                                                                                    |                                                                                                    |  |  |  |
| RJ45                | PIN 1, 2, 7, 8: Reserved PIN 3, 6: SGND PIN 4: SG- PIN 5: SG+  e size of applied control signals: 0.75 mm² (18 AWG) with shielded wire Toble 6.3                                                                                                    |                                                                                                    |  |  |  |

NOTE: Wire size of analog control signals: 0.75 mm<sup>2</sup> (18 AWG) with shielded wire

Table 6-2

### 6-3 Remove the Terminal Block

1. Loosen the screws by screwdriver. (As shown in figure below).

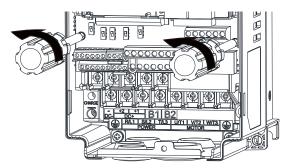

Figure 6-21

2. Remove the control board by pulling it out for a distance 6–8 cm (as 1 in the figure) then lift the control board upward (as 2 in the figure).

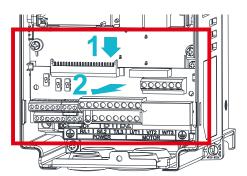

Figure 6-22

[This page intentionally left blank]

# Chapter 7 Optional Accessories

Flange Mounting Kit

Power Terminal Kit

7-10

7-11

7-1 Brake Resistors and Brake Units Used in AC Motor Drives 7-2 Magnetic Contactor / Air circuit Breaker and Non-fuse Circuit Breaker 7-3 **Fuse Specification Chart** 7-4 AC / DC Reactor 7-5 Zero Phase Reactor 7-6 **EMC Filter** Panel Mounting (MKC-KPPK) 7-7 7-8 Conduit Box Kit 7-9 Fan Kit

7-12 USB / RS-485 Communication Interface IFD6530

7-1

The optional accessories listed in this chapter are available upon request. Installing additional accessories to your drive can substantially improve the drive's performance. Select accessories according to your needs or contact your local distributor for suggestions.

# 7-1 Brake Resistors and Brake Units Used in AC Motor Drives

#### 230V models

|                                | Applio<br>Mo |     |                   |               | 125% Braking         | g Torqı | ue / 10%       | ED*1                       |                | Max. E           | Braking To               | rque*2        |
|--------------------------------|--------------|-----|-------------------|---------------|----------------------|---------|----------------|----------------------------|----------------|------------------|--------------------------|---------------|
| Model                          | HP           | kW  | Braking<br>Torque | Brake<br>Unit | Brake Ro<br>Each Bra |         |                | Resistor<br>Value Spec.    |                | Min.<br>Resistor | Max.<br>Total<br>Braking | Peak<br>Power |
|                                |              | KVV |                   | VFDB*4        | P/N                  | Q'ty    | Usage          | for Each AC<br>Motor Drive | Current<br>(A) | Value<br>(Ω)     | Current<br>(A)           | (kW)          |
| VFD007C23A-21                  | 1            | 0.7 | 0.5               | -             | BR080W200            | 1       | -              | 80W 200Ω                   | 1.9            | 63.3             | 6                        | 2.3           |
| VFD015C23A-21                  | 2            | 1.5 | 1.0               | -             | BR200W091            | 1       | -              | 200W 91Ω                   | 4.2            | 47.5             | 8                        | 3.0           |
| VFD022C23A-21                  | 3            | 2.2 | 1.5               | -             | BR300W070            | 1       | -              | 300W 70Ω                   | 5.4            | 38.0             | 10                       | 3.8           |
| VFD037C23A-21                  | 5            | 3.7 | 2.5               | 1             | BR400W040            | 1       | ı              | 400W 40Ω                   | 9.5            | 19.0             | 20                       | 7.6           |
| VFD055C23A-21                  | 7.5          | 5.5 | 3.7               | -             | BR1K0W020            | 1       | -              | 1000W 20Ω                  | 19             | 14.6             | 26                       | 9.9           |
| VFD075C23A-21                  | 10           | 7.5 | 5.1               | -             | BR1K0W020            | 1       | -              | 1000W 20Ω                  | 19             | 14.6             | 26                       | 9.9           |
| VFD110C23A-21                  | 15           | 11  | 7.5               | -             | BR1K5W013            | 1       | -              | 1500W 13Ω                  | 29             | 12.6             | 29                       | 10.6          |
| VFD150C23A-21                  | 20           | 15  | 10.2              | -             | BR1K0W4P3            | 2       | 2 in series    | 2000W 8.6Ω                 | 44             | 8.3              | 46                       | 17.5          |
| VFD185C23A-21                  | 25           | 18  | 12.2              | -             | BR1K0W4P3            | 2       | 2 in series    | 2000W 8.6Ω                 | 44             | 8.3              | 46                       | 17.5          |
| VFD220C23A-21                  | 30           | 22  | 14.9              | ı             | BR1K5W3P3            | 2       | 2 in series    | 3000W 6.6Ω                 | 58             | 5.8              | 66                       | 25.1          |
| VFD300C23A-00<br>VFD300C23A-21 | 40           | 30  | 20.3              | 2015*2        | BR1K0W5P1            | 2       | 2 in series    | 4000W 5.1Ω                 | 75             | 4.8              | 80                       | 30.4          |
| VFD370C23A-00<br>VFD370C23A-21 | 50           | 37  | 25.1              | 2022*2        | BR1K2W3P9            | 2       | 2 in<br>series | 4800W 3.9Ω                 | 97             | 3.2              | 120                      | 45.6          |
| VFD450C23A-00<br>VFD450C23A-21 | 60           | 45  | 30.5              | 2022*2        | BR1K5W3P3            | 2       | 2 in<br>series | 6000W 3.3Ω                 | 118            | 3.2              | 120                      | 45.6          |
| VFD550C23A-00<br>VFD550C23A-21 | 75           | 55  | 37.2              | 2022*3        | BR1K2W3P9            | 2       | 2 in<br>series | 7200W 2.6Ω                 | 145            | 2.1              | 180                      | 68.4          |
| VFD750C23A-00<br>VFD750C23A-21 | 100          | 75  | 50.8              | 2022*4        | BR1K2W3P9            | 2       | 2 in series    | 9600W 2Ω                   | 190            | 1.6              | 240                      | 91.2          |
| VFD900C23A-00<br>VFD900C23A-21 | 125          | 90  | 60.9              | 2022*4        | BR1K5W3P3            | 2       | 2 in series    | 12000W<br>1.65Ω            | 230            | 1.6              | 240                      | 91.2          |

Table 7-1

#### 460V models

|                                | Applio<br>Mo |     |                  |               | 125% Braking         | Torq | ue / 10% | ED*1                       |                  | Max. E | Braking To                | rque*2        |
|--------------------------------|--------------|-----|------------------|---------------|----------------------|------|----------|----------------------------|------------------|--------|---------------------------|---------------|
| Model                          |              |     | Braking          | Brake<br>Unit | Brake Re<br>Each Bra |      |          | Resistor<br>Value Spec.    | Total<br>Braking | Min.   | Max.<br>Total             | Peak          |
|                                | HP           | kW  | Torque<br>(kg-m) | VFDB*4        | P/N                  | Q'ty | Usage    | for Each AC<br>Motor Drive | Current<br>(A)   |        | Braking<br>Current<br>(A) | Power<br>(kW) |
| VFD007C43A-21<br>VFD007C4EA-21 | 1            | 0.7 | 0.5              | -             | BR080W750            | 1    | -        | 80W 750Ω                   | 1                | 190.0  | 4                         | 3.0           |
| VFD015C43A-21<br>VFD015C4EA-21 | 2            | 1.5 | 1.0              | -             | BR200W360            | 1    | -        | 200W 360Ω                  | 2.1              | 126.7  | 6                         | 4.6           |
| VFD022C43A-21<br>VFD022C4EA-21 | 3            | 2.2 | 1.5              | -             | BR300W250            | 1    | -        | 300W 250Ω                  | 3                | 108.6  | 7                         | 5.3           |
| VFD037C43A-21<br>VFD037C4EA-21 | 5            | 3.7 | 2.5              | -             | BR400W150            | 1    | -        | 400W 150Ω                  | 5.1              | 84.4   | 9                         | 6.8           |
| VFD040C43A-21<br>VFD040C4EA-21 | 5.5          | 4.0 | 2.7              | _             | BR1K0W075            | 1    | _        | 1000W 75Ω                  | 10.2             | 54.3   | 14                        | 10.6          |
| VFD055C43A-21<br>VFD055C4EA-21 | 7.5          | 5.5 | 3.7              | _             | DK IKOWO75           | '    | _        | 10000 7322                 | 10.2             | 04.0   | 14                        | 10.0          |

|                                  | Applio |     |                  |               | 125% Braking         | Torq | ue / 10%                         | ED*1                       |                  | Max. E          | Braking To                | orque*2       |
|----------------------------------|--------|-----|------------------|---------------|----------------------|------|----------------------------------|----------------------------|------------------|-----------------|---------------------------|---------------|
| Model                            |        |     | Braking          | Brake<br>Unit | Brake Re<br>Each Bra |      |                                  | Resistor<br>Value Spec.    | Total<br>Braking | Min.<br>Resisto | Max.<br>Total             | Peak          |
|                                  | HP     | kW  | Torque<br>(kg-m) | VFDB*4        | P/N                  | Q'ty | Usage                            | for Each AC<br>Motor Drive | Current<br>(A)   |                 | Braking<br>Current<br>(A) | Power<br>(kW) |
| VFD075C43A-21<br>VFD075C4EA-21   | 10     | 7.5 | 5.1              | -             | BR1K0W075            | 1    | -                                | 1000W 75Ω                  | 10.2             | 47.5            | 16                        | 12.2          |
| VFD110C43A-21<br>VFD110C4EA-21   | 15     | 11  | 7.5              | -             | BR1K5W043            | 1    | -                                | 1500W 43Ω                  | 17.6             | 42.2            | 18                        | 13.7          |
| VFD150C43A-21<br>VFD150C4EA-21   | 20     | 15  | 10.2             | -             | BR1K0W016            | 2    | 2 in<br>series                   | 2000W 32Ω                  | 24               | 26.2            | 29                        | 22.0          |
| VFD185C43A-21<br>VFD185C4EA-21   | 25     | 18  | 12.2             | -             | BR1K0W016            | 2    | 2 in<br>series                   | 2000W 32Ω                  | 24               | 23.0            | 33                        | 25.1          |
| VFD220C43A-21<br>VFD220C4EA-21   | 30     | 22  | 14.9             | -             | BR1K5W013            | 2    | 2 in<br>series                   | 3000W 26Ω                  | 29               | 23.0            | 33                        | 25.1          |
| VFD300C43A-21<br>VFD300C4EA-21   | 40     | 30  | 20.3             | -             | BR1K0W016            | 4    | 2<br>parallel,<br>2 in<br>series | 4000W 16Ω                  | 47.5             | 14.1            | 54                        | 41.0          |
| VFD370C43S-00<br>VFD370C43S-21   | 50     | 37  | 25.1             | 4045*1        | BR1K2W015            | 4    | 2<br>parallel,<br>2 in<br>series | 4800W 15Ω                  | 50               | 12.7            | 60                        | 45.6          |
| VFD450C43S-00<br>VFD450C43S-21   | 60     | 45  | 30.5             | 4045*1        | BR1K5W013            | 4    | 2<br>parallel,<br>2 in<br>series | 6000W 13Ω                  | 59               | 12.7            | 60                        | 45.6          |
| VFD550C43A-00<br>VFD550C43A-21   | 75     | 55  | 37.2             | 4030*2        | BR1K0W5P1            | 4    | 4 in series                      | 8000W<br>10.2Ω             | 76               | 9.5             | 80                        | 60.8          |
| VFD750C43A-00<br>VFD750C43A-21   | 100    | 75  | 50.8             | 4045*2        | BR1K2W015            | 4    | 2<br>parallel,<br>2 in<br>series | 9600W 7.5Ω                 | 100              | 6.3             | 120                       | 91.2          |
| VFD900C43A-00<br>VFD900C43A-21   | 125    | 90  | 60.9             | 4045*2        | BR1K5W013            | 4    | 2<br>parallel,<br>2 in<br>series | 12000W<br>6.5Ω             | 117              | 6.3             | 120                       | 91.2          |
| VFD1100C43A-00<br>VFD1100C43A-21 | 150    | 110 | 74.5             | 4110*1        | BR1K2W015            | 10   | 5<br>parallel,<br>2 in<br>series | 12000W 6Ω                  | 126              | 6.0             | 126                       | 95.8          |
| VFD1320C43A-00<br>VFD1320C43A-21 | 175    | 132 | 89.4             | 4160*1        | BR1K5W012            | 12   | 6<br>parallel,<br>2 in<br>series | 18000W 4Ω                  | 190              | 4.0             | 190                       | 144.4         |
| VFD1600C43A-00<br>VFD1600C43A-21 | 215    | 160 | 108.3            | 4160*1        | BR1K5W012            | 12   | 6<br>parallel,<br>2 series       | 18000W 4Ω                  | 190              | 4.0             | 190                       | 144.4         |
| VFD1850C43A-00<br>VFD1850C43A-21 | 250    | 185 | 125.3            | 4185*1        | BR1K5W012            | 14   | 7<br>parallel,<br>2 in<br>series | 21000W<br>3.4Ω             | 225              | 3.4             | 225                       | 171.0         |
| VFD2000C43A-00<br>VFD2000C43A-21 | 270    | 200 | 135.4            | 4110*2        | BR1K2W015            | 10   | 5<br>parallel,<br>2 in<br>series | 24000W 3Ω                  | 252              | 3               | 252                       | 191.5         |
| VFD2200C43A-00<br>VFD2200C43A-21 | 300    | 220 | 148.9            | 4110*2        | BR1K2W015            | 10   | 5<br>parallel,<br>2 in<br>series | 24000W 3Ω                  | 252              | 3.0             | 252                       | 190.5         |
| VFD2500C43A-00<br>VFD2500C43A-21 | 340    | 250 | 169.3            | 4160*2        | BR1K5W012            | 12   | 6<br>parallel,<br>2 in<br>series | 36000W 2Ω                  | 380              | 2               | 380                       | 288.8         |

# Chapter 7 Optional Accessories | C2000 Plus

|                                  | Applio<br>Mo |     |                  |               | 125% Braking         | Torq | ue / 10%                         | ED*1                       |                  | Max. E          | Braking To                | orque*2       |
|----------------------------------|--------------|-----|------------------|---------------|----------------------|------|----------------------------------|----------------------------|------------------|-----------------|---------------------------|---------------|
| Model                            |              |     | Braking          | Brake<br>Unit | Brake Re<br>Each Bra |      |                                  | Resistor<br>Value Spec.    | Total<br>Braking | Min.<br>Resisto | Max.<br>Total             | Peak          |
|                                  | HP           | kW  | Torque<br>(kg-m) | VFDB*4        | P/N                  | Q'ty | Usage                            | for Each AC<br>Motor Drive | Current<br>(A)   |                 | Braking<br>Current<br>(A) | Power<br>(kW) |
| VFD2800C43A-00<br>VFD2800C43C-21 | 375          | 280 | 189.6            | 4160*2        | BR1K5W012            | 12   | 6<br>parallel,<br>2 in<br>series | 36000W 2Ω                  | 380              | 2.0             | 380                       | 288.8         |
| VFD3150C43A-00<br>VFD3150C43C-21 | 425          | 315 | 213.3            | 4160*2        | BR1K5W012            | 12   | 6<br>parallel,<br>2 in<br>series | 36000W 2Ω                  | 380              | 2.0             | 380                       | 288.8         |
| VFD3550C43A-00<br>VFD3550C43C-21 | 475          | 355 | 240.3            | 4185*2        | BR1K5W012            | 14   | 7<br>parallel,<br>2 in<br>series | 42000W<br>1.7Ω             | 450              | 1.7             | 450                       | 342.0         |
| VFD4000C43A-00<br>VFD4000C43C-21 | 530          | 400 | 270.8            | 4160*3        | BR1K5W012            | 12   | 6<br>parallel,<br>2 in<br>series | 54000W<br>1.3Ω             | 540              | 1.3             | 540                       | 410.4         |
| VFD4500C43A-00<br>VFD4500C43C-21 | 600          | 450 | 304.7            | 4185*3        | BR1K5W012            | 12   | 6<br>parallel,<br>2 in<br>series | 54000W<br>1.3Ω             | 600              | 1.1             | 675                       | 513.0         |
| VFD5000C43A-00<br>VFD5000C43C-21 | 675          | 500 | 338.5            | 4185*3        | BR1K5W012            | 14   | 7<br>parallel,<br>2 in<br>series | 63000W<br>1.1Ω             | 675              | 1.1             | 675                       | 513.0         |
| VFD5600C43A-00<br>VFD5600C43C-21 | 750          | 560 | 379.1            | 4160*4        | BR1K5W012            | 12   | 6<br>parallel,<br>2 in<br>series | 72000W<br>1.0Ω             | 760              | 1.0             | 760                       | 577.6         |

Table 7-2

| 5/5V models   |     |                  |      |                  |               |                        |      |          |                         |                  |                       |                           |               |  |  |
|---------------|-----|------------------|------|------------------|---------------|------------------------|------|----------|-------------------------|------------------|-----------------------|---------------------------|---------------|--|--|
|               |     | plical<br>tor (k |      |                  | 1             | 25% Braking            | Torq | ue / 10% | %ED*1                   |                  | Max. Braking Torque*2 |                           |               |  |  |
| Modle         |     |                  |      | Braking          | Brake<br>Unit | Brake Res<br>Each Bral |      |          | Resistor<br>Value Spec. | Total<br>Braking | Min.<br>Resistor      | Max.<br>Total             | Peak          |  |  |
|               | LD  | ND               | HD   | Torque<br>(kg-m) | VFDB*4        | P/N                    | Q'ty | Usage    | for Each AC             |                  |                       | Braking<br>Current<br>(A) | Power<br>(kW) |  |  |
| VFD015C53A-21 | 1.5 | 0.75             | 0.75 | 0.5              | -             | BR080W750              | 1    | -        | 80W 750Ω                | 1.2              | 280.0                 | 4                         | 4.5           |  |  |
| VFD022C53A-21 | 2.2 | 1.5              | 1.5  | 1                | -             | BR200W360              | 1    | -        | 200W 360Ω               | 2.6              | 186.7                 | 6                         | 6.7           |  |  |
| VFD037C53A-21 | 3.7 | 2.2              | 2.2  | 1.5              | -             | BR300W400              | 1    | -        | 300W 400Ω               | 2.3              | 160.0                 | 7                         | 7.8           |  |  |
| VFD055C53A-21 | 5.5 | 3.7              | 3.7  | 2.5              | -             | BR500W100              | 1    | -        | 500W 100Ω               | 9.2              | 93.3                  | 12                        | 13.4          |  |  |
| VFD075C53A-21 | 7.5 | 5.5              | 3.7  | 3.7              | -             | BR750W140              | 1    | -        | 750W 140Ω               | 6.6              | 80.0                  | 14                        | 15.7          |  |  |
| VFD110C53A-21 | 11  | 7.5              | 7.5  | 5.1              | -             | BR1K0W075              | 1    | -        | 1000W 75Ω               | 12.3             | 70.0                  | 16                        | 17.9          |  |  |
| VFD150C53A-21 | 15  | 11               | 7.5  | 7.4              | -             | BR1K1W091              | 1    | -        | 1100W 91Ω               | 10.1             | 62.2                  | 18                        | 20.2          |  |  |

Table 7-3

690V models

|               |      | Applicable<br>Motor (kW) |    |                  | 125% Braking Torque / 10%ED*1 |                      |      |             |                                |                  | Max. Braking Torque*2 |                           |      |  |
|---------------|------|--------------------------|----|------------------|-------------------------------|----------------------|------|-------------|--------------------------------|------------------|-----------------------|---------------------------|------|--|
| Model         |      |                          |    | Braking          | Brake<br>Unit                 | Brake Re<br>Each Bra |      |             | Resistor<br>Value<br>Spec. for | Total<br>Braking | Min.<br>Resistor      | Max.<br>Total             | Peak |  |
|               | LD   | ND                       | HD | Torque<br>(kg-m) | VFDB* <sup>4</sup>            | P/N                  | Q'ty | Usage       | Each AC<br>Motor<br>Drive      | Current<br>(A)   | \/alue                | Braking<br>Current<br>(A) |      |  |
| VFD185C63B-21 | 18.5 | 15                       | 11 | 10.2             | -                             | BR1K0W039            | 2    | 2 in series | 2000W<br>78Ω                   | 14.4             | 58.9                  | 19                        | 21.3 |  |
| VFD220C63B-21 | 22   | 18.5                     | 15 | 12.5             |                               | BR1K2W033            | 2    | 2 in series | 2400W<br>66Ω                   | 17.0             | 58.9                  | 19                        | 21.3 |  |

|                                  |     | plical<br>otor (k |      |                   |               | 125% Braking         | Torque | e / 10%E                         | D*1                            |                | Max. B           | raking To                | rque*2        |
|----------------------------------|-----|-------------------|------|-------------------|---------------|----------------------|--------|----------------------------------|--------------------------------|----------------|------------------|--------------------------|---------------|
| Model                            | LD  | ND                | HD   | Braking<br>Torque | Brake<br>Unit | Brake Re<br>Each Bra |        |                                  | Resistor<br>Value<br>Spec. for |                | Min.<br>Resistor | Max.<br>Total<br>Braking | Peak<br>Power |
|                                  |     |                   |      | (kg-m)            | VFDB*4        | P/N                  | Q'ty   | Usage                            | Each AC<br>Motor<br>Drive      | Current<br>(A) | Value<br>(Ω)     | Current<br>(A)           | (kW)          |
| VFD300C63B-21                    | 30  | 22                | 18.5 | 14.9              | -             | BR1K5W027            | 2      | 2 in series                      | 3000W<br>54Ω                   | 20.7           | 43.1             | 26                       | 29.1          |
| VFD370C63B-21                    | 37  | 30                | 22   | 20.3              | -             | BR1K2W015            | 3      | 3 in series                      | 3600W<br>45Ω                   | 24.9           | 43.1             | 26                       | 29.1          |
| VFD450C63B-00<br>VFD450C63B-21   | 45  | 37                | 30   | 25                | 6055*1        | BR1K2W033            | 4      | 2 in<br>series,<br>2<br>parallel | 4800W<br>33Ω                   | 33.9           | 24.3             | 46                       | 51.5          |
| VFD550C63B-00<br>VFD550C63B-21   | 55  | 45                | 37   | 30.5              | 6055*1        | BR1K5W027            | 4      | 2 in<br>series,<br>2<br>parallel | 6000W<br>27Ω                   | 41.5           | 24.3             | 46                       | 51.5          |
| VFD750C63B-00<br>VFD750C63B-21   | 75  | 55                | 45   | 37.2              | 6110*1        | BR1K2W033            | 6      | 2 in<br>series,<br>3<br>parallel | 7200W<br>22Ω                   | 50.9           | 12.2             | 92                       | 103.0         |
| VFD900C63B-00<br>VFD900C63B-21   | 90  | 75                | 55   | 50.8              | 6110*1        | BR1K5W027            | 6      | 2 in<br>series,<br>3<br>parallel | 9000W<br>18Ω                   | 62.2           | 12.2             | 92                       | 103.0         |
| VFD1100C63B-00<br>VFD1100C63B-21 | 110 | 90                | 75   | 60.9              | 6110*1        | BR1K5W027            | 8      | 2 in<br>series,<br>4<br>parallel | 12000W<br>13.5Ω                | 83.0           | 12.2             | 92                       | 103.0         |
| VFD1320C63B-00<br>VFD1320C63B-21 | 132 | 110               | 90   | 74.5              | 6160*1        | BR1K2W015            | 12     | 3 in<br>series,<br>4<br>parallel | 14400W<br>11.3Ω                | 99.6           | 8.2              | 136                      | 152.3         |
| VFD1600C63B-00<br>VFD1600C63B-21 | 160 | 132               | 110  | 89.4              | 6160*1        | BR1K5W027            | 10     | 2 in<br>series,<br>5<br>parallel | 15000W<br>10.8Ω                | 103.7          | 8.2              | 136                      | 152.3         |
| VFD2000C63B-00<br>VFD2000C63B-21 | 200 | 160               | 132  | 108.3             | 6200*1        | BR1K5W027            | 12     | 2 in<br>series,<br>6<br>parallel | 18000W<br>9.0Ω                 | 124.4          | 6.9              | 162                      | 181.4         |
| VFD2500C63B-00<br>VFD2500C63B-21 | 250 | 200               | 160  | 135.4             | 6110*2        | BR1K5W027            | 8      | 2 in<br>series,<br>4<br>parallel | 24000W<br>6.8Ω                 | 165.9          | 6.1              | 184                      | 206.1         |
| VFD3150C63B-00<br>VFD3150C63B-21 | 315 | 250               | 200  | 169.3             | 6160*2        | BR1K5W027            | 10     | 2 in<br>series,<br>5<br>parallel | 30000W<br>5.4Ω                 | 207.4          | 4.1              | 272                      | 304.6         |
| VFD4000C63B-00<br>VFD4000C63B-21 | 400 | 315               | 250  | 213.3             | 6200*2        | BR1K5W027            | 12     | 2 in<br>series,<br>6<br>parallel | 36000W<br>4.5Ω                 | 248.9          | 3.5              | 324                      | 362.9         |
| VFD4500C63B-00<br>VFD4500C63B-21 | 450 | 355               | 315  | 240.3             | 6200*2        | BR1K5W027            | 14     | 2 in<br>series,<br>7<br>parallel | 42000W<br>3.9Ω                 | 290.4          | 3.5              | 324                      | 362.9         |
| VFD5600C63B-00<br>VFD5600C63B-21 | 560 | 450               | 355  | 304.7             | 6200*3        | BR1K5W027            | 12     | 2 in<br>series,<br>6<br>parallel | 54000W<br>3.0Ω                 | 373.3          | 2.3              | 486                      | 544.3         |
| VFD6300C63B-00<br>VFD6300C63B-21 | 630 | 630               | 630  | 426.5             | 6200*4        | BR1K5W027            | 12     | 2 in<br>series,<br>6<br>parallel | 72000W<br>2.3Ω                 | 497.8          | 1.7              | 648                      | 725.8         |

<sup>\*1.</sup> Calculation of 125% brake toque: (kW) \* 125% \* 0.8; where 0.8 is the motor efficiency.

Since there is a resistor power consumption limit, the longest operation time for 10% ED is 10 seconds (ON: 10 seconds / OFF: 90 seconds).

- \*2. Refer to Chapter 7 "Brake Module and Brake Resistors" in the application manual for "Operation Duration & ED" vs. "Braking Current".
- \*3. To dissipate heat, mount a resistors of 400 W or lower to a frame to keep the surface temperature below 250°C. Fix a resistor of 1000 W or higher to a surface to keep the surface temperature below 350°C. (If the surface temperature is higher than the temperature limit, install extra cooling or increase the size of the resistor.)
- \*4. The calculation of the brake resistor is based on a four-pole motor (1800 rpm). Refer to VFDB series Braking Module Instruction for more details on brake resistor.

#### NOTE:

- 1. Specification and Appearance of Brake Resistors
  - 1.1 Wire wound resistors: For 1000 W and above, refer to the following appearance of wire wound resistor (Figure 7-1) and its model and specification comparison table (Table 7-5) for details.

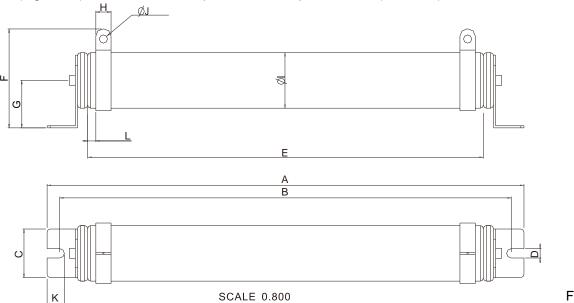

Figure 7-1

| Models and | d Specifi | ications | Compa  | arison T | able of | Wire W | ound R | esistors | S:   |         | U      | Init: mm |
|------------|-----------|----------|--------|----------|---------|--------|--------|----------|------|---------|--------|----------|
| Models     | Α         | В        | С      | D        | Е       | F      | G      | Н        | Ø    | ØJ      | K      | L        |
| BR1K0W4P3  |           |          |        |          |         |        |        |          |      |         |        |          |
| BR1K0W5P1  |           |          |        |          |         |        |        |          |      |         |        |          |
| BR1K0W016  |           |          |        |          |         |        |        |          |      |         |        |          |
| BR1K0W020  |           |          |        |          |         |        |        |          |      |         |        |          |
| BR1K0W075  |           |          |        |          |         |        |        |          |      |         |        |          |
| BR1K2W3P9  | 470±10    | 445±5    | 48±0.2 | 9.1±0.1  | 390±3   | 98±5   | 47±5   | 15±1     | 55±5 | 8.1±0.1 | 21±0.2 | 8±1      |
| BR1K2W015  | ]         |          |        |          |         |        |        |          |      |         |        |          |
| BR1K5W3P3  | ]         |          |        |          |         |        |        |          |      |         |        |          |
| BR1K5W012  |           |          |        |          |         |        |        |          |      |         |        |          |
| BR1K5W013  |           |          |        |          |         |        |        |          |      |         |        |          |
| BR1K5W043  |           |          |        |          |         |        |        |          |      |         | i l    |          |

Table 7-5

1.2 Aluminum housed resistors: For below 1000 W, refer to the following appearance of aluminum-housed resistor (Figure 7-2) and its model and specification comparison table (Table 7-6) for details

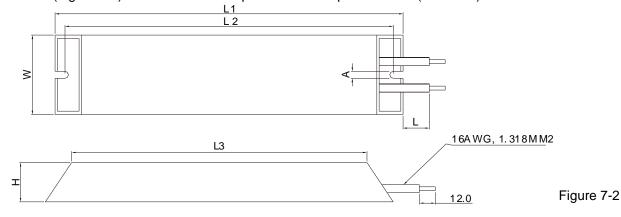

|           |       |       |       |        |        | U       | nit: mm |
|-----------|-------|-------|-------|--------|--------|---------|---------|
| Models    | L1    | L2    | L3    | W      | Н      | Α       | L       |
| BR080W200 | 140±2 | 125±2 | 100±1 | 40±0.5 | 20±0.5 |         |         |
| BR080W750 | 140±2 | 123±2 | 100±1 | 40±0.5 | 20±0.5 |         |         |
| BR200W091 | 165±2 | 150±2 | 125±1 |        |        |         |         |
| BR200W360 | 100±2 | 150±2 | 120±1 |        |        | 5.3±0.5 | 200±20  |
| BR300W070 | 215±2 | 200±2 | 175±1 | 60±0.5 | 30±0.5 | 5.3±0.5 | 200±20  |
| BR300W250 | 215±2 | 200±2 | 175±1 | 60±0.5 | 30±0.5 |         |         |
| BR400W040 | 265±2 | 250±2 | 225±1 |        |        |         |         |
| BR400W150 | 200±2 | 200±2 | 220±1 |        |        |         |         |

Table 7-6

2. Select the resistance value, power and brake usage (ED %) according to Delta rules.

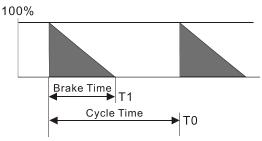

Figure 7-3

 $ED\% = T1/T0 \times 100 (\%)$ 

#### **Explanation:**

Brake usage ED (%) is the amount of time needed for the brake unit and brake resistor to dissipate heat generated by braking. When the brake resistor heats up, the resistance increases with temperature, and braking torque decreases accordingly.

For safety, install a thermal overload relay between the brake unit and the brake resistor in conjunction with the magnetic contactor (MC) at the drive mains input for additional protection. The thermal overload relay protects the brake resistor from overheat damage due to frequent or continuous braking. Under such circumstances, turn off the power to prevent damage to the brake resistor, brake unit and the drive. **NOTE:** Never use it to disconnect the brake resistor.

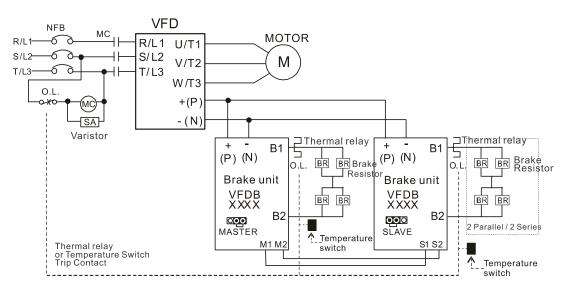

- When AC Drive is equipped with a DC reactor, please read user manual for the correct wiring for the brake unit input circuit +(P).
- DO NOT connect input circuit -(N) to the neutral point of the power system.

Figure 7-4

- 3. Any damage to the drive or other equipment caused by using brake resistors and brake units that are not provided by Delta voids the warranty.
- 4. Consider environmental safety factors when installing the brake resistors. If you use the minimum resistance value, consult your local dealers for the power calculation.
- 5. When using more than two brake units, the equivalent resistor value of the parallel brake unit cannot be less than the value in the column "Min. Resistor Value (Ω)". Read the wiring information in the brake unit user manual thoroughly prior to operation. Visit the following links to get the instruction sheets for the wiring in the brake unit:

- VFDB2015 / 2022 / 4030 / 4045 / 5055 Braking Modules Instruction Sheet
   <a href="http://www.deltaww.com/Products/PluginWebUserControl/downloadCenterCounter.aspx?DID=1574&DocPath=1&hl=zh-TW">http://www.deltaww.com/Products/PluginWebUserControl/downloadCenterCounter.aspx?DID=1574&DocPath=1&hl=zh-TW</a>
- VFDB4110 / 4160 / 4185 Braking Modules Instruction Sheet
   <a href="http://www.deltaww.com/Products/PluginWebUserControl/downloadCenterCounter.aspx?DID=1562&DocPath=1&hl=zh-TW">http://www.deltaww.com/Products/PluginWebUserControl/downloadCenterCounter.aspx?DID=1562&DocPath=1&hl=zh-TW</a>
- VFDB6055 / 6110 / 6160 / 6200 Braking Modules Instruction Sheet
   <a href="http://www.deltaww.com/Products/PluginWebUserControl/downloadCenterCounter.aspx?DID=8594&DocPath=1&hl=zh-TW">http://www.deltaww.com/Products/PluginWebUserControl/downloadCenterCounter.aspx?DID=8594&DocPath=1&hl=zh-TW</a>
- 6. The selection tables are for normal use. If the AC motor drive requires frequent braking, increase the Watts by two to three times.
- 7. Thermal Overload Relay (TOR), for 230V / 460V / 690V models:

Thermal overload relay selection is based on its overload capacity. A standard braking capacity of the C2000 Plus is 10% ED (Tripping time=10 s). As shown in the graph below, a 460V, 110 kW C2000 Plus requires the thermal relay to take 260% overload capacity for 10 seconds (hot starting) and the braking current is 126 A. In this case, select a thermal overload relay rated at 50 A. The specification of each thermal relay may vary among different manufacturers. Carefully read the specification before using it.

Figure 7-5

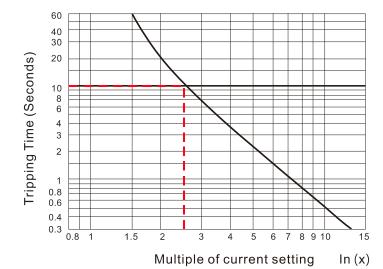

# 7-2 Magnetic Contactor / Air Circuit Breaker and Non-fuse Circuit Breaker

Magnetic Contactor (MC) and Air Circuit Breaker (ACB)

It is recommended the surrounding temperature for MC should be  $\geq$  60°C and that for ACB should be  $\geq$  50°C. In the meanwhile, consider temperature derating for components with ON/OFF switch in accordance with the ambient temperature of the on-site distribution panel.

#### 230V models

| Frame  | Model         | Heavy Duty         | Heavy Duty        | MC/ACB        |
|--------|---------------|--------------------|-------------------|---------------|
| Traine | Model         | Output Current (A) | Input Current (A) | Selection (A) |
|        | VFD007C23A-21 | 5                  | 6.4               | 11            |
| Α      | VFD015C23A-21 | 8                  | 12                | 22            |
| _ ^    | VFD022C23A-21 | 11                 | 16                | 32            |
|        | VFD037C23A-21 | 17                 | 20                | 32            |
|        | VFD055C23A-21 | 25                 | 28                | 55            |
| В      | VFD075C23A-21 | 33                 | 36                | 65            |
|        | VFD110C23A-21 | 49                 | 52                | 85            |
|        | VFD150C23A-21 | 65                 | 72                | 130           |
| С      | VFD185C23A-21 | 75                 | 83                | 150           |
|        | VFD220C23A-21 | 90                 | 99                | 150           |
|        | VFD300C23A-00 | 120                | 124               | 185           |
| D      | VFD300C23A-21 | 120                | 124               | 100           |
|        | VFD370C23A-00 | 146                | 143               | 225           |
|        | VFD370C23A-21 | 140                | 143               | 223           |
|        | VFD450C23A-00 | 180                | 171               | 265           |
|        | VFD450C23A-21 | 100                | 171               | 203           |
| E      | VFD550C23A-00 | 215                | 206               | 330           |
| _      | VFD550C23A-21 | 210                | 200               | 330           |
|        | VFD750C23A-00 | 255                | 245               | 400           |
|        | VFD750C23A-21 | 230                | 243               | 400           |
| F      | VFD900C23A-00 | 346                | 331               | 500           |
| ,      | VFD900C23A-21 | 340                | <b>७</b> ७।       | 500           |

Table 7-7

#### 460V models

| Frame | Model         | Heavy Duty         | Heavy Duty        | MC/ACB        |
|-------|---------------|--------------------|-------------------|---------------|
| Fiame | Model         | Output Current (A) | Input Current (A) | Selection (A) |
|       | VFD007C43A-21 | 3                  | 4.3               | 7             |
|       | VFD015C43A-21 | 4                  | 5.9               | 9             |
| A     | VFD022C43A-21 | 6                  | 8.7               | 18            |
| A     | VFD037C43A-21 | 9                  | 14                | 22            |
|       | VFD040C43A-21 | 10.5               | 15.5              | 32            |
|       | VFD055C43A-21 | 12                 | 17                | 32            |
|       | VFD075C43A-21 | 18                 | 20                | 32            |
| В     | VFD110C43A-21 | 24                 | 26                | 40            |
|       | VFD150C43A-21 | 32                 | 35                | 55            |

| Frame    | Model                            | Heavy Duty Output Current (A) | Heavy Duty<br>Input Current (A) | MC/ACB<br>Selection (A) |
|----------|----------------------------------|-------------------------------|---------------------------------|-------------------------|
|          | VFD185C43A-21                    | 38                            | 40                              | 65                      |
| С        | VFD220C43A-21                    | 45                            | 47                              | 75                      |
|          | VFD300C43A-21                    | 60                            | 63                              | 105                     |
|          | VFD370C43S-00                    |                               |                                 |                         |
|          | VFD370C43S-21                    | 73                            | 74                              | 130                     |
| D0 -     | VFD450C43S-00                    |                               |                                 |                         |
|          | VFD450C43S-21                    | 91                            | 101                             | 185                     |
|          | VFD550C43A-00                    |                               |                                 |                         |
|          | VFD550C43A-21                    | 110                           | 114                             | 185                     |
| D        | VFD750C43A-00                    |                               |                                 |                         |
|          | VFD750C43A-21                    | 150                           | 157                             | 265                     |
|          | VFD900C43A-00                    |                               |                                 |                         |
|          | VFD900C43A-21                    | 180                           | 167                             | 265                     |
| E        | VFD1100C43A-00                   |                               |                                 |                         |
|          | VFD1100C43A-21                   | 220                           | 207                             | 330                     |
|          | VFD1320C43A-00                   |                               |                                 |                         |
|          | VFD1320C43A-21                   | 260                           | 240                             | 400                     |
| F        | VFD1600C43A-00                   |                               |                                 |                         |
|          | VFD1600C43A-21                   | 310                           | 300                             | 500                     |
|          | VFD1850C43A-00                   |                               |                                 |                         |
|          | VFD1850C43A-21                   | 370                           | 380                             | 630                     |
| -        | VFD2000C43A-00                   |                               |                                 |                         |
|          | VFD2000C43A-21                   | 395                           | 395                             | 630                     |
| G        | VFD2200C43A-00                   |                               |                                 |                         |
|          | VFD2200C43A-21                   | 460                           | 400                             | 630                     |
| -        | VFD2500C43A-00                   |                               |                                 |                         |
|          | VFD2500C43A-21                   | 481                           | 447                             | 800                     |
|          | VFD2800C43A-00                   |                               |                                 |                         |
|          | VFD2800C43C-21                   | 550                           | 494                             | 800                     |
|          | VFD3150C43A-00                   | 616                           | 555                             | 800                     |
|          | VFD3150C43C-21                   | 010                           | JJJ                             | 000                     |
|          | VFD3550C43A-00                   | 683                           | 625                             | 1000                    |
| <u> </u> | VFD3550C43C-21<br>VFD4000C43A-00 |                               |                                 |                         |
| Н        | VFD4000C43A-00<br>VFD4000C43C-21 | 770                           | 770                             | 1250                    |
|          | VFD4500C43A-00                   | 000                           | 900                             | 4000                    |
|          | VFD4500C43C-21                   | 866                           | 866                             | 1600                    |
|          | VFD5000C43A-00                   | 930                           | 930                             | 1600                    |
|          | VFD5000C43C-21                   |                               |                                 |                         |
|          | VFD5600C43A-00<br>VFD5600C43C-21 | 1094                          | 1094                            | 2000                    |
|          | V1 D30000-30-21                  | 1                             |                                 | Table 7-8               |

# 575V models

| Frame | Model         | Light Duty Output Current (A) | Light Duty<br>Input Current (A) | MC/ACB<br>Selection (A) |
|-------|---------------|-------------------------------|---------------------------------|-------------------------|
|       | VFD015C53A-21 | 3                             | 3.8                             | 9                       |
| Α     | VFD022C53A-21 | 4.3                           | 5.4                             | 12                      |
|       | VFD037C53A-21 | 6.7                           | 10.4                            | 18                      |
|       | VFD055C53A-21 | 9.9                           | 14.9                            | 32                      |
| В     | VFD075C53A-21 | 12.1                          | 16.9                            | 32                      |
| В     | VFD110C53A-21 | 18.7                          | 21.3                            | 40                      |
|       | VFD150C53A-21 | 24.2                          | 26.3                            | 50                      |

Table 7-9

# 690V models

| -rame | Model          | Light Duty Output Current (A) | Light Duty<br>Input Current (A) | MC/ACB<br>Selection (A) |  |
|-------|----------------|-------------------------------|---------------------------------|-------------------------|--|
|       | VFD185C63B-21  | 24                            | 29                              | 50                      |  |
| _     | VFD220C63B-21  | 30                            | 36                              | 65                      |  |
| С     | VFD300C63B-21  | 36                            | 43                              | 75                      |  |
|       | VFD370C63B-21  | 45                            | 54                              | 100                     |  |
|       | VFD450C63B-00  | E4                            | 0.5                             | 400                     |  |
| _     | VFD450C63B-21  | 54                            | 65                              | 130                     |  |
| VF    | VFD550C63B-00  | 0.7                           | 0.4                             | 450                     |  |
|       | VFD550C63B-21  | 67                            | 81                              | 150                     |  |
|       | VFD750C63B-00  | 00                            | 0.4                             | 450                     |  |
|       | VFD750C63B-21  | 86                            | 84                              | 150                     |  |
|       | VFD900C63B-00  | 404                           | 100                             | 105                     |  |
| E     | VFD900C63B-21  | 104                           | 102                             | 185                     |  |
|       | VFD1100C63B-00 | 105                           | 122                             | 225                     |  |
|       | VFD1100C63B-21 | 125                           | 122                             | 225                     |  |
|       | VFD1320C63B-00 | 150                           | 147                             | 265                     |  |
|       | VFD1320C63B-21 | 100                           | 147                             | 200                     |  |
|       | VFD1600C63B-00 | 180                           | 178                             | 330                     |  |
| F     | VFD1600C63B-21 | 100                           | 170                             | 33U                     |  |
| '     | VFD2000C63B-00 | 220                           | 217                             | 400                     |  |
|       | VFD2000C63B-21 | 220                           | 211                             | 400                     |  |
|       | VFD2500C63B-00 | 290                           | 292                             | 630                     |  |
| G –   | VFD2500C63B-21 | 230                           | 232                             | 030                     |  |
|       | VFD3150C63B-00 | 350                           | 353                             | 630                     |  |
|       | VFD3150C63B-21 | 330                           | ათ                              | 030                     |  |
|       | VFD4000C63B-00 | 430                           | 454                             | 800                     |  |
|       | VFD4000C63B-21 | 430                           | 404                             | 000                     |  |
|       | VFD4500C63B-00 | 465                           | 469                             | 800                     |  |
| н     | VFD4500C63B-21 | 400                           | 408                             | 000                     |  |
| ''    | VFD5600C63B-00 | 590                           | 595                             | 1000                    |  |
|       | VFD5600C63B-21 | 590                           | ეყე                             | 1000                    |  |
|       | VFD6300C63B-00 | 675                           | 681                             | 1250                    |  |
|       | VFD6300C63B-21 | 0/5                           | 001                             | 1230                    |  |

# Non-fuse Circuit Breaker

Comply with the UL standard: Per UL 508, paragraph 45.8.4, part a.

The rated current of the non-fuse circuit breaker should be 1.6–2.6 times (575V / 690V models: 2–4 times) the drive's rated input current.

| 230V / Three-phase            |                                                      |  |  |  |  |
|-------------------------------|------------------------------------------------------|--|--|--|--|
| Model                         | Breaker Rated<br>Input<br>Recommended<br>Current (A) |  |  |  |  |
| VFD007C23A-21                 | 15                                                   |  |  |  |  |
| VFD015C23A-21                 | 20                                                   |  |  |  |  |
| VFD022C23A-21                 | 30                                                   |  |  |  |  |
| VFD037C23A-21                 | 40                                                   |  |  |  |  |
| VFD055C23A-21                 | 50                                                   |  |  |  |  |
| VFD075C23A-21                 | 70                                                   |  |  |  |  |
| VFD110C23A-21                 | 110                                                  |  |  |  |  |
| VFD150C23A-21                 | 125                                                  |  |  |  |  |
| VFD185C23A-21                 | 150                                                  |  |  |  |  |
| VFD220C23A-21                 | 200                                                  |  |  |  |  |
| VFD300C23A-00 / VFD300C23A-21 | 250                                                  |  |  |  |  |
| VFD370C23A-00 / VFD370C23A-21 | 300                                                  |  |  |  |  |
| VFD450C23A-00 / VFD450C23A-21 | 350                                                  |  |  |  |  |
| VFD550C23A-00 / VFD550C23A-21 | 400                                                  |  |  |  |  |
| VFD750C23A-00 / VFD750C23A-21 | 500                                                  |  |  |  |  |
| VFD900C23A-00 / VFD900C23A-21 | 600                                                  |  |  |  |  |

Table 7-11

| 460V / Three-phase              |                                                      |  |  |  |  |
|---------------------------------|------------------------------------------------------|--|--|--|--|
| Model                           | Breaker Rated<br>Input<br>Recommended<br>Current (A) |  |  |  |  |
| VFD007C43A-21 / VFD007C4EA-21   | 10                                                   |  |  |  |  |
| VFD015C43A-21 / VFD015C4EA-21   | 10                                                   |  |  |  |  |
| VFD022C43A-21 / VFD022C4EA-21   | 15                                                   |  |  |  |  |
| VFD037C43A-21 / VFD037C4EA-21   | 20                                                   |  |  |  |  |
| VFD040C43A-21 / VFD040C4EA-21   | 20                                                   |  |  |  |  |
| VFD055C43A-21 / VFD055C4EA-21   | 40                                                   |  |  |  |  |
| VFD075C43A-21 / VFD075C4EA-21   | 40                                                   |  |  |  |  |
| VFD110C43A-21 / VFD110C4EA-21   | 50                                                   |  |  |  |  |
| VFD150C43A-21 / VFD150C4EA-21   | 70                                                   |  |  |  |  |
| VFD185C43A-21 / VFD185C4EA-21   | 80                                                   |  |  |  |  |
| VFD220C43A-21 / VFD220C4EA-21   | 100                                                  |  |  |  |  |
| VFD300C43A-21 / VFD300C4EA-21   | 125                                                  |  |  |  |  |
| VFD370C43S-00 / VFD370C43S-21   | 150                                                  |  |  |  |  |
| VFD450C43S-00 / VFD450C43S-21   | 175                                                  |  |  |  |  |
| VFD550C43A-00 / VFD550C43A-21   | 250                                                  |  |  |  |  |
| VFD750C43A-00 / VFD750C43A-21   | 300                                                  |  |  |  |  |
| VFD900C43A-00 / VFD900C43A-21   | 350                                                  |  |  |  |  |
| VFD1100C43A-00 / VFD1100C43A-21 | 400                                                  |  |  |  |  |
| VFD1320C43A-00 / VFD1320C43A-21 | 500                                                  |  |  |  |  |
| VFD1600C43A-00 / VFD1600C43A-21 | 600                                                  |  |  |  |  |
| VFD1850C43A-00 / VFD1850C43A-21 | 600                                                  |  |  |  |  |
| VFD2000C43A-00 / VFD2000C43A-21 | 800                                                  |  |  |  |  |
| VFD2200C43A-00 / VFD2200C43A-21 | 800                                                  |  |  |  |  |
| VFD2500C43A-00 / VFD2500C43A-21 | 1000                                                 |  |  |  |  |
| VFD2800C43A-00 / VFD2800C43C-21 | 1000                                                 |  |  |  |  |
| VFD3150C43A-00 / VFD3150C43C-21 | 1200                                                 |  |  |  |  |
| VFD3550C43A-00 / VFD3550C43C-21 | 1350                                                 |  |  |  |  |
| VFD4000C43A-00 / VFD4000C43C-21 | 1500                                                 |  |  |  |  |
| VFD4500C43A-00 / VFD4500C43C-21 | 1600                                                 |  |  |  |  |
| VFD5000C43A-00 / VFD5000C43C-21 | 2000                                                 |  |  |  |  |
| VFD5600C43A-00 / VFD5600C43C-21 | 2000                                                 |  |  |  |  |

| 575V / Three-phase |                                                      |  |  |  |  |  |
|--------------------|------------------------------------------------------|--|--|--|--|--|
| Model              | Breaker Rated<br>Input<br>Recommended<br>Current (A) |  |  |  |  |  |
| VFD015C53A-21      | 5                                                    |  |  |  |  |  |
| VFD022C53A-21      | 10                                                   |  |  |  |  |  |
| VFD037C53A-21      | 15                                                   |  |  |  |  |  |
| VFD055C53A-21      | 20                                                   |  |  |  |  |  |
| VFD075C53A-21      | 25                                                   |  |  |  |  |  |
| VFD110C53A-21      | 40                                                   |  |  |  |  |  |
| VFD150C53A-21      | 50                                                   |  |  |  |  |  |

Table 7-13

| 690V / Three-phase             |                                                      |  |  |  |  |
|--------------------------------|------------------------------------------------------|--|--|--|--|
| Model                          | Breaker Rated<br>Input<br>Recommended<br>Current (A) |  |  |  |  |
| VFD185C63B-21                  | 50                                                   |  |  |  |  |
| VFD220C63B-21                  | 60                                                   |  |  |  |  |
| VFD300C63B-21                  | 60                                                   |  |  |  |  |
| VFD370C63B-21                  | 80                                                   |  |  |  |  |
| VFD450C63B-00 / VFD450C63B-21  | 100                                                  |  |  |  |  |
| VFD550C63B-00 / VFD550C63B-21  | 125                                                  |  |  |  |  |
| VFD750C63B-00 / VFD750C63B-21  | 150                                                  |  |  |  |  |
| VFD900C63B-00 / VFD900C63B-21  | 200                                                  |  |  |  |  |
| VFD1100C63B-00 / FD1100C63B-21 | 225                                                  |  |  |  |  |
| VFD1320C63B-00 / FD1320C63B-21 | 300                                                  |  |  |  |  |
| VFD1600C63B-00 / FD1600C63B-21 | 350                                                  |  |  |  |  |
| VFD2000C63B-00 / FD2000C63B-21 | 400                                                  |  |  |  |  |
| VFD2500C63B-00 / FD2500C63B-21 | 500                                                  |  |  |  |  |
| VFD3150C63B-00 / FD3150C63B-21 | 650                                                  |  |  |  |  |
| VFD4000C63B-00 / FD4000C63B-21 | 800                                                  |  |  |  |  |
| VFD4500C63B-00 / FD4500C63B-21 | 850                                                  |  |  |  |  |
| VFD5600C63B-00 / FD5600C63B-21 | 1200                                                 |  |  |  |  |
| VFD6300C63B-00 / FD6300C63B-21 | 1400                                                 |  |  |  |  |

Table 7-14

# 7-3 Fuse Specification Chart

- ☑ Fuse specifications lower than the table below are allowed.
- ☑ For installation in the United States, branch circuit protection must be provided in accordance with the National Electrical Code (NEC) and any applicable local codes. Use UL classified fuses to fulfill this requirement.
- ☑ For installation in Canada, branch circuit protection must be provided in accordance with Canadian Electrical Code and any applicable provincial codes. Use UL classified fuses to fulfill this requirement.

|               | Input Current I (A  |            | I (A) Line Fuse |                    |  |
|---------------|---------------------|------------|-----------------|--------------------|--|
| 230V Models   | Super Heavy<br>Duty | Heavy Duty | I (A)           | Bussmann P/N       |  |
| VFD007C23A-21 | 3.9                 | 6.4        | 15              | JJN-15 / JJS-15    |  |
| VFD015C23A-21 | 6.4                 | 12         | 25              | JJN-25 / JJS-25    |  |
| VFD022C23A-21 | 12                  | 16         | 35              | JJN-35 / JJS-35    |  |
| VFD037C23A-21 | 16                  | 20         | 45              | JJN-45 / JJS-45    |  |
| VFD055C23A-21 | 20                  | 28         | 60              | JJN-60 / JJS-60    |  |
| VFD075C23A-21 | 28                  | 36         | 80              | JJN-80 / JJS-80    |  |
| VFD110C23A-21 | 36                  | 52         | 110             | JJN-110 / JJS-110  |  |
| VFD150C23A-21 | 52                  | 72         | 150             | JJN-150 / JJS-150  |  |
| VFD185C23A-21 | 72                  | 83         | 175             | JJN-175 / JJS-175  |  |
| VFD220C23A-21 | 83                  | 99         | 225             | JJN-225 / JJS-225  |  |
| VFD300C23A-00 | 99                  | 124        | 250             | JJN-250 / JJS-250  |  |
| VFD300C23A-21 |                     |            |                 |                    |  |
| VFD370C23A-00 | 124                 | 143        | 300             | JJN-300 / JJS-300  |  |
| VFD370C23A-21 | . — .               |            |                 | 33.1 333 7 333 333 |  |
| VFD450C23A-00 | 143                 | 171        | 400             | JJN-400 / JJS-400  |  |
| VFD450C23A-21 | 1 10                |            | 100             |                    |  |
| VFD550C23A-00 | 171                 | 206        | 450             | JJN-450 / JJS-450  |  |
| VFD550C23A-21 | 17.1                | 200        | 400             | 3014 430 / 300 430 |  |
| VFD750C23A-00 | 206                 | 245        | 500             | JJN-500 / JJS-500  |  |
| VFD750C23A-21 |                     |            |                 | 331. 333, 332 300  |  |
| VFD900C23A-00 | 245                 | 331        | 700             | JJN-700 / JJS-700  |  |
| VFD900C23A-21 | _                   |            |                 |                    |  |

Table 7-15

|                |                     | rent I (A) | Line Fuse |                    |  |
|----------------|---------------------|------------|-----------|--------------------|--|
| 460V Models    | Super Heavy<br>Duty | Heavy Duty | I (A)     | Bussmann P/N       |  |
| VFD007C43A-21  | 3.5                 | 4.3        | 10        | JJS-10             |  |
| VFD007C4EA-21  | 5.5                 | 4.5        | 10        | 333-10             |  |
| VFD015C43A-21  | 4.3                 | 5.9        | 15        | JJS-15             |  |
| VFD015C4EA -21 | 4.5                 | 5.5        | 10        | JJO-10             |  |
| VFD022C43A-21  | 5.9                 | 8.7        | 20        | JJS-20             |  |
| VFD022C4EA-21  | 0.0                 | 0.7        | 20        | 000 20             |  |
| VFD037C43A-21  | 8.7                 | 8.7        |           | JJS-30             |  |
| VFD037C4EA-21  | 0.1                 | 17         | 30        | 30O-30             |  |
| VFD040C43A-21  | 14                  | 14 15.5    |           | JJS-35             |  |
| VFD040C4EA-21  | 14                  | 13.3       | 35        | 000-00             |  |
| VFD055C43A-21  | 15.5                | 17         | 40        | JJS-40             |  |
| VFD055C4EA-21  | 10.0                | 17         | 40        | 333-40             |  |
| VFD075C43A-21  | 17                  | 20         | 45        | JJS-45             |  |
| VFD075C4EA-21  | 17                  | 20         | 70        | 000 <del>1</del> 0 |  |

|                                  | Input Cu            | rrent I (A) | Line Fuse |              |  |
|----------------------------------|---------------------|-------------|-----------|--------------|--|
| 460V Models                      | Super Heavy<br>Duty | Heavy Duty  | I (A)     | Bussmann P/N |  |
| VFD110C43A-21                    | 20                  | 26          | 60        | JJS-60       |  |
| VFD110C4EA-21                    | 20                  | 20          | 00        | 000 00       |  |
| VFD150C43A-21                    | 26                  | 35          | 80        | JJS-80       |  |
| VFD150C4EA-21                    |                     |             |           |              |  |
| VFD185C43A-21                    | 35                  | 40          | 90        | JJS-90       |  |
| VFD185C4EA-21                    |                     |             |           |              |  |
| VFD220C43A-21                    | 40                  | 47          | 110       | JJS-110      |  |
| VFD220C4EA-21                    |                     |             |           |              |  |
| VFD300C45A-21                    | 47                  | 63          | 150       | JJS-150      |  |
| VFD300C4EA-21<br>VFD370C43S-00   |                     |             |           |              |  |
| VFD370C43S-00<br>VFD370C43S-21   | 63                  | 74          | 175       | JJS-175      |  |
| VFD450C43S-00                    |                     |             |           |              |  |
| VFD450C43S-21                    | 74                  | 101         | 225       | JJS-225      |  |
| VFD550C43A-00                    |                     |             |           |              |  |
| VFD550C43A-21                    | 101                 | 114         | 250       | JJS-250      |  |
| VFD750C43A-00                    |                     |             |           |              |  |
| VFD750C43A-21                    | 114                 | 157         | 350       | JJS-350      |  |
| VFD900C43A-00                    |                     |             |           |              |  |
| VFD900C43A-21                    | 157                 | 167         | 350       | JJN-350      |  |
| VFD1100C43A-00                   |                     |             |           |              |  |
| VFD1100C43A-21                   | 167                 | 207         | 450       | JJS-450      |  |
| VFD1320C43A-00                   |                     |             |           |              |  |
| VFD1320C43A-21                   | 207                 | 240         | 500       | JJS-500      |  |
| VFD1600C43A-00                   | 0.40                |             |           | 1/711 700    |  |
| VFD1600C43A-21                   | 240                 | 300         | 700       | KTU-700      |  |
| VFD1850C43A-00                   | 222                 | 000         | 000       | I/TI I 000   |  |
| VFD1850C43A-21                   | 300                 | 380         | 800       | KTU-800      |  |
| VFD2000C43A-00                   | 200                 | 205         | 000       | VTU 000      |  |
| VFD2000C43A-21                   | 300                 | 395         | 800       | KTU-800      |  |
| VFD2200C43A-00                   | 380                 | 400         | 800       | KTU-800      |  |
| VFD2200C43A-21                   | 360                 | 400         | 800       | K10-600      |  |
| VFD2500C43A-00                   | 390                 | 447         | 1000      | KTU-1000     |  |
| VFD2500C43A-21                   | 390                 | 447         | 1000      | K10-1000     |  |
| VFD2800C43A-00                   | 400                 | 494         | 1000      | KTU-1000     |  |
| VFD2800C43C-21                   | 700                 | 707         | 1000      | 1000         |  |
| VFD3150C43A-00                   | 494                 | 555         | 1200      | KTU-1200     |  |
| VFD3150C43C-21                   |                     |             | 1200      |              |  |
| VFD3550C43A-00                   | 555                 | 625         | 1400      | KTU-1400     |  |
| VFD3550C43C-21                   |                     |             |           | 11.0 1.00    |  |
| VFD4000C43A-00                   | 590                 | 770         | 1400      | KTU-1400     |  |
| VFD4000C43C-21                   |                     |             |           |              |  |
| VFD4500C43A-00                   | 625                 | 866         | 1600      | 170M6019     |  |
| VFD4500C43C-21                   |                     |             |           |              |  |
| VFD5000C43A-00                   | 866                 | 930         | 1800      | 170M6020     |  |
| VFD5000C43C-21                   |                     |             |           |              |  |
| VFD5600C43A-00<br>VFD5600C43C-21 | 930                 | 1094        | 2000      | 170M6021     |  |
| V1 200000-400-21                 | <u> </u>            | <u> </u>    | ļ         | Table 7-16   |  |

|               | Inp           | out Current I  | (A)           | Line Fuse |           |            |  |
|---------------|---------------|----------------|---------------|-----------|-----------|------------|--|
| 575V Models   | Light<br>Duty | Normal<br>Duty | Heavy<br>Duty | I (A)     | Model No. | Supplier   |  |
| VFD015C53A-21 | 3.8           | 3.1            | 2.6           | 7         | KLKD007.T | Littelfuse |  |
| VFD022C53A-21 | 5.4           | 4.5            | 3.8           | 10        | KLKD010.T | Littelfuse |  |
| VFD037C53A-21 | 10.4          | 7.2            | 5.8           | 15        | KLKD015.T | Littelfuse |  |
| VFD055C53A-21 | 14.9          | 12.3           | 10.7          | 25        | 25ET      | Bussmann   |  |
| VFD075C53A-21 | 16.9          | 15             | 12.5          | 32        | 32ET      | Bussmann   |  |
| VFD110C53A-21 | 21.3          | 18             | 16.9          | 50        | 50FE      | Bussmann   |  |
| VFD150C53A-21 | 26.3          | 22.8           | 19.7          | 63        | 63FE      | Bussmann   |  |

Table 7-17

|                                  | Inp           | out Current I  | (A)           | Line Fuse |              |  |
|----------------------------------|---------------|----------------|---------------|-----------|--------------|--|
| 690V Models                      | Light<br>Duty | Normal<br>Duty | Heavy<br>Duty | I (A)     | Bussmann P/N |  |
| VFD185C63B-21                    | 29            | 24             | 20            | 60        | JJS-60       |  |
| VFD220C63B-21                    | 36            | 29             | 24            | 70        | JJS-70       |  |
| VFD300C63B-21                    | 43            | 36             | 29            | 80        | JJS-80       |  |
| VFD370C63B-21                    | 54            | 43             | 36            | 100       | JJS-100      |  |
| VFD450C63B-00<br>VFD450C63B-21   | 54            | 45             | 36            | 100       | JJS-100      |  |
| VFD550C63B-00<br>VFD550C63B-21   | 67            | 54             | 45            | 125       | JJS-125      |  |
| VFD750C63B-00<br>VFD750C63B-21   | 84            | 66             | 53            | 175       | JJS-175      |  |
| VFD900C63B-00<br>VFD900C63B-21   | 102           | 84             | 66            | 200       | JJS-200      |  |
| VFD1100C63B-00<br>VFD1100C63B-21 | 122           | 102            | 84            | 250       | JJS-250      |  |
| VFD1320C63B-00<br>VFD1320C63B-21 | 147           | 122            | 102           | 300       | JJS-300      |  |
| VFD1600C63B-00<br>VFD1600C63B-21 | 178           | 148            | 123           | 350       | JJS-350      |  |
| VFD2000C63B-00<br>VFD2000C63B-21 | 217           | 178            | 148           | 400       | JJS-400      |  |
| VFD2500C63B-00<br>VFD2500C63B-21 | 292           | 222            | 181           | 450       | 170M4063     |  |
| VFD3150C63B-00<br>VFD3150C63B-21 | 353           | 292            | 222           | 500       | 170M6058     |  |
| VFD4000C63B-00<br>VFD4000C63B-21 | 454           | 353            | 292           | 700       | 170M6061     |  |
| VFD4500C63B-00<br>VFD4500C63B-21 | 469           | 388            | 313           | 800       | 170M6062     |  |
| VFD5600C63B-00<br>VFD5600C63B-21 | 595           | 504            | 423           | 1250      | 170M6066     |  |
| VFD6300C63B-00<br>VFD6300C63B-21 | 681           | 681            | 681           | 1400      | 170M6067     |  |

#### 7-4 AC / DC Reactor

#### **AC Input Reactor**

Installing an AC reactor on the input side of an AC motor drive can increase line impedance, improve the power factor, reduce input current, increase system capacity, and reduce interference generated from the motor drive. It also reduces momentary voltage surges or abnormal current spikes from the mains power, further protecting the drive. For example, when the main power capacity is higher than 500 kVA, or when using a phase-compensation capacitor, momentary voltage and current spikes may damage the AC motor drive's internal circuit. An AC reactor on the input side of the AC motor drive protects it by suppressing surges.

#### Installation

Install an AC input reactor in series between the main power and the three input phases R S T, as shown in the figure below:

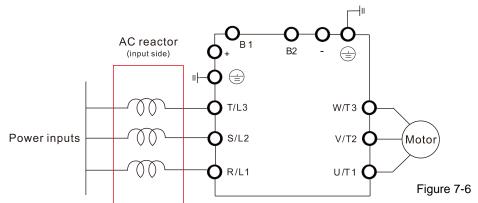

Wiring of AC input reactor

# **Applicable Reactors**

200V-230V 50/60 Hz / Heavy Duty

| 200V–230V, 50/60 Hz / Heavy Duty |     |                            |                                 |                         |                         |                           |                                     |                |                            |
|----------------------------------|-----|----------------------------|---------------------------------|-------------------------|-------------------------|---------------------------|-------------------------------------|----------------|----------------------------|
| Model                            | HP  | Rated<br>Current<br>(Arms) | Saturation<br>current<br>(Arms) | 3%<br>impedance<br>(mH) | 5%<br>impedance<br>(mH) | Built-in<br>DC<br>reactor | Input AC<br>reactor<br>Delta part # | Weight<br>(kg) | Heat<br>Dissipation<br>(W) |
| VFD007C23A-21                    | 1   | 5                          | 9                               | 2.536                   | 4.227                   | No                        | DR005A0254                          | 1.2            | 21                         |
| VFD015C23A-21                    | 2   | 8                          | 14.4                            | 1.585                   | 2.642                   | No                        | DR008A0159                          | 1.7            | 37                         |
| VFD022C23A-21                    | 3   | 11                         | 19.8                            | 1.152                   | 1.922                   | No                        | DR011A0115                          | 2.5            | 38                         |
| VFD037C23A-21                    | 5   | 17                         | 30.6                            | 0.746                   | 1.243                   | No                        | DR017AP746                          | 3.2            | 40                         |
| VFD055C23A-21                    | 7.5 | 25                         | 45                              | 0.507                   | 0.845                   | No                        | DR025AP507                          | 3.8            | 61                         |
| VFD075C23A-21                    | 10  | 33                         | 59.4                            | 0.32                    | 0.534                   | No                        | DR033AP320                          | 4.5            | 60                         |
| VFD110C23A-21                    | 15  | 49                         | 88.2                            | 0.216                   | 0.359                   | No                        | DR049AP215                          | 6.5            | 70                         |
| VFD150C23A-21                    | 20  | 65                         | 117                             | 0.163                   | 0.271                   | No                        | DR065AP162                          | 8.5            | 83                         |
| VFD185C23A-21                    | 25  | 75                         | 135                             | 0.169                   | 0.282                   | No                        | DR075AP170                          | 10             | 150                        |
| VFD220C23A-21                    | 30  | 90                         | 162                             | 0.141                   | 0.235                   | No                        | DR090AP141                          | 11.5           | 120                        |
| VFD300C23A-00                    | 40  | 120                        | 216                             | 0.106                   | 0.176                   | Yes                       | DR146AP087                          | 22             | 110                        |
| VFD300C23A-21                    | 40  | 120                        | 210                             | 0.100                   | 0.176                   | 162                       | DK 140AF007                         | 22             | 110                        |
| VFD370C23A-00                    | 50  | 146                        | 262.8                           | 0.087                   | 0.145                   | Yes                       | DR146AP087                          | 22             | 110                        |
| VFD370C23A-21                    | 30  | 140                        | 202.0                           | 0.007                   | 0.143                   | 163                       | DICI40AI 001                        | 22             | 110                        |
| VFD450C23A-00                    | 60  | 180                        | 324                             | 0.070                   | 0.117                   | Yes                       | DR180AP070                          | 26             | 120                        |
| VFD450C23A-21                    | 00  | 100                        | 324                             | 0.070                   | 0.117                   | 163                       | DICTOOAL 070                        | 20             | 120                        |
| VFD550C23A-00<br>VFD550C23A-21   | 75  | 215                        | 387                             | 0.059                   | 0.098                   | Yes                       | DR215AP059                          | 30             | 150                        |

# Chapter 7 Optional Accessories | C2000 Plus

| Model                          | HP  | Rated<br>Current<br>(Arms) | Saturation<br>current<br>(Arms) | 3%<br>impedance<br>(mH) | 5%<br>impedance<br>(mH) | Built-in<br>DC<br>reactor | Input AC<br>reactor<br>Delta part # | Weight (kg) | Heat<br>Dissipation<br>(W) |
|--------------------------------|-----|----------------------------|---------------------------------|-------------------------|-------------------------|---------------------------|-------------------------------------|-------------|----------------------------|
| VFD750C23A-00<br>VFD750C23A-21 | 100 | 255                        | 459                             | 0.049                   | 0.083                   | Yes                       | DR276AP049                          | 37          | 200                        |
| VFD900C23A-00<br>VFD900C23A-21 | 125 | 346                        | 622.8                           | 0.037                   | 0.061                   | Yes                       | DR346AP037                          | 40          | 240                        |

Table 7-19

# 200V-230V, 50/60 Hz / Super Heavy Duty

| Model                          | HP  | Rated<br>Current<br>(Arms) | Saturation<br>current<br>(Arms) | 3%<br>impedance<br>(mH) | 5%<br>impedance<br>(mH) | Built-in<br>DC<br>reactor | Input AC<br>reactor<br>Delta part # | Weight (kg) | Heat<br>Dissipation<br>(W) |
|--------------------------------|-----|----------------------------|---------------------------------|-------------------------|-------------------------|---------------------------|-------------------------------------|-------------|----------------------------|
| VFD007C23A-21                  | 1   | 3                          | 6                               | 4.227                   | 7.045                   | No                        | N/A                                 | N/A         | N/A                        |
| VFD015C23A-21                  | 2   | 5                          | 10                              | 2.536                   | 4.227                   | No                        | DR005A0254                          | 1.2         | 21                         |
| VFD022C23A-21                  | 3   | 8                          | 16                              | 1.585                   | 2.642                   | No                        | DR008A0159                          | 1.7         | 37                         |
| VFD037C23A-21                  | 5   | 11                         | 22                              | 1.152                   | 1.922                   | No                        | DR011A0115                          | 2.5         | 38                         |
| VFD055C23A-21                  | 7.5 | 17                         | 34                              | 0.746                   | 1.243                   | No                        | DR017AP746                          | 3.2         | 40                         |
| VFD075C23A-21                  | 10  | 25                         | 50                              | 0.507                   | 0.845                   | No                        | DR025AP507                          | 3.8         | 61                         |
| VFD110C23A-21                  | 15  | 33                         | 66                              | 0.32                    | 0.534                   | No                        | DR033AP320                          | 4.5         | 60                         |
| VFD150C23A-21                  | 20  | 49                         | 98                              | 0.216                   | 0.359                   | No                        | DR049AP215                          | 6.5         | 70                         |
| VFD185C23A-21                  | 25  | 65                         | 130                             | 0.163                   | 0.271                   | No                        | DR065AP162                          | 8.5         | 83                         |
| VFD220C23A-21                  | 30  | 75                         | 150                             | 0.169                   | 0.282                   | No                        | DR075AP170                          | 10          | 150                        |
| VFD300C23A-00<br>VFD300C23A-21 | 40  | 90                         | 180                             | 0.141                   | 0.235                   | Yes                       | DR090AP141                          | 11.5        | 120                        |
| VFD370C23A-00<br>VFD370C23A-21 | 50  | 120                        | 240                             | 0.106                   | 0.176                   | Yes                       | DR146AP087                          | 22          | 110                        |
| VFD450C23A-00<br>VFD450C23A-21 | 60  | 146                        | 292                             | 0.087                   | 0.145                   | Yes                       | DR146AP087                          | 22          | 110                        |
| VFD550C23A-00<br>VFD550C23A-21 | 75  | 180                        | 360                             | 0.07                    | 0.117                   | Yes                       | DR180AP070                          | 26          | 120                        |
| VFD750C23A-00<br>VFD750C23A-21 | 100 | 215                        | 430                             | 0.059                   | 0.098                   | Yes                       | DR215AP059                          | 30          | 150                        |
| VFD900C23A-00<br>VFD900C23A-21 | 125 | 255                        | 510                             | 0.049                   | 0.083                   | Yes                       | DR276AP049                          | 37          | 200                        |

Table 7-20

# 380V-460V, 50/60 Hz / Heavy Duty

| Model                          | HP  | Rated<br>Current<br>(Arms) | Saturation<br>current<br>(Arms) | 3%<br>impedance<br>(mH) | 5%<br>impedance<br>(mH) | Built-in<br>DC<br>reactor | Input AC<br>reactor<br>Delta part # | Weight (kg) | Heat<br>Dissipation<br>(W) |
|--------------------------------|-----|----------------------------|---------------------------------|-------------------------|-------------------------|---------------------------|-------------------------------------|-------------|----------------------------|
| VFD007C43A-21                  | 1   | 3                          | 5.4                             | 8.102                   | 13.502                  | No                        | DR003A0810                          | 1.5         | 20                         |
| VFD015C43A-21                  | 2   | 4                          | 7.2                             | 6.077                   | 10.127                  | No                        | DR004A0607                          | 1.8         | 21                         |
| VFD022C43A-21                  | 3   | 6                          | 10.8                            | 4.050                   | 6.752                   | No                        | DR006A0405                          | 2.8         | 31                         |
| VFD037C43A-21                  | 5   | 9                          | 16.2                            | 2.700                   | 4.501                   | No                        | DR009A0270                          | 3.5         | 40                         |
| VFD040C43A-21                  | 5   | 10.5                       | 18.9                            | 2.315                   | 3.858                   | No                        | DR010A0231                          | 4.5         | 50                         |
| VFD055C43A-21                  | 7.5 | 12                         | 21.6                            | 2.025                   | 3.375                   | No                        | DR012A0202                          | 4.8         | 50                         |
| VFD075C43A-21                  | 10  | 18                         | 32.4                            | 1.174                   | 1.957                   | No                        | DR018A0117                          | 5.3         | 54                         |
| VFD110C43A-21                  | 15  | 24                         | 43.2                            | 0.881                   | 1.468                   | No                        | DR024AP881                          | 5.8         | 60                         |
| VFD150C43A-21                  | 20  | 32                         | 57.6                            | 0.66                    | 1.101                   | No                        | DR032AP660                          | 9           | 80                         |
| VFD185C43A-21                  | 25  | 38                         | 68.4                            | 0.639                   | 1.066                   | No                        | DR038AP639                          | 9.5         | 85                         |
| VFD220C43A-21                  | 30  | 45                         | 81                              | 0.541                   | 0.900                   | No                        | DR045AP541                          | 10.5        | 95                         |
| VFD300C43A-21                  | 40  | 60                         | 108                             | 0.405                   | 0.675                   | No                        | DR060AP405                          | 11.5        | 100                        |
| VFD370C43S-00<br>VFD370C43S-21 | 50  | 73                         | 131.4                           | 0.334                   | 0.555                   | Yes                       | DR073AP334                          | 25          | 115                        |

| WFD450C43S-00   FP   Current   Current   Impedance   Impedance     |                |     | Rated   | Saturation | 3%        | 5%        | Built-in | Input AC                 | \\\                                              | Heat        |
|----------------------------------------------------------------------------------------------------|----------------|-----|---------|------------|-----------|-----------|----------|--------------------------|--------------------------------------------------|-------------|
| VFD450C43S-20 60 91 163.8 0.267 0.445 Yes DR091AP267 25 130 VFD450C43S-21 60 91 163.8 0.267 0.445 Yes DR091AP267 25 130 VFD550C43A-20 75 110 198 0.221 0.368 Yes DR110AP221 28 150 VFD750C43A-20 100 150 270 0.162 0.270 Yes DR150AP162 35 170 VFD750C43A-20 125 180 324 0.135 0.225 Yes DR180AP135 42 190 VFD1900C43A-20 150 220 396 0.110 0.184 Yes DR220AP110 45 230 VFD1100C43A-20 175 260 468 0.098 0.162 Yes DR220AP110 45 230 VFD1320C43A-20 175 260 468 0.098 0.162 Yes DR260AP098 55 280 VFD1600C43A-21 215 310 558 0.078 0.131 Yes DR310AP078 60 300 VFD1850C43A-21 250 370 666 0.066 0.109 Yes DR310AP078 60 300 VFD2020C43A-20 270 395 474 0.061 0.1 Yes DR310AP078 60 300 VFD2200C43A-20 370 460 828 0.054 0.090 Yes DR360AP054 85 400 VFD2200C43A-20 370 460 828 0.054 0.090 Yes DR360AP054 85 400 VFD2200C43A-20 375 550 990 0.044 0.074 Yes DR550AP044 95 430 VFD2800C43A-20 420 616 1108.8 0.039 0.066 Yes DR66AP054 95 430 VFD2800C43A-20 375 550 990 0.044 0.074 Yes DR560AP054 95 430 VFD2800C43A-20 475 683 1229.4 0.036 0.060 Yes DR66AP028 170 610 VFD3550C43C-21 420 616 1108.8 0.039 0.066 Yes DR66AP028 170 610 VFD3550C43C-21 50 50 50 930 1674 0.026 0.044 Yes DR866AP028 170 610 VFD4500C43A-00 600 866 1558.8 0.028 0.047 Yes DR866AP028 170 610 VFD4500C43A-00 600 866 1558.8 0.028 0.047 Yes DR866AP028 170 610 VFD4500C43A-00 600 866 1558.8 0.028 0.047 Yes DR866AP028 170 610 VFD4500C43A-00 600 866 1558.8 0.028 0.047 Yes DR866AP028 170 610 VFD4500C43A-00 650 866 1558.8 0.028 0.047 Yes DR866AP028 170 610 VFD4500C43A-00 650 866 1558.8 0.028 0.047 Yes DR866AP028 170 610 VFD4500C43A-00 650 866 1558.8 0.028 0.047 Yes DR866AP028 170 610 VFD4500C43A-00 650 866 1558.8 0.028 0.047 Yes DR866AP028 170 610 VFD4500C43A-00 650 866 1558.8 0.028 0.047 Yes DR866AP028 170 610 VFD4500C43A-00 650 866 1558.8 0.028 0.047 Yes DR866AP028 170 610 VFD4500C43A-00 650 866 1558.8 0.028 0.047 Yes DR866AP028 170 610 VFD4500C43A-00 650 866 1558.8 0.028 0.047 Yes DR866AP028 170 610 VFD4500C43A-00 650 866 1558.8 0.028 0.047 Yes DR866AP028 170 610 VFD4500C43A-00 650 860 1558.8 0.028 | Model          | HP  | Current | current    | impedance | impedance | DC       | reactor                  | Weight                                           | Dissipation |
| VFD450C438-21                                                                                                    |                |     | (Arms)  | (Arms)     | (mH)      | (mH)      | reactor  | Delta part #             | (kg)                                             | (W)         |
| \(\frac{\text{VFD450C438-20}{\text{VFD550C43A-21}}\) \(\frac{\text{VFD550C43A-21}}{\text{VFD550C43A-20}}\) \(\frac{\text{VFD550C43A-21}}{\text{VFD550C43A-21}}\) \(\frac{\text{VFD750C43A-20}}{\text{VFD750C43A-20}}\) \(\text{VFD750C43A-20}/{\text{VFD900C43A-20}}\) \(\text{VFD900C43A-20}/{\text{VFD900C43A-20}}\) \(\text{VFD900C43A-20}/{\text{VFD1100C43A-21}}\) \(\text{VFD1100C43A-20}/{\text{VFD1100C43A-21}}\) \(\text{VFD1100C43A-20}/{\text{VFD1320C43A-20}}\) \(\text{VFD1700C43A-20}/{\text{VFD1320C43A-20}}\) \(\text{VFD1320C43A-20}/{\text{VFD1320C43A-20}}\) \(\text{VFD1500C43A-21}/{\text{VFD15000C43A-21}}\) \(\text{VFD1500C43A-20}/{\text{VFD15000C43A-21}}\) \(\text{VFD1500C43A-21}/{\text{VFD15000C43A-21}}\) \(\text{VFD1500C43A-21}/{\text{VFD15000C43A-21}}\) \(\text{VFD1500C43A-21}/{\text{VFD15000C43A-21}}\) \(\text{VFD2500C43A-20}/{\text{VFD2500C43A-20}}\) \(\text{VFD2500C43A-20}/{\text{VFD2500C43A-20}}\) \(\text{VFD3500C43C-21}/{\text{VFD3500C43C-21}}\) \(\text{VFD3500C43C-21}/{\text{VFD3500C43C-21}}\) \(\text{VFD3500C43C-20}/{\text{VFD3500C43C-21}}\) \(\text{VFD3500C43C-20}/{\text{VFD3500C43C-21}}\) \(\text{VFD3500C43C-21}/{\text{VFD3500C43C-21}}\) \(\text{VFD3500C43C-20}/{       |                | 60  | 01      | 162.9      | 0.267     | 0.445     | Voc      | DD001 AD267              | 25                                               | 120         |
| VFD550C43A-21         75         110         198         0.221         0.368         Yes         DR110AP221         28         150           VFD750C43A-00 VFD750C43A-00 VFD900C43A-21 VFD900C43A-21 VFD900C43A-21 VFD1100C43A-00 VFD1100C43A-00 VFD1100C43A-21 VFD1100C43A-21 VFD1100C43A-21 VFD1100C43A-21 VFD1320C43A-20 VFD1320C43A-20 VFD1320C43A-20 VFD1320C43A-20 VFD1320C43A-21 VFD1320C43A-21 VFD1600C43A-21 VFD16000C43A-21 VFD1600C43A-21 VFD16000C43A-21 VFD16000C43A-21 VFD1600C43A-21 VFD1600                                                                                                    |                | 00  | 91      | 103.0      | 0.207     | 0.445     | 162      | DRU91AF201               | 20                                               | 130         |
| VFD590C43A-21                                                                                                    |                | 75  | 110     | 108        | 0 221     | 0.368     | Vas      | DR110AP221               | 28                                               | 150         |
| VFD750C43A-21         100         150         270         0.162         0.270         Yes         DR150AP162         35         170           VFD900C43A-20 VFD900C43A-21 VFD110C43A-21 VFD110C43A-21 VFD110C43A-21 VFD110C43A-21 VFD1320C43A-21 VFD1320C43A-20 VFD1320C43A-20 VFD1520C43A-20 VFD1520C43A-21 VFD1520C43A-21 VFD1520C43A-21 VFD1520C43A-21 VFD150C43A-21 VFD150C43A-21 VFD150C43A-21 VFD150C43A-20 VFD150C43A-20 VF                                                                                                    |                | 70  | 110     | 130        | 0.221     | 0.500     | 103      | DICTIONI 221             | 20                                               | 100         |
| VFD900C43A-21                                                                                                    |                | 100 | 150     | 270        | 0 162     | 0.270     | Yes      | DR150AP162               | 35                                               | 170         |
| VFD900C43A-21         125         180         324         0.135         0.225         Yes         DR180AP135         42         190           VFD1100C43A-20         150         220         396         0.110         0.184         Yes         DR220AP110         45         230           VFD1320C43A-20         175         260         468         0.098         0.162         Yes         DR260AP098         55         280           VFD1800C43A-21         VFD1800C43A-21         215         310         558         0.078         0.131         Yes         DR310AP078         60         300           VFD1850C43A-20         250         370         666         0.066         0.109         Yes         DR370AP066         75         340           VFD2800C43A-21         270         395         474         0.061         0.1         Yes         DR370AP066         75         340           VFD2200C43A-21         270         395         474         0.061         0.1         Yes         DR460AP054*         85         400           VFD2200C43A-20         300         460         828         0.054         0.090         Yes         DR460AP054*         85         400                                                                                                    |                |     |         | 2.0        | 002       | 0.2.0     |          | B1(100) (1 102           |                                                  |             |
| VFD900C43A-21         VFD1100C43A-21         150         220         396         0.110         0.184         Yes         DR220AP110         45         230           VFD1100C43A-20<br>VFD1320C43A-00<br>VFD1600C43A-21         175         260         468         0.098         0.162         Yes         DR260AP098         55         280           VFD1600C43A-20<br>VFD1600C43A-20<br>VFD1850C43A-20<br>VFD1850C43A-20<br>VFD1850C43A-20<br>VFD2000C43A-20<br>VFD2000C43A-20<br>VFD2000C43A-20<br>VFD2200C43A-20<br>VFD2200C43A-20<br>VFD2200C43A-20<br>VFD2500C43A-21         250         370         666         0.066         0.109         Yes         DR370AP066         75         340           VFD2000C43A-20<br>VFD2200C43A-20<br>VFD2500C43A-20<br>VFD2500C43A-20<br>VFD2500C43A-20<br>VFD2500C43A-20<br>VFD2500C43A-20<br>VFD3150C43C-21         300         460         828         0.054         0.090         Yes         DR460AP054 <sup>11</sup><br>85         400           VFD2800C43A-20<br>VFD2500C43A-20<br>VFD350C43A-00<br>VFD350C43A-00<br>VFD3550C43A-00<br>VFD3550C43A-00<br>VFD3550C43A-00<br>VFD4000C43A-20<br>VFD4500C43A-00<br>VFD4500C43A-00<br>VFD4500C43A-00<br>VFD4500C43A-00<br>VFD4500C43A-00<br>VFD4500C43A-00<br>VFD4500C43A-00<br>VFD4500C43A-00<br>VFD4500C43A-00<br>VFD4500C43A-00<br>VFD4500C43A-00<br>VFD4500C43A-00<br>VFD5500C43A-00<br>VFD5500C43A-00<br>VF                                                                                                    |                | 125 | 180     | 324        | 0.135     | 0.225     | Yes      | DR180AP135               | 42                                               | 190         |
| VFD1100C43A-21         150         220         396         0.110         0.184         Yes         DR220AP110         45         230           VFD1320C43A-00 VFD1320C43A-01 VFD1600C43A-00 VFD1600C43A-01 VFD1600C43A-02 VFD1600C43A-02 VFD1850C43A-02 VFD1850C43A-02 VFD1850C43A-02 VFD1850C43A-02 VFD1850C43A-02 VFD1850C43A-02 VFD1850C43A-02 VFD2000C43A-03 VFD2000C43A-03 VFD2000C43A-03 VFD2200C43A-03 VFD2200C43A-03 VFD2200C43A-03 VFD2500C43A-03 VFD2500C43A-03 VFD2500C43A-02 VFD2500C43A-03 VFD2500C43A-03 VFD2500C43A-03 VFD2500C43A-03 VFD2500C43A-03 VFD2500C43A-04 VFD2500C43A-04 VFD2500C43A-04 VFD2500C43A-04 VFD2500C43A-04 VFD2500C43A-03 VFD2500C43A-04 VFD2500C43A-04 VFD2500C43A-05 VFD2500C43A-05 VFD2500C43A-05 VFD2500C43A-05 VFD2500C43A-05 VFD2500C43A-05 VFD2500C43A-05 VFD2500C43A-05 VFD250C43A-05 VFD250C43A-05 VFD250C43A-05 VFD3150C43C-21 VFD3150C43C-21 VFD3150C43C-21 VFD3150C43C-21 VFD3150C43C-21 VFD3150C43C-21 VFD3150C43C-21 VFD3150C43C-21 VFD3150C43C-21 VFD3150C43A-00 VFD3150C43C-21 VFD3150C43A-00 VFD3150C43C-21 VFD3150C43A-00 VFD3150C43C-21 VFD3150C43A-00 VFD3150C43C-21 VFD3150C43A-00 VFD3150C43C-21 VFD3150C43A-00 VFD3150C43A-00 VFD3150C43C-21 VFD3150C43A-00 VFD3150C43A-00 VFD3150C43C-21 VFD3150C43A-00 VFD3150C43A-00 VFD315                                                                                                    |                |     |         |            |           |           |          |                          |                                                  |             |
| \text{VFD1320C43A-21} \text{VFD1320C43A-20} \text{VFD1320C43A-20} \text{VFD1320C43A-20} \text{VFD1320C43A-20} \text{VFD1600C43A-20} \text{VFD1600C43A-20} \text{VFD1600C43A-20} \text{VFD1600C43A-20} \text{VFD1600C43A-20} \text{VFD1850C43A-20} \text{VFD1850C43A-20} \text{VFD1850C43A-20} \text{VFD2000C43A-20} \text{VFD2000C43A-21} \text{VFD2000C43A-21} \text{VFD2000C43A-21} \text{VFD2200C43A-20} \text{VFD2200C43A-20} \text{VFD2200C43A-20} \text{VFD2200C43A-21} \text{VFD2500C43A-21} \text{VFD2500C43A-21} \text{VFD2500C43A-20} \text{VFD2500C43A-21} \text{VFD2500C43A-21} \text{VFD2500C43A-21} \text{VFD2500C43A-20} \text{VFD2500C43A-21} \text{VFD2500C43A-20} \text{VFD2500C43A-20} \text{VFD2500C43A-20} \text{VFD2500C43A-00} \text{VFD2500C43A-00} \text{VFD2500C43A-00} \text{VFD3550C43C-21} \text{VFD3550C43A-00} \text{VFD3550C43A-00} \text{VFD3550C43A-00} \text{VFD3550C43A-00} \text{VFD3550C43A-00} \text{VFD3550C43A-00} \text{VFD3550C43A-00} \text{VFD3550C43A-00} \text{VFD3550C43A-00} \text{VFD3550C43A-00} \text{VFD3550C43A-00} \text{VFD4000C43A-20} \text{VFD 6883} \text{ 1229.4} \text{ 0.036} \text{ 0.047} \text{ Yes} \text{ DR66AP028} \text{ 170} \text{ 610} \text{VFD4500C43A-00} \text{VFD4500C43A-00} \text{VFD4500C43A-00} \text{ 530} \text{ 770} \text{ 924} \text{ 0.028} \text{ 0.047} \text{ Yes} \text{ DR866AP028} \text{ 170} \text{ 610} \text{VFD4500C43A-00} \text{VFD4500C43A-00} \text{ 650} \text{ 930} \text{ 1674} \text{ 0.026} \text{ 0.044} \text{ Yes} \text{ N/A} \text{ N/A}         |                | 150 | 220     | 396        | 0.110     | 0.184     | Yes      | DR220AP110               | 45                                               | 230         |
| VFD1320C43A-21         175         260         468         0.098         0.162         Yes         DR260AP098         55         280           VFD1600C43A-00<br>VFD1600C43A-21         215         310         558         0.078         0.131         Yes         DR310AP078         60         300           VFD1850C43A-20<br>VFD2000C43A-21         250         370         666         0.066         0.109         Yes         DR370AP066         75         340           VFD2000C43A-20<br>VFD2200C43A-21         270         395         474         0.061         0.1         Yes         DR460AP054*1         85         400           VFD2200C43A-20<br>VFD2500C43A-21         300         460         828         0.054         0.090         Yes         DR460AP054*1         85         400           VFD2500C43A-20<br>VFD2500C43A-20<br>VFD2800C43A-20<br>VFD3150C43A-00<br>VFD3150C43C-21         375         550         990         0.044         0.074         Yes         DR550AP044*1*95         430           VFD3150C43A-00<br>VFD3550C43C-21         420         616         1108.8         0.039         0.066         Yes         DR616AP039         110         450           VFD4000C43A-00<br>VFD4000C43A-21         530         770         924         0.028         0.047                                                                                                    |                |     |         |            |           |           |          |                          |                                                  |             |
| VFD1600C43A-00 VFD1600C43A-21 VFD1850C43A-21 VFD1850C43A-21 VFD1850C43A-21 VFD1850C43A-21 VFD2000C43A-20 VFD2000C43A-20 VFD2000C43A-20 VFD2000C43A-21 VFD200C43A-21 VFD2200C43A-21 VFD2200C43A-21 VFD2200C43A-21 VFD2200C43A-21 VFD2200C43A-21 VFD2500C43A-21 VFD2500C43A-20 VFD2500C43A-21 VFD2500C43A-21 VFD2500C43A-20 VFD2500C43A-20                        |                | 175 | 260     | 468        | 0.098     | 0.162     | Yes      | DR260AP098               | 55                                               | 280         |
| VFD1600C43A-21         215         310         558         0.078         0.131         Yes         DR310AP078         60         300           VFD1850C43A-00<br>VFD2000C43A-21         250         370         666         0.066         0.109         Yes         DR370AP066         75         340           VFD2000C43A-21<br>VFD200C43A-20<br>VFD2200C43A-21         270         395         474         0.061         0.1         Yes         DR460AP054*1         85         400           VFD2200C43A-20<br>VFD2500C43A-20<br>VFD2500C43A-20<br>VFD2800C43A-20<br>VFD2800C43C-21         340         481         578         0.052         0.086         Yes         DR550AP044*1         95         430           VFD2800C43A-20<br>VFD3150C43A-20<br>VFD3150C43C-21         375         550         990         0.044         0.074         Yes         DR550AP044*1         95         430           VFD3150C43A-20<br>VFD3550C43A-20<br>VFD4000C43A-21         420         616         1108.8         0.039         0.066         Yes         DR616AP039         110         450           VFD4000C43A-21<br>VFD4500C43A-20<br>VFD4500C43A-21         530         770         924         0.028         0.047         Yes         DR866AP028         170         610           VFD5600C43A-00<br>VFD5600C43A-00<br>VFD5600C43A-00         660                                                                                                    |                |     |         |            |           |           |          |                          |                                                  |             |
| VFD1850C43A-00 VFD1850C43A-21 VFD2000C43A-01 VFD2000C43A-02 VFD2000C43A-02 VFD2000C43A-02 VFD2000C43A-02 VFD2000C43A-02 VFD2000C43A-03 300 460 828 0.054 0.090 Yes DR460AP054 85 400 VFD2500C43A-03 300 460 828 0.054 0.090 Yes DR550AP044 95 430 VFD2500C43A-03 340 481 578 0.052 0.086 Yes DR550AP044 95 430 VFD2800C43A-03 375 550 990 0.044 0.074 Yes DR550AP044 95 430 VFD2800C43A-03 VFD2800C43A-03 420 616 1108.8 0.039 0.066 Yes DR616AP039 110 450 VFD3550C43A-00 VFD3550C43A-00 VFD3550C43A-00 VFD3550C43A-00 VFD3550C43A-00 VFD3550C43A-00 VFD3600C43A-01 VFD3600C43A-01 VFD3600C43A-01 VFD3600C43A-01 VFD3600C43A-01 VFD360C43A-00 VFD3600C43A-01 VFD3600C43A-00 VFD3600C43A-00 VFD36                        |                | 215 | 310     | 558        | 0.078     | 0.131     | Yes      | DR310AP078               | 60                                               | 300         |
| VFD1850C43A-21         250         370         666         0.066         0.109         Yes         DR370AP066         75         340           VFD2000C43A-00 VFD2000C43A-01 VFD200C43A-00 VFD2200C43A-00 VFD2200C43A-00 VFD2500C43A-00 VFD2500C43A-00 VFD2500C43A-21         300         460         828         0.054         0.090         Yes         DR460AP054         85         400           VFD2500C43A-00 VFD2500C43A-00 VFD2500C43A-01 VFD2800C43A-00 VFD2800C43C-21         340         481         578         0.052         0.086         Yes         DR550AP044         95         430           VFD2800C43A-00 VFD350C43C-21 VFD3550C43C-21 VFD3550C43C-21 VFD3550C43C-21 VFD3550C43C-21 VFD400C43A-00 VFD400C43A-00 VFD400C43A-00 VFD400C43A-00 VFD4500C43C-21 VFD400C43A-00 VFD4500C43C-21 VFD4500C43C-21 VFD4500C43C-21 VFD5000C43C-21 VFD50                                                                                                    |                |     |         |            |           |           |          |                          |                                                  |             |
| VFD2000C43A-00 VFD2000C43A-21         270         395         474         0.061         0.1         Yes         DR460AP054*1         85         400           VFD200C43A-21 VFD2200C43A-21 VFD2500C43A-21 VFD2500C43A-21 VFD2500C43A-21 VFD2500C43A-21 VFD2500C43A-21 VFD2800C43A-20 VFD2800C43C-21 VFD2800C43C-21 VFD4800C43C-21 VFD4800C43C-21 VFD4800C43C-21 VFD4800C43C-21 VFD4800C43C-21 VFD4800C43C-21 VFD4800C43C-21 VFD4800C43C-21 VFD5800C43C-21 VFD5                                                                                                    |                | 250 | 370     | 666        | 0.066     | 0.109     | Yes      | DR370AP066               | 75                                               | 340         |
| VFD2000C43A-21         270         395         474         0.061         0.1         Yes         DR460AP054 1         85         400           VFD2200C43A-00 VFD2200C43A-21         300         460         828         0.054         0.090         Yes         DR460AP054 85         400           VFD2500C43A-00 VFD2500C43A-00 VFD2500C43A-01 VFD2800C43C-21         340         481         578         0.052         0.086         Yes         DR550AP044 95         430           VFD2800C43A-00 VFD3150C43C-21 VFD3150C43C-021 VFD3150C43C-21 VFD3150C43C-21 VFD3550C43C-21 VFD3550C43C-21 VFD3550C43C-21 VFD4000C43A-00 VFD4000C43A-00 VFD4000C43A-01 S00 VFD4500C43C-21 VFD4500C43C-21 VFD4500C43C-21 VFD4500C43C-21 VFD4500C43C-21 VFD4500C43C-21 VFD4500C43C-21 VFD4500C43C-21 VFD4500C43C-21 VFD5000C43C-21 VFD5000C43C-                                                                                                    |                |     |         |            |           |           |          |                          |                                                  |             |
| VFD2200C43A-00 VFD2200C43A-21         300         460         828         0.054         0.090         Yes         DR460AP054         85         400           VFD2500C43A-21 VFD2500C43A-21 VFD2500C43A-21 VFD2800C43A-21 VFD2800C43C-21 VFD2800C43C-21 VFD3150C43C-21 VFD3150C43C-21 VFD                                                                                                    |                | 270 | 395     | 474        | 0.061     | 0.1       | Yes      | DR460AP054 <sup>11</sup> | 85                                               | 400         |
| VFD2500C43A-21         VFD2500C43A-00         VFD2500C43A-21         340         481         578         0.052         0.086         Yes         DR550AP044*1         95         430           VFD2800C43A-20         375         550         990         0.044         0.074         Yes         DR550AP044         95         430           VFD3150C43A-00         VFD3150C43A-00         420         616         1108.8         0.039         0.066         Yes         DR616AP039         110         450           VFD3550C43A-00         475         683         1229.4         0.036         0.060         Yes         DR683AP036         130         480           VFD4000C43A-00         530         770         924         0.028         0.047         Yes         DR866AP028         170         610           VFD4500C43A-00         VFD4500C43A-00         650         930         1674         0.026         0.044         Yes         N/A         N/A         N/A           VFD5600C43A-00         VFD5600C43A-00         750         1004         1969.2         0.023         0.027         Yes         N/A         N/A         N/A                                                                                                    |                | 200 | 400     | 000        | 0.054     | 0.000     | V        | DD 400 A D05 4           | 0.5                                              | 400         |
| VFD2500C43A-21         340         481         578         0.052         0.086         Yes         DR550AP044         95         430           VFD2800C43A-00<br>VFD2800C43C-21         375         550         990         0.044         0.074         Yes         DR550AP044         95         430           VFD3150C43A-00<br>VFD3150C43C-21         420         616         1108.8         0.039         0.066         Yes         DR616AP039         110         450           VFD3550C43A-00<br>VFD3550C43C-21         475         683         1229.4         0.036         0.060         Yes         DR683AP036         130         480           VFD4000C43A-00<br>VFD4500C43A-00<br>VFD5000C43C-21         530         770         924         0.028         0.047         Yes         DR866AP028         170         610           VFD5000C43A-00<br>VFD5000C43C-21         650         930         1674         0.026         0.044         Yes         N/A         N/A         N/A           VFD5600C43A-00<br>VFD5600C43A-00<br>VFD5600C43A-00         750         1004         1060.3         0.023         0.037         Yes         N/A         N/A                                                                                                    | VFD2200C43A-21 | 300 | 460     | 828        | 0.054     | 0.090     | Yes      | DR460AP054               | 85                                               | 400         |
| VFD2500C43A-21         VFD2800C43A-20         375         550         990         0.044         0.074         Yes         DR550AP044         95         430           VFD3150C43A-00 VFD3150C43C-21         420         616         1108.8         0.039         0.066         Yes         DR616AP039         110         450           VFD3550C43C-21         475         683         1229.4         0.036         0.060         Yes         DR683AP036         130         480           VFD4000C43A-00 VFD400C43A-21         530         770         924         0.028         0.047         Yes         DR866AP028         170         610           VFD4500C43A-00 VFD4500C43C-21         600         866         1558.8         0.028         0.047         Yes         DR866AP028         170         610           VFD5000C43A-00 VFD500C43A-00 VFD500C43C-21         650         930         1674         0.026         0.044         Yes         N/A         N/A         N/A           VFD5600C43A-00 VFD5600C43A-00 VFD560                                                                                                    | VFD2500C43A-00 | 240 | 404     | F70        | 0.052     | 0.006     | Voc      | DD550AD044*1             | 0E                                               | 420         |
| VFD2800C43C-21         375         550         990         0.044         0.074         Yes         DR550AP044         95         430           VFD3150C43A-00<br>VFD3150C43C-21         420         616         1108.8         0.039         0.066         Yes         DR616AP039         110         450           VFD3550C43C-21         475         683         1229.4         0.036         0.060         Yes         DR683AP036         130         480           VFD4000C43A-00<br>VFD4000C43A-21         530         770         924         0.028         0.047         Yes         DR866AP028         170         610           VFD4500C43A-00<br>VFD4500C43A-00<br>VFD5000C43C-21         650         930         1674         0.026         0.044         Yes         N/A         N/A         N/A           VFD5600C43A-00<br>VFD5600C43A-00         750         1004         1060.2         0.023         0.037         Yes         N/A         N/A         N/A                                                                                                    |                | 340 | 401     | 376        | 0.052     | 0.000     | 162      | DK330AF044               | 95                                               | 430         |
| VFD2800C43C-21         VFD3150C43A-00 VFD3150C43C-21         420         616         1108.8         0.039         0.066         Yes         DR616AP039         110         450           VFD3550C43A-00 VFD3550C43C-21         475         683         1229.4         0.036         0.060         Yes         DR683AP036         130         480           VFD4000C43A-00 VFD4000C43A-21         530         770         924         0.028         0.047         Yes         DR866AP028         170         610           VFD4500C43A-00 VFD4500C43C-21         600         866         1558.8         0.028         0.047         Yes         DR866AP028         170         610           VFD5000C43A-00 VFD5000C43C-21         650         930         1674         0.026         0.044         Yes         N/A         N/A         N/A           VFD5600C43A-00 VFD5600C43A-00 VFD5600C43A-00 VFD5600C43C-21         1004         1069.3         0.033         0.037         Yes         N/A         N/A         N/A                                                                                                    |                | 375 | 550     | 990        | 0 044     | 0.074     | Vas      | DR5504P044               | 95                                               | 430         |
| VFD3150C43C-21         420         616         1108.8         0.039         0.066         Yes         DR616AP039         110         450           VFD3550C43A-00<br>VFD3550C43C-21         475         683         1229.4         0.036         0.060         Yes         DR683AP036         130         480           VFD4000C43A-00<br>VFD4500C43A-21         530         770         924         0.028         0.047         Yes         DR866AP028         170         610           VFD4500C43A-00<br>VFD5000C43C-21         600         866         1558.8         0.028         0.047         Yes         DR866AP028         170         610           VFD5000C43A-00<br>VFD5000C43C-21         650         930         1674         0.026         0.044         Yes         N/A         N/A         N/A           VFD5600C43A-00<br>VFD5600C43A-00         750         1004         1069.2         0.032         0.037         Yes         N/A         N/A         N/A                                                                                                    |                | 373 | 330     | 550        | 0.044     | 0.07 4    | 103      | D1(000/(1 044            | 33                                               | 730         |
| VFD3150C43C-21         VFD3550C43A-00         475         683         1229.4         0.036         0.060         Yes         DR683AP036         130         480           VFD4000C43A-00 VFD400C43A-21         530         770         924         0.028         0.047         Yes         DR866AP028         170         610           VFD4500C43A-00 VFD4500C43C-21         600         866         1558.8         0.028         0.047         Yes         DR866AP028         170         610           VFD5000C43A-00 VFD5000C43C-21         650         930         1674         0.026         0.044         Yes         N/A         N/A         N/A           VFD5600C43A-00 VFD5600C43A-00 VFD5600C43A-0                                                                                                    |                | 420 | 616     | 1108.8     | 0.039     | 0.066     | Yes      | DR616AP039               | 110                                              | 450         |
| VFD3550C43C-21         475         683         1229.4         0.036         0.060         Yes         DR683AP036         130         480           VFD4000C43A-00<br>VFD4000C43A-21         530         770         924         0.028         0.047         Yes         DR866AP028         170         610           VFD4500C43A-00<br>VFD5000C43C-21         600         866         1558.8         0.028         0.047         Yes         DR866AP028         170         610           VFD5000C43A-00<br>VFD5000C43C-21         650         930         1674         0.026         0.044         Yes         N/A         N/A         N/A           VFD5600C43A-00<br>VFD5600C43A-00         750         1004         1060.2         0.023         0.037         Yes         N/A         N/A         N/A                                                                                                    |                | 120 | 0.0     | 1100.0     | 0.000     | 0.000     | 100      | D11010/11 000            | 110                                              | 100         |
| VFD3550C43C-21         VFD4000C43A-00 VFD4000C43A-21         530         770         924         0.028         0.047         Yes         DR866AP028         170         610           VFD4500C43A-00 VFD4500C43C-21         600         866         1558.8         0.028         0.047         Yes         DR866AP028         170         610           VFD5000C43A-00 VFD5000C43C-21         650         930         1674         0.026         0.044         Yes         N/A         N/A         N/A           VFD5600C43A-00 VFD5600C43A-00 VFD5600C43A                                                                                                    |                | 475 | 683     | 1229.4     | 0.036     | 0.060     | Yes      | DR683AP036               | 130                                              | 480         |
| VFD4000C43A-21         530         770         924         0.028         0.047         Yes         DR866AP028         170         610           VFD4500C43A-00         600         866         1558.8         0.028         0.047         Yes         DR866AP028         170         610           VFD5000C43A-00         650         930         1674         0.026         0.044         Yes         N/A         N/A         N/A           VFD5600C43A-00         750         1004         1069.2         0.023         0.027         Yes         N/A         N/A         N/A                                                                                                    |                |     |         |            |           |           |          |                          |                                                  |             |
| VFD4500C43A-00 VFD4500C43C-21         600         866         1558.8         0.028         0.047         Yes         DR866AP028         170         610           VFD5000C43A-00 VFD5000C43C-21         650         930         1674         0.026         0.044         Yes         N/A         N/A         N/A           VFD5600C43A-00 VFD5600C43A-00 VFD5600C4                                                                                                    |                | 530 | 770     | 924        | 0.028     | 0.047     | Yes      | DR866AP028               | 170                                              | 610         |
| VFD4500C43C-21         600         866         1558.8         0.028         0.047         Yes         DR866AP028         170         610           VFD5000C43A-00<br>VFD5000C43C-21         650         930         1674         0.026         0.044         Yes         N/A         N/A         N/A           VFD5600C43A-00<br>VFD5600C43A-00         750         1004         1069.3         0.033         0.037         Yes         N/A         N/A         N/A                                                                                                    |                |     |         |            |           |           |          |                          |                                                  |             |
| VFD5000C43A-00                                                                                                    |                | 600 | 866     | 1558.8     | 0.028     | 0.047     | Yes      | DR866AP028               | 170                                              | 610         |
| VFD5000C43C-21 650 930 1674 0.026 0.044 Yes N/A N/A N/A VFD5600C43A-00 750 1004 1060 3 0.033 0.037 Ves N/A N/A N/A                                                                                                    |                |     |         |            |           |           |          |                          |                                                  |             |
| VFD5600C43A-00 750 1004 1060 2 0.022 0.027 Vos N/A N/A N/A                                                                                                    |                | 650 | 930     | 1674       | 0.026     | 0.044     | Yes      | N/A                      | N/A                                              | N/A         |
|                                                                                                    |                |     |         |            |           |           |          |                          | <del>                                     </del> |             |
|                                                                                                    | VFD5600C43C-21 | 750 | 1094    | 1969.2     | 0.022     | 0.037     | Yes      | N/A                      | N/A                                              | N/A         |

. Table 7-21

NOTE: \*1: The inductance value for the above applications of Delta's reactors will be close to, but less than 3%

380V-460V, 50/60 Hz / Super Heavy Duty

| Model         HP         Rated Current (Arms)         Saturation current (Arms)         3% impedance (mH)         Built-in DC reactor reactor         Input AC reactor Delta part # (kg)         Weight (kg)         Heat Dissipation (W)           VFD007C43A-21         1         1.7         3.4         14.298         23.827         No         N/A         N/A | 380V–460V, 50/60 Hz / Super Heavy Duty |     |         |            |           |           |          |              |          |             |
|----------------------------------------------------------------------------------------------------|----------------------------------------|-----|---------|------------|-----------|-----------|----------|--------------|----------|-------------|
| VFD007C43A-21                                                                                                    |                                        |     | Rated   | Saturation | 3%        | 5%        | Built-in | Input AC     | \/\oight |             |
| VFD007C43A-21         1         1.7         3.4         14.298         23.827         No         N/A         N/A         N/A           VFD015C43A-21         2         3         6         8.102         13.502         No         DR003A0810         1.5         20           VFD022C43A-21         3         4         8         6.077         10.127         No         DR004A0607         1.8         21           VFD037C43A-21         5         6         12         4.05         6.752         No         DR006A0405         2.8         31           VFD040C43A-21         5         9         18         2.7         4.501         No         DR009A0270         3.5         40           VFD055C43A-21         7.5         10.5         21         2.315         3.858         No         DR010A0231         4.5         50           VFD075C43A-21         10         12         24         2.025         3.375         No         DR012A0202         4.8         50           VFD110C43A-21         15         18         36         1.174         1.957         No         DR018A0117         5.3         54           VFD150C43A-21         20         24         48<                                                                     | Model                                  | HP  | Current | current    | impedance | impedance | DC       |              |          | Dissipation |
| VFD015C43A-21         2         3         6         8.102         13.502         No         DR003A0810         1.5         20           VFD022C43A-21         3         4         8         6.077         10.127         No         DR004A0607         1.8         21           VFD037C43A-21         5         6         12         4.05         6.752         No         DR006A0405         2.8         31           VFD040C43A-21         5         9         18         2.7         4.501         No         DR009A0270         3.5         40           VFD055C43A-21         7.5         10.5         21         2.315         3.858         No         DR010A0231         4.5         50           VFD075C43A-21         10         12         24         2.025         3.375         No         DR012A0202         4.8         50           VFD110C43A-21         15         18         36         1.174         1.957         No         DR018A0117         5.3         54           VFD150C43A-21         20         24         48         0.881         1.468         No         DR024AP881         5.8         60           VFD300C43A-21         30         38                                                                              |                                        |     | (Arms)  | (Arms)     | (mH)      | (mH)      | reactor  | Delta part # | (Ng)     | (W)         |
| VFD022C43A-21         3         4         8         6.077         10.127         No         DR004A0607         1.8         21           VFD037C43A-21         5         6         12         4.05         6.752         No         DR006A0405         2.8         31           VFD040C43A-21         5         9         18         2.7         4.501         No         DR009A0270         3.5         40           VFD055C43A-21         7.5         10.5         21         2.315         3.858         No         DR010A0231         4.5         50           VFD075C43A-21         10         12         24         2.025         3.375         No         DR012A0202         4.8         50           VFD110C43A-21         15         18         36         1.174         1.957         No         DR018A0117         5.3         54           VFD150C43A-21         20         24         48         0.881         1.468         No         DR024AP881         5.8         60           VFD185C43A-21         25         32         64         0.66         1.101         No         DR032AP660         9         80           VFD370C43S-00         50         60         1                                                                     | VFD007C43A-21                          | 1   | 1.7     | 3.4        | 14.298    | 23.827    | No       | N/A          | N/A      | N/A         |
| VFD037C43A-21         5         6         12         4.05         6.752         No         DR006A0405         2.8         31           VFD040C43A-21         5         9         18         2.7         4.501         No         DR009A0270         3.5         40           VFD055C43A-21         7.5         10.5         21         2.315         3.858         No         DR010A0231         4.5         50           VFD075C43A-21         10         12         24         2.025         3.375         No         DR012A0202         4.8         50           VFD110C43A-21         15         18         36         1.174         1.957         No         DR018A0117         5.3         54           VFD150C43A-21         20         24         48         0.881         1.468         No         DR024AP881         5.8         60           VFD185C43A-21         25         32         64         0.66         1.101         No         DR032AP660         9         80           VFD300C43A-21         30         38         76         0.639         1.066         No         DR045AP541         10.5         95           VFD370C43S-00         VFD450C43S-00         60                                                                 | VFD015C43A-21                          | 2   | 3       | 6          | 8.102     | 13.502    | No       | DR003A0810   | 1.5      | 20          |
| VFD040C43A-21         5         9         18         2.7         4.501         No         DR009A0270         3.5         40           VFD055C43A-21         7.5         10.5         21         2.315         3.858         No         DR010A0231         4.5         50           VFD075C43A-21         10         12         24         2.025         3.375         No         DR012A0202         4.8         50           VFD110C43A-21         15         18         36         1.174         1.957         No         DR018A0117         5.3         54           VFD150C43A-21         20         24         48         0.881         1.468         No         DR024AP881         5.8         60           VFD185C43A-21         25         32         64         0.66         1.101         No         DR032AP660         9         80           VFD220C43A-21         30         38         76         0.639         1.066         No         DR038AP639         9.5         85           VFD370C43S-00         50         60         120         0.405         0.675         Yes         DR060AP405         11.5         100           VFD450C43S-00         75         91                                                                      | VFD022C43A-21                          | 3   | 4       | 8          | 6.077     | 10.127    | No       | DR004A0607   | 1.8      | 21          |
| VFD055C43A-21         7.5         10.5         21         2.315         3.858         No         DR010A0231         4.5         50           VFD075C43A-21         10         12         24         2.025         3.375         No         DR012A0202         4.8         50           VFD110C43A-21         15         18         36         1.174         1.957         No         DR018A0117         5.3         54           VFD150C43A-21         20         24         48         0.881         1.468         No         DR024AP881         5.8         60           VFD185C43A-21         25         32         64         0.66         1.101         No         DR032AP660         9         80           VFD220C43A-21         30         38         76         0.639         1.066         No         DR038AP639         9.5         85           VFD370C43S-00         40         45         90         0.541         0.9         No         DR045AP541         10.5         95           VFD450C43S-00         50         60         120         0.405         0.675         Yes         DR060AP405         11.5         100           VFD550C43A-00         75         91                                                                   | VFD037C43A-21                          | 5   | 6       | 12         | 4.05      | 6.752     | No       | DR006A0405   | 2.8      | 31          |
| VFD075C43A-21         10         12         24         2.025         3.375         No         DR012A0202         4.8         50           VFD110C43A-21         15         18         36         1.174         1.957         No         DR018A0117         5.3         54           VFD150C43A-21         20         24         48         0.881         1.468         No         DR024AP881         5.8         60           VFD185C43A-21         25         32         64         0.66         1.101         No         DR032AP660         9         80           VFD220C43A-21         30         38         76         0.639         1.066         No         DR038AP639         9.5         85           VFD300C43A-21         40         45         90         0.541         0.9         No         DR045AP541         10.5         95           VFD370C43S-20         50         60         120         0.405         0.675         Yes         DR060AP405         11.5         100           VFD450C43S-21         60         73         146         0.334         0.555         Yes         DR091AP367         25         115           VFD550C43A-00         75         91                                                                    | VFD040C43A-21                          | 5   | 9       | 18         | 2.7       | 4.501     | No       | DR009A0270   | 3.5      | 40          |
| VFD110C43A-21         15         18         36         1.174         1.957         No         DR018A0117         5.3         54           VFD150C43A-21         20         24         48         0.881         1.468         No         DR024AP881         5.8         60           VFD185C43A-21         25         32         64         0.66         1.101         No         DR032AP660         9         80           VFD220C43A-21         30         38         76         0.639         1.066         No         DR038AP639         9.5         85           VFD300C43A-21         40         45         90         0.541         0.9         No         DR045AP541         10.5         95           VFD370C43S-00<br>VFD450C43S-20<br>VFD450C43S-21         50         60         120         0.405         0.675         Yes         DR060AP405         11.5         100           VFD450C43S-20<br>VFD450C43S-21         60         73         146         0.334         0.555         Yes         DR091AP367         25         130           VFD550C43A-00         75         91         182         0.267         0.445         Yes         DR091AP367         25         130                                                             | VFD055C43A-21                          | 7.5 | 10.5    | 21         | 2.315     | 3.858     | No       | DR010A0231   | 4.5      | 50          |
| VFD150C43A-21         20         24         48         0.881         1.468         No         DR024AP881         5.8         60           VFD185C43A-21         25         32         64         0.66         1.101         No         DR032AP660         9         80           VFD220C43A-21         30         38         76         0.639         1.066         No         DR038AP639         9.5         85           VFD300C43A-21         40         45         90         0.541         0.9         No         DR045AP541         10.5         95           VFD370C43S-00<br>VFD370C43S-21         50         60         120         0.405         0.675         Yes         DR060AP405         11.5         100           VFD450C43S-00<br>VFD450C43S-21         60         73         146         0.334         0.555         Yes         DR073AP334         25         115           VFD550C43A-00         75         91         182         0.267         0.445         Yes         DR091AP267         25         130                                                                                                    | VFD075C43A-21                          | 10  | 12      | 24         | 2.025     | 3.375     | No       | DR012A0202   | 4.8      | 50          |
| VFD185C43A-21         25         32         64         0.66         1.101         No         DR032AP660         9         80           VFD220C43A-21         30         38         76         0.639         1.066         No         DR032AP660         9         85           VFD300C43A-21         40         45         90         0.541         0.9         No         DR045AP541         10.5         95           VFD370C43S-00<br>VFD370C43S-21         50         60         120         0.405         0.675         Yes         DR060AP405         11.5         100           VFD450C43S-00<br>VFD450C43S-21         60         73         146         0.334         0.555         Yes         DR073AP334         25         115           VFD550C43A-00<br>VFD550C43A-00         75         91         182         0.267         0.445         Yes         DR091AP267         25         130                                                                                                    | VFD110C43A-21                          | 15  | 18      | 36         | 1.174     | 1.957     | No       | DR018A0117   | 5.3      | 54          |
| VFD220C43A-21         30         38         76         0.639         1.066         No         DR038AP639         9.5         85           VFD300C43A-21         40         45         90         0.541         0.9         No         DR045AP541         10.5         95           VFD370C43S-00<br>VFD370C43S-21         50         60         120         0.405         0.675         Yes         DR060AP405         11.5         100           VFD450C43S-00<br>VFD450C43S-21         60         73         146         0.334         0.555         Yes         DR073AP334         25         115           VFD550C43A-00<br>VFD550C43A-00         75         91         182         0.267         0.445         Yes         DR091AP267         25         130                                                                                                    | VFD150C43A-21                          | 20  | 24      | 48         | 0.881     | 1.468     | No       | DR024AP881   | 5.8      | 60          |
| VFD300C43A-21         40         45         90         0.541         0.9         No         DR045AP541         10.5         95           VFD370C43S-00<br>VFD370C43S-21         50         60         120         0.405         0.675         Yes         DR060AP405         11.5         100           VFD450C43S-00<br>VFD450C43S-21         60         73         146         0.334         0.555         Yes         DR073AP334         25         115           VFD550C43A-00<br>VFD550C43A-00         75         91         182         0.267         0.445         Yes         DR091AP267         25         130                                                                                                    | VFD185C43A-21                          | 25  | 32      | 64         | 0.66      | 1.101     | No       | DR032AP660   | 9        | 80          |
| VFD370C43S-00<br>VFD370C43S-21         50         60         120         0.405         0.675         Yes         DR060AP405         11.5         100           VFD450C43S-00<br>VFD450C43S-21         60         73         146         0.334         0.555         Yes         DR073AP334         25         115           VFD550C43A-00         75         91         182         0.367         0.445         Yes         DR091AP367         25         130                                                                                                    | VFD220C43A-21                          | 30  | 38      | 76         | 0.639     | 1.066     | No       | DR038AP639   | 9.5      | 85          |
| VFD370C43S-21         50         60         120         0.405         0.675         Yes         DR060AP405         11.5         100           VFD450C43S-00<br>VFD450C43S-21         60         73         146         0.334         0.555         Yes         DR073AP334         25         115           VFD550C43A-00         75         91         182         0.367         0.445         Yes         DR091AP367         25         130                                                                                                    | VFD300C43A-21                          | 40  | 45      | 90         | 0.541     | 0.9       | No       | DR045AP541   | 10.5     | 95          |
| VFD450C43S-21         60         73         146         0.334         0.555         Yes         DR073AP334         25         115           VFD450C43S-21         75         91         182         0.267         0.445         Yes         DR091AP367         25         130                                                                                                    | VFD370C43S-00                          | ΕO  | 60      | 120        | 0.405     | 0.675     | Voo      | DD060AD40E   | 11 E     | 100         |
| VFD450C43S-21 60 73 146 0.334 0.555 Yes DR073AP334 25 115 VFD550C43A-00 75 91 182 0.267 0.445 Yes DR091AP267 25 130                                                                                                    | VFD370C43S-21                          | 50  | 60      | 120        | 0.405     | 0.675     | 100      | DK000AF403   | 11.5     | 100         |
| VFD450C43S-21                                                                                                    | VFD450C43S-00                          | 60  | 72      | 146        | 0.224     | 0.555     | V00      | DD0721D221   | 25       | 115         |
|                                                                                                    | VFD450C43S-21                          | 00  | 73      | 140        | 0.334     | 0.555     | 100      | DN013AF334   | 25       | 115         |
| VFD550C43A-21   75   91   162   6.267   6.445   165   DR091AF267   25   130                                                                                                    | VFD550C43A-00                          | 75  | 01      | 182        | 0.267     | 0.445     | Voc      | DP001 A D267 | 25       | 130         |
|                                                                                                    | VFD550C43A-21                          | 75  | 91      | 102        | 0.207     | 0.445     | 162      | DIVUSTAF 201 | 20       | 130         |

|                                  |     | Rated   | Saturation | 3%        | 5%        | Built-in | Input AC         |        | Hoot             |
|----------------------------------|-----|---------|------------|-----------|-----------|----------|------------------|--------|------------------|
| Model                            | HP  | Current | current    | impedance | impedance | DC DC    | Input AC reactor | Weight | Heat Dissipation |
| Wiodol                           |     | (Arms)  | (Arms)     | (mH)      | (mH)      | reactor  | Delta part #     | (kg)   | (W)              |
| VFD750C43A-00                    | 100 | 110     | 220        | 0.221     | 0.368     | Yes      | DR110AP221       | 28     | 150              |
| VFD750C43A-21                    | 100 | 110     | 220        | 0.221     | 0.300     | 169      | DRITUAFZZI       | 20     | 150              |
| VFD900C43A-00                    | 125 | 150     | 300        | 0.162     | 0.27      | Yes      | DR150AP162       | 35     | 170              |
| VFD900C43A-21<br>VFD1100C43A-00  |     |         |            |           |           |          |                  |        |                  |
| VFD1100C43A-00<br>VFD1100C43A-21 | 150 | 180     | 360        | 0.135     | 0.225     | Yes      | DR180AP135       | 42     | 190              |
| VFD1320C43A-00                   | 175 | 220     | 440        | 0.44      | 0.404     | Vaa      | DD000AD440       | 45     | 220              |
| VFD1320C43A-21                   |     | 220     | 440        | 0.11      | 0.184     | Yes      | DR220AP110       | 45     | 230              |
| VFD1600C43A-00                   | 215 | 260     | 520        | 0.098     | 0.162     | Yes      | DR260AP098       | 55     | 280              |
| VFD1600C43A-21                   |     | 200     | 020        | 0.000     | 0.102     |          | D11200711 000    | 00     | 200              |
| VFD1850C43A-00<br>VFD1850C43A-21 | 250 | 310     | 620        | 0.078     | 0.131     | Yes      | DR310AP078       | 60     | 300              |
| VFD2000C43A-00                   |     |         |            |           |           |          |                  |        |                  |
| VFD2000C43A-21                   |     | 335     | 536        | 0.072     | 0.12      | Yes      | DR370AP066*1     | 75     | 340              |
| VFD2200C43A-00                   | 300 | 370     | 740        | 0.066     | 0.109     | Yes      | DR370AP066       | 75     | 340              |
| VFD2200C43A-21                   | 300 | 370     | 740        | 0.000     | 0.109     | 163      | DIX370AF 000     | 73     | 340              |
| VFD2500C43A-00                   | 340 | 415     | 664        | 0.058     | 0.10      | Yes      | DR460AP054*1     | 85     | 400              |
| VFD2500C43A-21                   |     |         |            |           |           |          |                  |        |                  |
| VFD2800C43A-00<br>VFD2800C43C-21 | 375 | 460     | 920        | 0.054     | 0.09      | Yes      | DR460AP054       | 85     | 400              |
| VFD3150C43A-00                   | 400 | 550     | 4400       | 0.044     | 0.074     | V        | DD550AD044       | 05     | 400              |
| VFD3150C43C-21                   | 420 | 550     | 1100       | 0.044     | 0.074     | Yes      | DR550AP044       | 95     | 430              |
| VFD3550C43A-00                   | 475 | 616     | 1232       | 0.039     | 0.066     | Yes      | DR616AP039       | 110    | 450              |
| VFD3550C43C-21                   |     | 0.0     | 1202       | 0.000     | 0.000     | . 00     | 211010711 000    | 1.0    | .00              |
| VFD4000C43A-00<br>VFD4000C43A-21 |     | 683     | 1092.8     | 0.036     | 0.06      | Yes      | DR683AP036       | 130    | 480              |
| VFD4500C43A-00                   |     |         |            |           |           |          |                  |        |                  |
| VFD4500C43C-21                   | 600 | 683     | 1366       | 0.036     | 0.06      | Yes      | DR683AP036       | 130    | 480              |
| VFD5000C43A-00                   | 650 | 866     | 1732       | 0.028     | 0.047     | Yes      | DR866AP028       | 170    | 610              |
| VFD5000C43C-21                   |     | 000     | 1132       | 0.020     | 0.041     | 1 63     | D1(000AF 020     | 170    | 010              |
| VFD5600C43A-00                   | 750 | 930     | 1860       | 0.026     | 0.044     | Yes      | N/A              | N/A    | N/A              |
| VFD5600C43C-21                   |     |         |            |           |           |          |                  |        |                  |

Table 7-22

NOTE: \*1: The inductance value for the above applications of Delta's reactors will be close to, but less than 3%.

575V, 50/60 Hz, Three-phase

|               |     | Rated         | current (      | Arms)         | Saturation        | 3% im         | pedance        | e (mH)        | 5% impedance (mH) |                |               |  |
|---------------|-----|---------------|----------------|---------------|-------------------|---------------|----------------|---------------|-------------------|----------------|---------------|--|
| kW            | HP  | Light<br>Duty | Normal<br>Duty | Heavy<br>Duty | Current<br>(Arms) | Light<br>Duty | Normal<br>Duty | Heavy<br>Duty | Light<br>Duty     | Normal<br>Duty | Heavy<br>Duty |  |
| VFD015C53A-21 | 2   | 3             | 2.5            | 2.1           | 4.2               | 8.806         | 10.567         | 12.580        | 14.677            | 17.612         | 20.967        |  |
| VFD022C53A-21 | 3   | 4.3           | 3.6            | 3             | 5.9               | 6.144         | 7.338          | 8.806         | 10.239            | 12.230         | 14.677        |  |
| VFD037C53A-21 | 5   | 6.7           | 5.5            | 4.6           | 9.1               | 3.943         | 4.803          | 5.743         | 6.572             | 8.005          | 9.572         |  |
| VFD055C53A-21 | 7.5 | 9.9           | 8.2            | 6.9           | 13.7              | 2.668         | 3.222          | 3.829         | 4.447             | 5.369          | 6.381         |  |
| VFD075C53A-21 | 10  | 12.1          | 10             | 8.3           | 16.5              | 2.183         | 2.642          | 3.183         | 3.639             | 4.403          | 5.305         |  |
| VFD110C53A-21 | 15  | 18.7          | 15.5           | 13            | 25.7              | 1.413         | 1.704          | 2.032         | 2.355             | 2.841          | 3.387         |  |
| VFD150C53A-21 | 20  | 24.2          | 20             | 16.8          | 33.3              | 1.092         | 1.321          | 1.572         | 1.819             | 2.201          | 2.621         |  |

Table 7-23

# 690V, 50/60 Hz, Three-phase

|               |    | Rated current |                 |               | Satur         | Saturation Current |               |               | 3% Impedance    |               |               | 5% Impedance    |               |  |
|---------------|----|---------------|-----------------|---------------|---------------|--------------------|---------------|---------------|-----------------|---------------|---------------|-----------------|---------------|--|
|               |    |               | (Arms)          |               | (Arms)        |                    |               | (mH)          |                 |               | (mH)          |                 |               |  |
| kW            | HP | Light<br>Duty | Norma<br>I Duty | Heavy<br>Duty | Light<br>Duty | Norma<br>I Duty    | Heavy<br>Duty | Light<br>Duty | Norma<br>I Duty | Heavy<br>Duty | Light<br>Duty | Norma<br>I Duty | Heavy<br>Duty |  |
| VFD185C63B-21 | 25 | 24            | 20              | 14            | 28.8          | 30.0               | 25.2          | 1.585         | 1.902           | 2.717         | 2.642         | 3.170           | 4.529         |  |
| VFD220C63B-21 | 30 | 30            | 24              | 20            | 36.0          | 36.0               | 36.0          | 1.268         | 1.585           | 1.902         | 2.113         | 2.642           | 3.170         |  |
| VFD300C63B-21 | 40 | 36            | 30              | 24            | 43.2          | 45.0               | 43.2          | 1.057         | 1.268           | 1.585         | 1.761         | 2.113           | 2.642         |  |
| VFD370C63B-21 | 50 | 45            | 36              | 30            | 54.0          | 54.0               | 54.0          | 0.845         | 1.057           | 1.268         | 1.409         | 1.761           | 2.113         |  |

# Chapter 7 Optional Accessories | C2000 Plus

|                                  |     | Rated current |                 | Satur         | ation Cu      | urrent          | 3%            | Impeda        | nce             | 5% Impedance  |               |                 |               |  |
|----------------------------------|-----|---------------|-----------------|---------------|---------------|-----------------|---------------|---------------|-----------------|---------------|---------------|-----------------|---------------|--|
|                                  |     |               | (Arms)          |               |               | (Arms)          |               |               | (mH)            |               |               | (mH)            |               |  |
| kW                               | HP  | Light<br>Duty | Norma<br>I Duty | Heavy<br>Duty | Light<br>Duty | Norma<br>I Duty | Heavy<br>Duty | Light<br>Duty | Norma<br>I Duty | Heavy<br>Duty | Light<br>Duty | Norma<br>I Duty | Heavy<br>Duty |  |
| VFD450C63B-00<br>VFD450C63B-21   | 60  | 54            | 45              | 36            | 64.8          | 67.5            | 64.8          | 0.704         | 0.845           | 1.057         | 1.174         | 1.409           | 1.761         |  |
| VFD550C63B-00<br>VFD550C63B-21   | 75  | 67            | 54              | 45            | 80.4          | 81.0            | 81.0          | 0.568         | 0.704           | 0.845         | 0.946         | 1.174           | 1.409         |  |
| VFD750C63B-00<br>VFD750C63B-21   | 100 | 86            | 67              | 54            | 103.2         | 100.5           | 97.2          | 0.442         | 0.568           | 0.704         | 0.737         | 0.946           | 1.174         |  |
| VFD900C63B-00<br>VFD900C63B-21   | 125 | 104           | 86              | 67            | 124.8         | 129.0           | 120.6         | 0.366         | 0.442           | 0.568         | 0.610         | 0.737           | 0.946         |  |
| VFD1100C63B-00<br>VFD1100C63B-21 | 150 | 125           | 104             | 86            | 150.0         | 156.0           | 154.8         | 0.304         | 0.366           | 0.442         | 0.507         | 0.610           | 0.737         |  |
| VFD1320C63B-00<br>VFD1320C63B-21 | 175 | 150           | 125             | 104           | 180.0         | 187.5           | 187.2         | 0.254         | 0.304           | 0.366         | 0.423         | 0.507           | 0.610         |  |
| VFD1600C63B-00<br>VFD1600C63B-21 | 215 | 180           | 150             | 125           | 216.0         | 225.0           | 225.0         | 0.211         | 0.254           | 0.304         | 0.352         | 0.423           | 0.507         |  |
| VFD2000C63B-00<br>VFD2000C63B-21 | 270 | 220           | 180             | 150           | 264.0         | 270.0           | 270.0         | 0.173         | 0.211           | 0.254         | 0.288         | 0.352           | 0.423         |  |
| VFD2500C63B-00<br>VFD2500C63B-21 | 335 | 290           | 220             | 180           | 348.0         | 330.0           | 324.0         | 0.131         | 0.173           | 0.211         | 0.219         | 0.288           | 0.352         |  |
| VFD3150C63B-00<br>VFD3150C63B-21 | 425 | 350           | 290             | 220           | 420.0         | 435.0           | 396.0         | 0.109         | 0.131           | 0.173         | 0.181         | 0.219           | 0.288         |  |
| VFD4000C63B-00<br>VFD4000C63B-21 | 530 | 430           | 350             | 290           | 516.0         | 525.0           | 522.0         | 0.088         | 0.109           | 0.131         | 0.147         | 0.181           | 0.219         |  |
| VFD4500C63B-00<br>VFD4500C63B-21 | 600 | 465           | 385             | 310           | 558.0         | 577.5           | 558.0         | 0.082         | 0.099           | 0.123         | 0.136         | 0.165           | 0.205         |  |
| VFD5600C63B-00<br>VFD5600C63B-21 | 745 | 590           | 465             | 420           | 708.0         | 697.5           | 756.0         | 0.064         | 0.082           | 0.091         | 0.107         | 0.136           | 0.151         |  |
| VFD6300C63B-00<br>VFD6300C63B-21 | 850 | 675           | 675             | 675           | 810.0         | 1012.5          | 1215.0        | 0.056         | 0.056           | 0.056         | 0.094         | 0.094           | 0.094         |  |

AC input reactor dimension and specifications:

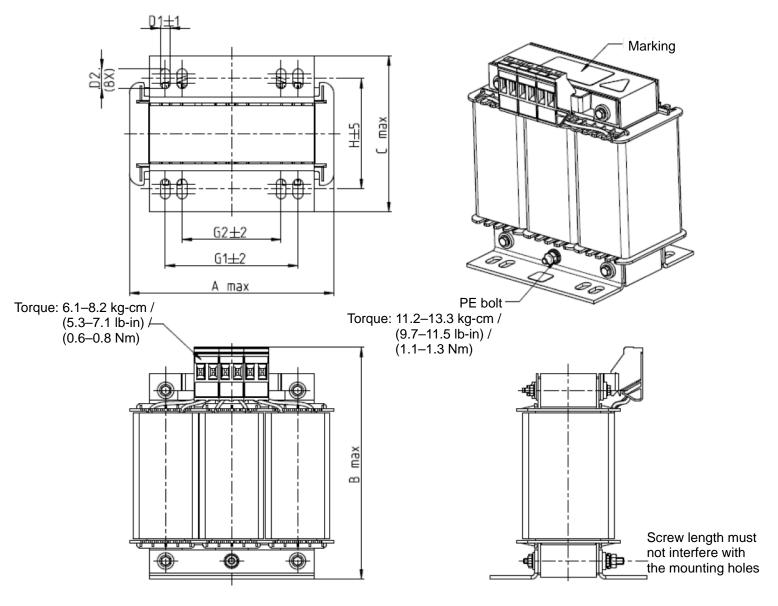

Figure 7-7

|                                |     |     |     |       |    |      |    | <u> </u> |
|--------------------------------|-----|-----|-----|-------|----|------|----|----------|
| AC Input Reactors Delta part # | А   | В   | С   | D1*D2 | Н  | G1   | G2 | PE D     |
| DR005A0254                     | 100 | 115 | 65  | 6*9   | 45 | 60   | 40 | M4       |
| DR008A0159                     | 100 | 115 | 65  | 6*9   | 45 | 60   | 40 | M4       |
| DR011A0115                     | 130 | 135 | 95  | 6*12  | 60 | 80.5 | 60 | M4       |
| DR017AP746                     | 130 | 135 | 100 | 6*12  | 65 | 80.5 | 60 | M4       |

Table 7-25

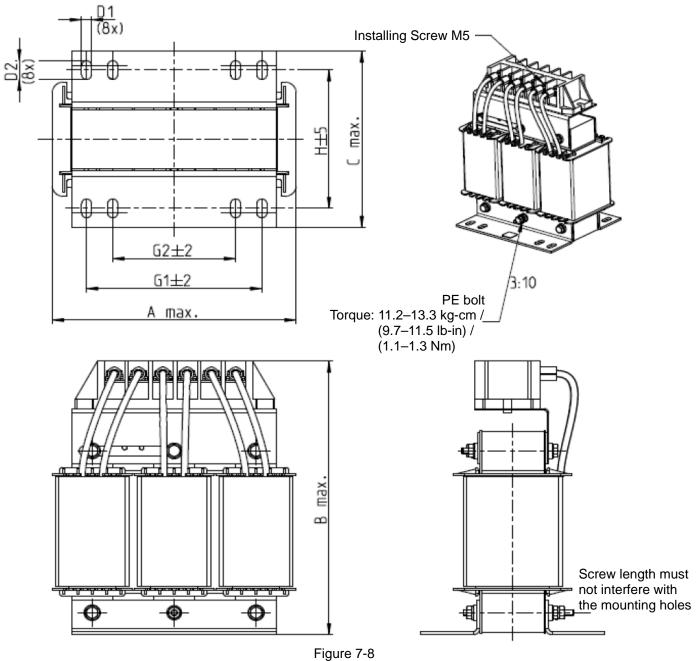

| - 11 | nit:  | mn    |
|------|-------|-------|
| U    | ıııı. | 11111 |

|                                |     |     |     |       |    |      |    | Offit. Hilli |
|--------------------------------|-----|-----|-----|-------|----|------|----|--------------|
| AC Input Reactors Delta part # | А   | В   | С   | D1*D2 | Н  | G1   | G2 | PE D         |
| DR025AP507                     | 130 | 195 | 100 | 6*12  | 65 | 80.5 | 60 | M4           |
| DR033AP320                     | 130 | 195 | 100 | 6*12  | 65 | 80.5 | 60 | M4           |
| DR049AP215                     | 160 | 200 | 125 | 6*12  | 90 | 107  | 75 | M4           |

Table 7-26

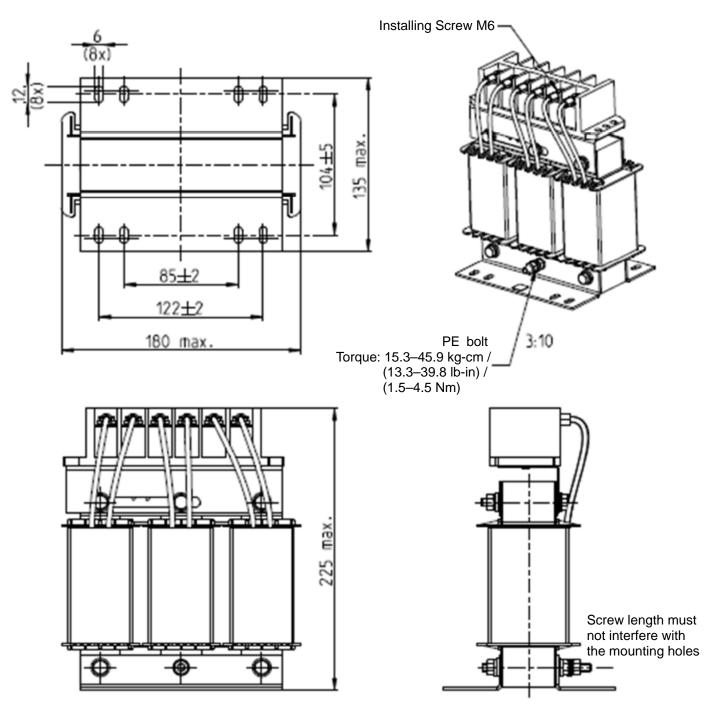

Figure 7-9

| AC Input Reactors Delta part # | А   | В   | С   | D1*D2 | Н   | G1  | G2 | PE D |
|--------------------------------|-----|-----|-----|-------|-----|-----|----|------|
| DR065AP162                     | 180 | 225 | 135 | 6*12  | 104 | 122 | 85 | M6   |

Table 7-27

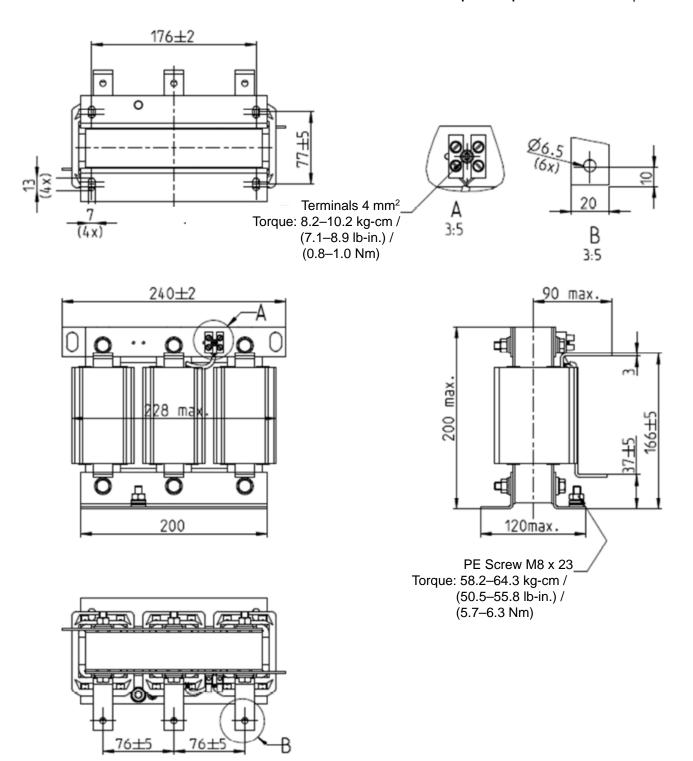

Figure 7-10

| AC Input Reactors Delta part # | Dimensions                                    |
|--------------------------------|-----------------------------------------------|
| DR075AP170                     | Dimensions are as shown in the figures above. |

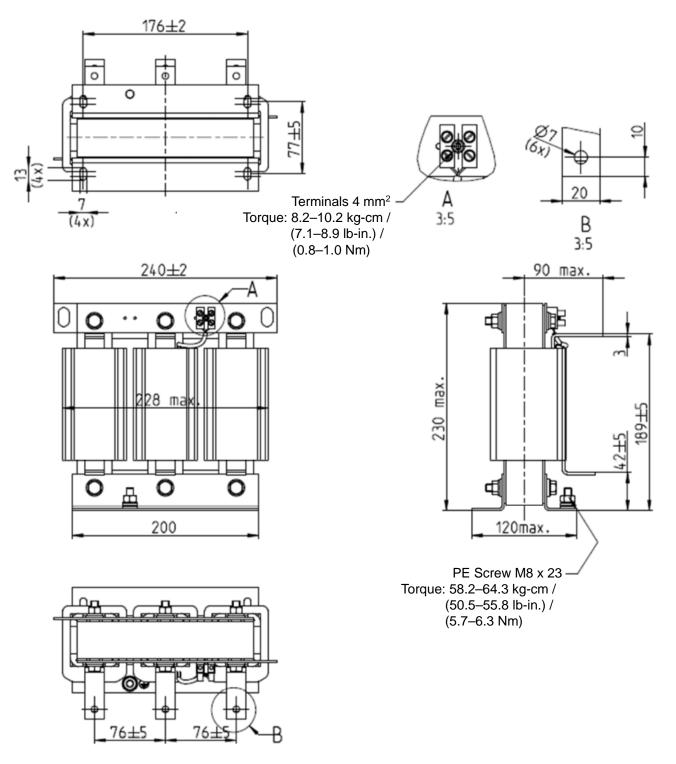

Figure 7-11

| AC Input Reactors Delta part # | Dimensions                                    |
|--------------------------------|-----------------------------------------------|
| DR090AP141                     | Dimensions are as shown in the figures above. |

Table 7-29

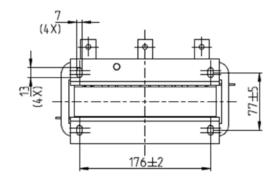

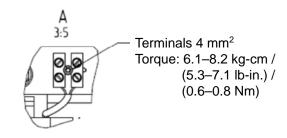

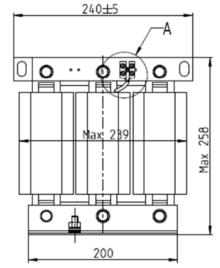

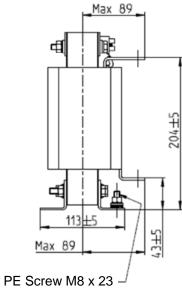

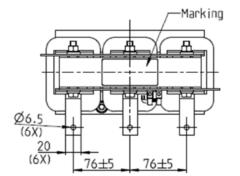

Torque: 58.2–64.3 kg-cm / (50.5–55.8 lb-in.) / (5.7–6.3 Nm)

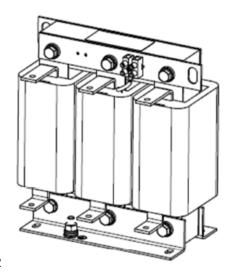

Figure 7-12

Unit: mm

| AC Input Reactors Delta part # | Dimensions                                    |
|--------------------------------|-----------------------------------------------|
| DR146AP087                     | Dimensions are as shown in the figures above. |

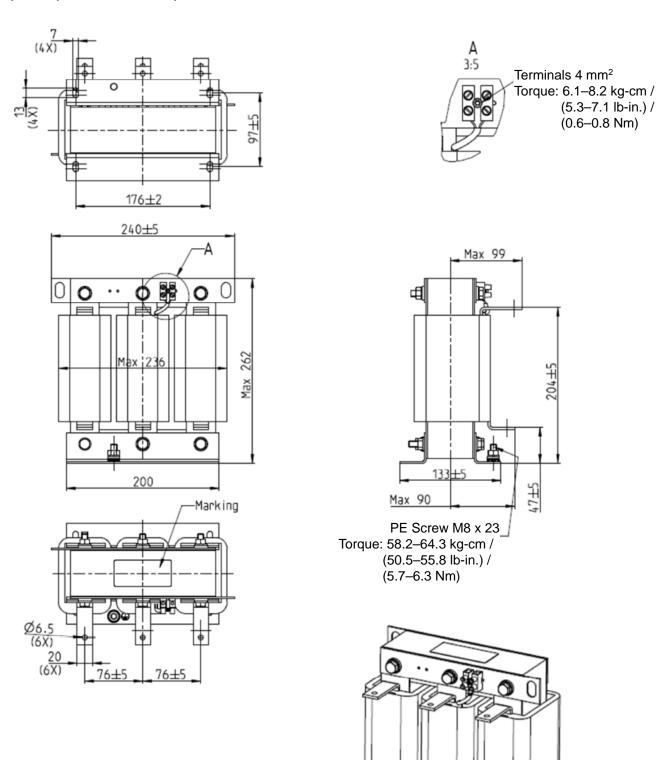

Figure 7-13

| AC Input Reactors Delta part # | Dimensions                                    |
|--------------------------------|-----------------------------------------------|
| DR180AP070                     | Dimensions are as shown in the figures above. |

Table 7-31

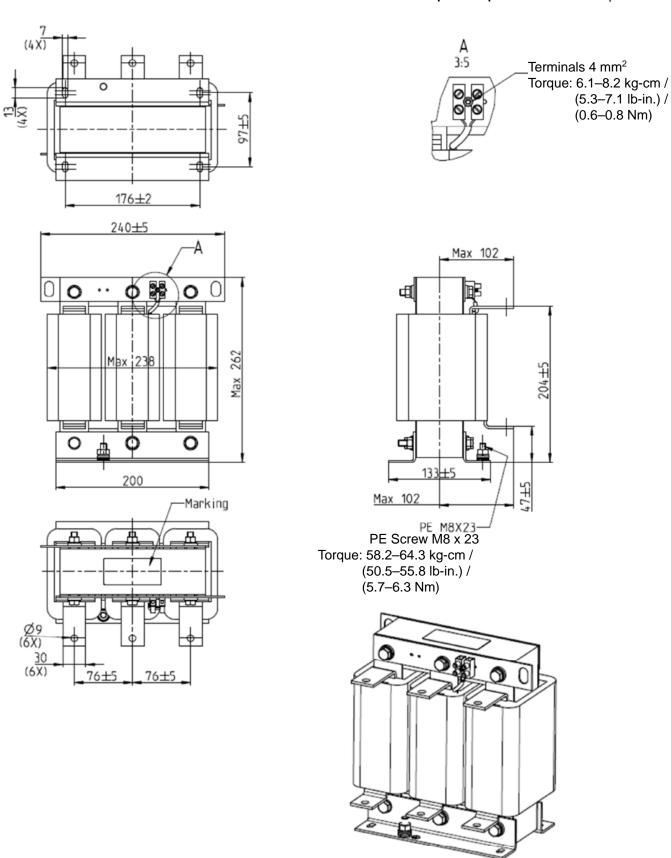

Figure 7-14

| AC Input Reactors Delta part # | Dimensions                                    |
|--------------------------------|-----------------------------------------------|
| DR215AP059                     | Dimensions are as shown in the figures above. |

Table 7-32

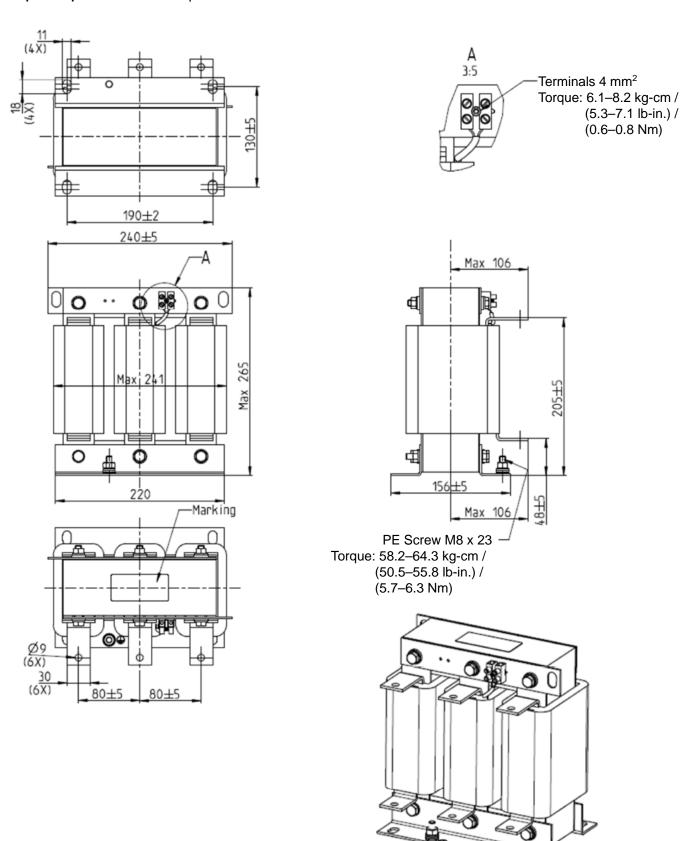

Figure 7-15

| AC Input Reactors Delta part # | Dimensions                                    |
|--------------------------------|-----------------------------------------------|
| DR276AP049                     | Dimensions are as shown in the figures above. |

Table 7-33

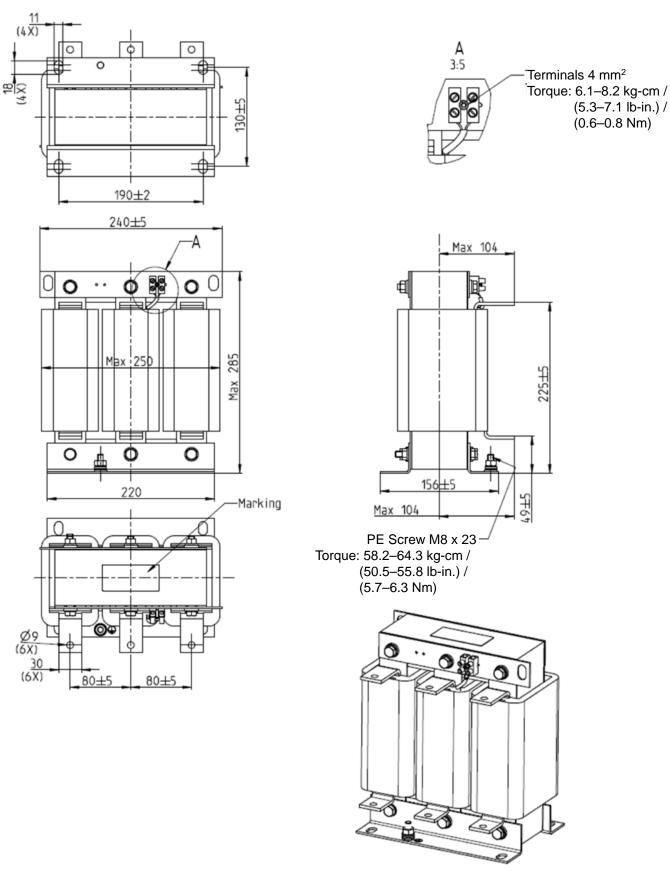

Figure 7-16

| AC Input Reactors Delta part # | Dimensions                                    |
|--------------------------------|-----------------------------------------------|
| DR346AP037                     | Dimensions are as shown in the figures above. |

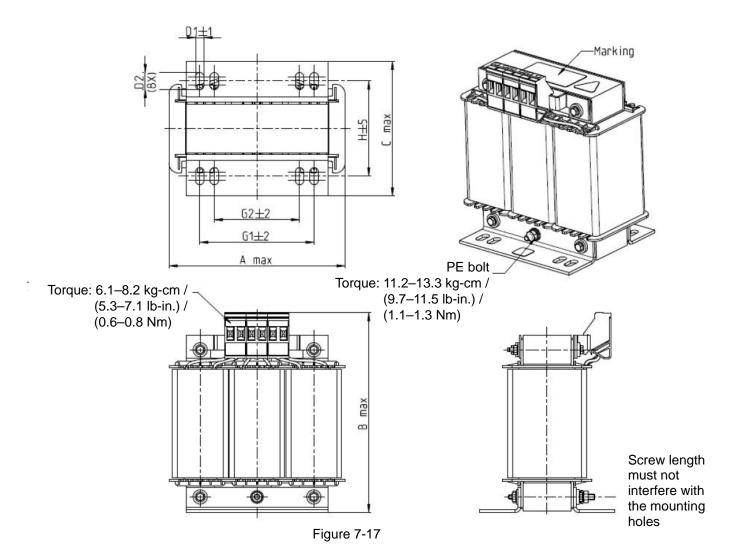

|                                |     |     |     |       |    |      |    | OTHE ITHIS |
|--------------------------------|-----|-----|-----|-------|----|------|----|------------|
| AC Input Reactors Delta part # | А   | В   | С   | D1*D2 | Н  | G1   | G2 | PE D       |
| DR003A0810                     | 100 | 125 | 65  | 6*9   | 43 | 60   | 40 | M4         |
| DR004A0607                     | 100 | 125 | 65  | 6*9   | 43 | 60   | 40 | M4         |
| DR006A0405                     | 130 | 135 | 95  | 6*12  | 60 | 80.5 | 60 | M4         |
| DR009A0270                     | 160 | 160 | 105 | 6*12  | 75 | 107  | 75 | M4         |
| DR010A0231                     | 160 | 160 | 115 | 6*12  | 90 | 107  | 75 | M4         |
| DR012A0202                     | 160 | 160 | 115 | 6*12  | 90 | 107  | 75 | M4         |
| DR018A0117                     | 160 | 160 | 115 | 6*12  | 90 | 107  | 75 | M4         |

Table 7-35

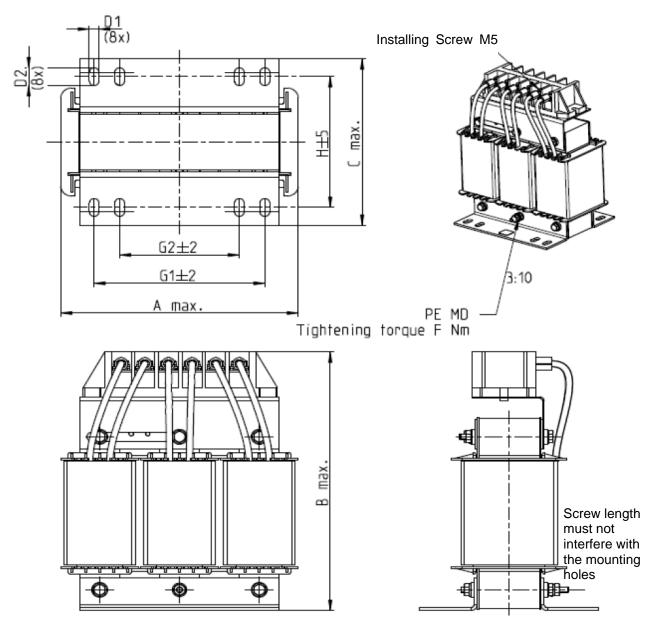

Figure 7-18

Unit: mm

| AC Input Reactors Delta part # | Α   | В   | С   | D1*D2 | Н   | G1  | G2 | PE D | F                                                        |
|--------------------------------|-----|-----|-----|-------|-----|-----|----|------|----------------------------------------------------------|
| DR024AP881                     | 160 | 175 | 115 | 6*12  | 90  | 107 | 75 | M4   | 11.2–13.3 kg-cm /<br>(9.7–11.5 lb-in.) /<br>(1.1–1.3 Nm) |
| DR032AP660                     | 195 | 200 | 145 | 6*12  | 115 | 122 | 85 | M6   | 29.1-32.1 kg-cm /                                        |
| DR038AP639                     | 190 | 200 | 145 | 6*12  | 115 | 122 | 85 | M6   | (25.3–27.9 lb-in.) /                                     |
| DR045AP541                     | 190 | 200 | 145 | 6*12  | 115 | 122 | 85 | M6   | (2.85–3.15 Nm)                                           |

Table 7-36

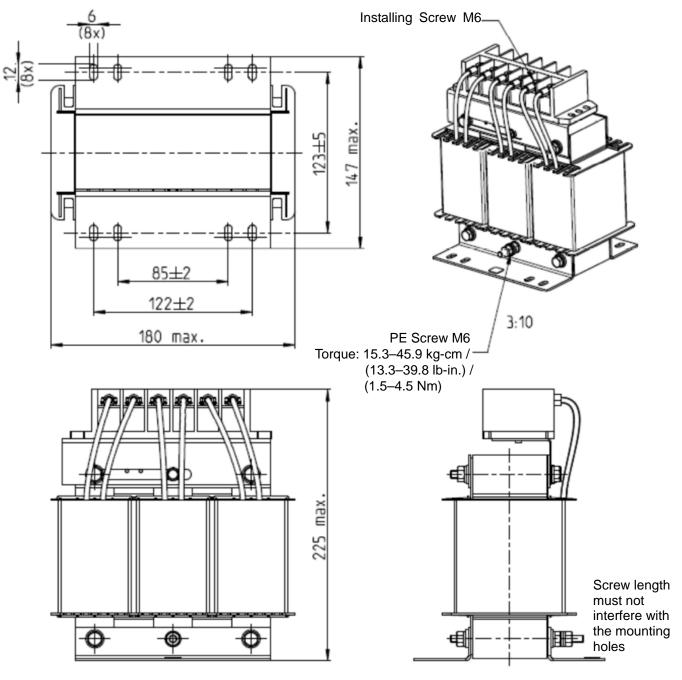

Figure 7-19

| AC Input Reactors Delta part # | Dimensions                                    |
|--------------------------------|-----------------------------------------------|
| DR060AP405                     | Dimensions are as shown in the figures above. |

Table 7-37

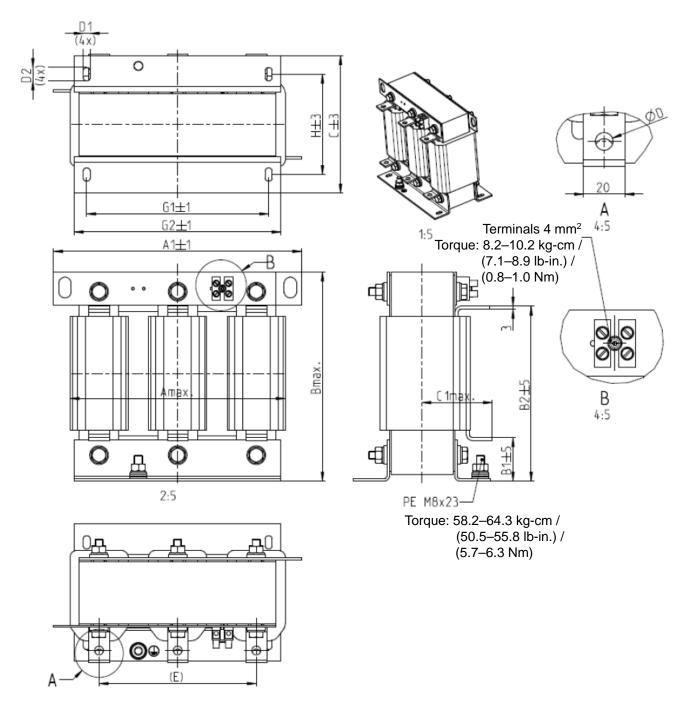

Figure 7-20

| AC Input Reactors Delta part # | А   | A1  | В   | B1 | B2  | С   | C1 | D   | D1*D2 | Е   | G1  | G2  | Н   |
|--------------------------------|-----|-----|-----|----|-----|-----|----|-----|-------|-----|-----|-----|-----|
| DR073AP334                     | 228 | 240 | 215 | 40 | 170 | 133 | 75 | 8.5 | 7*13  | 152 | 176 | 200 | 97  |
| DR091AP267                     | 228 | 240 | 245 | 40 | 195 | 133 | 90 | 8.8 | 7*13  | 152 | 176 | 200 | 97  |
| DR110AP221                     | 228 | 240 | 245 | 40 | 195 | 138 | 95 | 8.5 | 7*13  | 152 | 176 | 200 | 102 |

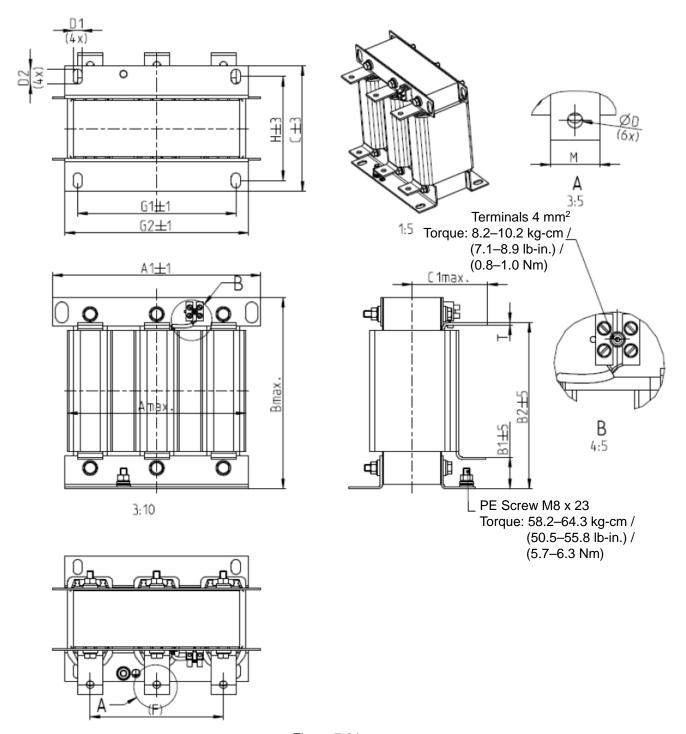

Figure 7-21

| AC Input Reactors Delta part # | А   | A1  | В   | B1 | B2  | С   | C1  | D | D1*D2 | F   | G1  | G2  | Н   | M*T  |
|--------------------------------|-----|-----|-----|----|-----|-----|-----|---|-------|-----|-----|-----|-----|------|
| DR150AP162                     | 240 | 250 | 245 | 40 | 200 | 151 | 105 | 9 | 11*18 | 160 | 190 | 220 | 125 | 20*3 |
| DR180AP135                     | 240 | 250 | 245 | 40 | 200 | 151 | 105 | 9 | 11*18 | 160 | 190 | 220 | 125 | 20*3 |
| DR220AP110                     | 264 | 270 | 275 | 50 | 230 | 151 | 105 | 9 | 10*18 | 176 | 200 | 230 | 106 | 30*3 |
| DR260AP098                     | 264 | 270 | 285 | 50 | 240 | 151 | 105 | 9 | 10*18 | 176 | 200 | 230 | 106 | 30*3 |
| DR310AP078                     | 300 | 300 | 345 | 55 | 295 | 153 | 105 | 9 | 10*18 | 200 | 224 | 260 | 113 | 30*3 |
| DR370AP066                     | 300 | 300 | 345 | 55 | 295 | 158 | 120 | 9 | 10*18 | 200 | 224 | 260 | 118 | 50*4 |

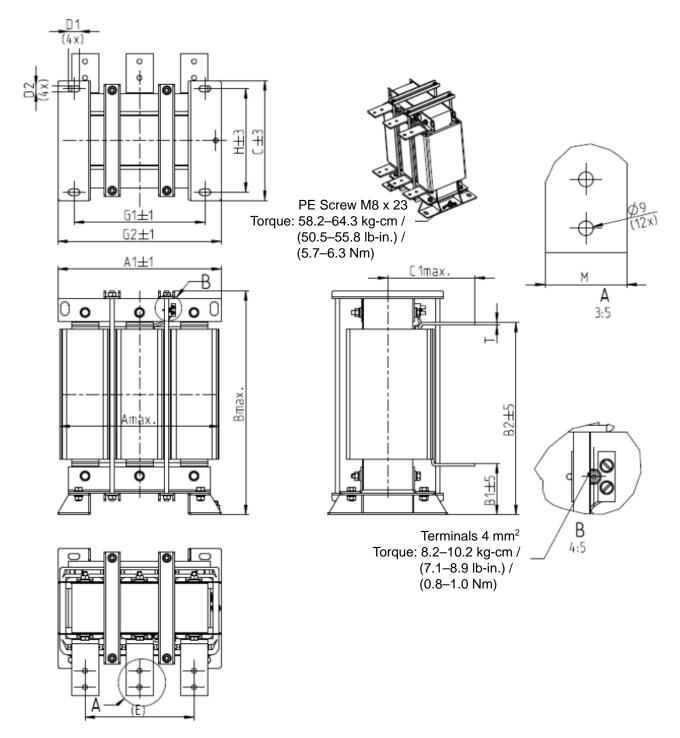

Figure 7-22

|                                |     |     |     |     |     |     |     |       |     |     |     | UI  | III. IIIIII |
|--------------------------------|-----|-----|-----|-----|-----|-----|-----|-------|-----|-----|-----|-----|-------------|
| AC Input Reactors Delta part # | А   | A1  | В   | B1  | B2  | С   | C1  | D1*D2 | Е   | G1  | G2  | Ι   | M*T         |
| DR460AP054                     | 300 | 300 | 425 | 95  | 355 | 220 | 170 | 11*21 | 200 | 240 | 300 | 190 | 50*4        |
| DR550AP044                     | 300 | 300 | 445 | 95  | 375 | 220 | 170 | 11*21 | 200 | 240 | 300 | 190 | 50*4        |
| DR616AP039                     | 360 | 360 | 465 | 105 | 385 | 252 | 190 | 11*21 | 240 | 246 | 316 | 220 | 50*5        |
| DR683AP036                     | 360 | 360 | 465 | 105 | 385 | 252 | 195 | 11*21 | 240 | 246 | 316 | 220 | 50*5        |
| DR866AP028                     | 360 | 360 | 520 | 105 | 435 | 272 | 200 | 11*21 | 240 | 246 | 316 | 240 | 60*6        |

### **DC** Reactor

A DC reactor can also increase line impedance, improve the power factor, reduce input current, increase system power, and reduce interference generated from the motor drive. A DC reactor stabilizes the DC bus voltage. Compared with an AC input reactor, a DC reactor is in smaller size, lower price, and lower voltage drop (lower power dissipation).

### Installation

Install a DC reactor between terminals +2/DC+ and +1/DC+. Remove the jumper, as shown in the figure below, before installing a DC reactor.

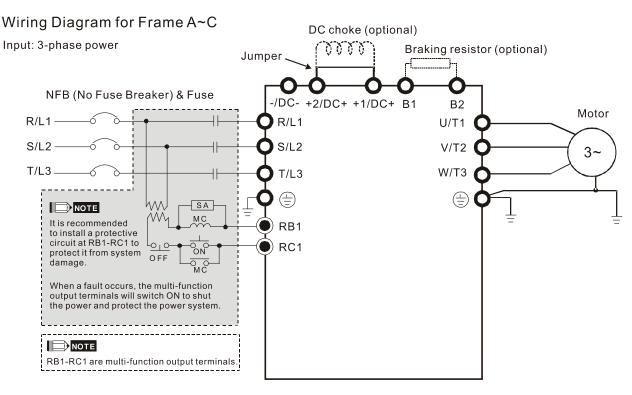

Figure 7-23 Wiring of DC reactor

### **Applicable Reactors**

200V-230V, 50/60 Hz

|               |     |                            | He                              | eavy Duty       |                            | Super Heavy Duty           |                                 |                 |                            |  |
|---------------|-----|----------------------------|---------------------------------|-----------------|----------------------------|----------------------------|---------------------------------|-----------------|----------------------------|--|
| Model         | HP  | Rated<br>current<br>(Arms) | Saturation<br>current<br>(Arms) | DC reactor (mH) | DC reactor<br>Delta Part # | Rated<br>current<br>(Arms) | Saturation<br>current<br>(Arms) | DC reactor (mH) | DC reactor<br>Delta Part # |  |
| VFD007C23A-21 | 1   | 5                          | 9                               | 8.64            | DR005D0585                 | 3                          | 6                               | 9.762           | N/A                        |  |
| VFD015C23A-21 | 2   | 8                          | 14.4                            | 12.78           | DR008D0366                 | 5                          | 10                              | 5.857           | DR005D0585                 |  |
| VFD022C23A-21 | 3   | 11                         | 19.8                            | 18              | DR011D0266                 | 8                          | 16                              | 3.66            | DR008D0366                 |  |
| VFD037C23A-21 | 5   | 17                         | 30.6                            | 28.8            | DR017D0172                 | 11                         | 22                              | 2.662           | DR011D0266                 |  |
| VFD055C23A-21 | 7.5 | 25                         | 45                              | 43.2            | DR025D0117                 | 17                         | 34                              | 1.722           | DR017D0172                 |  |
| VFD075C23A-21 | 10  | 33                         | 59.4                            | 55.8            | DR033DP851                 | 25                         | 50                              | 1.172           | DR025D0117                 |  |
| VFD110C23A-21 | 15  | 49                         | 88.2                            | 84.6            | DR049DP574                 | 33                         | 66                              | 0.851           | DR033DP851                 |  |
| VFD150C23A-21 | 20  | 65                         | 117                             | 111.6           | DR065DP432                 | 49                         | 98                              | 0.574           | DR049DP574                 |  |
| VFD185C23A-21 | 25  | 75                         | 135                             | 127.8           | DR075DP391                 | 65                         | 130                             | 0.432           | DR065DP432                 |  |
| VFD220C23A-21 | 30  | 90                         | 162                             | 154.8           | DR090DP325                 | 75                         | 150                             | 0.391           | DR075DP391                 |  |

# 380V-460V, 50/60 Hz

|               |     |                            | He                              | eavy Duty       |                            |                            | Supe                            | er Heavy Duty   |                            |
|---------------|-----|----------------------------|---------------------------------|-----------------|----------------------------|----------------------------|---------------------------------|-----------------|----------------------------|
| Model         | HP  | Rated<br>current<br>(Arms) | Saturation<br>current<br>(Arms) | DC reactor (mH) | DC reactor<br>Delta Part # | Rated<br>current<br>(Arms) | Saturation<br>current<br>(Arms) | DC reactor (mH) | DC reactor<br>Delta Part # |
| VFD007C43A-21 | 1   | 3                          | 5.4                             | 18.709          | DR003D1870                 | 1.7                        | 3.4                             | 33.016          | N/A                        |
| VFD015C43A-21 | 2   | 4                          | 7.2                             | 14.031          | DR004D1403                 | 3                          | 6                               | 18.709          | DR003D1870                 |
| VFD022C43A-21 | 3   | 6                          | 10.8                            | 9.355           | DR006D0935                 | 4                          | 8                               | 14.031          | DR004D1403                 |
| VFD037C43A-21 | 5   | 9                          | 16.2                            | 6.236           | DR009D0623                 | 6                          | 12                              | 9.355           | DR006D0935                 |
| VFD040C43A-21 | 5   | 10.5                       | 18.9                            | 5.345           | DR010D0534                 | 9                          | 18                              | 6.236           | DR009D0623                 |
| VFD055C43A-21 | 7.5 | 12                         | 21.6                            | 4.677           | DR012D0467                 | 10.5                       | 21                              | 5.345           | DR010D0534                 |
| VFD075C43A-21 | 10  | 18                         | 32.4                            | 3.119           | DR018D0311                 | 12                         | 24                              | 4.677           | DR012D0467                 |
| VFD110C43A-21 | 15  | 24                         | 43.2                            | 2.338           | DR024D0233                 | 18                         | 36                              | 3.119           | DR018D0311                 |
| VFD150C43A-21 | 20  | 32                         | 57.6                            | 1.754           | DR032D0175                 | 24                         | 48                              | 2.338           | DR024D0233                 |
| VFD185C43A-21 | 25  | 38                         | 68.4                            | 1.477           | DR038D0147                 | 32                         | 64                              | 1.754           | DR032D0175                 |
| VFD220C43A-21 | 30  | 45                         | 81                              | 1.247           | DR045D0124                 | 38                         | 76                              | 1.477           | DR038D0147                 |
| VFD300C43A-21 | 40  | 60                         | 108                             | 0.935           | DR060DP935                 | 45                         | 90                              | 1.247           | DR045D0124                 |

Table 7-42

### 575V

| 7101          |     |               |                        |               |                      |        |                    |               |  |  |  |
|---------------|-----|---------------|------------------------|---------------|----------------------|--------|--------------------|---------------|--|--|--|
| Model         | HP  | F             | Rated curren<br>(Arms) | t             | Saturation current   | 4      | 4% DC reactor (mH) |               |  |  |  |
|               |     | Light<br>duty | Normal<br>duty         | Heavy<br>duty | Heavy (Arms)<br>duty |        | Normal<br>duty     | Heavy<br>duty |  |  |  |
| VFD015C53A-21 | 2   | 3             | 2.5                    | 2.1           | 4.2                  | 20.336 | 24.404             | 29.052        |  |  |  |
| VFD022C531-21 | 3   | 4.3           | 3.6                    | 3             | 5.9                  | 14.188 | 16.947             | 20.336        |  |  |  |
| VFD037C53A-21 | 5   | 6.7           | 5.5                    | 4.6           | 9.1                  | 9.106  | 11.093             | 13.263        |  |  |  |
| VFD055C53A-21 | 7.5 | 9.9           | 8.2                    | 6.9           | 13.7                 | 6.163  | 7.440              | 8.842         |  |  |  |
| VFD075C53A-21 | 10  | 12.1          | 10                     | 8.3           | 16.5                 | 5.042  | 6.101              | 7.351         |  |  |  |
| VFD110C53A-21 | 15  | 18.7          | 15.5                   | 13            | 25.7                 | 3.263  | 3.936              | 4.693         |  |  |  |
| VFD150C53A-21 | 20  | 24.2          | 20                     | 16.8          | 33.3                 | 2.521  | 3.050              | 3.632         |  |  |  |

Table 7-43

# 690V

| Model         | HP   | R             | ated curre<br>(Arms) | ent           | Sati          | uration cui<br>(Arms) | rent          | 4%            | duty duty<br>4.393 6.27 |               |  |  |
|---------------|------|---------------|----------------------|---------------|---------------|-----------------------|---------------|---------------|-------------------------|---------------|--|--|
| Weder         | • •• | Light<br>duty | Normal<br>duty       | Heavy<br>duty | Light<br>duty | Normal<br>duty        | Heavy<br>duty | Light<br>duty |                         | Heavy<br>duty |  |  |
| VFD185C63B-21 | 25   | 24            | 20                   | 14            | 28.8          | 30.0                  | 25.2          | 3.661         |                         | 6.275         |  |  |
| VFD220C63B-21 | 30   | 30            | 24                   | 20            | 36.0          | 36.0                  | 36.0          | 2.928         | 3.661                   | 4.393         |  |  |
| VFD300C63B-21 | 40   | 36            | 30                   | 24            | 43.2          | 45.0                  | 43.2          | 2.440         | 2.928                   | 3.661         |  |  |
| VFD370C63B-21 | 50   | 45            | 36                   | 30            | 54.0          | 54.0                  | 54.0          | 1.952         | 2.440                   | 2.928         |  |  |

Table 7-44

# The table below shows the models with built-in DC reactors:

| Frame D | VFD450C63B-00; VFD550C63B-00; VFD450C63B-21; VFD550C63B-21                                                                       |
|---------|----------------------------------------------------------------------------------------------------|
| Frame E | VFD750C63B-00; VFD900C63B-00; VFD1100C63B-00; VFD1320C63B-00<br>VFD750C63B-21; VFD900C63B-21; VFD1100C63B-21; VFD1320C63B-21     |
| Frame F | VFD1600C63B-00; VFD2000C63B-00; VFD1600C63B-21; VFD2000C63B-21                                                                   |
| Frame G | VFD2500C63B-00; VFD3150C63B-00; VFD2500C63B-21; VFD3150C63B-21                                                                   |
| Frame H | VFD4000C63B-00; VFD4500C63B-00; VFD5600C63B-00; VFD6300C63B-00<br>VFD4000C63B-21; VFD4500C63B-21; VFD5600C63B-21; VFD6300C63B-21 |

# DC reactor dimension and specifications:

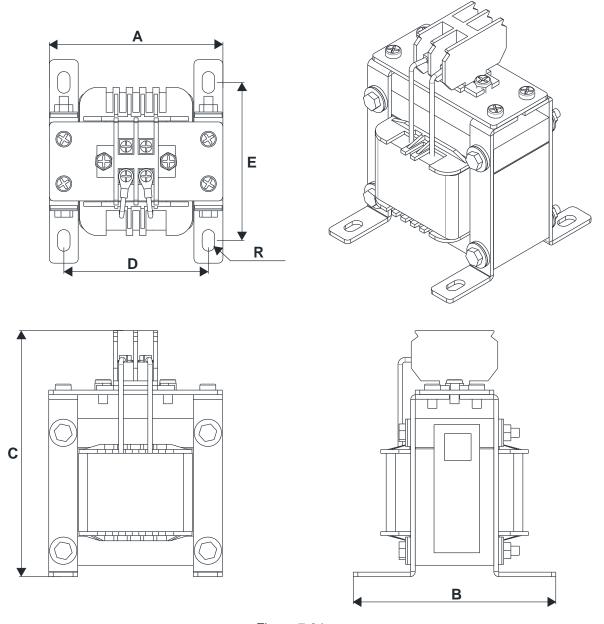

Figure 7-24

# 200V-230V / 50-60 Hz

| DC reactor Delta Part # | A<br>(mm) | B<br>(mm) | C<br>(mm) | D<br>(mm) | E<br>(mm) | R<br>(mm) |
|-------------------------|-----------|-----------|-----------|-----------|-----------|-----------|
| DR005D0585              | 79        | 78        | 112       | 64±2      | 56±2      | 9.5*5.5   |
| DR008D0366              | 79        | 78        | 112       | 64±2      | 56±2      | 9.5*5.5   |
| DR011D0266              | 79        | 92        | 112       | 64±2      | 69.5±2    | 9.5*5.5   |
| DR017D0172              | 79        | 112       | 112       | 64±2      | 89.5±2    | 9.5*5.5   |
| DR025D0117              | 99        | 105       | 128       | 79±2      | 82.5±2    | 9.5*5.5   |
| DR033DP851              | 117       | 110       | 156       | 95±2      | 87±2      | 10*6.5    |
| DR049DP574              | 117       | 120       | 157       | 95±2      | 97±2      | 10*6.5    |
| DR065DP432              | 117       | 140       | 157       | 95±2      | 116.5±2   | 10*6.5    |
| DR075DP391              | 136       | 135       | 178       | 111±2     | 112±2     | 10*6.5    |
| DR090DP325              | 136       | 135       | 179       | 111±2     | 112±2     | 10*6.5    |

| DC reactor Delta Part # | A<br>(mm) | B<br>(mm) | C<br>(mm) | D<br>(mm) | E<br>(mm) | R<br>(mm) |
|-------------------------|-----------|-----------|-----------|-----------|-----------|-----------|
| DR003D1870              | 79        | 78        | 112       | 64±2      | 56±2      | 9.5*5.5   |
| DR004D1403              | 79        | 92        | 112       | 64±2      | 69.5±2    | 9.5*5.5   |
| DR006D0935              | 79        | 92        | 112       | 64±2      | 69.5±2    | 9.5*5.5   |
| DR009D0623              | 79        | 112       | 112       | 64±2      | 89.5±2    | 9.5*5.5   |
| DR010D0534              | 99        | 93        | 128       | 79±2      | 70±2      | 9.5*5.5   |
| DR012D0467              | 99        | 105       | 128       | 79±2      | 82.5±2    | 9.5*5.5   |
| DR018D0311              | 117       | 110       | 144       | 95±2      | 87±2      | 10*6.5    |
| DR024D0233              | 117       | 120       | 144       | 95±2      | 97±2      | 10*6.5    |
| DR032D0175              | 117       | 140       | 157       | 95±2      | 116.5±2   | 10*6.5    |
| DR038D0147              | 136       | 135       | 172       | 111±2     | 112±2     | 10*6.5    |
| DR045D0124              | 136       | 135       | 173       | 111±2     | 112±2     | 10*6.5    |
| DR060DP935              | 136       | 150       | 173       | 111±2     | 127±2     | 10*6.5    |

Table 7-46

# The table below shows the THDi specification when using Delta's drives to work with AC/DC reactors:

| Current   |                  | Models without b    | ouilt-in DC reacto  | or            | Models           | s with built-in DC reactor |                     |  |  |
|-----------|------------------|---------------------|---------------------|---------------|------------------|----------------------------|---------------------|--|--|
| Harmonics | No AC/DC reactor | 3% input AC reactor | 5% input AC reactor | 4% DC reactor | No AC/DC reactor | 3% input AC reactor        | 5% input AC reactor |  |  |
| 5th       | 73.3%            | 38.5%               | 30.8%               | 25.5%         | 31.16%           | 27.01%                     | 25.5%               |  |  |
| 7th       | 52.74%           | 15.3%               | 9.4%                | 18.6%         | 23.18%           | 9.54%                      | 8.75%               |  |  |
| 11th      | 7.28%            | 7.1%                | 6.13%               | 7.14%         | 8.6%             | 4.5%                       | 4.2%                |  |  |
| 13th      | 0.4%             | 3.75%               | 3.15%               | 0.48%         | 7.9%             | 0.22%                      | 0.17%               |  |  |
| THDi      | 91%              | 43.6%               | 34.33%              | 38.2%         | 42.28%           | 30.5%                      | 28.4%               |  |  |

Table 7-47

**NOTE:** The THDi specification listed here may be slightly different from the actual THDi, depending on the installation and environmental conditions (wires, motors).

### **AC Output Reactor**

When using drives in long wiring output application, ground fault (GFF), over-current (OC) and motor over-voltage (OV) often occur. GFF and OC cause errors due to the drive's self-protective mechanism; over-voltage damages motor insulation.

The excessive length of the output wires makes the grounded stray capacitance too large, increase the three-phase output common mode current, and the reflected wave of the long wires makes the motor dv / dt and the motor terminal voltage too high. Thus, installing a reactor on the drive's output side can increase the high-frequency impedance to reduce the dv / dt and terminal voltage to protect the motor.

### Installation

Installing an AC output reactor in series between the three output phases U V W and the motor, as shown in the figure below:

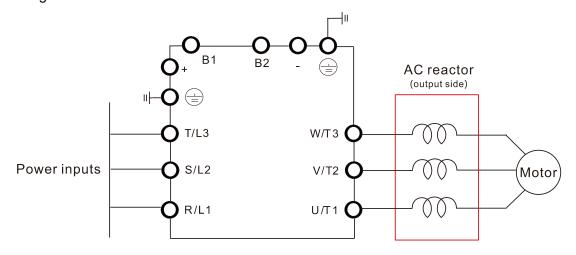

Figure 7-25 Wiring of AC output reactor

### **Applicable Reactors:**

200V-230V, 50/60 Hz / Heavy Duty

| Model                          | HP  | Rated current (Arms) | Saturation<br>current<br>(Arms) | 3%<br>impedance<br>(mH) | 5%<br>impedance<br>(mH) | Built-in<br>DC<br>reactor | Output AC reactor Delta part # | Weight<br>(kg) | Heat<br>Dissipation<br>(W) |
|--------------------------------|-----|----------------------|---------------------------------|-------------------------|-------------------------|---------------------------|--------------------------------|----------------|----------------------------|
| VFD007C23A-21                  | 1   | 5                    | 9                               | 2.536                   | 4.227                   | No                        | DR005L0254                     | 1.5            | 15                         |
| VFD015C23A-21                  | 2   | 8                    | 14.4                            | 1.585                   | 2.642                   | No                        | DR008L0159                     | 2.5            | 30                         |
| VFD022C23A-21                  | 3   | 11                   | 19.8                            | 1.152                   | 1.922                   | No                        | DR011L0115                     | 3.0            | 33                         |
| VFD037C23A-21                  | 5   | 17                   | 30.6                            | 0.746                   | 1.243                   | No                        | DR017LP746                     | 3.6            | 34                         |
| VFD055C23A-21                  | 7.5 | 25                   | 45                              | 0.507                   | 0.845                   | No                        | DR025LP507                     | 5.5            | 50                         |
| VFD075C23A-21                  | 10  | 33                   | 59.4                            | 0.32                    | 0.534                   | No                        | DR033LP320                     | 6.5            | 50                         |
| VFD110C23A-21                  | 15  | 49                   | 88.2                            | 0.216                   | 0.359                   | No                        | DR049LP215                     | 8.6            | 62                         |
| VFD150C23A-21                  | 20  | 65                   | 117                             | 0.163                   | 0.271                   | No                        | DR065LP162                     | 12             | 70                         |
| VFD185C23A-21                  | 25  | 75                   | 135                             | 0.169                   | 0.282                   | No                        | DR075LP170                     | 14.5           | 80                         |
| VFD220C23A-21                  | 30  | 90                   | 162                             | 0.141                   | 0.235                   | No                        | DR090LP141                     | 15             | 80                         |
| VFD300C23A-00<br>VFD300C23A-21 | 40  | 120                  | 216                             | 0.106                   | 0.176                   | Yes                       | DR146LP087                     | 22             | 110                        |
| VFD370C23A-00<br>VFD370C23A-21 | 50  | 146                  | 262.8                           | 0.087                   | 0.145                   | Yes                       | DR146LP087                     | 22             | 110                        |

| Model                          | HP  | Rated current (Arms) | Saturation<br>current<br>(Arms) | 3%<br>impedance<br>(mH) | 5%<br>impedance<br>(mH) | Built-in<br>DC<br>reactor | Output AC reactor Delta part # | Weight (kg) | Heat<br>Dissipation<br>(W) |
|--------------------------------|-----|----------------------|---------------------------------|-------------------------|-------------------------|---------------------------|--------------------------------|-------------|----------------------------|
| VFD450C23A-00<br>VFD450C23A-21 | 60  | 180                  | 324                             | 0.070                   | 0.117                   | Yes                       | DR180LP070                     | 26          | 125                        |
| VFD550C23A-00<br>VFD550C23A-21 | 75  | 215                  | 387                             | 0.059                   | 0.098                   | Yes                       | DR215LP059                     | 30          | 150                        |
| VFD750C23A-00<br>VFD750C23A-21 | 100 | 255                  | 459                             | 0.049                   | 0.083                   | Yes                       | DR276LP049                     | 37          | 210                        |
| VFD900C23A-00<br>VFD900C23A-21 | 125 | 346                  | 622.8                           | 0.037                   | 0.061                   | Yes                       | DR346LP037                     | 40          | 220                        |

Table 7-48

# 200V-230V, 50/60 Hz / Super Heavy Duty

| Model                          | HP  | Rated current (Arms) | Saturation current (Arms) | 3%<br>impedance<br>(mH) | 5% impedance (mH) | Built-in<br>DC<br>reactor | Output AC reactor Delta part # | Weight (kg) | Heat<br>Dissipation<br>(W) |
|--------------------------------|-----|----------------------|---------------------------|-------------------------|-------------------|---------------------------|--------------------------------|-------------|----------------------------|
| VFD007C23A-21                  | 1   | 3                    | 6                         | 4.227                   | 7.045             | No                        | N/A                            | N/A         | N/A                        |
| VFD015C23A-21                  | 2   | 5                    | 10                        | 2.536                   | 4.227             | No                        | DR005L0254                     | 1.5         | 15                         |
| VFD022C23A-21                  | 3   | 8                    | 16                        | 1.585                   | 2.642             | No                        | DR008L0159                     | 2.5         | 30                         |
| VFD037C23A-21                  | 5   | 11                   | 22                        | 1.152                   | 1.922             | No                        | DR011L0115                     | 3.0         | 33                         |
| VFD055C23A-21                  | 7.5 | 17                   | 34                        | 0.746                   | 1.243             | No                        | DR017LP746                     | 3.6         | 34                         |
| VFD075C23A-21                  | 10  | 25                   | 50                        | 0.507                   | 0.845             | No                        | DR025LP507                     | 5.5         | 50                         |
| VFD110C23A-21                  | 15  | 33                   | 66                        | 0.32                    | 0.534             | No                        | DR033LP320                     | 6.5         | 50                         |
| VFD150C23A-21                  | 20  | 49                   | 98                        | 0.216                   | 0.359             | No                        | DR049LP215                     | 8.6         | 62                         |
| VFD185C23A-21                  | 25  | 65                   | 130                       | 0.163                   | 0.271             | No                        | DR065LP162                     | 12          | 70                         |
| VFD220C23A-21                  | 30  | 75                   | 150                       | 0.169                   | 0.282             | No                        | DR075LP170                     | 14.5        | 80                         |
| VFD300C23A-00                  | 40  | 90                   | 180                       | 0.141                   | 0.235             | Yes                       | DR090LP141                     | 15          | 80                         |
| VFD300C23A-21                  |     |                      |                           |                         |                   |                           |                                |             |                            |
| VFD370C23A-00                  | 50  | 120                  | 240                       | 0.106                   | 0.176             | Yes                       | DR146LP087                     | 22          | 110                        |
| VFD370C23A-21                  |     |                      |                           |                         |                   |                           |                                |             |                            |
| VFD450C23A-00<br>VFD450C23A-21 | 60  | 146                  | 292                       | 0.087                   | 0.145             | Yes                       | DR146LP087                     | 22          | 110                        |
| VFD550C23A-00                  |     |                      |                           |                         |                   |                           |                                |             |                            |
| VFD550C23A-21                  | 75  | 180                  | 360                       | 0.07                    | 0.117             | Yes                       | DR180LP070                     | 26          | 125                        |
| VFD750C23A-00                  | 100 | 215                  | 430                       | 0.059                   | 0.098             | Yes                       | DR215LP059                     | 30          | 150                        |
| VFD750C23A-21                  | 100 | 210                  | 700                       | 0.000                   | 0.000             | 103                       | DIVETOR 009                    |             | 100                        |
| VFD900C23A-00                  | 125 | 255                  | 510                       | 0.049                   | 0.083             | Yes                       | DR276LP049                     | 37          | 210                        |
| VFD900C23A-21                  |     |                      |                           |                         |                   |                           | 5 5.0                          |             | T-hl- 7 40                 |

Table 7-49

# 380V-460V, 50/60 Hz / Heavy Duty

| Model         | HP  | Rated current (Arms) | Saturation<br>current<br>(Arms) | 3%<br>impedance<br>(mH) | 5%<br>impedance<br>(mH) | Built-in<br>DC<br>reactor | Output AC reactor Delta part # | Weight (kg) | Heat<br>Dissipation<br>(W) |
|---------------|-----|----------------------|---------------------------------|-------------------------|-------------------------|---------------------------|--------------------------------|-------------|----------------------------|
| VFD007C43A-21 | 1   | 3                    | 5.4                             | 8.102                   | 13.502                  | No                        | DR003L0810                     | 1.5         | 13                         |
| VFD015C43A-21 | 2   | 4                    | 7.2                             | 6.077                   | 10.127                  | No                        | DR004L0607                     | 2.5         | 18                         |
| VFD022C43A-21 | 3   | 6                    | 10.8                            | 4.050                   | 6.752                   | No                        | DR006L0405                     | 3.0         | 22                         |
| VFD037C43A-21 | 5   | 9                    | 16.2                            | 2.700                   | 4.501                   | No                        | DR009L0270                     | 3.6         | 35                         |
| VFD040C43A-21 | 5   | 10.5                 | 18.9                            | 2.315                   | 3.858                   | No                        | DR010L0231                     | 5.5         | 40                         |
| VFD055C43A-21 | 7.5 | 12                   | 21.6                            | 2.025                   | 3.375                   | No                        | DR012L0202                     | 6.0         | 45                         |

| Model                            | НР  | Rated current (Arms) | Saturation current (Arms) | 3%<br>impedance<br>(mH) | 5%<br>impedance<br>(mH) | Built-in<br>DC<br>reactor | Output AC reactor Delta part # | Weight (kg) | Heat<br>Dissipation<br>(W) |
|----------------------------------|-----|----------------------|---------------------------|-------------------------|-------------------------|---------------------------|--------------------------------|-------------|----------------------------|
| VFD075C43A-21                    | 10  | 18                   | 32.4                      | 1.174                   | 1.957                   | No                        | DR018L0117                     | 6.4         | 48                         |
| VFD110C43A-21                    | 15  | 24                   | 43.2                      | 0.881                   | 1.468                   | No                        | DR024LP881                     | 7.2         | 52                         |
| VFD150C43A-21                    | 20  | 32                   | 57.6                      | 0.66                    | 1.101                   | No                        | DR032LP660                     | 11          | 66                         |
| VFD185C43A-21                    | 25  | 38                   | 68.4                      | 0.639                   | 1.066                   | No                        | DR038LP639                     | 12          | 70                         |
| VFD220C43A-21                    | 30  | 45                   | 81                        | 0.541                   | 0.900                   | No                        | DR045LP541                     | 16          | 85                         |
| VFD300C43A-21                    | 40  | 60                   | 108                       | 0.405                   | 0.675                   | No                        | DR060LP405                     | 18          | 85                         |
| VFD370C43S-00<br>VFD370C43S-21   | 50  | 73                   | 131.4                     | 0.334                   | 0.555                   | Yes                       | DR073LP334                     | 25          | 110                        |
| VFD450C43S-00<br>VFD450C43S-21   | 60  | 91                   | 163.8                     | 0.267                   | 0.445                   | Yes                       | DR091LP267                     | 25          | 130                        |
| VFD550C43A-00<br>VFD550C43A-21   | 75  | 110                  | 198                       | 0.221                   | 0.368                   | Yes                       | DR110LP221                     | 28          | 150                        |
| VFD750C43A-00<br>VFD750C43A-21   | 100 | 150                  | 270                       | 0.162                   | 0.270                   | Yes                       | DR150LP162                     | 35          | 175                        |
| VFD900C43A-00<br>VFD900C43A-21   | 125 | 180                  | 324                       | 0.135                   | 0.225                   | Yes                       | DR180LP135                     | 42          | 195                        |
| VFD1100C43A-00<br>VFD1100C43A-21 | 150 | 220                  | 396                       | 0.110                   | 0.184                   | Yes                       | DR220LP110                     | 45          | 235                        |
| VFD1320C43A-00<br>VFD1320C43A-21 | 175 | 260                  | 468                       | 0.098                   | 0.162                   | Yes                       | DR260LP098                     | 55          | 285                        |
| VFD1600C43A-00<br>VFD1600C43A-21 | 215 | 310                  | 558                       | 0.078                   | 0.131                   | Yes                       | DR310LP078                     | 60          | 300                        |
| VFD1850C43A-00<br>VFD1850C43A-21 | 250 | 370                  | 666                       | 0.066                   | 0.109                   | Yes                       | DR370LP066                     | 75          | 345                        |
| VFD2000C43A-00<br>VFD2000C43A-21 | 270 | 395                  | 474                       | 0.061                   | 0.1                     | Yes                       | DR370LP066                     | 75          | 410                        |
| VFD2200C43A-00<br>VFD2200C43A-21 | 300 | 460                  | 828                       | 0.054                   | 0.090                   | Yes                       | DR460LP054                     | 85          | 410                        |
| VFD2500C43A-00<br>VFD2500C43A-21 | 340 | 481                  | 578                       | 0.052                   | 0.086                   | Yes                       | DR460LP054<br>*1               | 85          | 440                        |
| VFD2800C43A-00<br>VFD2800C43C-21 | 375 | 550                  | 990                       | 0.044                   | 0.074                   | Yes                       | DR550LP044                     | 95          | 440                        |
| VFD3150C43A-00<br>VFD3150C43C-21 | 420 | 616                  | 1108.8                    | 0.039                   | 0.066                   | Yes                       | DR616LP039                     | 110         | 465                        |
| VFD3550C43A-00<br>VFD3550C43C-21 | 475 | 683                  | 1229.4                    | 0.036                   | 0.060                   | Yes                       | DR683LP036                     | 130         | 495                        |
| VFD4000C43A-00<br>VFD4000C43A-21 | 536 | 770                  | 924                       | 0.028                   | 0.047                   | Yes                       | DR866LP028                     | 170         | 600                        |
| VFD4500C43A-00<br>VFD4500C43C-21 | 600 | 866                  | 1558.8                    | 0.028                   | 0.047                   | Yes                       | DR866LP028                     | 170         | 600                        |
| VFD5000C43A-00<br>VFD5000C43C-21 | 650 | 930                  | 1674                      | 0.026                   | 0.044                   | Yes                       | N/A                            | N/A         | N/A                        |
| VFD5600C43A-00<br>VFD5600C43C-21 | 750 | 1094                 | 1969.2                    | 0.022                   | 0.037                   | Yes                       | N/A                            | N/A         | N/A                        |

**NOTE:** \*1: The inductance value for the above applications of Delta's reactors will be close to, but less than 3%.

380V-460V, 50/60 Hz / Super Heavy Duty

|                                |      |                   | . ,               |                   |                   |               |                                         |        |                 |
|--------------------------------|------|-------------------|-------------------|-------------------|-------------------|---------------|-----------------------------------------|--------|-----------------|
|                                |      | Rated             | Saturation        | 3%                | 5%                | Built-in      | Output AC                               | Weight | Heat            |
| Model                          | HP   | current<br>(Arms) | current<br>(Arms) | impedance<br>(mH) | impedance<br>(mH) | DC<br>reactor | reactor Delta<br>part #                 | (kg)   | Dissipation (W) |
| VFD007C43A-21                  | 1    | 1.7               | 3.4               | 14.298            | 23.827            | No            | N/A                                     | N/A    | N/A             |
| VFD015C43A-21                  | 2    | 3                 | 6                 | 8.102             | 13.502            | No            | DR003L0810                              | 1.5    | 13              |
| VFD013C43A-21                  | 3    | 4                 | 8                 | 6.077             | 10.127            | No            | DR003L0610                              | 2.5    | 18              |
| VFD022C43A-21                  | 5    | 6                 | 12                |                   |                   |               | DR004L0807                              | 3.0    | 22              |
|                                |      |                   |                   | 4.05              | 6.752             | No            |                                         | 3.6    |                 |
| VFD040C43A-21                  | 5    | 9                 | 18                | 2.7               | 4.501             | No            | DR009L0270                              |        | 35              |
| VFD055C43A-21                  | 7.5  | 10.5              | 21                | 2.315             | 3.858             | No            | DR010L0231                              | 5.5    | 40              |
| VFD075C43A-21                  | 10   | 12                | 24                | 2.025             | 3.375             | No            | DR012L0202                              | 6.0    | 45              |
| VFD110C43A-21                  | 15   | 18                | 36                | 1.174             | 1.957             | No            | DR018L0117                              | 6.4    | 48              |
| VFD150C43A-21                  | 20   | 24                | 48                | 0.881             | 1.468             | No            | DR024LP881                              | 7.2    | 52              |
| VFD185C43A-21                  | 25   | 32                | 64                | 0.66              | 1.101             | No            | DR032LP660                              | 11     | 66              |
| VFD220C43A-21                  | 30   | 38                | 76                | 0.639             | 1.066             | No            | DR038LP639                              | 12     | 70              |
| VFD300C43A-21                  | 40   | 45                | 90                | 0.541             | 0.9               | No            | DR045LP541                              | 16     | 85              |
| VFD370C43S-00<br>VFD370C43S-21 | 50   | 60                | 120               | 0.405             | 0.675             | Yes           | DR060LP405                              | 18     | 85              |
| VFD450C43S-00<br>VFD450C43S-21 | 60   | 73                | 146               | 0.334             | 0.555             | Yes           | DR073LP334                              | 25     | 110             |
| VFD550C43A-00                  | 75   | 91                | 182               | 0.267             | 0.445             | Yes           | DR091LP267                              | 25     | 130             |
| VFD550C43A-21                  |      |                   |                   |                   |                   |               |                                         |        |                 |
| VFD750C43A-00                  | 100  | 110               | 220               | 0.221             | 0.368             | Yes           | DR110LP221                              | 28     | 150             |
| VFD750C43A-21                  |      |                   |                   |                   | 0.000             |               |                                         |        | .00             |
| VFD900C43A-00                  | 125  | 150               | 300               | 0.162             | 0.27              | Yes           | DR150LP162                              | 35     | 175             |
| VFD900C43A-21                  |      |                   |                   |                   |                   |               |                                         |        |                 |
| VFD1100C43A-00                 | 150  | 180               | 360               | 0.135             | 0.225             | Yes           | DR180LP135                              | 42     | 195             |
| VFD1100C43A-21                 |      |                   |                   |                   |                   |               |                                         |        |                 |
| VFD1320C43A-00                 | 175  | 220               | 440               | 0.11              | 0.184             | Yes           | DR220LP110                              | 45     | 235             |
| VFD1320C43A-21                 |      |                   |                   |                   | 01.01             |               |                                         |        |                 |
| VFD1600C43A-00                 | 215  | 260               | 520               | 0.098             | 0.162             | Yes           | DR260LP098                              | 55     | 285             |
| VFD1600C43A-21                 |      |                   |                   |                   |                   |               |                                         |        |                 |
| VFD1850C43A-00                 | 250  | 310               | 620               | 0.078             | 0.131             | Yes           | DR310LP078                              | 60     | 300             |
| VFD1850C43A-21                 |      |                   |                   |                   |                   |               |                                         |        |                 |
| VFD2000C43A-00                 | 270  | 335               | 536               | 0.072             | 0.12              | Yes           | DR370LP066                              | 75     | 345             |
| VFD2000C43A-21                 |      |                   |                   | 0.072             | 02                |               | *1                                      |        | 0.0             |
| VFD2200C43A-00                 | 300  | 370               | 740               | 0.066             | 0.109             | Yes           | DR370LP066                              | 75     | 345             |
| VFD2200C43A-21                 | 000  | 0.0               |                   | 0.000             | 01100             |               | 21101021 000                            |        | 0.0             |
| VFD2500C43A-00                 | 340  | 415               | 664               | 0.058             | 0.10              | Yes           | DR460LP054                              | 85     | 410             |
| VFD2500C43A-21                 | 0.10 | 110               | 001               | 0.000             | 0.10              | 100           | *1                                      |        | 110             |
| VFD2800C43A-00                 | 375  | 460               | 920               | 0.054             | 0.09              | Yes           | DR460LP054                              | 85     | 410             |
| VFD2800C43C-21                 | 0,0  | -100              | 320               | 0.004             | 0.00              | 100           | DICHOOLI OUT                            |        | 710             |
| VFD3150C43A-00                 | 420  | 550               | 1100              | 0.044             | 0.074             | Yes           | DR550LP044                              | 95     | 440             |
| VFD3150C43C-21                 | 720  | 550               | 1100              | 0.077             | 0.074             | 103           | 51.000L1 074                            |        | 770             |
| VFD3550C43A-00                 | 475  | 616               | 1232              | 0.039             | 0.066             | Yes           | DR616LP039                              | 110    | 465             |
| VFD3550C43C-21                 | 773  | 510               | 1202              | 0.000             | 0.000             | 103           | 51010L1 003                             | 7.10   | 700             |
| VFD4000C43A-00                 | 530  | 683               | 1092.8            | 0.036             | 0.06              | Yes           | DR683LP036                              | 130    | 495             |
| VFD4000C43A-21                 |      |                   | . 302.0           | 2.000             |                   |               | 111111111111111111111111111111111111111 | -      |                 |

# Chapter 7 Optional Accessories | C2000 Plus

| Model          | HP  | Rated<br>current<br>(Arms) | Saturation<br>current<br>(Arms) | 3%<br>impedance<br>(mH) | 5%<br>impedance<br>(mH) | Built-in<br>DC<br>reactor | Output AC reactor Delta part # | Weight (kg) | Heat<br>Dissipation<br>(W) |
|----------------|-----|----------------------------|---------------------------------|-------------------------|-------------------------|---------------------------|--------------------------------|-------------|----------------------------|
| VFD4500C43A-00 | 600 | 683                        | 1366                            | 0.036                   | 0.06                    | Yes                       | DR683LP036                     | 170         | 495                        |
| VFD4500C43C-21 | 000 | 000                        | 1300                            | 0.030                   | 0.00                    | 163                       | DIKOOSEI 030                   | 170         | 495                        |
| VFD5000C43A-00 | 650 | 866                        | 1732                            | 0.028                   | 0.047                   | Yes                       | DR866LP028                     | 95          | 600                        |
| VFD5000C43C-21 | 030 | 800                        | 1732                            | 0.020                   | 0.047                   | 162                       | DR000LF020                     | 3           | 000                        |
| VFD5600C43A-00 | 750 | 020                        | 1000                            | 0.026                   | 0.044                   | Voc                       | NI/A                           | N/A         | NI/A                       |
| VFD5600C43C-21 | 750 | 930                        | 1860                            | 0.026                   | 0.044                   | Yes                       | N/A                            | IN/A        | N/A                        |

Table 7-51

NOTE: \*1: The inductance value for the above applications of Delta's reactors will be close to, but less than 3%.

575V, 50/60 Hz, Three-phase

|               |     | Rated      | current     | (Arms)        | Saturation     | 3% ir         | mpedance    | (mH)          | 5% ir      | npedance    | (mH)          |
|---------------|-----|------------|-------------|---------------|----------------|---------------|-------------|---------------|------------|-------------|---------------|
| Model         | HP  | Light load | Normal load | Heavy<br>load | current (Arms) | Light<br>load | Normal load | Heavy<br>load | Light load | Normal load | Heavy<br>load |
| VFD015C53A-21 | 2   | 3          | 2.5         | 2.1           | 4.2            | 8.806         | 10.567      | 12.580        | 14.677     | 17.612      | 20.967        |
| VFD022C531-21 | 3   | 4.3        | 3.6         | 3             | 5.9            | 6.144         | 7.338       | 8.806         | 10.239     | 12.230      | 14.677        |
| VFD037C53A-21 | 5   | 6.7        | 5.5         | 4.6           | 9.1            | 3.943         | 4.803       | 5.743         | 6.572      | 8.005       | 9.572         |
| VFD055C53A-21 | 7.5 | 9.9        | 8.2         | 6.9           | 13.7           | 2.668         | 3.222       | 3.829         | 4.447      | 5.369       | 6.381         |
| VFD075C53A-21 | 10  | 12.1       | 10          | 8.3           | 16.5           | 2.183         | 2.642       | 3.183         | 3.639      | 4.403       | 5.305         |
| VFD110C53A-21 | 15  | 18.7       | 15.5        | 13            | 25.7           | 1.413         | 1.704       | 2.032         | 2.355      | 2.841       | 3.387         |
| VFD150C53A-21 | 20  | 24.2       | 20          | 16.8          | 33.3           | 1.092         | 1.321       | 1.572         | 1.819      | 2.201       | 2.621         |

690V, 50/60 Hz, Three-phase

| Model                            | HP  | Ra         | ated curro     | ent           | Satu       | ration cu      | rrent         | 3%         | impedar<br>(mH) | nce           | 5%         | impedar     | nce           |
|----------------------------------|-----|------------|----------------|---------------|------------|----------------|---------------|------------|-----------------|---------------|------------|-------------|---------------|
| Wodel                            | 1   | Light load | Normal<br>load | Heavy<br>load | Light load | Normal<br>load | Heavy<br>load | Light load | Normal load     | Heavy<br>load | Light load | Normal load | Heavy<br>load |
| VFD185C63B-21                    | 25  | 24         | 20             | 14            | 28.8       | 30.0           | 25.2          | 1.585      | 1.902           | 2.717         | 2.642      | 3.170       | 4.529         |
| VFD220C63B-21                    | 30  | 30         | 24             | 20            | 36.0       | 36.0           | 36.0          | 1.268      | 1.585           | 1.902         | 2.113      | 2.642       | 3.170         |
| VFD300C63B-21                    | 40  | 36         | 30             | 24            | 43.2       | 45.0           | 43.2          | 1.057      | 1.268           | 1.585         | 1.761      | 2.113       | 2.642         |
| VFD370C63B-21                    | 50  | 45         | 36             | 30            | 54.0       | 54.0           | 54.0          | 0.845      | 1.057           | 1.268         | 1.409      | 1.761       | 2.113         |
| VFD450C63B-00<br>VFD450C63B-21   | 60  | 54         | 45             | 36            | 64.8       | 67.5           | 64.8          | 0.704      | 0.845           | 1.057         | 1.174      | 1.409       | 1.761         |
| VFD550C63B-00<br>VFD550C63B-21   | 75  | 67         | 54             | 45            | 80.4       | 81.0           | 81.0          | 0.568      | 0.704           | 0.845         | 0.946      | 1.174       | 1.409         |
| VFD750C63B-00<br>VFD750C63B-21   | 100 | 86         | 67             | 54            | 103.2      | 100.5          | 97.2          | 0.442      | 0.568           | 0.704         | 0.737      | 0.946       | 1.174         |
| VFD900C63B-00<br>VFD900C63B-21   | 125 | 104        | 86             | 67            | 124.8      | 129.0          | 120.6         | 0.366      | 0.442           | 0.568         | 0.610      | 0.737       | 0.946         |
| VFD1100C63B-00<br>VFD1100C63B-21 | 150 | 125        | 104            | 86            | 150.0      | 156.0          | 154.8         | 0.304      | 0.366           | 0.442         | 0.507      | 0.610       | 0.737         |
| VFD1320C63B-00<br>VFD1320C63B-21 | 175 | 150        | 125            | 104           | 180.0      | 187.5          | 187.2         | 0.254      | 0.304           | 0.366         | 0.423      | 0.507       | 0.610         |
| VFD1600C63B-00<br>VFD1600C63B-21 | 215 | 180        | 150            | 125           | 216.0      | 225.0          | 225.0         | 0.211      | 0.254           | 0.304         | 0.352      | 0.423       | 0.507         |
| VFD2000C63B-00<br>VFD2000C63B-21 | 270 | 220        | 180            | 150           | 264.0      | 270.0          | 270.0         | 0.173      | 0.211           | 0.254         | 0.288      | 0.352       | 0.423         |

# Chapter 7 Optional Accessories | C2000 Plus

|                                  |     | Ra            | ited curre     | ent           | Satu       | ration cu      | ırrent        | 3%         | impedar        | nce           | 5%         | impeda         | nce           |
|----------------------------------|-----|---------------|----------------|---------------|------------|----------------|---------------|------------|----------------|---------------|------------|----------------|---------------|
| Model                            | HP  |               | (Arms)         |               |            | (Arms)         |               |            | (mH)           |               |            | (mH)           |               |
|                                  |     | Light<br>load | Normal<br>load | Heavy<br>load | Light load | Normal<br>load | Heavy<br>load | Light load | Normal<br>load | Heavy<br>load | Light load | Normal<br>load | Heavy<br>load |
| VFD2500C63B-00<br>VFD2500C63B-21 | 335 | 290           | 220            | 180           | 348.0      | 330.0          | 324.0         | 0.131      | 0.173          | 0.211         | 0.219      | 0.288          | 0.352         |
| VFD3150C63B-00<br>VFD3150C63B-21 | 425 | 350           | 290            | 220           | 420.0      | 435.0          | 396.0         | 0.109      | 0.131          | 0.173         | 0.181      | 0.219          | 0.288         |
| VFD4000C63B-00<br>VFD4000C63B-21 | 530 | 430           | 350            | 290           | 516.0      | 525.0          | 522.0         | 0.088      | 0.109          | 0.131         | 0.147      | 0.181          | 0.219         |
| VFD4500C63B-00<br>VFD4500C63B-21 | 600 | 465           | 385            | 310           | 558.0      | 577.5          | 558.0         | 0.082      | 0.099          | 0.123         | 0.136      | 0.165          | 0.205         |
| VFD5600C63B-00<br>VFD5600C63B-21 | 745 | 590           | 465            | 420           | 708.0      | 697.5          | 756.0         | 0.064      | 0.082          | 0.091         | 0.107      | 0.136          | 0.151         |
| VFD6300C63B-00<br>VFD6300C63B-21 | 850 | 675           | 675            | 675           | 810.0      | 1012.5         | 1215.0        | 0.056      | 0.056          | 0.056         | 0.094      | 0.094          | 0.094         |

### AC output reactor dimensions and specification:

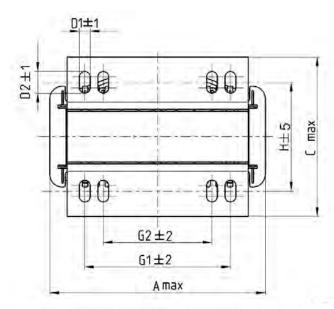

Torque: 6.1-8.2 kg-cm / (5.3-7.1 lb-in) / (0.6-0.8 Nm)

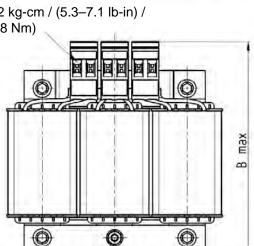

ULlabel Marking PE bolt

Torque: 10.2-12.2 kg-cm / (8.9-10.6 lb-in) / (1.0-1.2 Nm)

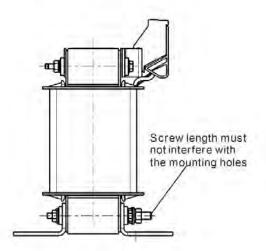

Figure 7-26

Unit: mm

| Output AC reactor<br>Delta part # | А   | В   | С   | D1*D2 | Н  | H1   | H2 | PE |
|-----------------------------------|-----|-----|-----|-------|----|------|----|----|
| DR005L0254                        | 96  | 110 | 70  | 6*9   | 42 | 60   | 40 | M4 |
| DR008L0159                        | 120 | 135 | 96  | 6*12  | 60 | 80.5 | 60 | M4 |
| DR011L0115                        | 120 | 135 | 96  | 6*12  | 60 | 80.5 | 60 | M4 |
| DR017LP746                        | 120 | 135 | 105 | 6*12  | 65 | 80.5 | 60 | M4 |
| DR025LP507                        | 150 | 160 | 120 | 6*12  | 88 | 107  | 75 | M4 |
| DR033LP320                        | 150 | 160 | 120 | 6*12  | 88 | 107  | 75 | M4 |

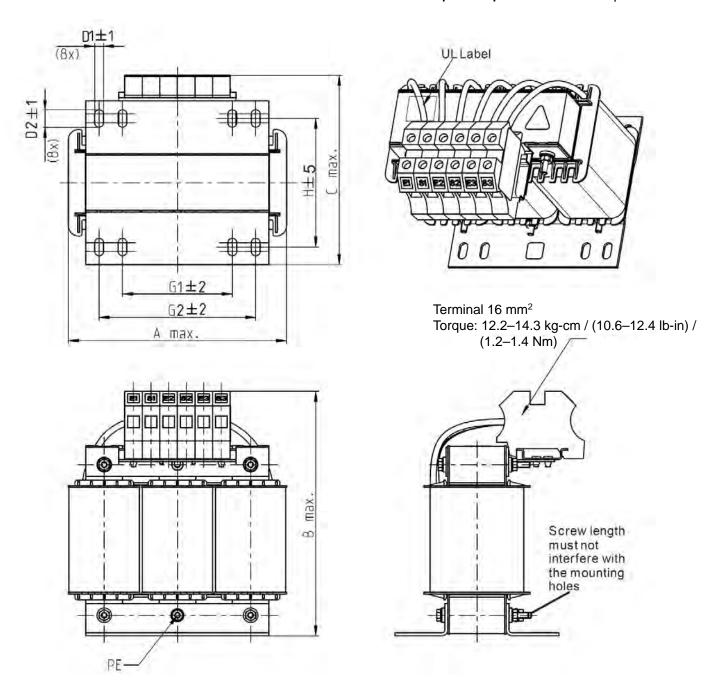

Figure 7-27

| Output AC reactor Delta part # | А   | В   | С   | D1*D2 | Н   | G  | G1  | Q  | М       | PE |
|--------------------------------|-----|-----|-----|-------|-----|----|-----|----|---------|----|
| DR049LP215                     | 180 | 205 | 175 | 6*12  | 115 | 85 | 122 | 16 | 1.2–1.4 | M4 |
| DR065LP162                     | 180 | 215 | 185 | 6*12  | 115 | 85 | 122 | 35 | 2.5-3.0 | M4 |

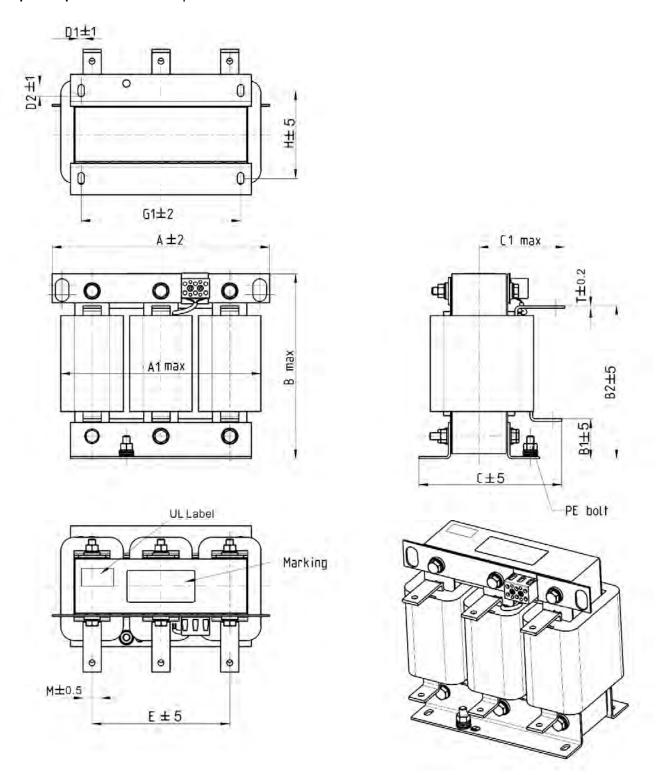

Figure 7-28

| Output AC reactor<br>Delta part # | А   | A1  | В   | B1 | B2  | С   | C1  | D1*D2 | E   | G1  | Н   | M*T  |
|-----------------------------------|-----|-----|-----|----|-----|-----|-----|-------|-----|-----|-----|------|
| DR075LP170                        | 240 | 228 | 215 | 44 | 170 | 151 | 100 | 7*13  | 152 | 176 | 85  | 20*3 |
| DR090LP141                        | 240 | 228 | 215 | 44 | 170 | 151 | 100 | 7*13  | 152 | 176 | 85  | 20*3 |
| DR146LP087                        | 240 | 228 | 240 | 45 | 202 | 165 | 110 | 7*13  | 152 | 176 | 97  | 30*3 |
| DR180LP070                        | 250 | 240 | 250 | 46 | 205 | 175 | 110 | 11*18 | 160 | 190 | 124 | 30*5 |
| DR215LP059                        | 250 | 240 | 275 | 51 | 226 | 180 | 120 | 11*18 | 160 | 190 | 124 | 30*5 |

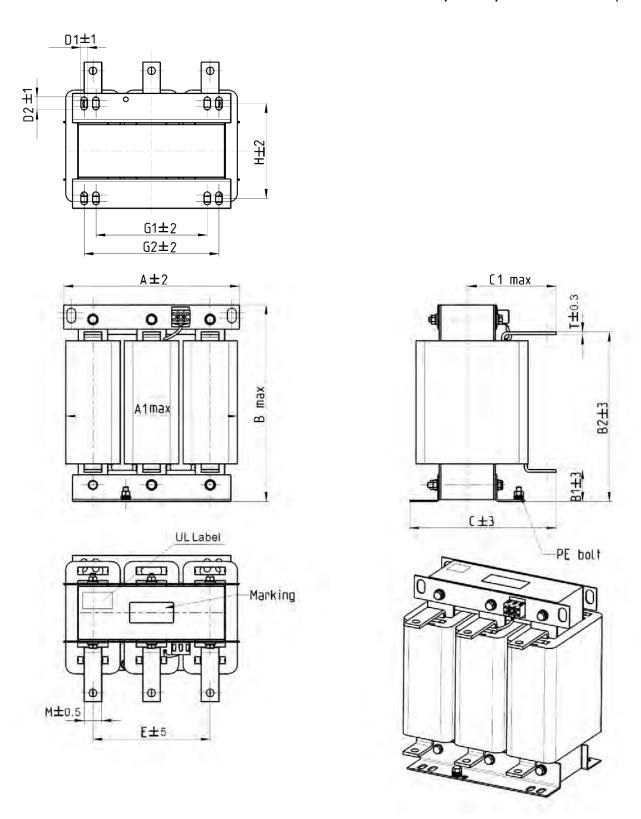

Figure 7-29

| Output AC reactor Delta part # | А   | A1  | В   | B1 | B2  | С   | C1  | D1*D2 | Е   | Н   | M*T  |
|--------------------------------|-----|-----|-----|----|-----|-----|-----|-------|-----|-----|------|
| DR276AP049                     | 270 | 260 | 320 | 50 | 265 | 200 | 140 | 10*18 | 176 | 106 | 30*5 |
| DR346LP037                     | 270 | 265 | 340 | 50 | 285 | 200 | 140 | 10*18 | 176 | 106 | 30*5 |

Table 7-57

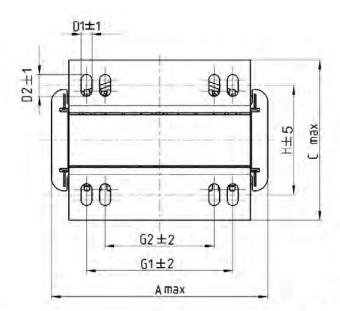

Torque: 6.1–8.2 kg-cm / (5.3–7.1 lb-in) / (0.6–0.8 Nm) \_\_

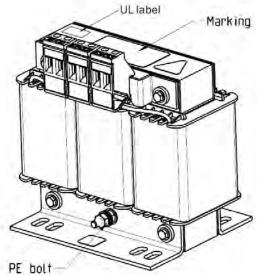

Torque: 10.2–12.2 kg-cm / (8.9–10.6 lb-in) / (1.0–1.2 Nm)

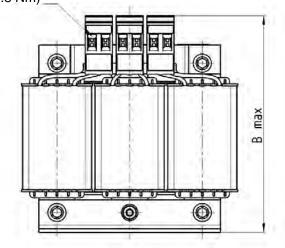

Screw length must not interfere with the mounting holes

Figure 7-30

Unit: mm

| Output AC reactor<br>Delta part # | А   | В   | С   | D1*D2 | Н   | G1   | G2 | PE |
|-----------------------------------|-----|-----|-----|-------|-----|------|----|----|
| DR003L0810                        | 96  | 115 | 65  | 6*9   | 42  | 60   | 40 | M4 |
| DR004L0607                        | 120 | 135 | 95  | 6*12  | 60  | 80.5 | 60 | M4 |
| DR006L0405                        | 120 | 135 | 95  | 6*12  | 60  | 80.5 | 60 | M4 |
| DR009L0270                        | 150 | 160 | 100 | 6*12  | 74  | 107  | 75 | M4 |
| DR010L0231                        | 150 | 160 | 115 | 6*12  | 88  | 107  | 75 | M4 |
| DR012L0202                        | 150 | 160 | 115 | 6*12  | 88  | 107  | 75 | M4 |
| DR018L0117                        | 150 | 160 | 115 | 6*12  | 88  | 107  | 75 | M4 |
| DR024LP881                        | 150 | 160 | 115 | 6*12  | 88  | 107  | 75 | M4 |
| DR032LP660                        | 180 | 190 | 145 | 6*12  | 114 | 122  | 85 | M6 |

Table 7-58

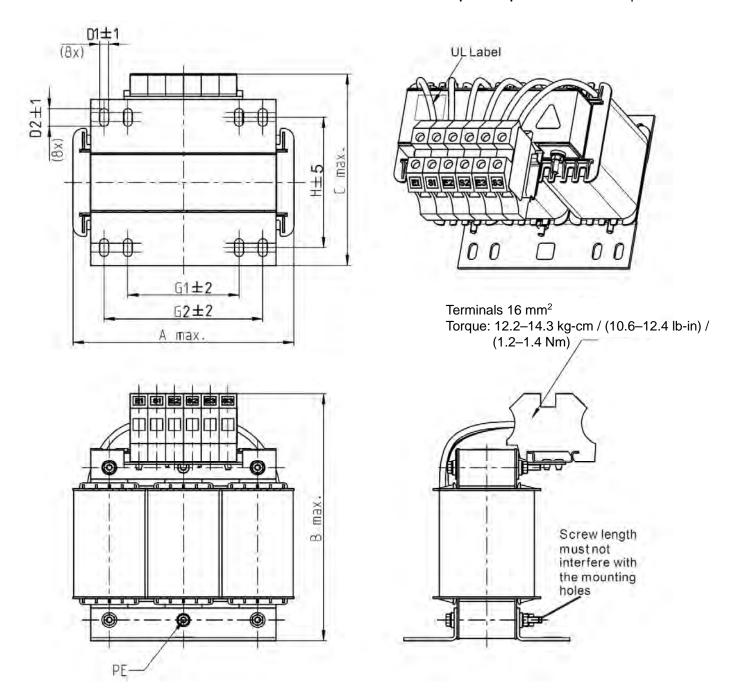

Figure 7-31

| Output AC reactor Delta part # | А   | В   | С   | D1*D2 | Н   | G1 | G2  | PE |
|--------------------------------|-----|-----|-----|-------|-----|----|-----|----|
| DR038LP639                     | 180 | 205 | 170 | 6*12  | 115 | 85 | 122 | M4 |
| DR045LP541                     | 235 | 245 | 150 | 7*13  | 85  | /  | 176 | M6 |

Table 7-59

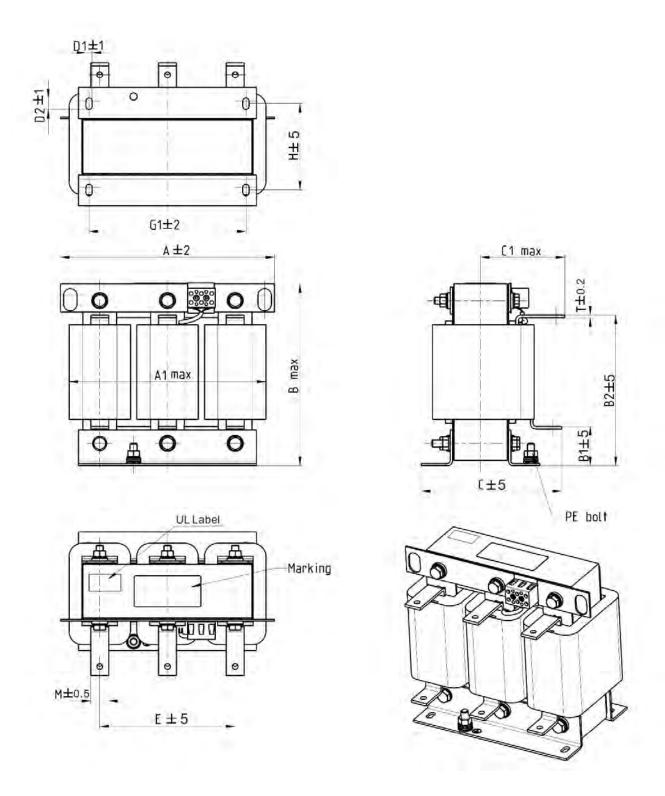

Figure 7-32

| Output AC reactor Delta part # | Α   | A1  | В   | B1 | B2  | С   | C1  | D1*D2 | Е   | G1  | Η   | M*T  |
|--------------------------------|-----|-----|-----|----|-----|-----|-----|-------|-----|-----|-----|------|
| DR060LP405                     | 240 | 228 | 215 | 44 | 170 | 163 | 110 | 7*13  | 152 | 176 | 97  | 20*3 |
| DR073LP334                     | 250 | 235 | 235 | 44 | 186 | 174 | 115 | 11*18 | 160 | 190 | 124 | 20*3 |
| DR091LP267                     | 250 | 240 | 235 | 44 | 186 | 174 | 115 | 11*18 | 160 | 190 | 124 | 20*3 |
| DR110LP221                     | 270 | 260 | 245 | 50 | 192 | 175 | 115 | 10*18 | 176 | 200 | 106 | 20*3 |

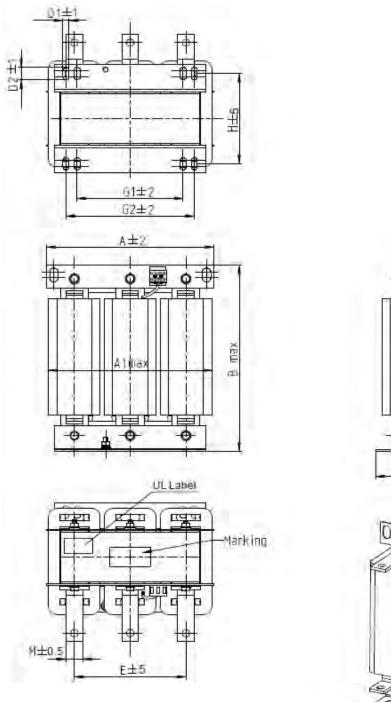

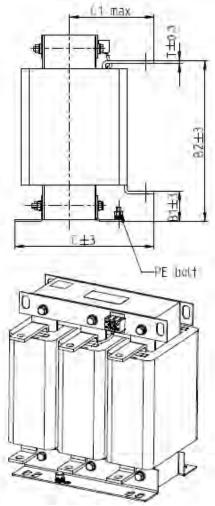

Figure 7-33

| Output AC reactor | ^   | ۸.4 | 0   | D4 | DO. | 0   | C1  | D4*D0 | _   | C1  | 60  |     | N.//*T |
|-------------------|-----|-----|-----|----|-----|-----|-----|-------|-----|-----|-----|-----|--------|
| Delta part #      | A   | A1  | В   | B1 | B2  | С   | C1  | D1*D2 | E   | G1  | G2  | Н   | M*T    |
| DR150LP162        | 270 | 264 | 265 | 51 | 208 | 192 | 125 | 10*18 | 176 | 200 | /   | 118 | 30*3   |
| DR180LP135        | 300 | 295 | 310 | 55 | 246 | 195 | 125 | 11*22 | 200 | 230 | 190 | 142 | 30*3   |
| DR220LP110        | 300 | 298 | 310 | 57 | 248 | 210 | 140 | 11*22 | 200 | 230 | 190 | 142 | 30*5   |
| DR260LP098        | 300 | 295 | 330 | 56 | 270 | 227 | 140 | 11*22 | 200 | 230 | 190 | 160 | 30*5   |
| DR310LP078        | 300 | 298 | 350 | 54 | 288 | 233 | 145 | 11*22 | 200 | 230 | 190 | 160 | 30*5   |
| DR370LP066        | 300 | 298 | 350 | 54 | 289 | 268 | 170 | 11*22 | 200 | 230 | 190 | 185 | 40*5   |

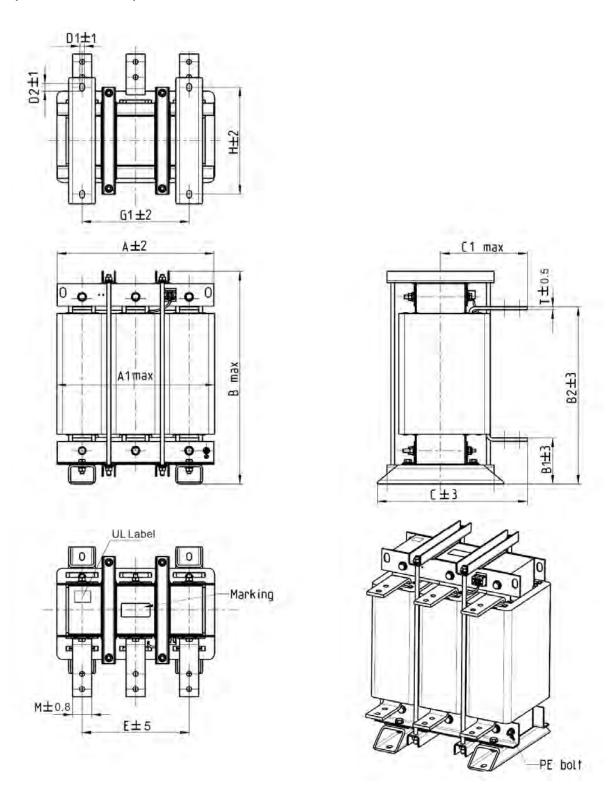

Figure 7-34

| Output AC reactor | ۸   | A1  | В   | B1     | B2  | С   | C1  | D1*D2 | Е   | G1  | Н   | M*T   |
|-------------------|-----|-----|-----|--------|-----|-----|-----|-------|-----|-----|-----|-------|
| Delta part #      | Α   | ΑI  | ۵   | ם<br>ם | DZ  | ٥   | CI  | טוט2  |     | 5   | Г   | IVI I |
| DR460LP054        | 360 | 355 | 510 | 106    | 401 | 346 | 215 | 12*20 | 240 | 240 | 240 | 50*5  |
| DR550LP044        | 360 | 355 | 510 | 106    | 401 | 358 | 220 | 12*20 | 240 | 240 | 250 | 50*5  |
| DR616LP039        | 360 | 355 | 510 | 110    | 401 | 376 | 230 | 12*20 | 240 | 240 | 270 | 50*8  |
| DR683LP036        | 360 | 355 | 510 | 110    | 401 | 396 | 240 | 12*20 | 240 | 240 | 290 | 50*8  |
| DR866LP028        | 410 | 418 | 570 | 120    | 464 | 402 | 245 | 12*20 | 280 | 280 | 290 | 50*8  |

### **Motor Cable Length**

### 1. Consequence of leakage current on the motor

If the cable length is too long, the stray capacitance between cables increase and may cause leakage current. In this case, It activates the over-current protection, increases leakage current, or may affect the current display. The worst case is that it may damage the AC motor drive. If more than one motor is connected to one AC motor drive, the total wiring length should be the sum of the wiring length from AC motor drive to each motor.

For the 460V series AC motor drive, when you install an overload thermal relay between the drive and the motor to protect the motor from overheating, the connecting cable must be shorter than 50 m; however, an overload thermal relay malfunction may still occur. To prevent the malfunction, install an output reactor (optional) to the drive or lower the carrier frequency setting (see Pr.00-17 Carrier Frequency).

### 2. Consequence of the surge voltage on the motor

When a motor is driven by a PWM-type AC motor drive, the motor terminals experience surge voltages (dv/dt) due to power transistor conversion of AC motor drive. When the motor cable is very long (especially for the 460V series), surge voltages (dv/dt) may damage the motor insulation and bearing. To prevent this, follow these rules:

- a. Use a motor with enhanced insulation.
- b. Reduce the cable length between the AC motor drive and motor to suggested values.
- c. Connect an output reactor (optional) to the output terminals of the AC motor drive

Refer to the following tables for the suggested motor shielded cable length. Use a motor with a rated voltage  $\leq 500 \text{ V}_{AC}$  and insulation level  $\geq 1.35 \text{ kV}$  in accordance with IEC 60034-17.

|                                | Rated current | Without an AC          | output reactor             | With an AC o           | output reactor             |
|--------------------------------|---------------|------------------------|----------------------------|------------------------|----------------------------|
| 230V Models                    | (HD, Arms)    | Shielded Cable (meter) | Non-shielded cable (meter) | Shielded Cable (meter) | Non-shielded cable (meter) |
| VFD007C23A-21                  | 5             | 50                     | 75                         | 75                     | 115                        |
| VFD015C23A-21                  | 8             | 50                     | 75                         | 75                     | 115                        |
| VFD022C23A-21                  | 11            | 50                     | 75                         | 75                     | 115                        |
| VFD037C23A-21                  | 17            | 50                     | 75                         | 75                     | 115                        |
| VFD055C23A-21                  | 25            | 50                     | 75                         | 75                     | 115                        |
| VFD075C23A-21                  | 33            | 100                    | 150                        | 150                    | 225                        |
| VFD110C23A-21                  | 49            | 100                    | 150                        | 150                    | 225                        |
| VFD150C23A-21                  | 65            | 100                    | 150                        | 150                    | 225                        |
| VFD185C23A-21                  | 75            | 100                    | 150                        | 150                    | 225                        |
| VFD220C23A-21                  | 90            | 100                    | 150                        | 150                    | 225                        |
| VFD300C23A-00<br>VFD300C23A-21 | 120           | 100                    | 150                        | 150                    | 225                        |
| VFD370C23A-00<br>VFD370C23A-21 | 146           | 100                    | 150                        | 150                    | 225                        |
| VFD450C23A-00<br>VFD450C23A-21 | 180           | 150                    | 225                        | 225                    | 325                        |
| VFD550C23A-00<br>VFD550C23A-21 | 215           | 150                    | 225                        | 225                    | 325                        |
| VFD750C23A-00<br>VFD750C23A-21 | 255           | 150                    | 225                        | 225                    | 325                        |
| VFD900C23A-00<br>VFD900C23A-21 | 346           | 150                    | 225                        | 225                    | 325                        |

|                                  | Data da sussant             | Without an AC          | output reactor             | With an AC or          | utput reactor              |
|----------------------------------|-----------------------------|------------------------|----------------------------|------------------------|----------------------------|
| 460V Models                      | Rated current<br>(HD, Arms) | Shielded Cable (meter) | Non-shielded cable (meter) | Shielded Cable (meter) | Non-shielded cable (meter) |
| VFD007C43A-21                    | 3                           | 50                     | 75                         | 75                     | 115                        |
| VFD015C43A-21                    | 4                           | 50                     | 75                         | 75                     | 115                        |
| VFD022C43A-21                    | 6                           | 50                     | 75                         | 75                     | 115                        |
| VFD037C43A-21                    | 9                           | 50                     | 75                         | 75                     | 115                        |
| VFD040C43A-21                    | 10.5                        | 50                     | 75                         | 75                     | 115                        |
| VFD055C43A-21                    | 12                          | 50                     | 75                         | 75                     | 115                        |
| VFD075C43A-21                    | 18                          | 100                    | 150                        | 150                    | 225                        |
| VFD110C43A-21                    | 24                          | 100                    | 150                        | 150                    | 225                        |
| VFD150C43A-21                    | 32                          | 100                    | 150                        | 150                    | 225                        |
| VFD185C43A-21                    | 38                          | 100                    | 150                        | 150                    | 225                        |
| VFD220C43A-21                    | 45                          | 100                    | 150                        | 150                    | 225                        |
| VFD300C43A-21                    | 60                          | 100                    | 150                        | 150                    | 225                        |
| VFD370C43S-00                    |                             |                        |                            |                        |                            |
| VFD370C43S-21                    | 73                          | 100                    | 150                        | 150                    | 225                        |
| VFD450C43S-00                    | 91                          | 150                    | 225                        | 225                    | 325                        |
| VFD450C43S-21                    | 91                          | 150                    | 225                        | 225                    | 323                        |
| VFD550C43A-00                    | 110                         | 150                    | 225                        | 225                    | 325                        |
| VFD550C43A-21                    |                             |                        |                            |                        |                            |
| VFD750C43A-00<br>VFD750C43A-21   | 150                         | 150                    | 225                        | 225                    | 325                        |
| VFD750C43A-21<br>VFD900C43A-00   |                             |                        |                            |                        |                            |
| VFD900C43A-21                    | 180                         | 150                    | 225                        | 225                    | 325                        |
| VFD1100C43A-00                   | 000                         | 450                    | 005                        | 005                    | 205                        |
| VFD1100C43A-21                   | 220                         | 150                    | 225                        | 225                    | 325                        |
| VFD1320C43A-00                   | 260                         | 150                    | 225                        | 225                    | 325                        |
| VFD1320C43A-21                   | 200                         | 100                    |                            | 220                    | 020                        |
| VFD1600C43A-00                   | 310                         | 150                    | 225                        | 225                    | 325                        |
| VFD1600C43A-21<br>VFD1850C43A-00 |                             |                        |                            |                        |                            |
| VFD1850C43A-00<br>VFD1850C43A-21 | 370                         | 150                    | 225                        | 225                    | 325                        |
| VFD2000C43A-00                   |                             |                        |                            |                        |                            |
| VFD2000C43A-21                   | 395                         | 150                    | 225                        | 225                    | 325                        |
| VFD2200C43A-00                   | 460                         | 150                    | 225                        | 225                    | 325                        |
| VFD2200C43A-21                   | 400                         | 130                    | 220                        | 220                    | 320                        |
| VFD2500C43A-00                   | 481                         | 150                    | 225                        | 225                    | 325                        |
| VFD2500C43A-21                   |                             |                        |                            |                        | _                          |
| VFD2800C43A-00<br>VFD2700C43C-21 | 550                         | 150                    | 225                        | 225                    | 325                        |
| VFD2700C43C-21<br>VFD3150C43A-00 |                             |                        |                            |                        |                            |
| VFD3150C43C-21                   | 616                         | 150                    | 225                        | 225                    | 325                        |
| VFD3550C43A-00                   | 600                         | 450                    | 205                        | 205                    | 205                        |
| VFD3550C43C-21                   | 683                         | 150                    | 225                        | 225                    | 325                        |
| VFD4000C43A-00                   | 770                         | 150                    | 225                        | 225                    | 325                        |
| VFD4000C43A-21                   |                             |                        |                            |                        |                            |
| VFD4500C43A-00                   | 866                         | 150                    | 225                        | 225                    | 325                        |
| VFD4500C43C-21<br>VFD5000C43A-00 |                             |                        |                            |                        |                            |
| VFD5000C43A-00<br>VFD5000C43C-21 | 930                         | 150                    | 225                        | 225                    | 325                        |
| VFD5600C43A-00                   | 4004                        | 450                    | 067                        | 007                    | 06-                        |
| VFD5600C43C-21                   | 1094                        | 150                    | 225                        | 225                    | 325                        |

| 460V                            |                             | Without an AC          | output reactor             | With an AC o           | utput reactor              |
|---------------------------------|-----------------------------|------------------------|----------------------------|------------------------|----------------------------|
| Built-in EMC Filter drive model | Rated current<br>(HD, Arms) | Shielded Cable (meter) | Non-shielded cable (meter) | Shielded Cable (meter) | Non-shielded cable (meter) |
| VFD007C4EA-21                   | 3                           | 30                     | 75                         | 30                     | 115                        |
| VFD015C4EA-21                   | 4                           | 30                     | 75                         | 30                     | 115                        |
| VFD022C4EA-21                   | 6                           | 30                     | 75                         | 30                     | 115                        |
| VFD037C4EA-21                   | 9                           | 30                     | 75                         | 30                     | 115                        |
| VFD040C4EA-21                   | 10.5                        | 30                     | 75                         | 30                     | 115                        |
| VFD055C4EA-21                   | 12                          | 30                     | 75                         | 30                     | 115                        |
| VFD075C4EA-21                   | 18                          | 50                     | 150                        | 50                     | 225                        |
| VFD110C4EA-21                   | 24                          | 50                     | 150                        | 50                     | 225                        |
| VFD150C4EA-21                   | 32                          | 50                     | 150                        | 50                     | 225                        |
| VFD185C4EA-21                   | 38                          | 50                     | 150                        | 50                     | 225                        |
| VFD220C4EA-21                   | 45                          | 50                     | 150                        | 50                     | 225                        |
| VFD300C4EA-21                   | 60                          | 50                     | 150                        | 50                     | 225                        |

Table 7-65

| 575V          |     |     | Rated<br>Current         | Without an A                 | AC output reactor             | With an AC                   | C output reactor              |
|---------------|-----|-----|--------------------------|------------------------------|-------------------------------|------------------------------|-------------------------------|
| Model         | kW  | HP  | Normal<br>Duty<br>(Arms) | Shielded<br>Cable<br>(meter) | Non-shielded<br>Cable (meter) | Shielded<br>Cable<br>(meter) | Non-shielded<br>Cable (meter) |
| VFD015C53A-21 | 1.5 | 2   | 2.5                      | 30                           | 35                            | 20                           | 45                            |
| VFD022C53A-21 | 2.2 | 3   | 3.6                      | 30                           | 35                            | 20                           | 45                            |
| VFD037C53A-21 | 3.7 | 5   | 5.5                      | 30                           | 35                            | 20                           | 45                            |
| VFD055C53A-21 | 5.5 | 7.5 | 8.2                      | 30                           | 35                            | 20                           | 45                            |
| VFD075C53A-21 | 7.5 | 10  | 10                       | 30                           | 35                            | 20                           | 45                            |
| VFD110C53A-21 | 11  | 15  | 15.5                     | 30                           | 35                            | 20                           | 45                            |
| VFD150C53A-21 | 15  | 20  | 20                       | 30                           | 35                            | 20                           | 45                            |

Table 7-66

| 690V              |      |     | Rated<br>Current         | Without                      | AC reactor                    | With                         | AC reactor                    |
|-------------------|------|-----|--------------------------|------------------------------|-------------------------------|------------------------------|-------------------------------|
| Model             | kW   | HP  | Normal<br>Duty<br>(Arms) | Shielded<br>Cable<br>(meter) | Non-shielded<br>Cable (meter) | Shielded<br>Cable<br>(meter) | Non-shielded<br>Cable (meter) |
| VFD185C63B-21     | 18.5 | 25  | 20                       | 20                           | 35                            | 30                           | 45                            |
| VFD220C63B-21     | 22   | 30  | 24                       | 20                           | 35                            | 30                           | 45                            |
| VFD300C63B-21     | 30   | 40  | 30                       | 20                           | 35                            | 45                           | 60                            |
| VFD370C63B-21     | 37   | 50  | 36                       | 20                           | 45                            | 60                           | 75                            |
| VFD450C63B-00/21  | 45   | 60  | 45                       | 20                           | 45                            | 60                           | 75                            |
| VFD550C63B-00/21  | 55   | 75  | 54                       | 20                           | 45                            | 60                           | 100                           |
| VFD750C63B-00/21  | 75   | 100 | 67                       | 20                           | 45                            | 60                           | 100                           |
| VFD900C63B-00/21  | 90   | 125 | 86                       | 20                           | 45                            | 75                           | 100                           |
| VFD1100C63B-00/21 | 110  | 150 | 104                      | 20                           | 45                            | 75                           | 100                           |
| VFD1320C63B-00/21 | 132  | 175 | 125                      | 20                           | 45                            | 75                           | 100                           |
| VFD1600C63B-00/21 | 160  | 215 | 150                      | 20                           | 45                            | 90                           | 100                           |
| VFD2000C63B-00/21 | 200  | 270 | 180                      | 20                           | 45                            | 90                           | 100                           |
| VFD2500C63B-00/21 | 250  | 335 | 220                      | 20                           | 45                            | 90                           | 100                           |
| VFD3150C63B-00/21 | 315  | 425 | 290                      | 20                           | 45                            | 90                           | 100                           |
| VFD4000C63B-00/21 | 400  | 530 | 350                      | 20                           | 45                            | 90                           | 100                           |

| 690V              |     |     | Rated<br>Current         | Without                      | AC reactor                    | With                         | AC reactor                    |
|-------------------|-----|-----|--------------------------|------------------------------|-------------------------------|------------------------------|-------------------------------|
| Model             | kW  | HP  | Normal<br>Duty<br>(Arms) | Shielded<br>Cable<br>(meter) | Non-shielded<br>Cable (meter) | Shielded<br>Cable<br>(meter) | Non-shielded<br>Cable (meter) |
| VFD4500C63B-00/21 | 450 | 600 | 385                      | 20                           | 45                            | 90                           | 100                           |
| VFD5600C63B-00/21 | 560 | 745 | 465                      | 20                           | 45                            | 75                           | 90                            |
| VFD6300C63B-00/21 | 630 | 850 | 675                      | 20                           | 45                            | 75                           | 90                            |

Table 7-67

### NOTE:

- 1. The table above is the suggested cable length of EMC built-in models operating under surge voltage influencing. To pass the noise emission and Electromagnetic interference certification, the cable length should follow chapter 7-7 instruction.
- 2. 690V output motor cable length needs to comply with IEC 60034-25

### Requirements on insulation level of Curve B motor

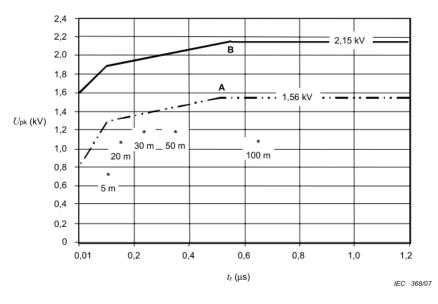

#### Key

A Without filters for motors up to  $500\ V\ a.c.$ 

B Without filters for motors up to 690 V a.c.

Figure 7-35 – Limiting curves of impulse voltage  $U_{\rm pk}$ , measured between two motor phase terminals, as a function of the peak rise time  $t_{\rm r}$ 

#### The t<sub>r</sub> is defined as:

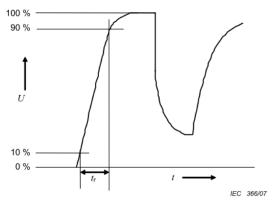

Figure 7-36

 $<sup>^{\</sup>star}$  Examples of measured results at 415 V supply, for different lengths of steel armoured cable

### **Sine-wave Filter**

When there is longer cable length connected between the motor drive and the motor, the damping leads to high frequency resonator, and makes impedance matching poor to enlarge the voltage reflection. This phenomenon will generate twice-input voltage in the motor side, which will easily make motor voltage overshoot to damage insulation.

To prevent this, installing sine-wave filter can transform PWM output voltage to smooth and low-ripple sine-wave, and motor cable length can be longer than 1000 meters.

#### Installation

Install a Sine-wave filter in series between the three output phases U V W and the motor, as shown in the figure below:

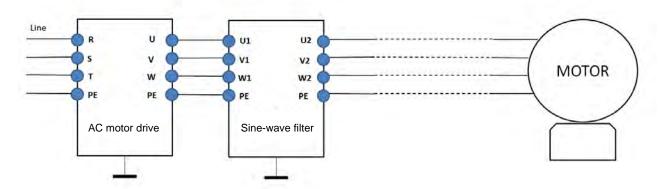

Figure 7-37 Wiring of non-shielded cable

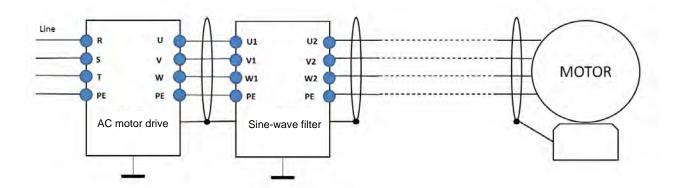

Figure 7-38 Wiring of shielded cable

# **Applicable Sine-wave Filters:**

200V-230V, 50/60 Hz

| kW   | HP  | Rated current (Arms) | Suggested sine-wave filter part # | Output cable length (m) (Shielded or non-shielded) |
|------|-----|----------------------|-----------------------------------|----------------------------------------------------|
| 0.75 | 1   | 5                    | B84143V0006R227                   |                                                    |
| 1.5  | 2   | 8                    | B84143V0011R227                   |                                                    |
| 2.2  | 3   | 11                   | D04143V0011R221                   |                                                    |
| 3.7  | 5   | 17                   | D04442\\0005D227                  |                                                    |
| 5.5  | 7.5 | 25                   | B84143V0025R227                   |                                                    |
| 7.5  | 10  | 33                   | B84143V0033R227                   |                                                    |
| 11   | 15  | 49                   | B84143V0050R227                   |                                                    |
| 15   | 20  | 65                   | B84143V0066R227                   | 1000                                               |
| 18.5 | 25  | 75                   | B84143V0075R227                   | 1000                                               |
| 22   | 30  | 90                   | B84143V0095R227                   |                                                    |
| 30   | 40  | 120                  | B84143V0132R227                   |                                                    |
| 37   | 50  | 146                  | D04442\/0400D227                  |                                                    |
| 45   | 60  | 180                  | B84143V0180R227                   |                                                    |
| 55   | 75  | 215                  | B84143V0250R227                   |                                                    |
| 75   | 100 | 255                  | B84143V0320R227                   |                                                    |
| 90   | 125 | 346                  | Contact supplier EPCOS            |                                                    |

Table 7-68

# 380V-460V, 50/60 Hz

| kW   | HP  | Rated current (Arms) | Suggested sine-wave filter part # | Output cable length (m) (Shielded or non-shielded) |
|------|-----|----------------------|-----------------------------------|----------------------------------------------------|
| 0.75 | 1   | 3                    | B84143V0004R227                   |                                                    |
| 1.5  | 2   | 4                    | B64143V0004R221                   |                                                    |
| 2.2  | 3   | 6                    | B84143V0006R227                   |                                                    |
| 3.7  | 5   | 9                    | D0.44.40\/0044.D007               |                                                    |
| 4    | 5   | 10.5                 | B84143V0011R227                   |                                                    |
| 5.5  | 7.5 | 12                   | B84143V0016R227                   |                                                    |
| 7.5  | 10  | 18                   | B84143V0025R227                   |                                                    |
| 11   | 15  | 24                   | B84143V0025R227                   |                                                    |
| 15   | 20  | 32                   | B84143V0033R227                   | 1000                                               |
| 18.5 | 25  | 38                   | D0.44.40\/0050D207                |                                                    |
| 22   | 30  | 45                   | B84143V0050R227                   |                                                    |
| 30   | 40  | 60                   | B84143V0066R227                   |                                                    |
| 37   | 50  | 73                   | B84143V0075R227                   |                                                    |
| 45   | 60  | 91                   | B84143V0095R227                   |                                                    |
| 55   | 75  | 110                  | B84143V0132R227                   |                                                    |
| 75   | 100 | 150                  | B84143V0180R227                   |                                                    |
| 90   | 125 | 180                  | D04143VU10UR221                   |                                                    |
| 110  | 150 | 220                  | B84143V0250R227                   |                                                    |

| kW  | НР  | Rated current (Arms) | Suggested sine-wave filter part # | Output cable length (m) (Shielded or non-shielded) |  |  |
|-----|-----|----------------------|-----------------------------------|----------------------------------------------------|--|--|
| 132 | 175 | 260                  | D04442\/0220D227                  |                                                    |  |  |
| 160 | 215 | 310                  | B84143V0320R227                   |                                                    |  |  |
| 185 | 250 | 370                  |                                   |                                                    |  |  |
| 200 | 270 | 395                  |                                   |                                                    |  |  |
| 220 | 300 | 460                  |                                   |                                                    |  |  |
| 250 | 340 | 481                  |                                   | 1000                                               |  |  |
| 280 | 375 | 550                  |                                   |                                                    |  |  |
| 315 | 420 | 616                  | Contact supplier EPCOS            |                                                    |  |  |
| 355 | 475 | 683                  |                                   |                                                    |  |  |
| 400 | 536 | 770                  |                                   |                                                    |  |  |
| 450 | 600 | 866                  |                                   |                                                    |  |  |
| 500 | 650 | 930                  |                                   |                                                    |  |  |
| 560 | 750 | 1094                 |                                   |                                                    |  |  |

Table 7-69

| Sine wave filter part # | Please refer to website: <a href="http://en.tdk.eu/inf/30/db/emc">http://en.tdk.eu/inf/30/db/emc</a> 2014/B84143V R227.pdf |
|-------------------------|----------------------------------------------------------------------------------------------------|
| B84143V0004R227         | I <sub>R</sub> :4A, Sine-wave output filters for 3-phase systems                                                           |
| B84143V0006R227         | I <sub>R</sub> :6A, Sine-wave output filters for 3-phase systems                                                           |
| B84143V0011R227         | I <sub>R</sub> :11A, Sine-wave output filters for 3-phase systems                                                          |
| B84143V0016R227         | I <sub>R</sub> :16A, Sine-wave output filters for 3-phase systems                                                          |
| B84143V0025R227         | I <sub>R</sub> :25A, Sine-wave output filters for 3-phase systems                                                          |
| B84143V0033R227         | I <sub>R</sub> :33A, Sine-wave output filters for 3-phase systems                                                          |
| B84143V0050R227         | I <sub>R</sub> :50A, Sine-wave output filters for 3-phase systems                                                          |
| B84143V0066R227         | I <sub>R</sub> :66A, Sine-wave output filters for 3-phase systems                                                          |
| B84143V0075R227         | I <sub>R</sub> :75A, Sine-wave output filters for 3-phase systems                                                          |
| B84143V0095R227         | I <sub>R</sub> :95A, Sine-wave output filters for 3-phase systems                                                          |
| B84143V0132R227         | I <sub>R</sub> :132A, Sine-wave output filters for 3-phase systems                                                         |
| B84143V0180R227         | I <sub>R</sub> :180A, Sine-wave output filters for 3-phase systems                                                         |
| B84143V0250R227         | I <sub>R</sub> :250A, Sine-wave output filters for 3-phase systems                                                         |
| B84143V0320R227         | I <sub>R</sub> :320A, Sine-wave output filters for 3-phase systems                                                         |

# 7-5 Zero Phase Reactors

| Reactor Model*  | Recommended Wire Size |                        | Wiring Method | Max. Wiring Q'ty    |
|-----------------|-----------------------|------------------------|---------------|---------------------|
| RF008X00A       | ≤ 8 AWG               | ≤ 8.37 mm <sup>2</sup> | Diagram A     | 1C*3                |
| T60006L2040W453 | ≤ 8 AWG               | ≤ 8.37 mm <sup>2</sup> | Diagram B     | or<br>4C*1          |
| RF004X00A       | ≤ 1 AWG               | ≤ 42.41 mm²            | Diagram A     | 1C*3                |
| T60006L2050W565 | ≤ 1 AWG               | ≤ 42.41mm <sup>2</sup> | Diagram B     | or<br>4C*1          |
| RF002X00A       | ≤ 600 MCM             | ≤ 304 mm²              | Diagram A     | 1C*3                |
| T60006L2160V066 | ≤ 600 MCM             | ≤ 304 mm <sup>2</sup>  | Diagram B     | or<br>4C*1          |
| RF300X00A       | ≤ 350 MCM             | ≤ 185 mm²              | Diagram A     | 1C*12<br>or<br>4C*3 |

Table 7-71

#### NOTE:

- 1. Mark \* means that motor cable is a 600V insulated power cable.
- 2. The table above only considers the motor cable size
- 3. For the max. wiring quantity, refer to Chapter 5 Main Circuit Terminal.

## Diagram A

Put all wires through at least one core without winding.

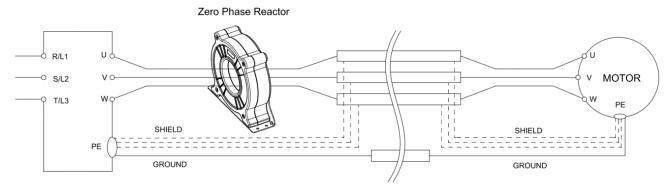

Figure 7-39

# Diagram B

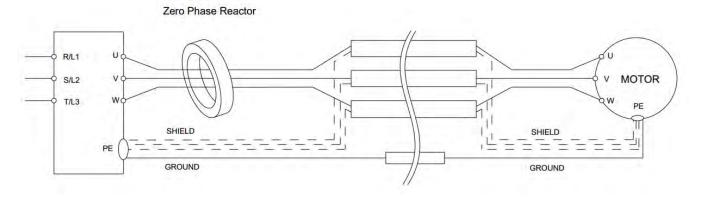

Figure 7-40

### Diagram C

#### Zero Phase Reactor

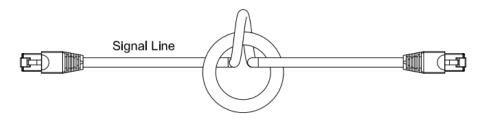

Figure 7-41

## Diagram D

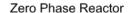

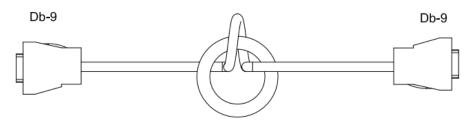

Figure 7-42

### Diagram E

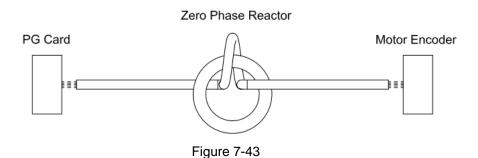

#### NOTE:

- 1. The table above gives approximate wire size for the zero phase reactors but the selection is ultimately governed by the type and diameter of cable fitted, i.e. the cable must fit through the center hole of zero phase reactors.
- 2. Only the phase conductors should pass through, not the earth core or screen.
- 3. For the zero phase reactor used for signal cables, it is recommended to install near to the driver and well fixed, as to prevent vibration and pulling of the cable.

| Model*          | Recommended wire size | Wiring method | Q'ty | Applicable cables                                                                         |
|-----------------|-----------------------|---------------|------|-------------------------------------------------------------------------------------------|
| T60006L2050W565 | ≤ 1 AWG               | Diagram D     | 1    | D-sub                                                                                     |
| T60006L2040W453 | ≤ 8 AWG               |               |      | Category 5e shielding Shielded twisted pair cable CAN standard cable (TAP-CB05, TAP-CB10) |
| T60004L2025W622 | ≤ 10AWG               | Diagram E     | 1    | PG card signal cable                                                                      |
| T60004L2016W620 | ≤ 12AWG               | Diagram E     | 1    | PG card signal cable                                                                      |

Table 7-72

### NOTE:

- 1. Mark \* means that the table above is for reference only, select the zero phase reactor based on the actual wire size that you are using.
- 2. Some of the cables are recommended to choose bigger zero phase reactor due to its corresponded mechanical size.

Recommended max. motor cable size of zero phase reactor (included LUG width and temperature tolerance of motor cable)

| Zero phase reactor  | Available max.<br>wire size/ LUG | Available max | . AGW (1C*3) | Available max. AWG (4C*1) |         |  |
|---------------------|----------------------------------|---------------|--------------|---------------------------|---------|--|
| Zero priase reactor | width                            | 75C           | 90C          | 75C                       | 90C     |  |
| RF008X00A           | 13 mm                            | 3 AWG         | 1 AWG        | 3 AWG                     | 1 AWG   |  |
| RF004X00A           | 16 mm                            | 1 AWG         | 2/0 AWG      | 1 AWG                     | 1/0 AWG |  |
| RF002X00A           | 36 mm                            | 600 MCM       | 600 MCM      | 1 AWG                     | 1/0 AWG |  |
| RF300X00A           | 73 mm                            | 650 MCM       | 650 MCM      | 300 MCM                   | 300 MCM |  |
| T60006L2040W453     | 11 mm                            | 9 AWG         | 4 AWG        | 6 AWG                     | 6 AWG   |  |
| T60006L2050W565     | 16 mm                            | 1 AWG         | 2/0 AWG      | 1 AWG                     | 1/0 AWG |  |
| T60006L2160V066     | 57 mm                            | 600 MCM       | 600 MCM      | 300 MCM                   | 300 MCM |  |

Table 7-73

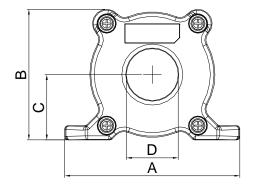

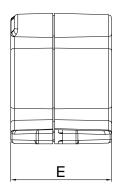

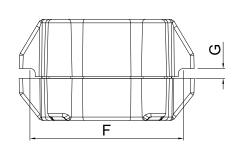

Figure 7-44

Unit: mm (inch)

| Model     | А              | В               | С               | D             | Е               | F             | G(Ø)           | Torque                   |
|-----------|----------------|-----------------|-----------------|---------------|-----------------|---------------|----------------|--------------------------|
| RF008X00A | 98<br>(3.858)  | 73<br>(2.874)   | 36.5<br>(1.437) | 29<br>(1.142) | 56.5<br>(2.224) | 86<br>(3.386) | 5.5<br>(0.217) | < 10 kgf/cm <sup>2</sup> |
| RF004X00A | 110<br>(4.331) | 87.5<br>(3.445) | 43.5<br>(1.713) | 36<br>(1.417) | 53<br>(2.087)   | 96<br>(3.780) | 5.5<br>(0.217) | < 10 kgf/cm <sup>2</sup> |

Table 7-74

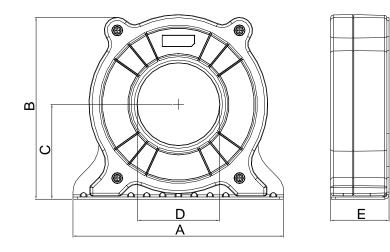

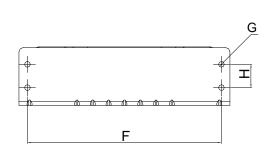

Figure 7-45

Unit: mm (inch)

| Model     | А              | В                | С             | D             | Е               | F              | G(Ø)           | Н             | Torque                  |
|-----------|----------------|------------------|---------------|---------------|-----------------|----------------|----------------|---------------|-------------------------|
| RF002X00A | 200<br>(7.874) | 172.5<br>(6.791) | 90<br>(3.543) | 78<br>(3.071) | 55.5<br>(2.185) | 184<br>(7.244) | 5.5<br>(0.217) | 22<br>(0.866) | <45 kgf/cm <sup>2</sup> |

Table 7-75

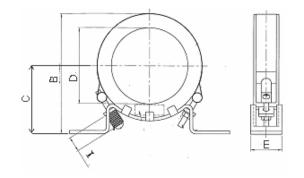

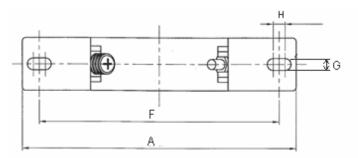

Figure 7-46

Unit: mm (inch)

| Model     | А       | В       | С       | D       | E       | F       | G(Ø)    | Н       | I       |
|-----------|---------|---------|---------|---------|---------|---------|---------|---------|---------|
| RF300X00A | 241     | 217     | 114     | 155     | 42      | 220     | 6.5     | 7.0     | 20      |
|           | (9.488) | (8.543) | (4.488) | (6.102) | (1.654) | (8.661) | (0.256) | (0.276) | (0.787) |

Table 7-76

# **Magnetic Ring**

Model number: T60006-L2040-W453

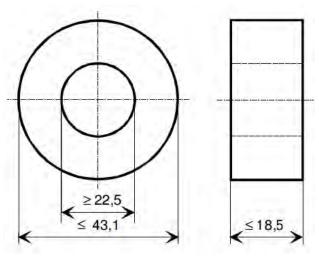

Figure 7-47

Unit: mm

Model number: T60006-L2050-W565

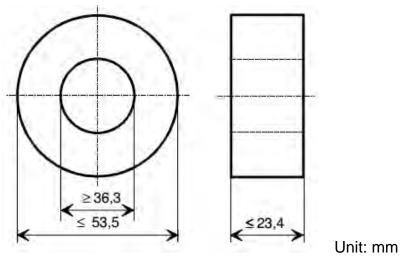

Figure 7-48

Model number: T60006-L2160-V066

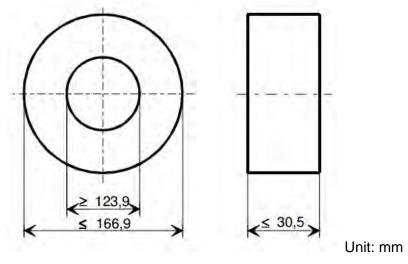

Figure 7-49

Model number: T60004-L2016-W620

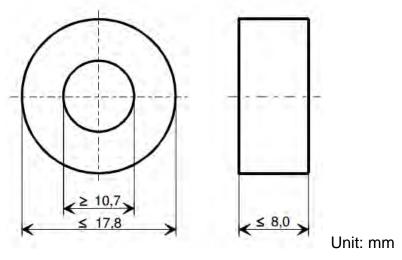

Figure 7-50

Model number: T60004-L2025-W622

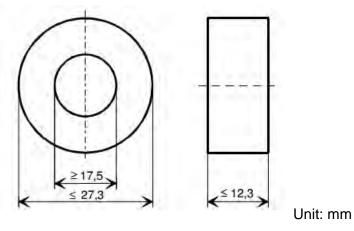

Figure 7-51

# 7-6 EMC Filter

Following table is the external EMC filter of C2000 Plus series, user can choose corresponding zero phase reactor and suitable shielded cable length in accord to required noise emission and electromagnetic interference level to have the best configuration to suppress the electromagnetic interference. When the application does not consider RE and only needs CE to comply with C2 or C1, there is no need to install zero phase reactor in input side.

#### 230V models

| C2000 Plus |                                |                            | Zero phas         |                           | Conducted<br>Emission<br>(CE) |           | Radiation<br>Emission<br>(RE)      |      |           |
|------------|--------------------------------|----------------------------|-------------------|---------------------------|-------------------------------|-----------|------------------------------------|------|-----------|
| Frame      | Model                          | Rated input<br>current (A) | Filter model name | Input side<br>(R / S / T) | Output side<br>(U / V / W)    | Fc        | Output shielded cable length C2 C1 |      | EN61800-3 |
|            | VFD007C23A-21                  | 6.4                        |                   |                           |                               |           |                                    |      |           |
|            | VFD015C23A-21                  | 12                         | ENAFO04 A 00 A    | RF008X00A                 | RF008X00A                     |           |                                    |      |           |
| Α          | VFD022C23A-21                  | 16                         | EMF021A23A        | or<br>T60006I 2040W453    | or<br>T60006L2040W453         |           | ≨ 8 kHz                            |      |           |
|            | VFD037C23A-21                  | 20                         |                   | 1000002201011100          | 1000002201011100              | ≤ 8 kHz   |                                    |      |           |
|            | VFD055C23A-21                  | 28                         |                   | RF004X00A                 | RF004X00A                     |           |                                    |      |           |
| В          | VFD075C23A-21                  | 36                         | EMF056A23A        | or                        | or<br>T60006L2050W565         |           |                                    |      |           |
|            | VFD110C23A-21                  | 52                         |                   | T60006L2050W565           |                               |           | 100 m 5                            |      |           |
|            | VFD150C23A-21                  | 72                         |                   | RF002X00A                 |                               |           |                                    |      |           |
| С          | VFD185C23A-21                  | 83                         | KMF3100A          | or                        |                               | ≤6 kHz    |                                    |      |           |
|            | VFD220C23A-21                  | 99                         |                   | T60006L2160V066           | RF002X00A                     |           |                                    | 50 m | C2        |
| D          | VFD300C23A-00<br>VFD300C23A-21 | 124                        | D04442D0450D427   | N/A                       | or<br>T60006L2160V066         |           |                                    |      |           |
|            | VFD370C23A-00<br>VFD370C23A-21 | 143                        | B84143D0150R127   | IN/A                      |                               |           |                                    |      |           |
|            | VFD450C23A-00<br>VFD450C23A-21 | 171                        |                   |                           |                               |           |                                    |      |           |
| E          | VFD550C23A-00<br>VFD550C23A-21 | 206                        | B84143B0250S020   | NI/A                      | RF300X00A                     | - 4 ld l- |                                    |      |           |
|            | VFD750C23A-00<br>VFD750C23A-21 | 245                        |                   | N/A                       | or<br>T60006L2160V066         | ≤ 4 kHz   |                                    |      |           |
| F          | VFD900C23A-00<br>VFD900C23A-21 | 331                        | B84143B0400S020   |                           |                               |           |                                    |      |           |

# 460V models

|       | models                                             |                         |                   |                           |                            |         | 0                            |            | D!: - t:                      |
|-------|----------------------------------------------------|-------------------------|-------------------|---------------------------|----------------------------|---------|------------------------------|------------|-------------------------------|
|       | C2000 Plus                                         |                         |                   | Zero pha                  | se reactor                 |         | Condo<br>Emis<br>(C          | sion<br>E) | Radiation<br>Emission<br>(RE) |
| Frame | Model                                              | Rated input current (A) | Filter model name | Input side<br>(R / S / T) | Output side<br>(U / V / W) | Fc      | Output shielded cable length |            | EN61800-3                     |
|       | VFD007C43A-21                                      | 4.3                     |                   |                           |                            |         |                              |            |                               |
|       | VFD015C43A-21                                      | 5.9                     | EMF014A43A        |                           |                            |         |                              |            |                               |
|       | VFD022C43A-21                                      | 8.7                     |                   | RF008X00A                 | RF008X00A                  |         |                              |            |                               |
| Α     | VFD037C43A-21                                      | 14                      |                   | Or<br>T600061 2040/W453   | or<br>T60006L2040W453      |         |                              |            |                               |
|       | VFD040C43A-21                                      | 15.5                    | EMF018A43A        | 100000120400433           | 100000L2040W433            | ≤ 8 kHz |                              |            |                               |
|       | VFD055C43A-21                                      | 17                      |                   |                           |                            |         |                              |            |                               |
|       | VFD075C43A-21                                      | 20                      |                   | RF004X00A                 | RF004X00A                  |         |                              |            |                               |
| В     | VFD110C43A-21                                      | 26                      | EMF039A43A        | or                        | RF004X00A<br>or            |         |                              |            | ,                             |
|       | VFD150C43A-21                                      | 35                      |                   | T60006L2050W565           | T60006L2050W565            |         |                              |            |                               |
|       | VFD185C43A-21                                      | 40                      |                   | RF002X00A                 |                            |         |                              |            |                               |
| С     | VFD220C43A-21                                      | 47                      | KMF370A           | or                        |                            | ≤ 6 kHz | :                            |            | C2                            |
|       | VFD300C43A-21                                      | 63                      |                   | T60006L2160V066           |                            |         |                              |            |                               |
|       | VFD370C43S-00                                      | 74                      |                   |                           | RF002X00A<br>or            |         |                              |            |                               |
| D0    | VFD370C43S-21<br>VFD450C43S-00                     |                         |                   |                           |                            |         |                              |            |                               |
|       | VFD450C43S-00<br>VFD450C43S-21                     | 101                     | D04440D0450D407   |                           | T60006L2160V066            |         |                              |            |                               |
|       | VFD550C43A-00                                      | 114                     | B84143D0150R127   | N/A                       |                            |         |                              |            |                               |
| D     | VFD550C43A-21                                      | 114                     | _                 |                           |                            |         |                              |            |                               |
|       | VFD750C43A-00<br>VFD750C43A-21                     | 157                     |                   |                           |                            |         | 100 m                        | 50 m       |                               |
|       | VFD900C43A-00                                      | 167                     |                   |                           |                            |         |                              |            |                               |
| E     | VFD900C43A-21                                      | 107                     | B84143D0200R127   |                           |                            |         |                              |            |                               |
|       | VFD1100C43A-00<br>VFD1100C43A-21                   | 207                     |                   |                           |                            |         |                              |            |                               |
|       | VFD1100C43A-21                                     |                         |                   | -                         |                            |         |                              |            |                               |
| F     | VFD1320C43A-21                                     | 240                     |                   |                           |                            |         |                              |            |                               |
| '     | VFD1600C43A-00<br>VFD1600C43A-21                   | 300                     |                   |                           |                            |         |                              |            |                               |
|       | VFD1850C43A-00<br>VFD1850C43A-21                   | 380                     | MIF3400B          |                           |                            |         |                              |            |                               |
| G     | VFD2000C43A-00<br>VFD2000C43A-21                   | 395                     |                   | N/A                       | RF300X00A                  | ≤ 4 kHz |                              |            |                               |
|       | VFD2200C43A-00<br>VFD2200C43A-21                   | 400                     |                   | IN/A                      | or<br>T60006L2160V066      |         |                              |            |                               |
|       | VFD2500C43A-21<br>VFD2500C43A-00<br>VFD2500C43A-21 | 447                     |                   |                           |                            |         |                              |            |                               |
|       | VFD2800C43A-00<br>VFD2800C43C-21                   | 494                     |                   |                           |                            |         |                              |            |                               |
|       | VFD3150C43A-00<br>VFD3150C43C-21                   | 555                     | MIF3800           |                           |                            |         |                              |            |                               |
| Н     | VFD3550C43A-00<br>VFD3550C43C-21                   | 625                     |                   |                           |                            |         |                              |            |                               |
| ''    | VFD4500C43A-00<br>VFD4500C43C-21                   | 866                     | B84143B1000S020   |                           |                            |         | 75 m                         |            |                               |
|       | VFD5000C43A-00<br>VFD5000C43C-21                   | 930                     |                   |                           | Contact Delta              |         |                              |            |                               |
|       | VFD5600C43A-00<br>VFD5600C43C-21                   | 1094                    |                   |                           | Oomaci Della               |         |                              |            |                               |

### Chapter 7 Optional Accessories | C2000 Plus

|       | C2000 Plus                                                           |                                        |                   | Zero phas                 | se reactor                 |                      | Conducted<br>Emission<br>(CE)                       | Radiation<br>Emission<br>(RE) |    |
|-------|----------------------------------------------------------------------|----------------------------------------|-------------------|---------------------------|----------------------------|----------------------|-----------------------------------------------------|-------------------------------|----|
| Frame | Model                                                                | Rated<br>Input<br>Current<br>(A)       | Filter model name | Input side<br>(R / S / T) | Output side<br>(U / V / W) | Carrier<br>Frequency | Output<br>shielded cable<br>length<br>EN618000-3 C3 | EN61800-3                     |    |
| D0    | VFD370C43S-00<br>VFD370C43S-21<br>VFD450C43S-00<br>VFD450C43S-21     | 74<br>101                              | B84143B0120R110   |                           | N/A                        | ≤6 kHz               | 25 m                                                | *C2                           |    |
| D     | VFD550C43A-00<br>VFD550C43A-21<br>VFD750C43A-00<br>VFD750C43A-21     | 114<br>157                             | B84143B0180S020   |                           |                            |                      |                                                     | *C3                           |    |
| E     | VFD900C43A-00<br>VFD900C43A-21<br>VFD1100C43A-00<br>VFD1100C43A-21   | 167<br>207                             | B84143B0250S020   |                           | RF300X00A<br>or            |                      | ≤4 kHz                                              | 13 m                          |    |
| F     | VFD1320C43A-00<br>VFD1320C43A-21<br>VFD1600C43A-00<br>VFD1600C43A-21 | 240<br>300                             | B84143B0400S020   |                           |                            |                      |                                                     |                               | C2 |
|       | VFD1850C43A-00<br>VFD1850C43A-21<br>VFD2000C43A-00                   | 380<br>395                             |                   | N/A                       |                            |                      |                                                     |                               | C2 |
| G     | VFD2000C43A-21<br>VFD2200C43A-00<br>VFD2200C43A-21                   | 400                                    | B84143B0600S020   |                           | 160006L2160V066            |                      |                                                     |                               |    |
|       | VFD2500C43A-00<br>VFD2500C43A-21<br>VFD2800C43A-00                   | 447<br>494                             |                   |                           |                            | ≤2 kHz               |                                                     |                               |    |
|       | VFD2800C43C-21<br>VFD3150C43A-00<br>VFD3150C43C-21                   | 555                                    | B84143B1000S020   |                           |                            |                      |                                                     | *C3                           |    |
| н     | VFD3550C43A-00<br>VFD3550C43C-21<br>VFD4500C43A-00                   | FD3550C43C-21 625<br>FD4500C43A-00 866 |                   |                           |                            |                      |                                                     |                               |    |
|       | VFD4500C43C-21<br>VFD5000C43A-00<br>VFD5000C43C-21<br>VFD5600C43A-00 | 930                                    | B84143B1600S020   | T60006L2160V066           | T60006L2160V066            | ≤4 kHz               | 75 m                                                | C2                            |    |
|       | VFD5600C43A-00<br>VFD5600C43C-21                                     | 1094                                   |                   |                           |                            |                      |                                                     |                               |    |

Table 7-79

**NOTE:** Mark \* means that for Radiated Emission, the drive needs to be placed inside a cabinet.

|       | C2000 Plus                       | 3                             |                   | Zero pha               | se reactor                    | O a serie se         | Conducted<br>Emission<br>(CE)              | Radiation<br>Emission<br>(RE) |  |
|-------|----------------------------------|-------------------------------|-------------------|------------------------|-------------------------------|----------------------|--------------------------------------------|-------------------------------|--|
| Frame | Model                            | Rated Input<br>Current<br>(A) | Filter model name | Input side (R / S / T) | Output<br>side<br>(U / V / W) | Carrier<br>Frequency | Output shielded cable length EN618000-3 C3 | EN61800-3                     |  |
| D0    | VFD370C43S-00<br>VFD370C43S-21   | 74                            | B84143A0120R105   |                        |                               |                      |                                            | C3                            |  |
|       | VFD450C43S-00<br>VFD450C43S-21   | 101                           |                   |                        |                               | ≤6 kHz               |                                            |                               |  |
| D     | VFD550C43A-00<br>VFD550C43A-21   | 114                           | B84143B0180S080   |                        |                               |                      |                                            | *C3                           |  |
|       | VFD750C43A-00<br>VFD750C43A-21   | 157                           | 2011.0201000000   |                        |                               |                      |                                            |                               |  |
| E     | VFD900C43A-00<br>VFD900C43A-21   | 167                           | B84143B0250S080   |                        |                               |                      |                                            |                               |  |
|       | VFD1100C43A-00<br>VFD1100C43A-21 | 207                           |                   |                        |                               |                      | 150 m                                      |                               |  |
| F     | VFD1320C43A-00<br>VFD1320C43A-21 | 240                           | B84143B0400S080   |                        |                               |                      |                                            |                               |  |
|       | VFD1600C43A-00<br>VFD1600C43A-21 | 300                           | 20111020100000    |                        |                               |                      |                                            |                               |  |
|       | VFD1850C43A-00<br>VFD1850C43A-21 | 380                           |                   | N/A                    | N/A                           | N/A                  |                                            |                               |  |
| G     | VFD2000C43A-00<br>VFD2000C43A-21 | 395                           | B84143B0600S080   |                        |                               |                      |                                            |                               |  |
|       | VFD2200C43A-00<br>VFD2200C43A-21 | 400                           | ≤4 kHz            | ≤4 kHz                 |                               | С3                   |                                            |                               |  |
|       | VFD2500C43A-00<br>VFD2500C43A-21 | 447                           |                   |                        |                               |                      |                                            |                               |  |
|       | VFD2800C43A-00<br>VFD2800C43C-21 | 494                           |                   |                        |                               |                      |                                            |                               |  |
|       | VFD3150C43A-00<br>VFD3150C43C-21 | 555                           |                   |                        |                               |                      |                                            |                               |  |
|       | VFD3550C43A-00<br>VFD3550C43C-21 | 625                           | B84143B1000S080   |                        |                               |                      | 100 m                                      |                               |  |
| Н     | VFD4000C43A-00<br>VFD4000C43C-21 | 770                           |                   |                        |                               |                      |                                            |                               |  |
|       | VFD4500C43A-00<br>VFD4500C43C-21 | 866                           |                   |                        |                               |                      |                                            |                               |  |
|       | VFD5000C43A-00<br>VFD5000C43C-21 | 930                           | B84143B1600S080   | Contact Delta          |                               |                      |                                            |                               |  |
|       | VFD5600C43A-00<br>VFD5600C43C-21 | 1094                          | 201140210000000   |                        |                               | Contact Di           | onu -                                      |                               |  |

Table 7-80

NOTE: Mark \* means that for Radiated Emission, the drive needs to be placed inside a cabinet.

## 690V models

|       |                |                   |                    | Co             | nducte  |    | adiated        | l emiss | ion                                              |
|-------|----------------|-------------------|--------------------|----------------|---------|----|----------------|---------|--------------------------------------------------|
|       |                |                   |                    | C2-motor cable |         |    | C3-motor cable |         |                                                  |
| Frame | Model          | Filter model name | Zero phase reactor |                | ngth-50 |    |                | gth-10  |                                                  |
|       |                |                   |                    | L              | ocation |    |                |         | or                                               |
|       |                |                   |                    | 4 4            |         |    | re belo        |         | 0.*                                              |
|       |                |                   |                    | 1*             | 2*      | 3* | 1*             | 2*      | 3*                                               |
|       | VFD015C53A-21  |                   |                    |                |         | 1  |                |         | 1                                                |
| Α     | VFD022C53A-21  | EMF014A63A        |                    |                |         | 1  |                |         | 1                                                |
|       | VFD037C53A-21  |                   |                    |                |         | 1  |                |         | 1                                                |
|       | VFD055C53A-21  |                   | T60006L2040W453    |                | 1       | 1  |                | 1       | 1                                                |
| В     | VFD075C53A-21  | EMF027A63A        |                    |                | 1       | 1  |                | 1       | 1                                                |
|       | VFD110C53A-21  |                   |                    |                | 1       | 1  |                | 1       | 1                                                |
|       | VFD150C53A-21  |                   |                    |                | 1       | 1  |                | 1       | 1                                                |
|       | VFD185C63B-21  |                   |                    |                |         |    |                |         |                                                  |
| С     | VFD220C63B-21  | B84143A0050R021   |                    |                |         |    |                |         |                                                  |
|       | VFD300C63B-21  | B84143A0080R021   | T60006L2050W565    |                |         |    |                |         |                                                  |
|       | VFD370C63B-21  |                   |                    |                |         |    |                |         |                                                  |
|       | VFD450C63B-00  |                   |                    |                |         |    |                | 1       | 2                                                |
| D     | VFD550C63B-00  |                   |                    |                |         |    |                | 1       | 2                                                |
|       | VFD450C63B-21  |                   |                    |                |         |    |                | 1       | 2                                                |
|       | VFD550C63B-21  |                   |                    |                |         |    |                | 1       | 2                                                |
|       | VFD750C63B-00  |                   |                    |                |         |    |                |         |                                                  |
|       | VFD900C63B-00  |                   |                    |                |         |    |                |         |                                                  |
|       | VFD1100C63B-00 |                   |                    |                |         |    |                |         |                                                  |
| Е     | VFD1320C63B-00 | B84143B0150S021   |                    |                |         |    |                |         |                                                  |
|       | VFD750C63B-21  |                   |                    |                |         |    |                |         |                                                  |
|       | VFD900C63B-21  |                   |                    |                |         |    |                |         |                                                  |
|       | VFD1100C63B-21 |                   |                    |                |         |    |                |         |                                                  |
|       | VFD1320C63B-21 |                   | 4                  |                |         |    |                |         |                                                  |
|       | VFD1600C63B-00 |                   |                    |                |         |    |                |         |                                                  |
| F     | VFD2000C63B-00 | B84143B0250S021   |                    |                |         |    |                |         |                                                  |
|       | VFD1600C63B-21 |                   |                    |                |         |    |                |         |                                                  |
|       | VFD2000C63B-21 |                   | T60006L2160V066    |                |         |    |                |         |                                                  |
|       | VFD2500C63B-00 |                   |                    |                |         |    |                |         | <del>                                     </del> |
| G     | VFD3150C63B-00 | B84143B0400S021   |                    |                |         |    |                |         | $\vdash$                                         |
|       | VFD2500C63B-21 |                   |                    |                |         |    |                |         |                                                  |
|       | VFD3150C63B-21 |                   | 1                  |                |         |    |                |         |                                                  |
|       | VFD4000C63B-00 |                   |                    |                |         |    |                | 1       | 1                                                |
|       | VFD4500C63B-00 |                   |                    |                |         |    |                | 1       | 1                                                |
|       | VFD5600C63B-00 |                   |                    |                |         |    |                | 1       | 1                                                |
| Н     | VFD6300C63B-00 | B84143B1000S021   |                    |                |         |    |                | 1       | 1                                                |
|       | VFD4000C63B-21 |                   |                    |                |         |    |                | 1       | 1                                                |
|       | VFD4500C63B-21 |                   |                    |                |         |    |                | 1       | 1                                                |
|       | VFD5600C63B-21 |                   |                    |                |         |    |                | 1       | 1                                                |
|       | VFD6300C63B-21 |                   |                    |                |         |    |                | 1       | 1                                                |

Table 7-81

**NOTE:** The number represents quantity of zero phase reactor, all the motor cable are shielded cables.

## Zero phase reactor installation position diagram:

- 1\* Install at the cable between the power supply and the EMC filter
- 2\* Install at the cable between the EMC filter and the drive
- 3\* Install at the cable between the drive and the motor

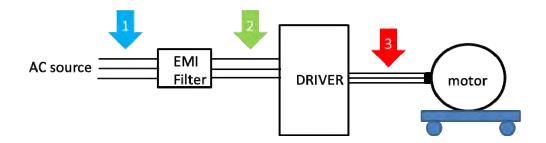

Figure 7-52

### **EMC Filter Dimension**

Model name: EMF021A23A, EMF014A43A

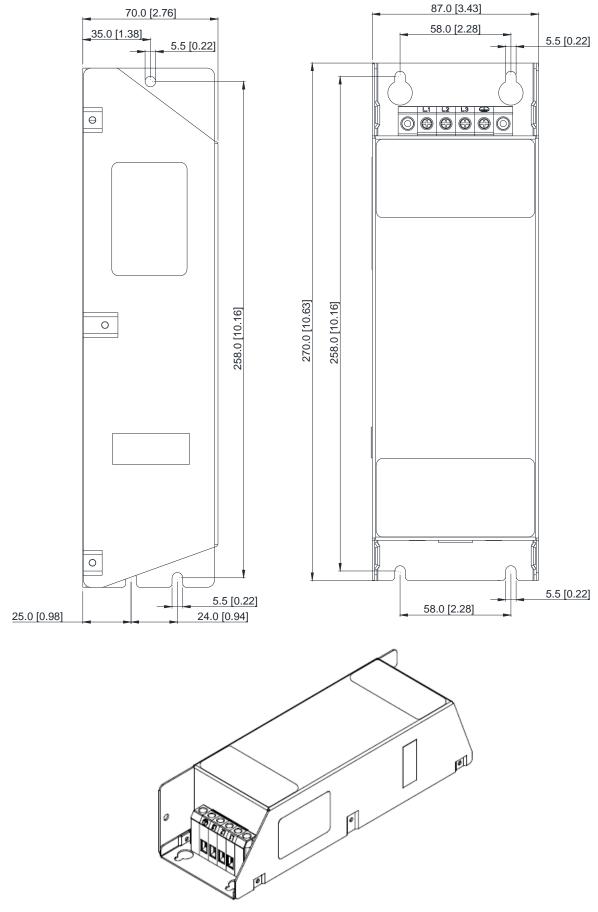

Figure 7-53

## Model name: EMF018A43A, EMF014A63A, EMF027A63A

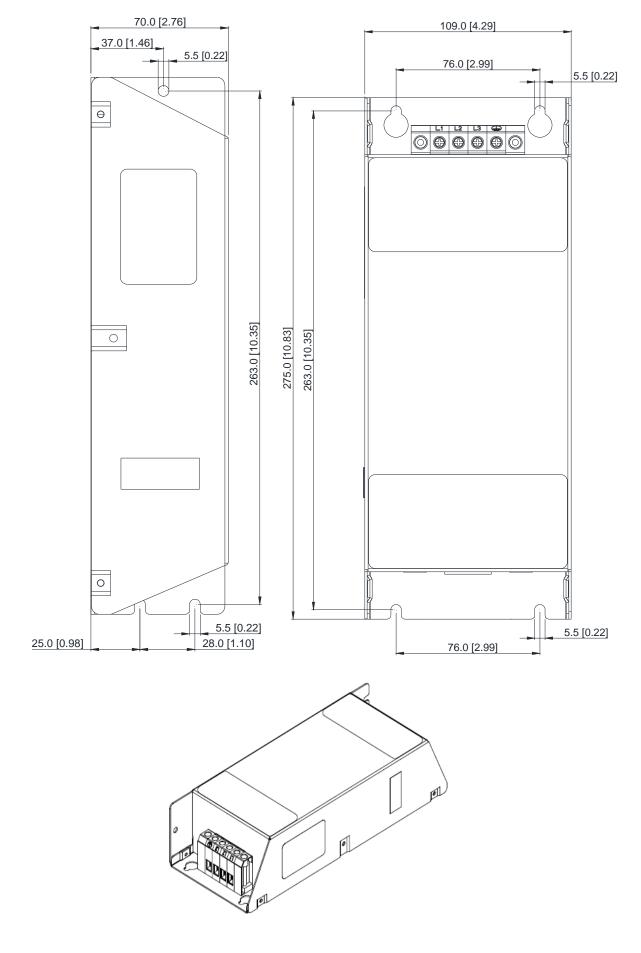

Figure 7-54

Model name: EMF056A23A, EMF039A43A

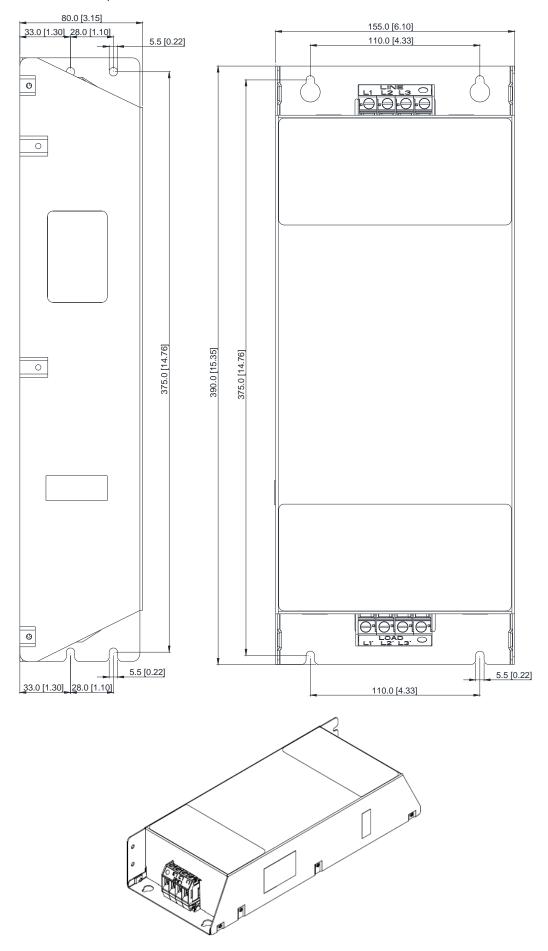

Figure 7-55

Model name: B84143A0050R021

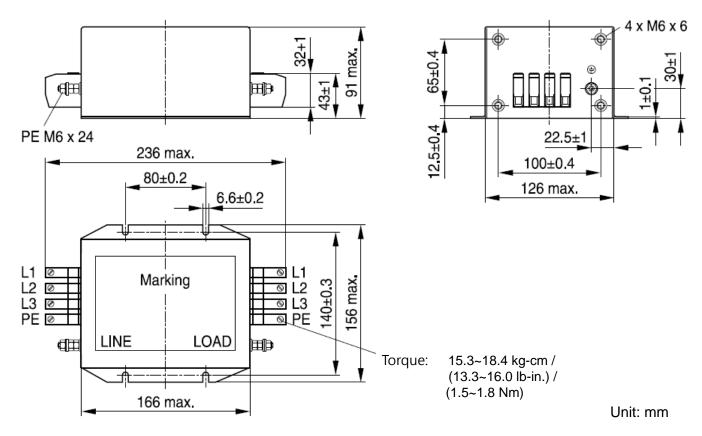

Figure 7-56

Model name: B84143A0080R021

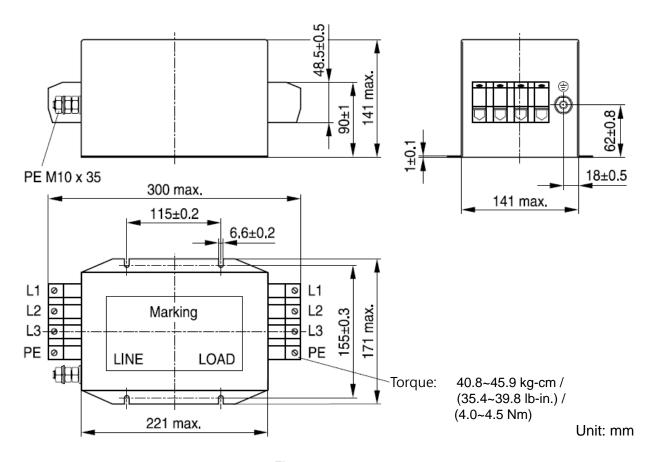

Figure 7-57

Model name: B84143A0120R105

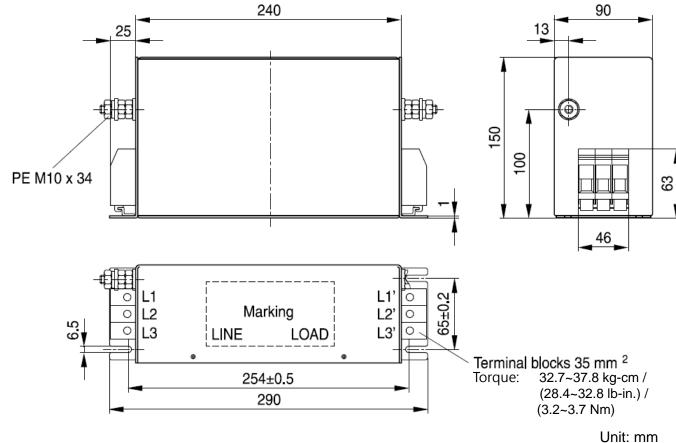

Figure 7-58

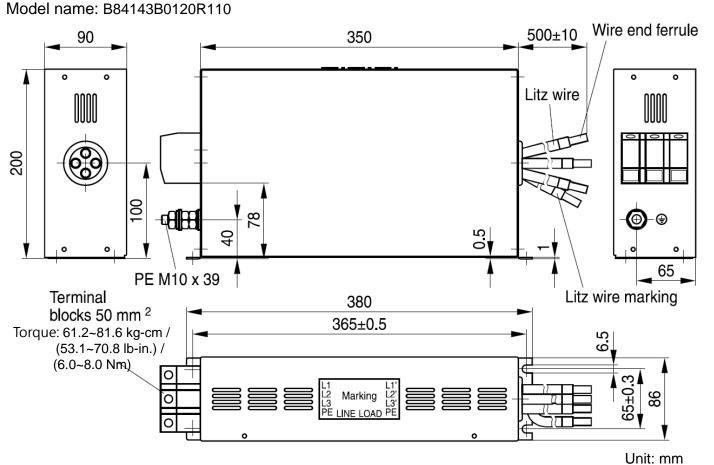

Figure 7-59

Model name: B84143B0150S021, B8414B0180S020

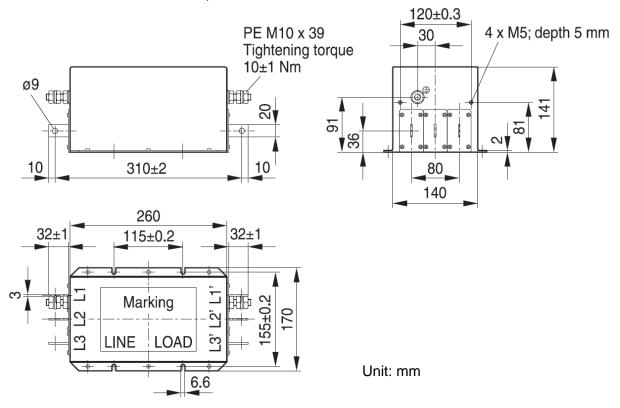

Figure 7-60

Model name: B84143B0180S080, B84143B0250S080

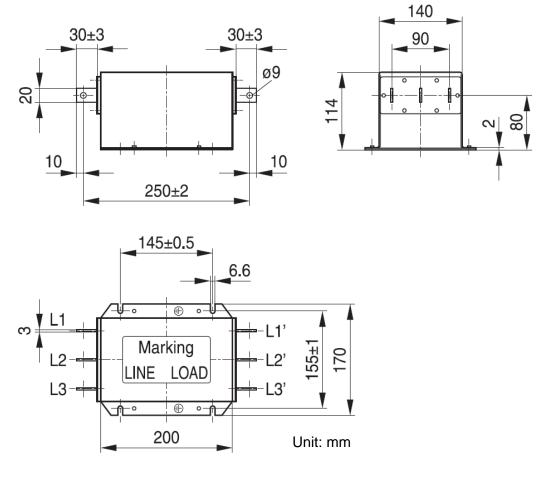

Figure 7-61

Model name: B84143B0250S020, B84143B0250S021

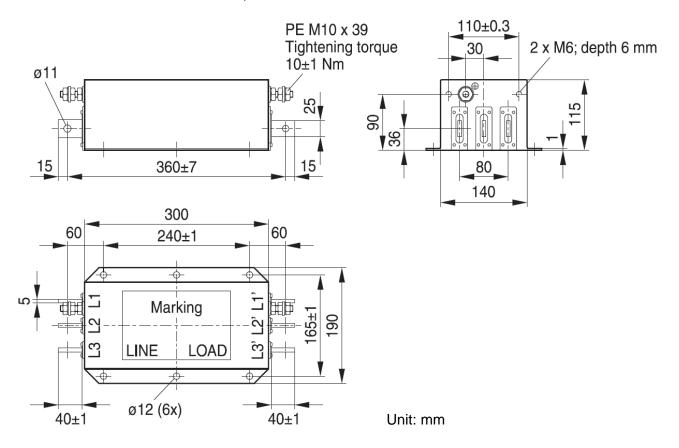

Figure 7-62

Model name: B84143B0400S020 \ B84143B0400S021

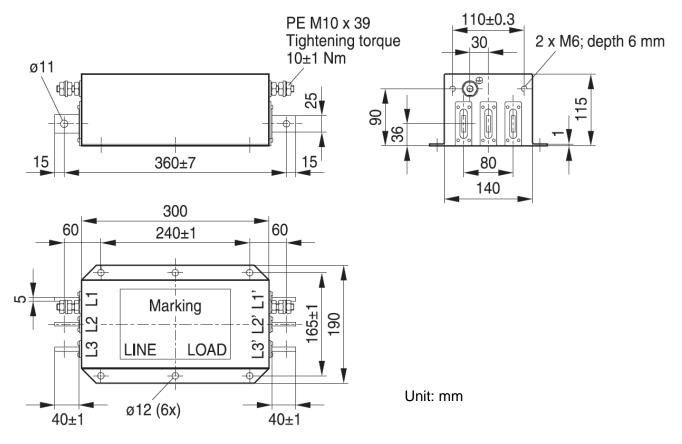

Figure 7-63

Model name: B84143B0400S080

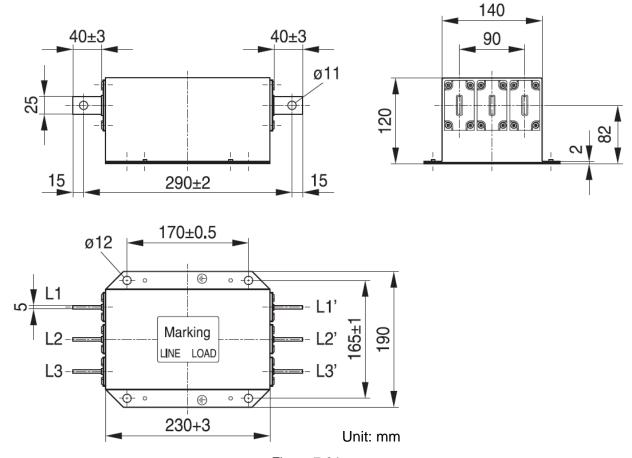

Figure 7-64

Model name: B84143B0600S020

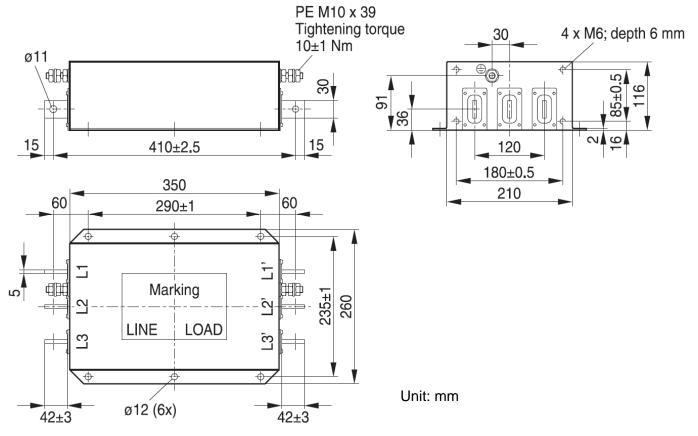

Figure 7-65

Model name: B84143B0600S080

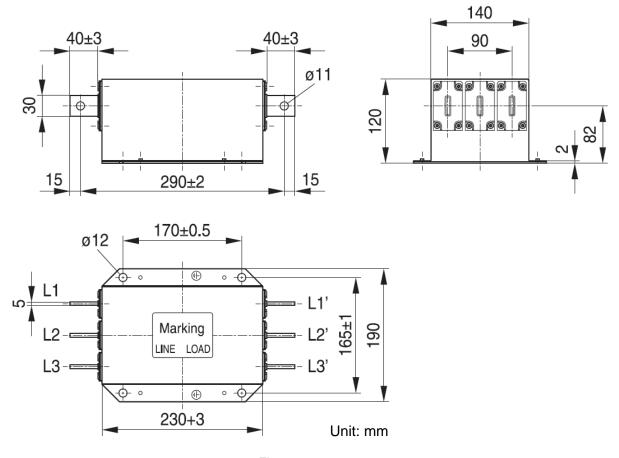

Figure 7-66

### Model name: B84143B1000S020, B84143B1000S021

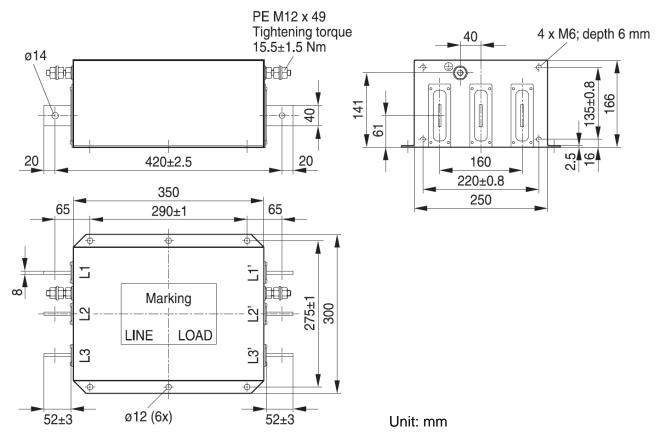

Figure 7-67

Model name: B84143B1000S080

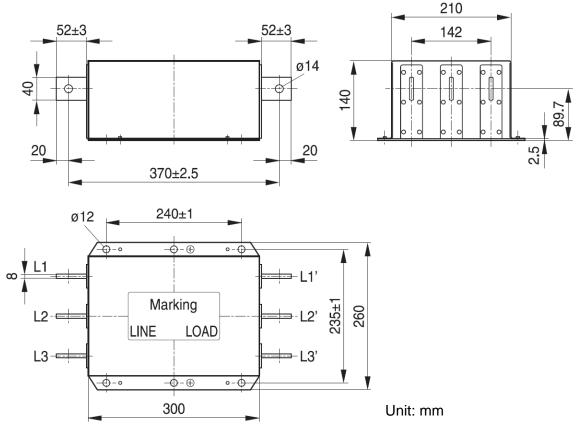

Figure 7-68

Model name: B84143B1600S020

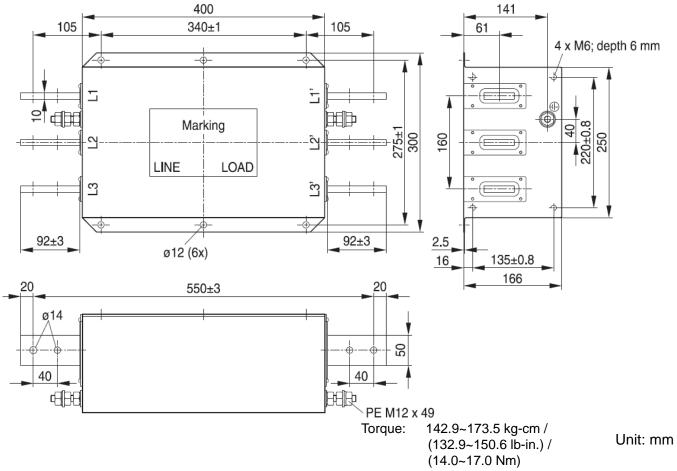

Figure 7-69

Model name: B84143B1600S080

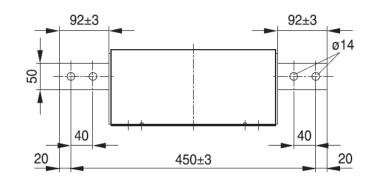

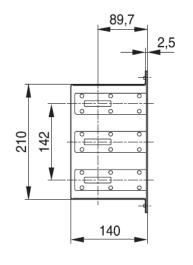

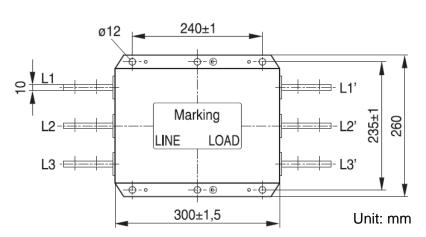

Figure 7-70

Model name: B84143D0150R127

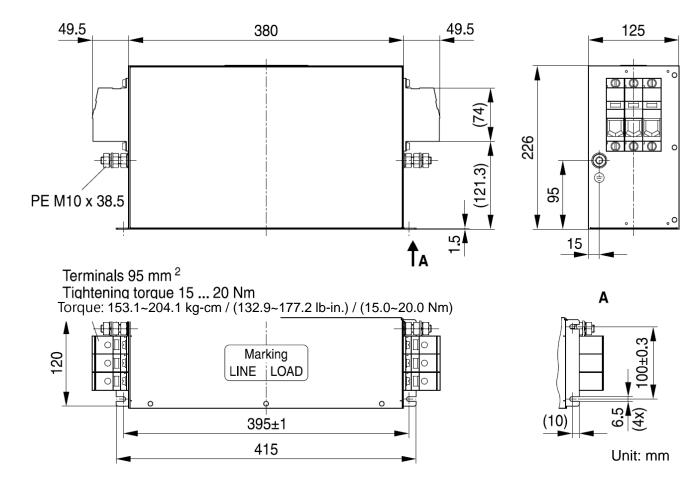

Figure 7-71

Model name: B84143D0200R127

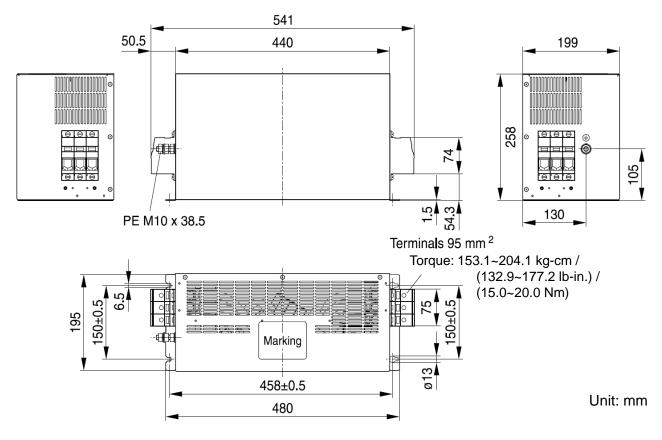

Figure 7-72

Model name: B84143B1600S021

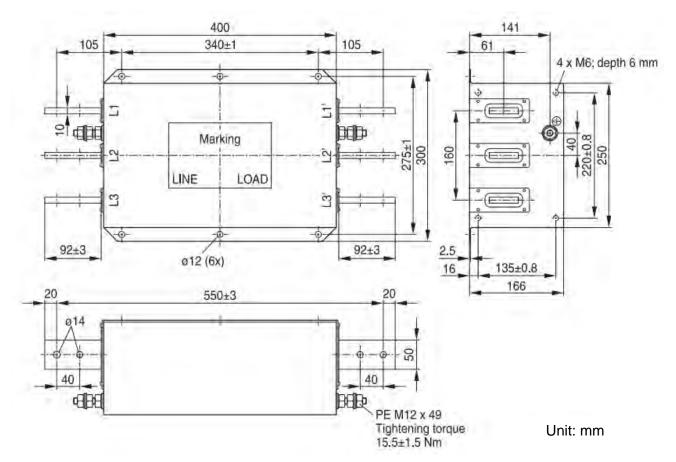

Figure 7-73

Model name: KMF370A

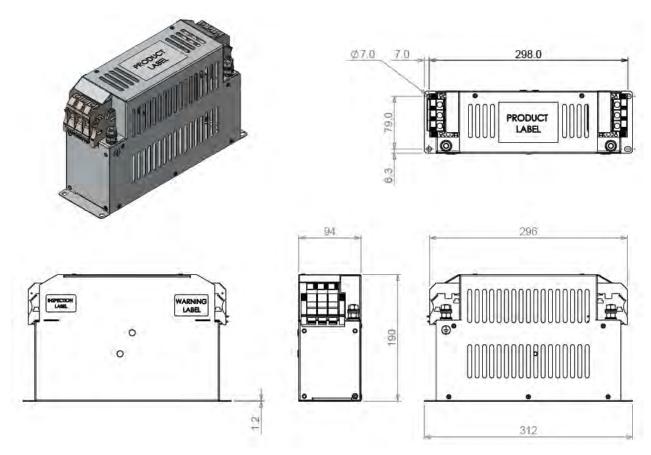

Figure 7-74 Unit: mm

Model name: KMF3100A

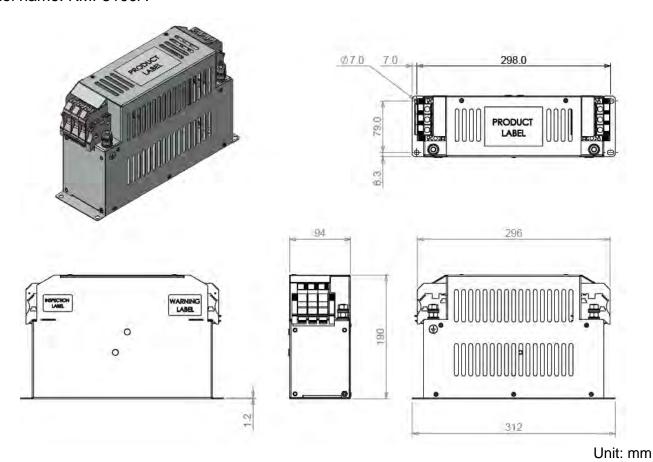

Figure 7-75

The table below is the maximum shielded cable length for drive models with built-in EMC filters. You can choose the corresponding shielded cable length according to the required noise emission and electromagnetic interference class.

| EMC built-in model |                | Rated current | Comply with EMC (IEC 61800-3) Class C3 |         | Comply with EMC (IEC 61800-3) Class C2 |         |
|--------------------|----------------|---------------|----------------------------------------|---------|----------------------------------------|---------|
| Frame              | Model          | (HD)          | Shielded cable length                  | Fc      | Shielded cable length                  | Fc      |
|                    | VFD007C43EA-21 | 4.3           |                                        |         |                                        |         |
|                    | VFD015C43EA-21 | 5.9           |                                        |         |                                        |         |
| Α                  | VFD022C43EA-21 | 8.7           |                                        |         |                                        |         |
| A                  | VFD037C43EA-21 | 14            |                                        |         |                                        |         |
|                    | VFD040C43EA-21 | 15.5          |                                        | ≤ 8 kHz |                                        | ≤8 kHz  |
|                    | VFD055C43EA-21 | 17            | 30 m                                   |         | 10 m                                   |         |
|                    | VFD075C43EA-21 | 20            | 30 111                                 |         | 10111                                  |         |
| В                  | VFD110C43EA-21 | 26            |                                        |         |                                        |         |
|                    | VFD150C43EA-21 | 35            |                                        |         |                                        |         |
|                    | VFD185C43EA-21 | 40            |                                        |         |                                        |         |
| С                  | VFD220C43EA-21 | 47            |                                        | ≤ 6 kHz |                                        | ≤ 6 kHz |
|                    | VFD300C43EA-21 | 63            |                                        |         |                                        |         |

Table 7-82

**NOTE:** Shielded cable length of Frame A should be no longer than 30m and Frame B, C no longer than 50m to prevent cable length from being too long, which may cause built-in EMC filter malfunction due to overheat resulting from leakage current and larger wires parasitic capacitance.

#### **EMC Filter Installation**

All electrical equipment, including AC motor drives, will generate high frequency/ low frequency noise and will interfere with peripheral equipment by radiation or conduction when in operation. By using an EMC filter with correct installation, much interference can be eliminated. It is recommended to use DELTA EMC filter to have the best interference elimination performance.

We assure that it can comply with following rules when AC motor drive and EMC filter are installed and wired according to user manual:

- 1. EN61000-6-4
- 2. EN61800-3: 1996
- 3. EN55011 (1991) Class A Group 1

#### **General precaution**

To ensure EMC filter can maximize the effect of suppressing the interference of AC motor drive, the installation and wiring of AC motor drive should follow the user manual. In addition, be sure to observe the following precautions:

- 1. EMC filter and AC motor drive should be installed on the same metal plate.
- 2. Please install AC motor drive on footprint EMC filter or install EMC filter as close as possible to the AC motor drive.
- 3. Please wire as short as possible.
- 4. Metal plate should be grounded.
- 5. The cover of EMC filter and AC motor drive or grounding should be fixed on the metal plate and the contact area should be as large as possible.

#### Choose suitable motor cable and precautions

Improper installation and choice of motor cable will affect the performance of EMC filter. Be sure to observe the following precautions when selecting motor cable.

- 1. Use the motor cable with copper braid shielded wire (double shielded is better). The copper braid shielded wire on the both ends of the motor cable must ground with the shortest distance and the maximum contact area.
- 2. Remove the protective painting where the metal plate fixes with the two-hole straps. This is for ensuring a good contact. See Figure 7-76.
- 3. Correctly connect the copper braid shielded wire of the motor cable with the metal plate. Use two-hole straps to fix both ends of copper braid shielded wire of the motor cable on the metal plate. See Figure 7-77.

Remove the protective painting where the metal plate fixes with two-hole straps. This is for ensuring a good contact.

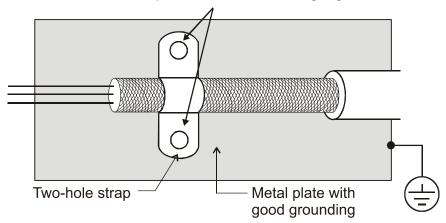

Figure 7-76

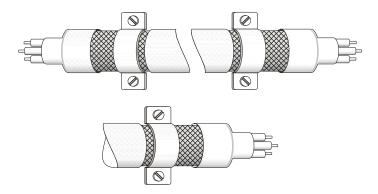

Figure 7-77

### Capacitor Filter (Applicable to 230V/ 460V models)

Capacitor Filter is a simple filter accessory, installed to provide simple filtering and eliminating interference.

#### Installation

Installed on the input side, connect each cable on terminal R, S, T and PE. As shown in the figure below. (Please do NOT install the capacitor filter on the output side.)

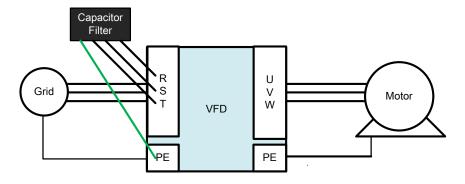

Figure 7-78

#### **Model / Specification**

| Model      | Capacitance of the capacitor | Temperature |  |
|------------|------------------------------|-------------|--|
| CXY101-43A | Cx : 1uF±20%                 | -40 – +85°C |  |
| CX1101-45A | Cy : 1uF±20%                 | -40 - 403 C |  |

Table 7-83

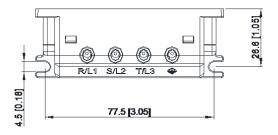

Unit: mm (inch)

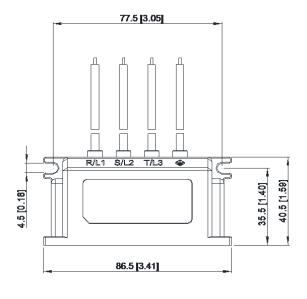

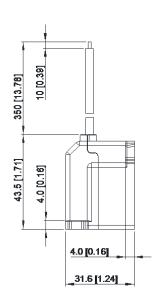

Figure 7-79

## 7-7 Panel Mounting (MKC-KPPK)

For MKC-KPPK model, user can choose wall mounting or embedded mounting, protection level is IP66. Applicable to the digital keypads (KPC-CC01)

# **Embedded Mounting** Wall Mounting Accessories\*1 Accessories\*2 Figure 7-83 Screw \*4 -M4\*p 0.7 \*L8mm Figure 7-80 Torque: 10-12 kg-cm / (8.7-10.4 lb-in.) / Screw \*4 -M4\*p 0.7 \*L8mm (1.0-1.2 Nm) Torque: 10-12 kg-cm / (8.7-10.4 lb-in.) / (1.0-1.2 Nm)

Panel cutout dimension

Unit: mm (inch)

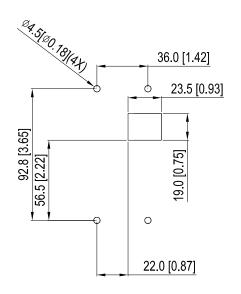

Figure 7-81

#### Panel cutout dimension Unit: mm (inch)

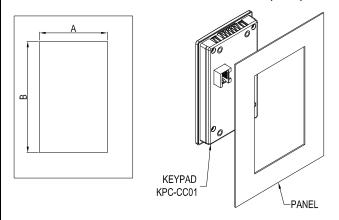

Figure 7-84

#### Normal cutout dimension

| Panel thickness | 1.2 mm           | 1.6 mm           | 2.0 mm           |  |
|-----------------|------------------|------------------|------------------|--|
| Α               | 66.4 (2.614)     |                  |                  |  |
| В               | 110.2<br>(4.339) | 111.3<br>(4.382) | 112.5<br>(4.429) |  |

<sup>\*</sup>Deviation: ±0.15mm /±0.0059inch

#### Cutout dimension (Waterproof level: IP66)

| Panel thickness | 1.2 mm       | 1.6 mm        | 2.0 mm |  |
|-----------------|--------------|---------------|--------|--|
| А               | 66.4 (2.614) |               |        |  |
| В               |              | 110.8 (4.362) |        |  |

<sup>\*</sup>Deviation: ±0.15mm / ±0.0059inch

Table 7-86

Table 7-85

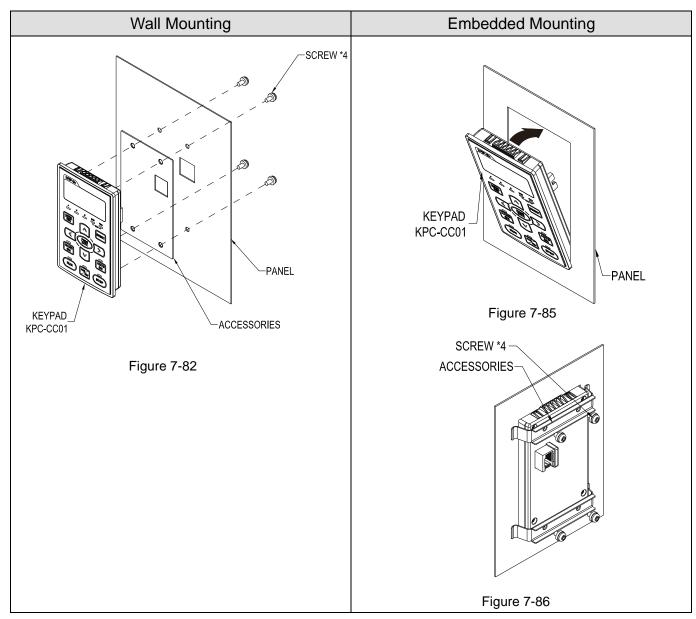

Table 7-84

#### 7-8 Conduit Box Kit

#### Appearance

Conduit box kit is optional for VFDXXXCXXA-00 (Frame D and above) and VFDXXXC43S-00, the protection will be IP20 / NEMA1 / UL TYPE1 after installation.

#### Frame D0

Applicable models: VFD370C43S-00; VFD450SC43S-00

#### Model MKC-D0N1CB

| ITEM | Description       | Qty. |
|------|-------------------|------|
| 1    | Screw M5*0.8*10L  | 4    |
| 2    | Bushing Rubber 28 | 2    |
| 3    | Bushing Rubber 44 | 2    |
| 4    | Bushing Rubber 73 | 2    |
| 5    | Conduit box cover | 1    |
| 6    | Conduit box base  | 1    |

**Table 7-87** 

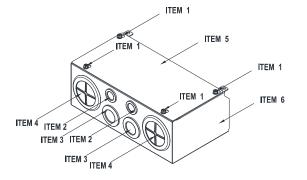

Figure 7-87

#### Frame D

Applicable models: VFD300C23A-00; VFD370C23A-00; VFD550C43A-00; VFD750C43A-00;

VFD450C63B-00; VFD550C63B-00

#### Model MKC-DN1CB

| ITEM | Description       | Qty. |
|------|-------------------|------|
| 1    | Screw M5*0.8*10L  | 4    |
| 2    | Bushing Rubber 28 | 2    |
| 3    | Bushing Rubber 44 | 2    |
| 4    | Bushing Rubber 88 | 2    |
| 5    | Conduit box cover | 1    |
| 6    | Conduit box base  | 1    |

**Table 7-88** 

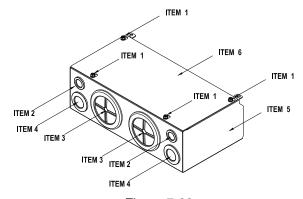

Figure 7-88

#### Frame E

Applicable models: VFD450C23A-00; VFD550C23A-00; VFD750C23A-00; VFD900C43A-00; VFD1100C43A-00; VFD750C63B-00; VFD900C63B-00; VFD1100C63B-00; VFD1320C63B-00

#### Model MKC-EN1CB

| ITEM | Description        | Qty. |
|------|--------------------|------|
| 1    | Screw M5*0.8*10L   | 6    |
| 2    | Bushing Rubber 28  | 2    |
| 3    | Bushing Rubber 44  | 4    |
| 4    | Bushing Rubber 100 | 2    |
| 5    | Conduit box cover  | 1    |
| 6    | Conduit box base   | 1    |

Table 7-89

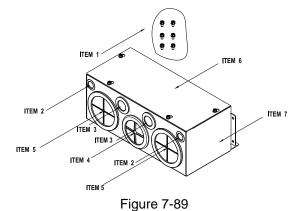

rigato 7 o

### Frame F

Applicable models: VFD900C23A-00; VFD1320C43A-00; VFD1600C43A-00; VFD1600C63B-00; VFD2000C63B-00

## Model MKC-FN1CB

| ITEM | Description        | Qtv. |
|------|--------------------|------|
| 1    | Screw M5*0.8*10L   | 8    |
| 2    | Bushing Rubber28   | 2    |
| 3    | Bushing Rubber 44  | 4    |
| 4    | Bushing Rubber 100 | 2    |
| 5    | Conduit box cover  | 1    |
| 6    | Conduit box base   | 1    |

Table 7-90

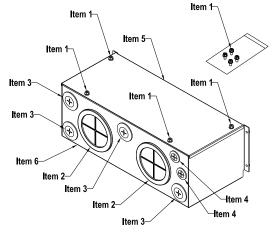

Figure 7-90

#### Frame G

Applicable models: VFD1850C43A-00; VFD2000C43A-00; VFD2200C43A-00; VFD2500C43A-00; VFD2500C63B-00; VFD3150C63B-00

## Model MKC-GN1CB

| ITEM | Description        | Qty. |
|------|--------------------|------|
| 1    | Screw M5*0.8*10L   | 12   |
| 2    | Bushing Rubber 28  | 2    |
| 3    | Bushing Rubber 44  | 2    |
| 4    | Bushing Rubber 130 | 3    |
| 5    | Conduit box cover  | 1    |
| 6    | Conduit box base   | 1    |

Table 7-91

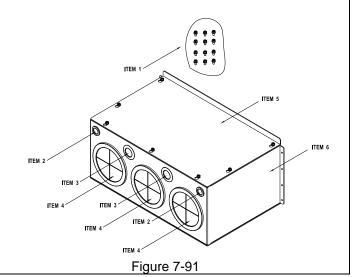

### Frame H

Applicable models: VFD2800C43A-00; VFD3150C43A-00; VFD3550C43A-00; VFD4000C43A-00; VFD4500C43A-00; VFD5000C43A-00; VFD5600C43A-00; VFD5600C43C-21; VFD5600C43C-21

### Model MKC-HN1CB

| ITEM | Description         | Qty. |
|------|---------------------|------|
| 1    | Screw M6*1.0*25L    | 8    |
| 2    | Screw M8*1.25*30L   | 3    |
| 3    | NUT M8              | 4    |
| 4    | NUT M10             | 4    |
| 5    | Bushing Rubber 28   | 4    |
| 6    | Bushing Rubber 44   | 2    |
| 7    | Bushing Rubber 102  | 4    |
| 8    | Bushing Rubber 130  | 4    |
| 9    | Conduit box cover 1 | 1    |
| 10   | Conduit box cover 2 | 2    |
| 11   | Conduit box cover 3 | 2    |
| 12   | Conduit box cover 4 | 2    |
| 13   | Conduit box base    | 1    |
| 14   | Accessories 1       | 2    |
| 15   | Accessories 2       | 1    |

Table 7-92

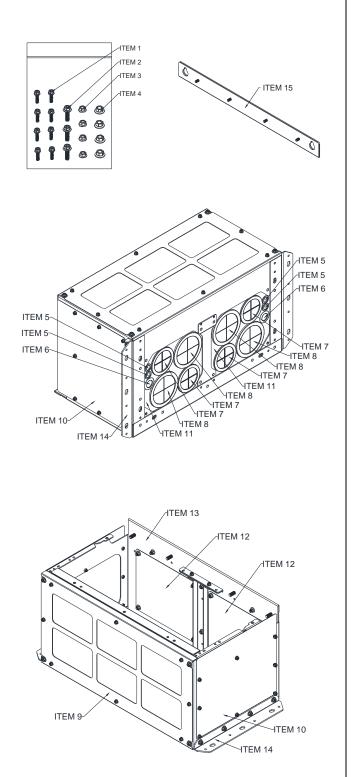

Figure 7-92

#### Conduit Box Installation

#### Frame D0

1. Loosen the cover screws and press the tabs on each side of the cover to remove the cover, as shown in the following figure.

Screw torque: 12-15 kg-cm / (10.4-13 lb-in.) / (1.2-1.5 Nm)

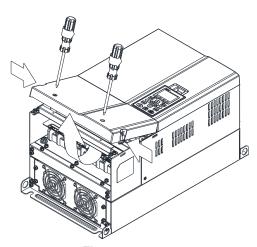

Figure 7-93

2. Remove the 5 screws shown in the following figure.

Screw torque: 24-26 kg-cm / (20.8-22.6 lb-in.) / (2.4-2.5 Nm)

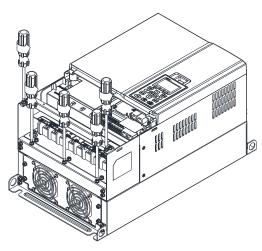

Figure 7-94

3. Install the conduit box by tightening the 5 screws shown in the following figure.

Screw torque: 24-26 kg-cm / (20.8-22.6 lb-in.) / (2.4-2.5 Nm)

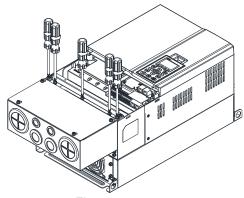

Figure 7-95

4. Tighten the 2 screws shown in the following figure.

Screw torque: 12–15 kg-cm / (10.4–13 lb-in.) / (1.2–1.5 Nm)

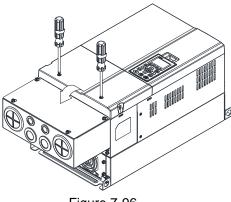

Figure 7-96

#### Frame D

1. Loosen the cover screws and press the tabs on each side of the cover to remove the cover, as shown in the following figure.

Screw torque: 12-15 kg-cm / (10.4-13 lb-in.) / (1.2-1.5 Nm)

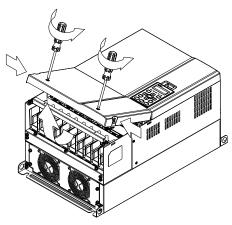

Figure 7-97

2. Remove the 5 screws shown in the following figure.

Screw torque: 24-26 kg-cm / (20.8-22.6 lb-in.) / (2.4-2.5 Nm)

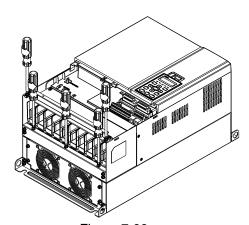

Figure 7-98

3. Install the conduit box by tightening the 5 screws shown in the following figure.

Screw torque: 24-26 kg-cm / (20.8-22.6 lb-in.) / (2.4-2.5 Nm)

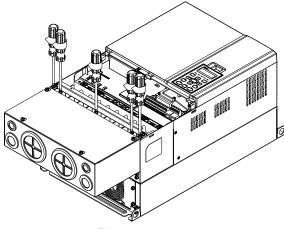

Figure 7-99

4. Tighten the 2 screws shown in the following figure. Screw torque: 12–15 kg-cm / (10.4–13 lb-in.) / (1.2–1.5 Nm)

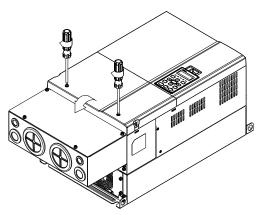

Figure 7-100

#### Frame E

Loosen the 4 cover screws and lift the cover;
 Screw torque: 12–15 kg-cm / (10.4–13 lb-in.) / (1.2–1.5 Nm)

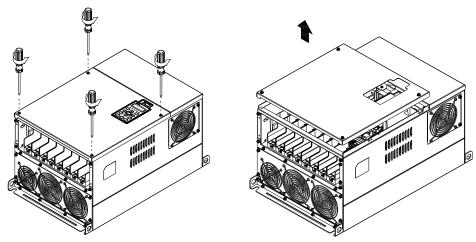

Figure 7-101

2. Tighten the 6 screws shown in the following figure and place the cover back to the original position. Screw torque: 24-26 kg-cm / (20.8-22.6 lb-in.) / (2.4-2.5 Nm)

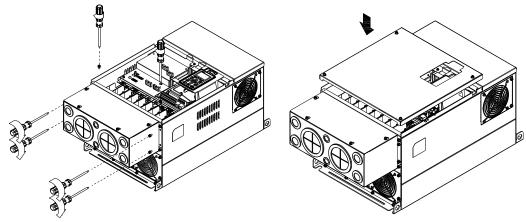

Figure 7-102

3. Tighten the 4 screws shown in the following figure.

Screw torque: 12-15 kg-cm / (10.4-13 lb-in.) / (1.2-1.5 Nm)

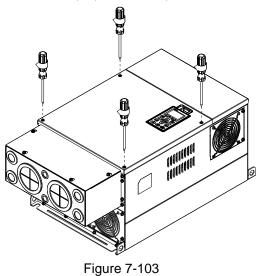

### Frame F

1. Loosen the cover screws and press the tabs on each side of the cover to remove the cover, as shown in the following figure.

Screw torque: 12–15 kg-cm / (10.4–13 lb-in.) / (1.2–1.5 Nm)

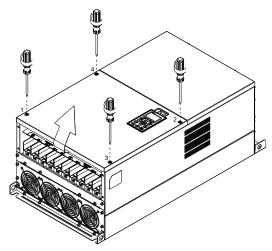

Figure 7-104

2. Install the conduit box by tightening the 4 screws, as shown in the following figure. Screw torque: 24–26 kg-cm / (20.8–22.6 lb-in.) / (2.4–2.5 Nm)

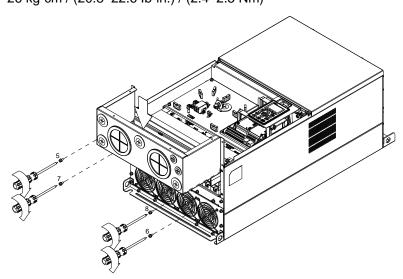

Figure 7-105

 Install the conduit box by tightening all the screws shown in the following figure Screw 9–12 torque: 12–15 kg-cm / (10.4–13 lb-in.) / (1.2–1.5 Nm)
 Screw 13–16 torque: 24–26 kg-cm / (20.8–22.6 lb-in.) / (2.4–2.5 Nm)

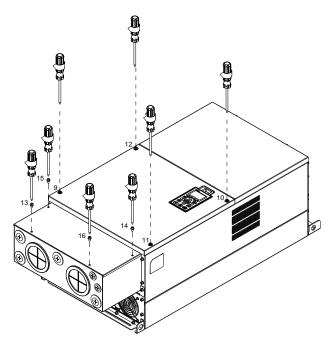

Figure 7-106

#### Frame G

 On the conduit box, loosen 7 of the cover screws and remove the cover Screw torque: 24–26 kg-cm / (20.8–22.6 lb-in.) / (2.4–2.5 Nm)

2. On the drive, loosen 4 of the cover screws and press the tabs on each side of the cover to remove the cover, as shown in the following figure.

Screw torque: 12–15 kg-cm / (10.4–13 lb-in.) / (1.2–1.5 Nm)

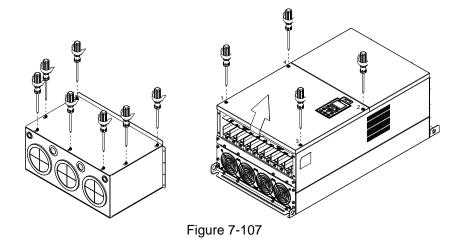

3. Remove the top cover and loosen the screws.

M5 Screw torque: 24–26 kg-cm / (20.8–22.6 lb-in.) / (2.4–2.5 Nm)

M8 Screw torque: 100-120 kg-cm / (86.7-104.1 lb-in.) / (9.8-11.8 Nm)

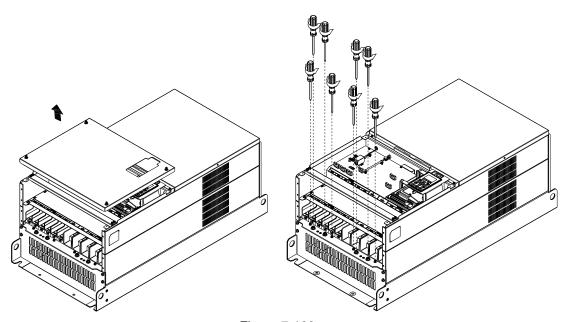

Figure 7-108

4. Install the conduit box by tightening all the screws shown in the following figure.

M5 Screw torque: 24-26 kg-cm / (20.8-22.6 lb-in.) / (2.4-2.5 Nm)

M8 Screw torque: 100-120 kg-cm / (86.7-104.1 lb-in.) / (9.8-11.8 Nm)

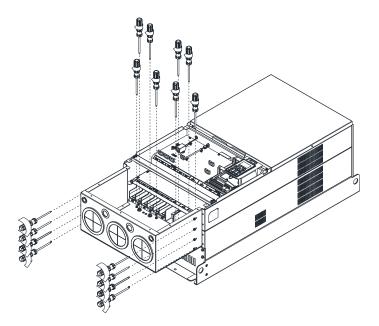

Figure 7-109

5. Tighten all the screws.

Screw torque: 24-26 kg-cm / (20.8-22.6 lb-in.) / (2.4-2.5 Nm)

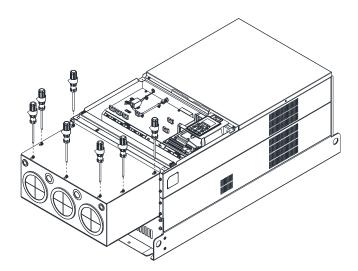

Figure 7-110

6. Place the cover back to the top and tighten the screws (as shown in the figure). Screw torque: 12–15 kg-cm / (10.4–13 lb-in.) / (1.2–1.5 Nm)

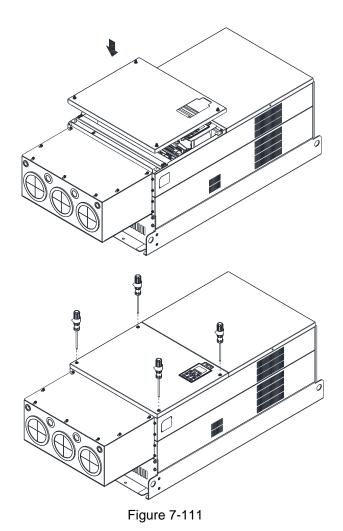

### Frame H

Assembly for Frame H3 (Conduit Box)

1. Loosen the 3 screws and remove the cover of conduit box H3 as preparation.

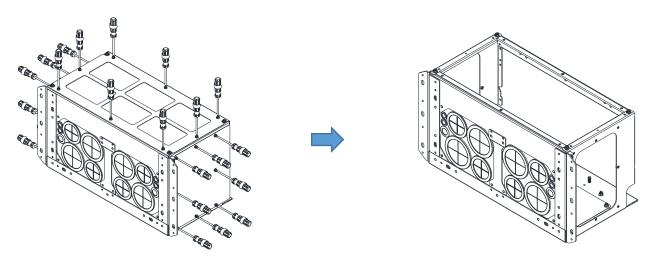

Figure 7-112

2. Loosen the screws as below figure shown.

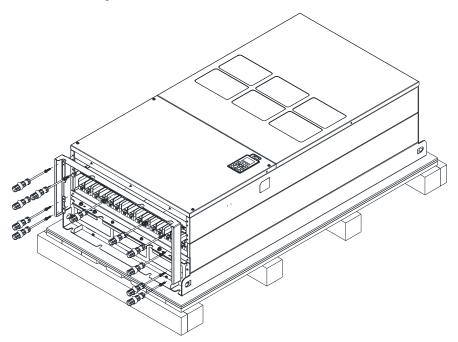

Figure 7-113

3. Tighten the M6 screws to locations shown in the following figure.

Screw Torque: 35-45 kg-cm / (30.3-39 lb-in.) / (3.4-4.4 Nm)

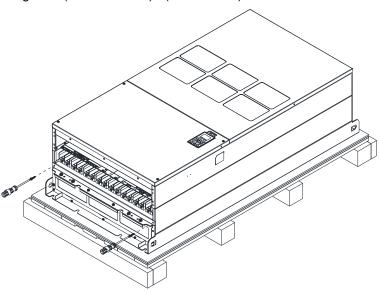

Figure 7-114

4. Install the conduit box by tightening all the screws shown in the following figure.

Screw 1–6: M6 screw torque: 55–65 kg-cm / (47.7–56.4 lb-in) / (5.4–6.4 Nm)

Screw 7–9: M8 screw torque: 100–110 kg-cm / (86.7–95.4 lb-in) / (9.8–10.8 Nm)

Screw 10-13: M10 screw torque: 250-300 kg-cm / (216.9-260.3 lb-in) / (24.5-29.4 Nm)

Screw 14–17: M8 screw torque: 100-110 kg-cm / (86.7-95.4 lb-in) / (9.8-10.8 Nm)

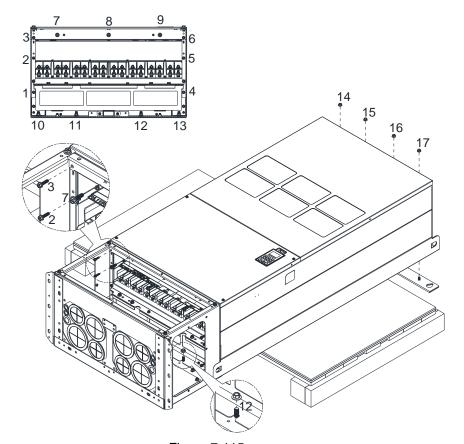

Figure 7-115

5. Tighten the 3 covers and screws, which were loosen from step 1, to the original location. Screw Torque: 35–45 kg-cm / (30.3–39 lb-in.) / (3.4–4.4 Nm)

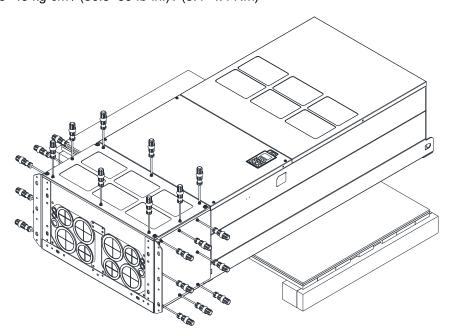

Figure 7-116

6. Installation complete.

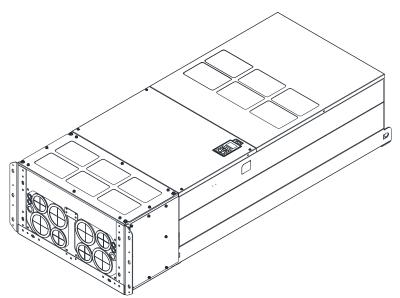

Figure 7-117

Assembly for Frame H2 (Straight Stand)

1. Loosen the 3 screws and remove the cover of conduit box.

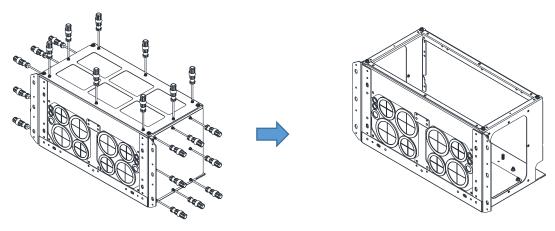

Figure 7-118

2. Remove the 4 covers of conduit box, and tighten the loosen screws back to the original location. Screw Torque: 100–110 kg-cm / (86.7–95.4 lb-in) / (9.8–10.8 Nm)

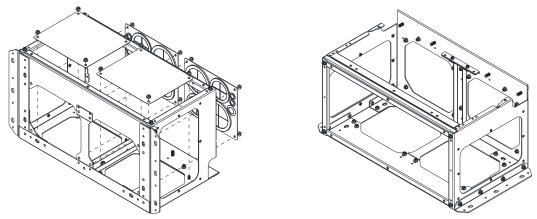

Figure 7-119

3. Remove the parts and screws as below figure shown.

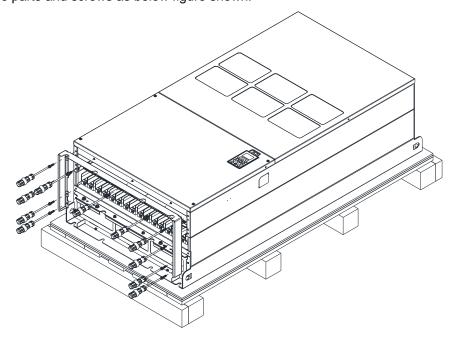

Figure 7-120

4. Tighten the M6 screws to locations shown in below figure.

Screw Torque: 35-45 kg-cm / (30.3-39 lb-in.) / (3.4-4.4 Nm)

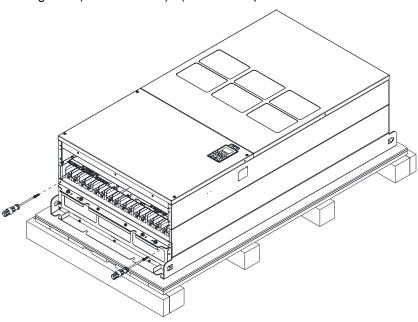

Figure 7-121

5. Install conduit box and accessories by tightening all the screws shown in the following figure.

Screw 1–6: M6 screw torque: 55–65 kg-cm / (47.7–56.4 lb-in) / (5.4–6.4 Nm)

Screw 7–9: M8 screw torque: 100–110 kg-cm / (86.7–95.4 lb-in) / (9.8–10.8 Nm)

Screw 10-13: M10 screw torque: 250-300 kg-cm / (216.9-260.3 lb-in) / (24.5-29.4 Nm)

Screw 14-17: M8 screw torque: 100-110 kg-cm / (86.7-95.4 lb-in) / (9.8-10.8 Nm)

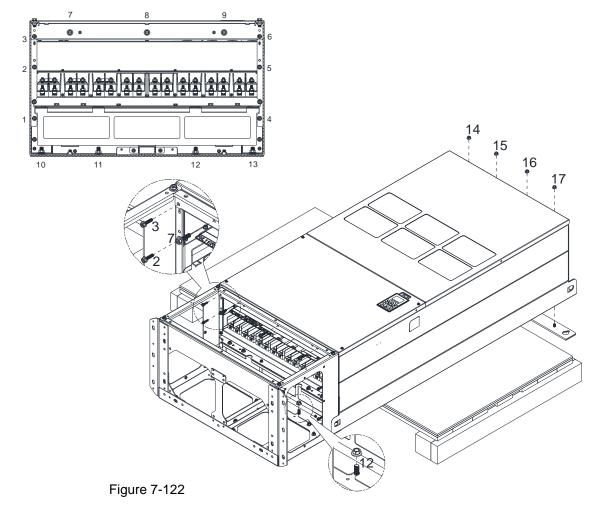

## 6. Installation completed.

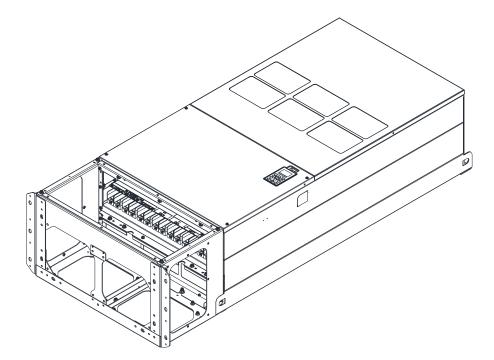

Figure 7-123

## 7-9 Fan Kit

## Appearance

**NOTE:** The fan does not support hot swap function. For replacement, turn the power off before replacing the fan.

## Frame A

Applicable models

VFD015C23A-21; VFD022C23A-21; VFD037C23A-21;

VFD022C43A-21; VFD037C43A-21; VFD040C43A-21;

VFD055C43A-21; VFD022C4EA-21; VFD037C4EA-21;

VFD040C4EA-21; VFD055C4EA-21; VFD015C53A-21;

VFD022C53A-21; VFD037C53A-21

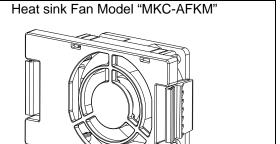

Figure 7-124

## Frame B

Applicable models

VFD055C23A-21; VFD075C43A-21; VFD075C4EA-21;

VFD055C53A-21; VFD075C53A-21; VFD110C53A-21;

VFD150C53A-21

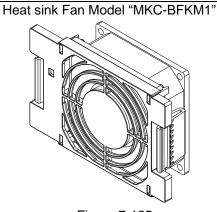

Figure 7-125

#### Frame B

Applicable models

VFD075C23A-21; VFD110C23A-21; VFD110C43A-21; VFD150C43A-21; VFD150C4EA-21

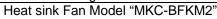

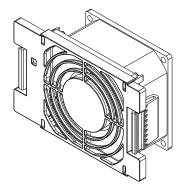

Figure 7-126

## Frame B

Applicable models

VFD055C23A-21; VFD075C23A-21; VFD110C23A-21;

VFD075C43A-21; VFD110C43A-21; VFD150C43A-21;

VFD075C4EA-21; VFD110C4EA-21; VFD150C4EA-21;

VFD055C53A-21; VFD075C53A-21; VFD110C53A-21;

VFD150C53A-21

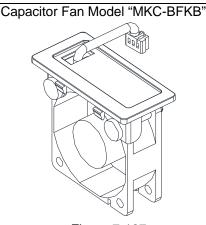

Figure 7-127

Frame C

Applicable models

VFD150C23A-21; VFD185C23A-21; VFD220C23A-21

Capacitor Fan Model "MKC-CFKB1"

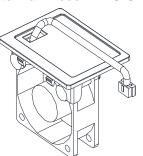

Figure 7-128

Frame C

Applicable models

VFD185C43A-21; VFD220C43A-21; VFD300C43A-21; VFD185C4EA-21; VFD220C4EA-21; VFD300C4EA-21

Capacitor Fan Model "MKC-CFKB2"

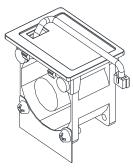

Figure 7-129

Frame C

Following models use one set of MKC-CFKM:

VFD185C43A-21; VFD220C43A-21; VFD300C43A-21;

VFD185C4EA-21; VFD220C4EA-21

Following models use two sets of MKC-CFKM:

VFD150C23A-21; VFD185C23A-21; VFD220C23A-21;

VFD300C4EA-21

Heat sink Fan "MKC-CFKM"

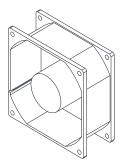

Figure 7-130

Frame C

Applicable models

VFD185C63B-21; VFD220C63B-21; VFD300C63B-21;

VFD370C63B-21

Heat sink Fan "MKC-CFKM1"

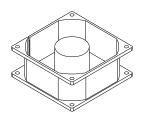

Figure 7-131

Capacitor Fan "MKC-CFKB3"

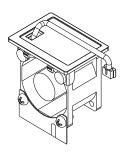

Figure 7-132

Frame D0

Applicable models

VFD370C43S-00; VFD450C43S-00; VFD370C43S-21;

VFD450C43S-21

Heat sink Fan Model "MKC-D0FKM"

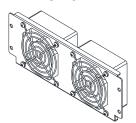

Figure 7-133

Capacitor Fan Model
"MKC-DFKB"

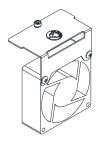

Figure 7-134

## Frame D

## Applicable models

VFD300C23A-00; VFD370C23A-00; VFD300C23A-21;

VFD370C23A-21; VFD550C43A-00; VFD750C43A-00;

VFD550C43A-21; VFD750C43A-21; VFD450C63B-00;

VFD550C63B-00; VFD450C63B-21; VFD550C63B-21

## Heat sink Fan Model "MKC-DFKM"

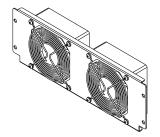

Capacitor Fan Model "MKC-DFKB"

Figure 7-135

Figure 7-136

## Frame E

## Applicable models

VFD450C23A-00; VFD550C23A-00; VFD450C23A-21;

VFD550C23A-21

# Heat sink Fan Model "MKC-EFKM1"

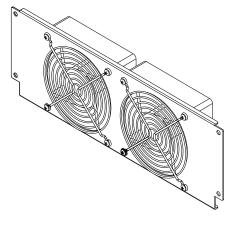

Figure 7-137

#### Frame E

## Applicable models

VFD750C23A-00; VFD750C23A-21; VFD900C43A-00; VFD1100C43A-00; VFD900C43A-21; VFD1100C43A-21

Heat sink Fan Model "MKC-EFKM2"

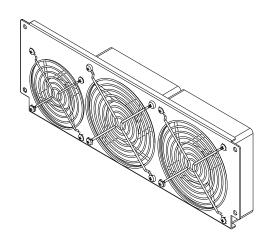

Figure 7-138

## Frame E

## Applicable models

VFD750C63B-00; VFD900C63B-00; VFD1100C63B-00;

VFD1320C63B-00; VFD750C63B-21; VFD900C63B-21;

VFD1100C63B-21; VFD1320C63B-21

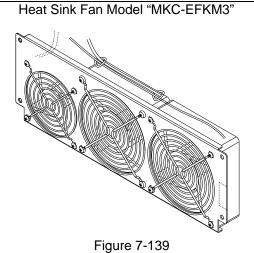

## Frame E

#### Applicable models

VFD450C23A-00; VFD550C23A-00; VFD750C23A-00;

VFD450C23A-21; VFD550C23A-21; VFD750C23A-21;

VFD900C43A-00; VFD1100C43A-00; VFD900C43A-21;

VFD1100C43A-21; VFD750C63B-00; VFD900C63B-00;

VFD1100C63B-00; VFD1320C63B-00; VFD750C63B-21;

VFD900C63B-21; VFD1100C63B-21; VFD1320C63B-21

## Capacitor Fan Model "MKC-EFKB"

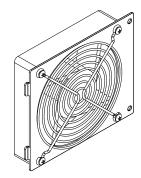

Figure 7-140

## Frame F

#### Applicable models

VFD900C23A-00; VFD900C23A-21; VFD1320C43A-00;

VFD1600C43A-00; VFD1320C43A-21; VFD1600C43A-21;

VFD1600C63B-00; VFD2000C63B-00; VFD1600C63B-21;

VFD2000C63B-21

# Heat sink Fan Model "MKC-FFKM"

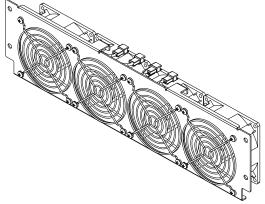

Figure 7-141

## Frame F

## Applicable models

VFD900C23A-00; VFD900C23A-21; VFD1320C43A-00;

VFD1600C43A-00; VFD1320C43A-21; VFD1600C43A-21;

VFD1600C63B-00; VFD2000C63B-00; VFD1600C63B-21;

VFD2000C63B-21

## Capacitor Fan Model "MKC-FFKB"

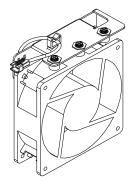

Figure 7-142

#### Frame G

## Applicable models

VFD1850C43A-00; VFD2000C43A-00; VFD2200C43A-00;

VFD2500C43A-00; VFD1850C43A-21; VFD2000C43A-21;

VFD2200C43A-21; VFD2500C43A-21; VFD2500C63B-00;

VFD3150C63B-00; VFD2500C63B-21; VFD3150C63B-21

## Heat sink Fan Model "MKC-GFKM"

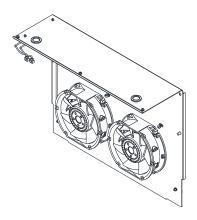

Figure 7-143

## Frame H

## Applicable models

Following models use 2 sets of MKC-HFKM fan kit.

VFD2800C43A-00; VFD3150C43A-00; VFD3550C43A-00;

VFD4000C43A-00; VFD2800C43C-21; VFD3150C43C-21;

VFD3550C43C-21; VFD4000C43A-21

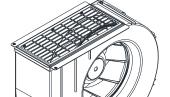

Heat sink Fan Model "MKC-HFKM"

Figure 7-144

## Frame H

## Applicable models

Following models use 3 sets of MKCHS-HFKM fan kit. VFD4500C43A-00; VFD5000C43A-00; VFD5600C43A-00; VFD5600C43C-21; VFD5000C43C-21; VFD5600C43C-21

## Heat sink Fan Model "MKCHS-HFKM"

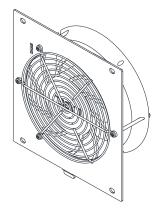

Figure 7-145

## Frame H

## Applicable models

Following models use two sets of MKC-HFKM1: VFD4000C63B-00; VFD4000C63B-21

Following models use three sets of MKC-HFKM1:

VFD4500C63B-00; VFD5600C63B-00; VFD6300C63B-00;

VFD4500C63B-21; VFD5600C63B-21; VFD6300C63B-21

## Heat sink Fan Model "MKC-HFKM1"

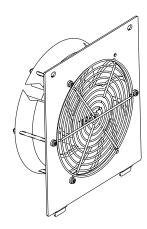

Figure 7-146

## Fan Removal

#### Frame A

Model "MKC-AFKM": Heat Sink Fan

#### Applicable models

VFD015C23A-21; VFD022C23A-21; VFD037C23A-21; VFD022C43A-21; VFD037C43A-21; VFD040C43A-21; VFD055C43A-21; VFD022C4EA-21; VFD037C4EA-21; VFD040C4EA-21; VFD055C4EA-21; VFD015C53A-21; VFD037C53A-21

1. Refer to the figure below, press the tabs on both side of the fan to successfully remove the fan.

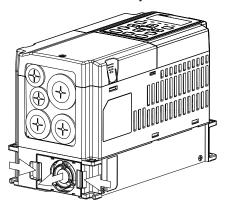

2. Disconnect the power terminal before removing the fan. (As shown below.)

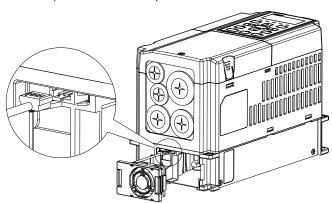

Figure 7-147

Figure 7-148

#### Frame B

## Model "MKC-BFKM1" Heat Sink Fan

#### Applicable models

VFD055C23A-21; VFD075C43A-21; VFD075C4EA-21; VFD055C53A-21; VFD075C53A-21; VFD110C53A-21; VFD150C53A-21

of the fan to successfully remove the fan.

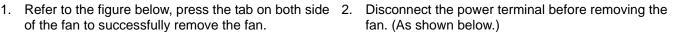

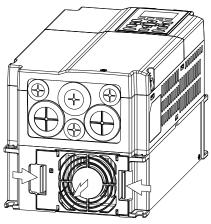

Figure 7-149

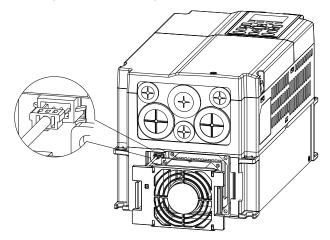

Figure 7-150

## Frame B

## Model "MKC-BFKM2" Heat Sink Fan

## Applicable models

VFD075C23A-21; VFD110C23A-21; VFD110C43A-21; VFD150C43A-21; VFD110C4EA-21; VFD150C4EA-21

Refer to the figure below, press the tab on both side of the fan to successfully remove the fan.
 Disconnect the power terminal before removing the fan. (As shown below.)

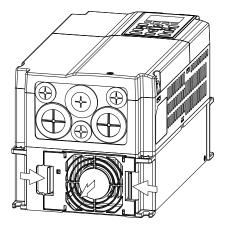

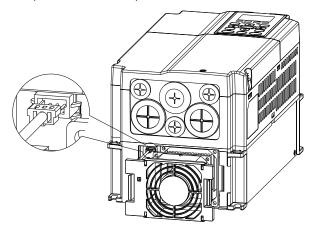

Figure 7-151

Figure 7-152

#### Frame B

## Model "MKC-BFKB" Capacitor Fan

## Applicable models

VFD055C23A-21; VFD075C23A-21; VFD110C23A-21; VFD075C43A-21; VFD110C43A-21; VFD150C43A-21; VFD075C4EA-21; VFD110C4EA-21; VFD150C4EA-21; VFD075C53A-21; VFD150C53A-21; VFD150C53A-21

Disconnect fan power and pull out the fan by using a flat-head screwdriver. (As shown in the enlarged picture)

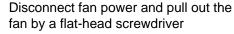

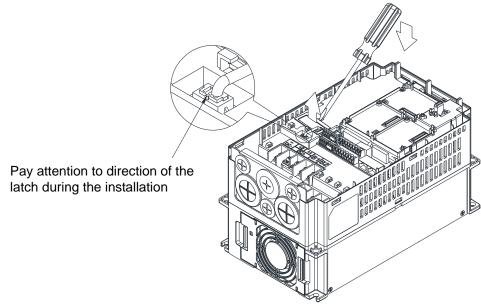

7-117

Figure 7-153

## Frame C

## Model "MKC-CFKM / MKC-CFKM1" Heat Sink Fan

## Applicable models

• Single fan kit applicable models (only fan kit 1 is required to be installed):

VFD185C43A-21; VFD220C43A-21; VFD300C43A-21; VFD185C4EA-21; VFD220C4EA-21; VFD185C63B-21; VFD220C63B-21; VFD300C63B-21; VFD370C63B-21

Duo fan kit applicable models (both fan kit 1 and 2 are required to be installed):

VFD150C23A-21; VFD185C23A-21; VFD220C23A-21; VFD300C4EA-21

1. (As shown the figure below) Before removing the fan, remove the cover by using a slotted screwdriver.

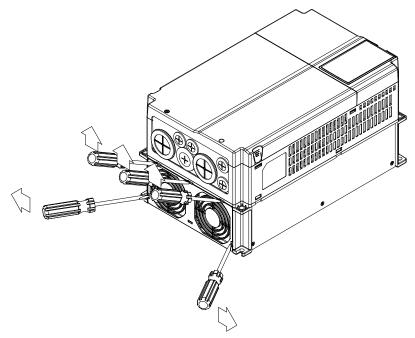

Figure 7-154

2. (As shown in the figure below), remove the power connector, loosen the screw and remove the fan kit. When installing the fan kit, have the label on the fan kit facing inside of the motor drive. Screw's torque force: 10–12 kg-cm / (8.7–10.4 lb-in.) / (1.0–1.2 Nm)

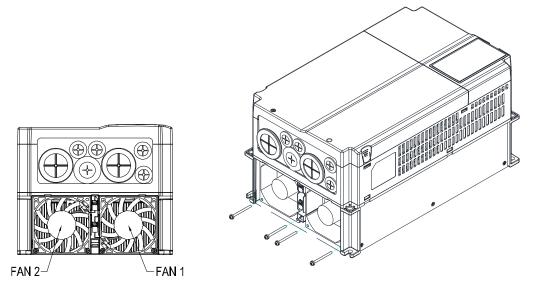

Figure 7-155

## Frame C

## Model "MKC-CFKB1" Capacitor Fan

Applicable models

VFD150C23A-21; VFD185C23A-21; VFD220C23A-21

## Model "MKC-CFKB2" Capacitor Fan

Applicable models

VFD185C43A-21; VFD220C43A-21; VFD300C43A-21; VFD185C4EA-21; VFD220C4EA-21; VFD300C4EA-21

## Model "MKC-CFKB3" Capacitor Fan

Applicable models

VFD185C63B-21; VFD220C63B-21; VFD300C63B-21; VFD370C63B-21

Disconnect fan power and pull out the fan by using a flat-head screwdriver. (As shown in the enlarged picture)

Disconnect fan power and pull out the fan by a flat-head screwdriver.

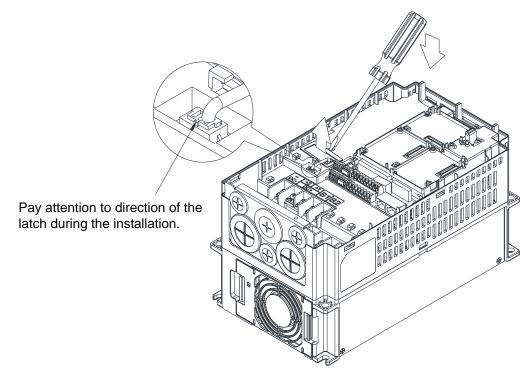

Figure 7-156

## Frame D0

## Model "MKC-DFKB" Capacitor Fan

## Applicable models

VFD370C43S-00; VFD450C43S-00; VFD370C43S-21; VFD450C43S-21

 Loosen screw 1 and screw 2, press the tab on the right and left to remove the cover, follow the direction the arrows indicate. Press on top of digital keypad to properly remove it. Screw 1, 2 Torque: 12–15 kg-cm / (10.4–13 lb-in.) / (1.2–1.5 Nm)

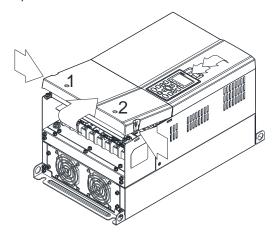

2. Loosen screw 3, press the tab on the right and the left to remove the cover. Screw 3 Torque: 6–8 kg-cm / (5.2–6.9 lb-in.) / (0.6–0.8 Nm)

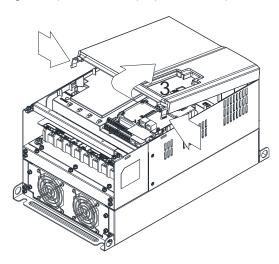

Figure 7-158

Figure 7-157

3. Loosen screw 4 (see the figure below) and disconnect fan power and pull out the fan. (As shown in the enlarged picture). Screw 4 Torque: 10–12 kg-cm / (8.7–10.4 lb-in.) / (1.0–1.2 Nm)

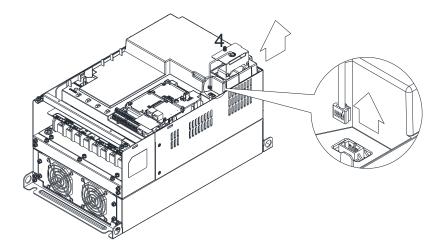

Figure 7-159

## Frame D0

## Model "MKC-D0FKM" Heat Sink Fan

## Applicable models

VFD370C43S-00; VFD450C43S-00; VFD370C43S-21; VFD450C43S-21

- 1. Loosen the screw and remove the fan kit. Screw torque: 24–26 kg-cm / (20.8–22.6 lb-in. / (2.4–2.5 Nm)
- 2. (As shown in the figure below) Before pulling out the fan, make sure the fan power is disconnected.

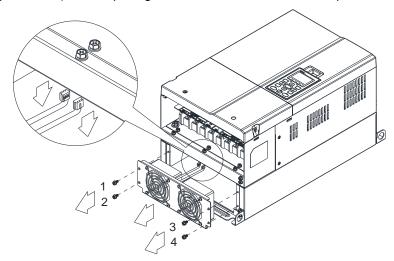

Figure 7-160

#### Frame D

## Model "MKC-DFKB" Capacitor Fan

## Applicable models

VFD300C23A-00; VFD370C23A-00; VFD300C23A-21; VFD370C23A-21; VFD550C43A-00; VFD750C43A-00; VFD550C43A-21; VFD750C43A-21; VFD450C63B-00; VFD550C63B-00; VFD450C63B-21; VFD550C63B-21

 Loosen screw 1 and screw 2, press the tab on the right and the left to remove the cover, follow the direction the arrows indicate in the following figure. Press on the top of digital keypad to properly remove it.

Screw 1, 2 Torque: 12–15 kg-cm / (10.4–13 lb-in.) / (1.2–1.5 Nm)

 Loosen screw 3 & 4, press the tab on the right and the left to remove the cover.
 Screw 3 4 Torque: 6–8 kg-cm / (5 2–6 9 lb-in) /

Screw 3, 4 Torque: 6–8 kg-cm / (5.2–6.9 lb-in.) / (0.6–0.8 Nm)

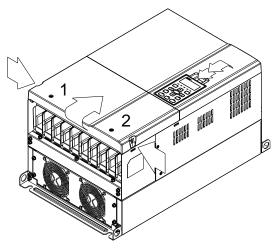

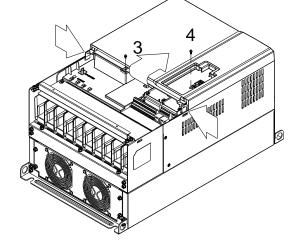

Figure 7-162

3. Loosen screw 5 and disconnect fan power and pull out the fan. (As shown in the enlarged picture) Screw 5 Torque: 10–12 kg-cm / (8.6–10.4 lb-in.) / (1.0–1.2 Nm)

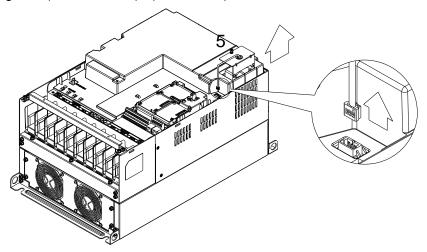

Figure 7-163

#### Frame D

## Model "MKC-DFKM" Heat Sink Fan

## Applicable models

VFD300C23A-00; VFD370C23A-00; VFD300C23A-21; VFD370C23A-21; VFD550C43A-00; VFD750C43A-00; VFD550C43A-21; VFD750C43A-21; VFD450C63B-00; VFD550C63B-00; VFD450C63B-21; VFD550C63B-21

- 1. Loosen the screw and remove the fan kit. Screw torque: 24–26 kg-cm / (20.8–22.6 lb-in.) / (2.4–2.5 Nm)
- 2. (As shown in the figure below) Before removing the fan, remove the cover by using a slotted screwdriver.

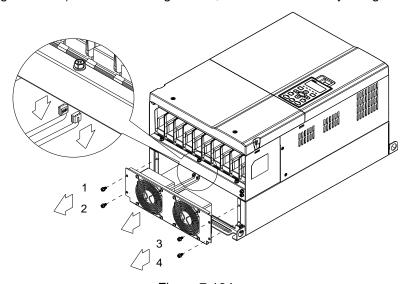

Figure 7-164

## Frame E

Applicable models

Applicable for MKC-EFKM1: VFD450C23A-00; VFD550C23A-00; VFD450C23A-21; VFD550C23A-21 Applicable for MKC-EFKM2: VFD750C23A-00; VFD750C23A-21; VFD900C43A-00; VFD1100C43A-00; VFD750C23A-21; VFD900C43A-00; VFD1100C43A-00; VFD750C23A-00; VFD750C23A-00

VFD900C43A-21; VFD1100C43A-21

Applicable for MKC-EFKM3: VFD750C63B-00; VFD900C63B-00; VFD1100C63B-00; VFD1320C63B-00;

VFD750C63B-21; VFD900C63B-21; VFD1100C63B-21; VFD1320C63B-21

Applicable for MKC-EFKB: VFD450C23A-00; VFD550C23A-00; VFD750C23A-00; VFD450C23A-21;

VFD550C23A-21; VFD750C23A-21; VFD900C43A-00; VFD1100C43A-00; VFD900C43A-21; VFD1100C43A-21; VFD750C63B-00; VFD900C63B-00; VFD1100C63B-00; VFD1320C63B-00; VFD750C63B-21; VFD900C63B-21;

VFD1100C63B-21; VFD1320C63B-21

## Model "MKC-EFKM1" Heat Sink Fan

1. Loosen screw 1–4 and disconnect fan power and pull out the fan. (As shown in the enlarged picture). Screw 1–4 Torque: 24–26 kg-cm / (20.8–22.6 lb-in.) / (2.4–2.5 Nm)

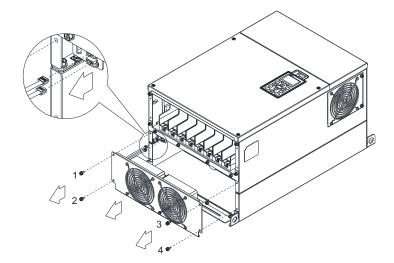

Figure 7-165

## Model "MKC-EFKM2" / "MKC-EFKM3" Heat Sink Fan

1. Loosen screw 1–4 and disconnect fan power and pull out the fan. (As shown in the enlarged picture). Screw 1–4 Torque: 24–26 kg-cm / (20.8–22.6 lb-in.) / (2.4–2.5 Nm)

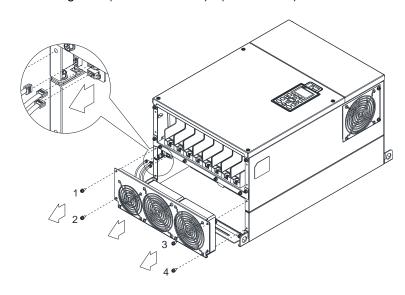

Figure 7-166

## Model "MKC-EFKB" Capacitor Fan

Loosen screw 1–2 and disconnect fan power and pull out the fan. (As shown in the enlarged picture).
 Screw 1–2 Torque: 24–26 kg-cm / (20.8–22.6 lb-in.) / (2.4–2.5 Nm)

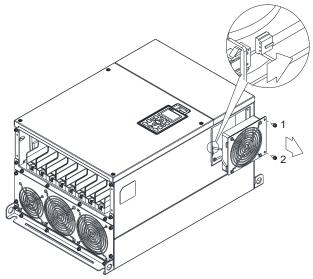

Figure 7-167

## Frame F

## Applicable models

VFD900C23A-00; VFD900C23A-21; VFD1320C43A-00; VFD1600C43A-00; VFD1320C43A-21; VFD1600C43A-21; VFD1600C63B-00; VFD2000C63B-00; VFD1600C63B-21; VFD2000C63B-21

## Fan model "MKC-FFKM" Heat Sink Fan

Loosen the screws and plug out the power of fan before removing).

Screw torque: 24-26 kg-cm / (20.8-22.6 lb-in.) / (2.4-2.5 Nm)

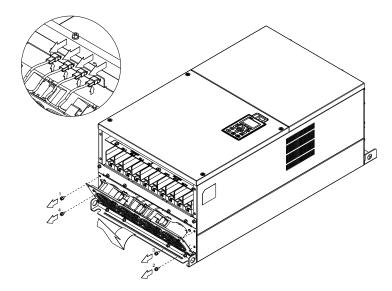

Figure 7-168

## Fan model "MKC-FFKB" Capacitor Fan

 Loosen the screw and remove the cover.
 Screw torque: 12–15 kg-cm / (10.4–13 lb-in.) / (1.2–1.5 Nm)

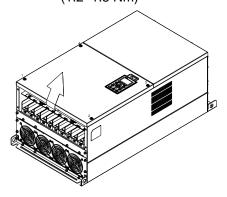

Figure 7-169

2. Loosen the screw and remove the cover. Screw torque: 24–26 kg-cm / (20.8–22.6 lb-in.) / (2.4–2.5 Nm)

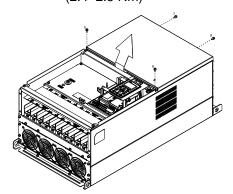

Figure 7-170

3. Loosen the screws and remove the fan. Screw torque: 12–15 kg-cm / (10.4–13.0 lb-in.) / (1.2–1.5 Nm)

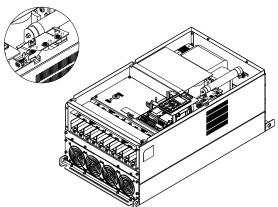

Figure 7-171

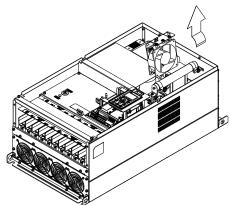

Figure 7-172

## Frame G

Applicable models

VFD1850C43A-00; VFD2000C43A-00; VFD2200C43A-00; VFD2500C43A-00; VFD1850C43A-21;

VFD2000C43A-21; VFD2200C43A-21; VFD2500C43A-21; VFD2500C63B-00; VFD3150C63B-00;

VFD2500C63B-21; VFD3150C63B-21

## Fan model "MKC-GFKM" Heat Sink Fan

1. Loosen the screw and remove the cover. Screw torque: 12–15 kg-cm / (10.4–13.1 lb-in.) / (1.2–1.5 Nm)

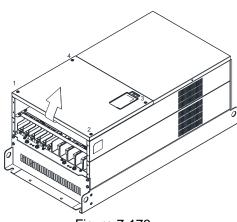

Figure 7-173

- 2. For 1–8 shown below: Loosen the screws Screw M6 torque: 35–40 kg-cm / (30.4–34.7 lb-in.) / (3.4–3.9 Nm)
- 3. For 9–11 shown below: Loosen the screws and remove the cover. Screw M4 torque: 14–16 kg-cm / (12.2–13.9 lb-in.) / (1.4–1.6 Nm)

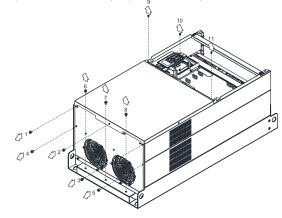

Figure 7-174

4. Loosen screw 1–3 and remove the protective ring. Screw torque: 14–16 kg-cm / (12.2–13.9 lb-in.) / (1.4–1.6 Nm)

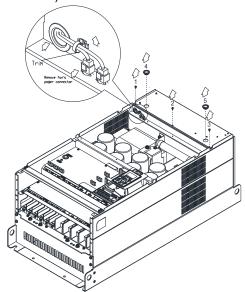

Figure 7-175

6. For old drives switching new fans, follow below steps:

Loosen screws 1–5, remove the cover (as the figure shown below) Screw M4 torque: 14-16 kg-cm / (12.2-13.9 lb-in) / (1.4-1.6 Nm)

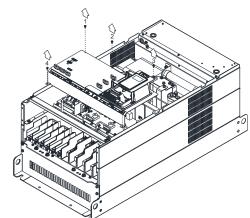

Figure 7-177

5. Lift the fan by putting your finger through the protective holes, as indicates in 1 and 2 in the figure below.

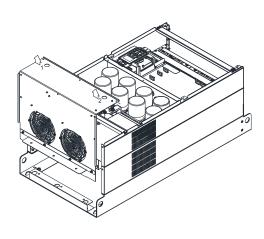

Figure 7-176

7. Add cable model 3864483201 to connect the power board and fan connector. (The cable 3864483201 goes with the fan as accessory)

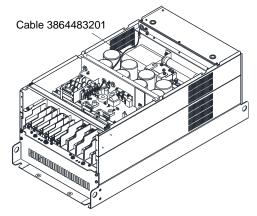

Figure 7-178

## Frame H

Applicable models

VFD2800C43A-00; VFD3150C43A-00; VFD3550C43A-00; VFD2800C43C-21; VFD3150C43C-21; VFD3550C43C-21

## Fan model "MKC-HFKM" Heat Sink Fan

1. Loosen the screw 1–4 and remove the top cover. Screw torque: 14–16 kg-cm / (12.2–13.9 lb-in.) / (1.4–1.6 Nm)

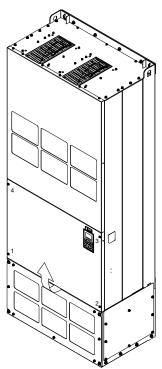

Figure 7-179

3. Press the latch to disconnect fan power.

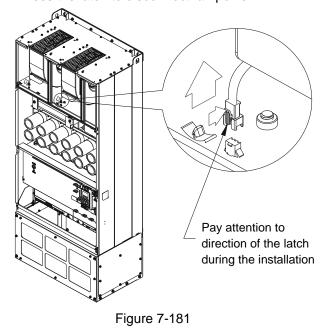

2. Loosen the screw 5–12 and remove the top cover. Screw torque: 24–26 kg-cm / (20.8–22.6 lb-in.) / (2.4–2.5 Nm)

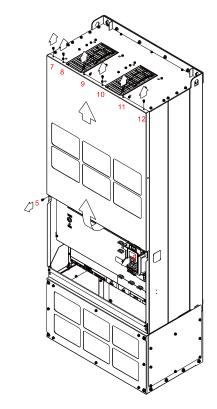

Figure 7-180

4. Loosen the screw 13–18 and remove the fan. Screw torque: 24–26 kg-cm / (20.8–22.6 lb-in.) / (2.4–2.5 Nm) (figure 4)

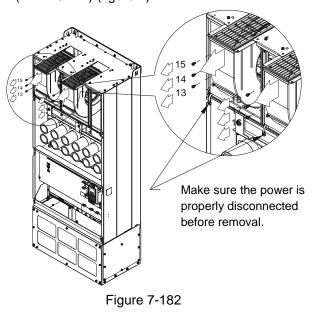

## Frame H

Applicable models

VFD4000C43A-00\*; VFD4000C43C-21\*; VFD4500C43A-00; VFD5000C43A-00; VFD5600C43A-00; VFD4500C43C-21; VFD5000C43C-21; VFD5600C43C-21

**NOTE:** The models marked \* are using two MKCHS-HFKM; other models are using three MKCHS-HFKM. They have the same fan removal steps.

## Fan model "MKCHS-HFKM" Heat Sink Fan

1. Loosen the screw 1-4 and remove the top cover. 2. Loosen the screw 5-12 and remove the top Screw torque: 14-16 kg-cm / (12.2-13.9 lb-in.) / (1.4-1.6 Nm)

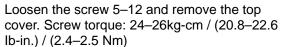

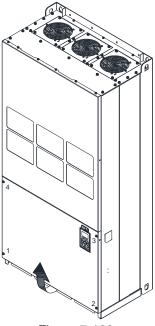

Figure 7-183

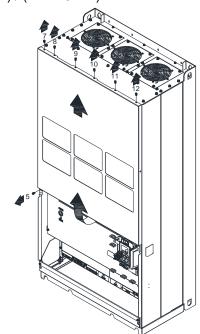

Figure 7-184

3. Press the latch to disconnect fan power, and cut the cable tie.

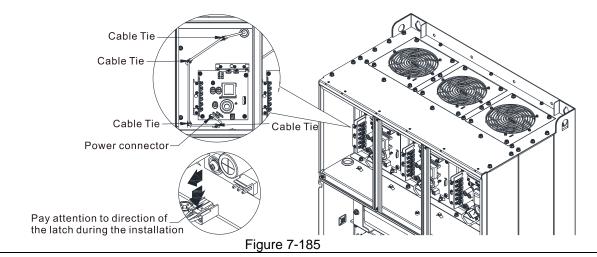

Two sets of fans: Loosen the screw 13–16 / 21–24 and remove the fan A and C. Three sets of fans: Loosen the screw 13-24 and remove the fan A, B, and C.

Screw torque: 35-45 kg-cm / (30.4-39.1 lb-in.) / (3.4-4.4 Nm)

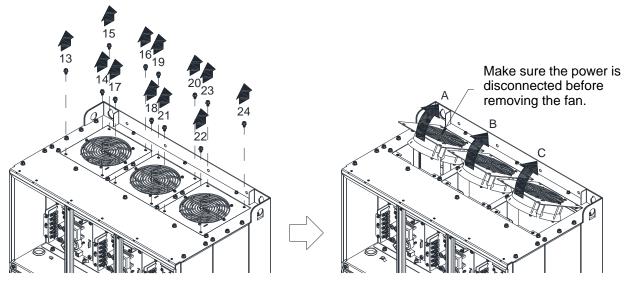

Figure 7-186

## Frame H

Applicable models

VFD4000C63B-00; VFD4000C63B-21

## Fan model "MKC-HFKM1" Heat Sink Fan, Two sets

1. Loosen the screw 1–4 and remove the top cover. Screw torque: 14-16 kg-cm / (12.2-13.9 lb-in.) / (1.4-1.6 Nm)

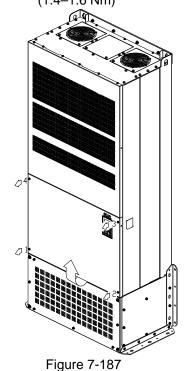

2. Loosen the screw 1–8 and remove the top cover. Screw torque: 24-26kg-cm / (20.8-22.6 lb-in.) / (2.4-2.5 Nm)

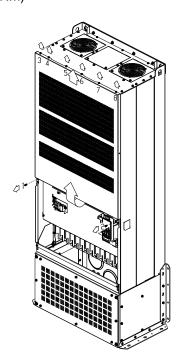

Figure 7-188

3. Disconnect the fan connector.

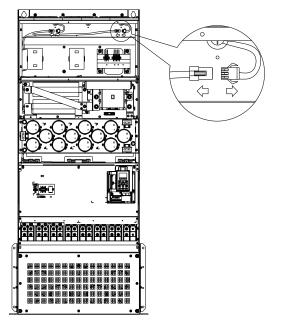

Figure 7-189

 Loosen screws 1–4 (as shown below) and remove the fan. Make sure the fan is disconnected when removing. Screw torque: 24–26 kg-cm / (20.8–22.6 lb-in.) / (2.4–2.5 Nm)

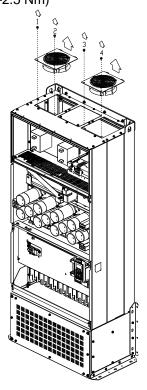

Figure 7-190

## Frame H

Applicable models

VFD4500C63B-00; VFD5600C63B-00; VFD6300C63B-00; VFD4500C63B-21; VFD5600C63B-21;

VFD6300C63B-21

## Fan model "MKC-HFKM1" Heat Sink Fan, Three sets

 Loosen the screw 1–4 and remove the top cover. Screw torque: 14–16 kg-cm / (12.2–13.9 lb-in.) /

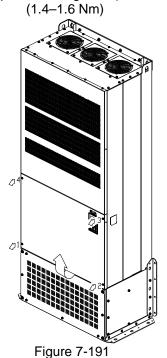

2. Loosen the screw 1–8 and remove the top cover. Screw torque: 24–26kg-cm / (20.8–22.6 lb-in.) / (2.4–2.5 Nm)

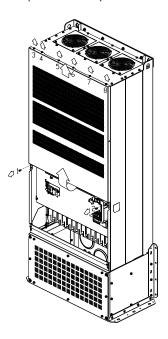

Figure 7-192

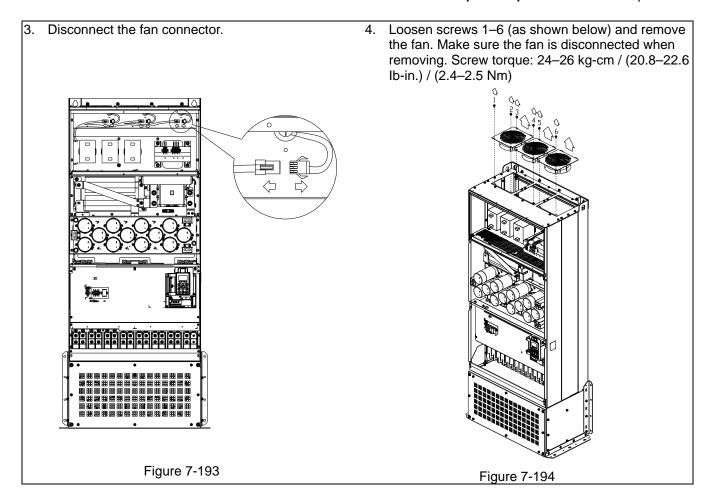

## 7-10 Flange Mounting Kit

Applicable Models, Frame A-F

## Frame A

## **MKC-AFM1**

Applicable models

VFD015C23A-21; VFD015C53A-21; VFD022C23A-21; VFD022C43A-21; VFD022C4EA-21;

VFD022C53A-21; VFD037C53A-21

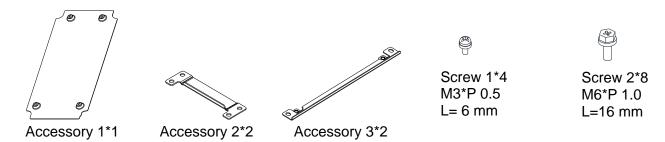

#### **MKC-AFM**

Applicable models

VFD007C23A-21; VFD007C43A-21; VFD007C4EA-21; VFD015C43A-21; VFD015C4EA-21;

VFD037C23A-21; VFD037C43A-21; VFD037C4EA-21; VFD040C43A-21; VFD040C4EA-21;

VFD055C43A-21; VFD055C4EA-21

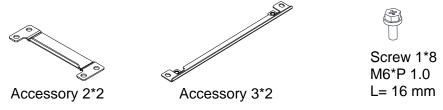

Hole sites and dimension

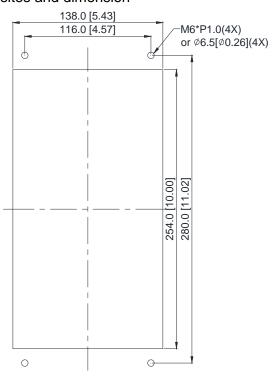

Figure 7-195

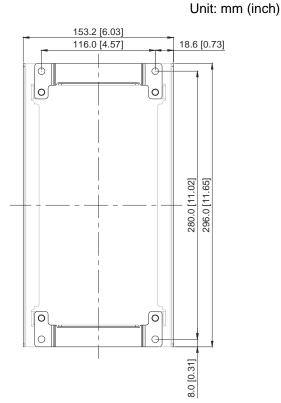

Figure 7-196

## "MKC-AFM1" Installation

 Install accessory 1 by tightening 4 of the screw 1 (M3, as shown in the figure below). Screw torque: 6–8 kg-cm / (5.21–6.94 lb-in.) / (0.6–0.8 Nm)

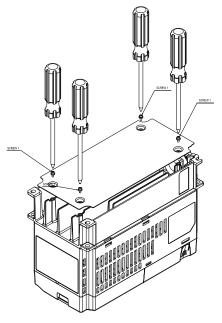

Figure 7-197

Install accessory 2 & 3 by tightening 2 of the screw 2 (M6, as shown in the figure below). Screw torque: 25–30 kg-cm / (21.7–26 lb-in.) / (2.5–2.9 Nm)

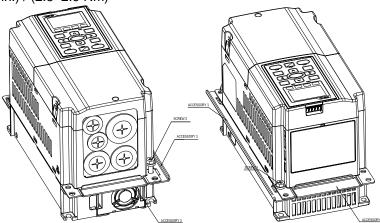

Figure 7-198

Install accessory 2 & 3 by tightening 2 of the screw 2 (M6, as shown in the figure below). Screw torque: 25–30 kg-cm / (21.7–26 lb-in.) / (2.5–2.9 Nm)

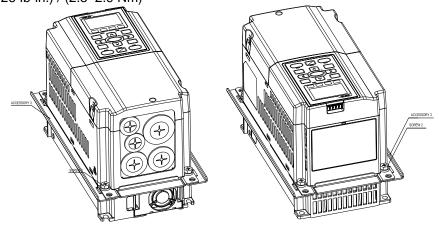

Figure 7-199

## Chapter 7 Optional Accessories | C2000 Plus

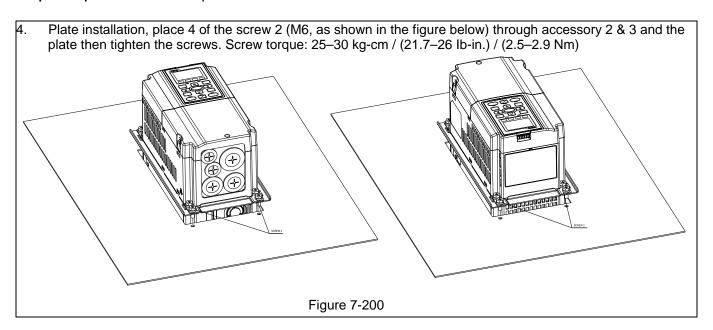

2.

"MKC-AFM" Installation Tighten screw\*2 (M6) and accessory 2 & 3. Screw torque: 25–30 kg-cm / (21.7–26 lb-in.) / (2.5–2.9 Nm) (as shown in the figure below)

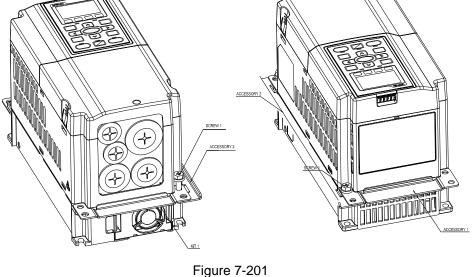

Tighten screw\*2 (M6) and accessory 2 & 3. Screw torque: 25–30 kg-cm / (21.7–26 lb-in.) / (2.5–2.9 Nm)

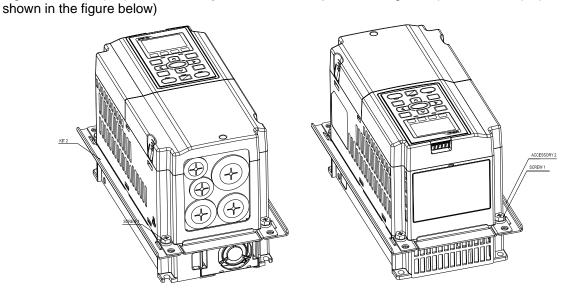

Figure 7-202 Plate installation, place 4 of the screw \*4 (M6) through accessory 2 & 3 and the plate then tighten the screws.

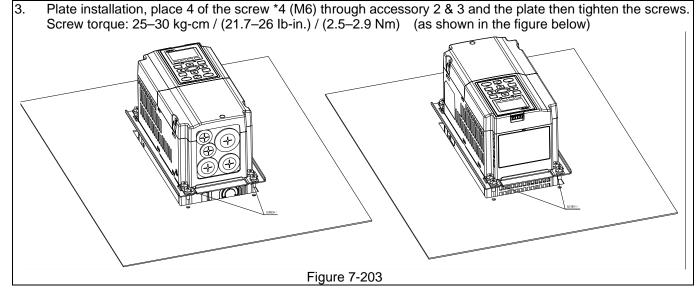

## Frame B

## **MKC-BFM**

Applicable models

 $VFD055C23A-21;\ VFD055C53A-21;\ VFD075C23A-21;\ VFD075C43A-21;\ VFD075C4EA-21;$ 

VFD075C53A-21; VFD110C23A-21; VFD110C43A-21; VFD110C4EA-21; VFD110C53A-21;

VFD150C43A-21; VFD150C4EA-21; VFD150C53A-21

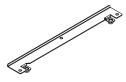

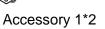

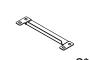

Accessory 2\*2

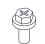

Screw 1\*4 M8\*P 1.25

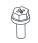

Screw 2\*6 M6\*P 1.0

Hole sites and dimension

Unit: mm (inch)

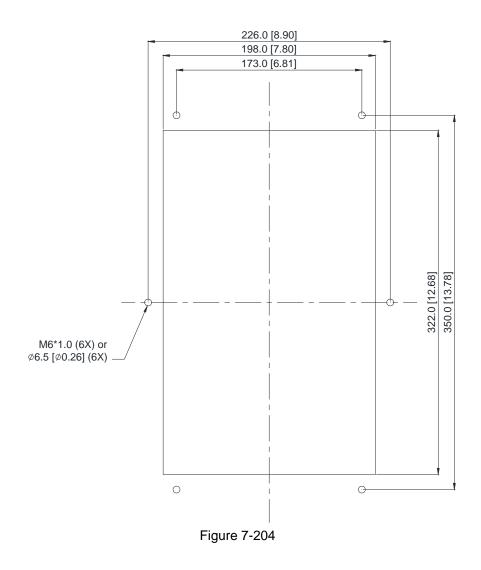

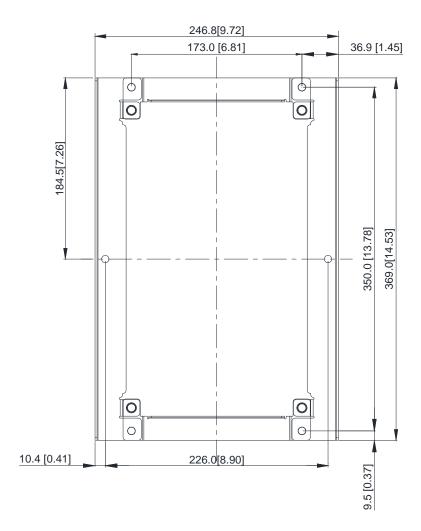

Figure 7-205

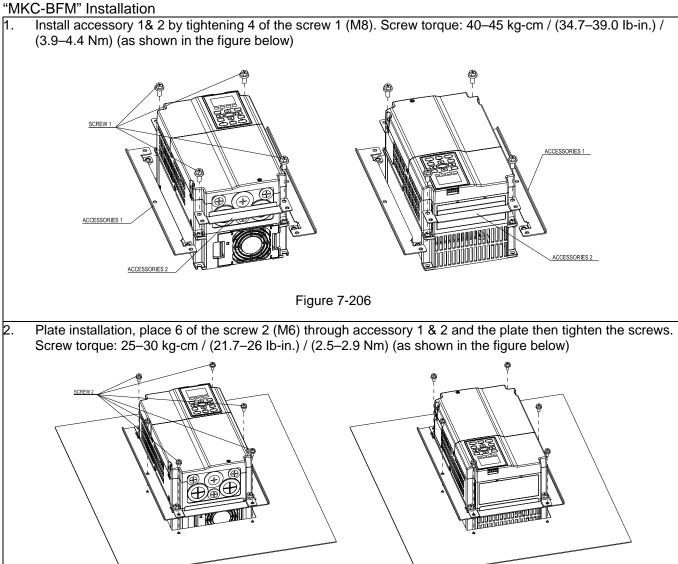

Figure 7-207

## Frame C

## **MKC-CFM**

## Applicable models

VFD150C23A-21; VFD185C23A-21; VFD185C43A-21; VFD185C4EA-21; VFD185C63B-21; VFD220C23A-21; VFD220C43A-21; VFD220C4EA-21; VFD220C63B-21; VFD300C43A-21;

VFD300C4EA-21; VFD300C63B-21; VFD370C63B-21

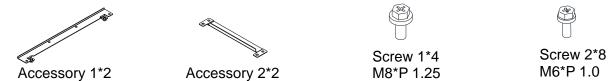

Hole sites and dimension

Unit: mm (inch)

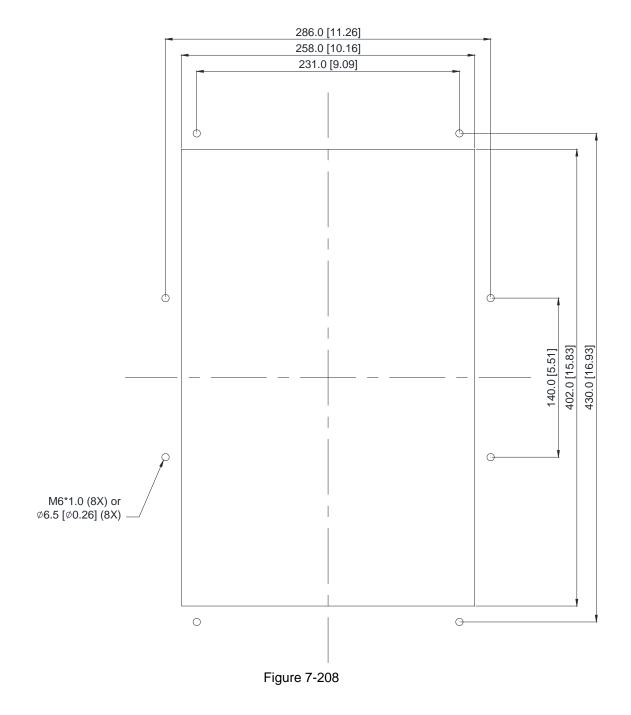

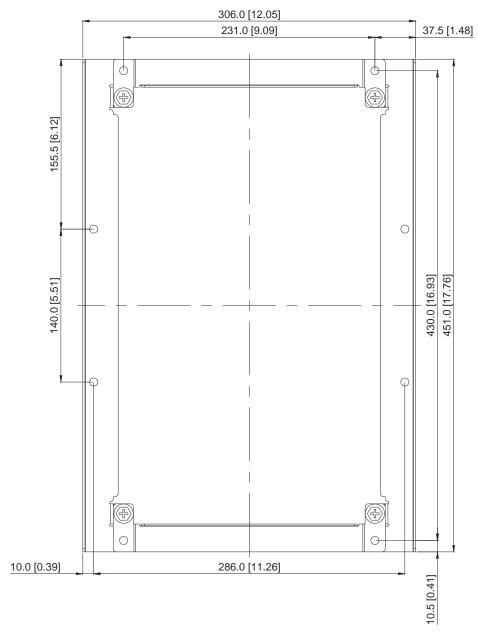

Figure 7-209

## "MKC-CFM" Installation

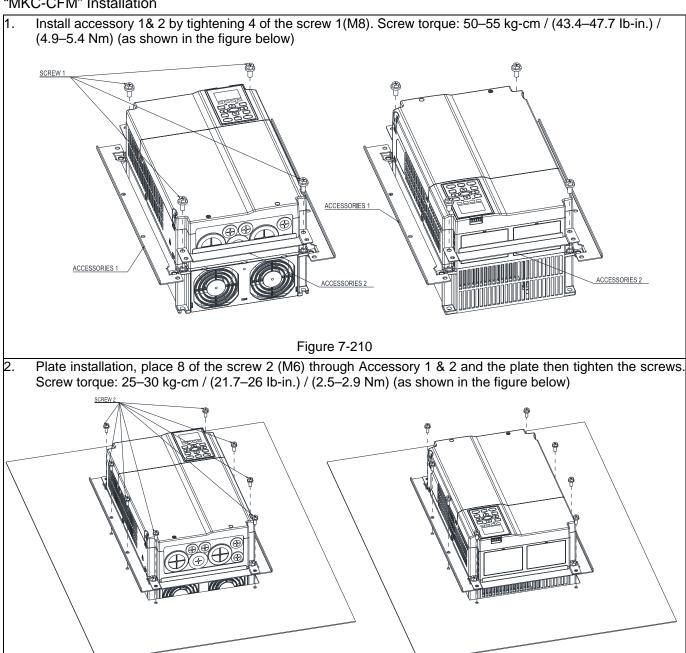

Figure 7-211

## Frame D0

Applicable models

VFD370C43S-00; VFD370C43S-21; VFD450C43S-00; VFD450C43S-21

Hole sites and dimension

Unit: mm (inch)

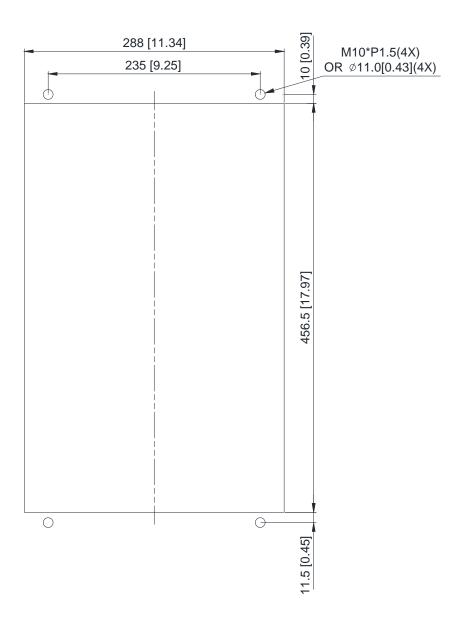

Figure 7-212

## Frame D

Applicable models

VFD300C23A-00; VFD300C23A-21; VFD370C23A-00; VFD370C23A-21; VFD450C63B-00; VFD450C63B-21; VFD550C43A-00; VFD550C43A-21; VFD550C63B-00; VFD550C63B-21;

VFD750C43A-00; VFD750C43A-21

Hole sites and dimension

Unit: mm (inch)

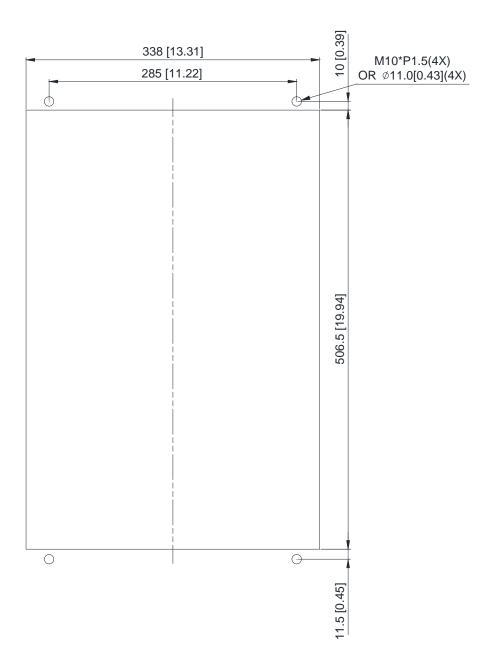

Figure 7-213

### Frame E

Applicable models

VFD450C23A-00; VFD450C23A-21; VFD550C23A-00; VFD550C23A-21; VFD750C23A-00; VFD750C23A-21; VFD750C63B-00; VFD750C63B-21; VFD900C43A-00; VFD900C43A-21;

VFD900C63B-00; VFD900C63B-21; VFD1100C43A-00; VFD1100C43A-21; VFD1100C63B-00;

VFD1100C63B-21; VFD1320C63B-00; VFD1320C63B-21

Hole sites and dimension

Unit: mm (inch)

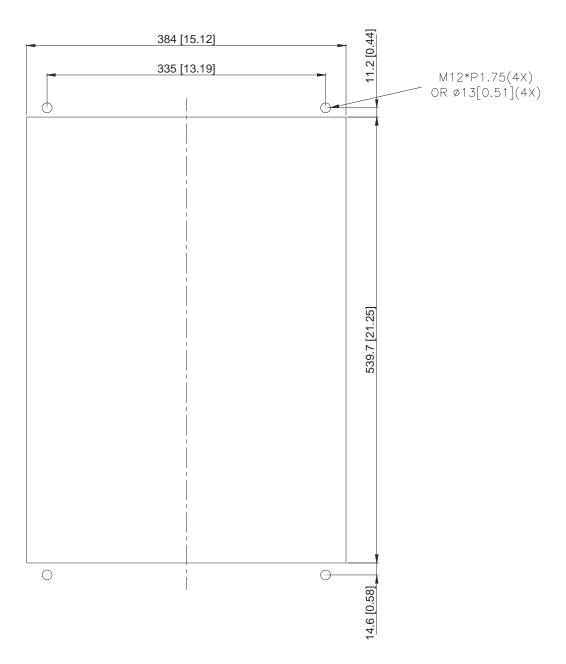

Figure 7-214

### Frame D0, D and E installation

the figure below).

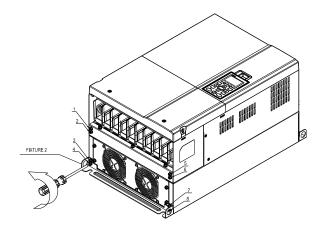

Figure 7-215

1. Loosen 8 screws and remove Fixture 2 (as shown in 2. Loosen 10 screws and remove Fixture 1 (as shown in the figure below).

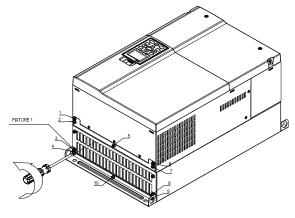

Figure 7-216

Tighten 4 screws (as shown in the figure below). Screw torque: 30-32 kg-cm / (26.0-27.8 lb-in.) / (2.9-3.1 Nm).

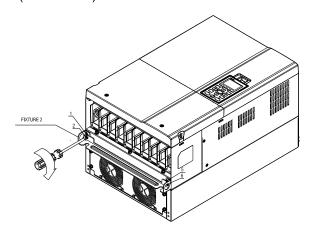

Figure 7-217

Tighten 5 screws (as shown in the figure below). Screw torque: 30-32 kg-cm / (26.0-27.8 lb-in.) / (2.9-3.1 Nm)

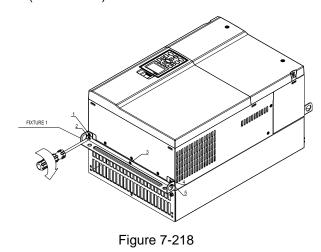

5. Tighten 4 screws (as shown in the figure below). Screw torque: 24-26 kg-cm / (20.8-22.6 lb-in.) / (2.4-2.5 Nm)

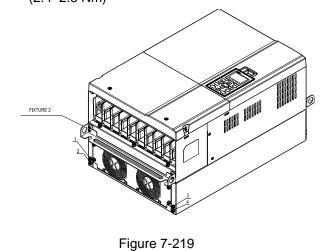

6. Tighten 5 screws (as shown in the figure below). Screw torque: 24-26 kg-cm / (20.8-22.6 lb-in.) / (2.4-2.5 Nm)

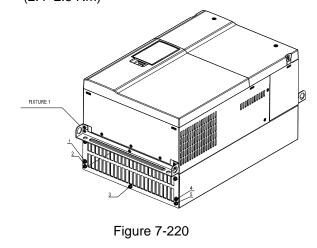

7-145

7. Place 4 screws (M10) through Fixture 1 & 2 and the plate then tighten the screws. (as shown in the figure below)

Frame D0/D M10\*4

Screw torque: 200-240 kg-cm / (173.6-208.3 lb-in.) / (19.6-235 Nm)

Frame E M12\*4

Screw torque: 300-400 kg-cm / (260-347 lb-in.) / (29.4-39.2 Nm)

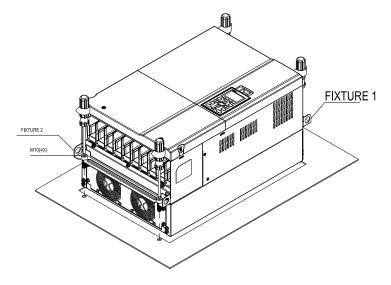

Figure 7-221

# Frame F

# Applicable models

VFD900C23A-00; VFD900C23A-21; VFD1320C43A-00; VFD1320C43A-21; VFD1600C43A-00; VFD1600C43A-21; VFD1600C63B-00; VFD1600C63B-21; VFD2000C63B-00; VFD2000C63B-21

Hole sites and dimension

Unit: mm (inch)

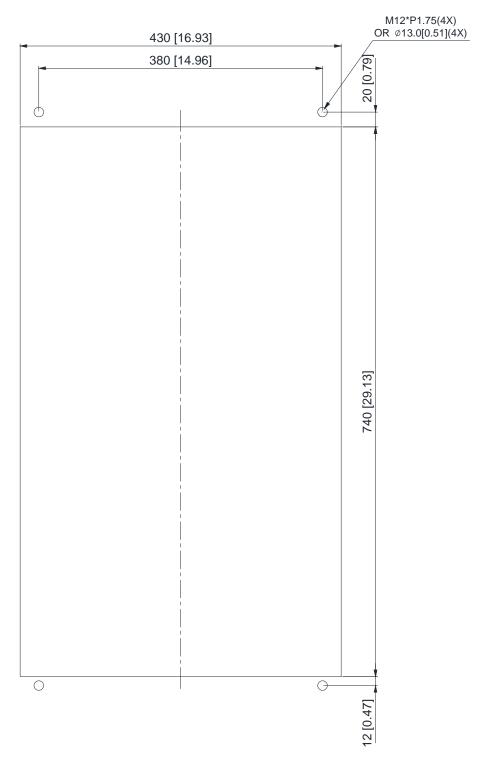

Figure 7-222

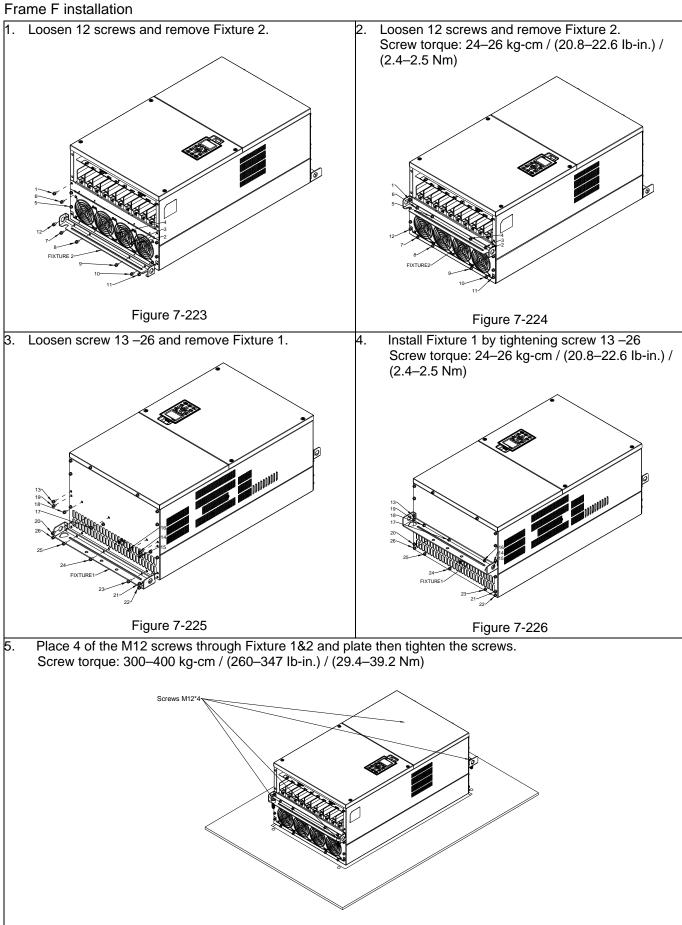

Figure 7-227

### 7-11 Power Terminal Kit

### **MKC-PTCG**

Applicable models: VFD1850C43A-00; VFD2200C43A-00

(MKC-PTCG is optional for the models above. 12 pulse becomes 6 pulse when the installation is done.)

#### Accessories

| Item | Description   | Q'ty |
|------|---------------|------|
| 1    | Copper Assy.  | 3    |
| 1.1  | Copper        | 3    |
| 1.2  | Screw M12*25L | 6    |
| 1.3  | Spring        | 6    |
| 1.4  | Washer        | 6    |
| 1.5  | Nuts          | 6    |

**Table 7-93** 

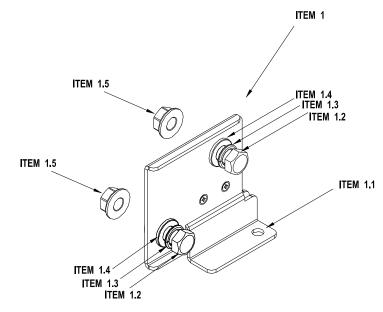

Figure 7-228

Diagram of power terminal connection

M12 torque: 408 kg-cm / (354.1 lb-in) / (39.98 Nm)

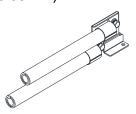

Figure 7-229

### "MKC-PTCG" Installation

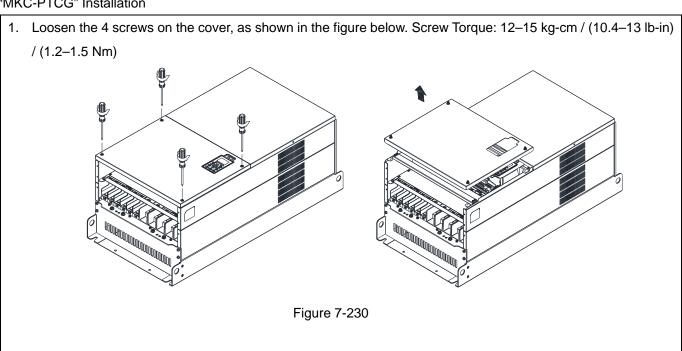

2. Remove the 5 screws from the FR4 board, as shown in the following figure. (The FR4 board is not needed after the installation of the power terminal kit). Screw Torque: 12–15 kg-cm / (10.4–13 lb-in) / (1.2–1.5 Nm)

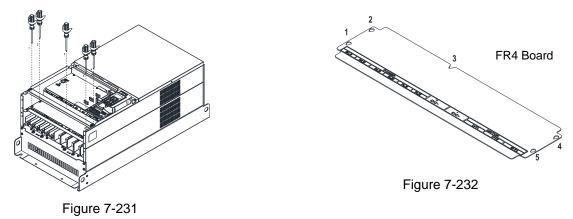

3. Loosen the upper M8 nuts (1–6) with a sleeve wrench (12mm of the sleeve). M8 Torque: 90kg / (78.1 lb-in) / (8.8 Nm)

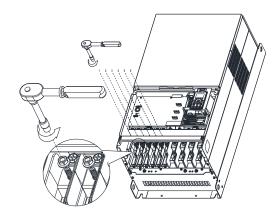

Figure 7-233

4. Install the 3 pcs copper assy., as shown in the Figure 234. Tighten the upper M8 nuts (1–6) with a sleeve wrench (12mm of the sleeve), as shown in the Figure 235 below.

M8 Torque: 180 kg-cm / (156.2 lb-in) / (17.65 Nm)

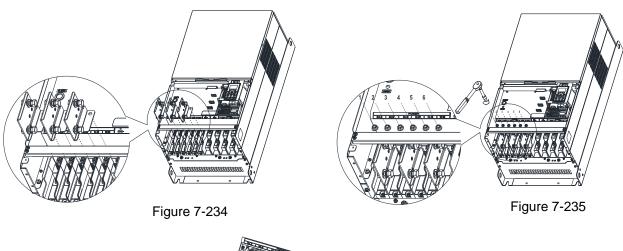

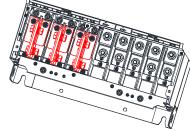

Figure 7-236
Copper assy. installation completed

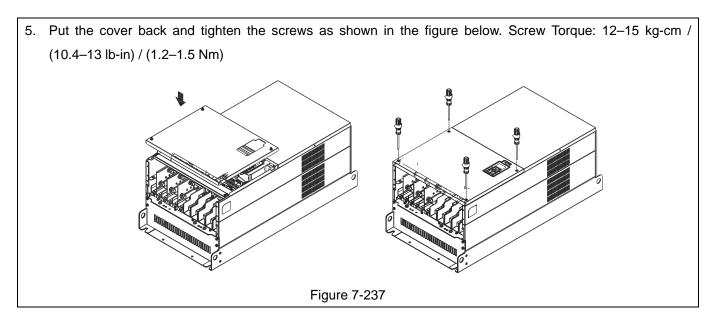

### 7-12 USB/RS-485 Communication Interface IFD6530

# $\mathbb{N}$

# Warning

- ✓ Please thoroughly read this instruction sheet before installation and putting it into use.
- ✓ The content of this instruction sheet and the driver file may be revised without prior notice.

  Please consult our distributors or download the most updated instruction/ driver version at <a href="http://www.delta.com.tw/product/em/control/cm/control\_cm\_main.asp">http://www.delta.com.tw/product/em/control/cm/control\_cm\_main.asp</a>

### Introduction

IFD6530 is a convenient RS-485-to-USB converter, which does not require external power-supply and complex setting process. It supports baud rate from 75 to 115.2 Kbps and auto switching direction of data transmission. In addition, it adopts RJ45 in RS-485 connector for users to wire conveniently. And its tiny dimension, handy use of plug-and-play and hot-swap provide more conveniences for connecting all DELTA IABG products to your PC.

Applicable Models: All DELTA IABG products.

# Application & Dimension

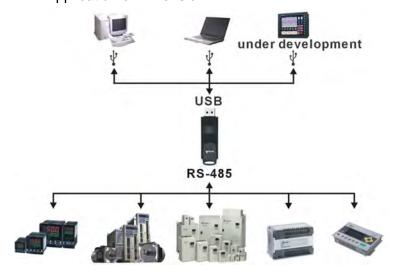

Figure 7-238

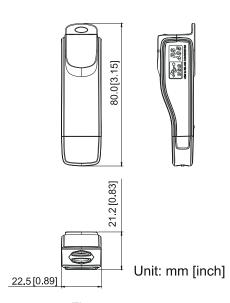

Figure 7-239

# **Specifications**

| Power supply                            | No external power is needed                                                                                                    |  |
|-----------------------------------------|----------------------------------------------------------------------------------------------------|--|
| Power consumption                       | 1.5W                                                                                                    |  |
| Isolated voltage                        | 2,500V <sub>DC</sub>                                                                                                    |  |
| Baud rate                               | 75Kbps, 150Kbps, 300Kbps, 600Kbps, 1,200Kbps, 2,400Kbps, 4,800Kbps, 9,600Kbps, 19,200Kbps, 38,400Kbps, 57,600Kbps, 115,200Kbps |  |
| RS-485 connector                        | RJ-45                                                                                                    |  |
| USB connector                           | A type (plug)                                                                                                    |  |
| Compatibility                           | Full compliance with USB V2.0 specification                                                                                    |  |
| Max. cable length                       | gth RS-485 Communication Port: 100 m                                                                                           |  |
| Support RS-485 half-duplex transmission |                                                                                                    |  |

Table 7-94

#### **RJ-45**

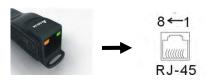

| PIN | Description |  |
|-----|-------------|--|
| 1   | Reserved    |  |
| 2   | Reserved    |  |
| 3   | GND         |  |
| 4   | SG-         |  |

| PIN | Description |  |
|-----|-------------|--|
| 5   | SG+         |  |
| 6   | GND         |  |
| 7   | Reserved    |  |
| 8   | +9V         |  |

### **Preparations before Driver Installation**

Extract the driver file (IFD6530\_Drivers.exe) by following steps. You could find driver file (IFD6530\_Drivers.exe) in the CD supplied with IFD6530.

NOTE: DO NOT connect IFD6530 to PC before extracting the driver file.

# STEP 1 STEP 2

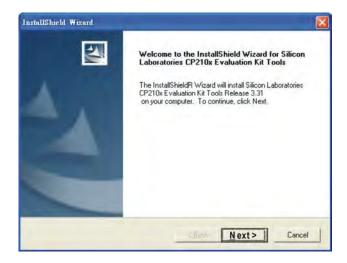

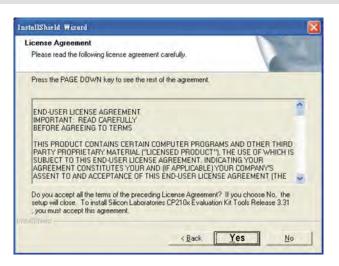

### STEP 3 STEP 4

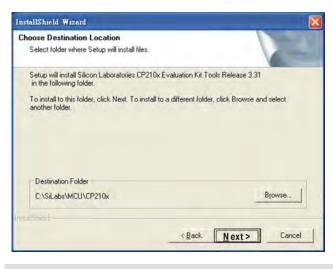

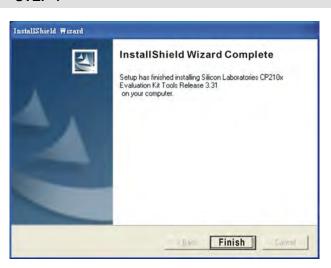

#### STEP 5

You should have a folder marked SiLabs under drive C. c:\ SiLabs

### **Driver Installation**

After connecting IFD6530 to PC, please install driver by following steps.

### STEP 1

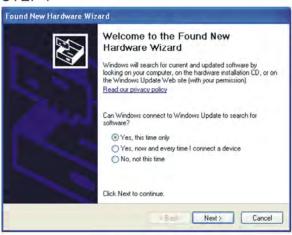

#### STEP 2

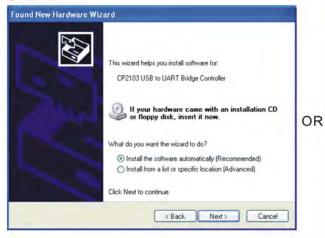

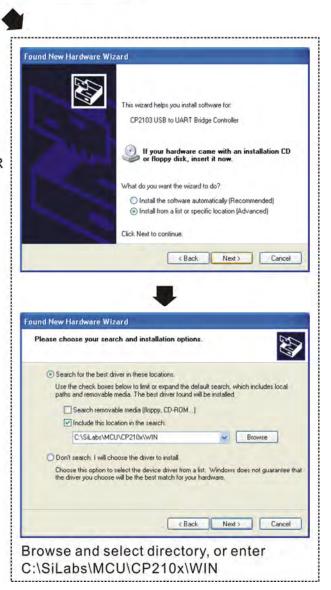

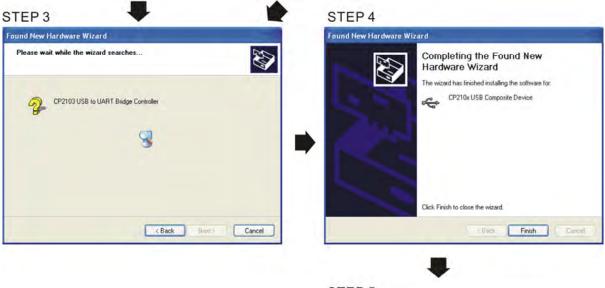

STEP 5
Repeat Step 1 to Step 4 to complete
COM PORT setting.

# **LED Display**

- 1. Steady Green LED ON: power is ON.
- 2. Blinking orange LED: data is transmitting.

[This page intentionally left blank]

# **Chapter 8 Option Cards**

- 8-1 Option Card Installation
- 8-2 EMC-D42A -- Extension card for 4-point digital input / 2-point digital input
- 8-3 EMC-D611A -- Extension card for 6-point digital input (110 V<sub>AC</sub> input voltage)
- 8-4 EMC-R6AA -- Relay output extension card (6-point N.O. output contact)
- 8-5 EMC-BPS01 -- +24V power card
- 8-6 EMC-A22A -- Extension card for 2-point analog input / 2-point analog output
- 8-7 EMC-PG01L / EMC-PG02L -- PG card (Line driver)
- 8-8 EMC-PG01O / EMC-PG02O -- PG card (Open collector)
- 8-9 EMC-PG01U / EMC-PG02U
  - -- PG card (ABZ Incremental encoder signal/ UVW Hall position signal input)
- 8-10 EMC-PG01R -- PG card (Resolver)
- 8-11 EMC-PG01H -- PG card (Resolver)
- 8-12 EMC-MC01 Motion control card
- 8-13 CMC-PD01 -- Communication card, PROFIBUS DP
- 8-14 CMC-DN01 -- Communication card, DeviceNet
- 8-15 CMC-EIP01 -- Communication card, EtherNet/IP
- 8-16 CMC-EC01 -- Communication card, EtherCAT
- 8-17 CMC-PN01 -- Communication card, PROFINET
- 8-18 EMC-COP01 -- Communication card, CANopen
- 8-19 Delta Standard Fieldbus Cables

### Chapter 8 Option Cards | C2000 Plus

- The option cards in this chapter are optional accessories. Select the applicable option cards for your motor drive, or contact your local distributor for suggestions. The option cards can significantly improve the efficiency of the motor drive.
- To prevent damage to the motor drive during installation, remove the digital keypad and the cover before wiring.
- The option cards do not support hot swapping. Power off the motor drive before you install or remove the option cards.

# **8-1 Option Card Installation**

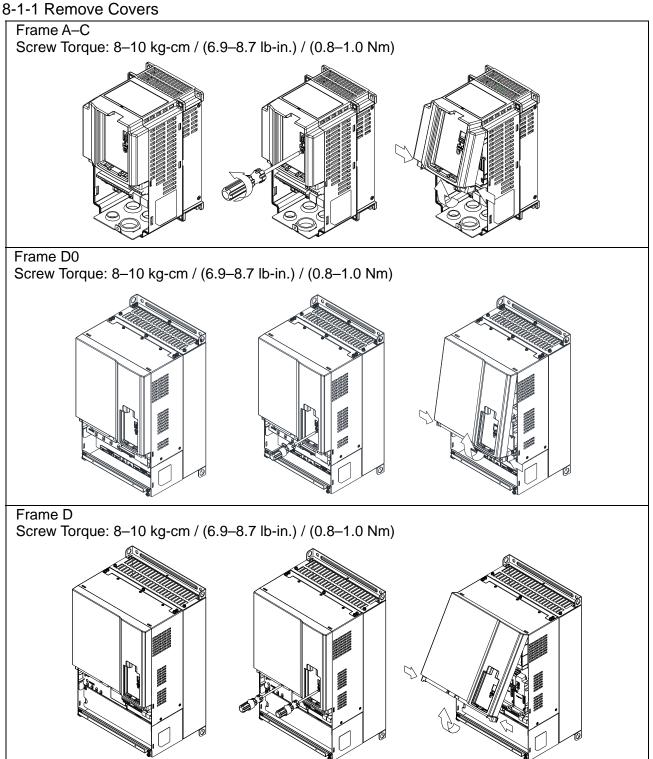

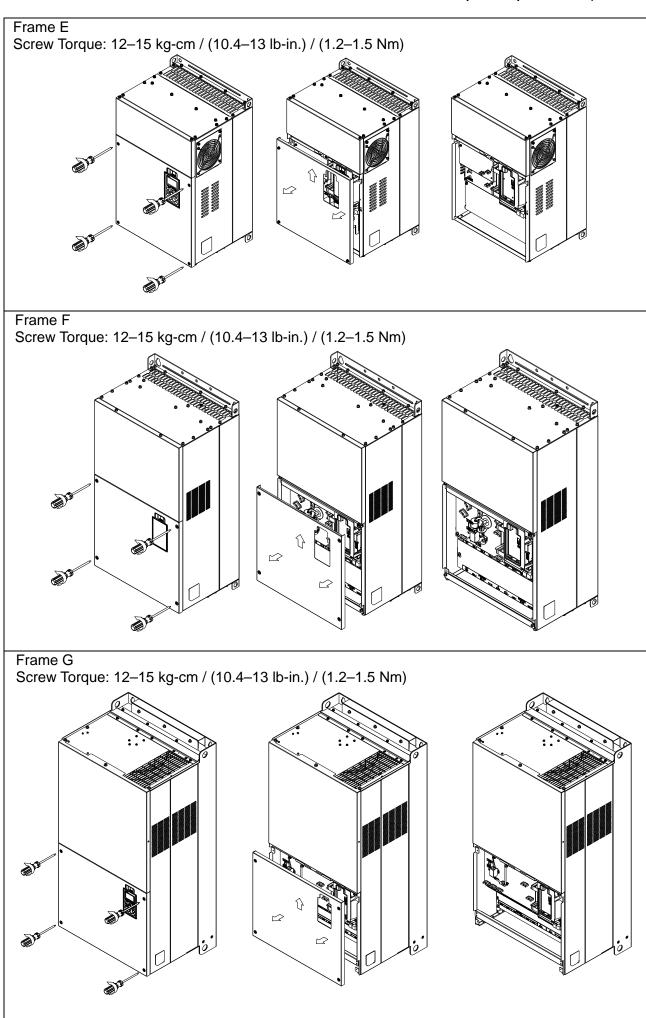

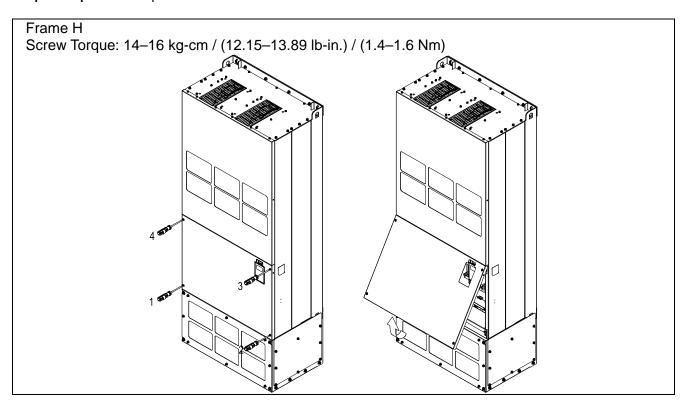

# 8-1-2 Option Card Installation Position

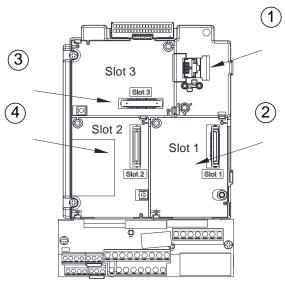

|   |   | RJ45 (Socket) for digital keypad KPC-CC01                 |  |  |
|---|---|-----------------------------------------------------------|--|--|
|   |   | Refer to CH10 Digital Keypad for more details on KPC-     |  |  |
| - | 1 | CC01.                                                     |  |  |
|   |   | Refer to CH10 Digital Keypad for more details on optional |  |  |
|   |   | accessory RJ45 extension cable.                           |  |  |
|   |   | Communication extension card (Slot 1)                     |  |  |
| 2 | 2 | CMC-PD01; CMC-DN01; CMC-EIP01; EMC-COP01; CMC-            |  |  |
|   |   | EC01; CMC-PN01                                            |  |  |
|   |   | I/O & Relay extension card (Slot 3)                       |  |  |
| ( | 3 | EMC-D42A; EMC-D611A; EMC-R6AA;                            |  |  |
|   |   | EMC-BPS01; EMC-A22A                                       |  |  |
|   |   | PG Card (Slot 2)                                          |  |  |
|   | 4 | EMC-PG01L; EMC-PG02L; EMC-PG01O; EMC-PG02O;               |  |  |
| ' | + | EMC-PG01U; EMC-PG02U; EMC-PG01R; EMC-PG01H;               |  |  |

# Screw specification for option card terminals:

| EMC-D42A; EMC-D611A;  | Wire gauge  | 0.2-0.5 mm <sup>2</sup> (26-20 AWG) |  |
|-----------------------|-------------|-------------------------------------|--|
| EMC-BPS01             | Torque      | 5 kg-cm / (4.4 lb-in) / (0.5 Nm)    |  |
| EMC-R6AA              | Wire gauge  | 0.2-0.5 mm <sup>2</sup> (26-20 AWG) |  |
| EIVIC-ROAA            | Torque      | 8 kg-cm / (7 lb-in) / (0.8 Nm)      |  |
| EMC-A22A              | Wire gauge  | 0.2–4 mm <sup>2</sup> (24–12 AWG)   |  |
| EIVIC-AZZA            | Torque      | 5 kg-cm / (4.4 lb-in) / (0.5 Nm)    |  |
| EMC-PG01L; EMC-PG02L; | Wire gauge  | 0.2–0.5 mm <sup>2</sup> (26–20 AWG) |  |
| EMC-PG01O; EMC-PG02O; | vviie gauge |                                     |  |
| EMC-PG01U; EMC-PG02U; | Torque      | 2 kg-cm / (1.73 lb-in) / (0.2 Nm)   |  |
| EMC-PG01R; EMC-PG01H  | ioique      |                                     |  |

EMC-MC01

# I/O & Relay extension card (Slot 3)

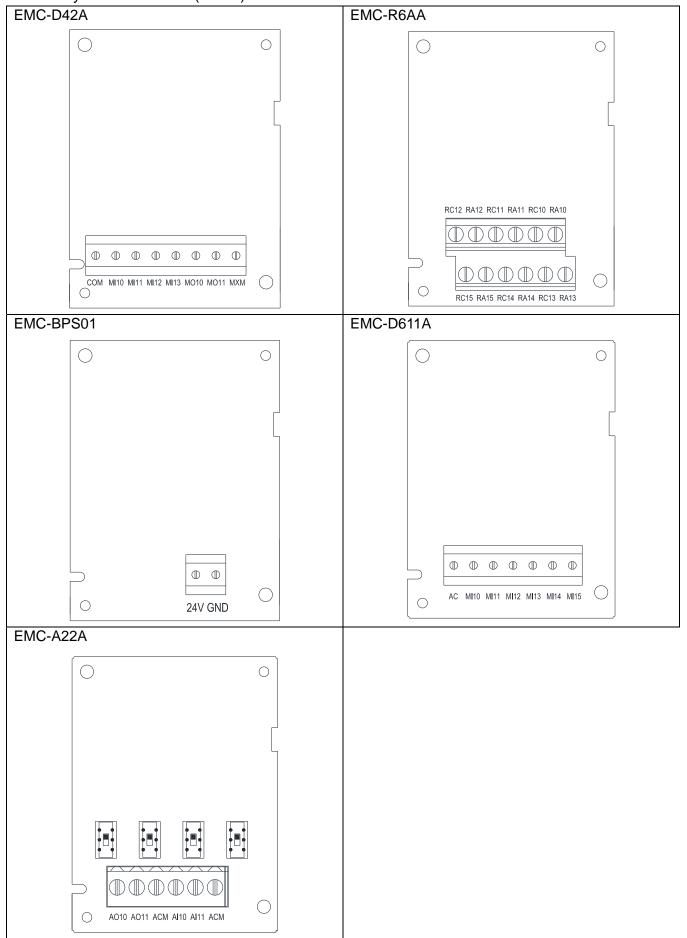

# PG card (Slot 2)

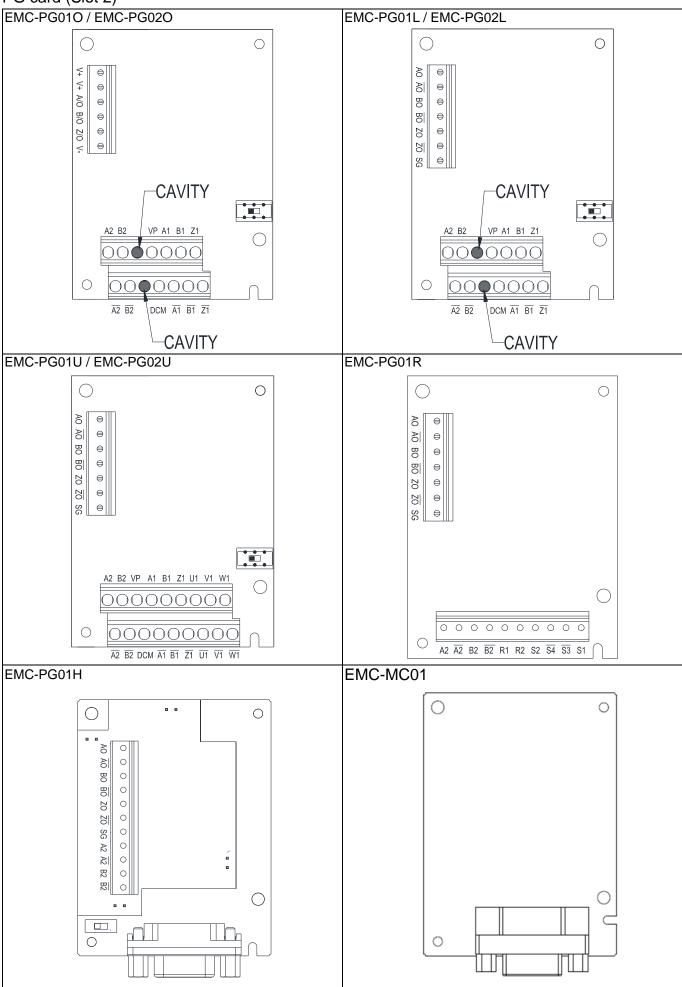

# Communication extension card (Slot 1)

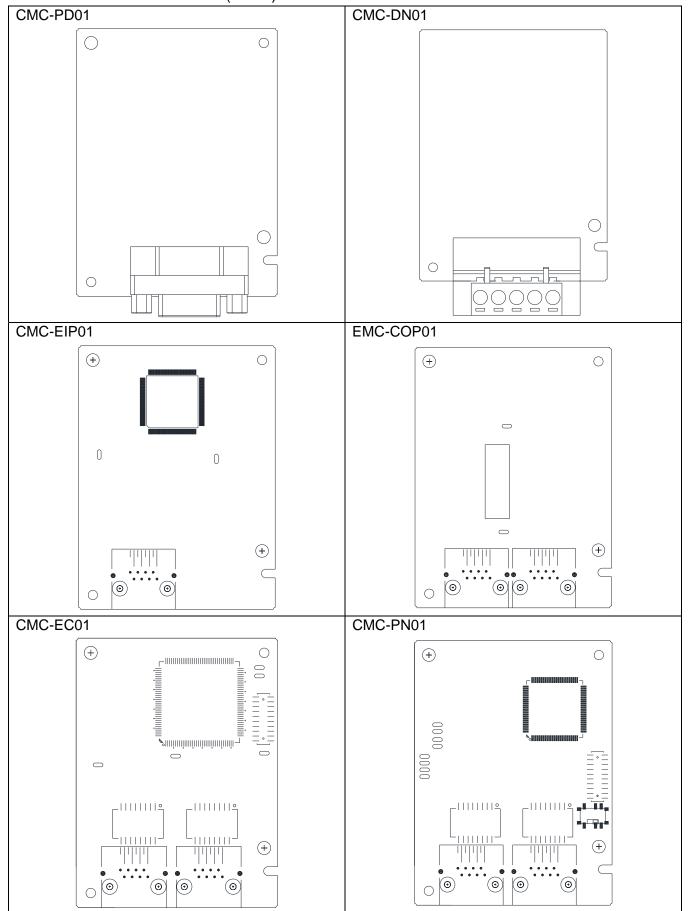

### 8-1-3 Installation and Disconnection of Extension Card

### 8-1-3-1 Installation

Communication card: EMC-COP01, CMC-EIP01, CMC-DN01, CMC-PD01, CMC-EC01, CMC-PN01

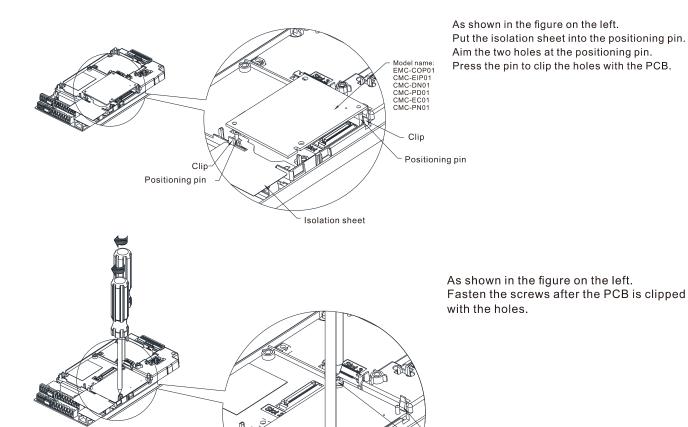

\_ Screw torque: 6~8 kg-cm / [5.21~6.94 lb-in]

6~8 kg-cm / [5.21~6.94 lb-in]

Screw torque:

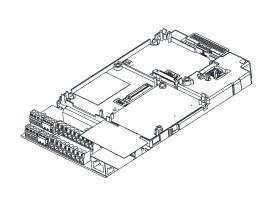

Clip

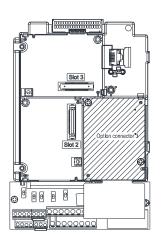

As shown in the figure on the left, installation is completed.

# I/O & Relay card: EMC-D42A, EMC-D611A, EMC-R6AA, EMC-BPS01, EMC-A22A

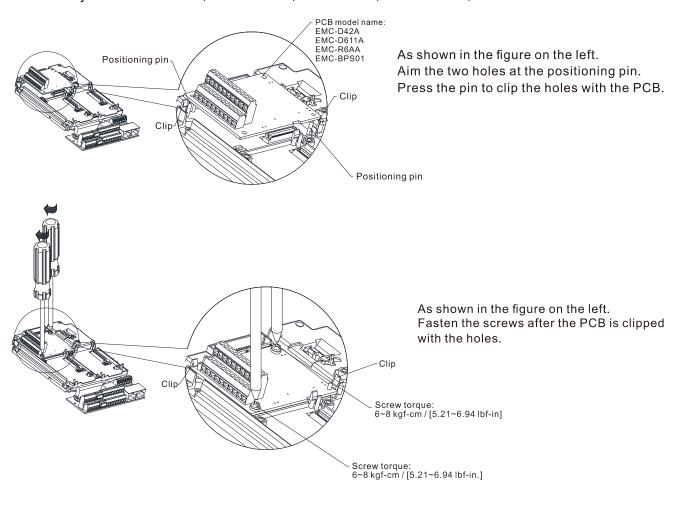

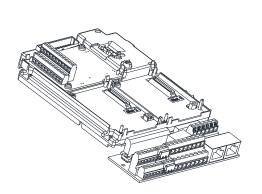

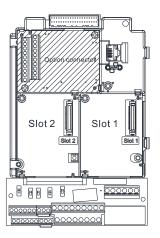

As shown in the figure on the left, installation is completed.

# PG card: EMC-PG01O / EMC-PG02O, EMC-PG01L / EMC-PG02L, EMC-PG01U / EMC-PG02U, EMC-PG01R, EMC-PG01H, EMC-MC01

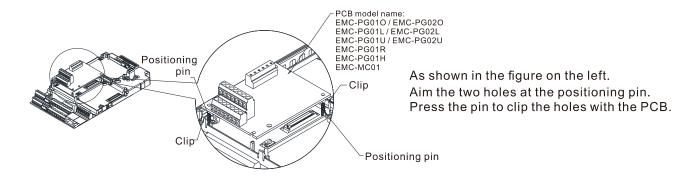

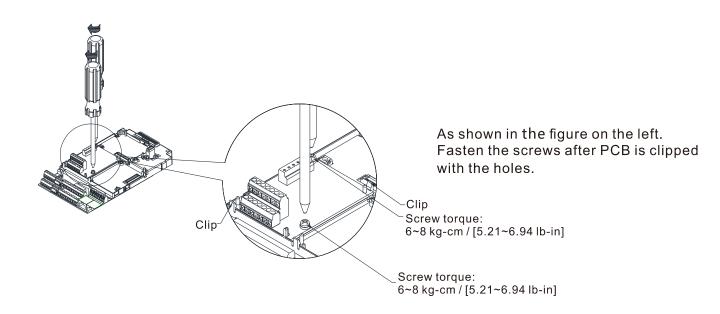

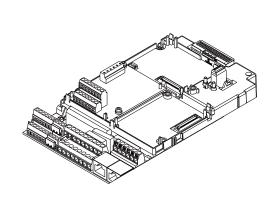

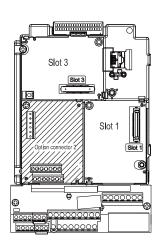

As shown in the figure on the left, installation is completed.

# 8-1-3-2 Disconnecting the Extension Card

Communication card: EMC-COP01, CMC-EIP01, CMC-DN01, CMC-PD01, CMC-EC01, CMC-PN01

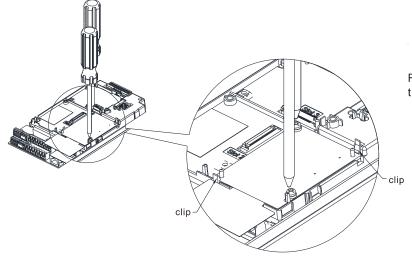

Remove the two screws as shown in the figure on the left.

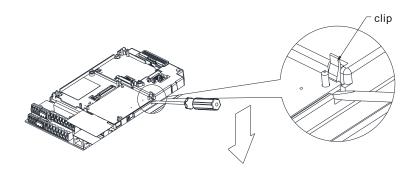

As shown in the figure on the left. Twist to open the clip. Insert a slot type screwdriver into the hollow to prize the PCB off the clip.

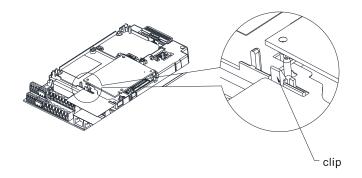

As shown in the figure on the left. Twist to open the other clip to remove the PCB.

# I/O & Relay card: EMC-D42A, EMC-D611A, EMC-R6AA, EMC-BPS01, EMC-A22A

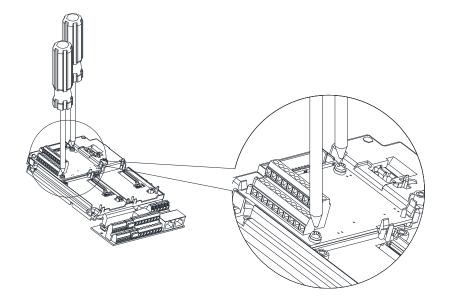

Remove the two screws as shown in the figure on the left.

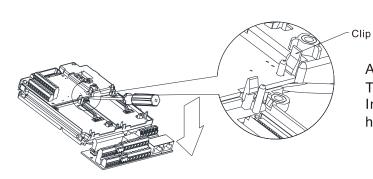

As shown in the figure on the left. Twist to open the clip. Insert a slot type screwdriver into the hollow to prize the PCB off the clip.

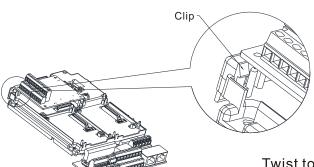

Twist to open the other clip to remove the PCB, as shown in the figure on the left.

PG card: EMC-PG01O / EMC-PG02O, EMC-PG01L / EMC-PG02L, EMC-PG01U / EMC-PG02U, EMC-PG01R, EMC-PG01H, EMC-MC01

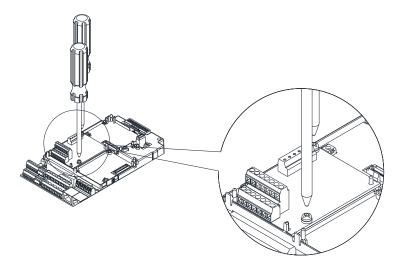

Remove the two screws as shown in the figure on the left.

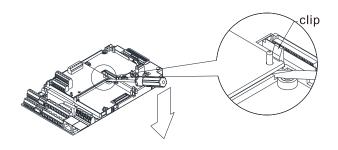

As shown in the figure on the left.
Twist to open the clip.
Insert a slot type screwdriver into the hollow to prize the PCB off the clip.

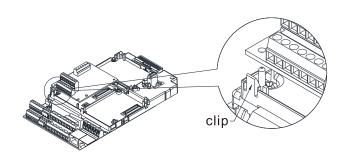

As shown in the figure on the left.

Twist to open the other clip to remove the PCB.

# **8-2 EMC-D42A** -- Extension card for 4-point digital input/ 2-point digital input

|               | Terminals       | Descriptions                                                                                                    |  |
|---------------|-----------------|----------------------------------------------------------------------------------------------------|--|
|               |                 | Descriptions  Common for Multi-function input terminals Select SINK (NPN) / SOURCE (PNP) in J1 jumper / external power supply  Refer to Pr.02-26–02-29 to program the multi-function inputs MI10–MI13. Internal power is applied from terminal E24: +24 V <sub>DC</sub> ± 5% 200 mA, 5W  External power +24 V <sub>DC</sub> : max. voltage 30 V <sub>DC</sub> , min. voltage 19 V <sub>DC</sub> , 30W  ON: the activation current is 6.5 mA  OFF: leakage current tolerance is 10 μA  Multi-function output terminals (photocoupler)  The AC motor drive releases various monitor signals, such as drive in operation, frequency attained and overload indication, via transistor (open collector). |  |
|               | СОМ             | Select SINK (NPN) / SOURCE (PNP) in J1 jumper / external                                                                                                    |  |
|               |                 | power supply                                                                                                    |  |
|               |                 | Refer to Pr.02-26–02-29 to program the multi-function inputs                                                                                                    |  |
|               |                 | MI10-MI13.                                                                                                    |  |
|               |                 | Internal power is applied from terminal E24: +24 V <sub>DC</sub> ± 5% 200                                                                                                    |  |
|               | MI10–MI13       | mA, 5W                                                                                                    |  |
|               | IVII 10—IVII 13 | External power +24 V <sub>DC</sub> : max. voltage 30 V <sub>DC</sub> , min. voltage 19                                                                                                    |  |
|               |                 | V <sub>DC</sub> , 30W                                                                                                    |  |
|               |                 | ON: the activation current is 6.5 mA                                                                                                    |  |
| I/O Extension |                 | OFF: leakage current tolerance is 10 μA                                                                                                    |  |
| Card          |                 | Multi-function output terminals (photocoupler)                                                                                                    |  |
|               |                 | The AC motor drive releases various monitor signals, such as                                                                                                    |  |
|               |                 | drive in operation, frequency attained and overload indication, via                                                                                                    |  |
|               |                 | transistor (open collector).                                                                                                    |  |
|               | MO10-MO11       | MO10                                                                                                    |  |
|               |                 | MO11                                                                                                    |  |
|               |                 | — MXM                                                                                                    |  |
|               | MXM             | Common for multi-function output terminals MO10, MO11                                                                                                    |  |
|               |                 | (photocoupler)                                                                                                    |  |
|               |                 | Max 48 V <sub>DC</sub> 50 mA                                                                                                    |  |

# **8-3 EMC-D611A** -- Extension card for 6-point digital input (110 $V_{AC}$ input voltage)

| I/O Extension<br>Card | Terminals | Descriptions                                                   |  |  |
|-----------------------|-----------|----------------------------------------------------------------|--|--|
|                       | AC        | AC power Common for multi-function input terminal (Neutral)    |  |  |
|                       |           | Refer to Pr.02-26-Pr. 02-31 for multi-function input selection |  |  |
|                       |           | Input voltage: 100–130 V <sub>AC</sub>                         |  |  |
|                       |           | Input frequency: 47–63 Hz                                      |  |  |
|                       | MI10-MI15 | Input impedance: 27 KΩ                                         |  |  |
|                       |           | Terminal response time:                                        |  |  |
|                       |           | ON: 10 ms                                                      |  |  |
|                       |           | OFF: 20 ms                                                     |  |  |

# **8-4 EMC-R6AA** -- Relay output extension card (6-point N.O. output contact)

|                 | Terminals              | Descriptions                                                    |
|-----------------|------------------------|-----------------------------------------------------------------|
|                 |                        | Refer to Pr.02-36– Pr.02-41 for multi-function output selection |
|                 |                        | Resistive load:                                                 |
|                 |                        | 3A (N.O.) / 250 V <sub>AC</sub>                                 |
| Relay Extension | RA10-RA15<br>RC10-RC15 | 5A (N.O.) / 30 V <sub>DC</sub>                                  |
| Card            |                        | Inductive load (COS 0.4)                                        |
|                 |                        | 1.2A (N.O.) / 250 V <sub>AC</sub>                               |
|                 |                        | 2.0A (N.O.) / 30 V <sub>DC</sub>                                |
|                 |                        | It is used to output each monitor signal, such as drive is in   |
|                 |                        | operation, frequency attained or overload indication.           |

# **8-5 EMC-BPS01** -- +24V power card

|                | Terminals | Descriptions                                                   |
|----------------|-----------|----------------------------------------------------------------|
|                |           | Input power: 24 V± 5%                                          |
|                |           | Maximum input current: 0.5 A                                   |
|                |           | NOTE:                                                          |
|                |           | Do not connect drive control terminal GND directly to the EMC- |
|                |           | BPS01 input terminal GND.                                      |
|                |           | Function:                                                      |
|                |           | When the drive is only powered by EMC-BPS01, the               |
| External Power | 24V       | communication can be assured and support all communication     |
| Supply         | GND       | cards and following functions:                                 |
|                | GND       | Parameters read and write                                      |
|                |           | Keypad can be displayed                                        |
|                |           | Keypad button can be operated (except RUN)                     |
|                |           | Analog input is effective                                      |
|                |           | ● Multi-input (FWD, REV, MI1–MI8) needs external power         |
|                |           | supply to operate                                              |
|                |           | Following functions are not supported :                        |
|                |           | Relay output (including extension card), PG card, PLC function |

# 8-6 EMC-A22A -- Extension card for 2-point analog input/ 2-point analog output

# 8-6-1 Product File

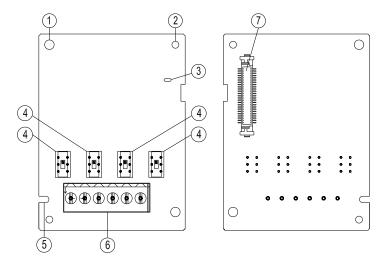

- 1. Screw fixing hole
- 2. Positioning hole
- 3. POWER indicator
- 4. Switch
- 5. Fool-proof groove
- 6. Terminal block
- 7. AC motor drive connection port

| 8-6-2 Terminal Spec | 3-6-2 Terminal Specifications |                                                                                                    |                                               |  |  |
|---------------------|-------------------------------|----------------------------------------------------------------------------------------------------|-----------------------------------------------|--|--|
|                     | Terminals                     | Descriptions                                                                                                    |                                               |  |  |
|                     |                               | Refer to Pr.14-00-Pr.14-0                                                                                                    | 01 for function selection (input), and Pr.14- |  |  |
|                     |                               | 18-Pr.14-19 for mode sel                                                                                                    | lection.                                      |  |  |
|                     |                               | There are two sets of Al p                                                                                                    | port, SSW3 (AI10) and SSW4 (AI11),            |  |  |
|                     |                               | which can be switched to                                                                                                    | Voltage or Current mode.                      |  |  |
|                     |                               | Voltage mode: Input 0-10                                                                                                    | ) V                                           |  |  |
|                     |                               | Current mode: Input 0-20                                                                                                    | ) mA / 4–20 mA                                |  |  |
|                     |                               | Analog voltage                                                                                                    |                                               |  |  |
|                     |                               | frequency command                                                                                                    |                                               |  |  |
|                     |                               | A) (14 - in-out)                                                                                                    | Impedance: 20 kΩ                              |  |  |
| A 1 1/0             | A140 A144                     | +10V AVI1 circuit                                                                                                    | Range: 0-10 V = 0-Max. Output                 |  |  |
| Analog I/O          |                               | Frequency (Pr.01-00) Switch: AI10 / AI11 Switch                                                                                                    | Frequency (Pr.01-00)                          |  |  |
| Extension Card      | AI10, AI11                    |                                                                                                    | Switch: AI10 / AI11 Switch, default 0–10 V    |  |  |
|                     |                               | Internal circuit                                                                                                    |                                               |  |  |
|                     |                               |                                                                                                    |                                               |  |  |
|                     |                               | Analog current frequency                                                                                                    |                                               |  |  |
|                     |                               | command                                                                                                    |                                               |  |  |
|                     |                               | ACI ACI circuit                                                                                                    | Impedance: 250 Ω                              |  |  |
|                     |                               | THE STATE OF THE STATE OF THE S | Range: 0-20 mA / 4-20 mA = 0-Max.             |  |  |
|                     |                               |                                                                                                    | Output Frequency (Pr.01-00)                   |  |  |
|                     |                               | Switch: Al10 / Al11 Switch,                                                                                                    | Switch: AI10 / AI11 Switch, default 0–10 V    |  |  |
|                     |                               | ACM Internal circuit                                                                                                    |                                               |  |  |
|                     |                               |                                                                                                    |                                               |  |  |

|            | Refer to Pr.14-12–Pr.14-13 for function selection (output), and Pr.14-36–Pr.14-37 for mode selection.  There are two sets of AO port, SSW1 (AO10) and SSW2 (AO11), which can be switched to Voltage or Current mode.  Voltage mode: Output 0–10 V  Current mode: Output 0–20 mA / 4–20 mA  AVO: |                                                                                                    |
|------------|----------------------------------------------------------------------------------------------------|----------------------------------------------------------------------------------------------------|
| AO10, AO11 | Multi-function analog output  AO10 ACM AO11 E E                                                                                                    | 0–10 V Max. output current 2 mA, Max. load 5 kΩ Output current: 2 mA max Resolution: 0–10 V corresponds to Max. operation frequency Switch: AO10 / AO11 Switch, default 0–10 V ACO: 0–20 mA Max. Load 500 Ω Output current: 20 mA max Resolution: 0–20 mA / 4–20 mA corresponds to Max. operation frequency Switch: AO10 / AO11 Switch, default 0–10 V |
| ACM        | Analog Signal Common                                                                                                    | Common for analog terminals                                                                                                    |

# 8-7 EMC-PG01L / EMC-PG02L -- PG card (Line driver)

# 8-7-1 Terminal Description

Set by Pr.10-00-10-02, Pr.10-16-10-18

| Terminals |                     | Descriptions                                                        |
|-----------|---------------------|---------------------------------------------------------------------|
| PG1       |                     | Output voltage for power: +5 V / +12 V $\pm$ 5% (use FSW3 to switch |
|           | VP                  | +5V / +12 V)                                                        |
|           |                     | Max. output current: 200 mA                                         |
|           | DCM                 | Common for power and signal                                         |
|           |                     | Encoder input signal (Line Driver or Open Collector)                |
|           | A1, /A1,            | Open Collector input voltage: +5 - +24V (NOTE 1)                    |
|           | B1, /B1,            | It can be single-phase or two-phase input.                          |
|           | Z1, /Z1             | EMC-PG01L: Max. input frequency: 300 kHz                            |
|           |                     | EMC-PG02L: Max. input frequency: 30 kHz (NOTE 2)                    |
| PG2       |                     | Pulse Input signal (Line Driver or Open Collector)                  |
|           | A2, /A2,<br>B2, /B2 | Open Collector input voltage: +5 - +24V (NOTE 1)                    |
|           |                     | It can be single-phase or two-phase input.                          |
|           |                     | EMC-PG01L: Max. input frequency: 300 kHz                            |
|           |                     | EMC-PG02L: Max. input frequency: 30 kHz (NOTE 2)                    |
| PG OUT    |                     | PG Card Output signals. It has division frequency function: 1-255   |
|           |                     | times                                                               |
|           | AO, /AO,            | Max. output voltage for Line driver: 5 V <sub>DC</sub>              |
|           | BO, /BO,            | Max. output current: 15 mA                                          |
|           | ZO, /ZO,            | EMC-PG01L Max. output frequency: 300 kHz                            |
|           | SG                  | EMC-PG02L Max. output frequency: 30 kHz                             |
|           |                     | SG is the GND of PG card. It is also the GND of position machine    |
|           |                     | or PLC to make the output signal to be the common pivot point.      |

### NOTE:

Open Collector application, input current 5–15 mA to each set then each set needs one pull-up resistor.
 If input voltage of open collector is 24V, the power of encoder needs to be connected externally. Refer to diagram 2 of PG1.

| 5V  | Recommended pull-up resistor: above 100–220 Ω, 1/2W   |
|-----|-------------------------------------------------------|
| 12V | Recommended pull-up resistor: above 510–1.35 kΩ, 1/2W |
| 24V | Recommended pull-up resistor, above 1.8k–3.3 kΩ, 1/2W |

2. If the required bandwidth is not over 30 kHz at the application, it is recommended to use EMC-PG02O / EMC-PG02L (bandwidth 30 kHz) to avoid interference.

PG1 card wiring diagram (two images below are wiring diagrams of open collector encoder)

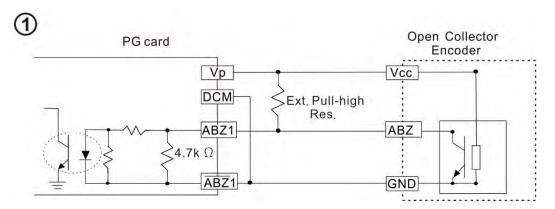

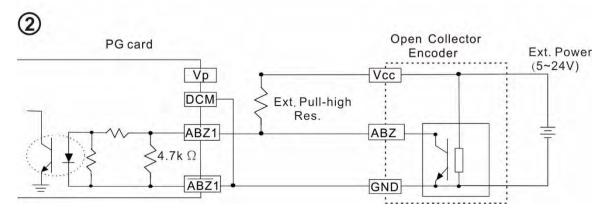

# PG2 wiring diagram

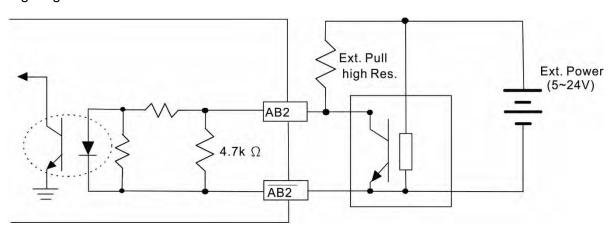

# 8-7-2 EMC-PG01L / EMC-PG02L Wiring Diagram

- Use a shielded cable to prevent interference. Do not run control wires parallel to any high voltage AC power line (200 V<sub>AC</sub> and above).
- Recommended wire size 0.2–0.75 mm<sup>2</sup> (24–18 AWG).
- Cable length: Single-phase input, less than 30 m / two-phase input, less than 100 m.

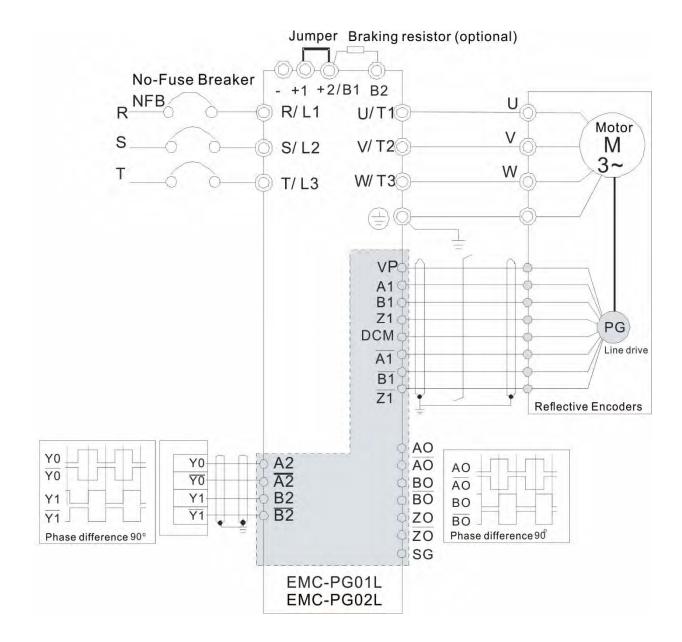

# 8-8 EMC-PG010 / EMC-PG020 -- PG card (Open collector)

# 8-8-1 Terminal Descriptions

Set by Pr.10-00-10-02, Pr.10-16-10-18

| Terminals |                     | Descriptions                                                                                    |
|-----------|---------------------|-------------------------------------------------------------------------------------------------|
| PG1       | VP                  | Output voltage for power: +5V/+12V±5% (use FSW3 to switch +5V/+12V) Max. output current: 200 mA |
|           | DCM                 | Common for power and signal                                                                     |
|           |                     | Encoder Input signal (Line Driver or Open Collector)                                            |
|           | A1, /A1,            | Open Collector Input Voltage: +5V - +24V (NOTE 1)                                               |
|           | B1, /B1,            | It can be single-phase or two-phase input.                                                      |
|           | Z1, /Z1             | EMC-PG01O Max. input frequency: 300 kHz                                                         |
|           |                     | EMC-PG02O Max. input frequency: 30 kHz (NOTE 2)                                                 |
|           | A2, /A2,<br>B2, /B2 | Pulse Input Signal (Line Driver or Open Collector)                                              |
|           |                     | Open Collector Input Voltage: +5 - +24V (NOTE 1)                                                |
| PG2       |                     | It can be single-phase or two-phase input.                                                      |
|           |                     | EMC-PG01O Max. input frequency: 300 kHz                                                         |
|           |                     | EMC-PG02O Max. input frequency: 30 kHz (NOTE 2)                                                 |
|           | V+, V+              | Needs external power source for PG OUT circuit.                                                 |
|           |                     | Input voltage of power: +7V - +24V                                                              |
|           | V-                  | Input voltage for the negative side                                                             |
|           | A/O, B/O, Z/O       | PG Card Output signals has division frequency function: 1–255 times.                            |
| PG OUT    |                     | On the open collector's output signal, add a high-pull resistor on the                          |
|           |                     | external power V+ - V- (e.g. power of PLC) to prevent the interference of                       |
|           |                     | the receiving signal. Max. [Three pull-up resistor are included in the                          |
|           |                     | package (1.8 kΩ / 1W)] (NOTE 1)                                                                 |
|           |                     | EMC-PG01O Max. input frequency: 300 kHz                                                         |
|           |                     | EMC-PG02O Max. input frequency: 30 kHz (NOTE 2)                                                 |

### NOTE:

Open Collector application, input current 5–15 mA to each set then each set needs one pull-up resistor.
 If input voltage of open collector is 24V, the power of encoder needs to be connected externally. Refer to diagram 2 of PG1.

| 5V  | Recommended pull-up resistor: above 100–220 $\Omega$ , 1/2W |
|-----|-------------------------------------------------------------|
| 12V | Recommended pull-up resistor: above 510–1.35 kΩ, 1/2W       |
| 24V | Recommended pull-up resistor, above 1.8k–3.3k Ω, 1/2W       |

2. If the required bandwidth is not over 30 kHz at the application, it is recommended to use EMC-PG02O / EMC-PG02L (bandwidth 30 kHz) to avoid interference.

PG1 card wiring diagram (three images below are wiring diagrams of open collector encoder)

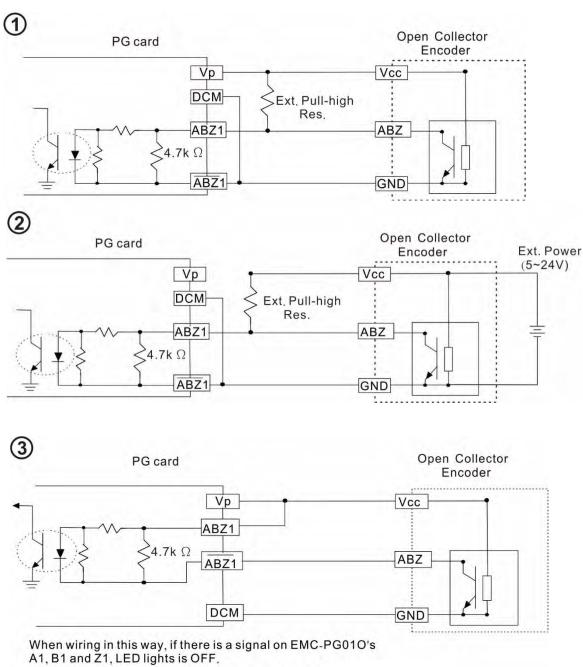

If A1, B1 and Z1 have no signals, LED lights is ON.

# PG2 Wiring Diagram

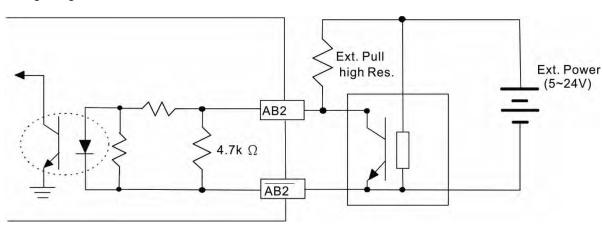

## 8-8-2 EMC-PG01O / EMC-PG02O Wiring Diagram

- Use a shielded cable to prevent interference. Do not run control wires parallel to any high voltage AC power line (200 V and above).
- Recommended wire size 0.2–0.75 mm<sup>2</sup> (24–18 AWG).
- Cable length: Single-phase input, less than 30 m / two-phase input, less than 100 m.

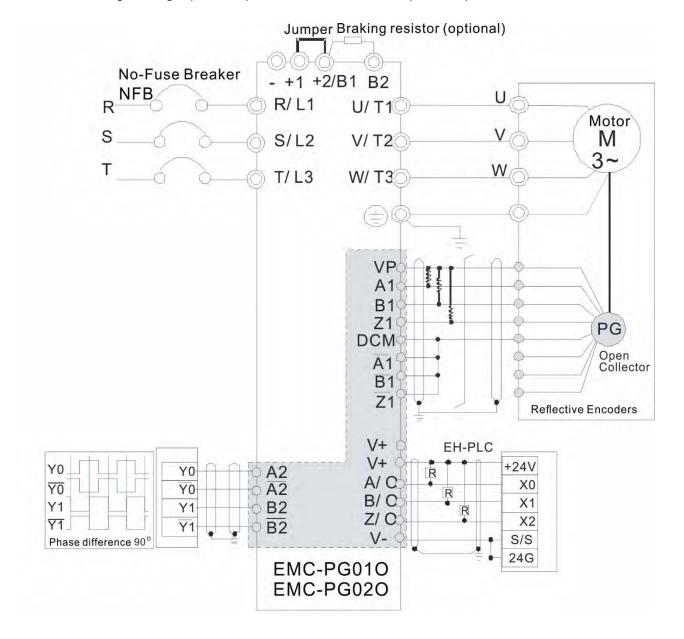

## 8-9 EMC-PG01U / EMC-PG02U

- -- PG card (ABZ Incremental encoder signal/ UVW Hall position signal input)
- 1. FSW1 S: Standard UVW Output Encoder; D: Delta Encoder
- 2. When using the Delta Encoder, wait for at least 250 ms after powering up to receive signals from UVW. If a running command is received before UVW signals finished, a PGF5 error message will be given. So wait for 250 ms before sending a running command.
- 3. EMC-PG02U has encoder disconnection detection function.

## 8-9-1 Terminal Descriptions

Set by Pr.10-00-10-02, Pr.10-16-10-18

| Terminals |          | Descriptions                                               |
|-----------|----------|------------------------------------------------------------|
|           |          | Output voltage for power: +5V / +12V $\pm$ 5% (use FSW3 to |
|           | VP       | switch +5V / +12V)                                         |
|           |          | Max. output current: 200 mA                                |
|           | DCM      | Common for power and signal                                |
| PG1       | A1, /A1, | Encoder input signal (Line Driver)                         |
| 101       | B1, /B1, | It can be single-phase or two-phase input.                 |
|           | Z1, /Z1  | Max. output frequency: 300 kHz                             |
|           | U1, /U1, |                                                            |
|           | V1, /V1, | Encoder input signal                                       |
|           | W1, /W1  |                                                            |
|           |          | Pulse Input signal (Line Driver or Open Collector)         |
| PG2       | A2, /A2, | Open Collector Input Voltage: +5 - +24V (NOTE1)            |
| PGZ       | B2, /B2  | It can be single-phase or two-phase input.                 |
|           |          | Max. output frequency: 300 kHz.                            |
|           |          | PG Card Output signals.                                    |
|           |          | It has division frequency function: 1–255 times            |
|           | AO, /AO, | Max. output voltage for Line driver: 5 V <sub>DC</sub>     |
| PG OUT    | BO, /BO, | Max. output current: 15 mA                                 |
|           | ZO, /ZO, | Max. output frequency: 300 kHz                             |
|           | SG       | SG is the GND of PG card. It is also the GND of position   |
|           |          | machine or PLC to make the output signal to be the common  |
|           |          | pivot point.                                               |

#### NOTE:

1. Open Collector application, input current 5–15 mA to each set then each set needs one pull-up resistor.

| 5V Recommended pull-up resistor: above 100–220 Ω, 1/2W |                                                       |
|--------------------------------------------------------|-------------------------------------------------------|
| 12V                                                    | Recommended pull-up resistor: above 510–1.35 kΩ, 1/2W |
| 24V                                                    | Recommended pull-up resistor, above 1.8k–3.3 kΩ, 1/2W |

# Chapter 8 Option Cards | C2000 Plus

# PG2 Wiring Diagram

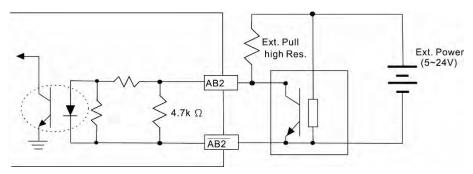

## 8-9-2 EMC-PG01U Wiring Diagram

- Use a shielded cable to prevent interference. Do not run control wires parallel to any high voltage AC power line (200 V and above).
- Recommended wire size 0.2–0.75 mm<sup>2</sup> (24–18 AWG).
- Cable length: Single-phase input, less than 30 m / two-phase input, less than 100 m.

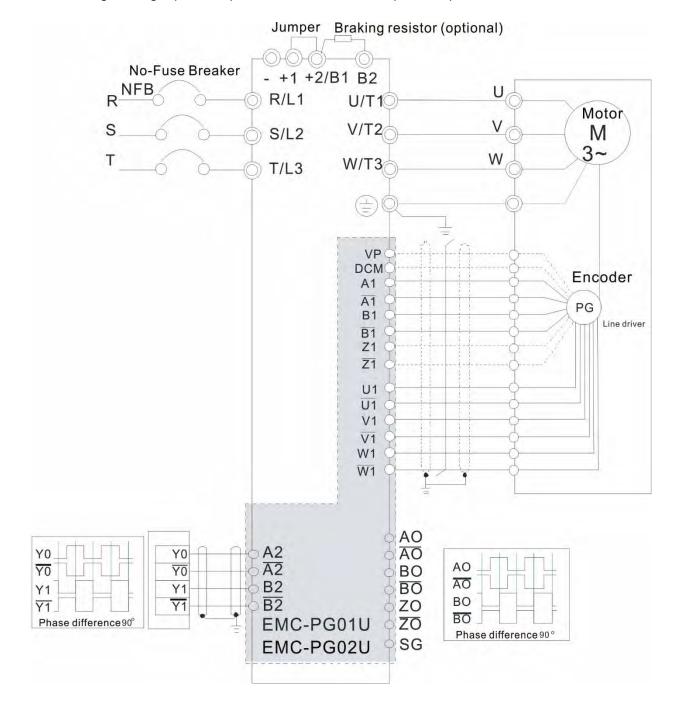

## 8-10 EMC-PG01R -- PG card (Resolver)

## 8-10-1 Terminal Descriptions

Set by Pr.10-00-10-02 and Pr.10-30 Resolver. (Pr.10-00=3, Pr.10-01=1024)

| Terminals |          | Descriptions                                                            |
|-----------|----------|-------------------------------------------------------------------------|
| D4 D2     |          | Resolver Output Power                                                   |
| PG1       | R1- R2   | 7 Vrms, 10 kHz                                                          |
| PGI       | S1, /S3, | Resolver Input Signal (S2, /S4=Sin; S1, /S3=Cos)                        |
|           | S2, /S4, | 3.5±0.175 Vrms, 10 kHz                                                  |
|           |          | Pulse Input signal (Line Driver or Open Collector)                      |
| PG2       | A2, /A2, | Open Collector Input Voltage: +5 - +24V (NOTE 1)                        |
| PGZ       | B2, /B2  | It can be single-phase or two-phase input.                              |
|           |          | Max. output frequency: 300 kHz                                          |
|           |          | PG Card Output signals. It has division frequency function: 1–255 times |
|           | AO, /AO, | Max. output voltage for Line driver: 5 V <sub>DC</sub>                  |
| PG OUT    | BO, /BO, | Max. output current: 15 mA                                              |
|           | ZO, /ZO, | Max. output frequency: 300 kHz                                          |
|           | SG,      | SG is the GND of PG card. It is also the GND of position machine or PLC |
|           |          | to make the output signal to be the common pivot point.                 |

#### NOTE:

1. Open Collector application, input current 5–15 mA to each set then each set needs one pull-up resistor.

| 5V  | Recommended pull-up resistor: above 100–220 Ω, 1/2W   |
|-----|-------------------------------------------------------|
| 12V | Recommended pull-up resistor: above 510–1.35 kΩ, 1/2W |
| 24V | Recommended pull-up resistor, above 1.8k–3.3 kΩ, 1/2W |

## PG2 Wiring Diagram

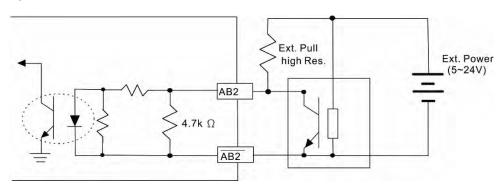

- DOS (Degradation of Signal): If the amplitude of the sine wave input of the S1-/S3/ S2-/S4 is lower than or higher than the encoder IC's specification, a red light will be on. The possible reasons which cause this problem are the following.
  - 1. The turns ratio of the resolver encoder is not 1:0.5 which makes the sine wave input of the S1-/S3/S2-/S4 not equal to 3.5±0.175 Vrms.
  - 2. While motor is running, motor creates common mode noise which makes accumulated voltage to be more than 3.5±0.175 Vrms

- LOT (Loss of Tracking): Compare the angle of S1-/S3/S2-/S4 sine wave input to the R1-R2 cosine wave. If their difference is more than 5 degrees, a red light will be on. Here are the possible reasons why that happens:
  - 1. The output frequency of the PG card is incorrect.
  - 2. The specification of Resolver's encoder is not 10 kHz
  - 3. The motor creates common mode noise while it is running. That causes a big difference, while the motor is rotating, between main winding's cosine wave angle and the sine wave angle of second and third windings.

## 8-10-2 EMC-PG01R Wiring Diagram

- Use a shielded cable to prevent interference. Do not run control wires parallel to any high voltage AC power line (200 V<sub>AC</sub> and above).
- Recommended wire size 0.2–0.75 mm<sup>2</sup> (24–18 AWG).
- Cable length: PG1 input, less than 30m; PG2 single-phase input, less than 30 m / two-phase input, less than 100 m.

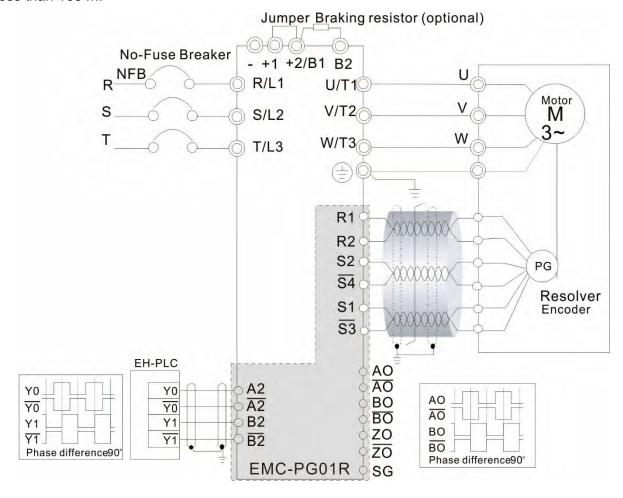

# 8-11 EMC-PG01H - PG card (Resolver)

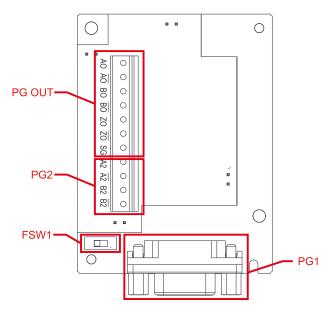

- 1. The PG1 at input side is SinCos signal of 1 Vpp, and the bandwidth is 600 kHz.
- 2. The principle of operation for a SinCos encoder is similar to a square-wave encoder, but use SinCos signal instead.
- The pulse unit of SinCos encoder is ppr, 1024 ppr means 1024 SinCos signals per revolution with single phase.

8-11-1 Terminal Descriptions

Set by Pr.10-00-10-03 and Pr.10-16-10-18.

| Terminals |                              | Descriptions                                                                                                    |                                                                                       |
|-----------|------------------------------|----------------------------------------------------------------------------------------------------|---------------------------------------------------------------------------------------|
|           | VP                           | Power output voltage: +5V / +8V $\pm$ 5% ( Max. output current: 200 mA                                                          | +5V / +8V decided by FSW1)                                                            |
|           | DCM                          | Digital control / Frequency signal comm                                                                                         | on                                                                                    |
| PG1       | A+, A-,<br>B+, B-,<br>R+, R- | Encoder wave difference signal input (Incremental signal) Max. output frequency: 600 kHz                                        | 360° electrical angle  0  90° electrical angle  0  0  0  0  0  0  0  0  0  0  0  0  0 |
|           | C+, C-,<br>D+, D-            | Encoder wave difference signal input (Absolute signal)                                                                          | 360° mechanical angle  0  90° mechanical angle                                        |
| PG2       | A2, /A2,<br>B2, /B2          | Pulse Input signal (Line Driver or Open<br>Open Collector Input Voltage: +5 – +24\<br>It can be single-phase or two-phase input | V (NOTE 1)                                                                            |
|           |                              | Max. output frequency: 300 kHz                                                                                                  |                                                                                       |

#### Chapter 8 Option Cards | C2000 Plus

|      |          | PG Card Output signals. It has division frequency function: 1–255 times |
|------|----------|-------------------------------------------------------------------------|
|      | AO, /AO, | Max. output voltage for Line driver: 5 V <sub>DC</sub>                  |
| PG   | BO, /BO, | Max. output current: 15 mA                                              |
| OUT  | ZO, /ZO, | Max. output frequency: 600 kHz $\pm$ 5%                                 |
|      | SG       | SG is the GND of PG card. It is also the GND of position machine or PLC |
|      |          | to make the output signal to be the common pivot point.                 |
|      | E014/4   | Use FSW1 to switch the power of VP: +5V / +8V                           |
| FSW1 |          |                                                                         |
|      |          | +8V +5V                                                                 |

#### NOTE:

 Open Collector application, input current 5–15 mA to each set then each set needs one pull-up resistor. If input voltage of open collector is 24V, the power of encoder needs to be connected externally. Refer to diagram 2 of PG2.

| 5V  | Recommended pull-up resistor: above 100–220 $\Omega$ , 1/2W              |
|-----|--------------------------------------------------------------------------|
| 12V | Recommended pull-up resistor: above 510 $\Omega$ –1.35 k $\Omega$ , 1/2W |
| 24V | Recommended pull-up resistor: above 1.8k–3.3 kΩ, 1/2W                    |

# PG1 Terminal descriptions (15pin D-SUB female connector)

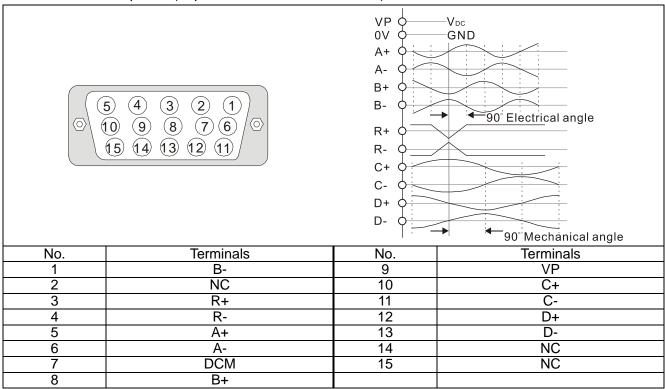

## PG2 wiring diagram

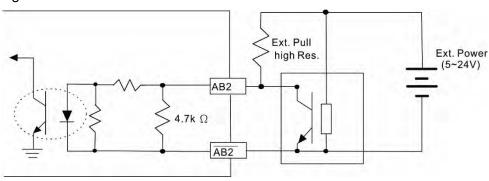

## 8-11-2 EMC-PG01H Wiring Diagram

- Use a shielded cable to prevent interference. Do not run control wires parallel to any high voltage AC power line (200 V<sub>AC</sub> and above).
- Recommended wire size 0.2–0.75 mm<sup>2</sup> (24–18 AWG).
- Cable length: PG1 input, less than 10 m; PG2 single-phase input, less than 30 m / two-phase input, less than 100 m.

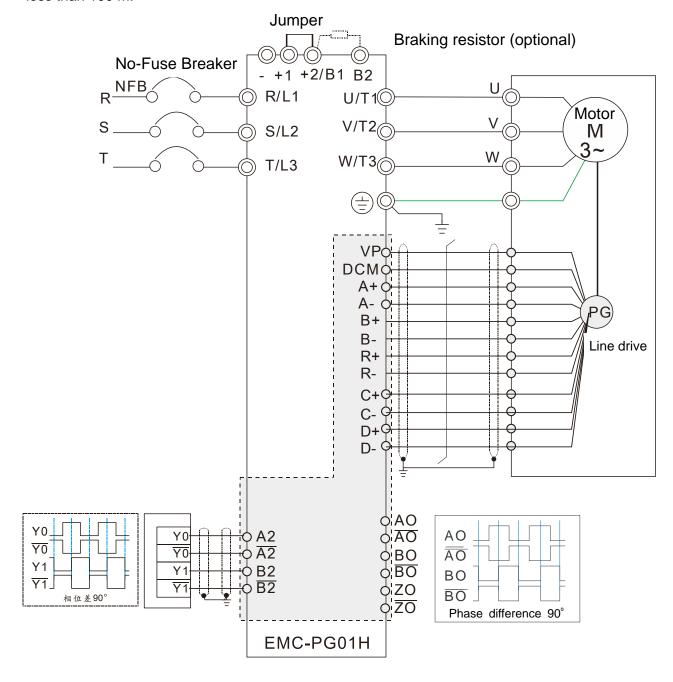

## 8-12 EMC-MC01 – Motion control card

EMC-MC01 motion control card supports C2000 Plus and CH2000 drives to meet the high accuracy and high response motion control demand. This product provides two functions: synchronous motion control mode, and decoding the communication encoder.

Comply with CiA402 international regulation, use EMC-MC01 with EtherCAT communication for its synchronous motion control function (CSP, CST). For the communication encoder function, in addition to receiving the encoder data and supplying the encoder power, the EMC-MC01 also supports a set of pulse input and a set of pulse output, which increases the diversity of practical applications.

## 8-12-1 Specification

| Items                 |                                   | Specifications                                               |  |
|-----------------------|-----------------------------------|--------------------------------------------------------------|--|
|                       |                                   | CSP: Cyclic Synchronous Position Mode                        |  |
|                       |                                   | CST: Cyclic Synchronous Torque Mode                          |  |
|                       |                                   | HM: Homing Mode                                              |  |
|                       | Motion Control<br>Mode            | PP: Profile Position Mode                                    |  |
| Main<br>Specification | dd                                | PT: Profile Torque Mode                                      |  |
| opcomoduci.           |                                   | VL: Velocity Mode                                            |  |
|                       |                                   | IP: Interpolated Position Mode                               |  |
|                       | Encoder Format                    | Supports Tamagawa encoder signal, use DATA+ / DATA- to       |  |
|                       |                                   | decode the signal                                            |  |
|                       | Dimension $(W \times H \times D)$ | 52.5 mm × 75.9 mm × 16.8 mm                                  |  |
| Hardware              | Encoder Input                     | RS-485 (Tamagawa communication format)                       |  |
| Specification         | Power Output                      | 5V / 8V ± 5%                                                 |  |
|                       | Wire Length                       | Maximum 10 m                                                 |  |
|                       |                                   | ESD (IEC 61800-5-1, IEC 61000-4-2)                           |  |
| Certifications        |                                   | EFT (IEC 61800-5-1, IEC 61000-4-4)                           |  |
|                       |                                   | Surge Test (IEC 61800-5-1, IEC 61000-4-5)                    |  |
|                       |                                   | Conducted Susceptibility Test (IEC 61800-5-1, IEC 61000-4-6) |  |
| Operation Environment |                                   | Temperature: -10-50°C                                        |  |
| Operation Environment |                                   | Humidity: 90%                                                |  |

## 8-12-2 Terminal Specification

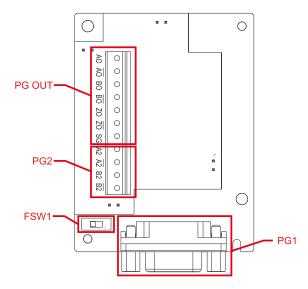

| Terminals |                     | Descriptions                                                                                                    |
|-----------|---------------------|----------------------------------------------------------------------------------------------------|
|           | VP                  | Power output voltage: +5V / +8V $\pm$ 5% (+5V / +8V determined by FSW1) *1 Max. output current: 200 mA                                                                    |
| PG1       | DCM                 | Digital control / Frequency signal common                                                                                                    |
|           | DATA+, DATA-        | Read and process the encoder data transmission                                                                                                    |
| PG2       | A2, /A2,<br>B2, /B2 | Pulse Input signal (Line Driver or Open Collector)  Open Collector Input Voltage: +5V - +24V *2  It can be single-phase or two-phase input  Max. input frequency: 300 kHz |
|           |                     | PG Card output signals. It has division frequency function: 1–255 times                                                                                                   |
|           | AO, /AO,            | Max. output voltage for Line driver: 5 V <sub>DC</sub>                                                                                                    |
| PG        | BO, /BO,            | Max. output current:15 mA                                                                                                    |
| OUT       | ZO, /ZO,            | Max. output frequency: 600 kHz ± 5%                                                                                                    |
|           | SG                  | SG is the GND of PG card. It is also the GND of position machine or PLC                                                                                                   |
|           |                     | to make the output signal to be the common pivot point.                                                                                                    |
| FSW1      |                     | Use FSW1 to switch the power of VP: +5V / +8V*1                                                                                                    |
|           |                     | +8V +5V                                                                                                    |

#### NOTE:

- 1. The current input voltage for Tamagawa encoder is +5V, ensure to switch to +5V before the installation. The voltage +8V is reserved for the power demand of other encoders in the future.
- 2. Open Collector application, input current 5–15 mA to each set then each set needs one pull-up resistor. If input voltage of open collector is 24V, the power of encoder needs to be connected externally. Refer to diagram 2 of PG2.

PG1 Terminal Descriptions (15pin D-SUB female connector)

| 5     4     3     2     1       0     10     9     8     7     6       15     14     13     12     11 |          |     |          |
|----------------------------------------------------------------------------------------------------|----------|-----|----------|
| No.                                                                                                   | Terminal | No. | Terminal |
| 1                                                                                                    | Reserved | 9   | VP       |
| 2                                                                                                    | NC       | 10  | NC       |
| 3                                                                                                    | Data+    | 11  | NC       |
| 4                                                                                                    | Data-    | 12  | NC       |
| 5                                                                                                    | Reserved | 13  | NC       |
| 6                                                                                                    | Reserved | 14  | Reserved |
| 7                                                                                                    | DCM      | 15  | Reserved |
| 8                                                                                                    | Reserved |     |          |

# PG2 Wiring Diagram

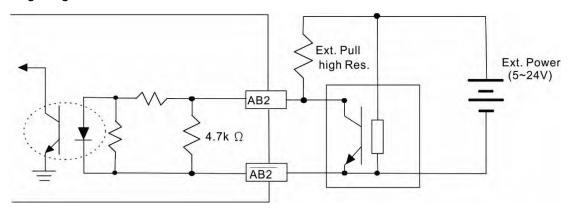

## 8-12-3 EMC-MC01 Wiring Diagram

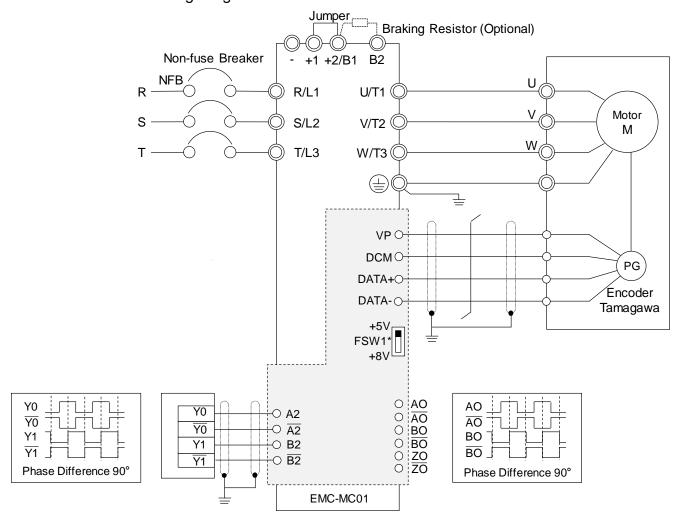

**NOTE:** The current input voltage for Tamagawa encoder is +5V, ensure to switch to +5V before the installation. The voltage +8V is reserved for the power demand of other encoders in the future.

#### 8-12-4 Drive Setting

The following is the drive's parameter setting when install EMC-MC01.

Example: Delta Servo Motor MSJ series 7 kW models (Model: MSJ-LA2070E42E):

#### **Encoder Information**

Signal Format: Tamagawa

Resolution: 17bit (Single-turn)

 $2^{17} = 131072$ 

 $131072 \div 4 = 32768$ 

#### Parameter Setting

Refer to the following descriptions for more details.

Pr.10-00 = 8

Pr.10-01 = 32768

Pr.10-02 = 1

# **10-00** Encoder Type Selection

Default: 0

Settings 0: Disabled

8: Tamagawa

Pr.10-00 = 8 (Tamagawa), encoder input type (Pr.10-02) is set to 1. The default of encoder pulses per revolution (Pr.10-01) is 32768.

# 10-01 Encoder Pulses per Revolution

Default: 600

Settings 1-65535

- Pr.10-00 = 8 (Tamagawa), the default for Pr.10-01 is 32768, which is only applied to Tamagawa encoder with 17bit single-turn revolution.
- When the single-turn resolution of communication encoder is not 17 bit, you can change the setting for Pr.10-01. Divide the actual encoder single-turn resolution by 4 before the setting. For example: when the communication encoder resolution is 14 bit (16384), Pr.10-01 = 4096. This setting method does not affect the encoder resolution, it is used only to comply the old ABZ incremental encoder setting rules.
- Qurrently support the encoder resolution to maximum 17 bit.

# **10-02** Encoder Input Type Setting

Default: 0

- ☐ When Pr.10-00 = 8 (Tamagawa), Pr.10-02 is set to 1.
- When Pr.10-00 = 8 (Tamagawa): if the drive appears PGF1 error when pressing RUN under the PG mode, switch any two of the motor UVW wires then restart the operation. If it is PM, you need to re-execute the dynamic test for PM magnetic pole (Pr.05-00 = 4).

# 10-03 Frequency Division Output Setting (Denominator)

Default: 1

Settings 1-255

When the encoder input type is Tamagawa (Pr.10-00 = 8), set Pr.10-03 as indicated below: One turn of the encoder, PG card single-phase pulse output (A-phase and B-phase) =  $(\frac{\text{Encoder single-turn resolution}}{2^{(10-03)+5}}) \div 4^{\circ}$ 

For example: When the encoder resolution is 131072 and Pr.10-03 = 1, the PG card single-turn pulse output for one turn of the encoder:  $(\frac{\text{Encoder single-turn resolution}}{2^{(10-03)+5}}) \div 4 = (131072 \div 64) \div 4 = (131072 \div 64) \div 4 = (131072 \div$ 

512, both A-phase and B-phase output 512 pulses, the phase difference is 90 degrees.

When Pr.10-03 value + 5 > 30, the program processes as 30.

For example: Pr.10-03 = 50, the PG card single-phase pulse output (A-phase and B-phase) for

one turn of the encoder is  $(\frac{\text{Encoder single-turn resolution}}{2^{30}}) \div 4$ 

**NOTE:** Encoder single-turn resolution =  $Pr.10-01 \times 4$ .

# 8-13 CMC-PD01 -- Communication card, PROFIBUS DP

## 8-13-1 Features

- Supports PZD control data exchange.
- 2. Supports PKW access AC motor drive parameters.
- 3. Supports user diagnosis function.
- 4. Auto-detects baud rates; supports a Max. 12 Mbps.

## 8-13-2 Product Profile

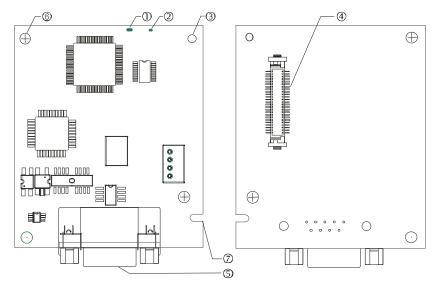

- 1. NET indicator
- 2. POWER indicator
- 3. Positioning hole
- 4. AC motor drive connection port
- 5. PROFIBUS DP connection port
- 6. Screw fixing hole
- 7. Fool-proof groove

## 8-13-3 Specifications

#### **PROFIBUS DP Connector**

| Interface            | DB9 connector               |
|----------------------|-----------------------------|
| Transmission method  | High-speed RS-485           |
| Transmission cable   | Shielded twisted pair cable |
| Electrical isolation | 500 V <sub>DC</sub>         |

#### Communication

| Message type        | Cyclic data exchange                                                             |  |
|---------------------|----------------------------------------------------------------------------------|--|
| Module name         | CMC-PD01                                                                         |  |
| GSD document        | DELA08DB.GSD                                                                     |  |
| Company ID          | 08DB (HEX)                                                                       |  |
| Serial transmission | 9.6 Kbps; 19.2 Kbps; 93.75 Kbps; 187.5 Kbps; 500 Kbps; 1.5 Mbps; 3 Mbps; 6 Mbps; |  |
| speed supported     | 12 Mbps (bit per second)                                                         |  |
| (auto-detection)    | 12 IVIDPS (DIL PET SECOTIO)                                                      |  |

## **Electrical Specification**

| Power supply voltage | 5 V <sub>DC</sub> (supplied by the AC motor drive) |  |
|----------------------|----------------------------------------------------|--|
| Insulation voltage   | 500 V <sub>DC</sub>                                |  |
| Power consumption    | 1 W                                                |  |
| Weight               | 28 g                                               |  |

#### Environment

| Noise immunity               | ESD (IEC 61800-5-1, IEC 61000-4-2)                                             |  |
|------------------------------|--------------------------------------------------------------------------------|--|
|                              | EFT (IEC 61800-5-1, IEC 61000-4-4)                                             |  |
|                              | Surge Teat (IEC 61800-5-1, IEC 61000-4-5)                                      |  |
|                              | Conducted Susceptibility Test (IEC 61800-5-1, IEC 61000-4-6)                   |  |
| Operation /storage           | Operation: -10°C – 50°C (temperature), 90% (humidity)                          |  |
|                              | Storage: -25°C - 70°C (temperature), 95% (humidity)                            |  |
| Shock / vibration resistance | International standards: IEC61131-2, IEC60068-2-6 (TEST Fc) / IEC61131-2 & IEC |  |
|                              | 60068-2-27 (TEST Ea)                                                           |  |

## 8-13-4 Installation

## PROFIBUS DP Connector

| PIN | Signal    | Definition                    |
|-----|-----------|-------------------------------|
| 1   | -         | Not defined                   |
| 2   | -         | Not defined                   |
| 3   | Rxd/Txd-P | Sending / receiving data P(B) |
| 4   | -         | Not defined                   |
| 5   | DGND      | Data reference ground         |
| 6   | VP        | Power voltage – positive      |
| 7   | -         | Not defined                   |
| 8   | Rxd/Txd-N | Sending/receiving data N(A)   |
| 9   | -         | Not defined                   |

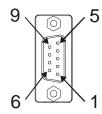

# 8-13-5 LED Indicator & Troubleshooting

There are 2 LED indicators on CMC-PD01: POWER LED and NET LED. POWER LED displays the status of the working power. NET LED displays the connection status of the communication.

## **POWER LED**

| LED status     | Indication                     | Corrective Action                                                      |
|----------------|--------------------------------|------------------------------------------------------------------------|
| Green light ON | Power supply in normal status. |                                                                        |
| OFF            | No power                       | Check if the connection between CMC-PD01 and AC motor drive is normal. |

## **NET LED**

| LED status           | Indication                                             | Corrective Action                                                                                      |
|----------------------|--------------------------------------------------------|----------------------------------------------------------------------------------------------------|
| Green light ON       | Normal status                                          |                                                                                                    |
| Red light ON         | CMC-PD01 is not connected to PROFIBUS DP bus.          | Connect CMC-PD01 to PROFIBUS DP bus.                                                                   |
| Red light flashes    | Invalid PROFIBUS communication address                 | Set the PROFIBUS address of CMC-PD01 between 1 – 125 (decimal)                                         |
| Orange light flashes | CMC-PD01 fails to communicate with the AC motor drive. | Switch OFF the power and check whether CMC-PD01 is correctly and normally connected to AC motor drive. |

## 8-14 CMC-DN01 -- Communication card, DeviceNet

#### 8-14-1 Functions

- 1. Based on the high-speed communication interface of Delta HSSP protocol, which is able to conduct immediate control to AC motor drive.
- 2. Supports Group 2 only slave device connection and polling I/O data exchange.
- 3. For I/O mapping, supports Max. 32 words of input and 32 words of output.
- 4. Supports EDS file configuration in DeviceNet configuration software.
- 5. Supports all baud rates on DeviceNet bus: 125 Kbps, 250 Kbps, 500 Kbps and extendable serial transmission speed mode.
- 6. Node address and serial transmission speed can be set up on AC motor drive.
- 7. Power supplied from AC motor drive.

#### 8-14-2 Product Profile

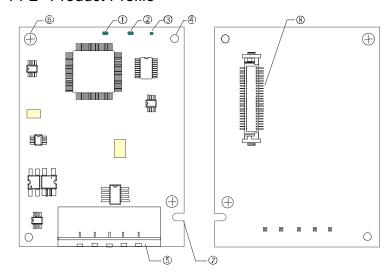

- 1. NS indicator
  2. MS indicator
- 3. POWER indicator
- 4. Positioning hole
- 5. DeviceNet connection port
- 6. Screw fixing hole
- 7. Fool-proof groove
- 8. AC motor drive connection port

## 8-14-3 Specifications

#### DeviceNet Connector

| Device Net Connector |                                                                            |  |
|----------------------|----------------------------------------------------------------------------|--|
| Interface            | 5-PIN open removable connector of 5.08 mm PIN interval                     |  |
| Transmission method  | CAN                                                                        |  |
| Transmission cable   | Shielded twisted pair cable (with 2 power cables)                          |  |
| Transmission speed   | 125 Kbps, 250 Kbps, 500 Kbps and extendable serial transmission speed mode |  |
| Network protocol     | DeviceNet protocol                                                         |  |

#### AC Motor Drive Connection Port

| Interface           | 50 PIN communication terminal                                                               |  |
|---------------------|---------------------------------------------------------------------------------------------|--|
| Transmission method | nod SPI communication                                                                       |  |
| Terminal function   | Communicating with the AC motor drive     Transmitting power supply from the AC motor drive |  |
| Communication       | Delta HSSP protocol                                                                         |  |

## **Electrical Specification**

| Power supply voltage                 | 5 V <sub>DC</sub> (supplied by the AC motor drive) |
|--------------------------------------|----------------------------------------------------|
| Insulation voltage                   | 500 V <sub>DC</sub>                                |
| Communication wire power consumption | 0.85 W                                             |
| Power consumption                    | 1 W                                                |
| Weight                               | 23 g                                               |

#### Environment

| Notes to a set               | ESD (IEC 61800-5-1, IEC 61000-4-2)                                             |
|------------------------------|--------------------------------------------------------------------------------|
|                              | EFT (IEC 61800-5-1, IEC 61000-4-4)                                             |
| Noise immunity               | Surge Teat(IEC 61800-5-1, IEC 61000-4-5)                                       |
|                              | Conducted Susceptibility Test (IEC 61800-5-1, IEC 61000-4-6)                   |
| Operation /storage           | Operation: -10°C – 50°C (temperature), 90% (humidity)                          |
|                              | Storage: -25°C – 70°C (temperature), 95% (humidity)                            |
| Shock / vibration resistance | International standards: IEC61800-5-1, IEC60068-2-6 (TEST Fc) / IEC61800-5-1 & |
|                              | IEC60068-2-27 (TEST Ea)                                                        |

## 8-14-4 Installation

## DeviceNet Connector

| PIN | Signal | Color | Definition |
|-----|--------|-------|------------|
| 1   | V+     | Red   | DC 24V     |
| 2   | Н      | White | Signal+    |
| 3   | S      | -     | Earth      |
| 4   | L      | Blue  | Signal-    |
| 5   | V-     | Black | 0V         |

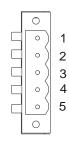

# 8-14-5 LED Indicator & Troubleshooting

There are three LED indicators on the CMC-DN01. POWER LED displays the status of power supply. MS LED and NS LED are dual-color LED, displaying the connection status of the communication and error messages.

## **POWER LED**

| LED status     | Indication                       | Corrective Action                   |
|----------------|----------------------------------|-------------------------------------|
| OFF            | Power supply in abnormal status. | Check the power supply of CMC-DN01. |
| Green light ON | Power supply in normal status    |                                     |

## NS LED

| LED status          | Indication                                                                                                    | Corrective Action                                                                                                    |
|---------------------|----------------------------------------------------------------------------------------------------|----------------------------------------------------------------------------------------------------|
| OFF                 | No power supply or CMC-DN01 does not pass the MAC ID test.                                                                                    | <ol> <li>Check the power of CMC-DN01 and see if the connection is normal.</li> <li>Make sure at least one or more nodes are on the bus.</li> <li>Check if the serial transmission speed of CMC-DN01 is the same as that of other nodes.</li> </ol>                                                                                 |
| Green light flashes | CMC-DN01 is on-line but does not connect to the master.                                                                                       | Configure CMC-DN01 to the scan list of the master.     Re-download the configured data to the master.                                                                                                    |
| Green light<br>ON   | CMC-DN01 is on-line and normally connects to the master                                                                                       |                                                                                                    |
| Red light flashes   | CMC-DN01 is on-line, but I/O connection is timed-out.                                                                                         | <ol> <li>Check if the network connection is normal.</li> <li>Check if the master operates normally.</li> </ol>                                                                                                    |
| Red light ON        | <ol> <li>The communication is down.</li> <li>MAC ID test failure.</li> <li>No network power supply.</li> <li>CMC-DN01 is off-line.</li> </ol> | <ol> <li>Make sure all the MAC IDs on the network are not repeated.</li> <li>Check if the network installation is normal.</li> <li>Check if the baud rate of CMC-DN01 the same as that of other nodes.</li> <li>Check if the node address of CMC-DN01 is illegal.</li> <li>Check if the network power supply is normal.</li> </ol> |

## MS LED

| LED status           | Indication                                                   | Corrective Action                                                                                                    |
|----------------------|--------------------------------------------------------------|----------------------------------------------------------------------------------------------------|
| OFF                  | No power supply or being off-line                            | Check the power supply of CMC-DN01 and see if the connection is normal.                                                                                              |
| Green light flashes  | Waiting for I/O data                                         | Switch the master PLC to RUN status                                                                                                    |
| Green light<br>ON    | I/O data is normal                                           |                                                                                                    |
| Red light flashes    | Mapping error                                                | <ol> <li>Reset CMC-DN01</li> <li>Re-power the AC motor drive</li> </ol>                                                                                              |
| Red light ON         | Hardware error                                               | <ol> <li>See the fault codes displayed on the AC motor<br/>drive.</li> <li>Send back to the factory for repair if necessary.</li> </ol>                              |
| Orange light flashes | CMC-DN01 is establishing connection with the AC motor drive. | If the flashing lasts for a long time, turn off the power and check if CMC-DN01 and the AC motor drive are correctly installed and normally connected to each other. |

## 8-15 CMC-EIP01 -- Communication card, EtherNet/IP

## 8-15-1 Features

- 1. Supports Modbus TCP and Ethernet/IP protocol
- 2. User-defined corresponding parameters (use with EIP V.1.06)
- 3. IP filter simple firewall function
- 4. MDI/MDI-X auto-detect
- 5. Baud rate: 10/100Mbps auto-detect

## 8-15-2 Product Profile

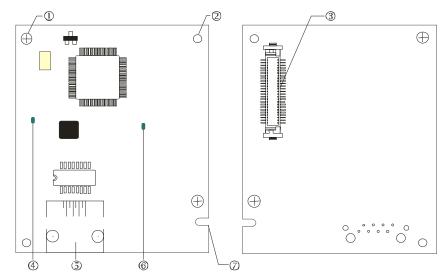

- 1. Screw fixing hole
- 2. Positioning hole
- 3. AC motor drive connection port
- 4. LINK indicator
- 5. RJ45 connection port
- 6. POWER indicator
- 7. Alignment groove

# 8-15-3 Specifications

#### Network Interface

| Interface           | RJ45 with Auto MDI/MDIX                                                      |
|---------------------|------------------------------------------------------------------------------|
| Number of ports     | 1 Port                                                                       |
| Transmission method | IEEE 802.3, IEEE 802.3u                                                      |
| Transmission cable  | Category 5e shielding 100M                                                   |
| Transmission speed  | 10/100 Mbps Auto-Detect                                                      |
| Network protocol    | ICMP, IP, TCP, UDP, DHCP, HTTP, SMTP, Modbus over TCP/IP, EtherNet/IP, Delta |
| Network protocor    | Configuration                                                                |

## **Electrical Specification**

| Weight               | 25g                                           |
|----------------------|-----------------------------------------------|
| Insulation voltage   | 500V <sub>DC</sub>                            |
| Power consumption    | 0.8W                                          |
| Power supply voltage | 5V <sub>DC</sub> (provided by VFD-C2000 Plus) |

#### Environment

|                     | ESD (IEC 61800-5-1, IEC 61000-4-2)                                              |
|---------------------|---------------------------------------------------------------------------------|
| Noise immunity      | EFT (IEC 61800-5-1, IEC 61000-4-4)                                              |
| Noise immunity      | Surge Test (IEC 61800-5-1, IEC 61000-4-5)                                       |
|                     | Conducted Susceptibility Test (IEC 61800-5-1, IEC 61000-4-6)                    |
| Operation / stores  | Operation: -10°C-50°C (temperature), 90% (humidity)                             |
| Operation / storage | Storage: -25°C-70°C (temperature), 95% (humidity)                               |
| Vibration / shock   | International standards: IEC 61800-5-1, IEC 60068-2-6/IEC 61800-5-1, IEC 60068- |
| immunity            | 2-27                                                                            |

#### 8-15-4 Installation

Connecting CMC-EIP01 to Network

- 1. Turn OFF the power of the drive.
- 2. Open the cover of the AC motor drive.
- 3. Connect a CAT-5e network cable to the RJ45 port on the CMC-EIP01 (See the figure on the right-hand side).

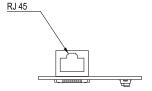

#### **RJ45 PIN Definition**

| PIN | Signal | Definition                          |
|-----|--------|-------------------------------------|
| 1   | Tx+    | Positive pole for data transmission |
| 2   | Tx-    | Negative pole for data transmission |
| 3   | Rx+    | Positive pole for data reception    |
| 4   |        | N/C                                 |

| PIN | Signal | Definition                       |
|-----|--------|----------------------------------|
| 5   |        | N/C                              |
| 6   | Rx-    | Negative pole for data reception |
| 7   |        | N/C                              |
| 8   |        | N/C                              |

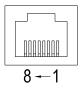

## 8-15-5 C2000 Plus Communication Parameter Settings for Connecting to Ethernet

When the C2000 Plus is connected to an Ethernet network, please set up the communication parameters for it according to the table below. The Ethernet master is only able to reads and writes the frequency words and control word of C2000 Plus after the communication parameters are set.

| Parameters | Functions                           | Current Setting Value | Descriptions                                               |
|------------|-------------------------------------|-----------------------|------------------------------------------------------------|
| 00-20      | Master frequency command setting    | 8                     | The frequency command is controlled by communication card. |
| 00-21      | Source of operation command setting | 5                     | The operation command is controlled by communication card. |
| 09-30      | Communication decoding method       | 0                     | The decoding method for Delta AC motor drive               |
| 09-75      | IP configuration                    | 0                     | 0: Static IP<br>1: Dynamic IP (DHCP)                       |
| 09-76      | IP address -1                       | 192                   | IP address <u>192</u> .168.1.5                             |

## Chapter 8 Option Cards | C2000 Plus

| Parameters | Functions          | Current Setting Value | Descriptions                         |
|------------|--------------------|-----------------------|--------------------------------------|
| 09-77      | IP address -2      | 168                   | IP address 192. <u>168</u> .1.5      |
| 09-78      | IP address -3      | 1                     | IP address 192.168. <u>1</u> .5      |
| 09-79      | IP address -4      | 5                     | IP address 192.168.1. <u>5</u>       |
| 09-80      | Netmask -1         | 255                   | Netmask <u>255</u> .255.255.0        |
| 09-81      | Netmask -2         | 255                   | Netmask 255. <u>255</u> .255.0       |
| 09-82      | Netmask -3         | 255                   | Netmask 255.255.255.0                |
| 09-83      | Netmask -4         | 0                     | Netmask 255.255.255.0                |
| 09-84      | Default gateway -1 | 192                   | Default gateway <u>192</u> .168.1.1  |
| 09-85      | Default gateway -2 | 168                   | Default gateway 192. <u>168</u> .1.1 |
| 09-86      | Default gateway -3 | 1                     | Default gateway 192.168. <u>1</u> .1 |
| 09-87      | Default gateway -4 | 1                     | Default gateway 192.168.1. <u>1</u>  |

# 8-15-6 LED Indicator & Troubleshooting

There are two LED indicators on the CMC-EIP01. The POWER LED displays the status of power supply, and the LINK LED displays the connection status of the communication.

## **LED Indicators**

| LED         | Status |         | Indication                          | Corrective Action                        |
|-------------|--------|---------|-------------------------------------|------------------------------------------|
| POWER       | Croon  | ON      | Power supply in normal status       |                                          |
| POWER Green |        | OFF     | No power supply                     | Check the power supply.                  |
| LINK        | Green  | ON      | Network connection in normal status |                                          |
|             |        | Flashes | Network in operation                |                                          |
|             |        | OFF     | Network not connected               | Check if the network cable is connected. |

# Troubleshooting

| Abnormality        | Cause                                                                       | Corrective Action                                                             |
|--------------------|-----------------------------------------------------------------------------|-------------------------------------------------------------------------------|
|                    | The AC motor drive not powered                                              | Check the power of the AC motor drive, and see if the power supply is normal. |
| POWER LED OFF      | The CMC-EIP01 not connected to the AC motor drive                           | Ensure that CMC-EIP01 is connected to the AC motor drive.                     |
|                    | The CMC-EIP01 not connected to network                                      | Ensure that the network cable is correctly connected to network.              |
| LINK LED OFF       | Poor contact to RJ45 connector                                              | Ensure that RJ45 connector is connected to Ethernet port.                     |
| Cannot find        | The CMC-EIP01 not connected to network                                      | Ensure that CMC-EIP01 is connected to network.                                |
| communication card | The PC and CMC-EIP01 in different networks and blocked by network firewall. | Search by IP or set up relevant settings by the AC motor drive keypad.        |
| Cannot open CMC-   | The CMC-EIP01 not connected to network                                      | Ensure that CMC-EIP01 is connected to the network.                            |
| EIP01 setup page   | Incorrect communication setting in DCISoft                                  | Ensure that the communication setting in DCISoft is set to Ethernet.          |

# Chapter 8 Option Cards | C2000 Plus

| Abnormality                                                                       | Cause                                                                       | Corrective Action                                                                                                    |
|-----------------------------------------------------------------------------------|-----------------------------------------------------------------------------|----------------------------------------------------------------------------------------------------|
|                                                                                   | The PC and CMC-EIP01 in different networks and blocked by network firewall. | Set up with the AC motor drive keypad.                                                                                                    |
| The CMC-EIP01 setup page opens successfully but webpage monitoring is unavailable | Incorrect network setting in CMC-EIP01                                      | Check if the network setting for CMC-EIP01 is correct. For the Intranet setting in your company, please consult your IT staff. For the Internet setting in your home, please refer to the network setting instruction provided by your ISP. |
|                                                                                   | Incorrect network setting in CMC-EIP01                                      | Check if the network setting for CMC-EIP01 is correct.                                                                                                    |
| Cannot send e-mails                                                               | Incorrect mail server setting                                               | Please confirm the IP address for SMTP-Server.                                                                                                    |

## 8-16 CMC-EC01 -- Communication card, EtherCAT

#### 8-16-1 Features

The EtherCAT of C2000 Plus currently provides standard control mode of CiA402 Velocity (Index 6060 = 2), but it is non-synchronous control mode. There is no need to turn on the DC (Distribute Clock) function when operating. However, if the DC function is required for using with synchronous products (e.g. ASDA-A2), the CMC-EC01 can still be used normally under this circumstances. The C2000 Plus supports the EtherCAT function with firmware version 3.05 and later. Make sure the firmware you use.

#### 8-16-2 Product Profile

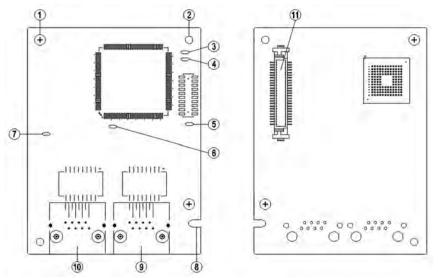

- Screw fixing hole
   Positioning hole
- 3. RUN indicator
- 4. ERR indicator
- 5. POWER indicator
- 6. OUT LINK indicator
- 7. IN LINK indicator
- 8. Fool-proof groove
- 9. RJ45 connection port
- 10. RJ45 connection port
- 11. Control board connection port

## 8-16-3 Specifications

#### **Network Interface**

| Interface           | RJ45                        |
|---------------------|-----------------------------|
| Number of ports     | 2 ports                     |
| Transmission method | IEEE802.3, IEEE802.3u       |
| Transmission cable  | Category 5e shielding 100 M |
| Transmission speed  | 10 / 100 Mbps Auto-Defect   |
| Network protocol    | EtherCAT                    |

## **Electrical Specification**

| Power supply voltage | 5 V <sub>DC</sub>   |
|----------------------|---------------------|
| Power consumption    | 0.8 W               |
| Insulation voltage   | 500 V <sub>DC</sub> |
| Weight (g)           | 27                  |

#### Environment

| immunity          | IEC 60068-2-27                                                        |  |  |
|-------------------|-----------------------------------------------------------------------|--|--|
| Vibration / shock | International standard: IEC 61800-5-1, IEC 60068-2-6 / IEC 61800-5-1, |  |  |
| Storage           | -25°C - 70°C (temperature), 95% (humidity)                            |  |  |
| Operation         | -10°C – 15°C (temperature), 90% (humidity)                            |  |  |
|                   | Conducted Susceptibility Test (IEC 61800-5-1, IEC 61000-4-6)          |  |  |
| Noise initiality  | Surge Test (IEC 61800-5-1, IEC 61000-4-5)                             |  |  |
| Noise immunity    | EFT (IEC 61800-5-1, IEC 61000-4-4)                                    |  |  |
|                   | ESD (IEC 61800-5-1, IEC 61000-4-2)                                    |  |  |

#### 8-16-4 RJ45 PIN Definition

| RJ45     | PIN No. | Signal | Definition                          |
|----------|---------|--------|-------------------------------------|
|          | 1       | Tx+    | Positive pole for data transmission |
|          | 2       | Tx-    | Negative pole for data transmission |
| 12345678 | 3       | Rx+    | Positive pole for data receiving    |
|          | 4       |        | N/C                                 |
|          | 5       |        | N/C                                 |
|          | 6       | Rx-    | Negative pole for data receiving    |
|          | 7       |        | N/C                                 |
|          | 8       |        | N/C                                 |

## 8-16-5 Communication Parameters for C2000 Plus Connected to EtherCAT

When operating C2000 Plus via CMC-EC01, set the control and operation command as controlled by communication card. When C2000 Plus connects to EtherCAT network, set up the communication parameters according to the table below.

| Parameters | Set value (Dec) | Explanation                                                    |
|------------|-----------------|----------------------------------------------------------------|
| 00-20      | 8               | The frequency command is controlled by communication card.     |
| 00-21      | 5               | The operation command is controlled by communication card.     |
| 00.60      |                 | Identification: when CMC-EC01 is connected, Pr.09-60 will show |
| 09-60 6    | 6               | value 6 (EtherCAT Slave)                                       |
| 09-61      |                 | Version of communication card                                  |

## 8-16-6 LED Indicator

| LED   | Status |         | Indication                                            |
|-------|--------|---------|-------------------------------------------------------|
| POWER | Croon  | ON      | Power supply in normal status                         |
| POWER | Green  | OFF     | No power supply                                       |
|       |        | ON      | Normal operation                                      |
|       | Green  | Flashes | Pre-operation (The light stays ON for 200 ms and then |
| LINK  |        |         | goes OFF for 200 ms alternately)                      |
|       |        |         | Operate in safe mode (The light stays ON for 200 ms   |
|       |        |         | and then goes OFF for 1000 ms alternately)            |
|       |        | OFF     | Initial state                                         |

#### Chapter 8 Option Cards | C2000 Plus

| LED      | Status |         | Indication                                                |                                        |
|----------|--------|---------|-----------------------------------------------------------|----------------------------------------|
|          |        | Flashes | Basic configuration error (The light stays ON for 200 ms  |                                        |
|          |        |         | and then goes OFF for 200 ms alternately)                 |                                        |
| ERROR    | Red    |         | Status switching error (The light stays ON for 200 ms and |                                        |
| Entroit  | Neu    |         | then goes OFF for 1000 ms alternately)                    |                                        |
|          |        |         | Times out (ON 200 ms twice / Off 1000 ms)                 |                                        |
|          |        | OFF     | No error                                                  |                                        |
|          | Green  |         | ON                                                        | Network connection is in normal status |
| IN LINK  |        | Flashes | Network is in operation                                   |                                        |
|          |        | Off     | Doesn't connect to network                                |                                        |
|          | Green  | ON      | Network connection is in normal status                    |                                        |
| OUT LINK |        | Flashes | Network is in operation                                   |                                        |
|          |        | OFF     | Doesn't connect to network                                |                                        |

#### 8-16-7 Network Connection

Because the packet delivery of EtherCAT has directional characteristics, the connection must be correct. The designed delivery direction of CMC-EC01 is left for IN / right for ON, the correct wiring is shown as below:

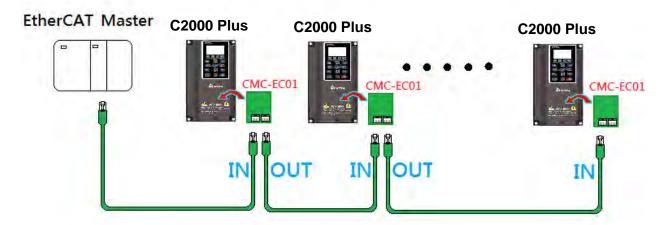

When the hardware is installed and power on, check for the display. The current set value of Pr.09-60 will be 6, and shows "EtherCAT" on the display. If the above information does not show on the display, check the version of C2000 Plus (V3.05 and later) and the connection of the card.

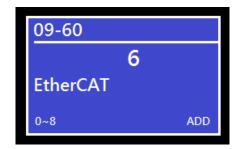

## 8-17 CMC-PN01 -- Communication card, PROFINET

#### 8-17-1 Features

CMC-PN01 connects C2000 Plus drive to PROFINET to exchange data with the host controller easily. This simple network solution saves cost and time for connection and installation of factory automation. Moreover, its components are compatible with suppliers'.

By installing CMC-PN01 in C2000 Plus through the main PROFINET device, you can:

- 1. Control the drive through PROFINET
- 2. Modify the drive's parameters through PROFINET
- 3. Monitor the drive's status through PROFINET.

## 8-17-2 Product profile

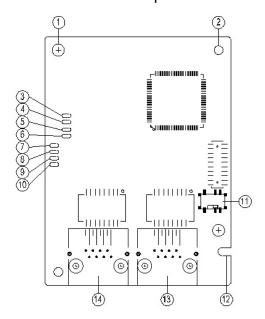

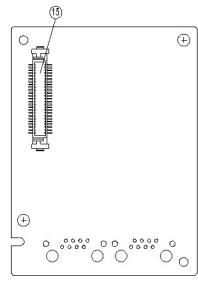

| Screw fixing hole             |
|-------------------------------|
| 2. Communication card fixing  |
| hole                          |
| 3. Indicator light: Ready out |
| 4. Indicator light: MT out    |
| 5. Indicator light: SD        |
| 6. Indicator light: BF out    |
| 7. Indicator light: ACT PHY2  |
| 8. Indicator light: Link PHY2 |
| 9. Indicator light: ACT PHY1  |
| 10. ndicator light: Link PHY2 |
| 11. ON / OFF switch           |
| 12. Fool-proofing slot to the |
| communication card            |
| 13. RJ45 port (Port2)         |

14. RJ45 port (Port1)15. A port to connect with control board

## Label with MAC address

5503092600 MAC1: 0018233C0043 MAC2: 0018233C0044 MAC3: 0018233C0045 ACRNAR000189

| Definition | Description           |  |  |
|------------|-----------------------|--|--|
| MAC1       | Port 1 MAC Address    |  |  |
| MAC2       | Port 2 MAC Address    |  |  |
| MAC3       | Interface MAC Address |  |  |

# 8-17-3 Specifications

## Network interface

| Item                   | Specifications              |
|------------------------|-----------------------------|
| Interface              | RJ45                        |
| Number of ports        | 2 ports                     |
| Transmission cable     | IEEE 802.3                  |
| Transmission rate      | Category 5e shielding 100 M |
| Communication protocol | 10/100 Mbps auto-negotiate  |
| Interface              | PROFINET                    |

# Electrical specification

| Item                 | Specifications      |
|----------------------|---------------------|
| Power supply voltage | 5 V <sub>DC</sub>   |
| Power consumption    | 0.8 W               |
| Insulation voltage   | 500 V <sub>DC</sub> |
| Weight (g)           | 27 (g)              |

## **Environmental conditions**

| Item                  | Specifications                                                            |  |  |
|-----------------------|---------------------------------------------------------------------------|--|--|
| Noise immunity        | ESD (IEC 61800-5-1, IEC 6100-4-2)                                         |  |  |
|                       | EFT (IEC 61800-5-1, IEC 6100-4-4)                                         |  |  |
|                       | Surge Teat (IEC 61800-5-1, IEC 6100-4-5)                                  |  |  |
|                       | Conducted Susceptibility Test (IEC 61800-5-1, IEC 6100-4-6)               |  |  |
| Operation and storage | -10–50°C (temperature), 90% (humidity)                                    |  |  |
| Vibration & shock     | International Standard: IEC 61800-5-1, IEC 60068-2-6 / IEC 61800-5-1, IEC |  |  |
| resistance            | 60068-2-27                                                                |  |  |

# 8-17-4 Definition of PINs in RJ45 port

| RJ45     | PIN | Signal | Definition                          |
|----------|-----|--------|-------------------------------------|
|          | 1   | Tx+    | Positive pole for data transmission |
|          | 2   | Tx-    | Negative pole for data transmission |
| 12345678 | 3   | Rx+    | Positive pole for receiving data    |
|          | 4   |        | N/C                                 |
|          | 5   |        | N/C                                 |
|          | 6   | Rx-    | Negative pole for receiving data    |
|          | 7   |        | N/C                                 |
|          | 8   |        | N/C                                 |

## 8-17-5 To set the communication parameters when C2000 Plus connects with PROFINET

When you operate C2000 Plus through CMC-PN01, set up the communication card as the source of C2000 Plus controls and settings. You need to use the keypad to configure the following parameter addresses to the corresponding values:

| Parameters | Setting value | Description                                                 |
|------------|---------------|-------------------------------------------------------------|
| 00-20      | 8             | The frequency command is controlled by communication card   |
| 00-21      | 5             | The frequency command is controlled by communication card   |
| 09-30      | 1             | Use decoding method (60xx or 20xx)                          |
|            |               | Communication card identification:                          |
| 09-60      | 12            | When CMC-PN01 communication card is connected, the value of |
|            |               | this parameter displays "12".                               |

## 8-17-6 LED indicator introduction

| Name             | Indicato    | or status | Indication                                                |  |  |  |  |  |  |  |
|------------------|-------------|-----------|-----------------------------------------------------------|--|--|--|--|--|--|--|
|                  |             | Always ON | PN Stack starts normally                                  |  |  |  |  |  |  |  |
| Ready out        | Yellow LED  | Flashing  | PN Stack starts normally, and waiting for syncing with    |  |  |  |  |  |  |  |
| indicator        | 1011011 222 | ridoming  | MCU                                                       |  |  |  |  |  |  |  |
|                  |             | OFF       | PN Stack failed to start                                  |  |  |  |  |  |  |  |
| MT out indicator | Green LED   | -         | -                                                         |  |  |  |  |  |  |  |
| SD indicator     | Red LED     | -         | -                                                         |  |  |  |  |  |  |  |
|                  |             | Always ON | Connection with PROFINET Controller is interrupted        |  |  |  |  |  |  |  |
| BF out           |             | Flacking  | Connection is in normal state, but the communication      |  |  |  |  |  |  |  |
| indicator        | Red LED     | Flashing  | with PROFINET Controller is abnormally                    |  |  |  |  |  |  |  |
| indicator        |             | OFF       | Connection with PROFINET Controller is in normal          |  |  |  |  |  |  |  |
|                  |             | OFF       | state                                                     |  |  |  |  |  |  |  |
|                  |             | Always ON | It's online, and exchanging the data with Master          |  |  |  |  |  |  |  |
| ACT PHY1         | OrongolED   | Always ON | normally                                                  |  |  |  |  |  |  |  |
| indicator        | Orange LED  | Flashing  | It's offline, but hand shaking the data with Master       |  |  |  |  |  |  |  |
|                  |             | OFF       | Initial state                                             |  |  |  |  |  |  |  |
| LINK PHY1        | Green LED   | Always ON | Internet connection is in normal state                    |  |  |  |  |  |  |  |
| indicator        | Green LED   | OFF       | Doesn't connect to network                                |  |  |  |  |  |  |  |
| ACT PHY2         |             | Always ON | It's online, and exchanging the data with Master normally |  |  |  |  |  |  |  |
| indicator        | Orange LED  | Flashing  | It's offline, but hand shaking the data with Master       |  |  |  |  |  |  |  |
|                  |             | OFF       | Initial state                                             |  |  |  |  |  |  |  |
| LINK PHY2        | 0 155       | Always ON | Internet connection is in normal state                    |  |  |  |  |  |  |  |
| indicator        | Green LED   | OFF       | Doesn't connect to network                                |  |  |  |  |  |  |  |

#### 8-17-7 Network connection

The wiring of CMC-PN01 shows as follows:

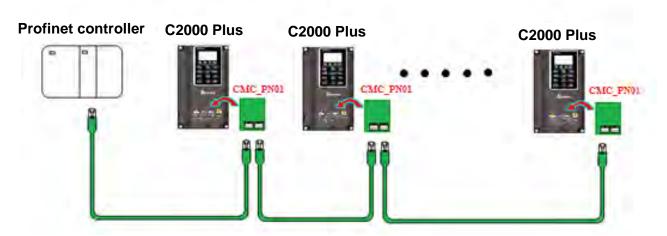

When the installation is finished, supply electricity to the drive. The Pr.09-60 of the drive should be able to display "PROFINET" with a current value of 12. If not, make sure your version of the drive is correct (C2000 Plus needs V3.05 or later versions) and the communication card is correctly connected.

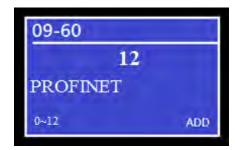

# 8-18 EMC-COP01 -- Communication card, CANopen

# 8-18-1 Terminating Resistor Position

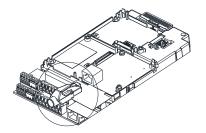

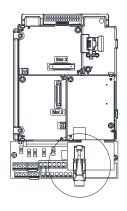

## 8-18-2 RJ45 Pin Definition

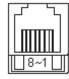

RS485 socket

| Pin | Pin name | Definition                     |
|-----|----------|--------------------------------|
| 1   | CAN_H    | CAN_H bus line (dominant high) |
| 2   | CAN_L    | CAN_L bus line (dominant low)  |
| 3   | CAN_GND  | Ground / 0V / V-               |
| 7   | CAN_GND  | Ground / 0V / V-               |

# 8-18-3 Specifications

| Interface              | RJ45                                                    |
|------------------------|---------------------------------------------------------|
| Number of ports        | 1 Port                                                  |
| Transmission method    | CAN                                                     |
| Transmission cable     | CAN standard cable                                      |
| Transmission speed     | 1 Mbps, 500 Kbps, 250 Kbps, 125 Kbps, 100 Kbps, 50 Kbps |
| Communication protocol | CANopen                                                 |

# 8-19 Delta Standard Fieldbus Cables

| Delta Cables                                    | Part Number   | Description                                                         | Length              |
|-------------------------------------------------|---------------|---------------------------------------------------------------------|---------------------|
|                                                 | UC-CMC003-01A | CANopen cable, RJ45 connector                                       | 0.3 m               |
|                                                 | UC-CMC005-01A | CANopen cable, RJ45 connector                                       | 0.5 m               |
|                                                 | UC-CMC010-01A | CANopen cable, RJ45 connector                                       | 1 m                 |
|                                                 | UC-CMC015-01A | CANopen cable, RJ45 connector                                       | 1.5 m               |
| CANopen Cable / RJ45 extension cable for keypad | UC-CMC020-01A | CANopen cable, RJ45 connector                                       | 2 m                 |
| omension casts to netypas                       | UC-CMC030-01A | CANopen cable, RJ45 connector                                       | 3 m                 |
|                                                 | UC-CMC050-01A | CANopen cable, RJ45 connector                                       | 5 m                 |
|                                                 | UC-CMC100-01A | CANopen cable, RJ45 connector                                       | 10 m                |
|                                                 | UC-CMC200-01A | CANopen cable, RJ45 connector                                       | 20 m                |
|                                                 | UC-DN01Z-01A  | DeviceNet cable                                                     | 305 m               |
| DeviceNet Cable                                 | UC-DN01Z-02A  | DeviceNet cable                                                     | 305 m               |
|                                                 | UC-EMC003-02A | Ethernet / EtherCAT cable, Shielding                                | 0.3 m               |
|                                                 | UC-EMC005-02A | Ethernet / EtherCAT cable, Shielding                                | 0.5 m               |
|                                                 | UC-EMC010-02A | Ethernet / EtherCAT cable, Shielding                                | 1 m                 |
| EtherNet / EtherCAT Cable                       | UC-EMC020-02A | Ethernet / EtherCAT cable, Shielding                                | 2 m                 |
|                                                 | UC-EMC050-02A | Ethernet / EtherCAT cable, Shielding                                | 5 m                 |
|                                                 | UC-EMC100-02A | Ethernet / EtherCAT cable, Shielding                                | 10 m                |
|                                                 | UC-EMC200-02A | Ethernet / EtherCAT cable, Shielding                                | 20 m                |
|                                                 | TAP-CN01      | 1 in 2 out, built-in 121 Ω terminal resistor                        | 1 in 2 out          |
| CANopen / DeviceNet TAP                         | TAP-CN02      | 1 in 4 out, built-in 121 Ω terminal resistor                        | 1 in 4 out          |
|                                                 | TAP-CN03      | 1 in 4 out, RJ45 connector, built-in 121 $\Omega$ terminal resistor | 1 in 4 out,<br>RJ45 |
| PROFIBUS Cable                                  | UC-PF01Z-01A  | PROFIBUS DP cable                                                   | 305 m               |

# Chapter 9 Specification

| 9-1 | 230V Models                                                  |
|-----|--------------------------------------------------------------|
| 9-2 | 460V Models                                                  |
| 9-3 | 575V Models                                                  |
| 9-4 | 690V Models                                                  |
| 9-5 | Environment for Operation, Storage and Transportation        |
| 9-6 | Specification for Operation Temperature and Protection Level |
| 9-7 | Derating Curve                                               |
| 9-8 | Efficiency Curve                                             |

## 9-1 230V Models

| Frame Size          |                             |              |                                         | A                                                                                                    |       |        |       | В      |         |                  | С       |                                                                                   |                 | D       |         | E    |         |        | F          |
|---------------------|-----------------------------|--------------|-----------------------------------------|----------------------------------------------------------------------------------------------------|-------|--------|-------|--------|---------|------------------|---------|-----------------------------------------------------------------------------------|-----------------|---------|---------|------|---------|--------|------------|
|                     |                             | VFD(         | C23A-00 / -21                           | 007                                                                                                    | 015   | 022    | 037   | 055    | 075     | 110              | 150     | 185                                                                               | 220             | 300     | 370     | 450  | 550     | 750    | 900        |
|                     | Rated Output Capacity (kVA) |              | 2.0                                     | 3.2                                                                                                    | 4.4   | 6.8    | 10    | 13     | 20      | 26               | 30      | 36                                                                                | 48              | 58      | 72      | 86   | 102     | 138    |            |
|                     |                             | Rated        | Output Current (A)                      | 5                                                                                                    | 8     | 11     | 17    | 25     | 33      | 49               | 65      | 75                                                                                | 90              | 120     | 146     | 180  | 215     | 255    | 346        |
|                     | Heavy duty                  | Applicabl    | 0.75                                    | 1.5                                                                                                    | 2.2   | 3.7    | 5.5   | 7.5    | 11      | 15               | 18.5    | 22                                                                                | 30              | 37      | 45      | 55   | 75      | 90     |            |
|                     |                             | Applicabl    | e Motor Output (HP)                     | 1                                                                                                    | 2     | 3      | 5     | 7.5    | 10      | 15               | 20      | 25                                                                                | 30              | 40      | 50      | 60   | 75      | 100    | 125        |
|                     |                             | Ove          | erload Capacity                         | 150% of rated output current: 1 minute for every 5 minutes; 180% of rated output current: 3 seconds for every 30 seconds |       |        |       |        |         |                  |         |                                                                                   |                 |         |         |      |         |        |            |
| ing                 |                             | Max. Ou      | tput Frequency (Hz)                     | 0.00–599.00                                                                                                    |       |        |       |        |         |                  |         |                                                                                   |                 |         |         |      |         |        |            |
| Rat                 |                             | Carrie       | r Frequency (kHz)                       |                                                                                                    | 2     | 2–15 ( | Defau | lt: 8) |         |                  |         | 2–10                                                                              | (Defa           | ult: 6) |         |      | 2–9     | (Defau | ılt: 4)    |
| Output Rating*      |                             | Rated O      | utput Capacity (kVA)                    | 1.2                                                                                                    | 2     | 3.2    | 4.4   | 6.8    | 10      | 13               | 20      | 26                                                                                | 30              | 36      | 48      | 58   | 72      | 86     | 102        |
| Out                 | uty                         |              | Rated Output Current (A)                |                                                                                                    |       | 8      | 11    | 17     | 25      | 33               | 49      | 65                                                                                | 75              | 90      | 120     | 146  | 180     | 215    | 255        |
|                     | γD                          | Applicabl    | e Motor Output (kW)                     | 0.4                                                                                                    | 0.75  | 1.5    | 2.2   | 3.7    | 5.5     | 7.5              | 11      | 15                                                                                | 19              | 22      | 30      | 37   | 45      | 55     | 75         |
|                     | Super Heavy Duty            | Applicabl    | 0.5                                     | 1                                                                                                    | 2     | 3      | 5     | 7.5    | 10      | 15               | 20      | 25                                                                                | 30              | 40      | 50      | 60   | 75      | 100    |            |
|                     |                             | Ove          | erload Capacity                         |                                                                                                    |       |        |       |        |         |                  |         | current: 1 minute for every 5 minutes;<br>current: 3 seconds for every 30 seconds |                 |         |         |      |         |        |            |
|                     |                             | Max. Ou      | tput Frequency (Hz)                     | 0.00–599.00                                                                                                    |       |        |       |        |         |                  |         |                                                                                   |                 |         |         |      |         |        |            |
|                     |                             | Carrie       | r Frequency (kHz)                       | 2–15 (Default: 4) 2–10 (Default: 4)                                                                                      |       |        |       |        |         | 2-9 (Default: 4) |         |                                                                                   |                 |         |         |      |         |        |            |
|                     | In                          | put Current  | Heavy Duty                              | 6.4                                                                                                    | 12    | 16     | 20    | 28     | 36      | 52               | 72      | 83                                                                                | 99              | 124     | 143     | 171  | 206     | 245    | 331        |
| D                   |                             | (A)          | Super Heavy Duty                        | 3.9                                                                                                    | 6.4   | 12     | 16    | 20     | 28      | 36               | 52      | 72                                                                                | 83              | 99      | 124     | 143  | 171     | 206    | 245        |
| Rating              |                             |              | Itage / Frequency                       |                                                                                                    |       |        |       | 3-pha  | se AC   | 200-             | 240V    | (-15 %                                                                            | <u>6 – +1</u>   | 0 %),   | 50 / 60 | ) Hz |         |        |            |
| H.                  |                             |              | g Voltage Range                         |                                                                                                    |       |        |       |        |         |                  | 170-    | -264 \                                                                            | / <sub>AC</sub> |         |         |      |         |        |            |
| Input               |                             | Freque       | ency Tolerance                          |                                                                                                    |       |        |       | 1      |         |                  |         | –63 H                                                                             |                 |         |         |      |         | 1      |            |
|                     |                             | wer Supply   | Heavy Duty                              | 2.7                                                                                                    | 5.0   | 6.7    | 8.3   | 11.6   | _       | _                |         |                                                                                   |                 |         |         |      |         | 101.8  | 137.6      |
|                     | Ca                          | pacity (kVA) | Super Heavy Duty                        | 1.6                                                                                                    | 2.7   | 5.0    | 6.7   | 8.3    | 11.6    | 15.0             | 21.6    | 29.9                                                                              | 34.5            | 41.2    | 51.5    | 59.4 | 71.1    | 85.6   | 101.8      |
|                     |                             |              | ency (%)                                |                                                                                                    |       |        |       |        | 97.     | 8                |         |                                                                                   |                 |         |         |      |         | 98.2   |            |
|                     | Dis                         |              | ower Factor (cosθ)                      |                                                                                                    |       |        |       |        |         |                  |         | 0.98                                                                              |                 |         |         |      |         | -      |            |
|                     | Weight (Kg)                 |              |                                         |                                                                                                    | 2.6 ± | 0.3    |       |        | 5.4 ± 1 |                  | 9       | .8 ± 1.                                                                           | .5              | 38.5    | ± 1.5   | 64   | 4.8 ± 1 | .5     | 86.5 ± 1.5 |
|                     | Cooling Method              |              |                                         |                                                                                                    |       |        |       |        |         |                  |         | Fan c                                                                             | ooling          |         |         |      |         |        |            |
|                     | Braking Chopper             |              |                                         | Frame A–C: Built-in Frame D–F: Optional                                                                                  |       |        |       |        |         |                  |         |                                                                                   |                 |         |         |      |         |        |            |
| DC choke EMC Filter |                             |              | Frame A–C: Optional Frame D–F: Built-in |                                                                                                    |       |        |       |        |         |                  |         |                                                                                   |                 |         |         |      |         |        |            |
| -                   |                             |              | -COP01                                  | Frame A~F: Optional Frame A~F: Optional                                                                                  |       |        |       |        |         |                  |         |                                                                                   |                 |         |         |      |         |        |            |
| LIVIC-COFUT         |                             |              |                                         | 1                                                                                                    |       |        |       |        |         |                  | S.110 / | 0                                                                                 | P 110110        |         |         |      |         |        |            |

Table 9-1

#### NOTE:

- 1. \*: The default is heavy duty mode.
- 2. The carrier frequency is default. Increasing the carrier frequency requires a reduction in current. Refer to Section 9-7 Derating Curve for details.
- 3. The AC motor drive should operate in derating current when its control method is set to FOC Sensorless, TQC+PG, TQC sensorless. PM+PG, PM sensorless Refer to Pr.06-55 for more information.
- 4. The rated input current will be affected by not only power transformer and the connection of the reactors on input side, but also fluctuates with the impedance of power side.
- 5. Rated output capacity is calculated by 460 V<sub>AC</sub>, it is as a reference for the mains power drive capacity selection.

## 9-2 460V Models

| Frame Size     |                          |                              |                                                                                                    | A                                                                                                    |                                                 |     |      |            |          |            | В        |         | С      |          |        |  |
|----------------|--------------------------|------------------------------|----------------------------------------------------------------------------------------------------|----------------------------------------------------------------------------------------------------|-------------------------------------------------|-----|------|------------|----------|------------|----------|---------|--------|----------|--------|--|
|                |                          | VFD C                        | 00 / -21                                                                                                    | 007                                                                                                    | 015                                             | 022 | 037  | 040        | 055      | 075        | 110      | 150     | 185    | 220      | 300    |  |
|                |                          | Rated Out                    | 2.4                                                                                                    | 3.2                                                                                                    | 4.8                                             | 7.2 | 8.4  | 10         | 14       | 19         | 25       | 30      | 36     | 48       |        |  |
|                |                          | Rated O                      | utput Current (A)                                                                                                    | 3.0                                                                                                    | 4.0                                             | 6.0 | 9.0  | 10.5       | 12       | 18         | 24       | 32      | 38     | 45       | 60     |  |
|                | duty                     | Applicable                   | 0.75                                                                                                    | 1.5                                                                                                    | 2.2                                             | 3.7 | 4.0  | 5.5        | 7.5      | 11         | 15       | 18.5    | 22     | 30       |        |  |
|                | Heavy dı                 | Applicable                   | Motor Output (HP)                                                                                                    | 1                                                                                                    | 2                                               | 3   | 5    | 5          | 7.5      | 10         | 15       | 20      | 25     | 30       | 40     |  |
|                |                          | Overload Capacity            |                                                                                                    | 150% of rated output current: 1 minute for every 5 minutes; 180% of rated output current: 3 seconds for every 30 seconds |                                                 |     |      |            |          |            |          |         |        |          |        |  |
| Output Rating* |                          | Max. Outp                    | ut Frequency (Hz)                                                                                                    |                                                                                                    |                                                 |     |      |            | 0.00-59  | 9.00       |          |         |        |          |        |  |
| Rat            |                          | Carrier I                    | Frequency (kHz)                                                                                                    |                                                                                                    |                                                 |     | 2-15 | 5 (Default | :: 8)    |            |          |         | 2-10   | 0 (Defau | lt: 6) |  |
| put            |                          | Rated Out                    | put Capacity (kVA)                                                                                                    | 1.4                                                                                                    | 2.4                                             | 3.2 | 4.8  | 7.2        | 8.4      | 9.6        | 14       | 19      | 25     | 30       | 36     |  |
| Out            | Duty                     |                              | utput Current (A)                                                                                                    | 1.7                                                                                                    | 3                                               | 4   | 6    | 9          | 10.5     | 12         | 18       | 24      | 32     | 38       | 45     |  |
|                |                          | Applicable                   | Motor Output (kW)                                                                                                    | 0.4                                                                                                    | 0.75                                            | 1.5 | 2.2  | 3.7        | 4.0      | 5.5        | 7.5      | 11      | 15     | 18.5     | 22     |  |
|                | eav                      | Applicable Motor Output (HP) |                                                                                                    | 0.5                                                                                                    | 1                                               | 2   | 3    | 5          | 5        | 7.5        | 10       | 15      | 20     | 25       | 30     |  |
|                | Super Heavy              | Overl                        | 150% of rated output current: 1 minute for every 5 minutes; 200% of rated output current: 3 seconds for every 30 seconds |                                                                                                    |                                                 |     |      |            |          |            |          |         |        |          |        |  |
|                |                          | Max. Outp                    | ut Frequency (Hz)                                                                                                    | 200% of rated output current: 3 seconds for every 30 seconds  0.00–599.00                                                |                                                 |     |      |            |          |            |          |         |        |          |        |  |
|                |                          | Carrier I                    | 2–15 (Default: 4) 2–10 (Default: 4)                                                                                      |                                                                                                    |                                                 |     |      |            |          |            |          |         | lt: 4) |          |        |  |
|                | Input Current Heavy Duty |                              |                                                                                                    | 4.3                                                                                                    | 5.9                                             | 8.7 | 14   | 15.5       | 17       | 20         | 26       | 35      | 40     | 47       | 63     |  |
|                | · -                      |                              | Super Heavy Duty                                                                                                    | 3.5                                                                                                    | 4.3                                             | 5.9 | 8.7  | 14         | 15.5     | 17         | 20       | 26      | 35     | 40       | 47     |  |
| ting           |                          | Rated Volta                  | age / Frequency                                                                                                    |                                                                                                    | 3-phase AC 380–480V (-15 % – +10 %), 50 / 60 Hz |     |      |            |          |            |          |         |        |          |        |  |
| Ra             |                          | Operating                    | Voltage Range                                                                                                    | 323–528 V <sub>AC</sub>                                                                                                  |                                                 |     |      |            |          |            |          |         |        |          |        |  |
| Input Rating   |                          | Frequer                      | cy Tolerance                                                                                                    |                                                                                                    | 47–63 Hz                                        |     |      |            |          |            |          |         |        |          |        |  |
| -              | Po                       | wer Supply                   | Heavy Duty                                                                                                    | 3.6                                                                                                    | 4.9                                             | 7.2 | 11.6 | 12.9       | 14.1     | 16.6       | 21.6     | 29.1    | 33.3   | 39.1     | 52.4   |  |
|                | Cap                      | pacity (kVA)                 | Super Heavy Duty                                                                                                    | 2.9                                                                                                    | 3.6                                             | 4.9 | 7.2  | 11.6       | 12.9     | 14.1       | 16.6     | 21.6    | 29.1   | 33.3     | 39.1   |  |
|                |                          | Efficie                      | ncy (%)                                                                                                    |                                                                                                    |                                                 |     |      |            | 97.8     | 3          |          |         |        |          |        |  |
| [              | Disp                     | lacement Po                  | wer Factor (cosθ)                                                                                                    |                                                                                                    |                                                 |     |      |            | >0.9     | 8          |          |         |        |          |        |  |
|                |                          | Drive                        | Weight (Kg)                                                                                                    | 2.6± 0.3 5.4± 1                                                                                                    |                                                 |     |      |            |          |            | 9.8± 1.5 |         |        |          |        |  |
|                | Cooling Method           |                              |                                                                                                    |                                                                                                    | Natural cooling Fan cooling                     |     |      |            |          |            |          |         |        |          |        |  |
|                |                          | Braking                      | Chopper                                                                                                    |                                                                                                    | <u>,                                      </u>  |     |      | Fra        | ame A–C  | : Built-in |          |         |        |          |        |  |
|                | DC choke                 |                              |                                                                                                    |                                                                                                    |                                                 |     |      |            | me A–C:  |            |          |         |        |          |        |  |
|                | <b>-110</b>              |                              |                                                                                                    |                                                                                                    |                                                 |     |      | Frame A    | A–C (VFI | 0xxxC43    | A-21): O | ptional |        |          |        |  |
|                | EMC Filter               |                              |                                                                                                    | Frame A–C (VFDxxxC4EA-21): Built-in                                                                                      |                                                 |     |      |            |          |            |          |         |        |          |        |  |
|                | EMC CODO4                |                              |                                                                                                    | -                                                                                                    | Frame A–C (VFDxxxC43A-21): Optional             |     |      |            |          |            |          |         |        |          |        |  |
|                | EMC-COP01                |                              |                                                                                                    | Frame A–C (VFDxxxC4EA-21): Built-in                                                                                      |                                                 |     |      |            |          |            |          |         |        |          |        |  |

Table 9-2

#### NOTE:

- 1. \*: The factory setting is heavy duty mode.
- 2. The carrier frequency is default. Increasing the carrier frequency requires a reduction in current. Refer to Section 9-7 Derating Curve for details.
- 3. The AC motor drive should operate in derating current when its control method is set to FOC Sensorless, TQC+PG, TQC sensorless. PM+PG, PM sensorless. Refer to Pr. 06-55 for more information.
- 4. The rated input current will be affected by not only power transformer and the connection of the reactors on input side, but also fluctuates with the impedance of power side.
- 5. Rated output capacity is calculated by 460 V<sub>AC</sub>, it is as a reference for the mains power drive capacity selection.

|                |                          | Frame                | Size               | D                                                                                                    | 00                            | [            | )           | E                  |                 | F     | =         |  |
|----------------|--------------------------|----------------------|--------------------|----------------------------------------------------------------------------------------------------|-------------------------------|--------------|-------------|--------------------|-----------------|-------|-----------|--|
|                |                          | VFD C_               | 21 / -00           | 370                                                                                                    | 450                           | 550          | 750         | 900                | 1100            | 1320  | 1600      |  |
|                |                          | Rated Outp           | out Capacity (kVA) | 58                                                                                                    | 73                            | 88           | 120         | 143                | 175             | 207   | 247       |  |
|                |                          | Rated Ou             | tput Current (A)   | 73                                                                                                    | 91                            | 110          | 150         | 180                | 220             | 260   | 310       |  |
|                | ıty                      | Applicable I         | Motor Output (kW)  | 37                                                                                                    | 45                            | 55           | 75          | 90                 | 110             | 132   | 160       |  |
|                | y dt                     | Applicable I         | Motor Output (HP)  | 50                                                                                                    | 60                            | 75           | 100         | 125                | 150             | 175   | 215       |  |
|                | Heavy duty               | Overlo               | ad Capacity        | 150% of rated output current: 1 minute for every 5 minutes; 180% of rated output current: 3 seconds for every 30 seconds |                               |              |             |                    |                 |       |           |  |
| ng*            |                          | Max. Outpu           | ıt Frequency (Hz)  |                                                                                                    |                               |              |             | 599.00             |                 |       |           |  |
| Output Rating* |                          |                      | requency (kHz)     | 2-                                                                                                    | -10 (Default:                 | 6)           |             | 2                  | –9 (Default:    | 4)    |           |  |
| ont            |                          | Rated Outp           | out Capacity (kVA) | 48                                                                                                    | 58                            | 73           | 88          | 120                | 143             | 175   | 207       |  |
| Out            | £                        | Rated Ou             | itput Current (A)  | 60                                                                                                    | 73                            | 91           | 110         | 150                | 180             | 220   | 260       |  |
|                | Super Heavy Duty         | Applicable I         | Motor Output (kW)  | 30                                                                                                    | 37                            | 45           | 55          | 75                 | 90              | 110   | 132       |  |
|                | eav                      | Applicable I         | Motor Output (HP)  | 40                                                                                                    | 50                            | 60           | 75          | 100                | 125             | 150   | 175       |  |
|                | Ţ                        | Overlo               | ad Capacity        | 150% of rated output current: 1 minute for every 5 minutes; 200% of rated output current: 3 seconds for every 30 seconds |                               |              |             |                    |                 |       |           |  |
|                | edn                      |                      | ' '                |                                                                                                    | 200%                          | of rated out |             |                    | every 30 se     | conds |           |  |
|                | S                        |                      | ıt Frequency (Hz)  |                                                                                                    |                               |              | 0.00-       | 599.00             |                 |       |           |  |
|                |                          | ı                    | requency (kHz)     |                                                                                                    | -10 (Default:                 |              |             |                    | –9 (Default:    |       |           |  |
|                | Input Current Heavy Duty |                      |                    | 74                                                                                                    | 101                           | 114          | 157         | 167                | 207             | 240   | 300       |  |
| g              |                          | (A) Super Heavy Duty |                    |                                                                                                    | 63 74 101 114 157 167 207 240 |              |             |                    |                 |       |           |  |
| Input Rating   |                          |                      | ge / Frequency     | 3-phase AC 380-480V (-15 % - +10 %), 50 / 60 Hz                                                                          |                               |              |             |                    |                 |       |           |  |
| I R            |                          |                      | Voltage Range      | 323–528 V <sub>AC</sub>                                                                                                  |                               |              |             |                    |                 |       |           |  |
| lub            |                          |                      | cy Tolerance       | 47–63 Hz                                                                                                    |                               |              |             |                    |                 |       |           |  |
|                |                          | ower Supply          | Heavy Duty         | 61.5                                                                                                    | 84.0                          | 94.8         | 130.5       | 138.8              | 172.1           | 199.5 | 249.4     |  |
|                | Ca                       | apacity (kVA)        | Super Heavy Duty   | 52.4                                                                                                    | 61.5                          | 84.0         | 94.8        | 130.5              | 138.8           | 172.1 | 199.5     |  |
|                |                          | Efficien             | • ` ` '            |                                                                                                    | 97                            | 7.8          |             |                    | 98              | 3.2   |           |  |
|                | Disp                     |                      | ver Factor (cosθ)  |                                                                                                    |                               | T            | >0          | .98                |                 | 1     |           |  |
|                |                          |                      | Weight (Kg)        | 27 ±                                                                                                    | ± 1.5                         | 38.5         | ± 1.5       | 64.8               | ± 1.5           | 86.5  | ± 1.5     |  |
|                | Cooling Method           |                      |                    | Fan cooling                                                                                                    |                               |              |             |                    |                 |       |           |  |
|                | Braking Chopper          |                      |                    | Frame D0–F: Optional                                                                                                    |                               |              |             |                    |                 |       |           |  |
|                |                          | DC cl                | noke               | Frame D0-F: Built-in                                                                                                    |                               |              |             |                    |                 |       |           |  |
|                |                          | EMC                  | Filter             | Frame D0-F: Optional                                                                                                    |                               |              |             |                    |                 |       |           |  |
|                |                          | EMC-C                | OP01               | Frame D0–F (VFDxxxC43A-00): Optional Frame D0–F (VFDxxxC43A-21): Built-in                                                |                               |              |             |                    |                 |       |           |  |
| <u> </u>       |                          |                      |                    |                                                                                                    |                               |              | Tarrie DU-F | ( 11 D X X X C 4 S | A-Z I J. Dullel | 11    | T-bl- 0 0 |  |

Table 9-3

- 1. \*: The factory setting is heavy duty mode.
- 2. The carrier frequency is default. Increasing the carrier frequency requires a reduction in current. Refer to Section 9-7 Derating Curve for details.
- 3. The AC motor drive should operate in derating current when its control method is set to FOC Sensorless, TQC+PG, TQC sensorless. PM+PG, PM sensorless Please refer to Pr. 06-55 for more information.
- 4. The rated input current will be affected by not only power transformer and the connection of the reactors on input side, but also fluctuates with the impedance of power side.
- 5. Rated output capacity is calculated by 460 V<sub>AC</sub>, it is as a reference for the mains power drive capacity selection.

|                |                                                | Frame                      | e Size             |                                                                                                    | (           | 3         |            |          |            |           | Н                 |         |       |       |
|----------------|------------------------------------------------|----------------------------|--------------------|----------------------------------------------------------------------------------------------------|-------------|-----------|------------|----------|------------|-----------|-------------------|---------|-------|-------|
|                |                                                | VFDC                       | 21 / -00           | 1850                                                                                                    | 2000        | 2200      | 2500       | 2800     | 3150       | 3550      | 4000              | 4500    | 5000  | 5600  |
|                |                                                | Rated Out                  | put Capacity (kVA) | 295                                                                                                    | 315         | 367       | 383        | 438      | 491        | 544       | 613               | 690     | 741   | 872   |
|                |                                                | Rated O                    | utput Current (A)  | 370                                                                                                    | 395         | 460       | 481        | 550      | 616        | 683       | 770               | 866     | 930   | 1094  |
|                | ŧ                                              | Applicable                 | Motor Output (kW)  | 185                                                                                                    | 200         | 220       | 250        | 280      | 315        | 355       | 400               | 450     | 500   | 560   |
|                | γd                                             | Applicable                 | Motor Output (HP)  | 250                                                                                                    |             |           |            |          |            |           |                   |         | 750   |       |
|                | Heavy duty                                     | Overl                      | oad Capacity       | 150% of rated output current: 1 minute for every 5 minutes; 180% of rated output current: 3 seconds for every 30 seconds |             |           |            |          |            |           |                   |         |       |       |
| *gu            |                                                | Max. Output Frequency (Hz) |                    |                                                                                                    |             |           |            | 0.       | .00–599.0  | 00        | •                 |         |       |       |
| Output Rating* |                                                | Carrier F                  | requency (kHz)     |                                                                                                    |             |           |            | 2–9      | 9 (Default | :: 4)     |                   |         |       |       |
| but            |                                                | Rated Out                  | put Capacity (kVA) | 247                                                                                                    | 247         | 295       | 315        | 366      | 438        | 491       | 544               | 544     | 690   | 741   |
| Out            | lf.                                            |                            | utput Current (A)  | 310                                                                                                    | 310         | 370       | 395        | 460      | 550        | 616       | 683               | 683     | 866   | 930   |
|                | ک                                              | Applicable                 | Motor Output (kW)  | 160                                                                                                    | 160         | 185       | 200        | 220      | 280        | 315       | 355               | 355     | 450   | 500   |
|                | eav                                            | Applicable                 | Motor Output (HP)  | 215                                                                                                    | 215         | 250       | 270        | 300      | 375        | 425       | 475               | 475     | 600   | 675   |
|                | Super Heavy Duty                               | Overload Capacity          |                    |                                                                                                    |             |           | of rated o | •        |            |           | •                 | -       |       |       |
|                | gnbe                                           |                            | ut Frequency (Hz)  |                                                                                                    |             | 200% of   | rated out  |          |            |           | every 30          | seconds |       |       |
|                | 0,                                             |                            | Frequency (kHz)    |                                                                                                    | 2.0/Da      | foult. 4) |            | 0.       | .00–599.0  |           | ) (Defection      | h. 2\   |       |       |
|                | ١.                                             |                            | Heavy Duty         | 380                                                                                                    | 395         | 400       | 447        | 494      | 555        | 625       | 9 (Default<br>770 | 866     | 930   | 1094  |
|                | Input Current Heavy Duty  (A) Super Heavy Duty |                            | 300                | 300                                                                                                    | 380         | 390       | 494        | 494      | 555        | 590       | 625               | 866     | 930   |       |
| ing            |                                                | ( )                        | age / Frequency    | 3-phase AC 380–480V (-15 % – +10 %), 50 / 60 Hz                                                                          |             |           |            |          |            |           |                   |         |       |       |
| Rat            |                                                |                            | Voltage Range      | 323–528 V <sub>AC</sub>                                                                                                  |             |           |            |          |            |           |                   |         |       |       |
| Input Rating   |                                                |                            | cy Tolerance       |                                                                                                    |             |           |            |          | 47–63 Hz   |           |                   |         |       |       |
| ⊆              | P                                              | ower Supply                | Heavy Duty         | 315.9                                                                                                    | 328.4       | 332.5     | 371.6      | 410.7    | 461.4      | 519.6     | 640.1             | 720.0   | 773.2 | 909.5 |
|                |                                                | apacity (kVA)              | Super Heavy Duty   | 249.4                                                                                                    | 249.4       | 315.9     | 324.2      | 332.5    | 410.7      | 461.4     | 490.5             | 519.6   | 720.0 | 773.2 |
|                |                                                | Efficier                   |                    |                                                                                                    | I.          | l .       | l .        | l .      | 98.2       | l .       | ı                 | ı       | ı     | ı     |
|                | Dis                                            | placement Po               | wer Factor (cosθ)  |                                                                                                    |             |           |            |          | >0.98      |           |                   |         |       |       |
|                | Drive Weight (Kg)                              |                            |                    |                                                                                                    | 134         | ± 4       |            |          |            |           | 228               |         |       |       |
|                | Cooling Method                                 |                            |                    |                                                                                                    | Fan cooling |           |            |          |            |           |                   |         |       |       |
|                | Braking Chopper                                |                            |                    |                                                                                                    |             |           |            | Frame    | 9 G−H: O   | otional   |                   |         |       |       |
|                | DC choke                                       |                            |                    |                                                                                                    |             |           |            | Fram     | e G–H: B   | uilt-in   |                   |         |       |       |
|                |                                                | EMC                        | Filter             |                                                                                                    |             |           |            | Frame    | e G–H: O   | otional   |                   |         |       |       |
|                |                                                | EMC-0                      |                    |                                                                                                    |             |           | Frame      | G–H (VF  | DxxxC43    | 3A-00): C | ptional           |         |       |       |
|                |                                                | LIVIO-C                    | JOI 01             |                                                                                                    |             |           | Frame      | e G–H (V | FDxxxC4    | 3A-21): E | Built-in          |         |       |       |

Table 9-4

- 1. \*: The factory setting is heavy duty mode.
- 2. The carrier frequency is default. Increasing the carrier frequency requires a reduction in current. Refer to Section 9-7 Derating Curve for details.
- 3. The AC motor drive should operate in derating current when its control method is set to FOC Sensorless, TQC+PG, TQC sensorless. PM+PG, PM sensorless Please refer to Pr. 06-55 for more information.
- 4. The rated input current will be affected by not only power transformer and the connection of the reactors on input side, but also fluctuates with the impedance of power side.
- 5. Model VFD4500C43x-xx, VFD5000C43x-xx, VFD5600C43x-xx do not have UL certification.
- 6. Rated output capacity is calculated by 460 V<sub>AC</sub>, it is as a reference for the mains power drive capacity selection.

## 9-3 575V Models

|                |                                  | Frame Size                     |               |                                                 | А                 |      |                  | В           |      |      |  |  |
|----------------|----------------------------------|--------------------------------|---------------|-------------------------------------------------|-------------------|------|------------------|-------------|------|------|--|--|
|                |                                  | VFD C53                        | 3A-21         | 015                                             | 022               | 037  | 055              | 075         | 110  | 150  |  |  |
|                | ^                                | Rated Output C                 | apacity (kVA) | 3                                               | 4.3               | 6.7  | 9.9              | 12.1        | 18.6 | 24.1 |  |  |
|                | Dut                              | Rated Output                   | Current (A)   | 3                                               | 4.3               | 6.7  | 9.9              | 12.1        | 18.7 | 24.2 |  |  |
|                | Light Duty                       | Applicable Motor               | r Output (kW) | 1.5                                             | 2.2               | 3.7  | 5.5              | 7.5         | 11   | 15   |  |  |
|                | 7                                | Applicable Motor               | r Output (HP) | 2                                               | 3                 | 5    | 7.5              | 10          | 15   | 20   |  |  |
|                | ıty                              | Rated Output C                 | apacity (kVA) | 2.5                                             | 3.6               | 5.5  | 8.2              | 10          | 15.4 | 19.9 |  |  |
| ting           | I Du                             | Rated Output                   | Current (A)   | 2.5                                             | 3.6               | 5.5  | 8.2              | 10          | 15.5 | 20   |  |  |
| *Output Rating | Normal Duty                      | Applicable Motor               | r Output (kW) | 0.75                                            | 1.5               | 2.2  | 3.7              | 5.5         | 7.5  | 11   |  |  |
| Itput          | ž                                | Applicable Motor               | r Output (HP) | 1                                               | 2                 | 3    | 5                | 7.5         | 10   | 15   |  |  |
| Ş              | ty                               | Rated Output C                 | apacity (kVA) | 2.1                                             | 3                 | 4.6  | 6.9              | 8.3         | 12.9 | 16.7 |  |  |
|                | Heavy Duty                       | Rated Output                   | Current (A)   | 2.1                                             | 3                 | 4.6  | 6.9              | 8.3         | 13   | 16.8 |  |  |
|                | eavy                             | Applicable Motor               | r Output (kW) | 0.75                                            | 1.5               | 2.2  | 3.7              | 3.7         | 7.5  | 7.5  |  |  |
|                | Applicable Motor Output (HP)     |                                | 1             | 2                                               | 3                 | 5    | 5                | 10          | 10   |      |  |  |
|                | Max. Output Frequency (Hz)       |                                |               |                                                 |                   |      | 0.00-599.00      |             |      |      |  |  |
|                |                                  | Carrier Frequen                | cy (kHz)      |                                                 | 2–15 (Default: 4) |      |                  |             |      |      |  |  |
|                |                                  |                                | Light Duty    | 3.8                                             | 5.4               | 10.4 | 14.9             | 16.9        | 21.3 | 26.3 |  |  |
|                |                                  | Input Current<br>(A)           | Normal Duty   | 3.1                                             | 4.5               | 7.2  | 12.3             | 15          | 18   | 22.8 |  |  |
|                |                                  |                                | Heavy Duty    | 2.6                                             | 3.8               | 5.8  | 10.7             | 12.5        | 16.9 | 19.7 |  |  |
| Input Rating   |                                  | Rated Voltage / I              | Frequency     | 3-phase AC 525–600 V ( -15% – +10%), 50 / 60 Hz |                   |      |                  |             |      |      |  |  |
| rt Rg          |                                  | Operating Voltage              | ge Range      | 446–660 V <sub>AC</sub>                         |                   |      |                  |             |      |      |  |  |
| Inpu           |                                  | Frequency To                   | lerance       |                                                 |                   |      | 47–63Hz          |             |      |      |  |  |
|                |                                  | D                              | Light Duty    | 3.9                                             | 5.6               | 10.8 | 15.5             | 17.6        | 22.1 | 27.3 |  |  |
|                |                                  | Power Supply<br>Capacity (kVA) | Normal Duty   | 3.2                                             | 4.7               | 7.5  | 12.8             | 15.6        | 18.7 | 23.7 |  |  |
|                |                                  |                                | Heavy Duty    | 2.7                                             | 3.9               | 6.0  | 11.1             | 13.0        | 17.6 | 20.5 |  |  |
|                | Efficiency (%)                   |                                |               |                                                 | 97                |      |                  | 98          |      |      |  |  |
|                | Displacement Power Factor (cosθ) |                                |               |                                                 |                   |      | >0.98            |             |      |      |  |  |
|                | Drive Weight (Kg)                |                                |               |                                                 | $3 \pm 0.3$       | T    |                  | 4.8 ±       | : 1  |      |  |  |
|                |                                  | Cooling Metho                  | od            | Natural                                         | cooling           |      |                  | Fan cooling |      |      |  |  |
|                |                                  | Braking Chopp                  | oer           |                                                 |                   |      | Frame A~B: Buil  | t-in        |      |      |  |  |
|                |                                  | DC choke                       | l             |                                                 |                   | F    | rame A~B: Option | onal        |      |      |  |  |
|                |                                  | EMC Filter                     | r             |                                                 |                   | F    | rame A~B: Option | onal        |      | T    |  |  |

Table 9-5

- 1. \* Pr.00-16; available duty modes: Light Duty (LD), Normal Duty (ND) and Heavy Duty (HD); default setting is LD mode
- 2. Rated output capacity is calculated by 460 V<sub>AC</sub>, it is as a reference for the mains power drive capacity selection.

## 9-4 690V Models

|                |                                  | Frame S                            | Size                 |                                                 | (        |          |      | [                   | )                  |          | E            | E     |       |  |
|----------------|----------------------------------|------------------------------------|----------------------|-------------------------------------------------|----------|----------|------|---------------------|--------------------|----------|--------------|-------|-------|--|
|                |                                  | VFD C6                             | 3B-00 / -21          | 185                                             | 220      | 300      | 370  | 450                 | 550                | 750      | 900          | 1100  | 1320  |  |
|                |                                  | Rated Outp                         | ut Capacity (kVA)    | 29                                              | 36       | 43       | 54   | 65                  | 80                 | 103      | 124          | 149   | 179   |  |
|                | uty                              | Applicable Moto                    | or Output (690V, kW) | 18.5                                            | 22       | 30       | 37   | 45                  | 55                 | 75       | 90           | 110   | 132   |  |
|                | Light Duty                       | Applicable Moto                    | or Output (690V, HP) | 25                                              | 30       | 40       | 50   | 60                  | 75                 | 100      | 125          | 150   | 175   |  |
|                | Lig                              | Applicable Moto                    | or Output (575V, HP) | 20                                              | 25       | 30       | 40   | 50                  | 60                 | 75       | 100          | 125   | 150   |  |
|                |                                  | Rated Output Current (A)           |                      | 24                                              | 30       | 36       | 45   | 54                  | 67                 | 86       | 104          | 125   | 150   |  |
|                |                                  | Rated Output Capacity (kVA)        |                      | 24                                              | 29       | 36       | 43   | 54                  | 65                 | 80       | 103          | 124   | 149   |  |
| g              | Duty                             | Applicable Moto                    | or Output (690V, kW) | 15                                              | 18.5     | 22       | 30   | 37                  | 45                 | 55       | 75           | 90    | 110   |  |
| *Output Rating | nal [                            | Applicable Moto                    | or Output (690V, HP) | 20                                              | 25       | 30       | 40   | 50                  | 60                 | 75       | 100          | 125   | 150   |  |
| I R            | Normal                           | Applicable Moto                    | or Output (575V, HP) | 15                                              | 20       | 25       | 30   | 40                  | 50                 | 60       | 75           | 100   | 125   |  |
| Outp           |                                  | Rated Out                          | tput Current (A)     | 20                                              | 24       | 30       | 36   | 45                  | 54                 | 67       | 86           | 104   | 125   |  |
| *              |                                  | Rated Outp                         | ut Capacity (kVA)    | 17                                              | 24       | 29       | 36   | 43                  | 54                 | 65       | 80           | 103   | 124   |  |
|                | Duty                             | Applicable Motor Output (690V, kW) |                      | 11                                              | 15       | 18.5     | 22   | 30                  | 37                 | 45       | 55           | 75    | 90    |  |
|                | w [                              | Applicable Motor Output (690V, HP) |                      | 15                                              | 20       | 25       | 30   | 40                  | 50                 | 60       | 75           | 100   | 125   |  |
|                | Heavy I                          | Applicable Moto                    | or Output (575V, HP) | 10                                              | 15       | 20       | 25   | 30                  | 40                 | 50       | 60           | 75    | 100   |  |
|                |                                  | Rated Out                          | tput Current (A)     | 14                                              | 20       | 24       | 30   | 36                  | 45                 | 54       | 67           | 86    | 104   |  |
|                |                                  | Max. Output I                      | Frequency (Hz)       |                                                 |          |          |      | 0.00-               | 599.00             |          |              |       |       |  |
|                |                                  | Carrier Free                       | 2-9 (Default: 4)     |                                                 |          |          |      |                     |                    |          |              |       |       |  |
|                |                                  |                                    | 29                   | 36                                              | 43       | 54       | 65   | 81                  | 84                 | 102      | 122          | 147   |       |  |
|                | In                               | put Current (A)                    | Normal Duty          | 24                                              | 29       | 36       | 43   | 54                  | 65                 | 66       | 84           | 102   | 122   |  |
| _              |                                  |                                    | Heavy Duty           | 20                                              | 24       | 29       | 36   | 43                  | 54                 | 53       | 66           | 84    | 102   |  |
| Rating         |                                  | Rated Voltag                       | e / Frequency        | 3-phase AC 525–690 V ( -15% – +10%), 50 / 60 Hz |          |          |      |                     |                    |          |              |       |       |  |
| It R           |                                  | Operating Vo                       | oltage Range         |                                                 |          |          |      | 446–7               | 59 V <sub>AC</sub> |          |              |       |       |  |
| Input I        |                                  | Frequency                          | / Tolerance          |                                                 |          |          |      | 47–6                | 63Hz               |          |              |       |       |  |
|                |                                  |                                    | Light Duty           | 34.7                                            | 43.0     | 51.4     | 64.5 | 77.7                | 96.8               | 100.4    | 121.9        | 145.8 | 175.7 |  |
|                |                                  | Power Supply<br>Capacity (kVA)     | Normal Duty          | 28.7                                            | 34.7     | 43.0     | 51.4 | 64.5                | 77.7               | 78.9     | 100.4        | 121.9 | 145.8 |  |
|                |                                  | , ,                                | Heavy Duty           | 23.9                                            | 28.7     | 34.7     | 43.0 | 51.4                | 64.5               | 63.3     | 78.9         | 100.4 | 121.9 |  |
|                |                                  | Efficiency                         | y (%)                |                                                 |          |          |      | 9                   | 7                  |          |              |       |       |  |
|                | Displacement Power Factor (cosθ) |                                    |                      |                                                 |          |          |      | >0                  | .98                |          |              |       |       |  |
|                | Drive Weight (Kg)                |                                    |                      |                                                 | 10 ± 1.5 |          |      |                     | 39 ± 1.5 61 ± 1.5  |          |              |       |       |  |
|                | Cooling Method                   |                                    |                      |                                                 |          |          |      | Fan c               | ooling             |          |              |       |       |  |
|                | Braking Chopper                  |                                    |                      | Frame C: Built-in                               |          |          |      | Frame D–E: Optional |                    |          |              |       |       |  |
|                | DC choke                         |                                    |                      |                                                 | Frame C: | Optional |      |                     |                    | Frame D- | -E: Built-in | 1     |       |  |
|                |                                  | EMC F                              | ilter                |                                                 |          |          | F    | Frame C-I           | E: Option          | al       |              | ·     |       |  |

Table 9-6

- 1. \* Pr.00-16; available duty modes: Light Duty (LD), Normal Duty (ND) and Heavy Duty (HD); default setting is LD mode
- 2. Rated output capacity is calculated by 460 V<sub>AC</sub>, it is as a reference for the mains power drive capacity selection.

#### Chapter 9 Specification | C2000 Plus

|               |                                           | Frame S                            | Size                                            | ſ                       | =                        | (     | 3     | Н           |       |       |           |  |
|---------------|-------------------------------------------|------------------------------------|-------------------------------------------------|-------------------------|--------------------------|-------|-------|-------------|-------|-------|-----------|--|
|               |                                           | VFDC                               | 63B-00/21                                       | 1600                    | 2000                     | 2500  | 3150  | 4000        | 4500  | 5600  | 6300      |  |
|               |                                           | Rated Outp                         | ut Capacity (kVA)                               | 215                     | 263                      | 347   | 418   | 494.5       | 534.7 | 678.5 | 776       |  |
|               | uty                                       | Applicable Moto                    | or Output (690V, kW)                            | 160                     | 200                      | 250   | 315   | 400         | 450   | 560   | 630       |  |
|               | Light Duty                                | Applicable Moto                    | or Output (690V, HP)                            | 215                     | 270                      | 335   | 425   | 530         | 600   | 745   | 850       |  |
|               |                                           | Applicable Motor Output (575V, HP) |                                                 | 175                     | 200                      | 250   | 350   | 400         | 450   | 500   | 745       |  |
|               |                                           | Rated Output Current (A)           |                                                 | 180                     | 220                      | 290   | 350   | 430         | 465   | 590   | 675       |  |
|               |                                           | Rated Outp                         | ut Capacity (kVA)                               | 179                     | 215                      | 239   | 347   | 402.5       | 442.7 | 534.7 | 776       |  |
| g             | Outy                                      | Applicable Moto                    | or Output (690V, kW)                            | 132                     | 160                      | 200   | 250   | 315         | 355   | 450   | 630       |  |
| atin          | nall                                      | Applicable Moto                    | or Output (690V, HP)                            | 175                     | 215                      | 270   | 335   | 425         | 475   | 600   | 850       |  |
| Output Rating | Normal Duty                               | Applicable Moto                    | or Output (575V, HP)                            | 150                     | 175                      | 200   | 250   | 350         | 400   | 450   | 745       |  |
| Outp          |                                           | Rated Out                          | tput Current (A)                                | 150                     | 180                      | 220   | 290   | 350         | 385   | 465   | 675       |  |
| *             |                                           | Rated Outp                         | ut Capacity (kVA)                               | 149                     | 179                      | 215   | 263   | 333.5       | 356.5 | 483   | 776       |  |
|               | Heavy Duty                                | Applicable Motor Output (690V, kW) |                                                 | 110                     | 132                      | 160   | 200   | 250         | 280   | 400   | 630       |  |
|               | ıvy [                                     | Applicable Motor Output (690V, HP) |                                                 | 150                     | 175                      | 215   | 270   | 335         | 375   | 530   | 850       |  |
|               | He                                        | Applicable Moto                    | or Output (575V, HP)                            | 125                     | 150                      | 175   | 200   | 250         | 335   | 450   | 745       |  |
|               |                                           | Rated Out                          | tput Current (A)                                | 125                     | 150                      | 180   | 220   | 290         | 310   | 420   | 675       |  |
|               |                                           | Max. Output                        | Frequency (Hz)                                  |                         |                          |       | 0.0   | 0–599.00    |       |       | _         |  |
|               | Carrier Frequency (kHz)                   |                                    |                                                 |                         | 2–9 (Default: 4)         |       |       |             |       |       |           |  |
|               | Light Duty                                |                                    |                                                 | 178                     | 217                      | 292   | 353   | 454         | 469   | 595   | 681       |  |
|               | Input Current (A) Normal Duty             |                                    | 148                                             | 178                     | 222                      | 292   | 353   | 388         | 504   | 681   |           |  |
|               |                                           |                                    | Heavy Duty                                      | 123                     | 148                      | 181   | 222   | 292         | 313   | 423   | 681       |  |
| ating         |                                           | Rated Voltag                       | 3-phase AC 525–690 V ( -15% – +10%), 50 / 60 Hz |                         |                          |       |       |             |       |       |           |  |
| Input Rating  |                                           | Operating V                        | oltage Range                                    | 446–759 V <sub>AC</sub> |                          |       |       |             |       |       |           |  |
| Inpu          |                                           | Frequency                          | y Tolerance                                     |                         |                          |       | 4     | 7–63 Hz     |       |       |           |  |
|               |                                           | D 0 1                              | Light Duty                                      | 212.7                   | 259.3                    | 349.0 | 421.9 | 542.6       | 560.5 | 711.1 | 813.8     |  |
|               |                                           | Power Supply<br>Capacity (kVA)     | Normal Duty                                     | 176.9                   | 212.7                    | 265.3 | 349.0 | 421.9       | 463.7 | 602.3 | 813.8     |  |
|               |                                           | ,                                  | Heavy Duty                                      | 147.0                   | 176.9                    | 216.3 | 265.3 | 349.0       | 374.1 | 505.5 | 813.8     |  |
|               | Efficiency (%)                            |                                    |                                                 | 9                       | 7                        |       |       |             | 98    |       |           |  |
|               | Displacement Power Factor ( $cos\theta$ ) |                                    |                                                 |                         |                          |       |       | >0.98       |       |       |           |  |
|               | Drive Weight (Kg)                         |                                    |                                                 |                         | 88 ± 1.5 135 ± 4 243 ± 5 |       |       |             |       |       |           |  |
|               | Cooling Method                            |                                    |                                                 |                         | Fan cooling              |       |       |             |       |       |           |  |
|               | Braking Chopper                           |                                    |                                                 |                         | Frame F~H: Optional      |       |       |             |       |       |           |  |
|               |                                           | DC ch                              |                                                 | Frame F~H: Built-in     |                          |       |       |             |       |       |           |  |
|               |                                           | EMC F                              | Filter                                          |                         |                          |       | Frame | F~H: Option | nal   |       | Toble 0.7 |  |

Table 9-7

- 1. \* Pr.00-16; available duty modes: Light Duty (LD), Normal Duty (ND) and Heavy Duty (HD); default setting is LD mode
- 2. Rated output capacity is calculated by 460 V<sub>AC</sub>, it is as a reference for the mains power drive capacity selection.

# **General Specifications**

|                         | Item                                                 | Specifications                                                                                                    |
|-------------------------|------------------------------------------------------|----------------------------------------------------------------------------------------------------|
| Control Characteristics | Control Mode*1                                       | 230Vac / 460Vac models  Select a control mode listed below via parameter,  IMVF (Induction Motor, V/F control)  IMVF + PG (Induction Motor, V/F control, with encoder)  IM / PM SVC (Induction Motor, Fermanent-Magnet Synchronous Motor, Space Vector Control)  IMFOC + PG (Induction Motor, Field-Oriented Control, with encoder)  PMFOC + PG (Permanent-Magnet Synchronous Motor, Field-Oriented Control, with encoder)  IMFOC Sensorless (Induction Motor, sensorless Field-Oriented Control)  PM Sensorless (Permanent-Magnet Synchronous Motor, sensorless Field-Oriented Control)  IPM Sensorless (Interior Permanent-Magnet Synchronous Motor, sensorless Field-Oriented Control)  SynRM Sensorless (Synchronous Reluctance Motor, sensorless Field-Oriented Control)  IM TQCPG (Induction Motor, Torque Control, with encoder)  PM TQCPG (Permanent-Magnet Synchronous Motor, Torque Control, with encoder)  IM TQC Sensorless (Induction Motor, sensorless Torque Control)  SynRM TQC Sensorless (Synchronous Reluctance Motor, sensorless Torque Control)  SynRM TQC Sensorless (Synchronous Reluctance Motor, sensorless Torque Control)  IM TQC Sensorless (Induction Motor, sensorless Torque Control)  IM TQC Sensorless (Induction Motor, sensorless Torque Control)  IM TQC Sensorless (Synchronous Reluctance Motor, sensorless Torque Control)  IM TQC Sensorless (Synchronous Reluctance Motor, sensorless Torque Control)  IM TQC Sensorless (Synchronous Reluctance Motor, sensorless Torque Control)  IM TQC Sensorless (Synchronous Reluctance Motor, sensorless Torque Control)  IM TQC Sensorless (Synchronous Reluctance Motor, sensorless Torque Control) |
|                         | Max. Output Frequency*2                              | 0–599 Hz  Digital command: ±0.01% of the maximum output frequency (Pr.01-00), -10°C-+40°C;                                                                                                    |
|                         | Frequency Output Accuracy                            | Analog command: ±0.1% of the maximum output frequency (Pr.01-00), 25±10°C                                                                                                    |
|                         | Frequency Setting Resolution                         | Digital command: 0.01 Hz; Analog command: 0.05% x max. output frequency (Pr.01-00), 11 bit plus sign                                                                                                    |
|                         | Speed Control Range<br>(Ratio of Speed<br>control)*3 | <ul> <li>IMVF, IMVF + PG, IMSVC 1:50</li> <li>IMFOC Sensorless 1:100</li> <li>IMFOC + PG 1:1000</li> <li>PMSVC 1:20</li> <li>PM Sensorless 1:50</li> <li>IPM Sensorless 1:100</li> <li>PMFOC + PG 1:1000</li> </ul>                                                                                                    |
|                         | Starting Torque                                      | <ul> <li>IMVF, IMVF + PG, IMSVC 150% / 3 Hz</li> <li>IMFOC Sensorless 200% / 0.5 Hz</li> <li>IMFOC + PG 200% / 0 Hz</li> </ul>                                                                                                    |

|                    | Item                                   | Specifications                                                                                                    |
|--------------------|----------------------------------------|----------------------------------------------------------------------------------------------------|
|                    | Torque Accuracy*4                      | <ul> <li>PMSVC 100% / (motor rated frequency / 20)</li> <li>PM Sensorless 100% / (motor rated frequency / 50)</li> <li>IPM Sensorless 100% / 0 Hz</li> <li>PMFOC + PG 200% / 0 Hz</li> <li>TQC + PG: ±5%; TQC Sensorless: ±15%</li> </ul>                                                                                                    |
|                    | Torque Accuracy                        | 230V <sub>AC</sub> / 460V <sub>AC</sub> models                                                                                                    |
|                    | Torque Limit                           | Heavy duty 180%, super heavy duty 220% of torque current  Under field-oriented control (FOC), you can set up separately in quadrant via parameters.  575V AC / 690V AC models  Maximum 200% of torque current                                                                                                    |
|                    |                                        | 230V AC / 460V AC models                                                                                                    |
|                    | Output Over-current                    | Over-current protection for 240% of rated current (Heavy duty) 575V AC / 690V AC models Over-current protection for 240% rated current (Normal duty)                                                                                                    |
|                    |                                        | Drive stops and display related fault code when over current tripped.                                                                                                    |
|                    | Output Current<br>Clamp                | 230V AC / 460V AC models  Current clamp by hardware, heavy duty and super heavy duty: 190–195% rated current  575V AC / 690V AC models  Current clamp by hardware, Light duty: 125–145% rated current; normal duty: 170–175% rated current; heavy duty: 200–250% rated current  VFD6300C63B-00/21: Current clamp by hardware, light duty / normal duty / heavy duty: 170–175% rated current |
|                    |                                        | Drive will be auto-recovered after output backs to rated current.                                                                                                    |
| racteristics       | Over-voltage (DC)                      | C2000 Plus shuts down under below condition: 230V <sub>AC</sub> : DC bus over 410 V; 460V <sub>AC</sub> : DC bus over 820 V; 575 V <sub>AC</sub> / 690 V <sub>AC</sub> : DC bus over 1189 V                                                                                                    |
| .ha                | Grounding Leakage                      | The output is grounding, the leakage current is higher than 60% of the rated                                                                                                    |
| ) uc               | Current Protection*5                   | current.                                                                                                    |
| Protection Charact | Output Low / Under<br>Current Fault*5  | The output is broken, no current outputs.                                                                                                    |
|                    | Short-circuit Current<br>Rating (SCCR) | Per UL 508C, the drive is suitable for using on a circuit capable of delivering not more than 100kA symmetrical amperes (rms) when protected by fuses given in the fuse table.                                                                                                    |
|                    | Motor Overheat  Protection*5           | Support electronic thermal relay, PTC, KTY84-13-, PT100 for overheat protection.                                                                                                    |
|                    | Drive Overheat                         | Built-in temperature sensor (driven element oH1, capacitance module oH2) for                                                                                                    |
|                    | Protection                             | overheat protection.                                                                                                    |
|                    | Fan Control                            | 230V AC models  For the models VFD150C2XX-XX and above use PWM control; for the models  VFD110C2XX-XX and below use switch button (ON / OFF)  460V AC models  For the models VFD185C4XX-XX and above use PWM control; for the models  VFD150C4XX-XX and below use switch button (ON / OFF)                                                                                                  |
|                    |                                        | 575V AC / 690V AC model PWM control                                                                                                    |

| Item                  | Specifications                                                                                                    |
|-----------------------|----------------------------------------------------------------------------------------------------|
| Product Compliance*10 | CE Low Voltage Directive(LVD) 2014/35/EU, EN61800-5-1 EMC Directive 2014/35/EU, EN61800-3 UL508C, cUL CAN/CSA C22.2 No.14-13, No.274*6, Plenum rated RCM, KC*7, EAC*7, Ca (Ca mark)*8, SEMI F47-0706, GB12668.3 WEEE 2012/19/EU, RoHS 2011/95/EU*9 Quality assurance system ISO 9001 and Environmental system ISO 14001 |
| Safety Standard*10    | Safe Torque Off (EN / IEC61800-5-2) TUV Rheinland Certified IEC62061/IEC61508, SIL CL2 EN ISO13849-1, Cat.3/PL d                                                                                                    |

Table 9-8

- \*1: 230V AC / 460V AC models: support synchronous reluctance control mode after the firmware V3.06; 575V AC / 690V AC models: support field-oriented control (FOC) mode after the firmware V2.06.
- \*2: The setting range of the maximum output frequency varies from carrier and control modes. Refer to Pr.01-00 and Pr.06-55 for more information.
- \*3: Based on heavy duty, and the speed control range varies from environment, application conditions, types of motor and encoder.
- \*4: Defined under torque control (TQC) mode.
- \*5: The protection level can adjust via parameters.
- \*6: VFD4500C43x-xx, VFD5000C43x-xx, VFD5600C43x-xx do not have UL certification.
- \*7: Only for 230V  $_{\mbox{\scriptsize AC}}$  / 460V  $_{\mbox{\scriptsize AC}}$  models.
- \*8: Mandatory conformity mark in Morocco.
- \*9: In the process of applying for RoHS 2015/863/EU.
- \*10: For information on Certifications and Declaration of Conformity (DoC), visit

  Delta | Download Center (deltaww.com)

# 9-5 Environment for Operation, Storage and Transportation

|                       | Installation location      | IEC60364-1 / IE                                                                                                    | C60664-1 Pollution d                                                                                                    | egree 2, Indoor use only                             |  |  |  |  |  |
|-----------------------|----------------------------|----------------------------------------------------------------------------------------------------|----------------------------------------------------------------------------------------------------|------------------------------------------------------|--|--|--|--|--|
|                       | Surrounding<br>Temperature | Storage /<br>Transportation                                                                                                    | - 1.06 1.00                                                                                                    |                                                      |  |  |  |  |  |
|                       | (°C)                       | Non-condensation, non-frozen                                                                                                    |                                                                                                    |                                                      |  |  |  |  |  |
|                       |                            | Operation                                                                                                    | Max. 95                                                                                                    |                                                      |  |  |  |  |  |
|                       | Rated Humidity (%)         | Storage /<br>Transportation                                                                                                    | Max. 95                                                                                                    | Max. 95                                              |  |  |  |  |  |
|                       |                            | No condense wa                                                                                                    | iter                                                                                                    |                                                      |  |  |  |  |  |
|                       | Air Pressure               | Operation /<br>Storage                                                                                                    | 86–106                                                                                                    |                                                      |  |  |  |  |  |
| Environment           | (kPa)                      | Transportation                                                                                                    | 70–106                                                                                                    |                                                      |  |  |  |  |  |
|                       |                            | IEC 60721-3-3                                                                                                    |                                                                                                    |                                                      |  |  |  |  |  |
|                       |                            | Operation                                                                                                    | Class 3C3; Class 3                                                                                                    | S2                                                   |  |  |  |  |  |
|                       |                            | Storage                                                                                                    | Class 1C2; Class 1                                                                                                    | S2                                                   |  |  |  |  |  |
|                       | Pollution Level            | Transportation                                                                                                    | Class 2C2; Class 2                                                                                                    | S2                                                   |  |  |  |  |  |
|                       |                            | If the AC motor drive is to be used under harsh environment with high level of contamination (e.g. dew, water, dust), make sure it is installed in an environment qualified for IP54 such as in a cabinet. |                                                                                                    |                                                      |  |  |  |  |  |
|                       | Altitude                   | Operation                                                                                                    | lf the AC motor drive is installed at an altitude of 0–1000 m, follow normal operation restrictions. For altitudes of 1000–2000 m, decrease the drive rated current by 1% or lower the temperature by 0.5°C for every 100 mincrease in altitude. The maximum altitude for corner grounding is 2000 m. |                                                      |  |  |  |  |  |
| Package Drop          | Storage                    | ISTA procedure                                                                                                    | 1A (according to weig                                                                                                    | ht) IFC60068-2-31                                    |  |  |  |  |  |
| 1 ackage Diop         | Transportation             | 1017 procedure                                                                                                    | Tr (according to weig                                                                                                    | 111/12000000 2 01                                    |  |  |  |  |  |
| Vibration             | -                          | o peak value rang<br>512 Hz. Comply w                                                                                                    |                                                                                                    | Hz; 0.7–1.0G range from 13.2 Hz to 55 Hz; 1.0G range |  |  |  |  |  |
| Impact                | IEC / EN 60068             | 3-2-27                                                                                                    |                                                                                                    |                                                      |  |  |  |  |  |
| Operation<br>Position | Max. allowed o             | ffset angle ±10° (ι<br>ition)                                                                                                    | under normal                                                                                                    | 10°———10°                                            |  |  |  |  |  |

Table 9-9

# 9-6 Specification for Operation Temperature and Protection Level

| Model         | Frame                                                         | Top<br>cover                  | Conduit<br>Box             | Protection Level                                                                               | Operation<br>Temperature |
|---------------|---------------------------------------------------------------|-------------------------------|----------------------------|------------------------------------------------------------------------------------------------|--------------------------|
|               | Frame A–C<br>230V: 0.75–22 kW                                 | Top<br>cover<br>removed       | Standard                   | IP20 / UL Open Type                                                                            | -10–50°C                 |
| VFDxxxCxxx-21 | 460V: 0.75–30 kW<br>575V: 1.5~15 kW<br>690V: 18.5–37 kW       | Standard<br>with top<br>cover | conduit<br>plate           | IP20 / UL Type1 / NEMA1                                                                        | -10–40°C                 |
| VFDxxxCxxx-21 | Frame D0-H<br>230V: ≥ 22 kW<br>460V: ≥ 37 kW<br>690V: ≥ 45 kW | N/A                           | Standard<br>conduit<br>box | IP20 / UL Type1 / NEMA1                                                                        | -10–40°C                 |
| VFDxxxCxxx-00 | Frame D0-H<br>230V: ≥ 22 kW<br>460V: ≥ 37 kW<br>690V: ≥ 45 kW | N/A                           | No<br>conduit<br>box       | IP00 IP20 / UL Open Type  The circled area: IP00 Other than the circled area: IP20  Figure 9-1 | -10–50°C                 |

Table 9-10

## 9-7 Derating Curve

- For more information on calculation for derating curve, refer to Pr.06-55.
- When choosing the correct model, consider factors such as ambient temperature, altitude, carrier frequency, control mode, and so on. That is,

Actual rated current for application (A) = Rated output current (A) x Ambient temp. rated derating (%) x Altitude rated derating (%) x (Normal / Advanced control) carrier frequency rated derating (%)

| Protection Level     | Operating Environment                                                              |
|----------------------|------------------------------------------------------------------------------------|
|                      | 230V / 460V models:                                                                |
|                      | If the AC motor drive operates at the rated current, the ambient temperature needs |
|                      | to be between -10-40°C. If the temperature is above 40°C, decrease 2% of the       |
|                      | rated current for every 1°C increase in temperature. The maximum allowable         |
| UL Type I / IP20     | temperature is 60°C.                                                               |
| OL Type 17 II 20     | 575V / 690V models:                                                                |
|                      | If the AC motor drive operates at the rated current, the ambient temperature needs |
|                      | to be between -10-40°C. If the temperature is above 40°C, decrease 2.5% of the     |
|                      | rated current for every 1°C increase in temperature. The maximum allowable         |
|                      | temperature is 60°C.                                                               |
|                      | 230V / 460V models:                                                                |
|                      | If the AC motor drive operates at the rated current, the ambient temperature needs |
|                      | to be between -10-50°C. If the temperature is above 50°C, decrease 2% of the       |
|                      | rated current for every 1°C increase in temperature. The maximum allowable         |
| UL Open Type / IP20  | temperature is 60°C.                                                               |
| OL Open Type / II 20 | 575V / 690V models:                                                                |
|                      | If the AC motor drive operates at the rated current, the ambient temperature needs |
|                      | to be between -10-50°C. If the temperature is above 50°C, decrease 2.5% of the     |
|                      | rated current for every 1°C increase in temperature. The maximum allowable         |
|                      | temperature is 60°C.                                                               |

Table 9-11

## **Ambient Temperature Derating Curve**

#### 230V / 460V models

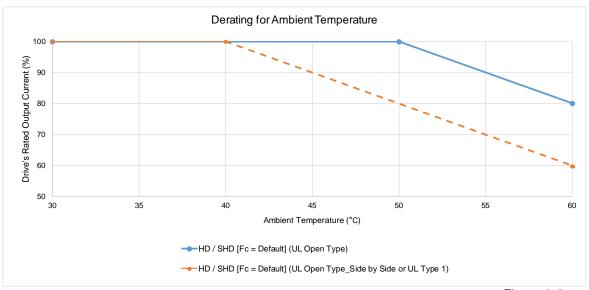

Figure 9-2

#### UL Open Type:

The rated output current derating (%) in normal duty / light duty / heavy duty when carrier frequency is the default value:

| Ambient Temp. /<br>100% Load<br>Fc (kHz) | 30°C | 50°C | 60°C |
|------------------------------------------|------|------|------|
| Default Value                            | 100  | 100  | 80   |

Table 9-12

#### UL Open Type\_Side by Side or UL Type 1:

The rated output current derating (%) in normal duty / light duty when carrier frequency is the default value:

| Ambient Temp. /<br>100% Load<br>Fc (kHz) | 30°C | 40°C | 60°C |
|------------------------------------------|------|------|------|
| Default Value                            | 100  | 100  | 60   |

Table 9-13

#### 575V / 690V models

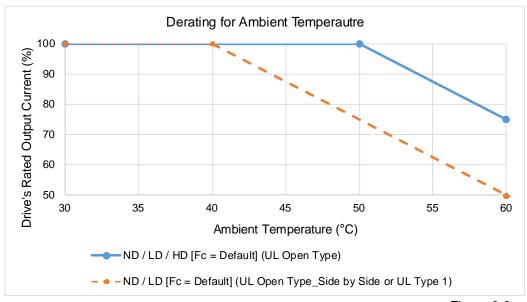

Figure 9-3

#### UL Open Type:

The rated output current derating (%) in normal duty / light duty / heavy duty when carrier frequency is the default value:

| Ambient Temp. /<br>100% Load<br>Fc (kHz) | 30°C | 50°C | 60°C |
|------------------------------------------|------|------|------|
| Default Value                            | 100  | 100  | 75   |

Table 9-14

#### UL Open Type\_Side by Side or UL Type 1:

The rated output current derating (%) in normal duty / light duty when carrier frequency is the default value:

| The rated output current dera            | ing (78) in normal duty / ilg | ini duty when camer nequ | ency is the deladit value. |
|------------------------------------------|-------------------------------|--------------------------|----------------------------|
| Ambient Temp. /<br>100% Load<br>Fc (kHz) | 30°C                          | 40°C                     | 60°C                       |
| Default Value                            | 100                           | 100                      | 50                         |

Table 9-15

## **Altitude Derating Curve**

| Condition     | Operating Environment                                                                  |
|---------------|----------------------------------------------------------------------------------------|
|               | If the AC motor drive is installed at an altitude of 0–1000 m, follow normal operation |
|               | restrictions. For altitudes of 1000–2000 m, decrease the drive's rated current by 1%   |
| High Altitude | or lower the temperature by 0.5°C for every 100 m increase in altitude. The            |
|               | maximum altitude for corner grounding is 2000 m. If installing at an altitude higher   |
|               | than 2000 m is required, contact Delta for more information.                           |

Table 9-16

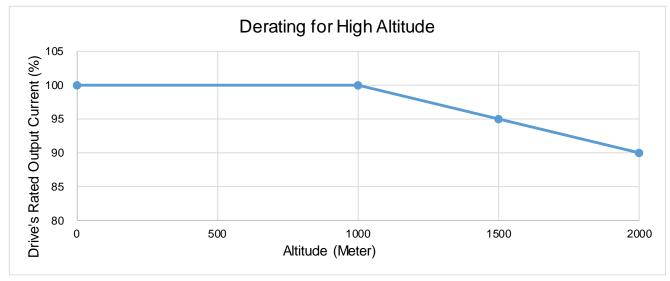

Figure 9-4

The rated output current derating (%) for different altitudes above sea level:

| Altitude above Sea<br>Level (Meter) | 0   | 1000 | 1500 | 2000 | 2000 | 2000 |
|-------------------------------------|-----|------|------|------|------|------|
| Output Current /                    | 100 | 100  | 95   | 90   | 85   | 80   |
| Rated Current (%)                   | 100 | 100  | 95   | 90   | 65   | 80   |

Table 9-17

## Carrier Frequency Derating Curve

• 230V / 460V models, Normal Control

$$Pr.00-11 = 0 (IMVF)$$

= 1 (IMVFPG)

= 2 (IM SVC, Pr.05-33 = 0)

= 3 (IMFOCPG)

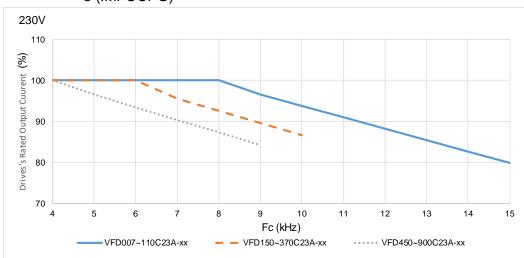

Figure 9-5

The rated output current derating (%) of 230V models in normal control mode for different carrier frequencies:

| The fated output current | ucrami | 9 (70) 0 | 1 Z 3 0 V | modela | 111 11011 | nai coi | iti Oi IIIC | Juc 101 | unicici | it carri | ci iicq |    |
|--------------------------|--------|----------|-----------|--------|-----------|---------|-------------|---------|---------|----------|---------|----|
| Fc (kHz)<br>Model No.    | 4      | 5        | 6         | 7      | 8         | 9       | 10          | 11      | 12      | 13       | 14      | 15 |
| VFD007~110C23A-xx        | 100    | 100      | 100       | 100    | 100       | 97      | 94          | 91      | 88      | 85       | 83      | 80 |
| VFD150~370C23A-xx        | 100    | 100      | 100       | 96     | 93        | 90      | 87          | -       | -       | -        | -       | 1  |
| VFD450~900C23A-xx        | 100    | 97       | 93        | 90     | 87        | 84      | -           | -       | -       | -        | -       | -  |

Table 9-18

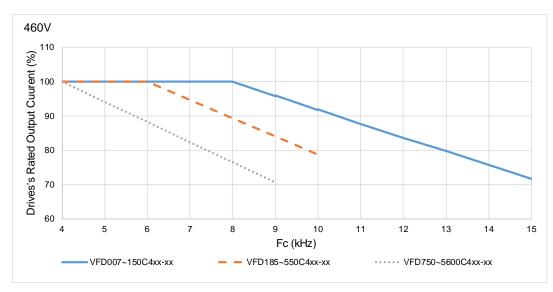

Figure 9-6

The rated output current derating (%) of 460V models in normal control mode for different carrier frequencies:

| Fc (kHz)<br>Model No. | 4   | 5   | 6   | 7   | 8   | 9  | 10 | 11 | 12 | 13 | 14 | 15 |
|-----------------------|-----|-----|-----|-----|-----|----|----|----|----|----|----|----|
| VFD007~150C4xx-xx     | 100 | 100 | 100 | 100 | 100 | 96 | 92 | 88 | 84 | 80 | 76 | 72 |
| VFD185~550C4xx-xx     | 100 | 100 | 100 | 95  | 89  | 84 | 79 | -  | -  | -  | -  | -  |
| VFD750~5600C4xx-xx    | 100 | 94  | 88  | 82  | 76  | 71 | -  | -  | -  | -  | -  | -  |

Table 9-19

• 230V / 460V models, Advanced Control

Pr.00-11 = 2 (PM SVC, Pr.05-33 = 1, 2)

= 4 (PMFOCPG)

= 5 (IMFOC Sensorless)

= 6 (PM Sensorless)

= 7 (IPM Sensorless)

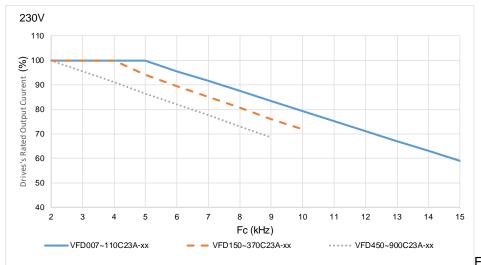

Figure 9-7

The rated output current derating (%) of 230V models in advanced control mode for different carrier frequencies:

| Fc (kHz)<br>Model No. | 2   | 3   | 4   | 5   | 6  | 7  | 8  | 9  | 10 | 11 | 12 | 13 | 14 | 15 |
|-----------------------|-----|-----|-----|-----|----|----|----|----|----|----|----|----|----|----|
| VFD007~110C23A-xx     | 100 | 100 | 100 | 100 | 96 | 92 | 88 | 83 | 79 | 75 | 71 | 67 | 63 | 59 |
| VFD150~370C23A-xx     | 100 | 100 | 100 | 94  | 90 | 85 | 81 | 76 | 72 | -  | -  | -  | -  | -  |
| VFD450~900C23A-xx     | 100 | 96  | 91  | 87  | 82 | 78 | 73 | 69 | -  |    | -  | -  | -  |    |

**Table 9-20** 

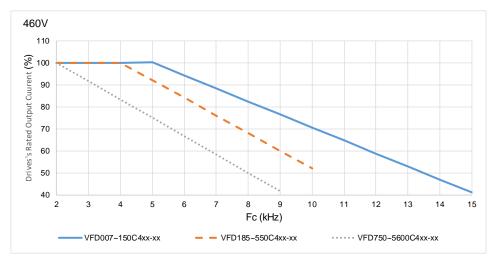

Figure 9-8

The rated output current derating (%) of 460V models in advanced control mode for different carrier frequencies:

| irequerioles.         |     |     |     |     |    |    |    |    |    |    |    |    |    |    |
|-----------------------|-----|-----|-----|-----|----|----|----|----|----|----|----|----|----|----|
| Fc (kHz)<br>Model No. | 2   | 3   | 4   | 5   | 6  | 7  | 8  | 9  | 10 | 11 | 12 | 13 | 14 | 15 |
| VFD007~150C4xx-xx     | 100 | 100 | 100 | 100 | 94 | 88 | 82 | 76 | 71 | 65 | 59 | 53 | 47 | 41 |
| VFD185~550C4xx-xx     | 100 | 100 | 100 | 92  | 84 | 76 | 68 | 60 | 52 | 1  | -  | -  | 1  | -  |
| VFD750~5600C4xx-xx    | 100 | 92  | 83  | 75  | 67 | 58 | 50 | 42 | -  | -  | -  | 1  | -  | -  |

**Table 9-21** 

## • 575V / 690V models

Pr.00-16 = 2, light duty:

Pr.00-11 = 0 (IMVF)

= 1 (IMVFPG)

= 2 (IM SVC, Pr.05-33 = 0)

= 3 (IMFOCPG)

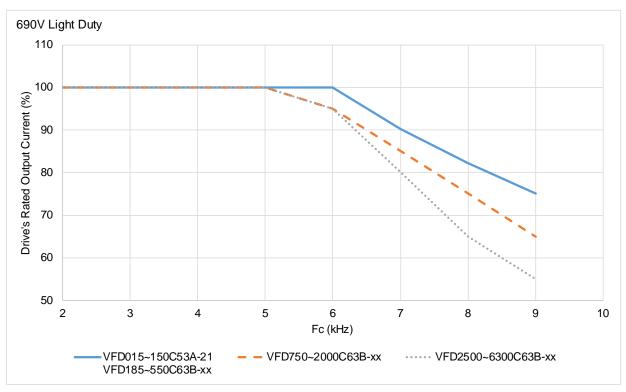

Figure 9-9

The rated output current derating (%) of 575V / 690V models in light duty for different carrier frequencies:

| Fc (kHz)<br>Model No. | 2   | 3   | 4   | 5   | 6   | 7  | 8  | 9  |
|-----------------------|-----|-----|-----|-----|-----|----|----|----|
| VFD015~150C53A-21     | 100 | 100 | 100 | 100 | 100 | 90 | 82 | 75 |
| VFD185~550C63B-xx     | 100 | 100 | 100 | 100 | 100 | 90 | 02 | 73 |
| VFD750~2000C63B-xx    | 100 | 100 | 100 | 100 | 95  | 85 | 75 | 65 |
| VFD2500~6300C63B-xx   | 100 | 100 | 100 | 100 | 95  | 80 | 65 | 55 |

Table 9-22

#### Chapter 9 Specification | C2000 Plus

Pr.00-16 = 0, normal duty: Pr.00-11 = 0 (IMVF) = 1 (IMVFPG) = 2 (IM SVC, Pr.05-33 = 0)

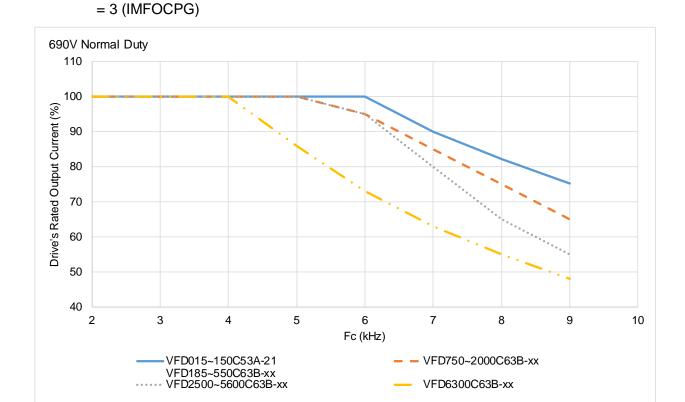

Figure 9-10

The rated output current derating (%) of 575V / 690V models in normal duty for different carrier frequencies:

| Fc (kHz)<br>Model No. | 2   | 3   | 4   | 5   | 6   | 7  | 8  | 9  |
|-----------------------|-----|-----|-----|-----|-----|----|----|----|
| VFD015~150C53A-21     | 100 | 100 | 100 | 100 | 100 | 90 | 82 | 75 |
| VFD185~550C63B-xx     | 100 | 100 | 100 | 100 | 100 | 9  | 02 | 73 |
| VFD750~2000C63B-xx    | 100 | 100 | 100 | 100 | 95  | 85 | 75 | 65 |
| VFD2500~5600C63B-xx   | 100 | 100 | 100 | 100 | 95  | 80 | 65 | 55 |
| VFD6300C63B-xx        | 100 | 100 | 100 | 86  | 73  | 63 | 55 | 48 |

Table 9-23

Pr.00-16 = 1, heavy duty: Pr.00-11 = 0 (IMVF) = 1 (IMVFPG) = 2 (IM SVC, Pr.05-33 = 0) = 3 (IMFOCPG)

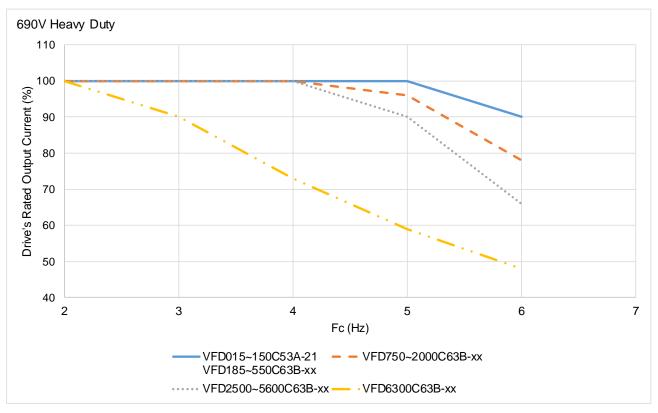

Figure 9-11

The rated output current derating (%) of 575V / 690V models in heavy duty for different carrier frequencies:

| The fated output outfort den | uning (70) or 070 | V / COO V IIICACIO | III licavy daty lo | i diliciciti dallici | nequentico. |
|------------------------------|-------------------|--------------------|--------------------|----------------------|-------------|
| Fc (kHz)                     | 2                 | 3                  | 4                  | 5                    | 6           |
| VFD015~150C53A-21            | 100               | 100                | 100                | 100                  | 90          |
| VFD185~550C63B-xx            | 100               | 100                | 100                | 100                  | 90          |
| VFD750~2000C63B-xx           | 100               | 100                | 100                | 96                   | 78          |
| VFD2500~5600C63B-xx          | 100               | 100                | 100                | 90                   | 66          |
| VFD6300C63B-xx               | 100               | 90                 | 73                 | 59                   | 48          |

Table 9-24

## 9-8 Efficiency Curve

 Models: VFD007~370C23A-xx

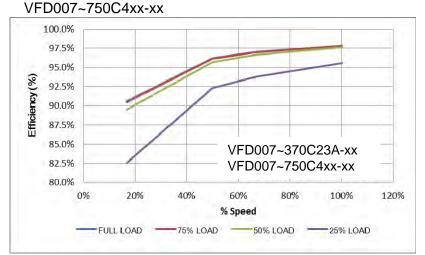

Figure 9-12

Efficiency (%) under different loads:

| Emolericy (70) and a direction to add. |      |      |      |      |
|----------------------------------------|------|------|------|------|
| Speed (%)<br>Load (%)                  | 16.7 | 50   | 66.7 | 100  |
| 100% Load                              | 90.6 | 96.2 | 97.0 | 97.8 |
| 75% Load                               | 90.4 | 96.1 | 96.9 | 97.8 |
| 50% Load                               | 89.5 | 95.7 | 96.6 | 97.6 |
| 25% Load                               | 82.5 | 92.3 | 93.8 | 95.5 |

**Table 9-25** 

## Models:

VFD450~900C23A-xx VFD900~5600C4xx-xx

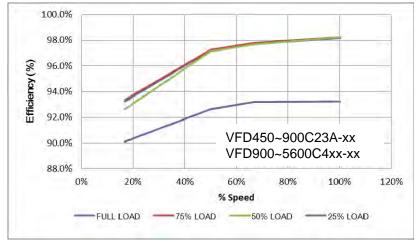

Figure 9-13

Efficiency (%) under different loads:

| Efficiency (70) drider different loads. |      |      |      |      |
|-----------------------------------------|------|------|------|------|
| Speed (%)<br>Load (%)                   | 16.7 | 50   | 66.7 | 100  |
| 100% Load                               | 93.4 | 97.3 | 97.8 | 98.3 |
| 75% Load                                | 93.4 | 97.3 | 97.8 | 98.3 |
| 50% Load                                | 92.6 | 97.1 | 97.7 | 98.2 |
| 25% Load                                | 90.1 | 92.6 | 93.2 | 93.2 |

Table 9-26

#### Models: VFD055~150C53A-21 VFD2500~4500C63B-xx

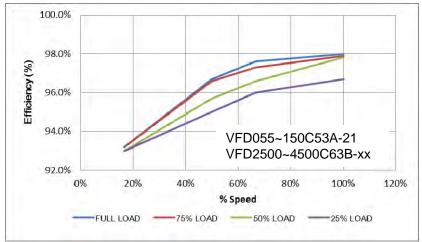

Figure 9-14

Efficiency (%) under different loads:

| Emoleticy (70) dilaci diliciciti loads. |      |      |      |      |
|-----------------------------------------|------|------|------|------|
| Speed (%)<br>Load (%)                   | 16.7 | 50   | 66.7 | 100  |
| 100% Load                               | 93.2 | 96.7 | 97.6 | 98   |
| 75% Load                                | 93.2 | 96.6 | 97.3 | 97.9 |
| 50% Load                                | 93   | 95.7 | 96.6 | 97.8 |
| 25% Load                                | 93   | 95   | 96   | 96.7 |

**Table 9-27** 

## Models: VFD015~037C53A-21 VFD185~2000C63B-xx

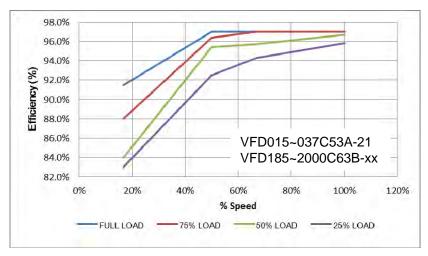

Figure 9-15

Efficiency (%) under different loads:

| Efficiency (70) drider different loads. |      |      |      |      |
|-----------------------------------------|------|------|------|------|
| Speed (%)<br>Load (%)                   | 16.7 | 50   | 66.7 | 100  |
| 100% Load                               | 91.5 | 97   | 97   | 97   |
| 75% Load                                | 88   | 96.4 | 97   | 97   |
| 50% Load                                | 84   | 95.4 | 95.7 | 96.7 |
| 25% Load                                | 83   | 92.5 | 94.3 | 95.8 |

**Table 9-28** 

[This page intentionally left blank]

# Chapter 10 Digital Keypad

| 10-1 | Descriptions of Digital Keypad                       |
|------|------------------------------------------------------|
| 10-2 | Function of Digital Keypad KPC-CC01                  |
| 10-3 | TPEditor Installation Instruction                    |
| 10-4 | Digital Keypad KPC-CC01 Fault Codes and Descriptions |
| 10-5 | Unsupported Functions when using TPEditor with the   |
|      | KDC_CC01                                             |

## 10-1 Descriptions of Digital Keypad

#### KPC-CC01

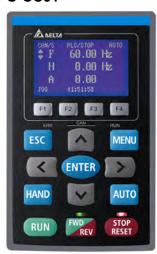

Communication Interface RJ45 (socket), RS-485 interface

Communication protocol:

RTU19200, 8, N, 2

#### Installation Method

- 1. The embedded type can be installed flat on the surface of the control box. The front cover is waterproof.
- 2. Buy a MKC-KPPK model for wall mounting or embedded mounting. Its protection level is IP66.
- 3. The maximum RJ45 extension lead is 5 m (16ft).
- 4. This keypad can only be used on Delta's motor drive C2000 series, CH2000 and CP2000 series.

## **Keypad Function Description**

| Key        | Descriptions                                                                                                    |  |  |  |
|------------|----------------------------------------------------------------------------------------------------|--|--|--|
| RUN        | Start Operation Key  1. Only valid when the source of operation command is the keypad.  2. Operates the AC motor drive by the function setting. The RUN LED will be ON.  3. Can be pressed repeatedly at the stop process.                                                                                                    |  |  |  |
| STOP       | <ol> <li>Stop Command Key.</li> <li>This key has the highest priority when the command is from the keypad.</li> <li>When it receives the STOP command, regarless of whether the AC motor drive is in operation or stop status, the AC motor drive executes the "STOP" command.</li> <li>Use the RESET key to reset the drive after a fault occurs.</li> <li>If you cannot reset after the error:         <ul> <li>a. The condition which triggers the fault is not cleared. After you clear the condition, you can then reset the fault.</li> <li>b. The drive is in fault status when powered on. After you clear the condition, restart and then you can reset the fault.</li> </ul> </li> </ol> |  |  |  |
| FWD<br>REV | Operation Direction Key  1. Only controls the operation direction, NOT the drive activation. FWD: forward, REV: reverse  2. Refer to the LED descriptions for more details.                                                                                                    |  |  |  |
| ENTER      | ENTER Key Goes to the next menu level. If at the last level, press ENTER to execute the command.                                                                                                    |  |  |  |
| ESC        | ESC Key Leaves the current menu and returns to the previous menu; also functions as a return key cancel key in a sub-menu.                                                                                                    |  |  |  |
| MENU       | Returns to the main menu.  Menu commands:  1. Parameter Setup  2. Quick Start  3. Application Selection List  4. Changed List  5. Copy Parameter  6. Fault Record  7. Language Setup  13. Start-up Menu  14. Main Page  15. PC Link  16. Start Wizard  16. Start Wizard                                                                                                    |  |  |  |
| <b>^ ~</b> | Direction: Left / Right / Up / Down  1. In the numeric value setting mode, moves the cursor and changes the numeric value.  2. In the menu / text selection mode, selects an item.                                                                                                    |  |  |  |

| Key         | Descriptions                                                                                                    |
|-------------|----------------------------------------------------------------------------------------------------|
| F1 F2 F3 F4 | <ol> <li>Function Key</li> <li>The functions keys have defaults and can also be use-defined. The defaults for F1 and F4 work with the function list below. For example, F1 is the JOG function, and F4 is a speed setting key for adding / deleting user-defined parameters.</li> <li>Other functions must be defined using TPEditor.         <ul> <li>(Download TPEditor software at Delta website. Select TPEditor version 1.60 or later. Refer to the installation instruction for TPEditor in Section 10-3.)</li> </ul> </li> </ol>                                                                                                |
| HAND        | <ol> <li>HAND Key</li> <li>Use this key to select HAND mode. In this mode, the drive's parameter settings for frequency command source is Pr.00-30, and that for operation command source is Pr.00-31.</li> <li>Press the HAND key at STOP, then the setting switches to the HAND frequency source and HAND operation source.</li> <li>Press HAND key at RUN, and it stops the AC motor drive first (displays AHSP warning), and switches to HAND frequency source and HAND operation source.</li> <li>Successful mode switching for the KPC-CC01 displays HAND mode on the screen.</li> </ol>                                         |
| AUTO        | <ol> <li>AUTO Key</li> <li>The default of the drive is AUTO mode.</li> <li>Use this key to select AUTO mode. In this mode, the drive's parameter settings for frequency command source is Pr.00-20, and that for operation command is Pr.00-21.</li> <li>Press the AUTO key at STOP, then the setting switches to the AUTO frequency source and AUTO operation source.</li> <li>Press AUTO key at RUN, and it stops the AC motor drive first (displays AHSP warning), and switches to AUTO frequency source and AUTO operation source.</li> <li>Successful mode switching for the KPC-CC01 displays AUTO mode on the screen</li> </ol> |

**NOTE:** The defaults for the frequency command and operation command source of HAND / AUTO mode are both from the keypad.

# **LED Functions Descriptions**

| LED           | Descriptions                                                                                                    |
|---------------|----------------------------------------------------------------------------------------------------|
| STOP<br>RESET | Steady ON: STOP indicator for the AC motor drive. Blinking: the drive is in standby. Steady OFF: the drive does not execute the "STOP" command.                                                                                                    |
| FWD           | Operation Direction LED  1. Green light: the drive is running forward. 2. Red light: the drive is running backward. 3. Flashing light: the drive is changing direction.  Operation Direction LED under Torque Mode 1. Green light: when the torque command ≥ 0, and the motor is running forward. 2. Red light: when the torque command < 0, and the motor is running backward. 3. Flashing light: when the torque command < 0, and the motor is running forward. |

Chapter 10 Digital Keypad | C2000 Plus

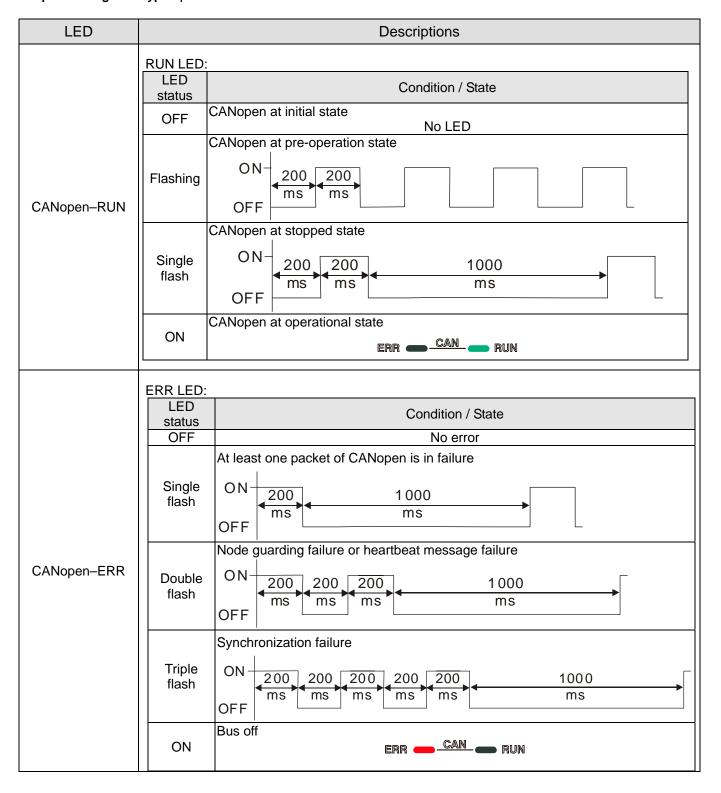

## 10-2 Function of Digital Keypad KPC-CC01

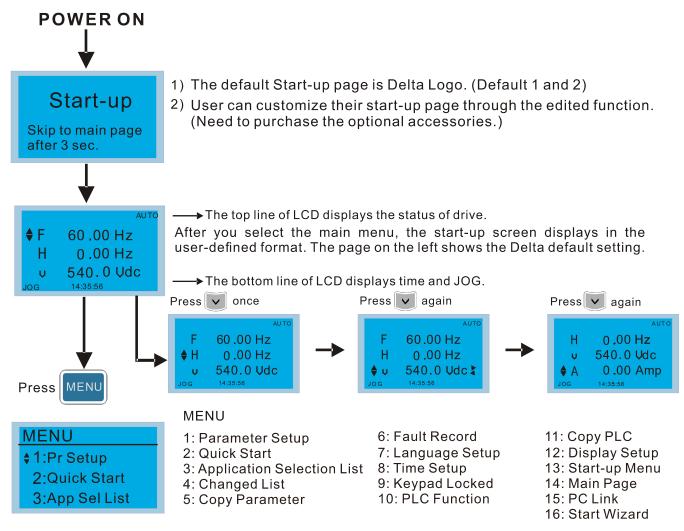

#### NOTE:

- 1. Start-up screen can only display pictures, not animation.
- 2. When powered ON, it displays the start-up screen then the main screen. The main screen displays Delta's default setting F/H/A/U. You can set the display order with Pr.00-03 (Start-up display). When you select the U screen, use the left / right keys to switch between the items, and set the display order for the U screen with Pr.00-04 (User display).

## **Display Icon**

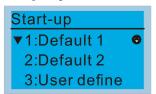

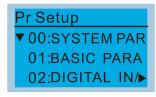

- : present setting
- lacktriangledown: Scroll down the page for more options

Press for more options

➤ : show complete sentence

Press ( ) for complete information

## Display item

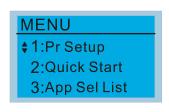

#### **MENU**

- 1: Parameter Setup 2: Quick Start
- 3: Application Selection List
- 4: Changed List
- 5: Copy Parameter
- 6: Fault Record
- 7: Language Setup
- 8: Time Setup 9: Keypad Locked
- 10: PLC Function
- 11: Copy PLC
- 12: Display Setup
- 13: Start-up Menu
- 14: Main Page
- 15: PC Link
- 16: Start Wizard

#### 1. Parameter Setup

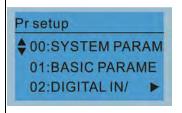

Press ENTER to select.

Press UP / DOWN to select

the parameter group.

Once you select a parameter

group, press ENTER to go

into that group.

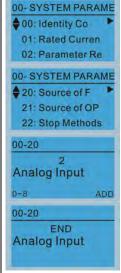

For example: Setup source for the master frequency command.

In the Group 00 Motor Drive Parameter, use UP / DOWN keys to select parameter 20: Auto Frequency Command.

Press ENTER to go to this parameter's setting menu.

Use the UP / DOWN keys to choose a setting. For example: choose 2 Analogue Input, and then press ENTER key.

After you press ENTER, END is displayed which means that the parameter setting is done.

NOTE: When parameter lock / password protection function is enabled, it displays "Pr. lock" on the upper right corner of the keypad. The parameter cannot be written or is protected by the password under this circumstances.

#### 2 Quick Start

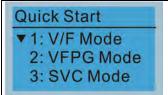

Press ENTER to select.

#### Quick Start:

- 1. V/F Mode
- VFPG Mode
- SVC Mode
- FOCPG Mode
- TQCPG Mode
- 6. My Mode

00-20

VF Mode

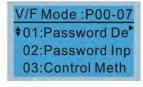

Pr. lock

01:Password Decoder

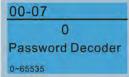

Items

- Parameter protection password input (Pr.00-07)
- Parameter protection password setting (Pr.00-08)
- 3. Control mode (Pr.00-10)
- Speed control mode (Pr.00-11)
- Load selection (Pr.00-16)
- 6. Carrier frequency (Pr.00-17)
- Master frequency command source / Source selection of the PID target (AUTO)(Pr.00-20)
- 8. Operation command source (AUTO) (Pr.00-21)
- Stop method (Pr.00-22)
- 10. Digital keypad STOP function (Pr.00-32)
- 11. Max. operation frequency (Pr.01-00)
- 12. Motor 1 rated / base frequency (Pr.01-01)
- 13. Motor 1 rated / base voltage (Pr.01-02)
- 14. Motor 1 mid-point frequency 1 (Pr.01-03)
- 15. Motor 1 min-point voltage 1 (Pr.01-04)
- 16. Motor 1 mid-point frequency 2 (Pr.01-05)
- 17. Motor 1 mid-point voltage 2 (Pr.01-06)
- 18. Motor 1 min. output frequency (Pr.01-07)
- 19. Motor 1 min. output voltage (Pr.01-08)
- 20. Output frequency upper limit (Pr.01-10)
- 21. Output frequency lower limit (Pr.01-11)
- 22. Acceleration time 1 (Pr.01-12)
- 23. Deceleration time 1 (Pr.01-13)
- 24. Over-voltage stall prevention (Pr.06-01)
- 25. Derating protection (Pr.06-55)
- 26. Software brake chopper action level (Pr.07-00)
- 27. Speed tracking during start-up (Pr.07-12)

**Analog Input** 

- 28. Emergency stop (EF) & force to stop selection (Pr.07-20)
- 29. Torque command filter time (Pr.07-24)
- 30. Slip compensation filter time (Pr.07-25)
- 31. Torque compensation gain (Pr.07-26)
- 32. Slip compensation gain (Pr.07-27)
- VFPG Mode

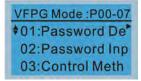

01: Password Decoder

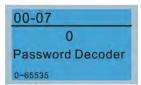

#### Items

- Parameter protection password input (Pr.00-07)
- Parameter protection password setting (Pr.00-08)
- 3. Control mode (Pr.00-10)
- 4. Speed control mode (Pr.00-11)
- Load selection (Pr.00-16)
- Master frequency command source (AUTO) / Source selection of the PID target (Pr.00-20)
- 7. Operation command source (AUTO) (Pr.00-21)
- 8. Stop method (Pr.00-22)
- 9. Digital keypad STOP function (Pr.00-32)
- 10. Max. operation frequency (Pr.01-00)
- 11. Motor 1 rated / base frequency (Pr.01-01)
- 12. Motor 1 rated / base voltage (Pr. 01-02)
- 13. Motor 1 min. output frequency (Pr.01-07)
- 14. Motor 1 min. output voltage (Pr.01-08)
- 15. Output frequency upper limit (Pr.01-10)
- 16. Output frequency lower limit (Pr.01-11)
- 17. Acceleration time 1 (Pr.01-12)
- 18. Deceleration time 1 (Pr.01-13)
- 19. Over-voltage stall prevention (Pr.06-01)
- 20. Software brake chopper action level (Pr.07-00)
- 21. Torque command filter time (Pr.07-24)
- 22. Slip compensation filter time (Pr.07-25)
- 23. Slip compensation gain (Pr.07-27)
- 24. Encoder type selection (Pr.10-00)
- 25. Encoder pulses per revolution (Pr.10-01)
- 26. Encoder input type setting (Pr.10-02)
- 27. ASR 1 gain (Pr.11-06)
- 28. ASR 1 integral time (Pr.11-07)
- 29. ASR 2 gain (Pr.11-08)
- 30. ASR 2 integral time (Pr.11-09)
- 31. ASR gain of zero speed (Pr.11-10)
- 32. ASR1 integral time of zero speed (Pr.11-11)
- SVC Mode

SVC Mode :P00-07 ♦01:Password De 02:Password Inp 03:Control Meth

01: Password Decoder

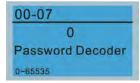

#### Items

- Parameter protection password input (Pr.00-07)
- Parameter protection password setting (Pr.00-08)
- 3. Control mode (Pr.00-10)
- 4. Speed control mode (Pr.00-11)
- 5. Load selection (Pr.00-16)
- 6. Carrier frequency (Pr.00-17)
- Master frequency command source (AUTO) / Source selection of the PID target (Pr.00-20)
- 8. Operation command source (AUTO) (Pr.00-21)
- Stop method (Pr.00-22)

- 10. Digital keypad STOP function (Pr.00-32)
- 11. Max. operation frequency (Pr.01-00)
- 12. Motor 1 rated / base frequency (Pr.01-01)
- 13. Motor 1 rated / base voltage (Pr.01-02)
- 14. Motor 1 min. output frequency (Pr.01-07)
- 15. Motor 1 min. output voltage (Pr.01-08)
- 16. Output frequency upper limit (Pr.01-10)
- 17. Output frequency lower limit (Pr.01-11)
- 18. Acceleration time 1 (Pr.01-12)
- 19. Deceleration time 1 (Pr.01-13)
- 20. Full-load current for induction motor 1 (Pr.05-01)
- 21. Rated power for induction motor 1 (Pr.05-02)
- 22. Rated speed for induction motor 1 (Pr.05-03)
- 23. Number of poles for induction motor 1 (Pr.05-04)
- 24. No-load current for induction motor 1 (Pr.05-05)
- 25. Over-voltage stall prevention (Pr.06-01)
- 26. Over-current stall prevention during acceleration (Pr.06-03)
- 27. Derating protection (Pr.06-55)
- 28. Software brake chopper action level (Pr.07-00)
- 29. Emergency stop (EF) & force to stop selection (Pr.07-20)
- 30. Torque command filter time (Pr.07-24)
- 31. Slip compensation filter time (Pr.07-25)
- 32. Slip compensation gain (Pr.07-27)
- FOCPG Mode

01: Password Decoder

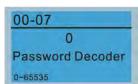

#### Items

- Parameter protection password input (Pr.00-07)
- 2. Parameter protection password setting (Pr.00-08)
- 3. Control mode (Pr.00-10)
- 4. Speed control mode (Pr.00-11)
- Master frequency command source (AUTO)
   / Source seletion of the PID target (Pr.00-20)
- 6. Operation command source (AUTO) (Pr.00-21)
- 7. Stop method (Pr.00-22)
- 8. Max. operation frequency (Pr.01-00)
- 9. Motor 1 rated / base frequency (Pr.01-01)
- 10. Motor 1 rated / base voltage (Pr.01-02)
- 11. Output frequency upper limit (Pr.01-10)
- 12. Output frequency lower limit (Pr.01-11)
- 13. Acceleration time 1 (Pr.01-12)
- 14. Deceleration time 1 (Pr.01-13)
- Full-load current for induction motor 1 (Pr.05-01)
- 16. Rated power for induction motor 1 (Pr.05-02)
- 17. Rated speed for induction motor 1 (Pr.05-03)
- 18. Number of poles for induction motor 1 (Pr.05-04)
- No-load current for induction motor 1 (Pr.05-05)

- 20. Over-voltage stall prevention (Pr.06-01)
- 21. Over-current stall prevention during acceleration (Pr.06-03)
- 22. Derating protection (Pr.06-55)
- 23. Software brake chopper action level (Pr.07-00)
- 24. Emergency stop (EF) & force to stop selection (Pr.07-20)
- 25. Encoder type selection (Pr.10-00)
- 26. Encoder pulses per revolution (Pr.10-01)
- 27. Encoder input type setting (Pr.10-02)
- 28. System control (Pr.11-00)
- 29. Per-unit of system inertia (Pr.11-01)
- 30. ASR1 low-speed bandwidth (Pr.11-03)
- 31. ASR2 high-speed bandwidth (Pr.11-04)
- 32. Zero-speed bandwidth (Pr.11-05)
- TQCPG Mode

†01:Password De 02:Password Inp 03:Control Meth

01: Password Decoder

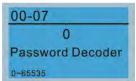

#### Items

- Parameter protection password input (Pr.00-07)
- Parameter protection password setting (Pr.00-08)
- 3. Control mode (Pr.00-10)
- 4. Speed control mdoe (Pr.00-11)
- Master frequency command source (AUTO)
   / Source selection of the PID target (Pr.00-20)
- 6. Operation command source (AUTO) (Pr.00-21)
- 7. Max. operation frequency (Pr.01-00)
- 8. Motor 1 rated / base frequency (Pr.01-01)
- 9. Motor 1 rated / base voltage (Pr.01-02)
- Full-load current for induction motor 1 (Pr.05-01)
- 11. Rated power for induction motor 1 (Pr.05-02)
- Rated speed for induction motor 1 (Pr.05-03)
- Number of poles for induction motor 1 (Pr.05-04)
- No-load current of induction motor 1 (Pr.05-05)
- Over-voltage stall prevention (Pr.06-01)
- 16. Software brake chopper action level (Pr.07-00)
- 17. Encoder type selection (Pr.10-00)
- 18. Encoder pulses per revolution (Pr.10-01)
- 19. Encoder input type setting (Pr.10-02)
- 20. System control (Pr.11-00)
- 21. Per-unit of system inertia (Pr.11-01)
- 22. ASR1 low-speed bandwidth (Pr.11-03)
- 23. ASR2 high-speed bandwidth (Pr.11-04)
- 24. Zero-speed bandwidth (Pr.11-05)
- 25. Max. torque command (Pr.11-27)
- 26. Torque offset source (Pr.11-28)
- 27. Torque offset setting (Pr.11-29)
- 28. Torque command source (Pr.11-33)
- 29. Torque command (Pr.11-34)
- 30. Speed limit selection (Pr.11-36)

- 31. Forward speed limit (torque mode) (Pr.11-37)
- 32. Reverse speed limit (torque mode) (Pr.11-38)
- 6. My Mode

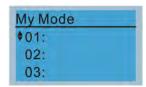

Press F4 in parameter setting screen to save the parameter to My Mode. To delete or correct the parameter, select this parameter and press F4 for DEL in the bottom right corner.

#### Items

It can save 1–32 sets of parameters (Pr). Setup process

Go to Parameter Setup function.
 Press ENTER to select the parameter to
 use. There is an ADD on the bottom right
 corner of the screen. Press F4 to add this
 parameter to My Mode.

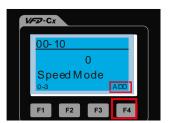

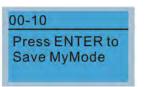

 The parameter (Pr) displays in My mode if it is properly saved.
 To correct or to delete this parameter, press F4 for DEL.

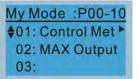

3. To delete a parameter, go to My Mode and select the parameter to delete.

Press ENTER to enter the parameter setting screen. DEL appears in the bottom left corner of the screen. Press F4 to delete this parameter from My Mode.

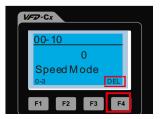

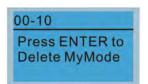

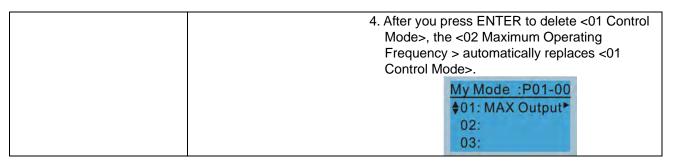

#### 3.

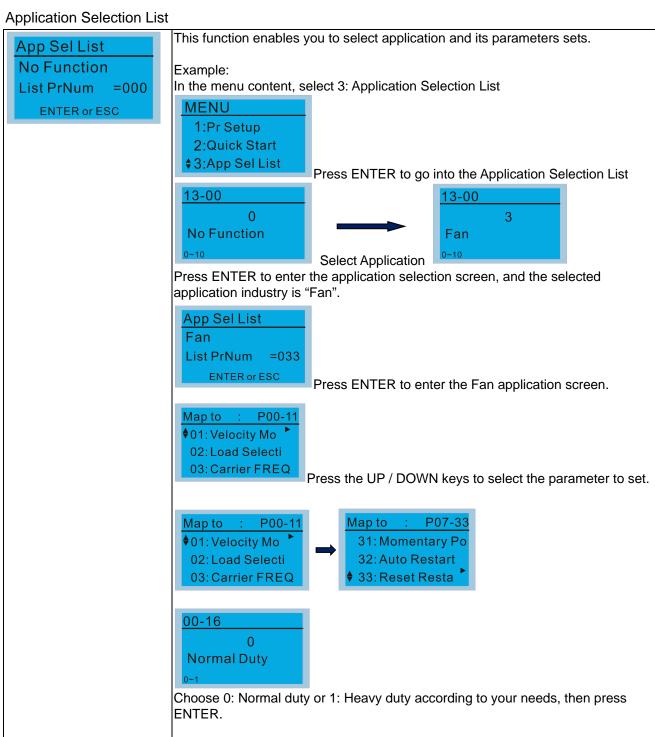

#### 4. Changed List

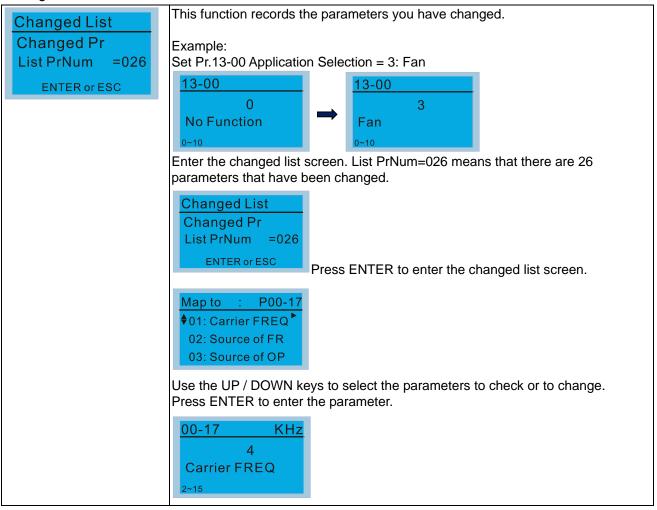

#### 5. Copy Parameter

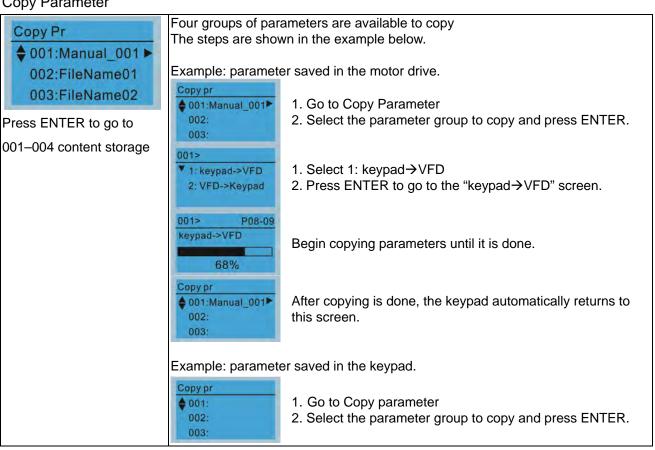

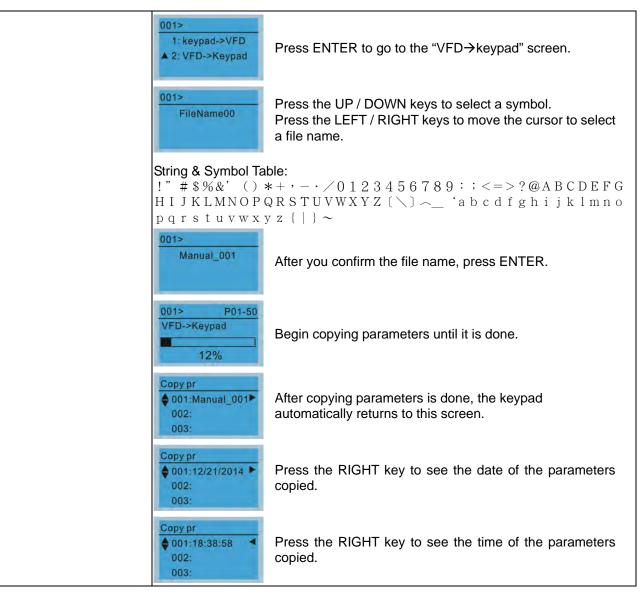

#### 6. Fault Record

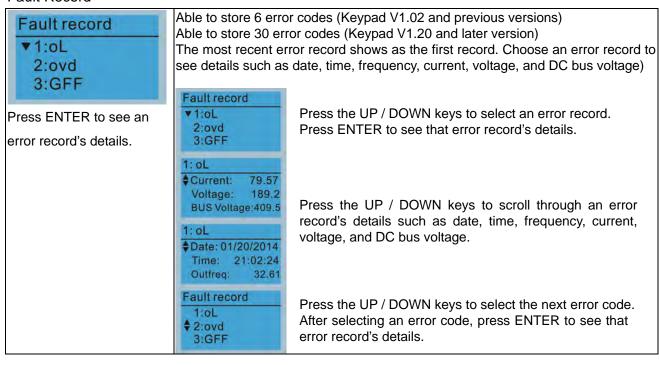

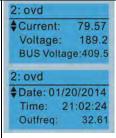

Press the UP / DOWN keys to see an error record's details such as date, time, frequency, current, voltage, and DC bus voltage.

#### NOTE:

The AC motor drive actions are recorded and saved to the KPC-CC01. When you remove the KPC-CC01 and connect it to another AC motor drive, the previous fault records are not deleted. The new fault records of the new AC motor drive continue to be added to the KPC-CC01.

#### Language Setup

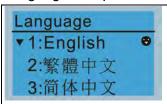

Use the UP / DOWN keys to select the language, and than press ENTER.

The language setting option is displayed in the language of your choice. Language setting options:

- 1. English
- 5. Русский
- 9. Polski

- 2. 繁體中文
- 6. Español
- 10. Deutsch

- 3. 简体中文
- 7. Português
- 11. Italiano

- 4. Türkçe
- 8. Français
- 12. Svenska

#### 8. Time Setup

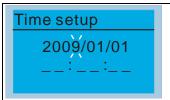

Use the LEFT / RIGHT keys to select Year, Month, Day, Hour, Minute or Second to change.

| Time Setup<br>2014/01/01<br>00 : 00 : 00 |
|------------------------------------------|
| Time Setup<br>2014/01/01<br>00:00:00     |
| Time Setup<br>2014/01/01<br>00:00:00     |
| 7ime Setup<br>2014/01/01<br>21:00:00     |
| Time Setup<br>2014/01/01<br>21:12:00     |
| Time Setup<br>2014/01/01<br>21:12:14     |

Press the UP / DOWN keys to set the Year

Press the UP / DOWN keys to set the Month

Press the UP / DOWN keys to set the Day

Press the UP / DOWN keys to set the Hour

Press the UP / DOWN keys to set the Minute

Press the UP / DOWN keys to set the Second

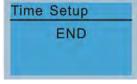

Press ENTER to confirm the Time Setup.

#### NOTE:

Limitation: The charging process for the keypad super capacitor finishes in about 6 minutes. When the digital keypad is removed, the time setting is saved for 7 days. After 7 days, you must reset the time.

#### 9. Keypad Locked

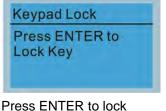

Lock the keypad

Use this function to lock the keypad. The main screen does not display "keypad locked" when the keypad is locked; however, it displays the message 'Press ESC 3 sec to UnLock Key" when you press any key.

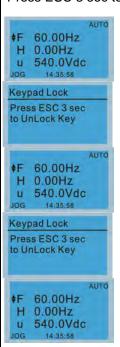

When the keypad is locked, the main screen does not indicate the lock status.

Press any key on the keypad; a message displays as shown on the left.

If you do not press the ESC key, the keypad automatically returns to this screen.

Press any key on the keypad, a message displays as shown on the left.

Press ESC for 3 seconds to unlock the keypad; the keypad returns to this screen. All keys on the keypad is functional.

All keys on the keypad is functional. Turning the power off and on does not lock the keypad.

#### 10. PLC Function

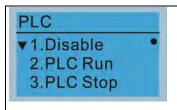

Press the UP / DOWN keys to select a PLC function, and then press ENTER.

When activating and stopping the PLC function (choosing 2: PLC Run or 3: PLC Stop), the PLC status displays on main screen (Delta default setting).

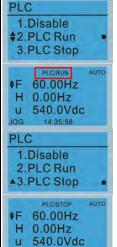

Choose option 2: PLC Run to enable the PLC function.

The default on the main screen displays the PLC / RUN status message.

Choose option 3: PLC Stop to disable the PLC function.

The default on the main screen displays the PLC / STOP status message.

| warning. |
|----------|
|----------|

## 11. Copy PLC

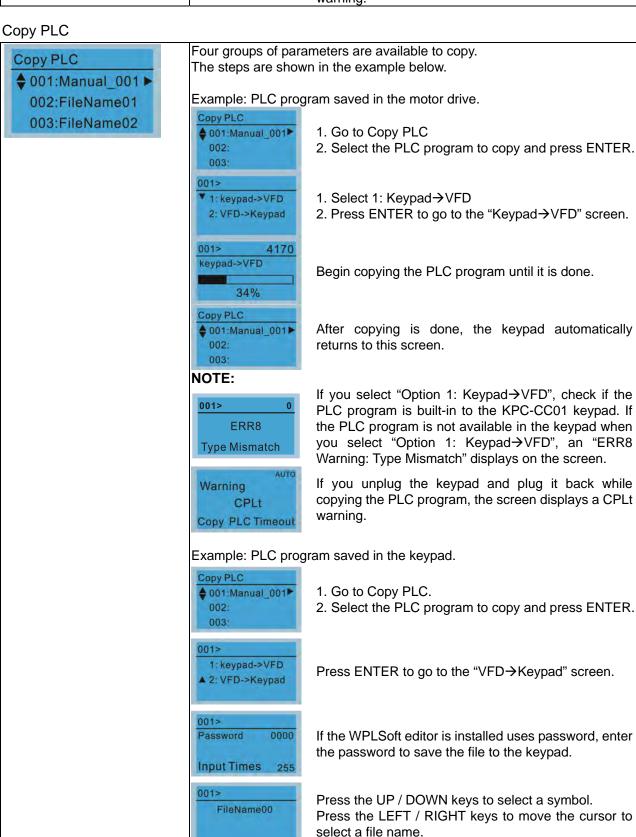

String & Symbol Table:

!" #\$%&' () \*+  $\cdot$  -  $\cdot$  / 0 1 2 3 4 5 6 7 8 9 : ; <=> ?@AB CDEFGHIJKLMNOPQRSTUVWXYZ(\) ~ 'abcd fghijklmnopqrstuvwxyz {|}~

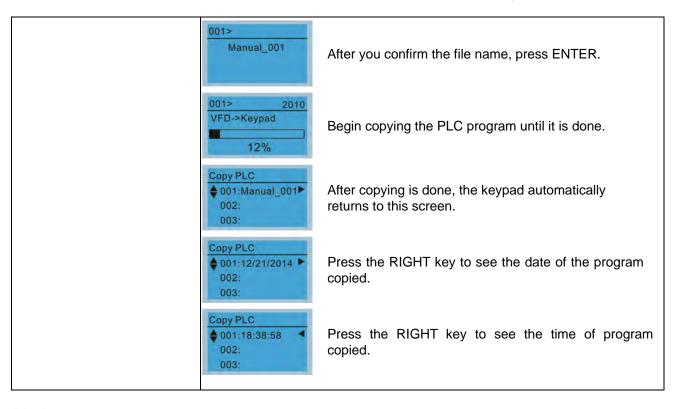

#### 12. Display setup

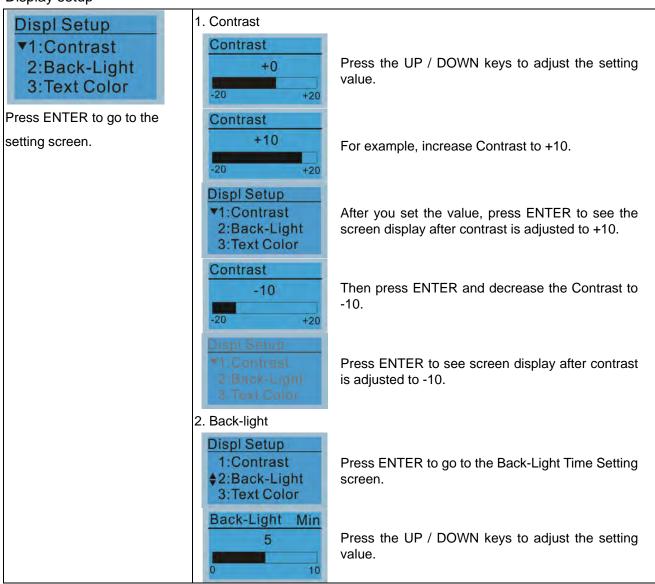

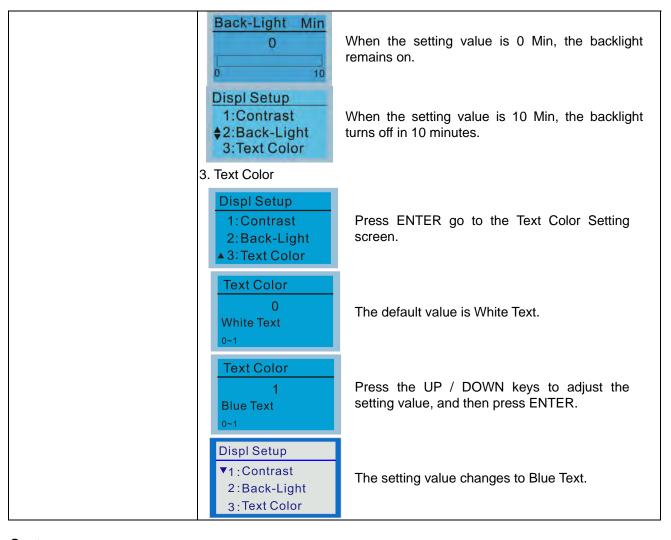

#### 13. Start-up

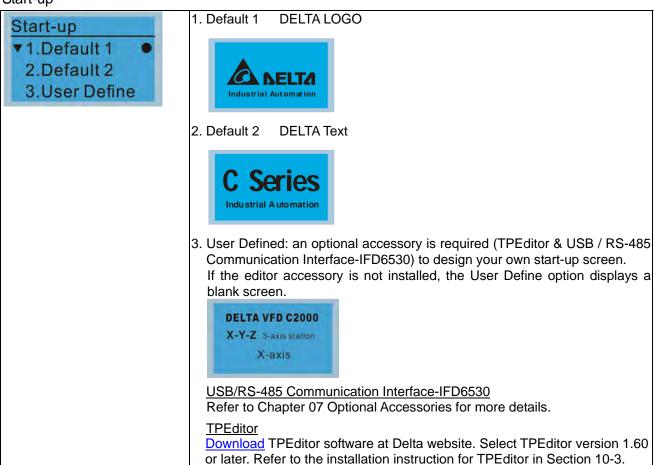

#### 14. Main page

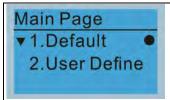

Default screen and editable screen are available.

Press ENTER to select.

1. Default page

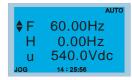

F 60.00Hz >>> H >>> U (options rotate)

 User Define: an optional accessory is required (TPEditor & USB / RS-485 Communication Interface-IFD6530) to design your own main screen.
 If the editor accessory is not installed, the User Define option displays a blank screen.

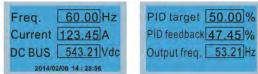

USB/RS-485 Communication Interface-IFD6530

Refer to Chapter 07 Optional Accessories for more details.

#### **TPEditor**

<u>Download</u> TPEditor software at Delta website. Select TPEditor version 1.60 or later. Refer to the installation instruction for TPEditor in Section 10-3.

#### 15. PC Link

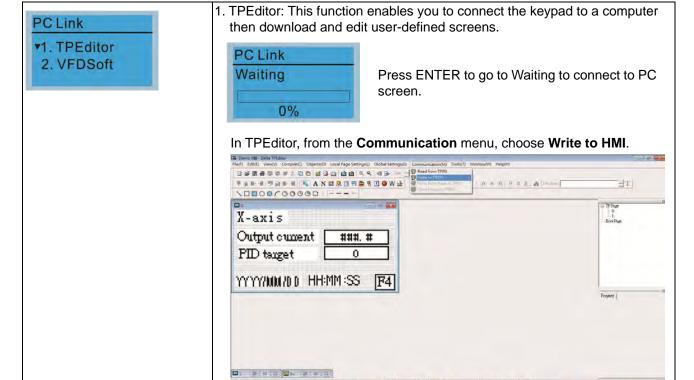

In the Confirm message box, click YES.

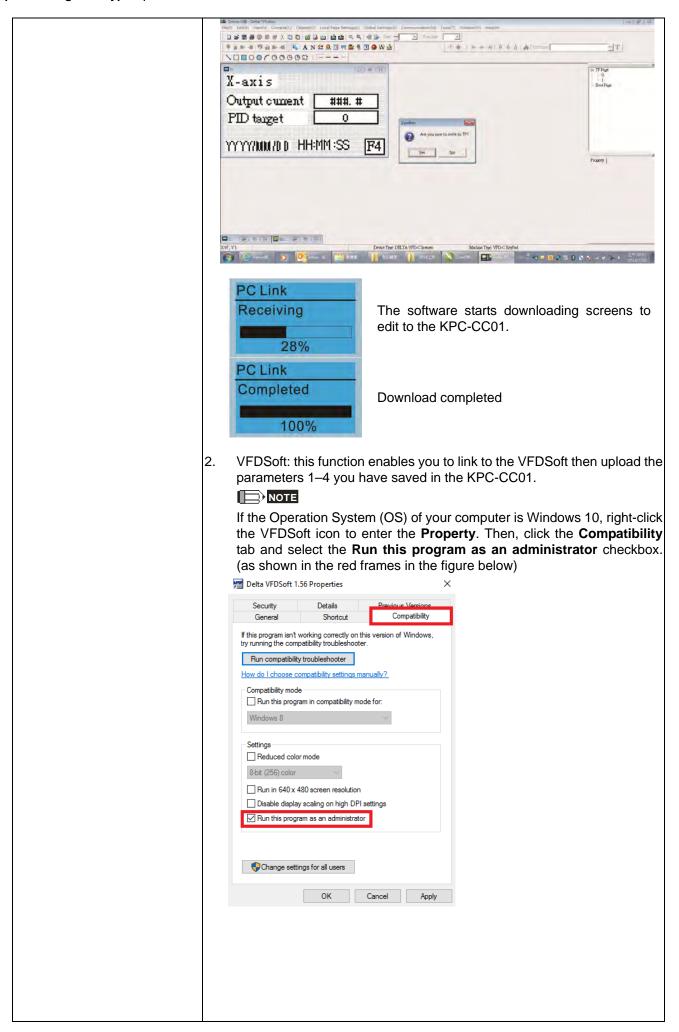

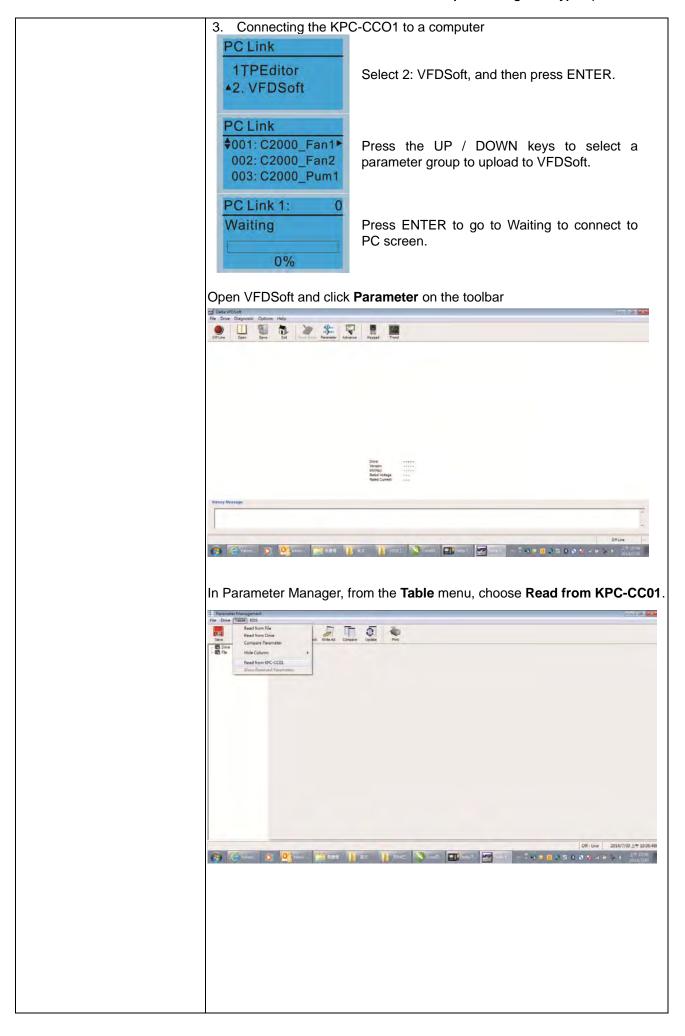

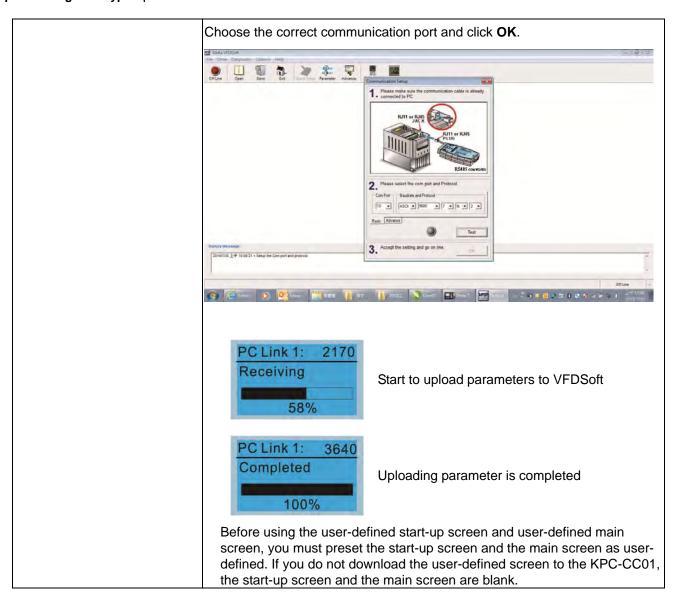

#### 16. Start Wizard (applicable for C2000 Plus firmware V3.05 and later)

#### 16.1 New drive start-up setting process

When a new drive is powered on, it directly enters the Start Wizard. There are three modes in the start-up setting process: Start Wizard, Exit Wizard and Test Mode.

#### (1) Start Wizard:

- In Start Wizard, you can set drive's parameters such as Calendar, Maximum operation frequency and Maximum voltage...; refer to Table 1 for setting items and orders.
- The drive exits Start Wizard when you finish the complete setting process, and will not enter this process when rebooting the power.

#### (2) Exit Wizard:

• Exit the Start Wizard mode. The drive does not go to Start Wizard when rebooting the power.

#### (3) Test Mode:

- This function is hidden to avoid misuse. Refer to the following flow chart to enter Test
   Mode
- When the drive is in Test mode, it temporarily disables the Start Wizard and Exit Wizard mode.
- The Test Mode is designed for distributors / suppliers / clients to manage and operate the drive before shipping it out.
- If you enter Test Mode without exiting the Start Wizard process, the drive will begin with the new drive start-up process upon next power on.

| Setting<br>Order | Description                                                                 | Parameter |
|------------------|-----------------------------------------------------------------------------|-----------|
| 1                | Calendar                                                                    | N/A       |
| 2                | Motor 1 rated / base frequency                                              | 01-01     |
| 3                | Motor 1 rated / base voltage                                                | 01-02     |
| 4                | Full-load current for induction motor 1 (A)                                 | 05-01     |
| 5                | Number of poles for induction motor 1                                       | 05-04     |
| 6                | Rated speed for induction motor 1 (rpm)                                     | 05-03     |
| 7                | Minimum output frequency of motor 1                                         | 01-07     |
| 8                | Maximum operation frequency                                                 | 01-00     |
| 9                | Master frequency command source (AUTO) / Source selection of the PID target | 00-20     |
| 10               | Operation command source (AUTO)                                             | 00-21     |
| 11               | V/F curve selection                                                         | 01-43     |
| 12               | Acceleration time 1                                                         | 01-12     |
| 13               | Deceleration time 1                                                         | 01-13     |

Table 1: Start Wizard setting items

Flow chart for the above setting process:

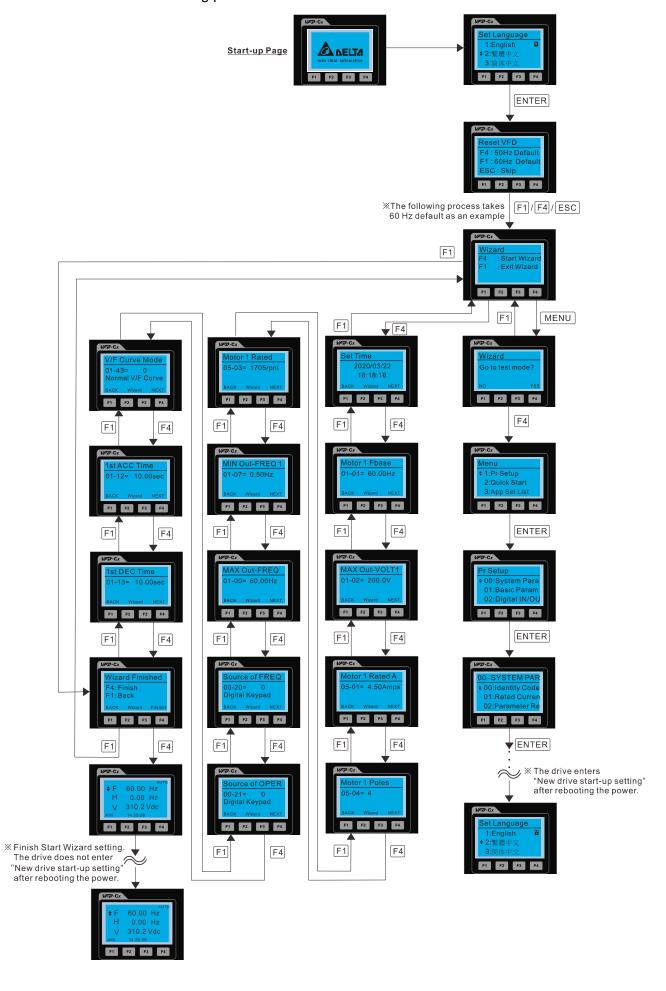

#### 16.2 Re-start Start Wizard

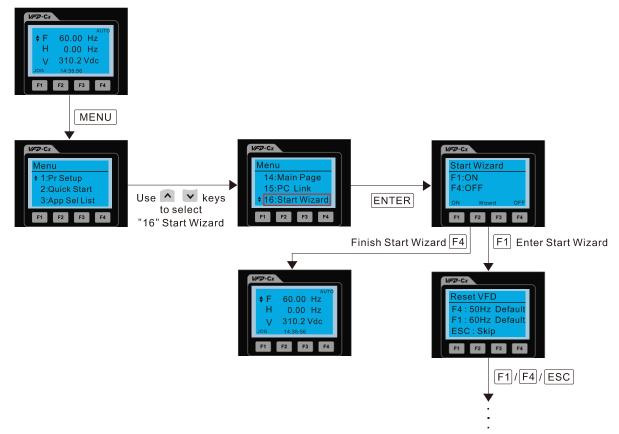

Refer to item 16.1 "New drive start-up setting" for further setting procedure

**NOTE:** The "16: Start Wizard" on the menu is to set whether the screen shows start wizard when powering on the drive.

# Other displays

When a fault occurs, the screen display shows the fault or warning:

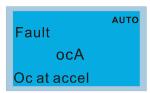

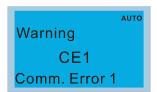

- 1. Press the STOP / RESET key to reset the fault code. If there is no response, contact your local distributor or return the unit to the factory. To view the fault DC bus voltage, output current and output voltage, press MENU and then choose 6: Fault Record.
- 2. After resetting, if the screen returns to the main page and shows no fault after you press ESC, the fault is cleared.
- 3. When the fault or warning message appears, the LED backlight blinks until you clear the fault or warning.

### Optional accessory: RJ45 Extension Lead for Digital Keypad

| Part No.  | Description                                        |
|-----------|----------------------------------------------------|
| CBC-K3FT  | RJ45 extension lead, 3 feet (approximately 0.9 m)  |
| CBC-K5FT  | RJ45 extension lead, 5 feet (approximately 1.5 m)  |
| CBC-K7FT  | RJ45 extension lead, 7 feet (approximately 2.1 m)  |
| CBC-K10FT | RJ45 extension lead, 10 feet (approximately 3 m)   |
| CBC-K16FT | RJ45 extension lead, 16 feet (approximately 4.9 m) |

**NOTE:** When you need communication cables, buy non-shielded, 24 AWG, four-wire twisted pair, 100 ohms communication cables.

#### 10-3 TPEditor Installation Instruction

TPEditor can edit up to 256 HMI (Human-Machine Interface) pages with a total storage capacity of 256 KB. Each page can include 50 normal objects and 10 communication objects.

- 1) TPEditor: Setup & Basic Functions
  - 1. Run TPEditor version 1.60 or later by double-clicking the program icon.

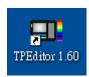

 On the File menu, click New. In the New project dialog box, for Set Device Type, select DELTA VFD-C Inverter. For TP Type, select VFD-C KeyPad. For File Name, enter TPE0 and then click OK.

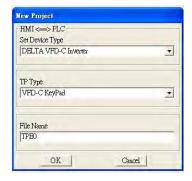

3. The editor displays the Design window. On the **Edit** menu, click **Add** a **New Page**. You can also right-click on the TP page in the upper right corner of the Design window and click **Add** to add one more page(s) to edit.

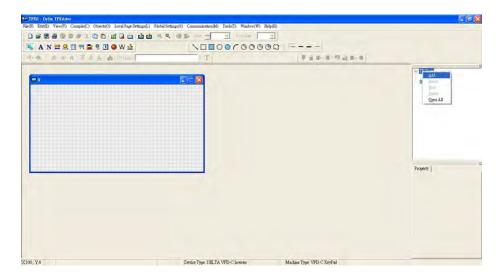

4. Edit the start-up screen.

5. Add static text. Open a blank page (step 3), then on the toolbar click . Double-click the blank page to display the **Static Text Setting** dialog box, and then enter the static text.

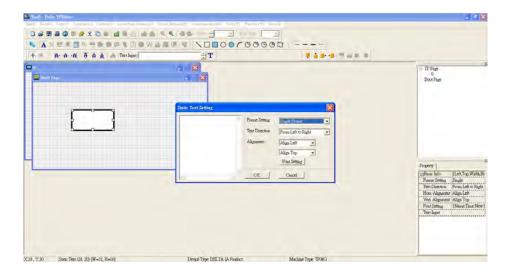

6. Add a static bitmap. Open a blank page (step 3), then on the toolbar, click page to display the **Static Bitmap Setting** dialog box where you can choose the bitmap.

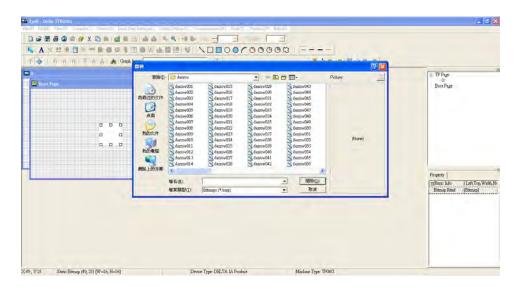

You can only use images in the BMP format. Click the image and then click Open to show the image in the page.

7. Add a geometric bitmap. There are 11 kinds of geometric bitmaps to choose. Open a new blank page (step 3), then on the toolbar click the geometric bitmap icon that you need.

In the page, drag the geometric bitmap and enlarge it to the size that you need.

8. When you finish editing the start-up screen, on the **Communication** menu, click **Input User Defined Keypad Starting Screen.** 

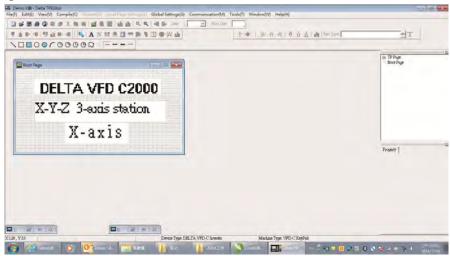

- 9. Download the new setting: On the **Tool** menu, click **Communication**. Set up the communication port and speed for the IFD6530. There are three speeds available: 9600 bps, 19200 bps, and 38400 bps.
- 10. On the Communication menu, click Input User Defined Keypad Starting Screen.

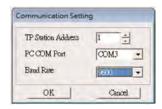

11. The Editor displays a message asking you to confirm the new setting. Before you click **OK**, on the keypad, go to MENU, select PC LINK, press ENTER and then wait for few seconds. Then click **YES** in the confirmation dialog box to start downloading.

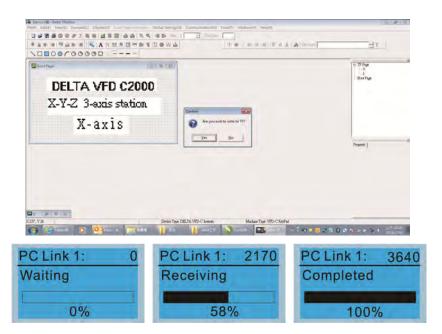

- 2) Edit the Main Page and Download to the Keypad
  - In the Editor, add a page to edit. On the Edit menu, click Add a New Page. You can also right-click on the TP page in the upper right corner of the Design window and click Add to add one more pages to edit. This keypad currently supports up to 256 pages.

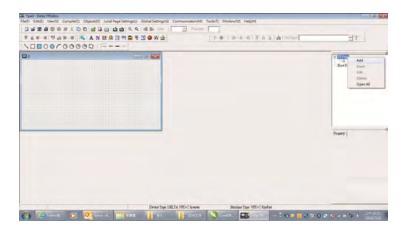

2. In the bottom right-hand corner of the Editor, click the page number to edit, or on the View menu, click HMI Page to start editing the main page. As shown in the picture above, the following objects are available. From left to right they are: Static Text, ASCII Display, Static Bitmap, Scale, Bar Graph, Button, Clock Display, Multi-state bit map, Units, Numeric Input, the 11 geometric bitmaps, and lines of different widths. Use the same steps to add Static Text, Static Bitmap, and geometric bitmaps as for the start-up page.

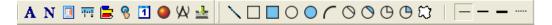

3. Add a numeric/ASCII display. On the toolbar, click the **Numeric/ASCII** button. In the page, double-click the object to specify the **Refer Device**, **Frame Setting**, **Font Setting** and **Alignment**.

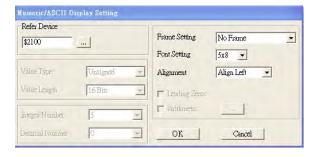

Click [...]. In the **Refer Device** dialog box, choose the VFD communication port that you need. If you want to read the output frequency (H), set the **Absolute Addr.** to 2202. For other values, refer to the ACMD Modbus Comm Address List (see Pr.09-04 in Chapter 12 Group 09 Communication Parameters).

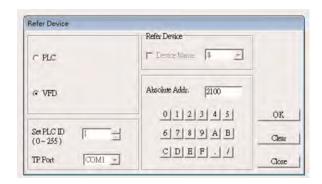

4. Scale Setting. On the toolbar, click to add a scale. You can also edit the Scale Setting in the Property Window on the right-hand side of your computer screen.

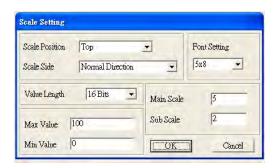

- a. **Scale Position**: specifies where to place the scale.
- b. **Scale Side**: specifies whether the scale is numbered from smaller numbers to larger numbers or from larger to smaller.
- c. Font Setting: specifies the font.
- d. Value Length: specifies 16 bits or 32 bits.
- e. **Main Scale & Sub-Scale**: divides the whole scale into equal parts; enter the numbers for the main scale and sub-scale.
- f. **Max Value & Min Value**: specifies the numbers on the two ends of the scale. They can be negative numbers, but the maximum and minimum values are limited by the **Value Length** setting. For example, when **Value Length** is **hexadecimal** (**16 bits**), the maximum and the minimum value cannot be entered as -40000.

Clicking **OK** creates a scale as in the picture below.

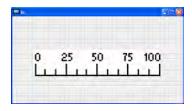

5. Bar Graph setting. On the toolbar, click to add a bar graph.

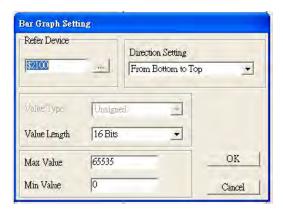

- a. **Refer Device**: specifies the VFD communication port.
- b. **Direction Setting**: specifies the direction: **From Bottom to Top**, **From Top to Bottom**, **From Left to Right** or **From Right to Left**.
- c. **Max Value** and **Min Value**: specifies the maximum value and minimum value. A value smaller than or equal to the minimum value causes the bar graph to be blank (0). A value is bigger or equal to the maximum value causes the bar graph is full (100%). A value between the minimum and maximum values causes the bar graph to be filled proportionally.
- 6. Button : on the toolbar, click . Currently this function only allows the keypad to switch pages; other functions are not yet available (including text input and insert image). In the blank page, double-click to open the Button Setting dialog box.

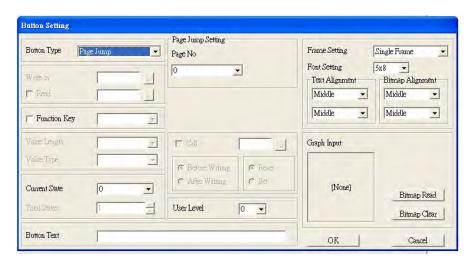

**Button Type**: specifies the button's functions.

**Page Jump** and **Constant Setting** are the only functions currently supported.

#### A. Page Jump Setting

- Page Jump Setting: in the Button Type list, choose Page Jump to show the Page Jump Setting.
- Function Key: specifies the functions for the following keys on the KPC-CC01 keypad: F1, F2, F3, F4, Up, Down, Left and Right. Note that the Up and Down keys are locked by TPEditor. You cannot program these two keys. If you want to program Up and Down keys, on the Tool menu, click Function Key Setting, and then click Re-Define Up/Down Key.

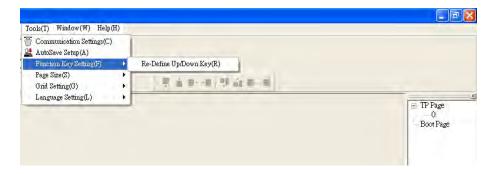

Button Text: specifies the text that appears on a button. For example, when you enter Next Page
for the button text, that text appears on the button.

#### **B.** Constant setting

This function specifies the memory address' values for the VFD or PLC. When you press the **Function Key**, it writes a value to the memory address specified by the value for **Constant Setting**. You can use this function to initialize a variable.

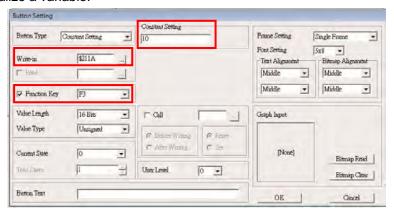

Choose to display **Time**, **Day**, or **Date** on the keypad. To adjust time, go to #8 on the keypad's menu. You can also specify the **Frame Setting**, **Font Setting**, and **Alignment**.

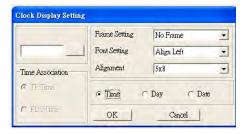

8. Multi-state bitmap: on the toolbar, click . Open a new page and click once in that window to add a Multi-state bitmap. This object reads a bit's property value from the PLC. It defines the image or text that appears when this bit is 0 or 1. Set the initial status (**Current State**) to be 0 or 1 to define the displayed image or text.

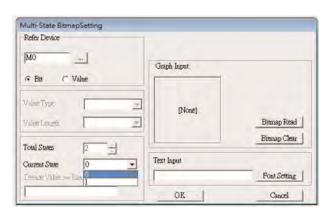

ok (A)

9. Unit Measurement: on the toolbar, click

Open a new blank page, and double-click on that window to display the **Units Setting** dialog box. Choose the Metrology Type and the Unit Name. For Metrology, the choices are Length, Square Measure, Volume/Solid Measure, Weight, Speed, Time, and Temperature. The unit name changes automatically when you change metrology type.

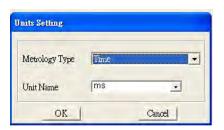

10. Numeric Input Setting: on the toolbar, click

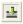

This object enables you to provide parameters or communication ports (0x22xx) and to input numbers.

Open a new file and double click on that window to display the **Numeric Input Setting** dialog box.

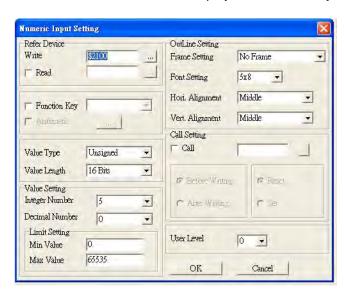

- a. Refer Device: specifies the Write and the Read values. Enter the numbers to display and the corresponding parameter and communication port numbers. For example, enter 012C to Read and Write Parameter Pr.01-44.
- OutLine Setting: specifies the Frame Setting, Font Setting, Hori. Alignment, and Vert.
   Alignment for the outline.
- c. Function Key: specifies the function key to program on the keypad in the Function Key box. The corresponding key on the keypad starts to blink. Press ENTER to confirm the setting.
- d. Value Type and Value Length: specify the range of the Min Value and Max Value for the Limit Setting. Note that the corresponding supporting values for MS300 must be 16 bits. 32-bit values are not supported.
- e. Value Setting: automatically set by the keypad itself.
- f. **Limit Setting**: specifies the range for the numeric input here.

For example, if you set **Function Key** to **F1**, **Min Value** to 0 and **Max Value** to 4, when you press F1 on the keypad, then you can press Up/Down on the keypad to increase or decrease the value. Press ENTER on the keypad to confirm your setting. You can also view the parameter table 01-44 to verify if you correctly entered the value.

11. Download TP Page: Press Up / Down on the keypad to select #13 PC Link.

Then press ENTER on the keypad. The screen displays "Waiting". In TPEditor, choose a page that you have created, and then on the **Communication** menu click **Write to TP** to start downloading the page to the keypad.

When you see "Completed" on the keypad screen, the download is finished. You can then press ESC on the keypad to go back to the menu screen.

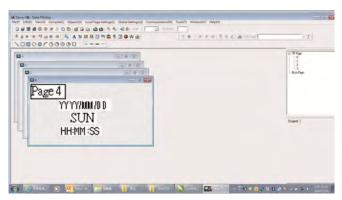

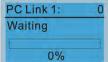

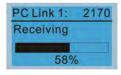

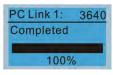

# 10-4 Digital Keypad KPC-CC01 Fault Codes and Descriptions

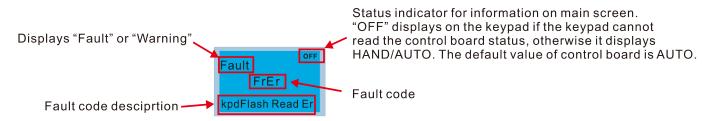

#### **Fault Codes**

| LCD Display *                | Fault Name                                        | Description                                   | Corrective Actions                                                                                                    |
|------------------------------|---------------------------------------------------|-----------------------------------------------|----------------------------------------------------------------------------------------------------|
| Fault FrEr kpd Flash Read Er | Flash memory<br>read error<br>(FrEr)              | Keypad flash memory read error                | Error in the keypad's flash memory.  1. Press RESET to clear the errors.  2. Check for any problem on Flash IC.  3. Shut down the system, wait for ten minutes, and then restart the system.  If none of the above solutions works, contact your authorized local dealer for assistance.                                                                                                    |
| Fault FsEr kpd Flash Save Er | Flash memory<br>save error<br>(FsEr)              | Keypad flash memory<br>save error             | Error in the keypad's flash memory.  1. Press RESET to clear the errors.  2. Check for any problem on Flash IC.  3. Shut down the system, wait for ten minutes, and then restart the system.  If none of the above solutions works, contact your authorized local dealer for assistance.                                                                                                    |
| Fault FPEr kpd Flash Pr Er   | Flash memory<br>parameter error<br>(FPEr)         | Keypad flash memory parameter error           | Error in the default parameters. It might be caused by a firmware update.  1. Press RESET to clear the errors.  2. Check for any problem on Flash IC.  3. Shut down the system, wait for ten minutes, and then restart the system. If none of the above solutions works, contact your authorized local dealer for assistance.                                                                                               |
| Fault VFDr Read VFD Info Er  | Reading AC<br>motor drive data<br>error<br>(VFDr) | Keypad error when reading AC motor drive data | <ul> <li>Keypad cannot read any data sent from the VFD.</li> <li>1. Verify that the keypad is properly connected to the motor drive by a communication cable such as RJ45.</li> <li>2. Press RESET to clear the errors.</li> <li>3. Shut down the system, wait for ten minutes, and then restart the system.</li> <li>If none of the above solutions works, contact your authorized local dealer for assistance.</li> </ul> |
| Fault  CPUEr  CPU Error      | CPU error<br>(CPUEr)                              | Keypad CPU error                              | A serious error in the keypad's CPU.  1. Check for any problem on CPU clock.  2. Check for any problem on Flash IC.  3. Check for any problem on RTC IC.  4. Verify that the communication quality of the RS-485 cable is good.  5. Shut down the system, wait for ten minutes, and then restart the system.  If none of the above solutions works, contact your authorized local dealer for assistance.                    |

# **Warning Codes**

| LCD Display *                             | Warning Name                            | Description                                                                                                    | Corrective Actions                                                                                                    |
|-------------------------------------------|-----------------------------------------|----------------------------------------------------------------------------------------------------|----------------------------------------------------------------------------------------------------|
| Warning CE1 Comm. Error 1                 | Commuication<br>error 1<br>(CE1)        | RS-485 Modbus<br>illegal function<br>code                                                                        | <ul> <li>Motor drive does not accept the communication command sent from the keypad.</li> <li>1. Verify that the keypad is properly connected to the motor drive by a communication cable such as RJ45.</li> <li>2. Press RESET on the keypad to clear errors.</li> <li>If none of the above solutions works, contact your local authorized dealer for assistance.</li> </ul>                                                                      |
| Аито<br>Warning<br>CK1<br>Comm Command Er | Communication command error 1 (CK1)     | Keypad communication data, illegal function code (Keypad auto-detect this error and display it)                  | <ul> <li>Keypad does not accept the motor drive's communication command.</li> <li>1. Remove the keypad and reconnect it.</li> <li>2. Verify if the Baud rate = 19200 bps, and the Format = RTU8, N, 2</li> <li>3. Verify if the keypad is properly connected to the motor drive on the communication contact by a communication cable such as RJ45.</li> <li>If none of the above solution works, contact your local authorized dealer.</li> </ul> |
| Warning CE2 Comm. Error 2                 | Communication<br>error 2<br>(CE2)       | RS-485 Modbus<br>illegal data<br>address                                                                         | <ul> <li>Motor drive does not accept the keypad's communication address.</li> <li>1. Verify that the keypad is properly connected to the motor drive by a communication cable such as RJ45.</li> <li>2. Press RESET to clear the errors.</li> <li>If none of the above solutions works, contact your local authorized dealer for assistance.</li> </ul>                                                                                            |
| Аито<br>Warning<br>CK2<br>Comm Address Er | Communication<br>address error<br>(CK2) | Keypad<br>communication<br>data, illegal data<br>address (Keypad<br>auto-detect this<br>error and display<br>it) | <ul> <li>Keypad does not accept the motor drive's communication command.</li> <li>1. Remove the keypad and reconnect it.</li> <li>2. Verify if the Baud rate = 19200 bps, and the Format = RTU8, N, 2</li> <li>3. Verify if the keypad is properly connected to the motor drive on the communication contact by a communication cable such as RJ45.</li> <li>If none of the above solution works, contact your local authorized dealer.</li> </ul> |
| Warning CE3 Comm. Error 3                 | Communication<br>error 3<br>(CE3)       | RS-485 Modbus<br>illegal data value                                                                              | <ul> <li>Motor drive does not accept the communication data sent from the keypad.</li> <li>1. Verify that the keypad is properly connected to the motor drive by a communication cable such as RJ45.</li> <li>2. Press RESET to clear the errors.</li> <li>If none of the above solutions works, contact your local authorized dealer for assistance.</li> </ul>                                                                                   |
| Маrning CK3 Comm Data Error               | Communication<br>data error<br>(CK3)    | Keypad communication data, illegal data value (Keypad auto-detect this error and display it)                     | <ul> <li>Keypad does not accept the motor drive's communication command.</li> <li>1. Remove the keypad and reconnect it.</li> <li>2. Verify if the Baud rate = 19200 bps, and the Format = RTU8, N, 2</li> <li>3. Verify if the keypad is properly connected to the motor drive on the communication contact by a communication cable such as RJ45.</li> <li>If none of the above solution works, contact your local authorized dealer.</li> </ul> |

| LCD Display *                      | Warning Name                                  | Description                                                                                              | Corrective Actions                                                                                                    |
|------------------------------------|-----------------------------------------------|----------------------------------------------------------------------------------------------------|----------------------------------------------------------------------------------------------------|
| Warning CE4 Comm. Error 4          | Communication<br>error 4<br>(CE4)             | RS-485 Modbus<br>data is written to<br>read-only address                                                 | <ul> <li>Motor drive cannot process the communication command sent from the keypad.</li> <li>1. Verify that the keypad is properly connected to the motor drive by a communication cable such as RJ45.</li> <li>2. Press RESET to clear the errors.</li> <li>3. Shut down the system, wait for ten minutes, and then restart the system.</li> <li>If none of the above solutions works, contact your local authorized dealer for assistance.</li> </ul>                                                                                 |
| Аито Warning CK4 Comm Slave Error  | Communication<br>slave error<br>(CK4)         | Keypad communication data is written to read-only address (Keypad auto-detect this error and display it) | <ul> <li>Keypad does not accept the motor drive's communication command.</li> <li>1. Remove the keypad and reconnect it.</li> <li>2. Verify if the Baud rate = 19200 bps, and the Format = RTU8, N, 2</li> <li>3. Verify if the keypad is properly connected to the motor drive on the communication contact by a communication cable such as RJ45.</li> <li>If none of the above solution works, contact your local authorized dealer.</li> </ul>                                                                                      |
| Warning CE10 Comm. Error 10        | Communication<br>error 10<br>(CE10)           | RS-485 Modbus<br>transmission<br>time-Out                                                                | <ul> <li>Motor drive does not respond to the communication command sent from the keypad.</li> <li>1. Verify that the keypad is properly connected to the motor drive by a communication cable such as RJ45.</li> <li>2. Press RESET to clear the errors.</li> <li>3. Shut down the system, wait for ten minutes, and then restart the system.</li> <li>If none of the above solutions works, contact your local authorized dealer for assistance.</li> </ul>                                                                            |
| АИТО Warning CK10 KpdComm Time Out | Keypad<br>communication<br>time out<br>(CK10) | Keypad communication data, transmission time-out (Keypad auto-detect this error and display it).         | <ul> <li>Keypad does not accept the motor drive's communication command.</li> <li>1. Remove the keypad and reconnect it.</li> <li>2. Verify if the Baud rate = 19200 bps, and the Format = RTU8, N, 2</li> <li>3. Verify if the keypad is properly connected to the motor drive on the communication contact by a communication cable such as RJ45.</li> <li>If none of the above solution works, contact your local authorized dealer.</li> </ul>                                                                                      |
| Warning TPNO TP No Object          | Keypad<br>communication<br>time out<br>(CK10) | Object not<br>supported by<br>TPEditor                                                                   | <ol> <li>Keypad's TPEditor uses an unsupported object.</li> <li>Verify that the TPEditor is not using an unsupported object or setting. Delete unsupported objects and unsupported settings.</li> <li>Re-edit the object in the TPEditor, and then download it to the keypad.</li> <li>Verify that the motor drive supports the TP functions. If the drive does not support TP function, the main page displays Default.</li> <li>If none of the above solutions works, contact your local authorized dealer for assistance.</li> </ol> |

**NOTE:** The warning code CExx only occurs when the communication problem is between the drive and the keypad. It has nothing to do with the drive and other devices. Note the warning code description to find the cause of the error if CExx appears.

## **File Copy Setting Fault Description:**

These faults occur when KPC-CC01 cannot perform the command after clicking the ENTER key in the copy function.

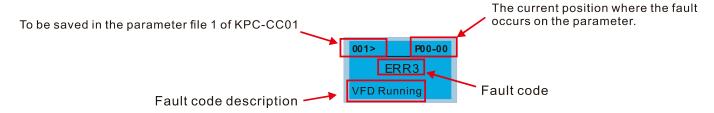

| LCD Display *                  | Fault Name                      | Description                           | Corrective Actions                                                                                                    |
|--------------------------------|---------------------------------|---------------------------------------|----------------------------------------------------------------------------------------------------|
| ERR1 Read Only                 | Read only<br>(ERR1)             | Parameter and file are read-only      | The parameter / file is read-only and cannot be written to.  1. Verify the specification in the user manual. If this solution does not work, contact your local authorized dealer for assistance.                                                                                                    |
| P00-00  ERR2  Write Fail       | Write in error<br>(ERR2)        | Fail to write parameter and file      | An error occurred while writing to a parameter / file.  1. Check for any problem on the Flash IC.  2. Shut down the system, wait for ten minutes, and then restart the system.  If this solution does not work, contact your local authorized dealer for assistance.                                        |
| P00-00 ERR3 VFD Running        | Drive operating<br>(ERR3)       | AC motor drive is in operating status | A setting cannot be changed while the motor drive is in operation.  1. Verify that the drive is not in operation.  If this solution does not work, contact your local authorized dealer for assistance.                                                                                                    |
| 001> P00-00<br>ERR4<br>Pr Lock | Parameter<br>locked<br>(ERR4)   | AC motor drive parameter is locked    | A setting cannot be changed because a parameter is locked.  1. Check if the parameter is locked. If it is locked, unlock it and try to set the parameter again.  If this solution does not work, contact your local authorized dealer for assistance.                                                       |
| P00-00 ERR5 Pr Changing        | Parameter<br>changing<br>(ERR5) | AC motor drive parameter is changing  | <ul> <li>A setting cannot be changed because a parameter is being modified.</li> <li>1. Check if the parameter is being modified. If it is not being modified, try to change that parameter again.</li> <li>If this solution does not work, contact your local authorized dealer for assistance.</li> </ul> |
| ERR6 Fault Code                | Fault code<br>(ERR6)            | Fault code is not cleared             | A setting cannot be changed because an error has occurred in the motor drive.  1. Check if any error occurred in the motor drive. If there is no error, try to change the setting again.  If this solution does not work, contact your local authorized dealer for assistance.                              |
| P00-00 ERR7 Warning Code       | Warning code<br>(ERR7)          | Warning code is not cleared           | A setting cannot be changed because of a warning message given to the motor drive.  1. Check if there is a warning message given to the motor drive.  If this solution does not work, contact your local authorized dealer for assistance.                                                                  |

Chapter 10 Digital Keypad | C2000 Plus

| LCD Display *                  | Fault Name                      | Description                           | Corrective Actions                                                                                                    |
|--------------------------------|---------------------------------|---------------------------------------|----------------------------------------------------------------------------------------------------|
| P00-00  ERR8  Type Mismatch    | File type<br>mismatch<br>(ERR8) | File type mismatch                    | Data to be copied are not the correct type, so the setting cannot be changed.  1. Check if the products' serial numbers to be copied are in the same category. If they are in the same category, try to copy the setting again.  If this solution does not work, contact your local authorized dealer for assistance.                                                                                                    |
| P00-00  ERR9  Password Lock    | Password<br>locked<br>(ERR9)    | File is locked with password          | <ul> <li>A setting cannot be changed because some data are locked.</li> <li>1. Check if the data are unlocked or able to be unlocked. If the data are unlocked, try to change the setting again.</li> <li>2. Shut down the system, wait for ten minutes, and then restart the system.</li> <li>If none of the above solutions works, contact your local authorized dealer for assistance.</li> </ul>                          |
| Password Fail                  | Password fail<br>(ERR10)        | File password<br>mismatch             | A setting cannot be changed because the password is incorrect.  1. Check if the password is correct. If the password is correct, try to change the setting again.  2. Shut down the system, wait for ten minutes, and then restart the system.  If none of the above solutions works, contact your local authorized dealer for assistance.                                                                                    |
| 001> P00-00 ERR11 Version Fail | Version fail<br>(ERR11)         | File version<br>mismatch              | A setting cannot be changed because the version of the data is incorrect.  1. Check if the version of the data matches the motor drive. If it matches, try to change the setting again.  If none of the above solutions works, contact your local authorized dealer for assistance.                                                                                                    |
| P00-00  ERR12  VFD Time Out    | VFD Time out<br>(ERR12)         | AC motor drive copy function time-out | <ul> <li>A setting cannot be changed because the data copying time-out expired.</li> <li>1. Try copying the data again.</li> <li>2. Check if copying data is authorized. If it is authorized, try to copy the data again.</li> <li>3. Shut down the system, wait for ten minutes, and then restart the system.</li> <li>If none of the above solutions works, contact your local authorized dealer for assistance.</li> </ul> |

NOTE: The content in this section only applies to the KPC-CC01 keypad V1.01 and later versions.

## 10-5 Unsupported Functions when using TPEditor with the KPC-CC01

1. Local Page Setting and Global Setting functions are not supported.

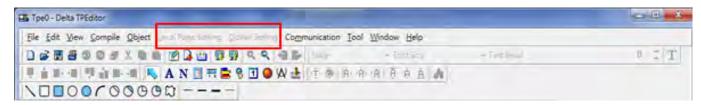

2. In the **Communication** menu, **Read from TP** function is not supported.

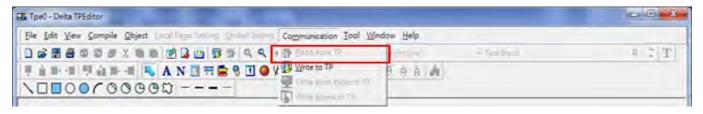

3. In the RTC Display Setting, you cannot change the Refer Device.

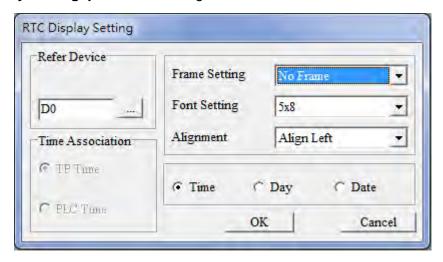

[This page intentionally left blank]

# Chapter 11 Summary of Parameter Settings

- 00 Drive Parameters
- 01 Basic Parameters
- 02 Digital Input / Output Parameters
- 03 Analog Input / Output Parameters
- 04 Multi-step Speed Parameters
- 05 Motor Parameters
- 06 Protection Parameters
- 07 Special Parameters
- 08 High-function PID Parameters
- 09 Communication Parameters
- 10 Feedback Control Parameters
- 11 Advanced Parameters
- 13 Application Parameters by Industry (applied to 230V / 460V models)
- 14 Extension Card Parameters

#### Chapter 11 Summary of Parameter Settings | C2000 Plus

This chapter provides a summary of parameter (Pr.) setting ranges and defaults. You can set, change, and reset parameters through the digital keypad.

#### NOTE:

- 1. N: You can set this parameter during operation
- 2. For more details on parameters, refer to chapter 12 Description of Parameter Settings.
- 3. The following are abbreviations for different types of motors:
  - IM: Induction motor
  - PM: Permanent magnet synchronous AC motor
  - IPM: Interior permanent magnet synchronous AC motor
  - SPM: Surface permanent magnet synchronous AC motor
  - SynRM: Synchronous reluctance motor

# **00 Drive Parameters**

| Pr.   | Parameter Name               | Setting Range     | Default |
|-------|------------------------------|-------------------|---------|
|       |                              | 4: 230V, 0.75 kW  |         |
|       |                              | 5: 460V, 0.75 kW  |         |
|       |                              | 6: 230V, 1.50 kW  |         |
|       |                              | 7: 460V, 1.50 kW  |         |
|       |                              | 8: 230V, 2.20 kW  |         |
|       |                              | 9: 460V, 2.20 kW  |         |
|       |                              | 10: 230V, 3.70 kW |         |
|       |                              | 11: 460V, 3.70 kW |         |
|       |                              | 12: 230V, 5.50 kW |         |
|       |                              | 13: 460V, 5.50 kW |         |
|       |                              | 14: 230V, 7.50 kW |         |
|       |                              | 15: 460V, 7.50 kW |         |
|       |                              | 16: 230V, 11.0 kW |         |
|       |                              | 17: 460V, 11.0 kW | Read    |
| 00-00 | AC Motor Drive Identity Code | 18: 230V, 15.0 kW | only    |
|       |                              | 19: 460V, 15.0 kW |         |
|       |                              | 20: 230V, 18.5 kW |         |
|       |                              | 21: 460V, 18.5 kW |         |
|       |                              | 22: 230V, 22.0 kW |         |
|       |                              | 23: 460V, 22.0 kW |         |
|       |                              | 24: 230V, 30.0 kW |         |
|       |                              | 25: 460V, 30.0 kW |         |
|       |                              | 26: 230V, 37.0 kW |         |
|       |                              | 27: 460V, 37.0 kW |         |
|       |                              | 28: 230V, 45.0 kW |         |
|       |                              | 29: 460V, 45.0 kW |         |
|       |                              | 30: 230V, 55.0 kW |         |
|       |                              | 31: 460V, 55.0 kW |         |
|       |                              | 32: 230V, 75.0 kW |         |

Chapter 11 Summary of Parameter Settings | C2000 Plus

| Pr. | Parameter Name | Setting Range       | Default |
|-----|----------------|---------------------|---------|
|     |                | 33: 460V, 75.0 kW   |         |
|     |                | 34: 230V, 90.0 kW   |         |
|     |                | 35: 460V, 90.0 kW   |         |
|     |                | 37: 460V, 110.0 kW  |         |
|     |                | 39: 460V, 132.0 kW  |         |
|     |                | 41: 460V, 160.0 kW  |         |
|     |                | 43: 460V, 185.0 kW  |         |
|     |                | 45: 460V, 220.0 kW  |         |
|     |                | 47: 460V, 280.0 kW  |         |
|     |                | 49: 460V, 315.0 kW  |         |
|     |                | 51: 460V, 355.0 kW  |         |
|     |                | 53: 460V, 400.0 kW  |         |
|     |                | 55: 460V, 450.0 kW  |         |
|     |                | 57: 460V, 500.0 kW  |         |
|     |                | 59: 460V, 560.0 kW  |         |
|     |                | 93: 460V, 4 kW      |         |
|     |                | 486: 460V, 200.0 kW |         |
|     |                | 487: 460V, 250.0 kW |         |
|     |                | 505: 575V, 1.5 kW   |         |
|     |                | 506: 575V, 2.2 kW   |         |
|     |                | 507: 575V, 3.7 kW   |         |
|     |                | 508: 575V, 5.5 kW   |         |
|     |                | 509: 575V, 7.5 kW   |         |
|     |                | 510: 575V, 11 kW    |         |
|     |                | 511: 575V, 15 kW    |         |
|     |                | 612: 690V, 18.5 kW  |         |
|     |                | 613: 690V, 22 kW    |         |
|     |                | 614: 690V, 30 kW    |         |
|     |                | 615: 690V, 37 kW    |         |
|     |                | 616: 690V, 45 kW    |         |
|     |                | 617: 690V, 55 kW    |         |
|     |                | 618: 690V, 75 kW    |         |
|     |                | 619: 690V, 90 kW    |         |
|     |                | 620: 690V, 110 kW   |         |
|     |                | 621: 690V, 132 kW   |         |
|     |                | 622: 690V, 160 kW   |         |
|     |                | 686: 690V, 200 kW   |         |
|     |                | 687: 690V, 250 kW   |         |
|     |                | 626: 690V, 315 kW   |         |
|     |                | 628: 690V, 400 kW   |         |
|     |                | 629: 690V, 450 kW   |         |
|     |                | 631: 690V, 560 kW   |         |
|     |                | 632: 690V, 630 kW   |         |

Chapter 11 Summary of Parameter Settings | C2000 Plus

|            | Pr.   | Parameter Name                                   | Setting Range                                                                                                    | Default      |
|------------|-------|--------------------------------------------------|----------------------------------------------------------------------------------------------------|--------------|
|            | 00-01 | AC Motor Drive Rated Current Display             | Display by models                                                                                                    | Read<br>only |
| N          | 00-02 | Parameter Reset  Start-Up Display                | 0: No function  1: Write protection for parameters  5: Return kWh displays to 0  6: Reset PLC (including CANopen Master Index)  7: Reset CANopen Slave index  9: Reset all parameters to defaults (base frequency is 50 Hz)  10: Reset all parameters to defaults (base frequency is 60 Hz)  0: F (frequency command)  1: H (output frequency)                                                                                                    | 0            |
| <i>,</i> · | 00 00 | Cart Op Display                                  | 2: U (user-defined, see Pr.00-04) 3: A (output current)                                                                                                    |              |
| *          | 00-04 | Content of Multi-Function Display (User-Defined) | <ol> <li>Display output current (A) (unit: Amp)</li> <li>Display counter value (c) (Unit: CNT)</li> <li>Display the motor's actual output frequency (H.)         (Unit: Hz)</li> <li>Display the drive's DC bus voltage (v) (Unit: VDC)</li> <li>Display the drive's output voltage (E) (Unit: VAC)</li> <li>Display the drive's output power angle (n)         (Unit: deg)</li> <li>Display the drive's output power (P) (Unit: kW)</li> <li>Display the motor speed rpm (r) (Unit: rpm)</li> <li>Display the drive's estimated output torque, motor's rated torque is 100% (t) (Unit: %)</li> <li>Display PG feedback (G) (refer to Pr.10-00 and Pr.10-01) (Unit: PLS)</li> <li>Display PID feedback (b) (Unit: %)</li> <li>Display AVI analog input terminal signal (1.) (Unit: %)</li> <li>Display ACI analog input terminal signal (2.) (Unit: %)</li> <li>Display AUI analog input terminal signal (3.) (Unit: %)</li> <li>Display the drive's IGBT temperature (i.)         (Unit: °C)</li> <li>Display the drive's capacitance temperature (c.)         (Unit: °C)</li> <li>The digital input status (ON / OFF) (i)</li> <li>The digital output status (ON / OFF) (o)</li> </ol> | 3            |

Chapter 11 Summary of Parameter Settings | C2000 Plus

| Pr. | Parameter Name | Setting Range                                             | Default |
|-----|----------------|-----------------------------------------------------------|---------|
|     |                | 18: Display multi-step speed (S)                          |         |
|     |                | 19: The corresponding CPU digital input pin status (d)    |         |
|     |                | 20: The corresponding CPU digital output pin status (0.)  |         |
|     |                | 21: Actual motor position (PG1 of PG card) (P.)           |         |
|     |                | The maximum value is 32bits display                       |         |
|     |                | 22: Pulse input frequency (PG2 of PG card) (S.)           |         |
|     |                | 23: Pulse input position (PG2 of PG card) (q.)            |         |
|     |                | The maximum value is 32bits display                       |         |
|     |                | 24: Position command tracing error (E.)                   |         |
|     |                | 25: Overload count (0.00-100.00%) (o.) (Unit: %)          |         |
|     |                | 26: Ground fault GFF (G.) (Unit: %)                       |         |
|     |                | 27: DC bus voltage ripple (r.) (Unit: V <sub>DC</sub> )   |         |
|     |                | 28: Display PLC register D1043 data (C)                   |         |
|     |                | 29: Display PM pole section (EMC-PG01U application)       |         |
|     |                | (4.)                                                      |         |
|     |                | 30: Display the output of user-defined (U)                |         |
|     |                | 31: Display Pr.00-05 user gain (K)                        |         |
|     |                | 32: Number of actual motor revolution during operation    |         |
|     |                | (PG card plug in and Z phase signal input) (Z.)           |         |
|     |                | 34: Operation speed of fan (F.) (Unit: %)                 |         |
|     |                | 35: Control mode display:                                 |         |
|     |                | 0 = Speed control mode (SPD)                              |         |
|     |                | 1 = Torque control mode (TQR) (t.)                        |         |
|     |                | 36: Present operating carrier frequency of the drive      |         |
|     |                | (Unit: Hz) (J.)                                           |         |
|     |                | 38: Display the drive status (6.)                         |         |
|     |                | 39: Display the drive's estimated output torque, positive |         |
|     |                | and negative, using Nt-m as unit (t 0.0: positive torque; |         |
|     |                | -0.0: negative torque (C.)                                |         |
|     |                | 40: Torque command (L.) (Unit: %)                         |         |
|     |                | 41: kWh display (J) (Unit: kWh)                           |         |
|     |                | 42: PID target value (h.) (Unit: %)                       |         |
|     |                | 43: PID compensation (o.) (Unit: %)                       |         |
|     |                | 44: PID output frequency (b.) (Unit: Hz)                  |         |
|     |                | 45: Hardware ID                                           |         |
|     |                | 49: Motor temperature (KTY84-130 only)                    |         |
|     |                | 51: PMSVC torque offset                                   |         |
|     |                | 52: AI10%                                                 |         |
|     |                | 53: AI11%                                                 |         |
|     |                | 54: PMFOC Ke estimation value                             |         |

Chapter 11 Summary of Parameter Settings | C2000 Plus

|   | Pr.   | Parameter Name                              | Setting Range                                                                                                    | Default      |
|---|-------|---------------------------------------------|----------------------------------------------------------------------------------------------------|--------------|
|   |       |                                             | 68: STO version (d)                                                                                                    |              |
|   |       |                                             | 69: STO checksum-high word (d)                                                                                                    |              |
|   |       |                                             | 70: STO checksum-low word (d)                                                                                                    |              |
| × | 00-05 | Coefficient Gain in Actual Output Frequency | 0.00-160.00                                                                                                    | 1.00         |
|   | 00-06 | Firmware Version                            | Read only                                                                                                    | Read<br>only |
|   | 00-07 | Parameter Protection                        | 0–65535                                                                                                    | 0            |
|   |       | Password Input                              | 0–4: the number of password attempts allowed                                                                                                    |              |
|   | 00-08 | Parameter Protection Password Setting       | 0–65535  0: No password protection or password entered correctly  (Pr.00-07)  1: Parameter has been set                                                                                                    | 0            |
| × | 00-10 | Control Mode                                | 0: Speed control mode 1: Position control mode 2: Torque mode                                                                                                    | 0            |
|   | 00-11 | Speed Control Mode                          | O: IMVF (IM V/F control)  1: IMVFPG (IM V/F control + Encoder)  2: IM / PM / SynRM SVC     (IM / PM / SynRM space vector control)  3: IMFOCPG (IM FOC + Encoder)  4: PMFOCPG (PM FOC + Encoder)  5: IMFOC sensorless     (IM field-oriented sensorless vector control)  6: PM sensorless     (PM field-oriented sensorless vector control)  7: IPM sensorless     (Interior PM field-oriented sensorless vector control)  8: SynRM sensorless control  NOTE: 575V models and 690V models only support the setting value 0, 1, and 2 (SynRM SVC not included) | 0            |
|   | 00-12 | Point-to-Point Position Mode                | O: Increment point-to-point positioning     1: Absolute point-to-point positioning                                                                                                    | 0            |
|   | 00-13 | Torque Mode Control                         | O: IM TQCPG (IM torque control + Encoder)  1: PM TQCPG (PM torque control + Encoder)  2: IM TQC sensorless (IM sensorless torque control)  4: SynRM TQC sensorless (SynRM sensorless torque control)                                                                                                    | 0            |

| Pr.   | Parameter Name              | Setting Range                                                                                                    | Default |
|-------|-----------------------------|----------------------------------------------------------------------------------------------------|---------|
|       |                             | 230V / 460V models                                                                                                    |         |
|       | Duty Selection              | 0: Heavy duty                                                                                                    | 0       |
|       |                             | 1: Super Heavy duty                                                                                                    |         |
| 00-16 |                             | 575V / 690V models                                                                                                    |         |
|       |                             | 0: Normal duty                                                                                                    | 2       |
|       |                             | 1: Heavy duty                                                                                                    | 2       |
|       |                             | 2: Light duty                                                                                                    |         |
|       |                             | Heavy duty                                                                                                    |         |
|       |                             | Control mode IMFOC PMFOC                                                                                                    |         |
|       |                             | VF, SVC VFPG PG, PG, PMFOC, IMFOC, SRM PMTQC IPMFOC IMTQC FOC*                                                               |         |
|       |                             | Model PG PG                                                                                                    |         |
|       |                             | VFD007-110C23A/E<br>VFD007-150C43A/E         2-15         2-10         2-8         4-8         4-10         4-12         4-8 | 8       |
|       |                             | VFD150-370C23A/E         2-10         2-10         2-8         4-8         4-10         4-10         4-8                     | 6       |
|       |                             | VFD450-900C23A/E<br>VFD750-5600C43A/E 2-9 2-9 2-8 4-8 4-9 4-9 4-8                                                            | 4       |
|       |                             | *The default for SRMFOC is 4 kHz.                                                                                            |         |
|       |                             | Super Heavy duty                                                                                                    |         |
|       |                             | Control mode IMFOC PMFOC                                                                                                    |         |
| 00-17 | Carrier Frequency (I/Hz)    | VF, SVC VFPG IMTQC PMTQC IPMFOC, IMFQC, SRM IMTQC PMTQC IPMFOC IMTQC FOC*                                                    |         |
| 00-17 | Carrier Frequency (kHz)     | Model PG PG                                                                                                    |         |
|       |                             | VFD007-110C23A/E         2-15         2-10         2-8         4-8         4-10         4-12         4-8                     | 4       |
|       |                             | VFD150-450C23A/E         2-10         2-10         2-8         4-8         4-10         4-10         4-8                     | 4       |
|       |                             | VFD550-900C23A/E<br>VFD750-3150C43A/E 2-9 2-9 2-8 4-8 4-9 4-9 4-8                                                            | 4       |
|       |                             | VFD3550-5600C43A<br>VFD3550-5600C43E 2-9 2-9 2-8 4-8 4-9 4-9 4-8                                                             | 3       |
|       |                             | *The default for SRMFOC is 4 kHz.                                                                                            |         |
|       |                             | 575V/690V (Light / Heavy / Super Heavy duty)                                                                                 |         |
|       |                             | Power/ Control mode VF, VFPG, SVC                                                                                            |         |
|       |                             | 1–15 HP (575V) 2–15 kHz                                                                                                    | 6       |
|       |                             | 20–600 HP (690V) 2–9 kHz<br>850 HP (690V) 2–9 kHz                                                                            | 4<br>3  |
|       |                             |                                                                                                    | 3       |
|       | PLC Command Mask            | bit0: Control command is forced by PLC control bit1: Frequency command is forced by PLC control                              | Read    |
| 00-19 |                             |                                                                                                    |         |
|       |                             | bit2: Position command is forced by PLC control                                                                              | only    |
|       |                             | bit3: Torque command is forced by PLC control  O: Digital keypad                                                             |         |
|       | Master Frequency Command    | 0: Digital keypad 1: RS-485 communication input                                                                              |         |
|       |                             | 2: External analog input (Refer to Pr.03-00–03-02)                                                                           |         |
| 00-20 | Source (AUTO) / Source      | 3: External UP / DOWN terminal (multi-function input                                                                         | 0       |
|       | Selection of the PID Target | terminals)                                                                                                    |         |
|       |                             | terminais)                                                                                                    |         |
|       |                             |                                                                                                    |         |

Chapter 11 Summary of Parameter Settings | C2000 Plus

|   | Pr.   | Parameter Name               | Setting Range                                              | Default |
|---|-------|------------------------------|------------------------------------------------------------|---------|
|   |       |                              | 4: Pulse input without direction command (refer to Pr.10-  |         |
|   |       |                              | 16 without considering direction), use with PG card        |         |
|   |       |                              | 5: Pulse input with direction command (refer to Pr.10-16), |         |
|   |       |                              | use with PG card                                           |         |
|   |       |                              | 6: CANopen communication card                              |         |
|   |       |                              | 8: Communication card (does not include CANopen card)      |         |
|   |       |                              | 0: Digital keypad                                          |         |
|   |       |                              | 1: External terminals                                      |         |
|   | 00-21 | Operation Command Source     | 2: RS-485 communication input                              | 0       |
|   |       | (AUTO)                       | 3: CANopen communication card                              |         |
|   |       |                              | 5: Communication card (CANopen card not included)          |         |
|   |       |                              | 0: Ramp to stop                                            |         |
| × | 00-22 | Stop Method                  | 1: Coast to stop                                           | 0       |
|   |       |                              | 0: Enable forward / reverse                                |         |
| ~ | 00-23 | Motor Direction Control      | 1: Disable reverse                                         | 0       |
|   |       |                              | 2: Disable forward                                         |         |
|   |       | Digital Operator (Keypad)    |                                                            | Read    |
|   | 00-24 | Frequency Command Memory     | Read only                                                  | only    |
|   |       | Troquency Command Memory     | bit0-3: user-defined decimal place                         | Oy      |
|   |       |                              | 0000b: no decimal place                                    |         |
|   |       |                              | 0001b: one decimal place                                   |         |
|   | 00-25 | User Defined Characteristics | 0010b: two decimal places                                  |         |
|   |       |                              | 0011b: three decimal places                                | 0       |
|   |       |                              | bit4–15: user-defined unit                                 |         |
|   |       |                              | 000xh: Hz                                                  |         |
|   |       |                              | 001xh: rpm                                                 |         |
|   |       |                              | 002xh: %                                                   |         |
|   |       |                              | 003xh: kg                                                  |         |
|   |       |                              | 004xh: m/s                                                 |         |
|   |       |                              | 005xh: kW                                                  |         |
| ~ |       |                              | 006xh: HP                                                  |         |
|   |       |                              | 007xh: ppm                                                 |         |
|   |       |                              | 008xh: 1/m                                                 |         |
|   |       |                              | 009xh: kg/s                                                |         |
|   |       |                              | 00Axh: kg/m                                                |         |
|   |       |                              | 00Bxh: kg/h                                                |         |
|   |       |                              | 00Cxh: lb/s                                                |         |
|   |       |                              | 00Dxh: lb/m                                                |         |
|   |       |                              | 00Exh: lb/h                                                |         |
|   |       |                              | 00Fxh: ft/s                                                |         |
|   |       |                              | 010xh: ft/m                                                |         |
|   |       |                              | 011xh: m                                                   |         |

|   | Pr.   | Parameter Name             | Setting Range                                           | Default      |
|---|-------|----------------------------|---------------------------------------------------------|--------------|
|   |       |                            | 012xh: ft                                               |              |
|   |       |                            | 013xh: degC                                             |              |
|   |       |                            | 014xh: degF                                             |              |
|   |       |                            | 015xh: mbar                                             |              |
|   |       |                            | 016xh: bar                                              |              |
|   |       |                            | 017xh: Pa                                               |              |
|   |       |                            | 018xh: kPa                                              |              |
|   |       |                            | 019xh: mWG                                              |              |
|   |       |                            | 01Axh: inWG                                             |              |
|   |       |                            | 01Bxh: ftWG                                             |              |
|   |       |                            | 01Cxh: psi                                              |              |
|   |       |                            | 01Dxh: atm                                              |              |
|   |       |                            | 01Exh: L/s                                              |              |
|   |       |                            | 01Fxh: L/m                                              |              |
|   |       |                            | 020xh: L/h                                              |              |
|   |       |                            | 021xh: m3/s                                             |              |
|   |       |                            | 022xh: m3/h                                             |              |
|   |       |                            | 023xh: GPM                                              |              |
|   |       |                            | 024xh: CFM                                              |              |
|   |       |                            | xxxxh: Hz                                               |              |
|   |       |                            | 0: Disabled                                             |              |
|   |       |                            | 0-65535 (when Pr.00-25 is set to no decimal place)      |              |
|   | 00-26 | Maximum User-Defined Value | 0.0-6553.5 (when Pr.00-25 is set to 1 decimal place)    | 0            |
|   |       |                            | 0.00-655.35 (when Pr.00-25 is set to 2 decimal places)  |              |
|   |       |                            | 0.000–65.535 (when Pr.00-25 is set to 3 decimal places) |              |
| ~ | 00-27 | User-Defined Value         | Read only                                               | Read<br>only |
|   |       |                            | 0: Standard HOA function                                | ,            |
|   |       |                            | 1: When switching between LOCAL and REMOTE, the         |              |
|   |       |                            | drive stops.                                            |              |
|   |       |                            | 2: When switching between LOCAL and REMOTE, the         |              |
|   |       |                            | drive runs with REMOTE settings for frequency and       |              |
|   |       |                            | operation status.                                       |              |
|   | 00-29 | LOCAL / REMOTE Selection   | 3: When switching between LOCAL and REMOTE, the         | 0            |
|   |       |                            | drive runs with LOCAL settings for frequency and        |              |
|   |       |                            | operation status.                                       |              |
|   |       |                            | 4: When switching between LOCAL and REMOTE, the         |              |
|   |       |                            | drive runs with LOCAL settings when switched to Local   |              |
|   |       |                            | and runs with REMOTE settings when switched to          |              |
|   |       |                            |                                                         |              |
|   |       |                            | Remote for frequency and operation status.              |              |

Chapter 11 Summary of Parameter Settings | C2000 Plus

|          | Pr.   | Parameter Name                  | Setting Range                                             | Default |
|----------|-------|---------------------------------|-----------------------------------------------------------|---------|
|          |       |                                 | 0: Digital keypad                                         |         |
|          |       |                                 | 1: RS-485 communication input                             |         |
|          |       |                                 | 2: External analog input (Refer to Pr.03-00-03-02)        |         |
|          |       |                                 | 3: External UP / DOWN terminal (multi-function input      |         |
|          | 00-30 | Master Frequency Command        | terminals)                                                | 0       |
|          | 00-30 | Source (HAND)                   | 4: Pulse input without direction command                  | U       |
|          |       |                                 | (refer to Pr.10-16 without considering direction)         |         |
|          |       |                                 | 5: Pulse input with direction command (refer to Pr.10-16) |         |
|          |       |                                 | 6: CANopen communication card                             |         |
|          |       |                                 | 8: Communication card (CANopen card not included)         |         |
|          |       | Operation Command Source (HAND) | 0: Digital keypad                                         |         |
|          | 00-31 |                                 | 1: External terminals                                     |         |
|          |       |                                 | 2: RS-485 communication input                             | 0       |
|          |       | (HAND)                          | 3: CANopen communication card                             |         |
|          |       |                                 | 5: Communication card (CANopen card not included)         |         |
|          | 00-32 | Digital Keypad STOP Function    | 0: STOP key disabled                                      | 0       |
| ^        | 00-32 | Digital Reypad STOP Fullction   | 1: STOP key enabled                                       | U       |
|          |       | 0-33 RPWM Mode Selection        | 0: Disabled                                               |         |
|          | 00.33 |                                 | 1: RPWM mode 1                                            | 0       |
|          | 00-33 |                                 | 2: RPWM mode 2                                            | 0       |
|          |       |                                 | 3: RPWM mode 3                                            |         |
|          |       |                                 | 0.0–4.0 kHz                                               |         |
| <b>.</b> | 00-34 | RPWM Range                      | Pr.00-17 = 4 kHz, 8 kHz: the setting range is 0.0–2.0     | 0.0     |
| ^        | 00-34 | TE WIN Range                    | kHz                                                       | 0.0     |
|          |       |                                 | Pr.00-17 = 5-7 kHz: the setting range is 0.0-4.0 kHz      |         |
| ×        | 00-37 | Over-Modulation Gain            | 80–120                                                    | 100     |
| ×        | 00-48 | Display Filter Time (Current)   | 0.001-65.535 sec.                                         | 0.100   |
| *        | 00-49 | Display Filter Time (Keypad)    | 0.001-65.535 sec.                                         | 0.100   |
|          | 00-50 | Software Version (Date)         | Read only                                                 | Read    |
|          | 00-00 | Software version (Date)         | iteau only                                                | only    |

### **01 Basic Parameters**

|   | Pr.   | Parameter Name                                                                                                    | Setting Range                                                | Default |
|---|-------|----------------------------------------------------------------------------------------------------|--------------------------------------------------------------|---------|
|   | 04.00 | Maximum Operation                                                                                                    | 0.00.500.00.11                                               | 60.00 / |
| * | 01-00 | Frequency                                                                                                    | 0.00–599.00 Hz                                               | 50.00   |
|   | 04.04 | Motor 1 Rated / Base                                                                                                    | 0.00 500 00 11-                                              | 60.00 / |
| ~ | 01-01 | Frequency                                                                                                    | 0.00–599.00 Hz                                               | 50.00   |
|   |       |                                                                                                    | 230V models: 0.0–255.0 V                                     | 200.0   |
|   | 01-02 | Motor 1 Rated / Base Output                                                                                                    | 460V models: 0.0–510.0 V                                     | 400.0   |
| ~ | 01-02 | Voltage                                                                                                    | 575V models: 0.0–637.0 V                                     | 600.0   |
|   |       |                                                                                                    | 690V models: 0.0-765.0 V                                     | 660.0   |
|   | 01-03 | Motor 1 Mid-Point Frequency 1                                                                                                    | 0.00-599.00 Hz                                               | 3.00    |
|   |       |                                                                                                    | 230V models: 0.0–240.0 V                                     | 11.0    |
|   | 04.04 | Mateur A Mid Deint Voltage A                                                                                                    | 460V models: 0.0–480.0 V                                     | 22.0    |
| ~ | 01-04 | Motor 1 Mid-Point Voltage 1                                                                                                    | 575V models: 0.0–637.0 V                                     | 0.0     |
|   |       |                                                                                                    | 690V models: 0.0–720.0 V                                     | 0.0     |
|   | 01-05 | Motor 1 Mid-Point Frequency 2                                                                                                    | 0.00-599.00 Hz                                               | 1.50    |
|   |       |                                                                                                    | 230V models: 0.0–240.0 V                                     | 5.0     |
|   | 01-06 | 01-06 Motor 1 Mid-Point Voltage 2                                                                                                    | 460V models: 0.0–480.0 V                                     | 10.0    |
| * |       |                                                                                                    | 575V models: 0.0–637.0 V                                     | 0.0     |
|   |       |                                                                                                    | 690V models: 0.0–720.0 V                                     | 0.0     |
|   | 01-07 | Motor 1 Minimum Output                                                                                                    | 0.00-599.00 Hz                                               | 0.50    |
|   | 01-07 | Frequency                                                                                                    | 0.00-599.00 HZ                                               | 0.50    |
|   |       |                                                                                                    | 230V models: 0.0–240.0 V                                     | 1.0     |
| ~ | 01-08 | Motor 1 Minimum Output                                                                                                    | 460V models: 0.0–480.0 V                                     | 2.0     |
| ~ | 01-06 | Voltage                                                                                                    | 575V models: 0.0–637.0 V                                     | 0.0     |
|   |       |                                                                                                    | 690V models: 0.0–720.0 V                                     | 0.0     |
|   | 01-09 | Start-Up Frequency                                                                                                    | 0.00–599.00 Hz                                               | 0.50    |
| × | 01-10 | Output Frequency Upper Limit                                                                                                    | 0.00–599.00 Hz                                               | 599.00  |
| × | 01-11 | Output Frequency Lower Limit                                                                                                    | 0.00–599.00 Hz                                               | 0.00    |
|   |       |                                                                                                    | Pr.01-45 = 0: 0.00-600.00 sec.                               |         |
| N | 01-12 | Acceleration Time 1                                                                                                    | Pr.01-45 = 1: 0.00-6000.0 sec.                               | 10.00   |
| , | 0     | The second and the second and the se | The default of motor drive with 30HP and above:              | 10.00   |
|   |       |                                                                                                    | 60.00 / 60.0                                                 |         |
|   |       |                                                                                                    | Pr.01-45 = 0: 0.00-600.00 sec.                               |         |
| × | 01-13 | Deceleration Time 1                                                                                                    | Pr.01-45 = 1: 0.00–6000.0 sec.                               | 10.00   |
|   |       |                                                                                                    | The default of motor drive with 30HP and above:              |         |
|   |       |                                                                                                    | 60.00 / 60.0                                                 |         |
|   |       |                                                                                                    | Pr.01-45 = 0: 0.00–600.00 sec.                               |         |
| × | 01-14 | Acceleration Time 2                                                                                                    | Pr.01-45 = 1: 0.00–6000.0 sec.                               | 10.00   |
|   |       |                                                                                                    | The default of motor drive with 30HP and above: 60.00 / 60.0 |         |
|   |       |                                                                                                    | 00.00 / 00.0                                                 |         |

Chapter 11 Summary of Parameter Settings | C2000 Plus

|   | Pr.   | Parameter Name                                              | Setting Range                                                                                                    | Default |
|---|-------|-------------------------------------------------------------|----------------------------------------------------------------------------------------------------|---------|
| * | 01-15 | Deceleration Time 2                                         | Pr.01-45 = 0: 0.00–600.00 sec.  Pr.01-45 = 1: 0.00–6000.0 sec.  The default of motor drive with 30HP and above:  60.00 / 60.0 | 10.00   |
| * | 01-16 | Acceleration Time 3                                         | Pr.01-45 = 0: 0.00–600.00 sec.  Pr.01-45 = 1: 0.00–6000.0 sec.  The default of motor drive with 30HP and above:  60.00 / 60.0 | 10.00   |
| * | 01-17 | Deceleration Time 3                                         | Pr.01-45 = 0: 0.00–600.00 sec.  Pr.01-45 = 1: 0.00–6000.0 sec.  The default of motor drive with 30HP and above:  60.00 / 60.0 | 10.00   |
| * | 01-18 | Acceleration Time 4                                         | Pr.01-45 = 0: 0.00–600.00 sec.  Pr.01-45 = 1: 0.00–6000.0 sec.  The default of motor drive with 30HP and above:  60.00 / 60.0 | 10.00   |
| * | 01-19 | Deceleration Time 4                                         | Pr.01-45 = 0: 0.00–600.00 sec.  Pr.01-45 = 1: 0.00–6000.0 sec.  The default of motor drive with 30HP and above:  60.00 / 60.0 | 10.00   |
| ~ | 01-20 | JOG Acceleration Time                                       | Pr.01-45 = 0: 0.00–600.00 sec.  Pr.01-45 = 1: 0.00–6000.0 sec.  The default of motor drive with 30HP and above:  60.00 / 60.0 | 10.00   |
| * | 01-21 | JOG Deceleration Time                                       | Pr.01-45 = 0: 0.00–600.00 sec.  Pr.01-45 = 1: 0.00–6000.0 sec.  The default of motor drive with 30HP and above:  60.00 / 60.0 | 10.00   |
| × | 01-22 | JOG Frequency                                               | 0.00-599.00 Hz                                                                                                    | 6.00    |
| * | 01-23 | Switch Frequency between the First and Fourth Accel./Decel. | 0.00–599.00 Hz                                                                                                    | 0.00    |
| * | 01-24 | S-Curve for Acceleration Begin Time 1                       | Pr.01-45 = 0: 0.00–25.00 sec.<br>Pr.01-45 = 1: 0.0–250.0 sec.                                                                 | 0.20    |
| × | 01-25 | S-Curve for Acceleration Arrival Time 2                     | Pr.01-45 = 0: 0.00–25.00 sec.<br>Pr.01-45 = 1: 0.0–250.0 sec.                                                                 | 0.20    |
| * | 01-26 | S-Curve for Deceleration Begin<br>Time 1                    | Pr.01-45 = 0: 0.00–25.00 sec.<br>Pr.01-45 = 1: 0.0–250.0 sec.                                                                 | 0.20    |
| × | 01-27 | S-Curve for Deceleration Arrival Time 2                     | Pr.01-45 = 0: 0.00–25.00 sec.<br>Pr.01-45 = 1: 0.0–250.0 sec.                                                                 | 0.20    |
|   | 01-28 | Skip Frequency 1 (Upper Limit)                              | 0.00–599.00 Hz                                                                                                    | 0.00    |
|   | 01-29 | Skip Frequency 1 (Lower Limit)                              | 0.00-599.00 Hz                                                                                                    | 0.00    |

|            | Pr.   | Parameter Name                      | Setting Range                                         | Default          |
|------------|-------|-------------------------------------|-------------------------------------------------------|------------------|
|            | 01-30 | Skip Frequency 2 (Upper Limit)      | 0.00–599.00 Hz                                        | 0.00             |
|            | 01-31 | Skip Frequency 2 (Lower Limit)      | 0.00–599.00 Hz                                        | 0.00             |
|            | 01-32 | Skip Frequency 3 (Upper Limit)      | 0.00–599.00 Hz                                        | 0.00             |
|            | 01-33 | Skip Frequency 3 (Lower Limit)      | 0.00–599.00 Hz                                        | 0.00             |
|            |       |                                     | 0: Output waiting                                     |                  |
|            | 01-34 | Zero-Speed Mode                     | 1: Zero-speed operation                               | 0                |
|            |       |                                     | 2: Minimum frequency (Refer to Pr.01-07 and Pr.01-41) |                  |
| ×          | 01-35 | Motor 2 Rated / Base<br>Frequency   | 0.00–599.00 Hz                                        | 60.00 /<br>50.00 |
|            |       |                                     | 230V models: 0.0–255.0 V                              | 200.0            |
| ,          |       | Motor 2 Rated / Base Output         | 460V models: 0.0–510.0 V                              | 400.0            |
| ×          | 01-36 | Voltage                             | 575V models: 0.0–637.0 V                              | 600.0            |
|            |       |                                     | 690V models: 0.0–765.0 V                              | 660.0            |
|            | 01-37 | Motor 2 Mid-Point Frequency 1       | 0.00–599.00 Hz                                        | 3.00             |
|            |       |                                     | 230V models: 0.0–240.0 V                              | 11.0             |
|            | 04.00 | Matan O Mid Daint Valtage 4         | 460V models: 0.0–480.0 V                              | 22.0             |
| *          | 01-38 | Motor 2 Mid-Point Voltage 1         | 575V models: 0.0–637.0 V                              | 0.0              |
|            |       |                                     | 690V models: 0.0-720.0 V                              | 0.0              |
|            | 01-39 | Motor 2 Mid-Point Frequency 2       | 0.00-599.00 Hz                                        | 1.50             |
|            |       |                                     | 230V models: 0.0–240.0 V                              | 5.0              |
| N          | 01-40 | Motor 2 Mid-Point Voltage 2         | 460V models: 0.0–480.0 V                              | 10.0             |
| ~          | 01-40 | Woldi Z Wild-Foli it Voltage Z      | 575V models: 0.0–637.0 V                              | 0.0              |
|            |       |                                     | 690V models: 0.0–720.0 V                              | 0.0              |
|            | 01-41 | Motor 2 Minimum Output<br>Frequency | 0.00–599.00 Hz                                        | 0.50             |
|            |       |                                     | 230V models: 0.0–240.0 V                              | 1.0              |
| ~          | 01-42 | Motor 2 Minimum Output              | 460V models: 0.0–480.0 V                              | 2.0              |
| <i>/</i> · | 01 42 | Voltage                             | 575V models: 0.0–637.0 V                              | 0.0              |
|            |       |                                     | 690V models: 0.0–720.0 V                              | 0.0              |
|            |       |                                     | 0: V/F curve determined by Pr.01-00-01-08             |                  |
|            |       |                                     | 1: V/F curve to the power of 1.5                      |                  |
|            |       |                                     | 2: V/F curve to the power of 2                        |                  |
|            |       |                                     | 3: 60 Hz, voltage saturation in 50 Hz                 |                  |
|            |       |                                     | 4: 72 Hz, voltage saturation in 60 Hz                 |                  |
|            | 01-43 | V/F Curve Selection                 | 5: 50 Hz, decrease gradually with cube                | 0                |
|            |       |                                     | 6: 50 Hz, decrease gradually with square              |                  |
|            |       |                                     | 7: 60 Hz, decrease gradually with cube                |                  |
|            |       |                                     | 8: 60 Hz, decrease gradually with square              |                  |
|            |       |                                     | 9: 50 Hz, medium starting torque                      |                  |
|            |       |                                     | 10: 50 Hz, high starting torque                       |                  |

Chapter 11 Summary of Parameter Settings | C2000 Plus

|   | Pr.   | Parameter Name                      | Setting Range                                      | Default |
|---|-------|-------------------------------------|----------------------------------------------------|---------|
|   |       |                                     | 11: 60 Hz, medium starting torque                  |         |
|   |       |                                     | 12: 60 Hz, high starting torque                    |         |
|   |       |                                     | 13: 90 Hz, voltage saturation in 60 Hz             |         |
|   |       |                                     | 14: 120 Hz, voltage saturation in 60 Hz            |         |
|   |       |                                     | 15: 180 Hz, voltage saturation in 60 Hz            |         |
|   |       |                                     | 0: Linear acceleration and deceleration            |         |
|   |       |                                     | 1: Auto-acceleration and linear deceleration       |         |
|   | 04.44 | Auto-Acceleration and Auto-         | 2: Linear acceleration and auto-deceleration       |         |
| * | 01-44 | Deceleration Setting                | 3: Auto-acceleration and auto-deceleration         | 0       |
|   |       |                                     | 4: Stall prevention by auto-acceleration and auto- |         |
|   |       |                                     | deceleration (limited by Pr.01-12–Pr.01-21)        |         |
|   |       | Time Unit for Acceleration /        | 0: Unit: 0.01 sec.                                 | _       |
|   | 01-45 | Deceleration and S-Curve            | 1: Unit: 0.1 sec.                                  | 0       |
| , | 24.42 | 0.11.0. T                           | Pr.01-45 = 0: 0.00-600.00 sec.                     | 4.00    |
| ~ | 01-46 | CANopen Quick Stop Time             | Pr.01-45 = 1: 0.0–6000.0 sec.                      | 1.00    |
|   |       |                                     | 0: Normal deceleration                             |         |
|   | 04.40 | D 1 0 M 0 10 1 0                    | 1: Over-voltage energy restriction                 |         |
|   | 01-49 | 01-49 Deceleration Method Selection | 2: Traction energy control (TEC)                   | 0       |
|   |       |                                     | 3: Electromagnetic energy traction control         |         |
|   |       | Electromagnetic Traction            |                                                    |         |
| × | 01-50 | Energy Consumption                  | 0.00–5.00 Hz                                       | 0.50    |
|   |       | Coefficient                         |                                                    |         |
|   | 04.54 | Flux-Weakening Overload Stall       | 0.00,000,00                                        | 4.00    |
| * | 01-51 | Prevention Time                     | 0.00-600.00 sec.                                   | 1.00    |
|   | 01-52 | Zero-Speed Delay Time               | 0–65535                                            | 0       |
|   | 01-53 | Zero-Speed Delay Level              | 0.00-599.00 Hz                                     | 1.00    |
|   | 01-54 | Zero-Speed Delay Time Out           | 0.00-655.35 sec.                                   | 0.00    |

# **02 Digital Input / Output Parameters**

| Pr.   | Parameter Name                              | Setting Range                                                                                                    | Default |
|-------|---------------------------------------------|----------------------------------------------------------------------------------------------------|---------|
| 02-00 | Two-Wire / Three-Wire Operation<br>Control  | O: Two-wire mode 1, power on for operation control  1: Two-wire mode 2, power on for operation control  2: Three-wire, power on for operation control  7: Single-wire mode, the Servo ON terminal under position control mode (only the FWD terminal is valid) | 0       |
| 02-01 | Multi-Function Input Command 1 (MI1)        | 0: No function 1: Multi-step speed command 1 / multi-step                                                                                                    | 1       |
| 02-02 | Multi-Function Input Command 2 (MI2)        | position command 1 2: Multi-step speed command 2 / multi-step                                                                                                    | 2       |
| 02-03 | Multi-Function Input Command 3 (MI3)        | position command 2 3: Multi-step speed command 3 / multi-step                                                                                                    | 3       |
| 02-04 | Multi-Function Input Command 4 (MI4)        | position command 3 4: Multi-step speed command 4 / multi-step                                                                                                    | 4       |
| 02-05 | Multi-Function Input Command 5 (MI5)        | position command 4  5: Reset                                                                                                    | 0       |
| 02-06 | Multi-Function Input Command 6 (MI6)        | 6: JOG operation (by external control or KPC-CC01) 7: Acceleration / deceleration speed inhibit                                                                                                    | 0       |
| 02-07 | Multi-Function Input Command 7 (MI7)        | 8: 1 <sup>st</sup> and 2 <sup>nd</sup> acceleration / deceleration time selection                                                                                                    | 0       |
| 02-08 | Multi-Function Input Command 8 (MI8)        | 9: 3 <sup>rd</sup> and 4 <sup>th</sup> acceleration / deceleration time selection                                                                                                    | 0       |
| 02-26 | Input Terminal of I/O Extension Card (MI10) | 10: External Fault (EF) input (Pr.07-20) 11: Base Block (B.B) input from external                                                                                                    | 0       |
| 02-27 | Input Terminal of I/O Extension Card (MI11) | 12: Output voltage stops 13: Cancel the setting of auto-acceleration / auto-                                                                                                    | 0       |
| 02-28 | Input Terminal of I/O Extension Card (MI12) | deceleration time  14: Switch between motor 1 and motor 2                                                                                                    | 0       |
| 02-29 | Input Terminal of I/O Extension Card (MI13) | 15: Rotating speed command from AVI 16: Rotating speed command from ACI                                                                                                    | 0       |
| 02-30 | Input Terminal of I/O Extension Card (MI14) | 17: Rotating speed command from AUI 18: Forced to stop (Pr.07-20)                                                                                                    | 0       |
| 02-31 | Input Terminal of I/O Extension Card (MI15) | <ul><li>19: Frequency up command</li><li>20: Frequency down command</li><li>21: PID function disabled</li></ul>                                                                                                    | 0       |
|       |                                             | 22: Clear the counter 23: Input the counter value (MI6)                                                                                                    |         |

Chapter 11 Summary of Parameter Settings | C2000 Plus

| Pr.   | Parameter Name              | Setting Range                                     | Default |
|-------|-----------------------------|---------------------------------------------------|---------|
|       |                             | 24: FWD JOG command                               |         |
|       |                             | 25: REV JOG command                               |         |
|       |                             | 26: TQC / FOC mode selection                      |         |
|       |                             | 27: ASR1 / ASR2 selection                         |         |
|       |                             | 28: Emergency stop (EF1)                          |         |
|       |                             | 29: Signal confirmation for Y-connection          |         |
|       |                             | 30: Signal confirmation for Δ-connection          |         |
|       |                             | 31: High torque bias (Pr.11-30)                   |         |
|       |                             | 32: Middle torque bias (Pr.11-31)                 |         |
|       |                             | 33: Low torque bias (Pr.11-32)                    |         |
|       |                             | 35: Enable single-point positioning               |         |
|       |                             | 36: Enable multi-step position teaching function- |         |
|       |                             | 37: Enable pulse-train position command           |         |
|       |                             | position control                                  |         |
|       |                             | 38: Disable write EEPROM function                 |         |
|       |                             | 39: Torque command direction                      |         |
|       |                             | 40: Force coasting to stop                        |         |
|       |                             | 41: HAND switch                                   |         |
|       |                             | 42: AUTO switch                                   |         |
|       |                             | 43: Enable resolution selection (Pr.02-48)        |         |
|       |                             | 44: Negative limit switch (NL)                    |         |
|       |                             | 45: Positive limit switch (PL)                    |         |
|       |                             | 46: Homing (ORG)                                  |         |
|       |                             | 47: Enable homing function                        |         |
|       |                             | 48: Mechanical gear ratio switch                  |         |
|       |                             | 49: Enable drive                                  |         |
|       |                             | 50: Slave dEb action to execute                   |         |
|       |                             | 51: Selection for PLC mode bit 0                  |         |
|       |                             | 52: Selection for PLC mode bit 1                  |         |
|       |                             | 53: Trigger CANopen quick stop                    |         |
|       |                             | 55: Brake release                                 |         |
|       |                             | 56: Local / Remote selection                      |         |
|       |                             | 88: Multi-step position command confirm           |         |
|       |                             | 89: Speed / position control mode switch          |         |
|       |                             | 0: Speed mode                                     |         |
|       |                             | 1: Position mode                                  |         |
|       |                             | 90: Position command source switch                |         |
|       |                             | 0: Inputs from internal register                  |         |
|       |                             | 1: Inputs from external pulse                     |         |
| 02-09 | External UP / DOWN Key Mode | 0: By the acceleration / deceleration time        | 0       |
| 02 03 | ZAGINGI OF A DOWN RGY WIOGE | 1: Constant speed (Pr.02-10)                      | J       |

|          | Pr.   | Parameter Name                        | Setting Range                                   | Default |
|----------|-------|---------------------------------------|-------------------------------------------------|---------|
| ~        | 02-10 | Acceleration / Deceleration Speed of  | 0.001–1.000 Hz / ms                             | 0.001   |
|          |       | External UP / DOWN Key                |                                                 |         |
| *        | 02-11 | Multi-Function Input Response Time    | 0.000–30.000 sec.                               | 0.005   |
| *        | 02-12 | Multi-Function Input Mode Selection   | 0000h–FFFFh (0: N.O.; 1: N.C.)                  | 0000h   |
| *        | 02-13 | Multi-Function Output 1 (Relay1)      | 0: No function                                  | 11      |
| *        | 02-14 | Multi-Function Output 2 (Relay2)      | 1: Indication during RUN                        | 1       |
| *        | 02-16 | Multi-Function Output 3 (MO1)         | 2: Operation speed reached                      | 66      |
| *        | 02-17 | Multi-Function Output 4 (MO2)         | 3: Desired frequency reached 1 (Pr.02-22)       | 0       |
| ×        | 02-36 | Output Terminal of I/O Extension Card | 4: Desired frequency reached 2 (Pr.02-24)       | 0       |
|          |       | (MO10) or (RA10)                      | 5: Zero speed (Frequency command)               |         |
| N        | 02-37 | Output Terminal of I/O Extension Card | 6: Zero speed including STOP (Frequency         | 0       |
| _        |       | (MO11) or (RA11)                      | command)                                        |         |
| ~        | 02-38 | Output Terminal of I/O Extension Card | 7: Over-torque 1 (Pr.06-06-08)                  | 0       |
|          | 02 00 | (RA12)                                | 8: Over-torque 2 (Pr.06-09-06-11)               |         |
| ~        | 02-39 | Output Terminal of I/O Extension Card | 9: Drive is ready                               | 0       |
| ,        | 02 00 | (RA13)                                | 10: Low voltage warning (Lv) (Pr.06-00)         |         |
| ~        | 02-40 | Output Terminal of I/O Extension Card | 11: Malfunction indication                      | 0       |
|          | 02 40 | (RA14)                                | 12: Mechanical brake release (Pr.02-32)         | 0       |
| ~        | 02-41 | Output Terminal of I/O Extension Card | 13: Overheat warning (Pr.06-15)                 | 0       |
|          | 02-41 | (RA15)                                | 14: Software brake signal indication (Pr.07-00) | 0       |
| <b>.</b> | 02-42 | Output Terminal of I/O Extension Card | 15: PID feedback error (Pr.08-13, Pr.08-14)     | 0       |
|          | 02-42 | (MO16 Virtual Terminal)               | 16: Slip error (oSL)                            | 0       |
| <b>₩</b> | 02-43 | Output Terminal of I/O Extension Card | 17: Count value reached, does not return to 0   | 0       |
|          | 02-43 | (MO17 Virtual Terminal)               | (Pr.02-20)                                      | 0       |
| <b>.</b> | 02-44 | Output Terminal of I/O Extension Card | 18: Count value reached, returns to 0           | 0       |
|          | 02-44 | (MO18 Virtual Terminal)               | (Pr.02-19)                                      | U       |
|          | 02-45 | Output Terminal of I/O Extension Card | 19: External interrupt B.B. input (Base Block)  | 0       |
| ~        | 02-43 | (MO19 Virtual Terminal)               | 20: Warning output                              | 0       |
|          | 02-46 | Output Terminal of I/O Extension Card | 21: Over-voltage                                | 0       |
| ~        | 02-40 | (MO20 Virtual Terminal)               | 22: Over-current stall prevention               | 0       |
|          |       |                                       | 23: Over-voltage stall prevention               |         |
|          |       |                                       | 24: Operation source                            |         |
|          |       |                                       | 25: Forward command                             |         |
|          |       |                                       | 26: Reverse command                             |         |
|          |       |                                       | 27: Output when current ≥ Pr.02-33              |         |
|          |       |                                       | 28: Output when current < Pr.02-33              |         |
|          |       |                                       | 29: Output when frequency ≥ Pr.02-34            |         |
|          |       |                                       | 30: Output when frequency < Pr.02-34            |         |
|          |       |                                       | 31: Y-connection for the motor coil             |         |
|          |       |                                       | 32: Δ-connection for the motor coil             |         |
| Ĺ        |       |                                       |                                                 |         |

Chapter 11 Summary of Parameter Settings | C2000 Plus

|              |      |                                              | <ul> <li>33: Zero speed (actual output frequency)</li> <li>34: Zero speed including stop (actual output frequency)</li> <li>35: Error output selection 1 (Pr.06-23)</li> <li>36: Error output selection 2 (Pr.06-24)</li> <li>37: Error output selection 3 (Pr.06-25)</li> <li>38: Error output selection 4 (Pr.06-26)</li> <li>39: Position reached (Pr.11-65, Pr.11-66)</li> <li>40: Speed reached (including stop)</li> <li>42: Crane function</li> <li>43: Motor actual speed detection</li> <li>44: Low current output (use with Pr.06-71-06-73)</li> <li>45: UVW output electromagnetic valve switch</li> </ul> |         |
|--------------|------|----------------------------------------------|----------------------------------------------------------------------------------------------------|---------|
|              |      |                                              | frequency) 35: Error output selection 1 (Pr.06-23) 36: Error output selection 2 (Pr.06-24) 37: Error output selection 3 (Pr.06-25) 38: Error output selection 4 (Pr.06-26) 39: Position reached (Pr.11-65, Pr.11-66) 40: Speed reached (including stop) 42: Crane function 43: Motor actual speed detection 44: Low current output (use with Pr.06-71–06-73)                                                                                                    |         |
|              |      |                                              | 35: Error output selection 1 (Pr.06-23) 36: Error output selection 2 (Pr.06-24) 37: Error output selection 3 (Pr.06-25) 38: Error output selection 4 (Pr.06-26) 39: Position reached (Pr.11-65, Pr.11-66) 40: Speed reached (including stop) 42: Crane function 43: Motor actual speed detection 44: Low current output (use with Pr.06-71–06-73)                                                                                                    |         |
|              |      |                                              | 36: Error output selection 2 (Pr.06-24) 37: Error output selection 3 (Pr.06-25) 38: Error output selection 4 (Pr.06-26) 39: Position reached (Pr.11-65, Pr.11-66) 40: Speed reached (including stop) 42: Crane function 43: Motor actual speed detection 44: Low current output (use with Pr.06-71–06-73)                                                                                                    |         |
|              |      |                                              | 37: Error output selection 3 (Pr.06-25) 38: Error output selection 4 (Pr.06-26) 39: Position reached (Pr.11-65, Pr.11-66) 40: Speed reached (including stop) 42: Crane function 43: Motor actual speed detection 44: Low current output (use with Pr.06-71–06-73)                                                                                                    |         |
|              |      |                                              | 38: Error output selection 4 (Pr.06-26) 39: Position reached (Pr.11-65, Pr.11-66) 40: Speed reached (including stop) 42: Crane function 43: Motor actual speed detection 44: Low current output (use with Pr.06-71–06-73)                                                                                                    |         |
|              |      |                                              | <ul> <li>39: Position reached (Pr.11-65, Pr.11-66)</li> <li>40: Speed reached (including stop)</li> <li>42: Crane function</li> <li>43: Motor actual speed detection</li> <li>44: Low current output (use with Pr.06-71-06-73)</li> </ul>                                                                                                    |         |
|              |      |                                              | <ul><li>40: Speed reached (including stop)</li><li>42: Crane function</li><li>43: Motor actual speed detection</li><li>44: Low current output (use with Pr.06-71–06-73)</li></ul>                                                                                                    |         |
|              |      |                                              | <ul><li>42: Crane function</li><li>43: Motor actual speed detection</li><li>44: Low current output (use with Pr.06-71–06-73)</li></ul>                                                                                                    |         |
|              |      |                                              | 43: Motor actual speed detection 44: Low current output (use with Pr.06-71–06-73)                                                                                                    |         |
|              |      |                                              | 44: Low current output (use with Pr.06-71–06-73)                                                                                                    |         |
|              |      |                                              | , ,                                                                                                    |         |
|              |      |                                              | 45: LIVW output electromagnetic valve switch                                                                                                    |         |
|              |      |                                              | 45. 6 v vv output electromagnetic valve switch                                                                                                    |         |
|              |      |                                              | 46: Master dEb output                                                                                                    |         |
|              | I.   |                                              | 47: Closed brake output                                                                                                    |         |
|              |      |                                              | 49: Homing action completed                                                                                                    |         |
|              |      |                                              | 50: Output control for CANopen                                                                                                    |         |
|              |      |                                              | 51: Analog output control for RS-485 interface                                                                                                    |         |
|              |      |                                              | (InnerCOM / Modbus)                                                                                                    |         |
|              |      |                                              | 52: Output control for communication cards                                                                                                    |         |
|              |      |                                              | 65: Output control for both CANopen and RS485                                                                                                    |         |
|              |      |                                              | 66: SO output logic A                                                                                                    | ·       |
|              |      |                                              | 67: Analog input level reached                                                                                                    |         |
|              |      |                                              | 68: SO output logic B                                                                                                    |         |
|              |      |                                              | 70: FAN warning output                                                                                                    |         |
|              |      |                                              | 75: Forward running status                                                                                                    |         |
|              |      |                                              | 76: Reverse running status                                                                                                    |         |
| <b>№</b> 02- | 2-18 | Multi-Function Output Direction              | 0000h-FFFFh (0: N.O.; 1: N.C.)                                                                                                    | 0000h   |
| w 02         | 2-19 | Terminal Counting Value Reached              | 0–65500                                                                                                    | 0       |
| 7 02         | 2-19 | (Returns to 0)                               | 0-05500                                                                                                    | U       |
|              |      | Preliminary Counting Value Reached           | 0.05500                                                                                                    | •       |
| <b>N</b> 02  | 2-20 | (Does Not Return to 0)                       | 0–65500                                                                                                    | 0       |
| <b>⊮</b> 02⋅ | 2-21 | Digital Output Gain (DFM)                    | 1–166                                                                                                    | 1       |
| <b>⊮</b> 02- | 2-22 | Desired Frequency Reached 1                  | 0.00-599.00 Hz                                                                                                    | 60.00 / |
|              |      |                                              |                                                                                                    | 50.00   |
| <b>⊮</b> 02- | 2-23 | The Width of the Desired Frequency           | 0.00–599.00 Hz                                                                                                    | 2.00    |
|              |      | Reached 1                                    |                                                                                                    |         |
| <b>№</b> 02- | 2-24 | Desired Frequency Reached 2                  | 0.00-599.00 Hz                                                                                                    | 60.00 / |
|              |      |                                              |                                                                                                    | 50.00   |
| <b>№</b> 02- | 2-25 | The Width of the Desired Frequency Reached 2 | 0.00–599.00 Hz                                                                                                    | 2.00    |
| 02           | 2-32 | Brake Delay Time                             | 0.000-65.000 sec.                                                                                                    | 0.000   |

|   | Pr.   | Parameter Name                                                            | Setting Range                                        | Default      |
|---|-------|---------------------------------------------------------------------------|------------------------------------------------------|--------------|
| * | 02-33 | Output Current Level Setting for Multi-<br>Function Output Terminal       | 0–100%                                               | 0            |
|   | 02-34 | Output Frequency Setting for Multi-                                       | 0.00–599.00 Hz                                       | 3.00         |
|   | 02-34 | Function Output Terminal                                                  | (Motor speed when using PG Card)                     | 3.00         |
|   |       | External Operation Control Selection                                      | 0: Disabled                                          |              |
| × | 02-35 | after Reset and Reboot                                                    | 1: Drive runs if the RUN command remains after       | 0            |
|   |       | and ridge and ridges                                                      | reset or reboot                                      |              |
| * | 02-47 | Motor Zero-Speed Level                                                    | 0–65535 rpm                                          | 0            |
| * | 02-48 | Maximum Frequency of Resolution Switch                                    | 0.00–599.00 Hz                                       | 60.00        |
| * | 02-49 | Switch Delay Time of Maximum Output Frequency                             | 0.000-65.000 sec.                                    | 0.000        |
|   | 02-50 | Display the Status of Multi-Function Input Terminal                       | Monitor the status of multi-function input terminals | Read<br>only |
|   | 02-51 | Display the Status of Multi-Function                                      | Monitor the status of multi-function output          | Read         |
|   | 02-31 | Output Terminal                                                           | terminals                                            | only         |
|   | 02-52 | Display the External Multi-Function                                       | Monitor the status of PLC input terminals            | Read         |
|   |       | Input Terminals Used by PLC                                               |                                                      | only         |
|   | 02-53 | Display the External Multi-Function Output Terminals Used by PLC          | Monitor the status of PLC output terminals           | Read<br>only |
|   | 02-54 | Display the Frequency Command  Executed by External Terminal              | 0.00-599.00 Hz (Read only)                           | Read<br>only |
| - | 02-56 | Brake Release Check Time                                                  | 0.000-65.000 sec.                                    | 0.000        |
| • |       | Multi-Function Output Terminal                                            |                                                      |              |
| × | 02-57 | (Function 42): Brake Current Check                                        | 0–100%                                               | 0            |
|   |       | Point                                                                     |                                                      |              |
| * | 02-58 | Multi-Function Output Terminal (Function 42): Brake Frequency Check Point | 0.00–599.00 Hz                                       | 0.00         |
| * | 02-63 | Frequency Reached Detection Amplitude                                     | 0.00–599.00 Hz                                       | 0.00         |
|   |       |                                                                           | 1: EMC-BPS01                                         |              |
|   |       |                                                                           | 4: EMC-D611A                                         | Read         |
|   | 02-70 | IO Card Types                                                             | 5: EMC-D42A                                          | only         |
|   |       |                                                                           | 6: EMC-R6AA                                          | Jilly        |
|   |       |                                                                           | 11: EMC-A22A                                         |              |
|   |       |                                                                           | 0: Use frequency with speed control as DFM           |              |
|   | 02-71 | DFM Output Selection                                                      | output frequency                                     | 0            |
|   |       | ,                                                                         | 1: Use frequency with system acceleration /          |              |
|   |       |                                                                           | deceleration as DFM output frequency                 |              |

|   | Pr.   | Parameter Name                           | Setting Range | Default |
|---|-------|------------------------------------------|---------------|---------|
|   | 02-74 | Internal / External Multi-Function Input | 0000-FFFFh    | 0000h   |
|   | 02-74 | Terminal Selection                       | 0000-FFFFII   | OOOON   |
|   | 02.75 | Internal Multi-Function Output           | 0000-FFFFh    | 0000h   |
| ~ | 02-75 | Terminal Selection                       | 0000-FFFFII   | 0000h   |

## 03 Analog Input / Output Parameters

|   | Pr.   | Parameter Name                                       | Setting Range                                           | Default |
|---|-------|------------------------------------------------------|---------------------------------------------------------|---------|
| * | 03-00 | AVI Analog Input Selection                           | 0: No function                                          | 1       |
| * | 03-01 | ACI Analog Input Selection                           | 1: Frequency command (speed limit under torque          | 0       |
| * | 03-02 | AUI Analog Input Selection                           | control mode)                                           | 0       |
| , |       |                                                      | 2: Torque command (torque limit under speed control     |         |
|   |       |                                                      | mode)                                                   |         |
|   |       |                                                      | 3: Torque compensation command                          |         |
|   |       |                                                      | 4: PID target value                                     |         |
|   |       |                                                      | 5: PID feedback signal                                  |         |
|   |       |                                                      | 6: Thermistor (PTC / KTY-84) input value                |         |
|   |       |                                                      | 7: Positive torque limit                                |         |
|   |       |                                                      | 8: Negative torque limit                                |         |
|   |       |                                                      | 9: Regenerative torque limit                            |         |
|   |       |                                                      | 10: Positive / negative torque limit                    |         |
|   |       |                                                      | 11: PT100 thermistor input value                        |         |
|   |       |                                                      | 13: PID compensation value                              |         |
| * | 03-03 | AVI Analog Input Bias                                | -100.0–100.0%                                           | 0.0     |
| * | 03-04 | ACI Analog Input Bias                                | -100.0–100.0%                                           | 0.0     |
| * | 03-05 | AUI Analog Input Bias                                | -100.0–100.0%                                           | 0.0     |
|   | 03-07 | AVI Positive / Negative Bias                         | 0: No bias                                              |         |
|   | 03-07 | Mode                                                 | 1: Lower than or equal to bias                          |         |
|   | 03-08 | ACI Positive / Negative Bias                         | 2: Greater than or equal to bias                        | 0       |
|   | 03-06 | Mode                                                 | 3: The absolute value of the bias voltage while serving | U       |
|   | 02.00 | AUI Positive / Negative Bias                         | as the center                                           |         |
|   | 03-09 | Mode                                                 | 4: Bias serves as the center                            |         |
|   |       |                                                      | 0: Negative frequency input is not allowed.             |         |
|   |       | Devenue Cettie e M/h en Angle e                      | The digital keypad or external terminal controls the    |         |
|   |       |                                                      | forward and reverse direction.                          |         |
|   | 03-10 | Reverse Setting When Analog Signal Input is Negative | 1: Negative frequency is allowed.                       | 0       |
|   | 03-10 | Frequency                                            | Positive frequency = run in a forward direction;        | U       |
|   |       | requericy                                            | Negative frequency = run in a reverse direction.        |         |
|   |       |                                                      | The digital keypad or external terminal control         |         |
|   |       |                                                      | cannot change the running direction.                    |         |
| * | 03-11 | AVI Analog Input Gain                                | -500.0–500.0%                                           | 100.0   |
| * | 03-12 | ACI Analog Input Gain                                | -500.0–500.0%                                           | 100.0   |
| × | 03-13 | AUI Analog Positive Input Gain                       | -500.0–500.0%                                           | 100.0   |
| ~ | 03-14 | AUI Analog Negative Input Gain                       | -500.0–500.0%                                           | 100.0   |
| × | 03-15 | AVI Analog Input Filter Time                         | 0.00-20.00 sec.                                         | 0.01    |
| * | 03-16 | ACI Analog Input Filter Time                         | 0.00-20.00 sec.                                         | 0.01    |

Chapter 11 Summary of Parameter Settings | C2000 Plus

|   | Pr.   | Parameter Name                     | Setting Range                                                            | Default |
|---|-------|------------------------------------|--------------------------------------------------------------------------|---------|
| × | 03-17 | AUI Analog Input Filter Time       | 0.00-20.00 sec.                                                          | 0.01    |
|   | 03-18 | Analog Input Addition Function     | 0: Disabled (AVI, ACI, AUI)                                              | 0       |
|   | 03-10 | Analog Input Addition 1 diffiction | 1: Enabled                                                               | U       |
|   |       |                                    | 0: Disabled                                                              |         |
|   |       |                                    | 1: Continue operation at the last frequency                              |         |
|   | 03-19 | Signal Loss Selection for the      | 2: Decelerate to 0 Hz                                                    | 0       |
|   |       | Analog Input 4–20 mA               | 3: Stop immediately and display ACE                                      |         |
|   |       |                                    | 4: Operate with output frequency lower limit (Pr.01-11) and displays ANL |         |
| × | 03-20 | AFM1 Multi-Function Output 1       | 0: Output frequency (Hz)                                                 | 0       |
| × | 03-23 | AFM2 Multi-Function Output 2       | 1: Frequency command (Hz)                                                | 0       |
| • |       |                                    | 2: Motor speed (Hz)                                                      |         |
|   |       |                                    | · · · ·                                                                  |         |
|   |       |                                    | 3: Output current (rms)                                                  |         |
|   |       |                                    | 4: Output voltage                                                        |         |
|   |       |                                    | 5: DC bus voltage                                                        |         |
|   |       |                                    | 6: Power factor                                                          |         |
|   |       |                                    | 7: Power                                                                 |         |
|   |       |                                    | 8: Output torque                                                         |         |
|   |       |                                    | 9: AVI                                                                   |         |
|   |       |                                    | 10: ACI                                                                  |         |
|   |       |                                    | 11: AUI                                                                  |         |
|   |       |                                    | 12: Iq current command                                                   |         |
|   |       |                                    | 13: Iq feedback value                                                    |         |
|   |       |                                    | 14: Id current command                                                   |         |
|   |       |                                    | 15: Id feedback value                                                    |         |
|   |       |                                    | 18: Torque command                                                       |         |
|   |       |                                    | 19: PG2 frequency command                                                |         |
|   |       |                                    | 20: CANopen analog output                                                |         |
|   |       |                                    | 21: RS-485 analog output                                                 |         |
|   |       |                                    | 22: Communication card analog output                                     |         |
|   |       |                                    | 23: Constant voltage output                                              |         |
|   |       |                                    | 25: CANopen and RS-485 analog output                                     |         |
| N | 03-21 | AFM1 Analog Output Gain 1          | 0.0–500.0%                                                               | 100.0   |
|   |       | <u> </u>                           | 0: Absolute value in output voltage                                      |         |
| × | 03-22 | AFM1 Analog Output 1 in REV        | 1: Reverse output 0 V; forward output 0–10 V                             | 0       |
|   |       | Direction                          | 2: Reverse output 5–0 V; forward output 5–10 V                           |         |
| * | 03-24 | AFM2 Analog Output Gain 2          | 0.0-500.0%                                                               | 100.0   |

|   | Pr.   | Parameter Name                | Setting Range                                         | Default                                          |
|---|-------|-------------------------------|-------------------------------------------------------|--------------------------------------------------|
|   |       | AFM2 Analog Output 2 in REV   | 0: Absolute value in output voltage                   |                                                  |
| × | 03-25 | Direction                     | 1: Reverse output 0 V; forward output 0–10 V          | 0                                                |
|   |       | Direction                     | 2: Reverse output 5–0 V; forward output 5–10 V        |                                                  |
| × | 03-27 | AFM2 Output Bias              | -100.00-100.00%                                       | 0.00                                             |
|   |       |                               | 0: 0–10 V                                             |                                                  |
| × | 03-28 | AVI Terminal Input Selection  | 1: 0–20 mA                                            | 0                                                |
|   |       |                               | 2: 4–20 mA                                            |                                                  |
|   |       |                               | 0: 4–20 mA                                            |                                                  |
| × | 03-29 | ACI Terminal Input Selection  | 1: 0–10 V                                             | 0                                                |
|   |       |                               | 2: 0–20 mA                                            |                                                  |
|   | 03-30 | PLC Analog Output Terminal    | Manitar the status of the DLC analog output terminals | Read                                             |
|   | 03-30 | Status                        | Monitor the status of the PLC analog output terminals | only                                             |
|   | 03-31 | AFM2 Output Selection         | 0: 0–20 mA output                                     | 0                                                |
|   | 03-31 | Ariviz Output Selection       | 1: 4-20 mA output                                     | U                                                |
| × | 03-32 | AFM1 DC Output Setting Level  | 0.00-100.00%                                          | 0.00                                             |
| × | 03-33 | AFM2 DC Output Setting Level  | 0.00-100.00%                                          | 0.00                                             |
| × | 03-35 | AFM1 Output Filter Time       | 0.00-20.00 sec.                                       | 0.01                                             |
| × | 03-36 | AFM2 Output Filter Time       | 0.00-20.00 sec.                                       | 0.01                                             |
|   |       | Multi Function Output (MO) By | 0: AVI                                                |                                                  |
| × | 03-44 | Multi-Function Output (MO) By | 1: ACI                                                | 0                                                |
| ~ |       | Al Level Source               | 2: AUI                                                | U                                                |
| × | 03-45 | Al Upper Level (MO)           | -100.00–100.00%                                       | 50.00                                            |
| × | 03-46 | Al Lower Level (MO)           | -100.00–100.00%                                       | 10.00                                            |
|   |       |                               | 0: Normal curve                                       |                                                  |
|   |       |                               | 1: Three-point curve of AVI                           | 0 0.00 0 Read only 0 0.00 0.00 0.01 0.01 0 50.00 |
|   |       |                               | 2: Three-point curve of ACI                           |                                                  |
|   | 02.50 | Analan Innut Curus Calastian  | 3: Three-point curve of AVI & ACI                     |                                                  |
| _ | 03-50 | Analog Input Curve Selection  | 4: Three-point curve of AUI                           | 0                                                |
|   |       |                               | 5: Three-point curve of AVI & AUI                     |                                                  |
|   |       |                               | 6: Three-point curve of ACI & AUI                     |                                                  |
|   |       |                               | 7: Three-point curve of AVI & ACI & AUI               |                                                  |
|   |       |                               | Pr.03-28 = 0, 0.00–10.00 V                            | 0.00                                             |
| × | 03-51 | AVI Lowest Point              | Pr.03-28 = 1, 0.00–20.00 mA                           | 0.00                                             |
|   |       |                               | Pr.03-28 = 2, 4.00–20.00 mA                           | 4.00                                             |
| × | 03-52 | AVI Proportional Lowest Point | -100.00-100.00%                                       | 0.00                                             |
|   |       |                               | Pr.03-28 = 0, 0.00–10.00 V                            | 5.00                                             |
| × | 03-53 | AVI Mid-Point                 | Pr.03-28 = 1, 0.00–20.00 mA                           | 10.00                                            |
|   |       |                               | Pr.03-28 = 2, 4.00–20.00 mA                           | 12.00                                            |
| * | 03-54 | AVI Proportional Mid-Point    | -100.00–100.00%                                       | 50.00                                            |

Chapter 11 Summary of Parameter Settings | C2000 Plus

|          | Pr.   | Parameter Name                 | Setting Range               | Default |
|----------|-------|--------------------------------|-----------------------------|---------|
| •        |       |                                | Pr.03-28 = 0, 0.00–10.00 V  | 10.00   |
| ×        | 03-55 | AVI Highest Point              | Pr.03-28 = 1, 0.00–20.00 mA | 20.00   |
|          |       |                                | Pr.03-28 = 2, 4.00–20.00 mA | 20.00   |
| ×        | 03-56 | AVI Proportional Highest Point | -100.00–100.00%             | 100.00  |
|          |       |                                | Pr.03-29 = 0, 4.00–20.00 mA | 4.00    |
| ×        | 03-57 | ACI Lowest Point               | Pr.03-29 = 1, 0.00–10.00 V  | 0.00    |
|          |       |                                | Pr.03-29 = 2, 0.00–20.00 mA | 0.00    |
| ×        | 03-58 | ACI Proportional Lowest Point  | -100.00–100.00%             | 0.00    |
|          |       |                                | Pr.03-29 = 0, 4.00–20.00 mA | 12.00   |
| ×        | 03-59 | ACI Mid-Point                  | Pr.03-29 = 1, 0.00–10.00 V  | 5.00    |
|          |       |                                | Pr.03-29 = 2, 0.00–20.00 mA | 10.00   |
| ×        | 03-60 | ACI Proportional Mid-Point     | -100.00–100.00%             | 50.00   |
|          |       |                                | Pr.03-29 = 0, 4.00–20.00 mA | 20.00   |
| ×        | 03-61 | ACI Highest Point              | Pr.03-29 = 1, 0.00–10.00 V  | 10.00   |
|          |       |                                | Pr.03-29 = 2, 0.00–20.00 mA | 20.00   |
| ×        | 03-62 | ACI Proportional Highest Point | -100.00–100.00%             | 100.00  |
| <b>₩</b> | 03-63 | Positive AUI Voltage Lowest    | 0.00–10.00 V                | 0.00    |
|          | 03-63 | Point                          | 0.00-10.00 V                | 0.00    |
| ×        | 03-64 | Positive AUI Voltage           | -100.00–100.00%             | 0.00    |
|          | 03-04 | Proportional Lowest Point      | -100.00-100.0078            | 0.00    |
| ×        | 03-65 | Positive AUI Voltage Mid-Point | 0.00–10.00 V                | 5.00    |
| ~        | 03-66 | Positive AUI Voltage           | -100.00–100.00%             | 50.00   |
| ,        | 00 00 | Proportional Mid-Point         | 100.00 100.0070             | 30.00   |
| ×        | 03-67 | Positive AUI Voltage Highest   | 0.00–10.00 V                | 10.00   |
|          | 03-07 | Point                          | 0.00-10.00 V                | 10.00   |
| ~        | 03-68 | Positive AUI Voltage           | -100.00–100.00%             | 100.00  |
| ,        | 00 00 | Proportional Highest Point     | 100.00 100.0070             | 100.00  |
| ×        | 03-69 | Negative AUI Voltage Highest   | -10.00–0.00 V               | 0.00    |
|          |       | Point                          | 10.00 0.00 1                | 0.00    |
| N        | 03-70 | Negative AUI Voltage           | -100.00–100.00%             | 0.00    |
|          |       | Proportional Highest Point     |                             | 0.00    |
| ×        | 03-71 | Negative AUI Voltage Mid-Point | -10.00–0.00 V               | -5.00   |
| ×        | 03-72 | Negative AUI Voltage           | -100.00–100.00%             | -50.00  |
|          |       | Proportional Mid-Point         |                             |         |
| N        | 03-73 | Negative AUI Voltage Lowest    | -10.00–0.00 V               | -10.00  |
| ,        |       | Point                          |                             | . 5.55  |
| N        | 03-74 | Negative AUI Voltage           | -100.00–100.00%             | -100.00 |
| ,        | 55 17 | Proportional Lowest Point      |                             | -100.00 |

# 04 Multi-step Speed Parameters

|   | Pr.   | Parameter Name                        | Setting Range  | Default |
|---|-------|---------------------------------------|----------------|---------|
| × | 04-00 | 1st Step Speed Frequency              | 0.00-599.00 Hz | 0.00    |
| × | 04-01 | 2 <sup>nd</sup> Step Speed Frequency  | 0.00-599.00Hz  | 0.00    |
| × | 04-02 | 3 <sup>rd</sup> Step Speed Frequency  | 0.00–599.00 Hz | 0.00    |
| × | 04-03 | 4 <sup>th</sup> Step Speed Frequency  | 0.00–599.00 Hz | 0.00    |
| × | 04-04 | 5 <sup>th</sup> Step Speed Frequency  | 0.00-599.00 Hz | 0.00    |
| × | 04-05 | 6 <sup>th</sup> Step Speed Frequency  | 0.00–599.00 Hz | 0.00    |
| × | 04-06 | 7 <sup>th</sup> Step Speed Frequency  | 0.00–599.00 Hz | 0.00    |
| × | 04-07 | 8 <sup>th</sup> Step Speed Frequency  | 0.00–599.00 Hz | 0.00    |
| × | 04-08 | 9 <sup>th</sup> Step Speed Frequency  | 0.00–599.00 Hz | 0.00    |
| × | 04-09 | 10 <sup>th</sup> Step Speed Frequency | 0.00–599.00 Hz | 0.00    |
| × | 04-10 | 11th Step Speed Frequency             | 0.00–599.00 Hz | 0.00    |
| × | 04-11 | 12 <sup>th</sup> Step Speed Frequency | 0.00–599.00 Hz | 0.00    |
| × | 04-12 | 13 <sup>th</sup> Step Speed Frequency | 0.00-599.00 Hz | 0.00    |
| × | 04-13 | 14 <sup>th</sup> Step Speed Frequency | 0.00–599.00 Hz | 0.00    |
| × | 04-14 | 15 <sup>th</sup> Step Speed Frequency | 0.00–599.00 Hz | 0.00    |
| × | 04-15 | Position Command 1 (Rotation)         | -30000–30000   | 0       |
| × | 04-16 | Position Command 1 (Pulse)            | -32767–32767   | 0       |
| × | 04-17 | Position Command 2 (Rotation)         | -30000–30000   | 0       |
| × | 04-18 | Position Command 2 (Pulse)            | -32767–32767   | 0       |
| × | 04-19 | Position Command 3 (Rotation)         | -30000–30000   | 0       |
| × | 04-20 | Position Command 3 (Pulse)            | -32767–32767   | 0       |
| × | 04-21 | Position Command 4 (Rotation)         | -30000–30000   | 0       |
| × | 04-22 | Position Command 4 (Pulse)            | -32767–32767   | 0       |
| × | 04-23 | Position Command 5 (Rotation)         | -30000–30000   | 0       |
| × | 04-24 | Position Command 5 (Pulse)            | -32767–32767   | 0       |
| × | 04-25 | Position Command 6 (Rotation)         | -30000–30000   | 0       |
| × | 04-26 | Position Command 6 (Pulse)            | -32767–32767   | 0       |
| * | 04-27 | Position Command 7 (Rotation)         | -30000–30000   | 0       |
| × | 04-28 | Position Command 7 (Pulse)            | -32767–32767   | 0       |
| × | 04-29 | Position Command 8 (Rotation)         | -30000–30000   | 0       |
| × | 04-30 | Position Command 8 (Pulse)            | -32767–32767   | 0       |
| × | 04-31 | Position Command 9 (Rotation)         | -30000–30000   | 0       |
| × | 04-32 | Position Command 9 (Pulse)            | -32767–32767   | 0       |
| × | 04-33 | Position Command 10 (Rotation)        | -30000–30000   | 0       |
| × | 04-34 | Position Command 10 (Pulse)           | -32767–32767   | 0       |
| × | 04-35 | Position Command 11 (Rotation)        | -30000–30000   | 0       |
| × | 04-36 | Position Command 11 (Pulse)           | -32767–32767   | 0       |

Chapter 11 Summary of Parameter Settings | C2000 Plus

|   | Pr.   | Parameter Name                 | Setting Range | Default |
|---|-------|--------------------------------|---------------|---------|
| × | 04-37 | Position Command 12 (Rotation) | -30000–30000  | 0       |
| × | 04-38 | Position Command 12 (Pulse)    | -32767–32767  | 0       |
| × | 04-39 | Position Command 13 (Rotation) | -30000–30000  | 0       |
| × | 04-40 | Position Command 13 (Pulse)    | -32767–32767  | 0       |
| × | 04-41 | Position Command 14 (Rotation) | -30000–30000  | 0       |
| × | 04-42 | Position Command 14 (Pulse)    | -32767–32767  | 0       |
| × | 04-43 | Position Command 15 (Rotation) | -30000–30000  | 0       |
| × | 04-44 | Position Command 15 (Pulse)    | -32767–32767  | 0       |
| × | 04-50 | PLC Buffer 0                   | 0–65535       | 0       |
| × | 04-51 | PLC Buffer 1                   | 0–65535       | 0       |
| × | 04-52 | PLC Buffer 2                   | 0–65535       | 0       |
| * | 04-53 | PLC Buffer 3                   | 0–65535       | 0       |
| × | 04-54 | PLC Buffer 4                   | 0–65535       | 0       |
| * | 04-55 | PLC Buffer 5                   | 0–65535       | 0       |
| * | 04-56 | PLC Buffer 6                   | 0–65535       | 0       |
| * | 04-57 | PLC Buffer 7                   | 0–65535       | 0       |
| * | 04-58 | PLC Buffer 8                   | 0–65535       | 0       |
| * | 04-59 | PLC Buffer 9                   | 0–65535       | 0       |
| * | 04-60 | PLC Buffer 10                  | 0–65535       | 0       |
| * | 04-61 | PLC Buffer 11                  | 0–65535       | 0       |
| × | 04-62 | PLC Buffer 12                  | 0–65535       | 0       |
| * | 04-63 | PLC Buffer 13                  | 0–65535       | 0       |
| × | 04-64 | PLC Buffer 14                  | 0–65535       | 0       |
| × | 04-65 | PLC Buffer 15                  | 0–65535       | 0       |
| × | 04-66 | PLC Buffer 16                  | 0–65535       | 0       |
| × | 04-67 | PLC Buffer 17                  | 0–65535       | 0       |
| × | 04-68 | PLC Buffer 18                  | 0–65535       | 0       |
| × | 04-69 | PLC Buffer 19                  | 0–65535       | 0       |
| × | 04-70 | PLC Application Parameter 0    | 0–65535       | 0       |
| × | 04-71 | PLC Application Parameter 1    | 0–65535       | 0       |
| × | 04-72 | PLC Application Parameter 2    | 0–65535       | 0       |
| × | 04-73 | PLC Application Parameter 3    | 0–65535       | 0       |
| × | 04-74 | PLC Application Parameter 4    | 0–65535       | 0       |
| × | 04-75 | PLC Application Parameter 5    | 0–65535       | 0       |
| × | 04-76 | PLC Application Parameter 6    | 0–65535       | 0       |
| × | 04-77 | PLC Application Parameter 7    | 0–65535       | 0       |
| × | 04-78 | PLC Application Parameter 8    | 0–65535       | 0       |
| × | 04-79 | PLC Application Parameter 9    | 0–65535       | 0       |
| * | 04-80 | PLC Application Parameter 10   | 0–65535       | 0       |

|   | Pr.   | Parameter Name               | Setting Range | Default |
|---|-------|------------------------------|---------------|---------|
| * | 04-81 | PLC Application Parameter 11 | 0–65535       | 0       |
| × | 04-82 | PLC Application Parameter 12 | 0–65535       | 0       |
| × | 04-83 | PLC Application Parameter 13 | 0–65535       | 0       |
| × | 04-84 | PLC Application Parameter 14 | 0–65535       | 0       |
| × | 04-85 | PLC Application Parameter 15 | 0–65535       | 0       |
| * | 04-86 | PLC Application Parameter 16 | 0–65535       | 0       |
| × | 04-87 | PLC Application Parameter 17 | 0–65535       | 0       |
| × | 04-88 | PLC Application Parameter 18 | 0–65535       | 0       |
| × | 04-89 | PLC Application Parameter 19 | 0–65535       | 0       |
| × | 04-90 | PLC Application Parameter 20 | 0–65535       | 0       |
| * | 04-91 | PLC Application Parameter 21 | 0–65535       | 0       |
| * | 04-92 | PLC Application Parameter 22 | 0–65535       | 0       |
| × | 04-93 | PLC Application Parameter 23 | 0–65535       | 0       |
| * | 04-94 | PLC Application Parameter 24 | 0–65535       | 0       |
| × | 04-95 | PLC Application Parameter 25 | 0–65535       | 0       |
| * | 04-96 | PLC Application Parameter 26 | 0–65535       | 0       |
| × | 04-97 | PLC Application Parameter 27 | 0–65535       | 0       |
| * | 04-98 | PLC Application Parameter 28 | 0–65535       | 0       |
| × | 04-99 | PLC Application Parameter 29 | 0–65535       | 0       |

### **05 Motor Parameters**

|   | Pr.   | Parameter Name                  | Setting Range                                          | Default              |
|---|-------|---------------------------------|--------------------------------------------------------|----------------------|
|   |       |                                 | 0: No function                                         |                      |
|   |       |                                 | 1: Simple rolling auto-tuning for induction motor (IM) |                      |
|   |       |                                 | 2: Static auto-tuning for induction motor (IM)         |                      |
|   |       |                                 | 4: Dynamic test for PM magnetic pole                   |                      |
|   | 05-00 | Motor Parameter Auto-Tuning     | (with the running in forward direction)                | 0                    |
|   | 05-00 | Motor Parameter Auto-Turning    | 5: Rolling auto-tuning for PM (IPM / SPM)              | U                    |
|   |       |                                 | 6: Advanced rolling auto-tuning for IM                 |                      |
|   |       |                                 | 11: Static auto-tuning for SynRM                       |                      |
|   |       |                                 | 12: FOC sensorless inertia estimation                  |                      |
|   |       |                                 | 13: Static auto-tuning for PM                          |                      |
|   | 05-01 | Full-Load Current for Induction | Depending on the model power                           | Depending<br>on the  |
|   | 05-01 | Motor 1 (A)                     | Depending on the model power                           | model<br>power       |
|   | 05-02 | Rated Power for Induction Motor | 0.00-655.35 kW                                         | Depending on the     |
| ^ | 05-02 | 1 (kW)                          | 0.00-033.33 KW                                         | model<br>power       |
|   |       | Rated Speed for Induction Motor | 0–xxxx rpm                                             | Depending<br>on the  |
| × | 05-03 | 1 (rpm)                         | (Depending on the motor's number of poles)             | motor's<br>number of |
|   |       | Number of Poles for Induction   |                                                        | poles                |
|   | 05-04 | Motor 1                         | 2–64                                                   | 4                    |
|   |       | No-Load Current for Induction   |                                                        | Depending            |
|   | 05-05 | Motor 1 (A)                     | 0.00-Pr.05-01 default                                  | on the<br>model      |
|   |       | Stator Resistance (Rs) for      |                                                        | power<br>Depending   |
|   | 05-06 | Induction Motor 1               | $0.000-65.535~\Omega$                                  | on the<br>model      |
|   |       | Rotor Resistance (Rr) for       |                                                        | power<br>Depending   |
|   | 05-07 | Induction Motor 1               | $0.000-65.535~\Omega$                                  | on the<br>model      |
|   |       | Magnetizing Inductance (Lm) for |                                                        | power<br>Depending   |
|   | 05-08 | Induction Motor 1               | 0.0-6553.5 mH                                          | on the<br>model      |
|   |       | Stator Inductance (Lx) for      |                                                        | power<br>Depending   |
|   | 05-09 | Induction Motor 1               | 0.0-6553.5 mH                                          | on the<br>model      |
|   |       | Full-Load Current for Induction |                                                        | power<br>Depending   |
|   | 05-13 | Motor 2 (A)                     | Depending on the model power                           | on the<br>model      |
|   |       | Rated Power for Induction Motor |                                                        | power<br>Depending   |
| × | 05-14 | 2 (kW)                          | 0.00–655.35 kW                                         | on the<br>model      |
|   |       | ,                               | 0 ,,,,,,,                                              | Depending            |
| × | 05-15 | Rated Speed for Induction Motor | 0-xxxx rpm                                             | on the<br>motor's    |
|   |       | 2 (rpm)                         | (Depending on the motor's number of poles)             | number of poles      |
|   | 05-16 | Number of Poles for Induction   | 2–64                                                   | 4                    |
|   |       | Motor 2                         | -                                                      | ·                    |

|   | Pr.   | Parameter Name                                                                     | Setting Range                | Default                               |
|---|-------|------------------------------------------------------------------------------------|------------------------------|---------------------------------------|
|   | 05-17 | No-Load Current for Induction<br>Motor 2 (A)                                       | 0.00-Pr.05-13 default        | Depending<br>on the<br>model<br>power |
|   | 05-18 | Stator Resistance (Rs) for Induction Motor 2                                       | $0.000$ – $65.535~\Omega$    | Depending<br>on the<br>model<br>power |
|   | 05-19 | Rotor Resistance (Rr) for Induction Motor 2                                        | 0.000–65.535 Ω               | Depending<br>on the<br>model<br>power |
|   | 05-20 | Magnetizing Inductance (Lm) for Induction Motor 2                                  | 0.0-6553.5 mH                | Depending<br>on the<br>model<br>power |
|   | 05-21 | Stator Inductance (Lx) for Induction Motor 2                                       | 0.0-6553.5 mH                | Depending<br>on the<br>model<br>power |
|   | 05-22 | Induction Motor 1 / 2 Selection                                                    | 1: Motor 1<br>2: Motor 2     | 1                                     |
| * | 05-23 | Frequency for Y-Connection / $\Delta$ -Connection Switch for an Induction Motor    | 0.00–599.00 Hz               | 60.00                                 |
|   | 05-24 | Y-Connection / Δ-Connection Switch for an Induction Motor                          | 0: Disabled<br>1: Enabled    | 0                                     |
| * | 05-25 | Delay Time for Y-Connection / $\Delta$ -Connection Switch for an Induction Motor   | 0.000-60.000 sec.            | 0.200                                 |
|   | 05-28 | Accumulated Watt-Hour for a Running Motor (Wh)                                     | 0.0-6553.5                   | Read<br>only                          |
|   | 05-29 | Accumulated Kilowatt-Hour for a Running Motor (kWh)                                | 0.0-6553.5                   | Read<br>only                          |
|   | 05-30 | Accumulated Megawatt-Hour for a Motor in High Word (MWh)                           | 0–65535                      | Read<br>only                          |
|   | 05-31 | Accumulated Motor Running Time (Minutes)                                           | 0–1439                       | 0                                     |
|   | 05-32 | Accumulated Motor Running Time (Days)                                              | 0–65535                      | 0                                     |
|   | 05-33 | Induction Motor (IM) or<br>Permanent Magnet Synchronous<br>AC Motor (PM) Selection | 0: IM 1: SPM 2: IPM 3: SynRM | 0                                     |
|   | 05-34 | Full-Load Current for a  Permanent Magnet Synchronous  AC Motor / Reluctance Motor | Depending on the model power | Depending<br>on the<br>model<br>power |
| * | 05-35 | Rated Power for a Permanent  Magnet Synchronous AC Motor /  Reluctance Motor       | 0.00–655.35 kW               | Depending<br>on the<br>model<br>power |

Chapter 11 Summary of Parameter Settings | C2000 Plus

|   | Pr.   | Parameter Name                  | Setting Range                      | Default                           |
|---|-------|---------------------------------|------------------------------------|-----------------------------------|
|   |       | Rated Speed for a Permanent     |                                    |                                   |
| × | 05-36 | Magnet Synchronous AC Motor /   | 0–65535 rpm                        | 2000                              |
|   |       | Reluctance Motor                |                                    |                                   |
|   |       | Number of Poles for a           |                                    |                                   |
|   | 05-37 | Permanent Magnet Synchronous    | 0–65535                            | 10                                |
|   |       | AC Motor / Reluctance Motor     |                                    |                                   |
|   |       | System Inertia for a Permanent  |                                    | Depending                         |
|   | 05-38 | Magnet Synchronous AC Motor /   | 0.0-6553.5 kg-cm <sup>2</sup>      | on the<br>motor                   |
|   |       | Reluctance Motor                |                                    | power                             |
|   |       | Stator Resistance for a         |                                    |                                   |
|   | 05-39 | Permanent Magnet Synchronous    | 0.000–65.535 $\Omega$              | 0.000                             |
|   | 05-39 | AC Motor / Reluctance Motor     |                                    |                                   |
|   | 05-40 | Permanent Magnet Synchronous    | 0.00–655.35 mH / 0.0–6553.5 mH     | 0.00 /                            |
|   | 03-40 | AC Motor / Reluctance Motor Ld  | 0.00-033.33 11117 0.0-0333.3 11111 | 0.0                               |
|   | 05-41 | Permanent Magnet Synchronous    | 0.00–655.35 mH / 0.0–6553.5 mH     | on the motor power  0.000  0.00 / |
|   | 03-41 | AC Motor / Reluctance Motor Lq  | 0.00-033.33 11117 0.0-0333.3 11111 | 0.0                               |
|   |       | PG Offset Angle for a Permanent |                                    |                                   |
| × | 05-42 | Magnet Synchronous AC Motor /   | 0.0–360.0°                         | 0.0                               |
|   |       | Reluctance Motor                |                                    |                                   |
|   |       | Ke Parameter of a Permanent     |                                    |                                   |
| × | 05-43 | Magnet Synchronous AC Motor /   | 0-65535 (V / krpm)                 | 0                                 |
|   | 05-43 | Reluctance Motor                |                                    |                                   |

### **06 Protection Parameters**

|   | Pr.   | Parameter Name                   | Setting Range                                     | Default                                                                                                    |
|---|-------|----------------------------------|---------------------------------------------------|----------------------------------------------------------------------------------------------------|
|   |       |                                  | 230V models:                                      |                                                                                                    |
|   |       |                                  | Frame A-D: 150.0-220.0 V <sub>DC</sub>            | 180.0                                                                                                    |
|   |       |                                  | Frame E and above: 190.0–220.0 V <sub>DC</sub>    | 200.0                                                                                                    |
|   | 06-00 | Low Voltage Lovel                | 460V models:                                      |                                                                                                    |
| ~ | 06-00 | Low Voltage Level                | Frame A-D: 300.0-440.0 V <sub>DC</sub>            | 360.0                                                                                                    |
|   |       |                                  | Frame E and above: 380.0–440.0 V <sub>DC</sub>    | 180.0<br>200.0                                                                                                    |
|   |       |                                  | 575V models: 420.0–520.0 V <sub>DC</sub>          | 470.0                                                                                                    |
|   |       |                                  | 690V models: 450.0–660.0 V <sub>DC</sub>          | 480.0                                                                                                    |
|   |       |                                  | 0: Disabled                                       |                                                                                                    |
|   |       |                                  | 230V models: 0.0-450.0 V <sub>DC</sub>            | 380.0                                                                                                    |
| × | 06-01 | Over-Voltage Stall Prevention    | 460V models: 0.0–900.0 V <sub>DC</sub>            | 760.0                                                                                                    |
|   |       |                                  | 575V models: 0.0–920.0 V <sub>DC</sub>            | 920.0                                                                                                    |
|   |       |                                  | 690V models: 0.0–1087.0 V <sub>DC</sub>           | 1087.0                                                                                                    |
| ~ | 06-02 | Selection for Over-Voltage Stall | 0: Traditional over-voltage stall prevention      | 0                                                                                                    |
| , | 00-02 | Prevention                       | 1: Smart over-voltage stall prevention            | O                                                                                                    |
|   |       |                                  | 230V / 460V models                                |                                                                                                    |
|   |       |                                  | Heavy duty: 0–195% (100% corresponds to the rated | 200.0  360.0 400.0 470.0 480.0  380.0 760.0 920.0 1087.0  0  150  120  150  150  150  120  120                         |
|   |       |                                  | current of the drive)                             |                                                                                                    |
|   |       |                                  | Super Heavy duty: 0–210% (100% corresponds to     | 150                                                                                                    |
|   |       |                                  | the rated current of the drive)                   |                                                                                                    |
|   |       | Over-Current Stall Prevention    | 575V / 690V models                                | 150                                                                                                    |
| × | 06-03 | 06-03                            | Light duty: 0–125% (100% corresponds to the rated | 120                                                                                                    |
|   |       | G                                | current of the drive)                             |                                                                                                    |
|   |       |                                  | Normal duty: 0–150% (100% corresponds to the      | 120                                                                                                    |
|   |       |                                  | rated current of the drive)                       | 180.0<br>200.0<br>360.0<br>470.0<br>480.0<br>380.0<br>760.0<br>920.0<br>1087.0<br>0<br>150<br>120<br>120<br>150<br>150 |
|   |       |                                  | Heavy duty: 0–180% (100% corresponds to the rated |                                                                                                    |
|   |       |                                  | current of the drive)                             |                                                                                                    |
|   |       |                                  | 230V / 460V models                                |                                                                                                    |
|   |       |                                  | Heavy duty: 0–195% (100% corresponds to the rated | 150                                                                                                    |
|   |       |                                  | current of the drive)                             | 100                                                                                                    |
|   |       |                                  | Super Heavy duty: 0–210% (100% corresponds to     | 150                                                                                                    |
|   |       |                                  | the rated current of the drive)                   | 130                                                                                                    |
|   |       | Over Current Stell Prevention    | ,                                                 |                                                                                                    |
| × | 06-04 | Over-Current Stall Prevention    | 575V / 690V models                                | 400                                                                                                    |
|   |       | during Operation                 | Light duty: 0–125% (100% corresponds to the rated | 120                                                                                                    |
|   |       |                                  | current of the drive)                             | 400                                                                                                    |
|   |       |                                  | Normal duty: 0–150% (100% corresponds to the      | 120                                                                                                    |
|   |       |                                  | rated current of the drive)                       |                                                                                                    |
|   |       |                                  | Heavy duty: 0–180% (100% corresponds to the rated | 150                                                                                                    |
|   |       |                                  | current of the drive)                             |                                                                                                    |

Chapter 11 Summary of Parameter Settings | C2000 Plus

|   | Pr.   | Parameter Name                                                                          | Setting Range                                                                                                    | Default    |
|---|-------|-----------------------------------------------------------------------------------------|----------------------------------------------------------------------------------------------------|------------|
| * | 06-05 | Acceleration / Deceleration Time<br>Selection for Stall Prevention at<br>Constant Speed | O: By current acceleration / deceleration time  1: By the first acceleration / deceleration time  2: By the second acceleration / deceleration time  3: By the third acceleration / deceleration time  4: By the fourth acceleration / deceleration time  5: By Auto-acceleration / auto-deceleration | 0          |
| * | 06-06 | Over-Torque Detection Selection (OT1)                                                   | O: No function     1: Continue operation after over-torque detection during constant speed operation     2: Stop after over-torque detection during constant speed operation     3: Continue operation after over-torque detection during RUN     4: Stop after over-torque detection during RUN      | 0          |
| * | 06-07 | Over-Torque Detection Level (OT1)                                                       | 10–250% (100% corresponds to the rated current of the drive)                                                                                                    | 120        |
| * | 06-08 | Over-Torque Detection Time (OT1)                                                        | 0.0-60.0 sec.                                                                                                    | 0.1        |
| * | 06-09 | Over-Torque Detection Selection (OT2)                                                   | O: No function     1: Continue operation after over-torque detection during constant speed operation     2: Stop after over-torque detection during constant speed operation     3: Continue operation after over-torque detection during RUN     4: Stop after Over-torque detection during RUN      | 0          |
| * | 06-10 | Over-Torque Detection Level (OT2)                                                       | 10–250% (100% corresponds to the rated current of the drive)                                                                                                    | 120        |
| * | 06-11 | Over-Torque Detection Time (OT2)                                                        | 0.0-60.0 sec.                                                                                                    | 0.1        |
|   | 06-12 | Current Limit                                                                           | 230V / 460V models:  0-195% (100% corresponds to the rated current of the drive)  575V / 690V models:  0-250% (100% corresponds to the rated current of the drive)                                                                                                    | 190<br>170 |
| * | 06-13 | Electronic Thermal Relay Selection 1 (Motor 1)                                          | O: Inverter motor (with external forced cooling)  1: Standard motor (motor with fan on the shaft)  2: Disabled                                                                                                    | 2          |
| * | 06-14 | Electronic Thermal Relay Action Time 1 (Motor 1)                                        | 30.0-600.0 sec.                                                                                                    | 60.0       |

|   | Pr.   | Parameter Name                  | Setting Range                                        | Default |
|---|-------|---------------------------------|------------------------------------------------------|---------|
|   | 00.45 | Temperature Level Overheat (OH) | 0.0.440.090                                          | 105.0   |
| ĺ | 06-15 | Warning                         | 0.0–110.0°C                                          | 105.0   |
|   |       | Stall Prevention Limit Level    | 220\/ / 400\/ madala: 0, 4000/ /materita Dr. 00, 02\ | 100     |
| / | 06-16 | (Weak Magnetic Field Current    | 230V / 460V models: 0–100% (refer to Pr.06-03)       | 100     |
|   |       | Stall Prevention Level)         | 575V / 690V models: 0–100% (refer to Pr.06-03)       | 50      |
|   | 06-17 | Fault Record 1                  | 0: No fault record                                   | 0       |
|   | 06-18 | Fault Record 2                  | 1: Over-current during acceleration (ocA)            | 0       |
|   | 06-19 | Fault Record 3                  | 2: Over-current during deceleration (ocd)            | 0       |
|   | 06-20 | Fault Record 4                  | 3: Over-current during steady operation (ocn)        | 0       |
|   | 06-21 | Fault Record 5                  | 4: Ground fault (GFF)                                | 0       |
|   | 06-22 | Fault Record 6                  | 5: IGBT short-circuit between upper bridge and lower | 0       |
|   |       |                                 | bridge (occ)                                         |         |
|   |       |                                 | 6: Over-current at stop (ocS)                        |         |
|   |       |                                 | 7: Over-voltage during acceleration (ovA)            |         |
|   |       |                                 | 8: Over-voltage during deceleration (ovd)            |         |
|   |       |                                 | 9: Over-voltage at constant speed (ovn)              |         |
|   |       |                                 | 10: Over-voltage at stop (ovS)                       |         |
|   |       |                                 | 11: Low-voltage during acceleration (LvA)            |         |
|   |       |                                 | 12: Low-voltage during deceleration (Lvd)            |         |
|   |       |                                 | 13: Low-voltage at constant speed (Lvn)              |         |
|   |       |                                 | 14: Low-voltage at stop (LvS)                        |         |
|   |       |                                 | 15: Phase loss protection (OrP)                      |         |
|   |       |                                 | 16: IGBT overheating (oH1)                           |         |
|   |       |                                 | 17: Heatsink overheating (oH2)                       |         |
|   |       |                                 | 18: IGBT temperature detection failure (tH1o)        |         |
|   |       |                                 | 19: Capacitor hardware error (tH2o)                  |         |
|   |       |                                 | 21: Over load (oL)                                   |         |
|   |       |                                 | 22: Electronic thermal relay 1 protection (EoL1)     |         |
|   |       |                                 | 23: Electronic thermal relay 2 protection (EoL2)     |         |
|   |       |                                 | 24: Motor overheating (oH3) (PTC / PT100)            |         |
|   |       |                                 | 25: Interrupt error (INTR)                           |         |
|   |       |                                 | 26: Over torque 1 (ot1)                              |         |
|   |       |                                 | 27: Over torque 2 (ot2)                              |         |
|   |       |                                 | 28: Under current (uC)                               |         |
|   |       |                                 | 29: Limit error (LiT)                                |         |
|   |       |                                 | 30: EEPROM write error (cF1)                         |         |
|   |       |                                 | 31: EEPROM read error (cF2)                          |         |
|   |       |                                 | 33: U-phase error (cd1)                              |         |
|   |       |                                 | 34: V-phase error (cd2)                              |         |
|   |       |                                 | 35: W-phase error (cd3)                              |         |

| Pr. | Parameter Name | Setting Range                                      | Default |
|-----|----------------|----------------------------------------------------|---------|
|     |                | 36: cc (current clamp) hardware error (Hd0)        |         |
|     |                | 37: oc (over-current) hardware error (Hd1)         |         |
|     |                | 38: ov (over-voltage) hardware error (Hd2)         |         |
|     |                | 39: occ hardware error (Hd3)                       |         |
|     |                | 40: Auto-tuning error (AUE)                        |         |
|     |                | 41: PID loss ACI (AFE)                             |         |
|     |                | 42: PG feedback error (PGF1)                       |         |
|     |                | 43: PG feedback loss (PGF2)                        |         |
|     |                | 44: PG feedback stall (PGF3)                       |         |
|     |                | 45: PG slip error (PGF4)                           |         |
|     |                | 48: ACI loss (ACE)                                 |         |
|     |                | 49: External fault (EF)                            |         |
|     |                | 50: Emergency stop (EF1)                           |         |
|     |                | 51: External base block (bb)                       |         |
|     |                | 52: Enter wrong password three times and locked    |         |
|     |                | (Pcod)                                             |         |
|     |                | 53: SW code error (ccod)                           |         |
|     |                | 54: Illegal command (CE1)                          |         |
|     |                | 55: Illegal data address (CE2)                     |         |
|     |                | 56: Illegal data value (CE3)                       |         |
|     |                | 57: Data is written to read-only address (CE4)     |         |
|     |                | 58: Modbus transmission time-out (CE10)            |         |
|     |                | 60: Brake transistor error (bF)                    |         |
|     |                | 61: Y-connection / ∆-connection switch error (ydc) |         |
|     |                | 62: Deceleration energy backup error (dEb)         |         |
|     |                | 63: Over slip error (oSL)                          |         |
|     |                | 64: Electric valve switch error (ryF)              |         |
|     |                | 65: Hardware error of PG card (PGF5)               |         |
|     |                | 68: Reverse direction of the speed feedback (SdRv) |         |
|     |                | 69: Over speed rotation feedback (SdOr)            |         |
|     |                | 70: Large deviation of speed feedback (SdDe)       |         |
|     |                | 71: Watchdog (WDTT)                                |         |
|     |                | (applied to 230V / 460V models)                    |         |
|     |                | 72: STO loss 1 (STL1)                              |         |
|     |                | 73: Emergency stop for external safety (S1)        |         |
|     |                | 75: External brake error (Brk)                     |         |
|     |                | (applied to 230V / 460V models)                    |         |
|     |                | 76: Safe torque off (STO)                          |         |
|     |                | 77: STO loss 2 (STL2)                              |         |
|     |                | 78: STO loss 3 (STL3)                              |         |
|     |                | 82: Output phase loss U phase (OPHL)               |         |

| Pr. | Parameter Name | Setting Range                                                    | Default |
|-----|----------------|------------------------------------------------------------------|---------|
|     |                | 83: Output phase loss V phase (OPHL)                             |         |
|     |                | 84: Output phase loss W phase (OPHL)                             |         |
|     |                | 85: PG ABZ line off (AboF) (PG-02U)                              |         |
|     |                | 86: PG UVW line off (UvoF) (PG-02U)                              |         |
|     |                | 87: Overload protection at low frequency (oL3)                   |         |
|     |                | 89: Rotor position detection error (RoPd)                        |         |
|     |                | 90: Force to stop (FStp)                                         |         |
|     |                | 92: Pulse tuning Ld / Lq error (LEr)                             |         |
|     |                | 93: CPU error 0 (TRAP)                                           |         |
|     |                | (Applied to 230V / 460V models)                                  |         |
|     |                | 101: CANopen guarding error (CGdE)                               |         |
|     |                | 102: CANopen heartbeat error (CHbE)                              |         |
|     |                | 104: CANopen bus off error (CbFE)                                |         |
|     |                | 105: CANopen index error (CidE)                                  |         |
|     |                | 106: CANopen station address error (CAdE)                        |         |
|     |                | 107: CANopen memory error (CFrE)                                 |         |
|     |                | 111: InrCOM time-out error (ictE)                                |         |
|     |                | 112: PM sensorless shaft lock error (SfLK)                       |         |
|     |                | 142: Auto-tune error 1 (no feedback current error)               |         |
|     |                | (AUE1) (applied to 230V / 460V models)                           |         |
|     |                | 143: Auto-tune error 2 (motor phase loss error)                  |         |
|     |                | (AUE2) (applied to 230V / 460V models)                           |         |
|     |                | 144: Auto-tune error 3 (no-load current I <sub>0</sub> measuring |         |
|     |                | error) (AUE3) (applied to 230V / 460V models)                    |         |
|     |                | 148: Auto-tune error 4 (leakage inductance Lsigma                |         |
|     |                | measuring error) (AUE4) (applied to 230V / 460V                  |         |
|     |                | models)                                                          |         |
|     |                | 171: Over position error (oPEE)                                  |         |
|     |                | 174: Encoder error (EcEr)                                        |         |
|     |                | 175: Encoder communication error (EcCe)                          |         |
|     |                | 176: Encoder multi-turn overflows (EcOF)                         |         |
|     |                | 177: Encoder power off (EcNP)                                    |         |
|     |                | 178: Encoder multi-turn error (EcMc)                             |         |
|     |                | 179: PG multi-turn read error (PgMr)                             |         |
|     |                | 180: Encoder single-turn error (EcSc)                            |         |
|     |                | 181: PG command error (PgCe)                                     |         |
|     |                | 182: Interpolation time error (IPTE)                             |         |
|     |                | 183: Interpolation command failure (IPCM)                        |         |
|     |                | 184: No motion control (NoMo)                                    |         |
|     |                | 185: Motor code error (MoTo)                                     |         |
|     |                | 187: Flux linkage observer failure (FobF)                        |         |

Chapter 11 Summary of Parameter Settings | C2000 Plus

|   | Pr.   | Parameter Name                                   | Setting Range                                     | Default      |
|---|-------|--------------------------------------------------|---------------------------------------------------|--------------|
|   |       |                                                  | 188: Load estimation error (TLAT)                 |              |
|   |       |                                                  | 189: Inertia estimation error (JsAT)              |              |
|   |       |                                                  | 190: Bandwidth estimation error (BWAT)            |              |
|   |       |                                                  | 191: Positioning failure during estimation (ATPF) |              |
|   |       |                                                  | 192: Homing deviation is too large (HmOE)         |              |
|   |       |                                                  | 193: Cleaning multi-turn data failure (CMTE)      |              |
|   |       |                                                  | 195: ASR AT process is too short (ATTv)           |              |
| × | 06-23 | Fault Output Option 1                            | 0-65535 (refer to bit table for fault code)       | 0            |
| × | 06-24 | Fault Output Option 2                            | 0-65535 (refer to bit table for fault code)       | 0            |
| × | 06-25 | Fault Output Option 3                            | 0-65535 (refer to bit table for fault code)       | 0            |
| × | 06-26 | Fault Output Option 4                            | 0–65535 (refer to bit table for fault code)       | 0            |
|   |       | E T D                                            | 0: Inverter motor (with external forced cooling)  |              |
| * | 06-27 | Electronic Thermal Relay                         | 1: Standard motor (motor with fan on the shaft)   | 2            |
|   |       | Selection 2 (Motor 2)                            | 2: Disabled                                       |              |
| * | 06-28 | Electronic Thermal Relay Action Time 2 (Motor 2) | 30.0–600.0 sec.                                   | 60.0         |
|   |       | 06-29 PTC Detection Selection / PT100 Motion     | 0: Warn and continue operation                    |              |
| × | 06-29 |                                                  | 1: Fault and ramp to stop                         | 0            |
|   |       |                                                  | 2: Fault and coast to stop                        |              |
| ~ | 06-30 | PTC Level / KTY84 Level                          | 3: No warning 0.0–100.0%                          | 50.0         |
| , |       | Frequency Command at                             | 0.0 100.070                                       | Read         |
|   | 06-31 | Malfunction                                      | 0.00–599.00 Hz                                    | only         |
|   |       | Mananoton                                        |                                                   | Read         |
|   | 06-32 | Output Frequency at Malfunction                  | 0.00–599.00 Hz                                    | only         |
|   |       |                                                  |                                                   | Read         |
|   | 06-33 | Output Voltage at Malfunction                    | 0.0–6553.5 V                                      | only         |
|   |       |                                                  |                                                   | -            |
|   | 06-34 | DC Bus Voltage at Malfunction                    | 0.0–6553.5 V                                      | Read         |
|   |       |                                                  |                                                   | only         |
|   | 06-35 | Output Current at Malfunction                    | 0.0–6553.5 Amp                                    | Read         |
|   |       |                                                  |                                                   | only<br>Read |
|   | 06-36 | IGBT Temperature at Malfunction                  | -3276.7–3276.7°C                                  | only         |
|   |       | Congoitance Temporature et                       |                                                   | -            |
|   | 06-37 | Capacitance Temperature at  Malfunction          | -3276.7–3276.7°C                                  | Read         |
|   |       | walluliclion                                     |                                                   | only<br>Read |
|   | 06-38 | Motor Speed at Malfunction                       | -32767–32767 rpm                                  |              |
|   |       |                                                  |                                                   | only         |
|   | 06-39 | Torque Command at Malfunction                    | -32767–32767%                                     | Read         |
|   |       | Chatria of the Minist Francisco London           |                                                   | only         |
|   | 06-40 | Status of the Multi-Function Input               | 0000h-FFFFh                                       | Read         |
|   |       | Terminal at Malfunction                          |                                                   | only         |

|          | Pr.   | Parameter Name                                           | Setting Range                                          | Default          |
|----------|-------|----------------------------------------------------------|--------------------------------------------------------|------------------|
|          |       | Status of the Multi-Function                             |                                                        | Read             |
|          | 06-41 | Output Terminal at Malfunction                           | 0000h-FFFFh                                            | only             |
|          | 00.40 | Daine Otatus at Malforation                              | 00001 55551                                            | Read             |
|          | 06-42 | Drive Status at Malfunction                              | 0000h–FFFFh                                            | only             |
| ~        | 06-44 | STO Latch Selection                                      | 0: STO latch                                           | 0                |
| ^        | 00-44 | 310 Later Selection                                      | 1: STO no latch                                        | U                |
|          |       |                                                          | 0: Warn and continue operation                         |                  |
| <b>.</b> | 06-45 | Output Phase Loss Detection                              | 1: Fault and ramp to stop                              | 3                |
| ^        | 00-43 | Action (OPHL)                                            | 2: Fault and coast to stop                             | 3                |
|          |       |                                                          | 3: No warning                                          |                  |
| <i>×</i> | 06-46 | Detection Time for Output Phase                          | 230V / 460V models: 0.000–65.535 sec.                  | 3.000            |
| ^        | 00-40 | Loss                                                     | 575V / 690V models: 0.000–65.535 sec.                  | 0.500            |
| *        | 06-47 | Current Detection Level for<br>Output Phase Loss         | 0.00-100.00%                                           | 1.00             |
| *        | 06-48 | DC Brake Time for Output Phase<br>Loss                   | 0.000-65.535 sec.                                      | 0.000            |
|          | 06-49 | Lvx Auto-Reset                                           | 0: Disabled                                            | 0                |
| ~        | 00-49 | LVX Auto-Neset                                           | 1: Enabled                                             | U                |
| *        | 06-50 | Time for Input Phase Loss Detection                      | 0.00-600.00 sec.                                       | 0.20             |
|          | 00.54 | Capacitance oH Warning Level                             | 0.0.440.0.1                                            | Depending on the |
| ~        | 06-51 | (Applied to 230V / 460V Models)                          | 0.0–110.0 degree                                       | model<br>power   |
|          |       |                                                          | 230V models: 0.0–160.0 V <sub>DC</sub>                 | 30.0             |
| ~        | 06-52 | Disabet Head Bloom Land                                  | 460V models: 0.0–320.0 V <sub>DC</sub>                 | 60.0             |
| ,        | 00-32 | Ripple of Input Phase Loss                               | 575V models: 0.0–400.0 V <sub>DC</sub>                 | 75.0             |
|          |       |                                                          | 690V models: 0.0–480.0 V <sub>DC</sub>                 | 90.0             |
| N        | 06-53 | Input Phase Loss Detection                               | 0: Fault and ramp to stop                              | 0                |
| ,        |       | Action (OrP)                                             | 1: Fault and coast to stop                             |                  |
|          |       |                                                          | 0: Auto-decrease carrier frequency and limit output    |                  |
| N        | 06-55 | Derating Protection                                      | current                                                | 0                |
|          |       | Š                                                        | 1: Constant carrier frequency and limit output current |                  |
|          |       |                                                          | 2: Auto-decrease carrier frequency                     |                  |
| ×        | 06-56 | PT100 Voltage Level 1                                    | 0.000–10.000 V                                         | 5.000            |
| ×        | 06-57 | PT100 Voltage Level 2                                    | 0.000–10.000 V                                         | 7.000            |
| *        | 06-58 | PT100 Level 1 Frequency Protection                       | 0.00–599.00 Hz                                         | 0.00             |
| *        | 06-59 | PT100 Activation Level 1 Protection Frequency Delay Time | 0–6000 sec.                                            | 60               |
| *        | 06-60 | Software Detection GFF Current Level                     | 0.0–200.0%                                             | 60.0             |

Chapter 11 Summary of Parameter Settings | C2000 Plus

|   | Pr.   | Parameter Name                     | Setting Range                                        | Default |
|---|-------|------------------------------------|------------------------------------------------------|---------|
| * | 06-61 | Software Detection GFF Filter Time | 0.00-655.35 sec.                                     | 0.10    |
|   | 06 60 | dEb Reset Bias Level               | 230V models: 0.0–100 V <sub>DC</sub>                 | 20.0    |
| ~ | 06-62 | (Applied to 230V / 460V Models)    | 460V models: 0.0–200.0 V <sub>DC</sub>               | 40.0    |
|   | 00.00 | Operation Time of Fault Record 1   | 0.05525 days                                         | Read    |
|   | 06-63 | (Days)                             | 0–65535 days                                         | only    |
|   | 00.04 | Operation Time of Fault Record 1   | 0.4400 min                                           | Read    |
|   | 06-64 | (Minutes)                          | 0–1439 min.                                          | only    |
|   | 00.05 | Operation Time of Fault Record 2   | 0.05505 1                                            | Read    |
|   | 06-65 | (Days)                             | 0–65535 days                                         | only    |
|   | 00.00 | Operation Time of Fault Record 2   | 0.4400 min                                           | Read    |
|   | 06-66 | (Minutes)                          | 0–1439 min.                                          | only    |
|   | 00.07 | Operation Time of Fault Record 3   | 0.05505.1                                            | Read    |
|   | 06-67 | (Days)                             | 0–65535 days                                         | only    |
|   | 00.00 | Operation Time of Fault Record 3   | 0.4400 min                                           | Read    |
|   | 06-68 | (Minutes)                          | 0–1439 min.                                          | only    |
|   | 00.00 | Operation Time of Fault Record 4   | 0.05505                                              | Read    |
|   | 06-69 | (Days)                             | 0–65535 days                                         | only    |
|   | 06-70 | Operation Time of Fault Record 4   | 0.4420 min                                           | Read    |
|   | 06-70 | (Minutes)                          | 0–1439 min.                                          | only    |
| × | 06-71 | Low Current Setting Level          | 0.0–100.0%                                           | 0.0     |
| × | 06-72 | Low Current Detection Time         | 0.00-360.00 sec.                                     | 0.00    |
|   |       |                                    | 0: No function                                       |         |
|   |       |                                    | 1: Fault and coast to stop                           |         |
| × | 06-73 | Low Current Action                 | 2: Fault and ramp to stop by the second deceleration | 0       |
|   |       |                                    | time                                                 |         |
|   |       |                                    | 3: Warn and continue operation                       |         |
|   | 06.00 | PTC Type                           | 0: PTC                                               | 0       |
| ~ | 06-86 | (Applied to 230V / 460V Models)    | 1: KTY84-130                                         | 0       |

## **07 Special Parameters**

|             | Pr.   | Parameter Name                                       | Setting Range                                                                                         | Default                               |
|-------------|-------|------------------------------------------------------|----------------------------------------------------------------------------------------------------|---------------------------------------|
|             |       |                                                      | 230V models: 350.0–450.0 V <sub>DC</sub>                                                              | 370.0                                 |
| ,           | 07.00 | Software Brake Chopper Action                        | 460V models: 700.0–900.0 V <sub>DC</sub>                                                              | 740.0                                 |
| *           | 07-00 | 0  <br>  Level                                       | 575V models: 850.0-1116.0 V <sub>DC</sub>                                                             | 895.0                                 |
|             |       |                                                      | 690V models: 939.0-1318.0 V <sub>DC</sub>                                                             | 1057.0                                |
| ×           | 07-01 | DC Brake Current Level                               | 0–100%                                                                                                | 0                                     |
| ×           | 07-02 | DC Brake Time at Start-Up                            | 0.0-60.0 sec.                                                                                         | 0.0                                   |
| ×           | 07-03 | DC Brake Time at STOP                                | 0.0-60.0 sec.                                                                                         | 0.0                                   |
| ×           | 07-04 | DC Brake Frequency at STOP                           | 0.00-599.00 Hz                                                                                        | 0.00                                  |
| ×           | 07-05 | Voltage Increasing Gain                              | 1–200%                                                                                                | 100                                   |
|             |       | Destart of the Manager to Design                     | 0: Stop operation                                                                                     |                                       |
| $\varkappa$ |       | 1: Speed tracking by the speed before the power loss | 0                                                                                                    |                                       |
|             |       | Loss                                                 | 2: Speed tracking by the minimum output frequency                                                     |                                       |
| *           | 07-07 | Allowed Power Loss Duration                          | 0.0-20.0 sec.                                                                                         | 2.0                                   |
| *           | 07-08 | Base Block Time                                      | 0.0–5.0 sec.                                                                                          | Depending<br>on the<br>model<br>power |
| ×           | 07-09 | Current Limit of Speed Tracking                      | 20–200%                                                                                               | 100                                   |
|             |       |                                                      | 0: Stop operation                                                                                     |                                       |
| ×           | 07-10 | Restart after Fault Action                           | 1: Speed tracking by current speed                                                                    | 0                                     |
|             |       |                                                      | 2: Speed tracking by minimum output frequency                                                         |                                       |
|             | 07-11 | Number of Times of Restart after                     | 0–10                                                                                                  | 0                                     |
| ,           | 07-11 | Fault                                                | 0-10                                                                                                  | 0                                     |
|             |       |                                                      | 0: Disabled                                                                                           |                                       |
|             |       |                                                      | 1: Speed tracking by the maximum output frequency                                                     |                                       |
|             | 07.10 | Chand Tracking during Stort Up                       | 2: Speed tracking by the current frequency command                                                    | 0                                     |
| _           | 07-12 | O7-12 Speed Tracking during Start-Up                 | at start-up                                                                                           | 0                                     |
|             |       |                                                      | 3: Speed tracking by the minimum output frequency                                                     |                                       |
|             |       |                                                      | 4: Speed tracking by vector-type flux                                                                 |                                       |
|             |       |                                                      | 0: Disabled                                                                                           |                                       |
|             |       |                                                      | 1: dEb with auto-acceleration / auto-deceleration, the                                                |                                       |
|             |       |                                                      | drive does not output the frequency after the power                                                   |                                       |
|             |       |                                                      | is restored.                                                                                          |                                       |
|             |       |                                                      | 2: dEb with auto-acceleration / auto-deceleration, the drive outputs the frequency after the power is |                                       |
| ×           | 07-13 | dEb Function Selection                               | restored                                                                                              | 0                                     |
|             |       |                                                      | 3: dEb low-voltage control, then the drive's voltage                                                  |                                       |
|             |       |                                                      | increases to 350 V <sub>DC</sub> / 700 V <sub>DC</sub> and ramps to stop                              |                                       |
|             |       |                                                      | after low frequency                                                                                   |                                       |
|             |       |                                                      | 4: dEb high-voltage control of 350 V <sub>DC</sub> / 700 V <sub>DC</sub> , and                        |                                       |
|             | 07.44 | JEL Emelia - Decel T                                 | the drive ramps to stop                                                                               |                                       |
| ×           | 07-14 | dEb Function Reset Time                              | 0.0–25.0 sec.                                                                                         | 3.0                                   |

|   | Pr.   | Parameter Name                                   | Setting Range                                                                                                    | Default                                              |
|---|-------|--------------------------------------------------|----------------------------------------------------------------------------------------------------|------------------------------------------------------|
| ~ | 07-15 | Dwell Time at Acceleration                       | 0.00-600.00 sec.                                                                                                    | 0.00                                                 |
| ~ | 07-16 | Dwell Frequency at Acceleration                  | 0.00–599.00 Hz                                                                                                    | 0.00                                                 |
| ~ | 07-17 | Dwell Time at Deceleration                       | 0.00-600.00 sec.                                                                                                    | 0.00                                                 |
| ~ | 07-18 | Dwell Frequency at Deceleration                  | 0.00–599.00 Hz                                                                                                    | 0.00                                                 |
| * | 07-19 | Fan Cooling Control                              | <ul> <li>0: Fan always ON</li> <li>1: Fan is OFF after the AC motor drive stops for one minute</li> <li>2: Fan is ON when the AC motor drive runs; fan is OFF when the AC motor drive stops.</li> <li>3: Fan turns ON when temperature (IGBT) reaches around 60°C.</li> <li>4: Fan always OFF</li> </ul>  | 0                                                    |
| * | 07-20 | Emergency Stop (EF) & Force to<br>Stop Selection | <ul> <li>0: Coast to stop</li> <li>1: Stop by the first deceleration time</li> <li>2: Stop by the second deceleration time</li> <li>3: Stop by the third deceleration time</li> <li>4: Stop by the fourth deceleration time</li> <li>5: System deceleration</li> <li>6: Automatic deceleration</li> </ul> | 0                                                    |
| × | 07-21 | Automatic Energy-Saving Selection                | <ul><li>0: Disabled</li><li>1: Power factor energy-saving improvement (for VF, SVC and VFPG control modes)</li><li>2: Automatic energy-saving (AES) optimization (for VF, SVC and VFPG control modes)</li></ul>                                                                                           | 0                                                    |
| * | 07-23 | Automatic Voltage Regulation (AVR) Function      | <ul><li>0: Enable AVR</li><li>1: Disable AVR</li><li>2: Disable AVR during deceleration</li></ul>                                                                                                    | 0                                                    |
| ~ | 07-24 | Torque Command Filter Time                       | 0.001-10.000 sec.                                                                                                    | 0.500                                                |
| ~ | 07-25 | Slip Compensation Filter Time                    | 0.001-10.000 sec.                                                                                                    | 0.100                                                |
| * | 07-26 | Torque Compensation Gain                         | IM: 0–10 (when Pr.05-33 = 0) PM: 0–5000 (when Pr.05-33 = 1 or 2)                                                                                                    | 0                                                    |
| * | 07-27 | Slip Compensation Gain                           | 0.00–10.00                                                                                                    | 0.00<br>(Default<br>value is 1.00<br>in SVC<br>mode) |
| ~ | 07-29 | Slip Deviation Level                             | 0.0–100.0%                                                                                                    | 0.0                                                  |
|   |       | Over Clip Deviation Detection                    | 0: No detection                                                                                                    |                                                      |
| * | 07-30 | Over-Slip Deviation Detection Time               | 0.0-10.0 sec.                                                                                                    | 1.0                                                  |
| * | 07-31 | Over-Slip Deviation Treatment                    | <ul><li>0: Warn and continue operation</li><li>1: Fault and ramp to stop</li><li>2: Fault and coast to stop</li><li>3: No warning</li></ul>                                                                                                    | 0                                                    |

|   | Pr.   | Parameter Name                  | Setting Range   | Default |
|---|-------|---------------------------------|-----------------|---------|
| ~ | 07-32 | Motor Oscillation Compensation  | 0–10000         | 1000    |
|   | 07 32 | Factor                          | 0: Disabled     | 1000    |
| ~ | 07-33 | Auto-Restart Interval of Fault  | 0.0-6000.0 sec. | 60.0    |
|   | 07-38 | PMSVC Voltage Feed Forward      | 0.00–2.00       | 1.00    |
|   | 07-30 | Gain                            | 0.00-2.00       | 1.00    |
| * | 07-41 | Minimum Frequency for AES       | 0.00–40.00 Hz   | 10.00   |
|   | 07-42 | Delay Time for AES              | 0–600 sec.      | 5       |
|   | 07-43 | Targeted Power Factor Angle for | 0.00-65.00°     | 40.00   |
|   | 07-43 | AES                             | 0.00-03.00      | 40.00   |
| × | 07-44 | Maximum Voltage Drop for AES    | 0.00–70.00%     | 60.00   |
| * | 07-45 | AES Coefficient                 | 0–10000%        | 100     |
| * | 07-62 | dEb Gain (Kp)                   | 0–65535         | 8000    |
| * | 07-63 | dEb Gain (Ki)                   | 0–65535         | 150     |

## **08 High-function PID Parameters**

|          | Pr.   | Parameter Name                  | Setting Range                                        | Default                                                                                                    |
|----------|-------|---------------------------------|------------------------------------------------------|----------------------------------------------------------------------------------------------------|
|          |       |                                 | 0: No function                                       |                                                                                                    |
|          |       |                                 | 1: Negative PID feedback: by analog input            |                                                                                                    |
|          |       |                                 | (Pr.03-00-03-02)                                     |                                                                                                    |
|          |       |                                 | 2: Negative PID feedback: by PG card pulse input,    |                                                                                                    |
|          |       |                                 | without direction (Pr.10-02)                         |                                                                                                    |
|          |       |                                 | 3: Negative PID feedback:by PG card pulse input,     |                                                                                                    |
|          |       | Torreinal Calaction of DID      | with direction (Pr.10-02)                            |                                                                                                    |
| *        | 08-00 | Terminal Selection of PID       | 4: Positive PID feedback: by analog input            | 0                                                                                                    |
|          |       | Feedback                        | (Pr.03-00-03-02)                                     |                                                                                                    |
|          |       |                                 | 5: Positive PID feedback: by PG card pulse input,    |                                                                                                    |
|          |       |                                 | without direction (Pr.10-02)                         |                                                                                                    |
|          |       |                                 | 6: Positive PID feedback: by PG card pulse input,    |                                                                                                    |
|          |       |                                 | with direction (Pr.10-02)                            | ve PID feedback: by PG card pulse input, irection (Pr.10-02) tive PID feedback: by communication protocols ve PID feedback: by communication protocols .0 1.0 0.00 sec. integral .0 0.00 .0% 100.0 .0% 100.0 .0% Read only |
|          |       |                                 | 7: Negative PID feedback: by communication protocols |                                                                                                    |
|          |       |                                 | 8: Positive PID feedback: by communication protocols |                                                                                                    |
| *        | 08-01 | Proportional Gain (P)           | 0.0–500.0                                            | 1.0                                                                                                    |
|          | 00.00 | 1. ( ) T                        | 0.00-100.00 sec.                                     | 4.00                                                                                                    |
| *        | 08-02 | Integral Time (I)               | 0.0: No integral                                     | 1.00                                                                                                    |
| ×        | 08-03 | Differential Time (D)           | 0.00-1.00 sec.                                       | 0.00                                                                                                    |
| ~        | 08-04 | Upper Limit of Integral Control | 0.0–100.0%                                           | 100.0                                                                                                    |
| *        | 08-05 | PID Output Command Limit        | 0.0–110.0%                                           | 100.0                                                                                                    |
|          | 00.00 | PID Feedback Value by           | 200 00 200 000/                                      | Read                                                                                                    |
| ~        | 08-06 | Communication Protocol          | -200.00–200.00%                                      | only                                                                                                    |
| ×        | 08-07 | PID Delay Time                  | 0.0-35.0 sec.                                        | 0.0                                                                                                    |
|          | 00.00 | Feedback Signal Detection       | 0.0.2600.0.000                                       | 0.0                                                                                                    |
| <b>*</b> | 08-08 | Time                            | 0.0–3600.0 sec.                                      | 0.0                                                                                                    |
|          |       |                                 | 0: Warn and continue operation                       |                                                                                                    |
|          | 08-09 | Feedback Signal Fault           | 1: Fault and ramp to stop                            | 0                                                                                                    |
| ~        | 06-09 | Treatment                       | 2: Fault and coast to stop                           | 0                                                                                                    |
|          |       |                                 | 3: Warn and operate at last frequency                |                                                                                                    |
| *        | 08-10 | Sleep Level                     | 0.00-599.00 Hz / 0.00-200.00%                        | 0.00                                                                                                    |
| ×        | 08-11 | Wake-Up Level                   | 0.00-599.00 Hz / 0.00-200.00%                        | 0.00                                                                                                    |
| ~        | 08-12 | Sleep Delay Time                | 0.0-6000.0 sec.                                      | 0.0                                                                                                    |
| .,       | 00.40 | PID Feedback Signal Error       | 4.0. 50.00/                                          | 10.0                                                                                                    |
| ×        | 08-13 | Deviation Level                 | 1.0–50.0%                                            | 10.0                                                                                                    |
| .,       | 00.44 | PID Feedback Signal Error       | 0.4.200.0                                            | <b>5.</b> 0                                                                                                    |
| <b>*</b> | 08-14 | Deviation Detection Time        | 0.1–300.0 sec.                                       | 5.0                                                                                                    |

|   | Pr.   | Parameter Name              | Setting Range                                            | Default |
|---|-------|-----------------------------|----------------------------------------------------------|---------|
|   | 08-16 | PID Compensation Selection  | 0: Parameter setting (Pr.08-17)                          | 0       |
| ^ | 00-10 | FID Compensation Selection  | 1: Analog input                                          | U       |
| × | 08-17 | PID Compensation            | -100.0–100.0%                                            | 0.0     |
|   | 08-18 | Class Made Function Cotting | 0: Refer to PID output command                           | 0       |
|   | 00-10 | Sleep Mode Function Setting | 1: Refer to PID feedback signal                          | 0       |
| × | 08-19 | Wake-Up Integral Limit      | 0.0–200.0%                                               | 50.0    |
|   | 08-20 | PID Mode Selection          | 0: Serial connection                                     | 0       |
|   | 00-20 | PID Mode Selection          | 1: Parallel connection                                   |         |
|   | 08-21 | Enable PID to Change the    | 0: Operation direction cannot be changed                 | 0       |
|   | 00-21 | Operation Direction         | 1: Operation direction can be changed                    |         |
| × | 08-22 | Wake-Up Delay Time          | 0.00-600.00 sec.                                         | 0.00    |
|   |       |                             | bit0 = 1, PID running in reverse follows the setting for |         |
|   |       |                             | Pr.00-23.                                                |         |
|   | 08-23 | PID Control Flag            | bit0 = 0, PID running in reverse refer to PID's          | 0000h   |
| ^ | 00-23 |                             | calculated value.                                        | 000011  |
|   |       |                             | bit1 = 1, two decimal places for PID Kp                  |         |
|   |       |                             | bit1 = 0, one decimal place for PID Kp                   |         |

## **09 Communication Parameters**

|   | Pr.   | Parameter Name                           | Setting Range                                  | Default |
|---|-------|------------------------------------------|------------------------------------------------|---------|
| × | 09-00 | Modbus Slave Communication Address       | 1–254                                          | 1       |
| × | 09-01 | COM1 Modbus Transmission Speed           | 4.8–115.2 Kbps                                 | 9.6     |
|   |       |                                          | 0: Warn and continue operation                 |         |
|   | 00.00 | COM1 Modbus Transmission Fault           | 1: Fault and ramp to stop                      | 2       |
| × | 09-02 | Treatment                                | 2: Fault and coast to stop                     | 3       |
|   |       |                                          | 3: No warning, no fault and continue operation |         |
| × | 09-03 | COM1 Modbus Time-Out Detection           | 0.0-100.0 sec.                                 | 0.0     |
|   |       |                                          | 1:7, N, 2 (ASCII)                              |         |
|   |       |                                          | 2:7, E, 1 (ASCII)                              |         |
|   |       |                                          | 3:7, O, 1 (ASCII)                              |         |
|   |       |                                          | 4:7, E, 2 (ASCII)                              |         |
|   |       |                                          | 5:7, O, 2 (ASCII)                              |         |
|   |       | -04 COM1 Modbus Communication Protocol   | 6:8, N, 1 (ASCII)                              |         |
|   | 09-04 |                                          | 7:8, N, 2 (ASCII)                              |         |
|   |       |                                          | 8:8, E, 1 (ASCII)                              |         |
| × |       |                                          | 9:8,O,1 (ASCII)                                | 1       |
|   |       |                                          | 10:8,E,2 (ASCII)                               |         |
|   |       |                                          | 11 : 8, O, 2 (ASCII)                           |         |
|   |       |                                          | 12: 8, N, 1 (RTU)                              |         |
|   |       |                                          | 13: 8, N, 2 (RTU)                              |         |
|   |       |                                          | 14: 8, E, 1 (RTU)                              |         |
|   |       |                                          | 15: 8, O, 1 (RTU)                              |         |
|   |       |                                          | 16: 8, E, 2 (RTU)                              |         |
|   |       |                                          | 17: 8, O, 2 (RTU)                              |         |
| * | 09-09 | Modbus Communication Response Delay Time | 0.0–200.0 ms                                   | 2.0     |
|   | 09-10 | Communication Main Frequency             | 0.00–599.00 Hz                                 | 60.00   |
| × | 09-11 | Block Transfer 1                         | 0000-FFFFh                                     | 0000h   |
| × | 09-12 | Block Transfer 2                         | 0000-FFFFh                                     | 0000h   |
| × | 09-13 | Block Transfer 3                         | 0000-FFFFh                                     | 0000h   |
| × | 09-14 | Block Transfer 4                         | 0000-FFFFh                                     | 0000h   |
| × | 09-15 | Block Transfer 5                         | 0000-FFFFh                                     | 0000h   |
| × | 09-16 | Block Transfer 6                         | 0000-FFFFh                                     | 0000h   |
| × | 09-17 | Block Transfer 7                         | 0000-FFFFh                                     | 0000h   |
| × | 09-18 | Block Transfer 8                         | 0000-FFFFh                                     | 0000h   |
| × | 09-19 | Block Transfer 9                         | 0000-FFFFh                                     | 0000h   |
| × | 09-20 | Block Transfer 10                        | 0000-FFFFh                                     | 0000h   |

| <b>№</b> 09 | 9-21<br>9-22<br>9-23 | Block Transfer 11 Block Transfer 12 | 0000-FFFFh                                        | 0000h     |
|-------------|----------------------|-------------------------------------|---------------------------------------------------|-----------|
|             | 9-23                 | Block Transfer 12                   |                                                   |           |
| <b>N</b> 09 |                      |                                     | 0000-FFFFh                                        | 0000h     |
| ,           |                      | Block Transfer 13                   | 0000-FFFFh                                        | 0000h     |
| <b>/</b> 09 | 9-24                 | Block Transfer 14                   | 0000-FFFFh                                        | 0000h     |
| <b>/</b> 09 | 9-25                 | Block Transfer 15                   | 0000-FFFFh                                        | 0000h     |
| <b>/</b> 09 | 9-26                 | Block Transfer 16                   | 0000-FFFFh                                        | 0000h     |
| 00          | 9-30                 | Communication Decoding Method       | 0: Decoding method 1 (20xx)                       | 1         |
| 09          | 9-30                 | Communication Decoding Method       | 1: Decoding method 2 (60xx)                       | 1         |
|             |                      |                                     | 0: Modbus 485                                     |           |
|             |                      |                                     | -1: Internal communication slave 1                |           |
|             |                      |                                     | -2: Internal communication slave 2                |           |
|             |                      |                                     | -3: Internal communication slave 3                |           |
|             |                      |                                     | -4: Internal communication slave 4                |           |
| 09          | 9-31                 | Internal Communication Protocol     | -5: Internal communication slave 5                | 0         |
|             |                      |                                     | -6: Internal communication slave 6                |           |
|             |                      |                                     | -7: Internal communication slave 7                |           |
|             |                      |                                     | -8: Internal communication slave 8                |           |
|             |                      |                                     | -10: Internal communication master                |           |
|             |                      |                                     | -12: Internal PLC control                         |           |
|             |                      | PLC Command Force to 0              | bit0: Before PLC scans, set up PLC target         |           |
|             |                      |                                     | frequency = 0                                     |           |
|             | 0.00                 |                                     | bit1: Before PLC scans, set up PLC target         | 0         |
| 7 09        | 9-33                 |                                     | torque = 0                                        | 0         |
|             |                      |                                     | bit2: Before PLC scans, set up the speed limit of |           |
|             |                      |                                     | torque control mode = 0                           |           |
| 09          | 9-35                 | PLC Address                         | 1–254                                             | 2         |
| 00          | 9-36                 | CANonas Clava Address               | 0: Disabled                                       | 0         |
| 09          | 9-30                 | CANopen Slave Address               | 1–127                                             | 0         |
|             |                      |                                     | 0: 1 Mbps                                         |           |
|             |                      |                                     | 1: 500 Kbps                                       |           |
| 00          | 0.07                 | CAN and Consider                    | 2: 250 Kbps                                       | 0         |
| 09          | 9-37                 | CANopen Speed                       | 3: 125 Kbps                                       | 0         |
|             |                      |                                     | 4: 100 Kbps (Delta only)                          |           |
|             |                      |                                     | 5: 50 Kbps                                        |           |
|             |                      |                                     | bit0: CANopen guarding time out                   |           |
|             |                      |                                     | bit1: CANopen heartbeat time out                  |           |
| 09          | 9-39                 | CANopen Warning Record              | bit2: CANopen SYNC time out                       | Read only |
|             |                      |                                     | bit3: CANopen SDO time out                        |           |
|             |                      |                                     | bit4: CANopen SDO buffer overflow                 |           |

Chapter 11 Summary of Parameter Settings | C2000 Plus

| bit5: Can bus off bit6: Error protocol of CANopen bit8: The setting values of CANopen indexes are failed bit9: The setting value of CANopen address is failed bit10: The checksum value of CANopen indexes is failed bit10: The checksum value of CANopen indexes is failed bit10: The checksum value of CANopen indexes is failed cANopen Decoding Method  0: Disabled (Delta-defined decoding method) 1: Enabled (CANopen standard DS402 protocol) 0: Node reset state 1: Com reset state 2: Boot up state 3: Pre-operation state 4: Operation state 5: Stop state 0: Not ready for use state 1: Inhibit start state 2: Ready to switch on state 4: Enable operation state 7: Quick stop active state 13: Error reaction activation state 14: Error state 09-45 CANopen Master Function 09-46 CANopen Master Function  09-47 Device the state of the state of the s | Pr.   | Parameter Name                    | Setting Range                                | Default   |
|----------------------------------------------------------------------------------------------------|-------|-----------------------------------|----------------------------------------------|-----------|
| bit8: The setting values of CANopen indexes are failed bit9: The setting value of CANopen indexes are failed bit9: The setting value of CANopen address is failed bit10: The checksum value of CANopen indexes is failed ondexes is failed on the checksum value of CANopen indexes is failed on the checksum value of CANopen indexes is failed on the checksum value of CANopen method)  1: Enabled (CANopen standard DS402 protocol)  1: Enabled (CANopen standard DS402 protocol)  1: Enabled (CANopen standard DS402 protocol)  1: Enabled (CANopen standard DS402 protocol)  2: Pre-operation state 2: Boot up state 3: Pre-operation state 4: Operation state 5: Stop state  1: Inhibit start state 2: Ready to switch on state 3: Switched on state 4: Enable operation state 7: Quick stop active state 13: Error reaction activation state 14: Error state  09-45 CANopen Master Function  0: Disabled 1: Enabled  09-46 CANopen Master Address  0-127  bit0: Index 604F and 6050 update to the 1st acceleration / deceleration if it acceleration / deceleration ime (default) bit0 = 1: do not update bit1: The verification of CANopen identification code is distinguished by power module or drive series. bit1 = 0: distinguished by power module or drive series. bit1 = 1: distinguished by drive series  09-60 Communication Card Identification  00-12  09-60 Communication Card Identification 00-12 00-12 00-10 00-10 00-1 |       |                                   | bit5: Can bus off                            |           |
| are failed bit9: The setting value of CANopen address is failed bit10: The checksum value of CANopen indexes is failed bit10: The checksum value of CANopen indexes is failed  09-40 CANopen Decoding Method  0: Disabled (Delta-defined decoding method) 1: Enabled (CANopen standard DS402 protocol)  0: Node reset state 1: Com reset state 2: Boot up state 3: Pre-operation state 4: Operation state 5: Stop state  0: Not ready for use state 1: Inhibit start state 2: Ready to switch on state 4: Enable operation state 7: Quick stop active state 13: Error reaction activation state 14: Error state  09-45 CANopen Master Function  09-46 CANopen Master Address  0-127  bit0: Index 604F and 6050 update to the 1st acceleration / deceleration itime or not. bit0 = 0: update to the 1st acceleration / deceleration itime (default) bit0 = 1: do not update bit1: The verification of CANopen identification code is distinguished by power module or drive series. bit1 = 10: distinguished by power module bit1 = 1: distinguished by drive series  09-60 Communication Card Identification  0-120  0-120  09-60 Communication Card Identification  0-121 continued to the 1st acceleration or the continued or drive series.  0-122 continued to the continued the continued to the continued to the continued  |       |                                   | bit6: Error protocol of CANopen              |           |
| bitis: The setting value of CANopen address is failed bit10: The checksum value of CANopen indexes is failed bit10: The checksum value of CANopen indexes is failed continued to the continued protection of CANopen Decoding Method continued to the continued protection of CANopen Decoding Method continued to the continued to the c |       |                                   | bit8: The setting values of CANopen indexes  |           |
| is failed bit10: The checksum value of CANopen indexes is failed  09-40 CANopen Decoding Method  0: Disabled (Delta-defined decoding method) 1: Enabled (CANopen standard DS402 protocol)  0: No Node reset state 1: Com reset state 2: Boot up state 3: Pre-operation state 4: Operation state 5: Stop state 0: Not ready for use state 1: Inhibit start state 2: Ready to switch on state 3: Switched on state 4: Enable operation state 7: Quick stop active state 13: Error reaction activation state 14: Error state 09-45 CANopen Master Function 09-46 CANopen Master Address  0-127 100  bit0: Index 604F and 6050 update to the 1st acceleration / deceleration time or not. bit0 = 0: update to the 1st acceleration / deceleration time (default) bit0 = 1: do not update bit1: The verification of CANopen identification code is distinguished by power module or drive series. bit1 = 0: distinguished by power module bit1 = 1: distinguished by power module bit1 = 1: distinguished by prive series 09-12                                                                                                    |       |                                   | are failed                                   |           |
| bit10: The checksum value of CANopen   indexes is failed                                                                                                    |       |                                   | bit9: The setting value of CANopen address   |           |
| Indexes is failed                                                                                                    |       |                                   | is failed                                    |           |
| O9-40   CANopen Decoding Method   O: Disabled (Delta-defined decoding method)   1: Enabled (CANopen standard DS402 protocol)   1                                                                                                    |       |                                   | bit10: The checksum value of CANopen         |           |
| 1: Enabled (CANopen standard DS402 protocol)  1: Enabled (CANopen standard DS402 protocol)  0: Node reset state 1: Com reset state 1: Com reset state 2: Boot up state 3: Pre-operation state 4: Operation state 5: Stop state 0: Not ready for use state 1: Inhibit start state 2: Ready to switch on state 3: Switched on state 4: Enable operation state 7: Quick stop active state 13: Error reaction activation state 14: Error state 09-45 CANopen Master Function 09-46 CANopen Master Address 0-127 bit0: Index 604F and 6050 update to the 1st acceleration / deceleration time or not. bit0 = 0: update to the 1st acceleration / deceleration time or not. bit0 = 1: do not update bit1: The verification of CANopen identification code is distinguished by power module or drive series. bit1 = 0: distinguished by power module bit1 = 1: distinguished by drive series  0-12 09-60 Communication Card Identification 0-12 0: No communication card Read only                                                                                                    |       |                                   | indexes is failed                            |           |
| 1: Enabled (CANopen standard DS402 protocol)                                                                                                    | 00.40 | CANICA Deceding Method            | 0: Disabled (Delta-defined decoding method)  | 4         |
| 1: Com reset state 2: Boot up state 3: Pre-operation state 4: Operation state 4: Operation state 5: Stop state 0: Not ready for use state 1: Inhibit start state 2: Ready to switch on state 4: Enable operation state 7: Quick stop active state 13: Error reaction activation state 14: Error state 15: Inhibit start state 20: Ready to switch on state 21: Ready to switch on state 22: Ready to switch on state 23: Switched on state 24: Enable operation state 25: Read only 26: Enable operation state 27: Quick stop active state 28: Read only 29: Enabled 20: Disabled 20: Disabled 21: Enabled 21: Enabled 22: Ready to switch on state 23: Read only 24: Enable operation state 25: Read only 26: Enable operation state 26: Read only 26: Enable operation state 27: Quick stop active state 28: Read only 29: Enable operation state 29: Read only 20: Disabled 20: Disabled 20: | 09-40 | CANopen Decoding Method           | 1: Enabled (CANopen standard DS402 protocol) | 1         |
| 2: Boot up state 3: Pre-operation state 4: Operation state 4: Operation state 6: Stop state 0: Not ready for use state 1: Inhibit start state 2: Ready to switch on state 3: Switched on state 4: Enable operation state 7: Quick stop active state 13: Error reaction activation state 14: Error state 0: Disabled 15: Enabled 09-45 09-46 CANopen Master Function 09-47 CANopen Master Address 0-127 bit0: Index 604F and 6050 update to the 1st acceleration / deceleration time or not. bit0 = 0: update to the 1st acceleration / deceleration time or not. bit0 = 1: do not update bit1: The verification of CANopen identification code is distinguished by power module or drive series. bit1 = 0: distinguished by power module bit1 = 1: distinguished by drive series  09-60 Communication Card Identification 09-12 09-60 Communication Card Identification 09-12 09-12 09-14 Read only                                                                                                    |       |                                   | 0: Node reset state                          |           |
| 3: Pre-operation state 4: Operation state 4: Operation state 5: Stop state  0: Not ready for use state 1: Inhibit start state 2: Ready to switch on state 3: Switched on state 4: Enable operation state 7: Quick stop active state 13: Error reaction activation state 14: Error state  09-45  CANopen Master Function  0: Disabled 1: Enabled  0: Disabled 1: Enabled  0-127  bit0: Index 604F and 6050 update to the 1st acceleration / deceleration time or not. bit0 = 0: update to the 1st acceleration / deceleration time or not. bit0 = 0: update to the 1st acceleration / deceleration time (default) bit0 = 1: do not update bit1: The verification of CANopen identification code is distinguished by power module or drive series. bit1 = 0: distinguished by drive series  0-12  09-60  Communication Card Identification Card Status  Read only                                                                                                    |       |                                   | 1: Com reset state                           |           |
| 3: Pre-operation state 4: Operation state 5: Stop state  0: Not ready for use state 1: Inhibit start state 2: Ready to switch on state 3: Switched on state 4: Enable operation state 7: Quick stop active state 13: Error reaction activation state 14: Error state  09-45  CANopen Master Function  09-46  CANopen Master Address  0: Disabled 1: Enabled  09-47  Dit0: Index 604F and 6050 update to the 1st acceleration / deceleration time or not. bit0 = 0: update to the 1st acceleration / deceleration time or not. bit0 = 0: update to the 1st acceleration / deceleration time (default) bit1 = 1: do not update bit1: The verification of CANopen identification code is distinguished by power module or drive series. bit1 = 0: distinguished by power module bit1 = 1: distinguished by drive series  0-12  09-60  Communication Card Identification CRAOpen identification Read only                                                                                                    | 00.44 | CAN COMPANY CONTRACTOR CONTRACTOR | 2: Boot up state                             | Dested    |
| 5: Stop state  0: Not ready for use state 1: Inhibit start state 2: Ready to switch on state 3: Switched on state 4: Enable operation state 7: Quick stop active state 13: Error reaction activation state 14: Error state  0: Disabled 1: Enabled  0: Disabled 1: Enabled 0: Disabled 1: Enabled 0: Disabled 1: Enabled 0: Disabled 1: Ena | 09-41 | CANopen Communication Status      | 3: Pre-operation state                       | Read only |
| 0: Not ready for use state 1: Inhibit start state 2: Ready to switch on state 3: Switched on state 4: Enable operation state 7: Quick stop active state 13: Error reaction activation state 14: Error state 0: Disabled 1: Enabled 0: Disabled 1: Enabled 0: |       |                                   | 4: Operation state                           |           |
| 1: Inhibit start state 2: Ready to switch on state 3: Switched on state 4: Enable operation state 7: Quick stop active state 13: Error reaction activation state 14: Error state  09-45 CANopen Master Function 09-46 CANopen Master Address 0-127 09-47 CANopen Master Address 0-127 09-49 CANopen Extension Setting 09-49 CANopen Extension Setting 09-49 CA |       |                                   | 5: Stop state                                |           |
| 2: Ready to switch on state 3: Switched on state 4: Enable operation state 7: Quick stop active state 13: Error reaction activation state 14: Error state  09-45 CANopen Master Function  09-46 CANopen Master Address  0-127  09-49 CANopen Extension Setting  09-49 CANopen Extension Setting  12: Ready to switch on state 4: Enable operation state 14: Error state  0: Disabled 1: Enabled  0: Disabled 1: Enabled  0: Disabled 1: Enabled  0: Disabled 1: Enabled  0: Disabled 1: Enabled  0: Disabled 1: Enabled  0: Disabled 1: Enabled  0: Disabled 1: Enabled  0: Disabled 1: Enabled  0: Disabled 1: Enabled  0: Disabled 1: Enabled 0: Disabled 1: Enabled 0: Disabled 1: Enab |       |                                   | 0: Not ready for use state                   |           |
| CANopen Control Status  3: Switched on state 4: Enable operation state 7: Quick stop active state 13: Error reaction activation state 14: Error state  09-45 CANopen Master Function  09-46 CANopen Master Address  0-127  09-40 Ditt0: Index 604F and 6050 update to the 1st acceleration / deceleration time or not. bit0 = 0: update to the 1st acceleration / deceleration time (default) bit0 = 1: do not update bit1: The verification of CANopen identification code is distinguished by power module or drive series. bit1 = 0: distinguished by power module bit1 = 1: distinguished by drive series  0-12  09-60 Communication Card Identification  Read only                                                                                                    |       | 9-42 CANopen Control Status       | 1: Inhibit start state                       |           |
| 4: Enable operation state 7: Quick stop active state 13: Error reaction activation state 14: Error state  09-45 CANopen Master Function  09-46 CANopen Master Address  0-127  bit0: Index 604F and 6050 update to the 1st acceleration / deceleration time or not. bit0 = 0: update to the 1st acceleration / deceleration time (default) bit0 = 1: do not update bit1: The verification of CANopen identification code is distinguished by power module or drive series. bit1 = 0: distinguished by drive series  0-12  09-60 Communication Card Identification  7: Quick stop active state 13: Error reaction activation state 14: Error state  0 the state of the state of t |       |                                   | 2: Ready to switch on state                  | Read only |
| 4: Enable operation state 7: Quick stop active state 13: Error reaction activation state 14: Error state  09-45 CANopen Master Function  09-46 CANopen Master Address  0-127  bit0: Index 604F and 6050 update to the 1st acceleration / deceleration time or not. bit0 = 0: update to the 1st acceleration / deceleration time (default) bit0 = 1: do not update bit1: The verification of CANopen identification code is distinguished by power module or drive series. bit1 = 0: distinguished by drive series  0-12  09-60 Communication Card Identification  Read only                                                                                                    |       |                                   | 3: Switched on state                         |           |
| 13: Error reaction activation state 14: Error state  0: Disabled 1: Enabled  09-46 CANopen Master Address  0-127  100  bit0: Index 604F and 6050 update to the 1st acceleration / deceleration time or not. bit0 = 0: update to the 1st acceleration / deceleration time (default) bit0 = 1: do not update bit1: The verification of CANopen identification code is distinguished by power module or drive series. bit1 = 0: distinguished by power module bit1 = 1: distinguished by drive series  0-12  09-60 Communication Card Identification  13: Error reaction activation state 14: Error state  0                                                                                                    | 09-42 |                                   | 4: Enable operation state                    |           |
| 14: Error state  0: Disabled 1: Enabled  0: Disabled 1: Enabled 1: Enabled 1: Enabled 1: Enabled 1: Enabled 1: Enabled 1: Enabled 1: Enabled 1: Enabled 1: Enabled 1: Enabled 1: Enabled 1: Enabled 1: Enabled 1: Enabled 1: Enabled 1: Enabled 1: Enabled 1: Enabled 1: Enabled 1: Enabled 1: Enabled 1: Enabled 1: Enabled 1: Enabled 1: Enabled 1: Disabled 1: Enabled 1: Enabled 1: E |       |                                   | 7: Quick stop active state                   |           |
| 09-45 CANopen Master Function  0 Disabled 1: Enabled  0 Disabled 1: Enabled 10 Disabled 10 Disabled 10 D |       |                                   | 13: Error reaction activation state          |           |
| 09-45 CANopen Master Function  1: Enabled  09-46 CANopen Master Address  0-127  bit0: Index 604F and 6050 update to the 1st acceleration / deceleration time or not. bit0 = 0: update to the 1st acceleration / deceleration time (default) bit0 = 1: do not update bit1: The verification of CANopen identification code is distinguished by power module or drive series. bit1 = 0: distinguished by power module bit1 = 1: distinguished by drive series  0-12  09-60 Communication Card Identification  Read only                                                                                                    |       |                                   | 14: Error state                              |           |
| 1: Enabled  09-46 CANopen Master Address  0-127  bit0: Index 604F and 6050 update to the 1st acceleration / deceleration time or not. bit0 = 0: update to the 1st acceleration / deceleration time (default) bit0 = 1: do not update bit1: The verification of CANopen identification code is distinguished by power module or drive series. bit1 = 0: distinguished by power module bit1 = 1: distinguished by drive series  09-60 Communication Card Identification 0: No communication card  Read only                                                                                                    | 22.45 |                                   | 0: Disabled                                  |           |
| bit0: Index 604F and 6050 update to the 1st acceleration / deceleration time or not. bit0 = 0: update to the 1st acceleration / deceleration time (default) bit0 = 1: do not update bit1: The verification of CANopen identification code is distinguished by power module or drive series. bit1 = 0: distinguished by power module bit1 = 1: distinguished by drive series  09-60 Communication Card Identification 0: No communication card Read only                                                                                                    | 09-45 | CANopen Master Function           | 1: Enabled                                   | 0         |
| acceleration / deceleration time or not. bit0 = 0: update to the 1st acceleration / deceleration time (default) bit0 = 1: do not update bit1: The verification of CANopen identification code is distinguished by power module or drive series. bit1 = 0: distinguished by drive series  0-12  09-60 Communication Card Identification  acceleration / deceleration time or not. bit0 = 1: do not update bit1 = 1: do not update bit1: The verification of CANopen identification code is distinguished by power module bit1 = 1: distinguished by drive series  0-12  09-60 Communication Card Identification  Read only                                                                                                    | 09-46 | CANopen Master Address            | 0–127                                        | 100       |
| acceleration / deceleration time or not. bit0 = 0: update to the 1st acceleration / deceleration time (default) bit0 = 1: do not update bit1: The verification of CANopen identification code is distinguished by power module or drive series. bit1 = 0: distinguished by drive series  0-12  09-60 Communication Card Identification  acceleration / deceleration time or not. bit0 = 1: do not update bit1 = 1: do not update bit1: The verification of CANopen identification code is distinguished by power module bit1 = 1: distinguished by drive series  0-12  09-60 Communication Card Identification  Read only                                                                                                    |       |                                   | bit0: Index 604F and 6050 update to the 1st  |           |
| O9-49 CANopen Extension Setting  CANopen Extension Setting  CANopen Extension Setting  CANopen Extension Setting  Dit0 = 1: do not update  bit1: The verification of CANopen identification  code is distinguished by power module or  drive series.  bit1 = 0: distinguished by power module  bit1 = 1: distinguished by drive series  O-12  O9-60 Communication Card Identification  CANopen identification  O002h  Read only                                                                                                    |       |                                   | ·                                            |           |
| O9-49 CANopen Extension Setting  CANopen Extension Setting  CANopen Extension Setting  CANopen Extension Setting  Dit0 = 1: do not update  bit1: The verification of CANopen identification  code is distinguished by power module or  drive series.  bit1 = 0: distinguished by power module  bit1 = 1: distinguished by drive series  O-12  O9-60 Communication Card Identification  CANopen identification  O002h  Read only                                                                                                    |       |                                   | bit0 = 0: update to the 1st acceleration /   |           |
| bit1: The verification of CANopen identification code is distinguished by power module or drive series.  bit1 = 0: distinguished by power module bit1 = 1: distinguished by drive series  0-12  09-60 Communication Card Identification  0 0 0 0 0 0 0 0 0 0 0 0 0 0 0 0 0 0 0                                                                                                    |       |                                   | deceleration time (default)                  |           |
| bit1: The verification of CANopen identification code is distinguished by power module or drive series.  bit1 = 0: distinguished by power module bit1 = 1: distinguished by drive series  0-12  09-60 Communication Card Identification  0 0 0 0 0 0 0 0 0 0 0 0 0 0 0 0 0 0 0                                                                                                    | 20.40 | 0.00                              | bit0 = 1: do not update                      | 00001     |
| code is distinguished by power module or drive series.  bit1 = 0: distinguished by power module bit1 = 1: distinguished by drive series  0–12  09-60 Communication Card Identification  0: No communication card  Read only                                                                                                    | 09-49 | CANopen Extension Setting         | ·                                            | 0002h     |
| drive series.  bit1 = 0: distinguished by power module  bit1 = 1: distinguished by drive series  0–12  09-60 Communication Card Identification  0: No communication card  Read only                                                                                                    |       |                                   | ·                                            |           |
| bit1 = 0: distinguished by power module bit1 = 1: distinguished by drive series  0–12  09-60 Communication Card Identification  0: No communication card  Read only                                                                                                    |       |                                   |                                              |           |
| bit1 = 1: distinguished by drive series  0–12  09-60 Communication Card Identification  0: No communication card  Read only                                                                                                    |       |                                   | bit1 = 0: distinguished by power module      |           |
| 0–12 09-60 Communication Card Identification 0: No communication card Read only                                                                                                    |       |                                   |                                              |           |
|                                                                                                    |       |                                   |                                              |           |
| 1: DeviceNet Slave                                                                                                    | 09-60 | Communication Card Identification | 0: No communication card                     | Read only |
|                                                                                                    |       |                                   | 1: DeviceNet Slave                           |           |

|          | Pr.   | Parameter Name                                   | Setting Range                                     | Default   |
|----------|-------|--------------------------------------------------|---------------------------------------------------|-----------|
|          |       |                                                  | 2: Profibus-DP Slave                              |           |
|          |       |                                                  | 3: CANopen Slave / Master                         |           |
|          |       |                                                  | 5: EtherNet / IP Slave                            |           |
|          |       |                                                  | 6: EtherCAT (applied to 230V / 460V models)       |           |
|          |       |                                                  | 12: PROFINET (applied to 230V / 460V models)      |           |
|          | 09-61 | Firmware Version of Communication Card           | Read only                                         | Read only |
|          | 09-62 | Product Code                                     | Read only                                         | Read only |
|          | 09-63 | Error Code                                       | Read only                                         | Read only |
| <b>.</b> | 09-70 | Communication Card Address                       | DeviceNet: 0-63                                   | 1         |
| ×        | 09-70 | (for DeviceNet or PROFIBUS)                      | Profibus-DP: 1–125                                | 1         |
|          |       |                                                  | Standard DeviceNet:                               |           |
|          |       |                                                  | 0: 125 Kbps                                       |           |
|          |       |                                                  | 1: 250 Kbps                                       |           |
|          |       |                                                  | 2: 500 Kbps                                       |           |
|          | 09-71 |                                                  | 3: 1 Mbps (Delta only)                            |           |
|          |       |                                                  | Non-standard DeviceNet: (Delta only)              |           |
|          |       | Communication Card Speed Setting (for DeviceNet) | 0: 10 Kbps                                        |           |
| ×        |       |                                                  | 1: 20 Kbps                                        | 2         |
|          |       |                                                  | 2: 50 Kbps                                        |           |
|          |       |                                                  | 3: 100 Kbps                                       |           |
|          |       |                                                  | 4: 125 Kbps                                       |           |
|          |       |                                                  | 5: 250 Kbps                                       |           |
|          |       |                                                  | 6: 500 Kbps                                       |           |
|          |       |                                                  | 7: 800 Kbps                                       |           |
|          |       |                                                  | 8: 1 Mbps                                         |           |
|          |       |                                                  | 0: Standard DeviceNet                             |           |
|          |       |                                                  | In this mode, the baud rate can only be 125       |           |
|          |       | Additional Settings for                          | Kbps, 250 Kbps or 500 Kbps in standard            |           |
| ×        | 09-72 | Communication Card Speed (for                    | DeviceNet speed                                   | 0         |
|          |       | DeviceNet)                                       | 1: Non-standard DeviceNet                         |           |
|          |       |                                                  | In this mode, DeviceNet baud rate can be          |           |
|          |       |                                                  | same as that for CANopen (0-8).                   |           |
|          |       |                                                  | bit0: set the EDS identity definition of EIP card |           |
|          | 09-74 | Communication Card Control Flag                  | bit0 = 0: identify EIP card by the drive's family | 1         |
|          |       |                                                  | bit0 = 1: identify EIP card by the drive's series |           |
|          | 00 == | Communication Card IP                            | 0: Static IP                                      | •         |
| ×        | 09-75 | Configuration (for EtherNet)                     | 1: Dynamic IP (DHCP)                              | 0         |
| ×        | 09-76 | Communication Card IP Address 1 (for EtherNet)   | 0–65535                                           | 0         |

Chapter 11 Summary of Parameter Settings | C2000 Plus

|   | Pr.   | Parameter Name                                                | Setting Range                                                                                                    | Default |
|---|-------|---------------------------------------------------------------|----------------------------------------------------------------------------------------------------|---------|
| × | 09-77 | Communication Card IP Address 2 (for EtherNet)                | 0–65535                                                                                                    | 0       |
| × | 09-78 | Communication Card IP Address 3 (for EtherNet)                | 0–65535                                                                                                    | 0       |
| × | 09-79 | Communication Card IP Address 4 (for EtherNet)                | 0–65535                                                                                                    | 0       |
| × | 09-80 | Communication Card Address Mask 1 (for EtherNet)              | 0–65535                                                                                                    | 0       |
| × | 09-81 | Communication Card Address Mask<br>2 (for EtherNet)           | 0–65535                                                                                                    | 0       |
| × | 09-82 | Communication Card Address Mask 3 (for EtherNet)              | 0–65535                                                                                                    | 0       |
| × | 09-83 | Communication Card Address Mask<br>4 (for EtherNet)           | 0–65535                                                                                                    | 0       |
| × | 09-84 | Communication Card Gateway Address 1 (for EtherNet)           | 0–65535                                                                                                    | 0       |
| × | 09-85 | Communication Card Gateway Address 2 (for EtherNet)           | 0–65535                                                                                                    | 0       |
| × | 09-86 | Communication Card Gateway Address 3 (for EtherNet)           | 0–65535                                                                                                    | 0       |
| × | 09-87 | Communication Card Gateway Address 4 (for EtherNet)           | 0–65535                                                                                                    | 0       |
| * | 09-88 | Communication Card Password (Low Word) (for EtherNet)         | 0–99                                                                                                    | 0       |
| × | 09-89 | Communication Card Password (High Word) (for EtherNet)        | 0–99                                                                                                    | 0       |
| × | 09-90 | Reset Communication Card (for EtherNet)                       | 0: Disabled 1: Reset to default                                                                                                    | 0       |
| W | 09-91 | Additional Settings for the Communication Card (for EtherNet) | bit0: Enable IP filter bit1: Enable internet parameters (1 bit).  When the IP address is set, this bit is enabled. After updating the parameters for the communication card, this bit changes to disabled.  bit2: Enable login password (1 bit).  When you enter the login password, this bit is enabled. After updating the parameters for the communication card, this bit changes to disabled. | 0       |

#### Chapter 11 Summary of Parameter Settings | C2000 Plus

| Pr.   | Parameter Name            | Setting Range                              | Default |
|-------|---------------------------|--------------------------------------------|---------|
|       |                           | bit0: Enable password                      |         |
| 00.00 | Communication Card Status | When the communication card is set with a  | 0       |
| 09-92 | (for EtherNet)            | password, this bit is enabled. When the    | 0       |
|       |                           | password is cleared, this bit is disabled. |         |

# **10 Feedback Control Parameters**

|          | Pr.   | Parameter Name                                            | Setting Range                                                                                                    | Default |
|----------|-------|-----------------------------------------------------------|----------------------------------------------------------------------------------------------------|---------|
|          | 10-00 | Encoder Type Selection                                    | 0: Disabled  1: ABZ  2: ABZ (Delta encoder for Delta permanent magnet synchronous AC motor)  3: Resolver  4: ABZ / UVW  5: MI8 single-phase pulse input  6: Sin / Cos, absolute type (A / B, C / D, R)  7: Sin / Cos, incremental type (A / B, R)  8: Tamagawa absolute position encoder                                                                                                    | 0       |
| _        | 10-01 | Encoder Pulses Per Revolution                             | 1–65535                                                                                                    | 600     |
|          | 10-02 | Encoder Input Type Setting                                | <ul> <li>0: Disabled</li> <li>1: A / B phase pulse inputs, run forward if A-phase leads B-phase by 90 degrees</li> <li>2: A / B phase pulse inputs, run forward if B-phase leads A-phase by 90 degrees</li> <li>3: A-phase is a pulse input and B-phase is a direction input (L = reverse direction, H = forward direction)</li> <li>4: A-phase is a pulse input and B-phase is a direction input (L = forward direction, H = reverse direction)</li> <li>5: Single-phase input</li> </ul> | 0       |
| /        | 10-03 | Frequency Division Output Setting (Denominator)           | 1–255                                                                                                    | 1       |
| /        | 10-04 | Mechanical Gear at Load Side A1                           | 1–65535                                                                                                    | 100     |
| /        | 10-05 | Mechanical Gear at Motor Side<br>B1                       | 1–65535                                                                                                    | 100     |
| /        | 10-06 | Mechanical Gear at Load Side<br>A2                        | 1–65535                                                                                                    | 100     |
| /        | 10-07 | Mechanical Gear at Motor Side<br>B2                       | 1–65535                                                                                                    | 100     |
| <b>,</b> | 10-08 | Treatment for Encoder / Speed Observer Feedback Fault     | O: Warn and continue operation  1: Fault and ramp to stop  2: Fault and coast to stop                                                                                                    | 2       |
|          | 10-09 | Detection Time of Encoder / Speed Observer Feedback Fault | 0.0–10.0 sec. 0: Disabled                                                                                                    | 1.0     |
|          | 10-10 | Encoder / Speed Observer Stall<br>Level                   | 0-120%<br>0: Disabled                                                                                                    | 115     |

|          | Pr.   | Parameter Name                                   | Setting Range                                            | Default |
|----------|-------|--------------------------------------------------|----------------------------------------------------------|---------|
| *        | 10-11 | Detection Time of Encoder / Speed Observer Stall | 0.0–2.0 sec.                                             | 0.1     |
| *        | 10-12 | Encoder / Speed Observer Stall Action            | Warn and continue operation     Fault and ramp to stop   | 2       |
|          |       |                                                  | 2: Fault and coast to stop                               |         |
| N        | 10-13 | Encoder / Speed Observer Slip                    | 0–50%                                                    | 50      |
|          |       | Range                                            | 0: Disabled                                              |         |
| ×        | 10-14 | Detection Time of Encoder / Speed Observer Slip  | 0.0–10.0 sec.                                            | 0.5     |
|          |       | Encoder / Speed Observer Stall                   | 0: Warn and continue operation                           |         |
| ×        | 10-15 | and Slip Error Action                            | 1: Fault and ramp to stop                                | 2       |
|          |       | and one Enter Action                             | 2: Fault and coast to stop                               |         |
|          |       |                                                  | 0: Disabled                                              |         |
|          |       |                                                  | 1: Phases A and B are pulse inputs, forward direction if |         |
|          |       |                                                  | A-phase leads B-phase by 90 degrees                      |         |
|          |       |                                                  | 2: Phases A and B are pulse inputs, forward direction if |         |
|          |       |                                                  | B-phase leads A-phase by 90 degrees                      |         |
|          | 10-16 | Pulse Input Type Setting                         | 3: Phase A is a pulse input and phase B is a direction   | 0       |
|          |       |                                                  | input (L = reverse direction, H = forward direction).    |         |
|          |       |                                                  | 4: Phase A is a pulse input and phase B is a direction   |         |
|          |       |                                                  | input. (L = forward direction, H = reverse direction).   |         |
|          |       |                                                  | 5: Single-phase pulse input (MI8) (applied to 230V /     |         |
|          |       |                                                  | 460V models)                                             |         |
| ×        | 10-17 | Electrical Gear A                                | 1–65535                                                  | 100     |
| ×        | 10-18 | Electrical Gear B                                | 1–65535                                                  | 100     |
|          | 10-19 | Encoder Single-Turn Resolution                   | 0–17 bits                                                | 17      |
|          | 10-20 | Encoder Multi-Turn Resolution                    | 0–16 bits                                                | 16      |
| <b>₩</b> | 10-21 | PG2 Pulse Input Speed                            | 0.000-65.535 sec.                                        | 0.100   |
|          | 10-21 | Command Low Pass Filter Time                     | 0.000-03.333 Sec.                                        | 0.100   |
|          |       |                                                  | bit0: Enable battery power detection function            |         |
|          | 10-23 | PG Control Flag                                  | bit0 = 0: Disabled                                       | 1       |
|          |       |                                                  | bit0 =1: Enabled                                         |         |
|          |       |                                                  | bit0: ASR control at sensorless torque (0: use PI as     |         |
|          |       |                                                  | ASR; 1: use P as ASR)                                    |         |
|          |       |                                                  | bit11: Activate DC braking when executing zero torque    |         |
|          |       |                                                  | command (0: ON; 1: OFF)                                  |         |
| ×        | 10-24 | FOC & TQC Function Control                       | bit12: FOC Sensorless mode, cross zero means speed       | 0       |
|          |       |                                                  | goes from negative to positive or reverse                |         |
|          |       |                                                  | direction (0: determined by stator frequency; 1:         |         |
|          |       |                                                  | determined by speed command)                             |         |
|          |       |                                                  |                                                          |         |

Chapter 11 Summary of Parameter Settings | C2000 Plus

|          | Pr.   | Parameter Name                                                                                                    | Setting Range                                           | Default          |
|----------|-------|----------------------------------------------------------------------------------------------------|---------------------------------------------------------|------------------|
|          |       |                                                                                                    | bit15: Direction control at open loop status (0: Switch |                  |
|          |       |                                                                                                    | ON direction control; 1: Switch OFF direction           |                  |
|          |       |                                                                                                    | control)                                                |                  |
| ~        | 10-25 | FOC Bandwidth for Speed Observer                                                                                                    | 20.0–100.0 Hz                                           | 40.0             |
| <b>*</b> | 10-26 | FOC Minimum Stator Frequency                                                                                                    | 0.0-10.0% fN                                            | 2.0              |
| *        | 10-27 | FOC Low-Pass Filter Time Constant                                                                                                    | 1–1000 ms                                               | 50               |
| *        | 10-28 | FOC Gain for Excitation Current Rise Time                                                                                                    | 33–300% Tr                                              | 100              |
| ×        | 10-29 | Upper Limit of Frequency Deviation                                                                                                    | 0.00–200.00 Hz                                          | 20.00            |
|          | 10-30 | Resolver Pole Pair                                                                                                    | 1–50 pole pairs                                         | 1                |
| ×        | 10-31 | I/F Mode, Current Command                                                                                                    | 0-150% rated current of the motor                       | 40               |
| *        | 10-32 | PM FOC Sensorless Speed Estimator Bandwidth (High Speed)                                                                                             | 0.00–600.00 Hz                                          | 5.00             |
| *        | 10-33 | PM FOC Sensorless Speed Estimator Bandwidth (Low Speed)                                                                                              | 0.00–600.00 Hz                                          | 1.00             |
| ×        | 10-34 | PM Sensorless Speed Estimator<br>Low-Pass Filter Gain                                                                                                | 0.00-655.35                                             | 1.00             |
| ×        | 10-35 | AMR (Kp) Gain                                                                                                    | 0.00-3.00                                               | 1.00             |
| ×        | 10-36 | AMR (Ki) Gain                                                                                                    | 0.00–3.00                                               | 0.20             |
| ×        | 10-37 | PM Sensorless Control Word                                                                                                    | 0000-FFFFh                                              | 0000h            |
| *        | 10-39 | Frequency to Switch from I/F Mode to PM Sensorless Mode (Frequency to Switch from IMVF Mode to IMFOCPG Mode When Pr.11-00 Bit11 = 1 in IMFOCPG Mode) | 0.00–599.00 Hz                                          | 20.00            |
| *        | 10-40 | Frequency to Switch from PM Sensorless Mode to I/F Mode (Frequency to Switch from IMFOCPG Mode to IMVF Mode When Pr.11-00 Bit11 = 1 in IMFOCPG Mode) | 0.00–599.00 Hz / 30.00–599.00 Hz                        | 20.00 /<br>40.00 |
| *        | 10-41 | I/F Mode, Id Current Low Pass-<br>Filter Time                                                                                                    | 0.0–6.0 sec.                                            | 0.2              |

|   | Pr.                 | Parameter Name                                     | Setting Range                                                      | Default      |
|---|---------------------|----------------------------------------------------|--------------------------------------------------------------------|--------------|
| * | 10-42               | Initial Angle Detection Pulse<br>Value             | 0.0–3.0                                                            | 1.0          |
|   | 10-43               | PG Card Version                                    | 0.00-655.35                                                        | Read<br>only |
|   |                     |                                                    | 0: x1                                                              |              |
|   | 10-47               | PG1 Pulse Imputation Scaling                       | 1: x2                                                              | 0            |
|   |                     | Factor                                             | 2: x4                                                              | · ·          |
|   |                     |                                                    | 3: x8                                                              |              |
| * | 10-49               | Zero Voltage Time During Start-<br>Up              | 0.000-60.000 sec.                                                  | 0.000        |
| * | 10-50               | Reverse Angle Limit (Electrical Angle)             | 0.00-30.00 degree                                                  | 10.00        |
| × | 10-51               | Injection Frequency                                | 0–1200 Hz                                                          | 500          |
|   |                     |                                                    | 0.0–200.0 V                                                        |              |
|   |                     |                                                    | 230V models: 0.0–100.0 V                                           | 15.0         |
| × | 10-52               | 10-52 Injection Magnitude                          | 460V models: 0.0–200.0 V                                           | 30.0         |
|   |                     |                                                    | 575V models: 0.0–200.0 V                                           | 30.0         |
| • |                     |                                                    | 690V models: 0.0–200.0 V                                           | 30.0         |
|   |                     | DM Letter Describe                                 | 0: Disabled                                                        |              |
| N | 10-53               | PM Initial Rotor Position                          | 1: Force attracting the rotor to zero degrees                      | 0            |
|   |                     | Detection Method                                   | 2: High frequency injection                                        |              |
|   |                     |                                                    | 3: Pulse injection                                                 |              |
| * | 10-54               | Magnetic Flux Linkage Estimate Low-Speed Gain      | 10–1000%                                                           | 100          |
| * | 10-55               | Magnetic Flux Linkage Estimate High-Speed Gain     | 10–1000%                                                           | 100          |
| × | 10-56               | Kp of Phase-Locked Loop                            | 10–1000%                                                           | 100          |
| × | 10-57               | Ki of Phase-Locked Loop                            | 10–1000%                                                           | 100          |
| * | 10-58               | Mutual Inductance Gain Compensation                | 0.00-655.35                                                        | 1.00         |
|   |                     | Compensation                                       | bit0-3: Axis control mode                                          |              |
|   |                     |                                                    | 0: Increment operation                                             |              |
|   | 10-60 Coordinate Ax |                                                    | 1: Absolute operation (only for absolute encoder)                  |              |
|   |                     |                                                    | bit4–7: Coordinate axis mode                                       |              |
|   |                     | Coordinate Axis System Setting                     | 0: Linear axis 0x6064 position output range is +/- 2 <sup>31</sup> | 1            |
|   |                     |                                                    | 1: Rotating axis 1 0x6064 position output limits in                |              |
|   |                     |                                                    | the setting for Pr.10-61 and Pr.10-62                              |              |
|   |                     | 2: Rotating axis 2 0x6064 position output range is |                                                                    |              |
|   |                     |                                                    | +/-2 <sup>31</sup> , the initial position limits in setting for    |              |

Chapter 11 Summary of Parameter Settings | C2000 Plus

| Pr.   | Parameter Name               | Setting Range                                  | Default |
|-------|------------------------------|------------------------------------------------|---------|
|       |                              | Pr.11-61 and Pr.11-62 when initializing (power |         |
|       |                              | ON, homing)                                    |         |
|       |                              | bit8–11: Encoder overflow treatment            |         |
|       |                              | 0: Warn but continue operation until stop      |         |
|       |                              | 1: Warn and stop                               |         |
|       |                              | 2: No warn and continue operation              |         |
|       |                              | bit12–15: Encoder mode                         |         |
|       |                              | 1: Increment encoder                           |         |
|       |                              | 2: Absolute encoder                            |         |
| 10-61 | Mechanical Cycle Range (High | 0–65535                                        | 0       |
| 10-61 | Word)                        | 0-0000                                         | U       |
| 10-62 | Mechanical Cycle Range (Low  | 0–65535                                        | 0       |
| 10-62 | Word)                        | 0-0333                                         | 0       |

# 11 Advanced Parameters

|          | Pr.   | Parameter Name                           | Setting Range                                   | Default |
|----------|-------|------------------------------------------|-------------------------------------------------|---------|
|          |       |                                          | bit0: Auto-tuning for ASR                       |         |
|          |       |                                          | bit1: Inertia estimate (only for FOCPG control  | 0000h   |
|          |       |                                          | mode)                                           |         |
|          | 11-00 |                                          | bit2: Zero-speed servo                          |         |
|          |       | System Control                           | bit6: 0 Hz linear-cross                         |         |
|          |       | System Control                           | (applied to 230V / 460V models)                 | 000011  |
|          |       |                                          | bit7: Saving or not saving the frequency        |         |
|          |       |                                          | bit8: Maximum speed for point-to-point position |         |
|          |       |                                          | control                                         |         |
|          |       |                                          | bit11: Switch between IMFOCPG and IMVF modes    |         |
|          | 11-01 | Per-Unit of System Inertia               | 1–65535 (256 = 1PU)                             | 256     |
| ×        | 11-02 | ASR1 / ASR2 Switch Frequency             | 5.00–599.00 Hz                                  | 7.00    |
| ×        | 11-03 | ASR1 Low-Speed Bandwidth                 | 1- [(Pr.00-17 Carrier frequency) ÷ 40] Hz       | 10      |
| ×        | 11-04 | ASR2 High-Speed Bandwidth                | 1- [(Pr.00-17 Carrier frequency) ÷ 40] Hz       | 10      |
| ×        | 11-05 | Zero-Speed Bandwidth                     | 1- [(Pr.00-17 Carrier frequency) ÷ 40] Hz       | 10      |
| ×        | 11-06 | ASR 1 Gain                               | 0–40 Hz (IM) / 1–100 Hz (PM)                    | 10      |
| ×        | 11-07 | ASR 1 Integral Time                      | 0.000-10.000 sec.                               | 0.100   |
| ×        | 11-08 | ASR 2 Gain                               | 0–40 Hz (IM) / 0–100 Hz (PM)                    | 10      |
| ×        | 11-09 | ASR 2 Integral Time                      | 0.000-10.000 sec.                               | 0.100   |
| ×        | 11-10 | ASR Gain of Zero Speed                   | 0–40 Hz (IM) / 0–100 Hz (PM)                    | 10      |
| ×        | 11-11 | ASR1 Integral Time of Zero Speed         | 0.000-10.000 sec.                               | 0.100   |
| ~        | 11-12 | Gain for ASR Speed Feed                  | 0–150%                                          | 0       |
|          | 11 10 | Forward                                  | 0.2009/                                         | 20      |
| <i>N</i> | 11-13 | PDFF Gain Value                          | 0–200%                                          | 30      |
| <i>N</i> | 11-14 | ASR Output Low Pass Filter Time          | 0.000–0.350 sec.                                | 0.004   |
| ,        | 11-15 | Notch Filter Depth                       | 0–100 dB                                        | 0       |
| ×        | 11-16 | Notch Filter Frequency                   | 0.0–6000.0 Hz                                   | 0.0     |
| *        | 11-17 | Forward Motor Torque Limit  Quadrant I   | 0–500%                                          | 500     |
| ~        | 11-18 | Forward Regenerative Torque              | 0–500%                                          | 500     |
|          |       | Limit Quadrant II                        |                                                 |         |
| ×        | 11-19 | Reverse Motor Torque Limit  Quadrant III | 0–500%                                          | 500     |
|          |       | Reverse Regenerative Torque              |                                                 |         |
| ×        | 11-20 | Limit Quadrant IV                        | 0–500%                                          | 500     |
|          | 44.64 | Flux Weakening Curve for Motor 1         | 0.000%                                          | 22      |
| ×        | 11-21 | Gain Value                               | 0–200%                                          | 90      |
|          |       | i                                        |                                                 | i       |

Chapter 11 Summary of Parameter Settings | C2000 Plus

|   | Pr.   | Parameter Name                              | Setting Range                                                                                                    | Default |
|---|-------|---------------------------------------------|----------------------------------------------------------------------------------------------------|---------|
| × | 11-22 | Flux Weakening Curve for Motor 2 Gain Value | 0–200%                                                                                                    | 90      |
| * | 11-23 | Flux Weakening Area Speed<br>Response       | 0–150%                                                                                                    | 65      |
| × | 11-24 | APR Gain                                    | 0.00-40.00 Hz (IM) / 0-100.00 Hz (PM)                                                                                                    | 5.00    |
| * | 11-25 | Gain Value for the APR Feed Forward         | 0–100                                                                                                    | 90      |
| * | 11-26 | APR Feedforward Low Pass Filter Bandwidth   | 0.00-655.35 sec.                                                                                                    | 10.00   |
| * | 11-27 | Maximum Torque Command                      | 0–500%                                                                                                    | 100     |
| * | 11-28 | Torque Offset Source                        | <ul><li>0: Disabled</li><li>1: Analog signal input (Pr.03-00)</li><li>2: Pr.11-29</li><li>3: Controlled through external terminals<br/>(Pr.11-30-11-32)</li></ul>                                               | 0       |
| × | 11-29 | Torque Offset Setting                       | -100.0–100.0%                                                                                                    | 0.0     |
| * | 11-30 | High Torque Offset                          | -100.0–100.0%                                                                                                    | 30.0    |
| * | 11-31 | Middle Torque Offset                        | -100.0–100.0%                                                                                                    | 20.0    |
| * | 11-32 | Low Torque Offset                           | -100.0–100.0%                                                                                                    | 10.0    |
| * | 11-33 | Torque Command Source                       | <ul> <li>0 : Digital keypad</li> <li>1 : RS-485 communication (Pr.11-34)</li> <li>2: Analog signal input (Pr.03-00–03-02)</li> <li>3: CANopen</li> <li>5: Communication card</li> </ul>                         | 0       |
| ~ | 11-34 | Torque Command                              | -100.0–100.0% (Pr.11-27 set value = 100%)                                                                                                    | 0.0     |
| ~ | 11-35 | Torque Command Filter Time                  | 0.000-1.000 sec.                                                                                                    | 0.000   |
|   | 11-36 | Speed Limit Selection                       | O: Set by Pr.11-37 (Forward speed limit) and Pr.11-38 (reverse speed limit)  1: Set by Pr.00-20 (Master frequency source command) and Pr.11-37, Pr.11-38  2: Set by Pr.00-20 (Master frequency source command). | 0       |
| * | 11-37 | Forward Speed Limit (Torque Mode)           | 0–120%                                                                                                    | 10      |
| × | 11-38 | Reverse Speed Limit (Torque Mode)           | 0–120%                                                                                                    | 10      |
|   | 11-39 | Zero Torque Command Mode<br>Selection       | 0: Torque mode<br>1: Speed mode                                                                                                    | 0       |
| * | 11-40 | Position Control Command<br>Source          | Input from internal register     Input from external pulse                                                                                                    | 0       |

|   | Pr.   | Parameter Name                                            | Setting Range                                                                                                    | Default |
|---|-------|-----------------------------------------------------------|----------------------------------------------------------------------------------------------------|---------|
|   |       |                                                           | 2: RS-485                                                                                                    |         |
|   |       |                                                           | 3: CANopen                                                                                                    |         |
|   |       |                                                           | 5: Communication card                                                                                                    |         |
| × | 11-42 | System Control Flag                                       | 0000-FFFFh                                                                                                    | 0000h   |
| * | 11-43 | Position Control Maximum<br>Frequency                     | 0.00–599.00 Hz                                                                                                    | 60.00   |
| * | 11-44 | Position Control Acceleration Time                        | 0.00-655.35 sec.                                                                                                    | 1.00    |
| * | 11-45 | Position Control Deceleration Time                        | 0.00-655.35 sec.                                                                                                    | 1.00    |
| * | 11-46 | Torque Output Filter Time (Applied to 230V / 460V Models) | 0.000-65.535 sec.                                                                                                    | 0.050   |
| × | 11-47 | Notch Filter Bandwidth                                    | 0–1000 Hz                                                                                                    | 0       |
| × | 11-48 | ASR Feed Forward Filter Time                              | 0.000-65.535 sec.                                                                                                    | 0.000   |
|   | 11-49 | Inertia Estimation Filter Time                            | 0–65535 sec.                                                                                                    | 3       |
|   | 11-50 | APR S-Curve Time                                          | 0.000-1.000                                                                                                    | 0.300   |
| × | 11-51 | Maximum Allowable Position Error                          | 0–65535                                                                                                    | 1000    |
| × | 11-52 | Allowable Position Error Range                            | 0–65535                                                                                                    | 10      |
| * | 11-53 | Allowable Position Error Cumulative Time                  | 0.000-65.535 sec.                                                                                                    | 0.500   |
| * | 11-54 | Treatment to the Large Position Control Error             | <ul><li>0: Warn and continue operation (display oPE on keypad)</li><li>1: Fault and ramp to stop (display oPEE on keypad)</li><li>2: Fault and coast to stop (display oPEE on keypad)</li></ul>                                                                     | 0       |
| * | 11-56 | Software Positive Limit (High Word)                       | -32768–32767                                                                                                    | 30000   |
| * | 11-57 | Software Positive Limit (Low Word)                        | 0–65535                                                                                                    | 0       |
| * | 11-58 | Software Negative Limit (High Word)                       | -32768–32767                                                                                                    | -30000  |
| * | 11-59 | Software Negative Limit (Low Word)                        | 0–65535                                                                                                    | 0       |
| * | 11-60 | Position Control Bit                                      | bit0: Enable position memory function bit1: The pulse per revolution at load side counts by ppr bit2: Enable software limit switch function bit8: Set operation control direction bit9: Speed unit selection bit10: Speed unit selection bit11: Speed unit multiple | 000Ah   |

Chapter 11 Summary of Parameter Settings | C2000 Plus

|   | Pr.   | Parameter Name                                                                                 | Setting Range                                                                                    | Default |
|---|-------|------------------------------------------------------------------------------------------------|--------------------------------------------------------------------------------------------------|---------|
|   | 11-62 | Encoder at Load Side ppr Number (High Byte)                                                    | 0–65535                                                                                          | 0       |
|   | 11-63 | Encoder at Load Side ppr Number (Low Byte)                                                     | 0–65535                                                                                          | 2400    |
|   | 11-64 | Single-Point Positioning Rising Speed                                                          | 0.10-depending on the maximum setting value calculated by setting value of Pr.11-43 and Pr.11-45 | 10.00   |
| * | 11-65 | Single-Point Positioning Position (High Byte)                                                  | 0-ppr number at load side                                                                        | 0       |
| * | 11-66 | Single-Point Positioning Position (Low Byte)                                                   | 0-ppr number at load side                                                                        | 0       |
|   | 11-68 | Homing Method                                                                                  | 0000h–0128h                                                                                      | 0008h   |
|   | 11-69 | Homing Control Time Out                                                                        | 0.0-6000.0 sec.                                                                                  | 60.0    |
| × | 11-70 | Homing Control 1 <sup>st</sup> Step Speed                                                      | 0.00–599.00 Hz                                                                                   | 8.00    |
| × | 11-71 | Homing Control 2 <sup>nd</sup> Step Speed                                                      | 0.00–599.00 Hz                                                                                   | 2.00    |
| * | 11-72 | Homing Control Acceleration / Deceleration Time  (0–Homing Control 1 <sup>st</sup> Step Speed) | 0.00-600.00 sec.                                                                                 | 10.00   |
| * | 11-73 | Homing Control Offset (Revolution)                                                             | -30000–30000 revolutions                                                                         | 0       |
| × | 11-74 | Homing Control Offset (Pulse)                                                                  | Refer to Pr.10-01 setting                                                                        | 0       |
| × | 11-75 | Position Record (Revolution)                                                                   | -30000–30000 revolutions                                                                         | 0       |
| × | 11-76 | Position Record (Pulse)                                                                        | Refer to Pr.10-01 setting                                                                        | 0       |
| * | 11-78 | HALT Revived Selection                                                                         | Stopped     Continue according to the previous position command                                  | 0       |

# 13 Application Parameters by Industry (applied to 230V / 460V models)

| Pr.   | Parameter Name                          | Setting Range              | Default |
|-------|-----------------------------------------|----------------------------|---------|
|       |                                         | 0: Disabled                |         |
|       |                                         | 1: User-defined parameter  |         |
| 12.00 | Industry-Specific Parameter Application | 2: Compressor (IM)         | 0       |
| 13-00 |                                         | 3: Fan                     | U       |
|       |                                         | 4: Pump                    |         |
|       |                                         | 10: Air Handling Unit, AHU |         |

# **14 Extension Card Parameter**

|          | Pr.   | Parameter Name                   | Setting Range                                        | Default |
|----------|-------|----------------------------------|------------------------------------------------------|---------|
| <i>.</i> | 14-00 | Extension Card Input Terminal    | 0: Disable                                           | 0       |
|          | 14-00 | Selection (Al10)                 | 1: Frequency command                                 | 0       |
|          | 14-01 | Extension Card Input Terminal    | 2: Torque command (torque limit under speed mode)    | 0       |
|          | 14-01 | Selection (AI11)                 | 3: Torque compensation command                       | U       |
|          |       |                                  | 4: PID target value                                  |         |
|          |       |                                  | 5: PID feedback signal                               |         |
|          |       |                                  | 6: Thermistor (PTC / KTY-84) input value             |         |
|          |       |                                  | 7: Positive torque limit                             |         |
|          |       |                                  | 8: Negative torque limit                             |         |
|          |       |                                  | 9: Regenerative torque limit                         |         |
|          |       |                                  | 10: Positive / negative torque limit                 |         |
|          |       |                                  | 11: PT100 thermistor input value                     |         |
|          |       |                                  | 13: PID compensation value                           |         |
| *        | 14-08 | Analog Input Filter Time (AI10)  | 0.00-20.00 sec.                                      | 0.01    |
| *        | 14-09 | Analog Input Filter Time (AI11)  | 0.00-20.00 sec.                                      | 0.01    |
|          |       | Analog Input 4–20 mA Signal Loss | 0: Disabled                                          |         |
|          | 14-10 | Selection (Al10)                 | 1: Continue operation at the last frequency          | 0       |
|          |       | Colection (Altro)                | 2: Decelerate to 0 Hz                                |         |
|          |       | Analog Input 4–20 mA Signal Loss | 3: Stop immediately and display ACE                  |         |
|          | 14-11 | Selection (Al11)                 | 4: Operate with output frequency lower limit (Pr.01- | 0       |
|          |       | , ,                              | 11) and displays ANL                                 |         |
| N        | 14-12 | Extension Card Output Terminal   | 0: Output frequency (Hz)                             | 0       |
|          |       | Selection (AO10)                 | 1: Frequency command (Hz)                            |         |
| N        | 14-13 | Extension Card Output Terminal   | 2: Motor speed (Hz)                                  | 0       |
|          |       | Selection (AO11)                 | 3: Output current (rms)                              |         |
|          |       |                                  | 4: Output voltage                                    |         |
|          |       |                                  | 5: DC bus voltage                                    |         |
|          |       |                                  | 6: Power factor                                      |         |
|          |       |                                  | 7: Power                                             |         |
|          |       |                                  | 8: Torque                                            |         |
|          |       |                                  | 9: AVI                                               |         |
|          |       |                                  | 10: ACI                                              |         |
|          |       |                                  | 11: AUI                                              |         |
|          |       |                                  | 12: Iq current command                               |         |
|          |       |                                  | 13: Iq feedback value                                |         |
|          |       |                                  | 14: Id current command                               |         |
|          |       |                                  | 15: Id feedback value                                |         |
|          |       |                                  | 18: Torque command                                   |         |

#### Chapter 11 Summary of Parameter Settings | C2000 Plus

|   | Pr.   | Parameter Name                                 | Setting Range                                                                           | Default |
|---|-------|------------------------------------------------|-----------------------------------------------------------------------------------------|---------|
|   |       |                                                | 19: PG2 frequency command                                                               |         |
|   |       |                                                | 20: CANopen analog output                                                               |         |
|   |       |                                                | 21: RS-485 analog output                                                                |         |
|   |       |                                                | 22: Communication card analog output                                                    |         |
|   |       |                                                | 23: Constant voltage output                                                             |         |
|   |       |                                                | 25: CANopen and RS-485 analog output                                                    |         |
| * | 14-14 | Analog Output 1 Gain Output (AO10)             | 0.0-500.0%                                                                              | 100.0   |
| * | 14-15 | Analog Output 1 Gain Output (AO11)             | 0.0-500.0%                                                                              | 100.0   |
| * | 14-16 | Analog Output 1 in 0–10 V REV Direction (AO10) | 0: Absolute value of output voltage                                                     | 0       |
| * | 14-17 | Analog Output 1 in 0–10 V REV Direction (AO11) | 1: Reverse output 0V; Forward output 0–10V 2: Reverse output 5–0V; Forward output 5–10V | 0       |
|   |       | Extension Card Input Selection                 | 0: 0–10 V (AVI10)                                                                       |         |
| × | 14-18 | (Al10)                                         | 1: 0–20 mA (ACI10)                                                                      | 0       |
|   |       | ,                                              | 2: 4–20 mA (ACI10)                                                                      |         |
|   |       | Extension Card Input Selection                 | 0: 0–10 V (AVI11)                                                                       |         |
| × | 14-19 | (AI11)                                         | 1: 0–20 mA (ACI11)                                                                      | 0       |
|   |       |                                                | 2: 4–20 mA (ACI11)                                                                      |         |
| × | 14-20 | AO10 DC Output Setting Level                   | 0.00-100.00%                                                                            | 0.00    |
| × | 14-21 | AO11 DC Output Setting Level                   | 0.00-100.00%                                                                            | 0.00    |
| × | 14-22 | AO10 Filter Output Time                        | 0.00–20.00 sec.                                                                         | 0.01    |
| × | 14-23 | AO11 Filter Output Time                        | 0.00-20.00 sec.                                                                         | 0.01    |
| * | 14-36 | AO10 Output Selection                          | 0: 0–10 V                                                                               | 0       |
| * | 14-37 | AO11 Output Selection                          | 1: 0–20 mA<br>2: 4–20 mA                                                                | 0       |

[This page intentionally left blank]

# Chapter 12 Descriptions of Parameter Settings

- 12-1 Descriptions of Parameter Settings
- 12-2 Adjustment and Application

## 12-1 Descriptions of Parameter Settings

#### **00 Drive Parameters**

✓ You can set this parameter during operation.

**00-00** AC Motor Drive Identity Code

Default: Read only

Settings Read only

**00-01** AC Motor Drive Rated Current Display

Default: Read only

Settings Display by models

- Pr.00-00 displays the AC motor drive identity code. Use the following specification table to check if Pr.00-01 setting is the rated current of the AC motor drive. Pr.00-01 corresponds to the identity code of the AC motor drive (Pr.00-00).
- The default is the rated current for heavy duty. Set Pr.00-16 = 1 to display the rated current for super heavy duty.

|                                        | 230V Models |     |     |     |     |     |    |    |      |    |  |  |
|----------------------------------------|-------------|-----|-----|-----|-----|-----|----|----|------|----|--|--|
| Frame A B C                            |             |     |     |     |     |     |    |    |      |    |  |  |
| Power (kW)                             | 0.75        | 1.5 | 2.2 | 3.7 | 5.5 | 7.5 | 11 | 15 | 18.5 | 22 |  |  |
| Power (HP)                             | 1.0         | 2.0 | 3.0 | 5.0 | 7.5 | 10  | 15 | 20 | 25   | 30 |  |  |
| Identity code                          | 4           | 6   | 8   | 10  | 12  | 14  | 16 | 18 | 20   | 22 |  |  |
| Rated current for heavy duty (A)       | 5           | 8   | 11  | 17  | 25  | 33  | 49 | 65 | 75   | 90 |  |  |
| Rated current for super heavy duty (A) | 3           | 5   | 8   | 11  | 17  | 25  | 33 | 49 | 65   | 75 |  |  |

| Frame                                  |     | )   |     | E   |     |     |  |  |  |
|----------------------------------------|-----|-----|-----|-----|-----|-----|--|--|--|
| Power (kW)                             | 30  | 37  | 45  | 55  | 75  | 90  |  |  |  |
| Power (HP)                             | 40  | 50  | 60  | 75  | 100 | 125 |  |  |  |
| Identity code                          | 24  | 26  | 28  | 30  | 32  | 34  |  |  |  |
| Rated current for heavy duty (A)       | 120 | 146 | 180 | 215 | 255 | 346 |  |  |  |
| Rated current for super heavy duty (A) | 90  | 120 | 146 | 180 | 215 | 255 |  |  |  |

|                                        | 460V Models |     |     |     |      |      |     |    |    |      |    |    |
|----------------------------------------|-------------|-----|-----|-----|------|------|-----|----|----|------|----|----|
| Frame                                  |             |     | -   | 4   |      |      | В   |    |    | С    |    |    |
| Power (kW)                             | 0.75        | 1.5 | 2.2 | 3.7 | 4.0  | 5.5  | 7.5 | 11 | 15 | 18.5 | 22 | 30 |
| Power (HP)                             | 1           | 2   | 3   | 5   | 5    | 7.5  | 10  | 15 | 20 | 25   | 30 | 40 |
| Identity code                          | 5           | 7   | 9   | 11  | 93   | 13   | 15  | 17 | 19 | 21   | 23 | 25 |
| Rated current for heavy duty (A)       | 3           | 4   | 6   | 9   | 10.5 | 12   | 18  | 24 | 32 | 38   | 45 | 60 |
| Rated current for super heavy duty (A) | 1.7         | 3   | 4   | 6   | 9    | 10.5 | 12  | 18 | 24 | 32   | 38 | 45 |

| Frame                                  | D0 | )  |     | )   | E   | =   | F   | =   |     | G   | ì   |     |
|----------------------------------------|----|----|-----|-----|-----|-----|-----|-----|-----|-----|-----|-----|
| Power (kW)                             | 37 | 45 | 55  | 75  | 90  | 110 | 132 | 160 | 185 | 200 | 200 | 250 |
| Power (HP)                             | 50 | 60 | 75  | 100 | 125 | 150 | 175 | 215 | 250 | 270 | 270 | 240 |
| Identity code                          | 27 | 29 | 31  | 33  | 35  | 37  | 39  | 41  | 43  | 486 | 486 | 487 |
| Rated current for heavy duty 481(A)    | 73 | 91 | 110 | 150 | 180 | 220 | 260 | 310 | 370 | 395 | 395 | 481 |
| Rated current for super heavy duty (A) | 60 | 73 | 91  | 110 | 150 | 180 | 220 | 260 | 310 | 310 | 310 | 395 |

| Frame                                  |     |     |     | Н   |     |     |      |
|----------------------------------------|-----|-----|-----|-----|-----|-----|------|
| Power (kW)                             | 280 | 315 | 355 | 400 | 450 | 500 | 560  |
| Power (HP)                             | 375 | 425 | 475 | 536 | 600 | 650 | 750  |
| Identity code                          | 47  | 49  | 51  | 53  | 55  | 57  | 59   |
| Rated current for heavy duty (A)       | 550 | 616 | 683 | 770 | 866 | 930 | 1094 |
| Rated current for super heavy duty (A) | 460 | 550 | 616 | 683 | 683 | 866 | 930  |

| 575V Models                       |     |     |     |     |      |      |      |  |  |  |  |
|-----------------------------------|-----|-----|-----|-----|------|------|------|--|--|--|--|
| Frame                             |     | A B |     |     |      |      |      |  |  |  |  |
| Power (kW)                        | 1.5 | 2.2 | 3.7 | 5.5 | 7.5  | 11   | 15   |  |  |  |  |
| Power (HP)                        | 2   | 3   | 5   | 7.5 | 10   | 15   | 20   |  |  |  |  |
| Identity code                     | 505 | 506 | 507 | 508 | 509  | 510  | 511  |  |  |  |  |
| Rated current for heavy duty (A)  | 2.1 | 3   | 4.6 | 6.9 | 8.3  | 13   | 16.8 |  |  |  |  |
| Rated current for normal duty (A) | 2.5 | 3.6 | 5.5 | 8.2 | 10   | 15.5 | 20   |  |  |  |  |
| Rated current for light duty (A)  | 3   | 4.3 | 6.7 | 9.9 | 12.1 | 18.7 | 24.2 |  |  |  |  |

|                                   | 690V Models |       |     |     |     |     |     |     |     |     |     |     |  |
|-----------------------------------|-------------|-------|-----|-----|-----|-----|-----|-----|-----|-----|-----|-----|--|
| Frame                             |             | C D E |     |     |     |     |     |     |     | F   |     |     |  |
| Power (kW)                        | 18.5        | 22    | 30  | 37  | 45  | 55  | 75  | 90  | 110 | 132 | 160 | 200 |  |
| Power (HP)                        | 25          | 30    | 40  | 50  | 60  | 75  | 100 | 125 | 150 | 175 | 215 | 270 |  |
| Identity code                     | 612         | 613   | 614 | 615 | 616 | 617 | 618 | 619 | 620 | 621 | 622 | 686 |  |
| Rated current for heavy duty (A)  | 14          | 20    | 24  | 30  | 36  | 45  | 54  | 67  | 86  | 104 | 125 | 150 |  |
| Rated current for normal duty (A) | 20          | 24    | 30  | 36  | 45  | 54  | 67  | 86  | 104 | 125 | 150 | 180 |  |
| Rated current for light duty (A)  | 24          | 30    | 36  | 45  | 54  | 67  | 86  | 104 | 125 | 150 | 180 | 220 |  |

| Frame                             | G   |     | G   |     |     |     |  |
|-----------------------------------|-----|-----|-----|-----|-----|-----|--|
| Power (kW)                        | 250 | 315 | 400 | 450 | 560 | 630 |  |
| Power (HP)                        | 335 | 425 | 530 | 600 | 750 | 850 |  |
| Identity code                     | 687 | 626 | 628 | 629 | 631 | 632 |  |
| Rated current for heavy duty (A)  | 180 | 220 | 290 | 310 | 420 | 675 |  |
| Rated current for normal duty (A) | 220 | 290 | 350 | 385 | 465 | 675 |  |
| Rated current for light duty (A)  | 290 | 350 | 430 | 465 | 590 | 675 |  |

#### 

Default: 0

Settings 0: No function

1: Write protection for parameters

5: Return kWh displays to 0

6: Reset PLC (including CANopen Master Index)

7: Reset CANopen Slave index

9: Reset all parameters to defaults (base frequency is 50 Hz)

10: Reset all parameters to defaults (base frequency is 60 Hz)

1: All parameters are read only except Pr.00-02, Pr.00-07 and Pr.00-08. Set Pr.00-02 to 0 before changing other parameter settings.

#### Chapter 12 Descriptions of Parameter Settings | C2000 Plus

5: You can return the kWh displayed value to 0 even during drive operation. For example, you can set Pr.05-26-Pr.05-30 to 0. 6: Clear the internal PLC program (includes the related settings of PLC internal CANopen master) 2 7: Reset the related settings of CANopen slave. 🚇 9 or 10: Reset all parameters to defaults. If you have set a password (Pr.00-08), unlock the password (Pr.00-07) to clear the password you have set before you reset all parameters. For settings of 6, 7, 9, 10, you must reboot the motor drive after you finish the setting. 00-03 Start-Up Display Default: 0 Settings 0: F (frequency command) 1: H (output frequency) 2: U (user-defined, see Pr.00-04) 3: A (output current) Determines the start-up display page after power is applied to the drive. The user-defined contents display according to the Pr.00-04 settings. 00-04 Content of Multi-Function Display (User-Defined) Default: 3 Settings 0: Display output current (A) (unit: Amp) 1: Display counter value (c) (Unit: CNT) 2: Display the motor's actual output frequency (H.) (Unit: Hz) 3: Display the drive's DC bus voltage (v) (Unit: V<sub>DC</sub>) 4: Display the drive's output voltage (E) (Unit: V<sub>AC</sub>) 5: Display the drive's output power angle (n) (Unit: deg) 6: Display the drive's output power (P) (Unit: kW) 7: Display the motor speed rpm (r) (Unit: rpm) 8: Display the drive's estimated output torque, motor's rated torque is 100% (t) (Unit: %) 9: Display PG feedback (G) (refer to Pr.10-00 and Pr.10-01) (Unit: PLS) 10: Display PID feedback (b) (Unit: %) 11: Display AVI analog input terminal signal (1.) (Unit: %) 12: Display ACI analog input terminal signal (2.) (Unit: %) 13: Display AUI analog input terminal signal (3.) (Unit: %) 14: Display the drive's IGBT temperature (i.) (Unit: °C) 15: Display the drive's capacitance temperature (c.) (Unit: °C) 16: The digital input status (ON / OFF) (i) 17: The digital output status (ON / OFF) (o) 18: Display multi-step speed (S) 19: The corresponding CPU digital input pin status (d) 20: The corresponding CPU digital output pin status (0.)

- 21: Actual motor position (PG1 of PG card) (P.)
  The maximum value is 32bits display
- 22: Pulse input frequency (PG2 of PG card) (S.)
- 23: Pulse input position (PG2 of PG card) (q.)
  The maximum value is 32bits display
- 24: Position command tracing error (E.)
- 25: Overload count (0.00-100.00%) (o.) (Unit: %)
- 26: Ground fault GFF (G.) (Unit: %)
- 27: DC bus voltage ripple (r.) (Unit: V<sub>DC</sub>)
- 28: Display PLC register D1043 data (C)
- 29: Display PM pole section (EMC-PG01U application) (4.)
- 30: Display the output of user-defined (U)
- 31: Display Pr.00-05 user gain (K)
- 32: Number of actual motor revolution during operation (PG card plug in and Z phase signal input) (Z.)
- 34: Operation speed of fan (F.) (Unit: %)
- 35: Control mode display:
  - 0 = Speed control mode (SPD)
  - 1 = Torque control mode (TQR) (t.)
- 36: Present operating carrier frequency of the drive (Unit: Hz) (J.)
- 38: Display the drive status (6.)
- 39: Display the drive's estimated output torque, positive and negative, using Nt-m as unit (t 0.0: positive torque; -0.0: negative torque (C.)
- 40: Torque command (L.) (Unit: %)
- 41: kWh display (J) (Unit: kWh)
- 42: PID target value (h.) (Unit: %)
- 43: PID compensation (o.) (Unit: %)
- 44: PID output frequency (b.) (Unit: Hz)
- 45: Hardware ID
- 49: Motor temperature (KTY84-130 only)
- 51: PMSVC torque offset
- 52: AI10%
- 53: AI11%
- 54: PMFOC Ke estimation value
- 68: STO version (d)
- 69: STO checksum-high word (d)
- 70: STO checksum-low word (d)

#### **Explanation 1**

- When Pr.10-01 is set to 1000 and Pr.10-02 is set to 1, 2, the displayed range for PG feedback is between 0–4000.
- When Pr.10-01 is set to 1000 and Pr.10-02 is set to 3, 4, 5, the displayed range for PG feedback is between 0–1000.

• Home position: If it has Z phase, Z phase will be regarded as home position. Otherwise, home position will be the encoder start up position.

#### **Explanation 2**

• It can also display negative values when setting analog input bias (Pr.03-03-03-10).

Example: Assume that AVI input voltage is 0 V, Pr.03-03 is 10.0% and Pr.03-07 is 4 (Bias serves as the center).

#### **Explanation 3**

Example: If REV, MI1 and MI6 are ON, the following table shows the status of the terminals.

Normally opened contact (N.O.), 0: OFF, 1: ON

| Т | Terminal | MI15 | MI14 | MI13 | MI12 | MI11 | MI10 | MI8 | MI7 | MI6 | MI5 | MI4 | MI3 | MI2 | MI1 | REV | FWD |
|---|----------|------|------|------|------|------|------|-----|-----|-----|-----|-----|-----|-----|-----|-----|-----|
|   | Status   | 0    | 0    | 0    | 0    | 0    | 0    | 0   | 0   | 1   | 0   | 0   | 0   | 0   | 1   | 1   | 0   |

**NOTE:** MI10–MI15 are the terminals for extension cards (Pr.02-26–02-31).

- The value is 0000 0000 1000 0110 in binary and 0086H in HEX. When Pr.00-04 is set to 16 or 19, the
  u page on the keypad displays 0086H.
- The setting value 16 is ON / OFF status of digital input according to Pr.02-12 setting, and the setting value 19 is the corresponding CPU pin ON / OFF status of the digital input.
- The FWD / REV action and MI1 (which is set to three-wire) are not affected by Pr.02-12.
- You can set 16 to monitor the digital input ON / OFF status, and then set 19 to check if the circuit is normal.

#### **Explanation 4**

Assume that RY1: Pr.02-13 is set to 9 (Drive is ready). After the drive is powered on, if there is no other abnormal status, the contact is ON. The display status is shown below.

Normally opened contact (N.O.)

| Terminal | MO20 | MO19 | MO18 | MO17 | MO16 | MO15 | MO14 | MO13 | MO12 | MO11 | MO10 | MO2 | MO1 | Reserved | RY2 | RY1 |
|----------|------|------|------|------|------|------|------|------|------|------|------|-----|-----|----------|-----|-----|
| Status   | 0    | 0    | 0    | 0    | 0    | 0    | 0    | 0    | 0    | 0    | 0    | 0   | 0   | 0        | 0   | 1   |

- If Pr.00-04 is set to 17 or 20, it displays in hexadecimal "0001h" with LED u page is ON in the keypad.
- The setting value 17 is ON / OFF status of digital output according to Pr.02-18 setting, and the setting value 19 is the corresponding CPU pin ON / OFF status of the digital output.
- You can set 17 to monitor the digital output ON / OFF status, and then set 20 to check if the circuit is normal.

#### **Explanation 5**

Setting value 8: 100% means the motor rated torque.

Motor rated torque = (Motor rated power x  $60 / 2\pi$ ) / Motor rated speed

## **Explanation 6**

Setting value 25: when displayed value reaches 100.00%, the drive shows "oL" as an overload warning.

#### Explanation 7

Setting value 38

bit0: The drive is running forward.

bit1: The drive is running backward.

• bit2: The drive is ready.

bit3: Errors occurred on the drive.

bit4: The drive is running.

bit5: Warnings occurred on the drive.

| 00-05 Coefficient Gain in Actual Output Freque                                                                      | ency                                         |
|----------------------------------------------------------------------------------------------------|----------------------------------------------|
|                                                                                                    | Default: 1.00                                |
| Settings 0.00-160.00                                                                                                |                                              |
| Sets the user-defined unit coefficient gain. Set Pr.00-04 = the screen (calculation = output frequency × Pr.00-05). | = 31 to display the calculation result on    |
| 00-06 Firmware Version                                                                                              |                                              |
|                                                                                                    | Default: Read only                           |
| Settings Read only                                                                                                  |                                              |
|                                                                                                    |                                              |
| <b>00-07</b> Parameter Protection Password Input                                                                    |                                              |
|                                                                                                    | Default: 0                                   |
| Settings 0–65535                                                                                                    |                                              |
| 0–4: the number of password attemp                                                                                  |                                              |
| This parameter allows you to enter your password (v parameter protection and to make changes to the param           | •                                            |
| To avoid problems in the future, be sure to write down the                                                          | e password after you set this parameter.     |
| Pr.00-07 and Pr.00-08 are used to prevent personnel from                                                            | m setting other parameters by accident.      |
| If you forget the password, clear the password setting b                                                            | y input 9999 and press the ENTER key         |
| then enter 9999 again and press ENTER within 10 secon                                                               | nds. After decoding, all the settings return |
| to default.                                                                                                    |                                              |
| When setting is under password protection, all the param                                                            | neters read 0, except Pr.00-08.              |
| 00-08 Parameter Protection Password Setting                                                                         |                                              |
|                                                                                                    | Default: 0                                   |
| Settings 0-65535                                                                                                    |                                              |
| 0: No password protection or passwo                                                                                 | ord entered correctly (Pr.00-07)             |
| 1: Parameter has been set                                                                                           |                                              |
| This parameter is for setting the password protection. Pa                                                           | assword can be set directly the first time.  |
| After you set the password, the value of Pr.00-08 is                                                                | 1, which means password protection is        |
| activated. At this time, if you want to change any of the                                                           | parameter settings, you must enter the       |
| correct password in Pr.00-07 to deactivate the password                                                             | temporarily, and this would make Pr.00-      |
| 08 become 0. After you finish setting the parameters, rela                                                          | poot the motor drive and the password is     |
| activated again.                                                                                                    |                                              |
| Entering the correct password in Pr.00-07 only tem                                                                  | porarily deactivates the password. To        |
| permanently deactivate password protection, set Pr.00-                                                              | 08 to 0 manually. Otherwise, password        |
| protection is always reactivated after you reboot the mote                                                          | or drive.                                    |
| The keypad copy function works normally only when                                                                   | the password protection is deactivated       |
| (temporarily or permanently), and password set in Pr.00                                                             | -08 cannot be copied to the keypad. So       |
| when copying parameters from the keypad to the motor                                                                | drive, set the password manually again       |
| in the motor drive to activate password protection                                                                  |                                              |

#### Password Decode Flow Chart

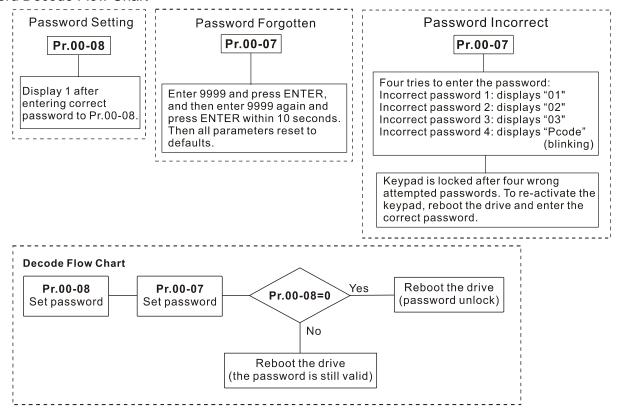

# ✓ 00-10 Control Mode

Default: 0

Settings 0: Speed control mode

1: Position control mode

2: Torque mode

- Determine the control mode of the AC motor drive.
- Synchronous reluctance motor only supports speed control mode and torque mode.
- The position control function is currently only available for IMFOCPG and PMFOCPG control modes.

IMFOCPG position control diagram (Pr.00-10 = 1, and Pr.00-11 = 3):

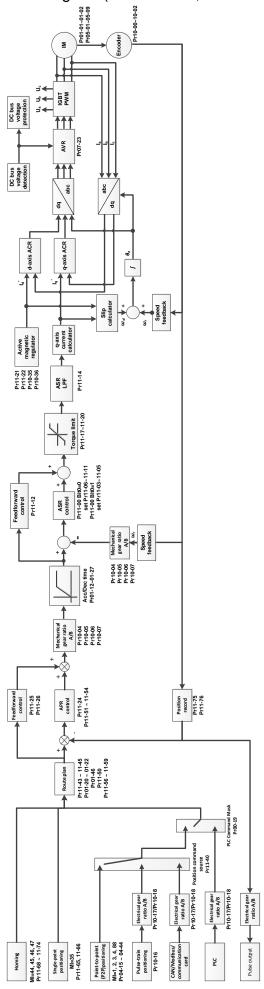

PMFOCPG position control diagram (Pr.00-10 = 1, and Pr.00-11 = 4):

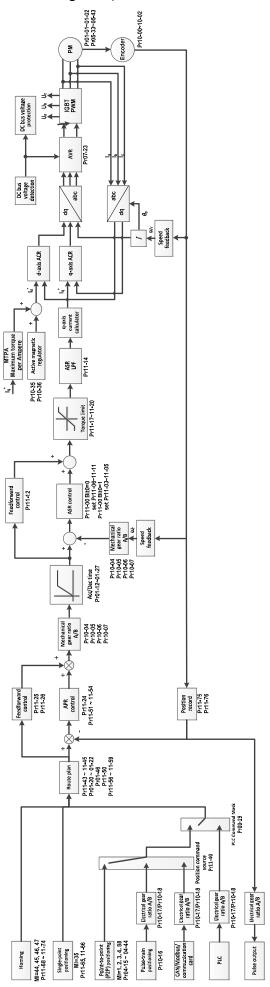

## Position control diagram:

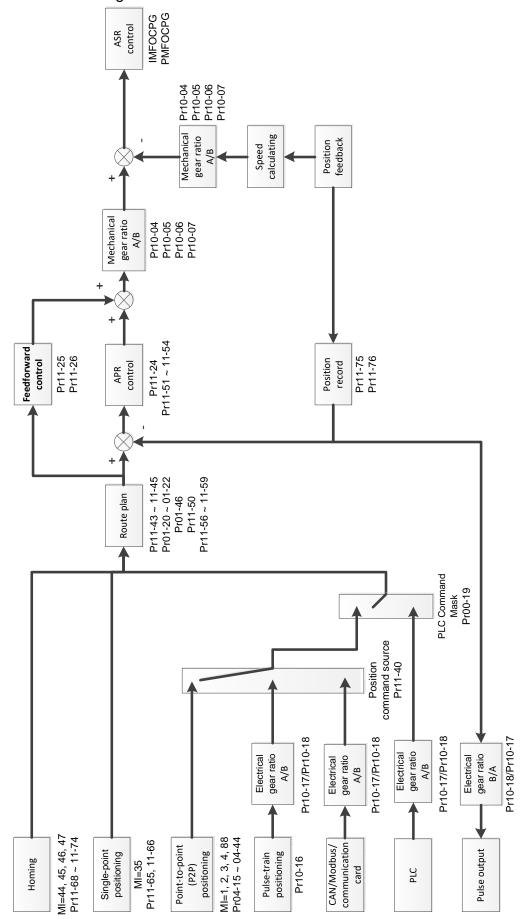

Single-point positioning control diagram:

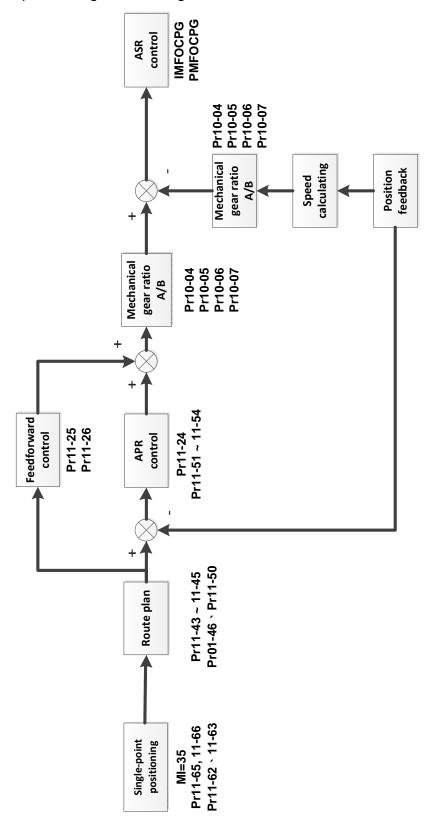

The single-point positioning:

The single-point positioning function is to position the motor at the Z-phase signal of the encoder (Pr.11-65 single-point positioning position high byte = 0; Pr.11-66 single-point positioning position low byte = 0), or at a specific position that is equivalent to the Z-phase signal (Pr.11-65 single-point positioning position high byte; Pr.11-66 single-point positioning position low byte).

- When single-point positioning function is enabled (MIx = 35), the route planning is according to Pr.11-65 (single-point positioning position high byte) and Pr.11-66 (single-point positioning position low byte) position settings, Pr.11-43 (maximum frequency for position control), Pr.11-44 (acceleration time for position control), and Pr.11-45 (deceleration time for position control), then the planned position command is provided to the APR position controller.
- When using the single-point positioning function, consider the mechanical gear ratio and encoder installation positions (refer to Pr.10-04–10-07 for more information).
  - Use semi-closed loop control method when the encoder is installed at the motor side or load side.
  - Use fully-closed loop control method when the encoder is installed at the motor side and the Z-phase signal comes from the load side.
- In the process of homing, single-point positioning function and point-to-point (hereafter "P2P") position command input are not available; in the process of single-point positioning, homing control function and P2P position command input are not available.

Pulse-train positioning control diagram:

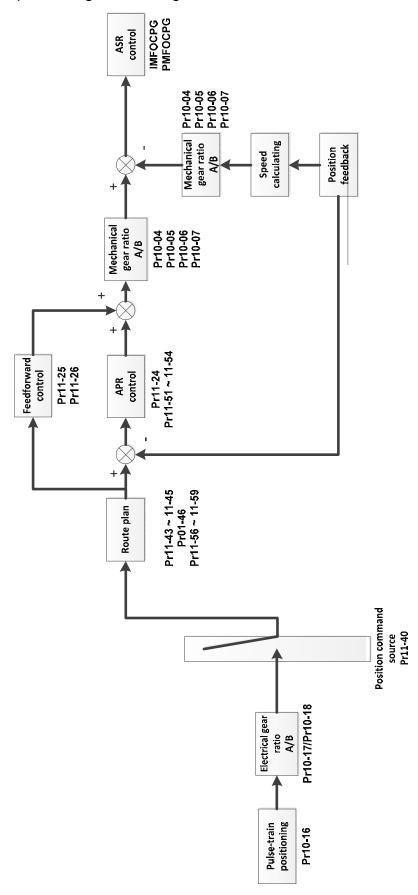

Pulse-train positioning position control:

- The pulse-train positioning position control uses the pulse-train command as the position command for position control.
- The pulse-train command can be either an open-collector signal or a differential signal.

Choose either of the following three methods to enable the pulse-train positioning position control function: 1. Set the control mode to position control mode (Pr.00-10= 1), set the external pulse-train as the position control command source (Pr.11-40 = 1), or set and activate the multi-function input terminal to position command source switch (MIx = 90). 2. Set and activate the multi-function input terminal to speed/position mode switch (MIx = 89), set the external pulse-train as the position control command source (Pr.11-40 = 1), or set and activate the multi-function input terminal to position command source switch (MIx = 90). 3. Set and activate the multi-function input terminal to enable pulse-train command position control (MIx = 37). When the encoder feedback position has reached the reference position command, the motor remains at the current reference position command. The motor runs according to the accumulated number of pulses given by the controller during the drive's operation. The motor is invalid and cannot be driven by the external pulse-trains given by the controller when the drive stops. The external pulse-trains given by the controller calculate the electrical gear ratio (B / A) before performing the position control. Only four types of pulse-train command inputs are available: 1. Pr.10-16 = 1: Phase A and B are pulse-train inputs, running forward if the A-phase leads the B-phase by 90 degrees. 2. Pr.10-16 = 2: Phase A and B are pulse-train inputs, running forward if the B-phase leads the A-phase by 90 degrees 3. Pr.10-16 = 3: Phase A is a pulse-train input and phase B is a direction input (L = reverse direction, H = forward direction)

Homing position control diagram:

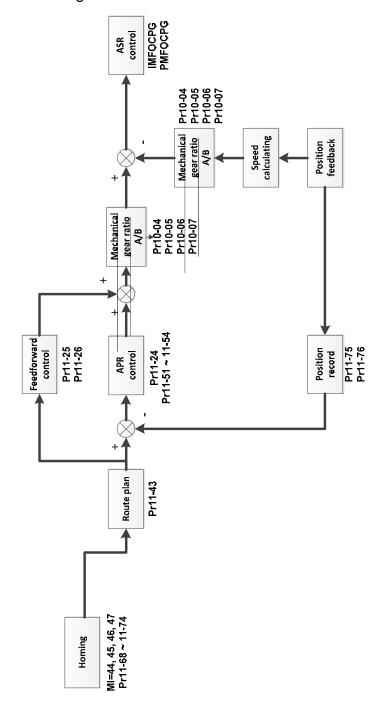

### Homing position control:

- The homing position control function determines the reference point of the motor moving coordinate system. If you use the incremental encoder, the coordinate system origin is the position where the drive is powered on. Use the homing positioning function to ensure that whenever you perform a task the reference point is in the same position.
- When you set and activate the multi-function input terminal to enable the homing function (MIx = 47) under the position control mode, the homing position control function is enabled.
- In the process of homing positioning, single-point positioning function and multi-step speed command input are not available. Only when the homing positioning or single-point positioning process is finished, the multi-step speed command is available.
- Once the homing is finished after setting the multi-function output terminal to homing completed (MOx = 49), this terminal remains ON.

Point-to-point positioning control diagram:

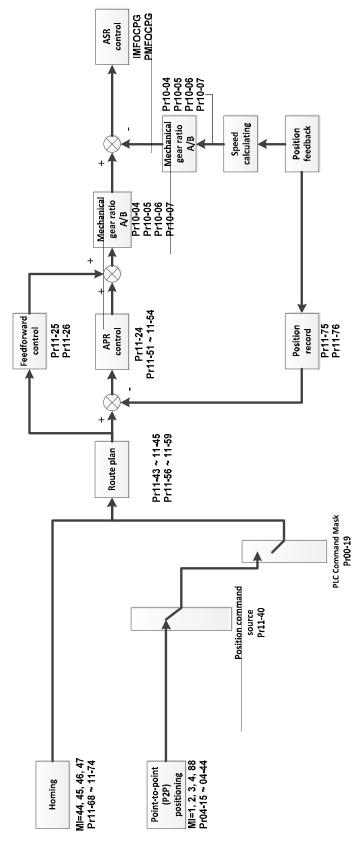

Point-to-point (P2P) positioning position control:

The P2P position control is a positioning function that controls the motor operation from one position to another. This function controls the positioning position according to the encoder feedback signals, and determines the positioning position through the multi-function input terminals. A maximum of four multi-function input terminals can be used at the same time to switch between 15 positions.

#### Chapter 12 Descriptions of Parameter Settings | C2000 Plus

- When the encoder feedback position has reached the reference position command, the motor remains at the current reference position command.
- The P2P positioning position control function is an absolute position control, and its reference point is the origin obtained after homing. Thus homing must be done before performing the P2P positioning position control function.
- The speed of the P2P positioning position control function is based on Pr.11-43 (Maximum Frequency for Position Control); the acceleration and deceleration time is based on Pr.11-44 and Pr.11-45.
- When you set and activate the multi-function input terminal to P2P position command confirmation (MIx = 88), the motor moves to a certain position (take position 1 as an example). At this time, switch the P2P position to 2 and activate MIx = 88 terminal again. Then, the motor does not move to position 1 but moves to position 2.

## **00-11** Speed Control Mode

Default: 0

Settings 0: IMVF (IM V/F control)

1: IMVFPG (IM V/F control + Encoder)

2: IM / PM / SynRM SVC (IM / PM / SynRM space vector control)

3: IMFOCPG (IM FOC + Encoder)

4: PMFOCPG (PM FOC + Encoder)

5: IMFOC sensorless (IM field-oriented sensorless vector control)

6: PM sensorless (PM field-oriented sensorless vector control)

7: IPM sensorless (Interior PM field-oriented sensorless vector control)

8: SynRM sensorless control

**NOTE:** 575V models and 690V models only support the setting value 0, 1, and 2 (SynRM SVC not included)

- Determine the control method of the AC motor drive:
  - 0: IM V/F control, you can set the proportion of V/F as required and control multiple motors simultaneously.
  - 1: IM V/F control + Encoder, you can use optional PG card with encoder for the closed-loop speed control.
  - 2: IM / PM / SynRM space vector control, gets the optimal control by auto-tuning the motor parameters.
  - 3: IM FOC + encoder, not only can increase torque, but also can increase the accuracy of the speed control (1:1000).
  - 4: PM FOC + Encoder, not only can increase torque, but also can increase the accuracy of the speed control (1:1000).
  - 5: IM FOC sensorless. IM field oriented sensorless vector control
  - 6: PM FOC sensorless, PM field oriented sensorless vector control
  - 7: Interior PM FOC sensorless, Interior PM field oriented sensorless vector control
  - 8: SynRM Sensorless vector control
- There are more detailed explanations of motor adjustment procedure in section 12-2

 $\square$  When Pr.00-10 = 0, and you set Pr.00-11 to 0, the V/F control diagram is as follows.

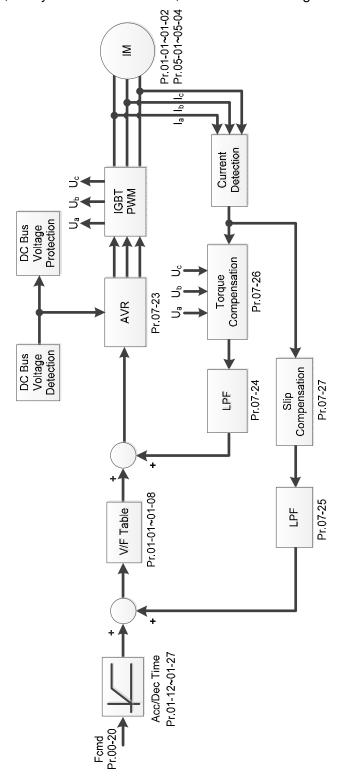

 $\square$  When Pr.00-10 = 0, and you set Pr.00-11 to 1, the V/F control + encoder diagram is as follows.

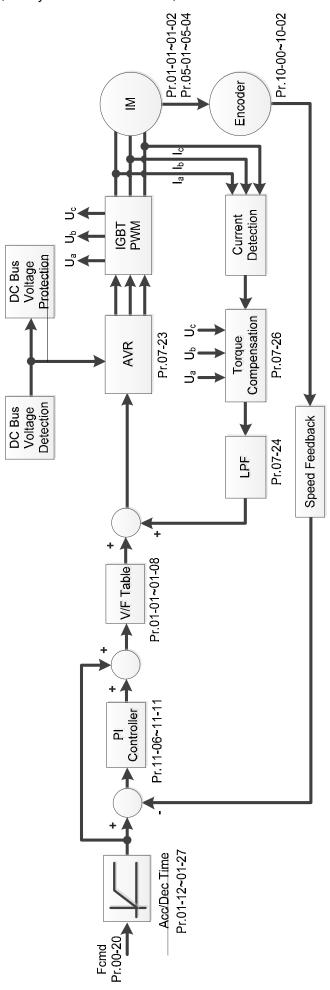

When Pr.00-10 = 0, and you set Pr.00-11 to 2, the space vector control diagram is as follows: IM Space Vector Control (IMSVC):

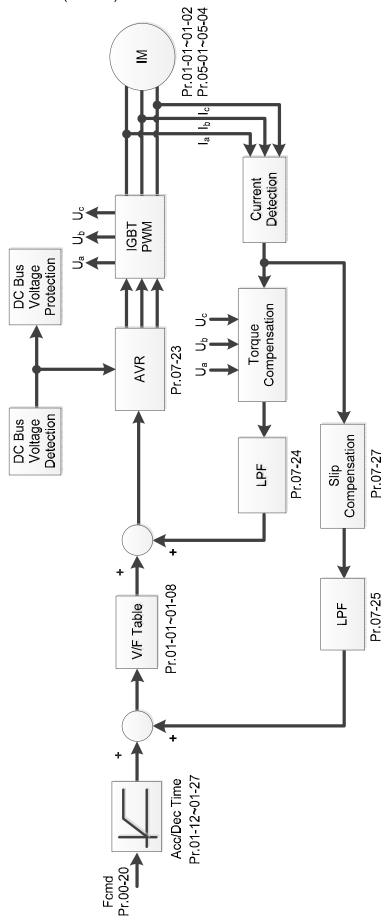

## PM Space Vector Control (PMSVC):

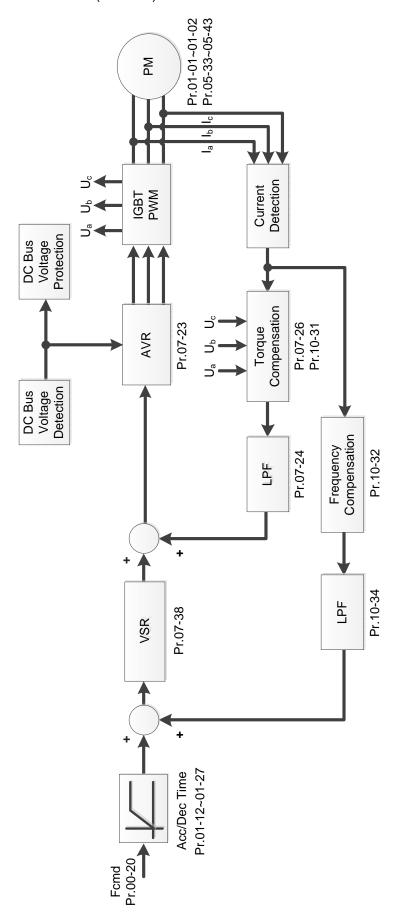

 $\square$  When Pr.00-10 = 0, and you set Pr.00-11 to 3, the IM FOCPG control diagram is as follows:

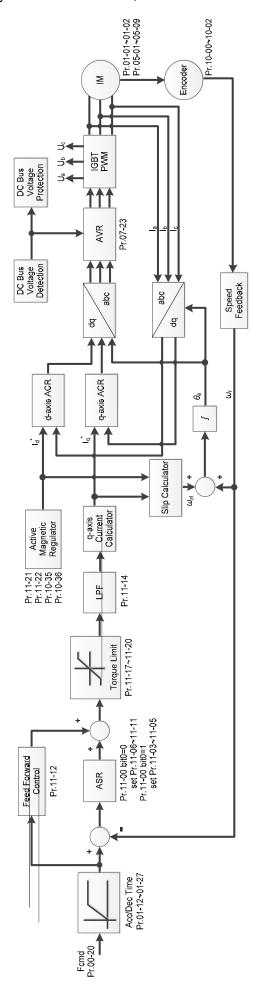

When Pr.00-10 = 0, and you set Pr.00-11 to 4, the PM FOCPG control diagram is as follows:

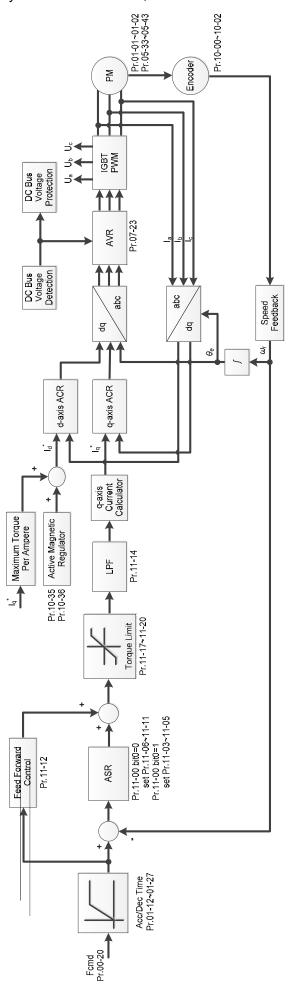

When Pr.00-10 = 0, and you set Pr.00-11 to 5, IMFOC Sensorless control diagram is as follows:

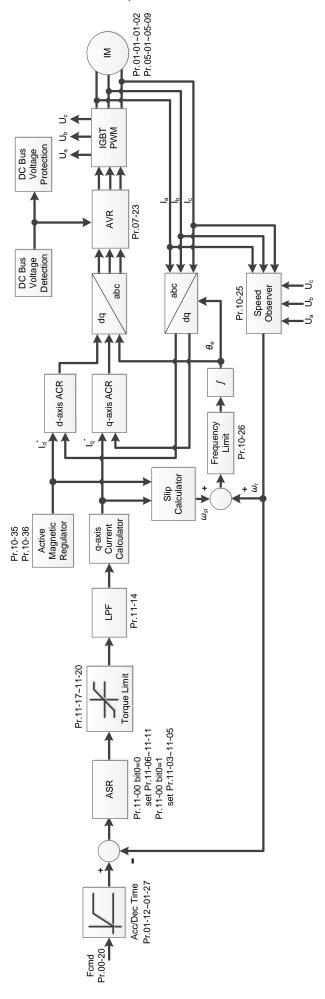

When Pr.00-10 = 0, and you set Pr.00-11 to 6, PM FOC Sensorless control diagram is as follows:

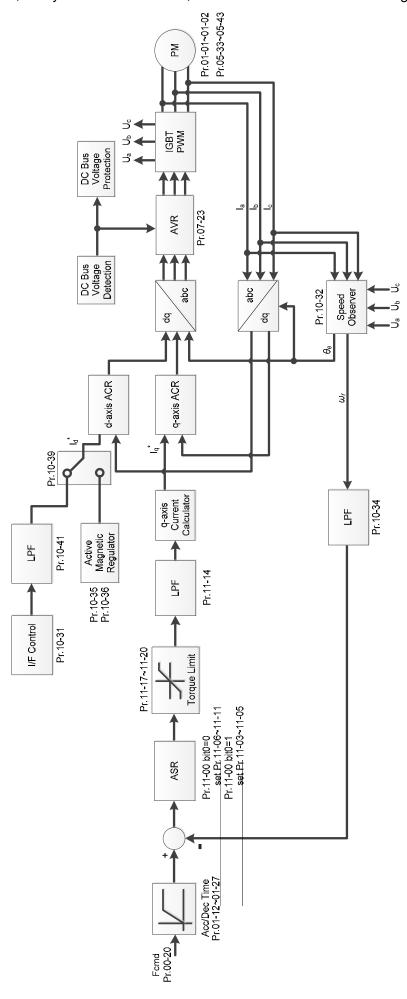

 $\square$  When Pr.00-10 = 0, and you set Pr.00-11 to 7, IPM FOC sensorless control diagram is as follows:

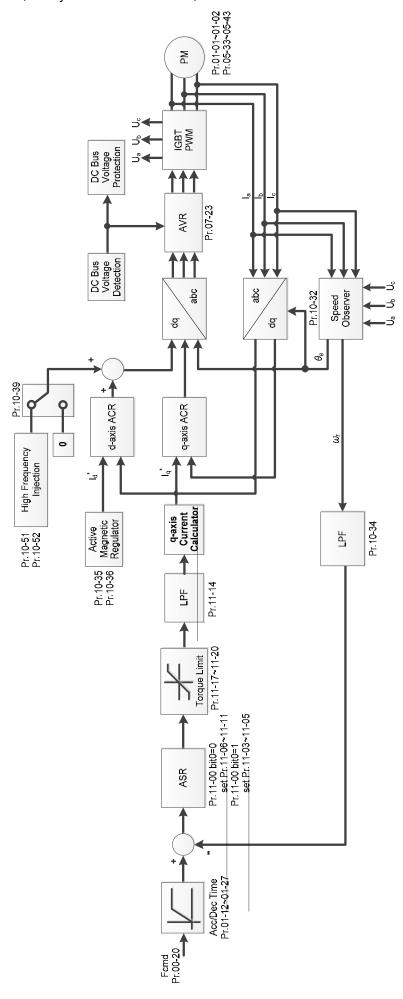

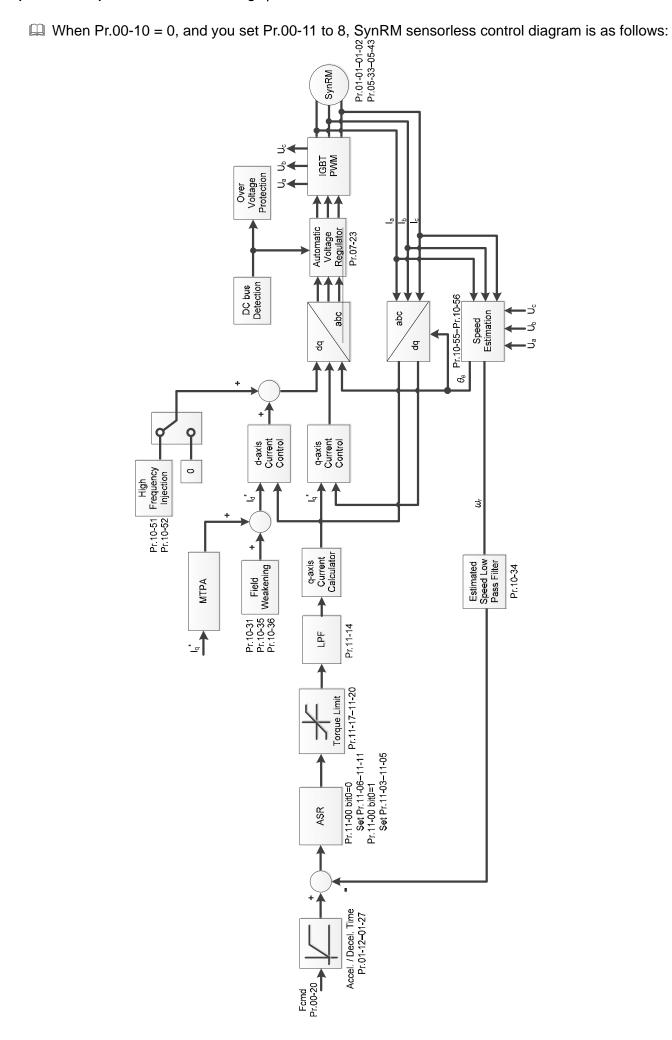

### **00-12** Point-to-Point Position Mode

Default: 0

Settings 0: Increment point-to-point positioning

1: Absolute point-to-point positioning

0: Increment point-to-point positioning = the shifting position from the last positioning command + the shifting position from the positioning command this time.

For example: The first position = 1000 Pulse, the second position = 500 Pulse, the third position = -1000 Pulse, MI1 = 1, MI2 = 2, MI3 = 88

- MI1 = ON, MI2 = OFF: the first position moves 1000 pulses in a forward direction (position = forward 1000 pulses position)
- MI1 =OFF, MI2 = ON: the second position moves 500 pulses in a forward direction (position = forward 1500 pulses position)
- MI1 = ON, MI2 = ON: the third position moves 1000 pulses in a reverse direction (position = forward 500 pulses position)

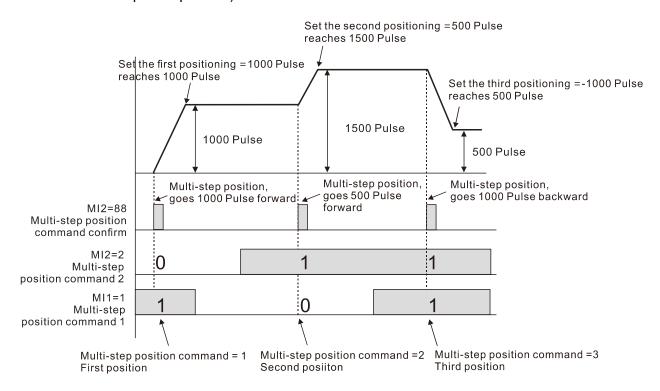

- 1: Absolute point-to-point positioning = the shifting position from multi-step positioning command For example: The first position = 1000 pulses, the second position = 500 pulses, the third position = -1000 pulses, MI1 = 1, MI2 = 2, MI3 = 88
  - MI1 = ON, MI2 = OFF: the first position moves 1000 pulses in a forward direction (position = forward 1000 pulses position)
  - MI1 = OFF, MI2 = ON: the second position moves 500 pulses in a forward direction (position = forward 1500 pulses position)
  - MI1 = ON, MI2 = ON: the third position moves 1000 pulses in a reverse direction (position = forward 500 pulses position)

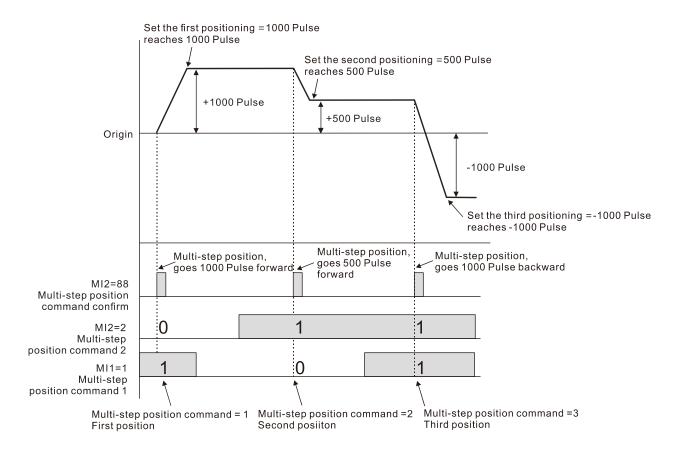

## **00-13** Torque Mode Control

Default: 0

Settings 0: IM TQCPG (IM torque control + Encoder)

1: PM TQCPG (PM torque control + Encoder)

2: IM TQC sensorless (IM sensorless torque control)

4: SynRM TQC sensorless (SynRM sensorless torque control)

See the following pages for more information.

Pr.00-13 = 0, IM TQCPG control diagram is as follows:

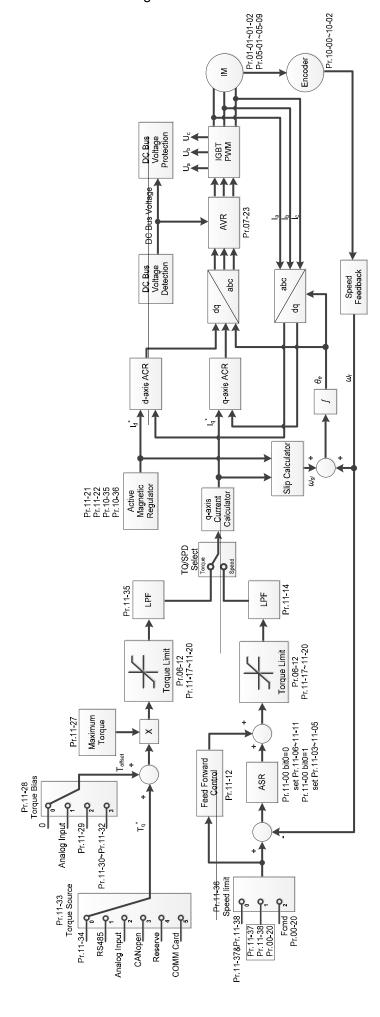

Pr.00-13 = 1, PM TQCPG control diagram is as follows:

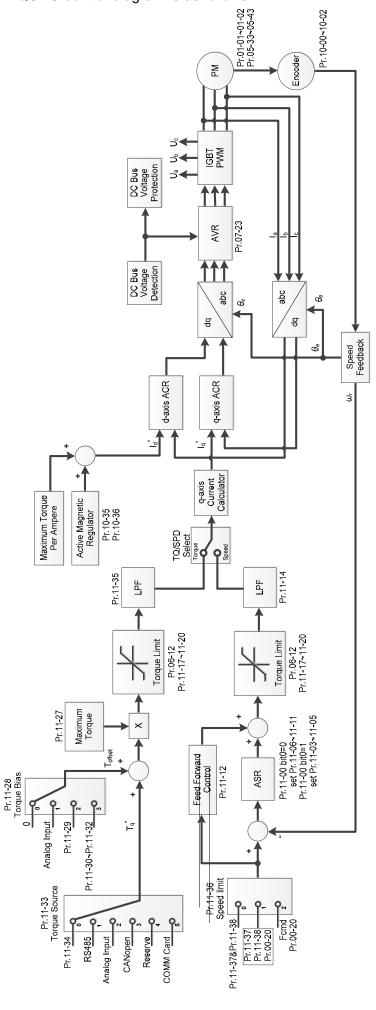

Pr.00-13 = 2, IM TQC Sensorless control diagram is as follows:

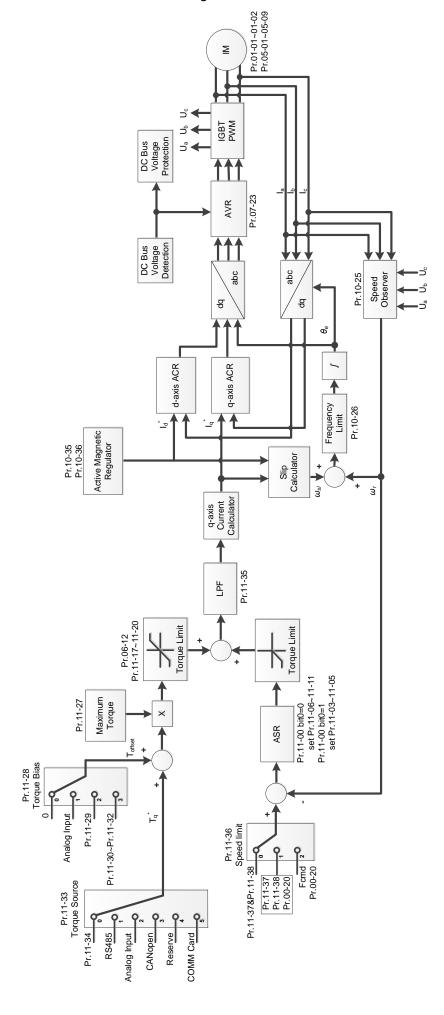

Pr.00-13 = 4, SynRM TQC Sensorless control diagram is as follows; refer to Section 12-2 for SynRM auto-tuning procedure, follow those steps to adjust speed control mode, and then set Pr.00-13 = 4 to be sensorless torque control.

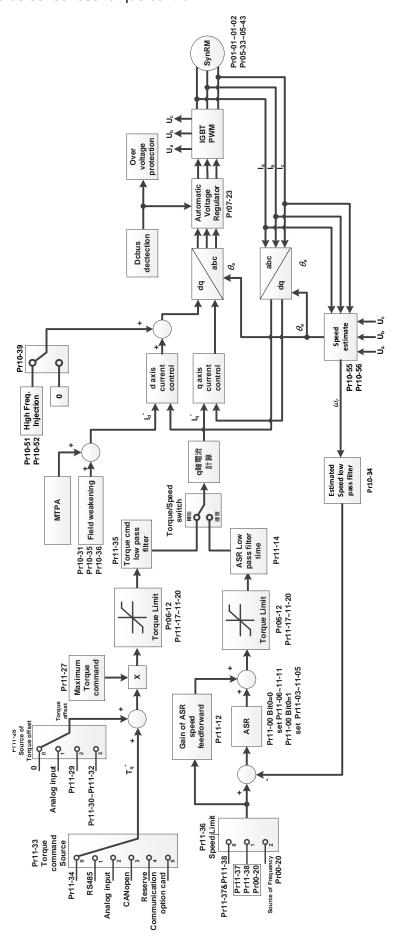

| Default: |
|----------|
|          |
| 0        |
|          |
|          |
| 2        |
| 2        |
|          |
|          |

#### 230V / 460V models

- Heavy duty: over-load ability is 180% rated output current in 3 seconds every 30 seconds. (150% rated output current in 1 minute every 5 minutes). Refer to Pr.00-17 for the setting of carrier frequency. Refer to Chapter 9 Specifications or Pr.00-01 for the rated current.
- Super heavy duty: over-load ability is 200% rated output current in 3 seconds every 30 seconds. (150% rated output current in 1 minute every 5 minutes). Refer to Pr.00-17 for the setting of carrier frequency. Refer to Chapter 9 Specifications or Pr.00-01 for the rated current.
- Pr.00-01 varies with the setting value for Pr.00-16. The default value and maximum for Pr.06-03 and Pr.06-04 also vary with 100% rated current.

#### 575V / 690V models

- Normal duty: over-load ability is 160% rated output current in 3 seconds. (120% rated output current in 1 minute). Refer to Pr.00-17 for the setting of carrier frequency. Refer to Chapter 9 Specifications or Pr.00-01 for the rated current.
- Heavy duty: over-load ability is 180% rated output current in 3 seconds. (150% rated output current in 1 minute). Refer to Pr.00-17 for the setting of carrier frequency. Refer to Chapter 9 Specifications or Pr.00-01 for the rated current.
- Light duty: over-load ability is 120% rated output current in 1 minute. Refer to Pr.00-17 for the setting of carrier frequency and refer to Chapter 9 Specifications or Pr.00-01 for the rated current.
- Pr.00-01 varies with the setting value for Pr.00-16. The default value and maximum for Pr.06-03 and Pr.06-04 also vary with 100% rated current.

# **00-17** Carrier Frequency (kHz)

Default: See table below

Settings 2-15 kHz

This parameter determines the PWM carrier frequency for the AC motor drive.

| <u> </u>                              |            |                |      |                    |                    |                 |                |         |
|---------------------------------------|------------|----------------|------|--------------------|--------------------|-----------------|----------------|---------|
|                                       | Heavy duty |                |      |                    |                    |                 |                |         |
| Control mode                          | Default    | VF<br>SVC      | VFPG | IMFOCPG<br>IMTQCPG | PMFOCPG<br>PMTQCPG | PMFOC<br>IPMFOC | IMFOC<br>IMTQC | SRMFOC* |
| Models                                | (kHz)      | Settings (kHz) |      |                    |                    |                 |                |         |
| VFD007~110C23A/E<br>VFD007~150C43A/E  | 8          | 2–15           | 2-10 | 2–8                | 4–8                | 4–10            | 4–12           | 4–8     |
| VFD150~370C23A/E<br>VFD185~550C43A/E  | 6          | 2-10           | 2-10 | 2–8                | 4–8                | 4–10            | 4–10           | 4–8     |
| VFD450~900C23A/E<br>VFD750~5600C43A/E | 4          | 2–9            | 2–9  | 2–8                | 4–8                | 4–9             | 4–9            | 4–8     |

Chapter 12 Descriptions of Parameter Settings | C2000 Plus

| Super heavy duty                      |         |           |      |                    |                    |                 |                |         |
|---------------------------------------|---------|-----------|------|--------------------|--------------------|-----------------|----------------|---------|
| Control mode                          | Default | VF<br>SVC | VFPG | IMFOCPG<br>IMTQCPG | PMFOCPG<br>PMTQCPG | PMFOC<br>IPMFOC | IMFOC<br>IMTQC | SRMFOC* |
| Models                                | (kHz)   |           |      | Se                 | ttings (kHz)       |                 |                |         |
| VFD007~110C23A/E<br>VFD007~150C43A/E  | 4       | 2–15      | 2–10 | 2–8                | 4–8                | 4–10            | 4–12           | 4–8     |
| VFD150~450C23A/E<br>VFD185~550C43A/E  | 4       | 2–10      | 2–10 | 2–8                | 4–8                | 4–10            | 4–10           | 4–8     |
| VFD550~900C23A/E<br>VFD750~3150C43A/E | 4       | 2–9       | 2–9  | 2–8                | 4–8                | 4–9             | 4–9            | 4–8     |
| VFD3550~5600C43A<br>VFD3550~5600C43E  | 3       | 2–9       | 2–9  | 2–8                | 4–8                | 4–9             | 4–9            | 4–8     |

NOTE: In SRMFOC mode, the carrier frequency default is 4 kHz.

| Light duty / Normal duty / Heavy duty |                |               |  |  |  |  |
|---------------------------------------|----------------|---------------|--|--|--|--|
| Models / Control mode                 | VF, VFPG, SVC  |               |  |  |  |  |
| Widdels / Control mode                | Settings (kHz) | Default (kHz) |  |  |  |  |
| 1~15HP (575V)                         | 2–15           | 6             |  |  |  |  |
| 20~600HP (690V)                       | 2–9            | 4             |  |  |  |  |
| 850HP (690V)                          | 2–9            | 3             |  |  |  |  |

| Carrier<br>Frequency | Acoustic<br>Noise | Electromagnetic<br>Noise or Leakage<br>Current | Heat<br>Dissipation | Current<br>Wave                               |
|----------------------|-------------------|------------------------------------------------|---------------------|-----------------------------------------------|
| 2 kHz                | Significant       | Minimal                                        | Minimal             |                                               |
| 8 kHz                |                   |                                                |                     |                                               |
| 15 kHz               | Minimal           | Significant                                    | ↓<br>Significant    | <b>─</b> \\\\\\\\\\\\\\\\\\\\\\\\\\\\\\\\\\\\ |

- From the table, you see that the PWM carrier frequency has significant influences on the electromagnetic noise, the AC motor drive heat dissipation, and the motor acoustic noise. Therefore, if the surrounding noise is greater than the motor noise, lower the carrier frequency is good to reduce the temperature rise. Although it is quiet operation in the higher carrier frequency, the entire wiring and interference resistance should be considerate.
- When Pr.00-11 = 8 (SynRM sensorless control), the maximum carrier frequency is 8 kHz.
- When the carrier frequency is higher than the factory setting, it needs to protect by decreasing the carrier frequency. See Pr.06-55 for the related setting and details.

# 00-19 PLC Command Mask

Default: Read only

Settings bit0: Control command is forced by PLC control

bit1: Frequency command is forced by PLC control

bit2: Position command is forced by PLC control

bit3: Torque command is forced by PLC control

Determine if the frequency command, control command or torque command is locked by PLC.

Master Frequency Command Source (AUTO) / Source Selection of the PID Target Default: 0 Settings 0: Digital keypad 1: RS-485 communication input 2: External analog input (Refer to Pr.03-00–03-02) 3: External UP / DOWN terminal (multi-function input terminals) 4: Pulse input without direction command (refer to Pr.10-16 without considering direction), use with PG card 5: Pulse input with direction command (refer to Pr.10-16), use with PG card 6: CANopen communication card 8: Communication card (does not include CANopen card) Determine the master frequency source in the AUTO mode. Pr.00-20 and Pr.00-21 are for the settings of frequency source and operation source in AUTO mode. Pr.00-30 and Pr.00-31 are for the settings of frequency source and operation source in HAND mode. You can switch the AUTO / HAND mode with the keypad KPC-CC01 (optional) or the multi-function input terminal (MI) to set the master frequency source. The default for the frequency source or operation source is for AUTO mode. It returns to AUTO mode whenever cycle the power. If you use a multi-function input terminal to switch between AUTO and HAND mode, the highest priority is the multi-function input terminal. When the external terminal is OFF, the drive does not accept any operation signal and cannot execute JOG. The pulse of Pr.00-20 = 4 (Pulse input without direction command) is input by PG or MI8. 00-21 Operation command source (AUTO) Default: 0 Settings 0: Digital keypad

1: External terminals

2: RS-485 communication input

3: CANopen communication card

5: Communication card (CANopen card not included)

- Determine the operation frequency source in the AUTO mode.
- When you control the operation command by the keypad KPC-CC01, keys RUN, STOP and JOG (F1) are valid.

#### 00-22 Stop method

Default: 0

Settings 0: Ramp to stop

1: Coast to stop

Determine how the motor is stopped when the motor receives the STOP command.

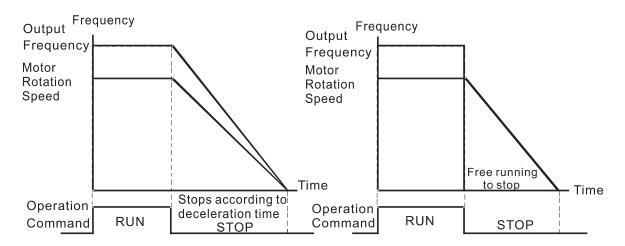

Ramp to Stop and Coast to Stop

- Ramp to stop: the AC motor drive decelerates to 0 or the minimum output frequency (Pr.01-07) according to the set deceleration time, and then to stop.
- Coast to stop: the AC motor drive stops output immediately, and the motor coasts to stop according to the load inertia.
  - ☑ Use "ramp to stop" for the safety of personnel, or to prevent material from being wasted in applications where the motor must stop immediately after the drive stops. You must set the deceleration time accordingly.
  - ☑ If idling is allowed, or the load inertia is large, use "coast to stop". For example, blowers, punching machines and pumps

## Motor Direction Control Motor Direction Control Motor Direction Contr

Default: 0

Settings 0: Enable forward / reverse

Disable reverse
 Disable forward

Enable the motor to run in the forward and reverse direction. You can use it to prevent a motor from running in a direction that would cause injury or damage to the equipment, especially when only one running direction is allowed for the motor load.

# **00-24** Digital Operator (Keypad) Frequency Command Memory

Default: Read only

Settings Read only

If the keypad is the frequency command source, when Lv or Fault occurs, the parameter stores the current frequency command.

# W 00-25 User Defined Characteristics

Default: 0

Settings bit0-3: user-defined decimal place

0000b: no decimal place 0001b: one decimal place 0010b: two decimal places 0011b: three decimal places bit4-15: user-defined unit

000xh: Hz

001xh: rpm

002xh: %

003xh: kg

004xh: m/s

005xh: kW

006xh: HP

007xh: ppm

008xh: 1/m

. . . . . . . .

009xh: kg/s

00Axh: kg/m

00Bxh: kg/h

00Cxh: lb/s

00Dxh: lb/m

00Exh: lb/h

00Fxh: ft/s

010xh: ft/m

011xh: m

012xh: ft

013xh: degC

014xh: degF

015xh: mbar

O TOXIII. IIIDO

016xh: bar

017xh: Pa

018xh: kPa

019xh: mWG

01Axh: inWG

01Bxh: ftWG

01Cxh: psi

01Dxh: atm

01Exh: L/s

01Fxh: L/m

----

020xh: L/h

021xh: m3/s

022xh: m3/h

023xh: GPM

024xh: CFM

xxxxh: Hz

#### □ bit 0–3:

The displayed units for the control frequency F page and user-defined (Pr.00-04 = d10, PID feedback) and the displayed number of decimal places for Pr.00-26 (supports up to three decimal places).

#### ☐ bit 4–15:

The displayed units for the control frequency F page, user-defined (Pr.00-04 = d10, PID feedback) and Pr.00-26.

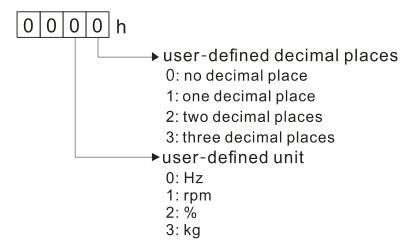

### 00-26 Maximum User-Defined Value

Default: 0

Settings 0: Disabled

0–65535 (when Pr.00-25 is set to no decimal place)

0.0-6553.5 (when Pr.00-25 is set to 1 decimal place)

0.00–655.35 (when Pr.00-25 is set to 2 decimal places)

0.000–65.535 (when Pr.00-25 is set to 3 decimal places)

When Pr.00-26 is NOT set to 0, the user-defined value is enabled. After selecting the displayed unit and number of decimal places with Pr.00-25, the setting value of Pr.00-26 corresponds to Pr.01-00 (drive's maximum operating frequency), and then the motor operation frequency has a linear relationship with the displayed value on the digital keypad.

#### Example:

When the frequency set in Pr.01-00 = 60.00Hz, the maximum user-defined value for Pr.00-26 is 100.0%. This also means Pr.00-25 is set at 0021h to select % as the unit.

#### NOTE:

Set Pr.00-25 before using Pr.00-26. After you finish setting, when Pr.00-26 is not 0, the displayed unit on the keypad shows correctly according to Pr.00-25 settings.

# ✓ 00-27 User-Defined Value

Default: Read only

### Settings Read only

- Pr.00-27 displays the user-defined value when Pr.00-26 is not set to 0.
- The user-defined function is valid only when Pr.00-20 (frequency source) is set to digital keypad or RS-485 communication.

### 00-29 LOCAL / REMOTE Selection

Default: 0

Settings 0: Standard HOA function

1: When switching between LOCAL and REMOTE, the drive stops.

- 2: When switching between LOCAL and REMOTE, the drive runs with REMOTE settings for frequency and operation status.
- 3: When switching between LOCAL and REMOTE, the drive runs with LOCAL settings for frequency and operation status.
- 4: When switching between LOCAL and REMOTE, the drive runs with LOCAL settings when switched to Local and runs with REMOTE settings when switched to Remote for frequency and operation status.
- The default of Pr.00-29 is 0, that is, the standard (Hand-Off-Auto) function. Set the AUTO frequency and operation source with Pr.00-20 and Pr.00-21. Set the HAND frequency and operation source with Pr.00-30 and Pr.00-31. Select or switch AUTO / HAND mode by using the digital keypad (KPC-CC01) or setting the multi-function input terminal MIx = 41, 42.
- When you set the external terminal (MI) to 41 and 42 (AUTO / HAND mode), Pr.00-29 = 1,2,3,4 are disabled. The external terminal has the highest command priority, and Pr.00-29 functions in standard HOA mode.
- If Pr.00-29 is not set to 0, the Local / Remote function is enabled, and the top right corner of digital keypad KPC-CC01 (optional) displays LOC or REM (the display is available when KPC-CC01 is installed with firmware version higher than version 1.021). Set the LOCAL frequency and operation source with Pr.00-20 and Pr.00-21. Set the REMOTE frequency and operation source with Pr.00-30 and Pr.00-31. Select or switch LOC / REM mode with the digital keypad KPC-CC01 (optional) or set the multi-function input terminal MIx = 56. The AUTO key of the digital keypad is for the REMOTE function, and HAND key is for the LOCAL function.
- When you set the external terminal (MI) to 56 for LOC / REM mode selection, if you set Pr.00-29 to 0, then the external terminal function is disabled.
- When you set the external terminal (MI) to 56 for LOC / REM mode selection, if Pr.00-29 is not set to 0, then AUTO / HAND keys are disabled. In this case, the external terminal has the highest command priority.
- The comparison between the setting of each mode and the PLC address:

| PLC address / | НОА     | mode    | LOC / RE | EM mode | HOA mode |
|---------------|---------|---------|----------|---------|----------|
| mode          | HAND-ON | AUTO-ON | LOC-ON   | REM-ON  | OFF      |
| M1090 =       | 0       | 0       | 0        | 0       | 1        |
| M1091 =       | 1       | 0       | 0        | 0       | 0        |
| M1092 =       | 0       | 1       | 0        | 0       | 0        |
| M1100 =       | 0       | 0       | 1        | 0       | 0        |
| M1101 =       | 0       | 0       | 0        | 1       | 0        |

# **00-30** Master Frequency Command Source (HAND)

Default: 0

Settings 0: Digital keypad

1: RS-485 communication input

2: External analog input (Refer to Pr.03-00–03-02)

3: External UP / DOWN terminal (multi-function input terminals)

- 4: Pulse input without direction command (refer to Pr.10-16 without considering direction)
- 5: Pulse input with direction command (refer to Pr.10-16)
- 6: CANopen communication card
- 8: Communication card (CANopen card not included)
- Determine the master frequency source in HAND mode.

### **00-31** Operation Command Source (HAND)

Default: 0

- 0: Digital keypad
- 1: External terminals

Settings 2: RS-485 communication input

- 3: CANopen communication card
- 5: Communication card (CANopen card not included)
- Set the source of the master frequency in HAND mode.
- Pr.00-20 and Pr.00-21 are for the settings of frequency source and operation source in AUTO mode. Pr.00-30 and Pr.00-31 are for the settings of frequency source and operation source in HAND mode. You can switch the AUTO / HAND mode with the keypad KPC-CC01 (optional) or the multi-function input terminal (MI) to set the master frequency source.
- The default for the frequency source or operation source is for AUTO mode. It returns to AUTO mode whenever cycle the power. If you use a multi-function input terminal to switch between AUTO and HAND mode, the highest priority is the multi-function input terminal. When the external terminal is OFF, the drive does not accept any operation signal and cannot execute JOG.

#### 

Default: 0

Settings 0: STOP key disabled

1: STOP key enabled

Valid when the operation command source is not the digital keypad (Pr.00-21  $\neq$  0). When Pr.00-21 = 0, the STOP key on the digital keypad is not affected by the parameter.

## 00-33 RPWM Mode Selection

Default: 0

Settings 0: Disabled

1: RPWM mode 1

2: RPWM mode 2

3: RPWM mode 3

Different control modes for Pr.00-33:

| Motor          | Motor Induction Motor (IM) Permanent Magnet Synchronous Motor (PM) |      |          | Induction Motor (IM) |     |           |             |           |          | Synchronous Reluctance |
|----------------|--------------------------------------------------------------------|------|----------|----------------------|-----|-----------|-------------|-----------|----------|------------------------|
| Control Mode   | VF                                                                 | VFPG | SVC      | FOC<br>PG            | FOC | PM<br>SVC | FOCPG<br>PM | PM<br>FOC | HFI      | Motor<br>(SynRM)       |
| 0: RPWM mode 1 | ✓                                                                  | ✓    | ✓        | ✓                    | ✓   | ✓         | ✓           | ✓         | ✓        |                        |
| 1: RPWM mode 2 | <b>√</b>                                                           | ✓    | <b>✓</b> | ✓                    | ✓   | ✓         | ✓           | <b>✓</b>  | <b>√</b> |                        |
| 2: RPWM mode 3 | ✓                                                                  | ✓    | ✓        | ✓                    | ✓   | ✓         | ✓           | ✓         | ✓        |                        |

- When the RPWM function is enabled, the drive randomly distributes the carrier frequency based on actual Pr.00-17 carrier frequency settings.
- The RPWM function can be applied to all control modes.
- Once the RPWM function is enabled, particularly high frequency audio noise is reduced, and the audio frequency produced by the running motor also changes (usually from a higher to lower).
- Three RPWM modes are provided for different applications. Each mode corresponds to different frequency distribution, electromagnetic noise distribution, and audio frequency.
- The settings for Pr.00-17 (Carrier Frequency) vary with enabling or disabling RPWM. When the RPWM function is enabled, the default setting value for Pr.00-17 is according to the table below.

| Model | Dower Bongo (IdM) | Pr.00-17 (Carrier Frequency) |
|-------|-------------------|------------------------------|
| Model | Power Range (kW)  | Default Setting Value        |
| 2201/ | 0.75-7.5          | 7 kHz                        |
| 220V  | 11–90             | 6 kHz                        |
|       | 0.75–11           | 7 kHz                        |
| 440V  | 15–55             | 6 kHz                        |
|       | 75–560            | 5 kHz                        |

# N 00-34 RPWM Range

Default: 0.0

Settings 0.0-4.0 kHz

Pr.00-17 = 4 kHz, 8 kHz: 0.0-2.0 kHz

Pr.00-17 = 5 kHz, 6 kHz, 7 kHz: 0.0-4.0 kHz

- When the RPWM function is enabled, the minimum carrier frequency setting for Pr.00-17 is 3 kHz, and the maximum is 9 kHz.
- $\square$  Pr.00-34 is valid only when the RPWM function is enabled (Pr.00-33  $\neq$  0).
- When the RPWM function is enabled and Pr.00-17 is set to 4 or 8 kHz, the setting range for Pr.00-34 is 0.0–2.0 kHz (±1 kHz).
- Example:

When Pr.00-17 = 4 kHz, Pr.00-33 is enabled (= 1, 2, or 3), Pr.00-34 = 2.0 kHz, then the carrier frequency outputs on the basis of 4 kHz, and the random frequency distribution tolerance is  $\pm 1$  kHz, that is, the carrier frequency randomly fluctuates from 3 kHz to 5 kHz.

When Pr.00-17 = 4 or 8 kHz, the maximum setting for Pr.00-34 is 2.0 kHz (±1 kHz). The carrier frequency fluctuation range is according to the diagram below.

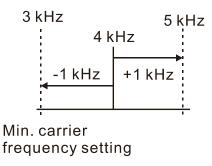

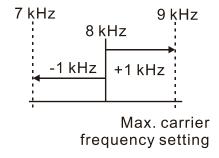

#### Chapter 12 Descriptions of Parameter Settings | C2000 Plus

When Pr.00-17 = 5, 6, or 7kHz, the maximum setting for Pr.00-34 is 4.0 kHz (±2 kHz). The carrier frequency fluctuation range is according to the diagram below.

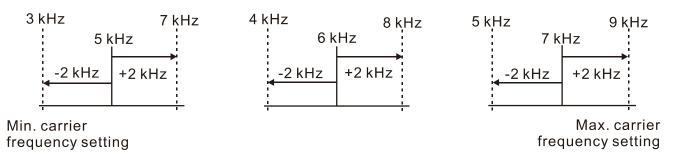

# ✓ 00-37 Over-Modulation Gain

Default: 100

Settings 80-120

- When the motor operates in the flux-weakening region or voltage saturation region it can be that a higher voltage output is required. Increase Pr.00-37 to increase the output RMS voltage. Increasing the over-modulation gain reduces the output current and enhances the motor efficiency. However, note that low-frequency harmonics created by the six-step square-wave modulation may occur if the gain is too large.
- How to use Pr.00-37:
  Gradually increase Pr.00-37 setting value to check if the output current reduces and the operation performance improves for an optimal over-modulation gain value.

## ✓ 00-48 Display Filter Time (Current)

Default: 0.100

Settings 0.001-65.535 sec.

Minimize the current fluctuation displayed by the digital keypad.

#### 

Default: 0.100

Settings 0.001-65.535 sec.

Minimize the display value fluctuation displayed by the digital keypad.

## **00-50** Software Version (Date)

Default: Read only

Settings Read only

Display the current drive software version by date.

### 01 Basic Parameters

✓ You can set this parameter during operation.

# ✓ 01-00 Maximum Operation Frequency

Default: 60.00 / 50.00

Settings 0.00-599.00 Hz

- Determines the AC motor drive's maximum operation frequency range. All the AC motor drive frequency command sources (analog inputs 0–10 V, 4–20 mA, 0–20 mA, ±10 V) are scaled to correspond to the output frequency range.
- There is different setting lower limit for each control mode, refer to the following table for setting range of each model:

| Control mode  Model               | VF, VFPG,<br>SVC | IMFOCPG,<br>IMTQCPG | PMFOCPG,<br>PMTQCPG | PMFOC,<br>IPMFOC | IMFOC,<br>IMTQC |  |
|-----------------------------------|------------------|---------------------|---------------------|------------------|-----------------|--|
| VFD007-110C23A<br>VFD007-150C43A  | 599 Hz           |                     |                     |                  |                 |  |
| VFD150-370C23A<br>VFD185-550C43A  | 599 Hz           | 500 Hz              |                     |                  |                 |  |
| VFD450-900C23A<br>VFD750-5600C43A | 599 Hz           | 450 Hz              |                     |                  |                 |  |

Motor 1 Rated / Base Frequency

Motor 2 Rated / Base Frequency

Default: 60.00 / 50.00

Default:

Settings 0.00-599.00 Hz

Set this parameter according to the motor's rated frequency on the motor nameplate. If the motor's rated frequency is 60 Hz, set this parameter to 60. If the motor's rated frequency is 50 Hz, set this parameter to 50.

| N | 01-02 | Motor 1 | Rated | / Base | Output | Voltage |
|---|-------|---------|-------|--------|--------|---------|
|---|-------|---------|-------|--------|--------|---------|

Motor 2 Rated / Base Output Voltage

|          |                          | Doraut. |       |
|----------|--------------------------|---------|-------|
| Settings | 230V models: 0.0-255.0 V |         | 200.0 |
|          | 460V models: 0.0-510.0 V |         | 400.0 |
|          | 575V models: 0.0-637.0 V |         | 600.0 |
|          | 690V models: 0.0-765.0 V |         | 660.0 |

- Set this parameter according to the rated voltage on the motor nameplate. If the motor's rated voltage is 220 V, set this parameter to 220.0. If the motor's rated voltage is 200 V, set this parameter to 200.0.
- There are many motor types in the market and the power system for each country is also different. The economical and convenient solution is to install an AC motor drive. Then there is no problem using the motor with different voltage and frequency inputs, and the motor drive can improve the original motor characteristics and useful life.

| 01-03 Motor 1 Mid-Point Frequency 1        |               |
|--------------------------------------------|---------------|
|                                            | Default: 3.00 |
| Settings 0.00-599.00 Hz                    |               |
| Motor 1 Mid-Point Voltage 1                |               |
|                                            | Default:      |
| Settings 230V models: 0.0–240.0 V          | 11.0          |
| 460V models: 0.0-480.0 V                   | 22.0          |
| 575V models: 0.0-637.0 V                   | 0.0           |
| 690V models: 0.0–720.0 V                   | 0.0           |
| <b>01-37</b> Motor 2 Mid-Point Frequency 1 |               |
|                                            | Default: 3.00 |
| Settings 0.00-599.00 Hz                    |               |
| Motor 2 Mid-Point Voltage 1                |               |
|                                            | Default:      |
| Settings 230V models: 0.0-240.0 V          | 11.0          |
| 460V models: 0.0-480.0 V                   | 22.0          |
| 575V models: 0.0-637.0 V                   | 0.0           |
| 690V models: 0.0-720.0 V                   | 0.0           |
| <b>01-05</b> Motor 1 Mid-Point Frequency 2 |               |
|                                            | Default: 1.50 |
| Settings 0.00-599.00 Hz                    |               |
| Motor 1 Mid-Point Voltage 2                |               |
|                                            | Default:      |
| Settings 230V models: 0.0-240.0 V          | 5.0           |
| 460V models: 0.0-480.0 V                   | 10.0          |
| 575V models: 0.0-637.0 V                   | 0.0           |
| 690V models: 0.0-720.0 V                   | 0.0           |
| 01-39 Motor 2 Mid-Point Frequency 2        |               |
|                                            | Default: 1.50 |
| Settings 0.00-599.00 Hz                    |               |
| Motor 2 Mid-Point Voltage 2                |               |
| <u> </u>                                   | Default:      |
| Settings 230V models: 0.0-240.0 V          | 5.0           |
| 460V models: 0.0–480.0 V                   | 10.0          |
| 575V models: 0.0-637.0 V                   | 0.0           |
| 690V models: 0.0-720.0 V                   | 0.0           |
| 01-07 Motor 1 Minimum Output Frequency     |               |
|                                            | Default: 0.50 |
| Settings 0.00-599.00 Hz                    |               |

0.0

| ✓ 01-08 Motor 1 Minimum Output Voltage |               |
|----------------------------------------|---------------|
|                                        | Default:      |
| Settings 230V models: 0.0-240.0 V      | 1.0           |
| 460V models: 0.0-480.0 V               | 2.0           |
| 575V models: 0.0-637.0 V               | 0.0           |
| 690V models: 0.0-720.0 V               | 0.0           |
| 01-41 Motor 2 Minimum Output Frequence | су            |
|                                        | Default: 0.50 |
|                                        |               |

Settings 0.00-599.00 Hz

|   | Coming               | 0.00 000.00112             |          |
|---|----------------------|----------------------------|----------|
| × | <b>01-42</b> Motor 2 | Minimum Output Voltage     |          |
|   |                      |                            | Default: |
|   | Settings             | s 230V models: 0.0–240.0 V | 1.0      |
|   |                      | 460V models: 0.0-480.0 V   | 2.0      |
|   |                      | 575V models: 0.0-637.0 V   | 0.0      |

690V models: 0.0-720.0 V

- You usually set the V/F curve according to the motor's allowable loading characteristics. Pay special attention to the motor's heat dissipation, dynamic balance, and bearing lubrication when the loading characteristics exceed the loading limit of the motor.
- There is no limit for the voltage setting, but a high voltage at a low frequency may cause motor damage, overheating, and trigger the stall prevention or the over-current protection; therefore, use low voltage at low frequency to prevent motor damage or drive error.
- Pr.01-35 to Pr.01-42 is the V/F curve for motor 2. When setting the multi-function input terminals [Pr.02-01–02-08 and Pr.02-26–Pr.02-31 (extension card)] to 14, the AC motor drive acts with the second V/F curve.
- The diagram below shows the V/F curve for motor 1. You can use the same V/F curve for motor 2.

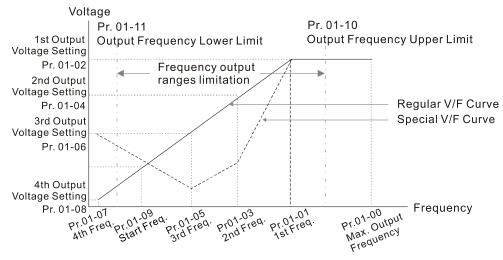

V/F Curve and The Related Parameters

- Common settings for the V/F curve:
  - (1) General purpose

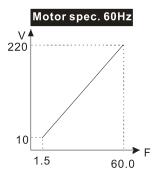

| Pr.            | Setting |
|----------------|---------|
| 01-00          | 60.0    |
| 01-01          | 60.0    |
| 01-02          | 220.0   |
| 01-03<br>01-05 | 1.50    |
| 01-04<br>01-06 | 10.0    |
| 01-07          | 1.50    |
| 01-08          | 10.0    |

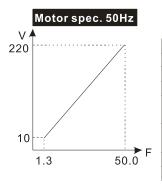

| Pr.            | Setting |
|----------------|---------|
| 01-00          | 50.0    |
| 01-01          | 50.0    |
| 01-02          | 220.0   |
| 01-03<br>01-05 | 1.30    |
| 01-04<br>01-06 | 10.0    |
| 01-07          | 1.30    |
| 01-08          | 10.0    |

(2) For fan and hydraulic machinery

60.0

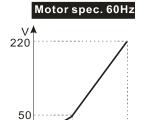

| Pr.   | Setting |
|-------|---------|
| 01-00 | 60.0    |
| 01-01 | 60.0    |
| 01-02 | 220.0   |
| 01-03 | 30.0    |
| 01-05 | 30.0    |
| 01-04 | 50.0    |
| 01-06 | 30.0    |
| 01-07 | 1.50    |
| 01-08 | 10.0    |
|       |         |

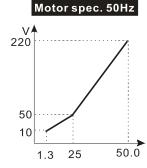

| Pr.            | Setting |
|----------------|---------|
| 01-00          | 50.0    |
| 01-01          | 50.0    |
| 01-02          | 220.0   |
| 01-03<br>01-05 | 25.0    |
| 01-04<br>01-06 | 50.0    |
| 01-07          | 1.30    |
| 01-08          | 10.0    |

(3) High starting torque

30

10

1.5

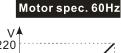

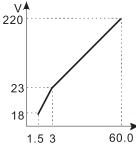

| Pr.   | Setting |
|-------|---------|
| 01-00 | 60.0    |
| 01-01 | 60.0    |
| 01-02 | 220.0   |
| 01-03 | 3.00    |
| 01-05 | 3.00    |
| 01-04 | 23.0    |
| 01-06 | 23.0    |
| 01-07 | 1.50    |
| 01-08 | 18.0    |

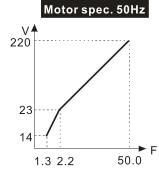

| Pr.            | Setting |
|----------------|---------|
| 01-00          | 50.0    |
| 01-01          | 50.0    |
| 01-02          | 220.0   |
| 01-03<br>01-05 | 2.20    |
| 01-04<br>01-06 | 23.0    |
| 01-07          | 1.30    |
| 01-08          | 14.0    |

Start-Up Frequency 01-09

Default: 0.50

Settings 0.00-599.00 Hz

When the starting frequency is larger than the minimum output frequency, the drive's frequency output starts when the starting frequency reaches the F command. Refer to the following diagram for details.

Fcmd: frequency command

Fstart: start-up frequency (Pr.01-09)

fstart: actual start-up frequency of the drive

Fmin: 4th output frequency setting (Pr.01-07 / Pr.01-41)

Flow: output frequency lower limit (Pr.01-11)

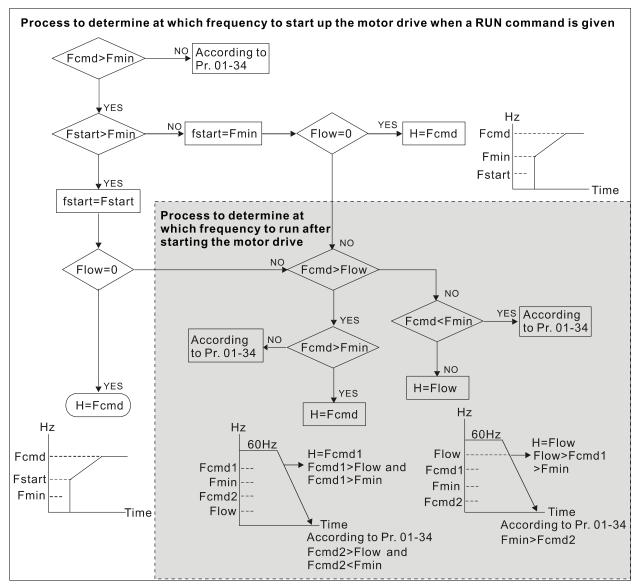

When Fcmd > Fmin and Fcmd < Fstart:

If Flow < Fcmd, the drive runs directly by Fcmd.

If Flow ≥ Fcmd, the drive runs with Fcmd, and then rises to Flow according to acceleration time.

The drive's output frequency goes directly to 0 when decelerating to Fmin.

# O1-10 Output Frequency Upper Limit

Default: 599.00

Settings 0.00-599.00 Hz

# ✓ 01-11 Output Frequency Lower Limit

Default: 0.00

Settings 0.00-599.00 Hz

- If the output frequency setting is higher than the upper limit (Pr.01-10), the drive runs with the upper limit frequency. If the output frequency setting is lower than the lower limit (Pr.01-11) but higher than the minimum output frequency (Pr.01-07), the drive runs with the lower limit frequency. Set the upper limit frequency > the lower limit frequency (Pr.01-10 setting value must be > Pr.01-11 setting value).
- If the slip compensation function (Pr.07-27) is enabled for the drive, the drive's output frequency may exceed the Frequency command.

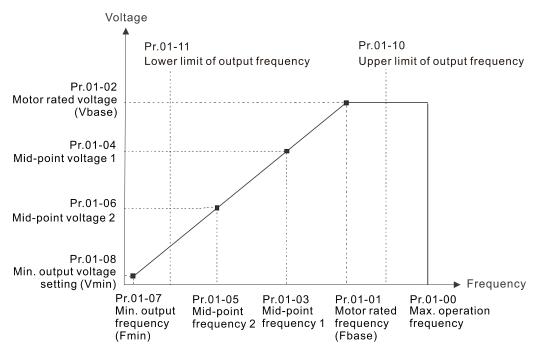

- When the drive starts, it operates according to the V/F curve and accelerates from the minimum output frequency (Pr.01-07) to the setting frequency. It is not limited by the lower output frequency settings.
- Use the frequency upper and lower limit settings to prevent operator misuse, overheating caused by the motor's operating at a too low frequency, or mechanical wear due to a too high operation frequency.
- If the frequency upper limit setting is 50 Hz and the frequency setting is 60 Hz, the maximum operation frequency is 50 Hz.
- If the frequency lower limit setting is 10 Hz and the minimum operation frequency setting (Pr.01-07) is 1.5 Hz, then the drive operates at 10 Hz when the Frequency command is higher than Pr.01-07 but lower than 10 Hz. If the Frequency command is lower than Pr.01-07, the drive is in ready status without output.

| × | 01-12 | Acceleration Time 1   |
|---|-------|-----------------------|
| × | 01-13 | Deceleration Time 1   |
| × | 01-14 | Acceleration Time 2   |
| × | 01-15 | Deceleration Time 2   |
| × | 01-16 | Acceleration Time 3   |
| × | 01-17 | Deceleration Time 3   |
| × | 01-18 | Acceleration Time 4   |
| × | 01-19 | Deceleration Time 4   |
| × | 01-20 | JOG Acceleration Time |
| × | 01-21 | JOG Deceleration Time |

Default: 10.00

The default of 30HP and above

models: 60.00 / 60.0

Settings Pr.01-45 = 0: 0.00-600.00 sec.Pr.01-45 = 1: 0.00-6000.0 sec.

- The acceleration time determines the time required for the AC motor drive to ramp from 0.00 Hz to the maximum operation frequency (Pr.01-00). The deceleration time determines the time required for the AC motor drive to decelerate from the maximum operation frequency (Pr.01-00) down to 0.00 Hz.
- The acceleration and deceleration time are invalid when using Pr.01-44 Auto-acceleration and Auto-deceleration Setting.
- Select the Acceleration / Deceleration time 1, 2, 3, 4 with the multi-function input terminals settings.

  The defaults are Acceleration Time 1 and Deceleration Time 1.
- With the enabled torque limits and stall prevention functions, the actual acceleration and deceleration time are longer than the above action time.
- Note that setting the acceleration and deceleration time too short may trigger the drive's protection function (Pr.06-03 Over-current Stall Prevention during Acceleration or Pr.06-01 Over-voltage Stall Prevention), and the actual acceleration and deceleration time are longer than this setting.
- Note that setting the acceleration time too short may cause motor damage or trigger drive protection due to over-current during the drive's acceleration.
- Note that setting the deceleration time too short may cause motor damage or trigger drive protection due to over-current during the drive's deceleration or over-voltage.
- Use suitable brake resistor (refer to Chapter 07 Optional Accessories) to decelerate in a short time and prevent over-voltage.
- When you enable Pr.01-24–Pr.01-27 (S-curve acceleration and deceleration begin and arrival time), the actual acceleration and deceleration time are longer than the setting.

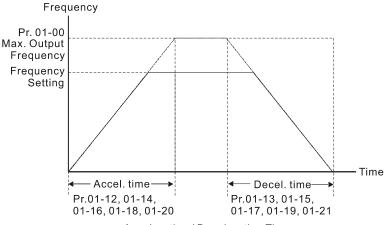

Acceleration / Deceleration Time

# ✓ 01-22 JOG Frequency

Default: 6.00

Settings 0.00-599.00 Hz

You can use both the external terminal JOG and F1 key on the optional keypad KPC-CC01 to set the JOG function. When the JOG command is ON, the AC motor drive accelerates from 0 Hz to the JOG frequency (Pr.01-22). When the JOG command is OFF, the AC motor drive decelerates from the JOG frequency to stop. The JOG acceleration and deceleration time (Pr.01-20, Pr.01-21) are the time to accelerate from 0.00 Hz to JOG frequency (Pr.01-22).

You cannot execute the JOG command when the AC motor drive is running. When the JOG command is executing, other operation commands are invalid.

✓ 01-23 Switch Frequency between the First and Fourth Accel./Decel.

Default: 0.00

Settings 0.00-599.00 Hz

- This function does not require the external terminal switching function; it switches the acceleration and deceleration time automatically according to the Pr.01-23 setting. If you set the external terminal, the external terminal has priority over Pr.01-23.
- Use this parameter to set the switch frequency between acceleration and deceleration slope. The First / Fourth Accel. / Decel. slope is calculated by the Max. Operation Frequency (Pr.01-00) / acceleration / deceleration time.

Example: When the Max. Operation Frequency (Pr.01-00) = 80 Hz, and Switch Frequency between First and Fourth Accel. / Decel. (Pr.01-23) = 40 Hz:

- a. If Acceleration Time 1 (Pr.01-02) = 10 sec., Acceleration Time 4 (Pr.01-18) = 6 sec., then the acceleration time is 3 sec. for 0–40 Hz and 5 sec. for 40–80 Hz.
- b. If Deceleration Time 1 (Pr.01-13) = 8 sec., Deceleration Time 4 (Pr.01-19) = 2 sec., then the deceleration time is 4 sec. for 80–40 Hz and 1 sec. for 40–0 Hz.

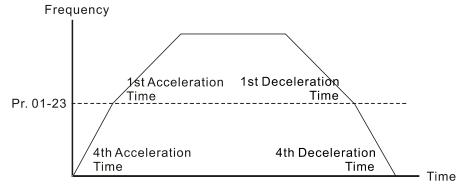

1st/4th Acceleration/Deceleration Frequency Switching

| × | 01-24 | S-Curve for Acceleration Begin Time 1   |
|---|-------|-----------------------------------------|
| × | 01-25 | S-Curve for Acceleration Arrival Time 2 |
| × | 01-26 | S-Curve for Deceleration Begin Time 1   |
| × | 01-27 | S-Curve for Deceleration Arrival Time 2 |

Default: 0.20

Settings Pr.01-45 = 0: 0.00–25.00 sec. Pr.01-45 = 1: 0.0–250.0 sec.

- Using an S-curve gives the smoothest transition between speed changes. The acceleration and deceleration curve adjusts the acceleration and deceleration S-curve. When enabled, the drive produces a different acceleration and deceleration curve according to the acceleration and deceleration time.
- The S-curve function is invalid when you set the acceleration and deceleration time to 0.
- When Pr.01-12, Pr.01-14, Pr.01-16, Pr.01-18  $\geq$  Pr.01-24 and Pr.01-25, the actual acceleration time = Pr.01-12, Pr.01-14, Pr.01-16, Pr.01-18 + (Pr.01-24 + Pr.01-25) / 2.
- When Pr.01-13, Pr.01-15, Pr.01-17, Pr.01-19  $\geq$  Pr.01-26 and Pr.01-27, the actual deceleration time = Pr.01-13, Pr.01-15, Pr.01-17, Pr.01-19 + (Pr.01-26 + Pr.01-27) / 2

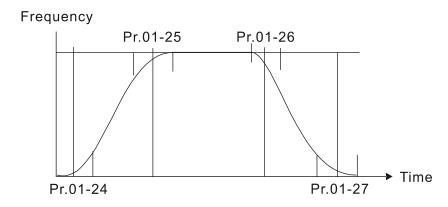

| 01-28 | Skip Frequency 1 (Upper Limit) |
|-------|--------------------------------|
| 01-29 | Skip Frequency 1 (Lower Limit) |
| 01-30 | Skip Frequency 2 (Upper Limit) |
| 01-31 | Skip Frequency 2 (Lower Limit) |
| 01-32 | Skip Frequency 3 (Upper Limit) |
| 01-33 | Skip Frequency 3 (Lower Limit) |

Default: 0.00

### Settings 0.00-599.00 Hz

- Set the AC motor drive's skip frequency. The drive's frequency setting skips these frequency ranges. However, the frequency output is continuous. There are no limits for these six parameters and you can combine them. Pr.01-28 does not need to be greater than Pr.01-29; Pr.01-30 does not need to be greater than Pr.01-31; Pr.01-32 does not need to be greater than Pr.01-33. You can set Pr.01-28–01-33 as you required. There is no size distinction among these six parameters.
- These parameters set the skip frequency ranges for the AC motor drive. You can use this function to avoid frequencies that cause mechanical resonance. The skip frequencies are useful when a motor has resonance vibration at a specific frequency bandwidth. Skipping this frequency avoids the vibration. There are three frequency skip zones available.
- You can set the Frequency command (F) within the range of skip frequencies. Then the output frequency (H) is limited to the lower limit of skip frequency ranges.
- During acceleration and deceleration, the output frequency still passes through the skip frequency ranges.

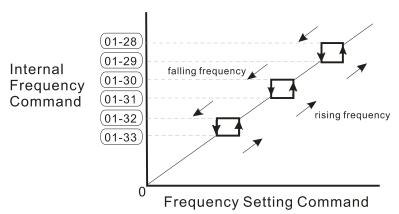

## 01-34 Zero-Speed Mode

Default: 0

Settings 0: Output waiting

1: Zero-speed operation

2: Minimum frequency (Refer to Pr.01-07 and Pr.01-41)

- When the drive's Frequency command is lower than Fmin (Pr.01-07 or Pr.01-41), the drive operates according to this parameter.
- © 0: the AC motor drive is in waiting mode without voltage output from terminals U, V, W.
- 1: the drive executes the DC brake by Vmin (Pr.01-08 and Pr.01-42) in V/F, FOC sensorless, and SVC modes. And it executes zero-speed operation in VFPG and FOCPG mode.
- 2: the AC motor drive runs using Fmin (Pr.01-07, Pr.01-41) and Vmin (Pr.01-08, Pr.01-42) in V/F, VFPG, SVC, FOC sensorless and FOCPG modes.
- In V/F, VFPG, SVC and FOC sensorless modes:

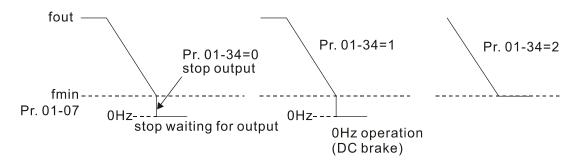

In FOCPG mode, when Pr.01-34 is set to 2, the AC motor drive operates according to this setting.

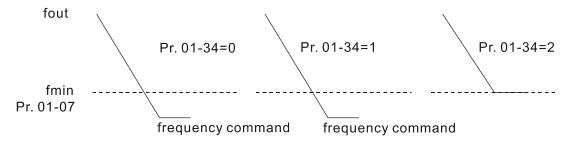

# 01-43 V/F Curve Selection

Default: 0

Settings 0: V/F curve determined by Pr.01-00-01-08

1: V/F curve to the power of 1.5

2: V/F curve to the power of 2

3: 60 Hz, voltage saturation in 50 Hz

4: 72 Hz, voltage saturation in 60 Hz

5: 50 Hz, decrease gradually with cube

6: 50 Hz, decrease gradually with square

7: 60 Hz, decrease gradually with cube

8: 60 Hz, decrease gradually with square

9: 50 Hz, medium starting torque

10: 50 Hz, high starting torque

- 11: 60 Hz, medium starting torque
- 12: 60 Hz, high starting torque
- 13: 90 Hz, voltage saturation in 60 Hz
- 14: 120 Hz, voltage saturation in 60 Hz
- 15: 180 Hz, voltage saturation in 60 Hz
- When setting to 0, refer to Pr.01-01–01-08 for the motor 1 V/F curve. For motor 2, refer to Pr.01-35–01-42.
- When setting to 1 or 2, the second and third voltage frequency settings are invalid.
- If the load of the motor is a variable torque load (torque is in direct proportion to the rotating speed, such as the load of a fan or a pump), the load torque is low at low rotating speed. You can decrease the input voltage appropriately to make the magnetic field of the input current smaller and reduce flux loss and iron loss for the motor to increase efficiency.
- When you set the V/F curve to high power, it has lower torque at low frequency, and the drive is not suitable for rapid acceleration and deceleration. Do NOT use this parameter for rapid acceleration and deceleration.

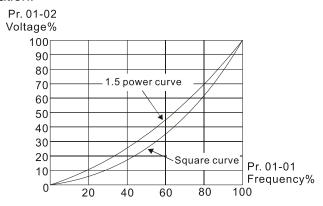

# Material Auto-Acceleration and Auto-Deceleration Setting

Default: 0

Settings 0: Linear acceleration and deceleration

- 1: Auto-acceleration and linear deceleration
- 2: Linear acceleration and auto-deceleration
- 3: Auto-acceleration and auto-deceleration
- 4: Linear, stall prevention by auto-acceleration and auto-deceleration (limited by Pr.01-12–Pr.01-21)
- 0 (linear acceleration and linear deceleration): the drive accelerates and decelerates according to the setting for Pr.01-12–01-19.
- 1 or 2 (auto / linear acceleration and auto / linear deceleration): the drive auto-tunes the acceleration and deceleration to effectively reduce the mechanical vibration during the load start-up and stop and make the auto-tuning process easier. It does not stall during acceleration and does not need a brake resistor during deceleration to stop. It can also improve operation efficiency and save energy.
- 3 (auto-acceleration and auto-deceleration—decelerating by the actual load): the drive auto-detects the load torque and automatically accelerates from the fastest acceleration time and smoothest start-up current to the setting frequency. During deceleration, the drive automatically determines

the loaded regenerative energy to steadily and smoothly stop the motor in the fastest deceleration time.

4 (stall prevention by auto-acceleration and deceleration–reference to the acceleration and deceleration time settings): if the acceleration and deceleration time are within a reasonable range, the actual acceleration and deceleration time refer to Pr.01-12–01-19 settings. If the acceleration and deceleration time are too short, the actual acceleration and deceleration time are greater than the acceleration and deceleration time settings.

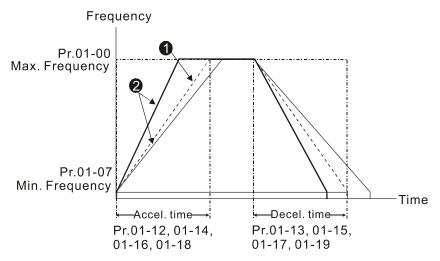

Acceleration / Deceleration Time

- 1 Optimize the acceleration / deceleration time when Pr.01-44 is set to 0.
- 2 Optimize the acceleration / deceleration time which load needs actually when Pr.01-44 is set to 3.

## **01-45** Time Unit for Acceleration / Deceleration and S-Curve

Default: 0

Settings 0: Unit: 0.01 sec.

1: Unit: 0.1 sec.

# ✓ 01-46 CANopen Quick Stop Time

Default: 1.00

Settings Pr.01-45 = 0: 0.00–600.00 sec.

Pr.01-45 = 1: 0.0-6000.0 sec.

Sets the time required to decelerate from the maximum operation frequency (Pr.01-00) to 0.00 Hz through the CANopen control.

### **01-49** Deceleration Method Selection

Default: 0

Settings 0: Normal deceleration

1: Over-voltage energy restriction

2: Traction energy control (TEC)

3: Electromagnetic energy traction control

Different control modes for Pr.01-49:

| Motor Induction Motor (IM)                 |          |          |          |       |          |           | ermanent<br>chronous N | Synchronous<br>Reluctance Motor<br>(SynRM) |          |          |
|--------------------------------------------|----------|----------|----------|-------|----------|-----------|------------------------|--------------------------------------------|----------|----------|
| Control Mode                               | VF       | VFPG     | SVC      | FOCPG | FOC      | PM<br>SVC | FOCPG<br>PM            | PM<br>FOC                                  | HFI      |          |
| 0: Normal deceleration                     | <b>√</b> | ✓        | <b>√</b> | ✓     | <b>√</b> | <b>√</b>  | <                      | <b>✓</b>                                   | <b>√</b> | <b>✓</b> |
| 1: Over-voltage energy restriction         | <b>√</b> | <b>√</b> |          |       |          |           |                        |                                            |          |          |
| 2: Traction energy control (TEC)           | <b>√</b> | <b>√</b> |          |       |          |           |                        |                                            |          |          |
| 3: Electromagnetic energy traction control | <b>✓</b> | <b>√</b> |          |       | <b>√</b> |           |                        |                                            |          |          |

- 0: The drive decelerates or stops based on the original deceleration time settings. Use this setting when brake resistors are used.
- 1: During deceleration, the drive controls the motor according to Pr.06-01 (Over-voltage Stall Prevention) setting and the regenerative DC bus voltage. When the regenerative DC bus voltage reaches 95% of Pr.06-01, the controller is enabled. If Pr.06-01=0, the drive controls on the basis of the working voltage and regenerative DC bus voltage instead. When using this method, the drive decelerates according to the deceleration time setting. However, the actual deceleration time is equal to or larger than the deceleration setting time.
- 2: During deceleration, the drive controls the motor according Pr.06-01 (Over-voltage Stall Prevention) setting and the regenerative DC bus voltage. When the regenerative DC bus voltage reaches 95% of Pr.06-01, the drive dynamically adjusts the output frequency and output voltage to consume the regenerative energy. Use this method when the deceleration time that is set to fulfill the system requirement for application triggers over-voltage.
- 3: During operation (acceleration / steady speed / deceleration), the drive adjusts the output voltage according to the amount of regenerative energy and consumes the regenerative energy timely to reduce the risk of over-voltage. Moreover, you can also use Pr.01-50 (Electromagnetic Traction Energy Consumption Coefficient) to adjust the drive's output voltage strength.
- If you use the electromagnetic energy traction control (Pr.01-49=3) during linear deceleration (no triggering of over-voltage stall prevention), you can enhance the output current by increasing the output voltage (V<sub>out</sub>) to further suppress the regenerative DC bus voltage that is prompt to rise. Using this function with Pr.06-02=1 (Smart Over-voltage Stall Prevention) can achieve a smoother and faster deceleration.

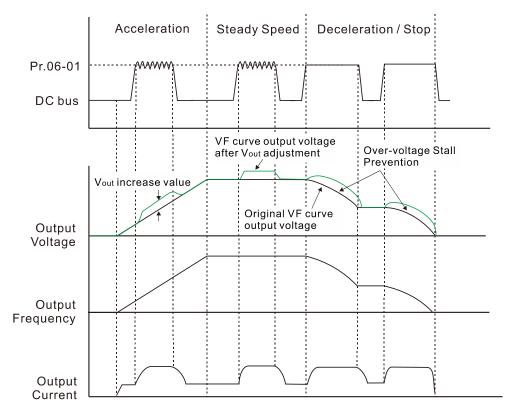

- Electromagnetic energy traction control activates in the following three conditions:
  - 1. Activates when DC bus is larger than the over-voltage stall prevention level (Pr.06-01) during acceleration and deactivates once Pr.06-01 is disabled.
  - 2. Activates when DC bus is larger than the over-voltage stall prevention level (Pr.06-01) during steady operation and deactivates once Pr.06-01 is disabled.
  - 3. Activates during deceleration (including stop) and deactivates once acceleration occurs or deceleration is stopped.
- When Pr.01-49=3, Pr.06-02=1 (Smart Over-voltage Stall Prevention) is automatically set to increase the stability during deceleration.
- Related parameters: Pr.12-08, Pr.12-09, Pr.12-10

## Material Service Service Se

Default: 15.0

Settings 0.0–120.0 V

When the regenerative energy restriction is set as Traction Energy Control (TEC) (Pr.01-49 = 2), and the DC bus reaches the over-voltage stall prevention (Pr.06-01) minus the deviation value of TEC action level (Pr.12-08), the regenerative energy restriction activates. Use Pr.12-08 to control the action level of this function.

# 12-09 Deviation Value of TEC Stop

Default: 15.0

Settings 0.0-120.0 V

When the regenerative energy restriction activates, and the DC bus reaches the start-up level minus the deviation value of TEC stop (Pr.12-09), the regenerative energy restriction stops. Use Pr.12-09 to control the stop level of this function.

# **12-10** TEC Voltage Compensation Filter Time Default: 1.000 Settings 0.000-65.535 sec. Adjust the output voltage filter time of the regenerative energy restriction. 01-50 Electromagnetic Traction Energy Consumption Coefficient Default: 0.50 Settings 0.00-5.00 Hz During acceleration / steady speed / deceleration, the drive will dynamically adjust the output voltage based on the DC bus voltage level in order to prevent the drive from tripping on overvoltage. The output voltage is adjusted based on this parameter setting. The drive's output current and the efficiency of regenerative energy consumption increase when Pr.01-50 is increased. When Pr.01-50 is decreased, also the drive's output current and the efficiency of regenerative energy consumption will decrease. When setting Pr.01-50, pay attention to the drive's output current. The drive's output current must be lower than 80% of the motor's rated current to prevent the motor from overheating. 01-51 Flux-Weakening Overload Stall Prevention Time Default: 1.00 Settings 0.00-600.00 sec. The parameter is valid only when the speed control mode is SynRM sensorless control (Pr.00-11=8). When the motor drive operates in flux-weakening region and the load of the motor driven by the motor drive suddenly increases, and cause the motor to slow down, you can adjust the parameter if the speed of motor oscillates or OC error occurs. Zero-Speed Delay Time Default: 0 Settings 0–65535 01-53 Zero-Speed Delay Level Default: 1.00 Settings 0.00-599.00 Hz This function applies to IMFOCPG and IMFOC control modes. In application for large inertia or rapid deceleration, it often occurs that the frequency command programs decelerating to the minimum frequency, the drive stops outputting at that moment, but the motor's actual speed has not reached zero-speed yet, therefore, the motor goes to free-run status. The zero-speed delay function refers to the actual (or estimated) rotor frequency, it

counts the setting time of Pr.01-52 after the actual (or estimated) rotor frequency reaches the

setting level of Pr.01-53, then the drive stops outputting.

### 01-54 Zero-Speed Delay Time Out

Default: 0.00

Settings 0.00-655.35 sec.

- If the actual (or estimated) rotor frequency fails to be restrained under the Pr.01-53 frequency level, and the difference error is not triggered, the drive may be unable to stop outputting. Set this parameter for this condition. When the frequency command decelerates to the minimum frequency and starts to count, this function forces the drive to stop outputting when it reaches the Pr.01-54 setting time.
- The actual motor speed reaches the Pr.01-53 level in Pr.01-54 setting time, and the drive stops outputting when the counting reaches Pr.01-52 setting time (Pr.01-54 setting time is still counting):

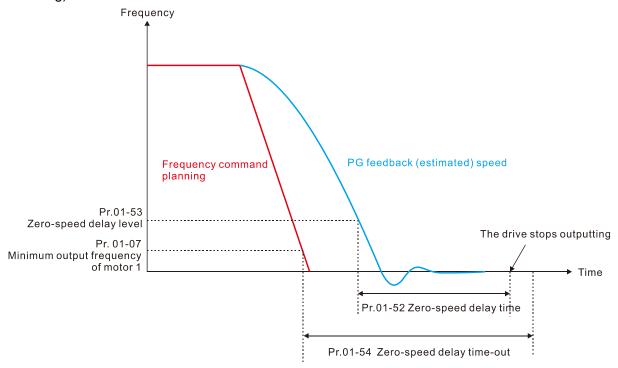

The motor actual speed does not reach the Pr.01-53 level in Pr.01-54 setting time:

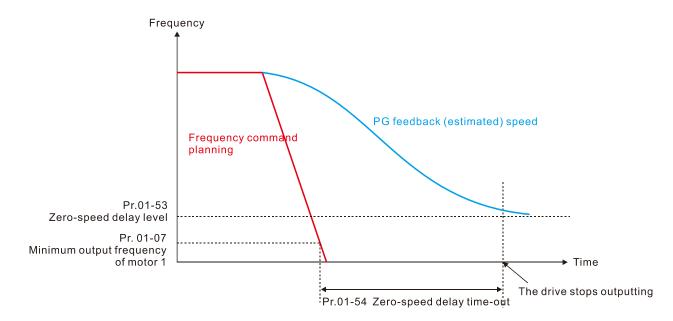

The motor actual speed reaches the Pr.01-53 level in Pr.01-54 setting time, but does not reach to 0 Hz in Pr.01-54 setting time:

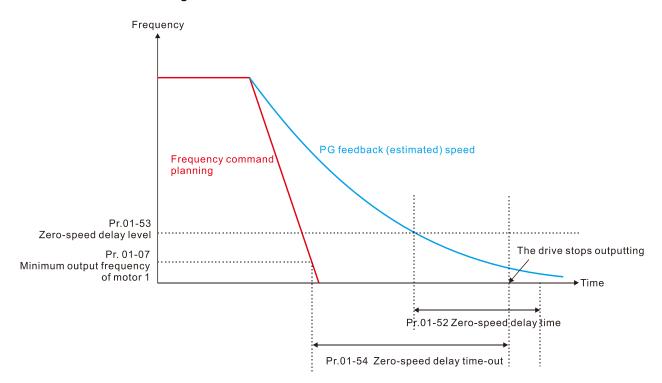

[This page intentionally left blank]

## 02 Digital Input / Output Parameter

✓ You can set this parameter during operation.

### **02-00** Two-Wire / Three-Wire Operation Control

Default: 0

Settings 0: Two-wire mode 1, power on for operation control

- 1: Two-wire mode 2, power on for operation control
- 2: Three-wire, power on for operation control
- 7: Single-wire mode, the Servo ON terminal under position control mode (only the FWD terminal is valid)
- This parameter sets the configuration of the terminals (Pr.00-21=1 or Pr.00-31=1) which control the operation. There are four different control modes listed in the following table.

| Pr.02-00                                                          | Control Circuits of the External Terminal                                             |
|-------------------------------------------------------------------|---------------------------------------------------------------------------------------|
| Setting value: 0 Two-wire operation control FWD / STOP REV / STOP | FWD/STOP  FWD "OPEN": STOP  "CLOSE": FWD  REV/STOP  "CLOSE": REV  DCM  C2000 Plus     |
| Setting value: 1 Two-wire operation control RUN/STOP REV/FWD      | RUN/STOP FWD "OPEN": STOP "CLOSE": RUN REV "OPEN": FWD "CLOSE": REV DCM C2000 Plus    |
| Setting value: 2 Three-wire operation control                     | FWD "CLOSE": RUN MI1 "OPEN": STOP  REV/FWD "OPEN": FWD  "CLOSE": REV  DCM  C2000 Plus |
| Setting value: 7 Single-wire operation control                    | Servo ON / Servo OFF  FWD "OPEN":Servo OFF  "CLOSE":Servo ON  DCM  C2000 Plus         |

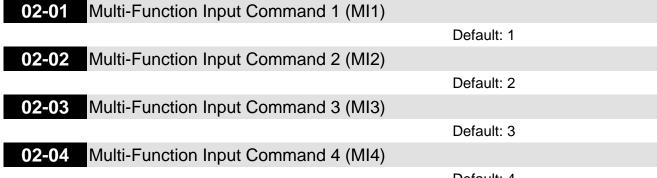

Default: 4

| 02-05 | Multi-Function Input Command 5 (MI5)        |
|-------|---------------------------------------------|
| 02-06 | Multi-Function Input Command 6 (MI6)        |
| 02-07 | Multi-Function Input Command 7 (MI7)        |
| 02-08 | Multi-Function Input Command 8 (MI8)        |
| 02-26 | Input Terminal of I/O Extension Card (MI10) |
| 02-27 | Input Terminal of I/O Extension Card (MI11) |
| 02-28 | Input Terminal of I/O Extension Card (MI12) |
| 02-29 | Input Terminal of I/O Extension Card (MI13) |
| 02-30 | Input Terminal of I/O Extension Card (MI14) |
| 02-31 | Input Terminal of I/O Extension Card (MI15) |

Default: 0

#### Settings 0: No function

- 1: Multi-step speed command 1 / multi-step position command 1
- 2: Multi-step speed command 2 / multi-step position command 2
- 3: Multi-step speed command 3 / multi-step position command 3
- 4: Multi-step speed command 4 / multi-step position command 4
- 5: Reset
- 6: JOG operation (by external control or KPC-CC01)
- 7: Acceleration / deceleration speed inhibit
- 8: 1st and 2nd acceleration / deceleration time selection
- 9: 3rd and 4th acceleration / deceleration time selection
- 10: External Fault (EF) input (Pr.07-20)
- 11: Base Block (B.B) input from external
- 12: Output voltage stops
- 13: Cancel the setting of auto-acceleration / auto-deceleration time
- 14: Switch between motor 1 and motor 2
- 15: Rotating speed command from AVI
- 16: Rotating speed command from ACI
- 17: Rotating speed command from AUI
- 18: Forced to stop (Pr.07-20)
- 19: Frequency up command
- 20: Frequency down command
- 21: PID function disabled
- 22: Clear the counter
- 23: Input the counter value (MI6)
- 24: FWD JOG command
- 25: REV JOG command
- 26: TQC / FOC mode selection
- 27: ASR1 / ASR2 selection
- 28: Emergency stop (EF1)
- 29: Signal confirmation for Y-connection
- 30: Signal confirmation for  $\Delta$ -connection
- 31: High torque bias (Pr.11-30)

- 32: Middle torque bias (Pr.11-31)
- 33: Low torque bias (Pr.11-32)
- 35: Enable single-point positioning
- 36: Enable multi-step position teaching function-
- 37: Enable pulse-train position command position control
- 38: Disable write EEPROM function
- 39: Torque command direction
- 40: Force coasting to stop
- 41: HAND switch
- 42: AUTO switch
- 43: Enable resolution selection (Pr.02-48)
- 44: Negative limit switch (NL)
- 45: Positive limit switch (PL)
- 46: Homing (ORG)
- 47: Enable homing function
- 48: Mechanical gear ratio switch
- 49: Enable drive
- 50: Slave dEb action to execute
- 51: Selection for PLC mode bit 0
- 52: Selection for PLC mode bit 1
- 53: Trigger CANopen quick stop
- 55: Brake release
- 56: Local / Remote selection
- 88: Multi-step position command confirm
- 89: Speed / position control mode switch
  - 0: Speed mode
  - 1: Position mode
- 90: Position command source switch
  - 0: Inputs from internal register
  - 1: Inputs from external pulse

| This parameter selects the functions for each multi-function terminal.                           |
|--------------------------------------------------------------------------------------------------|
| Pr.02-26-Pr.02-31 are entity input terminals only when extension cards are installed; otherwise, |
| these are virtual terminals. For example, when using the multi-function extension card EMC-      |
| D42A, Pr.02-26-Pr.02-29 are defined as the corresponded parameters for MI10-MI13. In this        |
| case, Pr.02-30-Pr.02-31 are virtual terminals.                                                   |
| When Pr.02-12 is defined as virtual terminal, use digital keypad KPC-CC01 or communication       |
| method to change its status (0: ON; 1: OFF) of bit 8–15.                                         |
| If Pr.02-00 is set to three-wire operation control, terminal MI1 is for the STOP contact. The    |
| function set previously for this terminal is automatically invalid.                              |

## Summary of function settings

Take the normally opened contact (N.O.) for example, ON: contact is closed, OFF: contact is open

| Settings | Functions                                                        | Descriptions                                                                                                    |  |  |  |  |  |  |  |  |
|----------|------------------------------------------------------------------|----------------------------------------------------------------------------------------------------|--|--|--|--|--|--|--|--|
| 0        | No Function                                                      |                                                                                                    |  |  |  |  |  |  |  |  |
| 1        | Multi-step speed command 1 / multi-step position command 1       |                                                                                                    |  |  |  |  |  |  |  |  |
| 2        | Multi-step speed<br>command 2 / multi-step<br>position command 2 | You can set 15 steps of speed or 15 positions with the digital status of these four terminals. You can use 16-steps of speed if                                                                                                    |  |  |  |  |  |  |  |  |
| 3        | Multi-step speed command 3 / multi-step position command 3       | you include the master speed when setting as 15 steps of speed (refer to Parameter Group 04 Multi-step Speed Parameters).                                                                                                    |  |  |  |  |  |  |  |  |
| 4        | Multi-step speed command 4 / multi-step position command 4       |                                                                                                    |  |  |  |  |  |  |  |  |
| 5        | Reset                                                            | Use this terminal to reset the drive after clearing a drive fault.                                                                                                    |  |  |  |  |  |  |  |  |
| 6        | JOG operation [by external control or KPC-CC01 (optional)]       | This function is valid when the source of the operation command is the external terminals.  The JOG operation executes when the drive stops completely. While running, you can still change the operation direction, and the STOP key on the keypad* and the STOP command from communications are valid. Once the external terminal receives the OFF command, the motor stops in the JOG deceleration time. Refer to Pr.01-20—Pr.01-22 for details.  *: This function is valid when Pr.00-32 is set to 1.  Pr.01-22  JOG frequency  ON  OFF  Mix: External terminal |  |  |  |  |  |  |  |  |

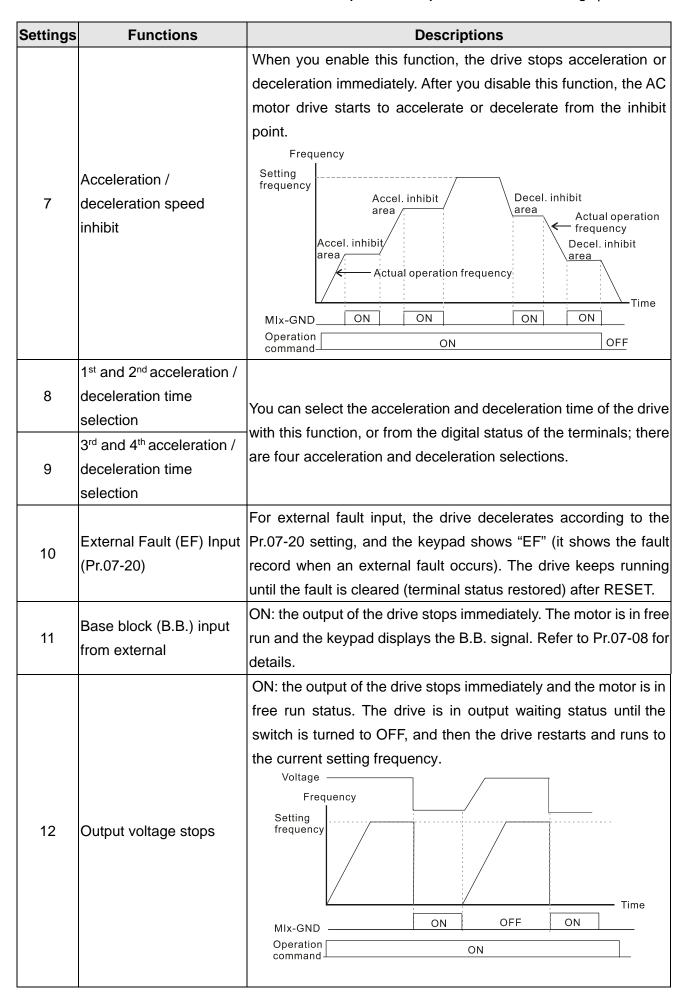

| Settings | Functions                | Descriptions                                                                                                    |  |  |  |  |  |  |
|----------|--------------------------|----------------------------------------------------------------------------------------------------|--|--|--|--|--|--|
| С        | Cancel the setting of    | Set Pr.01-44 to one of the 01-04 setting modes before using this                                                     |  |  |  |  |  |  |
| 13 a     | uto-acceleration / auto- | function. When this function is enabled, OFF is for auto mode and                                                    |  |  |  |  |  |  |
| d        | leceleration time        | ON is for linear acceleration / deceleration.                                                                        |  |  |  |  |  |  |
| 14 S     | Switch between motor 1   | ON: use parameters for motor 2                                                                                       |  |  |  |  |  |  |
|          | and motor 2              | OFF: use parameters for motor 1                                                                                      |  |  |  |  |  |  |
| R        | Rotating speed           | ON: force the source of the drive's frequency to be AVI. If the                                                      |  |  |  |  |  |  |
| 15       | command form AVI         | rotating speed commands are set to AVI, ACI and AUI at the same                                                      |  |  |  |  |  |  |
|          |                          | time, the priority is AVI > ACI > AUI.                                                                               |  |  |  |  |  |  |
| R        | Rotating speed           | ON: force the source of the drive's frequency to be ACI. If the                                                      |  |  |  |  |  |  |
| 16       | command form ACI         | rotating speed commands are set to AVI, ACI and AVI at the same                                                      |  |  |  |  |  |  |
|          |                          | time, the priority is AVI > ACI.> AUI                                                                                |  |  |  |  |  |  |
| R        | Rotating speed           | ON: force the source of the drive's frequency to be AUI. If the                                                      |  |  |  |  |  |  |
| 17       | command form AUI         | rotating speed commands are set to AVI, ACI and AVI at the same                                                      |  |  |  |  |  |  |
|          |                          | time, the priority is AVI > ACI.> AUI                                                                                |  |  |  |  |  |  |
| 18       | Forced to Stop           | ON: the drive ramps to stop according to the Pr.07-20 setting.                                                       |  |  |  |  |  |  |
| (F       | Pr.07-20)                |                                                                                                    |  |  |  |  |  |  |
|          |                          | ON: the frequency of the drive increases or decreases by one                                                         |  |  |  |  |  |  |
| 19 F     | requency up command      | unit. If this function remains ON continuously, the frequency                                                        |  |  |  |  |  |  |
|          |                          | increases or decreases according to Pr.02-09 / Pr.02-10.                                                             |  |  |  |  |  |  |
| F        | requency down            | If the frequency command has to retern to zero when the AC motor drive stops, then you should set Pr.11-00 bit7 = 1. |  |  |  |  |  |  |
| 20 c     | ommand                   |                                                                                                    |  |  |  |  |  |  |
| 21 P     | PID function disabled    | ON: the PID function is disabled.                                                                                    |  |  |  |  |  |  |
|          |                          | ON: the current counter value is cleared and displays 0. The                                                         |  |  |  |  |  |  |
| 22 C     | Clear the counter        | drive counts up when this function is disabled.                                                                      |  |  |  |  |  |  |
| Ir       | nput the counter value   | On: the counter value increases by one. Use the function with                                                        |  |  |  |  |  |  |
| 23       | MI6)                     | Pr.02-19.                                                                                                    |  |  |  |  |  |  |
|          | ·                        | This function is valid when the source of the operation command                                                      |  |  |  |  |  |  |
|          |                          | is external terminal. ON: the drive executes forward JOG. When                                                       |  |  |  |  |  |  |
| 24 F     | WD JOG command           | executing the JOG command in torque mode, the drive                                                                  |  |  |  |  |  |  |
|          |                          | automatically switches to speed mode. The drive returns to torque                                                    |  |  |  |  |  |  |
|          |                          | mode after the JOG command is complete.                                                                              |  |  |  |  |  |  |
|          |                          | This function is valid when the source of the operation command                                                      |  |  |  |  |  |  |
|          |                          | is external terminal. ON: the drive executes reverse JOG. When                                                       |  |  |  |  |  |  |
| 25 R     | REV JOG command          | executing the JOG command in torque mode, the drive                                                                  |  |  |  |  |  |  |
|          |                          | automatically switches to speed mode. The drive returns to torque                                                    |  |  |  |  |  |  |
|          |                          | mode after the JOG command is complete.                                                                              |  |  |  |  |  |  |

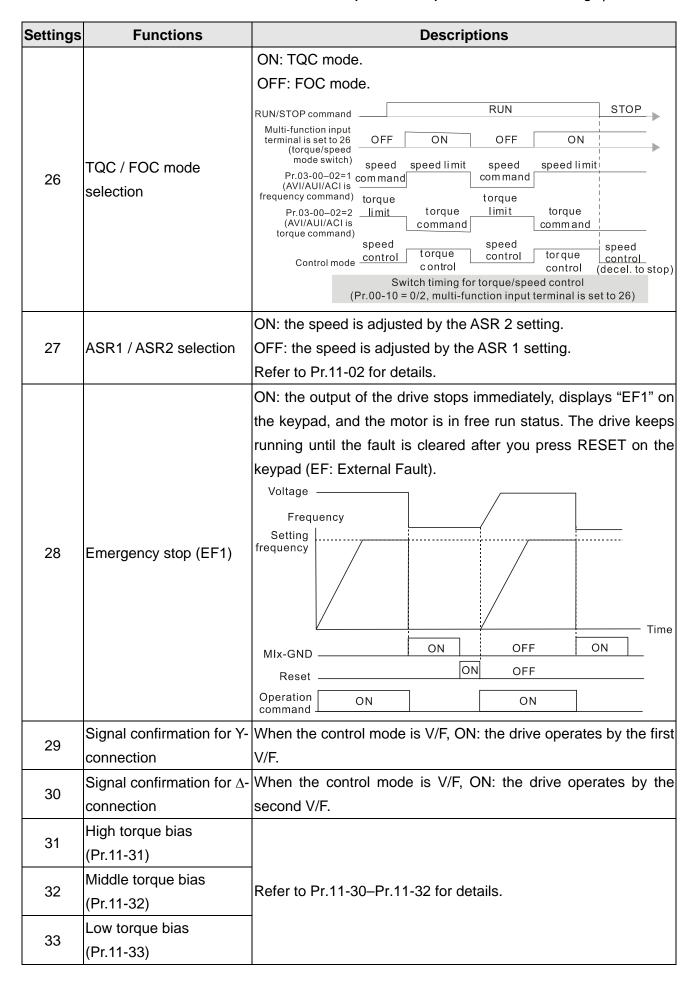

| Settings | Functions           | Descriptions                                                                                       |  |  |  |  |  |  |  |  |  |
|----------|---------------------|----------------------------------------------------------------------------------------------------|--|--|--|--|--|--|--|--|--|
|          |                     | ON: the AC motor drive executes the single-point positioning                                       |  |  |  |  |  |  |  |  |  |
|          |                     | according to Pr.11-65 (single-point positioning position high                                      |  |  |  |  |  |  |  |  |  |
|          |                     | byte) and Pr.11-66 (single-point positioning position low byte).                                   |  |  |  |  |  |  |  |  |  |
|          |                     | This function is valid only for IMFOCPG and PMFOCPG control                                        |  |  |  |  |  |  |  |  |  |
|          |                     | modes.                                                                                             |  |  |  |  |  |  |  |  |  |
|          |                     | 1. MI=35 (enable single-point positioning), MO=39 (position                                        |  |  |  |  |  |  |  |  |  |
|          |                     | reached), Pr.10-01=1024 (encoder PPR), Pr.11-65=0 and Pr.11-                                       |  |  |  |  |  |  |  |  |  |
|          |                     | 66=0                                                                                               |  |  |  |  |  |  |  |  |  |
|          |                     | In speed control mode (Pr.00-10=0), activate MI=35 (enable                                         |  |  |  |  |  |  |  |  |  |
|          |                     | single-point positioning), the motor is positioned according to                                    |  |  |  |  |  |  |  |  |  |
|          |                     | Pr.11-65 and Pr.11-66 settings. See the diagram below:                                             |  |  |  |  |  |  |  |  |  |
|          |                     | Control Speed mode                                                                                 |  |  |  |  |  |  |  |  |  |
|          |                     | mode                                                                                               |  |  |  |  |  |  |  |  |  |
|          |                     | Run                                                                                                |  |  |  |  |  |  |  |  |  |
|          |                     | MI=35                                                                                              |  |  |  |  |  |  |  |  |  |
|          |                     | MO=39                                                                                              |  |  |  |  |  |  |  |  |  |
|          |                     | Reach the position                                                                                 |  |  |  |  |  |  |  |  |  |
|          |                     | Output                                                                                             |  |  |  |  |  |  |  |  |  |
|          |                     | frequency 111111111111111111111111111111111111                                                     |  |  |  |  |  |  |  |  |  |
|          | Enable single-point |                                                                                                    |  |  |  |  |  |  |  |  |  |
| 35       | positioning         | PG / //////////////////////////////////                                                            |  |  |  |  |  |  |  |  |  |
|          | p comorming         |                                                                                                    |  |  |  |  |  |  |  |  |  |
|          |                     | 2. MI=35 (enable single-point positioning), MO=39 (position                                        |  |  |  |  |  |  |  |  |  |
|          |                     | reached), Pr.10-01=1024 (encoder PPR), Pr.11-65=0 and Pr.11-                                       |  |  |  |  |  |  |  |  |  |
|          |                     | 66=3072                                                                                            |  |  |  |  |  |  |  |  |  |
|          |                     | In position control mode (Pr.00-10=1), activate MI=35 (enable                                      |  |  |  |  |  |  |  |  |  |
|          |                     | single-point positioning), the motor runs from the current single                                  |  |  |  |  |  |  |  |  |  |
|          |                     | revolution position to Pr.11-65 and Pr.11-66 setting positions and                                 |  |  |  |  |  |  |  |  |  |
|          |                     | the moving position does not exceed one revolution if single                                       |  |  |  |  |  |  |  |  |  |
|          |                     | revolution coordinate system is finished. See the diagram below:  Control Speed mode Position mode |  |  |  |  |  |  |  |  |  |
|          |                     | mode Tositorinode                                                                                  |  |  |  |  |  |  |  |  |  |
|          |                     | Run                                                                                                |  |  |  |  |  |  |  |  |  |
|          |                     | MI=35                                                                                              |  |  |  |  |  |  |  |  |  |
|          |                     | MO=39                                                                                              |  |  |  |  |  |  |  |  |  |
|          |                     | Reach the position                                                                                 |  |  |  |  |  |  |  |  |  |
|          |                     | Output                                                                                             |  |  |  |  |  |  |  |  |  |
|          |                     | frequency 111111111111111111111111111111111111                                                     |  |  |  |  |  |  |  |  |  |
|          |                     | //////////////////////////////////////                                                             |  |  |  |  |  |  |  |  |  |
|          |                     | PG / //////////////////////////////////                                                            |  |  |  |  |  |  |  |  |  |
|          |                     |                                                                                                    |  |  |  |  |  |  |  |  |  |
|          |                     | 1                                                                                                  |  |  |  |  |  |  |  |  |  |

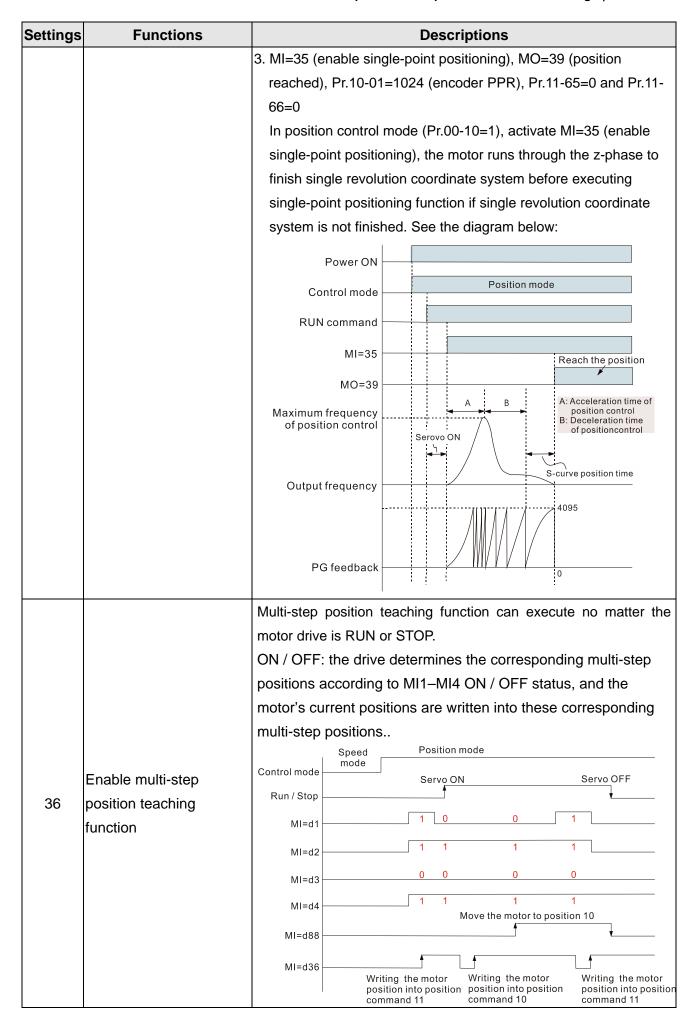

| direction  AVI or ACI, ON: negative torque.  ON: during operation, the motor coasts to stop.  1. When the MI terminal switches to OFF, it executes a STO command. Therefore, if the MI terminal switches to OF during operation, the drive stops.                                                                                                    | Settings | Functions              | Descriptions                                                      |                                                               |                                                    |                                        |             |  |  |  |  |  |  |
|----------------------------------------------------------------------------------------------------|----------|------------------------|-------------------------------------------------------------------|---------------------------------------------------------------|----------------------------------------------------|----------------------------------------|-------------|--|--|--|--|--|--|
| Enable pulse-train command position command  Below the pulse of the pulse of the position mode of the position command of the position command  Below the pulse of the pulse of the pulse o |          |                        | ON: The driv                                                      | ON: The drive automatically switches to position mode and the |                                                    |                                        |             |  |  |  |  |  |  |
| Enable pulse-train command  Bencoder feedback  MO=39  Output frequency  Output frequency  Output frequ |          |                        | position command source is pulse-train input.                     |                                                               |                                                    |                                        |             |  |  |  |  |  |  |
| Enable pulse-train command  Bencoder feedback  MO=39  Output frequency  Output frequency  Output frequ |          |                        |                                                                   |                                                               |                                                    |                                        |             |  |  |  |  |  |  |
| Enable pulse-train command position command  MI=37  Encoder feedback  MO=39  Output frequency during speed mode function  Torque command  Disable writing EEPROM on: writing to EEPROM is disabled. Changed parameters are not saved after power off.  Torque command direction  For torque control (Pr.00-10 = 2), when the torque command direction  AVI or ACI, ON: negative torque.  ON: during operation, the motor coasts to stop.  When the MI terminal switches to OFF, it executes a STO command. Therefore, if the MI terminal switches to OF during operation, the drive stops.                                                                                                    |          |                        |                                                                   |                                                               |                                                    |                                        |             |  |  |  |  |  |  |
| Enable pulse-train command position command command position command  Below the position command command comma |          |                        |                                                                   |                                                               |                                                    |                                        |             |  |  |  |  |  |  |
| Enable pulse-train command command position command command command position command  Bencoder feedback  MO=39  Output frequency  Output frequency  Output frequency  during speed mode  Output frequency  Output frequency  Output  |          |                        | Ru                                                                |                                                               |                                                    |                                        |             |  |  |  |  |  |  |
| command command    Second command   Command   Command    |          | Enable pulse-train     |                                                                   |                                                               | /٧٧٧٧٧٧٧٧٧٧                                        | ////////////////////////////////////// |             |  |  |  |  |  |  |
| Disable writing EEPROM ON: writing to EEPROM is disabled. Changed parameters are function not saved after power off.  Torque command direction AVI or ACI, ON: negative torque.  40 Force coasting to stop ON: during operation, the motor coasts to stop.  1. When the MI terminal switches to OFF, it executes a STO command. Therefore, if the MI terminal switches to OF during operation, the drive stops.                                                                                                    | 37       |                        | MI-3                                                              | 7                                                             |                                                    |                                        |             |  |  |  |  |  |  |
| Disable writing EEPROM on: writing to EEPROM is disabled. Changed parameters are function not saved after power off.  Torque command direction  For torque control (Pr.00-10 = 2), when the torque command AVI or ACI, ON: negative torque.  ON: during operation, the motor coasts to stop.  When the MI terminal switches to OFF, it executes a STO command. Therefore, if the MI terminal switches to OF during operation, the drive stops.                                                                                                    |          | command                |                                                                   |                                                               | 111111 <del>/</del> ////////////////////////////// | <i>MAAAAAAAA</i>                       |             |  |  |  |  |  |  |
| Disable writing EEPROM function  Torque command direction  ON: writing to EEPROM is disabled. Changed parameters are not saved after power off.  For torque control (Pr.00-10 = 2), when the torque command AVI or ACI, ON: negative torque.  ON: during operation, the motor coasts to stop.  When the MI terminal switches to OFF, it executes a STO command. Therefore, if the MI terminal switches to OF during operation, the drive stops.                                                                                                    |          |                        |                                                                   | er//////<br>ck                                                | VVVVVVIIIIIII                                      |                                        | each the    |  |  |  |  |  |  |
| Disable writing EEPROM on: writing to EEPROM is disabled. Changed parameters are not saved after power off.  Torque command direction  For torque control (Pr.00-10 = 2), when the torque command AVI or ACI, ON: negative torque.  Output frequency during speed mode output frequency during position mode output frequency during position mode output frequency during speed mode output frequency during speed mode output frequency during speed mode output frequency during position mode output frequency during position frequency during frequency during frequency durin |          |                        |                                                                   |                                                               |                                                    | po                                     | ,           |  |  |  |  |  |  |
| Output frequency  Disable writing EEPROM ON: writing to EEPROM is disabled. Changed parameters are not saved after power off.  Torque command direction  For torque control (Pr.00-10 = 2), when the torque command AVI or ACI, ON: negative torque.  ON: during operation, the motor coasts to stop.  When the MI terminal switches to OFF, it executes a STO command. Therefore, if the MI terminal switches to OF during operation, the drive stops.                                                                                                    |          |                        | MO=3                                                              |                                                               |                                                    |                                        |             |  |  |  |  |  |  |
| Disable writing EEPROM on: writing to EEPROM is disabled. Changed parameters are function not saved after power off.  Torque command direction For torque control (Pr.00-10 = 2), when the torque command AVI or ACI, ON: negative torque.  ON: during operation, the motor coasts to stop.  1. When the MI terminal switches to OFF, it executes a STO command. Therefore, if the MI terminal switches to OF during operation, the drive stops.                                                                                                    |          |                        |                                                                   |                                                               | peed mode                                          | utput fraguancy                        |             |  |  |  |  |  |  |
| Disable writing EEPROM ON: writing to EEPROM is disabled. Changed parameters are not saved after power off.  Torque command For torque control (Pr.00-10 = 2), when the torque command AVI or ACI, ON: negative torque.  ON: during operation, the motor coasts to stop.  1. When the MI terminal switches to OFF, it executes a STO command. Therefore, if the MI terminal switches to OF during operation, the drive stops.                                                                                                    |          |                        |                                                                   |                                                               | du                                                 | ring position mode                     |             |  |  |  |  |  |  |
| function  not saved after power off.  Torque command direction  AVI or ACI, ON: negative torque.  ON: during operation, the motor coasts to stop.  1. When the MI terminal switches to OFF, it executes a STO command. Therefore, if the MI terminal switches to OF during operation, the drive stops.                                                                                                    |          |                        | nequenc                                                           | , y                                                           | •                                                  | ,                                      |             |  |  |  |  |  |  |
| function not saved after power off.  Torque command For torque control (Pr.00-10 = 2), when the torque command AVI or ACI, ON: negative torque.  40 Force coasting to stop ON: during operation, the motor coasts to stop.  1. When the MI terminal switches to OFF, it executes a STO command. Therefore, if the MI terminal switches to OF during operation, the drive stops.                                                                                                    |          | Disable writing EEPROM | ON: writing to EEPROM is disabled. Changed parameters are         |                                                               |                                                    |                                        |             |  |  |  |  |  |  |
| direction  AVI or ACI, ON: negative torque.  ON: during operation, the motor coasts to stop.  1. When the MI terminal switches to OFF, it executes a STO command. Therefore, if the MI terminal switches to OF during operation, the drive stops.                                                                                                    | 38       | function               |                                                                   |                                                               |                                                    |                                        |             |  |  |  |  |  |  |
| direction  AVI or ACI, ON: negative torque.  ON: during operation, the motor coasts to stop.  1. When the MI terminal switches to OFF, it executes a STO command. Therefore, if the MI terminal switches to OF during operation, the drive stops.                                                                                                    | 30       | Torque command         | For torque control ( $Pr.00-10 = 2$ ), when the torque command is |                                                               |                                                    |                                        |             |  |  |  |  |  |  |
| 1. When the MI terminal switches to OFF, it executes a STO command. Therefore, if the MI terminal switches to OF during operation, the drive stops.                                                                                                    | 39       | direction              | AVI or ACI, C                                                     | ON: negative                                                  | torque.                                            |                                        |             |  |  |  |  |  |  |
| command. Therefore, if the MI terminal switches to OF during operation, the drive stops.                                                                                                    | 40       | Force coasting to stop | ON: during o                                                      | peration, the                                                 | motor coas                                         | ts to stop.                            |             |  |  |  |  |  |  |
| during operation, the drive stops.                                                                                                    |          |                        | 1. When th                                                        | e MI termina                                                  | l switches to                                      | OFF, it execute                        | es a STOP   |  |  |  |  |  |  |
| 44 LIAND switch                                                                                                    |          |                        | command. Therefore, if the MI terminal switches to OFF            |                                                               |                                                    |                                        |             |  |  |  |  |  |  |
|                                                                                                    | 41       | HAND switch            |                                                                   | •                                                             | •                                                  |                                        |             |  |  |  |  |  |  |
| 2. Ose the optional keypad KFC-CCO1 to switch between                                                                                                    | 41       | HAND SWILCH            |                                                                   | •                                                             | • •                                                |                                        |             |  |  |  |  |  |  |
| HAND and AUTO. The drive stops first, and then switches the status.                                                                                                    |          |                        | HAND and AUTO. The drive stops first, and then switches to        |                                                               |                                                    |                                        |             |  |  |  |  |  |  |
| 3. The optional digital keypad KPC-CC01 displays the current                                                                                                    |          |                        |                                                                   |                                                               |                                                    | -CC01 displays                         | the current |  |  |  |  |  |  |
| status of the drive (HAND / OFF / AUTO).                                                                                                    |          |                        | •                                                                 | · ·                                                           | •                                                  |                                        |             |  |  |  |  |  |  |
| bit1 bit0                                                                                                    |          |                        |                                                                   | (                                                             |                                                    | ,                                      |             |  |  |  |  |  |  |
| OFF 0 0                                                                                                    | 40       | ALITO :: 1             |                                                                   | OFF                                                           | 0                                                  | 0                                      |             |  |  |  |  |  |  |
| 42 AUTO switch AUTO 0 1                                                                                                    | 42       | AUIO switch            |                                                                   | AUTO                                                          | 0                                                  | 1                                      |             |  |  |  |  |  |  |
| HAND 1 0                                                                                                    |          |                        |                                                                   | HAND                                                          | 1                                                  | 0                                      |             |  |  |  |  |  |  |
| OFF 1 1                                                                                                    |          |                        |                                                                   | OFF                                                           | 1                                                  | 1                                      |             |  |  |  |  |  |  |
| Enable resolution                                                                                                    |          | Enable resolution      |                                                                   |                                                               |                                                    |                                        |             |  |  |  |  |  |  |
| Refer to Pr.02-48 for details.                                                                                                    | 43       | selection              | Refer to Pr.0                                                     | 2-48 for deta                                                 | ils.                                               |                                        |             |  |  |  |  |  |  |

| Settings | Functions                      | Descriptions                                                                                                    |             |           |     |  |  |  |  |  |  |
|----------|--------------------------------|----------------------------------------------------------------------------------------------------|-------------|-----------|-----|--|--|--|--|--|--|
| 44       | Negative limit switch (NL)     | Signal input for negative limit switch (NL).  ON: The drive executes homing based on Pr.11-68–Pr.11-74 settings.                                                                                                   |             |           |     |  |  |  |  |  |  |
| 45       | Positive limit switch (PL)     | Signal input for positive limit switch (PL). ON: The drive executes homing based on settings.                                                                                                    | Pr.11-68    | 3–Pr.11-7 | 74  |  |  |  |  |  |  |
| 46       | Homing (ORG)                   | Origin point input. ON: The drive executes homing based on Pr.11-68–Pr.11-74 settings.                                                                                                    |             |           |     |  |  |  |  |  |  |
| 47       | Enable homing function         | When this terminal is active in position control mode (Pr.00-10=1), the drive executes homing based on Pr.11-68–Pr.11-74 settings.                                                                                 |             |           |     |  |  |  |  |  |  |
| 48       | Mechanical gear ratio switch   | ON: The mechanical gear ratio switches to the second set of settings (refer to Pr.10-04–Pr.10-07).  OFF: Pr.10-04 and Pr.10-05 (the first set of settings)  ON: Pr.10-06 and Pr.10-07 (the second set of settings) |             |           |     |  |  |  |  |  |  |
| 49       | Enable drive                   | When the drive is enabled, the RUN command is valid. When the drive is disabled, the RUN command is invalid. When the drive is operating, the motor coasts to stop. This function varies with MOx=45.              |             |           |     |  |  |  |  |  |  |
| 50       | Slave dEb action to execute    | Enter the message setting in this paramete triggers dEb. This ensures that the slave also the master and slave stop simultaneously.                                                                                |             |           |     |  |  |  |  |  |  |
| 51       | Selection for PLC mode (bit 0) | PLC status Disable PLC function (PLC 0) Trigger PLC to operation (PLC 1)                                                                                                    | bit1<br>0   | bit0<br>0 |     |  |  |  |  |  |  |
| 52       | Selection for PLC mode (bit 1) | Trigger PLC to operation (PLC 1)  Trigger PLC to stop (PLC 2)  No function                                                                                                    | 0<br>1<br>1 | 0 1       |     |  |  |  |  |  |  |
| 53       | Trigger CANopen quick stop     | When this function is enabled under CANopel changes to Quick Stop. Refer to Chapter 15 (for more details.                                                                                                    |             |           | :W  |  |  |  |  |  |  |
| 55       | Brake release                  | When Pr.02-56 ≠ 0, connect the brake release function input terminals. When the brake is or drive does not receive its confirming signal, the                                                                      | pened, an   | d the     | rs. |  |  |  |  |  |  |

| Settings | Functions                           | Descriptions                                                                                                    |             |                    |                    |                    |                                             |  |  |  |  |
|----------|-------------------------------------|----------------------------------------------------------------------------------------------------|-------------|--------------------|--------------------|--------------------|---------------------------------------------|--|--|--|--|
| octings  | T unotions                          | Heo Pr (                                                                                                    | 00 20 to co |                    | -                  | MOTE mode          | /rofor to                                   |  |  |  |  |
|          |                                     | Use Pr.00-29 to select for LOCAL / REMOTE mode (refer to Pr.00-29). When Pr.00-29 is not set to 0, the digital keypad         |             |                    |                    |                    |                                             |  |  |  |  |
|          |                                     | Pr.00-29). When Pr.00-29 is not set to 0, the digital keypad                                                                  |             |                    |                    |                    |                                             |  |  |  |  |
| 56       | Local / Remote selection            | KPC-CC01 displays the LOC / REM status. (KPC-CC01                                                                             |             |                    |                    |                    |                                             |  |  |  |  |
|          |                                     | firmware version 1.021 and above).                                                                                            |             |                    |                    |                    |                                             |  |  |  |  |
|          |                                     |                                                                                                    | REM         | 0                  | <i>5</i>           |                    |                                             |  |  |  |  |
|          |                                     | L                                                                                                    | LOC         | 1                  |                    |                    |                                             |  |  |  |  |
|          |                                     |                                                                                                    |             |                    |                    |                    | o ON status                                 |  |  |  |  |
|          |                                     |                                                                                                    | •           |                    | •                  | 0=1), the d        |                                             |  |  |  |  |
|          |                                     | determin                                                                                                    | nes the co  | respondin          | p P2P posit        | ions accord        | ding to MI1–                                |  |  |  |  |
|          |                                     | MI4 ON/                                                                                                    | OFF statu   | s, and the         | motor move         | es to that co      | orresponding                                |  |  |  |  |
|          |                                     | position.                                                                                                    |             | Poniti             | on mode            |                    |                                             |  |  |  |  |
|          |                                     | Control                                                                                                    | Spee<br>mod | ed                 | on mode            |                    |                                             |  |  |  |  |
|          |                                     | Control n<br>Run /                                                                                                    |             | Sei                | vo ON              |                    | Servo OFF                                   |  |  |  |  |
|          |                                     |                                                                                                    |             | 1                  | 0                  | 1                  | _ <del>'</del>                              |  |  |  |  |
|          |                                     | N                                                                                                    | 1I=d1       | <u>'</u>           |                    | '                  | _                                           |  |  |  |  |
|          |                                     | N                                                                                                    | 1I=d2       | 1                  | 1                  | 1                  |                                             |  |  |  |  |
|          |                                     | N                                                                                                    | 1I=d3       | 0                  | 0                  | 0                  |                                             |  |  |  |  |
|          |                                     | N                                                                                                    | 1I=d4       | 1                  | 1                  | 1                  |                                             |  |  |  |  |
|          |                                     | MI:                                                                                                    | =d88        |                    |                    |                    |                                             |  |  |  |  |
|          |                                     |                                                                                                    |             | No movem           | positio            | n into position p  | Running the motor osition ommand 11 setting |  |  |  |  |
|          |                                     | 1. When                                                                                                    | the drive   | starts, the        |                    | J                  | o o                                         |  |  |  |  |
|          |                                     | 1. When the drive starts, the multi-step position commands (MIx = 1-4) are simply to switch between multiple positions, which |             |                    |                    |                    |                                             |  |  |  |  |
|          | Multi-step position command confirm | does not make the motor run. To make the motor move to the                                                                    |             |                    |                    |                    |                                             |  |  |  |  |
| 88       |                                     | corresponding point-to-point position, set and activate the                                                                   |             |                    |                    |                    |                                             |  |  |  |  |
|          |                                     | multi-function input terminal MI=88 (multi-step position                                                                      |             |                    |                    |                    |                                             |  |  |  |  |
|          |                                     | command confirmation).                                                                                                    |             |                    |                    |                    |                                             |  |  |  |  |
|          |                                     | <ul><li>2. The route planning immediately changes once there is any</li></ul>                                                 |             |                    |                    |                    |                                             |  |  |  |  |
|          |                                     | change in multi-step position, speed or                                                                                       |             |                    |                    |                    |                                             |  |  |  |  |
|          |                                     | acceleration/deceleration time in the process of moving to                                                                    |             |                    |                    |                    |                                             |  |  |  |  |
|          |                                     | the targeted position.                                                                                                    |             |                    |                    |                    |                                             |  |  |  |  |
|          |                                     |                                                                                                    |             |                    | tion input t       | erminals (M        | II1–MI15)                                   |  |  |  |  |
|          |                                     | , ,                                                                                                    |             |                    | •                  | •                  | osition control                             |  |  |  |  |
|          |                                     |                                                                                                    |             |                    | • •                | • .                | nals, using a                               |  |  |  |  |
|          |                                     |                                                                                                    |             |                    |                    | same time to       |                                             |  |  |  |  |
|          |                                     |                                                                                                    | •           | 5 positions.       |                    |                    | 5 SWITCH                                    |  |  |  |  |
|          |                                     |                                                                                                    | Multi-step  | Multi-step         | Multi-step         | Multi-step         | Multi-step                                  |  |  |  |  |
|          |                                     |                                                                                                    | position    | position command 4 | position command 3 | position command 2 | position command 1                          |  |  |  |  |
|          |                                     |                                                                                                    | 0           | OFF                | OFF                | OFF                | OFF                                         |  |  |  |  |
|          |                                     |                                                                                                    | (Disabled)  | OFF                | OFF                | OFF                | ON                                          |  |  |  |  |
|          |                                     |                                                                                                    | 3           | OFF<br>OFF         | OFF<br>OFF         | ON<br>ON           | OFF<br>ON                                   |  |  |  |  |
|          |                                     |                                                                                                    | 4           | OFF<br>OFF         | ON                 | OFF<br>OFF         | OFF                                         |  |  |  |  |
|          |                                     | <u> </u>                                                                                                    | 5           | OFF                | ON                 | OFF                | ON                                          |  |  |  |  |

| Settings | Functions                                                                                       | Descriptions              |                     |                               |                               |                               |                               |  |  |  |  |
|----------|-------------------------------------------------------------------------------------------------|---------------------------|---------------------|-------------------------------|-------------------------------|-------------------------------|-------------------------------|--|--|--|--|
|          |                                                                                                 |                           | Multi-step position | Multi-step position command 4 | Multi-step position command 3 | Multi-step position command 2 | Multi-step position command 1 |  |  |  |  |
|          |                                                                                                 |                           | 6                   | OFF                           | ON                            | ON                            | OFF                           |  |  |  |  |
|          |                                                                                                 |                           | 7                   | OFF                           | ON                            | ON                            | ON                            |  |  |  |  |
|          |                                                                                                 |                           | 8                   | ON                            | OFF                           | OFF                           | OFF                           |  |  |  |  |
|          |                                                                                                 |                           | 9                   | ON<br>ON                      | OFF<br>OFF                    | OFF<br>ON                     | ON<br>OFF                     |  |  |  |  |
|          |                                                                                                 |                           | 11                  | ON                            | OFF                           | ON                            | ON                            |  |  |  |  |
|          |                                                                                                 |                           | 12                  | ON                            | ON                            | OFF                           | OFF                           |  |  |  |  |
|          |                                                                                                 |                           | 13                  | ON                            | ON                            | OFF                           | ON                            |  |  |  |  |
|          |                                                                                                 |                           |                     |                               |                               |                               |                               |  |  |  |  |
|          |                                                                                                 |                           |                     |                               |                               |                               |                               |  |  |  |  |
|          | Speed / position control                                                                        |                           |                     |                               |                               |                               |                               |  |  |  |  |
| 89       | mode switch                                                                                     | OFF: Speed mode           |                     |                               |                               |                               |                               |  |  |  |  |
|          | 0: Speed mode                                                                                   | ON: Position control mode |                     |                               |                               |                               |                               |  |  |  |  |
|          | 1: Position mode                                                                                |                           |                     |                               |                               |                               |                               |  |  |  |  |
| 90       | Position command source switch  0: Inputs from internal register  1: Inputs from external pulse | OFF: Ir                   | -                   | nternal regis<br>ternal pulse |                               |                               |                               |  |  |  |  |

# 02-09 External UP / DOWN Key Mode

Default: 0

Settings 0: By the acceleration / deceleration time

1: Constant speed (Pr.02-10)

02-10 Acceleration / Deceleration Speed of External UP / DOWN Key

Default: 0.001

Settings 0.001–1.000 Hz / ms

- Use when the multi-function input terminals are set to 19, 20 (Frequency UP / DOWN command). The frequency increases or decreases according to Pr.02-09 and Pr.02-10.
- When Pr.11-00 bit 7=1, the frequency is not saved. The Frequency command returns to zero when the drive stops, and the displayed frequency is 0.00 Hz. At this time, increasing or decreasing the Frequency command (F) by using the UP or DOWN key is valid only when the drive is running.

The increasing or decreasing Frequency command (F) operates according to the setting for acceleration or deceleration time (refer to Pr.01-12–01-19).

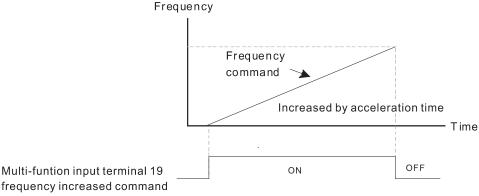

When Pr.02-09 is set to 1:

The increasing or decreasing Frequency command (F) operates according to the setting of Pr.02-10 (0.01–1.00 Hz/ms).

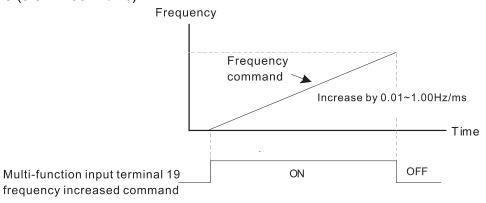

## ✓ 02-11 Multi-Function Input Response Time

Default: 0.005

Settings 0.000-30.000 sec.

- Use this parameter to set the response time of the digital input terminals FWD, REV, and MI1–MI8.
- This function is to delay and confirm the digital input terminal signal. The time for delay is also the time for confirmation. The confirmation prevents interference that could cause error in the input to the digital terminals. But in the meanwhile, it delays the response time though confirmation improves accuracy.
- When using MI8 as encoder pulse feedback input, this parameter is not referred.

# **02-12** Multi-Function Input Mode Selection

Default: 0000h

Settings 0000h–FFFFh (0: N.O.; 1: N.C.)

- The parameter setting is in hexadecimal.
- This parameter sets the status of the multi-function input signal (0: normally open; 1: normally closed) and it is not affected by the status of SINK / SOURCE.
- bit2-bit15 correspond to MI1-MI14
- The default for bit 0 (MI1) is FWD terminal, and the default for bit 1 (MI2) is REV terminal. You cannot use this parameter to change the input mode when Pr.02-00 ≠ 0.
- You can change the terminal ON / OFF status through communications.

  For example: MI1 is set to 1 (multi-step speed command 1) and MI2 is set to 2 (multi-step speed command 2). Then the forward + second step speed command = 1001<sub>2</sub> = 9<sub>10</sub>.

As long as Pr.02-12 = 9 is set through communications, there is no need to wire any multi-function terminal to run forward with the second step speed.

|       |       | 1 1440 | 1 1440 | 1 14 4 4 |       | 1 '40 | 1 '40 |      | 1 '40 |      | 1 14 4 | 1 '40 | 1 '' 0 | 1 14 4   | 1 '40    |
|-------|-------|--------|--------|----------|-------|-------|-------|------|-------|------|--------|-------|--------|----------|----------|
| bit15 | bit14 | bit13  | bit12  | bit11    | bit10 | bit9  | bit8  | bit/ | bit6  | bit5 | bit4   | bit3  | bit2   | bit1     | bit0     |
| MI14  | MI13  | MI12   | MI11   | MI10     | MI9   | MI8   | MI7   | MI6  | MI5   | MI4  | MI3    | MI2   | MI1    | $\times$ | $\times$ |

Use Pr.11-42 bit 1 to select whether FWD / REV terminal is controlled by Pr.02-12 bit 0 and bit 1.

| _ |       |                                                               |
|---|-------|---------------------------------------------------------------|
| × | 02-13 | Multi-Function Output 1 (Relay1)                              |
| _ |       | Default: 11                                                   |
| × | 02-14 | Multi-Function Output 2 (Relay2)                              |
|   |       | Default: 1                                                    |
| × | 02-16 | Multi-Function Output 3 (MO1)                                 |
| _ |       | Default: 66                                                   |
| × | 02-17 | Multi-Function Output 4 (MO2)                                 |
| × | 02-36 | Output Terminal of I/O Extension Card (MO10) or (RA10)        |
| × | 02-37 | Output Terminal of I/O Extension Card (MO11) or (RA11)        |
| × | 02-38 | Output Terminal of I/O Extension Card (RA12)                  |
| × | 02-39 | Output Terminal of I/O Extension Card (RA13)                  |
| × | 02-40 | Output Terminal of I/O Extension Card (RA14)                  |
| × | 02-41 | Output Terminal of I/O Extension Card (RA15)                  |
| × | 02-42 | Output Terminal of I/O Extension Card (MO16 Virtual Terminal) |
| × | 02-43 | Output Terminal of I/O Extension Card (MO17 Virtual Terminal) |
| × | 02-44 | Output Terminal of I/O Extension Card (MO18 Virtual Terminal) |
| × | 02-45 | Output Terminal of I/O Extension Card (MO19 Virtual Terminal) |
| × | 02-46 | Output Terminal of I/O Extension Card (MO20 Virtual Terminal) |
| • |       | Default: 0                                                    |

Settings 0: No function

1: Indication during RUN

2: Operation speed reached

3: Desired frequency reached 1 (Pr.02-22)

4: Desired frequency reached 2 (Pr.02-24)

5: Zero speed (Frequency command)

6: Zero speed including STOP (Frequency command)

7: Over-torque 1 (Pr.06-06-08)

8: Over-torque 2 (Pr.06-09-06-11)

9: Drive is ready

10: Low voltage warning (Lv) (Pr.06-00)

11: Malfunction indication

12: Mechanical brake release (Pr.02-32)

13: Overheat warning (Pr.06-15)

14: Software brake signal indication (Pr.07-00)

15: PID feedback error (Pr.08-13, Pr.08-14)

- 16: Slip error (oSL)
- 17: Count value reached, does not return to 0 (Pr.02-20)
- 18: Count value reached, returns to 0 (Pr.02-19)
- 19: External interrupt B.B. input (Base Block)
- 20: Warning output
- 21: Over-voltage
- 22: Over-current stall prevention
- 23: Over-voltage stall prevention
- 24: Operation source
- 25: Forward command
- 26: Reverse command
- 27: Output when current ≥ Pr.02-33
- 28: Output when current < Pr.02-33
- 29: Output when frequency ≥ Pr.02-34
- 30: Output when frequency < Pr.02-34
- 31: Y-connection for the motor coil
- 32: Δ-connection for the motor coil
- 33: Zero speed (actual output frequency)
- 34: Zero speed including stop (actual output frequency)
- 35: Error output selection 1 (Pr.06-23)
- 36: Error output selection 2 (Pr.06-24)
- 37: Error output selection 3 (Pr.06-25)
- 38: Error output selection 4 (Pr.06-26)
- 39: Position reached (Pr.11-65, Pr.11-66)
- 40: Speed reached (including stop)
- 42: Crane function
- 43: Motor actual speed detection
- 44: Low current output (use with Pr.06-71–06-73)
- 45: UVW output electromagnetic valve switch
- 46: Master dEb output
- 47: Closed brake output
- 49: Homing action completed
- 50: Output control for CANopen
- 51: Analog output control for RS-485 interface (InnerCOM / Modbus)
- 52: Output control for communication cards
- 65: Output control for both CANopen and RS-485
- 66: SO output logic A
- 67: Analog input level reached
- 68: SO output logic B
- 70: FAN warning output
- 75: Forward running status
- 76: Reverse running status

| Ш | Use this parameter to set the function of multi-function terminals.                             |
|---|-------------------------------------------------------------------------------------------------|
|   | Pr.02-36-Pr.02-41 requires additional extension cards to display the parameters, the choices of |
|   | optional cards are EMC-D42A and EMC-R6AA.                                                       |

The optional card EMC-D42A provides two output terminals, use with Pr.02-36–Pr.02-37.

☐ The optional card EMC-R6AA provides six output terminals, use with Pr.02-36—Pr.02-41.

Summary of function settings

Take the normally open contact (N.O.) for example, ON: contact is closed, OFF: contact is open

| Settings | Functions              | Descriptions                                                        |  |  |  |  |  |
|----------|------------------------|---------------------------------------------------------------------|--|--|--|--|--|
|          |                        | Descriptions                                                        |  |  |  |  |  |
| 0        | No Function            | A satisfaction where the politics is good in OTOD                   |  |  |  |  |  |
| 1        | Indication during RUN  | Activate when the drive is not in STOP.                             |  |  |  |  |  |
| 2        | Operation speed        | Activate when output frequency of the drive reaches the setting     |  |  |  |  |  |
|          | reached                | frequency.                                                          |  |  |  |  |  |
| 3        | Desired Frequency      | Activate when the desired frequency (Pr.02-22) is reached           |  |  |  |  |  |
|          | reached 1 (Pr.02-22)   | rearrate mien are decired requeries (i riez zz) ie reasired         |  |  |  |  |  |
| 4        | Desired Frequency      | Activate when the desired frequency (Pr.02-24) is reached.          |  |  |  |  |  |
| •        | reached 2 (Pr.02-24)   | Total and adding in equality (1.1.52.2.1) is reading.               |  |  |  |  |  |
| 5        | Zero Speed (frequency  | Activate when frequency command =0 (the drive must be in RUN        |  |  |  |  |  |
| 3        | command)               | status)                                                             |  |  |  |  |  |
|          | Zero speed, including  |                                                                     |  |  |  |  |  |
| 6        | STOP (Frequency        | Activate when frequency command =0 or stopped.                      |  |  |  |  |  |
|          | command)               |                                                                     |  |  |  |  |  |
|          |                        | Activate when the drive detects over-torque. Pr.06-07 sets the      |  |  |  |  |  |
| 7        | Over-torque 1          | over-torque detection level (motor 1), and Pr.06-08 sets the over-  |  |  |  |  |  |
| 7        |                        | torque detection time (motor 1).                                    |  |  |  |  |  |
|          |                        | Refer to Pr.06-06-08.                                               |  |  |  |  |  |
|          |                        | Activate when the drive detects over-torque. Pr.06-10 sets the      |  |  |  |  |  |
|          | 0                      | over-torque detection level (motor 2), and Pr.06-11 sets the over-  |  |  |  |  |  |
| 8        | Over-torque 2          | torque detection time (motor 2).                                    |  |  |  |  |  |
|          |                        | Refer to Pr.06-09-06-11.                                            |  |  |  |  |  |
| 9        | Drive is ready         | Activate when the drive is ON and with no error detected.           |  |  |  |  |  |
| 40       | Low voltage warning    | Activate when the DC bus voltage is too low. (refer to Pr.06-00 Low |  |  |  |  |  |
| 10       | (Lv)                   | Voltage Level)                                                      |  |  |  |  |  |
| 11       | Malfunction indication | Activate when fault occurs (except Lv stop).                        |  |  |  |  |  |
|          | Mechanical brake       | Activate when the drive runs after the set delayed time for Pr.02-  |  |  |  |  |  |
| 12       | release (Pr.02-32)     | 32. This function must be used with DC brake function.              |  |  |  |  |  |
|          | , ,                    | Activate when IGBT or heat sink overheats; to prevent the drive     |  |  |  |  |  |
| 13       | Overheat warning       | from shutting down due to over-heating (refer to Pr.06-15).         |  |  |  |  |  |
|          | Software broke signal  | nom shaking down due to over-neating (refer to F1.00-10).           |  |  |  |  |  |
| 14       | Software brake signal  | Activate when the soft brake function is ON. (refer to Pr.07-00)    |  |  |  |  |  |
| 15       | indication             | Activate when the DID feedback signal error is detected             |  |  |  |  |  |
| 15       | PID feedback error     | Activate when the PID feedback signal error is detected.            |  |  |  |  |  |
| 16       | Slip error (oSL)       | Activate when the slip error is detected.                           |  |  |  |  |  |

| Settings | Functions                                                  | Descriptions                                                                                                    |
|----------|------------------------------------------------------------|----------------------------------------------------------------------------------------------------|
| 17       | Count value reached,<br>does not return to 0<br>(Pr.02-20) | Activate when the drive executes external counter, this contact is active if the count value is equal to the setting value for Pr.02-20. This contact is not active when the setting value for Pr.02-20 > Pr.02-19. |
| 18       | Count value reached, returns to 0 (Pr.02-19)               | Activate when the drive executes the external counter, this contact is active if the count value is equal to the setting value for Pr.02-19.                                                                        |
| 19       | External interrupt B.B. input (Base Block)                 | Activate when external interrupt (B.B.) stop output occurs in the drive.                                                                                                    |
| 20       | Warning output                                             | Activate when a warning is detected.                                                                                                    |
| 21       | Over-voltage                                               | Activate when over-voltage is detected. (Refer to chapter 14 for the action level of over-voltage)                                                                                                    |
| 22       | Over-current stall prevention                              | Activate when over-current stall prevention is detected.                                                                                                    |
| 23       | Over-voltage stall prevention                              | Activate when over-voltage stall prevention is detected.                                                                                                    |
| 24       | Operation source                                           | Activate when the operation command is not controlled by external terminal. (Pr.00-21≠0)                                                                                                    |
| 25       | Forward Command                                            | Activate when the operation direction is forward.                                                                                                    |
| 26       | Reverse Command                                            | Activate when the operation direction is reverse.                                                                                                    |
| 27       | Output when current ≥ Pr.02-33                             | Activate when current is ≥ Pr.02-33.                                                                                                    |
| 28       | Output when current < Pr.02-33                             | Activate when current is < Pr.02-33                                                                                                    |
| 29       | Output when frequency ≥ Pr.02-34                           | Activate when frequency is ≥ Pr.02-34.                                                                                                    |
| 30       | Output when frequency < Pr.02-34                           | Activate when frequency is < Pr.02-34.                                                                                                    |
| 31       | Y-connection for the motor coil                            | Activate when Pr.05-24=1, when frequency output is lower than Pr.05-23 minus 2 Hz, and the time is longer than Pr.05-25.                                                                                            |
| 32       | Δ-connection for the motor coil                            | Activate when Pr.05-24=1, when frequency output is higher than Pr.05-23 plus 2 Hz, and the time is longer than Pr.05-25.                                                                                            |
| 33       | Zero speed (actual output frequency)                       | Activate when the actual output frequency is 0. (the drive is in RUN mode)                                                                                                    |
| 34       | Zero speed including<br>stop (actual output<br>frequency)  | Activate when the actual output frequency is 0 or stopped.                                                                                                    |
| 35       | Error output selection 1 (Pr.06-23)                        | Activate when Pr.06-23 is ON.                                                                                                    |

| Settings | Functions                                     | Descriptions                                                                                                    |  |  |  |  |  |  |
|----------|-----------------------------------------------|----------------------------------------------------------------------------------------------------|--|--|--|--|--|--|
| 36       | Error output selection 2 (Pr.06-24)           | Activate when Pr.06-24 is ON.                                                                                                    |  |  |  |  |  |  |
| 37       | Error output selection 3 (Pr.06-25)           | Activate when Pr.06-25 is ON.                                                                                                    |  |  |  |  |  |  |
| 38       | Error output selection 4 (Pr.06-26)           | Activate when Pr.06-26 is ON.                                                                                                    |  |  |  |  |  |  |
| 39       | Position reached<br>(Pr.11-65, Pr.11-66)      | Activate when the position control point reaches Pr.11-65, Pr.11-66.                                                                                                    |  |  |  |  |  |  |
| 40       | Speed reached (including speed)               | Activate when the output frequency reaches the setting frequency or stopped.                                                                                                    |  |  |  |  |  |  |
| 42       | Crane function                                | Use this function with Pr.02-32, Pr.02-33, Pr.02-34, Pr.02-57 and Pr.02-58.  Refer to the crane function examples below.                                                                                                    |  |  |  |  |  |  |
| 43       | Actual motor speed detection                  | Activate when motor actual speed is less than Pr.02-47.                                                                                                    |  |  |  |  |  |  |
| 44       | Low current output                            | This function needs to be used with Pr.06-71-Pr.06-73                                                                                                    |  |  |  |  |  |  |
| 45       | UVW output<br>electromagnetic valve<br>switch | Use this function with external terminal input = 49 (drive enabled) and external terminal output = 45 (electromagnetic valve enabled), and then the electromagnetic valve is ON or OFF according to the status of the drive.  Enable Contactor ON MC MC Motor IM Motor Motor M |  |  |  |  |  |  |
| 46       | Master dEb output                             | When dEb rises at the master, MO sends a dEb signal to the slave. Output the message when the master triggers dEb. This ensures that the slave also triggers dEb. Then slave follows the deceleration time of the master to stop simultaneously with the master.                                                                                                    |  |  |  |  |  |  |

| Settings | Functions                                                            | Descriptions                                                                                                    |                                                                                                    |                                                  |                                                                                                    |  |  |  |  |
|----------|----------------------------------------------------------------------|----------------------------------------------------------------------------------------------------|----------------------------------------------------------------------------------------------------|--------------------------------------------------|----------------------------------------------------------------------------------------------------|--|--|--|--|
|          |                                                                      | When drive stops, and the frequency command < Pr.02-34, the contact of corresponding multi-function terminal is ON. The contact is OFF when the brake delay time exceeds Pr.02-32.         |                                                                                                    |                                                  |                                                                                                    |  |  |  |  |
|          |                                                                      | Output Freq<br>♠                                                                                                    | uency                                                                                                    |                                                  |                                                                                                    |  |  |  |  |
| 47       | Closed brake output                                                  |                                                                                                    |                                                                                                    |                                                  | Output Frequency<br><02-34                                                                                                    |  |  |  |  |
|          |                                                                      | Multi-function Output MOx=47                                                                                                    | RUN                                                                                                    |                                                  | → 02-32 ← Time                                                                                                    |  |  |  |  |
| 49       | Homing action completed                                              | Activate when hon                                                                                                    | ning action is com                                                                                                    | pleted.                                          |                                                                                                    |  |  |  |  |
| 50       | Output control for<br>CANopen                                        | Control the multi-from to control RY2, set The mapping table table:  Physical terminal  RY1  RY2  MO1  MO2  MO10  RY10  MO11  RY11  RY11  RY12  RY12  RY13  RY14  RY15  Refer to Section 1 | Setting of related parameters  Pr.02-14 = 50.  Setting of related parameters  Pr.02-13 = 50  Pr.02-14 = 50  Pr.02-16 = 50  Pr.02-36 = 50  Pr.02-37 = 50  Pr.02-38 = 50  Pr.02-39 = 50  Pr.02-40 = 50  Pr.02-41 = 50 | Attribute RW RW RW RW RW RW RW RW RW RW RW RW RW | Corresponding Index The bit0 at 2026-41 The bit1 at 2026-41 The bit3 at 2026-41 The bit4 at 2026-41 The bit5 at 2026-41 The bit5 at 2026-41 The bit6 at 2026-41 The bit6 at 2026-41 The bit7 at 2026-41 The bit8 at 2026-41 The bit9 at 2026-41 The bit9 at 2026-41 The bit9 at 2026-41 The bit9 at 2026-41 |  |  |  |  |
| 51       | Analog output control for<br>RS-485 interface<br>(InnerCOM / Modbus) | Physical terminal RY1 RY2 MO1 MO2 MO10 or RA10 MO11 or RA11 RA12 RA13 RA14 RA15                                                                                                    | Setting of related parameters Pr.02-13 = 51 Pr.02-14 = 51 Pr.02-16 = 51 Pr.02-36 = 51 Pr.02-37 = 51 Pr.02-38 = 51 Pr.02-39 = 51 Pr.02-40 = 51 Pr.02-41 = 51                                                         | Attribute RW RW RW RW RW RW RW RW RW RW RW RW RW | Corresponding                                                                                                    |  |  |  |  |

| Settings | Functions                                                                                                    |                                                                                                    | Descrip                                                                                                    | tions                                               |                          |  |  |  |  |  |
|----------|----------------------------------------------------------------------------------------------------|----------------------------------------------------------------------------------------------------|----------------------------------------------------------------------------------------------------|-----------------------------------------------------|--------------------------|--|--|--|--|--|
|          |                                                                                                    | Control the output                                                                                         | t through comn                                                                                                    | nunication                                          | n cards (CMC-EIP01,      |  |  |  |  |  |
|          |                                                                                                    | CMC-PN01 and CMC-DN01)                                                                                     |                                                                                                    |                                                     |                          |  |  |  |  |  |
|          |                                                                                                    | Physical terminal                                                                                          | Setting of related parameters                                                                                                    | Attribute                                           | Corresponding<br>Address |  |  |  |  |  |
|          |                                                                                                    | RY1                                                                                                    | Pr.02-13 = 52                                                                                                    | RW                                                  | The bit0 of 2640H        |  |  |  |  |  |
| 52       | Output control for                                                                                                    | RY2                                                                                                    | Pr.02-14 = 52                                                                                                    | RW                                                  | The bit1 of 2640H        |  |  |  |  |  |
| 52       | communication cards                                                                                                    | MO1                                                                                                    | Pr.02-16 = 52                                                                                                    | RW                                                  | The bit3 of 2640H        |  |  |  |  |  |
|          |                                                                                                    | MO2                                                                                                    | Pr.02-17 = 52                                                                                                    | RW                                                  | The bit4 of 2640H        |  |  |  |  |  |
|          |                                                                                                    | MO10 or RA10                                                                                               | Pr.02-36 = 51                                                                                                    | RW                                                  | The bit5 of 2640H        |  |  |  |  |  |
|          |                                                                                                    | MO11 or RA11                                                                                               | Pr.02-37 = 51                                                                                                    | RW                                                  | The bit6 of 2640H        |  |  |  |  |  |
|          |                                                                                                    | RA12                                                                                                    | Pr.02-38 = 51                                                                                                    | RW                                                  | The bit7 of 2640H        |  |  |  |  |  |
|          |                                                                                                    | RA13                                                                                                    | Pr.02-39 = 51                                                                                                    | RW                                                  | The bit8 of 2640H        |  |  |  |  |  |
|          |                                                                                                    | RA14                                                                                                    | Pr.02-40 = 51                                                                                                    | RW                                                  | The bit9 of 2640H        |  |  |  |  |  |
|          |                                                                                                    | RA15                                                                                                    | Pr.02-41= 51                                                                                                    | RW                                                  | The bit10 of 2640H       |  |  |  |  |  |
| 0.5      | Output for both                                                                                                    | To control output of                                                                                       | of CANopen & Inc                                                                                                    | nerCOM i                                            | nternal                  |  |  |  |  |  |
| 65       | CANopen and RS-485                                                                                                    | communication.                                                                                             |                                                                                                    |                                                     |                          |  |  |  |  |  |
|          |                                                                                                    | Status of the                                                                                              | Sta                                                                                                    | tus of safe                                         | v output                 |  |  |  |  |  |
| 66       | SO output logic A (N.O.)                                                                                                    |                                                                                                    |                                                                                                    |                                                     |                          |  |  |  |  |  |
|          |                                                                                                    | drive                                                                                                    | Status A (MOx<br>Broken circuit (                                                                                                    |                                                     | Status B (MOx=68)        |  |  |  |  |  |
|          |                                                                                                    | Normal                                                                                                    | Short circuit (Close)                                                                                                    |                                                     |                          |  |  |  |  |  |
| 68       | SO output logic B (N.C.)                                                                                                    | STO                                                                                                    | Short circuit (C                                                                                                    | Close) E                                            | Broken circuit (Open)    |  |  |  |  |  |
| 08       | SO output logic B (N.C.)                                                                                                    | STL1-STL3 Short circuit (Close) Broken circuit (Open                                                       |                                                                                                    |                                                     |                          |  |  |  |  |  |
| 67       | Analog input level reached                                                                                                    | level is between the Pr.03-44: Select of AUI) to be Pr.03-45: The high Pr.03-46: The low If analog input > | ne high level and one of the analogoe compared. In level for the analogoe level for the analogoe. Pr.03-45, the one of the analogoe input < Pr.03 | the low log input chalog input log input, multi-fun | nannels (AVI, ACI and    |  |  |  |  |  |
| 70       | Fan warning detection output                                                                                                    | The terminal works                                                                                         | s when the interr                                                                                                    | nal fan wa                                          | arning activates         |  |  |  |  |  |
| 75       | The terminal works when the internal fan warning activates  MO=75 activates (ON) when the drive runs in forward.  MO=76 activates (ON) when the drive runs in reverse.  When the drive is in stop status, MO=75 and MO=76 deact |                                                                                                    |                                                                                                    |                                                     |                          |  |  |  |  |  |

| Settings | Functions                         | Descriptions                                 |                       |                                                                                                    |                                                |                                  |  |  |  |  |
|----------|-----------------------------------|----------------------------------------------|-----------------------|----------------------------------------------------------------------------------------------------|------------------------------------------------|----------------------------------|--|--|--|--|
|          | Functions  Reverse running status | Drive runs in<br>FWD<br>Drive runs in<br>REV | 25 Forward command ON | Descriptions  Aulti-function output (Magentum 26) Reverse command OFF ON The drive runs in                             | O) terminal 75 Forward running status ON OFF   | 76 Reverse running status OFF ON |  |  |  |  |
|          |                                   | Drive stops                                  |                       | reverse and stops. The "REV" light on the panel is in a steady ON status, and MO=26 remains ON.  n stop status, either |                                                | OFF                              |  |  |  |  |
|          |                                   |                                              | MO=25 or MO=26 a      | ctivates (ON).                                                                                                    | status, both MO=75 and MO=76 deactivate (OFF). |                                  |  |  |  |  |

**Example: Crane Application** 

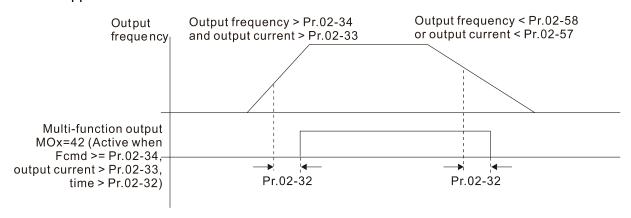

It is recommended to be used with Dwell function as shown in the following:

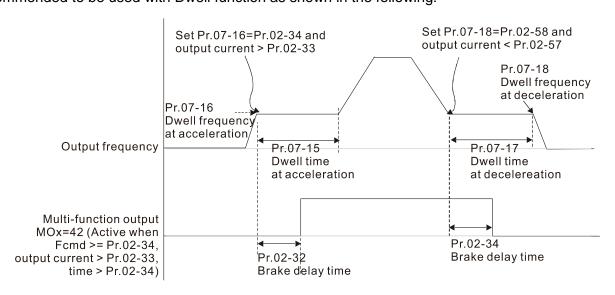

When using the crane application and MOx = 42, Pr.02-34 must be larger than Pr.02-58; Pr.02-33 must be larger than Pr.02-57.

Add Remote IO function to directly control drive's AO / DO and read current AI / DI status through the standard Modbus, the corresponding indexes of 26xx are as following:

|       | bit15   | bit14 | bit13 | bit12 | bit11 | bit10 | bit9 | bit8 | bit7 | bit6 | bit5 | bit4 | bit3 | bit2 | bit1 | bit0 |
|-------|---------|-------|-------|-------|-------|-------|------|------|------|------|------|------|------|------|------|------|
| 2600h | MI15    | MI14  | MI13  | MI12  | MI11  | MI10  | MI8  | MI7  | MI6  | MI5  | MI4  | MI3  | MI2  | MI1  | REV  | FWD  |
| 2640h | -       | -     | -     | -     | -     | MO15  | MO14 | MO13 | MO12 | MO11 | MO10 | MO2  | MO1  | -    | RY2  | RY1  |
| 2660h | n AVI   |       | -     | -     | -     | -     | -    | -    | -    | -    | -    | -    | -    | -    | -    | -    |
| 2661h | n ACI   |       | -     | -     | -     | -     | -    | -    | -    | -    | -    | -    | -    | -    | -    | -    |
| 2662h | AUI     |       | -     | -     | -     | -     | -    | -    | -    | -    | -    | -    | -    | -    | -    | -    |
| 266Ah | Al      | 10    | -     | -     | -     | -     | -    | -    | -    | -    | -    | -    | -    | -    | -    | -    |
| 266Bh | Al      | 11    | -     | -     | -     | -     | -    | -    | -    | -    | -    | -    | -    | -    | -    | -    |
| 26A0h |         | AFM1  |       | -     | -     | -     | -    | -    | -    | -    | -    | -    | -    | -    | -    | -    |
| 26A1h | AFM2    |       |       | -     | -     | -     | -    | -    | -    | -    | -    | -    | -    | -    | -    | -    |
| 26AAh | n AO10  |       | •     | -     | -     | -     | -    | -    | -    | -    | -    | -    | -    | -    | -    | -    |
| 26ABh | 3h AO11 |       | ·     | -     | -     | -     | -    | -    | -    | -    | -    | -    | -    | -    | -    | -    |

In addition, the AI and DI value can be read directly, while DO and AO must be controlled by Modbus under corresponding parameter function. The related parameter definition is as following:

### DO

| טט       |               |                                  |
|----------|---------------|----------------------------------|
| Terminal | Pr. Setting   | Indexes of Modbus direct control |
| RY1      | Pr.02-13 = 51 | The bit0 of 2640h                |
| RY2      | Pr.02-14 = 51 | The bit1 of 2640h                |
| MO1      | Pr.02-16 = 51 | The bit3 of 2640h                |
| MO2      | Pr.02-17 = 51 | The bit4 of 2640h                |
| MO10     | Pr.02-36 = 51 | The bit5 of 2640h                |
| MO11     | Pr.02-37 = 51 | The bit6 of 2640h                |
| MO12     | Pr.02-38 = 51 | The bit7 of 2640h                |
| MO13     | Pr.02-39 = 51 | The bit8 of 2640h                |
| MO14     | Pr.02-40 = 51 | The bit9 of 2640h                |
| MO15     | Pr.02-41 = 51 | The bit10 of 2640h               |

#### AO

| Terminal | Pr. Setting | Indexes of Modbus direct control |
|----------|-------------|----------------------------------|
| AFM1     | Pr.03-20=21 | The value of 26A0h               |
| AFM2     | Pr.03-23=21 | The value of 26A1h               |
| AFM10    | Pr.14-12=21 | The value of 26AAh               |
| AFM11    | Pr.14-13=21 | The value of 26ABh               |

# Multi-Function Output Direction

Default: 0000h

Settings 0000h-FFFFh (0: N.O.; 1: N.C.)

- This parameter is in hexadecimal.
- This parameter is set by a bit. If a bit is 1, the corresponding multi-function output acts in an opposite way.

Example: Assume Pr.02-13=1 (indication when the drive is operating). If the output is positive, the bit is set to 0, and the Relay is ON when the drive runs and is OFF when the drive stops. On the contrary, if the output is negative, and the bit is set to 1, then the Relay is OFF when the drive runs and is ON when the drive stops.

| bit15 | bit14 | bit13 | bit12 | bit11 | bit10 | bit9 | bit8 | bit7 | bit6 | bit5 | bit4 | bit3 | bit2     | bit1 | bit0 |
|-------|-------|-------|-------|-------|-------|------|------|------|------|------|------|------|----------|------|------|
| MO20  | MO19  | MO18  | MO17  | MO16  | MO15  | MO14 | MO13 | MO12 | MO11 | MO10 | MO2  | MO1  | Reserved | RY2  | RY1  |

## 7 Terminal Counting Value Reached (Returns to 0)

Default: 0

Settings 0-65500

You can set the input point for the counter using the multi-function terminal MI6 as a trigger terminal (set Pr.02-06 to 23). When counting is completed, the specified multi-function output terminal is activated (Pr.02-13, Pr.02-14, Pr.02-36, Pr.02-37 are set to 18). Pr.02-19 cannot be set to 0 at this time.

Example: When the displayed value is c5555, the drive count is 5,555 times. If the displayed value is c5555•, the actual count value is 55,550–55,559.

## Preliminary Counting Value Reached (Does Not Return to 0)

Default: 0

Settings 0-65500

When the counter value counts from 1 to reach this value, the corresponding multi-function output terminal is activated (Pr.02-13, Pr.02-14, Pr.02-36, Pr.02-37 are set to 17). You can use this parameter as the end of counting to make the drive run from the low speed to stop.

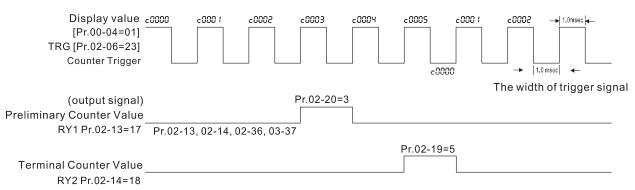

# O2-21 Digital Output Gain (DFM)

Default: 1

Settings 1-166

Sets the signal for the digital output terminals (DFM-DCM) and the digital frequency output (pulse, work period=50%). The output pulse per second = output frequency × Pr.02-21.

# **02-22** Desired Frequency Reached 1

Default: 60.00 / 50.00

Settings 0.00-599.00 Hz

# 7 The Width of the Desired Frequency Reached 1

Default: 2

Settings 0.00-599.00 Hz

### O2-24 Desired Frequency Reached 2

Default: 60.00 / 50.00

Settings 0.00-599.00 Hz

## ✓ 02-25 The Width of the Desired Frequency Reached 2

Default: 2.00

Settings 0.00-599.00 Hz

Once the output speed (frequency) reaches desired speed (frequency), if the corresponding multifunction output terminal is set to 3–4 (Pr.02-13, Pr.02-14, Pr.02-36 and Pr.02-37), this multifunction output terminal is "closed".

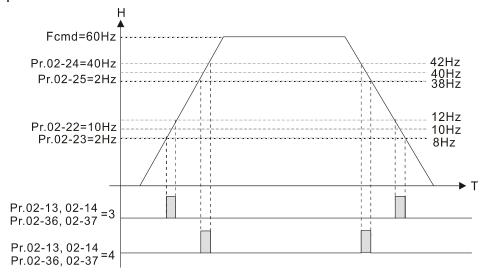

### 02-32 Brake Delay Time

Default: 0.000

Settings 0.000-65.000 sec.

When the AC motor drive runs after the setting delay time of Pr.02-32, the corresponding multifunction output terminal (12: mechanical brake release) is "closed". This function must be used with DC brake.

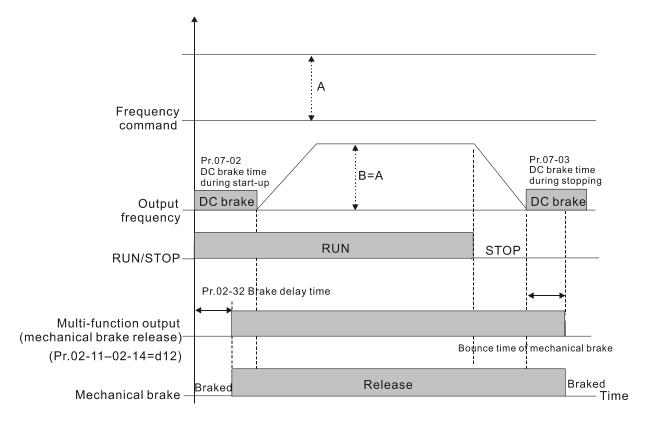

This parameter is invalid if it is used without DC brake. Refer to the following operation timing.

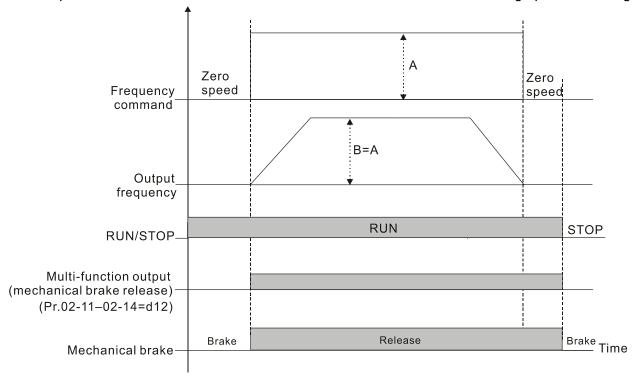

# Output Current Level Setting for Multi-Function Output Terminal

Default: 0

Settings 0-100%

- When the drive outputs current higher than or equal to Pr.02-33 (≥ Pr.02-33), the multi-function output parameters active (Pr.02-13, Pr.02-14, Pr.02-16, and Pr.02-17 are set to 27).
- When the drive outputs current lower than Pr.02-33 (< Pr.02-33), the multi-function output parameters active (Pr.02-13, Pr.02-14, Pr.02-16, and Pr.02-17 are set to 28).

# ✓ 02-34 Output Frequency Setting for Multi-Function Output Terminal

Default: 3.00

Settings 0.00-599.00 Hz

(Motor speed when using PG Card)

- When the drive outputs frequency higher than or equal to Pr.02-34 (actual output frequency H ≥ Pr.02-34), the multi-function terminals activate (Pr.02-13, Pr.02-14, Pr.02-16 and Pr.02-17 are set to 29).
- When the drive outputs frequency lower than Pr.02-34 (actual output frequency H < Pr.02-34), the multi-function terminals activate (Pr.02-13, Pr.02-14, Pr.02-16 and Pr.02-17 are set to 30).

# ✓ 02-35 External Operation Control Selection after Reset and Reboot

Default: 0

Settings 0: Disabled

1: Drive runs if the RUN command remains after reset or reboot

Setting 1: The drive automatically executes the RUN command under the following circumstances, pay extra attention on this.

Status 1: After the drive is **powered on** and **the external terminal for RUN stays ON**, the drive runs.

Status 2: After clearing a fault once a fault is detected and the external terminal for RUN stays ON, you can run the drive by pressing the RESET key.

# **02-47** Motor Zero-Speed Level

Default: 0

Settings 0-65535 rpm

- Use this parameter with the multi-function output terminals (set to 43). The motor needs to install encoder to feedback the actual rotating speed and use with PG card.
- Use this parameter to set the level of motor at zero-speed. When the speed is lower than this setting, the corresponding multi-function output terminal that is set to 43 is ON (default), as shown below:

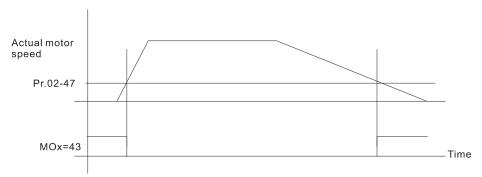

# Maximum Frequency of Resolution Switch

Default: 60.00

Settings 0.00-599.00 Hz

### **02-49** Switch Delay Time of Maximum Output Frequency

Default: 0.000

Settings 0.000-65.000 sec.

Use this parameter to improve unstable speed or unstable position due to insufficient analog resolution. This function needs to be used with the external terminal (setting to 43). After setting this parameter, you also need to adjust the analog output resolution of the controller so as to work with the parameter function.

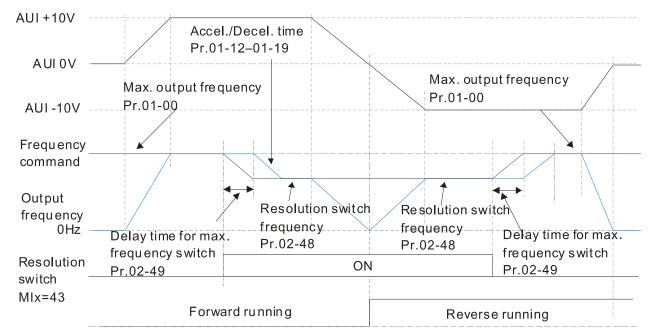

### **02-50** Display the Status of Multi-Function Input Terminal

Default: Read only

#### Settings Monitor the status of multi-function input terminals

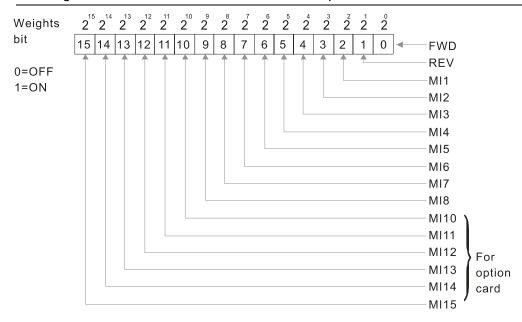

### Example:

When Pr.02-50 displays 0034h (hex) (that is, the value is 110100 (binary), it means that MI1, MI3 and MI4 are ON.

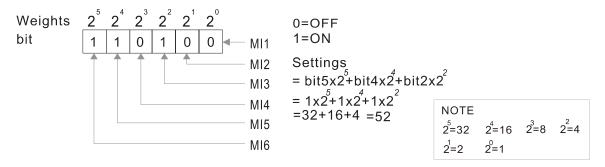

# 02-51 Display the Status of Multi-Function Output Terminal

Default: Read only

### Settings Monitor the status of multi-function output terminals

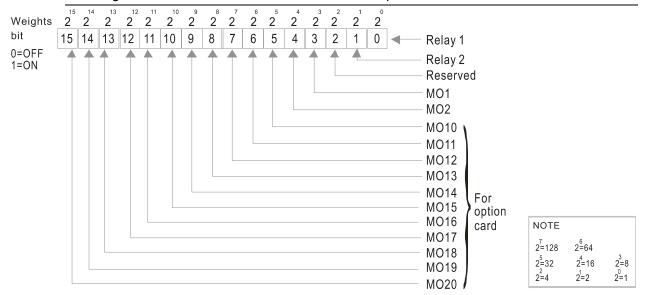

### Example:

When Pr.02-51 displays 0023h (hex) (that is, the value is 100011 (binary)), it means that RY1, RY2, and MO1 are ON.

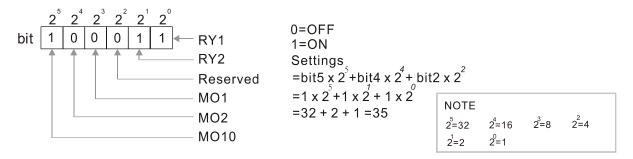

## 02-52 Display the External Multi-Function Input Terminals Used by PLC

Default: Read only

#### Settings Monitor the status of PLC input terminals

Pr.02-52 displays the external multi-function input terminals that used by PLC.

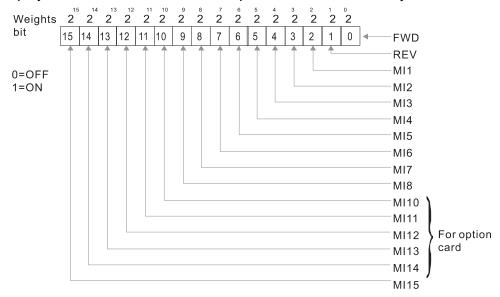

#### Example:

When Pr.02-52 displays 0034h (hex) (that is, the value is 110100 (binary)), it means that MI1, MI3 and MI4 are used by PLC.

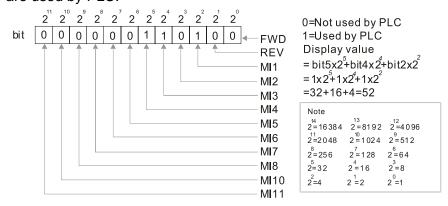

## 02-53 Display the External Multi-Function Output Terminals Used by PLC

Default: Read only

Settings Monitor the status of PLC output terminals

Pr. 02-53 displays the external multi-function output terminal that used by PLC.

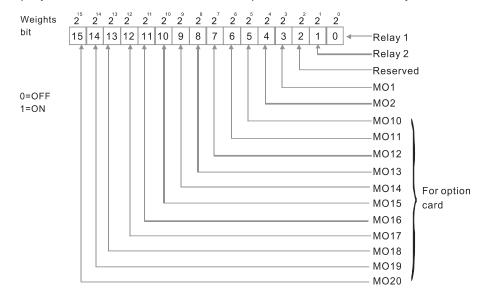

#### Example:

When Pr.02-53 displays 0003h (hex) (that is, the value is 0011 (binary)), it means that RY1 and RY2 are used by PLC.

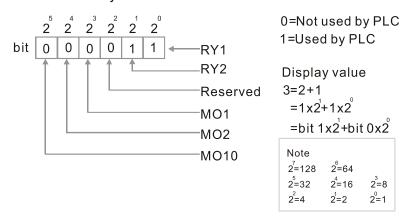

# 02-54 Display the Frequency Command Executed by External Terminal

Default: Read only

Settings 0.00–599.00 Hz (Read only)

When you set the source of the Frequency command as the external terminal, if Lv or Fault occurs, the external terminal Frequency command is saved in this parameter.

# 02-56 Brake Release Check Time

Default: 0.000

Settings 0.000-65.000 sec.

Use Pr.02-56 with MIx=55 (brake release check). Sets for the time difference of mechanical brake delay time and actual brake operation.

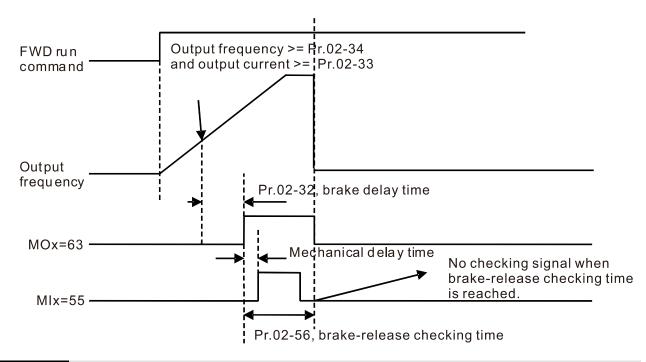

Multi-Function Output Terminal (Function 42): Brake Current Check Point Default: 0

Settings 0-100%

Multi-Function Output Terminal (Function 42): Brake Frequency Check Point

Default: 0.00

Settings 0.00-599.00 Hz

- Pr.02-32, Pr.02-33, Pr.02-34, Pr.02-57 and Pr.02-58 can be applied on setting up cranes. (Choose crane action #42 to set up multi-function output Pr.02-13, Pr.02-14, Pr.02-16 and Pr.02-17)
- When the drive outputs current higher than the setting for Pr.02-33 Pivot Point of the Current (≥ Pr.02-33), and outputs frequency higher than the setting for Pr.02-34 Pivot Point of the Frequency (≥ Pr.02-34), multi-function output Pr.02-13, Pr.02-14, Pr.02-16 and Pr.02-17 are set to 42 after the delay time setting for Pr.02-32.
- When the Pivot Point of the Current 's setting Pr.02-57≠0 and when the output current of the drive is lower than the setting for Pr.02-57 (< Pr.02-57), or the output frequency is lower than the setting for Pr.02-58 (< Pr.02-58), disable the setting #42 of the multi-function output Pr.02-13, Pr.02-14, Pr.02-16 and Pr.02-17
- When Pr.02-57 = 0, the output current is lower than the setting for Pr.02-33 Pivot Point of the current (< Pr.02-33), or the output frequency is lower than the setting for Pr.02-58 (< Pr.02-58), disable the setting of #42 of the multi-function output Pr.02-13, Pr.02-14, Pr.02-16 and Pr.02-17.
- When using crane application, and MOx=42, Pr.02-34 must be larger than Pr.02-58; and Pr.02-33 must be larger than Pr.02-57.

# 7 02-63 Frequency Reached Detection Amplitude

Default: 0.00

Settings 0.00-599.00 Hz

## 02-70 IO Card Types

Settings 1: EMC-BPS01

4: EMC-D611A

5: EMC-D42A

6: EMC-R6AA

11: EMC-A22A

## 02-71 DFM Output Selection

Default: 0

Default: Read only

Settings 0: Use frequency with speed control as DFM output frequency

1: Use frequency with system acceleration / deceleration as DFM output frequency

## 02-74 Internal / External Multi-Function Input Terminal Selection

Default: 0000h

Settings 0000-FFFFh

- Selects the terminals MI1–MI15 to be internal terminals or external terminals. When the MIx is set as internal terminal, the corresponding external terminal function is disabled.
- ☐ To activate internal terminals via Pr.02-75 setting.

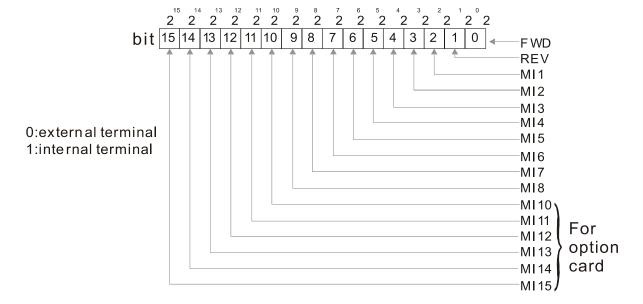

Default: 0000h

Setting method: convert the binary 12bit number to hexadecimal number for input. Example: if the MI1, MI3, MI4 are virtual terminals, Pr.02-74=34h.

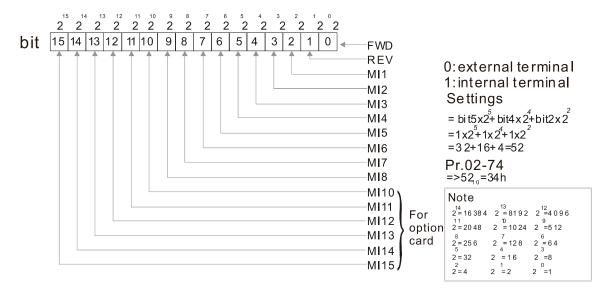

## Market Multi-Function Output Terminal Selection

Settings 0000-FFFFh

Sets the internal terminal action (ON / OFF) through digital keypad, communication or PLC.

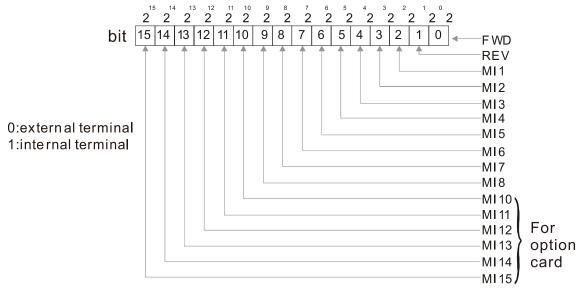

Example: Set Pr.02-75=34h to activate MI1, MI3 and MI4.

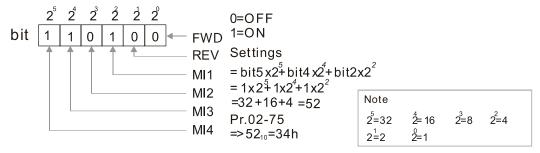

- The Local / Remote options on the digital keypad have the lowest priority.
- When the PLC uses the entity DI, the corresponded function of original DI can still be triggered through virtual terminals.
- Pr.02-74 and Pr.02-75 can both be changed during RUN.

### Chapter 12 Descriptions of Parameter Settings | C2000 Plus

|  | Pr.02-74 and Pr.02- | 75 are saved after power off. |
|--|---------------------|-------------------------------|
|--|---------------------|-------------------------------|

You can choose N.O. (Pr.02-12 bit = 0) or N.C. (Pr.02-12 bit = 1) through the Pr.02-12 MI mode to trigger the virtual terminals.

### 03 Analog Input / Output Parameter

✓ You can set this parameter during operation. **03-00** AVI Analog Input Selection Default: 1 **03-01** ACI Analog Input Selection Default: 0 AUI Analog Input Selection Default: 0 Settings 0: No function 1: Frequency command (speed limit under torque control mode) 2: Torque command (torque limit under speed control mode) 3: Torque compensation command 4: PID target value 5: PID feedback signal 6: Thermistor (PTC / KTY-84) input value 7: Positive torque limit 8: Negative torque limit 9: Regenerative torque limit 10: Positive / negative torque limit 11: PT100 thermistor input value 13: PID compensation value When you use analog input as the PID reference target input, you must set Pr.00-20 to 2 (external analog input). Setting method 1: Pr.03-00–03-02 set 1 as Frequency command. Setting method 2: Pr.03-00–03-02 set 4 as PID reference target input. If the setting value 1 and setting value 4 exist at the same time, the AVI input has highest priority to become the PID reference target input value. When you use analog input as the PID compensation value, you must set Pr.08-16 to 1 (source of PID compensation value is analog input). You can see the compensation value with Pr.08-17. When using the Frequency command or TQC speed limit, the corresponding value for 0-±10 V / 4–20 mA is 0–maximum operation frequency (Pr.01-00). When using the torque command or torque limit, the corresponding value for 0-±10 V / 4-20 mA is 0-maximum output torque (Pr. 11-27). When using the torque compensation, the corresponding value for 0-±10 V / 4-20m A is 0-the motor's rated torque. ☐ The analog input AVI / ACI (use with Switch terminal to switch SW2 to 0–10V) supports KTY84. The AUI does not support this function. When you use KTY84, you can only choose either AVI or ACI at the same time. The AVI is prior to ACI.

☐ If the settings for Pr.03-00—Pr.03-02 are the same, the AVI input has highest priority.

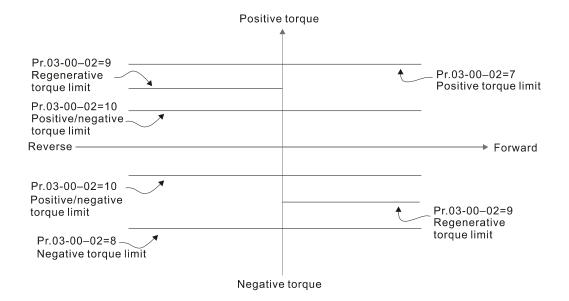

#### The wiring of PT100 as shown below

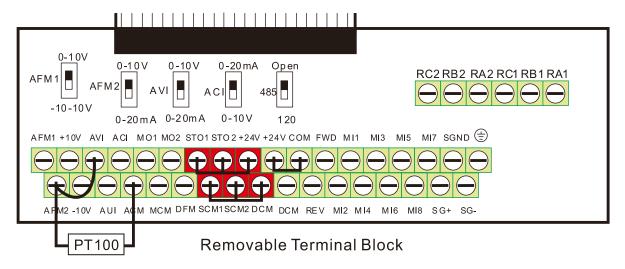

### The wiring of PTC as shown below

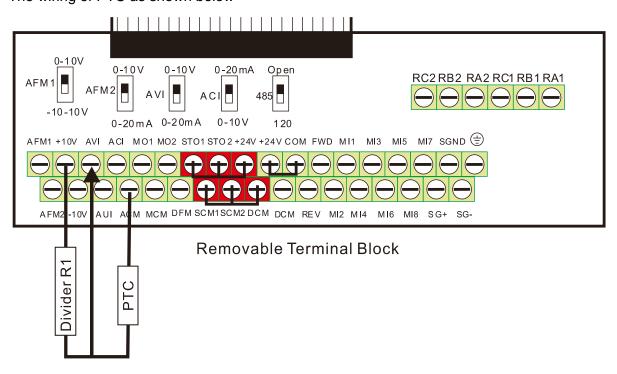

The wiring of KTY-84 as shown below

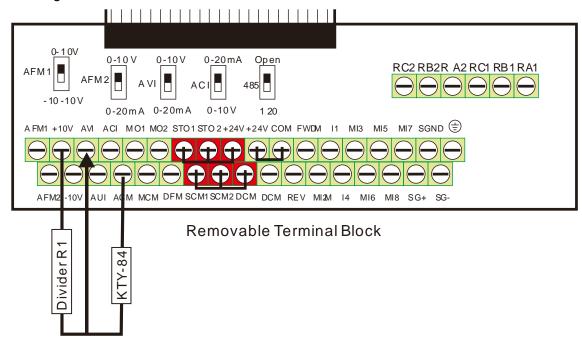

## ✓ 03-03 AVI Analog Input Bias

Default: 0.0

Settings -100.0-100.0%

Set the corresponding AVI voltage for the external analog input 0.

## ✓ 03-04 ACI Analog Input Bias

Default: 0.0

Settings -100.0-100.0%

Set the corresponding ACI current for the external analog input 0.

# ✓ 03-05 AUI Analog Input Bias

Default: 0.0

Settings -100.0-100.0%

- Set the corresponding AUI voltage for the external analog input 0.
- The corresponding external input voltage / current signal and the set frequency is 0–10 V (4–20 mA) corresponds to 0–maximum frequency.
- AVI Positive / Negative Bias Mode
- O3-08 ACI Positive / Negative Bias Mode
- 03-09 AUI Positive / Negative Bias Mode

Default: 0

Settings 0: No bias

- 1: Lower than or equal to bias
- 2: Greater than or equal to bias
- 3: The absolute value of the bias voltage while serving as the center
- 4: Bias serves as the center
- Using negative bias to set the frequency greatly reduces the noise interference. In a noisy environment, do NOT use signals less than 1 V to set the drive's operation frequency.

#### In the diagram below: Black line: Curve with no bias. Gray line: curve with bias

#### Diagram 1

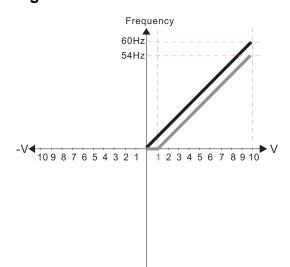

Pr.03-03=10%

Pr.03-07~03-09 (Positive/Negative Bias Mode)

0: No bias

#### 1: Lower than or equal to bias

- 2: Greater than or equal to bias
- 3: The absolute value of the bias voltage while serving as the center
- 4: Serve bias as the center

Pr.03-10 (Analog Frequency Command for Reverse Run)

- 0: Negative frequency is not valid. Forward and reverse run is controlled by digital keypad or external terminal.
- 1: Neagtive frequency is valid. Positive frequency = forward run; negative frequency = reverse run. Direction can not be switched by digital keypad or external teriminal control.

Pr.03-11 Analog Input Gain (AVI)= 100%

### Diagram 2

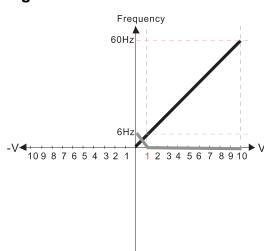

Pr.03-03=10%

Pr.03-07~03-09 (Positive/Negative Bias Mode)

0: No bias

1: Lower than or equal to bias

- 2: Greater than or equal to bias
- 3: The absolute value of the bias voltage while serving as the center
- 4: Serve bias as the center

V Pr.03-10 (Analog Frequency Command for Reverse Run)

- 0: Negative frequency is not valid. Forward and reverse run is controlled by digital keypad or external terminal.
- 1: Neagtive frequency is valid. Positive frequency = forward run; negative frequency = reverse run. Direction can not be switched by digital keypad or external teriminal control.

Pr.03-11Analog Input Gain (AVI)=100%

#### Diagram 3

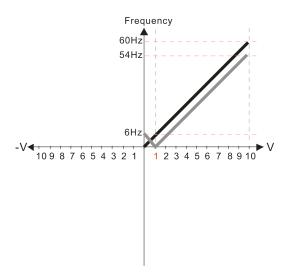

Pr.03-03=10%

Pr.03-07~03-09 (Positive/Negative Bias Mode)

- 0: No bias
- 1: Lower than or equal to bias
- 2: Greater than or equal to bias
- 3: The absolute value of the bias voltage while serving as the center
- 4: Serve bias as the center

Pr.03-10 (Analog Frequency Command for Reverse Run)

- 0: Negative frequency is not valid. Forward and reverse run is controlled by digital keypad or external terminal.
- 1: Neagtive frequency is valid. Positive frequency = forward run; negative frequency = reverse run. Direction can not be switched by digital keypad or external teriminal control.

Pr.03-11 Analog Input Gain (AVI) = 100%

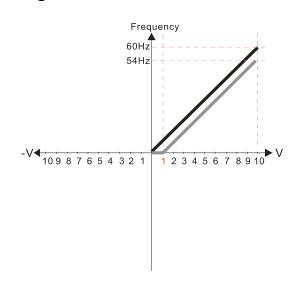

Pr.03-03=10%

Pr.03-07~03-09 (Positive/Negative Bias Mode)

- 0: No bias
- 1: Lower than or equal to bias
- 2: Greater than or equal to bias
- 3: The absolute value of the bias voltage while serving as the center
- 4: Serve bias as the center

Pr.03-10 (Analog Frequency Command for Reverse Run)

- 0: Negative frequency is not valid. Forward and reverse run is controlled by digital keypad or external terminal.
- 1: Neagtive frequency is valid. Positive frequency = forward run; negative frequency = reverse run. Direction can not be switched by digital keypad or external teriminal control.

Pr.03-11 Analog Input Gain (AVI) = 100%

### Diagram 5

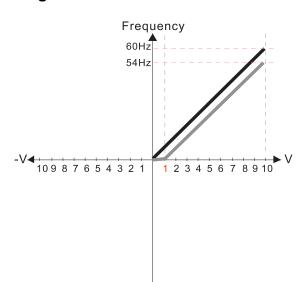

Pr.03-03=10%

Pr.03-07~03-09 (Positive/Negative Bias Mode)

0: No bias

#### 1: Lower than or equal to bias

- 2: Greater than or equal to bias
- 3: The absolute value of the bias voltage while serving as the center
- 4: Serve bias as the center

Pr.03-10 (Analog Frequency Command for Reverse Run)

- 0: Negative frequency is not valid. Forward and reverse run is controlled by digital keypad or external terminal.
- 1: Neagtive frequency is valid. Positive frequency = forward run; negative frequency = reverse run. Direction can not be switched by digital keypad or external teriminal control.

Pr.03-11 Analog Input Gain (AVI)= 100%

#### Diagram 6

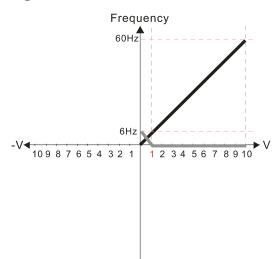

Pr.03-03=10%

Pr.03-07~03-09 (Positive/Negative Bias Mode)

- 0: No bias
- 1: Lower than or equal to bias
- 2: Greater than or equal to bias
- 3: The absolute value of the bias voltage while serving as the center
- 4: Serve bias as the center

Pr.03-10 (Analog Frequency Command for Reverse Run)

- Negative frequency is not valid.
   Forward and reverse run is controlled by digital keypad or external terminal.
- 1: Neagtive frequency is valid. Positive frequency = forward run; negative frequency = reverse run. Direction can not be switched by digital keypad or external teriminal control.

Pr.03-11Analog Input Gain (AVI)= 100%

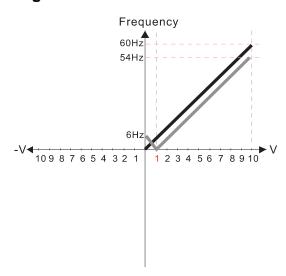

Pr.03-03=10%

Pr.03-07~03-09 (Positive/Negative Bias Mode)

- 0: No bias
- 1: Lower than or equal to bias
- 2: Greater than or equal to bias
- 3: The absolute value of the bias voltage while serving as the center
- 4: Serve bias as the center

Pr.03-10 (Analog Frequency Command for Reverse Run)

- 0: Negative frequency is not valid. Forward and reverse run is controlled by digital keypad or external terminal.
- 1: Neagtive frequency is valid. Positive frequency = forward run; negative frequency = reverse run. Direction can not be switched by digital keypad or external teriminal control.

Pr.03-11 Analog Input Gain (AVI) = 100%

#### Diagram 8

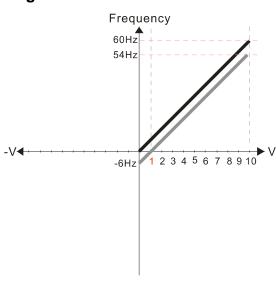

Pr.03-03=10%

Pr.03-07~03-09 (Positive/Negative Bias Mode)

- 0: No bias
- 1: Lower than or equal to bias
- 2: Greater than or equal to bias
- 3: The absolute value of the bias voltage while serving as the center
- 4: Serve bias as the center

Pr.03-10 (Analog Frequency Command for Reverse Run)

- Negative frequency is not valid.
   Forward and reverse run is controlled by digital keypad or external terminal.
- 1: Neagtive frequency is valid. Positive frequency = forward run; negative frequency = reverse run. Direction can not be switched by digital keypad or external teriminal control.

Pr.03-11 Analog Input Gain (AVI) = 100%

#### Diagram 9

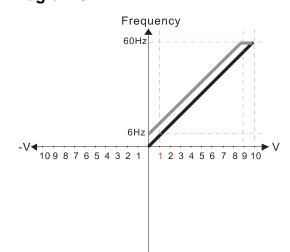

Pr.03-03=-10%

Pr.03-07~03-09 (Positive/Negative Bias Mode)

0: No bias

#### 1: Lower than or equal to bias

- 2: Greater than or equal to bias
- 3: The absolute value of the bias voltage while serving as the center
- 4: Serve bias as the center

Pr.03-10 (Analog Frequency Command for Reverse Run)

- 0: Negative frequency is not valid. Forward and reverse run is controlled by digital keypad or external terminal.
- Neagtive frequency is valid. Positive frequency = forward run; negative frequency = reverse run. Direction can not be switched by digital keypad or external teriminal control.

Pr.03-11 Analog Input Gain (AVI)= 100%

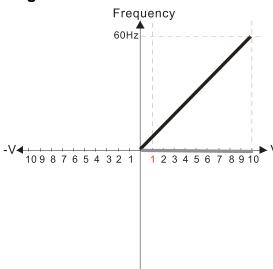

Pr.03-03=-10%

Pr.03-07~03-09 (Positive/Negative Bias Mode)

- 0: No bias
- 1: Lower than or equal to bias
- 2: Greater than or equal to bias
- 3: The absolute value of the bias voltage while serving as the center
- 4: Serve bias as the center

Pr.03-10 (Analog Frequency Command for Reverse Run)

- 0: Negative frequency is not valid. Forward and reverse run is controlled by digital keypad or external terminal.
- 1: Neagtive frequency is valid. Positive frequency = forward run; negative frequency = reverse run. Direction can not be switched by digital keypad or external teriminal control.

Pr.03-11 Analog Input Gain (AVI)= 100%

#### Diagram 11

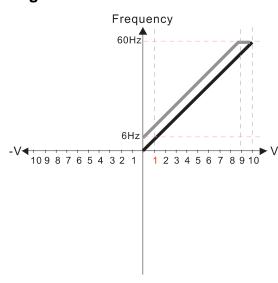

Pr.03-03=-10%

Pr.03-07~03-09 (Positive/Negative Bias Mode)

- 0: No bias
- 1: Lower than or equal to bias
- 2: Greater than or equal to bias
- 3: The absolute value of the bias voltage while serving as the center
- 4: Serve bias as the center

Pr.03-10 (Analog Frequency Command for Reverse Run)

- 0: Negative frequency is not valid.
  Forward and reverse run is controlled by digital keypad or external terminal.
- 1: Neagtive frequency is valid. Positive frequency = forward run; negative frequency = reverse run. Direction can not be switched by digital keypad or external teriminal control.

Pr.03-11 Analog Input Gain (AVI) = 100%

#### Diagram 12

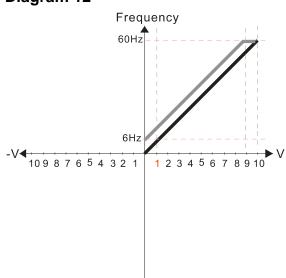

Pr.03-03=-10%

Pr.03-07~03-09 (Positive/Negative Bias Mode)

- 0: No bias
- 1: Lower than or equal to bias
- 2: Greater than or equal to bias
- The absolute value of the bias voltage while serving as the center
- 4: Serve bias as the center

Pr.03-10 (Analog Frequency Command for Reverse Run)

- 0: Negative frequency is not valid.
  Forward and reverse run is controlled by digital keypad or external terminal.
- 1: Neagtive frequency is valid. Positive frequency = forward run; negative frequency = reverse run. Direction can not be switched by digital keypad or external teriminal control.

Pr.03-11 Analog Input Gain (AVI) = 100%

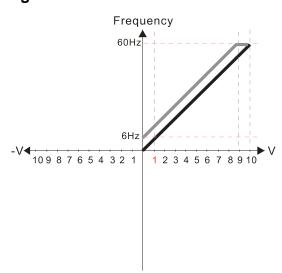

Pr.03-03=-10%

Pr.03-07~03-09 (Positive/Negative Bias Mode)

0: No bias

1: Lower than or equal to bias

- 2: Greater than or equal to bias
- 3: The absolute value of the bias voltage while serving as the center
- 4: Serve bias as the center

Pr.03-10 (Analog Frequency Command for Reverse Run)

- 0: Negative frequency is not valid. Forward and reverse run is controlled by digital keypad or external terminal.
- Neagtive frequency is valid. Positive frequency = forward run; negative frequency = reverse run. Direction can not be switched by digital keypad or external teriminal control.

Pr.03-11 Analog Input Gain (AVI)= 100%

### Diagram 14

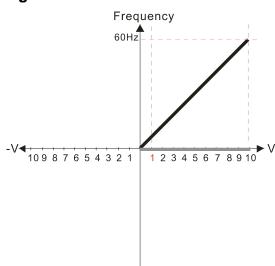

Pr.03-03=-10%

Pr.03-07~03-09 (Positive/Negative Bias Mode)

0: No bias

1: Lower than or equal to bias

2: Greater than or equal to bias

3: The absolute value of the bias voltage while serving as the center

4: Serve bias as the center

Pr.03-10 (Analog Frequency Command for Reverse Run)

- 0: Negative frequency is not valid. Forward and reverse run is controlled by digital keypad or external terminal.
- 1: Neagtive frequency is valid. Positive frequency = forward run; negative frequency = reverse run. Direction can not be switched by digital keypad or external teriminal control.

Pr.03-11 Analog Input Gain (AVI)= 100%

#### Diagram 15

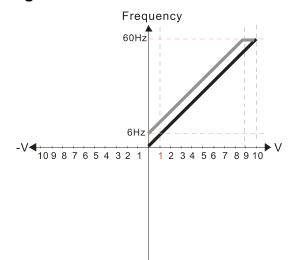

Pr.03-03=-10%

Pr.03-07~03-09 (Positive/Negative Bias Mode)

0: No bias

1: Lower than or equal to bias

2: Greater than or equal to bias

3: The absolute value of the bias voltage while serving as the center

4: Serve bias as the center

Pr.03-10 (Analog Frequency Command for Reverse Run)

0: Negative frequency is not valid. Forward and reverse run is controlled by digital keypad or external terminal.

1: Neagtive frequency is valid. Positive frequency = forward run; negative frequency = reverse run. Direction can not be switched by digital keypad or external teriminal control.

Pr.03-11 Analog Input Gain (AVI) = 100%

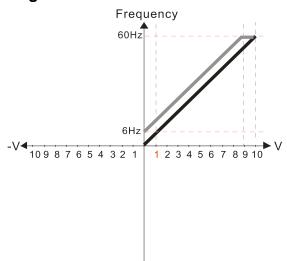

Pr.03-03=-10%

Pr.03-07~03-09 (Positive/Negative Bias Mode)

- 0: No bias
- 1: Lower than or equal to bias
- 2: Greater than or equal to bias
- 3: The absolute value of the bias voltage while serving as the center
- 4: Serve bias as the center

Pr.03-10 (Analog Frequency Command for Reverse Run)

- 0: Negative frequency is not valid. Forward and reverse run is controlled by digital keypad or external terminal.
- 1: Neagtive frequency is valid. Positive frequency = forward run; negative frequency = reverse run. Direction can not be switched by digital keypad or external teriminal control.

Pr.03-11 Analog Input Gain (AVI) = 100%

### Diagram 17

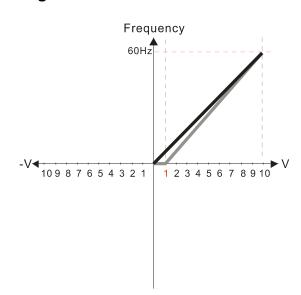

Pr.03-03=10%

Pr.03-07~03-09 (Positive/Negative Bias Mode)

0: No bias

#### 1: Lower than or equal to bias

- 2: Greater than or equal to bias
- 3: The absolute value of the bias voltage while serving as the center
- 4: Serve bias as the center

Pr.03-10 (Analog Frequency Command for Reverse Run)

- 0: Negative frequency is not valid. Forward and reverse run is controlled by digital keypad or external terminal.
- Neagtive frequency is valid. Positive frequency = forward run; negative frequency = reverse run. Direction can not be switched by digital keypad or external teriminal control.

Pr.03-11 Analog Input Gain (AVI)= 111.1%

10/9=111.1%

#### Diagram 18

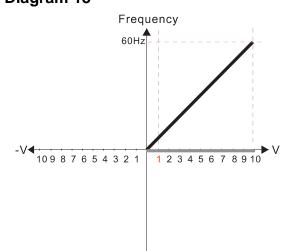

Pr.03-03=10%

Pr.03-07~03-09 (Positive/Negative Bias Mode)

0: No bias

1: Lower than or equal to bias

#### 2: Greater than or equal to bias

- 3: The absolute value of the bias voltage while serving as the center
- 4: Serve bias as the center

Pr.03-10 (Analog Frequency Command for Reverse Run)

- 0: Negative frequency is not valid. Forward and reverse run is controlled by digital keypad or external terminal.
- 1: Neagtive frequency is valid. Positive frequency = forward run; negative frequency = reverse run. Direction can not be switched by digital keypad or external teriminal control.

Pr.03-11 Analog Input Gain (AVI)=111.1%

10/9 = 111.1%

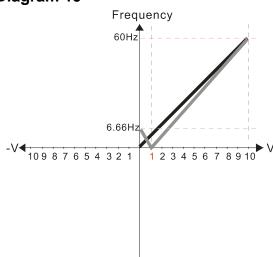

Pr.03-03=10%

Pr.03-07~03-09 (Positive/Negative Bias Mode)

- 0: No bias
- 1: Lower than or equal to bias
- 2: Greater than or equal to bias
- 3: The absolute value of the bias voltage while serving as the center
- 4: Serve bias as the center

Pr.03-10 (Analog Frequency Command for Reverse Run)

- 0: Negative frequency is not valid. Forward and reverse run is controlled by digital keypad or external terminal.
- 1: Neagtive frequency is valid. Positive frequency = forward run; negative frequency = reverse run. Direction can not be switched by digital keypad or external teriminal control.

Pr.03-11 Analog Input Gain (AVI) = 111.1% 10/9 =111.1%

### Diagram 20

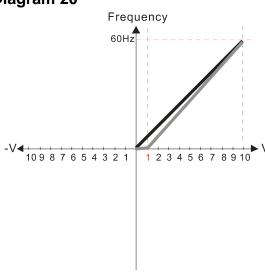

Pr.03-03=10%

Pr.03-07~03-09 (Positive/Negative Bias Mode)

- 0: No bias
- 1: Lower than or equal to bias
- 2: Greater than or equal to bias
- 3: The absolute value of the bias voltage while serving as the center

4: Serve bias as the center

Pr.03-10 (Analog Frequency Command for Reverse Run)

- 0: Negative frequency is not valid. Forward and reverse run is controlled by digital keypad or external terminal.
- 1: Neagtive frequency is valid. Positive frequency = forward run; negative frequency = reverse run. Direction can not be switched by digital keypad or external teriminal control.

Pr.03-11 Analog Input Gain (AVI) = 111.1% 10/9 = 111.1%

#### Diagram 21

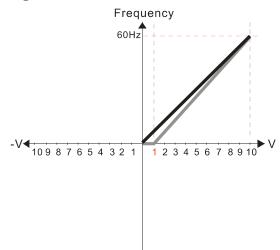

Pr.03-03=10%

Pr.03-07~03-09 (Positive/Negative Bias Mode)

0: No bias

#### 1: Lower than or equal to bias

- 2: Greater than or equal to bias
- 3: The absolute value of the bias voltage while serving as the center
- 4: Serve bias as the center

Pr.03-10 (Analog Frequency Command for Reverse Run)

- 0: Negative frequency is not valid. Forward and reverse run is controlled by digital keypad or external terminal.
- 1: Neagtive frequency is valid. Positive frequency = forward run; negative frequency = reverse run. Direction can not be switched by digital keypad or external teriminal control.

Pr.03-11Analog Input Gain (AVI) = 111.1% 10/9 = 111.1%

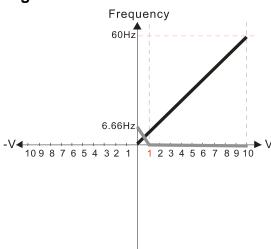

Pr.03-03=10%

Pr.03-07~03-09 (Positive/Negative Bias Mode)

0: No bias

1: Lower than or equal to bias

2: Greater than or equal to bias

- 3: The absolute value of the bias voltage while serving as the center
- 4: Serve bias as the center

Pr.03-10 (Analog Frequency Command for Reverse Run)

- 0: Negative frequency is not valid. Forward and reverse run is controlled by digital keypad or external terminal.
- 1: Neagtive frequency is valid. Positive frequency = forward run; negative frequency = reverse run. Direction can not be switched by digital keypad or external teriminal control.

Pr03-11Analog Input Gain (AVI) = 111.1%

10/9 = 111.1%

### Diagram 23

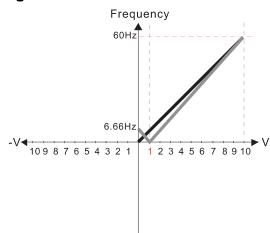

Pr.03-03=10%

Pr.03-07~03-09 (Positive/Negative Bias Mode)

0: No bias

1: Lower than or equal to bias

- 2: Greater than or equal to bias
- 3: The absolute value of the bias voltage while serving as the center
- 4: Serve bias as the center

Pr.03-10 (Analog Frequency Command for Reverse Run)

- Negative frequency is not valid.
   Forward and reverse run is controlled by digital keypad or external terminal.
- 1: Neagtive frequency is valid. Positive frequency = forward run; negative frequency = reverse run. Direction can not be switched by digital keypad or external teriminal control.

Pr.03-11 Analog Input Gain (AVI) = 111.1%

10/9 = 111.1%

### Diagram 24

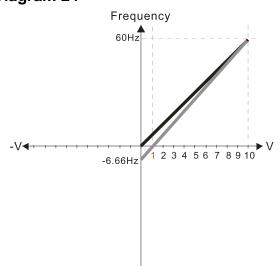

Pr.03-03=10%

Pr.03-07~03-09 (Positive/Negative Bias Mode)

- 0: No bias
- 1: Lower than or equal to bias
- 2: Greater than or equal to bias
- 3: The absolute value of the bias voltage while serving as the center
- 4: Serve bias as the center

Pr.03-10 (Analog Frequency Command for Reverse Run)

- Negative frequency is not valid.
   Forward and reverse run is controlled by digital keypad or external terminal.
- 1: Neagtive frequency is valid. Positive frequency = forward run; negative frequency = reverse run. Direction can not be switched by digital keypad or external teriminal control.

Pr.03-11 Analog Input Gain (AVI) = 100% 10/9 = 111.1%

Frequency
60Hz
6Hz
10987654321 12345678910

Pr.03-07~03-09 (Positive/Negative Bias Mode)

- 0: No bias
- 1: Lower than or equal to bias
- 2: Greater than or equal to bias
- 3: The absolute value of the bias voltage while serving as the center
- 4: Serve bias as the center

Pr.03-10 (Analog Frequency Command for Reverse Run)

- Negative frequency is not valid.
   Forward and reverse run is controlled by digital keypad or external terminal.
- 1: Neagtive frequency is valid. Positive frequency = forward run; negative frequency = reverse run. Direction can not be switched by digital keypad or external teriminal control.

Calculate the bias:

$$\frac{60-6\text{Hz}}{10\text{V}} = \frac{6-0\text{Hz}}{(0-x\text{V})} \quad x\text{V} = \frac{10}{-9} = -1.11\text{V} \quad \therefore 03-03 = \frac{-1.11}{10} \times 100\%$$

Calculate the gain: 
$$03-11 = \frac{10V}{11.1V} \times 100\% = 90.0\%$$

### Diagram 26

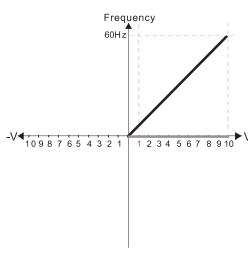

Pr.03-07~03-09 (Positive/Negative Bias Mode)

- 0: No bias
- 1: Lower than or equal to bias
- 2: Greater than or equal to bias
- 3: The absolute value of the bias voltage while serving as the center
- 4: Serve bias as the center

Pr.03-10 (Analog Frequency Command for Reverse Run)

- Negative frequency is not valid.
   Forward and reverse run is controlled by digital keypad or external terminal.
- by digital keypad or external terminal.

  1: Neagtive frequency is valid. Positive frequency = forward run; negative frequency = reverse run. Direction can not be switched by digital keypad or external teriminal control.

Calculate the bias:

$$\frac{-60-6Hz}{10V} = \frac{-6-0Hz}{(0-xV)} \quad xV = \frac{-10}{-9} = -1.11V \quad \therefore 03-03 = \frac{-1.11}{10} \times 100\%$$

Calculate the gain: 03-11= $\frac{10 \text{ V}}{11.1 \text{ V}} \times 100 \% = 90.0\%$ 

#### Diagram 27

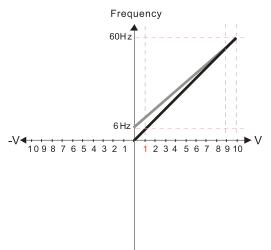

Pr.03-07~03-09 (Positive/Negative Bias Mode)

- 0: No bias
- 1: Lower than or equal to bias
- 2: Greater than or equal to bias
- 3: The absolute value of the bias voltage while serving as the center
- 4: Serve bias as the center

Pr.03-10 (Analog Frequency Command for Reverse Run)

- Negative frequency is not valid.
   Forward and reverse run is controlled
   by digital keypad or external terminal.
- by digital keypad or external terminal.

  1: Neagtive frequency is valid. Positive frequency = forward run; negative frequency = reverse run. Direction can not be switched by digital keypad or external teriminal control.

Calculate the bias:

$$\frac{60-6Hz}{10V} = \frac{6-0Hz}{(0-xV)} \quad xV = \frac{10}{-9} = -1.11V \quad ``03-03 = \frac{-1.11}{10} \times 100\%$$

Calculate the gain:  $03-11 = \frac{10V}{11.1V} \times 100\% = 90.0\%$ 

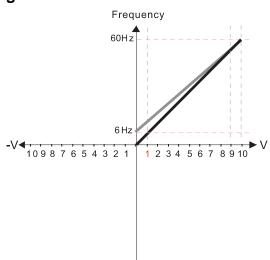

Pr.03-07~03-09 (Positive/Negative Bias Mode)

- 0: No bias
- 1: Lower than or equal to bias
- 2: Greater than or equal to bias
- 3: The absolute value of the bias voltage
- while serving as the center

1: Serve bias as the center

Pr.03-10 (Analog Frequency Command for Reverse Run)

- Negative frequency is not valid.
   Forward and reverse run is controlled
- by digital keypad or external terminal.

  1: Neagtive frequency is valid. Positive frequency = forward run; negative frequency = reverse run. Direction can not be switched by digital keypad or external teriminal control.

Calculate the bias:

$$\frac{60-6\text{Hz}}{10\text{V}} = \frac{6-0\text{Hz}}{(0-x\text{V})} \quad x\text{V} = \frac{10}{-9} = -1.11\text{V} \quad \text{``03-03} = \frac{-1.11}{10} \times 100\%$$

Calculate the gain: 
$$03-11 = \frac{10V}{11 \text{ 1/V}} \times 100\% = 90.0\%$$

Diagram 29

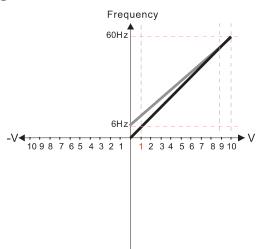

Pr.03-07~03-09 (Positive/Negative Bias Mode)

- 0: No bias
- 1: Lower than or equal to bias
- 2: Greater than or equal to bias
- 3: The absolute value of the bias voltage while serving as the center
- 4: Serve bias as the center

Pr.03-10 (Analog Frequency Command for Reverse Run)

- Negative frequency is not valid.
   Forward and reverse run is controlled by digital keypad or external terminal.
- Neagtive frequency is valid. Positive frequency = forward run; negative frequency = reverse run. Direction can not be switched by digital keypad or external teriminal control.

Calculate the hige:

$$\frac{60-6Hz}{10V} = \frac{6-0Hz}{(0-xV)} \quad xV = \frac{10}{-9} = 1.11V \quad \therefore 03-03 = \frac{-1.11}{10} \times 100\%$$

Calculate the gain: 03-11=  $\frac{10 \text{ V}}{11.1 \text{ V}} \times 100\% = 90.0\%$ 

Diagram 30

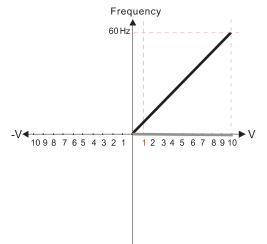

Pr.03-07~03-09 (Positive/Negative Bias Mode)

- 0: No bias
- 1: Lower than or equal to bias
- 2: Greater than or equal to bias
- 3: The absolute value of the bias voltage while serving as the center
- 4: Serve bias as the center

Pr.03-10 (Analog Frequency Command for Reverse Run)

- Negative frequency is not valid.
   Forward and reverse run is controlled by digital keypad or external terminal.
- 1: Neagtive frequency is valid. Positive frequency = forward run; negative frequency = reverse run. Direction can not be switched by digital keypad or external teriminal control.

Calculate the bias

$$\frac{60-6Hz}{10V} = \frac{6-0Hz}{(0-xV)} \quad xV = \frac{10}{-9} = -1.11V \quad \therefore 03-03 = \frac{-1.11}{10} \times 100\%$$

Calculate the gain: 03-11=  $\frac{10V}{11.1V} \times 100\% = 90.0\%$ 

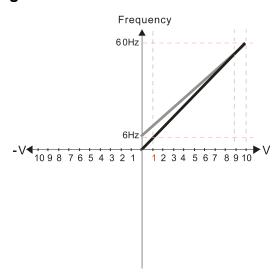

Pr.03-07~03-09 (Positive/Negative Bias Mode)

- 0: No bias
- 1: Lower than or equal to bias
- 2: Greater than or equal to bias
- 3: The absolute value of the bias voltage vhile serving as the center
- 4: Serve bias as the center

Pr.03-10 (Analog Frequency Command for Reverse Run)

- 0: Negative frequency is not valid. Forward and reverse run is controlled by digital keypad or external terminal.
- Neagtive frequency is valid. Positive frequency = forward run; negative frequency = reverse run. Direction can not be switched by digital keypad or external teriminal control

Calculate the bias:

$$\frac{60-6\text{Hz}}{10\text{V}} = \frac{6-0\text{Hz}}{(0-x\text{V})} \quad x\text{V} = \frac{10}{-9} = 1.11\text{V} \quad \text{``03-03} = \frac{-1.11}{10} \times 100\%$$

Calculate the gain: 03-11= 
$$\frac{10 \text{ V}}{11.1 \text{ V}} \times 100\% = 90.0\%$$

### Diagram 32

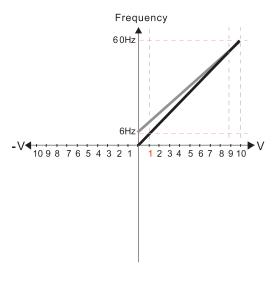

Pr.03-07~03-09 (Positive/Negative Bias Mode)

- 0: No bias
- 1: Lower than or equal to bias
- 2: Greater than or equal to bias
- 3: The absolute value of the bias voltage while serving as the center

Pr.03-10 (Analog Frequency Command for Reverse Run)

- 0: Negative frequency is not valid. Forward and reverse run is controlled by digital keypad or external terminal.
- Neagtive frequency is valid. Positive frequency = forward run; negative frequency = reverse run. Direction can not be switched by digital keypad or external teriminal contro

Calculate the bias:

$$\frac{60-6\text{Hz}}{10\text{V}} = \frac{6-0\text{Hz}}{(0-x\text{V})} \quad x\text{V} = \frac{10}{-9} = 1.11\text{V} \quad \therefore 03-03 = \frac{-1.11}{10} \times 100\%$$

Calculate the gain:  $03-11 = \frac{10 \text{ V}}{11-1 \text{ V}} \times 100\% = 90.0\%$ 

### Diagram 33

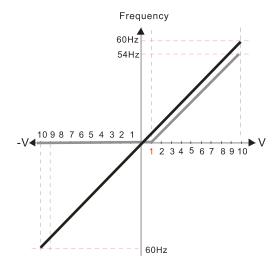

Pr.00-21=0 (Digital keypad control and run in FWD direction)

Pr.03-05 Analog Positive Voltage Input Bias (AUI) = 10%

Pr.03-07~03-09 (Positive/Negative Bias Mode)

#### 1: Lower than or equal to bias

- 2: Greater than or equal to bias
- 3: The absolute value of the bias voltage while serving as the center 4: Serve bias as the center

Pr.03-13 Analog Positive Input Gain (AUI) = 100% Pr.03-14 Analog Positive Input Gain (AUI) = 100%

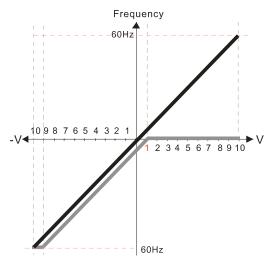

Pr.00-21=0 (Digital keypad control and run in FWD direction) Pr.03-05 Analog Positive Voltage Input Bias (AUI) = 10% Pr.03-07~03-09 (Positive/Negative Bias Mode)

- 0: No bias
- 1: Lower than or equal to bias
- 2: Greater than or equal to bias
- 3: The absolute value of the bias voltage while serving as the center
- 4: Serve bias as the center

Pr.03-13 Analog Positive Input Gain (AUI) = 100% Pr.03-14 Analog Positive Input Gain (AUI) = 100%

### Diagram 35

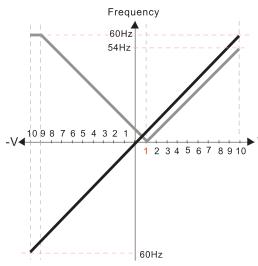

Pr.00-21=0 (Digital keypad control and run in FWD direction) Pr.03-05 Analog Positive Voltage Input Bias (AUI) = 10% Pr.03-07~03-09 (Positive/Negative Bias Mode)

- 0: No bias
- 1: Lower than or equal to bias
- 2: Greater than or equal to bias
- 3: The absolute value of the bias voltage
- while serving as the center
  4: Serve bias as the center

Pr.03-13 Analog Positive Input Gain (AUI) = 100% Pr.03-14 Analog Positive Input Gain (AUI) = 100%

#### Diagram 36

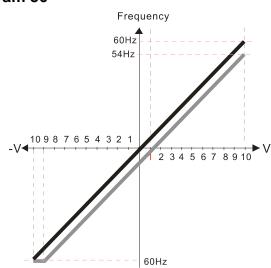

Pr.00-21=0 (Digital keypad control and run in FWD direction) Pr.03-05 Analog Positive Voltage Input Bias (AUI) = 10% Pr.03-07~03-09 (Positive/Negative Bias Mode)

- 0: No bias
- 1: Lower than or equal to bias
- 2: Greater than or equal to bias
- 3: The absolute value of the bias voltage while serving as the center Serve bias as the center

Pr.03-13 Analog Positive Input Gain (AUI) = 100% Pr.03-14 Analog Positive Input Gain (AUI) = 100%

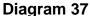

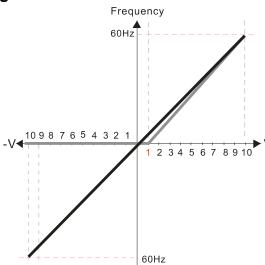

Pr.00-21=0 (Digital keypad control and run in FWD direction)
Pr.03-05 Analog Positive Voltage Input Bias (AUI) = 10%
Pr.03-07~03-09 (Positive/Negative Bias Mode)

0: No bias

#### 1: Lower than or equal to bias

- 2: Greater than or equal to bias
- 3: The absolute value of the bias voltage while serving as the center
- 4: Serve bias as the center

Pr.03-13 Analog Positive Input Gain (AUI) = 111.1% (10/9)\*100% = 111.1%

Pr.03-14 Analog Positive Input Gain (AUI) = 100%

### Diagram 38

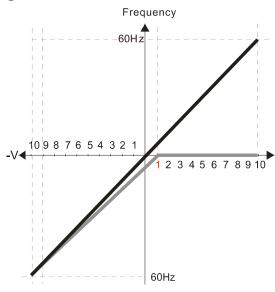

Pr.00-21=0 (Digital keypad control and run in FWD direction)
Pr.03-05 Analog Positive Voltage Input Bias (AUI) = 10%
Pr.03-07~03-09 (Positive/Negative Bias Mode)

- 0: No bias
- 1: Lower than or equal to bias
- 2: Greater than or equal to bias
- 3: The absolute value of the bias voltage while serving as the center
- 4: Serve bias as the center

Pr.03-13 Analog Positive Input Gain (AUI) = 100% Pr.03-14 Analog Positive Input Gain (AUI) = 90.0% (10/11)\*100% = 90.9%

## Diagram 39

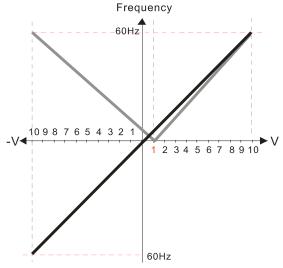

Pr.00-21=0 (Digital keypad control and run in FWD direction) Pr.03-05 Analog Positive Voltage Input Bias (AUI) = 10%

Pr.03-07~03-09 (Positive/Negative Bias Mode)

- 0: No bias
- 1: Lower than or equal to bias
- 2: Greater than or equal to bias
- 3: The absolute value of the bias voltage while serving as the center
- 4: Serve bias as the center

Pr.03-13 Analog Positive Input Gain (AUI) = 111.1%

(10/9)\*100% = 111.1%

Pr.03-14 Analog Positive Input Gain (AUI) = 90.0%

(10/11)\*100% = 90.9%

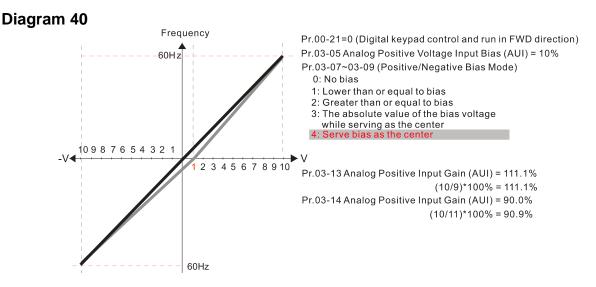

# ✓ 03-10 Reverse Setting When Analog Signal Input is Negative Frequency

Default: 0

Settings 0: Negative frequency input is not allowed.

The digital keypad or external terminal controls the forward and reverse direction.

1: Negative frequency is allowed.

Positive frequency = run in a forward direction; Negative frequency = run in a reverse direction.

The digital keypad or external terminal control cannot change the running direction.

- Use this parameter only for AVI or ACI analog input.
- Requirements for negative frequency (reverse running)
  - 1. Pr.03-10 = 1
  - 2. Bias mode = Bias serves as the center
  - 3. Corresponded analog input gain < 0 (negative); this makes the input frequency negative.
- In using the additional analog input function (Pr.03-18 = 1), when the analog signal is negative after the addition, you can set this parameter to allow or not allow the reverse running. The result after adding depends on the "Requirements for negative frequency (reverse running)".

| × | 03-11 | AVI Analog Input Gain          |
|---|-------|--------------------------------|
| × | 03-12 | ACI Analog Input Gain          |
| × | 03-13 | AUI Analog Positive Input Gain |
| × | 03-14 | AUI Analog Negative Input Gain |
| • |       | Default: 100.0                 |

Settings -500.0-500.0%

Pr.03-03–Pr.03-14 are used when the Frequency command source is the analog voltage or current signal.

| × | 03-15 | AVI Analog Input Filter Time |
|---|-------|------------------------------|
| × | 03-16 | ACI Analog Input Filter Time |
| N | 03-17 | AUI Analog Input Filter Time |

Default: 0.01

Settings 0.00-20.00 sec.

- Analog signals, such as those entering AVI, ACI and AUI, are commonly affected by interference that affects the stability of the analog control. Use the Input Noise Filter to create a more stable system.
- When the time constant setting is too large, the control is stable but the control response is slow. When the time constant setting is too small, the control response is faster but the control may be unstable. For optimal setting, adjust the setting based on the control stability or the control response.

# ✓ 03-18 Analog Input Addition Function

Default: 0

Settings 0: Disabled (AVI, ACI, AUI)

1: Enabled

 $\square$  When Pr.03-18 = 1:

Example 1: Pr.03-00 = Pr.03-01=1, Frequency command= AVI+ACI

Example 2: Pr.03-00 = Pr.03-01 = Pr.03-02 = 1, Frequency command = AVI+ACI+AUI

Example 3: Pr.03-00 = Pr.03-02=1, Frequency command = AVI+AUI

Example 4: Pr.03-01 = Pr.03-02=1, Frequency command = ACI+AUI

When Pr.03-18=0 and the analog input selection settings (Pr.03-00, Pr.03-01 and Pr.03-02) are the same, AVI has priority over ACI and AUI (AVI > ACI > AUI).

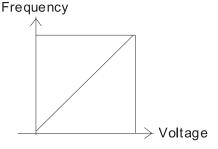

Fcmd=[(ay±bias)\*gain]\*  $\frac{\text{Fmax}(01-00)}{10\text{V or }16\text{mA or }20\text{mA}}$ 

Fcmd: the corresponding frequency of 10V or 20mA

ay: 0~10V, 4~20mA, 0~20mA bias: Pr.03-03, Pr. 03-04, Pr.03-05

gain: Pr.03-11, Pr.03-12, Pr.03-13, Pr.03-14

# 03-19 Signal Loss Selection for the Analog Input 4–20 mA

Default: 0

Settings 0: Disabled

1: Continue operation at the last frequency

2: Decelerate to 0 Hz

3: Stop immediately and display ACE

4: Operate with output frequency lower limit (Pr.01-11) and displays ANL

- Determines the treatment when the 4–20 mA signal is lost [AVIc (Pr.03-28 = 2) or ACIc (Pr.03-29 = 0)].
- When Pr.03-28  $\neq$  2, the voltage input to AVI terminal is 0–10 V or 0–20 mA, and Pr.03-19 is invalid.

- When Pr.03-29  $\neq$  0, the voltage input to ACI terminal is 0–10 V or 0–20 mA, and the Pr.03-19 is invalid.
- When the setting is 1,2, or 4, the keypad displays the warning code "ANL". It keeps blinking until the ACI signal is recovered.
- When the drive stops, the condition that causes the warning does not exist, so the warning automatically disappears.
- The ACI (4–20 mA) signal loss level is 3.6 mA, and the return level is 4 mA.

| × | 03-20 | AFM1 Multi-Function Output 1 |
|---|-------|------------------------------|
| × | 03-23 | AFM2 Multi-Function Output 2 |

Default: 0

Settings 0-25

#### **Function Chart**

| Settings | Functions              | Descriptions                                                                                                    |  |
|----------|------------------------|----------------------------------------------------------------------------------------------------|--|
| 0        | Output frequency (Hz)  | Maximum frequency Pr.01-00 is processed as 100%.                                                                  |  |
| 1        | Frequency command (Hz) | Maximum frequency Pr.01-00 is processed as 100%.                                                                  |  |
| 2        | Motor speed (Hz)       | Maximum frequency Pr.01-00 is processed as 100%.                                                                  |  |
| 3        | Output current (rms)   | (2.5 × drive rated current) is processed as 100%                                                                  |  |
| 4        | Output voltage         | (2 × motor rated voltage) is processed as 100%                                                                    |  |
| 5        | DC bus Voltage         | 450 V (900 V)=100%                                                                                                |  |
| 6        | Power factor           | -1.000–1.000=100%                                                                                                 |  |
| 7        | Power                  | (2 × drive rated power) is processed as 100%                                                                      |  |
| 8        | Output torque          | Full-load torque = 100%                                                                                           |  |
| 9        | AVI                    | 0–10 V = 0–100%                                                                                                   |  |
| 10       | ACI                    | 4–20 mA = 0–100%                                                                                                  |  |
| 11       | AUI                    | -10-10 V = 0-100%                                                                                                 |  |
| 12       | Iq current command     | (2.5 × drive rated current) is processed as 100%                                                                  |  |
| 13       | Iq feedback value      | (2.5 × drive rated current) is processed as 100%                                                                  |  |
| 14       | Id current command     | (2.5 × drive rated current) is processed as 100%                                                                  |  |
| 15       | Id feedback value      | (2.5 × drive rated current) is processed as 100%                                                                  |  |
| 18       | Torque command         | Motor rated torque = 100%                                                                                         |  |
| 19       | PG2 frequency command  | Maximum operation frequency (Pr.01-00) is processed as 100%.                                                      |  |
| 20       | CANopen analog output  | For CANopen communication analog output  Terminal Address  AFM1 2026-A1  AFM2 2026-A2  AO10 2026-AB  AO11 2026-AC |  |

| Settings | Functions                        | Descriptions                                                                                                    |  |
|----------|----------------------------------|----------------------------------------------------------------------------------------------------|--|
| 21       | RS-485 analog output             | For RS-485 (InnerCOM / Modbus) control analog output  Terminal Address  AFM1 26A0H  AFM2 26A1H  AO10 26AAH  AO11 26ABH        |  |
| 22       | Communication card analog output | For communication analog output (CMC-EIP01, CMC-PN01, CMC-DN01)  Terminal Address AFM1 26A0H AFM2 26A1H AO10 26AAH AO11 26ABH |  |
| 23       | Constant voltage output          | Pr.03-32 and Pr.03-33 control the voltage output level. 0–100% of Pr.03-32 corresponds to 0–10 V of AFM1.                     |  |
| 25       | CANopen and RS-485 analog output | For CANopen and InnerCOM control output                                                                                       |  |

| × | 03-21 | AFM1 Analog | Output Gain 1 |
|---|-------|-------------|---------------|
|   |       |             |               |

✓ 03-24 AFM2 Analog Output Gain 2

Default: 100.0

Settings 0.0-500.0%

Adjust the voltage level outputted to the analog meter from the analog signal (Pr.03-20) output terminal AFM of the drive.

- 03-22 AFM1 Analog Output 1 in REV Direction
- A 03-25 AFM2 Analog Output 2 in REV Direction

Default: 0

Settings 0: Absolute value in output voltage

- 1: Reverse output 0 V; forward output 0-10 V
- 2: Reverse output 5-0 V; forward output 5-10 V

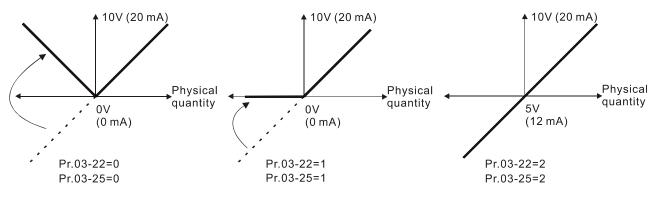

Selections for the analog output direction

# **N** 03-27 AFM2 Output Bias

Default: 0.00

Settings -100.00-100.00%

- $\hfill \square$  Example 1, AFM2 0–10 V is set to the output frequency, the output equation is:
- 10 V  $\times$  (output frequency / Pr.01-00)  $\times$  Pr.03-24 + 10 V  $\times$  Pr.03-27 Example 2, AFM2 0–20 mA is set to the output frequency, the output equation is:
  - 20 mA × (output frequency / Pr.01-00) × Pr.03-24 + 20 mA × Pr.03-27
- Example 3, AFM2 4–20 mA is set to the output frequency, the output equation is:  $4 \text{ mA} + 16 \text{ mA} \times (\text{output frequency} / \text{Pr.01-00}) \times \text{Pr.03-24} + 16 \text{ mA} \times \text{Pr.03-27}$
- This parameter sets the corresponding voltage of the analog output 0.

## 

Default: 0

Settings 0: 0–10 V

1: 0–20 mA

2: 4-20 mA

## ✓ 03-29 ACI Terminal Input Selection

Default: 0

Settings 0: 4-20 mA

1: 0-10 V

2: 0-20 mA

- When you change the input mode, verify that the external terminal switch (SW3, SW4) corresponds to the setting for Pr.03-28–Pr.03-29.
- When you change the setting, proportion to the corresponding AVI and ACI will change to default.

# **03-30** PLC Analog Output Terminal Status

Default: Read only

Settings Monitor the status of the PLC analog output terminals

Pr.03-30 displays the external multi-function output terminal that used by PLC.

Weights 
$$2^{15}$$
  $2^{14}$   $2^{13}$   $2^{12}$   $2^{11}$   $2^{10}$   $2^{9}$   $2^{8}$   $2^{7}$   $2^{6}$   $2^{5}$   $2^{4}$   $2^{3}$   $2^{2}$   $2^{1}$   $2^{0}$   $2^{0}$  AFM 1

AFM 2

NOTE  $2^7 = 128$   $2^6 = 64$   $2^5 = 32$   $2^4 = 16$   $2^3 = 8$   $2^2 = 4$   $2^1 = 2$   $2^0 = 1$ 

For Example:

When Pr.03-30 displays 0002h (hex), it means that AFM2 is used by PLC.

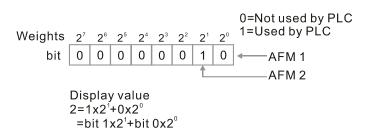

03-31 AFM2 Output Selection Default: 0 Settings 0: 0–20 mA output 1: 4-20 mA output AFM1 DC Output Setting Level AFM2 DC Output Setting Level Default: 0.00 Settings 0.00-100.00% AFM1 Output Filter Time AFM2 Output Filter Time Default: 0.01 Settings 0.00-20.00 sec. 03-44 Multi-Function Output (MO) By AI Level Source Default: 0 Settings 0: AVI 1: ACI 2: AUI 03-45 Al Upper Level (MO) Default: 50.00 Settings -100.00-100.00% 03-46 Al Lower Level (MO) Default: 10.00 Settings -100.00-100.00% Use this function (Pr.03-44) with the multi-function output setting 67 (analog input level reached). The MO is active when the AI input level is higher than the Pr.03-45. The MO is disabled when the All input is lower than the Pr.03-46. When setting levels, Pr.03-45 Al upper level must be higher than Pr.03-46 Al lower level. 03-50 Analog Input Curve Selection Default: 0 Settings 0: Normal curve 1: Three-point curve of AVI 2: Three-point curve of ACI 3: Three-point curve of AVI & ACI 4: Three-point curve of AUI 5: Three-point curve of AVI & AUI 6: Three-point curve of ACI & AUI 7: Three-point curve of AVI & ACI & AUI Set the calculation method for analog input.

| ☐ When Pr.03-50    | 0 = 0, all analog input signal is calcul | ated by bias and gain.                        |
|--------------------|------------------------------------------|-----------------------------------------------|
|                    |                                          | and voltage / current (Pr.03-51-03-56), other |
|                    | gnal calculates by bias and gain.        |                                               |
|                    |                                          | and voltage / current (Pr.03-57-03-62), other |
|                    | gnal calculates by bias and gain.        | uency and voltage/ current (Pr.03-51-03-62),  |
|                    | put signal calculates by bias and ga     |                                               |
|                    |                                          | and voltage / current (Pr.03-63-03-74), other |
|                    | gnal calculates by bias and gain.        | ,,,                                           |
|                    | , ,                                      | juency and voltage / current (Pr.03-51-03-56  |
| and 03-63-03-      | 74), other analog input signal calcula   | ates by bias and gain.                        |
| ☐ When Pr.03-50    | ) = 6, ACI and AVI calculate by frequ    | uency and voltage / current (Pr.03-57-03-74), |
| other analog in    | put signal calculates by bias and ga     | in.                                           |
|                    | 0 = 7, all analog input signal calculate | es by frequency and voltage / current (Pr.03- |
| 51–03-74).         |                                          |                                               |
| <b>03-51</b> AVI L | owest Point                              |                                               |
|                    |                                          | Default:                                      |
| Settir             | ngs Pr.03-28 = 0, 0.00–10.00 V           | 0.00                                          |
|                    | Pr.03-28 = 1, 0.00–20.00 mA              | 0.00                                          |
|                    | Pr.03-28 = 2, 4.00–20.00 mA              | 4.00                                          |
| <b>03-52</b> AVI F | Proportional Lowest Point                |                                               |
| •                  |                                          | Default:                                      |
|                    | ngs -100.00–100.00%                      | 0.00                                          |
| <b>03-53</b> AVI N | Aid-Point                                | Default:                                      |
| Sottir             | ngs Pr.03-28 = 0, 0.00–10.00 V           | 5.00                                          |
| Settii             | ,                                        | 10.00                                         |
|                    | Pr.03-28 = 1, 0.00–20.00 mA              |                                               |
| <b>03-54</b> AVI F | Pr.03-28 = 2, 4.00–20.00 mA              | 12.00                                         |
| <b>03-34</b> AVI F | Proportional Mid-Point                   | Default:                                      |
| Settir             | ngs -100.00–100.00%                      | 50.00                                         |
|                    | lighest Point                            | 30.00                                         |
| 03-33 AVIII        | ingricot i onit                          | Default:                                      |
| Settir             | ngs Pr.03-28 = 0, 0.00–10.00 V           | 10.00                                         |
| <b>3</b> 3         | Pr.03-28 = 1, 0.00–20.00 mA              | 20.00                                         |
|                    | Pr.03-28 = 2, 4.00–20.00 mA              | 20.00                                         |
| <b>03-56</b> AVI F | Proportional Highest Point               |                                               |
|                    | ,                                        | Default:                                      |
| Settir             | ngs -100.00–100.00%                      | 100.00                                        |
| ☐ When Pr.03-28    | B = 0, the AVI setting is 0–10 V and the | ne unit is in voltage (V).                    |

When Pr.03-28 ≠ 0, the AVI setting is 0–20 mA or 4–20 mA and the unit is in current (mA).

- When you set the analog input AVI to frequency command, 100% corresponds to Fmax (Pr.01-00 Maximum Operation Frequency).
- The requirement for these three parameters (Pr.03-51, Pr.03-53 and Pr.03-55) is Pr.03-51 < Pr.03-53 < Pr.03-55. The values for three proportional points (Pr.03-52, Pr.03-54 and Pr.03-56) have no limits. Values between two points are calculated by a linear equation. The ACI and AUI are same as AVI.
- The output percentage 0% when the AVI input value is lower than the lowest point setting. Example: Pr.03-51 = 1 V; Pr.03-52 = 10%. The output is 0 % when AVI input is lower than 1V. If the AVI input varies between 1V and 1.1V, the drive's output frequency is between 0% and 10%.
- When Pr.03-28 = 2 (AVI terminal input selection = 4–20 mA) and Pr.03-29 = 0 (ACI terminal input selection = 4–20 mA), the ACI input range for Pr.03-51 (AVI lowest point) and Pr.03-57 (ACI lowest point) is 0–20 mA. However, the drive frequency output remains 4 mA when the ACI input is lower than 4 mA.
- The drive remains at the lowest percentage when the input is lower than the lowest point, same as the action when input higher than the highest point.

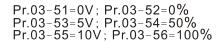

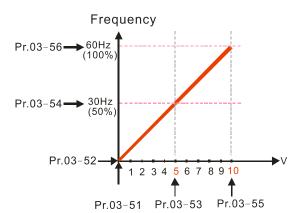

Pr.03-51=0V; Pr.03-52=100% Pr.03-53=5V; Pr.03-54=50% Pr.03-55=10V; Pr.03-56=0%

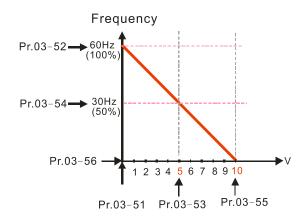

Pr.03-51=1V; Pr.03-52=10% Pr.03-53=5V; Pr.03-54=50% Pr.03-55=10V; Pr.03-56=100%

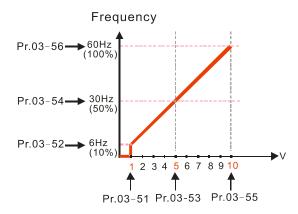

Pr.03-51=1V; Pr.03-52=10% Pr.03-53=5V; Pr.03-54=50% Pr.03-55=9V; Pr.03-56=100%

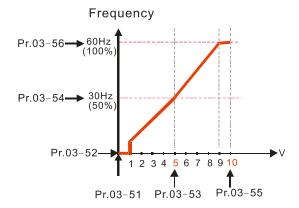

Pr.03-51=0V; Pr.03-52=10% Pr.03-53=5V; Pr.03-54=50% Pr.03-55=10V; Pr.03-56=100%

Pr.03-56 60Hz (100%)

Pr.03-54 30Hz (50%)

Pr.03-52 6Hz (10%)

Pr.03-51 Pr.03-53 Pr.03-55

Pr.03-51=1V; Pr.03-52=0% Pr.03-53=5V; Pr.03-54=50% Pr.03-55=10V; Pr.03-56=100%

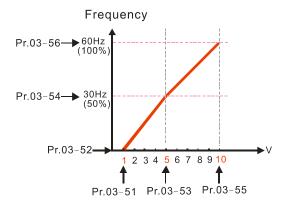

| ✓ 03-57 ACI Low  | est Point                   |          |        |
|------------------|-----------------------------|----------|--------|
|                  |                             | Default: |        |
| Settings         | Pr.03-29 = 0, 4.00–20.00 mA |          | 4.00   |
|                  | Pr.03-29 = 1, 0.00–10.00 V  |          | 0.00   |
|                  | Pr.03-29 = 2, 0.00–20.00 mA |          | 0.00   |
| ✓ 03-58 ACI Prop | portional Lowest Point      |          |        |
|                  |                             | Default: |        |
| Settings         | -100.00–100.00%             |          | 0.00   |
|                  | -Point                      |          |        |
|                  |                             | Default: |        |
| Settings         | Pr.03-29 = 0, 4.00–20.00 mA |          | 12.00  |
|                  | Pr.03-29 = 1, 0.00–10.00 V  |          | 5.00   |
|                  | Pr.03-29 = 2, 0.00–20.00 mA |          | 10.00  |
|                  | oortional Mid-Point         |          |        |
|                  |                             | Default: |        |
| Settings         | -100.00-100.00%             |          | 50.00  |
|                  | nest Point                  |          |        |
|                  |                             | Default: |        |
| Settings         | Pr.03-29 = 0, 4.00–20.00 mA |          | 20.00  |
|                  | Pr.03-29 = 1, 0.00–10.00 V  |          | 10.00  |
|                  | Pr.03-29 = 2, 0.00–20.00 mA |          | 20.00  |
|                  | portional Highest Point     |          |        |
|                  |                             | Default: |        |
| Settings         | -100.00–100.00%             |          | 100.00 |

- When Pr.03-29 = 1, the ACI setting is 0–10 V and the unit is in voltage (V). When  $Pr.03-29 \neq 1$ , the ACI setting is 0–20 mA or 4–20 mA and the unit is in current (mA).
- When you set the analog input ACI to the Frequency command, 100% corresponds to Fmax (Pr.01-00 Maximum Operation Frequency).

|          |   | The requirement for these three parameters (Pr.03-57, Pr.03-<br>Pr.03-59 < Pr.03-61. The values for three proportional points (F | ·                                  |
|----------|---|----------------------------------------------------------------------------------------------------|------------------------------------|
|          |   | have no limits. There is a linear calculation between two points.                                                                |                                    |
|          |   | The output percentage becomes 0% when the ACI input value setting.  Example:                                                     | e is lower than the lowest point   |
|          |   | Pr.03-57 = 2 mA; Pr.03-58 = 10%, then the output becomes 0%                                                                      | when the AVI input is ≤ 2 mA. If   |
|          |   | the ACI input swings between 2 mA and 2.1 mA, the drive's out 0% and 10%.                                                        | put frequency oscillates between   |
| <b>/</b> | 0 | Positive AUI Voltage Lowest Point                                                                                                |                                    |
|          |   |                                                                                                    | Default: 0.00                      |
|          |   | Settings 0.00-10.00 V                                                                                                    |                                    |
| <b>/</b> | 0 | Positive AUI Voltage Proportional Lowest Point                                                                                   |                                    |
|          |   |                                                                                                    | Default: 0.00                      |
|          |   | Settings -100.00-100.00%                                                                                                    |                                    |
| ✓        | 0 | Positive AUI Voltage Mid-Point                                                                                                   |                                    |
|          |   |                                                                                                    | Default: 5.00                      |
| ,        |   | Settings 0.00–10.00 V                                                                                                    |                                    |
| <b>/</b> | U | Positive AUI Voltage Proportional Mid-Point                                                                                      | Dafault, 50.00                     |
|          |   | Cattings 100 00 100 000/                                                                                                    | Default: 50.00                     |
| /        | - | Settings -100.00–100.00%                                                                                                    |                                    |
| •        | U | Positive AUI Voltage Highest Point                                                                                               | Default: 10.00                     |
|          |   | Settings 0.00-10.00 V                                                                                                    | Derault. 10.00                     |
| /        | 0 | Positive AUI Voltage Proportional Highest Poin                                                                                   | t                                  |
| •        | U | 1 Oslive Aor Voltage i Toportional Flightest i Olif                                                                              | Default: 100.00                    |
|          |   | Settings -100.00-100.00%                                                                                                    | Doradini Tooloo                    |
|          |   | When you set the positive voltage AUI to the Frequency comm                                                                      | and, 100% corresponds to Fmax      |
|          |   | (Pr.01-00 Maximum Operation Frequency) and the motor runs in                                                                     | •                                  |
|          |   | The requirement for these three parameters (Pr.03-63, Pr.03-65                                                                   | and Pr.03-67) is Pr.03-63 < Pr.03- |
|          |   | 65 < Pr.03-67. The values for three proportional points (Pr.03-64                                                                | , Pr.03-66 and Pr.03-68) have no   |
|          |   | limits. There is a linear calculation between two points.                                                                        |                                    |
|          |   | The output percentage becomes 0% when the positive voltage                                                                       | AUI input value is lower than the  |
|          |   | lowest point setting.                                                                                                    |                                    |
|          |   | For example:                                                                                                    |                                    |
|          |   | If $Pr.03-63 = 1 V$ ; $Pr.03-64 = 10\%$ , then the output becomes $0\%$                                                          | when the AUI input is ≤ 1V. If the |
|          |   | AUI input swings between 1V and 1.1V, the drive's output frequ                                                                   | ency oscillates between 0% and     |
|          |   | 10%.                                                                                                    |                                    |
|          |   | Use Pr.03-51~03-68 to set the open circuit corresponding function                                                                | on of analog input value and max.  |

operation frequency (Pr.01-00), as shown in the figure below:

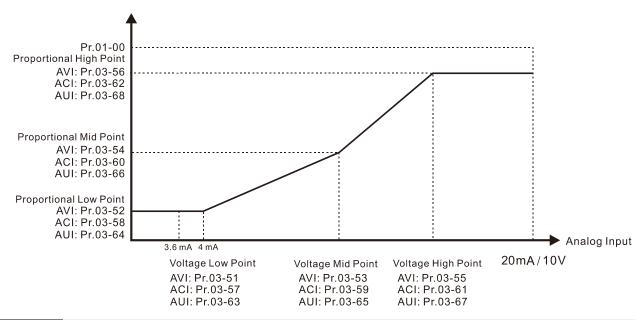

# Negative AUI Voltage Highest Point

Default: 0.00

Settings -10.00-0.00 V

## Negative AUI Voltage Proportional Highest Point

Default: 0.00

Settings -100.00-100.00%

### 03-71 Negative AUI Voltage Mid-Point

Default: -5.00

Settings -10.00-0.00 V

## Negative AUI Voltage Proportional Mid-Point

Default: -50.00

Settings -100.00-100.00%

# Negative AUI Voltage Lowest Point

Default: -10.00

Settings -10.00-0.00 V

# Negative AUI Voltage Proportional Lowest Point

Default: -100.00

Settings -100.00–100.00%

- When you set the negative voltage AUI to the Frequency command, -100% corresponds to Fmax (Pr.01-00 Maximum Operation Frequency) and the motor runs in the reverse direction.
- The requirement for these three parameters (Pr.03-69, Pr.03-71 and Pr.03-73) is Pr.03-69 < Pr.03-71 < Pr.03-73. The values for three proportional points (Pr.03-70, Pr.03-72 and Pr.03-74) have not limits. There is a linear calculation between two points.
- The output percentage becomes 0% when the negative AUI input value is lower than the lowest point setting.

For example:

If Pr.03-69 = -1 V; Pr.03-70 = 10%, then the output becomes 0% when the AUI input is  $\geq -1V$ . If the AUI input swings] between -1 V and -1.1 V, the drive's output frequency oscillates between 0% and 10%.

[This page intentionally left blank]

## **04 Multi-step Speed Parameters**

✓ You can set this parameter during operation.

Default: 0.00

| × | 04-00 | 1 <sup>st</sup> Step Speed Frequency  |
|---|-------|---------------------------------------|
| × | 04-01 | 2 <sup>nd</sup> Step Speed Frequency  |
| × | 04-02 | 3 <sup>rd</sup> Step Speed Frequency  |
| × | 04-03 | 4 <sup>th</sup> Step Speed Frequency  |
| × | 04-04 | 5 <sup>th</sup> Step Speed Frequency  |
| × | 04-05 | 6 <sup>th</sup> Step Speed Frequency  |
| × | 04-06 | 7 <sup>th</sup> Step Speed Frequency  |
| × | 04-07 | 8 <sup>th</sup> Step Speed Frequency  |
| × | 04-08 | 9 <sup>th</sup> Step Speed Frequency  |
| × | 04-09 | 10 <sup>th</sup> Step Speed Frequency |
| × | 04-10 | 11 <sup>th</sup> Step Speed Frequency |
| × | 04-11 | 12 <sup>th</sup> Step Speed Frequency |
| × | 04-12 | 13 <sup>th</sup> Step Speed Frequency |
| × | 04-13 | 14 <sup>th</sup> Step Speed Frequency |
| × | 04-14 | 15 <sup>th</sup> Step Speed Frequency |

Settings 0.00-599.00 Hz

- Use the multi-function input terminals (refer to settings 1–4 of Pr.02-01–02-08 and Pr.02-26–02-31 Multi-function Input Command) to select the multi-step speed command (the maximum is 15<sup>th</sup> step speed). Pr.04-00 to Pr.04-14 set the multi-step speed (frequency) as shown in the following diagram.
- The external terminal / digital keypad / communication controls the RUN and STOP commands with Pr.00-21.
- You can set each multi-step speed between 0.00–599.00 Hz during operation.
- Explanation for the timing diagram of the multi-step speed and external terminals
  The related parameter settings are:
  - 1. Pr.04-00–Pr.04-14: sets the 1<sup>st</sup>–15<sup>th</sup> multi-step speed (to set the frequency of each step speed)
  - 2. Pr.02-01–Pr.02-08 and Pr.02-26–Pr.02-31: sets the multi-function input terminals (multi-step speed command 1–4)
- Related parameters:
  - Pr.01-22 JOG Frequency
  - Pr.02-01 Multi-function Input Command 1 (MI1)
  - Pr.02-02 Multi-function Input Command 2 (MI2)
  - Pr.02-03 Multi-function Input Command 3 (MI3)
  - Pr.02-04 Multi-function Input Command 4 (MI4)

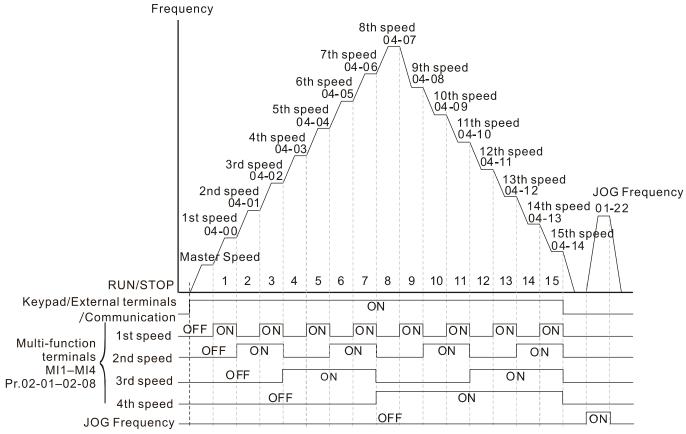

Multi-speed via External Terminals

| × | 04-15 | Position Command 1 (Rotation)  |
|---|-------|--------------------------------|
| × | 04-17 | Position Command 2 (Rotation)  |
| × | 04-19 | Position Command 3 (Rotation)  |
| × | 04-21 | Position Command 4 (Rotation)  |
| × | 04-23 | Position Command 5 (Rotation)  |
| × | 04-25 | Position Command 6 (Rotation)  |
| × | 04-27 | Position Command 7 (Rotation)  |
| × | 04-29 | Position Command 8 (Rotation)  |
| × | 04-31 | Position Command 9 (Rotation)  |
| × | 04-33 | Position Command 10 (Rotation) |
| × | 04-35 | Position Command 11 (Rotation) |
| × | 04-37 | Position Command 12 (Rotation) |
| × | 04-39 | Position Command 13 (Rotation) |
| × | 04-41 | Position Command 14 (Rotation) |
| × | 04-43 | Position Command 15 (Rotation) |

Default: 0

| × | 04-16 | Position Command 1 (Pulse) |
|---|-------|----------------------------|
| × | 04-18 | Position Command 2 (Pulse) |
| × | 04-20 | Position Command 3 (Pulse) |
| N | 04-22 | Position Command 4 (Pulse) |

| N              | 04-24 | Position Command 5 (Pulse)  |
|----------------|-------|-----------------------------|
| ~              | 04-26 | Position Command 6 (Pulse)  |
| ×              | 04-28 | Position Command 7 (Pulse)  |
| ×              | 04-30 | Position Command 8 (Pulse)  |
| ×              | 04-32 | Position Command 9 (Pulse)  |
| ×              | 04-34 | Position Command 10 (Pulse) |
| ×              | 04-36 | Position Command 11 (Pulse) |
| ×              | 04-38 | Position Command 12 (Pulse) |
| ×              | 04-40 | Position Command 13 (Pulse) |
| ×              | 04-42 | Position Command 14 (Pulse) |
| ×              | 04-44 | Position Command 15 (Pulse) |
| · <del>-</del> |       | D - ( 1) - 0                |

Default: 0

Settings -32767-32767

- Switch the target position through external terminal, that is, set the multi-function input commands MI1 to MI4 (Pr.02-01 = 1, Pr.02-02 = 2, Pr.02-03 = 3, and Pr.02-04 = 4), and determine the P2P target position using the multi-step speed.
- Setting method: Target Position = Pr.04-15 × (Pr.10-01\*4) + Pr.04-16

| Multi-step<br>Speed Status | P2P Target Position |          |          | P2P Maximum Speed  |                 |
|----------------------------|---------------------|----------|----------|--------------------|-----------------|
| 0000                       |                     | 0        |          | Pr.11-00<br>bit8=0 | Pr.11-00 bit8=1 |
| 0001                       | Position 1          | Pr.04-15 | Pr.04-16 | Pr.11-43           | Pr.04-00        |
| 0010                       | Position 2          | Pr.04-17 | Pr.04-18 |                    | Pr.04-01        |
| 0011                       | Position 3          | Pr.04-19 | Pr.04-20 |                    | Pr.04-02        |
| 0100                       | Position 4          | Pr.04-21 | Pr.04-22 |                    | Pr.04-03        |
| 0101                       | Position 5          | Pr.04-23 | Pr.04-24 |                    | Pr.04-04        |
| 0110                       | Position 6          | Pr.04-25 | Pr.04-26 |                    | Pr.04-05        |
| 0111                       | Position 7          | Pr.04-27 | Pr.04-28 |                    | Pr.04-06        |
| 1000                       | Position 8          | Pr.04-29 | Pr.04-30 | Pr.11-43           | Pr.04-07        |
| 1001                       | Position 9          | Pr.04-31 | Pr.04-32 |                    | Pr.04-08        |
| 1010                       | Position 10         | Pr.04-33 | Pr.04-34 |                    | Pr.04-09        |
| 1011                       | Position 11         | Pr.04-35 | Pr.04-36 |                    | Pr.04-10        |
| 1100                       | Position 12         | Pr.04-37 | Pr.04-38 |                    | Pr.04-11        |
| 1101                       | Position 13         | Pr.04-39 | Pr.04-40 |                    | Pr.04-12        |
| 1110                       | Position 14         | Pr.04-41 | Pr.04-42 |                    | Pr.04-13        |
| 1111                       | Position 15         | Pr.04-43 | Pr.04-44 | ]                  | Pr.04-14        |

```
04-50
       PLC Buffer 0
04-51
       PLC Buffer 1
04-52
       PLC Buffer 2
04-53
       PLC Buffer 3
04-54
       PLC Buffer 4
       PLC Buffer 5
04-55
04-56
       PLC Buffer 6
04-57
       PLC Buffer 7
04-58
       PLC Buffer 8
       PLC Buffer 9
04-59
```

```
04-60
        PLC Buffer 10
04-61
         PLC Buffer 11
         PLC Buffer 12
 04-62
04-63
         PLC Buffer 13
        PLC Buffer 14
 04-64
         PLC Buffer 15
04-65
 04-66
         PLC Buffer 16
        PLC Buffer 17
04-67
         PLC Buffer 18
04-68
         PLC Buffer 19
 04-69
```

Default: 0

Settings 0-65535

You can combine the PLC buffer with the built-in PLC function for a variety of applications.

```
04-70
            PLC Application Parameter 0
    04-71
            PLC Application Parameter 1
   04-72
            PLC Application Parameter 2
    04-73
            PLC Application Parameter 3
    04-74
            PLC Application Parameter 4
    04-75
            PLC Application Parameter 5
    04-76
            PLC Application Parameter 6
    04-77
            PLC Application Parameter 7
    04-78
            PLC Application Parameter 8
    04-79
            PLC Application Parameter 9
    04-80
            PLC Application Parameter 10
    04-81
            PLC Application Parameter 11
    04-82
            PLC Application Parameter 12
N
    04-83
            PLC Application Parameter 13
    04-84
            PLC Application Parameter 14
    04-85
            PLC Application Parameter 15
    04-86
            PLC Application Parameter 16
    04-87
            PLC Application Parameter 17
    04-88
            PLC Application Parameter 18
    04-89
            PLC Application Parameter 19
    04-90
            PLC Application Parameter 20
    04-91
            PLC Application Parameter 21
    04-92
            PLC Application Parameter 22
    04-93
            PLC Application Parameter 23
   04-94
            PLC Application Parameter 24
    04-95
            PLC Application Parameter 25
    04-96
            PLC Application Parameter 26
```

| × | 04-97 | PLC Application Parameter 27 |
|---|-------|------------------------------|
| × | 04-98 | PLC Application Parameter 28 |
| × | 04-99 | PLC Application Parameter 29 |
| ' |       | Default: 0                   |

Settings 0-65535

Pr.04-70–Pr.04-99 are user-defined parameters. You can combine these 30 PLC Application Parameters with the PLC programming for a variety of applications.

[This page intentionally left blank]

#### **05 Motor Parameters**

The following are abbreviations for different types of motors:

- IM: Induction motor
- PM: Permanent magnet synchronous AC motor
- IPM: Interior permanent magnet synchronous AC motor
- SPM: Surface permanent magnet synchronous AC motor
- SynRM: Synchronous reluctance motor

✓ You can set this parameter during operation.

### **05-00** Motor Parameter Auto-Tuning

Default: 0

Settings 0: No function

- 1: Simple rolling auto-tuning for induction motor (IM)
- 2: Static auto-tuning for induction motor (IM)
- 4: Dynamic test for PM magnetic pole (with the running in forward direction)
- 5: Rolling auto-tuning for PM (IPM / SPM)
- 6: Advanced rolling auto-tuning for IM
- 11: Static auto-tuning for SynRM
- 12: FOC sensorless inertia estimation
- 13: Static auto-tuning for PM
- Refer to Section 12-2 "Adjustment and Application" for more details of motor adjustment process.

# **05-01** Full-Load Current for Induction Motor 1 (A)

Default: Depending on the model power

Settings Depending on the model power

- Set this value according to the rated current of the motor as indicated on the motor nameplate.
- The default is 90% of the drive's rated current.

Example: The rated current for a 7.5 HP (5.5 kW) is 25 A. The default is 22.5 A.

The setting range is between 40%–120% of the rated current.

 $(25 \times 40\% = 10 \text{ A} \text{ and } 25 \times 120\% = 30 \text{ A})$ 

# No. 105-02 Rated Power for Induction Motor 1 (kW)

Default: Depending on the

model power

Settings 0.00-655.35 kW

Set the rated power for motor 1. The default is the drive's power value.

# No. 105-03 Rated Speed for Induction Motor 1 (rpm)

Default: Depending on the motor's number of poles

Settings 0-xxxx rpm

Set the rated speed for the motor as indicated on the motor nameplate.

#### Chapter 12 Descriptions of Parameter Settings | C2000 Plus

Pr.01-01 and Pr.05-04 determine the maximum rotor speed for IM. For example: Pr.01-01=20 Hz, Pr.05-04=2, according to the equation 120 x 20 Hz / 2 = 1200 rpm and take integers. Due to the slip of the IM, the maximum setting value for Pr.05-03 is 1199 rpm (1200 rpm - 1).05-04 Number of Poles for Induction Motor 1 Default: 4 Settings 2-64 Set the number poles for the motor (must be an even number). Set up Pr.01-01 and Pr.05-03 before setting up Pr.05-04 to make sure the motor operates normally. Pr.01-01 and Pr.05-03 determine the maximum set up number poles for the IM. For example: Pr.01-01 = 20 Hz and Pr.05-03 = 39 rpm, according to the equation 120 x 20 Hz / 39 rpm = 61.5 and take even number, the number of poles is 60. Therefore, Pr.05-04 can be set to the maximum of 60 poles. 05-05 No-Load Current for Induction Motor 1 (A) Default: Depending on the model power Settings 0.00-Pr.05-01 default For model with 110 kW and above, default setting is 20% of motor rated current. 05-06 Stator Resistance (Rs) for Induction Motor 1 Default: Depending on the model power Settings 0.000-65.535 W 05-07 Rotor Resistance (Rr) for Induction Motor 1 Default: Depending on the model power Settings 0.000-65.535 W 05-08 Magnetizing Inductance (Lm) for Induction Motor 1 Default: Depending on the model power Settings 0.0-6553.5 mH 05-09 Stator Inductance (Lx) for Induction Motor 1 Default: Depending on the model power

Settings 0.0-6553.5 mH

# **05-13** Full-Load Current for Induction Motor 2 (A)

Default: Depending on the

model power

#### Settings Depending on the model power

Set this value according to the rated current of the motor as indicated on the motor nameplate.

The default 90% of the drive's rated current.

Example: The rated current for a 7.5 HP (5.5 kW) motor is 25 A. The default is 22.5 A.

The setting range is between 40 %-120 % of rated current.

 $25 \times 40 \% = 10 A$  and  $25 \times 120 \% = 30 A$ 

### N 05-14 Rated Power for Induction Motor 2 (kW)

Default: Depending on the

model power

Settings 0.00-655.35 kW

Set the rated power for motor 2. The default is the drive's power value.

### No. 15 Rated Speed for Induction Motor 2 (rpm)

Default: Depending on the motor's number of poles

Settings 0-xxxx rpm

- set the rated speed for the motor as indicated on the motor nameplate.
- Pr.01-01 and Pr.05-04 determine the maximum rotor speed of IM.

For example: Pr.01-01 = 20 Hz, Pr.05-04 = 2, according to the equation 120 x 20 Hz / 2 = 1200 rpm and take integers. Due to the slip of the IM, the maximum setting value for Pr.05-15 is 1199 rpm (1200 rpm - 1).

### **05-16** Number of Poles for Induction Motor 2

Default: 4

Settings 2–64

- Set the number of poles for the motor (must be an even number).
- Set up Pr.01-35 and Pr.05-15 before setting up Pr.05-16 to make sure the motor operates normally. Pr.01-35 and Pr.05-15 determine the maximum set up number of poles.

For example: Pr.01-35 = 20 Hz and Pr.05-15 = 39 rpm, according to the equation 120 x 20 Hz / 39 rpm = 61.5 and take even number, the number of poles is 60. Therefore, Pr.05-16 can be set to the maximum of 60 poles.

### **05-17** No-Load Current for Induction Motor 2 (A)

Default: Depending on the

model power

Settings 0.00–Pr.05-13 default

For model with 110 kW and above, default setting is 20% of motor rated current.

05-18 Stator Resistance (Rs) for Induction Motor 2 Default: Depending on the model power Settings 0.000-65.535 W 05-19 Rotor Resistance (Rr) for Induction Motor 2 Default: Depending on the model power Settings 0.000-65.535 W 05-20 Magnetizing Inductance (Lm) for Induction Motor 2 Default: Depending on the model power Settings 0.0-6553.5 mH 05-21 Stator Inductance (Lx) for Induction Motor 2 Default: Depending on the model power Settings 0.0-6553.5 mH Induction Motor 1 / 2 Selection 05-22 Default: 1 Settings 1: Motor 1 2: Motor 2 Set the motor currently operated by the AC motor drive. 05-23 Frequency for Y-Connection / Δ-Connection Switch for an Induction Motor Default: 60.00 Settings 0.00-599.00 Hz 05-24 Y-Connection /  $\Delta$ -Connection Switch for an Induction Motor Default: 0 Settings 0: Disabled 1: Enabled Delay Time for Y-Connection / Δ-Connection Switch for an Induction Motor 05-25 Default: 0.200 Settings 0.000-60.000 sec. ☐ You can apply Pr.05-23-Pr.05-25 in a wide range of motors, and the motor coil executes the Yconnection /  $\Delta$ -connection switch as required. The wide range motors are related to the motor design. In general, the motor has higher torque with low speed Y-connection, and has higher speed with high speed  $\Delta$ -connection).  $\square$  Pr.05-24 enables and disables the switch of Y-connection /  $\Delta$ -connection.

When you set Pr.05-24 as 1, the drive uses the Pr.05-23 setting and current motor frequency, and

switches the current motor to Y-connection or  $\Delta$ -connection. You can switch the relevant motor parameter settings simultaneously.

- $\square$  Pr.05-25 sets the switch delay time of Y-connection /  $\Delta$ -connection.
- When the output frequency reaches Y-connection / Δ-connection switch frequency, the drive delays according to Pr.05-25 before activating the multi-function output terminals.

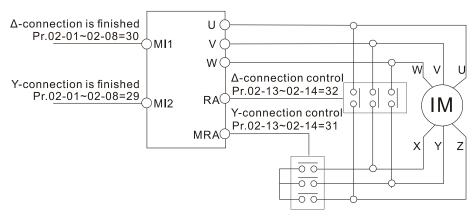

Y-Δ connection switch: can be used for wide range motor

Y-connection for low speed: higher torque can be used for rigid tapping

 $\Delta$ -connection for high speed: higher torque can be used for high-speed drilling

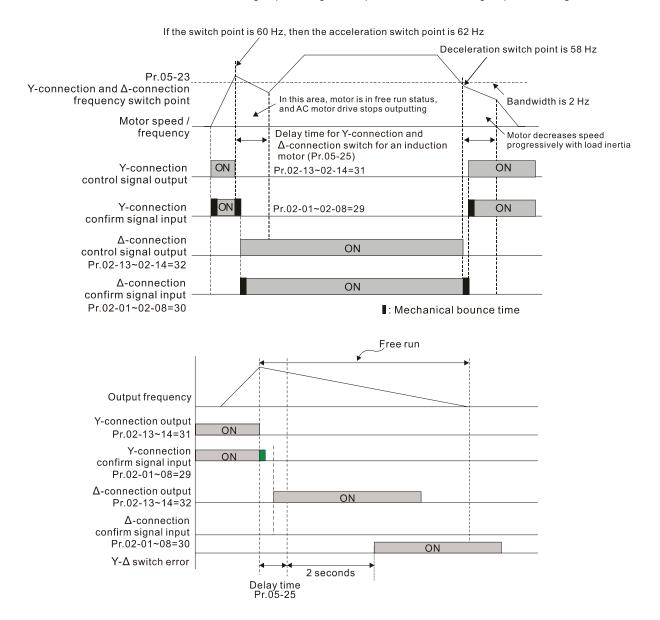

05-28 Accumulated Watt-Hour for a Running Motor (Wh) Default: Read only Settings 0.0-6553.5 05-29 Accumulated Kilowatt-Hour for a Running Motor (kWh) Default: Read only Settings 0.0-6553.5 05-30 Accumulated Megawatt-Hour for a Motor in High Word (MWh) Default: Read only Settings 0-65535 Pr.05-28-05-30 records the amount of power consumed by the motors. The accumulation begins when the drive is activated and the record is saved when the drive stops or turns OFF. The amount of consumed watts continues to accumulate when the drive is activated again. To clear the accumulation, set Pr.00-02 as 5 to return the accumulation record to 0. ☐ The accumulated total watts of the motor per hour = Pr.05-30 x 1000000 + Pr.05-29 x 1000 + Pr.05-28 Wh Example: When Pr.05-30 = 76 MWh and Pr.05-29 = 150 kWh, Pr.05-28 = 400 Wh (or 0.4 kWh), the accumulated total kilowatts of the motor per hour = 76 x 1000000 + 150 x 1000 + 40 = 76150400 Wh = 76150.4 kWhAccumulated Motor Running Time (Minutes) Default: 0 Settings 0-1439 05-32 Accumulated Motor Running Time (Days) Default: 0 Settings 0-65535 Use Pr.05-31 and Pr.05-32 to record the motor operation time. To clear the operation time, set Pr.05-31 and Pr.05-32 as 00. An operation time shorter than 60 seconds is not recorded. Induction Motor (IM) or Permanent Magnet Synchronous AC Motor (PM) 05-33 Selection Default: 0 Settings 0: IM 1: SPM 2: IPM 3: SynRM Full-Load Current for a Permanent Magnet Synchronous AC Motor / Reluctance Motor Default: Depending on the model power

Set the full-load current for the motor according to motor's nameplate. The default is 90% of the

Settings Depending on the model power

drive's rated current.

For example: The rated current of a 7.5 HP (5.5 kW) is 25 A. The default is 22.5A. The setting range is between 40%–120% of rated current.

 $25 \times 40\% = 10 \text{ A}$  and  $25 \times 120\% = 30 \text{ A}$ 

05-35

Rated Power for a Permanent Magnet Synchronous AC Motor / Reluctance Motor

Default: Depending on the model power

Settings 0.00-655.35 kW

Set the rated power for the permanent magnet synchronous motor. The default is the drive's power value.

**№** 05-36

Rated Speed for a Permanent Magnet Synchronous AC Motor / Reluctance Motor

Default: 2000

Settings 0-65535 rpm

05-37

Number of Poles for a Permanent Magnet Synchronous AC Motor / Reluctance Motor

Default: 10

Settings 0-65535

05-38

System Inertia for a Permanent Magnet Synchronous AC Motor / Reluctance Motor

Default: Depending on the motor power

Settings 0.0–6553.5 kg-cm<sup>2</sup>

Default values are as below:

| HP | kW      | Default |
|----|---------|---------|
| 1  | 0.7     | 3.0     |
| 2  | 1.5 6.6 |         |
| 3  | 2.2     | 15.8    |
| 5  | 3.7     | 25.7    |
| 7  | 5.5     | 49.6    |
| 10 | 7.5     | 82.0    |
| 15 | 11      | 177.0   |
| 20 | 15      | 211.0   |
| 25 | 18      | 265.0   |

| HP  | kW  | Default |
|-----|-----|---------|
| 30  | 22  | 308.0   |
| 40  | 30  | 527.0   |
| 50  | 37  | 866.0   |
| 60  | 45  | 1082.0  |
| 75  | 56  | 1267.6  |
| 100 | 75  | 1515.0  |
| 120 | 89  | 2025.8  |
| 150 | 112 | 2447.8  |
| 175 | 130 | 2871.4  |

| HP  | kW  | Default |
|-----|-----|---------|
| 215 | 160 | 4151.3  |
| 250 | 186 | 5012.1  |
| 300 | 224 | 6314.9  |
| 375 | 280 | 6314.9  |
| 425 | 317 | 6314.9  |
| 475 | 354 | 6314.9  |
| 600 | 447 | 6314.9  |
| 650 | 485 | 6314.9  |
| 750 | 559 | 6314.9  |

05-39

Stator Resistance for a Permanent Magnet Synchronous AC Motor / Reluctance Motor

Default: 0.000

Settings 0.000-65.535 W

05-40 Permanent Magnet Synchronous AC Motor / Reluctance Motor Ld Default: 0.00 / 0.0 Settings 0.00-655.35 mH / 0.0-6553.5 mH 05-41 Permanent Magnet Synchronous AC Motor / Reluctance Motor Lq Default: 0.00 / 0.0 Settings 0.00-655.35 mH / 0.0-6553.5 mH PG Offset Angle for a Permanent Magnet Synchronous AC Motor / Reluctance Motor Default: 0.0 Settings 0.0-360.0° When you set Pr.05-00 as 4, the drive detects the offset angle and writes it into Pr.05-42. Ke Parameter of a Permanent Magnet Synchronous AC Motor / 05-43 Reluctance Motor Default: 0 Settings 0–65535 V / krpm Permanent magnet motor parameter Ke (V<sub>phase, rms</sub> / krpm) When Pr.05-00 = 5, parameter Ke is calculated according to the motor's actual operation.

When Pr.05-00 = 13, parameter Ke is automatically calculated according to the motor power, current and rotor speed.

### **06 Protection Parameters**

✓ You can set this parameter during operation.

#### 06-00 Low Voltage Level Default: Settings 230V models: Frame A-D (including D0): 150.0-220.0 V<sub>DC</sub> 180.0 Frame E and above: 190.0-220.0 V<sub>DC</sub> 200.0 460V models: Frame A-D (including D0): 300.0-440.0 V<sub>DC</sub> 360.0 Frame E and above: 380.0-440.0 V<sub>DC</sub> 400.0 575V models: 420.0-520.0 V<sub>DC</sub> 470.0 690V models: 450.0-660.0 V<sub>DC</sub> 480.0

- Set the Low Voltage (Lv) level. When the DC bus voltage is lower than Pr.06-00, a Lv fault is triggered, and the drive stops output and the motor coasts to a stop.
- If the Lv fault is triggered during operation, the drive stops output and the motor coasts to a stop. There are three Lv faults: LvA (Lv during acceleration), Lvd (Lv during deceleration), and Lvn (Lv in constant speed) that are triggered according to the status of acceleration or deceleration. You must press RESET to clear the Lv fault. The drive automatically restarts if you set to restart after momentary power loss (refer to Pr.07-06 Restart after Momentary Power Loss and Pr.07-07 Allowed Power Loss Duration for details).
- If the Lv fault is triggered when the drive is in STOP status, the drive displays LvS (Lv during stop), which is not recorded, and the drive restarts automatically when the input voltage is higher than Pr.06-00 + Lv return level (as listed below).

| Lv Return Level | 230V models       | 460V models       | 575V models        | 690V models        |  |
|-----------------|-------------------|-------------------|--------------------|--------------------|--|
| Frame A-D       | 30V <sub>DC</sub> | 60V <sub>DC</sub> | 100V <sub>DC</sub> | 100V <sub>DC</sub> |  |
| Frame E-H       | 40V <sub>DC</sub> | 80V <sub>DC</sub> | IOOADC             | 120V <sub>DC</sub> |  |

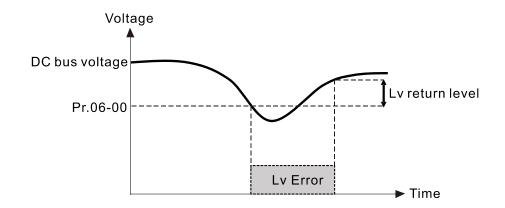

# O6-01 Over-Voltage Stall Prevention

|                      |                          | Default: |      |
|----------------------|--------------------------|----------|------|
| Settings 0: Disabled |                          |          |      |
| 230V models: 0.0     | 0–450.0 V <sub>DC</sub>  | 38       | 0.0  |
| 460V models: 0.0     | 0–900.0 V <sub>DC</sub>  | 76       | 0.0  |
| 575V models: 0.0     | 0–920.0 V <sub>DC</sub>  | 92       | 0.0  |
| 690V models: 0.0     | 0–1087.0 V <sub>DC</sub> | 108      | 37.0 |

- Setting Pr.06-01 to 0.0 disables the over-voltage stall prevention function (connected with braking unit or brake resistor). Use this setting when braking units or brake resistors are connected to the drive.
- Setting Pr.06-01 to a value > 0.0 enables the over-voltage stall prevention. This setting refers to the power supply system and loading. If the setting is too low, then over-voltage stall prevention is easily activated, which may increase the deceleration time.
- Related parameters:
  - Pr.01-13, Pr.01-15, Pr.01-17, Pr.01-19 Deceleration Time 1–4
  - Pr.02-13-Pr.02-14 Multiple-function Output (Relay 1 and Relay 2)
  - Pr.02-16—Pr.02-17 Multiple-function output (MO1 and MO2)
  - Pr.06-02 Selection for Over-voltage Stall Prevention.

# ✓ 06-02 Selection for Over-Voltage Stall Prevention

Default: 0

Settings 0: Traditional over-voltage stall prevention

1: Smart over-voltage stall prevention

- Use this function when you are unsure about the load inertia. When stopping under normal load, the over-voltage does not occur during deceleration and meet the deceleration time setting. Sometimes it may not stop due to over-voltage during decelerating to STOP when the load regenerative inertia increases. In this case, the AC motor drive extends the deceleration time automatically until the drive stops.
- Normal condition: DC bus < Pr.06-01 Over-voltage stall prevention
  - 1. Pr.06-02 = 0:

During deceleration the motor exceeds the synchronous speed due to load inertia. In this case, the motor becomes an electrical generator. The DC bus voltage may exceed its maximum allowable value due to motor regeneration in some situations, such as motor's loading inertia being too high or drive's deceleration time being set too short. When you enable traditional over-voltage stall prevention and the DC bus voltage detected is too high, the drive stops decelerating (output frequency remains unchanged) until the DC bus voltage drops below the setting value.

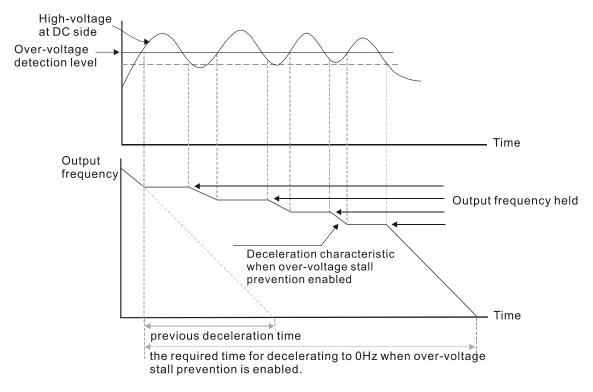

#### Pr.06-02 = 1:

To o use smart over-voltage stall prevention during deceleration, the drive maintains the DC bus voltage when decelerating and prevents the drive from ov.

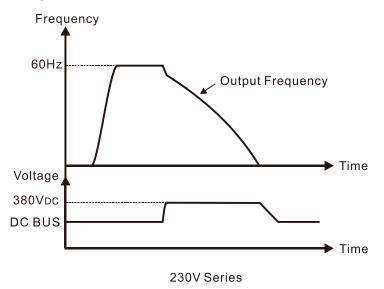

- When you enable the over-voltage stall prevention, the drive's deceleration time is longer than the setting.
- If you encounter any problem with the deceleration time, refer to the following guides for troubleshooting.
  - 1. Increase the deceleration time to a proper value.
  - 2. Install a brake resistor (refer to Section 7-1 Brake Resistors and Brake Units Used in AC motor Drives for details) to dissipate the electrical energy that is regenerated from the motor.

Abnormal condition: DC bus > Pr.06-01 Over-voltage stall prevention

#### 1. Pr.06-02 = 0:

During deceleration, the drive maintains the DC bus voltage and slowly decrease the output frequency (which takes a long time to decelerate to 0 Hz).

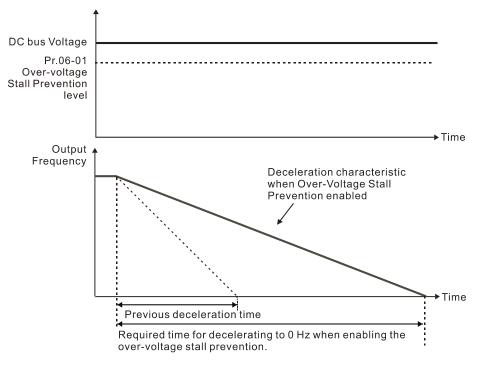

#### 2. Pr.06-02 = 1:

If you set Pr.06-01 to a small value that lower than the DC bus voltage, the drive maintains the DC bus voltage and the output frequency during deceleration. To prevent this situation, modify the Pr.06-01 setting to a value larger than the DC bus voltage (Pr.06-01 is able to be set during operation).

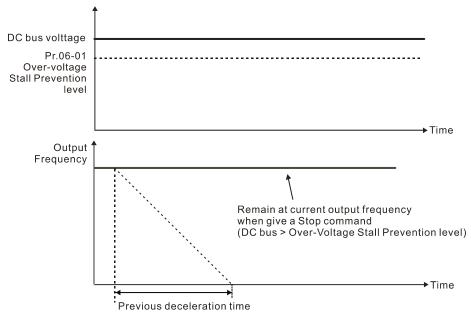

#### Related parameters:

- Pr.01-13, Pr.01-15, Pr.01-17, Pr.01-19 Deceleration Time 1–4
- Pr.02-13–Pr.02-14 Multiple-function Output (Relay 1 and Relay 2)
- Pr.02-16–Pr.02-17 Multiple-function Output (MO1 and MO2)
- Pr.06-01 Over-voltage Stall Prevention.

# ✓ 06-03 Over-Current Stall Prevention during Acceleration

|          |                                          | Default: |     |
|----------|------------------------------------------|----------|-----|
| Settings | 230V / 460V models                       |          |     |
|          | Heavy duty: 0-195% (100% corresponds to  |          | 150 |
|          | the rated current of the drive)          |          | 150 |
|          | Super Heavy duty: 0-210% (100%           |          |     |
|          | corresponds to the rated                 |          | 150 |
|          | current of the drive)                    |          |     |
|          | 575V / 690V models                       |          |     |
|          | Light duty: 0-125% (100% corresponds to  |          | 120 |
|          | the rated current of the drive)          |          | 120 |
|          | Normal duty: 0–150% (100% corresponds to |          | 120 |
|          | the rated current of the drive)          |          | 120 |
|          | Heavy duty: 0-180% (100% corresponds to  |          | 150 |
|          | the rated current of the drive)          |          | 150 |

- 100% corresponds to the rated current of the drive (Pr.00-01).
- This parameter only works in VF, VFPG, and SVC control mode.
- The default for Pr.06-03 and Pr.06-04 is 150%, and the maximum value is 200%. If the DC voltage is higher than the 700 V<sub>DC</sub> (460V models) or 350 V<sub>DC</sub> (230V models), the maximum value for Pr.06-03 and Pr.06-04 is 180%.
- If the motor load is too large or the drive's acceleration time is too short, the output current of the drive may be too high during acceleration, and it may cause motor damage or trigger the drive's protection functions (oL or oc). Use this parameter to prevent these situations.
- During acceleration, the output current of the drive may increase abruptly and exceed the setting value of Pr.06-03. In this case, the drive stops accelerating and keeps the output frequency constant, and then continues to accelerate until the output current decreases.

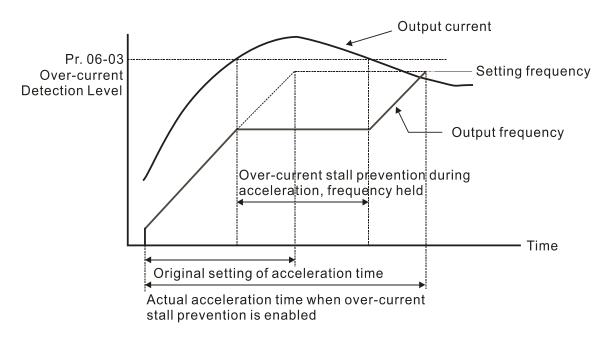

Refer to Pr.06-16 for more details of stall level in flux weakening region. The protection curve is as follows:

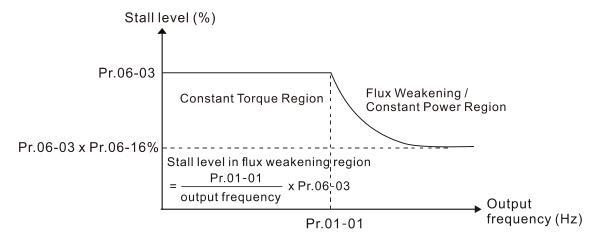

- When you enable the over-current stall prevention, the drive's acceleration time is longer than the setting.
- When the over-current stall prevention occurs because the motor capacity is too small or operates in the default, decrease the Pr.06-03 setting value.
- If you encounter any problem with the acceleration time, refer to the following guides for troubleshooting.
  - 1. Increase the acceleration time to a proper value.
  - 2. Set Pr.01-44 Auto Acceleration and Auto-Deceleration Setting to 1, 3 or 4 (auto-acceleration).
  - 3. Related parameters:
    - Pr.01-12, Pr.01-14, Pr.01-16, Pr.01-18 Acceleration Time 1–4
    - Pr.01-44 Auto Acceleration and Auto-Deceleration Setting
    - Pr.02-13–02-14 Multi-function Output 1 (Relay 1 and Relay 2)
    - Pr.02-16–02-17 Multi-function Output (MO1 and MO2)

# O6-04 Over-Current Stall Prevention during Operation

|          |                                          | Default: |  |
|----------|------------------------------------------|----------|--|
| Settings | 230V / 460V models                       |          |  |
|          | Heavy duty: 0-195% (100% corresponds to  | 150      |  |
|          | the rated current of the drive)          | 150      |  |
|          | Super Heavy duty: 0-210% (100%           |          |  |
|          | corresponds to the rated                 | 120      |  |
|          | current of the drive)                    |          |  |
|          | 575V / 690V models                       |          |  |
|          | Light duty: 0-125% (100% corresponds to  | 120      |  |
|          | the rated current of the drive)          | 120      |  |
|          | Normal duty: 0-150% (100% corresponds to | 0        |  |
|          | the rated current of the drive)          | 150      |  |
|          |                                          |          |  |

- 100% corresponds to the rated current of the drive (Pr.00-01).
- This parameter only works in VF, VFPG, and SVC control modes.

- This is a protection for the drive to decrease output frequency automatically when the motor overloads abruptly during constant motor operation.
- If the output current exceeds the setting value for Pr.06-04 when the drive is operating, the drive decelerates according to the Pr.06-05 setting to prevent the motor from stalling. The lower limit for the over-current stall prevention is determined by the maximum value among 0.5 Hz, Pr.01-07 and Pr.01-11.
- If the output current is lower than the setting value for Pr.06-04, the drive accelerates (according to Pr.06-05) again to the setting frequency.

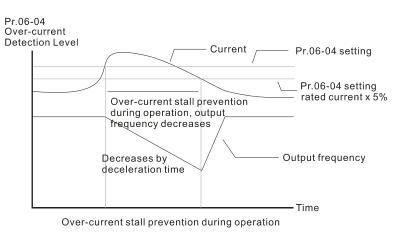

Acceleration / Deceleration Time Selection for Stall Prevention at Constant Speed

Settings 0: By current acceleration / deceleration time

1: By the first acceleration / deceleration time

2: By the second acceleration / deceleration time

3: By the third acceleration / deceleration time

4: By the fourth acceleration / deceleration time

5: By Auto-acceleration / auto-deceleration

Set the acceleration / deceleration time selection when stall prevention occurs at constant speed.

O6-06 Over-Torque Detection Selection (OT1)

O6-09 Over-Torque Detection Selection (OT2)

Default: 0

Default: 0

0: No function

 Continue operation after over-torque detection during constant speed operation

Settings

- 2: Stop after over-torque detection during constant speed operation
- 3: Continue operation after over-torque detection during RUN
- 4: Stop after over-torque detection during RUN
- When you set Pr.06-06 and Pr.06-09 to 1 or 3, a warning message displays, but there is no error record.
- When you set Pr.06-06 and Pr.06-09 to 2 or 4, an error message displays and there is an error record.

✓ 06-07 Over-Torque Detection Level (OT1)

Default: 120

Settings 10-250%

(100% corresponds to the rated current of the drive)

Over-Torque Detection Time (OT1)

Default: 0.1

Settings 0.0-60.0 sec.

Over-Torque Detection Level (OT2)

Default: 120

Settings 10-250%

(100% corresponds to the rated current of the drive)

Over-Torque Detection Time (OT2)

Default: 0.1

Settings 0.0-60.0 sec.

- When the output current exceeds the over-torque detection level (Pr.06-07 or Pr.06-10) and exceeds the over-torque detection time (Pr.06-08 or Pr.06-11), the over-torque detection follows the setting of Pr.06-06 and Pr.06-09.
- When you set Pr.06-06 or Pr.06-09 to 1 or 3, an ot1 / ot2 warning displays while the drive keeps running after over-torque detection. The warning remains on until the output current is smaller than 5% of the over-torque detection level.

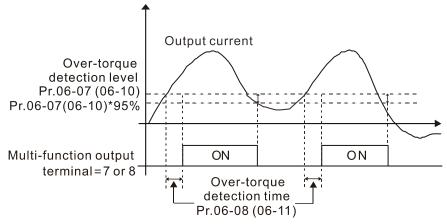

When you set Pr.06-06 or Pr.06-09 to 2 or 4, an ot1 / ot2 warning displays and the drive stops running after over-torque detection. The drive does not run until you manually reset it.

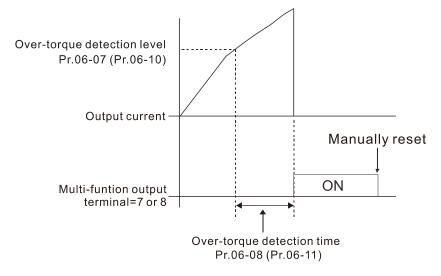

| 06-12 Current                                                                                                    | Limit                                                                                                    |                                                                                                    |
|----------------------------------------------------------------------------------------------------|----------------------------------------------------------------------------------------------------|----------------------------------------------------------------------------------------------------|
| od 12                                                                                                    | Default:                                                                                                    |                                                                                                    |
| Settings                                                                                                    | 230V / 460V models:<br>0–195% (100% corresponds to the rated<br>current of the drive)                                                                                                    | 190                                                                                                    |
| 230V / 460V mod details.                                                                                                    | 575V / 690V models: 0-250% (100% corresponds to the rated current of the drive) els: 100% corresponds to the rated current of the drive                                                                                                    | 170<br>re, refer to Pr.00-01 for                                                                                                    |
| 🕮 575V / 690V mode                                                                                                    | els: 100% corresponds to the rated current of the drive (output current of the drive. Use Pr.11-17–Pr.11-20 to                                                                                                    | •                                                                                                    |
| ✓ 06-13 Electron                                                                                                    | nic Thermal Relay Selection 1 (Motor 1)                                                                                                    |                                                                                                    |
| M 06-27 Electron                                                                                                    | nic Thermal Relay Selection 2 (Motor 2)                                                                                                    |                                                                                                    |
|                                                                                                    | Default:                                                                                                    | 2                                                                                                    |
| Settings                                                                                                    | 0: Inverter motor (with external forced cooling)                                                                                                    |                                                                                                    |
|                                                                                                    | 1: Standard motor (motor with fan on the shaft)                                                                                                    |                                                                                                    |
|                                                                                                    | 2: Disabled                                                                                                    |                                                                                                    |
|                                                                                                    | d motor from overheating under low speed. Use an ele                                                                                                    | ctronic thermal relay to                                                                                                    |
| supply). For this keep motor speed. The ensure the load can be setting the parametris kind of motor, thermal relay reduing the power is protection is reset; If there are several | eter to 0 is suitable for an inverter motor (motor fan using kind of motor, there is no significant correlation between refore, the action of electronic thermal relays remains apability of the motor in low speed.  Heter to 1 is suitable for standard motor (motor fan is fixed the cooling capacity is lower in low speed; therefore, the ces the action time to ensure the life of motor.  Is cycled frequently, if the power is switched OFF, the entire therefore, even setting the parameter to 0 or 1 may not a motors connected to one drive, install an electronic therefore. | en cooling capacity and stable in low speed to d on the rotor shaft). For e action of an electronic electronic thermal relay t protect the motor well. |
|                                                                                                    | nic Thermal Relay Action Time 2 (Motor 2)                                                                                                    |                                                                                                    |
|                                                                                                    | Default:                                                                                                    | 60.0                                                                                                    |
| Settings                                                                                                    | 30.0-600.0 sec.                                                                                                    |                                                                                                    |
| Set the parameter                                                                                                    | to 150% of motor rated current and use with the setting                                                                                                    | g of Pr.06-14 and Pr.06-                                                                                                    |
| 28 to prevent motor                                                                                                    | or damage due to overheating. When it reaches the se                                                                                                    | tting, the drive displays                                                                                                    |

"EoL1 / EoL2", and the motor coasts to stop.

Use this parameter to set the action time of the electronic thermal relay. It works based on the I<sup>2</sup>t characteristic curve of electronic thermal relay, the output frequency and current of the drive, and the operation time to prevent the motor from overheating.

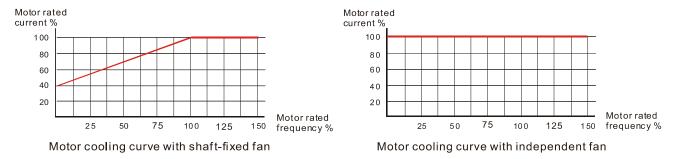

- The action of electronic thermal relay depends on the setting for Pr.06-13 and Pr.06-27.
  - Pr.06-13 or Pr.06-27 is set to 0 (using inverter motor):
     When the output current of motor drive is higher than 150% of the motor rated current (refer to the motor rated current % corresponded to the motor rated frequency in the motor cooling curve with independent fan), motor drive starts to count the time. The electronic thermal relay acts when the accumulated time exceeds Pr.06-14 or Pr.06-28.
  - 2. Pr.06-13 or Pr.06-27 is set to 1 (using standard motor): When the output current of the drive is higher than 150% of the motor rated current (refer to the motor rated current % corresponded to the motor rated frequency in the motor cooling curve with shaft-fixed fan), the drive starts to count the time. The electronic thermal relay acts when the accumulated time exceeds Pr.06-14 or Pr.06-28.
  - 3. If the motor's rated current (Pr.05-01) is not set, then set 90% of the drive's rated current (Pr.00-01) as the default value of this parameter.
- The actual electronic thermal relay action time adjusts according to the drive output current (shown as the motor loading rate %). The action time is short when the current is high, and the action time is long when the current is low. Refer to the following diagram: (The motor cooling curve with shaft-fixed fan and motor cooling curve with independent fan F = 50 Hz are the same one.)

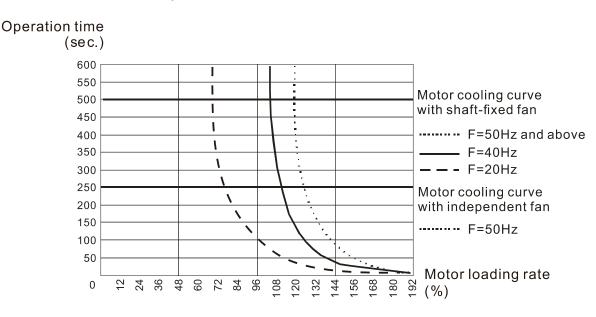

# 7 Marning Temperature Level Overheat (OH) Warning

Default: 105.0

Settings 0.0-110.0°C

- ☐ If Pr.06-15 is set to 110°C, when the temperature reaches 110°C, the drive stops with an IGBT over-heat fault.
- For Frame C and above, when IGBT temperature is above Pr.06-15 minus 15°C, the cooling fan enhances performance to 100%; however, when IGBT temperature is below 35°C of Pr.06-15 and the temperature of CAP is below 10°C of capacitor oH warning level (Pr.06-51), the cooling fan resets. The temperature 35°C is the criterion if Pr.06-15 is set below 35°C.

### ✓ 06-16 Stall Prevention Limit Level

Default:

Settings 230V / 460V models: 0–100%

100

(refer to Pr.06-03)

 $575 V \, / \, 690 V$  models: 0 – 100 %

50

- (refer to Pr.06-03)
- Sets the over-current stall prevention level when the motor's operation frequency is larger than Pr.01-01 (base frequency). This parameter only works during acceleration.
- Example: Pr.06-03 = 150%, Pr.06-04 = 100% and Pr.06-16 = 80%, when the operation frequency is larger than Pr.01-01, the lowest over-current stall prevention level during acceleration is: Pr.06-03 × Pr.06-16 = 150 × 80% = 120%. (Refer to Pr.06-03 diagram for the protection curve.)
- Pr.06-16 is invalid when the over-current stall prevention activates according to Pr.06-04 at constant speed.

| <b>06-17</b> Fault Record 1 |  |
|-----------------------------|--|
| 06-18 Fault Record 2        |  |
| 06-19 Fault Record 3        |  |
| 06-20 Fault Record 4        |  |
| 06-21 Fault Record 5        |  |
| 06-22 Fault Record 6        |  |

Default: 0

#### Settings 0: No fault record

- 1: Over-current during acceleration (ocA)
- 2: Over-current during deceleration (ocd)
- 3: Over-current during steady operation (ocn)
- 4: Ground fault (GFF)
- 5: IGBT short-circuit between upper bridge and lower bridge (occ)
- 6: Over-current at stop (ocS)
- 7: Over-voltage during acceleration (ovA)
- 8: Over-voltage during deceleration (ovd)
- 9: Over-voltage at constant speed (ovn)
- 10: Over-voltage at stop (ovS)

- 11: Low-voltage during acceleration (LvA)
- 12: Low-voltage during deceleration (Lvd)
- 13: Low-voltage at constant speed (Lvn)
- 14: Low-voltage at stop (LvS)
- 15: Phase loss protection (OrP)
- 16: IGBT overheating (oH1)
- 17: Heatsink overheating (oH2)
- 18: IGBT temperature detection failure (tH1o)
- 19: Capacitor hardware error (tH2o)
- 21: Over load (oL)
- 22: Electronic thermal relay 1 protection (EoL1)
- 23: Electronic thermal relay 2 protection (EoL2)
- 24: Motor overheating (oH3) (PTC / PT100)
- 25: Interrupt error (INTR)
- 26: Over torque 1 (ot1)
- 27: Over torque 2 (ot2)
- 28: Under current (uC)
- 29: Limit error (LiT)
- 30: EEPROM write error (cF1)
- 31: EEPROM read error (cF2)
- 33: U-phase error (cd1)
- 34: V-phase error (cd2)
- 35: W-phase error (cd3)
- 36: cc (current clamp) hardware error (Hd0)
- 37: oc (over-current) hardware error (Hd1)
- 38: ov (over-voltage) hardware error (Hd2)
- 39: occ hardware error (Hd3)
- 40: Auto-tuning error (AUE)
- 41: PID loss ACI (AFE)
- 42: PG feedback error (PGF1)
- 43: PG feedback loss (PGF2)
- 44: PG feedback stall (PGF3)
- 45: PG slip error (PGF4)
- 48: ACI loss (ACE)
- 49: External fault (EF)
- 50: Emergency stop (EF1)
- 51: External base block (bb)
- 52: Enter wrong password three times and locked (Pcod)
- 53: SW code error (ccod)
- 54: Illegal command (CE1)
- 55: Illegal data address (CE2)
- 56: Illegal data value (CE3)

- 57: Data is written to read-only address (CE4)
- 58: Modbus transmission time-out (CE10)
- 60: Brake transistor error (bF)
- 61: Y-connection /  $\triangle$ -connection switch error (ydc)
- 62: Deceleration energy backup error (dEb)
- 63: Over slip error (oSL)
- 64: Electric valve switch error (ryF)
- 65: Hardware error of PG card (PGF5)
- 68: Reverse direction of the speed feedback (SdRv)
- 69: Over speed rotation feedback (SdOr)
- 70: Large deviation of speed feedback (SdDe)
- 71: Watchdog (WDTT)
  (applied to 230V / 460V models)
- 72: STO loss 1 (STL1)
- 73: Emergency stop for external safety (S1)
- 75: External brake error (Brk)
  (applied to 230V / 460V models)
- 76: Safe torque off (STO)
- 77: STO loss 2 (STL2)
- 78: STO loss 3 (STL3)
- 82: Output phase loss U phase (OPHL)
- 83: Output phase loss V phase (OPHL)
- 84: Output phase loss W phase (OPHL)
- 85: PG ABZ line off (AboF) (PG-02U)
- 86: PG UVW line off (UvoF) (PG-02U)
- 87: Overload protection at low frequency (oL3)
- 89: Rotor position detection error (RoPd)
- 90: Force to stop (FStp)
- 92: Pulse tuning Ld / Lg error (LEr)
- 93: CPU error 0 (TRAP)

(Applied to 230V / 460V models)

- 101: CANopen guarding error (CGdE)
- 102: CANopen heartbeat error (CHbE)
- 104: CANopen bus off error (CbFE)
- 105: CANopen index error (CidE)
- 106: CANopen station address error (CAdE)
- 107: CANopen memory error (CFrE)
- 111: InrCOM time-out error (ictE)
- 112: PM sensorless shaft lock error (SfLK)
- 142: Auto-tune error 1 (no feedback current error) (AUE1) (Applied to 230V / 460V models)

- 143: Auto-tune error 2 (motor phase loss error) (AUE2)
  (Applied to 230V / 460V models)
- 144: Auto-tune error 3 (no-load current  $I_0$  measuring error) (AUE3) (Applied to 230V / 460V models)
- 148: Auto-tune error 4 (leakage inductance Lsigma measuring error) (AUE4) (Applied to 230V / 460V models)
- 171: Over position error (oPEE)
- 174: Encoder error (EcEr)
- 175: Encoder communication error (EcCe)
- 176: Encoder multi-turn overflows (EcOF)
- 177: Encoder power off (EcNP)
- 178: Encoder multi-turn error (EcMc)
- 179: PG multi-turn read error (PgMr)
- 180: Encoder single-turn error (EcSc)
- 181: PG command error (PgCe)
- 182: Interpolation time error (IPTE)
- 183: Interpolation command failure (IPCM)
- 184: No motion control (NoMo)
- 185: Motor code error (MoTo)
- 187: Flux linkage observer failure (FobF)
- 188: Load estimation error (TLAT)
- 189: Inertia estimation error (JsAT)
- 190: Bandwidth estimation error (BWAT)
- 191: Positioning failure during estimation (ATPF)
- 192: Homing deviation is too large (HmOE)
- 193: Cleaning multi-turn data failure (CMTE)
- 195: ASR AT process is too short (ATTv)
- The parameters record when the fault occurs and forces a stop.
- When low-voltage at stop fault (LvS) occurs, the fault is not recorded. When low-voltage during operation faults (LvA, Lvd, Lvn) occur, the faults are recorded.
- When dEb function is valid and enabled, the drive executes dEb and records fault code 62 to Pr.06-17–Pr.06-22 simultaneously.

| × | 06-23 | Fault Output Option 1 |
|---|-------|-----------------------|
| × | 06-24 | Fault Output Option 2 |
| × | 06-25 | Fault Output Option 3 |
| N | 06-26 | Fault Output Option 4 |

Default: 0

Settings 0–65535 (refer to bit table for fault code)

Use these parameters with multi-function output terminal (set Pr.06-23–Pr.06-26 to 35–38) for the specific requirement. When the fault occurs, the corresponding terminals are activated. Convert the binary value to decimal value before you enter the value for Pr.06-23–Pr.06-26.

| Fault Code                                       | bit0    | bit1  | bit2 | bit3 | bit4 | bit5 | bit6 |
|--------------------------------------------------|---------|-------|------|------|------|------|------|
| Fault Code                                       | current | Volt. | OL   | SYS  | FBK  | EXI  | CE   |
| 0: No fault record                               |         |       |      |      |      |      |      |
| 1: Over-current during acceleration (ocA)        | •       |       |      |      |      |      |      |
| 2: Over-current during deceleration (ocd)        | •       |       |      |      |      |      |      |
| 3: Over-current during steady operation (ocn)    | •       |       |      |      |      |      |      |
| 4: Ground fault (GFF)                            | •       |       |      |      |      |      |      |
| 5: IGBT short circuit between upper bridge and   | _       |       |      |      |      |      |      |
| lower bridge (occ)                               | •       |       |      |      |      |      |      |
| 6: Over-current at stop (ocS)                    | •       |       |      |      |      |      |      |
| 7: Over-voltage during acceleration (ovA)        |         | •     |      |      |      |      |      |
| 8: Over-voltage during deceleration (ovd)        |         | •     |      |      |      |      |      |
| 9: Over-voltage at constant speed (ovn)          |         | •     |      |      |      |      |      |
| 10: Over-voltage at stop (ovS)                   |         | •     |      |      |      |      |      |
| 11: Low-voltage during acceleration (LvA)        |         | •     |      |      |      |      |      |
| 12: Low-voltage during deceleration (Lvd)        |         | •     |      |      |      |      |      |
| 13: Low-voltage at constant speed (Lvn)          |         | •     |      |      |      |      |      |
| 14: Low-voltage at stop (LvS)                    |         | •     |      |      |      |      |      |
| 15: Phase loss protection (OrP)                  |         | •     |      |      |      |      |      |
| 16: IGBT overheating (oH1)                       |         |       | •    |      |      |      |      |
| 17: Heatsink overheating (oH2)                   |         |       | •    |      |      |      |      |
| 18: IGBT temperature detection failure (tH1o)    |         |       | •    |      |      |      |      |
| 19: Capacitor hardware error (tH2o)              |         |       | •    |      |      |      |      |
| 21: Over load (oL)                               |         |       | •    |      |      |      |      |
| 22: Electronic thermal relay 1 protection (EoL1) |         |       | •    |      |      |      |      |
| 23: Electronic thermal relay 2 protection (EoL2) |         |       | •    |      |      |      |      |
| 24: Motor overheating (oH3) (PTC / PT100)        |         |       | •    |      |      |      |      |
| 25: Interrupt error (INTR)                       |         |       |      | •    |      |      |      |
| 26: Over torque 1 (ot1)                          |         |       | •    |      |      |      |      |
| 27: Over torque 2 (ot2)                          |         |       | •    |      |      |      |      |
| 28: Under current (uC)                           | •       |       |      |      |      |      |      |
| 29: Limit error (LiT)                            |         |       |      |      |      | •    |      |
| 30: EEPROM write error (cF1)                     |         |       |      | •    |      |      |      |
| 31: EEPROM read error (cF2)                      |         |       |      | •    |      |      |      |
| 33: U-phase error (cd1)                          |         |       |      | •    |      |      |      |
| 34: V-phase error (cd2)                          |         |       |      | •    |      |      |      |
| 35: W-phase error (cd3)                          |         |       |      | •    |      |      |      |
| 36: cc (current clamp) hardware error (Hd0)      |         |       |      | •    |      |      |      |
| 37: oc (over-current) hardware error (Hd1)       |         |       |      | •    |      |      |      |
| 38: ov (over-voltage) hardware error (Hd2)       |         |       |      | •    |      |      |      |

| Foult Code                                         |         | bit1  | bit2 | bit3 | bit4 | bit5 | bit6 |
|----------------------------------------------------|---------|-------|------|------|------|------|------|
| Fault Code                                         | current | Volt. | OL   | SYS  | FBK  | EXI  | CE   |
| 39: occ hardware error (Hd3)                       |         |       |      | •    |      |      |      |
| 40: Auto-tuning error (AUE)                        |         |       |      | •    |      |      |      |
| 41: PID loss ACI (AFE)                             |         |       |      |      | •    |      |      |
| 42: PG feedback error (PGF1)                       |         |       |      |      | •    |      |      |
| 43: PG feedback loss (PGF2)                        |         |       |      |      | •    |      |      |
| 44: PG feedback stall (PGF3)                       |         |       |      |      | •    |      |      |
| 45: PG slip error (PGF4)                           |         |       |      |      | •    |      |      |
| 48: ACI loss (ACE)                                 |         |       |      |      | •    |      |      |
| 49: External fault (EF)                            |         |       |      |      |      | •    |      |
| 50: Emergency stop (EF1)                           |         |       |      |      |      | •    |      |
| 51: External base block (bb)                       |         |       |      |      |      | •    |      |
| 52: Enter wrong password three times and locked    |         |       |      | _    |      |      |      |
| (Pcod)                                             |         |       |      | •    |      |      |      |
| 53: SW code error (ccod)                           |         |       |      | •    |      |      |      |
| 54: Illegal command (CE1)                          |         |       |      |      |      |      | •    |
| 55: Illegal data address (CE2)                     |         |       |      |      |      |      | •    |
| 56: Illegal data value (CE3)                       |         |       |      |      |      |      | •    |
| 57: Data is written to read-only address (CE4)     |         |       |      |      |      |      | •    |
| 58: Modbus transmission time-out (CE10)            |         |       |      |      |      |      | •    |
| 60: Brake transistor error (bF)                    |         |       |      |      |      | •    |      |
| 61: Y-connection / Δ-connection switch error (ydc) |         |       |      |      |      | •    |      |
| 62: Deceleration energy backup error (dEb)         |         | •     |      |      |      |      |      |
| 63: Over slip error (oSL)                          |         |       |      |      | •    |      |      |
| 64: Electric valve switch error (ryF)              |         |       |      |      |      | •    |      |
| 65: Hardware error of PG card (PGF5)               |         |       |      |      |      | •    |      |
| 68: Reverse direction of the speed feedback (SdRv) |         |       |      |      | •    |      |      |
| 69: Over speed rotation feedback (SdOr)            |         |       |      |      | •    |      |      |
| 70: Large deviation of speed feedback (SdDe)       |         |       |      |      | •    |      |      |
| 71: Watchdog (WDTT)                                |         |       |      |      |      |      |      |
| (applied to 230V / 460V models)                    |         |       |      | •    |      |      |      |
| 72: STO loss 1 (STL1)                              |         |       |      | •    |      |      |      |
| 73: Emergency stop for external safety (S1)        |         |       |      | •    |      |      |      |
| 75: External brake error (Brk)                     |         |       |      |      |      | _    |      |
| (applied to 230V / 460V models)                    |         |       |      |      |      | •    |      |
| 76: Safe torque off (STO)                          |         |       |      | •    |      |      |      |
| 77: STO Loss 2 (STL2)                              |         |       |      | •    |      |      |      |
| 78: STO Loss 3 (STL3)                              |         |       |      | •    |      |      |      |
| 82: Output phase loss U phase (OPHL)               | •       |       |      |      |      |      |      |

| Current Volt. OL SYS FBK EXI CE                                                                                                    | Fault Code                                                       | bit0    | bit1  | bit2 | bit3 | bit4 | bit5 | bit6 |
|----------------------------------------------------------------------------------------------------|------------------------------------------------------------------|---------|-------|------|------|------|------|------|
| 84: Output phase loss W phase (OPHL)  85: PG ABZ line off (AboF) (PG-02U)  86: PG UVW line off (UvoF) (PG-02U)  87: Overload protection at low frequency (oL3)  89: Rotor position detection error (RoPd)  90: Forced to stop (FStp)  92: Pulse tuning Ld / Lq error (LEr)  93: CPU error 0 (TRAP) (applied to 230V / 460V models)  101: CANopen guarding error (CGdE)  102: CANopen heartbeat error (CHE)  103: CANopen heartbeat error (CHE)  105: CANopen bus off error (CbFE)  105: CANopen index error (CdE)  107: CANopen memory error (CF(E)  111: InrCOM time-out error (ictE)  112: PM sensorless shaft lock error (SILK)  142: Auto-tune error 1 (no feedback current error) (AUE1) (applied to 230V / 460V models)  143: Auto-tune error 2 (motor phase loss error) (AUE2) (applied to 230V / 460V models)  144: Auto-tune error 3 (no-load current I₀ measuring error) (AUE3) (applied to 230V / 460V models)  144: Auto-tune error 4 (leakage inductance Lsigma measuring error) (AUE4) (applied to 230V / 460V models)  171: Over position error (PEE)  174: Encoder error (ECEr)  175: Encoder communication error (ECCe)  176: Encoder multi-turn everflows (EcOF)  177: PG multi-turn ead error (PgMr)  180: Encoder single-turn error (ECSc)  182: Interpolation time error (IPTE)  183: Interpolation command failure (IPCM) |                                                                  | current | Volt. | OL   | SYS  | FBK  | EXI  | CE   |
| 85: PG ABZ line off (AboF) (PG-02U)  86: PG UVW line off (UvoF) (PG-02U)  87: Overload protection at low frequency (oL3)  89: Rotor position detection error (RoPd)  90: Forced to stop (FStp)  92: Pulse tuning Ld / Lq error (LEr)  93: CPU error 0 (TRAP) (applied to 230V / 460V models)  101: CANopen guarding error (CdEE)  102: CANopen heartbeat error (CHbE)  104: CANopen bus off error (CbFE)  105: CANopen index error (CidE)  106: CANopen station address error (CAdE)  107: CANopen memory error (CFFE)  111: InrCOM time-out error (ictE)  112: PM sensorless shaft lock error (SfLK)  142: Auto-tune error 1 (no feedback current error) (AUE1) (applied to 230V / 460V models)  143: Auto-tune error 2 (motor phase loss error) (AUE2) (applied to 230V / 460V models)  144: Auto-tune error 3 (no-load current lo measuring error) (AUE3) (applied to 230V / 460V models)  147: Over position error (PEE)  176: Encoder error (ECEC)  177: Encoder error (ECEC)  178: Encoder multi-turn error (ECNC)  179: PG multi-turn error (PGC)  180: Interpolation time error (IPTE)  183: Interpolation time error (IPTE)  183: Interpolation command failure (IPCM)                                                                                                    |                                                                  |         |       |      |      |      |      |      |
| 86: PG UVW line off (UvoF) (PG-02U) 87: Overload protection at low frequency (oL3) 89: Rotor position detection error (RoPd) 90: Forced to stop (FStp) 92: Pulse tuning Ld / Lq error (LEr) 93: CPU error 0 (TRAP) (applied to 230V / 460V models) 101: CANopen guarding error (CdE) 102: CANopen heartbeat error (CHbE) 104: CANopen bus off error (CbFE) 105: CANopen index error (CidE) 106: CANopen station address error (CAdE) 107: CANopen memory error (CFFE) 111: InrCOM time-out error (ictE) 112: PM sensorless shaft lock error (SfLK) 142: Auto-tune error 1 (no feedback current error) (AUE1) (applied to 230V / 460V models) 143: Auto-tune error 2 (motor phase loss error) (AUE2) (applied to 230V / 460V models) 144: Auto-tune error 3 (no-load current l₀ measuring error) (AUE3) (applied to 230V / 460V models) 171: Over position error (PEE) 174: Encoder error (ECEr) 175: Encoder error (ECEC) 176: Encoder multi-turn error (ECNC) 177: PG multi-turn error (ECNC) 179: PG multi-turn error (ECSO) 180: Interpolation time error (IPTE) 183: Interpolation time error (IPTE) 183: Interpolation command failure (IPCM)                                                                                                    |                                                                  |         |       |      |      |      |      |      |
| 87: Overload protection at low frequency (oL3)  98: Rotor position detection error (RoPd)  90: Forced to stop (FStp)  92: Pulse tuning Ld / Lq error (LEr)  93: CPU error 0 (TRAP) (applied to 230V / 460V models)  101: CANopen guarding error (CGdE)  102: CANopen heartbeat error (CHbE)  104: CANopen bus off error (CbFE)  105: CANopen index error (CdE)  106: CANopen memory error (CGrE)  107: CANopen memory error (CFrE)  111: InrCOM time-out error (ictE)  112: PM sensorless shaft lock error (SfLK)  142: Auto-tune error 1 (no feedback current error) (AUE1) (applied to 230V / 460V models)  143: Auto-tune error 3 (no-load current lo measuring error) (AUE3) (applied to 230V / 460V models)  144: Auto-tune error 4 (leakage inductance Lsigma measuring error) (AUE4) (applied to 230V / 460V models)  171: Over position error (oPEE)  174: Encoder error (ECEr)  175: Encoder communication error (ECCe)  176: Encoder multi-turn everflows (ECOF)  177: Encoder power off (ECNP)  180: Encoder multi-turn error (ECSc)  181: PG command error (IPTE)  183: Interpolation command failure (IPCM)                                                                                                    |                                                                  |         |       |      |      | •    |      |      |
| 89: Rotor position detection error (RoPd) 90: Forced to stop (FStp) 92: Pulse tuning Ld / Lq error (LEr) 93: CPU error 0 (TRAP) (applied to 230V / 460V models) 101: CANopen guarding error (CGdE) 102: CANopen heartbeat error (CHbE) 104: CANopen bus off error (CDFE) 105: CANopen index error (CidE) 106: CANopen station address error (CAdE) 107: CANopen memory error (CFE) 111: InrCOM time-out error (ictE) 112: PM sensoriess shaft lock error (SfLK) 142: Auto-tune error 1 (no feedback current error) (AUE1) (applied to 230V / 460V models) 143: Auto-tune error 3 (no-load current I <sub>0</sub> measuring error) (AUE3) (applied to 230V / 460V models) 144: Auto-tune error 4 (leakage inductance Lsigma measuring error) (AUE4) (applied to 230V / 460V models) 171: Over position error (DEE) 174: Encoder error (ECEr) 175: Encoder communication error (ECCe) 176: Encoder multi-turn error (ECMc) 177: PG multi-turn error (ECMc) 178: Command error (PGCe) 182: Interpolation time error (IPTE) 183: Interpolation command failure (IPCM)                                                                                                    |                                                                  |         |       |      |      | •    |      |      |
| 90: Forced to stop (FStp) 92: Pulse tuning Ld / Lq error (LEr) 93: CPU error 0 (TRAP) (applied to 230V / 460V models) 101: CANopen guarding error (CGdE) 102: CANopen heartbeat error (CHbE) 104: CANopen bus off error (CbFE) 105: CANopen station address error (CAdE) 106: CANopen station address error (CAdE) 107: CANopen memory error (CFrE) 111: InrCOM time-out error (ictE) 112: PM sensorless shaft lock error (SfLK) 142: Auto-tune error 1 (no feedback current error) (AUE1) (applied to 230V / 460V models) 143: Auto-tune error 3 (no-load current l₀ measuring error) (AUE2) (applied to 230V / 460V models) 144: Auto-tune error 4 (leakage inductance Lsigma measuring error) (AUE4) (applied to 230V / 460V models) 171: Over position error (oPEE) 174: Encoder error (ECEr) 175: Encoder communication error (EcCe) 176: Encoder multi-turn overflows (ECOF) 177: Encoder power off (EcNP) 178: Encoder multi-turn error (ECSc) 181: PG command error (PgCe) 182: Interpolation time error (IPTE) 183: Interpolation command failure (IPCM)                                                                                                    | 87: Overload protection at low frequency (oL3)                   |         |       | •    |      |      |      |      |
| 92: Pulse tuning Ld / Lq error (LEr) 93: CPU error 0 (TRAP) (applied to 230V / 460V models) 101: CANopen guarding error (CGGE) 102: CANopen heartbeat error (CHDE) 104: CANopen heart ferror (CHDE) 105: CANopen index error (CidE) 106: CANopen station address error (CAdE) 107: CANopen memory error (CFE) 111: InrCOM time-out error (ictE) 112: PM sensorless shaft lock error (SfLK) 142: Auto-tune error 1 (no feedback current error) (AUE1) (applied to 230V / 460V models) 143: Auto-tune error 3 (motor phase loss error) (AUE2) (applied to 230V / 460V models) 144: Auto-tune error 4 (leakage inductance Lsigma measuring error) (AUE4) (applied to 230V / 460V models) 148: Auto-tune error 4 (leakage inductance Lsigma measuring error) (AUE4) (applied to 230V / 460V models) 171: Over position error (oPEE) 174: Encoder error (ECEr) 175: Encoder communication error (ECCe) 176: Encoder multi-turn overflows (EcOF) 177: Encoder power off (EcNP) 178: Encoder multi-turn error (ECMc) 179: PG multi-turn error (ECSc) 181: PG command error (PgCe) 182: Interpolation time error (IPTE) 183: Interpolation command failure (IPCM)                                                                                                    | 89: Rotor position detection error (RoPd)                        |         |       |      |      | •    |      |      |
| 93: CPU error 0 (TRAP) (applied to 230V / 460V models)  101: CANopen guarding error (CGdE)  102: CANopen heartbeat error (CHbE)  104: CANopen bus off error (CbFE)  105: CANopen index error (CidE)  106: CANopen station address error (CAdE)  107: CANopen memory error (CFrE)  111: InrCOM time-out error (ictE)  112: PM sensorless shaft lock error (SfLK)  142: Auto-tune error 1 (no feedback current error) (AUE1) (applied to 230V / 460V models)  143: Auto-tune error 2 (motor phase loss error) (AUE2) (applied to 230V / 460V models)  144: Auto-tune error 3 (no-load current lo measuring error) (AUE3) (applied to 230V / 460V models)  148: Auto-tune error 4 (leakage inductance Lsigma measuring error) (AUE4) (applied to 230V / 460V models)  171: Over position error (oPEE)  174: Encoder error (ECEr)  175: Encoder ommunication error (ECCe)  176: Encoder multi-turn overflows (ECOF)  177: Encoder power off (EcNP)  178: Encoder multi-turn error (EcMc)  179: PG multi-turn read error (PgMr)  180: Encoder single-turn error (IPTE)  183: Interpolation command failure (IPCM)                                                                                                    | 90: Forced to stop (FStp)                                        |         |       |      | •    |      |      |      |
| (applied to 230V / 460V models)  101: CANopen guarding error (CGdE)  102: CANopen heartbeat error (CHbE)  104: CANopen bus off error (CbFE)  105: CANopen index error (CidE)  106: CANopen station address error (CAdE)  107: CANopen memory error (CFrE)  111: InrCOM time-out error (ictE)  112: PM sensorless shaft lock error (SfLK)  142: Auto-tune error 1 (no feedback current error) (AUE1) (applied to 230V / 460V models)  143: Auto-tune error 2 (motor phase loss error) (AUE2) (applied to 230V / 460V models)  144: Auto-tune error 3 (no-load current lo measuring error) (AUE3) (applied to 230V / 460V models)  148: Auto-tune error 4 (leakage inductance Lsigma measuring error) (AUE4) (applied to 230V / 460V models)  171: Over position error (oPEE)  174: Encoder error (ECEr)  175: Encoder communication error (ECCe)  176: Encoder multi-turn overflows (EcOF)  177: Encoder multi-turn error (EcMc)  179: PG multi-turn read error (PgMr)  180: Encoder single-turn error (IPTE)  183: Interpolation command failure (IPCM)                                                                                                    | 92: Pulse tuning Ld / Lq error (LEr)                             | •       |       |      |      |      |      |      |
| 101: CANopen guarding error (CGdE)  102: CANopen heartbeat error (CHbE)  104: CANopen bus off error (CbFE)  105: CANopen index error (CidE)  106: CANopen station address error (CAdE)  107: CANopen memory error (CFrE)  111: InrCOM time-out error (ictE)  112: PM sensorless shaft lock error (SfLK)  142: Auto-tune error 1 (no feedback current error)                                                                                                    | 93: CPU error 0 (TRAP)                                           |         |       |      |      |      |      |      |
| 102: CANopen heartbeat error (CHbE)  104: CANopen bus off error (CbFE)  105: CANopen index error (CidE)  106: CANopen station address error (CAdE)  107: CANopen memory error (CFrE)  111: InrCOM time-out error (ictE)  112: PM sensorless shaft lock error (SfLK)  142: Auto-tune error 1 (no feedback current error)         (AUE1) (applied to 230V / 460V models)  143: Auto-tune error 2 (motor phase loss error)         (AUE2) (applied to 230V / 460V models)  144: Auto-tune error 3 (no-load current lo measuring error) (AUE3) (applied to 230V / 460V models)  148: Auto-tune error 4 (leakage inductance Lsigma measuring error) (AUE4) (applied to 230V / 460V models)  171: Over position error (oPEE)  174: Encoder error (EcEr)  175: Encoder communication error (ECCe)  176: Encoder multi-turn overflows (EcOF)  177: Encoder multi-turn error (ECMc)  179: PG multi-turn read error (PgMr)  180: Encoder single-turn error (IPTE)  183: Interpolation command failure (IPCM)                                                                                                    | (applied to 230V / 460V models)                                  |         |       |      |      |      |      |      |
| 104: CANopen bus off error (CDFE)  105: CANopen index error (CidE)  106: CANopen station address error (CAdE)  107: CANopen memory error (CFrE)  111: InrCOM time-out error (ictE)  112: PM sensorless shaft lock error (SfLK)  142: Auto-tune error 1 (no feedback current error)                                                                                                    | 101: CANopen guarding error (CGdE)                               |         |       |      |      |      |      | •    |
| 105: CANopen index error (CidE)  106: CANopen station address error (CAdE)  107: CANopen memory error (CFrE)  111: InrCOM time-out error (ictE)  112: PM sensorless shaft lock error (SfLK)  142: Auto-tune error 1 (no feedback current error)                                                                                                    | 102: CANopen heartbeat error (CHbE)                              |         |       |      |      |      |      | •    |
| 106: CANopen station address error (CAdE)  107: CANopen memory error (CFrE)  111: InrCOM time-out error (ictE)  112: PM sensorless shaft lock error (SfLK)  142: Auto-tune error 1 (no feedback current error)                                                                                                    | 104: CANopen bus off error (CbFE)                                |         |       |      |      |      |      | •    |
| 107: CANopen memory error (CFrE)  111: InrCOM time-out error (ictE)  112: PM sensorless shaft lock error (SfLK)  142: Auto-tune error 1 (no feedback current error)                                                                                                    | 105: CANopen index error (CidE)                                  |         |       |      |      |      |      | •    |
| 111: InrCOM time-out error (ictE)  112: PM sensorless shaft lock error (SfLK)  142: Auto-tune error 1 (no feedback current error)     (AUE1) (applied to 230V / 460V models)  143: Auto-tune error 2 (motor phase loss error)     (AUE2) (applied to 230V / 460V models)  144: Auto-tune error 3 (no-load current Io measuring error) (AUE3) (applied to 230V / 460V models)  148: Auto-tune error 4 (leakage inductance Lsigma measuring error) (AUE4) (applied to 230V / 460V models)  171: Over position error (oPEE)  174: Encoder error (EcEr)  175: Encoder communication error (EcCe)  176: Encoder multi-turn overflows (EcOF)  177: Encoder power off (EcNP)  178: Encoder multi-turn error (EcMc)  179: PG multi-turn read error (PgMr)  180: Encoder single-turn error (EcSc)  181: PG command error (PgCe)  182: Interpolation time error (IPTE)  183: Interpolation command failure (IPCM)                                                                                                    | 106: CANopen station address error (CAdE)                        |         |       |      |      |      |      | •    |
| 112: PM sensorless shaft lock error (SfLK)  142: Auto-tune error 1 (no feedback current error)                                                                                                    | 107: CANopen memory error (CFrE)                                 |         |       |      |      |      |      | •    |
| 142: Auto-tune error 1 (no feedback current error) (AUE1) (applied to 230V / 460V models)  143: Auto-tune error 2 (motor phase loss error) (AUE2) (applied to 230V / 460V models)  144: Auto-tune error 3 (no-load current I <sub>0</sub> measuring error) (AUE3) (applied to 230V / 460V models)  148: Auto-tune error 4 (leakage inductance Lsigma measuring error) (AUE4) (applied to 230V / 460V models)  171: Over position error (oPEE)  174: Encoder error (EcEr)  175: Encoder communication error (EcCe)  176: Encoder multi-turn overflows (EcOF)  177: Encoder power off (EcNP)  178: Encoder multi-turn error (EcMc)  179: PG multi-turn read error (PgMr)  180: Encoder single-turn error (EcSc)  181: PG command error (IPTE)  183: Interpolation command failure (IPCM)                                                                                                    | 111: InrCOM time-out error (ictE)                                |         |       |      |      |      |      | •    |
| (AUE1) (applied to 230V / 460V models)  143: Auto-tune error 2 (motor phase loss error) (AUE2) (applied to 230V / 460V models)  144: Auto-tune error 3 (no-load current Io measuring error) (AUE3) (applied to 230V / 460V models)  148: Auto-tune error 4 (leakage inductance Lsigma measuring error) (AUE4) (applied to 230V / 460V models)  171: Over position error (oPEE)  174: Encoder error (EcEr)  175: Encoder communication error (EcCe)  176: Encoder multi-turn overflows (EcOF)  177: Encoder power off (EcNP)  178: Encoder multi-turn error (EcMc)  179: PG multi-turn read error (PgMr)  180: Encoder single-turn error (EcSc)  181: PG command error (PgCe)  182: Interpolation time error (IPTE)  183: Interpolation command failure (IPCM)                                                                                                    | 112: PM sensorless shaft lock error (SfLK)                       |         |       |      |      | •    |      |      |
| 143: Auto-tune error 2 (motor phase loss error) (AUE2) (applied to 230V / 460V models)  144: Auto-tune error 3 (no-load current I <sub>0</sub> measuring error) (AUE3) (applied to 230V / 460V models)  148: Auto-tune error 4 (leakage inductance Lsigma measuring error) (AUE4) (applied to 230V / 460V models)  171: Over position error (oPEE)  174: Encoder error (EcEr)  175: Encoder communication error (EcCe)  176: Encoder multi-turn overflows (EcOF)  177: Encoder power off (EcNP)  178: Encoder multi-turn error (EcMc)  179: PG multi-turn erd error (PgMr)  180: Encoder single-turn error (EcSc)  181: PG command error (PgCe)  182: Interpolation time error (IPTE)  183: Interpolation command failure (IPCM)                                                                                                    | 142: Auto-tune error 1 (no feedback current error)               |         |       |      |      |      |      |      |
| (AUE2) (applied to 230V / 460V models)  144: Auto-tune error 3 (no-load current I <sub>0</sub> measuring error) (AUE3) (applied to 230V / 460V models)  148: Auto-tune error 4 (leakage inductance Lsigma measuring error) (AUE4) (applied to 230V / 460V models)  171: Over position error (oPEE)  174: Encoder error (EcEr)  175: Encoder communication error (EcCe)  176: Encoder multi-turn overflows (EcOF)  177: Encoder power off (EcNP)  178: Encoder multi-turn error (EcMc)  179: PG multi-turn read error (PgMr)  180: Encoder single-turn error (EcSc)  181: PG command error (PgCe)  182: Interpolation command failure (IPCM)                                                                                                    | (AUE1) (applied to 230V / 460V models)                           | •       |       |      |      |      |      |      |
| 144: Auto-tune error 3 (no-load current I <sub>0</sub> measuring error) (AUE3) (applied to 230V / 460V models)  148: Auto-tune error 4 (leakage inductance Lsigma measuring error) (AUE4) (applied to 230V / 460V models)  171: Over position error (oPEE)  174: Encoder error (EcEr)  175: Encoder communication error (EcCe)  176: Encoder multi-turn overflows (EcOF)  177: Encoder power off (EcNP)  178: Encoder multi-turn error (EcMc)  179: PG multi-turn read error (PgMr)  180: Encoder single-turn error (EcSc)  181: PG command error (PgCe)  182: Interpolation time error (IPTE)  183: Interpolation command failure (IPCM)                                                                                                    | 143: Auto-tune error 2 (motor phase loss error)                  |         |       |      |      |      |      |      |
| error) (AUE3) (applied to 230V / 460V models)  148: Auto-tune error 4 (leakage inductance Lsigma measuring error) (AUE4) (applied to 230V / 460V models)  171: Over position error (oPEE)  174: Encoder error (EcEr)  175: Encoder communication error (EcCe)  176: Encoder multi-turn overflows (EcOF)  177: Encoder power off (EcNP)  178: Encoder multi-turn error (EcMc)  179: PG multi-turn read error (PgMr)  180: Encoder single-turn error (EcSc)  181: PG command error (PgCe)  182: Interpolation time error (IPTE)  183: Interpolation command failure (IPCM)                                                                                                    | (AUE2) (applied to 230V / 460V models)                           |         |       |      | •    |      |      |      |
| 148: Auto-tune error 4 (leakage inductance Lsigma measuring error) (AUE4) (applied to 230V / 460V models)  171: Over position error (oPEE)  174: Encoder error (EcEr)  175: Encoder communication error (EcCe)  176: Encoder multi-turn overflows (EcOF)  177: Encoder power off (EcNP)  178: Encoder multi-turn error (EcMc)  179: PG multi-turn read error (PgMr)  180: Encoder single-turn error (EcSc)  181: PG command error (PgCe)  182: Interpolation time error (IPTE)  183: Interpolation command failure (IPCM)                                                                                                    | 144: Auto-tune error 3 (no-load current I <sub>0</sub> measuring |         |       |      |      |      |      |      |
| measuring error) (AUE4) (applied to 230V / 460V models)  171: Over position error (oPEE)  174: Encoder error (EcEr)  175: Encoder communication error (EcCe)  176: Encoder multi-turn overflows (EcOF)  177: Encoder power off (EcNP)  178: Encoder multi-turn error (EcMc)  179: PG multi-turn read error (PgMr)  180: Encoder single-turn error (EcSc)  181: PG command error (PgCe)  182: Interpolation time error (IPTE)  183: Interpolation command failure (IPCM)                                                                                                    | error) (AUE3) (applied to 230V / 460V models)                    | •       |       |      |      |      |      |      |
| 460V models)  171: Over position error (oPEE)  174: Encoder error (EcEr)  175: Encoder communication error (EcCe)  176: Encoder multi-turn overflows (EcOF)  177: Encoder power off (EcNP)  178: Encoder multi-turn error (EcMc)  179: PG multi-turn read error (PgMr)  180: Encoder single-turn error (EcSc)  181: PG command error (PgCe)  182: Interpolation time error (IPTE)  183: Interpolation command failure (IPCM)                                                                                                    | 148: Auto-tune error 4 (leakage inductance Lsigma                |         |       |      |      |      |      |      |
| 171: Over position error (oPEE)  174: Encoder error (EcEr)  175: Encoder communication error (EcCe)  176: Encoder multi-turn overflows (EcOF)  177: Encoder power off (EcNP)  178: Encoder multi-turn error (EcMc)  179: PG multi-turn read error (PgMr)  180: Encoder single-turn error (EcSc)  181: PG command error (PgCe)  182: Interpolation time error (IPTE)  183: Interpolation command failure (IPCM)                                                                                                    | measuring error) (AUE4) (applied to 230V /                       | •       |       |      |      |      |      |      |
| 174: Encoder error (EcEr)  175: Encoder communication error (EcCe)  176: Encoder multi-turn overflows (EcOF)  177: Encoder power off (EcNP)  178: Encoder multi-turn error (EcMc)  179: PG multi-turn read error (PgMr)  180: Encoder single-turn error (EcSc)  181: PG command error (PgCe)  182: Interpolation time error (IPTE)  183: Interpolation command failure (IPCM)                                                                                                    | 460V models)                                                     |         |       |      |      |      |      |      |
| 175: Encoder communication error (EcCe)  176: Encoder multi-turn overflows (EcOF)  177: Encoder power off (EcNP)  178: Encoder multi-turn error (EcMc)  179: PG multi-turn read error (PgMr)  180: Encoder single-turn error (EcSc)  181: PG command error (PgCe)  182: Interpolation time error (IPTE)  183: Interpolation command failure (IPCM)                                                                                                    | 171: Over position error (oPEE)                                  |         |       |      | •    |      |      |      |
| 176: Encoder multi-turn overflows (EcOF)  177: Encoder power off (EcNP)  178: Encoder multi-turn error (EcMc)  179: PG multi-turn read error (PgMr)  180: Encoder single-turn error (EcSc)  181: PG command error (PgCe)  182: Interpolation time error (IPTE)  183: Interpolation command failure (IPCM)                                                                                                    | 174: Encoder error (EcEr)                                        |         |       |      |      | •    |      |      |
| 177: Encoder power off (EcNP)  178: Encoder multi-turn error (EcMc)  179: PG multi-turn read error (PgMr)  180: Encoder single-turn error (EcSc)  181: PG command error (PgCe)  182: Interpolation time error (IPTE)  183: Interpolation command failure (IPCM)                                                                                                    | 175: Encoder communication error (EcCe)                          |         |       |      |      | •    |      |      |
| 178: Encoder multi-turn error (EcMc)  179: PG multi-turn read error (PgMr)  180: Encoder single-turn error (EcSc)  181: PG command error (PgCe)  182: Interpolation time error (IPTE)  183: Interpolation command failure (IPCM)                                                                                                    | 176: Encoder multi-turn overflows (EcOF)                         |         |       |      |      | •    |      |      |
| 179: PG multi-turn read error (PgMr)  180: Encoder single-turn error (EcSc)  181: PG command error (PgCe)  182: Interpolation time error (IPTE)  183: Interpolation command failure (IPCM)                                                                                                    | 177: Encoder power off (EcNP)                                    |         |       |      |      |      | •    |      |
| 180: Encoder single-turn error (EcSc)  181: PG command error (PgCe)  182: Interpolation time error (IPTE)  183: Interpolation command failure (IPCM)                                                                                                    | 178: Encoder multi-turn error (EcMc)                             |         |       |      |      | •    |      |      |
| 180: Encoder single-turn error (EcSc)  181: PG command error (PgCe)  182: Interpolation time error (IPTE)  183: Interpolation command failure (IPCM)                                                                                                    | 179: PG multi-turn read error (PgMr)                             |         |       |      |      | •    |      |      |
| 181: PG command error (PgCe)  182: Interpolation time error (IPTE)  183: Interpolation command failure (IPCM)                                                                                                    | 180: Encoder single-turn error (EcSc)                            |         |       |      |      | •    |      |      |
| 182: Interpolation time error (IPTE)  183: Interpolation command failure (IPCM)  •                                                                                                    |                                                                  |         |       |      |      | •    |      |      |
| 183: Interpolation command failure (IPCM)                                                                                                    |                                                                  |         |       |      | •    |      |      |      |
|                                                                                                    | . , ,                                                            |         |       |      | •    |      |      |      |
|                                                                                                    | 184: No motion control (NoMo)                                    |         |       |      | •    |      |      |      |

| Fault Code                                        |  | bit1  | bit2 | bit3 | bit4 | bit5 | bit6 |
|---------------------------------------------------|--|-------|------|------|------|------|------|
|                                                   |  | Volt. | OL   | SYS  | FBK  | EXI  | CE   |
| 185: Motor code error (MoTo)                      |  |       |      | •    |      |      |      |
| 187: Flux linkage observer failure (FobF)         |  |       |      |      | •    |      |      |
| 188: Load estimation error (TLAT)                 |  |       |      |      | •    |      |      |
| 189: Inertia estimation error (JsAT)              |  |       |      |      | •    |      |      |
| 190: Bandwidth estimation error (BWAT)            |  |       |      |      | •    |      |      |
| 191: Positioning failure during estimation (ATPF) |  |       |      |      | •    |      |      |
| 192: Homing deviation is too large (HmOE)         |  |       |      | •    |      |      |      |
| 193: Cleaning multi-turn data failure (CMTE)      |  |       |      | •    |      |      |      |
| 195: ASR AT process is too short (ATTv)           |  |       |      |      | •    |      |      |

# M 06-29 PTC Detection Selection / PT100 Motion

Default: 0

Settings 0: Warn and continue operation

1: Fault and ramp to stop

2: Fault and coast to stop

3: No warning

Set the operation mode of a drive after detecting PTC / PT100 / KTY84.

### M 06-30 PTC Level / KTY84 Level

Default: 50.0

Settings 0.0-100.0%

- When Pr.06-86=0, the setting range is 0.0–100.0, with unit %, and the default is 50.0%. When Pr.06-86=1, the setting range is 0.0–150.0, with unit °C, and the default is 125.0°C
- Sets AVI/ACI/AUI analog input function Pr.03-00–03-02 to 6 [thermistor (PTC) input value].
- The AUI terminal does not support KTY84-130.
- ☐ Use this to set the PTC / KTY84 level, the corresponding value for 100% is the analog input maximum value.
- When Pr.06-86 is set as KTY84, Pr.06-30 setting range and the unit changes automatically.

### **06-31** Frequency Command at Malfunction

Default: Read only

Settings 0.00-599.00 Hz

When a malfunction occurs, check the current frequency command. If it happens again, it overwrites the previous record.

### **06-32** Output Frequency at Malfunction

Default: Read only

Settings 0.00-599.00 Hz

When a malfunction occurs, check the current output frequency. If it happens again, it overwrites the previous record.

# 06-33 Output Voltage at Malfunction Default: Read only Settings 0.0-6553.5 V When a malfunction occurs, check the current output voltage. If it happens again, it overwrites the previous record. 06-34 DC Bus Voltage at Malfunction Default: Read only Settings 0.0-6553.5 V When a malfunction occurs, check the current DC bus voltage. If it happens again, it overwrites the previous record. **Output Current at Malfunction** 06-35 Default: Read only Settings 0.0–6553.5 Amp When a malfunction occurs, check the current output current. If it happens again, it overwrites the previous record. 06-36 IGBT Temperature at Malfunction Default: Read only Settings -3276.7-3276.7°C When a malfunction occurs, check the current IGBT temperature. If it happens again, it overwrites the previous record. 06-37 Capacitance Temperature at Malfunction Default: Read only Settings -3276.7-3276.7°C When a malfunction occurs, check the current capacitance temperature. If it happens again, it overwrites the previous record. 06-38 Motor Speed at Malfunction Default: Read only Settings -32767-32767 rpm When a malfunction occurs, check the current motor speed in rpm. If it happens again, it overwrites the previous record. 06-39 Torque Command at Malfunction Default: Read only

When a malfunction occurs, check the current torque command. If it happens again, it overwrites

Settings -32767-32767%

the previous record.

|   | <b>06-40</b> Status of                                                                                                    | of The Multi-Function Input Terminal at                                                                                                    | Malfunction                                        |
|---|----------------------------------------------------------------------------------------------------|----------------------------------------------------------------------------------------------------|----------------------------------------------------|
|   | <b>06-41</b> Status of                                                                                                    | of The Multi-Function Output Terminal                                                                                                    | at Malfunction                                     |
|   |                                                                                                    |                                                                                                    | Default: Read only                                 |
|   | Settings                                                                                                    | 0000h-FFFFh                                                                                                    |                                                    |
|   | When a malfunction                                                                                                    | on occurs, check the current torque command                                                                                                    | d. If it happens again, it overwrites              |
|   | the previous record                                                                                                    | d.                                                                                                    |                                                    |
|   |                                                                                                    |                                                                                                    |                                                    |
|   | <b>06-42</b> Drive St                                                                                                    | atus at Malfunction                                                                                                    |                                                    |
|   |                                                                                                    |                                                                                                    | Default: Read only                                 |
|   |                                                                                                    | 0000h–FFFFh                                                                                                    |                                                    |
|   | When a malfunction                                                                                                    | on occurs, check the current drive status (co                                                                                                    | mmunication address 2101H). If it                  |
|   | happens again, it o                                                                                                    | overwrites the previous record.                                                                                                    |                                                    |
| N | <b>06-44</b> STO Lat                                                                                                    | tch Selection                                                                                                    |                                                    |
|   |                                                                                                    |                                                                                                    | Default: 0                                         |
|   | Settings                                                                                                    | 0: STO latch                                                                                                    |                                                    |
|   |                                                                                                    | 1: STO no latch                                                                                                    |                                                    |
|   | ☐ Pr.06-44=0: STO A                                                                                                    | Alarm Latch. After you clear the cause of the S                                                                                                    | STO Alarm, use a Reset command                     |
|   | to clear the STO A                                                                                                    | larm.                                                                                                    |                                                    |
|   | ☐ Pr.06-44=1: STO /                                                                                                    | Alarm no Latch. After you clear the cause o                                                                                                    | of the STO Alarm, the STO Alarm                    |
|   | clears automatical                                                                                                    | ·                                                                                                    | ,                                                  |
|   |                                                                                                    | errors are "Alarm Latch" mode (in STL1-ST                                                                                                    | 1.3 mode, the Pr.06-44 function is                 |
|   |                                                                                                    |                                                                                                    | Lo mode, the raise transition is                   |
|   | not available).                                                                                                    |                                                                                                    | Lo mode, the Fi.ou 44 function is                  |
|   | not available).                                                                                                    |                                                                                                    | Lo mode, the Fr.oo 44 function is                  |
| × | not available).                                                                                                    | Phase Loss Detection Action (OPHL)                                                                                                    |                                                    |
| × | not available).  06-45 Output F                                                                                                    | Phase Loss Detection Action (OPHL)                                                                                                    | Default: 3                                         |
| × | not available).  06-45 Output F                                                                                                    | Phase Loss Detection Action (OPHL)  0: Warn and continue operation                                                                                                    |                                                    |
| × | not available).  06-45 Output F                                                                                                    | Phase Loss Detection Action (OPHL)                                                                                                    |                                                    |
| × | not available).  06-45 Output F                                                                                                    | Phase Loss Detection Action (OPHL)  0: Warn and continue operation                                                                                                    |                                                    |
| * | not available).  06-45 Output F                                                                                                    | Phase Loss Detection Action (OPHL)  0: Warn and continue operation 1: Fault and ramp to stop                                                                                                    |                                                    |
| * | not available).  06-45  Output F                                                                                                    | Phase Loss Detection Action (OPHL)  0: Warn and continue operation 1: Fault and ramp to stop 2: Fault and coast to stop                                                                                                    |                                                    |
| N | not available).  06-45  Output F  Settings  The OPHL protection                                                                       | Phase Loss Detection Action (OPHL)  0: Warn and continue operation 1: Fault and ramp to stop 2: Fault and coast to stop 3: No warning ion is enabled when Pr.06-45 is not set to 3.                                                                                                    |                                                    |
| * | not available).  06-45  Output F  Settings  The OPHL protection                                                                       | Phase Loss Detection Action (OPHL)  0: Warn and continue operation 1: Fault and ramp to stop 2: Fault and coast to stop 3: No warning                                                                                                    | Default: 3                                         |
| N | not available).  06-45 Output F  Settings  The OPHL protection  06-46 Detection                                                       | Phase Loss Detection Action (OPHL)  0: Warn and continue operation 1: Fault and ramp to stop 2: Fault and coast to stop 3: No warning ion is enabled when Pr.06-45 is not set to 3. on Time for Output Phase Loss                                                                                                    | Default: 3  Default:                               |
| * | not available).  06-45 Output F  Settings  The OPHL protection  06-46 Detection                                                       | Phase Loss Detection Action (OPHL)  0: Warn and continue operation 1: Fault and ramp to stop 2: Fault and coast to stop 3: No warning ion is enabled when Pr.06-45 is not set to 3.  on Time for Output Phase Loss  230V / 460V models: 0.000–65.535 sec.                                                                                            | Default: 3  Default: 3.000                         |
| * | not available).  06-45 Output F  Settings  The OPHL protection  06-46 Detection                                                       | Phase Loss Detection Action (OPHL)  0: Warn and continue operation 1: Fault and ramp to stop 2: Fault and coast to stop 3: No warning ion is enabled when Pr.06-45 is not set to 3. on Time for Output Phase Loss                                                                                                    | Default: 3  Default:                               |
| * | not available).  06-45  Output F  Settings  The OPHL protection  Settings                                                             | Phase Loss Detection Action (OPHL)  0: Warn and continue operation 1: Fault and ramp to stop 2: Fault and coast to stop 3: No warning ion is enabled when Pr.06-45 is not set to 3.  on Time for Output Phase Loss  230V / 460V models: 0.000–65.535 sec. 575V / 690V models: 0.000–65.535 sec.                                                      | Default: 3  Default: 3.000 0.500                   |
| * | not available).  06-45  Output F  Settings  The OPHL protection  Settings                                                             | Phase Loss Detection Action (OPHL)  0: Warn and continue operation 1: Fault and ramp to stop 2: Fault and coast to stop 3: No warning ion is enabled when Pr.06-45 is not set to 3.  on Time for Output Phase Loss  230V / 460V models: 0.000–65.535 sec.                                                                                            | Default: 3  Default: 3.000 0.500                   |
| * | not available).  06-45 Output F Settings  The OPHL protection  Settings  Settings  Current                                            | Phase Loss Detection Action (OPHL)  0: Warn and continue operation 1: Fault and ramp to stop 2: Fault and coast to stop 3: No warning ion is enabled when Pr.06-45 is not set to 3.  on Time for Output Phase Loss  230V / 460V models: 0.000–65.535 sec. 575V / 690V models: 0.000–65.535 sec.  Detection Level for Output Phase Los                | Default: 3  Default: 3.000 0.500                   |
| * | not available).  06-45 Output F Settings  The OPHL protection  Settings  Settings  Current                                            | Phase Loss Detection Action (OPHL)  0: Warn and continue operation 1: Fault and ramp to stop 2: Fault and coast to stop 3: No warning ion is enabled when Pr.06-45 is not set to 3.  on Time for Output Phase Loss  230V / 460V models: 0.000–65.535 sec. 575V / 690V models: 0.000–65.535 sec.                                                      | Default: 3  Default: 3.000 0.500                   |
| * | not available).  06-45  Output F  Settings  The OPHL protection  Settings  O6-46  Current  Settings                                   | Phase Loss Detection Action (OPHL)  0: Warn and continue operation 1: Fault and ramp to stop 2: Fault and coast to stop 3: No warning ion is enabled when Pr.06-45 is not set to 3.  on Time for Output Phase Loss  230V / 460V models: 0.000–65.535 sec. 575V / 690V models: 0.000–65.535 sec.  Detection Level for Output Phase Loss  0.00–100.00% | Default: 3  Default: 3.000 0.500                   |
| * | not available).  06-45  Output F  Settings  The OPHL protection  Settings  O6-46  Current  Settings                                   | Phase Loss Detection Action (OPHL)  0: Warn and continue operation 1: Fault and ramp to stop 2: Fault and coast to stop 3: No warning ion is enabled when Pr.06-45 is not set to 3.  on Time for Output Phase Loss  230V / 460V models: 0.000–65.535 sec. 575V / 690V models: 0.000–65.535 sec.  Detection Level for Output Phase Los                | Default: 3  Default: 3.000 0.500  SS Default: 1.00 |
| * | not available).  06-45 Output F Settings  The OPHL protection  Settings  O6-46 Detection  Settings  O6-47 Current  Settings  DC Brake | Phase Loss Detection Action (OPHL)  0: Warn and continue operation 1: Fault and ramp to stop 2: Fault and coast to stop 3: No warning ion is enabled when Pr.06-45 is not set to 3.  on Time for Output Phase Loss  230V / 460V models: 0.000–65.535 sec. 575V / 690V models: 0.000–65.535 sec.  Detection Level for Output Phase Loss  0.00–100.00% | Default: 3  Default: 3.000 0.500                   |

- There are two situations for the output phase loss detection: "detect when the drive is in operation" and "detect before operation". Setting Pr.06-48 to 0 disables the OPHL detection function before operation.
- The statuses of output phase loss detection are as following:
  - Status 1: The drive is in operation

    When any phase is less than the Pr.06-47 setting, and exceeds the Pr.06-46 setting time, the drive executes according to the Pr.06-45 setting.

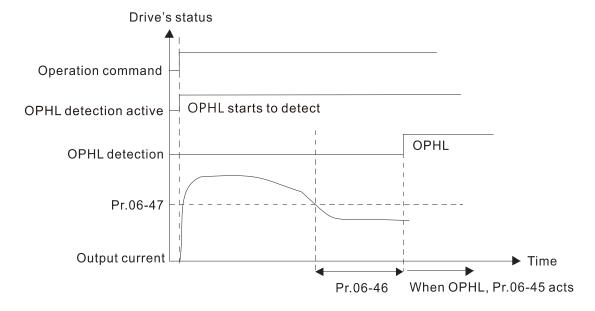

Status 2: The drive is in STOP; Pr.06-48 = 0; Pr.07-02 ≠ 0

After the drive starts, the DC brake operates according to Pr.07-01 and Pr.07-02. During this period, OPHL detection is not active. After the DC brake action is completed, the drive starts to run, and enables the OPHL protection as mentioned above for status 1.

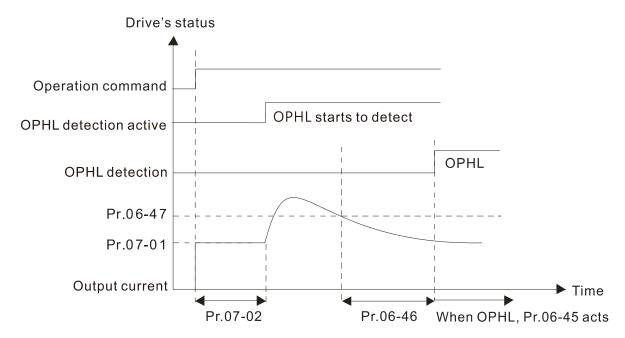

Status 3: The drive is in STOP; Pr.06-48 ≠ 0; Pr.07-02 ≠ 0

When the drive starts, it executes Pr.06-48 first, and then executes Pr.07-02 (DC brake). The DC brake current level in this state includes two parts: one is 20 times the Pr.06-47 setting value in Pr.06-48 setting time; the other is the Pr.07-02 setting value in Pr.07-01 setting time. The total DC brake time T = Pr.06-48 + Pr.07-02.

Status 3-1: Pr.06-48  $\neq$  0, Pr.07-02  $\neq$  0 (No OPHL detected before operation)

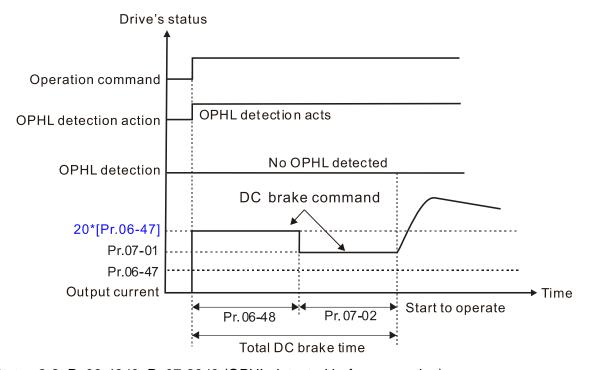

Status 3-2: Pr.06-48≠0, Pr.07-20≠0 (OPHL detected before operation)

In this period, if an OPHL occurs within the time for Pr.06-48, the drive executes the Pr.06-45 setting after the drive starts counting for half the time of Pr.06-48.

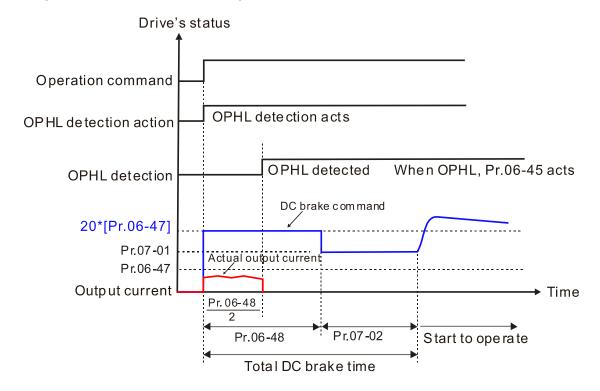

 $\square$  Status 4: The drive is in STOP; Pr.06-48  $\neq$  0; Pr.07-02 = 0

When the drive starts, it executes Pr.06-48 as the DC brake. The DC brake current level is 20 times the Pr.06-47 setting value.

Status 4-1: Pr.06-48 ≠ 0, Pr.07-02 = 0 (No OPHL detected before operation)

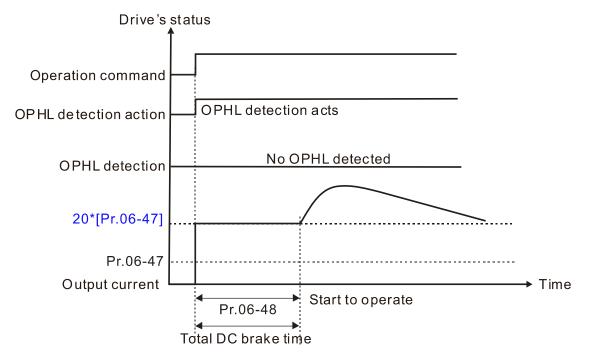

Status 4-2: Pr.06-48  $\neq$  0, Pr.07-02 = 0 (OPHL detected before operation)

In this period, if an OPHL occurs within the time for Pr.06-48, the drive executes the Pr.06-45 setting after the drive starts counting for half the time of Pr.06-48.

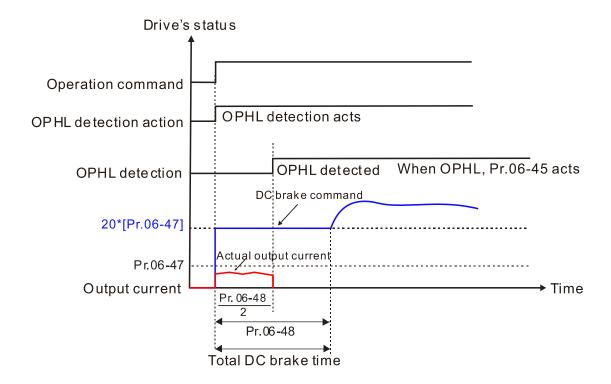

M 06-49 Lvx Auto-Reset

Default: 0

Settings 0: Disabled

1: Enabled

7 06-50 Time for Input Phase Loss Detection

Default: 0.2

Settings 0.00-600.00 sec.

Capacitance oH Warning Level (Applied to 230V / 460V Models)

Default: Depending on the

model power

Settings 0.0-110.0 degree

- Set the over-heat warning level of the drive's internal DC bus capacitor.
- When the setting is less than 10.0 degree, the drive uses its internal capacitor oH warning level.

### 06-52 Ripple of Input Phase Loss

|          |                                        | Delault. |
|----------|----------------------------------------|----------|
| Settings | 230V models: 0.0–160.0 $V_{\text{DC}}$ | 30.0     |
|          | 460V models: 0.0-320.0 V <sub>DC</sub> | 60.0     |
|          | 575V models: 0.0-400.0 V <sub>DC</sub> | 75.0     |
|          | 690V models: 0.0-480.0 V <sub>DC</sub> | 90.0     |

# ✓ 06-53 Input Phase Loss Detection Action (OrP)

Default: 0

Default:

Settings 0: Fault and ramp to stop

1: Fault and coast to stop

- When the drive detects the DC bus ripple exceeds the setting for Pr.06-52, and lasts for the time of Pr.06-50 plus 30 seconds, the drive executes the input phase loss protection according to Pr.06-53.
- During the time of Pr.06-50 plus 30 seconds, if the DC bus ripple drops lower than the setting for Pr.06-52, the Orp protection recalculates.

# Mathematical Description Mathematical Description

Default: 0

Settings 0: Auto-decrease carrier frequency and limit output current

1: Constant carrier frequency and limit output current

2: Auto-decrease carrier frequency

- Refer to Pr.00-01 (Maximum Operation Frequency) for allowable maximum output frequency in each control mode.
- The corresponded carrier frequency lower limit under each control mode:
  - VF, SVC, VFPG, and PM Sensorless: Maximum operation frequency (Pr.01-00) x 10 minimum sampling point limit.

- FOCPG, IMFOC Sensorless, and IPM Sensorless: Maximum operation frequency (Pr.01-00)
   x 20 minimum sampling point limit.
- Example: Maximum operation frequency (Pr.01-00) is 400 Hz, the minimum sampling point limit of VF, SVC, VFPG, and PM Sensorless is 4 kHz (=400 Hz x 10). The minimum sampling point limit of FOCPG, IMFOC Sensorless, and IPM Sensorless is 8kHz (=400 Hz x 20).
- Refer to Section 9-7 Derating for Ambient Temperature, Altitude and Carrier Frequency for the derating ratio.

#### Setting 0:

- Actual over-current stall prevention level = derating ratio x over-current stall prevention level (Pr.06-03 and 06-04)
- Rated current derating level: derating ratio x rated current (Pr.00-01)
- When the operating point is greater than the derating curve, the carrier frequency (Fc) output by the drive decreases automatically according to the ambient temperature, overload output current and overload time.
- Applicable conditions: If overloads are not frequent, and the concern is only about the carrier frequency operating with the rated current for a long time, and changes to the carrier wave due to short overload are acceptable, set to 0.
- Take VFD007C43A-21 Heavy Duty for example: ambient temperature 50°C, UL Open Type, and independent installation. When the carrier frequency is set to 15 kHz, it corresponds to 72% of the derating ratio. When the output current is higher than this value, it automatically decreases the carrier frequency according to the ambient temperature, output current and overload time (for example: set Pr.06-03 to 200%). At this time, the over-current stall prevention level is 144% (=72% × 200%) of the rated current (Pr.00-01).

#### Setting 1:

- Actual over-current stall prevention level = derating ratio x over-current stall prevention level (Pr.06-03 and 06-04)
- When the operating point is greater than the derating curve, the carrier frequency (Fc) output by the drive is fixed to the default value.
- Applicable conditions: Select this mode if the change of carrier frequency and motor noise caused by ambient temperature and frequent overload are not acceptable. Refer to Pr.00-17.
- Take VFD007C43A-21 Heavy Duty for example: ambient temperature 50°C, UL Open Type, and independent installation. When the carrier frequency is set to 15 kHz, it corresponds to 72% of the derating ratio. When the output current is higher than this value, the carrier frequency unchanged. However, if the overload continues for a long time, the oH1 fault (IGBT overheating) or oL fault (the drive overload) will be triggered due to the IGBT temperature rise, and the drive will eventually stop.

#### Setting 2:

- Actual over-current stall prevention level = over-current stall prevention level (Pr.06-03 and 06-04)
- Rated current derating level: derating ratio x rated current (Pr.00-01)

- The protection method and action are set to 0, the carrier frequency (Fc) output by the drive decreases automatically according to the ambient temperature, overload output current and overload time, but does not change the over-current stall prevention level limit. The overload capacity is 180% rated current (Pr.00-01) in heavy duty and 200% rated current (Pr.00-01) in super heavy duty.
- Applicable conditions: It can provide a higher starting output current than Pr.06-55 = 0 when the carrier frequency (Pr.00-17) setting is greater than the default.
- Take VFD007C43A-21 Heavy Duty for example: ambient temperature 50°C, UL Open Type, and independent installation. When the carrier frequency is set to 15 kHz, it corresponds to 72% of the derating ratio. When the output current is higher than this value, the carrier frequency (Fc) output by the drive decreases automatically according to the ambient temperature, overload output current and overload time. If Pr.06-03 is 200%, the overcurrent stall prevention level is 200% of the rated current (Pr.00-01).
- The ambient temperature 60°C corresponds to 72% × 80% of the rated output current.
- Use with the settings for Pr.00-16 and Pr.00-17.
- The ambient temperature also affects the derating; refer to Section 9-7 "Ambient Temperature Derating Curve". Take VFD007C43A-21 Heavy Duty for example: ambient temperature 50°C, UL Open Type, and independent installation. When the carrier frequency is set to 15 kHz, it corresponds to 72% of the rated output current. If the ambient temperature is 60°C, it corresponds to 57.6% (=72% × 100% (60-50) × 2%) of the rated output current.

#### 06-56 PT100 Voltage Level 1

Default: 5.000

Settings 0.000-10.000 V

V 06-57 PT100 Voltage Level 2

Default: 7.000

Settings 0.000-10.000 V

Condition settings: PT100 voltage level Pr.06-57 > Pr.06-56.

# PT100 Level 1 Frequency Protection

Default: 0.00

Settings 0.00-599.00 Hz

# 06-59 PT100 Activation Level 1 Protection Frequency Delay Time

Default: 60

Settings 0-6000 sec.

- PT100 operation instructions
  - (1) Use voltage type analog input (AVI, AUI, and ACI voltage 0–10 V) and select PT100 mode.
  - (2) Select one of the voltage type analog inputs below: (a) AVI (Pr.03-00=11), (b) AUI (Pr.03-02=11), or (c) ACI (Pr.03-01=11 and Pr.03-29=1).
  - (3) When selecting Pr.03-01 = 11 and Pr.03-29 = 1, you must switch SW4 to 0–10 V for the external I/O board.

- (4) The AFM2 outputs constant voltage or current, then Pr.03-23 = 23. You must switch AFM2 SW2 to 0–20 mA for the external I/O board, and set AFM2 output level to 45% (Pr.03-33 = 45%) of 20 mA = 9 mA.
- (5) Use Pr.03-33 to adjust the constant voltage or constant current of the AFM2 output; the setting range is 0–100.00%.
- (6) There are two types of action levels for PT100. The diagram below shows the PT100 protecting action.

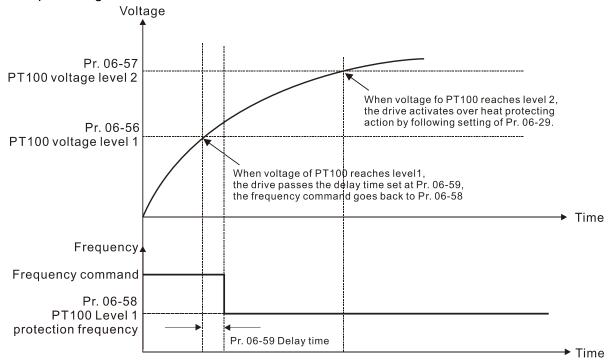

(7) PT100 wiring diagram:

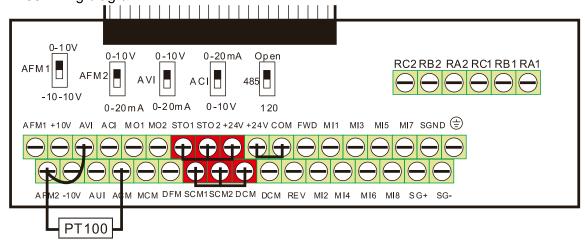

Figure 1

When Pr.06-58 = 0.00 Hz, PT100 function is disabled.

#### Case:

When using PT100, if the motor temperature is higher than 135°C (275°F), the drive starts to count the delay time for auto-deceleration (Pr.06-59). The drive decreases the motor frequency to the setting for Pr.06-58 when it reaches the delay time count value. The drive operates at the frequency set for Pr.06-58 until the motor temperature is lower than 135°C (275°F). If the motor temperature is higher than 150°C (302°F), the drive automatically decelerates to STOP and displays the warning "oH3".

Set up process:

- 1. Switch AFM2 to 0–20 mA on the I/O control terminal block. (Refer to Figure 1, PT100 wiring diagram)
- 2. Wiring (Refer to Figure 1, PT100 wiring diagram):

Connect external terminal AFM2 to "+"

Connect external terminal ACM to "-"

Connect external terminals AFM2 and AVI to "short circuit"

- 3. Set Pr.03-00 = 11, Pr.03-23 = 23 or Pr.03-33 = 45% (9 mA)
- 4. Refer to the RTD temperature and resistance comparison table

Temperature = 135°C, resistance = 151.71  $\Omega$ ; input current: 9 mA, voltage: about 1.37  $V_{DC}$  Temperature = 150°C, resistance = 157.33  $\Omega$ ; input current: 9 mA, voltage: about 1.42  $V_{DC}$ 

- 5. When the RTD temperature > 135°C, the drive decelerates to the specified operation frequency automatically. Then, Pr.06-56 = 1.37 V and Pr.06-58 = 10 Hz. (When Pr.06-58 = 0, it disables the specified operation frequency.)
- 6. When the RTD temperature >  $150^{\circ}$ C, the drive outputs a fault, decelerates to STOP, and displays the warning "oH3". Then, Pr.06-57 = 1.42 V and Pr.06-29 = 1 (fault and ramp to stop).

#### ✓ 06-60 Software Detection GFF Current Level

Default: 60.0

Settings 0.0-200.0%

#### Software Detection GFF Filter Time

Default: 0.10

Settings 0.00-655.35 sec.

When the drive detects that the unbalanced three-phase output current is higher than the setting for Pr.06-60, GFF protection activates. The drive then stops output.

# Ø 06-62 dEb Reset Bias Level (Applied to 230V / 460V Models)

Default:

Settings 230V models:  $0.0-100 \text{ V}_{DC}$  20.0 460V models:  $0.0-200.0 \text{ V}_{DC}$  40.0

Prevent action vibration caused by dEb action level = reset level. dEb active level + Pr.06-62 = dEb reset bias level.

#### **06-63** Operation Time of Fault Record 1 (Days)

Default: Read only

Settings 0-65535 days

#### **06-65** Operation Time of Fault Record 2 (Days)

Default: Read only

Settings 0-65535 days

#### **06-67** Operation Time of Fault Record 3 (Days)

Default: Read only

Settings 0-65535 days

06-69 Operation Time of Fault Record 4 (Days)

Default: Read only

Settings 0-65535 days

06-64 Operation Time of Fault Record 1 (Minutes)

Default: Read only

Settings 0-1439 min.

**06-66** Operation Time of Fault Record 2 (Minutes)

Default: Read only

Settings 0-1439 min.

06-68 Operation Time of Fault Record 3 (Minutes)

Default: Read only

Settings 0-1439 min.

**06-70** Operation Time of Fault Record 4 (Minutes)

Default: Read only

Settings 0-1439 min.

If there are any malfunctions when the drive operates, Pr.06-17–Pr.06-22 record the malfunctions, and Pr.06-63–Pr.06-70 record the operation time for four sequential malfunctions. Check if there is any problem with the drive according to the interval of the recorded fault.

Example:

The first error: ocA occurs after motor drive operates for 1000 minutes.

The second error: ocd occurs after another 1000 minutes.

The third error: ocn occurs after another 1000 minutes.

The fourth error: ocA occurs after another 1000 minutes.

The fifth error: ocd occurs after another 1000 minutes.

The sixth error: ocn occurs after another 1000 minutes.

Then Pr.06-17-06-22 and Pr.06-63-06-70 are recorded as follows:

|          | 1st fault | 2 <sup>nd</sup> fault | 3 <sup>rd</sup> fault | 4 <sup>th</sup> fault | 5 <sup>th</sup> fault | 6 <sup>th</sup> fault |
|----------|-----------|-----------------------|-----------------------|-----------------------|-----------------------|-----------------------|
| Pr.06-17 | ocA       | ocd                   | ocn                   | ocA                   | ocd                   | ocn                   |
| Pr.06-18 | 0         | ocA                   | ocd                   | ocn                   | ocA                   | ocd                   |
| Pr.06-19 | 0         | 0                     | ocA                   | ocd                   | ocn                   | ocA                   |
| Pr.06-20 | 0         | 0                     | 0                     | ocA                   | ocd                   | ocn                   |
| Pr.06-21 | 0         | 0                     | 0                     | 0                     | ocA                   | ocd                   |
| Pr.06-22 | 0         | 0                     | 0                     | 0                     | 0                     | ocA                   |
| Pr.06-63 | 0         | 1                     | 2                     | 2                     | 3                     | 4                     |
| Pr.06-64 | 1000      | 560                   | 120                   | 1120                  | 680                   | 240                   |
| Pr.06-65 | 0         | 0                     | 1                     | 2                     | 2                     | 3                     |
| Pr.06-66 | 0         | 1000                  | 560                   | 120                   | 1120                  | 680                   |
| Pr.06-67 | 0         | 0                     | 0                     | 1                     | 2                     | 2                     |
| Pr.06-68 | 0         | 0                     | 1000                  | 560                   | 120                   | 1120                  |
| Pr.06-69 | 0         | 0                     | 0                     | 0                     | 1                     | 2                     |
| Pr.06-70 | 0         | 0                     | 0                     | 1000                  | 560                   | 120                   |

**NOTE:** by examining the time record, you can see that that the last fault (Pr.06-17) happened after the drive ran for 4 days and 240 minutes.

✓ 06-71 Low Current Setting Level

Default: 0.0

Settings 0.0-100.0%

M 06-72 Low Current Detection Time

Default: 0.00

Settings 0.00-360.00 sec.

✓ 06-73 Low Current Action

Default: 0

Settings 0: No function

1: Fault and coast to stop

2: Fault and ramp to stop by the second deceleration time

3: Warn and continue operation

- The drive operates according to the setting for Pr.06-73 when the output current is lower than the setting for Pr.06-71 and when the time of the low current exceeds the detection time for Pr.06-72. Use this parameter with the multi-function output terminal = 44 (low current output).
- The low current detection function does not execute when the drive is in sleep or standby status.
- Sets Pr.06-71 low current level according to the drive's rated current, the equation is Pr.00-01 (drive's rated current) x Pr.06-71 (low current setting level)% = low current detection level (A). The drive changes the setting for Pr.00-01 (rated current) according to the setting for Pr.00-16 (load selection).

# PTC Type (Applied to 230V / 460V Models)

Default: 0

Settings 0: PTC

1: KTY84-130

- When using KTY84-130, a divider resistance (2 kΩ, power > 1/4W,  $\pm 0.1$ %) is needed.
- Wiring diagram is as below:

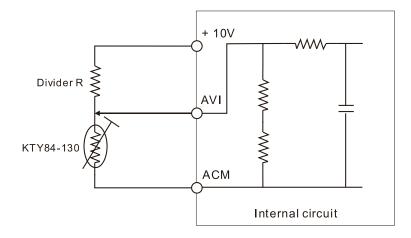

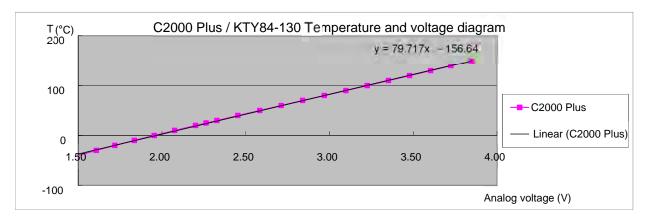

- When the temperature exceeds the setting level, an oH3 error occurs to the drive. Reset conditions: when the temperature is below the trigger level -5°C, the oH3 error is cleared.
- When the KTY is not connected, or the KTY is burned, the calculated temperature is beyond -40–150°C, the temperature is displayed as its lower limit (-40°C) or upper limit (150°C) without additional error information. At this time, the drive still trips up the oH3 error, check if the installation is correct.
- When the temperature detection warning occurs to the KTY-84, select the action according to Pr.06-29.

[This page intentionally left blank]

#### **07 Special Parameters**

The following are abbreviations for different types of motors:

- IM: Induction motor
- PM: Permanent magnet synchronous AC motor
- IPM: Interior permanent magnet synchronous AC motor
- SPM: Surface permanent magnet synchronous AC motor
- SynRM: Synchronous reluctance motor

✓ You can set this parameter during operation.

# ✓ 07-00 Software Brake Chopper Action Level

|                                                   | Default: |
|---------------------------------------------------|----------|
| Settings 230V models: 350.0-450.0 V <sub>DC</sub> | 370.0    |
| 460V models: 700.0–900.0 V <sub>DC</sub>          | 740.0    |
| 575V models: 850.0–1116.0 $V_{DC}$                | 895.0    |
| 690V models: 939.0–1318.0 V <sub>DC</sub>         | 1057.0   |

- Set the DC bus voltage at which the brake chopper is activated. Choose a suitable brake resistor to achieve the best deceleration. Refer to Chapter 7 Optional Accessories for information about brake resistors.
- This parameter is only valid for the models as metioned.
  - 1. 230V models: 22 kW and below
  - 2. 460V models. 30 kW and below
  - 3. 575V models: all
  - 4. 690V models: 37 kW and below

# O7-01 DC Brake Current Level

Default: 0

Settings 0-100%

- 100% corresponds to the rated current of the drive (Pr.00-01 x 1.414).
- Set the level of the DC brake current output to the motor at start-up and stop. It is recommended that you start with a low DC brake current level and then increase until you reach the proper holding torque. However, the DC brake current cannot exceed the motor's rated current to prevent the motor from burnout. DO NOT use the DC brake for mechanical retention, otherwise injury or accident may occur.
- The PM has the magnetic field itself, using the DC brake may possibly cause the motor run in a reverse direction, therefore, it is not recommended to use DC brake for PM.

# O7-02 DC Brake Time at Start-Up

Default: 0.0

Settings 0.0–60.0 sec.

The motor may continue rotating after the drive stops output due to external forces or the inertia of the motor itself. If you use the drive with the motor rotating, it may cause motor damage or trigger drive protection due to over-current. This parameter outputs DC current, generating torque to force the motor stop to get a stable start before motor operation. This parameter determines

the duration of the DC brake current output to the motor when the drive starts up. Setting this parameter to 0.0 disables the DC brake at start-up.

The PM has the magnetic field itself, using the DC brake may possibly cause the motor run in a reverse direction, therefore, it is not recommended to use DC brake for PM. Use Pr.10-49 zero voltage command to force the motor decelerate or to stop.

# O7-03 DC Brake Time at STOP

Default: 0.0

Settings 0.0-60.0 sec.

- The motor may continue rotating after the drive stops output due to external forces or the inertia of the motor itself. This parameter outputs DC current, generating torque to force the drive stop after the drive stops output to make sure that the motor stops.
- This parameter determines the duration of the DC brake current output to the motor when braking. To enable the DC brake at STOP, you must set Pr.00-22 (Stop Method) to 0 (ramp to stop). Set this parameter to 0.0 to disable the DC brake at stop.
- Related parameters: Pr.00-22 Stop Method, Pr.07-04 DC Brake Frequency at STOP.

#### O7-04 DC Brake Frequency at STOP

Default: 0.00

Settings 0.00-599.00 Hz

Determine the start frequency of the DC brake before the drive ramps to stop. When this setting is less than Pr.01-09 (Start-up Frequency), the start frequency for the DC brake begins at the minimum frequency.

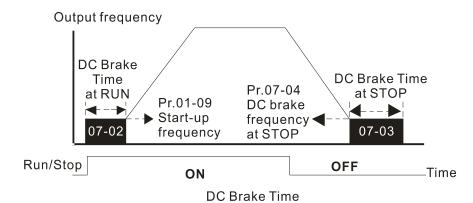

- Use the DC brake before running the motor when the load is movable at stop, such as with fans and pumps. The motor is in free running status and in unknown rotation direction before the drive starts up. Execute the DC brake before you start the motor.
- Use the DC Brake at STOP when you need to brake the motor quickly or to control the positioning, such as with cranes or cutting machines.

# ✓ 07-05 Voltage Increasing Gain

Default: 100

Settings 1-200%

When using speed tracking, adjust Pr.07-05 to slow down the increasing voltage gain if there are errors such as oL or oc; however, the speed tracking time will be longer.

| / | 0      | 7-06 Restart after Momentary Power Loss                                                                                                    |
|---|--------|----------------------------------------------------------------------------------------------------|
|   |        | Default: 0                                                                                                    |
|   |        | Settings 0: Stop operation                                                                                                    |
|   |        | 1: Speed tracking by the speed before the power loss                                                                                                    |
|   |        | 2: Speed tracking by the minimum output frequency                                                                                                    |
|   |        | Determine the operation mode when the drive restarts from a momentary power loss.                                                                                                    |
|   | ₩.     | The power system connected to the drive may power off momentarily due to many reasons. This                                                                                                |
|   | 1      | function allows the drive to keep outputting voltages after the drive is repowered and does not                                                                                            |
|   | (      | cause the drive to stop.                                                                                                    |
|   |        | Setting 1: Frequency tracking begins before momentary power loss and accelerates to the master                                                                                             |
|   |        | Frequency command after the drive output frequency and motor rotator speed are synchronous.                                                                                                |
|   |        | Use this setting when there is a lot of inertia with little resistance on the motor load. For example,                                                                                     |
|   |        | in equipment with a large inertia flywheel, there is NO need to wait until the flywheel stops                                                                                              |
|   |        | completely after a restart to execute the operation command; therefore, it saves time.                                                                                                    |
|   |        | Setting 2: Frequency tracking starts from the minimum output frequency and accelerates to the                                                                                              |
|   |        | master Frequency command after the drive output frequency and motor rotator speed are                                                                                                    |
|   |        | synchronous. Use this setting when there is little inertia and large resistance.  n PG control mode, the AC motor drive executes the speed tracking function automatically                 |
|   |        | according to the PG speed when this setting is NOT set to 0.                                                                                                    |
|   |        | This function is only valid when the RUN command is enabled.                                                                                                    |
|   |        |                                                                                                    |
| 1 | 0      | 7-07 Allowed Power Loss Duration                                                                                                    |
|   |        | Default: 2.0                                                                                                    |
|   | m      | Settings 0.0–20.0 sec.                                                                                                    |
|   |        | Determine the maximum time of allowable power loss. If the duration of a power loss exceeds this                                                                                           |
|   |        | parameter setting, the AC motor drive stops output after the power recovers.  Pr.07-06 is valid when the maximum allowable power loss time is ≤ 20 seconds and the AC motor                |
|   |        | drive displays "Lv". If the AC motor drive is powered off due to overload, even if the maximum                                                                                             |
|   |        | allowable power loss time is ≤ 20 seconds, Pr.07-06 is invalid after the power recovers.                                                                                                   |
|   |        |                                                                                                    |
| / | 0      | 7-08 Base Block Time                                                                                                    |
|   |        | Default: Depending on the                                                                                                    |
|   |        | model power                                                                                                    |
|   | $\Box$ | Settings 0.0–5.0 sec.                                                                                                    |
|   |        | When momentary power loss is detected, the AC motor drive blocks its output and then waits for a specified period of time (determined by Pr.07-08, called Base Block Time) before resuming |
|   |        | operation. Set this parameter to the time that allows the residual voltage at the output side to                                                                                           |
|   |        | decrease to 0 V before activating the drive again.                                                                                                    |
|   |        | This parameter is not only for the B.B. time, but also is the re-start delay time after free run.                                                                                          |
|   |        | The RUN command during a free run operation is memorized, and runs or stops with the last                                                                                                  |
|   |        | frequency command after the delay time.                                                                                                    |
|   |        | This delay time is only applicable in "Re-start after coast to stop" status, and does not limit ramp                                                                                       |
|   |        | to stop. The coast to stop can be caused by various control command source, or by errors                                                                                                   |

Following table is the recommended setting for re-start delay time of each model power. You must set Pr.07-08 according to this table (the default of each model power is based on this table as well).

| kW                | 0.75 | 1.5 | 2.2 | 3.7 | 5.5 | 7.5 | 11.0 | 15.0 | 18.5 | 22.0 |
|-------------------|------|-----|-----|-----|-----|-----|------|------|------|------|
| HP                | 1    | 2   | 3   | 5   | 7.5 | 10  | 15   | 20   | 25   | 30   |
| Delay time (sec.) | 0.3  | 0.4 | 0.5 | 0.6 | 0.7 | 0.8 | 0.9  | 1.0  | 1.1  | 1.2  |

| kW                | kW 30.0 37.0 4 |     | 45.0 | 55.0 | 75.0 | 90.0 | 110.0 | 132.0 | 160.0 | 185.0 |
|-------------------|----------------|-----|------|------|------|------|-------|-------|-------|-------|
| HP                | 40             | 50  | 60   | 75   | 100  | 125  | 150   | 175   | 215   | 250   |
| Delay time (sec.) | 1.3            | 1.4 | 1.5  | 1.6  | 1.7  | 1.8  | 1.9   | 2.0   | 2.1   | 2.2   |

|       | kW          |     | 220.0 | 250.0 | 280.0 | 315.0 | 355.0 | 400.0 | 450.0 | 500.0 | 560.0 |
|-------|-------------|-----|-------|-------|-------|-------|-------|-------|-------|-------|-------|
| HP    |             | 270 | 300   | 340   | 375   | 425   | 475   | 536   | 600   | 650   | 750   |
| Delay | time (sec.) | 2.2 | 2.3   | 2.3   | 2.4   | 2.5   | 2.6   | 2.7   | 2.8   | 3.0   | 3.2   |

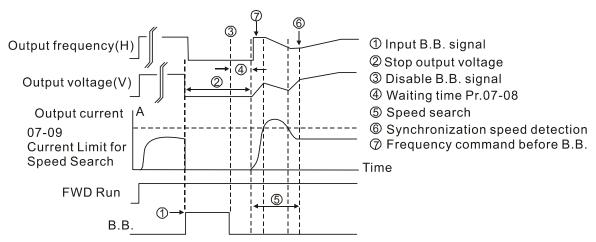

B.B. Search with last output frequency downward timing chart

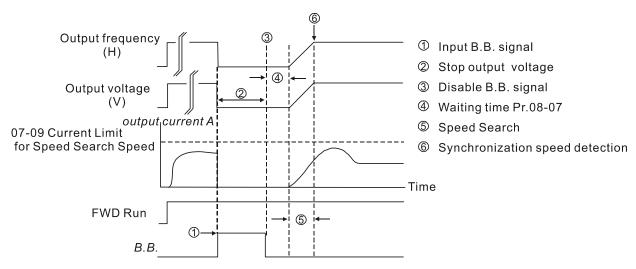

B.B. Search with minimum output frequency upward timing chart

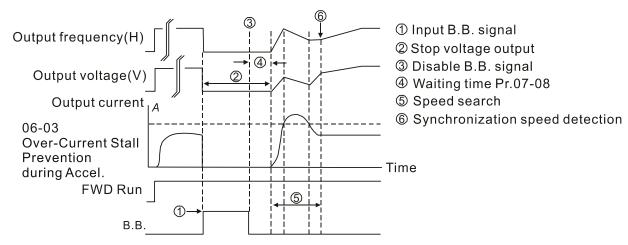

B.B. Search with minimum output frequency upward timing chart

#### O7-09 Current Limit of Speed Tracking

Default: 100

Settings 20-200%

- 230V / 460V models: 100% corresponds to the heavy duty rated current of the drive, refer to Pr.00-01 for details.
- 575V / 690V models: 100% corresponds to the rated current of the drive (Pr.00-01).
- The AC motor drive executes speed tracking only when the output current is greater than the value set in Pr.07-09.
- The maximum current for speed tracking affects the synchronous time. The larger the parameter setting is, the faster the synchronization occurs. However, if the parameter setting is too large, the overload protection function may be activated.

# 7 Note: The second of the second of the s

Default: 0

Settings 0: Stop operation

1: Speed tracking by current speed

2: Speed tracking by minimum output frequency

- In PG control mode, the AC motor drive executes the speed tracking function automatically according to the PG speed when this setting is NOT set to 0.
- Faults include: bb, oc, ov and occ. To restart after oc, ov and occ, you can NOT set Pr.07-11 to 0.

# Number of Times of Restart after Fault

Default: 0

Settings 0-10

- After fault (oc, ov and occ) occurs, the AC motor drive can reset and restart automatically up to 10 times. If Pr.07-11 is set to 0, the drive resets or restarts automatically after faults occur. The drive starts according to the Pr.07-10 setting after restarting after fault.
- If the number of faults exceeds the Pr.07-11 setting, the drive does not reset and restart until you press "RESET" manually and execute the operation command again.

# ✓ 07-12 Speed Tracking during Start-Up

Default: 0

Settings 0: Disabled

- 1: Speed tracking by the maximum output frequency
- 2: Speed tracking by the current frequency command at start-up
- 3: Speed tracking by the minimum output frequency
- 4: Speed tracking by vector-type flux
- When using SynRM, only Pr.07-12 = 3 (speed tracking by the minimum output frequency) is enabled.
- Speed tracking is suitable for punch, fans and other large inertia loads. For example, a mechanical punch usually has a large inertia flywheel, and the general stop method is coast to stop. If it needs to be restarted again, the flywheel may take 2–5 minutes or longer to stop. This parameter setting allows you to start the flywheel operating again without waiting until the flywheel stops completely. If you can use the speed feedback function (PG + Encoder), this speed tracking function will be faster and more accurate. Set Pr.07-09 as the tartget of the output current (the maximum current of speed tracking).
- In PG control mode, the AC motor drive executes the speed tracking function automatically according to the PG speed when this setting is NOT set to 0.
- When using PM,  $Pr.07-12 \neq 0$ , the speed tracking function is enabled. When Pr.07-12 = 1, 2 or 3, the output frequency converts to the actual rotor speed from zero-speed.
- Pr.07-12 = 4 only supports IMVF and IMSVC control modes. For a better tracking result, it is recommended to complete the IM parameter auto-tuning (static, rolling or advanced rolling auto-tuning) before enabling this function.
- Pr.07-12 = 4 (Speed tracking by the motor vector flux) uses the current motor auto-tuning parameter for the motor's vector magnetic field speed tracking. Compared to the speed tracking function of Pr.07-12 = 1–3, it tracks the motor's rotor speed more smoothly, also avoids rapid increasing / decreasing the rotor speed and generating high current.
- Pr.07-12 = 4 takes Pr.10-28 (FOC gain for excitation current rise time, default = 100%Tr, minimum value = 33%Tr) as the speed tracking time. You can adjust the speed tracking current through Pr.05-05 (No-load Current).

#### 

Default: 0

Settings 0: Disabled

- 1: dEb with auto-acceleration / auto-deceleration, the drive does not output the frequency after the power is restored.
- 2: dEb with auto-acceleration / auto-deceleration, the drive outputs the frequency after the power is restored
- 3: dEb low-voltage control, then the drive's voltage increases to 350  $V_{DC}$  / 700  $V_{DC}$  and ramps to stop after low frequency
- 4: dEb high-voltage control of 350 V<sub>DC</sub>/700 V<sub>DC</sub>, and the drive ramps to stop

- deb (Deceleration Energy Backup) lets the motor decelerate to stop when momentary power loss occurs. When the power loss is instantaneous, use this function to let the motor decelerate to zero speed. If the power recovers at this time, the drive restarts the motor after the deb return time.
- Lv return level: Default value depends on the drive power model Models for frame A, B, C, D0, D = Pr.06-00 + 60V/30V (230V models)

  Models for frame E and above = Pr.06-00 + 80V/40V (230V models)
- Lv level: Default = Pr.06-00
- During dEb operation, other protection such as ryF, ov, oc, occ and EF may interrupt it, and these error codes are recorded.
- The STOP (RESET) command does not work during the dEb auto-deceleration, and the drive continues decelerating to stop. To make the drive coast to stop immediately, use another function (EF) instead.
- The B.B. function does not work when executing dEb. The B.B. function is enabled after the dEb function finishes.
- Even though the Lv warning does not display during dEb operation, if the DC bus voltage is lower than the Lv level, MOx = 10 (Low voltage warning) still operates.
- The following explains the dEb action:

When the DC voltage drops below the dEb setting level, the dEb function starts to work (soft start relay remains closed), and the drive executes auto-deceleration.

• Situation 1: Momentary power loss, or too low and unstable power voltage, or power supply sliding down because of sudden heavy load.

Pr.07-13=1, "dEb active, DC bus voltage returns, output frequency does not return" and power recovers.

When the power recovers and DC bus voltage exceeds the dEb return level, the drive linearly decelerates to 0 Hz and stops. The keypad displays the "dEb" warning until you manually reset it, so you can see the reason for the stop.

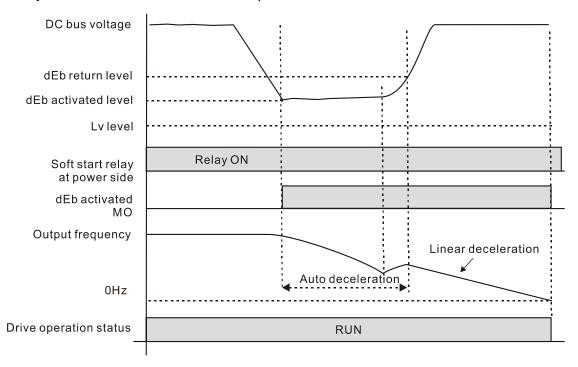

 Situation 2: Momentary power loss, or too low and unstable power voltage, or power supply sliding down because of sudden heavy load.

Pr.07-13=2 "dEb active, DC bus voltage returns, output frequency returns" and power recovers. During the dEb deceleration (includes 0 Hz run), if the power recovers to a voltage higher than dEb return level, the drive maintains the frequency for the set time of Pr.07-14 (default = 3 sec.) and then accelerates again. The "dEb" warning on the keypad is automatically cleared.

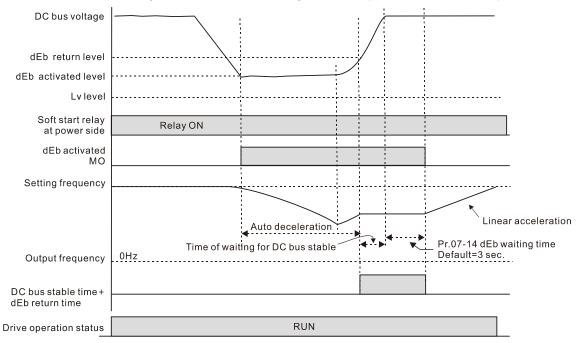

• Situation 3: Unexpected power shut down or power loss

Pr.07-13=1 "dEb active, DC bus voltage returns, the output frequency does not return" and the power does not recover.

The keypad displays the "dEb" warning and the drive stops after decelerating to the lowest operating frequency. When the DC bus voltage is lower than the Lv level, the drive disconnects the soft start relay until the power completely runs out.

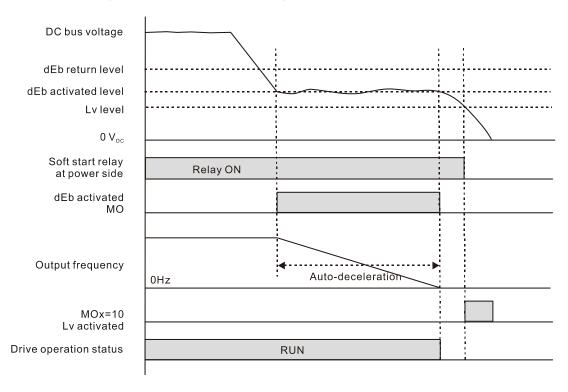

#### Situation 4:

Pr.07-13=2 "dEb active, DC bus voltage returns, the output frequency returns" and power does not recover.

The drive decelerates to 0 Hz. The DC bus voltage continues to decrease until the voltage is lower than the Lv level, and then the drive disconnects the soft start relay. The keypad displays "dEb" warning until the drive completely runs out of power.

#### Situation 5:

Pr.07-13=2 "dEb low voltage control, when the speed is lower than 1/4 rated motor speed, DC bus voltage rises to  $350V_{DC}/700V_{DC}$ , the drive ramps to stop.

The drive decelerates to 0 Hz. The DC bus voltage continues to decrease until the voltage is lower than the Lv level, and then the drive disconnects the soft start relay. The soft start relay closes again after the power recovers and the DC bus voltage is higher than the Lv return level. When the DC bus voltage is higher than the dEb return level, the drive maintains the frequency for the set time of Pr.07-14 (default = 3 sec.) and starts to accelerate linearly, and the dEb warning on the keypad is automatically cleared.

#### Situation 6:

Pr.07-13=4, dEb high-voltage control

When dEb occurs, the DC bus voltage control level rises to  $350V_{DC}/700V_{DC}$  to ramp to stop. Even though the power recovers and the frequency does not return, dEb activates until the motor decelerates to 0Hz.

- (1) When dEb activates, it sends dEb warning. When the output frequency reaches 0Hz, the operation status is STOP and disables the dEb function, the dEb warning continues.
- (2) If power does not recover, the DC bus voltage drops until reaches the Lv level, the drive LvS error occurs (keypad displays LvS error that covers the dEb display), the Soft Start Relay will be OFF.

# M 07-14 dEb Function Reset Time

Default: 3.0

Settings 0.0–25.0 sec.

dEb (Deceleration Energy Backup) lets the motor decelerate to stop when momentary power loss occurs. When the power loss is instantaneous, use this function to let the motor decelerate to zero speed.

#### O7-15 Dwell Time at Acceleration

Default: 0.00

Settings 0.00-600.00 sec.

# O7-16 Dwell Frequency at Acceleration

Default: 0.00

Settings 0.00-599.00 Hz

#### O7-17 Dwell Time at Deceleration

Default: 0.00

Settings 0.00-600.00 sec.

# O7-18 Dwell Frequency at Deceleration

Default: 0.00

Settings 0.00-599.00 Hz

- In the heavy load situation, Dwell can make stable output frequency temporarily, such as crane or elevator.
- For heavy load applications, use Pr.07-15–Pr.07-18 to avoid ov or oc protection.

Frequency

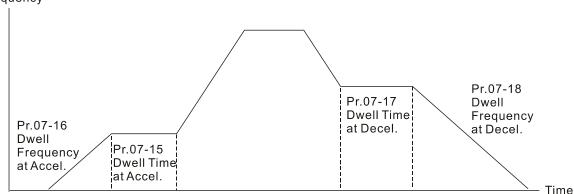

Dwell at acceleration / deceleration

# V 07-19 Fan Cooling Control

Default: 0

Settings 0: Fan always ON

- 1: Fan is OFF after the AC motor drive stops for one minute
- 2: Fan is ON when the AC motor drive runs; fan is OFF when the AC motor drive stops.
- 3: Fan turns ON when temperature (IGBT) reaches around 60°C.
- 4: Fan always OFF
- Use this parameter to control the fan.
- ① : Fan runs immediately when the drive power is turned ON.
- 1: Fan runs when the AC motor drive runs. One minute after the AC motor drive stops, the fan is OFF.
- 2: Fan runs when the AC motor drive runs and stops immediately when AC motor drive stops.
- 3: Fan is ON when IGBT or capacitance temperature is > 60°C

  Fan is OFF when IGBT and capacitance temperature are both < 40°C, and the drive stops running
- 4: Fan is always OFF
- The control parameters for the applicable fan of each frame are as below:

| Frame | Heat Sink Fan | Capacitor Fan          |
|-------|---------------|------------------------|
| Α     | Pr.07-19      | No capacitor fan       |
| В     | Pr.07-19      | Pr.07-19               |
| С     | Dr. 07. 10    | Pr.07-19               |
| C     | Pr.07-19      | 230V models: always ON |
| D0    | Pr.07-19      | Pr.07-19               |
| D     | Pr.07-19      | ON                     |
| E     | Pr.07-19      | Pr.07-19               |

| Frame | Heat Sink Fan | Capacitor Fan    |
|-------|---------------|------------------|
| F     | Pr.07-19      | Pr.07-19         |
| G     | Pr.07-19      | No capacitor fan |
| Н     | Pr.07-19      | No capacitor fan |

# 67-20 Emergency Stop (EF) & Force to Stop Selection

Default: 0

Settings 0: Coast to stop

- 1: Stop by the first deceleration time
- 2: Stop by the second deceleration time
- 3: Stop by the third deceleration time
- 4: Stop by the fourth deceleration time
- 5: System deceleration
- 6: Automatic deceleration
- When the multi-function input terminal setting is set to 10 (EF input) or 18 (force to stop) and the terminal contact is ON, the drive stops according to the setting of this parameter.

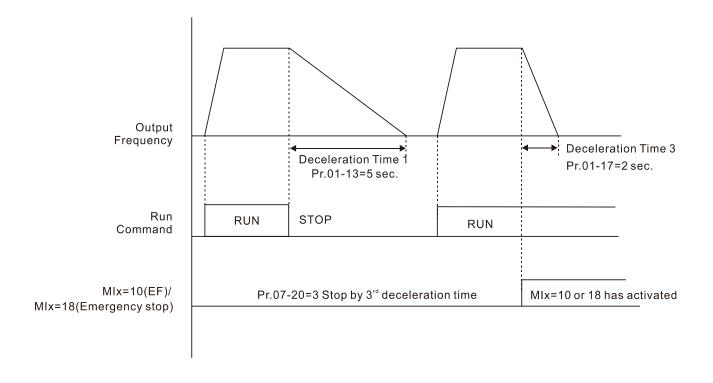

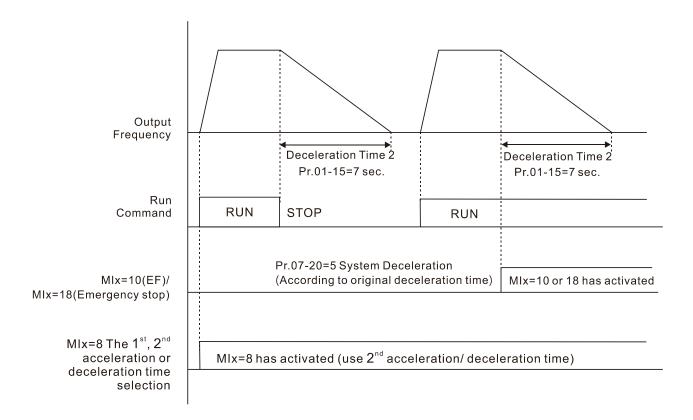

# Automatic Energy-Saving Selection

Default: 0

Settings 0: Disabled

- Power factor energy-saving improvement (for VF, SVC and VFPG control modes)
- Automatic energy-saving (AES) optimization (for VF, SVC and VFPG control modes)

#### Different control modes for Pr.07-21:

| Motor                                     |          | Induction Motor (IM) |          |       |     |           | Permanent<br>nchronous I | M)        | Synchronous<br>Reluctance |               |
|-------------------------------------------|----------|----------------------|----------|-------|-----|-----------|--------------------------|-----------|---------------------------|---------------|
| Control Mode                              | VF       | VFPG                 | SVC      | FOCPG | FOC | PM<br>SVC | FOCPG<br>PM              | PM<br>FOC | HFI                       | Motor (SynRM) |
| 1: Power factor energy-saving improvement | <b>√</b> | <b>√</b>             | <b>√</b> |       |     |           |                          |           |                           |               |
| 2: Automatic energy-saving optimization   | <b>√</b> | ✓                    | ✓        |       |     |           |                          |           |                           |               |

- Power factor energy-saving improvement (Pr.07-21=1):
  - When the automatic energy-saving function is enabled, the drive runs with full-voltage during acceleration and deceleration, and runs with the optimal voltage that is automatically calculated by the load power during constant operation. It is not recommended to use this function for applications that require frequent load changes or when the load is close to full-load during operation.
  - The prerequisites for valid power factor energy-saving improvement (Pr.07-21=1) are:
    - A. Power factor angle is larger than Pr.07-43 (Targeted Power Factor Angle for AES)
    - B. Output frequency is larger than Pr.07-41 (Minimum Frequency for AES)
    - C. The drive is in a steady-state output frequency status

- D. Time for steady-state output frequency is larger than Pr.07-42 (Delay Time for AES)
- E. Output current is smaller than or equal to 90% of the drive's rated current
- The prerequisites for invalid power factor energy-saving improvement (Pr.07-21=1) are:
  - 1. A changing output frequency
  - 2. Output current is larger than 90% of the drive's rated current

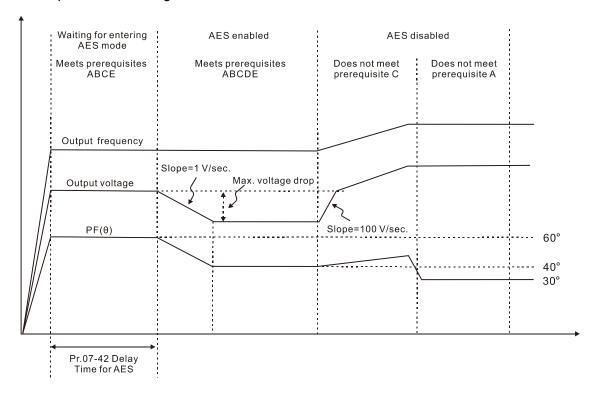

- Automatic energy-saving optimization (Pr.07-21=2):
  - Controls the output voltage to minimize the motor's losses for optimal energy-saving. The motor's losses are calculated by motor parameter auto-tuning and energy-saving coefficient.
  - Automatic energy-saving optimization control is according to the block diagram below:

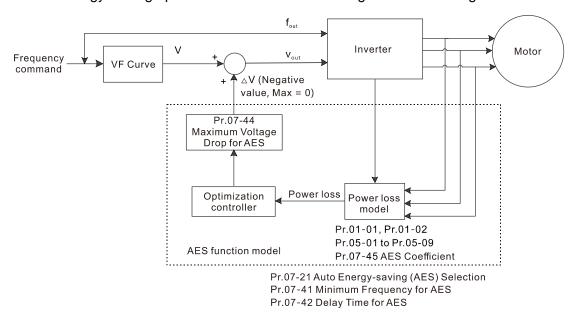

- The prerequisites for valid automatic energy-saving optimization (Pr.07-21=2) are:
  - A. Output frequency is larger than Pr.07-41 (Minimum Frequency for AES)
  - B. The drive is in a steady-state output frequency status
  - C. Time for steady-state output frequency is larger than Pr.07-42 (Delay Time for AES)

- The prerequisites for invalid automatic energy-saving optimization (Pr.07-21=2) are:
  - 1. A changing output frequency
  - 2. The loss model automatically determines the voltage drops when the drive is in normal and heavy duty. If there is no more voltage that can be adjusted, that is, the voltage drop is already optimized, AES is invalid.

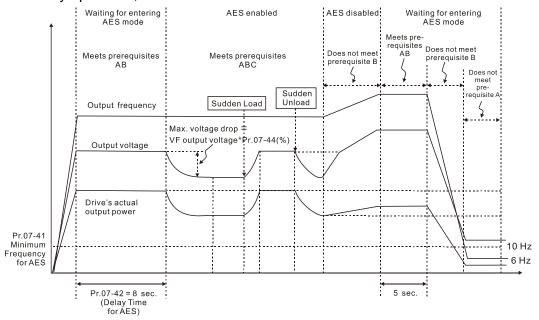

The energy-saving function is invalid during the drive's acceleration and deceleration. To make it valid, the prerequisites need to be verified again.

# Automatic Voltage Regulation (AVR) Function

Default: 0

Settings 0: Enable AVR

1: Disable AVR

2: Disable AVR during deceleration

- The rated voltage of the motor is usually 200–240 V<sub>AC</sub> (380–480 V<sub>AC</sub>), 60 Hz / 50 Hz and the input voltage of the AC motor drive may vary between 170–264 V<sub>AC</sub> (323–528 V<sub>AC</sub>), 50 Hz / 60 Hz. Therefore, when the AC motor drive is used without the AVR function, the output voltage is the same as the input voltage. When the motor runs at the voltage exceeding 12–20% of the rated voltage, it causes higher temperature, damaged insulation, and unstable torque output, which result in losses due to shorter motor lifetime.
- The AVR function automatically regulates the output voltage of the AC motor drive to the motor's rated voltage when the input voltage exceeds the motor's rated voltage. For example, if the V/F curve is set at 200 V<sub>AC</sub> / 50 Hz and the input voltage is at 200–264 V<sub>AC</sub>, then the drive automatically reduces the output voltage to the motor to a maximum of 200 V<sub>AC</sub> / 50 Hz. If the input voltage is at 170–200 V<sub>AC</sub>, the output voltage to motor is in direct proportion to the input voltage.
- © 0: When the AVR function is enabled, the drive calculates the output voltage according to the actual DC bus voltage. The output voltage does NOT change when the DC bus voltage changes.
- 1: When the AVR function is disabled, the drive calculates the output voltage according to the actual DC bus voltage. The output voltage changes with the DC bus voltage, and may cause insufficient current, over-current or oscillation.

|          |    | 2: The drive disables the AVR function only during deceleration to stop, and at this time, you can accelerate the braking to achieve the same result . |
|----------|----|----------------------------------------------------------------------------------------------------|
|          |    | When the motor ramps to stop, disable the AVR function to shorten the deceleration time. Then,                                                         |
|          |    | use with the auto-acceleration and auto-deceleration functions to make the motor's deceleration more stable and quicker.                               |
|          |    | When the control mode is set as FOCPG or TQCPG, it is recommended to set this parameter to                                                             |
|          |    | 0 (enable AVR).                                                                                                    |
| ~        | (  | 77-24 Torque Command Filter Time                                                                                                    |
|          |    | Default: 0.500                                                                                                    |
|          |    | Settings 0.001–10.000 sec.                                                                                                    |
|          |    | Only applicable in IMVF and PMSVC control modes.                                                                                                    |
|          |    | When the time constant setting is too large, the control is stable but the control response is slow.                                                   |
|          |    | When the time constant setting is too small, the control response is faster but the control may be                                                     |
|          |    | unstable. For optimal setting, adjust the setting based on the control stability or the control                                                        |
|          |    | response.                                                                                                    |
| ~        | (  | 07-25 Slip Compensation Filter Time                                                                                                    |
|          |    | Default: 0.100                                                                                                    |
|          |    | Settings 0.001–10.000 sec.                                                                                                    |
|          |    | Only applicable in IMSVC control mode.                                                                                                    |
|          |    | Change the compensation response time with Pr.07-24 and Pr.07-25.                                                                                      |
|          |    | If you set Pr.07-24 and Pr.07-25 to 10 seconds, the compensation response time is the slowest;                                                         |
|          |    | however, the system may be unstable if you set the time too short.                                                                                     |
| <b>N</b> | (  | 77-26 Torque Compensation Gain                                                                                                    |
|          |    | Default: 0                                                                                                    |
|          |    | Settings IM: 0-10 (when Pr.05-33 = 0)                                                                                                    |
|          |    | PM: 0-5000 (when Pr.05-33 = 1 or 2)                                                                                                    |
|          |    | Only applicable in IMVF and PMSVC control modes.                                                                                                    |
|          |    | With a large motor load, a part of the drive output voltage is absorbed by the stator winding resistor;                                                |
|          |    | therefore, the air gap magnetic field is insufficient. This causes insufficient voltage at motor                                                       |
|          |    | induction and results in excessive output current but insufficient output torque. Auto-torque                                                          |
|          |    | compensation can automatically adjust the output voltage according to the load and keep the air                                                        |
|          |    | gap magnetic fields stable to get the optimal operation                                                                                                |
|          |    | In the V/F control, the voltage decreases in direct proportion with decreasing frequency. The torque                                                   |
|          |    | decreases at low speed because of a decreasing AC impedance and an unchanged DC resistance                                                             |
|          |    | The auto-torque compensation function increases the output voltage at low frequency to get a                                                           |
|          | ~~ | higher starting torque.                                                                                                    |
|          |    | When the compensation gain is set too large, it may cause motor over-flux and result in a too large                                                    |
|          |    | output current of the drive, motor overheating or trigger the drive's protection function.                                                             |
|          |    | This parameter affects the output current when the drive runs. But the effect is smaller at the low-                                                   |
|          |    | speed area.                                                                                                    |

Set this parameter higher when the no-load current is too large, but the motor may vibrate if the setting is too high. If the motor vibrates when operating, reduce the setting. 07-27 Slip Compensation Gain Default: 0.00 (Default value is 1.00 in SVC mode) Settings 0.00-10.00 Only applicable in IMSVC control modes. In the induction motor needs constant slip to produce electromagnetic torque. It can be ignored at higher motor speeds, such as rated speed or 2–3% of slip. However, during the drive operation, the slip and the synchronous frequency are in reverse proportion to produce the same electromagnetic torque. The slip is larger with the reduction of synchronous frequency. Moreover, the motor may stop when the synchronous frequency decreases to a specific value. Therefore, the slip seriously affects the motor speed accuracy at low speed. In another situation, when you use an induction motor with the drive, the slip increases when the load increases. It also affects the motor speed accuracy. Use this parameter to set the compensation frequency, and reduce the slip to maintain the synchronous speed when the motor runs at the rated current in order to improve the accuracy of the drive. When the drive output current is higher than Pr.05-05 (No-load Current for Induction Motor 1 (A)), the drive compensates the frequency according to this parameter. This parameter is set to 1.00 automatically when Pr.00-11 (Speed Control Mode) is changed from V/F mode to vector mode. Otherwise, it is automatically set to 0.00. Apply the slip compensation after load and acceleration. Increase the compensation value from small to large gradually; add the output frequency to the [motor rated slip x Pr.07-27 (Slip Compensation Gain)] when the motor is at the rated load. If the actual speed ratio is slower than expected, increase the parameter setting value; otherwise, decrease the setting value. 07-29 Slip Deviation Level Default: 0.0 Settings 0.0-100.0% 0: No detection 07-30 Over-Slip Deviation Detection Time Default: 1.0 Settings 0.0–10.0 sec. 07-31 Over-Slip Deviation Treatment Default: 0 Settings 0: Warn and continue operation 1: Fault and ramp to stop 2: Fault and coast to stop 3: No warning Pr.07-29 to Pr.07-31 set the allowable slip level / time and the over-slip treatment when the drive

is running.

# 07-32 Motor Oscillation Compensation Factor Default: 1000 Settings 0-10000 0: Disabled If there are current wave motions which cause severe motor oscillation in some specific area, setting this parameter can effectively improve this situation. (When running with high frequency or PG, set this parameter to 0. When the current wave motion occurs in low frequency and high power, increase the value for Pr.07-32.) **07-33** Auto-Restart Interval of Fault Default: 60.0 Settings 0.0-6000.0 sec. When a reset / restart occurs after a fault, the drive uses Pr.07-33 as a timer and starts counting the numbers of faults within this time period. Within this period, if the number of faults does not exceed the setting for Pr.07-11, the counting clears and starts from 0 when the next fault occurs. PMSVC Voltage Feed Forward Gain Default: 1.00 Settings 0.00-2.00 Adjusts the PMSVC voltage feedback forward gain, and to meet the demand of rapid feedback application. Pr.07-38 = 1.00 means forward feedback = Ke x motor rotor speed Refer to Section 12-2 "PMSVC adjustment" for details. 07-41 Minimum Frequency for AES Default: 10.00 Settings 0.00-40.00 Hz The drive's output frequency must be larger than Pr.07-41 to make the drive determine whether to run in a steady-state output frequency. In general, larger power and voltage can give more energy-savings; lower power and voltage produce less energy-savings. However, too low power and voltage are not suitable for low-speed operation because it needs a larger starting current. Pr.07-41 is the parameter that limits the minimum frequency when AES is enabled (Pr.07-41 to Pr.01-00 is the frequency range - from minimum to maximum – that you can use for the AES function). 07-42 Delay Time for AES Default: 5 Settings 0-600 sec. When the drive runs in a steady-state output frequency, and exceeds Pr.07-42 setting time, the drive enters the energy-saving mode. Targeted Power Factor Angle for AES

Settings 0.00-65.00°

Default: 40.00

- Use this function when Pr.07-21 = 1. If the power factor angle is larger than Pr.07-43, the drive continuously adjusts the energy-saving until it is smaller than Pr.07-43.
- Pr.07-43 is the angle  $\theta$  between active power and reactive power. The smaller COS $\theta$ , the lower the reactive power, and the lower the loss.

# Maximum Voltage Drop for AES

Default: 60.00

Settings 0.00-70.00%

- Define the maximum allowed voltage drop when the drive is in energy-saving mode.
- The drive has bigger energy-saving efficiency when running in no-load or light-load. But the output voltage drop is not unlimited. Use Pr.07-44 to limit the maximum ratio (%) of the output voltage drop.

#### Example:

- (1) If Pr.01-01 = 60 Hz, Pr.01-02 = 380  $V_{AC}$ , the frequency command is 60Hz and the actual voltage output is 371.2  $V_{AC}$ , and Pr.07-44 = 60%, then the maximum voltage drop = 380V (the voltage command corresponding to the frequency command in the VF table: 60 Hz corresponds to 380V) × 60% = 228  $V_{AC}$ .
- (2) If the frequency command is 30 Hz, the corresponding voltage is 200  $V_{AC}$  in the VF table, and Pr.07-44 = 60%, then the maximum voltage drop = 200V × 60% = 120  $V_{AC}$ .

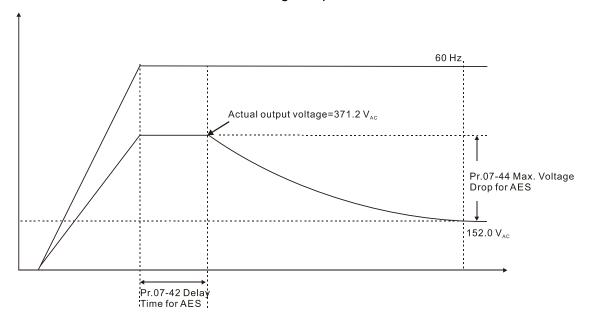

# O7-45 AES Coefficient

Default: 100

#### Settings 0–10000%

- Define the motor power loss constant. Default 100% corresponds to the drive's iron loss constant that is calculated by motor parameter auto-tuning or motor nameplate information.
- Pr.07-45 affects the final steady-state output voltage value for the energy-saving control. The larger the Pr.07-45 setting value, the higher the steady-state output voltage (smaller voltage drop). The smaller the Pr.07-45 setting value, the lower the steady-state output voltage (larger voltage drop).

See below for the flowchart of AES adjustment with motor parameter auto-tuning (recommended):

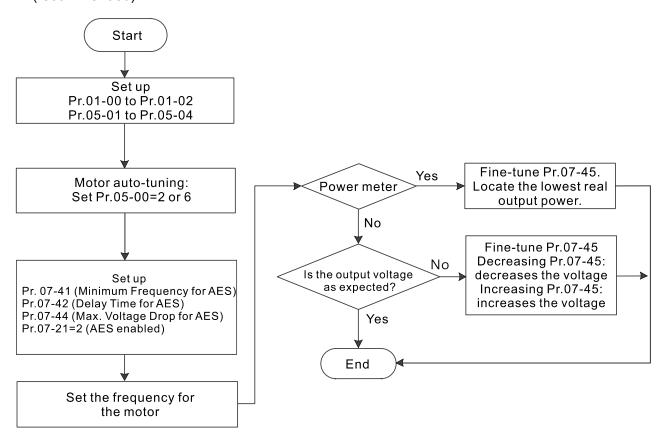

See below for the flowchart of AES adjustment without motor parameter auto-tuning (not recommended):

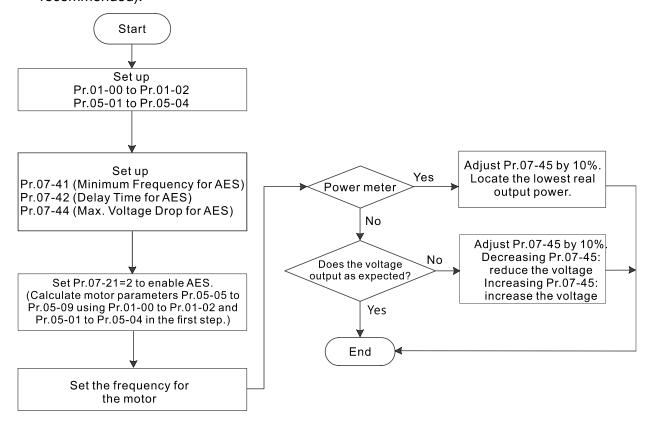

✓ 07-62 dEb Gain (Kp)
 Default: 8000
 Settings 0–65535

 ✓ 07-63 dEb Gain (Ki)
 Default: 150
 Settings 0–65535

- Set the PI gain of DC bus voltage controller when the dEb function activates.
- If the DC bus voltage drops too fast, or the speed oscillation occurs during deceleration after the dEb function activates, adjust Pr.07-62 and Pr.07-63. Increase the Kp setting to quicken the control response, but the oscillation may occur if the setting is too large. Use Ki parameter to decrease the steady-state error to zero, and increase the setting to quicken the response speed.

#### **08 High-function PID Parameters**

✓ You can set this parameter during operation.

#### ✓ 08-00 Terminal Selection of PID Feedback

Default: 0

Settings 0: No function

- 1: Negative PID feedback: by analog input (Pr.03-00-03-02)
- 2: Negative PID feedback: by PG card pulse input, without direction (Pr.10-02)
- 3: Negative PID feedback:by PG card pulse input, with direction (Pr.10-02)
- 4: Positive PID feedback: by analog input (Pr.03-00-03-02)
- 5: Positive PID feedback: by PG card pulse input, without direction (Pr.10-02)
- 6: Positive PID feedback: by PG card pulse input, with direction (Pr.10-02)
- 7: Negative PID feedback: by communication protocols
- 8: Positive PID feedback: by communication protocols
- $\square$  Pr.08-00  $\neq$  0 enables the PID function.
- Negative feedback:

Error = + Target value (set point) – Feedback. Use negative feedback when the detection value increases if the output frequency increases.

Positive feedback:

- Error = Target value (set point) + Feedback. Use positive feedback when the detection value decreases if the output frequency increases.
- When Pr.08-00  $\neq$  7 or  $\neq$  8, the input value is disabled. The setting value does not remain when the drive is powered off.
- When Pr.08-00  $\neq$  0, the related applicable parameters include:
  - Pr.00-20 (Master frequency command source (AUTO) / Source selection of the PID target)
  - Pr.03-00-03-02:

When Pr.00-20 = 2 (External analog input), set Pr.03-00-03-02 = 4 (PID target value) When Pr.08-00 = 1 or 4, set Pr.03-00-03-02 = 5 (PID feedback signal)

Refer to the following description for details.

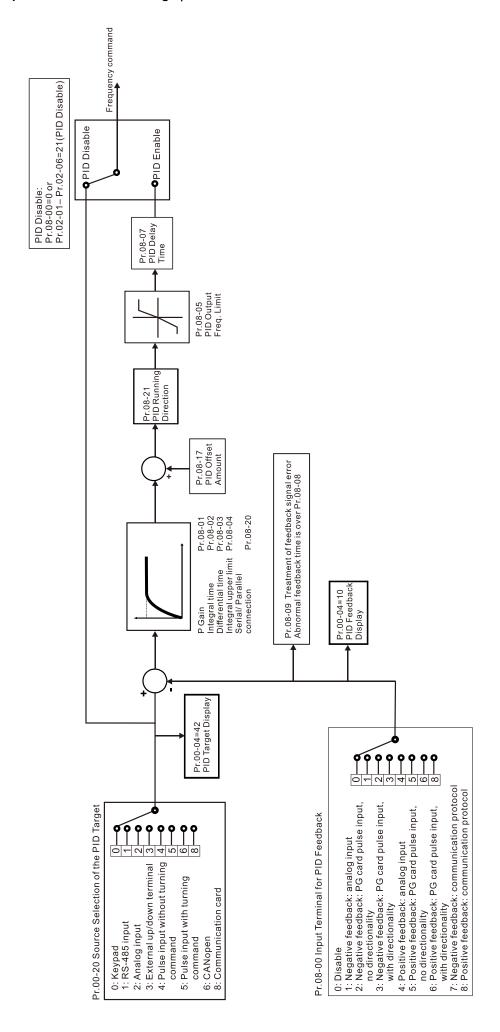

00-20

# Master Frequency Command Source (AUTO) / Source Selection of The PID Target

Default: 0

Settings 0: Digital keypad

- 1: RS-485 communication input
- 2: External analog input (Refer to Pr.03-00–03-02)
- 3: External UP / DOWN terminal (multi-function input terminals)
- 4: Pulse input without direction command (refer to Pr.10-16 without considering direction), use with PG card
- 5: Pulse input with direction command (refer to Pr.10-16), use with PG card
- 6: CANopen communication card
- 8: Communication card (does not include CANopen card)

✓ 03-00 AVI Analog Input Selection

Default: 1

**03-01** ACI Analog Input Selection

Default: 0

AUI Analog Input Selection

Default: 0

Settings 0: No function

- 1: Frequency command (speed limit under torque control mode)
- 4: PID target value
- 5: PID feedback signal

#### Common applications for PID control:

- Flow control: Use a flow sensor to feedback the flow data and perform accurate flow control.
- Pressure control: Use a pressure sensor to feedback the pressure data and perform precise pressure control.
- Air volume control: Use an air volume sensor to feedback the air volume data to achieve excellent air volume regulation.
- Temperature control: Use a thermocouple or thermistor to feedback temperature data for comfortable temperature control.
- Speed control: Use a speed sensor-to feedback motor shaft speed or input another machine speed as a target value for synchronous control.

#### PID control loop:

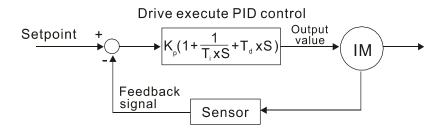

K<sub>P</sub> Proportional Gain (P), T<sub>i</sub> Integral Time (I), T<sub>d</sub> Differential Time (D), S Calculation

#### Concept of PID control

#### Proportional gain (P):

The output is proportional to input. With only proportional gain control, there is always a steady-state error.

- Adjustment: Turn off the Ti and Td, or remain Ti and Td in constant value, then adjust the proportional gain (P).
- Increase: Faster status feedback, but excessive adjustment increases the overshoot.
- Decrease: Smaller overshoot, but excessive adjustment slows down the transient response.

#### Integral time (I):

The controller output is proportional to the integral of the controller input. When an automatic control system is in a steady state and a steady-state error occurs, the system is called a System with Steady-state Error To eliminate the steady-state error, add an "integral part" to the controller. The integral time controls the relation between integral part and the error. The integral part increases over time even if the error is small. It gradually increases the controller output to eliminate the error until it is zero. This stabilizes the system without a steady-state error by using proportional gain control and integral time control.

- Adjustment: The integral time (I) accumulates from the time difference, if the vibration cycle
  is longer than the setting for integral time, the integration enhances. Increase the integral
  time (I) to reduce the vibration.
- Increase: Reduce the overshoot, excessive adjustment causes worse transient response.
- Decrease: Faster transient response, but the transient time will be longer, and takes more time to achieve the steady state. Excessive adjustment causes larger overshoot.

#### Differential control (D):

The controller output is proportional to the differential of the controller input. During elimination of the error, oscillation or instability may occur. Use the differential control to suppress these effects by acting before the error. That is, when the error is near zero, the differential control should be zero. Use proportional gain (P) and differential control (D) to improve the system state during PID adjustment.

Adjustment: When the vibration cycle is shorter and continuous, it means that the
differential time setting is too large, and causes excessive output. Decrease the setting of D
gain to reduce the vibration. If the D gain is set to 0, adjust the PID control again.

#### Using PID control in a constant pressure pump feedback application:

Set the application's constant pressure value (bar) to be the set point of PID control. The pressure sensor sends the actual value as the PID feedback value. After comparing the PID set point and PID feedback, an error displays. The PID controller calculates the output by using proportional gain (P), integral time (I) and differential time (D) to control the pump. It controls the drive to use a different pump speed and achieves constant pressure control by using a 4–20 mA signal corresponding to 0–10 bar as feedback to the drive.

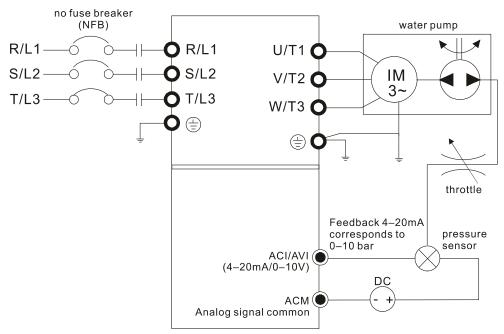

- Pr.00-04 = 10 (Display PID feedback (b) (%)).
- Pr.01-12 Acceleration Time is set according to actual conditions.
- Pr.01-13 Deceleration Time is set according to actual conditions.
- Pr.00-21 = 0, operate through the digital keypad.
- Pr.00-20 = 0, the digital keypad controls the set point.
- Pr.08-00 = 1 (Negative PID feedback from analog input)
- ACI analog input Pr.03-01 = 5, PID feedback signal.
- Pr.08-01–08-03 is set according to actual conditions:
   If there is no oscillation in the system, increase Pr.08-01 (Proportional Gain (P))
   If there is no oscillation in the system, decrease Pr.08-02 (Integral Time (I))
   If there is no oscillation in the system, increase Pr.08-03 (Differential Time (D))
- Refer to Pr.08-00 to Pr.08-21 for PID parameter settings.

# N 08-01 Proportional Gain (P)

Default: 1.0

Settings 0.0-500.0

- 1.0: Kp gain is 100%; if the setting is 0.5, Kp gain is 50%.
- Set the proportional gain to determine the deviation response speed. The higher the proportional gain, the faster the response speed. Eliminates the system deviation; usually used to decrease the deviation and get faster response speed, it also reduces the steady-state error. If you set the value too high, overshoot occurs and it may cause system oscillation and instability.
- If you set the other two gains (I and D) to zero, proportional control is the only effective parameter.

# ✓ 08-02 Integral Time (I)

Default: 1.00

Settings 0.00-100.00 sec.

0.0: No integral

Use the integral controller to eliminate the deviation during stable system operation. The integral control does not stop working until the deviation is zero. The integral is affected by the integral

time. The smaller the integral time, the stronger integral action. It is helpful to reduce overshoot and oscillation for a stable system. Accordingly, the speed to lower the steady-state deviation decreases. The integral control is often used with the other two controls for the PI controller or PID controller.

- Sets the integral time of the I controller. When the integral time is long, there is a small I controller gain, with slower response and slow external control. When the integral time is short, there is a large I controller gain, with faster response and rapid external control.
- When the integral time is too short, it may cause overshoot or oscillation for the output frequency and system.
- Set Integral Time to 0.00 to disable the I controller.

#### ✓ 08-03 Differential Time (D)

Default: 0.00

Settings 0.00-1.00 sec.

- Use the differential controller to show the system deviation change, as well as to preview the change in the deviation. You can use the differential controller to eliminate the deviation in order to improve the system state. Using a suitable differential time can reduce overshoot and shorten adjustment time; however, the differential operation increases noise interference. Note that a too large differential causes more noise interference. In addition, the differential shows the change and the output is 0 when there is no change. Note that you cannot use the differential control independently. You must use it with the other two controllers for the PD controller or PID controller.
- Set the D controller gain to determine the deviation change response. Using a suitable differential time reduces the P and I controllers overshoot to decrease the oscillation for a stable system. A differential time that is too long may cause system oscillation.
- The differential controller acts on the change in the deviation and cannot reduce the interference. Do not use this function when there is significant interference.

# 08-04 Upper Limit of Integral Control

Default: 100.0

Settings 0.0–100.0%

- Define an upper bound for the integral gain (I) and therefore limits the master frequency. The formula is: Integral upper bound = Maximum Operation Frequency (Pr.01-00) × Pr.08-04 %.
- An excessive integral value causes a slow response due to sudden load changes and may cause motor stall or machine damage. If so, decrease it to a proper value.

# ✓ 08-05 PID Output Command Limit

Default: 100.0

Settings 0.0–110.0%

Define the percentage of the output frequency limit during the PID control. The formula is Output Frequency Limit = Maximum Operation Frequency (Pr.01-00) × Pr.08-05 %.

# Default: Read only Settings -200.00–200.00% Use communications to set the PID feedback value when the PID feedback input is set to communications (Pr.08-00 = 7 or 8). OR-07 PID Delay Time Default: 0.0 Settings 0.0–35.0 sec. OR-20 PID Mode Selection Default: 0 Settings 0: Serial connection 1: Parallel connection

- © 0: Serial connection, use conventional PID control structure.
  - 1: Parallel connection, the proportional gain, integral gain and differential gain are independent. You can customize the P, I and D value to fit your application.
- Pr.08-07 determines the primary low pass filter time when in PID control. Setting a large time constant may slow down the drive's response speed.
- PID control output frequency is filtered with a primary low pass function. This function can filter a mix frequencies. A long primary low pass time means the filter degree is high and a short primary low pass time means the filter degree is low.
- Inappropriate delay time setting may cause system oscillation.
- PI Control:

Controlled only by the P action, so the deviation cannot be entirely eliminated. In general, to eliminate residual deviations, the P + I controls. When you use the PI control, it eliminates the deviation caused by the targeted value changes and the constant external interferences. However, if the I action is too powerful, it delays the responde when there is rapid variation. You can use the P action by itself to control the loading system with the integral components.

PD Control:

When deviation occurs, the system immediately generates an operation load that is greater than the load generated only by the D action to restrain deviation increment. If the deviation is small, the effectiveness of the P action decreases as well. The control objects include applications with integral component loads, which are controlled by the P action only. Sometimes, if the integral component is functioning, the whole system may oscillate. In this case, use the PD control to reduce the P action's oscillation and stabilize the system. In other words, this control is useful with no brake function's loading over the processes.

PID Control:

Use the I action to eliminate the deviation and the D action to reduce oscillation; then combine this with the P action for the PID control. Use the PID method for a control process with no deviations, high accuracies and a stable system.

#### **Serial Connection**

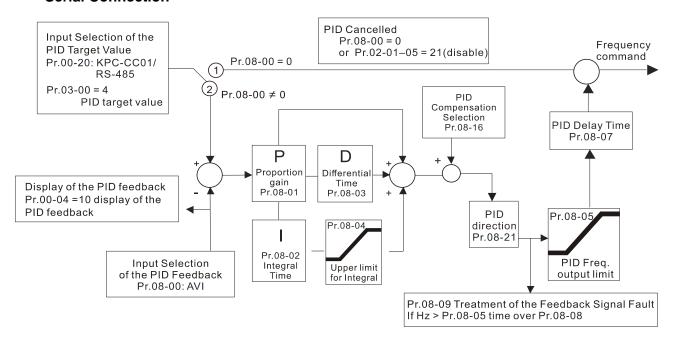

#### **Parallel Connection**

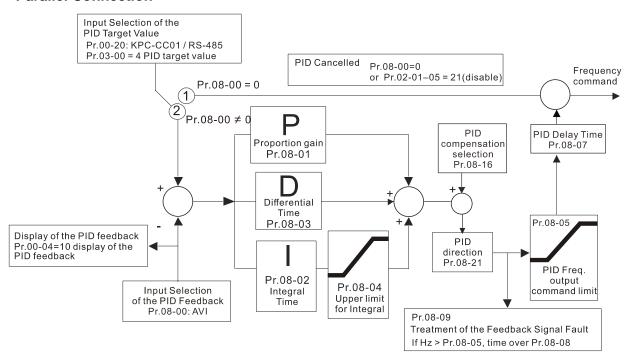

# ✓ 08-08 Feedback Signal Detection Time

Default: 0.0

Settings 0.0-3600.0 sec.

- □ Valid only when the feedback signal is ACI (4–20 mA).
- This parameter sets the detection time for abnormal PID signal feedback. You can also use it when the system feedback signal response is extremely slow. (Setting the detection time to 0.0 disables the detection function.)

| N        | 0    | 8-09 Feedback Signal Fault Treatment                        |                                           |
|----------|------|-------------------------------------------------------------|-------------------------------------------|
|          |      |                                                             | Default: 0                                |
|          |      | Settings 0: Warn and continue operation                     |                                           |
|          |      | 1: Fault and ramp to stop                                   |                                           |
|          |      | 2: Fault and coast to stop                                  |                                           |
|          |      | 3: Warn and operate at last frequency                       |                                           |
|          |      | Valid only when the feedback signal is ACI (4–20 mA).       |                                           |
|          |      | Set the treatments when the PID feedback signal is abnor    | mal.                                      |
| N        | 0    | 8-10 Sleep Level                                            |                                           |
| <i>*</i> |      | 8-11 Wake-Up Level                                          |                                           |
| ,        |      | value of Edver                                              | Default: 0.00                             |
|          |      | Settings 0.00-599.00 Hz / 0.00-200.00%                      | Dordani orog                              |
|          |      | Determine the sleep level, and if the sleep time and the w  | vake-up level are enabled or disabled.    |
|          |      | Pr.08-10 = 0: Disabled; Pr.08-10 ≠ 0: Enabled.              |                                           |
|          |      | When Pr.08-18 = 0, the unit for Pr.08-10 and that for Pr.0  | 8-11 switch to frequency. The settings    |
|          |      | are become 0.00–599.00 Hz.                                  | - · · · · · · · · · · · · · · · · · · ·   |
|          |      | When Pr.08-18 = 1, the unit for Pr.08-10 and that for Pr.08 | 3-11 switch to percentage. The settings   |
|          |      | are between 0.00–200.00%.                                   | , 3                                       |
|          |      | The percentage is based on the current command value,       | not the maximum value. For example,       |
|          |      | if the maximum value is 100 kg, and the current command     | ·                                         |
|          |      | the value is 12 kg.                                         | -                                         |
| . 1      |      | Olasa Dalau Tina                                            |                                           |
| ×        | U    | 8-12 Sleep Delay Time                                       | Defends 0.0                               |
|          |      | Cattings 0.0 0000 0 and                                     | Default: 0.0                              |
|          | · CT | Settings 0.0–6000.0 sec.                                    |                                           |
|          |      | When the frequency command is smaller than the sleep fr     |                                           |
|          |      | the frequency command is equal to the sleep frequency       |                                           |
|          |      | remains at 0.00 Hz until the frequency command become       | es equal to or larger than the wake-up    |
|          |      | frequency.                                                  |                                           |
| M        | 0    | 8-13 PID Feedback Signal Error Deviation Leve               |                                           |
|          |      |                                                             | Default: 10.0                             |
|          |      | Settings 1.0–50.0%                                          |                                           |
| M        | 0    | 8-14 PID Feedback Signal Error Deviation Dete               |                                           |
|          |      |                                                             | Default: 5.0                              |
|          |      | Settings 0.1–300.0 sec.                                     |                                           |
|          |      | When the PID control function is normal, it should calculat | te the value within a period of time that |
|          |      | is close to the target value.                               |                                           |
|          |      | Refer to the PID control diagram for details. When exe      |                                           |
|          |      | reference target value – detection value  > Pr.08-13 PID F  | · ·                                       |
|          |      | and exceeds Pr.08-14 setting, it is regarded as a PID con   | trol fault, and the multi-function output |

terminal setting 15 (PID feedback error) activates.

| N | 0        | 8-16 PID Compensation Selection                                                                                                    |                                              |
|---|----------|----------------------------------------------------------------------------------------------------|----------------------------------------------|
|   |          | · · · · · · · · · · · · · · · · · · ·                                                                                              | Default: 0                                   |
|   |          | Settings 0: Parameter setting (Pr.08-17)                                                                                           |                                              |
|   |          | 1: Analog input                                                                                                    |                                              |
|   |          | 0: The setting for Pr.08-17 gives the PID compensation value.                                                                      |                                              |
|   |          | 1: Set the analog input (Pr.03-00–03-02) to 13, then the PID co                                                                    | mpensation value of analog input             |
|   |          | is displayed on Pr.08-17. At this time, Pr.08-17 is read only).                                                                    |                                              |
|   |          |                                                                                                    |                                              |
| × | 0        | 8-17 PID Compensation                                                                                                    |                                              |
|   |          |                                                                                                    | Default: 0.0                                 |
|   |          | Settings -100.0–100.0%                                                                                                    |                                              |
|   |          | The PID compensation value = maximum PID target value                                                                              | x Pr.08-17. For example, if the              |
|   |          | maximum operaiton frequency Pr.01-00 = 60.00 Hz, Pr.08-17                                                                          | = 10.0%, the PID compensation                |
|   |          | value increases the output frequency 6.00Hz. 60.00Hz × 100.0                                                                       | $0\% \times 10.0\% = 6.00$ Hz                |
|   | 0        | 8-18 Sleep Mode Function Setting                                                                                                   |                                              |
|   |          | elect mean amend                                                                                                    | Default: 0                                   |
|   |          | Settings 0: Refer to PID output command                                                                                            |                                              |
|   |          | 1: Refer to PID feedback signal                                                                                                    |                                              |
|   |          | 0: The unit for Pr.08-10 and that for Pr.08-11 switch to frequence                                                                 | v. The settings are between                  |
|   |          | 0.00–599.00 Hz.                                                                                                    | ,                                            |
|   |          | 1: The unit for Pr.08-10 and that for Pr.08-11 switch to percentage                                                                | ge. The settings are between                 |
|   |          | 0.00–200.00%.                                                                                                    |                                              |
|   |          | No. 40                                                                                                    |                                              |
| × | U        | Wake-Up Integral Limit                                                                                                    | Defectly 50.0                                |
|   |          | 0.46.4.4. 0.0.000.004                                                                                                    | Default: 50.0                                |
|   | · C      | Settings 0.0–200.0%                                                                                                    | and the barrier of the state of the state of |
|   |          | The wake-up integral limit for the drive prevents suddenly running the sure of the sure limit of the sure limit of the sure limit. |                                              |
|   | <b>~</b> | wakes up. Defines the wake-up integral frequency limit = (Pr.01                                                                    | -00 x Pr.08-19%)                             |
|   |          | Reduce the reaction time from sleep to wake-up.                                                                                    |                                              |
|   | 0        | 8-21 Enable PID to Change the Operation Direction                                                                                  |                                              |
|   |          |                                                                                                    | Default: 0                                   |
|   |          | Settings 0: Operation direction cannot be changed                                                                                  |                                              |
|   |          | 1: Operation direction can be changed                                                                                              |                                              |
|   |          |                                                                                                    |                                              |
| × | 0        | Wake-Up Delay Time                                                                                                    |                                              |
|   |          |                                                                                                    | Default: 0.00                                |
|   |          | Settings 0.00-600.00 sec.                                                                                                    |                                              |
|   |          | Refer to Pr.08-18 for more information.                                                                                            |                                              |

### ✓ 08-23 PID Control Flag

Default: 0000h

Settings bit0 = 1, PID running in reverse follows the setting for Pr.00-23.

bit0 = 0, PID running in reverse refer to PID's calculated value.

bit1 = 1, two decimal places for PID Kp

bit1 = 0, one decimal place for PID Kp

- bit0 = 1: PID running in reverse function is valid only when Pr.08-21=1.
- bit0 = 0, if the PID calculated value is positive, the direction is forward. If the PID calculated value is negative, the direction is reverse.

There are three scenarios for the sleep and wake-up frequency. Refer to following explanations:

#### 1) Frequency Command (PID is not in use, Pr.08-00 = 0. Works only in VF mode)

When the output frequency ≤ the sleep frequency, and the drive reaches the preset sleep time, then the the drive is in sleep mode (0 Hz). When the frequency command reaches the wake-up frequency, the drive starts to count the wake-up delay time. When the drive reaches the wake-up delay time, it starts to catch up to reach the frequency command value by the acceleration time.

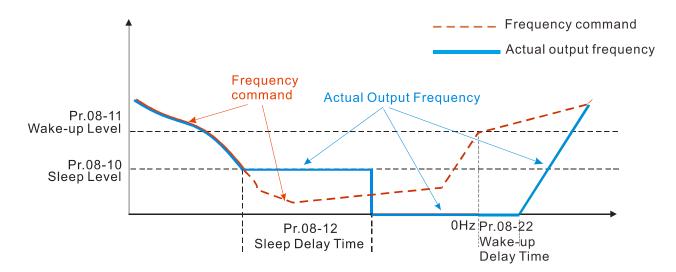

#### 2) Internal PID Calculation Frequency Command (PID is in use, Pr.08-00 ≠ 0 and Pr.08-18=0.)

When the PID calculation Frequency command reaches the sleep frequency, the drive starts to count the sleep time and the output frequency starts to decrease. If the drive exceeds the preset sleep time, then the drive is in sleep mode (0Hz). If the drive does not reach the preset sleep time, it remains at the lower frequency limit (if there is a preset lower limit.), or it remains at the minimum output frequency set at Pr.01-07 and waits until it reaches the sleep time before it going into sleep mode (0Hz). When the PID calculated Frequency command reaches the wake-up frequency, the drive starts to count the wake-up delay time. Once it reaches the wake-up delay time, the drive starts to catch up to reach the PID Frequency command value by the acceleration time.

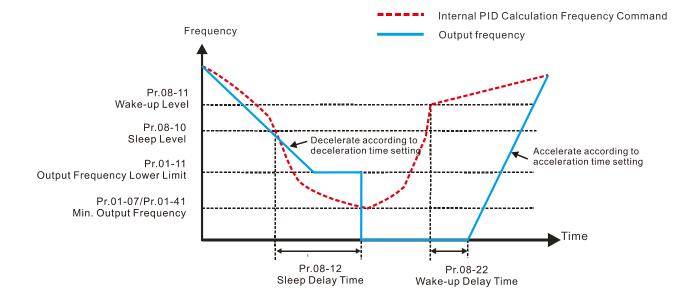

#### 3) PID Feedback Value Rate Percentage (PID is in use, Pr.08-00 ≠ 0 and Pr.08-18 = 1)

When the PID feedback value reaches the sleep level percentage, the drive starts to count the sleep time and the output frequency starts to decrease. If the drive exceeds the preset sleep time, then the drive is in sleep mode (0 Hz). If the drive does not reach the preset sleep time, it remains at the lower frequency limit (if there is a preset of lower limit.), or it remains at the minimum output frequency set for Pr.01-07 and waits until it reaches the sleep time before going into sleep mode (0 Hz).

When the PID feedback value reaches the wake-up percentage, the drive starts to count the wake-up delay time. Once it reaches the wake-up delay time, the drive starts to catch up to reach the PID Frequency command value by the acceleration time.

#### Example 01: PID negative feedback

- Pr.08-10 must > Pr.08-11
- 30kg is the reference
- Set the parameter:

Pr.03-00 = 5 (AVI is PID feedback)

Pr.08-00 = 1 (PID negative feedback: AVI

simulation input function select)

Pr.08-10 = 40% (Sleep reference:

12kg = 40%\*30kg

Pr.08-11 = 20% (Wake-up reference:

6kg = 20%\*30kg

Case 01: If feedback >12kg, frequency decreases.

Case 02: If feedback <6kg, frequency increases.

| Area                        | PID<br>Physical quantity                                                                                                    |
|-----------------------------|----------------------------------------------------------------------------------------------------|
| Sleep area  Excessive  area | > 12 kg, the drive<br>goes into sleep, the<br>motor goes into sleep<br>between 6 kg and 12<br>kg, the drive remains<br>in current state |
| Wake-up area                | < 6 kg, the drive<br>wakes-up, the motor<br>wakes-up                                                                                    |

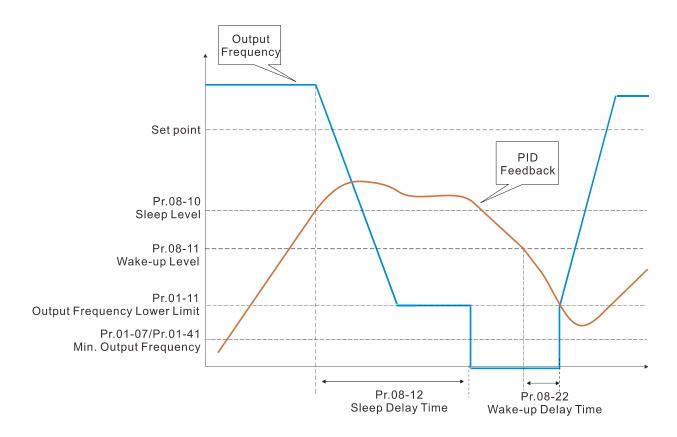

Example 02: PID positive feedback

- Pr.08-10 must < Pr.08-11
- 30kg is the reference
- Set the parameter:

Pr.03-00 = 5 (AVI is PID feedback)

Pr.08-00 = 4 (PID positive feedback: AVI

simulation input function select)

Pr.08-10 = 110% (Sleep reference:

33kg = 110%\*30kg

Pr.08-11 = 120% (Wake-up reference:

36kg = 120%\*30kg

Case 01: If feedback <33kg, frequency decreases.

Case 02: If feedback >36kg, frequency increases.

| Area       | PID                      |
|------------|--------------------------|
|            | Physical quantity        |
|            | > 36 kg, the drive goes  |
| Sleep area | into sleep, the motor    |
|            | goes into sleep          |
| Evenesive  | between 33 kg and 36     |
| Excessive  | kg, the drive remains in |
| area       | the current state        |
| Wake-up    | < 33 kg, the drive       |
| area       | wakes-up                 |

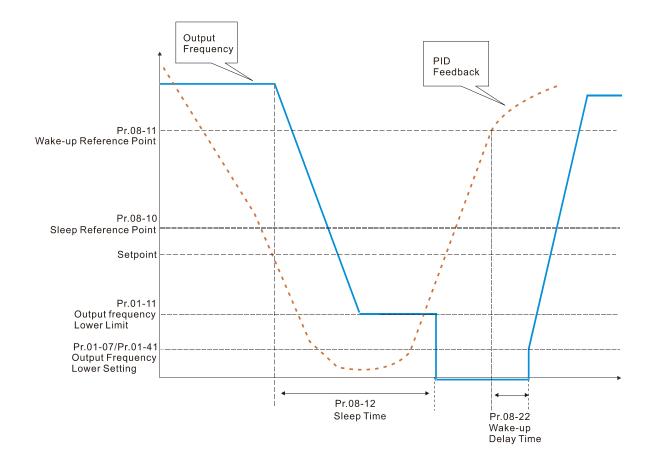

#### 09 Communication Parameters

When using the communication interface, the diagram on the right shows the communication port pin definitions. We recommend that you connect the AC motor drive to your PC by using Delta IFD6530 orIFD6500 as a communication converter.

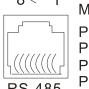

Modbus RS-485

Pin 1-2,7,8: Reserved

Pin 3, 6: SGND

Pin 4: SG-Pin 5: SG+

For more details, refer to Appendix A. Modbus Protocol.

✓ You can set this parameter during the operation.

#### ✓ 09-00 Modbus Slave Communication Address

Default: 1

Settings 1-254

Set the communication address for the drive if the AC motor drive is controlled through RS-485 serial communication. The communication address for each AC motor drive must be unique.

#### ✓ 09-01 COM1 Modbus Transmission Speed

Default: 9.6

Settings 4.8-115.2 Kbps

- Set the transmission speed between the computer and the AC motor drive.
- Options are 4.8 Kbps, 9.6 Kbps, 19.2 Kbps, 38.4 Kbps, 57.6 Kbps, or 115.2 Kbps; otherwise, the transmission speed is set to the default 9.6 Kbps.

#### ✓ 09-02 COM1 Modbus Transmission Fault Treatment

Default: 3

Settings 0: Warn and continue operation

1: Fault and ramp to stop

2: Fault and coast to stop

3: No warning, no fault and continue operation

Determine the treatment when an error is detected that the host controller does not continuously transmit data to the AC motor drive during Modbus communication. The detection time is based on the Pr.09-03 setting.

### ✓ 09-03 COM1 Modbus Time-Out Detection

Default: 0.0

Settings 0.0–100.0 sec.

Set the communication time-out value.

### ✓ 09-04 COM1 Modbus Communication Protocol

Default: 1

Settings 1:7, N, 2 (ASCII)

2:7, E, 1 (ASCII)

3:7, O, 1 (ASCII)

4:7, E, 2 (ASCII)

#### Chapter 12 Descriptions of Parameter Settings | C2000 Plus

5:7, O, 2 (ASCII)

6:8, N, 1 (ASCII)

7:8, N, 2 (ASCII)

8:8, E, 1 (ASCII)

9:8, O, 1 (ASCII)

10:8, E, 2 (ASCII)

11:8, O, 2 (ASCII)

12: 8, N, 1 (RTU)

13: 8, N, 2 (RTU)

14: 8, E, 1 (RTU)

15: 8, O, 1 (RTU)

16: 8, E, 2 (RTU)

17: 8, O, 2 (RTU)

#### Control by PC (Computer Link)

When using the RS-485 serial communication interface, you must specify each drive's communication address in Pr.09-00. The computer then implements control using the drives' individual addresses.

Modbus ASCII (American Standard Code for Information Interchange): Each byte of data is the combination of two ASCII characters. For example, one byte of data: 64 Hex, shown as '64' in ASCII, consists of '6' (36Hex) and '4' (34Hex).

#### ✓ 09-09 Modbus Communication Response Delay Time

Default: 2.0

#### Settings 0.0-200.0 ms

If the host controller does not finish the transmitting / receiving process, you can use this parameter to set the response delay time after the AC motor drive receives communication command as shown in the following picture.

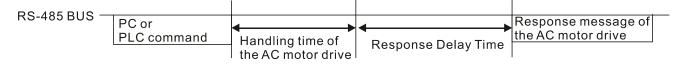

### **09-10** Communication Main Frequency

Default: 60.00

#### Settings 0.00-599.00 Hz

When you set Pr.00-20 to 1 (RS-485 serial communication input), the AC motor drive saves the last Frequency command into Pr.09-10 when there is abnormal power off or momentary power loss. When power is restored, the AC motor drive operates with the frequency in Pr.09-10 if no new Frequency command input. When a Frequency command of RS-485 changes (the frequency command source must be set as Modbus), this parameter also changes.

| i |       |                   |
|---|-------|-------------------|
| × | 09-11 | Block Transfer 1  |
| × | 09-12 | Block Transfer 2  |
| × | 09-13 | Block Transfer 3  |
| × | 09-14 | Block Transfer 4  |
| × | 09-15 | Block Transfer 5  |
| × | 09-16 | Block Transfer 6  |
| × | 09-17 | Block Transfer 7  |
| × | 09-18 | Block Transfer 8  |
| × | 09-19 | Block Transfer 9  |
| × | 09-20 | Block Transfer 10 |
| × | 09-21 | Block Transfer 11 |
| × | 09-22 | Block Transfer 12 |
| × | 09-23 | Block Transfer 13 |
| × | 09-24 | Block Transfer 14 |
| × | 09-25 | Block Transfer 15 |
| × | 09-26 | Block Transfer 16 |
|   |       |                   |

#### Settings 0000-FFFFh

- There is a group of block transfer parameters available in the AC motor drive (Pr.09-11–Pr.09-26). Using communication code 03H, you can store the parameters (Pr.09-11–Pr.09-26) that you want to read.
- For example: according to the Address List (as shown in the table below), Pr.01-42 is shown as 012A. Set Pr.09-11 to 012Ah (the minimum voltage of Pr.01-42 M2 is 2.0 V), and use Pr.09-11 (communication address 090B) to read the communication parameter, the read value is 2.0.

| AC motor drive | GGnnH | GG is the parameter group, nn is the parameter number; for |
|----------------|-------|------------------------------------------------------------|
| parameters     | GGnnn | example, the address of Pr.04-10 is 040AH.                 |

Mind if the block transfer parameters are read only. If the data is written to read-only parameters from the upper unit, a communication error may occur.

### **09-30** Communication Decoding Method

Default: 1

Default: 0000h

Settings 0: Decoding method 1 (20xx)
1: Decoding method 2 (60xx)

The EtherCAT communication card only supports Decoding Method 2 (60xx).

|                                                                                      |         |                                                                             | -                                |
|--------------------------------------------------------------------------------------|---------|-----------------------------------------------------------------------------|----------------------------------|
|                                                                                      |         | Decoding Method 1                                                           | Decoding Method 2                |
| Digital Keypad Digital keypad controls the drive action regardless of decodi         |         | regardless of decoding method 1 or 2.                                       |                                  |
| External Terminal External terminal controls the drive action regardless of decoding |         | regardless of decoding method 1 or 2.                                       |                                  |
| Source of RS-485 The address for reference is 2000h–20FFh regardless of              |         | Th regardless of decoding method 1 or 2                                     |                                  |
| Operation                                                                            | CANopen | Refer to index: 2020-01h-2020-FFh                                           | Refer to index:2060-01h-2060-FFh |
| Control Communication                                                                |         | Defents address 0000b 0055b                                                 | Dafanta address: 0000k 0000k     |
|                                                                                      | Card    | Refer to address: 2000h–20FFh                                               | Refer to address: 6000h–60FFh    |
| PLC                                                                                  |         | PLC command controls the drive action regardless of decoding method 1 or 2. |                                  |

### Internal Communication Protocol 09-31 Default: 0 Settings 0: Modbus 485 -1: Internal communication slave 1 -2: Internal communication slave 2 -3: Internal communication slave 3 -4: Internal communication slave 4 -5: Internal communication slave 5 -6: Internal communication slave 6 -7: Internal communication slave 7 -8: Internal communication slave 8 -10: Internal communication master -12: Internal PLC control When it is defined as internal communication, refer to Section 16-10 for Main Control Terminal of Internal Communication. When it is defined as internal PLC control, refer to Section 16-12 for Remote IO control application (using MODRW). 09-33 PLC Command Force to 0 Default: 0 Settings bit0: Before PLC scans, set up PLC target frequency = 0 bit1: Before PLC scans, set up PLC target torque = 0 bit2: Before PLC scans, set up the speed limit of torque control mode = 0 Define whether the Frequency command or the Speed command must be cleared to zero or not before the PLC starts the next scan. 09-35 **PLC Address** Default: 2 Settings 1–254 09-36 CANopen Slave Address Default: 0 Settings 0: Disabled 1-127 **CANopen Speed** 09-37 Default: 0 Settings 0: 1 Mbps 1: 500 Kbps 2: 250 Kbps 3: 125 Kbps 4: 100 Kbps (Delta only) 5: 50 Kbps

Default: Read only

#### 09-39 CANopen Warning Record

Settings bit0: CANopen guarding time out

bit1: CANopen heartbeat time out

bit2: CANopen SYNC time out

bit3: CANopen SDO time out

bit4: CANopen SDO buffer overflow

bit5: Can bus off

bit6: Error protocol of CANopen

bit8: The setting values of CANopen indexes are failed

bit9: The setting value of CANopen address is failed

bit10: The checksum value of CANopen indexes is failed

#### 09-40 CANopen Decoding Method

Default: 1

Settings 0: Disabled (Delta-defined decoding method)

1: Enabled (CANopen standard DS402 protocol)

#### 09-41 CANopen Communication Status

Default: Read only

Settings 0: Node reset state

1: Com reset state

2: Boot up state

3: Pre-operation state

4: Operation state

5: Stop state

### 09-42 CANopen Control Status

Default: Read only

Settings 0: Not ready for use state

1: Inhibit start state

2: Ready to switch on state

3: Switched on state

4: Enable operation state

7: Quick stop active state

13: Error reaction activation state

14: Error state

### 09-45 CANopen Master Function

Default: 0

Settings 0: Disabled

1: Enabled

#### 09-46 CANopen Master Address

Default: 100

Settings 0–127

#### 09-49 CANopen Extension Setting

Default: 0002h

Settings bit0: Index 604F and 6050 update to the 1st acceleration / deceleration time or not.

bit0 = 0: update to the 1st acceleration / deceleration time (default)

bit0 = 1: do not update

bit1: The verification of CANopen identification code is distinguished by power module or drive series.

bit1 = 0: distinguished by power module

bit1 = 1: distinguished by drive series

bit0=0, control the first acceleration time (Pr.01-12) and the first deceleration time (Pr.01-13) directly via CANopen.

Each series of the drive and each power module of drive have its own EDS file and this is more cumbersome and unmanageable. Therefore, using Pr.09-49 bit1=1 CANopen identification code verification distinguished by drive series and which means the C2000 series requires only one EDS file.

#### 09-60 Communication Card Identification

Default: Read only

Settings 0: No communication card

1: DeviceNet Slave

2: Profibus-DP Slave

3: CANopen Slave / Master

5: EtherNet / IP Slave

6: EtherCAT (applied to 230V / 460V models)

12: PROFINET (applied to 230V / 460V models)

#### **09-61** Firmware Version of Communication Card

Default: Read only

Settings Read only

#### **09-62** Product Code

Default: Read only

Settings Read only

#### 09-63 Error Code

Default: Read only

Settings Read only

# O9-70 Communication Card Address (for DeviceNet or PROFIBUS) Default: 1

Settings DeviceNet: 0–63
Profibus-DP: 1–125

#### O9-71 Communication Card Speed Setting (for DeviceNet)

Default: 2

Settings Standard DeviceNet:

0: 125 Kbps

1: 250 Kbps

2: 500 Kbps

3: 1 Mbps (Delta only)

Non-standard DeviceNet: (Delta only)

0: 10 Kbps

1: 20 Kbps

2: 50 Kbps

3: 100 Kbps

4: 125 Kbps

5: 250 Kbps

6: 500 Kbps

7: 800 Kbps

8: 1 Mbps

### Additional Settings for Communication Card Speed (for DeviceNet)

Default: 0

0: Standard DeviceNet

In this mode, the baud rate can only be 125 Kbps, 250 Kbps or 500 Kbps in standard DeviceNet speed

Settings

1: Non-standard DeviceNet
In this mode, DeviceNet baud rate can be same as that for CANopen (0-8).

| Use this | parameter | with F | ≥r.09-7 | '1. |
|----------|-----------|--------|---------|-----|
|----------|-----------|--------|---------|-----|

- 0: The baud rate can only be set to 125 Kbps, 250 Kbps and 500 Kbps as a standard DeviceNet speed.
- 1: The DeviceNet communication rate can be the same as that for CANopen (setting 0–8).

### 09-74 Communication Card Control Flag

Default: 1

Settings bit0: set the EDS identity definition of EIP card

bit0 = 0: identify EIP card by the drive's family

bit0 = 1: identify EIP card by the drive's series

This parameter defines the EDS identification method of EIP cards. The definition is as follows:

bit0: EDS identity definition of EIP card

- bit0 = 0: Identify EIP card by the drive's family, for example, M300 family and C2000 family.
- bit0 = 1: Identify EIP card by the drive's series, for example, C2000, CH2000, C2000-HS, CP2000...etc.

| N | 09-75 | Communication Card IP Configuration (for EtherNet) |
|---|-------|----------------------------------------------------|
| , | 00 10 | Communication Cara in Comigaration (for Emorriot)  |

Default: 0

Settings 0: Static IP

1: Dynamic IP (DHCP)

- 0: Set the IP address manually.
- 1: IP address is dynamically set by the host controller.

- ✓ 09-77 Communication Card IP Address 2 (for EtherNet)
- ✓ 09-78 Communication Card IP Address 3 (for EtherNet)
- N 09-79 Communication Card IP Address 4 (for EtherNet)

Default: 0

Settings 0-65535

☐ Use Pr.09-76–09-79 with a communication card.

- ✓ 09-80 Communication Card Address Mask 1 (for EtherNet)
- ✓ 09-81 Communication Card Address Mask 2 (for EtherNet)
- ✓ 09-82 Communication Card Address Mask 3 (for EtherNet)
- O9-83 Communication Card Address Mask 4 (for EtherNet)

Default: 0

Settings 0-65535

- N 09-84 Communication Card Gateway Address 1 (for EtherNet)
- ✓ 09-85 Communication Card Gateway Address 2 (for EtherNet)
- ✓ 09-86 Communication Card Gateway Address 3 (for EtherNet)
- **O9-87** Communication Card Gateway Address 4 (for EtherNet)

Default: 0

Settings 0-65535

- ✓ 09-88 Communication Card Password (Low Word) (for EtherNet)
- ✓ 09-89 Communication Card Password (High Word) (for EtherNet)

Default: 0

Settings 0-99

### N 09-90 Reset Communication Card (for EtherNet)

Default: 0

Settings 0: Disabled

1: Reset to default

#### O9-91 Additional Settings for the Communication Card (for EtherNet)

Default: 0

Settings bit0: Enable IP filter

bit1: Enable internet parameters (1 bit).

When the IP address is set, this bit is enabled. After updating the parameters for the communication card, this bit changes to disabled.

bit2: Enable login password (1 bit).

When you enter the login password, this bit is enabled. After updating the parameters for the communication card, this bit changes to disabled.

#### **09-92** Communication Card Status (for EtherNet)

Default: 0

Settings bit0: Enable password

When the communication card is set with a password, this bit is enabled.

When the password is cleared, this bit is disabled.

[This page intentionally left blank]

#### 10 Speed Feedback Control Parameters

In this parameter group, ASR is the abbreviation for Adjust Speed Regulator and PG is the abbreviation for Pulse Generator.

✓ You can set this parameter during operation.

### **10-00** Encoder Type Selection Default: 0 Settings 0: Disabled 1: ABZ 2: ABZ (Delta encoder for Delta permanent magnet synchronous AC motor) 3: Resolver 4: ABZ / UVW 5: MI8 single-phase pulse input 6: Sin / Cos absolute (A / B, C / D, R) 7: Sin / Cos incremental (A / B, R) 8: Tamagawa communication type absolute encoders When using PG extension card EMC-PG01L or EMC-PG01O, set Pr.10-00 = 1. These extension cards are applicable for induction motor (IM) and permanent magnetic motor (PM). When you use the PG extension card for a PM, you need to do dynamic test for PM magnetic pole (Pr.05-00 = 4) along with PM initial rotor position detection function (Pr.10-53 = 1 / 2 / 3). When using EMC-PG01U, set Pr.10-00 = 2 (Delta encoder), and make sure SW1 is switched to D (Delta type). If the setting for Pr.10-00, Pr.10-01 and Pr.10-02 has changed, turn off the drive's power and reboot to prevent permanent magnetic motor (PM) stall. This mode is recommended to use for PM. When using EMC-PG01U, set Pr.10-00 = 4 (Standard ABZ/UVW Encoder), and make sure SW1 is switched to S (Standard Type). This mode is applicable for both IM and PM. When using EMC-PG01R, set Pr.10-00 = 3, and set Pr.10-01 to 1024 ppr, then set Pr.10-30 after verifying the pole numbers of the resolver. This mode is applicable for both IM and PM. When using EMC-PG01H, set Pr.10-00 = 6 or 7, the encoder input type setting (Pr.10-02) can only be 1 or 2. This mode is applicable for both IM and PM. When using MI8 single-phase pulse input as frequency command, the Pr.10-02 must set to "5: Single-phase input". The drive calculates the MI8 single-phase pulse input speed when the control modes are VF, VFPG, SVC, IM/PM FOC Sensorless and IM/PM TQC Sensorless. If you use the MI8 single-phase pulse input for speed feedback in closed-loop control, you can only use it in VFPG closed-loop control mode. When Pr.10-00 = 6 or 7, the encoder input type setting (Pr.10-02) can only be 1 or 2. $\square$ When Pr.10-00 = 8:

- 1. Pr.10-01 (Encoder pulses per revolution) is automatically set to default value 32768, this default value is only applicable for 17bit encoder.
- 2. Pr.10-01 can only support setting 1.
- 3. Pr.11-62 (Encoder at load side ppr number (high byte)) is automatically set to 2.

When Pr.10-00 = 8, PG card detects the number of rotation laps. If the application is Rotation axis (Pr.10-60 bit 4–7, coordinate system type = 1 (Rotation axis 1) or 2 (Rotation axis 2)), the maximum rotation number of the encoder and the overflow signal EcOF display. Therefore, for this application, it is recommended to set Pr.10-60 bit8–11 (Encoder overflow treatment) to 2: No warn and continue to operate.

#### 10-01 Encoder Pulses per Revolution

Default: 600

#### Settings 1–65535

- This parameter sets the encoder pulses per revolution (ppr). It is a feedback control signal source when using PG. The encoder sets the number of pulses for the motor rotating through one rotation. The A/B phase cycle generates the pulse number.
- This setting is also the encoder resolution. The speed control is more accurate with higher resolution.
- If you set this parameter incorrectly, it may cause motor stall, drive over-current, or a permanent magnetic pole origin detection error for the PM in closed-loop control. When using the PM, you must perform the magnetic pole origin detection (Pr.05-00 = 4) again if you modify the content of this parameter.
- The hardware bandwidth of EMC-PG01L and EMC-PG01O is 300 kHz. Take a two-pole pairs IM as example, if you choose a 1024 ppr encoder, the maximum operation frequency for closed-loop control is 300k ÷ 1024 × 2 poles pairs = 586 kHz; in other words, one-pole pairs motor can only work under 293 Hz and below. To work with higher frequency, you need to choose an encoder with lower distinguish ability or enable Pr.11-00 bit11 = 1 (Switch between IMFOCPG and IMVF modes).
- In V/F mode, if you set the parameters for number of poles, encoder and mechanical gear ratio correctly, and set Pr.00-04 = 7, the keypad displays the motor speed (including direction) that detected by the encoder, which could be the inspection method when an error occurs to the FOCPG operation.
- When Pr.10-00 = 8, it only supports encoders with resolution that is smaller than 17bit. The default for Pr.10-01 is 32768, which is only applicable for encoders with 17bit resolution. If the encoder resolution is not 17bit, set Pr.10-01 to encoder resolution divided by 4.

For example: Encoder resolution = 16 bit, then  $2^{16}$  = 65536, 65536  $\div$  4 = 16384. Set Pr.10-01 = 16384.

### **10-02** Encoder Input Type Setting

Default: 0

Settings 0: Disabled

1: A / B phase pulse input, run forward if A-phase leads B-phase by 90 degrees.

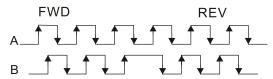

2: A / B phase pulse input, run forward if B-phase leads A-phase by 90 degrees.

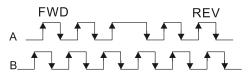

3: A-phase is a pulse input and B-phase is a direction input (L = reverse direction, H = forward direction).

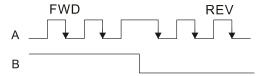

4: A-phase is a pulse input and B-phase is a direction input (L = forward direction, H = reverse direction).

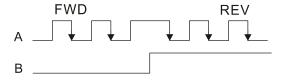

5: Single-phase input

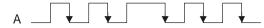

- Position control: the PG2 pulse affects the PG1 pulse tracking position.
  - 1. When PG2 is single-pulse, and PG1 is A / B phase pulse, the frequency of position control should be (input pps × 2) ÷ (PG1 ppr × 4) at constant speed.
  - 2. When PG2 and PG1 are either single-pulse (or both A / B phase pulse), the frequency of position control should be (input pps × 2) ÷ (PG1 ppr × 2) at constant speed.
  - 3. Due to the edge trigger of the pulse input, the input of A / B phase pulse should be read as 4 times of the frequency; and the single-phase input should be read as twice of the frequency. For inputs with the same pps, the single-phase tracking frequency will be half of the double-phase frequency.
- Welocity control: PG2 acts according to the setting for Pr.10-01 (PG1 ppr), and will not be affected by PG1 pulse (single-phase input or A / B phase pulse). When the setting for Pr.10-00, Pr.10-01 and Pr.10-02 are changed, cycle the power of the motor drive.
  - 1. The speed formula is (input ppr) ÷ (PG1 ppr), when PG1 ppr = 2500, PG2 is single-phase input, and the input pps is 1000 (1000 pulse per second), the speed should be (1000 ÷ 2500) = 0.40 Hz.
  - 2. The same pps inputs of A/B phase pulse or single-phase pulse input should get the same frequency command.

### ★ 10-03 Frequency Division Output Setting (Denominator)

Default: 1

Settings 1-255

Set the denominator for the frequency division of the PG card feedback and output. When you set it to 2 with feedback 1024 ppr, PG OUT (pulse output) of PG card is  $1024 \div 2 = 512$  ppr.

| × | 10-04 | Mechanical Gear at Load Side A1  |
|---|-------|----------------------------------|
| × | 10-05 | Mechanical Gear at Motor Side B1 |
| × | 10-06 | Mechanical Gear at Load Side A2  |
| × | 10-07 | Mechanical Gear at Motor Side B2 |

Default: 100

Settings 1–65535

Use Pr.10-04–Pr.10-07 with the multi-function input terminal setting 48 to switch to Pr.10-04–Pr.10-05 or Pr.10-06–Pr.10-07, as shown in the diagram below.

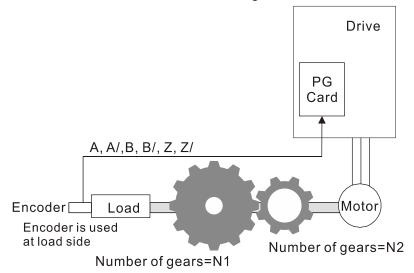

Gear ratio: 
$$\frac{N1}{N2} = \frac{A1}{B1}$$
 or  $\frac{A2}{B2}$ 

MIx=48 
$$ON = \frac{A2}{B2}$$

$$OFF = \frac{A1}{B1}$$

A1 = Mechanical Gear A1 at Load Side (Pr.10-04)

B1 = Mechanical Gear B1 at Motor Side (Pr.10-05)

A2 = Mechanical Gear A2 at Load Side (Pr.10-06)

B2 = Mechanical Gear B2 at Motor Side (Pr.10-07)

- When using the single-point positioning function, consider the mechanical gear ratio and encoder installation positions (use semi-closed loop control method when the encoder is installed at the motor side or load side; use fully-closed loop control method when the encoder is installed at the motor side and the Z-phase signal comes from the load side)
- Semi-closed loop control method: Type A (Encoder is installed at the motor side)
   Since the encoder is installed at the motor side, the drive can only realize the motor placement, not the actual load placement. In this case, motor placement is regarded as load placement. Thus, the mechanical gear ratio is 1:1

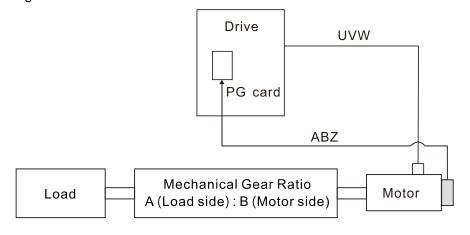

#### 2. **Semi-closed loop control method: Type B** (Encoder is installed at the load side)

Since the encoder is installed at the load side, the drive can only realize the actual load position movement, not the motor position movement. In this case, you must set the mechanical gear ratio to convert the load position movement to motor position movement

A mechanical gear ratio error may occur if you use this control method. It is not recommended to use this method because it has a poorer performance in motor driving.

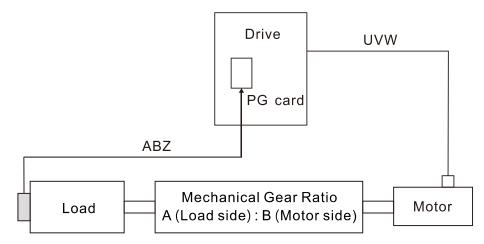

3. <u>Fully-closed loop control method: Type A</u> (Encoder is installed at the motor side, and Z-phase signal comes from the load side)

The encoder is installed at the motor side, and the Z-phase signal comes from the load side, so the drive can realize both the motor position movement and actual load position movement. However, because there is only Z-phase signal for the actual position movement, set Pr.11-62 / Pr.11-63 (PPR Number at Load Side High / Low Byte).

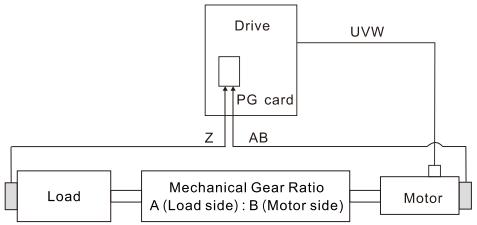

#### Example 1:

When the encoder is installed at the load side, Pr.10-04 = 204 (Mechanical Gear A1 at Load Side), and Pr.10-05 = 34 (Mechanical Gear B1 at Motor Side), then the mechanical gear ratio is A1:B1 = 204:34 = 6:1. In this case, set the frequency command = 2 Hz, then motor's actual frequency is 12 Hz, and the frequency at the load side is 2 Hz.

#### Example 2:

Set the encoder PPR = 1024, Pr.10-04 = 20, and Pr.10-05 = 40. The motor's one revolution is equal to the load's two revolutions after setting the mechanical gear ratio (frequency at the motor side = 20 Hz; frequency at the load side = 400 Hz).

In this case, if the required speed at the load side is 12000 rpm, and speed at the motor side should be 6000 rpm, then the pulse-train command given by the controller is 102400 pulse/sec [=  $(1024 \times 6000) \div 60 = 102400$ ].

- If you set the mechanical gear ratio incorrectly, overshot may occur.
- This function is only valid for single-point positioning.

#### ✓ 10-08 Treatment for Encoder / Speed Observer Feedback Fault

Default: 2

Settings 0: Warn and continue operation

1: Fault and ramp to stop

2: Fault and coast to stop

#### M 10-09 Detection Time of Encoder / Speed Observer Feedback Fault

Default: 1.0

Settings 0.0–10.0 sec. (0: Disabled)

- When there is an encoder loss, an encoder signal error, a pulse signal setting error or a signal error, if the duration exceeds the detection time for the encoder feedback fault (Pr.10-09), the encoder signal error occurs. Refer to Pr.10-08 for encoder feedback fault treatment.
- When the speed controller signal is abnormal or the direction of operation and speed observer are different, if time exceeds the detection time for the encoder feedback fault (Pr.10-09), reverse direction of the speed feedback fault (SdRv, fault no. 68) occurs. Refer to chapter 14 for the troubleshooting.

#### ✓ 10-10 Encoder / Speed Observer Stall Level

Default: 115

Settings 0–120% (0: Disabled)

Determine the maximum feedback signal allowed before a fault occurs. The maximum operation frequency for Pr.01-00 = 100%

### M 10-11 Detection Time of Encoder / Speed Observer Stall

Default: 0.1

Settings 0.0–2.0 sec.

### X 10-12 Encoder / Speed Observer Stall Action

Default: 2

Settings 0: Warn and continue operation

1: Fault and ramp to stop

2: Fault and coast to stop

When the drive output frequency exceeds the setting of the encoder / speed observer stall level (Pr.10-10), and if the accumulation time exceeds the detection time of speed observer stall (Pr.10-11), then the over speed rotation feedback (SdOr, fault no. 69) fault occurs. Refer to Chapter 14 for fault treatment.

### X 10-13 Encoder / Speed Observer Slip Range

Default: 50

Settings 0-50% (0: Disabled)

### N 10-14 Detection Time of Encoder/ Speed Observer Slip

Default: 0.5

Settings 0.0–10.0 sec.

### 10-15 Encoder / Speed Observer Stall and Slip Error Action

Default: 2

Settings 0: Warn and continue operation

1: Fault and ramp to stop

2: Fault and coast to stop

Starts to accumulate time when the difference between rotational speed and motor frequency exceeds the setting of speed observer slip range (Pr.10-13). If the accumulation time exceeds the detection time of speed observer slip (Pr.10-14), then the large deviation of speed feedback (SdDe, fault no. 70) fault occurs. Refer to Chapter 14 for fault treatment.

#### 10-16 Pulse Input Type Setting

Default: 0

Settings 0: Disabled

1: A / B phase pulse input, run forward if A-phase leads B-phase by 90 degrees.

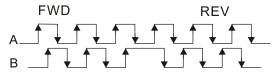

2: A / B phase pulse input, run forward if B-phase leads A-phase by 90 degrees.

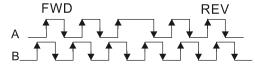

3: A-phase is a pulse input and B-phase is a direction input (L = reverse direction, H = forward direction).

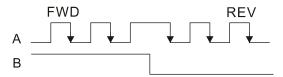

4: A-phase is a pulse input and B-phase is a direction input (L = forward direction, H = reverse direction).

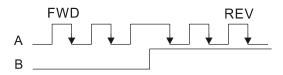

5: MI8 single-phase pulse input (applied to 230V / 460V models)

- When this setting is different from the Pr.10-02 setting and the source of the frequency command is pulse input (Pr.00-20 set to 4 or 5), it causes a four-time frequency problem.
  - Example1: Assume that Pr.10-01 = 1024, Pr.10-02 = 1, Pr.10-16 = 3, Pr.00-20 = 5, MI = 37 and ON, then the pulse needed to rotate the motor one revolution is 4096 (102 × 44).
  - Example 2: Assume that Pr.10-01 = 1024, Pr.10-02 = 1, Pr.10-16 = 1, Pr.00-20 = 5, MI = 37 and ON, the pulse needed to rotate the motor one revolution is 1024 ( $1024 \times 1$ ).
- Setting procedure of MI8 single-phase pulse input:
  - 1. Pr.00-20 = 4, Pulse input without direction command
  - 2. Pr.10-01 set as the ppr number of each rotation
  - 3. Pr.10-16 = 5, MI8 single-phase pulse input
- MI8 input and PG2 input could both exist at the same time. But PG card Pr.10-00 and Pr.10-16 cannot be set as MI8 at the same time.

| × | 10-17 | Electrical Gear A |
|---|-------|-------------------|
| × | 10-18 | Electrical Gear B |
| - |       | Default: 100      |

#### Settings 1-65535

- The electrical gear ratio is a ratio of the controller to the drive for the motor PPR (Pulses Per Revolution). For example, if the motor PPR of the controller is 10000, and the motor PPR of the drive is 1024, then the electrical gear ratio for the PG card input is 1024/10000, and the electrical gear ratio for the PG card output is 10000/1024.
- Rotational speed = Pulse frequency/Encoder pulses (Pr.10-01) × Electrical gear A / Electrical gear B
- You can set the revolution easily using the electrical gear. When the encoder's resolution is 1024, it means that the motor PPR is 1024. If the electrical gear ratio is 1, the motor encoder PPR is 1024. If the electrical gear ratio is 0.5, the corresponding motor PPR is 1 for every two pulse-train commands.
- If you set the electrical gear ratio incorrectly, overshot may occur.
- Example:
  - Turn the screw with one revolution = 51.2 mm,
  - Set Pr.10-01 (Encoder PPR) = 1024,
  - Set Pr.10-17 (Electrical gear A) = 1024,
  - Set Pr.10-18 (Electrical gear B) = 500 (hand wheel specification = 500 PPR).
  - Set Pr.10-04 (Mechanical Gear A1 at Load Side) = 20,
  - Pr.10-05 (Mechanical Gear B1 at Motor Side) = 40.

Then, after setting the electrical gear ratio and mechanical gear ratio, hand wheel's one revolution is equal to the motor's one revolution, and is equal to the load's two revolutions.

In this case, 1 revolution at the load side = 51.2 mm = 1/2 revolution at the motor side = 512 [1024/2] pulses = 1/2 revolution of the hand wheel = 250 [500/2] pulses. Thus, it can be referred that 1 pulse command movement = 51.2 mm / 512 pulses = 0.1 mm/pulse or 1 mm movement for 10 pulses.

If the screw moves 1.024 meters, the required number of pulse-train commands are:

- Load side: 1.024 meters = 102.4 cm = 1024 mm 1024 mm / 51.2 mm = 20 revolutions
- 20 revolutions at the load side = 10 revolutions at the motor side 1024 pulses x 10 revolutions
   = 10240 pulses

As a result, the number of pulse-train commands provided by the controller is 10240 pulses or 10 revolutions for the hand wheel.

#### 10-19 Encoder Single-turn Resolution

Default: 17

Settings 0–17 bit

This parameter is the supported bit of communication type encoder single-turn resolution.

#### **10-20** Encoder Multi-turn Resolution

Default: 16

Settings 0–16 bit

This parameter is the supported bit of communication type encoder multi-turn resolution.

#### PG2 Pulse Input Speed Command Low Pass Filter Time

Default: 0.100

Settings 0.000–65.535 sec.

When you set Pr.00-20 to 5 and the multi-function input terminal to 37 (OFF), the system treats the pulse command as a Frequency command. Use this parameter to suppress the speed command jump.

### **10-23** PG Control Flag

Default: 1

Settings bit0: Enable battery power detection function

bit0 = 0: Disabled bit0 = 1: Enabled

This parameter determines whether to enable the battery power detection function of communication type encoder, the definition is as below:

bit0 = 0: Disable the battery power detection function

bit0 = 1: Enable the battery power detection function

### **10-24** FOC & TQC Function Control

Default: 0

Settings bit0: ASR controller under torque control (0: use PI as ASR; 1: use P as ASR)

bit11: Activates the DC brake when executing the zero torque command (0:

ON; 1: OFF)

bit12: FOC Sensorless mode with crossing zero means the speed goes from negative to positive or positive to negative (0: determined by the stator frequency; 1: determined by the speed command)

bit15: Direction control in open-loop torque (0: Switch ON direction control; 1: Switch OFF direction control)

Only bit = 0 is used for closed-loop; other bits are used for open-loop.

#### FOC Bandwidth for Speed Observer

Default: 40.0

Settings 20.0–100.0 Hz

Setting the speed observer to a higher bandwidth could shorten the speed response time but creates greater noise interference during the speed observation.

#### FOC Minimum Stator Frequency

Default: 2.0

Settings 0.0-10.0% fN

Set the stator frequency lower limit in operation status. This setting ensures the stability and accuracy of observer and avoids interferences from voltage, current and motor parameters. fN is the motor rated frequency.

#### FOC Low Pass Filter Time Constant

Default: 50

Settings 1–1000 ms

Set the low pass filter time constant of a flux observer at start-up. If you cannot activate the motor during high speed operation, lower the setting for this parameter.

#### ★ 10-28 FOC Gain of Excitation Current Rise Time

Default: 100

Settings 33–300%Tr (Tr: rotor time constant)

- Set the drive's excitation current rise time when it activates IM FOC / TQC sensorless speed tracking. When the drive's activation time is too long in torque mode, adjust this parameter to a shorter time value. Tr is the rotor time constant.
- In IM VF / SVC control modes, the excitation current rise time of Pr.07-12 = 4 (Speed tracking by the motor vector flux) also refers to this parameter.

### 10-29 Upper Limit of Frequency Deviation

Default: 20.00

Settings 0.00-200.00 Hz

- Limits the maximum frequency deviation.
- If you set this parameter too high, an abnormal PG feedback malfunction occurs.
- If the application needs a higher setting for Pr.10-29, note that a higher setting results in larger motor slip, which causes a PG Error (PGF3, PGF4). In this case, you can set Pr.10-10 and Pr.10-13 to 0 to disable PGF3 and PGF4 detection, but you must make sure the PG wiring and application are correct; otherwise, it may lose the instant PG protection. Setting Pr.10-29 too high is not commonly done.

#### 10-30 Resolver Pole Pair

Default: 1

Settings 1-50

To use the Pr.10-30 function, you must set Pr.10-00 = 3 (Resolver Encoder) first.

### ✓ 10-31 I/F Mode, Current Command

Default: 40

#### Settings 0–150% rated current of the motor

- Set the current command for the drive in low speed area (low speed area: frequency command < Pr.10-39). When the motor stalls on heavy-duty start-up or forward / reverse with load, increase the parameter value. If the inrush current is too high and causes oc stall, then decrease the parameter value.
- When Pr.00-11 = 8 (SynRM sensorless), the setting value becomes 15%, and the application extends to high-speed and flux-weakening regions.
- When Pr.00-11 = 8 (SynRM sensorless) and the motor drive operates in flux-weakening region, you can adjust the parameter if the rotation speed is restricted and cannot increase, causing the controller to lose control.

#### ★ 10-32 PM FOC Sensorless Speed Estimator Bandwidth (High Speed)

Default: 5.00

#### Settings 0.00-600.00 Hz

- Set the speed estimator bandwidth. Adjust the parameter to change the stability and the accuracy of the motor speed.
- If there is low frequency vibration (the waveform is similar to sine wave) during the process, then increase the bandwidth. If there is high frequency vibration (the waveform shows extreme vibration and is like a spur), then decrease the bandwidth.

#### ✓ 10-33 PM FOC Sensorless Speed Estimator Bandwidth (Low Speed)

Default: 1.00

#### Settings 0.00-600.00 Hz

- This parameter is only valid in SynRM sensorless (Pr.00-11 = 8) speed mode.
- Increase the setting value improves the loading performance during the start-up and low-speed operation.
- When the motor starts or the rotation speed is lower than I/F switching frequency point (Pr.10-39), you can adjust the parameter if the motor speed has oscillation.
- If Pr.05-33 = 3 (SynRM), then the unit becomes Pu, and the setting range becomes to 0.01–3.00, the default becomes to 1.00.

### M 10-34 PM Sensorless Speed Estimator Low-pass Filter Gain

Default: 1.00

#### Settings 0.00-655.35

- Changing the setting affects the response speed of the speed estimator.
- If there is low frequency vibration (the waveform is similar to the sine wave) during the process, then increase the gain. If there is high frequency vibration (the waveform shows extreme vibration and is like a spur), then decrease the bandwidth.
- If Pr.05-33 = 3 (SynRM), then the upper limit becomes 10.00.

### **10-35** ARM (Kp) Gain

Default: 1.00

Settings 0.00-3.00

If Pr.00-11 = 8 (SynRM sensorless), then the default becomes 0.40.

### 10-36 ARM (Ki) Gain

Default: 0.20

Settings 0.00-3.00

- Active Magnetic Regulator Kp / Ki, affects the response of magnetic regulation in the low magnetic area.
- If entering the low magnetic area and the input voltage (or DC bus) plummets (e.g. an unstable power net causes instant insufficient voltage, or a sudden load that makes DC bus drop), which causes the ACR diverge and oc, then increase the gain. If the Id value of a spur creates large noise in high-frequency output current, decrease the gain to reduce the noise. Decrease the gain will slow down the response.
- If Pr.00-11 = 8 (SynRM sensorless), then the default becomes 2.00.

#### M 10-37 PM Sensorless Control Word

Default: 0000h

Settings 0000-FFFFh

| bit No. | Function                        | Description                                |
|---------|---------------------------------|--------------------------------------------|
| F       | Choose a control mode to stop I | 0: When lower than Pr.10-40, ramp to stop  |
| 5       |                                 | 1: When lower than Pr.10-40, coast to stop |

Frequency to Switch from I/F Mode to PM Sensorless Mode

(Frequency to Switch from IMVF Mode to IMFOCPG Mode when Pr.11-00 bit11 = 1 in IMFOCPG Mode)

Default: 20.00

Settings 0.00-599.00 Hz

- Set the frequency for switching from low frequency to high frequency, and sets the switch point for high and low frequencies of the speed observer.
- If the switch frequency is too low, the motor does not generate enough back-EMF to let the speed observer measure the right position and speed of the rotor, causing stall and oc when running at the switch frequency.
- The active range of I/F is too wide if the switch frequency is too high, this generates a larger current and cannot save energy. (If the current value for Pr.10-31 is too high, the high switch frequency makes the drive continue to output with Pr.10-31 setting value.)
- If Pr.00-11 = 8 (SynRM sensorless), then the default becomes 10.00 Hz.
- When Pr.11-00 bit11 = 1, Pr.10-39 is the frequency for switching from IMVF to IMFOCPG control modes.

× 10-40

Frequency to Switch from PM Sensorless Mode to I/F Mode (Frequency to Switch from IMFOCPG Mode to IMVF Mode when Pr.11-00 bit11 = 1 in IMFOCPG Mode)

Default: 20.00 / 40.00

Settings 0.00–599.00 Hz / 30.00–599.00 Hz

- Set the frequency for switching from high frequency to low frequency, and sets the switch point for high and low frequencies of the speed observer.
- If the switch frequency is too low, the motor does not generate enough back-EMF to let the speed observer measure the right position and speed of the rotor when running at the switch frequency.
- The active range of I/F is too wide if the switch frequency is too high, this generates a larger current and cannot save energy. (If the current value for Pr.10-31 is too high, the high switch frequency makes the drive continue to output with Pr.10-31 setting value.)
- When Pr.11-00 bit11 = 1, Pr.10-40 is the frequency for switching from IMFOCPG to IMVF control modes.

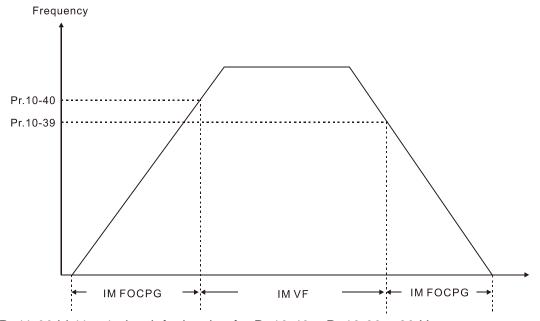

- When Pr.11-00 bit11 = 1, the default value for Pr.10-40 = Pr.10-39 + 20 Hz.
- When Pr.11-00 bit11 = 1, Pr.10-40 cannot be lower than [Pr.10-39 + 10 Hz].

  For example, if Pr.10-39 = 400 Hz, the minimum setting value allowed for Pr.10-40 is 410 Hz.
- Make sure that you have set Pr.10-39 before setting Pr.10-40 and Pr.10-40 must be larger than Pr.10-39. For applications that require shorter acceleration and deceleration time, it is recommended to set Pr.10-40 15 Hz to be larger than Pr.10-39.
- Pr.10-40 automatically changes with Pr.10-39 setting value, that is, Pr.10-40 = [Pr.10-39 + 20 Hz]. For example, if Pr.10-39 = 300 Hz, and Pr.10-40 = 310 Hz, then
  - Pr.10-40 automatically changes to 420 Hz when Pr.10-39 changes to 400 Hz;
  - Pr.10-40 automatically changes to 320 Hz when Pr.10-39 changes to 300 Hz.
- When using Pr.10-39 and Pr.10-40 as the frequency for switching between IMFOCPG and IMVF control modes, set Pr.10-39 and Pr.10-40 within the PG card bandwidth range (300 kHz).
  - For example, if the encoder = 5000 ppr, the PG01L (ABZ) bandwidth = 300 kHz, and the induction motor with two-pole pairs runs in high-speed, then the setting value for Pr.10-40 is lower than 120 Hz [=  $(300 \text{ k} / 5000 \text{ ppr}) \times \text{two-pole pairs}]$ .

#### ✓ 10-41 I/F Mode, Id Current Low Pass-Filter Time

Default: 0.2

Settings 0.0-6.0 sec.

- Set the filter time for Pr.10-31. Smoothly increases the magnetic field to the current command setting value under the I/F mode.
- If you want to slowly increase the size of Id, increase the filter time to avoid a step phenomenon occurs when starting current output. When decrease the filter time (minimum value is 0), the current rises faster, then a step phenomenon occurs.

### 10-42 Initial Angle Detection Pulse Value

Default: 1.0

Settings 0.0-3.0

- The angle detection is fixed to 3: Use the pulse injection method to start. The parameter influences the value of the pulse during the angle detection. The larger the pulse, the higher the accuracy of rotator's position. A larger pulse might cause oc.
- Increase the parameter when the running direction and the command are opposite during startup. If oc occurs at start-up, then decrease the parameter.
- Refer to Section 12-2 Adjustment & Application for detailed motor adjustment procedure.

#### 10-43 PG Card Version

Default: Read only

Settings 0.00-655.35

Corresponding versions for reference:

| PG02U         | 21.XX |
|---------------|-------|
| PG01U         | 31.XX |
| PG010 / PG01L | 11.XX |
| PG02O / PG02L | 14.XX |
| PG01R         | 41.XX |

### 10-47 PG1 Pulse Imputation Scaling Factor

Default: 0

Settings 0: x1

1: x2

2: x4

3: x8

- Use Pr.10-47 to set interpolation magnification of the PG1 Sin/Cos signal. After the interpolation is finished, the encoder PPR (Pulses per Revolution) = Pr.10-01 ×2<sup>Pr.10-47</sup> × 4. The larger the interpolation magnification, the more accurate the positioning.
- Example:

When Pr.10-01 = 128 and Pr.10-47 = 0, PPR=  $128 \times 2^{0} \times 4$  (four-time frequency) = 1024.

When Pr.10-01 = 128 and Pr.10-47 = 3, PPR=  $128 \times 2^3 \times 4$  (four-time frequency) = 8192.

### 7 10-49 Zero Voltage Time during Start-up

Default: 0.000

Settings 0.000-60.000 sec.

|   | Chapter 12 Descriptions of Parameter Settings   C2000 Plus                                              |
|---|----------------------------------------------------------------------------------------------------|
|   | This parameter is valid only when the setting of Pr.07-12 (Speed Tracking during Start-up) = 0.         |
|   | When the motor is in static state at start-up, this increases the accuracy when estimating angles.      |
|   | In order to put the motor in static state, set the three-phase drive output to 0V to the motor. The     |
|   | Pr.10-49 setting time is the length of time when three-phase output at 0V.                              |
|   | It is possible that even when you apply this parameter, the motor cannot go into the static state       |
|   | because of inertia or some external force. If the motor does not go into the static state in 0.2        |
|   | seconds, increase this setting value appropriately.                                                     |
|   | If Pr.10-49 is too high, the start-up time is longer. If it is too low, then the braking performance is |
|   | weak.                                                                                                   |
| 1 | 0-50 Reverse Angle Limit (Electrical Angle)                                                             |
|   | Default: 10.00                                                                                          |
|   | Settings 0.00–30.00 degree                                                                              |
|   | When the drive is running forward, if a sudden reverse run occurs and the reverse angle exceeds         |
|   | the setting for Pr.10-50, then a SdRv error occurs.                                                     |
|   | This parameter is valid only when the setting of Pr.07-28 =11 (enable textile machine).                 |
|   | This parameter limits the reverse angle if the estimated tolerance of start-up angle detection is       |
|   | larger, and causes a reverse run of the motor.                                                          |
|   | Decrease the parameter setting to prevent large reverse angle. Increase the parameter setting           |
|   | if you have a higher tolerance. If the load is too large at this moment, it may cause oc.               |
| 1 | 0-51 Injection Frequency                                                                                |
|   | Default: 500                                                                                            |
|   | Settings 0–1200 Hz                                                                                      |
|   | This parameter is a high frequency injection command in IPM sensorless control mode and                 |
|   | you usually do not need to adjust it. If a motor's rated frequency (for example, 400 Hz) is too         |
|   | close to the frequency setting for this parameter (that is, the default of 500 Hz), it affects the      |
|   | accuracy of the angle detection. Refer to the setting for Pr.01-01 before you adjust this               |
|   | parameter.                                                                                              |

- ☐ If the setting value for Pr.00-17 is lower than Pr.10-51 × 10, then increase the frequency of the carrier wave.
- $\square$  Pr.10-51 is valid only when it's in IPM sensorless control mode or Pr.10-53 = 2.
- If Pr.00-11 = 8 (SynRM sensorless), then the default becomes 400 Hz.

#### 10-52 Injection Magnitude Default: Settings 0.0-200.0V 230V models: 0.0-100.0 V 15.0 460V models: 0.0-200.0 V 30.0 575V models: 0.0-200.0 V 30.0 690V models: 0.0-200.0 V 30.0

In the parameter is the magnitude command for the high frequency injection signal in IPM Sensorless control mode.

## Chapter 12 Descriptions of Parameter Settings | C2000 Plus Increasing the parameter can increase the accuracy of the angle estimation, but the electromagnetic noise might be louder if the setting value is too high. The system uses this parameter when the motor's parameter is "Auto". This parameter influences the angle estimation accuracy. When the ratio of the salient pole (Lq/Ld) is lower, increase Pr.10-52 to make the angle detection more accurate. Pr.10-51 is valid only when it's in IPM sensorless control mode or Pr.10-53 = 2. If Pr.05-33 = 3 (SynRM), then the unit becomes %, and the setting range becomes 10–50%, the default becomes 30%. 10-53 PM Initial Rotor Position Detection Method Default: 0 Settings 0: Disabled 1: Force attracting the rotor to zero degrees 2: High frequency injection 3: Pulse injection When Pr.00-11 = 2 (PMSVC) or Pr.00-11 = 6 (PM Sensorless), for IPM, the setting value is suggested to be 2; for SPM, the setting value is suggested to be 3. You can choose the setting 1 if the result is not good of setting as 2 or 3. Magnetic Flux Linkage Estimate Low-speed Gain Magnetic Flux Linkage Estimate High-speed Gain Default: 100 Settings 10-1000% Pr.10-54 is the magnetic linkage estimator gain in which the estimated speed is smaller than 1/5 of motor's rated speed. Pr.10-55 is the magnetic linkage estimator gain in which the estimated speed is equal to or larger than 1/5 of motor's rated speed. Both Pr.10-54 and Pr.10-55 are valid only when the speed mode is PM Sensorless or SynRM Sensorless (Pr.00-11 = 6 or 8). A larger Pr.10-54 setting value helps improve the load capacity at start-up. A larger Pr.10-55 setting value helps improve the load capacity in high-speed range and quicken the response to magnetic linkage estimator. If speed oscillation occurs in the flux-weakening region, set Pr.10-55 to a smaller value. If Pr.05-33 = 3 (SynRM), then the unit becomes Pu, the setting range becomes 0.1–3.0, and the default becomes 1.0. 10-56 Kp of Phase-locked Loop Default: 100

Settings 10–1000%

- A larger Pr.10-56 setting value helps improve the load capacity in high-speed range and quicken the response to magnetic linkage estimator.
- Decrease the setting value when the speed output frequency has high-frequency oscillation.

If Pr.05-33 = 3 (SynRM), then the unit becomes Hz, the setting range becomes 5–50, and the default becomes 30.

### ★ 10-57 Ki of Phase-locked Loop

Default: 100

Settings 10-1000%

A larger Pr.10-57 setting value helps improve the speed response during the acceleration / deceleration.

### ✓ 10-58 Mutual Inductance Gain Compensation

Default: 1.00

Settings 0.00-655.35

- $\square$  This parameter is valid only when SynRM sensorless (Pr.00-11 = 8).
- Adjust Pr.10-58 setting value to improve the load capacity when the start-up performance of the motor is not good or the speed is slower than the setting of Pr.10-39.

#### **10-60** Coordinate System Setting

Default: 1

Settings bit0-3: Axis control mode

0: Increment operation

1: Absolute operation (only for absolute encoder)

bit4-7: Coordinate axis mode

- 0: Linear axis 0x6064 position output range is +/-231
- 1: Rotating axis 1 0x6064 position output limits in the setting for Pr.10-61 and Pr.10-62
- 2: Rotating axis 2 0x6064 position output range is +/-2<sup>31</sup>, the initial position limits in setting for Pr.11-61 and Pr.11-62 when initializing (power ON, homing)

bit8-11: Encoder overflow treatment

- 0: Warn but continue operating until stop
- 1: Warn and stop
- 2: No warn and continue operating

bit12–15: Encoder type

- 1: Increment encoder
- 2: Absolute encoder
- The default for Pr.11-60 is 0200H. After you set Pr.10-00, the Pr.11-60 automatically returns to default:

When Pr.10-00 is set as absolute encoder, Pr.11-60 = 0x1001h.

When Pr.10-00 is set as increment encoder, Pr.11-60 = 0x0200h.

| 1 | 5            | 14 | 13                               | 12 | 11 | 10                     | 9 | 8 | 7 | 6   | 5     | 4       | 3   | 2 | 1 | 0 |
|---|--------------|----|----------------------------------|----|----|------------------------|---|---|---|-----|-------|---------|-----|---|---|---|
|   | Encoder Type |    | Treatment of<br>Encoder Overflow |    |    | Coordinate System Type |   |   |   | Axi | s Con | trol Mo | ode |   |   |   |

• There are two axis control modes: incremental operation and absolute operation.

- Incremental operation: Does not memorize position data. The homing positioning function realigns and operates after power off.
- Incremental encoder does not provide multi-turn information; therefore, the incremental encoder can be only used for incremental operation.
- Absolute operation: Through memorizing multi-turn position, the drive memorizes all the motor displacement after power off, and re-calculates the mechanical absolute position. The drive can operate without re-executing homing positioning function.
- The absolute encoder selects whether to use multi-turn data, therefore, you can use the absolute encoder as incremental encoder and set to "Incremental operation", or you can use its memorizing multi-turn data function as "Absolute operation".

#### bit4–7: Coordinate axis mode:

- The motor mechanical structure application is divided into linear motion and rotation motion in general, which are defined as "Linear axis application" and "Rotation axis application".
- Linear axis application: Generally for limited progress application, such as screw bar mechanical structure. The shifting on the linear structure has its operation distance range, and the motor operation does not exceed the corresponded rotation laps. The mechanical structure usually configures protection component such as limited switch, or sets the maximum and minimum setting range (FWD / REV software limits) to the command.
- Rotation axis application: This application has different operating method depending on whether the mechanical structure has progress limitation. If yes, it usually configures limited switch or sets the maximum and minimum range to the command, same as the operation for linear axis application. If the mechanical structure does not have progress limitation, the motor allows unlimited operation in the same direction. It can still operate even the multi-turn information overflows, and the position information that provided to the upper controller must be correct and continuous.
- Rotation axis unlimited progress application also defines the position (Pr.10-61, Pr.10-62) of mechanical structure's single-turn relative to the motor. For example: For a cam application, it defines that when the mechanism rotates one lap, the displacement relative to the motor is 100 laps. The position that the drive feedback to the upper controller is also locked under these 100 laps. Even when the motor rotates for over 100 laps, the coordinate system module still calculates the displacement as data under 100 laps. For instance, when the motor rotates for 101 laps, its calculated displacement is the same as the displacement that motor rotates for 1 lap on the mechanical structure.

#### bit8–11: Encoder overflow treatment:

- The absolute encoder memorizes multi-turn information, but there is still upper limit for the memorizing capacity. Take Tamagawa for example, the total capacity is 16 bit, when the drive operates in the same direction and the multi-turn information overflows, the encoder issues an overflow alert, and the multi-turn information continues to count in the same direction.
- There are three treatment for bit8–11 overflow:
  - bit8–11 = 0: Warn but continue operation:
     The drive issues the alert when overflow occurs, but still receives command from the upper controller and continues operation.

2. bit8-11 = 1: Warn and stop

The drive issues the alert when overflow occurs, and automatically stops.

3. bit8–11 = 2: no warn and continue operation

The drive ignores the overflow, does not issue alert, it continues receiving the upper controller's command and continues operation.

#### bit12–15: Encoder type:

- The encoder is divided into two types: incremental encoder and absolute encoder. The difference is the multi-turn information providing and power-off memorizing function.
- Incremental encoder: the incremental encoder cannot provide multi-turn information, it cannot
  memorize after power-off, either. Generally, its usage on positioning application is to perform
  homing action again after power-off. Only after correcting the coordinate axis of upper
  controller and position controller to the mechanical structure coordinate, the drive can continue
  the action.
- Absolute encoder: the absolute encoder provides multi-turn information and supports poweroff memorizing function (for example: the encoder has installed an extra battery on the power
  supply), the multi-turn information is recorded and continuously counted in the encoder after
  power loss. When rebooting the power, the drive can read the complete position information
  before and after the power loss, which is the absolute position of the motor.

| 10-61 | Mechanical Cycle Range (High Word) |            |
|-------|------------------------------------|------------|
|       |                                    | Default: 0 |
|       | Settings 0-65535                   |            |
| 10-62 | Mechanical Cycle Range (Low Word)  |            |
|       |                                    | Default: 0 |
|       | Settings 0-65535                   |            |

Pr.10-61 and Pr.10-62 are the displacement of mechanism one lap rotation related to the motor.

The 0x6064 position output range is limited in the mechanical cycle range.

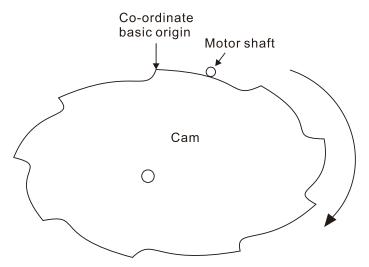

#### For example:

Mechanism rotates for 1 lap = motor rotates for 500000 laps.→Setting range for Pr.10-61 and Pr.10-62 is 500000.

 $500000 \div 65535 = (7 \times 65535) + 41255. \rightarrow Pr.10-61 = 7, Pr.10-62 = 41255.$ 

100.

- Pr.10-60 bit4–7 Coordinate axis mode = 1 (Rotating axis 1):
  - Because it is a rotate axis, if the motor rotates for 500100 laps, the cam mechanism rotates for  $1 + (100 \div 500000)$  laps. That is, the last position of the cam mechanism is to move from the original position to the position of 100 / 500000. Through Pr.10-61 and Pr.10-62, the drive reads the cam position as the 100th laps position of the motor rotation (object 0x6064 output = 100).
- Pr.10-60 bit4–7 Coordinate axis mode = 2 (Rotating axis 2):

  Because the range of the object 0x6064 has changed to +/-2<sup>31</sup>, when the motor rotates over 500000 laps, object 0x6064 continues to count. When the motor rotates to 500100 laps, the output of 0x6064 is 500100. After power off and rebooting the power, the output of 0x6064 is

#### 11 Advanced Parameters

In this parameter group, ASR is the abbreviation for Adjust Speed Regulator.

✓ You can set this parameter during operation.

#### 11-00 System Control

Default: 0000h

Settings bit0: Auto-tuning for ASR

bit1: Inertia estimate (only in FOCPG mode)

bit2: Zero speed servo

bit6: 0 Hz linear-cross (applied to 230V / 460V models)

bit7: Save or do not save the frequency

bit8: Maximum speed for point-to-point position control

bit11: Switch between IMFOCPG and IMVF modes

bit0 = 0: Manual adjustment for ASR gain, Pr.11-06–Pr.11-11 are valid and Pr.11-03–Pr.11-05 are invalid.

bit0 = 1: Auto-adjustment for ASR gain, the system automatically generates an ASR setting, Pr.11-06–Pr.11-11 are invalid and Pr.11-03–Pr.11-05 are valid.

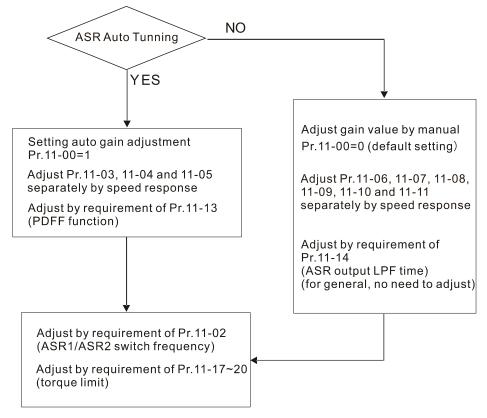

When the drive needs to keep a certain torque at zero-speed, or it needs a steady frequency output at extremely low speed, increase Pr.11-05 zero-speed bandwidth appropriately. When the speed is in high-speed area, if the output current trembles seriously and makes the drive vibrate, then decrease the high-speed bandwidth.

#### For example:

| Manual gain | Response:                                                          |  |  |  |  |
|-------------|--------------------------------------------------------------------|--|--|--|--|
|             | [Pr.11-10, Pr.11-11] > [Pr.11-06, Pr.11-07] > [Pr.11-08, Pr.11-09] |  |  |  |  |
| Auto gain   | Pr.11-05 = 15 Hz, Pr.11-03 = 10 Hz, Pr.11-04 = 8 Hz                |  |  |  |  |

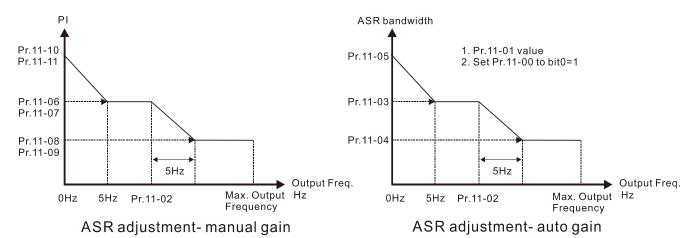

 $\square$  bit1 = 0: no function.

bit1 = 1: Inertia estimation function is enabled. bit1 setting would not activate the estimation process, set Pr.05-00 = 12 to begin FOC / TQC Sensorless inertia estimating.

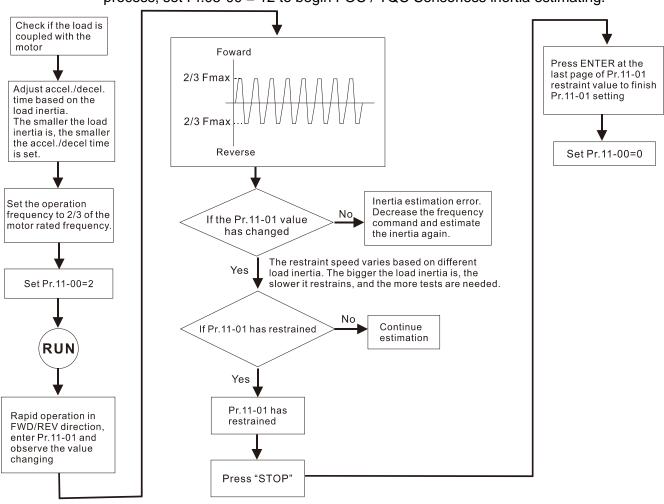

 $\square$  bit2 = 0: no function.

bit2 = 1: when frequency command is less than Fmin (Pr.01-07), it uses the zero-servo function as position control.

- bit6 0 Hz linear-cross function: keeps the S-Curve in linear-cross the 0 Hz point when the S acceleration / deceleration curves (Pr.01-24–Pr.01-27) are set, and the forward / reverse run cross 0 Hz.
  - bit6 = 1: The S acceleration / deceleration curves (Pr.01-24–Pr.01-27) do NOT affect the drive starts and stops. Forward / reverse rotation crosses the zero point in linear.

bit6 = 0: The S acceleration / deceleration curves (Pr.01-24–Pr.01-27) affect the drive starts and stops. Forward / reverse rotation crosses the zero point after the S-Curve.

- Green line: Frequency command
- Red line: Frequency command with acceleration / deceleration
- Blue line: The motor's actual output frequency

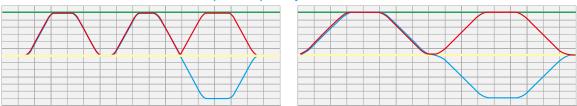

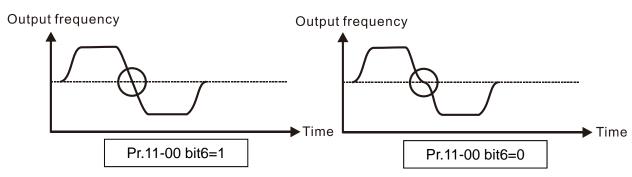

- bit7 = 0: Save the frequency before power is OFF. When power is ON again, display the frequency saved before it was off.
  - bit7 = 1: Do not save the frequency before power is OFF. When power is ON again, display 0.00 Hz.
- Pr.11-00 bit7 is valid when Pr.00-20 (Master frequency command source) is set to 0 (digital keypad), 1 (RS-485 communication input) or 3 (External UP / DOWN terminal), other frequency commands are invalid.
- bit8 = 0: Pr.11-43 sets the maximum speed for point-to-point position control
  - bit8 = 1: The external multi-speed terminal sets the maximum speed for point-to-point position control. When the external multi-speed terminal is 0, Pr.11-43 sets the maximum speed.
- $\square$  bit11 = 1 (0800h): Enable the mode-switching function.
  - bit11 = 0: Disable the mode-switching function.
- The function to switch between IMFOCPG and IMVF is only valid in IM FOCPG control mode.
- The mode-switching function of bit11 is applicable for the high-speed operation region of IMFOCPG or feedback of high ppr. If the speed of the motor is too fast and cause the feedback signal frequency to be higher than the hardware bandwidth of PG card, then you can use Pr.10-39 and Pr.10-40 to switch open-loop IMVF and close-loop IMFOCPG.

# 11-01 Per Unit of System Inertia

Default: 256

Settings 1-65535 (256 = 1PU)

- To get the system inertia per unit from Pr.11-01, you need to set Pr.11-00 to bit1 = 1 and execute continuous forward / reverse running.
- When Pr.11-01 = 256, it is 1PU. So if you use a 2 HP motor, the 2 HP motor inertia is 4.3 kg-cm<sup>2</sup> according to the table below.
  - If Pr.11-01 = 10000 after tuning, the system inertia is  $(10000 \div 256) \times 4.3 \text{ kg-cm}^2$ .

- Perform the operation test with load based on the inertia after tuning. Run the motor in acceleration, deceleration, and steady speed and observe the values. If values between speed feedback and speed command are close, steady-state error is small and overshoot is less, then this inertia is a better one.
- If the Iq current command from ASR has high-frequency glitch, then decrease the setting. If the response time of sudden loading is too slow, then increase the setting.
- When using torque mode as the control mode, perform the tuning with speed mode first to see if the tuned inertia can work normally. After verifying with speed mode, change the control mode to torque mode.

The base values of induction motor system inertia are listed below:

(Unit: kg-cm<sup>2</sup>)

| HP | kW   | Base value | HP  | kW  | Base value | HP  | kW  | Base value |
|----|------|------------|-----|-----|------------|-----|-----|------------|
| 1  | 0.75 | 2.3        | 40  | 30  | 202.5      | 300 | 220 | 5139.0     |
| 2  | 1.5  | 4.3        | 50  | 37  | 355.5      | 340 | 250 | 5981.0     |
| 3  | 2.2  | 8.3        | 60  | 45  | 410.8      | 375 | 280 | 5981.0     |
| 5  | 3.7  | 14.8       | 75  | 55  | 494.8      | 425 | 315 | 5981.0     |
| 5  | 4.0  | 26.0       | 100 | 75  | 1056.5     | 475 | 355 | 5981.0     |
| 7  | 5.5  | 26.0       | 125 | 90  | 1275.3     | 530 | 400 | 5981.0     |
| 10 | 7.5  | 35.8       | 150 | 110 | 1900.0     | 600 | 450 | 5981.0     |
| 15 | 11   | 74.3       | 175 | 132 | 2150.0     | 675 | 500 | 5981.0     |
| 20 | 15   | 95.3       | 215 | 160 | 2800.0     | 750 | 560 | 5981.0     |
| 25 | 18.5 | 142.8      | 250 | 185 | 3550.0     |     |     |            |
| 30 | 22   | 176.5      | 270 | 200 | 5139.0     |     |     |            |

The base value of synchronous motor system inertia is set by Pr.05-38 and the unit is in kg-cm<sup>2</sup>.

# ASR1 / ASR2 Switch Frequency

Default: 7.00

Settings 5.00–599.00 Hz

- Set the low-speed and high-speed ASR switching point in the FOC area. Provides flexibility to meet two needs: give a high response in the high-speed region of the estimator switch point, and give a lower response in the low-speed region of the estimator switch point. The recommended switching point is higher than Pr.10-39.
- A low setting does not cover Pr.10-39. If the setting is too high, the high-speed range is too narrow.
- If Pr.00-11 = 8 (SynRM sensorless), then the default becomes 10.00 Hz.

ASR1 Low-speed Bandwidth

★ 11-04 ASR2 High-speed Bandwidth

7 Zero-speed Bandwidth

Default: 10

### Settings 1–[(Pr.00-17 carrier frequency) ÷ 40] Hz

- After estimating inertia and setting Pr.11-00 bit0 = 1 (auto-tuning), you can adjust Pr.11-03, Pr.11-04 and Pr.11-05 separately by speed response. The larger the setting value, the faster the response. Pr.11-02 is the switch frequency between the low-speed / high-speed bandwidth.
- If Pr.00-11 = 8 (SynRM sensorless), then the upper limit value becomes 30, and the default becomes 5.

The maximum value and default of Pr.11-03–11-05 are as the table below:

|                       |     | IM  |                |                                                                                  |          | PM  |                                                                                  |     |     |          | Synl | RM   |     |      |     |      |     |     |    |     |      |     |     |      |      |      |     |     |             |     |     |     |         |     |     |
|-----------------------|-----|-----|----------------|----------------------------------------------------------------------------------|----------|-----|----------------------------------------------------------------------------------|-----|-----|----------|------|------|-----|------|-----|------|-----|-----|----|-----|------|-----|-----|------|------|------|-----|-----|-------------|-----|-----|-----|---------|-----|-----|
| Control               | FOC | TQC | TQC            | FOC                                                                              | Position | TQC | FOC                                                                              | FOB |     | Position | FOC  | TQC  |     |      |     |      |     |     |    |     |      |     |     |      |      |      |     |     |             |     |     |     |         |     |     |
| Mode                  | 100 | TQC | PG             | PG                                                                               | Control  | PG  | PG                                                                               | гов | FOC | FOC (    | FOC  | 1 06 | 100 | 1 00 | 100 | 1 00 | 100 | 100 | FC | 100 | 1 00 | 100 | 100 | 1 00 | 1 00 | 1 00 | FOC | FOC | FOC Control | FOC | FOC | FOC | Control | 100 | IQU |
| Max.<br>Value<br>(Hz) | 40  | 40  | For e<br>Pr.00 | [Pr.00-17 (Fc)] ÷ 40<br>For example:<br>Pr.00-17 = 10 kHz<br>10000 ÷ 40 = 250 Hz |          |     | [Pr.00-17 (Fc)] ÷ 40<br>For example:<br>Pr.00-17 = 10 kHz<br>10000 ÷ 40 = 250 Hz |     |     |          | 30   | 30   |     |      |     |      |     |     |    |     |      |     |     |      |      |      |     |     |             |     |     |     |         |     |     |
| Default<br>(Hz)       | 10  | 10  | 10             | 10                                                                               | 10       | 10  | 10                                                                               | 10  | 10  | 10       | 5    | 5    |     |      |     |      |     |     |    |     |      |     |     |      |      |      |     |     |             |     |     |     |         |     |     |

**11-06** ASR 1 Gain

Default: 10

Settings 0–40 Hz (IM) / 1–100 Hz (PM)

11-07 ASR 1 Integral Time

Default: 0.100

Settings 0.000-10.000 sec.

11-08 ASR 2 Gain

Default: 10

Settings 0-40 Hz (IM) / 0-100 Hz (PM)

11-09 ASR 2 Integral Time

Default: 0.100

Settings 0.000-10.000 sec.

ASR Gain of Zero Speed

Default: 10

Settings 0-40 Hz (IM) / 0-100 Hz (PM)

ASR Integral Time of Zero Speed

Default: 0.1

Settings 0.000-10.000 sec.

A 11-12 ASR Speed Feed Forward Gain

Default: 0

Settings 0-150%

- $\square$  This parameter is valid only when Pr.11-00 bit0 = 1.
- Increase the setting for Pr.11-12 to reduce the command tracking difference, and improve the speed response. Use this function for speed tracking applications.
- Set Pr.11-01 correctly to get excellent improvement of the speed response.

★ 11-48 ASR Feed Forward Filter Time

Default: 0.000

Settings 0.000-65.535 sec.

The filter time of ASR feed forward gain.

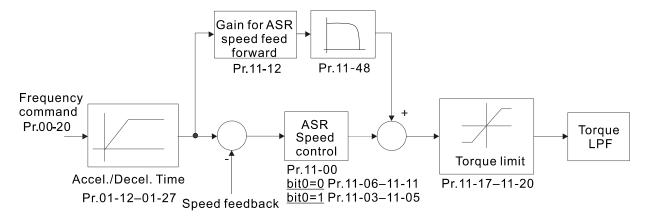

# ✓ 11-13 PDFF Gain Value

Default: 30

Settings 0–200%

- $\square$  This parameter is invalid when Pr.05-24 = 1.
- $\square$  This parameter is valid only when Pr.11-00 bit0 = 1.
- After you estimate and set Pr.11-00 bit0=1 (auto-tuning), use Pr.11-13 to reduce overshoot. However, a shift of the curve may occur earlier. In this case, you can set Pr.11-13 = 0 first, and then increase the setting value to "a condition with best acceleration and without overshoot" when the acceleration time meets your application but overshoot occurs.
- Increasing Pr.11-13 improves the overshoot of speed tracking, but an excessive value may reduce the transient response.
- Increasing Pr.11-13 enhances the system stiffness in high-speed steady state, and reduce the speed transient fluctuation at a sudden loading.
- Ensure that you set Pr.11-01 system inertia correctly to get excellent improvement of the speed response.

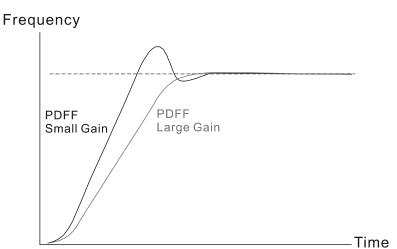

# ASR Output Low Pass Filter Time

Default: 0.004

Settings 0.000-0.350 sec.

Set the ASR command filter time.

| <b>✓</b> 11-15 | Notch Filter Depth     |              |
|----------------|------------------------|--------------|
|                |                        | Default: 0   |
|                | Settings 0-100 dB      |              |
| <b>№</b> 11-16 | Notch Filter Frequency |              |
|                |                        | Default: 0.0 |
|                | Settings 0.0-6000.0 Hz |              |
| <i>×</i> 11-47 | Notch Filter Bandwidth |              |
|                |                        | Default: 0   |
|                | Settings 0-1000 Hz     |              |

- A notch filter is a filter that attenuates a signal in a specific frequency band.
- The notch filter also slows down the response speed in the frequency band to avoid mechanical resonance.
- The higher the setting value for Pr.11-15, the better the mechanical resonance is suppressed.
- The notch filter frequency should be equal to the mechanical frequency resonance.
- The notch filter bandwidth is the frequency range in which the notch filter is active.

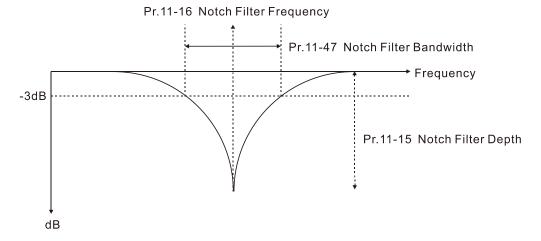

| × | 11-17 | Forward Motor Torque Limit Quadrant I         |
|---|-------|-----------------------------------------------|
| × | 11-18 | Forward Regenerative Torque Limit Quadrant II |
| × | 11-19 | Reverse Motor Torque Limit Quadrant III       |
| × | 11-20 | Reverse Regenerative Torque Limit Quadrant IV |
|   |       |                                               |

Default: 500

Settings 0–500%

FOCPG & FOC Sensorless mode:

The motor rated current = 100%. The setting values for Pr.11-17–Pr.11-20 compare with Pr.03-00 = 7, 8, 9, 10. The minimum value of the result after comparing is the torque limit. The diagram below illustrates the torque limit.

TQCPG and TQC Sensorless mode:

The function of Pr.11-17–Pr.11-20 is the same as FOC; however, in this case, the torque limit and the torque command executes the output torque limit at the same time. Therefore, the minimum value between Pr.11-17–11-20 and Pr.06-12 becomes the current output torque limit.

□ VF, VFPG and SVC mode:

Pr.11-17–Pr.11-20 limit the output current, the percentage base value is the drive's rated current

(not the motor's rated current). The minimum value between Pr.11-17–11-20 and Pr.06-12 becomes the current output limit. In acceleration and steady state operation, when the output current reaches the limit, the ocA (over-current during acceleration) protection or over-current stall prevention under steady-state operation acts. The output frequency drops, and recovers when the output current is lower than the limit value.

Refer to Pr.11-34 for calculation equation for the motor rated torque.

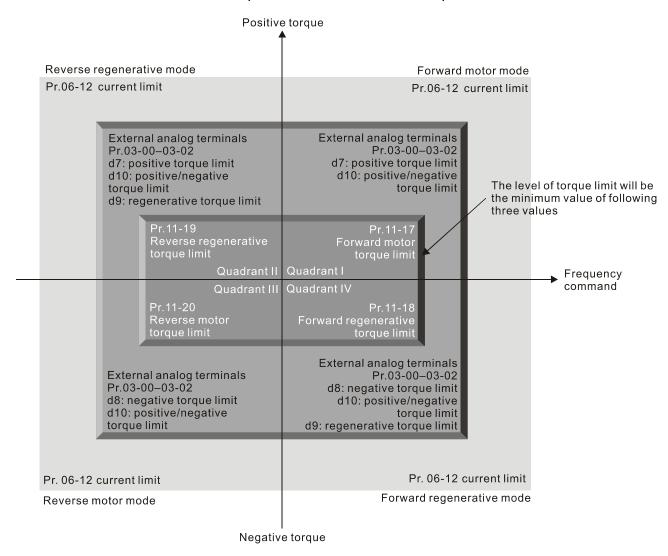

- In IM: VF, VFDPG, SVC / PM, PMSVC modes, their 100% base values are the drive's rated current, but for other control modes, 100% base values are the motor's rated current.
- If Pr.00-11 = 8 (SynRM sensorless), then the default becomes 200.

| × | 11-21 | Flux Weakening Curve for Motor 1 Gain Value |
|---|-------|---------------------------------------------|
| × | 11-22 | Flux Weakening Curve for Motor 2 Gain Value |
|   |       | Default: 90                                 |

Settings 0–200%

- Adjust the output voltage for the flux-weakening curve.
- For the spindle application, use this adjustment method:
  - 1. Run the motor to the highest frequency.
  - 2. Observe the output voltage.

- 3. Adjust the Pr.11-21 (motor 1) or Pr.11-22 (motor 2) setting to make the output voltage reach the motor rated voltage.
- 4. The larger the setting value, the greater the output voltage.

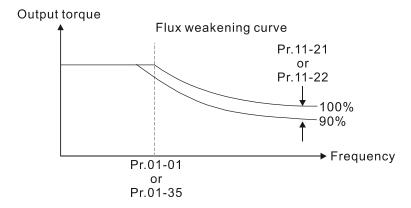

# \* 11-23 Flux Weakening Area Speed Response

Default: 65

Settings 0-150%

Control the speed in the flux weakening area. The larger the value, the faster the acceleration / deceleration. In normal condition, you do not need to adjust this parameter.

#### 

Default: 5.00

Settings 0.00–40.00 Hz (IM) / 0.00–100.00 Hz (PM)

- Define the Kp gain for the Automatic Position Regulator (APR). The larger the APR proportional gain, the higher the position loop response bandwidth.
- A large APR proportional gain causes a smaller phase margin, further making the motor oscillate back and forth. In this case, decrease the APR proportional gain value until the oscillation stops. If the APR proportional gain is getting smaller, the motor stiffness is lower when the motor stops.
- The smaller the APR proportional gain, the lower the motor stiffness when positioning.
- If increasing APR proportional gain does not meet your application even APR proportional gain is much larger than ASR speed bandwidth, adjust ASR speed bandwidth to a suitable value before adjusting APR proportional gain.
- The actual position curve when increasing the APR proportional gain: from A to C (C > B > A). The dotted line is the position command, as shown in the diagram below.

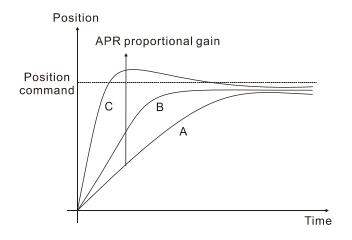

## M 11-25 Gain Value for the APR Feed Forward

Default: 90

Settings 0-100

- Use this parameter to improve the drive's tracking characteristics of position control and reduce the phase lag error. The higher the APR feedforward gain value, the less the pulse-train tracking error, and the faster the position control response. However, setting the APR feedforward gain too high may cause overshoot.
- When external torque occurs, for example, if there is a load increase on the platform, too low proportional gain may not be able to meet your application for position tracking error. At this moment, increase the APR feedforward gain appropriately to reduce the position dynamic tracking error effectively.
- Switch between the speed mode and position control mode:

When you switch from the speed mode to the position control mode, Pr.11-25 is automatically set to 100.

When you switch from the position control mode to the speed mode, Pr.11-25 remains at the setting value you have set.

## APR Feed Forward Low Pass Filter Bandwidth

Default: 10.00

Settings 0.00-655.35 Hz

This parameter is the low-pass filter bandwidth for the APR feedforward gain (Pr.11-25). A rapid change of position input command may sometimes cause vibration when using the APR feed forward gain. Increase the low-pass filter bandwidth to reduce vibration.

# Max. Torque Command

Default: 100

Settings 0–500%

Determine the upper limit of the torque command (motor rated torque is 100%).

# 7 Torque Offset Source

Default: 0

Settings 0: Disable

1: Analog signal input (Pr.03-00)

2: Pr.11-29

3: Controlled through external terminals (Pr.11-30–Pr.11-32)

- Specify the torque offset source.
- When set to 3 (external terminal control), the torque offset sources are Pr.11-30, Pr.11-31 or Pr.11-32 according to the multi-function input terminal settings 31, 32 or 33. Refer to the following chart: Normally open (N.O.) contact: ON= contact closed, OFF= contact open

| Pr.11-32       | Pr.11-31       | Pr.11-30        | Torque Offset |  |  |
|----------------|----------------|-----------------|---------------|--|--|
| MIx = 33 (Low) | MIx = 32 (Mid) | Mlx = 31 (High) |               |  |  |
| OFF            | OFF            | OFF             | None          |  |  |
| OFF            | OFF            | ON              | Pr.11-30      |  |  |
| OFF            | ON             | OFF             | Pr.11-31      |  |  |

| Pr.11-32       | Pr.11-31       | Pr.11-30        | Torque Offeet                  |
|----------------|----------------|-----------------|--------------------------------|
| MIx = 33 (Low) | MIx = 32 (Mid) | MIx = 31 (High) | Torque Offset                  |
| OFF            | ON             | ON              | Pr.11-30 + Pr.11-31            |
| ON             | OFF            | OFF             | Pr.11-32                       |
| ON             | OFF            | ON              | Pr.11-30 + Pr.11-32            |
| ON             | ON             | OFF             | Pr.11-31 + Pr.11-32            |
| ON             | ON             | ON              | Pr.11-30 + Pr.11-31 + Pr.11-32 |

# 11-29 Torque Offset Setting

Default: 0.0

Settings -100.0-100.0%

Determine the torque offset command. The motor rated torque is 100%.

# ✓ 11-30 High Torque Offset

Default: 30.0

Settings -100.0-100.0%

## Middle Torque Offset

Default: 20.0

Settings -100.0-100.0%

## ✓ 11-32 Low Torque Offset

Default: 10.0

Settings -100.0-100.0%

When Pr.11-28 is set to 3, the torque offset sources are Pr.11-30, Pr.11-31 or Pr.11-32 according to the multi-function input terminals settings 31, 32 or 33. The motor rated torque is 100%.

# M 11-33 Torque Command Source

Default: 0

Settings 0: Digital keypad

1: RS-485 communication (Pr.11-34)

2: Analog signal input (Pr.03-00-03-02)

3: CANopen

5: Communication extension card

- When Pr.11-33 is set to 0 or 1, you can set the torque command in Pr.11-34.
- When Pr.11-33 is set to 2, 3 or 5, Pr.11-34 only displays the torque command.

## ✓ 11-34 Torque Command

Default: 0.0

Settings -100.0–100.0% (Pr.11-27 = 100%)

This parameter sets the torque command.

When Pr.11-27 is 250% and Pr.11-34 is 100%, the actual torque command =  $250 \times 100\% = 250\%$  of the motor rated torque.

The drive saves the setting before power is OFF.

The calculation equation for the motor rated torque:

- Motor rated torque:  $T(N.M) = \frac{P(W)}{\omega(rad/s)}$ ;
- P(W) value = Pr.05-02 (Pr.05-14);
- $\omega$ (rad/s) value = Pr.05-03 (Pr.05-15);
- $\bullet \qquad \frac{RPM \times 2\pi}{60} = rad / s$

# 11-35 Torque Command Filter Time

Default: 0.000

Settings 0.000-1.000 sec.

- When time constant is too large, the control is stable, but the response is getting worse; when it's too small, has quick response, but the control may be unstable. If you have no idea about the best setting, you can adjust the setting according to the situation of unstable control or delayed response.
- If Pr.00-11 = 8 (SynRM sensorless), then the default becomes 0.050.

# 11-36 Speed Limit Selection

Default: 0

Settings 0: Set by Pr.11-37 (Forward Speed Limit) and Pr.11-38 (Reverse Speed Limit)

1: Set by Pr.00-20 (Source of Master Frequency Command) and Pr.11-37, Pr.11-38

2: Set by Pr.00-20 (Source of Master Frequency Command).

- Speed limit function: when you use the torque control mode, if the torque command is greater than the load, the motor accelerates until the motor speed equals the speed limit. At this moment, it switches to speed control mode to stop acceleration.
- Pr.11-36 = 1:
  - When the torque command is positive, the forward speed limit is Pr.00-20 and the reverse speed limit is Pr.11-38.
  - When the torque command is negative, the forward speed limit is Pr.11-37 and the reverse speed limit is Pr.00-20.

#### Example:

In an unwinding application, if the torque command direction is different from the motor operating direction, the load drives the motor. In this case, the speed limit must be Pr.11-37 or Pr.11-38. Only in normal applications, when the motor drives the load and the torque command is in the same direction as the speed limit, you can set the speed limit according to Pr.00-20.

In torque control mode, the F page of keypad displays the present speed limit value. For details on the keypad display, refer to the LED Function Description in Chapter10 "Digital Keypad".

Pr.11-36=0

Forward/reverse running speed are limited by Pr.11-37 and Pr.11-38

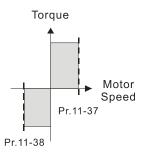

Pr.11-36=2

Forward/reverse running speed are limited by Pr.00-20

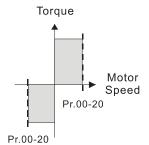

Pr.11-36=1

When torque is positive, forward running speed is limited by Pr.00-20; reverse running speed is limited by Pr.11-38

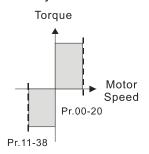

Pr.11-36=1

When torque is negative, forward running speed is limited by Pr.11-37; reverse running speed is limited by Pr.00-20

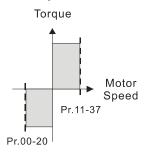

Forward Speed Limit (Torque Mode)

**11-38** Reverse Speed Limit (Torque Mode)

Default: 10

Settings 0-120%

Limit the speed for forward and reverse running in torque mode (Pr.01-00 maximum operation frequency = 100%).

# **11-39** Zero Torque Command Mode Selection

Default: 0

Settings 0: Torque mode

1: Speed mode

- This parameter is only valid in TQCPG IM and TQCPG PM, and it defines the mode when the speed limit is 0% or 0 Hz.
- When you set Pr.11-39 to 0, and the speed limit is 0% or 0 Hz, the motor generates an excitation current, and the torque command Pr.11-34 limits the torque.
- When you set Pr.11-39 to 1, and the speed limit is 0% or 0 Hz, the AC motor drive can generate output torque through the speed controller (the torque limit is Pr.06-12), and the control mode changes from TQC + PG to FOC + PG mode. The motor has a holding torque. If the speed command is not 0, the drive automatically changes it to 0.

## ✓ 11-40 Position Control Command Source

Default: 0

Settings 0: Input from internal register

1: Input from external pulse

2: RS-485

3: CANopen

5: Communication card

# 11-42 System Control Flag

Default: 0000h

Settings 0000-FFFFh

| bit No. | Function                                                    | Description                                                                                                    |
|---------|-------------------------------------------------------------|----------------------------------------------------------------------------------------------------|
| 0       | Current limit selection of the speed control in torque mode | <ul><li>0: The speed control in torque mode, the maximum current limit is the torque command.</li><li>1: The speed control in torque mode, the maximum current limit is Pr.06-12.</li></ul> |
| 1       | FWD / REV action control                                    | 0: FWD / REV cannot be controlled by Pr.02-12 bit0 & 1<br>1: FWD / REV can be controlled by Pr.02-12 bit0 & 1                                                                               |

# N 11-43 Position Control Maximum Frequency

Default: 60.00

Settings 0.00-599.00 Hz

- Set the maximum operating frequency when the drive is in position control mode.
- Also sets the speed limit for pulse-train positioning position control. If the output frequency reaches the maximum frequency for position control, the system uses the maximum frequency for position control as the operating frequency and slowly executes the remaining pulse-train commands.
- If the multi-function input terminal MIx = 35 (enable single-point positioning) is enabled under the speed mode, the drive executes single-point positioning according to Pr.11-43 setting. Refer to the diagram below when Pr.11-43 is set to 40 Hz and 10 Hz respectively.

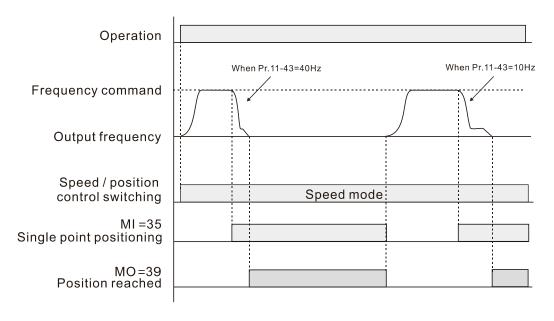

If the multi-function input terminal MIx = 89 (position / speed mode switch) is enabled under the speed mode, the drive executes pulse-train positioning according to Pr.11-43 setting, as shown in the diagram below.

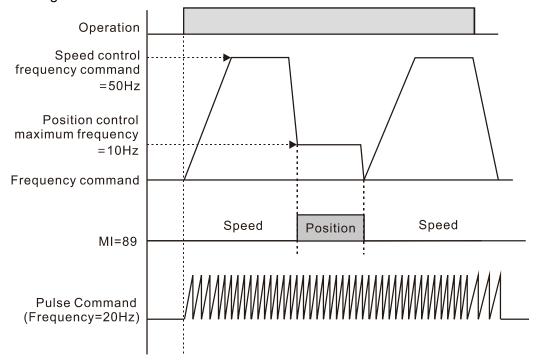

When setting bit8 = 0 (point-to-point position control) to Pr.11-00, the speed of movement among every position is based on this parameter.

| × | 11-44 | Position Control Acceleration Time |
|---|-------|------------------------------------|
| × | 11-45 | Position Control Deceleration Time |
|   |       | Default: 1.00                      |

Settings 0.00-655.35 sec.

- Pr.11-44 sets the required time when the drive accelerates from 0.00Hz to Pr.11-43 (Maximum Frequency for Position Control). Pr.11-45 sets the required time when the drive decelerates from Pr.11-43 (Maximum Frequency for Position Control) to 0.00 Hz
- The acceleration and deceleration time for position control is invalid for pulse-train position command.
- The acceleration and deceleration time for multi-step positioning position control is equal to Pr.11-44 and Pr.11-45.

# Torque Output Filter Gain (applied to 230V / 460V models)

Default: 0.050

Settings 0.000–65.535 sec.

Set the filter gain of the torque output display (keypad display and communication read), including Pr.00-04 = 8 displays the output torque (%) that the drive calculates, the output torque (XXX.X %) of communication address 210B and the positive / negative output torque (%) that 2208 drive calculates (XXX.X %).

## 11-49 Inertia Estimation Filter Time

Default: 3

Settings 0-65535 sec.

This parameter determines the filter time for Pr.11-00 bit1 = 1 inertia estimation.

# **11-50** APR S-curve Time

Default: 0.300

Settings 0.000-1.000

- Only valid when single-point positioning (MIx = 35) or point-to-point positioning confirmation (MIx = 88) is enabled The longer the Pr.11-50 time, the longer the positioning takes.
- This parameter smooths the position command for single-point positioning and point-to-point positioning control mode, especially the application for the operation of mechanical structure. When the load inertia increases, the inertia of motor generated during the stop also increases, further worsens the smoothness of the operation. In this case, increase Pr.11-50 to the elevate smoothness.
- If the multi-function input terminal MIx = 35 (enable single-point positioning) is enabled under the speed mode, the drive executes single-point positioning according to Pr.11-50 setting. Refer to the diagram below when Pr.11-50 is set to 1 and 0.3 second respectively.

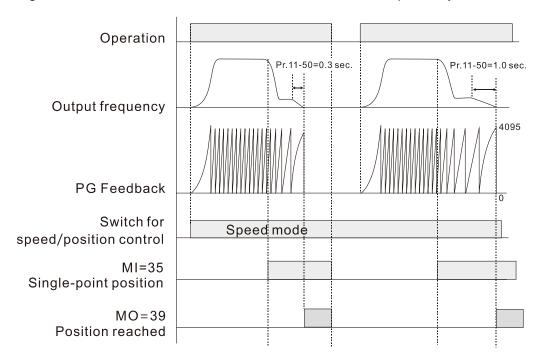

# 11-51 Maximum Allowable Position Error

Default: 1000

Settings 0–65535

Define the maximum error between the allowed position command and the actual position feedback when the drive is in the position control mode.

# ✓ 11-52 Allowable Position Error Range

Default: 10

Settings 0–65535 pulse

## Allowable Position Error Cumulative Time

Default: 0.500

Settings 0.000-65.535 sec.

- When the position error is smaller than or equal to the allowed position error tolerance, and exceeds Pr.11-53 setting time, MOx = 39 (position reached) outputs.
- If the position error is larger than the allowed position error tolerance, the drive waits until the position error is smaller than or equal to the allowed tolerance and until Pr.11-53 setting time arrives, MOx = 39 outputs.

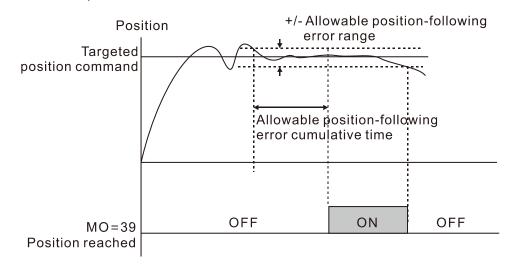

# 11-54 Treatment to the Large Position Error

Default: 0

Settings 0: Warn and continue operation (display oPE on keypad)

1: Fault and ramp to stop (display oPEE on keypad)

2: Fault and coast to stop (display oPEE on keypad)

If the position error is larger than the maximum allowed position error, the drive acts according to Pr.11-54 settings.

# ✓ 11-56 Software Positive Limit (High Word)

Default: 30000

Settings -32768-32767

11-57 Software Positive Limit (Low Word)

Default: 0

Settings 0-65535

11-58 Software Negative Limit (High Word)

Default: -30000

Settings -32768-32767

11-59 Software Negative Limit (Low Word)

Default: 0

Settings 0-65535

When in position control mode, if the motor moves in the forward direction and the position command exceeds Pr.11-56 and Pr.11-57 setting values, the drive stops quickly and the warning code SPL occurs.

#### Chapter 12 Descriptions of Parameter Settings | C2000 Plus

- When in position control mode, if the motor moves in the reverse direction and the position command exceeds Pr.11-58 and Pr.11-59 setting values, the drive stops quickly and the warning code SnL occurs.
- This function is valid when Pr.11-60 bit2 = 1 under position control mode.

### ✓ 11-60 Position Control Bit

Default: 000Ah

Settings bit0: Position memory function is enabled

bit1: Single revolution at the load side is calculated by PPR

bit2: Software limit switch function is enabled

bit8: Operation direction definition

bit9: Speed unit selection bit10: Speed unit selection bit11: Speed unit multiple

| bit No. | Setting                                                   |                                                                                                    | Description                                   |                       |                            |  |  |  |  |
|---------|-----------------------------------------------------------|----------------------------------------------------------------------------------------------------|-----------------------------------------------|-----------------------|----------------------------|--|--|--|--|
| 0       | Position memory                                           | bit0                                                                                                    | = 0: Position n                               | nemory function is d  | isabled                    |  |  |  |  |
| U       | function is enabled                                       | bit0                                                                                                    | bit0 = 1: Position memory function is enabled |                       |                            |  |  |  |  |
|         | Single revolution                                         | bit1 = 0: Calculate the single revolution at the load is by the Z                                                                                                    |                                               |                       |                            |  |  |  |  |
| 1       | at the load side is                                       | phase signal.                                                                                                    |                                               |                       |                            |  |  |  |  |
|         | calculated by PPR                                         | bit1                                                                                                    | = 1: Calculate                                | the single revolution | n at the load side by PPR. |  |  |  |  |
| 2       | Software limit switch function is enabled                 | bit2 = 0: Software limit switch function is disabled when the drive is in multi-step positioning and pulse-train positioning position control modes bit2 = 1: Software limit switch function is enabled when the drive is in multi-step positioning and pulse-train positioning position control modes |                                               |                       |                            |  |  |  |  |
| 8       | Operation direction definition                            | bit8 = 0: Defines counter clockwise as forward direction bit8 = 1: Defines clockwise as forward direction                                                                                                    |                                               |                       |                            |  |  |  |  |
|         | Speed unit selection of the                               |                                                                                                    | 1 rpm                                         | bit10<br>0            | bit9<br>0                  |  |  |  |  |
| 9, 10   | 0x606C of                                                 |                                                                                                    | 0.01 Hz                                       | 0                     | 1                          |  |  |  |  |
|         | communication                                             |                                                                                                    | 1 pulse/sec                                   | 1                     | 0                          |  |  |  |  |
|         | object                                                    |                                                                                                    | Reserved                                      | 1                     | 1                          |  |  |  |  |
| 11      | Speed unit multiple of the 0x606C of communication object | bit11 = 0: unit times 1<br>bit11 = 1: unit times 0.1                                                                                                    |                                               |                       |                            |  |  |  |  |

The action of software / hardware switches and control modes:

| Control Mode                                 | IM                |                   |                   |                     |                   |                     |                   |  |  |
|----------------------------------------------|-------------------|-------------------|-------------------|---------------------|-------------------|---------------------|-------------------|--|--|
| Setting                                      | VF                | VFPG              | SVC               | FOCPG               | FOC               | TQCPG               | TQC               |  |  |
| bit2: SW limit<br>switch function<br>enabled | N/A               | N/A               | N/A               | Warning<br>displays | N/A               | Warning<br>displays | N/A               |  |  |
| bit3: HW limit<br>switch function<br>enabled | Error<br>displays | Error<br>displays | Error<br>displays | Warning<br>displays | Error<br>displays | Warning<br>displays | Error<br>displays |  |  |

| Control Mode                                 |                   | PM                  |                   |                   |                     |                   |  |  |  |  |
|----------------------------------------------|-------------------|---------------------|-------------------|-------------------|---------------------|-------------------|--|--|--|--|
| Setting                                      | PMSVC             | FOCPGPM             | PMFOC             | HFI               | PMTQCPG             | SynRM             |  |  |  |  |
| bit2: SW limit<br>switch function<br>enabled | N/A               | Warning<br>displays | N/A               | N/A               | Warning<br>displays | N/A               |  |  |  |  |
| bit3: HW limit<br>switch function<br>enabled | Error<br>displays | Warning<br>displays | Error<br>displays | Error<br>displays | Warning<br>displays | Error<br>displays |  |  |  |  |

| Positioning<br>Method<br>Setting             |                  | Pulse-train      | Homing           | P2P              |
|----------------------------------------------|------------------|------------------|------------------|------------------|
| bit2: SW limit<br>switch function<br>enabled | N/A              | Warning displays | N/A              | Warning displays |
| bit3: HW limit<br>switch function<br>enabled | Warning displays | Warning displays | Warning displays | Warning displays |

The position memory function is available for coordinate system that remains at the mechanical origin after the drive's power-off when using incremental encoder.

#### For example:

For example, if the motor stops at the absolute position 100000 before power-off, then the motor's initial position remains at 100000 and homing has been completed after the drive is powered on again. With the position memory function, you do not need to do the homing again. It is time-saving and more efficient.

- The position memory function is valid only when the homing has been completed. Any incomplete homing cannot work with this function.
- The position memory function only works with motor that has braking mechanism. If you move the motor by hands or by other methods when the drive is powered off, the saved origin will be different from the actual origin after power resumes because the drive cannot realize the moving distance during power-off, further causing a risk of collision when executing position commands.
- When Pr.11-60 bit1 = 0, the single-turn pulse number refers to encoder's Z-phase signal. But the communication type encoder does not have Z-phase signal, which makes the setting bit1 = 0 unable to position.
- When using a communication absolute encoder, force Pr.11-60 bit1 = 1 to calculate the single-turn revolution at the load side by PPR, and to ensure the single-point positioning function is normal.

#### Chapter 12 Descriptions of Parameter Settings | C2000 Plus

- If you need to use the hardware limitation function, enable the MIx = 44 (Negative limit switch) or MIx = 45 (Positive limit switch).
- Conditions to use Pr.11-60 bit8 (Operation direction definition):
  - 1. The position, speed and torque command source are all from CANopen.
  - 2. The position, speed and torque command source are communication card, and the communication decoding method is CiA402 or Delta defines 60xx.
- Pr.11-60 bit8 (Operation direction definition) is valid after powering ON again.

# 11-62 Encoder at Load Side ppr Number (High byte)

Default: 0

Settings 0-65535

## 11-63 Encoder at Load Side ppr Number (Low byte)

Default: 2400

Settings 0-65535

When the encoder is installed at the motor side and the Z-phase is installed at the load side, you must set the PPR number at the load side to ensure the actual number of pulses per revolution because the pulse number for single revolution relates to the mechanical gear ratio and encoder PPR.

#### For example:

Assume that the mechanical gear ratio of the motor side to the load side is 10:1 (motor's 10 revolutions = load's 1 revolution) and Pr.10-01 = 1024:

- If the position is at zero degree of the load side, you should set Pr.11-62 = 0, Pr.11-63 = 10240 (=1024 x 10).
- If the position is at 270 degrees of the load side, you should set Pr.11-65 = 0, Pr.11-68 = 7680 (=1024 x 3/4).
- Change the setting of Pr.10-01, the value of Pr.11-63 will be changed, and this may also affect the setting range of Pr.11-66 at the same time.

#### For example:

In the beginning, Pr.10-01 = 600, Pr.11-63 = 2400, the setting range of Pr.11-66 = 0-2399. If Pr.10-01 changes to 1024, then Pr.11-63 changes to 4096 automatically, and the setting range of Pr.11-66 becomes 0-4095.

# 11-64 Single-point Positioning Rising Speed

Default: 10.00

Settings 0.10-according to the settings for Pr.11-43 and Pr.11-45

- When you perform a single-point positioning function, decelerate the system to Pr.11-64 setting speed before positioning.
- The setting range for single-point positioning rising speed is calculated according to the setting of Pr.11-43 (Position control maximum frequency) and Pr.11-45 (Position control deceleration time).

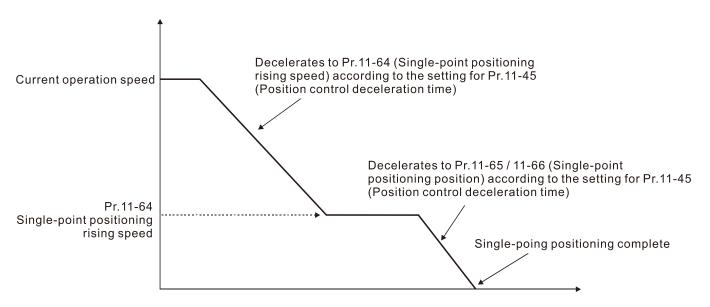

| × | 11-65 | Single-point Positioning Position (High byte) |            |
|---|-------|-----------------------------------------------|------------|
| × | 11-66 | Single-point Positioning Position (Low byte)  |            |
|   |       |                                               | Default: 0 |

Settings 0-the upper limit of ppr at load side

- Define the position of single-point positioning. Only valid for the coordinate system that uses accumulated single revolution for the motor encoder.
- The coordinate system that uses accumulated single revolution for the motor encoder is established through the Z-phase signal. Without the Z-phase signal, such coordinate system cannot be established normally even though the drive is powered on.
- Need to use with the multi-function input terminal MIx = 35 (Enable single-point positioning)
- When the single-point positioning position is set to 0, it is equal to the Z-phase position of the encoder.
- Single-point positioning position = Pr.11-65 x 65535 + Pr.11-66. And the maximum setting value is the number of pulses per revolution at the load side (Pr.11-62 and Pr.11-63).
- When the motor starts and runs at zero speed, and MIx = 35 (Enable single-point positioning) is active (level-triggered), the motor immediately moves to the single-point positioning position according to the current operation direction, as shown in the diagram below.

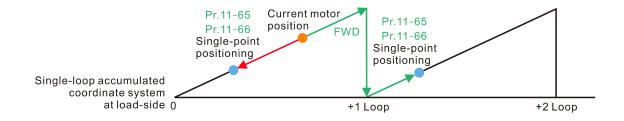

#### Chapter 12 Descriptions of Parameter Settings | C2000 Plus

When the motor starts and runs at constant speed, and MIx = 35 (Enable single-point positioning) is active (level-triggered), the motor starts to move and stop at the single-point positioning position according to the current speed and operation direction. The moving number of revolutions depends on the current moving speed. As shown in the diagram below.

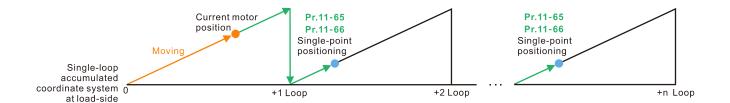

- When executing the single-point positioning, the moving distance will not be larger than one revolution if the drive has finished establishing the single revolution coordinate system.
- In the process of motor's operation and drive's executing single-point positioning, if MIx = 35 (Enable single-point positioning) is inactive, then the drive's single-point positioning function is disabled. If the drive was in speed mode before executing single-point positioning, the drive starts to accelerate to the operating speed.

#### For example:

Assume that Pr.11-65 = 1 and Pr.11-66 = 64464, then the single-point positioning position =  $130000 = 1 \times 65536 + 64464$ 

To position at 130000, if the current position of the load is at 0, and the motor PPR is 1024, then the actual number of pulses for the motor is 126 revolutions and 976 pulses [ = 130000 ÷ 1024].

#### 11-68 Homing Method

Default: 0008h

0000h-0128h Settings

- Used for establishing the coordinate system that uses accumulated multiple revolution for the motor encoder.
- How to set Pr.11-68:

#### For example:

- Set Pr.11-68 = 012h when using homing method 4
- Set Pr.11-68 = 116h when using homing method 10.

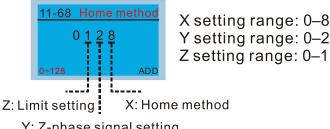

Y: Z-phase signal setting

Setting and description of homing parameter design (XYZ):

| Z                                           | Y                                                                                                    | X                                                                                                    |
|---------------------------------------------|----------------------------------------------------------------------------------------------------|----------------------------------------------------------------------------------------------------|
| Home Limit                                  | Z-phase Signal Setting                                                                                                    | Homing Mode                                                                                                    |
| 0–1                                         | 0–2                                                                                                    | 0–8                                                                                                    |
| X                                           | <ul> <li>Y = 0: Reverse the direction to locate the Z-phase signal</li> <li>Y = 1: Continue to</li> </ul>                               | O: Execute homing position control in the forward direction. Use the positive limit switch as the homing reference point.  1: Execute homing position control in the reverse direction. Use the negative limit switch as the homing reference point. |
|                                             | locate the Z-phase signal in the same direction  • Y = 2: Do not locate the                                                             | 2: Execute homing position control in the forward direction. Use the ORG switch (from 0 to 1) as the homing reference point.                                                                                                    |
| When                                        | Z-phase signal                                                                                                    | 3: Execute homing position control in the reverse direction. Use the ORG switch (from 0 to 1) as the homing reference point.                                                                                                    |
| reaching home limit: • Z=0: error is        | X                                                                                                    | <ul> <li>4: Locate the Z-phase signal in the forward direction and use the Z-phase signal as homing.</li> <li>5: Locate the Z-phase signal in the reverse direction and use the Z-phase signal as homing.</li> </ul>                                 |
| displayed  ■ Z=1: the direction is reversed | <ul> <li>Y = 0: Reverse the<br/>direction to locate the<br/>Z-phase signal</li> </ul>                                                   | 6: Execute homing position control in the forward direction. Use the ORG switch (from 1 to 0) as the homing reference point.                                                                                                    |
|                                             | <ul> <li>Y = 1: Continue to locate the Z-phase signal in the same direction</li> <li>Y = 2: Do not locate the Z-phase signal</li> </ul> | 7: Execute homing position control in the reverse direction. Use the ORG switch (from 1 to 0) as the homing reference point.                                                                                                    |
| Х                                           | X                                                                                                    | 8: Use the current position as the origin.                                                                                                    |

**NOTE:** Forward direction means running in the clockwise (CW) direction; reverse direction means running in the counterclockwise (CCW) direction.

- You can use Pr.11-68–Pr.11-74 and MIx = 47 (enable the homing function) to execute homing position control.
- The correspondence between XYZ and CiA402 for homing mode selection:

| CiA402 物件<br>0x6098H | Z             | Υ                            | X                                                               |                                                                   |
|----------------------|---------------|------------------------------|-----------------------------------------------------------------|-------------------------------------------------------------------|
| Homing<br>Method     | Home<br>Limit | Z-phase<br>Signal<br>Setting | Homing<br>Mode                                                  | Function Description                                              |
|                      |               |                              |                                                                 | Execute homing position control in the reverse direction until    |
| 1                    | Χ             | 0                            | 1                                                               | encountering the negative limit switch. Then, the direction is    |
|                      |               |                              |                                                                 | reversed to locate the Z-phase signal as the origin.              |
|                      |               |                              |                                                                 | Execute homing position control in the forward direction until    |
| 2                    | Χ             | 0                            | 0                                                               | encountering the positive limit switch. Then, the direction is    |
|                      |               |                              |                                                                 | reversed to locate the Z-phase signal as the origin.              |
|                      |               |                              |                                                                 | Execute homing position control in the forward direction until    |
| 3 0 0                | 0             | 0                            |                                                                 | encountering the ORG switch (from 0 to 1). Then, the direction is |
|                      |               | 2                            | reversed to locate the Z-phase signal as the origin. Stops when |                                                                   |
|                      |               |                              |                                                                 | encountering the positive limit switch.                           |

| CiA402 物件<br>0x6098H | Z             | Y                            | Х              |                                                                                                    |
|----------------------|---------------|------------------------------|----------------|----------------------------------------------------------------------------------------------------|
| Homing<br>Method     | Home<br>Limit | Z-phase<br>Signal<br>Setting | Homing<br>Mode | Function Description                                                                                                    |
| 4                    | 0             | 1                            | 2              | Execute homing position control in the forward direction until encountering the ORG switch (from 0 to 1). Then, continue locating the Z-phase signal in the same direction as the origin.  Stops when encountering the positive limit switch.                                           |
| 5                    | 0             | 0                            | 3              | Execute homing position control in the reverse direction until encountering the ORG switch (from 0 to 1). Then, the direction is reversed to locate the Z-phase signal as the origin. Stops when encountering the negative limit switch.                                                |
| 6                    | 0             | 1                            | 3              | Execute homing position control in the reverse direction until encountering the ORG switch (from 0 to 1). Then, continue locating the Z-phase signal in the same direction as the origin. Stops when encountering the negative limit switch.                                            |
| 7                    | 1             | 0                            | 2              | Execute homing position control in the forward direction until encountering the ORG switch (from 0 to 1). Then, the direction is reversed to locate the Z-phase signal as the origin. When encountering the positive limit switch, the direction is reversed to locate the origin.      |
| 8                    | 1             | 1                            | 2              | Execute homing position control in the forward direction until encountering the ORG switch (from 0 to 1). Then, continue locating the Z-phase signal in the same direction as the origin. When encountering the positive limit switch, the direction is reversed to locate the origin.  |
| 9                    | 1             | 0                            | 6              | Execute homing position control in the forward direction until encountering the ORG switch (from 1 to 0). Then, the direction is reversed to locate the Z-phase signal as the origin. When encountering the positive limit switch, the direction is reversed to locate the origin.      |
| 10                   | 1             | 1                            | 6              | Execute homing position control in the forward direction until encountering the ORG switch (from 1 to 0). Then, continue locating the Z-phase signal in the same direction as the origin.  When encountering the positive limit switch, the direction is reversed to locate the origin. |
| 11                   | 1             | 0                            | 3              | Execute homing position control in the reverse direction until encountering the ORG switch (from 0 to 1). Then, the direction is reversed to locate the Z-phase signal as the origin. When encountering the negative limit switch, the direction is reversed to locate the origin.      |

| CiA402 物件<br>0x6098H | Z                 | Υ                            | Х                                       |                                                                      |
|----------------------|-------------------|------------------------------|-----------------------------------------|----------------------------------------------------------------------|
| Homing<br>Method     | Home<br>Limit     | Z-phase<br>Signal<br>Setting | Homing<br>Mode                          | Function Description                                                 |
|                      |                   |                              |                                         | Execute homing position control in the reverse direction until       |
|                      |                   |                              |                                         | encountering the ORG switch (from 0 to 1). Then, continue            |
| 12                   | 1                 | 1                            | 3                                       | locating the Z-phase signal in the same direction as the origin.     |
|                      |                   |                              |                                         | When encountering the negative limit switch, the direction is        |
|                      |                   |                              |                                         | reversed to locate the origin.                                       |
|                      |                   |                              |                                         | Execute homing position control in the reverse direction until       |
|                      |                   |                              |                                         | encountering the ORG switch (from 1 to 0). Then, the direction is    |
| 13                   | 1                 | 0                            | 7                                       | reversed to locate the Z-phase signal as the origin. When            |
|                      |                   |                              |                                         | encountering the negative limit switch, the direction is reversed to |
|                      |                   |                              |                                         | locate the origin.                                                   |
|                      |                   |                              |                                         | Execute homing position control in the reverse direction until       |
|                      |                   |                              |                                         | encountering the ORG switch (from 1 to 0). Then, continue            |
| 14                   | 1                 | 1                            | 7                                       | locating the Z-phase signal in the same direction as the origin.     |
|                      |                   |                              |                                         | When encountering the negative limit switch, the direction is        |
|                      |                   |                              |                                         | reversed to locate the origin.                                       |
| 15                   | Reserved          |                              | d                                       | Reserved                                                             |
| 16                   |                   | Reserve                      | d                                       | Reserved                                                             |
| 17                   | Х                 | 2                            | 1                                       | Execute homing position control in the reverse direction and use     |
| 17                   | ^                 | 2                            |                                         | the negative limit switch as the origin.                             |
| 18                   | Х                 | 2                            | 0                                       | Execute homing position control in the forward direction and use     |
| 10                   |                   |                              | 0                                       | the positive limit switch as the origin.                             |
| 19                   | No c              | correspon                    | dence                                   | See the diagram for homing method 19                                 |
|                      |                   |                              |                                         | Execute homing position control in the forward direction and use     |
| 20                   | 0                 | 2                            | 2                                       | the ORG switch (from 0 to 1) as the origin. Stops when               |
|                      |                   |                              |                                         | encountering the positive limit switch.                              |
| 21                   | No c              | correspon                    | dence                                   | See the diagram for homing method 21                                 |
|                      |                   |                              |                                         | Execute homing position control in the reverse direction and use     |
| 22                   | 0                 | 2                            | 3                                       | the ORG switch (from 0 to 1) as the origin. Stops when               |
|                      |                   |                              | encountering the negative limit switch. |                                                                      |
| 23                   | No correspondence |                              | dence                                   | See the diagram for homing method 23                                 |
|                      |                   |                              |                                         | Execute homing position control in the forward direction and use     |
| 24                   | 1                 | 2                            | 2                                       | the ORG switch (from 0 to 1) as the origin. When encountering the    |
|                      | '                 |                              | 2                                       | positive limit switch, the direction is reversed to the locate the   |
|                      |                   |                              |                                         | origin.                                                              |
| 25                   | No c              | correspon                    | dence                                   | See the diagram for homing method 25                                 |

| CiA402 物件<br>0x6098H | Z             | Y                            | Х              |                                                                                                    |
|----------------------|---------------|------------------------------|----------------|----------------------------------------------------------------------------------------------------|
| Homing<br>Method     | Home<br>Limit | Z-phase<br>Signal<br>Setting | Homing<br>Mode | Function Description                                                                                                    |
| 26                   | 1             | 2                            | 6              | Execute homing position control in the forward direction and use the ORG switch (from 1 to 0) as the origin. When encountering the positive limit switch, the direction is reversed to the locate the origin. |
| 27                   | No c          | orrespon                     | dence          | See the diagram for homing method 27                                                                                                    |
| 28                   | 1             | 2                            | 3              | Execute homing position control in the reverse direction and use the ORG switch (from 0 to 1) as the origin. When encountering the negative limit switch, the direction is reversed to locate the origin.     |
| 29                   | No c          | orrespon                     | dence          | See the diagram for homing method 29                                                                                                    |
| 30                   | 1             | 2                            | 7              | Execute homing position control in the reverse direction and use the ORG switch (from 1 to 0) as the origin. When encountering the negative limit switch, the direction is reversed to locate the origin.     |
| 31                   |               | Reserve                      | d              | Reserved                                                                                                    |
| 32                   |               | Reserve                      | d              | Reserved                                                                                                    |
| 33                   | 0             | х                            | 5              | Locate the Z-phase signal in the reverse direction and use the Z-phase signal as the origin. Stops when encountering the negative limit switch.                                                               |
| 34                   | 0             | Х                            | 4              | Locate the Z-phase signal in the forward direction and use the Z-phase signal as the origin. Stops when encountering the positive limit switch.                                                               |
| 35                   | Χ             | X                            | 8              | Use the current position as the origin.                                                                                                    |

- Homing methods 19, 21, 23, 25, 27, and 29 cannot be set through the digital keypad KPC-CC01. Set them through communications.
- Execute homing position control in the forward direction until encountering the positive limit switch. Then, the direction is reversed to locate the Z-phase signal as the origin.

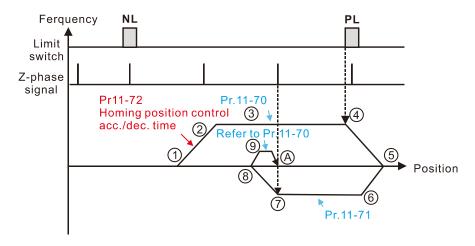

- 1 FWD Run for execute Homing position control function.
- Accelerate to Pr.11-70 Homing position control 1st step speed according to Pr.11-72 Homing control acc./dec. time.
- Pr.11-72 Homing control acc./dec. time.

  3 Operating with Pr.11-70 Homing position control 1st step speed.
- 4 Deceleration according to Pr.11-72 after encountering the rising edge of the PL.
- (5) Decelerate to 0Hz and change operating direction. After, accelerate to Pr.11-71 Homing control 2<sup>nd</sup> step speed according to Pr.11-72.
- 6 Operating with Pr.11-71 Homing control 2<sup>nd</sup> step speed.
- Deceleration according to Pr.11-72 after encountering the Z-phase signal.
- (8) Decelerate to 0Hz and change operating directions for search Z-phase signal.
- Refer to Pr.11-70 Homing position control 1st step speed and start to execute creep speed.
- Positioning in Z-phase signal completed.

• Execute homing position control in the reverse direction until encountering the negative limit switch. Then, the direction is reversed to locate the Z-phase signal as the origin.

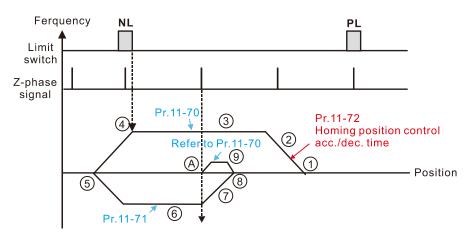

- REV Run for execute Homing position control function
- 2 Accelerate to Pr.11-70 Homing position control 1<sup>st</sup> step speed according to
- Pr.11-72 Homing control acc./dec. time.

  ③ Operating with Pr.11-70 Homing position control 1st step speed
- 4 Deceleration according to Pr.11-72 after encountering the rising edge of the NL
- (5) Decelerate to 0Hz and change operating direction. After, accelerate to Pr.11-71 Homing control 2<sup>nd</sup> step speed according to Pr.11-72.
- Operating with Pr.11-71 Homing control 2<sup>nd</sup> step speed
- Deceleration according to Pr.11-72 after encountering the Z-phase signal
- (8) Decelerate to 0Hz and change operating directions for search Z-phase signal.
- Refer to Pr.11-70 Homing position control 1<sup>st</sup> step speed and start to execute creep speed.
- A Positioning in Z-phase signal completed
- Execute homing position control in the forward direction until encountering the ORG switch (from 0 to 1). Then, the direction is reversed to locate the Z-phase signal as the origin.

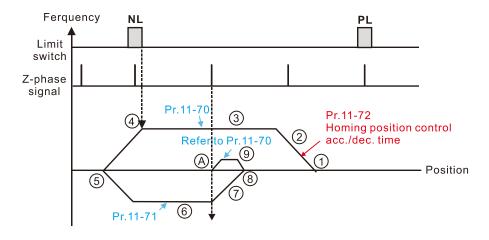

- 1 REV Run for execute Homing position control function
- ② Accelerate to Pr.11-70 Homing position control 1<sup>st</sup> step speed according to Pr.11-72 Homing control acc./dec. time.
- 3 Operating with Pr.11-70 Homing position control 1st step speed
- 4 Deceleration according to Pr.11-72 after encountering the rising edge of the NL
- (5) Decelerate to 0Hz and change operating direction. After, accelerate to Pr.11-71 Homing control 2<sup>nd</sup> step speed according to Pr.11-72.
- Operating with Pr.11-71 Homing control 2<sup>nd</sup>
   step speed
- Deceleration according to Pr.11-72 after encountering the Z-phase signal
- 8 Decelerate to 0Hz and change operating directions for search Z-phase signal.
- Refer to Pr.11-70 Homing position control 1st step speed and start to execute creep speed.
- A Positioning in Z-phase signal completed
- Execute homing position control in the reverse direction until encountering the ORG switch (from 0 to
   1). Then, the direction is reversed to locate the Z-phase signal as the origin.

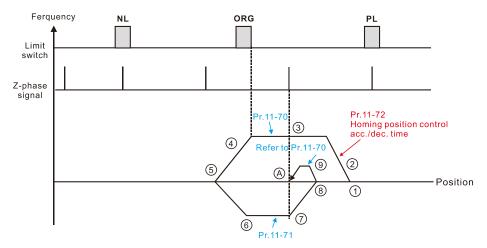

- 1 REV Run for execute Homing position control function.
- Accelerate to Pr.11-70 Homing position control 1st step speed according to
   Pr.11-72 Homing control acc./dec. time
- Pr.11-72 Homing control acc./dec. time.

  ③ Operating with Pr.11-70 Homing position control 1st step speed.
- 4 Deceleration according to Pr.11-72 after encountering the ORG.
- (5) Decelerate to 0Hz and change operating direction. After, accelerate to Pr.11-71 Homing control 2<sup>nd</sup> step speed according to Pr.11-72.
- 6 Operating with Pr.11-71 Homing control 2<sup>nd</sup> step speed.
- 7 Deceleration according to Pr.11-72 after
- encountering the Z-phase signal.

  B Decelerate to 0Hz and change operating
- directions for search Z-phase signal.

  Refer to Pr.11-70 Homing position control 1st step speed and start to execute creep speed.
- A Positioning in Z-phase signal completed.

• Execute homing position control in the forward direction until encountering the ORG switch (from 0 to 1). Then, continue locating the Z-phase signal in the same direction as the origin.

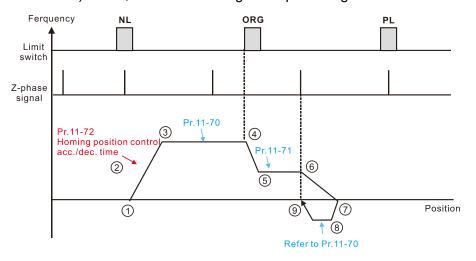

- 1 FWD Run for execute Homing position control function.
- ② Accelerate to Pr.11-70 Homing position control 1<sup>st</sup> step speed according to Pr.11-72 Homing control acc./dec. time.
- 3 Operating with Pr.11-70 Homing position control 1st step speed.
- 4 Deceleration according to Pr.11-72 after
- encountering the rising edge of the ORG.

  5 Decelerate to Pr.11-71 Homing control 2<sup>nd</sup> step speed.
- 6 Deceleration according to Pr.11-72 after encountering the Z-phase signal.
- (7) Decelerate to 0Hz and change operating directions for search Z-phase signal.
- (8) Refer to Pr. 11-70 Homing position control 1st step speed and start to execute creep speed.
- Positioning in Z-phase signal completed.

Execute homing position control in the reverse direction until encountering the ORG switch (from 0 to 1). Then, continue locating the Z-phase signal in the same direction as the origin.

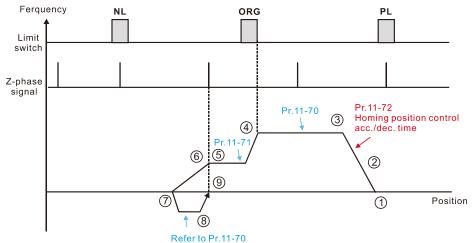

- REV Run for execute Homing position control function
- ② Accelerate to Pr.11-70 Homing position control 1<sup>st</sup> step speed according to Pr.11-72 Homing control acc./dec. time.
- 3 Operating with Pr.11-70 Homing position control 1st step speed
- 4 Deceleration according to Pr.11-72 after
- encountering the rising edge of the ORG

  (5) Decelerate to Pr.11-71 Homing control 2<sup>nd</sup>
  step speed.
- 6 Deceleration according to Pr.11-72 after encountering the Z-phase signal
- ① Decelerate to 0Hz and change operating directions for search Z-phase signal.
- 8 Refer to Pr. 11-70 Homing position control 1st step speed and start to execute creep speed.
- Positioning in Z-phase signal completed

Locate the Z-phase signal in the forward direction and use the Z-phase signal as the origin.

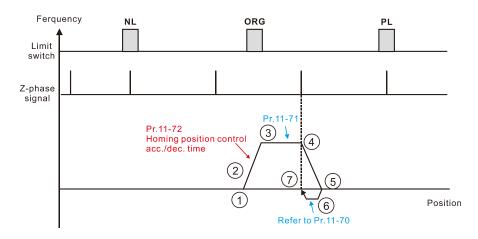

- 1 FWD Run for execute Homing position control function.
- 2 Accelerate to Pr.11-71 Homing position control 2<sup>ndt</sup> step speed according to Pr.11-72 Homing control acc./dec. time.
- 3 Operating with Pr.11-71 Homing position control 2<sup>nd</sup> step speed.
- 4 Deceleration according to Pr.11-72 after encountering the Z-phase signal.
- (5) Decelerate to 0Hz and change operating directions for search Z-phase signal.
- 6 Refer to Pr.11-70 Homing position control 1st step speed and start to execute creep speed.
- Positioning in Z-phase signal completed.

• Locate the Z-phase signal in the reverse direction and use the Z-phase signal as the origin.

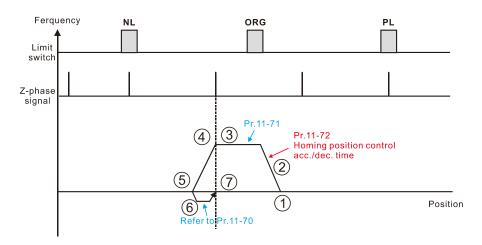

- 1 REV Run for execute Homing position control function.
- ② Accelerate to Pr.11-71 Homing position control 2<sup>nd</sup> step speed according to Pr.11-72 Homing control acc./dec. time.
- (3) Operating with Pr.11-71 Homing position control 2<sup>nd</sup> step speed.
- 4 Deceleration according to Pr.11-72 after encountering the Z-phase signal.
- (5) Decelerate to 0Hz and change operating directions for search Z-phase signal.
- 6 Refer to Pr.11-70 Homing position control 1<sup>st</sup> step speed and start to execute creep speed.
- Positioning in Z-phase signal completed.
- Execute homing position control in the forward direction and use the positive limit switch or the ORG switch as the origin.

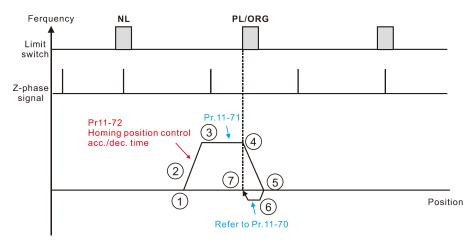

- 1 FWD Run for execute Homing position control function.
- 2 Accelerate to Pr.11-71 Homing position control 2<sup>nd</sup> step speed according to Pr.11-72 Homing control acc./dec. time.
- 3 Operating with Pr.11-71 Homing position control 2<sup>nd</sup> step speed.
- 4) Deceleration according to Pr.11-72 after encountering the rising edge of the PL/ORG.
- (5) Decelerate to 0Hz and change operating directions for search PL/ORGI.
- (6) Refer to Pr.11-70 Homing position control 1st step speed and start to execute creep speed.
- Positioning in PL/ORG completed.
- Execute homing position control in the reverse direction and use the negative limit switch or the ORG switch as the origin.

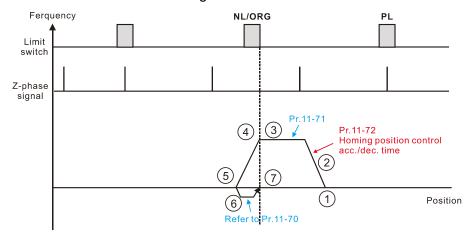

- REV Run for execute Homing position control function.
- ② Accelerate to Pr.11-71 Homing position control 2<sup>nd</sup> step speed according to Pr.11-72 Homing control acc./dec. time.
- 3 Operating with Pr.11-71 Homing position control 2<sup>nd</sup> step speed.
- 4 Deceleration according to Pr.11-72 after encountering the rising edge of the NL/ORG.
- Decelerate to 0Hz and change operating directions for search NL/ORGI.
- (6) Refer to Pr.11-70 Homing position control 1<sup>st</sup> step speed and start to execute creep speed.
- Positioning in NL/ORG completed.

• Execute homing position control in the forward direction until encountering the positive limit switch. Then, the direction is reversed to locate the Z-phase signal as the origin.

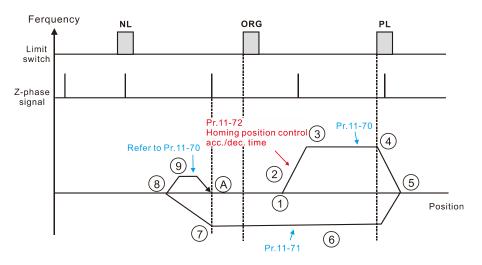

- 1 FWD Run for execute Homing position control function.
- 2 Accelerate to Pr.11-70 Homing position control 1<sup>st</sup> step speed according to Pr.11-72 Homing control acc./dec. time.
- ③ Operating with Pr.11-70 Homing position control 1st step speed.
- 4 Deceleration according to Pr.11-72 after encountering the PL.
- (5) Decelerate to 0Hz and change operating direction. After, accelerate to Pr.11-71 Homing control 2<sup>nd</sup> step speed according to Pr.11-72.
- 6 Operating with Pr.11-71 Homing control 2<sup>nd</sup> step speed.
- Deceleration according to Pr.11-72 after encountering the Z-phase signal.
- 8 Decelerate to 0Hz and change operating directions for search Z-phase signal.
- Refer to Pr.11-70 Homing position control 1st step speed and start to execute creep speed.
- (A) Positioning in Z-phase signal completed.
- Execute homing position control in the reverse direction until encountering the negative limit switch.
   Then, the direction is reversed to locate the Z-phase signal as the origin.

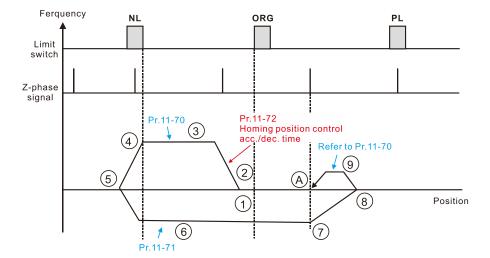

- 1 REV Run for execute Homing position control function.
- ② Accelerate to Pr.11-70 Homing position control 1<sup>st</sup> step speed according to Pr.11-72 Homing control acc./dec. time.
- (3) Operating with Pr.11-70 Homing position control 1<sup>st</sup> step speed.
- 4 Deceleration according to Pr.11-72 after encountering the NL.
- (5) Decelerate to 0Hz and change operating direction. After, accelerate to Pr.11-71 Homing control 2<sup>nd</sup> step speed according to Pr.11-72.
- 6 Operating with Pr.11-71 Homing control 2<sup>nd</sup> step speed.
- 7 Deceleration according to Pr.11-72 after encountering the Z-phase signal.
- 8 Decelerate to 0Hz and change operating directions for search Z-phase signal.
- Refer to Pr.11-70 Homing position control 1<sup>st</sup> step speed and start to execute creep speed.
- A Positioning in Z-phase signal completed.

| CiA402 object<br>0x6098H | Z             | Y                            | Х              |                                                                                                    |
|--------------------------|---------------|------------------------------|----------------|----------------------------------------------------------------------------------------------------|
| Homing<br>Method         | Home<br>Limit | Z-phase<br>Signal<br>Setting | Homing<br>Mode | Function Description                                                                                                    |
| 1                        | -             | 0                            | 1              | Execute homing position control in the reverse direction until encountering the negative limit switch. Then, the direction is reversed to locate the Z-phase signal as the origin. |

- 1. The initial movement is in the reverse direction.
- 2. When encountering the rising edge of the negative limit switch, the movement direction is reversed and waits for the falling-edge trigger of the negative limit switch.
- 3. Then, the movement locates the Z-phase signal in the forward direction and uses the Z-phase signal as the origin.

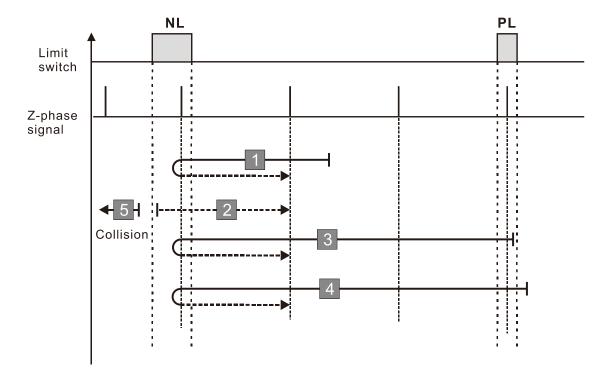

- If a positive limit switch signal is encountered when the motor moves in the forward direction, a homing failure occurs.
- 2. If no negative limit switch or Z-phase signal is encountered in the homing process mentioned above, and time-out is triggered, then a homing failure occurs.

Diagram 2

| CiA402 object<br>0x6098H | Z             | Y                            | Х              |                                                                                                    |
|--------------------------|---------------|------------------------------|----------------|----------------------------------------------------------------------------------------------------|
| Homing<br>Method         | Home<br>Limit | Z-phase<br>Signal<br>Setting | Homing<br>Mode | Function Description                                                                                                    |
| 2                        | X             | 0                            | 0              | Execute homing position control in the forward direction until encountering the positive limit switch. Then, the direction is reversed to locate the Z-phase signal as the origin. |

- 1. The initial movement is in the forward direction.
- 2. When encountering the rising edge of the positive limit switch, the movement direction is reversed and waits for the falling-edge trigger of the positive limit switch.
- 3. Then, the movement locates the Z-phase signal in the reverse direction and uses the Z-phase signal as the origin.

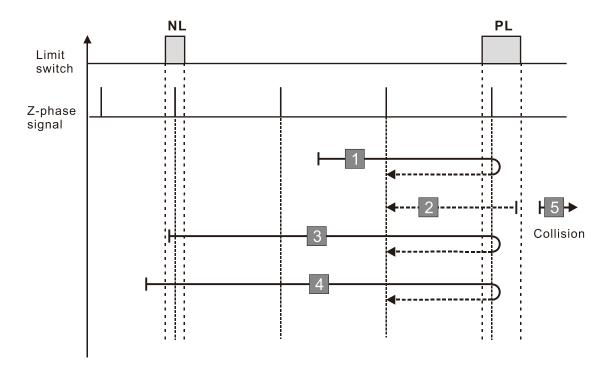

- 1. If a negative limit switch signal is encountered when the motor moves in the reverse direction, a homing failure occurs.
- 2. If no positive limit switch or Z-phase signal is encountered in the homing process mentioned above, and time-out is triggered, then a homing failure occurs.

| CiA402 object<br>0x6098H | Z             | Y                            | Х              |                                                                                                    |
|--------------------------|---------------|------------------------------|----------------|----------------------------------------------------------------------------------------------------|
| Homing<br>Method         | Home<br>Limit | Z-phase<br>Signal<br>Setting | Homing<br>Mode | Function Description                                                                                                    |
| 3                        | 0             | 0                            | 2              | Execute homing position control in the forward direction until encountering the ORG switch (from 0 to 1). Then, the direction is reversed to locate the Z-phase signal as the origin. Stops when encountering the positive limit switch. |

- The initial movement direction depends on the ORG switch status. The initial movement is in the reverse direction if the ORG switch is active; the initial movement is in the forward direction if the ORG switch is inactive.
- 2. When moving in the forward direction and encountering the rising edge of the ORG switch, the movement direction is reversed.
- 3. Then, the movement locates the Z-phase signal in the reverse direction and uses the Z-phase signal as the origin.

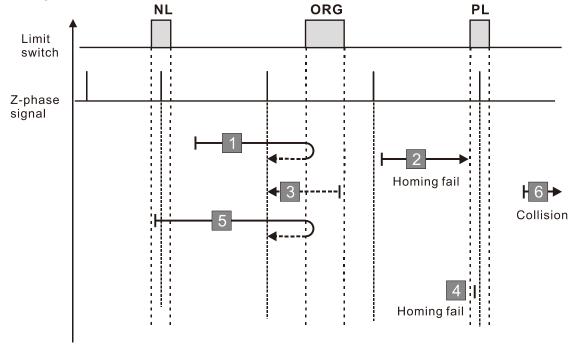

- 1. If the initial motor movement is in the forward direction and no falling edge of the ORG switch is encountered, a homing failure occurs.
- 2. If a positive or negative limit switch signal is encountered in the process of motor movement, a homing failure occurs.
- 3. If no ORG switch or Z-phase signal is encountered in the homing process mentioned above, and time-out is triggered, then a homing failure occurs.

Diagram 4

| CiA402 object<br>0x6098H | Z             | Y                            | Х              |                                                                                                    |
|--------------------------|---------------|------------------------------|----------------|----------------------------------------------------------------------------------------------------|
| Homing<br>Method         | Home<br>Limit | Z-phase<br>Signal<br>Setting | Homing<br>Mode | Function Description                                                                                                    |
| 4                        | 0             | 1                            | 2              | Execute homing position control in the forward direction until encountering the ORG switch (from 0 to 1). Then, continue locating the Z-phase signal in the same direction as the origin. Stops when encountering the positive limit switch. |

- The initial movement direction depends on the ORG switch status. The initial movement is in the reverse direction if the ORG switch is active; the initial movement is in the forward direction if the ORG switch is inactive.
- 2. When moving in the reverse direction and encountering the falling edge of the ORG switch, the movement direction is reversed and waits for the rising-edge trigger of the ORG switch.
- 3. Then, the movement locates the Z-phase signal in the forward direction and uses the Z-phase signal as the origin.

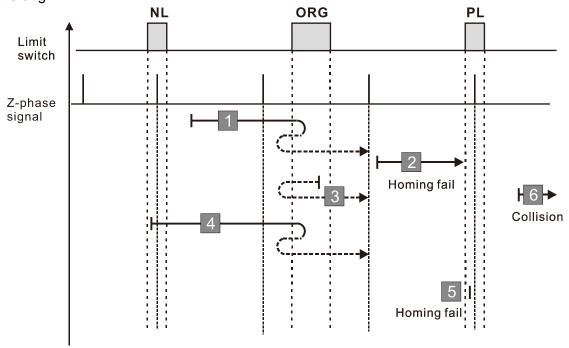

- 1. If the initial motor movement is in the reverse direction and no falling edge of the ORG switch is encountered, a homing failure occurs.
- 2. If a positive or negative limit switch signal is encountered in the process of motor movement, a homing failure occurs.
- 3. If no ORG switch or Z-phase signal is encountered in the homing process mentioned above, and time-out is triggered, then a homing failure occurs.

| CiA402 object<br>0x6098H | Z             | Y                            | Х              |                                                                                                    |
|--------------------------|---------------|------------------------------|----------------|----------------------------------------------------------------------------------------------------|
| Homing<br>Method         | Home<br>Limit | Z-phase<br>Signal<br>Setting | Homing<br>Mode | Function Description                                                                                                    |
| 5                        | 0             | 0                            | 3              | Execute homing position control in the reverse direction until encountering the ORG switch (from 0 to 1). Then, the direction is reversed to locate the Z-phase signal as the origin. Stops when encountering the negative limit switch. |

- 1. The initial movement direction depends on the ORG switch status. The initial movement is in the forward direction if the ORG switch is active; the initial movement is in the reverse direction if the ORG switch is inactive.
- 2. When moving in the reverse direction and encountering the rising edge of the ORG switch, the movement direction is reversed and waits for the falling-edge trigger of the ORG switch.
- 3. Then, the movement locates the Z-phase signal in the forward direction and uses the Z-phase signal as the origin.

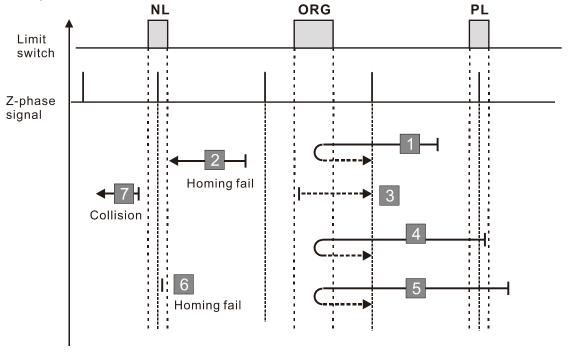

- 1. If the motor starts the movement in the reverse direction and no rising edge of the ORG switch is encountered, a homing failure occurs.
- 2. If a positive or negative limit switch signal is encountered in the process of motor movement, a homing failure occurs.
- 3. If no ORG switch or Z-phase signal is encountered in the homing process mentioned above, and time-out is triggered, then a homing failure occurs.

| C | CiA402 object<br>0x6098H | Z             | Y                            | Х              |                                                                                                    |
|---|--------------------------|---------------|------------------------------|----------------|----------------------------------------------------------------------------------------------------|
|   | Homing<br>Method         | Home<br>Limit | Z-phase<br>Signal<br>Setting | Homing<br>Mode | Function Description                                                                                                    |
|   | 6                        | 0             | 1                            | 3              | Execute homing position control in the reverse direction until encountering the ORG switch (from 0 to 1). Then, continue locating the Z-phase signal in the same direction as the origin. Stops when encountering the negative limit switch. |

- The initial movement direction depends on the ORG switch status. The initial movement is in the forward direction if the ORG switch is active; the initial movement is in the reverse direction if the ORG switch is inactive.
- 2. When moving in the forward direction and encountering the falling-edge of the ORG switch, the movement direction is reversed and waits for the rising-edge trigger of the ORG switch.
- 3. Then, the movement locates the Z-phase signal in the reverse direction and uses the Z-phase signal as the origin.

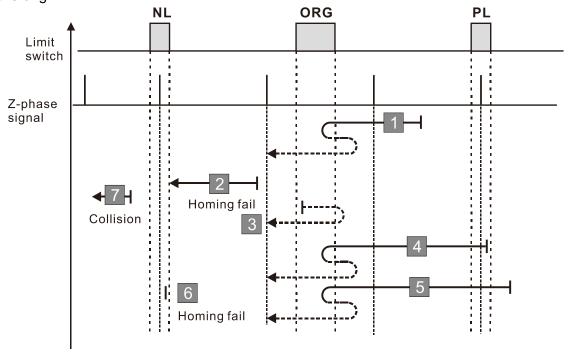

- 1. If the initial motor movement is in the forward direction and no falling edge of the ORG switch is encountered, a homing failure occurs.
- 2. If a positive or negative limit switch signal is encountered in the process of motor movement, a homing failure occurs.
- 3. If no ORG switch or Z-phase signal is encountered in the homing process mentioned above, and time-out is triggered, then a homing failure occurs.

| CiA402 object<br>0x6098H | Z             | Y                            | Х              |                                                                                                    |
|--------------------------|---------------|------------------------------|----------------|----------------------------------------------------------------------------------------------------|
| Homing<br>Method         | Home<br>Limit | Z-phase<br>Signal<br>Setting | Homing<br>Mode | Function Description                                                                                                    |
| 7                        | 1             | 0                            | 2              | Execute homing position control in the forward direction until encountering the ORG switch (from 0 to 1). Then, the direction is reversed to locate the Z-phase signal as the origin. When encountering the positive limit switch, the direction is reversed to locate the origin. |

- The initial movement direction depends on the ORG switch status. The initial movement is in the reverse direction if the ORG switch is active; the initial movement is in the forward direction if the ORG switch is inactive.
- 2. When moving in the forward direction and encountering the positive limit switch, the movement direction is reversed and waits for the falling-edge trigger of the positive limit switch.
- 3. When moving in the forward direction and encountering the rising edge of the ORG switch, the movement direction is reversed.
- 4. Then, the movement locates the Z-phase signal in the reverse direction and uses the Z-phase signal as the origin.

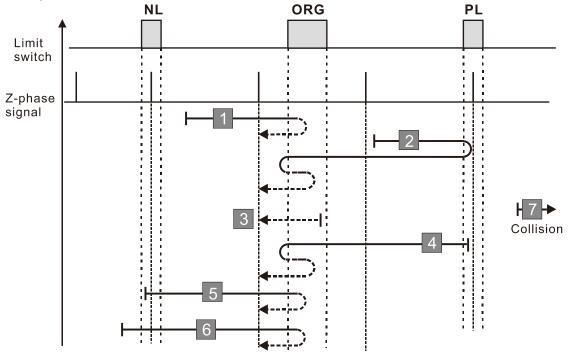

- 1. If a negative limit switch signal is encountered when the motor moves in the reverse direction, a homing failure occurs.
- 2. If no positive limit switch or Z-phase signal is encountered in the homing process mentioned above, and time-out is triggered, then a homing failure occurs.

| CiA402 object<br>0x6098H | Z             | Y                            | Х              |                                                                                                    |
|--------------------------|---------------|------------------------------|----------------|----------------------------------------------------------------------------------------------------|
| Homing<br>Method         | Home<br>Limit | Z-phase<br>Signal<br>Setting | Homing<br>Mode | Function Description                                                                                                    |
| 8                        | 1             | 1                            | 2              | Execute homing position control in the forward direction until encountering the ORG switch (from 0 to 1). Then, continue locating the Z-phase signal in the same direction as the origin. When encountering the positive limit switch, the direction is reversed to locate the origin. |

- 1. The initial movement direction depends on the ORG switch status. The initial movement is in the reverse direction if the ORG switch is active; the initial movement is in the forward direction if the ORG switch is inactive.
- 2. When moving in the forward direction and encountering the positive limit switch, the movement direction is reversed and waits for the falling-edge trigger of the positive limit switch.
- 3. When moving in the reverse direction and encountering the falling edge of the ORG switch, the movement direction is reversed.
- 4. Then, the movement locates the Z-phase signal in the forward direction and uses the Z-phase signal as the origin

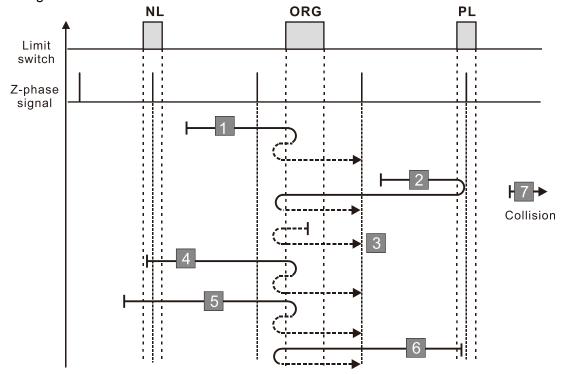

- 1. If a negative limit switch signal is encountered when the motor moves in the reverse direction, a homing failure occurs.
- 2. If no positive limit switch or Z-phase signal is encountered in the homing process mentioned above, and time-out is triggered, then a homing failure occurs.

| С | iA402 object<br>0x6098H | Z             | Y                            | Х              |                                                                                                    |
|---|-------------------------|---------------|------------------------------|----------------|----------------------------------------------------------------------------------------------------|
|   | Homing<br>Method        | Home<br>Limit | Z-phase<br>Signal<br>Setting | Homing<br>Mode | Function Description                                                                                                    |
|   | 9                       | 1             | 0                            | 6              | Execute homing position control in the forward direction until encountering the ORG switch (from 1 to 0). Then, the direction is reversed to locate the Z-phase signal as the origin. When encountering the positive limit switch, the direction is reversed to locate the origin. |

- 1. The initial movement is in the forward direction.
- 2. When moving in the forward direction and encountering the positive limit switch, the movement direction is reversed and waits for the falling-edge trigger of the positive limit switch.
- 3. When moving in the forward direction and encountering the falling edge of the ORG switch, the movement direction is reversed.
- 4. Then, the movement locates the Z-phase signal in the reverse direction and uses the Z-phase signal as the origin.

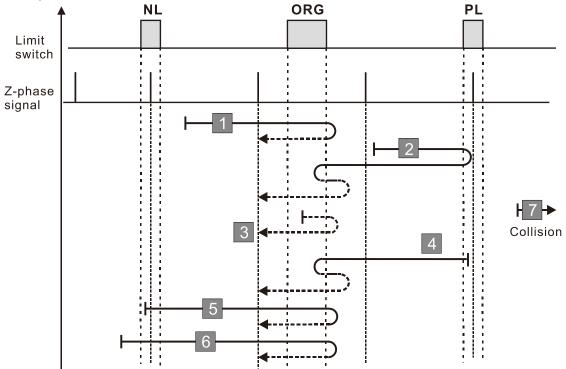

- 1. If a negative limit switch signal is encountered when the motor moves in the reverse direction, a homing failure occurs.
- 2. If no positive limit switch or Z-phase signal is encountered in the homing process mentioned above, and time-out is triggered, then a homing failure occurs.

Diagram 10

| CiA402 object<br>0x6098H | Z             | Y                            | Х              |                                                                                                    |
|--------------------------|---------------|------------------------------|----------------|----------------------------------------------------------------------------------------------------|
| Homing<br>Method         | Home<br>Limit | Z-phase<br>Signal<br>Setting | Homing<br>Mode | Function Description                                                                                                    |
| 10                       | 1             | 1                            | 6              | Execute homing position control in the forward direction until encountering the ORG switch (from 1 to 0). Then, continue locating the Z-phase signal in the same direction as the origin. When encountering the positive limit switch, the direction is reversed to locate the origin. |

- 1. The initial movement is in the forward direction.
- 2. When moving in the forward direction and encountering the positive limit switch, the movement direction is reversed and waits for the falling-edge trigger of the positive limit switch.
- 3. When moving in the reverse direction and encountering the rising edge of the ORG switch, the movement direction is reversed.
- 4. Then, the movement locates the Z-phase signal in the forward direction and uses the Z-phase signal as the origin.

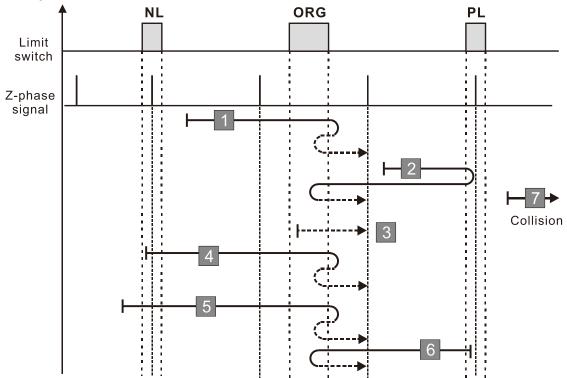

- 1. If a negative limit switch signal is encountered when the motor moves in the reverse direction, a homing failure occurs.
- 2. If no positive limit switch or Z-phase signal is encountered in the homing process mentioned above, and time-out is triggered, then a homing failure occurs.

Diagram 11

| CiA402 object<br>0x6098H | Z             | Y                            | Х              |                                                                                                    |
|--------------------------|---------------|------------------------------|----------------|----------------------------------------------------------------------------------------------------|
| Homing<br>Method         | Home<br>Limit | Z-phase<br>Signal<br>Setting | Homing<br>Mode | Function Description                                                                                                    |
| 11                       | 1             | 0                            | 3              | Execute homing position control in the reverse direction until encountering the ORG switch (from 0 to 1). Then, the direction is reversed to locate the Z-phase signal as the origin. When encountering the negative limit switch, the direction is reversed to locate the origin. |

- 1. The initial movement direction depends on the ORG switch status. The initial movement is in the reverse direction if the ORG switch is active; the initial movement is in the forward direction if the ORG switch is inactive.
- 2. When moving in the reverse direction and encountering the negative limit switch, the movement direction is reversed and waits for the falling-edge trigger of the negative limit switch.
- 3. When moving in the reverse direction and encountering the rising edge of the ORG switch, the movement direction is reversed.
- 4. Then, the movement locates the Z-phase signal in the forward direction and uses the Z-phase signal as the origin.

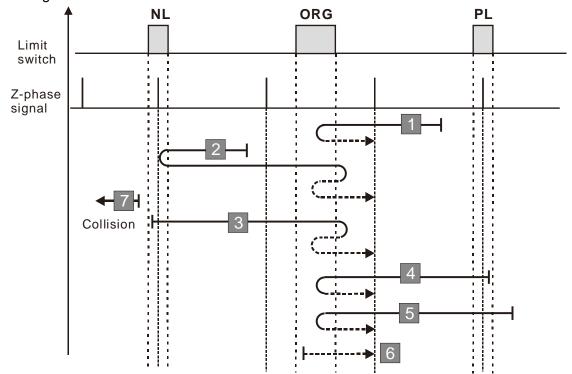

- 1. If a positive limit switch signal is encountered when the motor moves in the forward direction, a homing failure occurs.
- 2. If no negative limit switch or Z-phase signal is encountered in the homing process mentioned above, and time-out is triggered, then a homing failure occurs.

Diagram 12

| CiA402 object<br>0x6098H | Z             | Y                            | Х              |                                                                                                    |
|--------------------------|---------------|------------------------------|----------------|----------------------------------------------------------------------------------------------------|
| Homing<br>Method         | Home<br>Limit | Z-phase<br>Signal<br>Setting | Homing<br>Mode | Function Description                                                                                                    |
| 12                       | 1             | 1                            | 3              | Execute homing position control in the reverse direction until encountering the ORG switch (from 0 to 1). Then, continue locating the Z-phase signal in the same direction as the origin. When encountering the negative limit switch, the direction is reversed to locate the origin. |

- The initial movement direction depends on the ORG switch status. The initial movement is in the reverse direction if the ORG switch is active; the initial movement is in the forward direction if the ORG switch is inactive.
- 2. When moving in the reverse direction and encountering the negative limit switch, the movement direction is reversed and waits for the falling-edge trigger of the negative limit switch.
- 3. When moving in the forward direction and encountering the falling edge of the ORG switch, the movement direction is reversed.
- 4. Then, the movement locates the Z-phase signal in the reverse direction and uses the Z-phase signal as the origin.

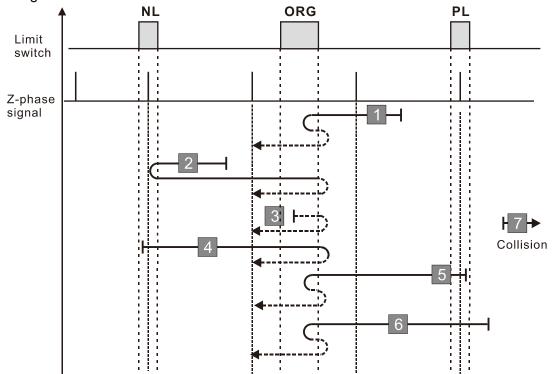

- 1. If a positive limit switch signal is encountered when the motor moves in the forward direction, a homing failure occurs.
- 2. If no negative limit switch or Z-phase signal is encountered in the homing process mentioned above, and time-out is triggered, then a homing failure occurs.

| CiA402 objec<br>0x6098H | z z           | Y                            | Х              |                                                                                                    |
|-------------------------|---------------|------------------------------|----------------|----------------------------------------------------------------------------------------------------|
| Homing<br>Method        | Home<br>Limit | Z-phase<br>Signal<br>Setting | Homing<br>Mode | Function Description                                                                                                    |
| 13                      | 1             | 0                            | 7              | Execute homing position control in the reverse direction until encountering the ORG switch (from 1 to 0). Then, the direction is reversed to locate the Z-phase signal as the origin. When encountering the negative limit switch, the direction is reversed to locate the origin. |

- 1. The initial movement is in the reverse direction.
- 2. When moving in the reverse direction and encountering the negative limit switch, the movement direction is reversed and waits for the falling-edge trigger of the negative limit switch.
- 3. When moving in the reverse direction and encountering the falling edge of the ORG switch, the movement direction is reversed.
- 4. Then, the movement locates the Z-phase signal in the forward direction and uses the Z-phase signal as the origin

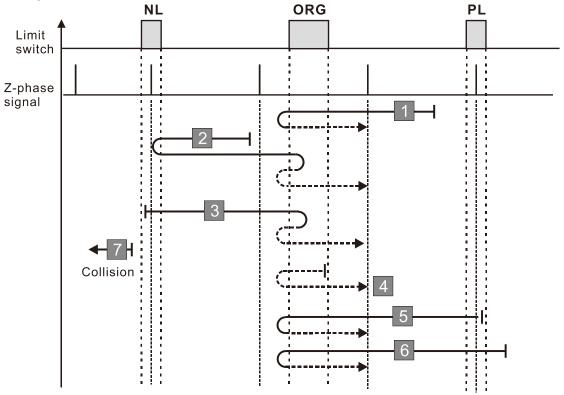

- 1. If a positive limit switch signal is encountered when the motor moves in the forward direction, a homing failure occurs.
- 2. If no negative limit switch or Z-phase signal is encountered in the homing process mentioned above, and time-out is triggered, then a homing failure occurs.

Diagram 14

| CiA402 object<br>0x6098H | Z             | Y                            | Х              |                                                                                                    |
|--------------------------|---------------|------------------------------|----------------|----------------------------------------------------------------------------------------------------|
| Homing<br>Method         | Home<br>Limit | Z-phase<br>Signal<br>Setting | Homing<br>Mode | Function Description                                                                                                    |
| 14                       | 1             | 1                            | 7              | Execute homing position control in the reverse direction until encountering the ORG switch (from 1 to 0). Then, continue locating the Z-phase signal in the same direction as the origin. When encountering the negative limit switch, the direction is reversed to locate the origin. |

- 1. The initial movement is in the reverse direction.
- 2. When moving in the reverse direction and encountering the negative limit switch, the movement direction is reversed and waits for the falling-edge trigger of the negative limit switch.
- 3. When moving in the forward direction and encountering the rising edge of the ORG switch, the movement direction is reversed.
- 4. Then, the movement locates the Z-phase signal in the reverse direction and uses the Z-phase signal as the origin.

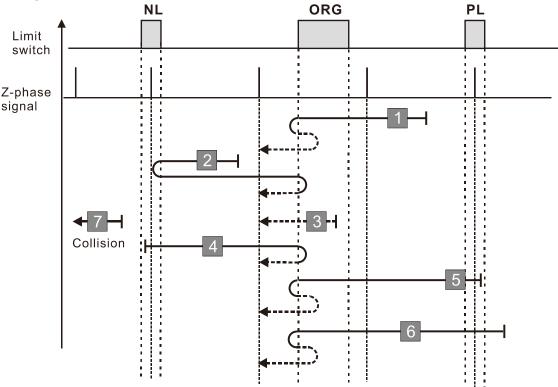

- 1. If a positive limit switch signal is encountered when the motor moves in the forward direction, a homing failure occurs.
- 2. If no negative limit switch or Z-phase signal is encountered in the homing process mentioned above, and time-out is triggered, then a homing failure occurs.

Diagram 15

| CiA402 object<br>0x6098H | Z             | Y                            | Х              |                                                                                                    |
|--------------------------|---------------|------------------------------|----------------|----------------------------------------------------------------------------------------------------|
| Homing<br>Method         | Home<br>Limit | Z-phase<br>Signal<br>Setting | Homing<br>Mode | Function Description                                                                                      |
| 17                       | -             | 2                            | 1              | Execute homing position control in the reverse direction and use the negative limit switch as the origin. |

- 1. The initial movement is in the reverse direction.
- 2. When encountering the rising edge of the negative limit switch, the movement direction is reversed and waits for the falling-edge trigger of the negative limit switch as the origin.

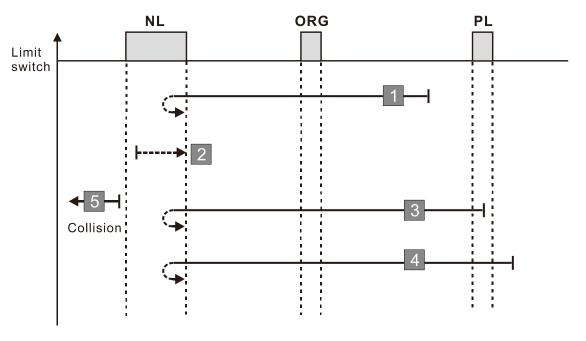

- If a positive limit switch signal is encountered when the motor moves in the forward direction, a homing failure occurs.
- 2. If no negative limit switch signal is encountered in the homing process mentioned above, and timeout is triggered, then a homing failure occurs.

Diagram 16

| CiA402 object<br>0x6098H | Z             | Y                            | Х              |                                                                                                    |
|--------------------------|---------------|------------------------------|----------------|----------------------------------------------------------------------------------------------------|
| Homing<br>Method         | Home<br>Limit | Z-phase<br>Signal<br>Setting | Homing<br>Mode | Function Description                                                                                      |
| 18                       | -             | 2                            | 0              | Execute homing position control in the forward direction and use the positive limit switch as the origin. |

- 1. The initial movement is in the forward direction.
- 2. When encountering the rising edge of the positive limit switch, the movement direction is reversed and waits for the falling-edge trigger of the positive limit switch as the origin.

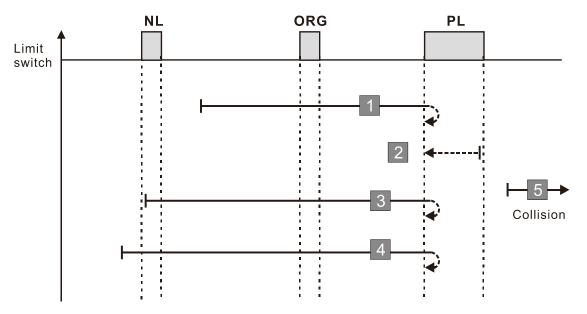

- 1. If a negative limit switch signal is encountered when the motor moves in the reverse direction, a homing failure occurs.
- 2. If no positive limit switch signal is encountered in the homing process mentioned above, and timeout is triggered, then a homing failure occurs.

| CiA402 object<br>0x6098H | Z                 | Y                            | Х              |                                      |
|--------------------------|-------------------|------------------------------|----------------|--------------------------------------|
| Homing<br>Method         | Home<br>Limit     | Z-phase<br>Signal<br>Setting | Homing<br>Mode | Function Description                 |
| 19                       | No correspondence |                              |                | See the diagram for homing method 19 |

- The initial movement direction depends on the ORG switch status. The initial movement is in the reverse direction if the ORG switch is active; the initial movement is in the forward direction if the ORG switch is inactive.
- 2. When moving in the forward direction and encountering the rising edge of the ORG switch, the movement direction is reversed.
- 3. Then, wait for the falling-edge trigger of the ORG switch as the origin.

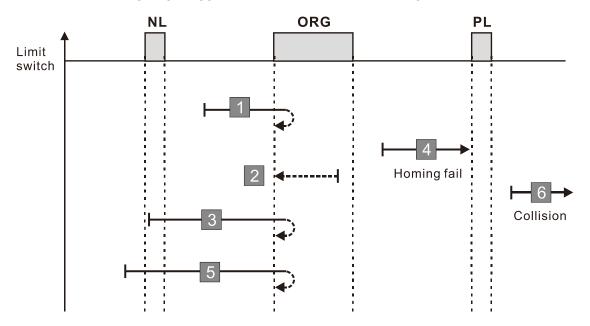

- 1. If the initial motor movement is in the forward direction and no falling edge of the ORG switch is encountered, a homing failure occurs.
- 2. If a positive or negative limit switch signal is encountered in the process of motor movement, a homing failure occurs.
- 3. If no ORG switch signal is encountered in the homing process mentioned above, and time-out is triggered, then a homing failure occurs.

Diagram 18

| С | iA402 object<br>0x6098H | Z             | Y                            | Х              |                                                                                                    |
|---|-------------------------|---------------|------------------------------|----------------|----------------------------------------------------------------------------------------------------|
|   | Homing<br>Method        | Home<br>Limit | Z-phase<br>Signal<br>Setting | Homing<br>Mode | Function Description                                                                                                    |
|   | 20                      | 0             | 2                            | 2              | Execute homing position control in the forward direction and use the ORG switch (from 0 to 1) as the origin. Stops when encountering the positive limit switch. |

- 1. The initial movement direction depends on the ORG switch status. The initial movement is in the reverse direction if the ORG switch is active; the initial movement is in the forward direction if the ORG switch is inactive.
- 2. When moving in the reverse direction and encountering the falling edge of the ORG switch, the movement direction is reversed and waits for the rising-edge trigger of the ORG switch.
- 3. Then, wait for the rising-edge trigger of the ORG switch as the origin.

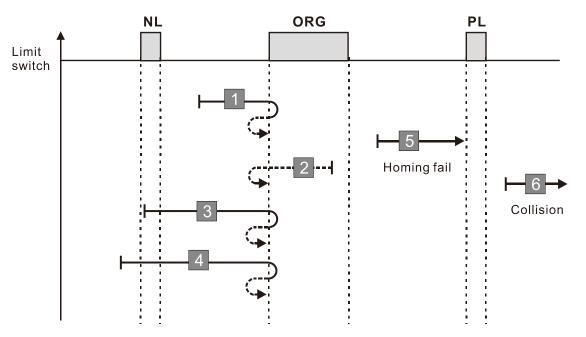

- 1. If the initial motor movement is in the reverse direction and no falling edge of the ORG switch is encountered, a homing failure occurs.
- 2. If a positive or negative limit switch signal is encountered in the process of motor movement, a homing failure occurs.
- 3. If no ORG switch signal is encountered in the homing process mentioned above, and time-out is triggered, then a homing failure occurs.

| CiA402 object<br>0x6098H | Z                 | Y                            | Х              |                                      |
|--------------------------|-------------------|------------------------------|----------------|--------------------------------------|
| Homing<br>Method         | Home<br>Limit     | Z-phase<br>Signal<br>Setting | Homing<br>Mode | Function Description                 |
| 21                       | No correspondence |                              |                | See the diagram for homing method 21 |

- 1. The initial movement direction depends on the ORG switch status. The initial movement is in the forward direction if the ORG switch is active; the initial movement is in the reverse direction if the ORG switch is inactive.
- 2. When moving in the reverse direction and encountering the rising edge of the ORG switch, the movement direction is reversed and waits for the falling-edge trigger of the ORG switch.
- 3. Then, wait for the falling-edge trigger of the ORG switch as the origin.

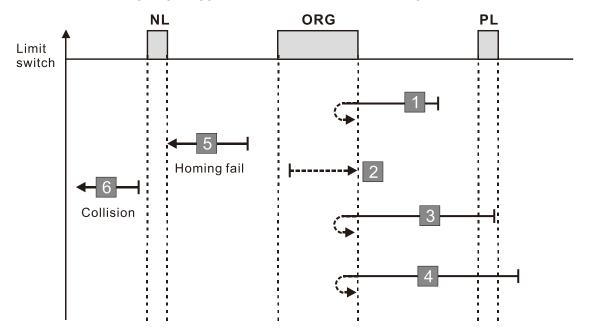

- 1. If the motor starts the movement in the reverse direction and no rising edge of the ORG switch is encountered, a homing failure occurs.
- 2. If a positive or negative limit switch signal is encountered in the process of motor movement, a homing failure occurs.
- 3. If no ORG switch signal is encountered in the homing process mentioned above, and time-out is triggered, then a homing failure occurs.

Diagram 20

| CiA402 object<br>0x6098H | Z             | Y                            | Х              |                                                                                                    |
|--------------------------|---------------|------------------------------|----------------|----------------------------------------------------------------------------------------------------|
| Homing<br>Method         | Home<br>Limit | Z-phase<br>Signal<br>Setting | Homing<br>Mode | Function Description                                                                                                    |
| 22                       | 0             | 2                            | 3              | Execute homing position control in the reverse direction and use the ORG switch (from 0 to 1) as the origin. Stops when encountering the negative limit switch. |

- 1. The initial movement direction depends on the ORG switch status. The initial movement is in the forward direction if the ORG switch is active; the initial movement is in the reverse direction if the ORG switch is inactive.
- 2. When moving in the forward direction and encountering the falling-edge of the ORG switch, the movement direction is reversed and waits for the rising-edge trigger of the ORG switch.
- 3. Then, wait for the rising-edge trigger of the ORG switch as the origin.

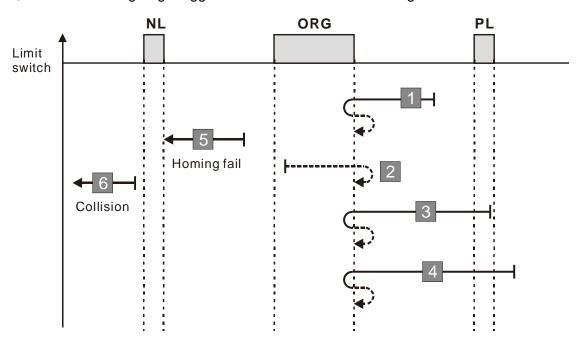

- 1. If the initial motor movement is in the forward direction and no falling edge of the ORG switch is encountered, a homing failure occurs.
- 2. If a positive or negative limit switch signal is encountered in the process of motor movement, a homing failure occurs.
- 3. If no ORG switch signal is encountered in the homing process mentioned above, and time-out is triggered, then a homing failure occurs.

| CiA402 object<br>0x6098H | Z                 | Y                            | Х              |                                      |
|--------------------------|-------------------|------------------------------|----------------|--------------------------------------|
| Homing<br>Method         | Home<br>Limit     | Z-phase<br>Signal<br>Setting | Homing<br>Mode | Function Description                 |
| 23                       | No correspondence |                              |                | See the diagram for homing method 23 |

- The initial movement direction depends on the ORG switch status. The initial movement is in the reverse direction if the ORG switch is active; the initial movement is in the forward direction if the ORG switch is inactive.
- 2. When moving in the forward direction and encountering the positive limit switch, the movement direction is reversed and waits for the falling-edge trigger of the positive limit switch.
- 3. When moving in the forward direction and encountering the rising edge of the ORG switch, the movement direction is reversed.
- 4. Then, wait for the falling-edge trigger of the ORG switch as the origin.

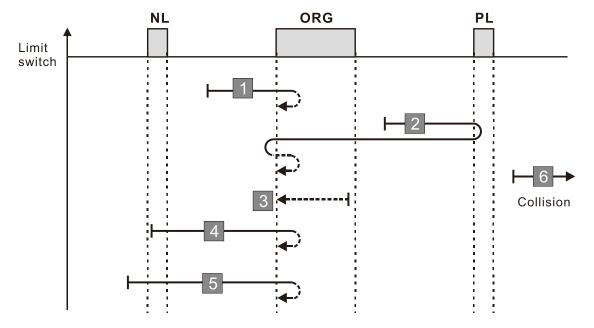

- 1. If a negative limit switch signal is encountered when the motor moves in the reverse direction, a homing failure occurs.
- 2. If no positive limit switch signal is encountered in the homing process mentioned above, and timeout is triggered, then a homing failure occurs.

Diagram 22

| CiA402 object<br>0x6098H | Z             | Y                            | Х              |                                                                                                    |
|--------------------------|---------------|------------------------------|----------------|----------------------------------------------------------------------------------------------------|
| Homing<br>Method         | Home<br>Limit | Z-phase<br>Signal<br>Setting | Homing<br>Mode | Function Description                                                                                                    |
| 24                       | 1             | 2                            | 2              | Execute homing position control in the forward direction and use the ORG switch (from 0 to 1) as the origin. When encountering the positive limit switch, the direction is reversed to the locate the origin. |

- 1. The initial movement direction depends on the ORG switch status. The initial movement is in the reverse direction if the ORG switch is active; the initial movement is in the forward direction if the ORG switch is inactive.
- 2. When moving in the forward direction and encountering the positive limit switch, the movement direction is reversed and waits for the falling-edge trigger of the positive limit switch.
- 3. When moving in the reverse direction and encountering the falling edge of the ORG switch, the movement direction is reversed.
- 4. Then, wait for the rising-edge trigger of the ORG switch as the origin.

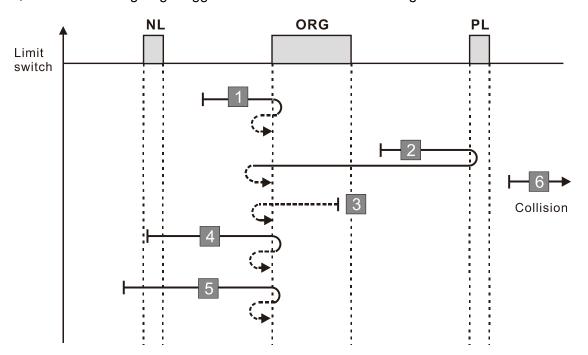

- 1. If a negative limit switch signal is encountered when the motor moves in the reverse direction, a homing failure occurs.
- 2. If no positive limit switch signal is encountered in the homing process mentioned above, and timeout is triggered, then a homing failure occurs.

| CiA402 object<br>0x6098H | Z                 | Y                            | Х              |                                      |
|--------------------------|-------------------|------------------------------|----------------|--------------------------------------|
| Homing<br>Method         | Home<br>Limit     | Z-phase<br>Signal<br>Setting | Homing<br>Mode | Function Description                 |
| 25                       | No correspondence |                              |                | See the diagram for homing method 25 |

- 1. The initial movement is in the forward direction.
- 2. When moving in the forward direction and encountering the positive limit switch, the movement direction is reversed and waits for the falling-edge trigger of the positive limit switch.
- 3. When moving in the forward direction and encountering the falling edge of the ORG switch, the movement direction is reversed.
- 4. Then, wait for the rising-edge trigger of the ORG switch as the origin.

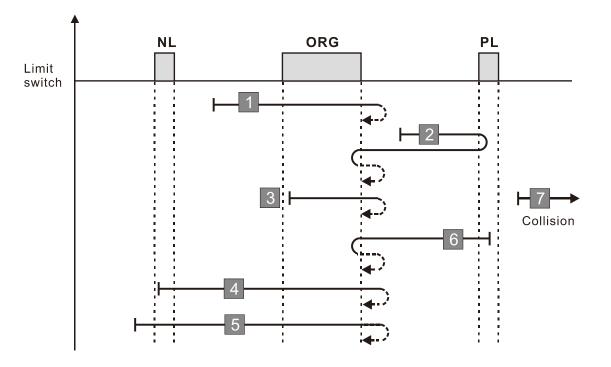

- 1. If a negative limit switch signal is encountered when the motor moves in the reverse direction, a homing failure occurs.
- 2. If no positive limit switch signal is encountered in the homing process mentioned above, and timeout is triggered, then a homing failure occurs.

Diagram 24

| CiA402 object<br>0x6098H | Z             | Y                            | Х              |                                                                                                    |
|--------------------------|---------------|------------------------------|----------------|----------------------------------------------------------------------------------------------------|
| Homing<br>Method         | Home<br>Limit | Z-phase<br>Signal<br>Setting | Homing<br>Mode | Function Description                                                                                                    |
| 26                       | 1             | 2                            | 6              | Execute homing position control in the forward direction and use the ORG switch (from 1 to 0) as the origin. When encountering the positive limit switch, the direction is reversed to locate the origin. |

- 1. The initial movement is in the forward direction.
- 2. When moving in the forward direction and encountering the positive limit switch, the movement direction is reversed and waits for the falling-edge trigger of the positive limit switch.
- 3. When moving in the reverse direction and encountering the rising edge of the ORG switch, the movement direction is reversed.
- 4. Then, wait for the falling-edge trigger of the ORG switch as the origin.

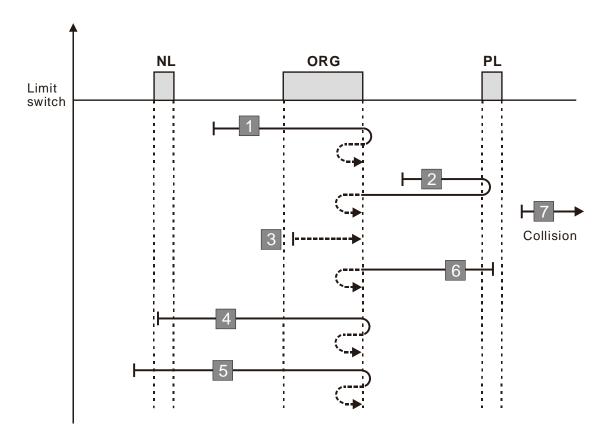

- 1. If a negative limit switch signal is encountered when the motor moves in the reverse direction, a homing failure occurs.
- 2. If no positive limit switch signal is encountered in the homing process mentioned above, and timeout is triggered, then a homing failure occurs.

| CiA402 object<br>0x6098H | Z                 | Y                            | Х              |                                      |
|--------------------------|-------------------|------------------------------|----------------|--------------------------------------|
| Homing<br>Method         | Home<br>Limit     | Z-phase<br>Signal<br>Setting | Homing<br>Mode | Function Description                 |
| 27                       | No correspondence |                              |                | See the diagram for homing method 27 |

- 1. The initial movement direction depends on the ORG switch status. The initial movement is in the forward direction if the ORG switch is active; the initial movement is in the reverse direction if the ORG switch is inactive.
- 2. When moving in the reverse direction and encountering the negative limit switch, the movement direction is reversed and waits for the falling-edge trigger of the negative limit switch.
- 3. When moving in the reverse direction and encountering the rising edge of the ORG switch, the movement direction is reversed.
- 4. Then, wait for the falling-edge trigger of the ORG switch as the origin.

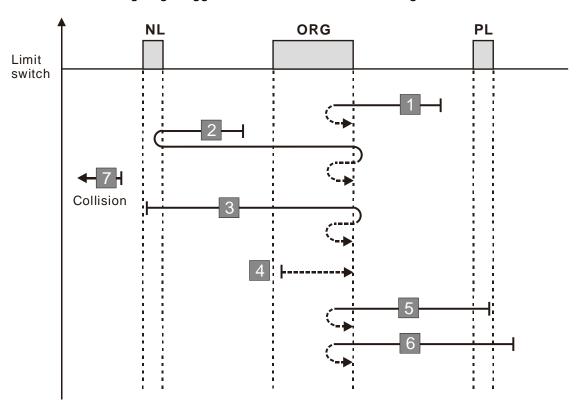

- 1. If a positive limit switch signal is encountered when the motor moves in the forward direction, a homing failure occurs.
- 2. If no negative limit switch signal is encountered in the homing process mentioned above, and timeout is triggered, then a homing failure occurs.

Diagram 26

| CiA402 object<br>0x6098H | Z             | Y                            | Х              |                                                                                                    |
|--------------------------|---------------|------------------------------|----------------|----------------------------------------------------------------------------------------------------|
| Homing<br>Method         | Home<br>Limit | Z-phase<br>Signal<br>Setting | Homing<br>Mode | Function Description                                                                                                    |
| 28                       | 1             | 2                            | 3              | Execute homing position control in the reverse direction and use the ORG switch (from 0 to 1) as the origin. When encountering the negative limit switch, the direction is reversed to locate the origin. |

- 1. The initial movement direction depends on the ORG switch status. The initial movement is in the forward direction if the ORG switch is active; the initial movement is in the reverse direction if the ORG switch is inactive.
- 2. When moving in the reverse direction and encountering the negative limit switch, the movement direction is reversed and waits for the falling-edge trigger of the negative limit switch.
- 3. When moving in the forward direction and encountering the falling edge of the ORG switch, the movement direction is reversed.
- 4. Then, wait for the rising-edge trigger of the ORG switch as the origin.

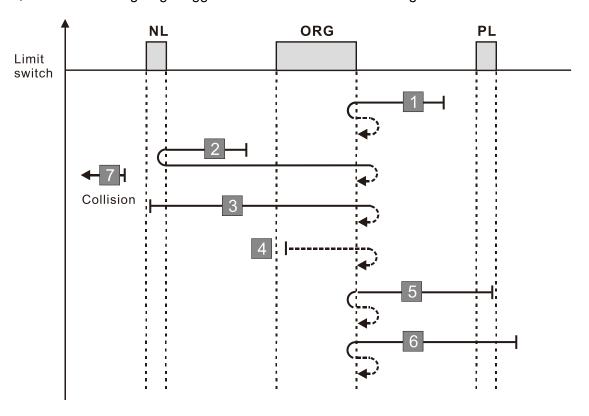

- 1. If a positive limit switch signal is encountered when the motor moves in the forward direction, a homing failure occurs.
- 2. If no negative limit switch signal is encountered in the homing process mentioned above, and timeout is triggered, then a homing failure occurs.

| CiA402 object<br>0x6098H | Z                 | Y                            | Х              |                                      |
|--------------------------|-------------------|------------------------------|----------------|--------------------------------------|
| Homing<br>Method         | Home<br>Limit     | Z-phase<br>Signal<br>Setting | Homing<br>Mode | Function Description                 |
| 29                       | No correspondence |                              |                | See the diagram for homing method 29 |

- 1. The initial movement is in the reverse direction.
- 2. When moving in the reverse direction and encountering the negative limit switch, the movement direction is reversed and waits for the falling-edge trigger of the negative limit switch.
- 3. When moving in the reverse direction and encountering the falling edge of the ORG switch, the movement direction is reversed.
- 4. Then, wait for the rising-edge trigger of the ORG switch as the origin.

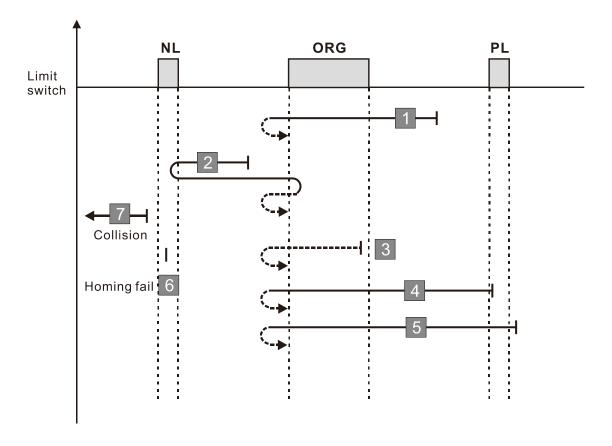

- 1. If a positive limit switch signal is encountered when the motor moves in the forward direction, a homing failure occurs.
- 2. If no negative limit switch signal is encountered in the homing process mentioned above, and timeout is triggered, then a homing failure occurs.

Diagram 28

| CiA402 object<br>0x6098H | Z             | Y                            | Х              |                                                                                                    |
|--------------------------|---------------|------------------------------|----------------|----------------------------------------------------------------------------------------------------|
| Homing<br>Method         | Home<br>Limit | Z-phase<br>Signal<br>Setting | Homing<br>Mode | Function Description                                                                                                    |
| 30                       | 1             | 2                            | 7              | Execute homing position control in the reverse direction and use the ORG switch (from 1 to 0) as the origin. When encountering the negative limit switch, the direction is reversed to locate the origin. |

- 1. The initial movement is in the reverse direction.
- 2. When moving in the reverse direction and encountering the negative limit switch, the movement direction is reversed and waits for the falling-edge trigger of the negative limit switch.
- 3. When moving in the forward direction and encountering the rising edge of the ORG switch, the movement direction is reversed.
- 4. Then, wait for the falling-edge trigger of the ORG switch as the origin.

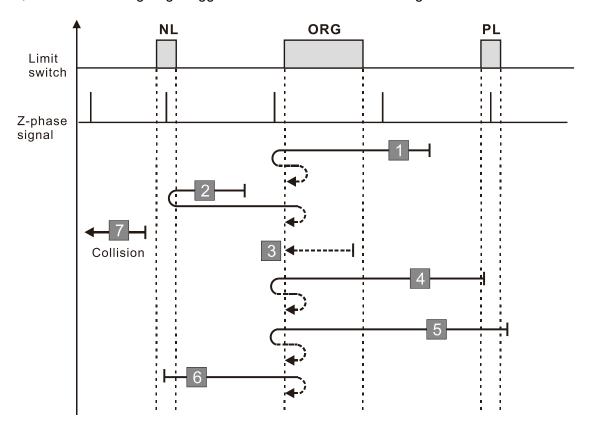

- 1. If a positive limit switch signal is encountered when the motor moves in the forward direction, a homing failure occurs.
- 2. If no negative limit switch signal is encountered in the homing process mentioned above, and timeout is triggered, then a homing failure occurs.

| ( | CiA402 object<br>0x6098H | Z             | Υ                            | Х              |                                                                                                    |
|---|--------------------------|---------------|------------------------------|----------------|----------------------------------------------------------------------------------------------------|
|   | Homing<br>Method         | Home<br>Limit | Z-phase<br>Signal<br>Setting | Homing<br>Mode | Function Description                                                                                                    |
|   | 33                       | 0             | -                            | 5              | Locate the Z-phase signal in the reverse direction and use the Z-phase signal as the origin. Stops when encountering the negative limit switch. |

- 1. The initial movement is in the reverse direction.
- 2. Then, the movement locates the Z-phase signal in the reverse direction and uses the Z-phase signal as the origin.

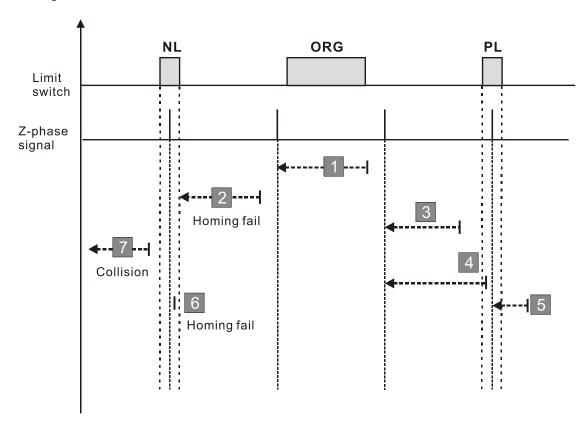

- 1. If a positive or negative limit switch signal is encountered in the process of motor movement, a homing failure occurs.
- 2. If no Z-phase signal is encountered in the homing process mentioned above, and time-out is triggered, then a homing failure occurs.

Diagram 30

| CiA402 object<br>0x6098H | Z             | Y                            | Х              |                                                                                                    |
|--------------------------|---------------|------------------------------|----------------|----------------------------------------------------------------------------------------------------|
| Homing<br>Method         | Home<br>Limit | Z-phase<br>Signal<br>Setting | Homing<br>Mode | Function Description                                                                                                    |
| 34                       | 0             | -                            | 4              | Locate the Z-phase signal in the forward direction and use the Z-phase signal as the origin. Stops when encountering the positive limit switch. |

- 1. The initial movement is in the forward direction.
- 2. Then, the movement locates the Z-phase signal in the forward direction and uses the Z-phase signal as the origin.

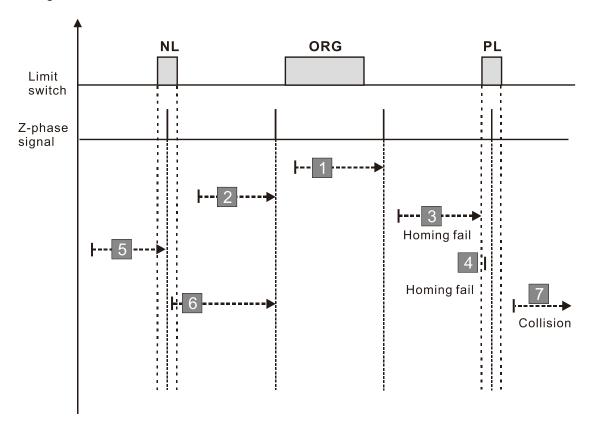

- 1. If a positive or negative limit switch signal is encountered in the process of motor movement, a homing failure occurs.
- 2. If no Z-phase signal is encountered in the homing process mentioned above, and time-out is triggered, then a homing failure occurs.

Diagram 31

| CiA402 object<br>0x6098H | Z             | Υ                            | Х              |                                         |
|--------------------------|---------------|------------------------------|----------------|-----------------------------------------|
| Homing<br>Method         | Home<br>Limit | Z-phase<br>Signal<br>Setting | Homing<br>Mode | Function Description                    |
| 35                       | ı             | 1                            | 8              | Use the current position as the origin. |

1. The current position is used as the origin (this function is available even when the drive is in stop status).

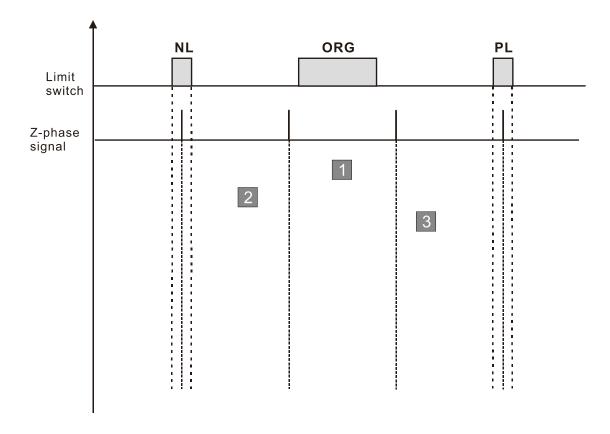

A homing failure occurs when the following condition happen:

1. No homing failure condition occurs.

## 11-69 Homing Control Time Out

Default: 60.0

Settings 0.0-6000.0 sec.

Set the time limit for completing the homing process. When executing homing position control, a fault occurs for the drive if positioning time exceeds Pr.11-69.

## Homing Control First Step Speed

Default: 8.00

Settings 0.00-599.00 Hz

11-71 Homing Control Second Step Speed

Default: 2.00

Settings 0.00–599.00 Hz

There are two steps of speed for the homing process:

CiA402 defines:

- The first-step speed is used to locate the switch signals (positive limit switch, negative limit switch and ORG switch)
- The second-step speed is used to locate the reference point (Z-phase signal, the rising / falling edge of the ORG switch signal)
- Considering the braking distance when the motor encounters the switch signal, do not use a too fast first-step speed.
- To ensure the high repeatability of the reference point, use a low second-step speed.
- When executing homing control, the last rising speed refers to the setting of Pr.11-70.

# Homing Control Acceleration / Deceleration Time (0–Homing Control 1<sup>st</sup> Step Speed)

Default: 10.00

Settings 0.00–600.00 sec.

- This parameter is the first-step of acceleration / deceleration time from 0 Hz to Pr.11-70 when the homing position control function is enabled.
- Acceleration / deceleration time in the process of homing refers to Pr.11-72 setting value.

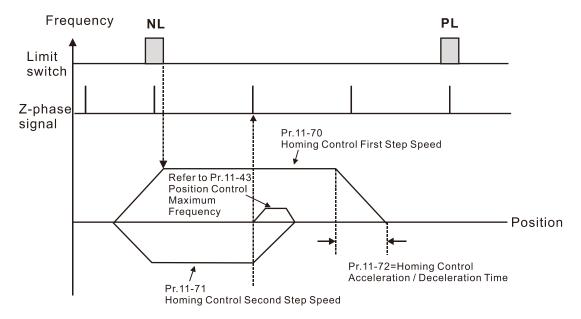

Default: 0

Homing Control Offset (Revolution)
 Default: 0
 Settings -30000-30000 resolutions
 Homing Control Offset (Pulse)

Settings Refer to Pr.10-01 setting

- Pr.11-73 and Pr.11-74 are the offset number of revolutions and pulses required for the coordinate system origin (mechanical origin) position determined after the homing positioning process is completed.
- $\square$  When Pr.10-00 = 8, the setting range for Pr.11-73 is -16383–16383.

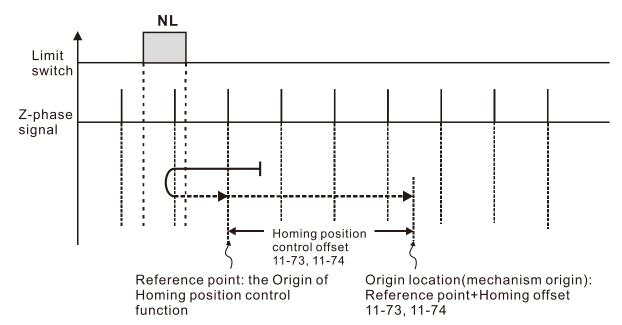

## Position Record (Revolution)

Default: 0

Settings -30000-30000 resolutions

11-76 Position Record (Pulse)

Default: 0

#### Settings Refer to Pr.10-01 setting

- The position memory function enables the drive to record the motor's current position and makes the coordinate system remain at the mechanical origin even after the drive's power-off when using incremental encoder. With this function, you do not need to execute the homing positioning again.
- The position memory function is only valid when Pr.11-60 bit0 = 1 (position memory function is enabled).
- When the drive is powered off, it records the motor's current position in Pr.11-75 and Pr.11-76.

  After the drive is powered ON again, the motor's initial position = Pr.11-75 × PPR number + Pr.11-76, and the homing process is regarded as completed.

If the saved position exceeds the maximum capacity of position memory (Pr.11-75 and Pr.11-76), the warning code POF (position counting overflow) is displayed after the drive is powered ON again.

## ✓ 11-78 HALT Revived Selection

Default: 0

Settings 0: Stopped

1: Continue according to the previous position command

When executing multi-step positioning position control through communications: If 6000h bit3 = 1, the drive stops at zero speed in a Servo ON status according to the deceleration time for position control. If 6000h bit3 = 0, the drive acts according to Pr.11-78 settings:

When Pr.11-78 = 0, the drive is in complete stop, and Servo ON remains.

When Pr.11-78 = 1, the drive resumes with previous position command.

| Control Source Position | bit | Value | bit name | Profile Position Control Mode (pp)  |
|-------------------------|-----|-------|----------|-------------------------------------|
|                         |     | 0     |          | Acts according to Pr.11-78 settings |
| 6000h                   | 3   | 1     |          | Stops according to the deceleration |
|                         |     |       |          | time for position control           |

# 13 Application Parameters by Industry (applied to 230V / 460V models)

✓ You can set this parameter during operation

# 13-00 Industry-Specific Parameter Application

Default: 0

Settings 0: Disabled

1: User-defined Parameter

2: Compressor (IM)

3: Fan

4: Pump

10: Air Handling Unit, AHU

NOTE: after you select the macro, some of the default values adjust automatically according to the application selection.

Group setting 02: Compressor (IM)

The following table lists the relevant compressor application parameters.

| Pr.   | Explanation                                                                       | Settings                  |  |
|-------|-----------------------------------------------------------------------------------|---------------------------|--|
| 00-11 | Speed Control Mode                                                                | 0 (V/F control)           |  |
| 00-16 | Duty Selection                                                                    | 0 (Normal load)           |  |
| 00-17 | Carrier Frequency                                                                 | Default setting           |  |
| 00-20 | Master Frequency Command Source<br>(AUTO) / Source Selection of the PID<br>Target | 2 (External analog input) |  |
| 00-21 | Operation Command Source (AUTO)                                                   | 1 (External terminals)    |  |
| 00-22 | Stop Method                                                                       | 0 (Ramp to stop)          |  |
| 00-23 | Control of Motor Direction                                                        | 1 (Disable reverse)       |  |
| 01-00 | Maximum Operation Frequency                                                       | Default setting           |  |
| 01-01 | Motor 1 Rated / Base Frequency                                                    | Default setting           |  |
| 01-02 | Motor 1 Rated / Base Output Voltage                                               | Default setting           |  |
| 01-03 | Motor 1 Mid-Point Frequency 1                                                     | Default setting           |  |
| 01-04 | Motor 1 Mid-Point Voltage 1                                                       | Default setting           |  |
| 01-05 | Motor 1 Mid-Point Frequency 2                                                     | Default setting           |  |
| 01-06 | Motor 1 Mid-Point Voltage 2                                                       | Default setting           |  |
| 01-07 | Motor 1 Minimum Output Frequency                                                  | Default setting           |  |
| 01-08 | Motor 1 Minimum Output Voltage                                                    | Default setting           |  |
| 01-11 | Output Frequency Lower Limit                                                      | 20 (Hz)                   |  |
| 01-12 | Acceleration Time 1                                                               | 20 (s)                    |  |
| 01-13 | Deceleration Time 1                                                               | 20 (s)                    |  |
| 03-00 | Analog Input Selection (AVI)                                                      | 0 (No function)           |  |
| 03-01 | Analog Input Selection (ACI)                                                      | 1 (Frequency command)     |  |
| 05-01 | Full-Load Current For Induction Motor 1 (A)                                       | Default setting           |  |
| 05-03 | Rated Speed for Induction Motor 1 (Rpm)                                           | Default setting           |  |
| 05-04 | Number of Poles for Induction Motor 1                                             | Default setting           |  |

## Group setting 03: Fan

The following table lists the relevant fan setting application parameters.

| Pr.   | Explanation                                                                 | Settings                                       |  |
|-------|-----------------------------------------------------------------------------|------------------------------------------------|--|
| 00-11 | Speed Control Mode                                                          | 0 (V/F control)                                |  |
| 00-16 | Duty Selection                                                              | 0 (Normal load)                                |  |
| 00-17 | Carrier Frequency                                                           | Default setting                                |  |
| 00-20 | Master Frequency Command Source (AUTO) / Source Selection of The PID Target | 2 (External analog input)                      |  |
| 00-21 | Operation Command Source (AUTO)                                             | 1 (External terminals)                         |  |
| 00-22 | Stop Method                                                                 | 1 (Coast to stop)                              |  |
| 00-23 | Control of Motor Direction                                                  | 1 (Disable reverse)                            |  |
| 00-30 | Master Frequency Command (HAND) Source                                      | 0 (Digital keypad)                             |  |
| 00-31 | Operation Command (HAND) Source                                             | 0 (Digital keypad)                             |  |
| 01-00 | Maximum Operation Frequency                                                 | Default setting                                |  |
| 01-01 | Motor 1 Rated / Base Frequency                                              | Default setting                                |  |
| 01-02 | Motor 1 Rated / Base Output Voltage                                         | Default setting                                |  |
| 01-03 | Motor 1 Mid-Point Frequency 1                                               | Default setting                                |  |
| 01-04 | Motor 1 Mid-Point Voltage 1                                                 | Default setting                                |  |
| 01-05 | Motor 1 Mid-Point Frequency 2 Default setting                               |                                                |  |
| 01-06 | Motor 1 Mid-Point Voltage 2                                                 | Point Voltage 2 Default setting                |  |
| 01-07 | Motor 1 Minimum Output Frequency                                            | Default setting                                |  |
| 01-08 | Motor 1 Minimum Output Voltage Default setting                              |                                                |  |
| 01-10 | Output Frequency Upper Limit 50 (Hz)                                        |                                                |  |
| 01-11 | Output Frequency Lower Limit 35 (Hz)                                        |                                                |  |
| 01-12 | Acceleration Time 1 15 (s)                                                  |                                                |  |
| 01-13 | Deceleration Time 1                                                         | 15 (s)                                         |  |
| 01-43 | V/F Curve Selection                                                         | 2 (Second V/F curve)                           |  |
| 02-05 | Multi-Function Input Command 5 (MI5)                                        | 16 (Rotating speed command from ACI)           |  |
| 03-00 | Analog Input Selection (AVI)                                                | 1 (Frequency command)                          |  |
| 03-01 | Analog Input Selection (ACI)                                                | 1 (Frequency command)                          |  |
| 03-28 | AVI Terminal Input Selection                                                | 0 (0–10 V)                                     |  |
| 03-29 | ACI Terminal Input Selection                                                | Il Input Selection 1 (0–10 V)                  |  |
| 03-31 | AFM Output Selection                                                        | 0 (0–10 V)                                     |  |
| 03-50 | Analog Input Curve Selection                                                | 1 (three-point curve of AVI)                   |  |
| 07-06 | Restart After Momentary Power Loss                                          | 2 (Speed tracking by minimum output frequency) |  |
| 07-11 | Number of Times of Restart after Fault                                      | 5 (times)                                      |  |
| 07-33 | Auto-Restart Interval of Fault                                              | 60 (s)                                         |  |

## Group setting 04: Pump

The following table lists the relevant pump setting application parameters.

| Pr.   | Explanation                            | Settings                            |  |
|-------|----------------------------------------|-------------------------------------|--|
| 00-11 | Speed Control Mode                     | 0 (V/F control)                     |  |
| 00-16 | Duty Selection                         | 0 (Normal load)                     |  |
|       | Master Frequency Command Source        |                                     |  |
| 00-20 | (AUTO) / Source Selection of The PID   | 2 (External analog input)           |  |
|       | Target                                 |                                     |  |
| 00-21 | Operation Command Source (AUTO)        | 1 (External terminals)              |  |
| 00-23 | Control of Motor Direction             | 1 (Disable reverse)                 |  |
| 01-00 | Maximum Operation Frequency            | Default setting                     |  |
| 01-01 | Motor 1 Rated / Base Frequency         | Default setting                     |  |
| 01-02 | Motor 1 Rated / Base Output Voltage    | Default setting                     |  |
| 01-03 | Motor 1 Mid-Point Frequency 1          | Default setting                     |  |
| 01-04 | Motor 1 Mid-Point Voltage 1            | Default setting                     |  |
| 01-05 | Motor 1 Mid-Point Frequency 2          | Default setting                     |  |
| 01-06 | Motor 1 Mid-Point Voltage 2            | Default setting                     |  |
| 01-07 | Motor 1 Minimum Output Frequency       | Default setting                     |  |
| 01-08 | Motor 1 Minimum Output Voltage         | Default setting                     |  |
| 01-10 | Output Frequency Upper Limit           | 50 (Hz)                             |  |
| 01-11 | Output Frequency Lower Limit           | 35 (Hz)                             |  |
| 01-12 | Acceleration Time 1                    | 15 (s)                              |  |
| 01-13 | Deceleration Time 1                    | 15 (s)                              |  |
| 01-43 | V/F Curve Selection                    | 2 (Second V/F curve)                |  |
| 07.06 |                                        | 2 (Speed tracking by minimum output |  |
| 07-06 | Restart after Momentary Power Loss     | frequency)                          |  |
| 07-11 | Number of Times of Restart After Fault | 5                                   |  |
| 07-33 | Auto-Restart Interval of Fault         | 60 (s)                              |  |

## Group setting 10: Air Handling Unit, AHU

The following table lists the relevant AHU setting application parameters.

| Pr    | Explanation                                                                 | Settings                                       |  |
|-------|-----------------------------------------------------------------------------|------------------------------------------------|--|
| 00-04 | Content of Multi-Function Display                                           | 2                                              |  |
| 00-11 | Speed Control Mode                                                          | 0 (V/F control)                                |  |
| 00-16 | Duty Selection                                                              | 0 (Normal load)                                |  |
| 00-20 | Master Frequency Command Source (AUTO) / Source Selection of The PID Target | 2 or 0                                         |  |
| 00-21 | Operation Command Source (AUTO)                                             | 1 or 0                                         |  |
| 00-22 | Stop Method                                                                 | 1 (Coast to stop)                              |  |
| 00-23 | Control of Motor Direction                                                  | 1 (Disable reverse)                            |  |
| 00-30 | Master Frequency Command (HAND) Source                                      | 0 (Digital keypad)                             |  |
| 00-31 | Operation Command (HAND) Source                                             | 0 (Digital keypad)                             |  |
| 01-00 | Maximum Operation Frequency                                                 | 50                                             |  |
| 01-01 | Motor 1 Rated / Base Frequency                                              | 50                                             |  |
| 01-02 | Motor 1 Rated / Base Output Voltage                                         | 380                                            |  |
| 01-07 | Motor 1 Minimum Output Frequency                                            | 0.1                                            |  |
| 01-10 | Output Frequency Upper Limit                                                | 50                                             |  |
| 01-11 | Output Frequency Lower Limit                                                | 35                                             |  |
| 01-34 | Zero-Speed Mode                                                             | 2                                              |  |
| 01-43 | V/F Curve Selection                                                         | 2                                              |  |
| 02-05 | Multi-Function Input Command 5 (MI5)                                        | 16 or 17                                       |  |
| 02-13 | Multi-Function Output 1 RLY1                                                | 11                                             |  |
| 02-14 | Multi-Function Output 2 RLY2                                                | 1                                              |  |
| 03-00 | Analog Input Selection (AVI)                                                | 1                                              |  |
| 03-01 | Analog Input Selection (ACI)                                                | 1                                              |  |
| 03-02 | Analog Input Selection (AUI)                                                | 1                                              |  |
| 03-28 | AVI Terminal Input Selection                                                | 0                                              |  |
| 03-29 | ACI Terminal Input Selection                                                | 1                                              |  |
| 03-20 | Multi-Function Output 1 (AFM1)                                              | 0                                              |  |
| 03-23 | Multi-Function Output 2 (AFM2)                                              | 0                                              |  |
| 03-31 | AFM2 Output Selection                                                       | 0 or 1                                         |  |
| 03-50 | Analog Input Curve Selection                                                | 4 (three-point curve of AUI)                   |  |
| 07-06 | Restart after Momentary Power Loss                                          | 2 (Speed tracking by minimum output frequency) |  |
| 07-11 | Number of Times of Restart after Fault                                      | 5 (times)                                      |  |
| 07-33 | Auto-Restart Interval of Fault                                              | 60 (s)                                         |  |

## 14 Extension Card Parameter

✓ You can set this parameter during operation.

14-00 Extension Card Input Terminal Selection (Al10)

★ 14-01 Extension Card Input Terminal Selection (AI11)

Default: 0

Settings 0: Disabled

1: Frequency command

2: Torque command (torque limit under speed mode)

3: Torque compensation command

4: PID target value

5: PID feedback signal

6: Thermistor (PTC / KTY-84) input value

7: Positive torque limit

8: Negative torque limit

9: Regenerative torque limit

10: Positive / negative torque limit

11: PT100 thermistor input value

13: PID compensation value

If the settings for Pr.03-00–Pr.03-02 are the same, the Al10 input has highest priority.

Analog Input Filter Time (Al10)

Analog Input Filter Time (AI11)

Default: 0.01

Settings 0.00–20.00 sec.

- Analog signals, such as those entering Al1 and Al2, are commonly affected by interference that affects the stability of the analog control. Use the Input Noise Filter to create a more stable system.
- When the time constant setting is too large, the control is stable but the control response is slow. When the time constant setting is too small, the control response is faster but the control may be unstable. For optimal setting, adjust the setting based on the control stability or the control response.

**14-10** Analog Input 4–20 mA Signal Loss Selection (Al10)

14-11 Analog Input 4–20 mA Signal Loss Selection (AI11)

Default: 0

Settings 0: Disabled

1: Continue operation at the last frequency

2: Decelerate to 0 Hz

3: Stop immediately and display ACE

4: Operate with output frequency lower limit (Pr.01-11) and display ANL

 $\square$  Determine the treatment when the 4–20 mA signal is lost (Pr.14-18 = 2, Pr.14-19 = 2).

#### Chapter 12 Descriptions of Parameter Settings | C2000 Plus

- When Pr.14-18 or Pr.14-19 = 0, the voltage input is 0–10 V; when Pr.14-18 or Pr.14-19 = 1, the voltage input is 4–20 mA, and Pr.14-10 and Pr.14-11 are invalid.
- When the setting is 1 or 2, the keypad displays the warning code "ANL". It keeps blinking until the ACI signal is recovered.
- When the drive stops, the condition that causes the warning does not exist, so the warning automatically disappears.
- The ACI (4–20 mA) signal loss level is 3.6 mA, and the return level is 4 mA.
- Extension Card Output Terminal Selection (AO10)
   Extension Card Output Terminal Selection (AO11)

Default: 0

Settings 0–23

Refer to the function chart below for details setting.

#### **Function Chart**

| Settings | Functions              | Descriptions                                                                                                    |  |  |
|----------|------------------------|----------------------------------------------------------------------------------------------------|--|--|
| 0        | Output frequency (Hz)  | Maximum frequency Pr.01-00 is processed as 100%.                                                                  |  |  |
| 1        | Frequency command (Hz) | Maximum frequency Pr.01-00 is processed as 100%.                                                                  |  |  |
| 2        | Motor speed (Hz)       | Maximum frequency Pr.01-00 is processed as 100%.                                                                  |  |  |
| 3        | Output current (rms)   | (2.5 × drive rated current) is processed as 100%                                                                  |  |  |
| 4        | Output voltage         | (2 × motor rated voltage) is processed as 100%                                                                    |  |  |
| 5        | DC bus voltage         | 450V (900V)=100%                                                                                                  |  |  |
| 6        | Power factor           | -1.000–1.000=100%                                                                                                 |  |  |
| 7        | Power                  | (2 × drive rated power) is processed as 100%                                                                      |  |  |
| 8        | Torque                 | Full load torque = 100%                                                                                           |  |  |
| 9        | AVI                    | 0-10 V = 0-100%                                                                                                   |  |  |
| 10       | ACI                    | 4–20 mA = 0–100%                                                                                                  |  |  |
| 11       | AUI                    | -10-10V = 0-100%                                                                                                  |  |  |
| 12       | Iq current command     | (2.5 × drive rated current) is processed as 100%                                                                  |  |  |
| 13       | Iq feedback value      | (2.5 × drive rated current) is processed as 100%                                                                  |  |  |
| 14       | Id current command     | (2.5 × drive rated current) is processed as 100%                                                                  |  |  |
| 15       | Id feedback value      | (2.5 x drive rated current) is processed as 100%                                                                  |  |  |
| 18       | Torque command         | Motor rated torque of motor = 100%                                                                                |  |  |
| 19       | PG2 frequency command  | Maximum frequency Pr.01-00 is processed as 100%.                                                                  |  |  |
| 20       | CANopen analog output  | For CANopen communication analog output  Terminal Address  AFM1 2026-A1  AFM2 2026-A2  AO10 2026-AB  AO11 2026-AC |  |  |

| Settings | Functions                                   | Descriptions                                                    |  |  |
|----------|---------------------------------------------|-----------------------------------------------------------------|--|--|
|          |                                             | For RS-485 (InnerCOM / Modbus) control analog output            |  |  |
| 21       | RS-485 analog output                        | Terminal Address                                                |  |  |
|          |                                             | AFM1 26A0H                                                      |  |  |
|          | 110-400 analog output                       | AFM2 26A1H                                                      |  |  |
|          |                                             | AO10 26AAH                                                      |  |  |
|          |                                             | AO11 26ABH                                                      |  |  |
|          |                                             | For communication analog output (CMC-EIP01, CMC-PN01, CMC-DN01) |  |  |
| 00       | Communication card analog output            | Terminal Address                                                |  |  |
| 22       |                                             | AFM1 26A0H                                                      |  |  |
|          |                                             | AFM2 26A1H                                                      |  |  |
|          |                                             | AO10 26AAH                                                      |  |  |
|          |                                             | AO11 26ABH                                                      |  |  |
| 23       | Pr.03-32 controls the voltage output level. |                                                                 |  |  |
| 23       | Constant voltage output                     | 0-100% of Pr.03-32 corresponds to 0-10 V of AFM.                |  |  |
| 25       | CANopen and RS-485 analog output            | For CANopen and InnerCOM control output                         |  |  |

| × | 14-14 | Analog Output | 1 Gain (AO10) |
|---|-------|---------------|---------------|
|   |       |               |               |

Analog Output 1 Gain (AO11)

Default: 100.0

Settings 0.0–500.0%

Adjust the voltage level outputted to the analog meter from the analog signal (Pr.14-12, Pr.14-13) output terminal AFM of the drive.

- Analog Output 1 in REV Direction (AO10)
- A 14-17 Analog Output 1 in REV Direction (AO11)

Default: 0

Settings 0: Absolute value in output voltage

1: Reverse output 0 V; forward output 0-10 V

2: Reverse output 5-0 V; forward output 5-10 V

Determine the reverse direction of output voltage when AO10 and AO11 are set as 0–10 V (Pr.14-36 = 0, Pr.14-37 = 0).

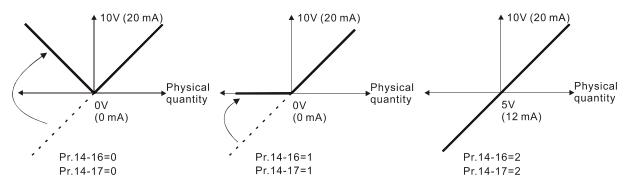

Selections for the analog output direction

|                |              | go   0_000 : 100                                |                                       |
|----------------|--------------|-------------------------------------------------|---------------------------------------|
| <b>14-18</b> ✓ | Extensio     | on Card Input Selection (Al10)                  |                                       |
|                |              |                                                 | Default: 0                            |
| ;              | Settings     | 0: 0–10 V (AVI10)                               |                                       |
|                |              | 1: 0-20 mA (ACI10)                              |                                       |
|                |              | 2: 4-20 mA (ACI10)                              |                                       |
| <b>14-19</b>   | Extensio     | n Card Input Selection (AI11)                   |                                       |
|                |              |                                                 | Default: 0                            |
| ;              | Settings     | 0: 0–10 V (AVI11)                               |                                       |
|                |              | 1: 0-20 mA (ACI11)                              |                                       |
| _              |              | 2: 4-20 mA (ACI11)                              |                                       |
| When yo        | u change     | the input mode, verify that the external termin | nal switch (AI10, AI11) is in correct |
| position.      |              |                                                 |                                       |
| <b>√</b> 14-20 | AO10 D       | C Output Setting Level                          |                                       |
|                |              | C Output Setting Level                          |                                       |
| ,              | 7.011 5      | o calput county Lovoi                           | Default: 0.00                         |
|                | Settings     | 0.00–100.00%                                    | Doladiii 0100                         |
| -              |              |                                                 |                                       |
| <i>×</i> 14-22 | AO10 Fi      | Iter Output Time                                |                                       |
|                |              | Iter Output Time                                |                                       |
|                |              |                                                 | Default: 0.01                         |
|                | Settings     | 0.00-20.00 sec.                                 |                                       |
| -              | <del>-</del> |                                                 |                                       |
| <i>×</i> 14-36 | AO10 O       | utput Selection                                 |                                       |
|                |              | utput Selection                                 |                                       |
|                |              |                                                 | Default: 0                            |
|                | Settings     | 0: 0–10 V                                       |                                       |
|                |              | 1: 0–20 mA                                      |                                       |
|                |              | 2: 4–20 mA                                      |                                       |

## 12-2 Adjustment & Application

The followings are abbreviations for different types of motors:

- IM: Induction motor
- PM: Permanent magnet synchronous AC motor
- IPM: Interior permanent magnet synchronous AC motor
- SPM: Surface permanent magnet synchronous AC motor
- SynRM: Synchronous reluctance motor
  - 12-2-1 Permanent-Magnet Synchronous Motor, Space Vector Control Adjustment Procedure (PM SVC, Pr.00-11 = 2)

(Applicable for C2000 Plus firmware V3.05 and later)

Control diagram

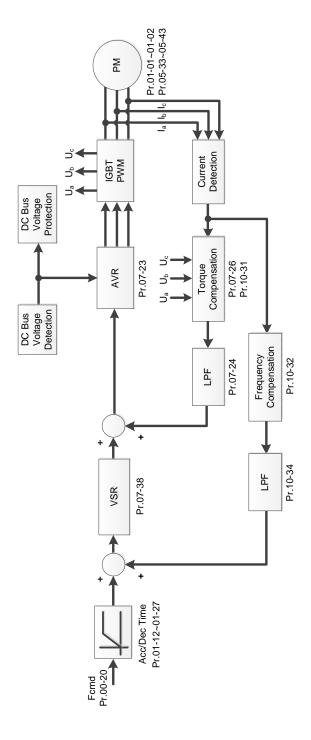

- PM SVC adjustment procedure
  - I. PM SVC motor parameters adjustment flowchart

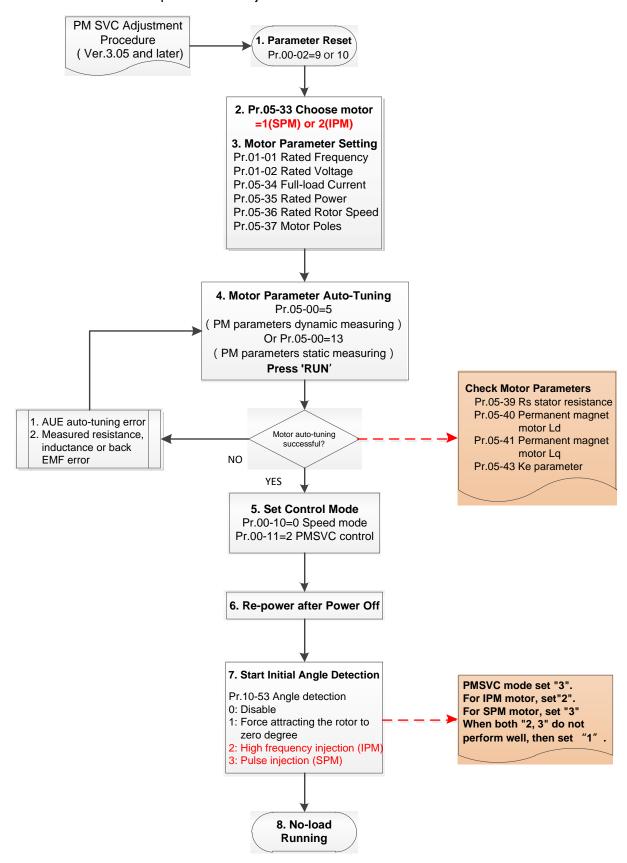

**NOTE:** The number marked on the procedure corresponds to the number of following adjustment explanations

# Basic motor parameters adjustment

1. Parameter reset:

Reset Pr.00-02 = 9 (50 Hz) or 10 (60 Hz) to the default value.

2. Select PM motor type:

Pr.05-33 = 1 (SPM) or 2 (IPM)

3. Motor nameplate parameter setting:

| Parameter | Description                           |  |
|-----------|---------------------------------------|--|
| Pr.01-01  | Rated frequency (Hz)                  |  |
| Pr.01-02  | Rated voltage (V <sub>AC</sub> )      |  |
| Pr.05-34  | Rated current (A)                     |  |
| Pr.05-35  | Rated power (kW)                      |  |
| Pr.05-36  | Rated rotor speed (rpm)               |  |
| Pr.05-37  | Number of poles for the motor (poles) |  |

# 4. PM parameter auto-tuning:

Set Pr.05-00 = 5 (rolling auto-tuning for PM, with no load) or 13 (static auto-tuning for PM) and press RUN key to finish motor auto-tuning, then you will get the following parameters:

| Parameter | Description                                                                                                    |  |  |
|-----------|----------------------------------------------------------------------------------------------------|--|--|
| Pr.05-39  | Stator resistance for a permanent magnet motor (Ω)                                                                                                    |  |  |
| Pr.05-40  | Permanent magnet motor Ld (mH)                                                                                                    |  |  |
| Pr.05-41  | Permanent magnet motor Lq (mH)                                                                                                    |  |  |
| Pr.05-43  | Ke parameter of a permanent magnet motor (V <sub>phase rms</sub> / krpm) (When Pr.05-00 = 5, the Ke parameter is measured based on the actual motor rotation.) (When Pr.05-00 = 13, the Ke parameter is automatically calculated based on the motor power, current and rotor speed.) |  |  |

If an auto-tuning error (AUE) occurs, refer to Chapter 14 "Fault Codes and Descriptions" for further treatment.

| AUE Error (code) | Description                                     |  |
|------------------|-------------------------------------------------|--|
| AUE (40)         | Auto-tuning error                               |  |
| AUE1 (142)       | Auto-tuning error 1 (No feedback current error) |  |
| AUE2 (143)       | Auto-tuning error 2 (Motor phase loss error)    |  |

#### 5. Set control mode

Control mode for the drive: Pr. 00-10 = 0: Speed mode

Control mode for the motor: Pr. 00-11 = 2: PM SVC mode

- 6. Re-power ON after power OFF.
- 7. Measure the initial magnetic pole angle of PM

Set Pr.10-53 PM initial rotor position detection method

- 0: Disabled
- 1: Using I/F current command (Pr.10-31) to attract the rotor to zero degrees
- 2: High frequency injection
- 3: Pulse injection
- \* For IPM, the setting value is suggested to be 2; for SPM, the setting value is suggested to be 3. You can choose the setting 1 if the result is not good of setting as 2 or 3.

II. PM SVC adjustment flowchart for operation with no load / light load

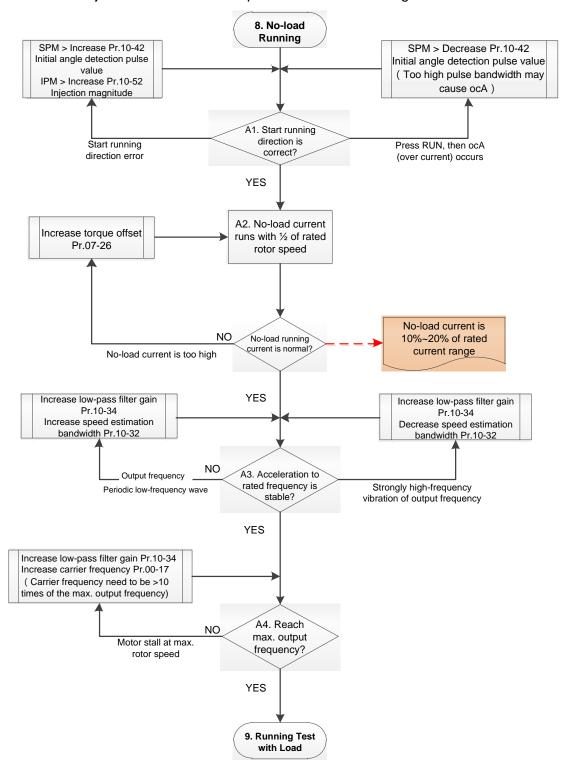

- Adjustment for operation with light load
  - 8. Start the motor without load / with light load and operate to 1/2 of the rated rotor speed A1. Start operation direction:
    - a. If the start operation direction is wrong
      - SPM: increase the current proportion for Pr.10-42 (initial angle detection pulse value) to improve the accuracy of the angle detection.
      - IPM: Increase the voltage for Pr.10-52 (injection magnitude) to improve the accuracy of the angle detection.
    - b. If an ocA error occurs when pressing RUN to start the motor, decrease the current proportion for Pr.10-42 (initial angle detection pulse value).

- A2. Operates the motor in 1/2 of the rated rotor speed, adjust the no-load operating current If the no-load operating current exceeds 20% of the rated current, increase Pr.07-26 (torque compensation gain) and observe the no-load operating current.
- A3. Accelerate to the rated frequency and observe if the motor operates stably.
  - a. If the motor output rotor speed presents periodic low-frequency wave, increase Pr.10-34 (PM sensorless speed estimator low-pass filter gain), or increase Pr.10-32 (PM FOC sensorless speed estimator bandwidth).
- b. If the output frequency reflects high frequency vibration, decrease Pr.10-34 or decrease Pr.10-32.
- A4. Accelerate the motor to the maximum rotor speed, and observe if it operates stably. If the motor stalls when accelerating to the maximum rotor speed, then increase Pr.10-34 (PM sensorless speed estimator low-pass filter gain), or increase Pr.00-17 (carrier frequency, you must set the carrier frequency larger than 10 times of the maximum output frequency)

## III. PM SVC adjustment flowchart for operation starts with load

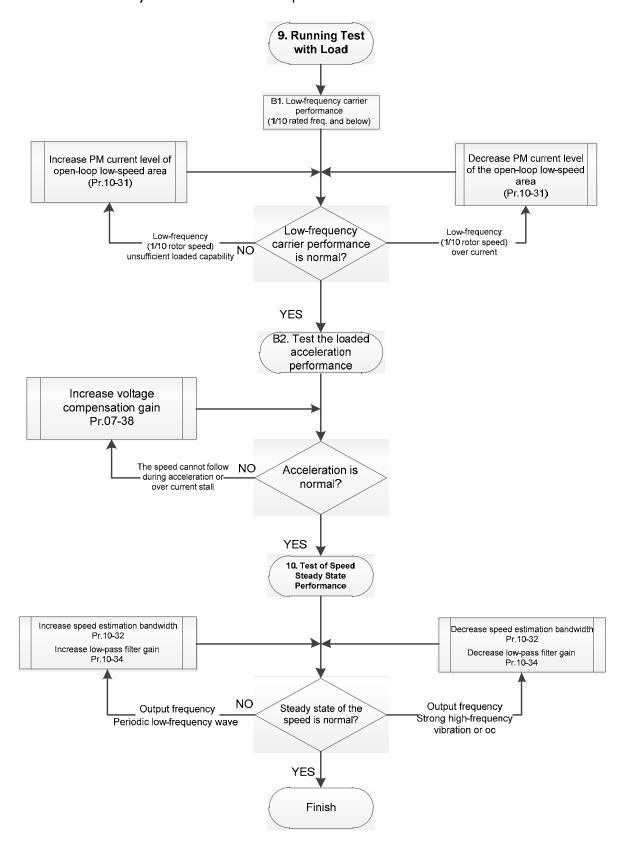

- Adjustment for operation with heavy load
  - 9. Load operating test
    - B1. Low-frequency loading performance is below 1/10 of rated frequency:
      - a. If the low-frequency loading performance is insufficient, or the rotor speed is not smooth, increase Pr.10-31 (current command of I/F mode).
      - b. If the low-frequency current is large, decrease Pr.10-31 (current command of I/F mode).
    - B2. Test the with-load accelerating performance:

      When the motor operates in 1/10 of rotor speed and above, if the speed cannot follow the acceleration time during accelerating, or the current stalls, increase Pr.07-38 (PMSVC voltage feedback forward gain).
  - 10. Stability test at constant speed operation: the motor operates stably at constant speed
    - a. If the motor output rotor speed presents periodic low-frequency wave, increase Pr.10-34 (PM sensorless speed estimator low-pass filter gain), or increase Pr.10-32 (PM FOC sensorless speed estimator bandwidth).
    - b. If the output frequency reflects high frequency vibration, decrease Pr.10-34 or decrease Pr.10-32.

# PM SVC related parameters

Refer to Section 12-1 Description of Parameter Settings for more details.

| Parameter                           | Description                                                                                                    | Unit | Default          | Setting Range                 |
|-------------------------------------|----------------------------------------------------------------------------------------------------|------|------------------|-------------------------------|
| Pr.07-24                            | Torque command filter time                                                                                                    | sec. | 0.500            | 0.001-10.000                  |
| Pr.07-26                            | Torque compensation gain                                                                                                    | NA   | 0                | 0–5000                        |
| Pr.07-38                            | PMSVC voltage feedback forward gain                                                                                                    | NA   | 1.0              | 0.00-2.00                     |
| Pr.10-31                            | I/F mode, current command                                                                                                    | %    | 40               | 0–150                         |
| Pr.10-32                            | PM FOC sensorless speed estimator bandwidth                                                                                                    | Hz   | 5.00             | 0.00-600.00                   |
| Pr.10-34                            | PM sensorless speed estimator low-pass filter gain                                                                                                 | NA   | 1.00             | 0.00-655.35                   |
| Pr.10-39                            | Frequency point to switch from I/F mode to PM sensorless mode                                                                                      | Hz   | 20.00            | 0.00-599.00                   |
| Pr.10-40                            | Frequency point to switch from PM sensorless mode to V/F mode                                                                                      | Hz   | 20.00 /<br>40.00 | 0.00~599.00 /<br>30.00~599.00 |
| Initial Angle Estimating Parameters |                                                                                                    |      |                  |                               |
| Pr.10-42                            | Initial angle detection pulse value                                                                                                    | NA   | 1.0              | 0.0–3.0                       |
| Pr.10-51                            | Injection frequency                                                                                                    | Hz   | 500              | 0–1200                        |
| Pr.10-52                            | Injection magnitude                                                                                                    | V    | 15.0 /<br>30.0   | 0.0–200.0                     |
| Pr.10-53                            | PM initial rotor position detection method 0: Disable 1: Force attracting the rotor to zero degrees 2: High frequency injection 3: Pulse injection | NA   | 0                | 0–3                           |

- 12-2-2 Permanent-Magnet Synchronuous Motor, Field-Oriented Control and with Encoder Adjustment Procedure (PM FOCPG, Pr,00-11 = 4)

  (Applicable for C2000 Plus firmware V3.05 and later)
  - Control diagram
    - (A) PM FOCPG control diagram

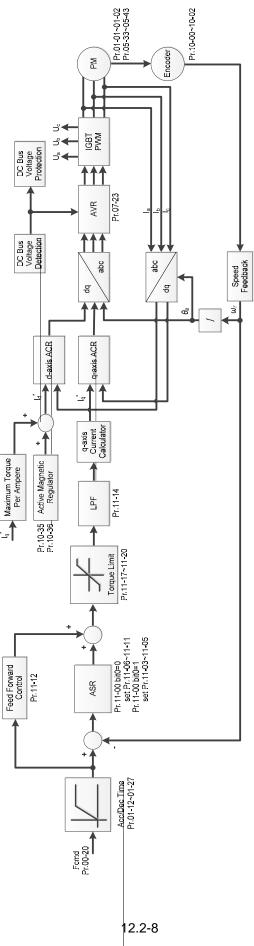

# (B) PM TQCPG control diagram

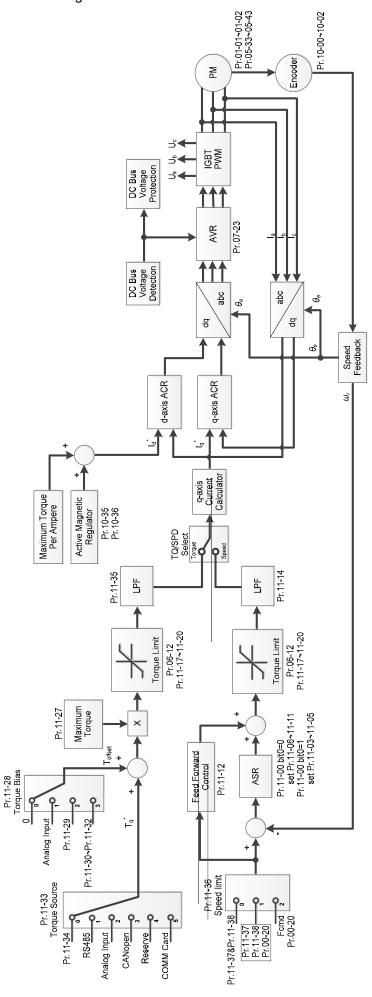

- PM FOCPG adjustment procedure
  - I. PM FOCPG motor parameters adjustment flowchart

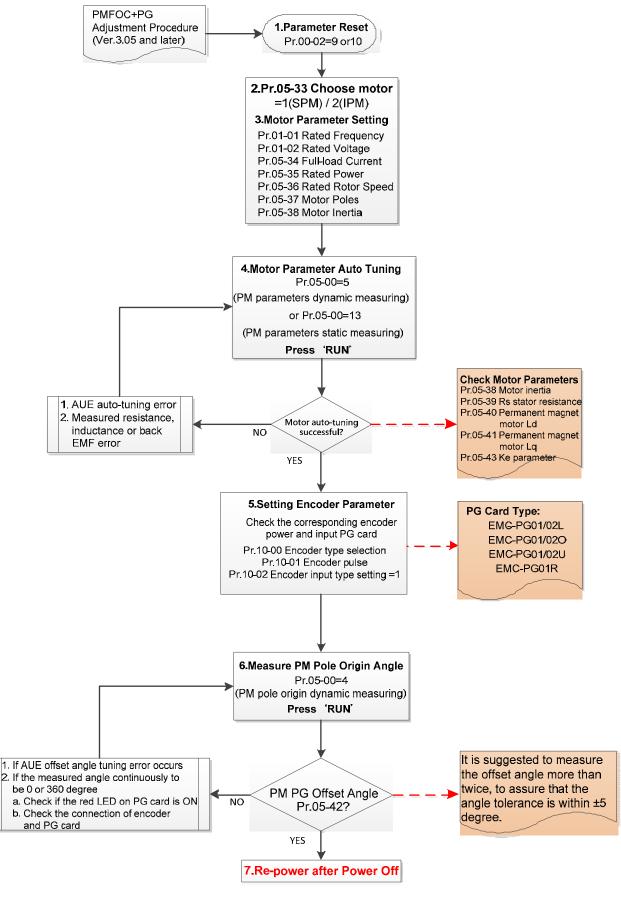

**NOTE:** The number marked on the procedure corresponds to the number of following adjustment explanations

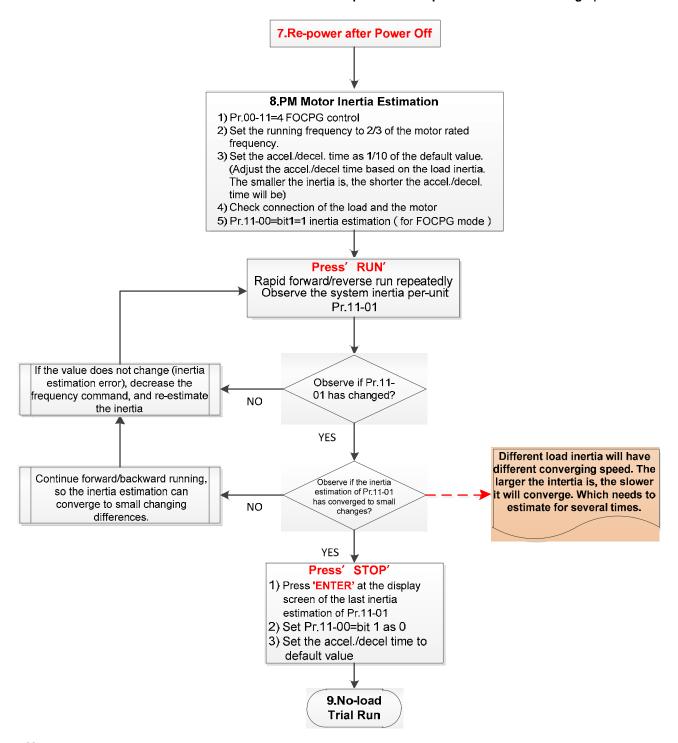

## basic motor parameters adjustment

1. Parameter reset:

Reset Pr.00-02 = 9 (50 Hz) or 10 (60 Hz) to the default value.

2. Select IPM motor type:

Pr.05-33 = 1 (SPM) or 2 (IPM)

3. Motor nameplate parameter setting:

| Parameter | Description                      |  |
|-----------|----------------------------------|--|
| Pr.01-01  | Rated frequency (Hz)             |  |
| Pr.01-02  | Rated voltage (V <sub>AC</sub> ) |  |
| Pr.05-33  | PM motor type (IPM or SPM)       |  |
| Pr.05-34  | Rated current (A)                |  |

## Chapter 12 Description of Parameter Settings | C2000 Plus

| Parameter | Description                           |
|-----------|---------------------------------------|
| Pr.05-35  | Rated power (kW)                      |
| Pr.05-36  | Rated rotor speed (RPM)               |
| Pr.05-37  | Number of poles for the motor (poles) |
| Pr.05-38  | PM motor inertia                      |

# 4. PM parameter auto-tuning:

Set Pr.05-00 = 5 (rolling auto-tuning for PM, with no load) or 13 (static auto-tuning for PM) and press RUN key to finish motor auto-tuning, then you will get the following parameters:

| Parameter | Description                                                                                                    |
|-----------|----------------------------------------------------------------------------------------------------|
| Pr.05-39  | Stator resistance for a permanent magnet motor (Ω)                                                                                                    |
| Pr.05-40  | Permanent magnet motor Ld (mH)                                                                                                    |
| Pr.05-41  | Permanent magnet motor Lq (mH)                                                                                                    |
| Pr.05-43  | Ke parameter of a permanent magnet motor (V <sub>phase · rms</sub> / krpm)  (When Pr.05-00 = 5, the Ke parameter is measured based on the actual motor rotation.)  (When Pr.05-00 = 13, the Ke parameter is automatically calculated based on the motor power, current and rotor speed.) |

If an auto-tuning error (AUE) occurs, refer to Chapter 14 "Fault Codes and Descriptions" for further treatment.

| AUE Error (code) | Description                                                          |  |
|------------------|----------------------------------------------------------------------|--|
| AUE (40)         | Auto-tuning error                                                    |  |
| AUE1 (142)       | Auto-tuning error 1 (No feedback current error)                      |  |
| AUE2 (143)       | Auto-tuning error 2 (Motor phase loss error)                         |  |
| AUE3 (144)       | Auto-tuning error 3 (No-load current I <sub>0</sub> measuring error) |  |
| AUE4 (148)       | Auto-tuning error 4 (Leakage inductance Lsigma measuring error)      |  |

#### 5. Set encoder parameter

Check the encoder power and input type, make sure it is using with correct PG card.

| PG Card Type |           |           |           |  |  |
|--------------|-----------|-----------|-----------|--|--|
| EMC-PG01L    | EMC-PG01O | EMC-PG01U | EMC-PG01R |  |  |
| EMC-PG02L    | EMC-PG02O | EMC-PG02U | -         |  |  |

#### Related parameters:

- (1) Pr. 10-00: Encoder type selection
- (2) Pr. 10-01: Encoder pulses per revolution
- (3) Pr. 10-02: Encoder input type setting = 1 (A-phase and B-phase are pulse inputs, forward direction if A-phase leads B-phase by 90 degrees)
- 6. Measure the initial magnetic pole angle of PM
  - (1) Set Pr.05-00 = 4 (dynamic test for PM magnetic pole)
  - (2) Press RUN key to proceed the PM magnetic pole measurement, and to get the offset angle.

#### NOTE:

a. It is suggested that measure the offset angle more than twice, make sure the angle tolerance is within  $\pm 5$  degrees.

- b. If a fault occurs on the offset angle of magnetic pole (display: AUE), or the measured angle is still 0 degree or 360 degrees without any changes, then:
  - (a) Check the LED light on PG card if it's red. Red light means the feedback signals are wrong.
  - (b) Check the encoder and PG card are connected in the right order.
- 7. Re-power ON after power OFF.
- 8. Execute inertia estimation for PM
  - (1) Set Pr. 00-11 = 4, PM FOCPG control.
  - (2) Set the operation frequency command to 2/3 of the motor's rated frequency.
  - (3) Set the acceleration / deceleration time (Pr. 01-12, Pr. 01-13) to 1/10 of the default time. (adjust the acceleration / deceleration time according to the load inertia. The smaller the load inertia, the shorter the acceleration / deceleration time is set).
  - (4) Check if the load and the motor is connected.
  - (5) Set Pr. 11-00 bit1 = 1, inertia estimate (only in FOCPG mode).
  - (6) Press RUN key to proceed the inertia Quickly run the motor in forward and reverse direction repeatedly, and observe the inertia estimated value of Pr. 11-01 for the keypad.
    - a. If the system inertial estimated value of Pr. 11-01 does not change ( = default 256), it means the inertia estimation is wrong. Reduce the frequency command and estimate the inertia again.
    - b. If the system inertia estimated value of Pr. 11-01 is still a lot different from the estimated value of FWD/REV operation, continue the estimation in forward / reverse operating direction to restraint the estimated inertia to small difference.
  - (7) Press STOP key to obtain the estimated inertia value:
    - a. Press ENTER to confirm the input value at the displayed page of the last estimated inertia value of Pr. 11-01.
    - b. Set Pr.11-01 bit 1 = 0, return the control mode to speed mode.
    - c. Set the acceleration / deceleration time (Pr.01-12, 01-13) back to the default value.

II. PM FOC+PG adjustment flowchart for operation without load / with light load

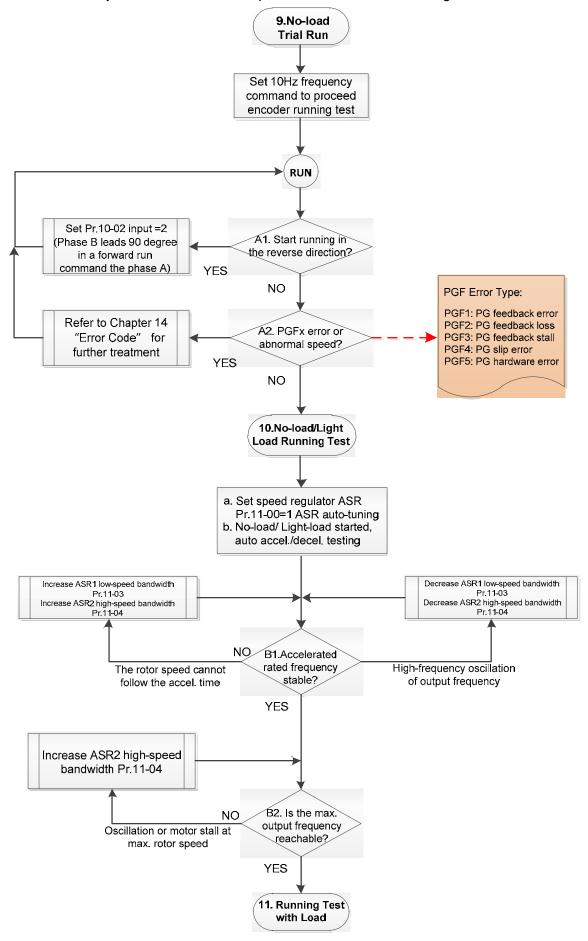

#### Adjustment for operation with no load / light load

#### 9. No-load trial run

Set the frequency command to 10 Hz to proceed the encoder running test:

- A1. If the motor starts in a reverse direction.
  - If the motor starts in a reverse direction, set the encoder input type Pr. 10-02 = 2 (A-phase and B-phase are pulse inputs, forward direction if B-phase leads A-phase by 90 degrees.)
- A2. Observe if a PGFx error is displayed on the keypad, or the motor runs in an abnormal speed.

If the PGFx error is displayed or the motor runs in an abnormal speed, refer to Chapter 14 "Fault Codes and Descriptions" or the following table for PGFx error type and further treatment.

| PGF Error (code) | Description       | Solution                                   |  |  |
|------------------|-------------------|--------------------------------------------|--|--|
| PGF1 (42)        | PG feedback error | Check parameter setting of Pr.10-00–10-02  |  |  |
| PGF2 (43)        | PG feedback loss  | Check the wiring of encoder and PG card    |  |  |
| PGF3 (44)        | PG feedback stall | Check the wiring of encoder and PG card    |  |  |
| DCE4 (45)        | PG slip error     | Check the pulse setting of Pr.10-01        |  |  |
| PGF4 (45)        |                   | Check the wiring of encoder and PG card    |  |  |
|                  |                   | Check if the PG card is installed on the   |  |  |
| PGF5 (65)        | PG hardware error | correct slot position                      |  |  |
|                  |                   | Check the setting parameter of the encoder |  |  |

#### 10. No-load / light load running test

- a. Set the speed regulator (ASR) as Pr.11-00=1, and set the ASR gain as auto-tuning.
- b. Start the motor with no load / light load and proceed acceleration / deceleration test.
- B1. Accelerate to the rated frequency and observe if the motor runs stably.
  - If the output rotor speed cannot follow the acceleration time, increase Pr.11-04 (ASR2 high-speed bandwidth) or Pr.11-03 (ASR1 low-speed bandwidth).
  - If a high-frequency oscillation occurs in the output frequency, decrease Pr.11-04 (ASR2 high-speed bandwidth) or Pr.11-03 (ASR1 low-speed bandwidth).
- B2. Accelerate the motor to the maximum frequency and observe if it runs stably.

  If an oscillation occurs or motor stalls at maximum rotor speed during operation, increase Pr.11-04 (ASR2 high-speed bandwidth) or Pr.00-17 (Carrier frequency).

Setting curve of speed regulator (ASR) and related parameter:

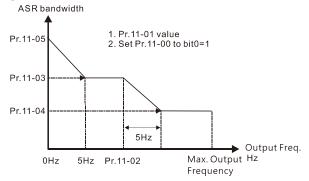

ASR adjustment- auto gain

Chapter 12 Description of Parameter Settings | C2000 Plus

| Parameter | Description                                  | Default |
|-----------|----------------------------------------------|---------|
| Pr.11-00  | System control                               | 0       |
| Pr.11-01  | Per unit of system inertia                   | 256     |
|           | ASR1/ASR2 switch frequency                   |         |
| Pr.11-02  | (it is suggested to set the switch frequency | 7.00 Hz |
|           | higher than Pr.10-39)                        |         |
| Pr.11-03  | ASR1 low-speed bandwidth                     | 10 Hz   |
| Pr.11-04  | ASR2 high-speed bandwidth                    | 10 Hz   |
| Pr.11-05  | ASR zero-speed bandwidth                     | 10 Hz   |

# III. PM FOCPG adjustment flowchart for operation starts with load

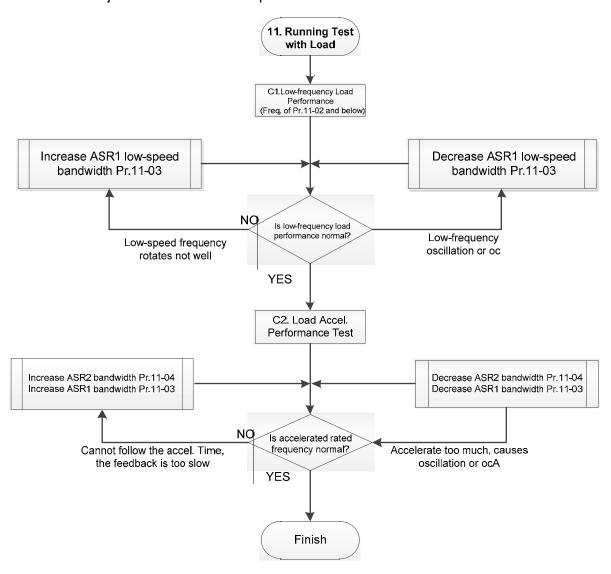

## Adjustment for operation with load

- C1. Low-frequency load performance, when the drive operates under ASR1 / ASR2 switch frequency (Pr.11-02):
  - a. If the low-speed frequency cannot start-up with load or the rotor speed is not smooth, increase Pr.11-03 (ASR1 low-speed bandwidth), or increase Pr.11-01 (Per-unit system inertia).
  - b. If an oscillation or over current (oc) error occurs at low-speed frequency, decrease Pr.11-(ASR1 low-speed bandwidth) or decrease Pr.11-01 (Per-unit system inertia).

- C2. With-load accelerating performance testing in heavy-load status, accelerate the motor to the rated rotor speed according to the acceleration time.
  - If the motor rotor speed cannot follow the acceleration time, and the response is too slow, increase Pr.11-04 (ASR2 high-speed bandwidth) and Pr.11-03 (ASR1 low-speed bandwidth); if the response speed is still not enough, increase 10% of the per-unit system inertia for Pr.11-01 each time.
  - If an excessive acceleration causes an oscillation or ocA error, decrease Pr.11-04 (ASR2 high-speed bandwidth) and Pr.11-03 (ASR1 low-speed bandwidth).

## PM FOCPG adjustment parameters

Refer to Section 12-1 "Description of Parameter Settings" for detailed information.

| Parameter | Description                      | Unit  | Default | Setting<br>Range        |
|-----------|----------------------------------|-------|---------|-------------------------|
|           | Encoder Setting Parameters       |       |         |                         |
| Pr.10-00  | Encoder type selection           | N/A   | 0       | 0–8                     |
| Pr.10-01  | Encoder pulses per revolution    | ppr   | 600     | 1–65536                 |
| Pr.10-02  | Encoder input type setting       | N/A   | 0       | 0–5                     |
|           | Motor Performance Control Parame | eters |         |                         |
| Pr.11-00  | System control                   | bit   | 0       | 0–8                     |
| Pr.11-01  | Per-unit of system inertia       | N/A   | 256     | 1–65535                 |
| Pr.11-02  | ASR1 / ASR2 switch frequency     | Hz    | 7       | 5.00–599                |
| Pr.11-03  | ASR1 low-speed bandwidth         | Hz    | 10      | 1–100 (PM)<br>1–40 (IM) |
| Pr.11-04  | ASR2 high-speed bandwidth        | Hz    | 10      | 1–100 (PM)<br>1–40 (IM) |
| Pr.11-05  | Zero-speed bandwidth             | Hz    | 10      | 1–100 (PM)<br>1–40 (iM) |

12-2-3 Induction Motor, Sensorless Field-Oriented Control Adjustment Procedure (IMFOC Sensorless, Pr.00-11 = 5)

Control diagram

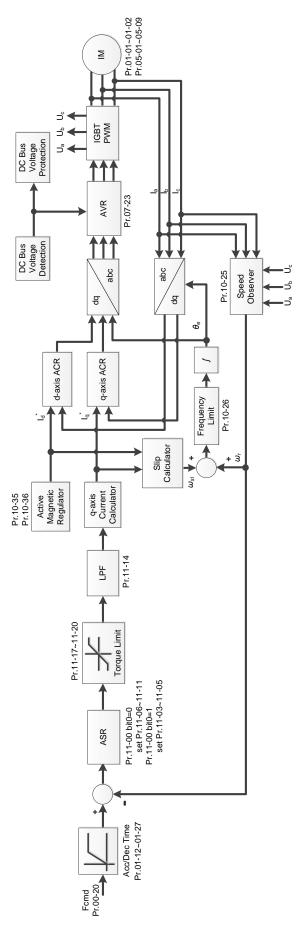

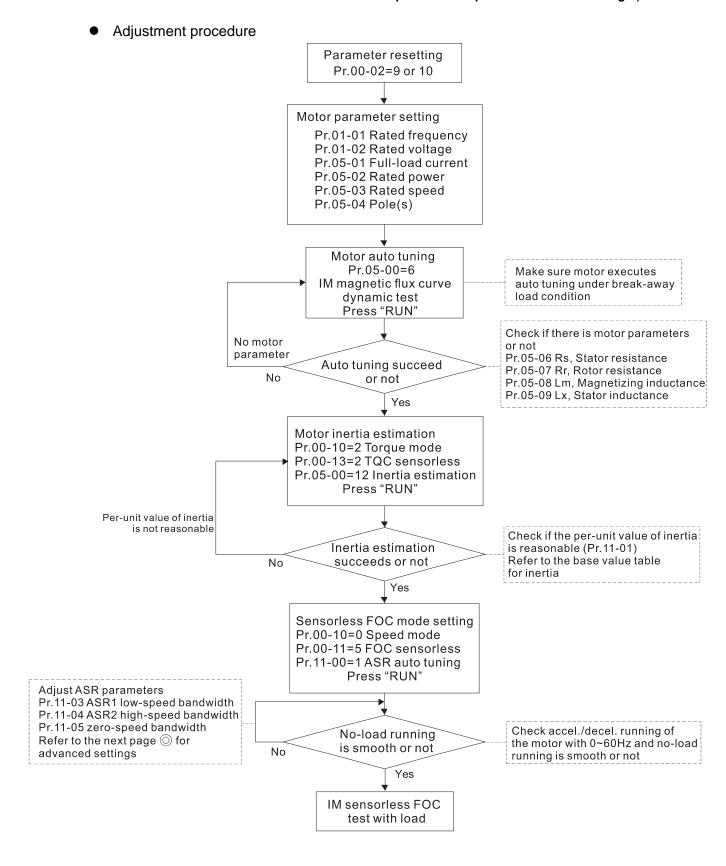

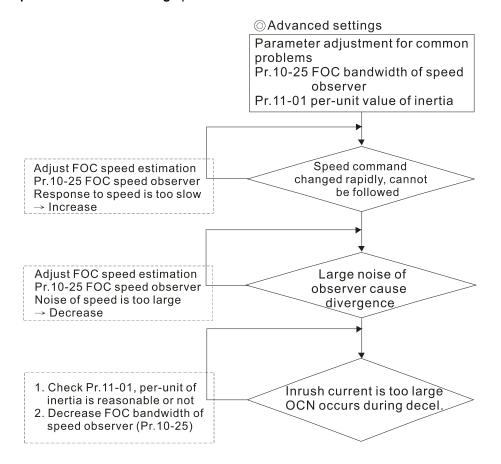

# Basic motor parameters adjustment

1. Parameter reset:

Reset Pr.00-02 = 9 (50 Hz) or 10 (60 Hz) to the default value.

2. Select PM motor type:

Pr.05-33 = 0 (IM)

3. Motor nameplate parameter setting:

| Motor Harricpiat | Motor nameplate parameter setting.            |  |  |  |  |
|------------------|-----------------------------------------------|--|--|--|--|
| Parameter        | Description                                   |  |  |  |  |
| Pr.01-01         | Rated frequency (Hz)                          |  |  |  |  |
| Pr.01-02         | Rated voltage (V <sub>AC</sub> )              |  |  |  |  |
| Pr.05-01         | Full-load current for induction motor 1 (A)   |  |  |  |  |
| Pr.05-02         | Rated power for induction motor 1 (kW)        |  |  |  |  |
| Pr.05-03         | Rated speed for induction motor 1 (rpm)       |  |  |  |  |
| Pr.05-04         | Number of poles for induction motor 1 (poles) |  |  |  |  |

4. Press RUN to start auto-tuning of IM magnetic flux curve dynamic test for Pr.05-00 = 1 or 6 (motor is running). Make sure the motor executes auto-tuning under break-away load condition. Check if there are motor parameters after auto-tuning.

| Parameter | Description                                              |
|-----------|----------------------------------------------------------|
| Pr.05-06  | Stator resistance (Rs) for induction motor 1 (Ω)         |
| Pr.05-07  | Rotor resistance (Rr) for induction motor 1 ( $\Omega$ ) |
| Pr.05-08  | Magnetizing inductance (Lm) for induction motor 1 (mH)   |
| Pr.05-09  | Stator inductance (Lx) for induction motor 1 (mH)        |

If an auto-tuning error (AUE) occurs, refer to Chapter 14 "Fault Codes and Descriptions" for further treatment.

| AUE Error (code) | Description                                                          |
|------------------|----------------------------------------------------------------------|
| AUE (40)         | Auto-tuning error                                                    |
| AUE1 (142)       | Auto-tuning error 1 (No feedback current error)                      |
| AUE2 (143)       | Auto-tuning error 2 (Motor phase loss error)                         |
| AUE3 (144)       | Auto-tuning error 3 (No-load current I <sub>0</sub> measuring error) |
| AUE4 (148)       | Auto-tuning error 4 (Leakage inductance Lsigma measuring error)      |

5. Execute inertia estimation for IM (optional), press RUN key to start the process.

Set Pr.00-10 = 2, torque mode

Set Pr.00-13 = 2, IM TQC sensorless

Set Pr.05-00 = 12, FOC sensorless inertia estimation

Check if the estimated value for Pr.11-01 is reasonable (refer to the explanation of Pr.11-00) when the inertia estimation process is finished, the base value table of inertia is as below (unit: kg-cm<sup>2</sup>).

| HP | kW   | Inertia | HP  | kW  | Inertia | HP  | kW  | Inertia |
|----|------|---------|-----|-----|---------|-----|-----|---------|
| 1  | 0.75 | 2.3     | 40  | 30  | 202.5   | 300 | 220 | 5139.0  |
| 2  | 1.5  | 4.3     | 50  | 37  | 355.5   | 340 | 250 | 5981.0  |
| 3  | 2.2  | 8.3     | 60  | 45  | 410.8   | 375 | 280 | 5981.0  |
| 5  | 3.7  | 14.8    | 75  | 55  | 494.8   | 425 | 315 | 5981.0  |
| 5  | 4.0  | 26.0    | 100 | 75  | 1056.5  | 475 | 355 | 5981.0  |
| 7  | 5.5  | 26.0    | 125 | 90  | 1275.3  | 530 | 400 | 5981.0  |
| 10 | 7.5  | 35.8    | 150 | 110 | 1900.0  | 600 | 450 | 5981.0  |
| 15 | 11   | 74.3    | 175 | 132 | 2150.0  | 675 | 500 | 5981.0  |
| 20 | 15   | 95.3    | 215 | 160 | 2800.0  | 750 | 560 | 5981.0  |
| 25 | 18.5 | 142.8   | 250 | 185 | 3550.0  |     |     |         |
| 30 | 22   | 176.5   | 270 | 200 | 5139.0  | •   |     |         |

6. Execute IMFOC Sensorless mode, set up the following parameters:

Set Pr.00-10 = 0, speed mode

Set Pr.00-11 = 5, IMFOC Sensorless

Set Pr.11-00 bit0 = 1, use ASR gain auto-tuning

Press RUN key and start the no load test. Accelerate the motor to the rated speed, and then decelerate to stop, check if the motor runs smoothly.

- > If the motor runs smoothly, then the setting for IMFOC Sensorless is completed.
- ➤ If the motor does not run smoothly or fails to start at low frequency, then refer to the following steps for adjustment.
- 7. Select auto-tuning gain (Pr.11-00 bit0 = 1), adjust ASR parameters according to the speed response. Set Pr.11-00 bit0 = 1, use auto-tuning for ASR

Set Pr.11-03 ASR1 low-speed bandwidth (When the acceleration of low-speed cannot follow the acceleration command, increase the low-speed bandwidth)

Set Pr.11-04 ASR2 high-speed bandwidth (When the acceleration in high speed causes vibration or cannot follow the acceleration command, increase high-speed bandwidth)

Set Pr.11-05 Zero-speed bandwidth (If the response of start-up is slow or incapable, increase zero-speed bandwidth)

- > The bigger the setting value for ASR bandwidth, the faster the response.
- > The low-speed bandwidth cannot be set too high, or the observer will diverge.

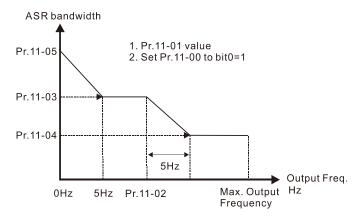

- 8. Adjust the setting of FOC speed observer and per-unit value of inertia (common problems)
  - Pr.10-25: Set up FOC bandwidth of speed observer
    - Situation 1. Speed command changes rapidly, but speed response cannot follow.

(Speed response is too slow→Increase the setting value)

Situation 2. The noise of the observer is too large, and causes the operation diverged. (Speed noise is too large→Decrease)

- Pr.11-01: Set up per unit of system inertia
  - Situation 1. The inrush current is too high at start-up, and causes an oc error.

Situation 2. An ocn error occurs during RUN or STOP, and the motor runs randomly.

- a. Check Pr.11-01 whether the JM per-unit of system inertia is too large.
- b. Decrease Pr.10-25 FOC bandwidth for speed observer or Pr.11-05 zero-speed bandwidth.
- IMFOC Sensorless adjustment parameters

Refer to Section 12-1 Description of Parameter Settings for more details

| Parameter | Description                                               | Unit | Default                                              | Settings                                                   |
|-----------|-----------------------------------------------------------|------|------------------------------------------------------|------------------------------------------------------------|
| 00-11     | Speed control mode                                        |      | 0                                                    | 0–8                                                        |
| 01-01     | Motor 1 Rated / Base Frequency                            | Hz   | 60.00 /<br>50.00                                     | 0.00–599.00                                                |
| 01-02     | Motor 1 Rated / Base Output<br>Voltage (V <sub>AC</sub> ) | V    | Depending<br>on the<br>model<br>power                | Depending on the model power                               |
| 05-00     | Motor parameter auto-tuning                               |      | 0                                                    | 0–13                                                       |
| 05-02     | Rated power for induction motor 1 (kW)                    | kW   | Depending<br>on the<br>model<br>power                | 0.00–655.35                                                |
| 05-03     | Rated speed for induction motor 1 (rpm)                   | rpm  | Depending<br>on the<br>motor's<br>number of<br>poles | 0-xxxx<br>(Depending on the<br>motor's number of<br>poles) |
| 05-04     | Number of poles for induction motor 1 (poles)             |      | 4                                                    | 2–64                                                       |
| 05-05     | No-load current for induction motor 1 (A)                 |      | Depending<br>on the<br>model<br>power                | 0.00-Pr.05-01 default                                      |
| 05-06     | Stator resistance (Rs) for induction motor 1 $(\Omega)$   | Ω    | Depending<br>on the<br>model<br>power                | 0.000–65.535                                               |

# Chapter 12 Description of Parameter Settings | C2000 Plus

| Parameter | Description                                            | Unit | Default | Settings                        |
|-----------|--------------------------------------------------------|------|---------|---------------------------------|
| 05-07     | Rotor resistance (Rr) for induction motor 1 $(\Omega)$ | Ω    | 0.000   | 0.000-65.535                    |
| 05-08     | Magnetizing inductance (Lm) for induction motor 1 (mH) | mH   | 0.0     | 0.0–6553.5                      |
| 05-09     | Stator inductance (Lx) for induction motor 1 (mH)      | mH   | 0.0     | 0.0-6553.5                      |
| 10-25     | FOC bandwidth for speed observer                       | Hz   | 40.0    | 20.0–100.0                      |
| 11-00     | System control                                         |      | 513     | 0–65535                         |
| 11-01     | Per unit of system inertia                             | pu   | 256     | 1–65535                         |
| 11-02     | ASR1 / ASR2 switch frequency                           | Hz   | 7.00    | 5.00-599.00                     |
| 11-03     | ASR1 low-speed bandwidth                               | Hz   | 10      | 1–40 Hz (IM) /<br>1–100 Hz (PM) |
| 11-04     | ASR2 high-speed bandwidth                              | Hz   | 10      | 1–40 Hz (IM) /<br>1–100 Hz (PM) |
| 11-05     | Zero-speed bandwidth                                   | Hz   | 10      | 1–40 Hz (IM) /<br>1–100 Hz (PM) |

12-2-4 Permanent-Magnet Synchrounous, Sensorless Field-Oriented Control Adjustment Procedure (PM Sensorless, Pr.00-11 = 6)

(Applicable for C2000 Plus firmware V3.05 and later)

Control diagram

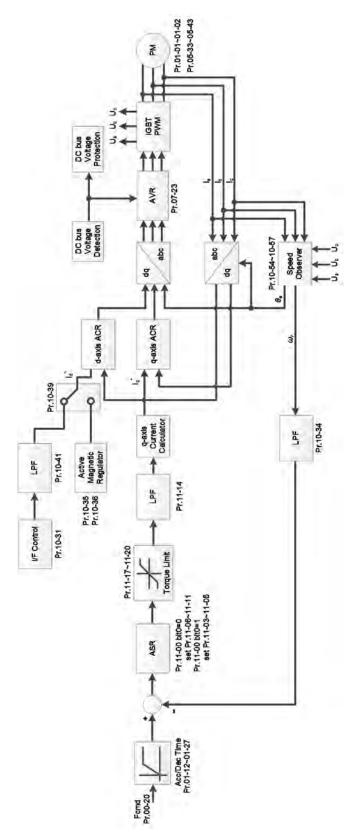

**NOTE:** PMFOC Sensorless control is the control method dedicated for PM; it uses the high salient pole characteristic of PM to detect positions of NS magnetic poles. By doing this, it calculates the motor's rotor position at low-speed frequency.

- PM Sensorless adjustment procedure
  - I. PM Sensorless motor parameters adjustment flowchart

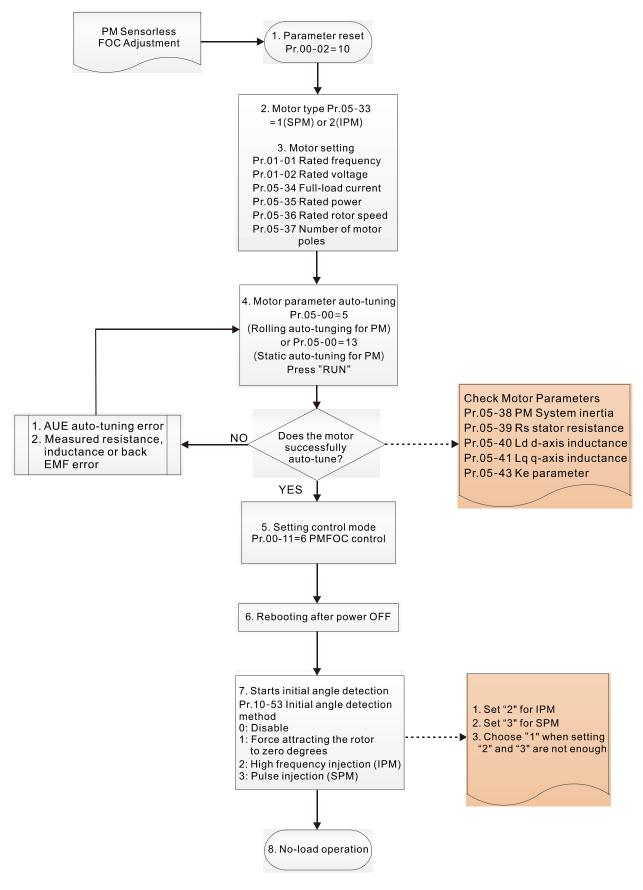

**NOTE:** The number marked on the procedure corresponds to the number of following adjustment explanations.

## Chapter 12 Description of Parameter Settings | C2000 Plus

- Motor parameters adjustment
  - 1. Parameter reset:

Reset Pr.00-02 = 10 to the default value.

2. Select motor type:

Pr.05-33 = 1 or 2 (SPM or IPM)

3. Motor nameplate parameter setting:

| Parameter | Description                                            |
|-----------|--------------------------------------------------------|
| Pr.01-01  | Motor 1 Rated / Base Frequency (Hz)                    |
| Pr.01-02  | Motor 1 Rated / Base Output Voltage (V <sub>AC</sub> ) |
| Pr.05-34  | Rated current (A)                                      |
| Pr.05-35  | Rated power (kW)                                       |
| Pr.05-36  | Rated rotor speed (rpm)                                |
| Pr.05-37  | Number of motor poles (poles)                          |
| Pr.05-38  | System inertia for PM (kg-cm²)                         |

# 4. PM parameter auto-tuning:

Set Pr.05-00 = 5 (rolling auto-tuning for PM, with no load) or 13 (static auto-tuning for PM) and press RUN key to finish motor auto-tuning, then you will get the following parameters:

| Parameter | Description                                                                                                    |
|-----------|----------------------------------------------------------------------------------------------------|
| Pr.05-39  | Stator resistance for a permanent magnet motor (Ω)                                                                                                    |
| Pr.05-40  | Permanent magnet motor Ld (mH)                                                                                                    |
| Pr.05-41  | Permanent magnet motor Lq (mH)                                                                                                    |
| Pr.05-43  | Ke parameter of a permanent magnet motor (V <sub>phase rms</sub> / krpm) (When Pr.05-00 = 5, the Ke parameter is measured based on the actual motor rotation.) (When Pr.05-00 = 13, the Ke parameter is automatically calculated based on the motor power, current and rotor speed.) |

If an auto-tuning error (AUE) occurs, refer to Chapter 14 "Fault Codes and Descriptions" for further treatment.

| AUE Error (code) | Description                                     |
|------------------|-------------------------------------------------|
| AUE (40)         | Auto-tuning error                               |
| AUE 1 (142)      | Auto-tuning error 1 (no feedback current error) |
| AUE 2 (143)      | Auto-tuning error 2 (motor phase loss error)    |

#### 5. Set control mode

Set Pr.00-11 = 6 PM Sensorless FOC control mode

- 6. After auto-tuning, re-power ON after power OFF.
- 7. Measure the initial magnetic pole angle of PM

Set Pr.10-53 PM initial rotor position detection method:

- 0: Disabled
- 1: Force attracting the rotor to zero degrees
- 2: High frequency injection
- 3: Pulse injection
- \* For IPM, the setting value is suggested to be 2; for SPM, the setting value is suggested to be 3. You can choose the setting 1 if the result is not good of setting as 2 or 3.

II. PM Sensorless adjustment flowchart for operation without load / with light load

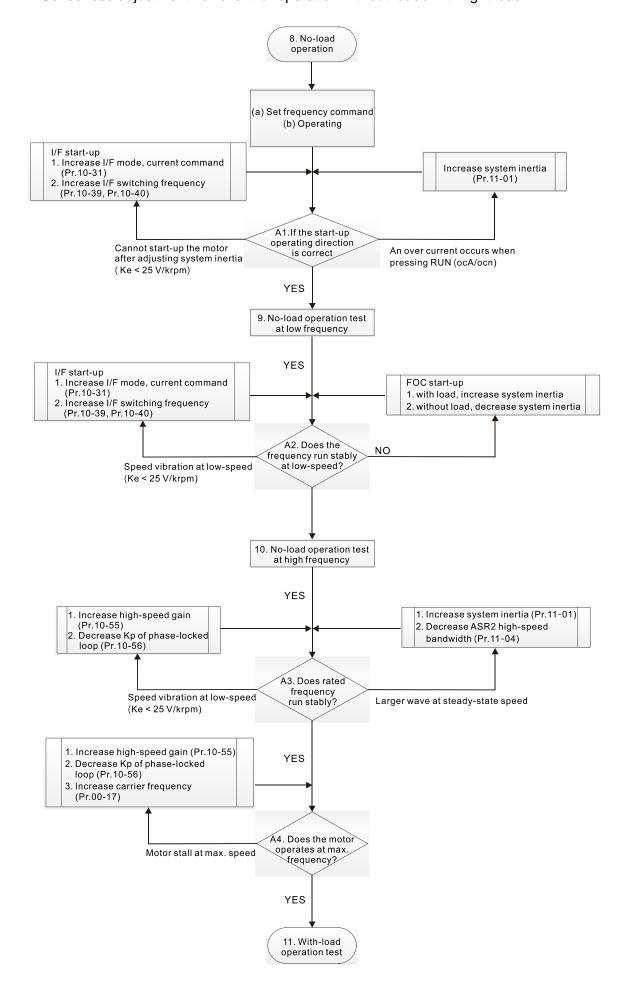

- No-load / light-load operation adjustment
  - 8. Start the motor with no load
    - (a) Set Pr.11-00 = 1 Auto-tuning for ASR
    - (b) Start the motor without load, and operates the motor to 1/2 of rated rotor speed
    - A1. If the start direction is wrong or starting rotation is not smooth (ocA), adjust Pr.11-01 (system inertia). When the Ke parameter (Pr.05-43) is < 25 V, increase Pr.10-31 (I/F mode, current command) or Pr.10-39, Pr.10-40 (switch the frequency from I/F mode to PM Sensorless mode).
    - A2. If the motor starts up with a reverse direction, but operates with a correct direction, adjust Pr.10-52 (injection magnitude) when using High frequency injection to detect the PM initial rotor position (Pr.10-53 = 2); increase Pr.10-42 (initial angle detection pulse value) to improve the accuracy of angle detection when using Pulse injection to detect the PM initial rotor position (Pr.10-53 = 3).
  - 9. Acceleration test with no load / light load
    - A3. Accelerate the motor to the rated frequency, and check if it operates stably.
      - a. If the motor output frequency presents steady state speed wave, increase Pr.11-04 (ASR2 high-speed bandwidth) or Pr.11-01 (per-unit of system inertia).
      - b. If the motor output frequency presents large fluctuations or diverges, increase Pr.10-55 (magnetic flux linkage estimate high-speed gain) or decrease Pr.10-56 (Kp of phase-locked loop).
    - A4. Accelerate the motor to the maximum frequency, and check if it operates stably. If the motor stalls at the maximum operation speed, increase Pr.10-55 (magnetic flux linkage estimate high-speed gain) and Pr.00-17 (carrier frequency), or decrease Pr.10-56 (Kp of phase-locked loop).

Setting curve for speed regulator (ASR) and related parameters:

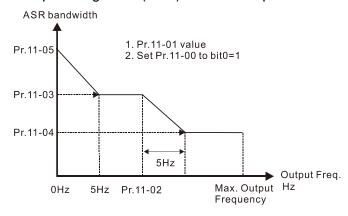

ASR adjustment- auto gain

| Parameter | Description                                                        | Default |
|-----------|--------------------------------------------------------------------|---------|
| Pr.11-00  | System control                                                     | 0       |
| Pr.11-01  | Per-unit of system inertia                                         | 256     |
| Pr.11-02  | ASR1 / ASR2 switch frequency (set the switch frequency > Pr.10-39) | 7 Hz    |
| Pr.11-03  | ASR1 low-speed bandwidth                                           | 10 Hz   |
| Pr.11-04  | ASR2 high-speed bandwidth                                          | 10 Hz   |
| Pr.11-05  | Zero-speed bandwidth                                               | 10 Hz   |

# III. PM Sensorless adjustment flowchart for operation starts with load

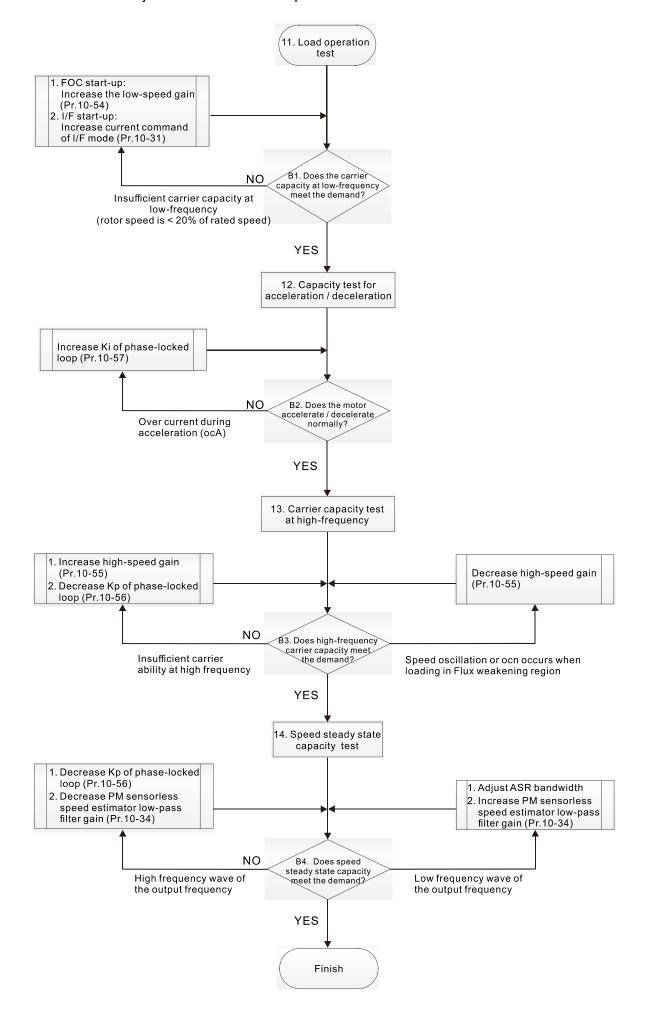

## Chapter 12 Description of Parameter Settings | C2000 Plus

- Load operation adjustment and steady state adjustment at constant speed
  - 11. Load operation test
    - B1. Low-frequency carrier capacity test (the output frequency is < 20% of rated speed):
      - a. If the frequency switch from I/F mode to PM Sensorless is zero (Pr.10-39 = 0 Hz), increase Pr.10-54 (magnetic flux linkage estimate low-speed gain).
      - b. If the output frequency is less than Pr.10-39 (frequency to switch from I/F mode to PM Sensorless), increase Pr.10-31 (I/F mode, current command).
    - B2. Carrier capacity test during acceleration
      In heavy load operation, accelerate the motor to rated speed according to the acceleration time:
      - a. If the motor responds too slowly or an over current occurs during the acceleration, increase Pr.10-57 (Ki phase-locked loop).
  - 12. Steady state test at constant speed, check if the motor operates stably at constant speed.
    - a. If the motor's output frequency presents periodic low-frequency wave, increase Pr.10-34 (PM sensorless speed estimator low-pass filter gain), or adjust the ASR parameters.
    - b. If the motor's output frequency presents extreme vibration, decrease Pr.10-34 (PM sensorless speed estimator low-pass filter gain) or Pr.10-56 (Kp phase-locked loop).

# PM Sensorless adjustment parameters

Refer to Section 12-1 "Description of Parameter Settings" for detailed information.

| Parameter | Description                                                                    | Unit  | Default        | Settings    |
|-----------|--------------------------------------------------------------------------------|-------|----------------|-------------|
| Pr.10-31  | I/F mode, current command                                                      | %     | 40             | 150         |
| Pr.10-34  | PM sensorless speed estimator low-pass filter gain                             | NA    | 1.00           | 0.00–655.35 |
| Pr.10-39  | Frequency to switch from I/F mode to PM sensorless mode                        | Hz    | 20.0           | 0.0–599.0   |
| Pr.10-40  | Frequency to switch from PM sensorless mode to I/F mode                        | Hz    | 20.0           | 0.0–599.0   |
| Pr.10-54  | Magnetic flux linkage estimate low-speed gain (applied to 230V / 460V models)  | %     | 100            | 10–1000     |
| Pr.10-55  | Magnetic flux linkage estimate high-speed gain (applied to 230V / 460V models) | %     | 100            | 10–1000     |
| Pr.10-56  | Kp of phase-locked loop (applied to 230V / 460V models)                        | %     | 100            | 10–1000     |
| Pr.10-57  | Ki of phase-locked loop<br>(applied to 230V / 460V models)                     | %     | 100            | 10–1000     |
|           | Initial Angle Estimating Par                                                   | amete | rs             |             |
| Pr.10-42  | Initial angle detection pulse value                                            | NA    | 0.5            | 0.0–3.0     |
| Pr.10-51  | Injection frequency (applicable when Pr.10-53 = 2)                             | Hz    | 500            | 0–1200      |
| Pr.10-52  | Injection magnitude<br>(applicable when Pr.10-53 = 2)                          | V     | 15.0 /<br>30.0 | 0.0–200.0   |

# Chapter 12 Description of Parameter Settings | C2000 Plus

| Parameter | Description                                   | Unit  | Default | Settings                  |
|-----------|-----------------------------------------------|-------|---------|---------------------------|
|           | PM initial rotor position detection method    |       |         |                           |
|           | 0: Disable                                    |       |         |                           |
| Pr.10-53  | 1: Force attracting the rotor to zero degrees | NA    | 0       | 0–3                       |
|           | 2: High frequency injection                   |       |         |                           |
|           | 3: Pulse injection                            |       |         |                           |
|           | Motor Performance Control F                   | arame | eters   |                           |
| Pr.11-00  | System control                                | bit   | 0       | 0–8                       |
| Pr.11-02  | ASR1 / ASR2 switch frequency                  | Hz    | 7.0     | 5.0-599.0                 |
| Pr.11-03  | ASR1 low-speed bandwidth                      | Hz    | 10      | 1-[(Pr.00-17 Fc) ÷ 40] Hz |
| Pr.11-04  | ASR2 high-speed bandwidth                     | Hz    | 10      | 1-[(Pr.00-17 Fc) ÷ 40] Hz |
| Pr.11-05  | Zero-speed bandwidth                          | Hz    | 10      | 1-[(Pr.00-17 Fc) ÷ 40] Hz |

 12-2-5 Interior Permanent-Magnet Synchrounous, Sensorless Fieled-Oriented Control Adjustment Procedure (IPM Sensorless, Pr.00-11 = 7)
 (Applicable for C2000 Plus firmware V3.05 and later)

Control diagram

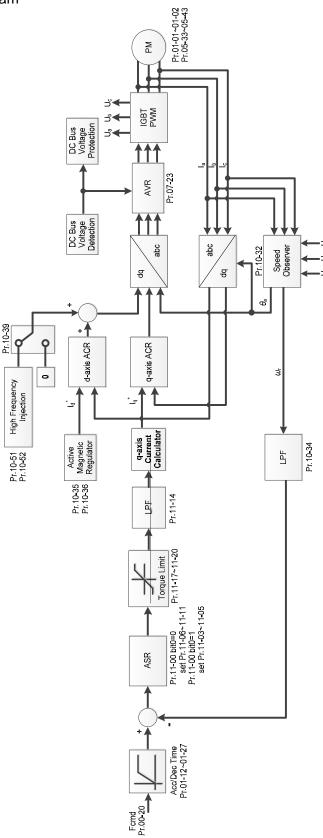

**NOTE:** IPM Sensorless FOC control is the control method dedicated for IPM, it uses the high salient pole characteristic (Lq > Ld) of IPM to detect the positions of NS magnetic poles. By doing this, it calculates the motor's rotor position at low-speed frequency.

- IPM Sensorless adjustment procedure
  - I. IPM Sensorless adjustment flowchart

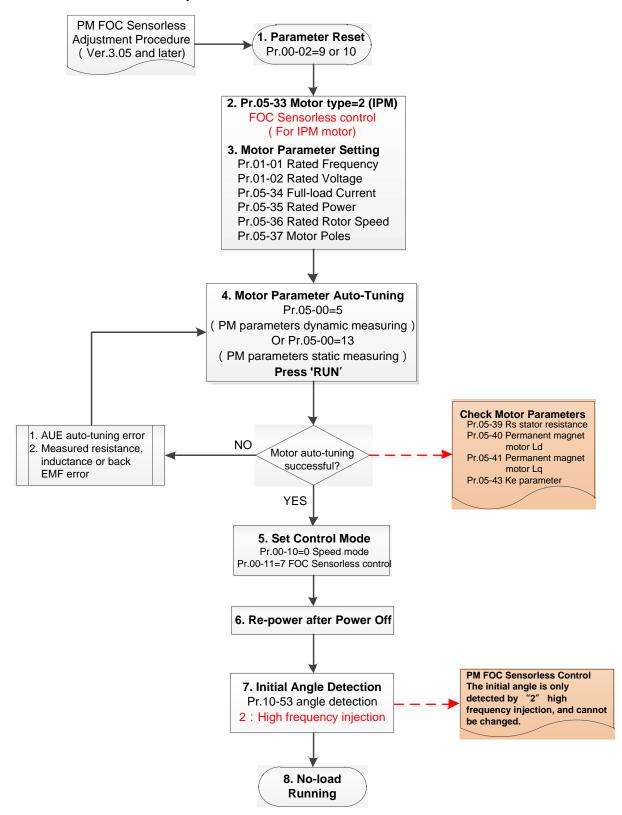

**NOTE:** The number marked on the procedure corresponds to the number of following adjustment explanations)

## Chapter 12 Description of Parameter Settings | C2000 Plus

## Basic motor parameters adjustment

#### 1. Parameter reset:

Reset Pr.00-02=9 (50Hz) or 10 (60Hz) to the default value.

# 2. Select IPM motor type:

Pr.05-33=2 (IPM)

# 3. Motor nameplate parameter setting:

| Parameter | Description                                            |
|-----------|--------------------------------------------------------|
| Pr.01-01  | Motor 1 Rated / Base Frequency (Hz)                    |
| Pr.01-02  | Motor 1 Rated / Base Output Voltage (V <sub>AC</sub> ) |
| Pr.05-33  | PM motor type (IPM or SPM)                             |
| Pr.05-34  | Rated current (A)                                      |
| Pr.05-35  | Rated power (kW)                                       |
| Pr.05-36  | Rated rotor speed (RPM)                                |
| Pr.05-37  | Number of poles for the motor (poles)                  |

## 4. PM parameter auto-tuning:

Set Pr.05-00 = 5 (rolling auto-tuning for PM, with no load) or 13 (static auto-tuning for PM) and press RUN key to finish motor auto-tuning, then you will get the following parameters:

| Parameter | Description                                                                                                    |
|-----------|----------------------------------------------------------------------------------------------------|
| Pr.05-39  | Stator resistance for a permanent magnet motor (Ω)                                                                                                    |
| Pr.05-40  | Permanent magnet motor Ld (mH)                                                                                                    |
| Pr.05-41  | Permanent magnet motor Lq (mH)                                                                                                    |
| Pr.05-43  | Ke parameter of a permanent magnet motor (V <sub>phase rms</sub> / krpm) (When Pr.05-00=5, the Ke parameter is measured based on the actual motor rotation.) (When Pr.05-00=13, the Ke parameter is automatically calculated based on the motor power, current and rotor speed.) |

If an auto-tuning error (AUE) occurs, refer to Chapter 14 "Fault Codes and Descriptions" for further treatment.

| AUE Error (code) | Description                                                          |
|------------------|----------------------------------------------------------------------|
| AUE (40)         | Auto-tuning error                                                    |
| AUE1 (142)       | Auto-tuning error 1 (No feedback current error)                      |
| AUE2 (143)       | Auto-tuning error 2 (Motor phase loss error)                         |
| AUE3 (144)       | Auto-tuning error 3 (No-load current I <sub>0</sub> measuring error) |
| AUE4 (148)       | Auto-tuning error 4 (Leakage inductance Lsigma measuring error)      |

#### 5. Set control mode

Control mode for the drive: Pr. 00-10 = 0: Speed mode

Control mode for the motor: Pr. 00-11 = 7: Interior PM FOC Sensorless

6. After auto-tuning, cycle the power.

7. Measure the initial magnetic pole angle of PM

When Pr.00-11=7 PM FOC Sensoreless mode, the initial magnetic pole angle detection method is high frequency injection.

II. IPM Sensorless adjustment flowchart for operation without load / with light load

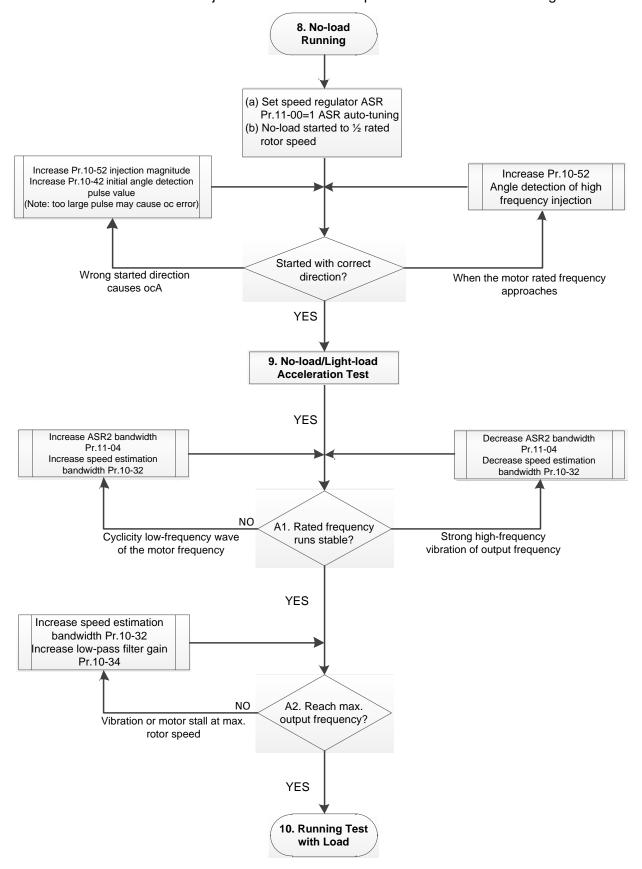

- No-load / light-load operation adjustment
  - 8. Start the motor with no-load
  - (a) Set Pr.11-00 = 1 Auto-tuning for ASR and APR
  - (b) Start the motor without load, and operates the motor to 1/2 of rated rotor speed
  - a. If the start direction is wrong, starting rotation is not smooth (ocA) or the motor salient ratio (Lq / Ld) is low, increase Pr. 10-52 (injection magnitude) and Pr. 10-42 (initial angel detection pulse value) to improve the accuracy of the angle detection.
  - b. If Pr. 10-51 (injection frequency) is close to the rated motor frequency (Pr. 01-01), then increase Pr.10-51 to avoid the angle detection difference caused by motor rated frequency.
  - 9. Acceleration test with no load / light load
    - A1. Accelerate to rated frequency and observe if the motor operates stably.
      - a. If the motor output rotor speed presents periodic low-frequency wave, increase Pr. 11-04 (ASR2 high-speed bandwidth), or increase Pr. 10-32 (PM FOC sensorless speed estimator bandwidth).
    - b. If the output frequency reflects high-frequency vibration, decrease Pr.11-04 or decrease Pr.10-32.
    - A2. Accelerate the motor to the maximum frequency, and observe if it operates stably. If the motor stalls when accelerating to the maximum rotor speed, increase Pr.10-32 (PM FOC sensoress speed estimator bandwidth) and Pr.10-34 (PM sensorless speed estimator low-pass filter gain).

Setting curve for speed regulator (ASR) and related parameters:

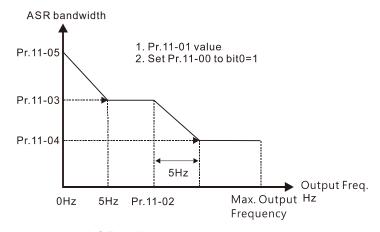

ASR adjustment- auto gain

| Parameter | Description                        | Default |
|-----------|------------------------------------|---------|
| Pr.11-00  | System control                     | 0       |
| Pr.11-01  | Per unit of system inertia         | 256     |
|           | ASR1 / ASR2 switch frequency       |         |
| Pr.11-02  | (it is suggested to set the switch | 7 Hz    |
|           | frequency higher than Pr.10-39)    |         |
| Pr.11-03  | ASR1 low-speed bandwidth           | 10 Hz   |
| Pr.11-04  | ASR2 high-speed bandwidth          | 10 Hz   |
| Pr.11-05  | Zero-speed bandwidth               | 10 Hz   |

## III. IPM Sensorless adjustment flowchart for operation starts with load

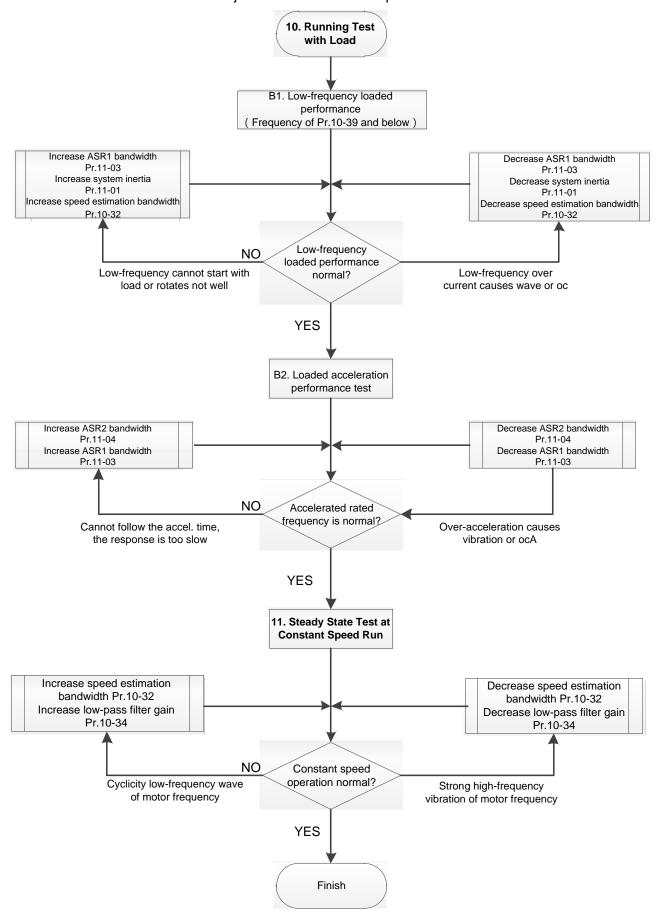

#### Load operation adjustment

- 1. Load operating test
  - B1. Low-frequency loading performance, when the switch frequency is below Pr.10-39:
    - a. When the low-frequency cannot start the motor with load, or the rotor speed is not smooth, increase Pr.11-03 (ASR1 low-speed bandwidth) or Pr.11-01 (per-unit of system inertia); if the above adjustment cannot meet the requirement, then increase Pr.10-32 (PM FOC sensorless speed estimator bandwidth).
  - b. When frequency outputs, low-frequency operating current is large or an oc error occurs, decrease Pr.11-03 and Pr.11-01; or decrease Pr.10-32.
  - B2. Acceleration performance test under heavy-load status, accelerate the motor to rated rotor speed according to the acceleration time:
    - a. If the motor cannot follow the acceleration time, and the response is too slow, increase Pr.11-04 (ASR2 high-speed bandwidth) and Pr.11-03 (ASR1 low-speed bandwidth).
    - b. If an excessive acceleration causes vibration or ocA error, decrease Pr.11-04 and Pr.11-03
- 2. Stability test at constant speed operation: if the motor operates stably at constant speed
  - b. If the motor output rotor speed presents periodic low-frequency wave, increase Pr. 10-34 (PM sensorless speed estimator low-pass filter gain), or increase Pr. 10-32 (PM FOC sensorless speed estimator bandwidth).
  - c. If the output frequency reflects high-frequency vibration, decrease Pr. 10-34 or decrease Pr. 10-32.

#### IPM Sensorless adjustment parameters

Refer to Section 12-1 Description of Parameter Settings for more details.

| Parameter                           | Description                                                   | Unit    | Default        | Setting Range          |
|-------------------------------------|---------------------------------------------------------------|---------|----------------|------------------------|
| Pr.10-32                            | PM FOC sensorless speed estimator bandwidth                   |         | 5.00           | 0.00-600.00            |
| Pr.10-34                            | PM sensorless speed estimator bandwidth                       | N/A     | 1.00           | 0.00-655.35            |
| Pr.10-35                            | AMR (Kp) gain                                                 | N/A     | 1.00           | 0.00-3.00              |
| Pr.10-36                            | AMR (Ki) gain                                                 | N/A     | 0.20           | 0.00-3.00              |
| Pr.10-39                            | Frequency point to switch from I/F mode to PM sensorless mode | Hz      | 20.00          | 0.00–599.00            |
| Pr.10-40                            | Frequency point to switch from PM sensorless mode to V/F mode | Hz      | 20.00          | 0.00-599.00            |
| Pr.10-42                            | Initial angle detection pulse value                           | N/A     | 1.0            | 0.0-3.0                |
| Initial Angle Estimating Parameters |                                                               |         |                |                        |
| Pr.10-51                            | Injection frequency (for IPM)                                 | Hz      | 500            | 0–1200                 |
| Pr.10-52                            | Injection magnitude (for IPM)                                 | V       | 15.0 /<br>30.0 | 0.0–200.0              |
| Pr.10-53                            | PM initial rotor position detection method                    | N/A     | 0              | 0–3                    |
|                                     | Motor Performance Control I                                   | Paramet | ers            |                        |
| Pr.11-00                            | System control                                                | bit     | 0              | 0–8                    |
| Pr.11-02                            | ASR1 / ASR2 switch frequency                                  | Hz      | 7              | 5.00-599.00            |
| Pr.11-03                            | ASR1 low-speed bandwidth                                      | Hz      | 10             | 1–[(Pr.00-17) ÷ 40] Hz |
| Pr.11-04                            | 04 ASR2 high-speed bandwidth                                  |         | 10             | 1–[(Pr.00-17) ÷ 40] Hz |
| Pr.11-05                            | Zero-speed bandwidth                                          | Hz      | 10             | 1–[(Pr.00-17) ÷ 40] Hz |

12-2-6 Synchronous Reluctance Motor, Sensorless Field-Oriented Control Adjustment Procedure (SynRM Sensorless, Pr.00-11 = 8)
(Applicable for C2000 Plus firmware V3.06 and later)

Control diagram

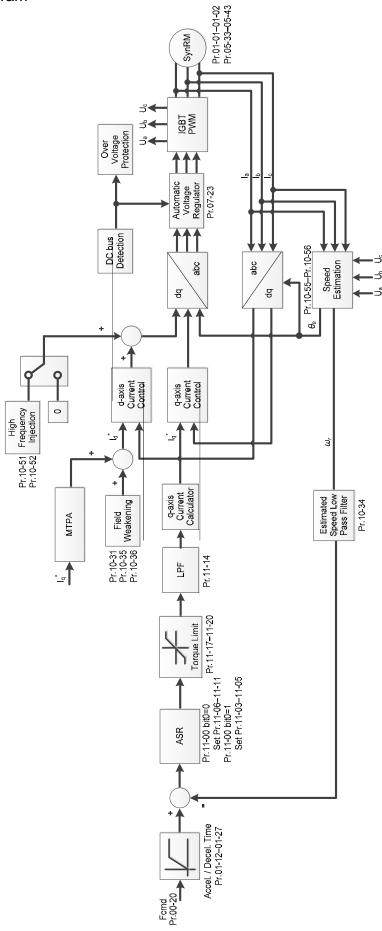

- SynRM Sensorless adjustment procedure
  - I. SynRM Sensorless motor parameters adjustment flowchart

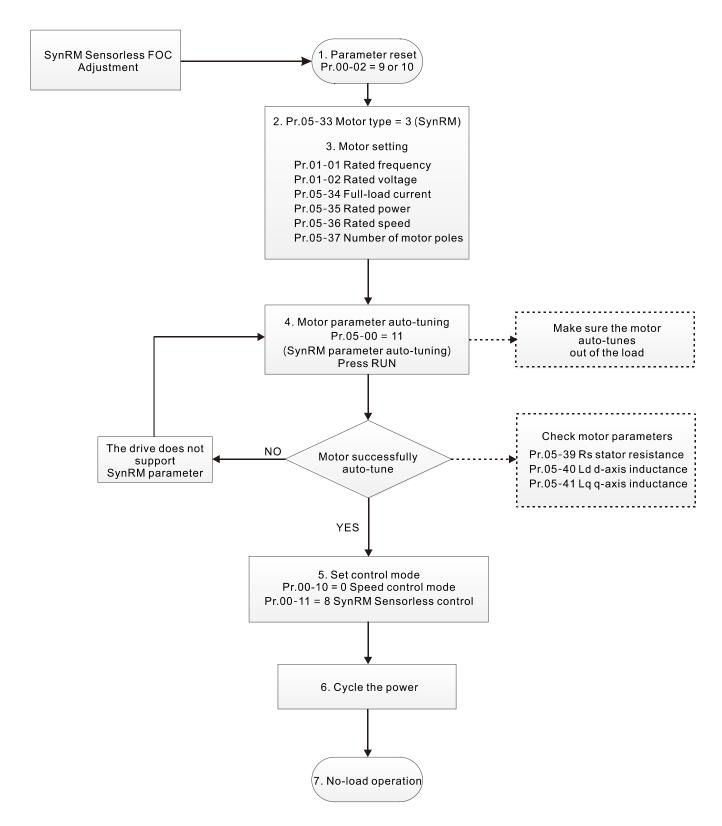

**NOTE:** The number marked on the procedure corresponds to the number of following adjustment explanations.

## 

1. Parameter reset:

Reset Pr.00-02 = 9 (50 Hz) or 10 (60 Hz) to the default value

2. Select motor type:

Pr.05-33 = 3 (SynRM)

3. Motor nameplate parameter setting:

| Parameter | Description                                            |  |  |
|-----------|--------------------------------------------------------|--|--|
| Pr.01-01  | Motor 1 Rated / Base Frequency (Hz)                    |  |  |
| Pr.01-02  | Motor 1 Rated / Base Output Voltage (V <sub>AC</sub> ) |  |  |
| Pr.05-34  | Rated current (A)                                      |  |  |
| Pr.05-35  | Rated power (kW)                                       |  |  |
| Pr.05-36  | Rated rotor speed (rpm)                                |  |  |
| Pr.05-37  | Number of motor poles (poles)                          |  |  |

### 4. Motor parameter auto-tuning:

Set Pr.05-00 = 5 (rolling auto-tuning for PM, with no load) or 13 (static auto-tuning for PM) and press RUN key to finish motor auto-tuning, then you will get the following parameters:

| Parameter | Description                                        |
|-----------|----------------------------------------------------|
| Pr.05-39  | Stator resistance for a permanent magnet motor (Ω) |
| Pr.05-40  | Permanent magnet motor Ld (mH)                     |
| Pr.05-41  | Permanent magnet motor Lq (mH)                     |

#### 5. Set control mode:

Set Pr.00-10 = 0 (Speed control mode)

Set Pr.00-11 = 8 (SynRM Sensorless)

6. After auto-tuning, cycle the power.

#### II. SynRM Sensorless for operation with no load

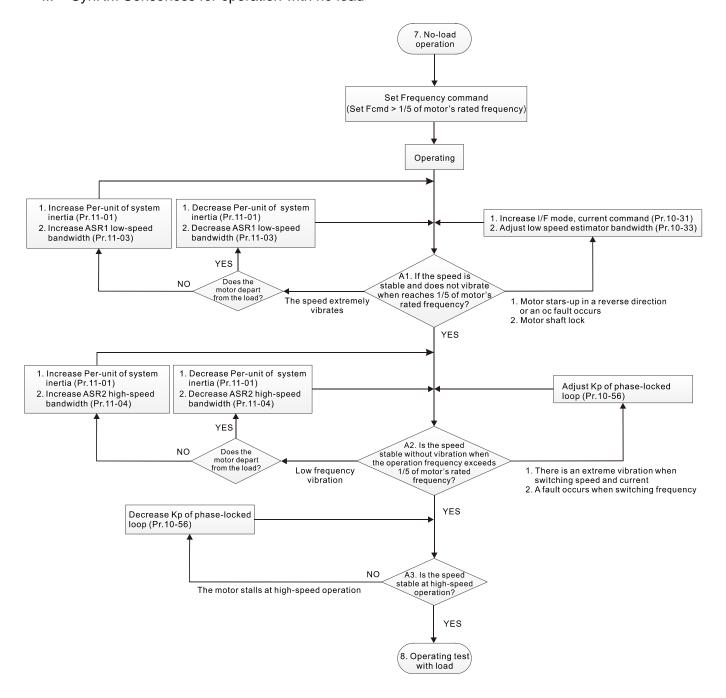

- No-load operation adjustment
  - 7. Start the motor without load
    - A1. Start the motor without load, refer to the following adjustment before the operation frequency reaches 1/5 or motor's rated frequency:
      - a. If the motor starts in a wrong direction, the starting rotation is not smooth (ocA) or there is motor shaft lock, adjust Pr.10-31 (I/F mode, current command) and Pr.10-33 (PM FOC sensorless low-speed estimator bandwidth).
      - b. When there is an extreme vibration of the motor speed, adjust Pr.11-01 (per-unit of system inertia) and Pr.11-03 (ASR1 low-speed bandwidth) depending on whether the motor departs from the load.

Setting curve for speed regulator (ASR) and related parameters:

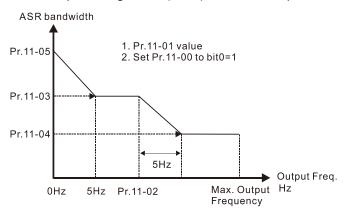

ASR adjustment- auto gain

| Parameter | Description                                                                                       | Default |
|-----------|---------------------------------------------------------------------------------------------------|---------|
| 11-00     | System control                                                                                    | 201h    |
| 11-01     | Per-unit of system inertia                                                                        | 256     |
| 11-02     | ASR1 / ASR2 switch frequency (it's recommended that the switch frequency is higher than Pr.10-39) | 10 Hz   |
| 11-03     | ASR1 low-speed bandwidth                                                                          | 5 Hz    |
| 11-04     | ASR2 high-speed bandwidth                                                                         | 5 Hz    |
| 11-05     | Zero-speed bandwidth                                                                              | 5 Hz    |

- A2. The operation frequency exceeds the switch frequency for Pr.10-39
  - a. If there is an extreme vibration of speed and current when switching frequency, or a fault occurs during the switching process, adjust Pr.10-56 (Kp of phase-locked loop).
  - b. Both of adjustments for Pr.10-55 (magnetic flux linkage estimate high-speed gain) and Pr.10-56 (Kp of phase-locked loop) affect the performance of the speed estimator. Adjust only Pr.10-56 in no-load operation.
- A3. Observe whether the motor operates stably when accelerates to the maximum frequency If the motor stalls at the maximum operation speed, decrease Pr.10-56 (Kp phase-locked loop)

#### III. SynRM Sensorless adjustment for operation starts with load

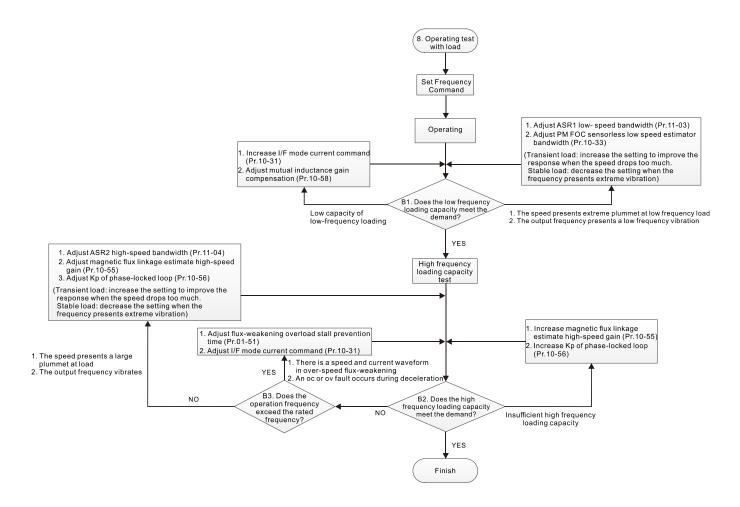

#### Load operation adjustment

### 8. Operation test with load

- B1. Low-frequency loading capacity test
  - a. If the low-frequency loading performance is low, increase Pr.10-31 (I/F mode, current command) and Pr.10-58 (mutual inductance compensation gain).
  - b. If the low-frequency loading speed presents large plummet, or the output frequency presents low-frequency vibration, adjust Pr.11-03 (ASR1 low-speed bandwidth) and Pr.10-33 (PM FOC sensorless speed estimator bandwidth). Increase the setting to improve the response when the speed drops too much at transient load. Decrease the setting if the frequency presents an extreme vibration at stable load.

#### B2. High frequency loading capacity test

- a. If the high frequency loading performance is insufficient, increase Pr.10-55 (Magnetic flux linkage estimate high-speed gain) and Pr.10-56 (Kp of phase-locked loop).
- b. If there is large plummet of loading speed, or the output frequency vibrates, adjust Pr.11-04 (ASR2 high-speed bandwidth), Pr.10-55 (magnetic flux linkage estimate high-speed gain) and Pr.10-56 (Kp of phase-locked loop). Increase the setting to improve the response when the speed drops too much at transient load. Decrease the setting if the frequency presents an extreme vibration at stable load.

#### B3. Operation frequency exceeds the rated frequency

a. When there is a waveform of speed and current in the flux-weakening zone, and an oc or ov fault occurs during the deceleration, adjust Pr.01-51 (flux-weakening overload stall prevention time) and Pr.10-31 (I/F mode current command).

#### SynRM Sensorless adjustment parameters

Refer to Section 12-1 Description of Parameter Settings for more details

| Parameter | Description                                                                      | Unit               | Default | Settings         |
|-----------|----------------------------------------------------------------------------------|--------------------|---------|------------------|
| 00-10     | Control mode                                                                     |                    | 0       | 0–2              |
| 00-11     | Speed control mode                                                               |                    | 0       | 0–8              |
| 00-17     | Carrier frequency                                                                | kHz                | 4       | 4–8              |
| 01-51     | Flux-weakening overload stall prevention time                                    | Sec.               | 1.00    | 0.00-600.00      |
| 05-00     | Motor parameter auto-tuning                                                      |                    | 0       | 0–13             |
| 05-33     | Induction motor (IM) or permanent magnet synchronous AC motor (PM) selection     |                    | 3       | 0–3              |
| 05-34     | Full-load current for a permanent magnet synchronous AC motor / reluctance motor | Amps               | NA      | NA               |
| 05-35     | Rated power for a permanent magnet synchronous AC motor / reluctance motor       | kW                 | NA      | 0–655.35         |
| 05-36     | Rated speed for a permanent magnet synchronous AC motor / reluctance motor       | rpm                | NA      | 0–65535          |
| 05-37     | Number of poles for a permanent magnet synchronous AC motor / reluctance motor   |                    | NA      | 0–65535          |
| 05-38     | System inertia for a permanent magnet synchronous AC motor / reluctance motor    | Kg-cm <sup>2</sup> | NA      | 0.0~6553.5       |
| 05-39     | Stator resistance for a permanent magnet synchronous AC motor / reluctance motor | ohm                | 0.000   | 0.000–<br>65.535 |

Chapter 12 Description of Parameter Settings | C2000 Plus

| Parameter | Description                                                 | Unit | Default | Settings    |
|-----------|-------------------------------------------------------------|------|---------|-------------|
| 05-40     | Permanent magnet synchronous AC motor / reluctance motor Ld | mH   | 0.00    | 0.00-655.35 |
| 05-41     | Permanent magnet synchronous AC motor / reluctance motor Lq | mΗ   | 0.00    | 0.00-655.35 |
| 07-12     | Speed tracking during start-up                              |      | 0       | 0–3         |
| 10-08     | Treatment for encoder / speed observer feedback fault       |      | 2       | 0–2         |
| 10-09     | Detection time of encoder / speed observer feedback fault   | Sec. | 1.0     | 0.0–10.0    |
| 10-10     | Encoder / speed observer stall level                        | %    | 115     | 0–120       |
| 10-11     | Detection time of encoder / speed observer stall            | sec  | 0.1     | 0.0–2.0     |
| 10-12     | Encoder / speed observer stall action                       |      | 2       | 0~2         |
| 10-13     | Encoder / speed observer slip range                         | %    | 50      | 0–50        |
| 10-14     | Detection time of encoder / speed observer slip             | sec  | 0.5     | 0.0–10.0    |
| 10-15     | Encoder / speed observer stall and slip error action        |      | 2       | 0–2         |
| 10-31     | I/F mode, current command                                   | %    | 15      | 0–150       |
| 10-33     | PM FOC sensorless speed estimator bandwidth (low speed)     |      | 1.00    | 0.00-600.00 |
| 10-34     | PM sensorless speed estimator low-pass filter gain          |      | 1.00    | 0.00-655.35 |
| 10-35     | AMR (Kp) gain                                               |      | 0.40    | 0.00-3.00   |
| 10-36     | AMR (Ki) gain                                               |      | 2.00    | 0.00-3.00   |
| 10-39     | Frequency to switch from I/F mode to PM sensorless mode     | Hz   | 10.00   | 0.0–599.00  |
| 10-51     | Injection frequency                                         | Hz   | 400     | 0–1200      |
| 10-52     | Injection magnitude                                         | %    | 30      | 0.0–200.0   |
| 10-55     | Magnetic flux linkage estimate high-speed gain              |      | 100     | 10–1000     |
| 10-56     | Kp of phase-locked loop                                     | Hz   | 100     | 10–1000     |
| 10-58     | Mutual inductance gain compensation                         |      | 1.00    | 0.00-655.35 |
| 11-00     | System control                                              |      | 513     | 0-65535     |
| 11-01     | Per-unit of system inertia                                  | pu   | 256     | 1–65535     |
| 11-02     | ASR1 / ASR2 switch frequency                                | Hz   | 10.00   | 5.00-599.00 |
| 11-03     | ASR1 low-speed bandwidth                                    | Hz   | 5       | 1–30        |
| 11-04     | ASR2 high-speed bandwidth                                   | Hz   | 5       | 1–30        |
| 11-05     | Zero-speed bandwidth                                        | Hz   | 5       | 1–30        |
| 11-17     | Forward motor torque limit<br>Quadrant I                    | %    | 200     | 0–500       |
| 11-18     | Forward regenerative torque limit Quadrant II               | %    | 200     | 0–500       |
| 11-19     | Reverse motor torque limit<br>Quadrant III                  | %    | 200     | 0–500       |
| 11-20     | Reverse regenerative torque limit Quadrant IV               | %    | 200     | 0–500       |
| 11-35     | Torque command filter time                                  | Sec. | 0.050   | 0.000-1.000 |

# Chapter 13 Warning Codes

## **Summary of Warning Codes**

| ID No. | Warning Name                           | ID No. | Warning Name                          |
|--------|----------------------------------------|--------|---------------------------------------|
| 0      | No record                              | 49     | Keypad RTC time-out (PLrt)            |
| 1      | Communication error 1 (CE1)            | 50     | PLC opposite defect (PLod)            |
| 2      | Communication error 2 (CE2)            | 51     | PLC save memory error (PLSv)          |
| 3      | Communication error 3 (CE3)            | 52     | Data defect (PLdA)                    |
| 4      | Communication error 4 (CE4)            | 53     | Function defect (PLFn)                |
| 5      | Communication error 10 (CE10)          | 54     | PLC buffer overflow (PLor)            |
| 7      | Save error 1 (SE1)                     | 55     | Function defect (PLFF)                |
| 8      | Save error 2 (SE2)                     | 56     | Checksum error (PLSn)                 |
| 9      | IGBT overheating warning (oH1)         | 57     | No end command (PLEd)                 |
| 10     | Overheat key components (oH2)          | 58     | PLC MCR error (PLCr)                  |
| 11     | PID feedback error (PID)               | 59     | PLC download fail (PLdF)              |
| 12     | ACI analog signal loss (AnL)           | 60     | PLC scan time fail (PLSF)             |
| 13     | Under current (uC)                     | 61     | CAN/M guarding error (PCGd)           |
| 15     | PG feedback warning (PGFb)             | 62     | CAN/M BUS off (PCbF)                  |
| 17     | Over speed warning (oSPd)              | 63     | CAN/M node lack (PCnL)                |
| 18     | Deviation Warning (dAvE)               | 64     | CAN/M cycle time-out (PCCt)           |
| 20     | Over-torque 1 (ot1)                    | 65     | CAN/M SDO over (PCSF)                 |
| 21     | Over-torque 2 (ot2)                    | 66     | CAN/M SDO time-out (PCSd)             |
| 22     | Motor overheating (oH3) PTC / PT100    | 67     | CAN/M address error (PCAd)            |
| 24     | Over slip warning (oSL)                | 68     | CAN/M time-out (PCTo)                 |
| 25     | Auto tuning (tUn)                      | 70     | ExCom ID fail (ECid)                  |
| 28     | Output phase loss (OPHL)               | 71     | ExCom power loss (ECLv)               |
| 30     | Copy model error 3 (SE3)               | 72     | ExCom test mode (ECtt)                |
| 36     | CANopen guarding time-out (CGdn)       | 73     | ExCom BUS off (ECbF)                  |
| 37     | CANopen heartbeat error (CHbn)         | 74     | ExCom no power (ECnP)                 |
| 39     | CANopen bus off error (CbFn)           | 75     | ExCom factory defect (ECFF)           |
| 40     | CANopen index error (Cldn)             | 76     | ExCom inner error (ECiF)              |
| 41     | CANopen station address error (CAdn)   | 77     | ExCom IO Net break (ECio)             |
| 42     | CANopen memory error (CFrn)            | 78     | ExCom Parameter data error (ECPP)     |
| 43     | CANopen SDO time-out (CSdn)            | 79     | ExCom configuration data error (ECPi) |
| 44     | CANopen SDO receives register overflow | 80     | Ethernet link fail (ECEF)             |
| 77     | (CSbn)                                 |        | Euromot min fall (EOET )              |
| 46     | CANopen format error (CPtn)            | 81     | Communication time-out (ECto)         |
| 47     | RTC adjust (PLrA)                      | 82     | Checksum error (ECCS)                 |
| 48     | InnerCOM error (PLiC)                  | 83     | Return defect (ECrF)                  |

| ID No. | Warning Name                     | ID No. | Warning Name                       |
|--------|----------------------------------|--------|------------------------------------|
| 84     | Modbus TCP over (Eco0)           | 105    | Estimated speed reverse (SpdR)     |
| 85     | EtherNet/IP over (ECo1)          | 123    | Deceleration energy backup (dEb)   |
| 86     | IP fail (ECiP)                   | 125    | Index Pulse fail (INDX)            |
| 87     | Mail fail (EC3F)                 | 126    | Not home yet (nHoY)                |
| 88     | ExCom busy (ECbY)                | 127    | Hardware positive limit (HPL)      |
| 89     | ExCom card break (ECCb)          | 128    | Hardware negative limit (HnL)      |
| 90     | Copy PLC: password error (CPLP)  | 129    | Software positive limit (SPL)      |
| 91     | Copy PLC: Read mode error (CPL0) | 130    | Software negative limit (SnL)      |
| 92     | Copy PLC: Write mode (CPL1)      | 131    | Position overflow (PoF)            |
| 93     | Copy PLC: version error (CPLv)   | 132    | Homing process fault (HPF)         |
| 94     | Copy PLC: size error (CPLS)      | 133    | Over position error limit (oPE)    |
| 95     | Copy PLC: PLC function (CPLF)    | 134    | Encoder low battery (EcLB)         |
| 96     | Copy PLC: time-out (CPLt)        | 135    | Encoder multi-turn overflow (EcOF) |
| 101    | InrCOM time-out (ictn)           |        |                                    |

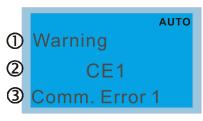

- ① Display error signal
- ② Abbreviate error code
- 3 Display error description

| ID No.                                          | Display on LCD Keypad            | Warning Name                                                                                                    | Description                         |  |
|-------------------------------------------------|----------------------------------|----------------------------------------------------------------------------------------------------|-------------------------------------|--|
| 1                                               | Warning CE1 Comm. Error 1        | Communication error 1<br>(CE1)                                                                                                    | RS-485 Modbus illegal function code |  |
|                                                 |                                  | Action and                                                                                                    | Reset                               |  |
|                                                 | Action condition                 | When the function code                                                                                                    | is not 03, 06, 10 and 63            |  |
|                                                 | Action time                      | Immediately act                                                                                                    |                                     |  |
| War                                             | ning setting parameter           | N/A                                                                                                    |                                     |  |
|                                                 | Reset method                     | "Warning" occurs when Pr.09-02=0 and the motor drive keeps running. The drive resets automatically when receiving the correct function code.                                                                   |                                     |  |
|                                                 | Reset condition                  | Immediately reset                                                                                                    | •                                   |  |
| Record                                          |                                  | N/A                                                                                                    |                                     |  |
| Cause                                           |                                  |                                                                                                    | Corrective Actions                  |  |
| Incorrect communication command from upper unit |                                  | Check if the communication                                                                                                    | ation command is correct.           |  |
| Malfunct<br>interfere                           | ion caused by<br>nce             | Verify the wiring and grounding of the communication circuit. It is recommended to separate the communication circuit from the main circuit, or wire in 90 degree for effective anti-interference performance. |                                     |  |
|                                                 | communication setting upper unit | Check if the setting for Pr.09-04 is the same as the setting for the upper unit.                                                                                                    |                                     |  |
| Disconnof the ca                                | ection or bad connection<br>ble  | Check the cable and replace it if necessary.                                                                                                    |                                     |  |

| Display on LCD Keypad                        | Warning Name                                                                                                    | Description                                                                                      |  |
|----------------------------------------------|----------------------------------------------------------------------------------------------------|--------------------------------------------------------------------------------------------------|--|
| Warning CK1 Comm Command Er                  | Communication command error 1 (CK1)                                                                                                    | Keypad communication data, illegal function code (Keypad auto-detect this error and display it.) |  |
|                                              | Action and                                                                                                    | d Reset                                                                                          |  |
| Action condition                             |                                                                                                    | is not 03, 06, 10 and 63                                                                         |  |
| Action time                                  | Immediately act                                                                                                    |                                                                                                  |  |
| Warning setting parameter                    | N/A                                                                                                    |                                                                                                  |  |
| Reset method                                 | Remove the keypad and then reconnect it to the motor drive.                                                                                                    |                                                                                                  |  |
| Reset condition                              | Immediately reset                                                                                                    |                                                                                                  |  |
| Record                                       | N/A                                                                                                    |                                                                                                  |  |
| Cause                                        |                                                                                                    | Corrective Actions                                                                               |  |
| Incorrect communication command from keypad  |                                                                                                    | drive don't communicate properly. It is recommended to then reconnect it to the motor drive.     |  |
| Malfunction caused by interference           | Verify the wiring and grounding of the communication circuit. It is recommended to separate the communication circuit from the main circuit, or wire in 90 degree for effective anti-interference performance. |                                                                                                  |  |
| Different communication setting from keypad  | Check if the Baud rate = 19200 bps. Format = RTU8, N, 2.                                                                                                    |                                                                                                  |  |
| Disconnection or bad connection of the cable | Check the cable and replace it if necessary.                                                                                                    |                                                                                                  |  |

| ID No.                                                                                                    | Display on LCD Keypad                 | Warning Name                                                                                                    | Description                                                  |  |
|----------------------------------------------------------------------------------------------------|---------------------------------------|----------------------------------------------------------------------------------------------------|--------------------------------------------------------------|--|
| 2                                                                                                    | Warning CE2 Comm. Error 2             | Communication error 2<br>(CE2)                                                                                                    | RS-485 Modbus illegal data address                           |  |
|                                                                                                    |                                       | Action and                                                                                                    | Reset                                                        |  |
|                                                                                                    | Action condition                      | When the input data add                                                                                                    | dress is incorrect                                           |  |
|                                                                                                    | Action time                           | Immediately act                                                                                                    |                                                              |  |
| War                                                                                                    | ning setting parameter                | N/A                                                                                                    |                                                              |  |
|                                                                                                    | Reset method                          | "Warning" occurs when Pr.09-02=0 and the motor drive keeps running. The drive resets automatically when receiving the correct data address. |                                                              |  |
| Reset condition                                                                                                    |                                       | Immediately reset                                                                                                    |                                                              |  |
| Record                                                                                                    |                                       | N/A                                                                                                    |                                                              |  |
|                                                                                                    | Cause                                 |                                                                                                    | Corrective Actions                                           |  |
|                                                                                                    | t communication<br>nd from upper unit | Check if the communication                                                                                                    | ation command is correct.                                    |  |
| Malfunction caused by interference  Verify the wiring and grounding of the communication circuit. It is recommunication circuit, or wire in 90 for effective anti-interference performance. |                                       |                                                                                                    | nication circuit from the main circuit, or wire in 90 degree |  |
|                                                                                                    | t communication setting<br>upper unit | Check if the setting for Pr.09-04 is the same as the setting for the upper unit.                                                            |                                                              |  |
| Disconn of the ca                                                                                                    | ection or bad connection<br>able      | Check the cable and replace it if necessary.                                                                                                |                                                              |  |

| .Display on LCD Keypad                                                         | Warning Name                                                                                                    | Description                                                                                     |  |
|--------------------------------------------------------------------------------|----------------------------------------------------------------------------------------------------|-------------------------------------------------------------------------------------------------|--|
| AUTO                                                                           | vvarning rvanic                                                                                                    | Besonption                                                                                      |  |
| Warning CK2 Comm Address Er                                                    | Communication address error (CK2)                                                                                                    | Keypad communication data, illegal data address (Keypad auto-detect this error and display it.) |  |
|                                                                                | Action and                                                                                                    | Reset                                                                                           |  |
| Action condition                                                               | When the input data ad-                                                                                                    | dress is incorrect                                                                              |  |
| Action time                                                                    | Immediately act                                                                                                    |                                                                                                 |  |
| Warning setting parameter                                                      | N/A                                                                                                    |                                                                                                 |  |
| Reset method                                                                   | Remove the keypad and then reconnect it to the motor drive.                                                                                                    |                                                                                                 |  |
| Reset condition                                                                | Immediately reset                                                                                                    |                                                                                                 |  |
| Record                                                                         | N/A                                                                                                    |                                                                                                 |  |
| Cause                                                                          | Corrective Actions                                                                                                    |                                                                                                 |  |
| Incorrect communication command from keypad                                    |                                                                                                    | drive don't communicate properly. It is recommended to then reconnect it to the motor drive.    |  |
| Malfunction caused by interference                                             | Verify the wiring and grounding of the communication circuit. It is recommended to separate the communication circuit from the main circuit, or wire in 90 degree for effective anti-interference performance. |                                                                                                 |  |
| Different communication setting from keypad Check if the Baud rate = 19200 bps |                                                                                                    | = 19200 bps. Format = RTU8, N, 2.                                                               |  |
| Disconnection or bad connection of the cable and replace it if necessary.      |                                                                                                    |                                                                                                 |  |

| ID No.                                                                                     | Display on LCD Keypad              | Warning Name                                                                                                    | Description                      |  |  |
|--------------------------------------------------------------------------------------------|------------------------------------|----------------------------------------------------------------------------------------------------|----------------------------------|--|--|
| 3                                                                                          | Warning CE3 Comm. Error 3          | Communication error 3 (CE3)                                                                                                    | RS-485 Modbus illegal data value |  |  |
|                                                                                            |                                    | Action and                                                                                                    | Reset                            |  |  |
|                                                                                            | Action condition                   | When the length of com                                                                                                    | munication data is too long      |  |  |
|                                                                                            | Action time                        | Immediately act                                                                                                    |                                  |  |  |
| War                                                                                        | rning setting parameter            | N/A                                                                                                    |                                  |  |  |
|                                                                                            | Reset method                       | "Warning" occurs when Pr.09-02=0 and the motor drive keeps running. The drive resets automatically when receiving the correct communication data value. |                                  |  |  |
| Reset condition                                                                            |                                    | Immediately reset                                                                                                    |                                  |  |  |
| Record                                                                                     |                                    | N/A                                                                                                    |                                  |  |  |
|                                                                                            | Cause                              |                                                                                                    | Corrective Actions               |  |  |
| Incorrect communication command from upper unit                                            |                                    | Check if the communication command is correct.                                                                                                    |                                  |  |  |
| IMalfunction caused by                                                                     |                                    | ounding of the communication circuit. It is recommended nication circuit from the main circuit, or wire in 90 degree ence performance.                  |                                  |  |  |
|                                                                                            | t communication setting upper unit | Check if the setting for Pr.09-04 is the same as the setting for the upper unit.                                                                        |                                  |  |  |
| Disconnection or bad connection of the cable  Check the cable and replace it if necessary. |                                    |                                                                                                    | place it if necessary.           |  |  |

| .Display on LCD Keypad                                                                               | Warning Name                                                                                                    | Description                                                                                   |  |
|----------------------------------------------------------------------------------------------------|----------------------------------------------------------------------------------------------------|-----------------------------------------------------------------------------------------------|--|
| Аито Warning CK3 Comm Data Error                                                                     |                                                                                                    | Keypad communication data, illegal data value (Keypad auto-detect this error and display it.) |  |
|                                                                                                    | Action and                                                                                                    | Reset                                                                                         |  |
| Action condition                                                                                     | When the length of com                                                                                                    | munication data is too long                                                                   |  |
| Action time                                                                                          | Immediately act                                                                                                    |                                                                                               |  |
| Warning setting parameter                                                                            | N/A                                                                                                    |                                                                                               |  |
| Reset method                                                                                         | Remove the keypad and then reconnect it to the motor drive.                                                                                                    |                                                                                               |  |
| Reset condition                                                                                      | Immediately reset                                                                                                    |                                                                                               |  |
| Record                                                                                               | N/A                                                                                                    |                                                                                               |  |
| Cause                                                                                                |                                                                                                    | Corrective Actions                                                                            |  |
| Incorrect communication                                                                              | Keypad and the motor drive don't communicate properly. It is recommended to                                                                                                    |                                                                                               |  |
| command from keypad                                                                                  | remove the keypad and then reconnect it to the motor drive.                                                                                                    |                                                                                               |  |
| Malfunction caused by interference                                                                   | Verify the wiring and grounding of the communication circuit. It is recommended to separate the communication circuit from the main circuit, or wire in 90 degree for effective anti-interference performance. |                                                                                               |  |
| Different communication setting from keypad Check if the Baud rate = 19200 bps. Format = RTU8, N, 2. |                                                                                                    |                                                                                               |  |
| Disconnection or bad connection of the cable  Check the cable and replace it if necessary.           |                                                                                                    |                                                                                               |  |

| ID No.                                                                                                    | Display on LCD Keypad                   | Warning Name                                                                                                    | Description                                        |  |  |
|----------------------------------------------------------------------------------------------------|-----------------------------------------|----------------------------------------------------------------------------------------------------|----------------------------------------------------|--|--|
| 4                                                                                                    | Warning CE4 Comm. Error 4               | Communication error 4<br>(CE4)                                                                                                    | RS-485 Modbus data is written to read-only address |  |  |
|                                                                                                    |                                         | Action and                                                                                                    | Reset                                              |  |  |
|                                                                                                    | Action condition                        | When the data is writter                                                                                                    | n to read-only address                             |  |  |
|                                                                                                    | Action time                             | Immediately act                                                                                                    |                                                    |  |  |
| War                                                                                                    | rning setting parameter                 | N/A                                                                                                    |                                                    |  |  |
|                                                                                                    | Reset method                            | "Warning" occurs when Pr.09-02=0 and the motor drive keeps running. The drive resets automatically when receiving the correct written address of communication data. |                                                    |  |  |
| Reset condition Immediately reset                                                                                                    |                                         |                                                                                                    |                                                    |  |  |
|                                                                                                    | Record                                  | N/A                                                                                                    |                                                    |  |  |
|                                                                                                    | Cause                                   |                                                                                                    | Corrective Actions                                 |  |  |
|                                                                                                    | et communication<br>and from upper unit | Check if the communication command is correct.                                                                                                    |                                                    |  |  |
| Malfunction caused by interference  Verify the wiring and grounding of the communication circuit. It is re to separate the communication circuit from the main circuit, or wire for effective anti-interference performance.                                                                                                    |                                         | nication circuit from the main circuit, or wire in 90 degree                                                                                                    |                                                    |  |  |
| Different communication setting from the upper unit  Check if the setting for Pr.09-04 is the same as the setting for Pr.09-04 is the same as the setting for Pr.09-04 |                                         | Pr.09-04 is the same as the setting for the upper unit.                                                                                                    |                                                    |  |  |
| Disconnection or bad connection of the cable  Check the cable and replace it if is necessary.                                                                                                    |                                         | place it if is necessary.                                                                                                    |                                                    |  |  |

| Display on LCD Keypad                       | Warning Name                                                                                                    | Description                                                                                                    |  |  |
|---------------------------------------------|----------------------------------------------------------------------------------------------------|----------------------------------------------------------------------------------------------------|--|--|
| Аито Warning CK4 Comm Slave Error           | Communication slave error (CK4)                                                                                                    | Keypad communication data is written to read-only address. (Keypad auto-detect this error and display it.)                                                                                                    |  |  |
|                                             | Action and                                                                                                    | Reset                                                                                                    |  |  |
| Action condition                            | When the data is writter                                                                                                    | n to read-only address                                                                                                    |  |  |
| Action time                                 | Immediately act                                                                                                    |                                                                                                    |  |  |
| Warning setting parameter                   | N/A                                                                                                    |                                                                                                    |  |  |
| Reset method                                | Remove the keypad and                                                                                                    | d then reconnect it to the motor drive.                                                                                                    |  |  |
| Reset condition                             | Immediately reset                                                                                                    |                                                                                                    |  |  |
| Record                                      | N/A                                                                                                    |                                                                                                    |  |  |
| Cause                                       |                                                                                                    | Corrective Actions                                                                                                    |  |  |
|                                             | * *                                                                                                    | drive don't communicate properly. It is recommended to then reconnect it to the motor drive. If the problem                                                                                                    |  |  |
| Incorrect communication command from keypad | persists after reconnect                                                                                                    | ing the keypad, pay attention to the motor drive status.  ve might reset to default setting during operation or while                                                                                                    |  |  |
|                                             | persists after reconnect<br>For example: Motor drivenabling PLC function.<br>Verify the wiring and gro                                                          | ing the keypad, pay attention to the motor drive status.  ve might reset to default setting during operation or while bunding of the communication circuit. It is recommended nication circuit from the main circuit, or wire in 90 degree |  |  |
| command from keypad  Malfunction caused by  | persists after reconnect<br>For example: Motor drivenabling PLC function.<br>Verify the wiring and groto separate the community of effective anti-interference. | ing the keypad, pay attention to the motor drive status.  ve might reset to default setting during operation or while bunding of the communication circuit. It is recommended nication circuit from the main circuit, or wire in 90 degree |  |  |

| ID No.               | Display on LCD Keypad                                                                  | Warning Name                                                                                                    | Description                                       |  |
|----------------------|----------------------------------------------------------------------------------------|----------------------------------------------------------------------------------------------------|---------------------------------------------------|--|
| 5                    | Warning CE10 Comm. Error 10                                                            | Communication error<br>10 (CE10)                                                                                                    | RS-485 Modbus transmission time-out               |  |
|                      |                                                                                        | Action and                                                                                                    | Reset                                             |  |
|                      | Action condition                                                                       | When the communication time-out                                                                                                    | ation time exceeds the detection time of Pr.09-03 |  |
|                      | Action time                                                                            | Setting for Pr.09-03                                                                                                    |                                                   |  |
| War                  | rning setting parameter                                                                | N/A                                                                                                    |                                                   |  |
|                      | Reset method                                                                           | "Warning" occurs when Pr.09-02=0 and the motor drive keeps running. The drive resets automatically when receiving the next communication packet.                                                               |                                                   |  |
|                      | Reset condition                                                                        | Immediately reset                                                                                                    | -                                                 |  |
|                      | Record                                                                                 | N/A                                                                                                    |                                                   |  |
|                      | Cause                                                                                  |                                                                                                    | Corrective Actions                                |  |
| the com              | er unit does not transmit<br>munication command<br>r. 09-03 setting time               | Check if the upper unit transmits the communication command within the setting time for Pr.09-03.                                                                                                    |                                                   |  |
| Malfunc<br>interfere | tion caused by<br>ence                                                                 | Verify the wiring and grounding of the communication circuit. It is recommended to separate the communication circuit from the main circuit, or wire in 90 degree for effective anti-interference performance. |                                                   |  |
|                      | t communication setting<br>upper unit                                                  | Check if the setting for Pr.09-04 is the same as the setting for the upper unit.                                                                                                    |                                                   |  |
|                      | isconnection or bad connection the cable  Check the cable and replace it if necessary. |                                                                                                    |                                                   |  |

| D: 1 10D1/                                   |                                                                                                    | D                                                                                                |  |  |
|----------------------------------------------|----------------------------------------------------------------------------------------------------|--------------------------------------------------------------------------------------------------|--|--|
| Display on LCD Keypad                        | Warning Name                                                                                                    | Description                                                                                      |  |  |
| Warning  CK10  KpdComm Time Out              | Keypad<br>communication time<br>out (CK10)                                                                                                    | Keypad communication data, transmission time-out (Keypad auto-detect this error and display it.) |  |  |
|                                              | Action and                                                                                                    | d Reset                                                                                          |  |  |
| Action condition                             | When the communication time-our                                                                                                    | on time exceeds the detection time of Pr.09-03 t                                                 |  |  |
| Action time                                  | Setting for Pr.09-03                                                                                                    |                                                                                                  |  |  |
| Warning setting parameter                    | N/A                                                                                                    |                                                                                                  |  |  |
| Reset method                                 | Remove the keypad and then reconnect it to the motor drive.                                                                                                    |                                                                                                  |  |  |
| Reset condition                              | Immediately reset                                                                                                    |                                                                                                  |  |  |
| Record                                       | N/A                                                                                                    |                                                                                                  |  |  |
| Cause                                        |                                                                                                    | Corrective Actions                                                                               |  |  |
| Incorrect communication                      | Keypad and the motor                                                                                                    | drive don't communicate properly. It is recommended to                                           |  |  |
| command from keypad                          | remove the keypad and                                                                                                    | then reconnect it to the motor drive.                                                            |  |  |
| Malfunction caused by interference           | Verify the wiring and grounding of the communication circuit. It is recommended to separate the communication circuit from the main circuit, or wire in 90 degree for effective anti-interference performance. |                                                                                                  |  |  |
| Different communication setting from keypad  | Check if the Baud rate = 19200 bps. Format = RTU8, N, 2.                                                                                                    |                                                                                                  |  |  |
| Disconnection or bad connection of the cable | Check the cable and replace it if necessary.                                                                                                    |                                                                                                  |  |  |

| ID No.                    | Display on LCD Keypad     | Warning Name                                                                       | Description                                              |  |  |
|---------------------------|---------------------------|------------------------------------------------------------------------------------|----------------------------------------------------------|--|--|
| 7                         | Warning SE1 Save Error 1  | Save error 1<br>(SE1)                                                              | Keypad COPY error 1: Keypad copy time-out                |  |  |
|                           |                           | Action and                                                                         | d Reset                                                  |  |  |
|                           |                           | "SE1" warning occurs w                                                             | when the keypad does not transmit the COPY command       |  |  |
|                           | Action condition          | to the drive, and does                                                             | not transmit any data to the drive again in 10 ms at the |  |  |
|                           |                           | time you copy the parameters to the drive.                                         |                                                          |  |  |
|                           | Action time               | 10 ms                                                                              |                                                          |  |  |
| Warning setting parameter |                           | N/A                                                                                |                                                          |  |  |
| Reset method              |                           | Manual reset                                                                       |                                                          |  |  |
|                           | Reset condition           | Immediately reset                                                                  |                                                          |  |  |
|                           | Record                    | N/A                                                                                |                                                          |  |  |
|                           | Cause                     |                                                                                    | Corrective Actions                                       |  |  |
| Commu                     | nication connection error | SE1: The causes of error are mostly communication problems between the             |                                                          |  |  |
|                           |                           | keypad and control board. Potential causes include communication signal            |                                                          |  |  |
| Keypad                    | error                     | interference and the unacceptable communication command to the Slave.              |                                                          |  |  |
|                           |                           | Check if the error occurs randomly, or only occurs when copying certain            |                                                          |  |  |
| Control                   | board error               | parameters (the error displays on the upper right corner of the copy page). If you |                                                          |  |  |
|                           |                           | cannot clear the error, please contact Delta.                                      |                                                          |  |  |

| ID No.                                                                                               | Display on LCD Keypad    | Warning Name                                                                   | Description                                                 |  |  |
|----------------------------------------------------------------------------------------------------|--------------------------|--------------------------------------------------------------------------------|-------------------------------------------------------------|--|--|
| 8                                                                                                    | Warning SE2 Save Error 2 | Save error 2<br>(SE2)                                                          | Keypad COPY error 2: parameter writing error                |  |  |
|                                                                                                    |                          | Action and                                                                     | Reset                                                       |  |  |
|                                                                                                    |                          | "SE2" warning occurs v                                                         | when writing the parameters incorrectly at the time you     |  |  |
|                                                                                                    | Action condition         | copy parameters to the                                                         | drive. For example, you copy the new firmware version       |  |  |
|                                                                                                    |                          | with added parameters                                                          | to the drive with old firmware version.                     |  |  |
|                                                                                                    | Action time              | N/A                                                                            |                                                             |  |  |
| War                                                                                                  | ning setting parameter   | N/A                                                                            |                                                             |  |  |
|                                                                                                    | Reset method             | Manual reset                                                                   |                                                             |  |  |
|                                                                                                    | Reset condition          | Immediately reset                                                              |                                                             |  |  |
| Record                                                                                               |                          | N/A                                                                            |                                                             |  |  |
|                                                                                                    | Cause                    |                                                                                | Corrective Actions                                          |  |  |
|                                                                                                    |                          | SE2: In this stage, the copied data has been transmitted to the Slave.         |                                                             |  |  |
|                                                                                                    |                          | The Slave compares and processes the copied data, and then saves the data to   |                                                             |  |  |
|                                                                                                    |                          | the Data ROM. During the process, the data error (should be attribution error) |                                                             |  |  |
| Add nev                                                                                              | v parameters to the new  | may occur, or the data cannot be saved to EEPROM. At this time, the warning    |                                                             |  |  |
| firmware                                                                                             | e version.               | occurs.                                                                        |                                                             |  |  |
|                                                                                                    |                          | It is suggested to check the status of Data ROM and remove the error causes    |                                                             |  |  |
|                                                                                                    |                          | first.                                                                         |                                                             |  |  |
|                                                                                                    |                          | If you cannot clear the error, please contact Delta.                           |                                                             |  |  |
| Malfunction caused by Verify the wiring and grounding of the main circuit, control circuit and the e |                          |                                                                                | unding of the main circuit, control circuit and the encoder |  |  |
| interference for effective anti-interference performance.                                            |                          |                                                                                |                                                             |  |  |

| ID No.                              | Display on LCD Keypad                                                                                             | Warning Name                                                                                                    | Description                                                                                                    |  |
|-------------------------------------|----------------------------------------------------------------------------------------------------|----------------------------------------------------------------------------------------------------|----------------------------------------------------------------------------------------------------|--|
| 9                                   | Warning  oH1  Over heat 1 warn                                                                                    | IGBT over-heating<br>warning (oH1)                                                                                                    | The AC motor drive detects over-heating of IGBT, and over the protection level of oH1 warning. (When Pr.06-15 is higher than the IGBT over-heating level, the drive shows oH1 error without displaying oH1 warning.) |  |
|                                     |                                                                                                    | Action and                                                                                                    | d Reset                                                                                                    |  |
|                                     | Action condition                                                                                                  | Pr.06-15                                                                                                    |                                                                                                    |  |
|                                     | Action time                                                                                                    | "oH1" warning occurs v                                                                                                    | when IGBT temperature is higher than Pr.06-15 setting                                                                                                    |  |
| War                                 | ning setting parameter                                                                                            | N/A                                                                                                    |                                                                                                    |  |
|                                     | Reset method                                                                                                    | Auto-reset                                                                                                    |                                                                                                    |  |
|                                     | Reset condition                                                                                                   | The drive auto-resets winus (–) 5°C                                                                                                    | when IGBT temperature is lower than oH1 warning level                                                                                                    |  |
|                                     | Record                                                                                                    | N/A                                                                                                    |                                                                                                    |  |
|                                     | Cause                                                                                                    |                                                                                                    | Corrective Actions                                                                                                    |  |
| or tempe<br>is too hiç<br>obstructi | the ambient temperature erature inside the cabinet gh, or if there is ion in the ventilation hole entrol cabinet. | <ul> <li>2. Regularly inspect the ventilation hole of the control cabinet.</li> <li>3. Change the installed place if there are heating objects, such as br resistors, in the surroundings.</li> </ul> |                                                                                                    |  |
|                                     | there is any obstruction eat sink or if the fan is                                                                | Remove the obstruction or replace the cooling fan.                                                                                                    |                                                                                                    |  |
| Insufficie                          | ent ventilation space                                                                                             | Increase ventilation space of the drive.                                                                                                    |                                                                                                    |  |
|                                     | the drive matches the onded loading                                                                               | <ol> <li>Decrease loading.</li> <li>Decrease the carrier.</li> <li>Replace with a drive with larger capacity.</li> </ol>                                                                              |                                                                                                    |  |
|                                     | e has run 100% or more of<br>d output for a long time                                                             | Replace with a drive with larger capacity.                                                                                                    |                                                                                                    |  |

| ID No. Displa                                                                                                    | y on LCD Keypad                | Warning Name                                                                                                    | Description                                                                                 |  |
|----------------------------------------------------------------------------------------------------|--------------------------------|----------------------------------------------------------------------------------------------------|---------------------------------------------------------------------------------------------|--|
| 10                                                                                                    | rning<br>oH2<br>er heat 2 warn | Over-heat key components (oH2)                                                                                                    | The drive has detected the key components are over heat                                     |  |
| 1                                                                                                    |                                | Action and                                                                                                    | Reset                                                                                       |  |
| Action                                                                                                    | condition                      | oH2 error level minus (-                                                                                                    | -) 5°C                                                                                      |  |
| Acti                                                                                                    | on time                        |                                                                                                    | urs when the temperature sensor of key components is higher than oH2 warning level          |  |
| Warning se                                                                                                    | tting parameter                | N/A                                                                                                    |                                                                                             |  |
| Rese                                                                                                    | t method                       | Auto-reset                                                                                                    |                                                                                             |  |
| Reset                                                                                                    | condition                      |                                                                                                    | then the temperature sensor of key components detects r than oH2 error level minus (–) 10°C |  |
| R                                                                                                    | ecord                          | N/A                                                                                                    |                                                                                             |  |
| С                                                                                                    | ause                           | Corrective Actions                                                                                                    |                                                                                             |  |
| Check if the ambient temperature or temperature inside the cabinet is too high, or if there is obstruction in the ventilation hole of the control cabinet. |                                | <ol> <li>Check the ambient temperature.</li> <li>Regularly inspect the ventilation hole of the control cabinet.</li> <li>Change the installed place if there are heating objects, such as braking resistors, in the surroundings.</li> <li>Install/ add cooling fan or air conditioner to lower the temperature inside the cabinet.</li> </ol> |                                                                                             |  |
| Check if there is any obstruction on the heat sink or if the fan is running                                                                                |                                | Remove the obstruction or replace the cooling fan.                                                                                                    |                                                                                             |  |
| Insufficient vent                                                                                                    | ilation space                  | Increase ventilation space of the drive.                                                                                                    |                                                                                             |  |
| Check if the drive matches the corresponded loading                                                                                                    |                                | <ol> <li>Decrease loading.</li> <li>Decrease the carrier.</li> <li>Replace with a drive with larger capacity.</li> </ol>                                                                                                    |                                                                                             |  |
| The drive has run 100% or more of the rated output for a long time                                                                                         |                                | Replace with a drive with larger capacity.                                                                                                    |                                                                                             |  |
| Unstable power                                                                                                    |                                | Install reactor(s).                                                                                                    |                                                                                             |  |
| The load changes frequently                                                                                                    |                                | Reduce the changes of the load.                                                                                                    |                                                                                             |  |

## oH1/ oH2 warning level

| Model         | oH1   | oH2 | oH warning<br>oH1 warning = (Pr.06-15) |
|---------------|-------|-----|----------------------------------------|
| VFD007C23A-21 |       |     |                                        |
| VFD015C23A-21 |       | 95  |                                        |
| VFD022C23A-21 |       |     |                                        |
| VFD037C23A-21 | 110   | 100 | oH1 Warning = oH1 − 5                  |
| VFD055C23A-21 | ] 110 |     | oH2 Warning = oH2 - 5                  |
| VFD075C23A-21 |       | 80  |                                        |
| VFD110C23A-21 |       |     |                                        |
| VFD150C23A-21 |       | 75  |                                        |

| Model                                          | oH1 | oH2      | oH warning<br>oH1 warning = (Pr.06-15)         |
|------------------------------------------------|-----|----------|------------------------------------------------|
| VFD185C23A-21                                  |     |          |                                                |
| VFD220C23A-21<br>VFD300C23A-00 / VFD300C23A-21 | -   |          |                                                |
| VFD370C23A-00 / VFD370C23A-21                  |     |          |                                                |
| VFD450C23A-00 / VFD450C23A-21                  | -   |          |                                                |
| VFD550C23A-00 / VFD550C23A-21                  |     | 65       |                                                |
| ,                                              | -   |          |                                                |
| VFD750C23A-00 / VFD750C23A-21                  | -   |          |                                                |
| VFD900C23A-00 / VFD900C23A-21                  |     |          |                                                |
| VFD007C43A-21 / VFD007C4EA-21                  |     | 95       |                                                |
| VFD015C43A-21 / VFD015C4EA-21                  | 110 |          | oH1 Warning = oH1 – 5                          |
| VFD022C43A-21 / VFD022C4EA-21                  |     | 100      | oH2 Warning = oH2 - 5                          |
| VFD037C43A-21 / VFD037C4EA-21                  |     | 105      |                                                |
| VFD040C43A-21 / VFD040C4EA-21                  |     | 100      |                                                |
| VFD055C43A-21 / VFD055C4EA-21                  |     | 100      |                                                |
| VFD075C43A-21 / VFD075C4EA-21                  |     |          |                                                |
| VFD110C43A-21 / VFD110C4EA-21                  |     | 80       |                                                |
| VFD150C43A-21 / VFD150C4EA-21                  | 1   |          |                                                |
| VFD185C43A-21 / VFD185C4EA-21                  |     | 85       | oH1 Warning = oH1 – 5<br>oH2 Warning = oH2 – 5 |
| VFD220C43A-21 / VFD220C4EA-21                  |     |          |                                                |
| VFD300C43A-21 / VFD300C4EA-21                  |     |          |                                                |
| VFD370C43S-00 / VFD370C43S-21                  |     |          |                                                |
| VFD450C43S-00 / VFD450C43S-21                  |     |          |                                                |
| VFD550C43A-00 / VFD550C43A-21                  | 110 |          |                                                |
| VFD750C43A-00 / VFD750C43A-21                  |     | 0.5      |                                                |
| VFD900C43A-00 / VFD900C43A-21                  |     | 65       |                                                |
| VFD1100C43A-00 / VFD1100C43A-21                |     |          |                                                |
| VFD1320C43A-00 / VFD1320C43A-21                |     |          |                                                |
| VFD1600C43A-00 / VFD1600C43A-21                |     |          |                                                |
| VFD1850C43A-00 / VFD1850C43A-21                | -   |          |                                                |
| VFD2200C43A-00 / VFD2200C43A-21                | -   |          |                                                |
| VFD2800C43A-00 / VFD2800C43C-21                | -   |          |                                                |
| VFD3150C43A-00 / VFD3150C43C-21                | -   | 70       |                                                |
| VFD3550C43A-00 / VFD3550C43C-21                | -   |          |                                                |
| VFD4500C43A-00 / VFD4500C43C-21                | -   |          |                                                |
| VFD5000C43A-00 / VFD5000C43C-21                |     | Cor      | ıtact Delta                                    |
| VFD5600C43A-00 / VFD5600C43C-21                |     |          | ntact Delta                                    |
| VFD015C53A-21                                  | 100 |          |                                                |
| VFD022C53A-21                                  | 105 | 85       |                                                |
| VFD037C53A-21<br>VFD055C53A-21                 |     |          | oH1 Warning = oH1 – 5                          |
| VFD055C53A-21<br>VFD075C53A-21                 | 100 | 70       | oH2 Warning = oH2 - 5                          |
| VFD110C53A-21                                  |     | 70       |                                                |
| VFD150C53A-21                                  |     | <u> </u> | <u> </u>                                       |

| Model                                                            | oH1 | oH2 | oH warning<br>oH1 warning = (Pr.06-15)         |
|------------------------------------------------------------------|-----|-----|------------------------------------------------|
| VFD185C63B-21<br>VFD220C63B-21<br>VFD300C63B-21<br>VFD370C63B-21 | 90  | 85  |                                                |
| VFD450C63B-00 / VFD450C63B-21                                    | 100 |     |                                                |
| VFD550C63B-00 / VFD550C63B-21                                    | 100 |     |                                                |
| VFD750C63B-00 / VFD750C63B-21                                    |     |     |                                                |
| VFD900C63B-00 / VFD900C63B-21                                    |     | 65  | oH1 Warning = oH1 – 5<br>oH2 Warning = oH2 – 5 |
| VFD1100C63B-00 / VFD1100C63B-21                                  |     |     |                                                |
| VFD1320C63B-00 / VFD1320C63B-21                                  |     |     |                                                |
| VFD1600C63B-00 / VFD1600C63B-21                                  |     |     |                                                |
| VFD2000C63B-00 / VFD2000C63B-21                                  | 110 |     |                                                |
| VFD2500C63B-00 / VFD2500C63B-21                                  | 110 |     |                                                |
| VFD3150C63B-00 / VFD3150C63B-21                                  |     |     |                                                |
| VFD4000C63B-00 / VFD4000C63B-21                                  |     | 70  |                                                |
| VFD4500C63B-00 / VFD4500C63B-21                                  |     | 70  |                                                |
| VFD5600C63B-00 / VFD5600C63B-21                                  |     |     |                                                |
| VFD6300C63B-00 / VFD6300C63B-21                                  |     |     |                                                |

| ID No.                                                                        | Display on LCD Keypad     | Warr                                                                                                    | ning Name                                               | Description                                                                                                    |
|-------------------------------------------------------------------------------|---------------------------|----------------------------------------------------------------------------------------------------|---------------------------------------------------------|----------------------------------------------------------------------------------------------------|
| 11                                                                            | Warning PID PID FBK Error | PID fee                                                                                                    | edback error                                            | PID feedback loss (warning for analog feedback signal; works only when PID enables)                                                           |
|                                                                               |                           |                                                                                                    | Action and                                              | d Reset                                                                                                    |
| Action condition When the analog input is lower than 4mA (only detects analog |                           |                                                                                                    | is lower than 4mA (only detects analog input of 4–20mA) |                                                                                                    |
|                                                                               | Action time               | Pr.08-08                                                                                                    |                                                         |                                                                                                    |
| War                                                                           | ning setting parameter    | Pr.08-09  0: Warn and keep operation  1: Fault and ramp to stop  2: Fault and coast to stop  3: Warn and operate at last frequency |                                                         |                                                                                                    |
|                                                                               | Reset method              | Auto<br>Manual                                                                                                    | clears when th                                          | curs when Pr.08-09=0 or 3. The "Warning" automatically ne feedback signal is larger than 4mA.  when Pr.08-09=1 or 2. You must reset manually. |
|                                                                               | Reset condition           | Immedia                                                                                                    | tely reset                                              |                                                                                                    |
|                                                                               | Record                    | Records when Pr.08-09=1 or 2 ("Error").  Does not record when Pr.08-09=3 ("Warning").                                              |                                                         |                                                                                                    |
|                                                                               | Cause                     |                                                                                                    |                                                         | Corrective Actions                                                                                                    |
| Loose o                                                                       | r broken PID feedback     | Tighten t                                                                                                    | he terminals aç                                         | gain.                                                                                                    |
| wiring                                                                        |                           | Replace                                                                                                    | with a new cab                                          | ole.                                                                                                    |
| Feedbad                                                                       | ck device malfunction     | Replace                                                                                                    | with a new fee                                          | dback device.                                                                                                    |
| Hardwai                                                                       | re error                  | If the PIE repair.                                                                                                    | error still occ                                         | urs after checking all the wiring, return to the factory for                                                                                  |

| ID No.                                                                              | Display on LCD Keypad    | Warr                                                                       | ning Name                                           | Description                                                     |  |
|-------------------------------------------------------------------------------------|--------------------------|----------------------------------------------------------------------------|-----------------------------------------------------|-----------------------------------------------------------------|--|
| 12                                                                                  | Warning  ANL Analog loss | ACI anal                                                                   |                                                     | Analog input current loss (including all analog 4–20mA signals) |  |
|                                                                                     |                          |                                                                            | Action and                                          | Reset                                                           |  |
| Action condition When the analog input is lower than 4mA (only detects analog input |                          |                                                                            | s lower than 4mA (only detects analog input 4–20mA) |                                                                 |  |
|                                                                                     | Action time              | Immediately act                                                            |                                                     |                                                                 |  |
|                                                                                     |                          | Pr.03-19                                                                   |                                                     |                                                                 |  |
|                                                                                     |                          | 0: Disabl                                                                  | е                                                   |                                                                 |  |
| War                                                                                 | ning setting parameter   | 1: Continue operation at the last frequency (warning, keypad displays ANL) |                                                     |                                                                 |  |
|                                                                                     |                          | 2: Decelerate to 0Hz (warning, keypad displays ANL)                        |                                                     |                                                                 |  |
|                                                                                     |                          | 3: Stop immediately and display ACE                                        |                                                     |                                                                 |  |
|                                                                                     |                          | "Warning" occurs when Pr.03-19=1 or 2. The "Warning automatical            |                                                     |                                                                 |  |
|                                                                                     | Reset method             |                                                                            |                                                     | ne analog input signal is larger than 4mA.                      |  |
|                                                                                     |                          | Manual "Error" occurs when Pr.03-19=3. You must reset manually.            |                                                     |                                                                 |  |
|                                                                                     | Reset condition          | Immedia                                                                    | tely reset                                          |                                                                 |  |
|                                                                                     | Record                   | Does not                                                                   | record when F                                       | Pr.03-19=1 or 2 ("Warning").                                    |  |
|                                                                                     | Cause                    |                                                                            |                                                     | Corrective Actions                                              |  |
| 1 0000 0                                                                            | r broken ACI wiring      | Tighten the terminals again.                                               |                                                     |                                                                 |  |
| Loose o                                                                             | r broken ACI wiring      | Replace with a new cable.                                                  |                                                     |                                                                 |  |
| External                                                                            | device error             | Replace                                                                    | new device.                                         |                                                                 |  |
| Hardwai                                                                             | re error                 | If the Anl                                                                 | _ error still occ                                   | urs after checking all the wiring, return to the factory for    |  |

| ID No.                    | Display on LCD Keypad    | Warr                                                                  | ning Name          | Description                           |  |
|---------------------------|--------------------------|-----------------------------------------------------------------------|--------------------|---------------------------------------|--|
| 13                        | Warning uC Under Current | Und                                                                   | er current<br>(uC) | Low current                           |  |
|                           |                          |                                                                       | Action and         | d Reset                               |  |
| Action condition Pr.06-71 |                          |                                                                       |                    |                                       |  |
|                           | Action time              | Pr.06-72                                                              |                    |                                       |  |
|                           |                          | Pr.06-73                                                              |                    |                                       |  |
|                           |                          | 0: No function                                                        |                    |                                       |  |
| War                       | ning setting parameter   | 1: Fault and coast to stop                                            |                    |                                       |  |
|                           |                          | 2: Fault and ramp to stop by 2 <sup>nd</sup> deceleration time        |                    |                                       |  |
|                           |                          | 3: Warn and operation continue                                        |                    |                                       |  |
|                           |                          | "Warning" occurs when Pr.06-73=3. The "Warning" automatically clears  |                    |                                       |  |
|                           | Reset method             | Auto when the out                                                     |                    | out current is > (Pr.06-71+0.1A).     |  |
|                           |                          | Manual "Error" occurs when Pr.06-73=1 and 2. You must reset manually. |                    |                                       |  |
|                           | Reset condition          | Immediat                                                              | tely reset         |                                       |  |
|                           | Record                   | Does not                                                              | record when F      | Pr.06-73=3 and uC displays "Warning". |  |
|                           | Cause                    |                                                                       |                    | Corrective Actions                    |  |
| Broken i                  | motor cable              | Exclude t                                                             | the connection     | issue of the motor and its load.      |  |
| Imprope                   | er setting for the low   | Cat tha =                                                             | ropor pottings     | for Dr.06 71 Dr.06 72 and Dr.06 72    |  |
| current                   | orotection               | Set the p                                                             | roper settings     | for Pr.06-71, Pr.06-72 and Pr.06-73.  |  |
| Low los                   | d                        | Check the loading status.                                             |                    |                                       |  |
| Low load                  |                          | Make sure the loading matches the motor capacity.                     |                    |                                       |  |

| ID No.    | Display on LCD Keypad     | Warning Name                                                                     | Description                                     |  |  |
|-----------|---------------------------|----------------------------------------------------------------------------------|-------------------------------------------------|--|--|
| 15        | Warning PGFB PG FBK Warn  | PG feedback warning (PGFb)                                                       | PG feedback error warning                       |  |  |
|           |                           | Action and                                                                       | l Reset                                         |  |  |
|           | Action condition          | Motor runs in a reverse                                                          | direction to the direction of frequency command |  |  |
|           | Action time               | Pr.10-09                                                                         |                                                 |  |  |
|           |                           | Pr.10-08=0                                                                       |                                                 |  |  |
| \\/o      | ning setting parameter    | 0: Warn and operation continue                                                   |                                                 |  |  |
| vvai      | riing setting parameter   | 1: Fault and ramp to stop                                                        |                                                 |  |  |
|           |                           | 2: Fault and coast to stop                                                       |                                                 |  |  |
|           | Reset method              | Auto-reset                                                                       |                                                 |  |  |
|           | Reset condition           | "Warning" automatically                                                          | clears when the drive stops                     |  |  |
|           | Record                    | N/A                                                                              |                                                 |  |  |
|           | Cause                     |                                                                                  | Corrective Actions                              |  |  |
| Incorrec  | t encoder parameter       | Reset encoder paramet                                                            | or (Pr 10 02)                                   |  |  |
| setting   |                           | Reset encoder paramet                                                            | ei (Fi.10-02).                                  |  |  |
| Check if  | the connection of encoder | Wiring again.                                                                    |                                                 |  |  |
| is loss   |                           | willing agailt.                                                                  |                                                 |  |  |
| Broken    | PG card or PG encoder     | Replace with a new PG                                                            | card or encoder.                                |  |  |
| Malfunc   | tion caused by            | ed by Verify wiring of the control circuit, and wiring/grounding of the main cir |                                                 |  |  |
| interfere | ence                      | prevent interference.                                                            |                                                 |  |  |

| ID No.                                                                 | Display on LCD Keypad        | Warning Name                                               | Description                       |  |  |
|------------------------------------------------------------------------|------------------------------|------------------------------------------------------------|-----------------------------------|--|--|
| 17                                                                     | Warning oSPd Over Speed Warn | Over speed warning (oSPd)                                  | Over speed warning                |  |  |
|                                                                        |                              | Action and                                                 | d Reset                           |  |  |
|                                                                        | Action condition             | The encoder feedback                                       | speed > Pr.10-10                  |  |  |
|                                                                        | Action time                  | Pr.10-11                                                   |                                   |  |  |
| Wor                                                                    | ning setting parameter       | Pr.10-12=0                                                 |                                   |  |  |
| vvai                                                                   | Tillig Setting parameter     | 0: Warn and keep operation                                 |                                   |  |  |
| Reset method                                                           |                              | "Warning" automatically clears when the drive stops        |                                   |  |  |
|                                                                        | Reset condition              | "Warning" automatically                                    | clears when the drive stops       |  |  |
|                                                                        | Record                       | N/A                                                        |                                   |  |  |
|                                                                        | Cause                        |                                                            | Corrective Actions                |  |  |
| Imprope                                                                | r setting for Pr.10-25 FOC   | Decrease setting value                                     | for Pr.10-25.                     |  |  |
| bandwid                                                                | th of speed observer         | Decrease setting value                                     |                                   |  |  |
| Imprope                                                                | r bandwidth setting for      | Increase the bandwidth                                     | setting for ASR speed controller. |  |  |
| ASR spe                                                                | eed controller               | increase the bandwidth                                     | setting for ASK speed controller. |  |  |
| Incorrec                                                               | t motor parameter setting    | Reset motor parameter                                      | and run parameter tuning.         |  |  |
| Malfunction caused by Verify wiring of the control circuit, and wiring |                              | ntrol circuit, and wiring/grounding of the main circuit to |                                   |  |  |
| interfere                                                              | nce                          | prevent interference.                                      |                                   |  |  |

| ID No.                    | Display on LCD Keypad                                | Warning Name                                   | Description                                                |  |  |
|---------------------------|------------------------------------------------------|------------------------------------------------|------------------------------------------------------------|--|--|
| 18                        | Warning  dAvE  Deviation Warn                        | Deviation Warning<br>(dAvE)                    | Over speed deviation warning                               |  |  |
|                           |                                                      | Action and                                     | d Reset                                                    |  |  |
|                           | Action condition                                     | Pr.10-13                                       |                                                            |  |  |
|                           | Action time                                          | Pr.10-14                                       |                                                            |  |  |
| Warning setting parameter |                                                      | Pr.10-15=0                                     |                                                            |  |  |
| vvai                      | Tillig Setting parameter                             | 0: Warn and keep opera                         | ation                                                      |  |  |
|                           | Reset method                                         | "Warning" automatically                        | clears when the drive stops                                |  |  |
|                           | Reset condition                                      | After the drive stops                          |                                                            |  |  |
|                           | Record                                               | N/A                                            |                                                            |  |  |
|                           | Cause                                                |                                                | Corrective Actions                                         |  |  |
| Imprope<br>slip erro      | er parameter setting for the                         | Reset proper value for I                       | Pr.10-13 and Pr.10-14.                                     |  |  |
|                           | er setting for ASR<br>ter and acceleration/<br>ation | Reset ASR parameters. Set proper accel./ decel |                                                            |  |  |
| Accel./ [                 | Decel. time is too short                             | Reset proper accel./ de                        | cel. time.                                                 |  |  |
| Motor lo                  | cked                                                 | Remove the causes of I                         | motor locked.                                              |  |  |
| Mechan                    | ical brake is not released                           | Check the active timing                        | of the system.                                             |  |  |
| Incorrec                  | t parameter setting of                               |                                                |                                                            |  |  |
| torque li                 | mit                                                  | Adjust to proper setting value.                |                                                            |  |  |
| (Pr.06-1                  | 2, Pr.11-17–20)                                      |                                                |                                                            |  |  |
| Malfunc                   | tion caused by                                       | Verify wiring of the cor                       | ntrol circuit, and wiring/grounding of the main circuit to |  |  |
| interfere                 | ence                                                 | prevent interference.                          |                                                            |  |  |

| ID No.    | Display on LCD Keypad                                                                                 | Warning Name                                                                                                    | Description                                                                                                    |  |
|-----------|----------------------------------------------------------------------------------------------------|----------------------------------------------------------------------------------------------------|----------------------------------------------------------------------------------------------------|--|
| 20        | Warning ot1 Over Torque 1                                                                             | Over-torque 1<br>(ot1)                                                                                                    | Over-torque 1 warning                                                                                                    |  |
|           |                                                                                                    | Action and                                                                                                    | d Reset                                                                                                    |  |
|           | Action condition                                                                                      | Pr.06-07                                                                                                    |                                                                                                    |  |
|           | Action time                                                                                           | Pr.06-08                                                                                                    |                                                                                                    |  |
| War       | ning setting parameter                                                                                | Pr.06-06=1 or 3  0: No function  1: Continue operation after over-torque detection during constant speed operation  2: Stop after over-torque detection during constant speed operation  3: Continue operation after over-torque detection during RUN  4: Stop after over-torque detection during RUN |                                                                                                    |  |
|           | Reset method                                                                                          | When input current < (P                                                                                                    | r.06-07 – 5%), the Ot1 warning automatically clears                                                                         |  |
|           | Reset condition                                                                                       | When input current < (Pr.06-07 – 5%), the Ot1 warning automatically clears                                                                                                    |                                                                                                    |  |
|           | Record                                                                                                | N/A                                                                                                    |                                                                                                    |  |
|           | Cause                                                                                                 |                                                                                                    | Corrective Actions                                                                                                    |  |
| Incorrec  | t parameter setting                                                                                   | Configure the settings for                                                                                                    | or Pr.06-07 and Pr.06-08 again.                                                                                             |  |
|           | ical error (e.g. mechanical<br>to over-torque)                                                        | Remove the causes of r                                                                                                    | malfunction.                                                                                                    |  |
| The load  | d is too large                                                                                        | Decrease the loading.<br>Replace with a motor w                                                                                                    | ith larger capacity.                                                                                                    |  |
|           | Decel. time and working too short                                                                     | Increase the setting value                                                                                                    | ues for Pr.01-12-01-19 (accel./ decel. time)                                                                                |  |
| V/F volta | age is too high                                                                                       |                                                                                                    | Pr.01-01-01-08 (V/F curve), especially the setting value ge (if the mid-point voltage is set too small, the load ow-speed). |  |
| The mot   | or capacity is too small                                                                              | Replace with a motor w                                                                                                    | ith larger capacity.                                                                                                    |  |
| Over-loa  | ad during low-speed<br>n                                                                              | Decrease the loading do                                                                                                    | uring low-speed operation.<br>acity.                                                                                        |  |
| The torq  | ue compensation is too                                                                                | Adjust the torque compo                                                                                                    | ensation value (Pr.07-26 torque compensation gain) until                                                                    |  |
| large     |                                                                                                    | the output current decre                                                                                                    | eases and the motor does not stall.                                                                                         |  |
| the spee  | er parameter settings for ed tracking function g restart after momentary ass and restart after fault) | Correct the parameter settings for speed tracking.  Start the speed tracking function.  Adjust the maximum current for Pr.07-09 speed tracking.                                                                                                    |                                                                                                    |  |

| ID No.                              | Display on LCD Keypad       | Warning Name                                                                        | Description                                              |  |  |
|-------------------------------------|-----------------------------|-------------------------------------------------------------------------------------|----------------------------------------------------------|--|--|
| 12 1101                             | Auto                        | Training Italie                                                                     | 2 doon pilon                                             |  |  |
| 21                                  | Warning                     | Over-torque                                                                         | Over targue 2 warning                                    |  |  |
| 21                                  | ot2<br>Over Torque 2        | (ot2)                                                                               | Over-torque 2 warning                                    |  |  |
|                                     | Over forque 2               |                                                                                     |                                                          |  |  |
|                                     |                             | Action and Reset                                                                    |                                                          |  |  |
|                                     | Action condition            | Pr.06-10                                                                            |                                                          |  |  |
|                                     | Action time                 | Pr.06-11                                                                            |                                                          |  |  |
|                                     |                             | Pr.06-09=1 or 3                                                                     |                                                          |  |  |
|                                     |                             | 0: No function                                                                      |                                                          |  |  |
|                                     |                             | 1: Continue operation a                                                             | fter over-torque detection during constant speed         |  |  |
| Warning setting parameter           |                             | operation                                                                           |                                                          |  |  |
|                                     |                             | 2: Stop after over-torque detection during constant speed operation                 |                                                          |  |  |
|                                     |                             | 3: Continue operation a                                                             | fter over-torque detection during RUN                    |  |  |
|                                     |                             | 4: Stop after over-torque                                                           | e detection during RUN                                   |  |  |
|                                     | Reset method                | When output current < (                                                             | Pr.06-10 – 5%), the Ot2 warning automatically clears     |  |  |
|                                     | Reset condition             | When output current < (Pr.06-10 – 5%), the Ot2 warning automatically clears         |                                                          |  |  |
|                                     | Record                      | N/A                                                                                 |                                                          |  |  |
|                                     | Cause                       |                                                                                     | Corrective Actions                                       |  |  |
| Incorrec                            | t parameter setting         | Configure the settings for                                                          | or Pr.06-10 and Pr.06-11                                 |  |  |
| Mechan                              | ical error (e.g. mechanical | Remove the causes of malfunction.                                                   |                                                          |  |  |
| lock due                            | e to over-torque)           | Remove the causes of t                                                              | nanunction.                                              |  |  |
| The load                            | d is too large              | Decrease the loading.                                                               |                                                          |  |  |
| 1110 1000                           |                             | Replace with a motor with larger capacity.                                          |                                                          |  |  |
| Accel./ [                           | Decel. time and working     | Increase the setting values for Pr.01-12–01-19 (accel./ decel. time)                |                                                          |  |  |
| cycle is                            | too short                   | increase the setting values for 11.01-12-01-13 (acces, deces, deces, time)          |                                                          |  |  |
|                                     |                             | Adjust the V/F curve (Motor 2, Pr.01-35-01-42), especially the setting value for    |                                                          |  |  |
| V/F volta                           | age is too high             | the mid-point voltage (if the mid-point voltage is set too small, the load capacity |                                                          |  |  |
|                                     |                             | decreases at low-speed).                                                            |                                                          |  |  |
| The mot                             | tor capacity is too small   | Replace with a motor w                                                              | ith larger capacity.                                     |  |  |
| Over-loa                            | ad during low-speed         | Decrease the loading di                                                             | uring low-speed operation.                               |  |  |
| operatio                            | n                           | Increase the motor capa                                                             | acity.                                                   |  |  |
| The torq                            | que compensation is too     | Adjust the torque compe                                                             | ensation value (Pr.07-26 torque compensation gain) until |  |  |
| large                               |                             | the output current decre                                                            | eases and the motor does not stall.                      |  |  |
| Imprope                             | er parameter settings for   | Correct the parameter of                                                            | cattings for speed tracking                              |  |  |
| the spee                            | ed tracking function        |                                                                                     | settings for speed tracking.                             |  |  |
| (includin                           | ng restart after momentary  | Start speed tracking function.                                                      |                                                          |  |  |
| power loss and restart after fault) |                             | Adjust the maximum current for Pr.07-09 speed tracking.                             |                                                          |  |  |

| ID No.                                                                                                    | Display on LCD Keypad                                                                                                    | Warning Name                                                                                                    | Description                                                                                                    |  |
|----------------------------------------------------------------------------------------------------|----------------------------------------------------------------------------------------------------|----------------------------------------------------------------------------------------------------|----------------------------------------------------------------------------------------------------|--|
| 22_1                                                                                                    | Warning  oH3  Motor Over Heat                                                                                                  | Motor over-heating (oH3) PTC                                                                                                    | Motor over-heating warning.  The AC motor drive detects the temperature inside the motor is too high                                                                                                    |  |
| 1                                                                                                    |                                                                                                    | Action and                                                                                                    | d Reset                                                                                                    |  |
|                                                                                                    | Action condition                                                                                                    | Pr.03-00=6 (PTC), PTC                                                                                                    | input level > Pr.06-30 (default=50%)                                                                                                    |  |
|                                                                                                    | Action time                                                                                                    | Immediately act                                                                                                    |                                                                                                    |  |
|                                                                                                    |                                                                                                    | Error treatment: Pr.06-2                                                                                                    | 9                                                                                                    |  |
|                                                                                                    |                                                                                                    | 0: Warn and keep opera                                                                                                    | ating                                                                                                    |  |
|                                                                                                    |                                                                                                    | 1: Fault and ramp to sto                                                                                                    | pp                                                                                                    |  |
| Warn                                                                                                    | ing setting parameter                                                                                                    | 2: Fault and coast to sto                                                                                                    | р                                                                                                    |  |
| vvaiii                                                                                                    | ing setting parameter                                                                                                    | 3: No warning                                                                                                    |                                                                                                    |  |
|                                                                                                    |                                                                                                    | When Pr.06-29=0 and w                                                                                                    | hen the temperature is ≤ Pr.06-30 level, the oH3 warning                                                                                                    |  |
|                                                                                                    |                                                                                                    | automatically clears.                                                                                                    |                                                                                                    |  |
|                                                                                                    |                                                                                                    | When Pr.06-29=0 ("Wai                                                                                                    | rning"), it automatically resets.                                                                                                    |  |
|                                                                                                    | Reset method                                                                                                    | When Pr.06-29=0, oH3 displays "Warning". When the temperature is ≤ Pr.06-30                                                                                                    |                                                                                                    |  |
|                                                                                                    | Reset method                                                                                                    | level, the oH3 warning automatically clears.                                                                                                    |                                                                                                    |  |
|                                                                                                    | Reset condition                                                                                                    | When the temperature i                                                                                                    | s $\leq$ Pr.06-30 level, the oH3 warning automatically clears.                                                                                                    |  |
|                                                                                                    | Record                                                                                                    | N/A                                                                                                    |                                                                                                    |  |
|                                                                                                    |                                                                                                    | Corrective Actions                                                                                                    |                                                                                                    |  |
|                                                                                                    | Cause                                                                                                    |                                                                                                    | Corrective Actions                                                                                                    |  |
| Motor lock                                                                                                    |                                                                                                    | Clear the motor lock sta                                                                                                    |                                                                                                    |  |
|                                                                                                    | ked                                                                                                    | Clear the motor lock sta                                                                                                    |                                                                                                    |  |
|                                                                                                    |                                                                                                    |                                                                                                    | ntus.                                                                                                    |  |
| The load                                                                                                    | ked<br>is too large                                                                                                    | Decrease the loading. Replace with a motor w                                                                                                    | ntus.                                                                                                    |  |
| The load                                                                                                    | ked                                                                                                    | Decrease the loading. Replace with a motor w Change the installed pla                                                                                                    | ith larger capacity.                                                                                                    |  |
| The load                                                                                                    | ked<br>is too large                                                                                                    | Decrease the loading. Replace with a motor w Change the installed pla Install/ add cooling fan                                                                                                    | ith larger capacity.  ace if there are heating devices in the surroundings.                                                                                                    |  |
| The load                                                                                                    | ked is too large emperature is too high oling system error                                                                     | Decrease the loading. Replace with a motor w Change the installed pla Install/ add cooling fan                                                                                                    | ith larger capacity.  ace if there are heating devices in the surroundings. or air conditioner to lower the ambient temperature.                                                                                                    |  |
| The load  Ambien to                                                                                                    | ked is too large emperature is too high oling system error                                                                     | Decrease the loading. Replace with a motor w Change the installed pla Install/ add cooling fan Check the cooling syste                                                                                                    | ith larger capacity.  ace if there are heating devices in the surroundings.  or air conditioner to lower the ambient temperature.  em to make it work normally.                                                                                                    |  |
| Ambien to  Motor coo                                                                                                    | ked is too large emperature is too high oling system error                                                                     | Decrease the loading. Replace with a motor w Change the installed pla Install/ add cooling fan o Check the cooling syste Replace the fan.                                                                                                    | ith larger capacity.  ace if there are heating devices in the surroundings. or air conditioner to lower the ambient temperature. om to make it work normally.                                                                                                    |  |
| Ambien to  Motor coo                                                                                                    | ked is too large emperature is too high oling system error error                                                               | Decrease the loading. Replace with a motor w Change the installed pla Install/ add cooling fan o Check the cooling syste Replace the fan. Decrease low-speed op                                                                                                    | ith larger capacity.  ace if there are heating devices in the surroundings.  or air conditioner to lower the ambient temperature.  em to make it work normally.  eration time.  otor for the drive.                                                                                                    |  |
| Ambien to Motor coo Motor fan Operates                                                                                                    | ked is too large emperature is too high oling system error error                                                               | Decrease the loading. Replace with a motor w Change the installed pla Install/ add cooling fan of Check the cooling syste Replace the fan. Decrease low-speed op Change to dedicated m Increase the motor capa                                                                                                    | ith larger capacity.  ace if there are heating devices in the surroundings.  or air conditioner to lower the ambient temperature.  om to make it work normally.  eration time.  otor for the drive.  acity.                                                                                                    |  |
| Ambien to Motor coo Motor fan Operates                                                                                                    | is too large emperature is too high oling system error error at low-speed too long eccel. time and working                     | Decrease the loading. Replace with a motor w Change the installed pla Install/ add cooling fan of Check the cooling syste Replace the fan. Decrease low-speed op Change to dedicated m Increase the motor capa                                                                                                    | ith larger capacity.  ace if there are heating devices in the surroundings.  or air conditioner to lower the ambient temperature.  em to make it work normally.  eration time.  otor for the drive.                                                                                                    |  |
| Ambien to  Motor coo  Motor fan  Operates  Accel./ De                                                                                                    | is too large emperature is too high oling system error error at low-speed too long eccel. time and working                     | Decrease the loading. Replace with a motor w Change the installed pla Install/ add cooling fan of Check the cooling syste Replace the fan. Decrease low-speed op Change to dedicated m Increase the motor capa Increase setting values                                                                                                    | ith larger capacity.  ace if there are heating devices in the surroundings.  or air conditioner to lower the ambient temperature.  om to make it work normally.  eration time.  otor for the drive.  acity.                                                                                                    |  |
| Ambien to Motor coo Motor fan Operates Accel./ De                                                                                                    | is too large emperature is too high oling system error error at low-speed too long eccel. time and working                     | Decrease the loading. Replace with a motor w Change the installed pla Install/ add cooling fan of Check the cooling syste Replace the fan. Decrease low-speed op Change to dedicated m Increase the motor capa Increase setting values Adjust settings for Pr.0                                                                           | ith larger capacity.  ace if there are heating devices in the surroundings. or air conditioner to lower the ambient temperature. or method make it work normally.  Deration time. Otor for the drive. Deacity.  for Pr.01-12–01-19 (accel./ decel. time).                                                                                                    |  |
| Ambien to Motor coo Motor fan Operates Accel./ De                                                                                                    | ked is too large emperature is too high oling system error at low-speed too long eccel. time and working oo short              | Decrease the loading. Replace with a motor w Change the installed pla Install/ add cooling fan of Check the cooling syste Replace the fan. Decrease low-speed op Change to dedicated m Increase the motor capa Increase setting values Adjust settings for Pr.0                                                                           | ith larger capacity.  ace if there are heating devices in the surroundings.  or air conditioner to lower the ambient temperature.  em to make it work normally.  eration time.  otor for the drive.  acity.  for Pr.01-12–01-19 (accel./ decel. time).  1-01–01-08 (V/F curve), especially the setting value for the mid-point voltage is set too small, the load capacity                                                                                                    |  |
| Ambien to  Motor coo  Motor fan  Operates  Accel./ Decycle is to                                                                                                    | ked is too large emperature is too high oling system error at low-speed too long eccel. time and working oo short              | Decrease the loading. Replace with a motor w Change the installed pla Install/ add cooling fan of Check the cooling syste Replace the fan. Decrease low-speed op Change to dedicated m Increase the motor capa Increase setting values Adjust settings for Pr.0 the mid-point voltage (if decreases at low-speed                          | ith larger capacity.  ace if there are heating devices in the surroundings.  or air conditioner to lower the ambient temperature.  In to make it work normally.  Iteration time.  In the drive.  In the drive.  In the drive.  In the drive.  In the drive.  In the drive.  In the drive.  In the drive.  In the drive.  In the drive is set too small, the load capacity in the mid-point voltage is set too small, the load capacity in the drive.  In the mid-point voltage is set too small, the load capacity in the mid-point voltage is set too small, the load capacity in the mid-point voltage is set too small, the load capacity in the load capacity in the mid-point voltage is set too small, the load capacity in the load capacity in the load capacity |  |
| The load of Ambien to Motor coor Motor fan Operates  Accel./ Decycle is to V/F voltage Check if to the coordinate of the coordinate of the | is too large emperature is too high coling system error at low-speed too long eccel. time and working too short ge is too high | Decrease the loading. Replace with a motor w Change the installed pla Install/ add cooling fan of Check the cooling syste Replace the fan. Decrease low-speed op Change to dedicated m Increase the motor capa Increase setting values Adjust settings for Pr.0 the mid-point voltage (if decreases at low-speed                          | ith larger capacity.  ace if there are heating devices in the surroundings.  or air conditioner to lower the ambient temperature.  em to make it work normally.  eration time.  otor for the drive.  acity.  for Pr.01-12–01-19 (accel./ decel. time).  1-01–01-08 (V/F curve), especially the setting value for the mid-point voltage is set too small, the load capacity                                                                                                    |  |
| Ambien to Motor coo Motor fan Operates  Accel./ Decycle is to V/F voltage Check if the matches to the coordinate of the coordinate of the  | is too large emperature is too high cling system error at low-speed too long ecel. time and working too short ge is too high   | Decrease the loading. Replace with a motor w Change the installed pla Install/ add cooling fan of Check the cooling syste Replace the fan. Decrease low-speed op Change to dedicated m Increase the motor capa Increase setting values Adjust settings for Pr.0 the mid-point voltage (if decreases at low-speed Configure the correct ra | ith larger capacity.  ace if there are heating devices in the surroundings.  or air conditioner to lower the ambient temperature.  In to make it work normally.  Iteration time.  In the drive.  In the drive.  In the drive.  In the drive.  In the drive.  In the drive.  In the drive.  In the drive.  In the drive.  In the drive is set too small, the load capacity is set too small, the load capacity is set too small.                                                                                                    |  |

| Check if the setting for stall | Set the stall prevention to the proper value. |  |
|--------------------------------|-----------------------------------------------|--|
| prevention is correct          |                                               |  |
| Unbalance three-phase          | Replace the motor.                            |  |
| impedance of the motor         |                                               |  |
| Harmonics is too high          | Use remedies to reduce harmonics.             |  |

| ID No.                                       | Display on LCD Keypad                                                                                                    | Warning Name                                                                                                    | Description                                                                                                    |  |  |
|----------------------------------------------|----------------------------------------------------------------------------------------------------|----------------------------------------------------------------------------------------------------|----------------------------------------------------------------------------------------------------|--|--|
| 22_2                                         | Warning  oH3  Motor Over Heat                                                                                             | Motor over-heating<br>(oH3) PT100                                                                                                    | Motor over-heating warning.  The AC motor drive detects the temperature inside the motor is too high.                                                                              |  |  |
|                                              |                                                                                                    | Action and                                                                                                    | d Reset                                                                                                    |  |  |
|                                              | Action condition                                                                                                    | Pr.03-00=11 (PT100), P                                                                                                    | T100 input level > Pr.06-57 (default=7V)                                                                                                    |  |  |
|                                              | Action time                                                                                                    | Immediately act                                                                                                    |                                                                                                    |  |  |
|                                              |                                                                                                    | Error treatment: Pr.06-2                                                                                                    | 9                                                                                                    |  |  |
|                                              |                                                                                                    | 0: Warn and keep opera                                                                                                    | ating                                                                                                    |  |  |
|                                              |                                                                                                    | 1: Fault and ramp to sto                                                                                                    | q                                                                                                    |  |  |
|                                              |                                                                                                    | 2: Fault and coast to sto                                                                                                    | рр                                                                                                    |  |  |
| War                                          | ning setting parameter                                                                                                    | 3: No warning                                                                                                    |                                                                                                    |  |  |
|                                              |                                                                                                    | When Pr.06-29=0 and w                                                                                                    | hen the temperature is < Pr.06-56 level, the oH3 warning                                                                                                    |  |  |
|                                              |                                                                                                    | automatically clears.                                                                                                    |                                                                                                    |  |  |
|                                              |                                                                                                    | If the temperature is b                                                                                                    | etween Pr.06-56 and Pr.06-57, the frequency outputs                                                                                                    |  |  |
|                                              |                                                                                                    | according to the operating frequency setting for Pr.06-58.                                                                                   |                                                                                                    |  |  |
|                                              | Reset method                                                                                                    | When Pr.06-29=0, oH3                                                                                                    | displays "Warning". When the temperature is < Pr.06-56                                                                                                    |  |  |
|                                              | Resermentod                                                                                                    | level, the oH3 warning automatically clears.                                                                                                 |                                                                                                    |  |  |
|                                              | Reset condition                                                                                                    | When the temperature i                                                                                                    | s < Pr.06-56 level, the oH3 warning automatically clears.                                                                                                    |  |  |
|                                              | Record                                                                                                    | N/A                                                                                                    |                                                                                                    |  |  |
|                                              | Cause                                                                                                    |                                                                                                    | Corrective Actions                                                                                                    |  |  |
| Motor Io                                     | cked                                                                                                    | Clear the motor lock sta                                                                                                    | itus.                                                                                                    |  |  |
| The lead                                     | d is too large                                                                                                    | Decrease loading.                                                                                                    |                                                                                                    |  |  |
| THE IOAC                                     | a is too large                                                                                                    | Replace with a motor with larger capacity.                                                                                                   |                                                                                                    |  |  |
| Ambien                                       | temperature is too high                                                                                                   | Change the installed place if there are heating devices in the surroundings.                                                                 |                                                                                                    |  |  |
| Ambien                                       | temperature is too nigh                                                                                                   | Install/ add cooling fan                                                                                                    | or air conditioner to lower the ambient temperature.                                                                                                    |  |  |
| Motor co                                     | ooling system error                                                                                                    | Check the cooling syste                                                                                                    | em to make it work normally.                                                                                                    |  |  |
| Motor fa                                     | n error                                                                                                    | Replace the fan.                                                                                                    |                                                                                                    |  |  |
|                                              |                                                                                                    | Decrease low-speed op                                                                                                    | eration time.                                                                                                    |  |  |
| Operate                                      |                                                                                                    | Change to dedicated motor for the drive.                                                                                                    |                                                                                                    |  |  |
| operates at low speed too long               |                                                                                                    | Change to dedicated m                                                                                                    | otor for the drive.                                                                                                    |  |  |
|                                              | s at low-speed too long                                                                                                   | Increase the motor capa                                                                                                    |                                                                                                    |  |  |
|                                              | Decel. time and working                                                                                                   | Increase the motor capa                                                                                                    | acity.                                                                                                    |  |  |
| Accel./ [                                    | , ·                                                                                                    | Increase the motor capa                                                                                                    |                                                                                                    |  |  |
| Accel./ [                                    | Decel. time and working                                                                                                   | Increase the motor capa                                                                                                    | acity.                                                                                                    |  |  |
| Accel./ [cycle is                            | Decel. time and working                                                                                                   | Increase the motor capa<br>Increase the setting valued<br>Adjust the settings for I                                                          | ues for Pr.01-12–01-19 (accel./ decel. time).                                                                                                    |  |  |
| Accel./ [cycle is                            | Decel. time and working too short                                                                                         | Increase the motor capa<br>Increase the setting valued<br>Adjust the settings for I                                                          | ues for Pr.01-12-01-19 (accel./ decel. time).  Pr.01-01-01-08 (V/F curve), especially the setting value ge (if the mid-point voltage is set too small, the load                    |  |  |
| Accel./ [cycle is                            | Decel. time and working too short                                                                                         | Increase the motor capalincrease the setting value Adjust the settings for I for the mid-point voltage capacity decreases at Identification. | exity.  ues for Pr.01-12-01-19 (accel./ decel. time).  Pr.01-01-01-08 (V/F curve), especially the setting value ge (if the mid-point voltage is set too small, the load ow-speed). |  |  |
| Accel./ [cycle is V/F volta                  | Decel. time and working too short age is too high                                                                         | Increase the motor capalincrease the setting value Adjust the settings for I for the mid-point voltage capacity decreases at Identification. | ues for Pr.01-12-01-19 (accel./ decel. time).  Pr.01-01-01-08 (V/F curve), especially the setting value ge (if the mid-point voltage is set too small, the load                    |  |  |
| Accel./ [cycle is V/F volta Check if matches | Decel. time and working too short  age is too high  the motor rated current the motor nameplate the PT100 is properly set | Increase the motor capalincrease the setting value of the mid-point voltage capacity decreases at long configure the correct range.          | exity.  ues for Pr.01-12-01-19 (accel./ decel. time).  Pr.01-01-01-08 (V/F curve), especially the setting value ge (if the mid-point voltage is set too small, the load ow-speed). |  |  |

| Check if the setting for stall | Set the stall prevention to the proper value. |  |
|--------------------------------|-----------------------------------------------|--|
| prevention is correct          |                                               |  |
| Unbalance three-phase          | Deploys the meter                             |  |
| impedance of the motor         | Replace the motor.                            |  |
| Harmonics is too high          | Use remedies to reduce harmonics.             |  |

| ID No.                    | Display on LCD Keypad                                | Warning Name                                                                                                    | Description                                                                                                    |  |  |  |
|---------------------------|------------------------------------------------------|----------------------------------------------------------------------------------------------------|----------------------------------------------------------------------------------------------------|--|--|--|
| 24                        | Warning  oSL  Over Slip Warn                         | Over slip warning<br>(oSL)                                                                                                    | Over slip warning.  By using the maximum slip (Pr.10-29) as the base, when the drive outputs at constant speed, and the F>H or F <h 100%="" and="" exceeds="" level="" pr.07-29="Pr.10-29.&lt;/td" pr.07-30="" setting="" time,=""></h> |  |  |  |
| Action and Reset          |                                                      |                                                                                                    |                                                                                                    |  |  |  |
| Action condition          |                                                      | When the drive outputs at constant speed, and F>H or F <h exceeds="" level<="" pr.07-29="" td="" the=""></h>                                                                                    |                                                                                                    |  |  |  |
| Action time               |                                                      | Pr.07-30                                                                                                    |                                                                                                    |  |  |  |
| Warning setting parameter |                                                      | Pr.07-31=0 Warning 0: Warn and keep operation 1: Fault and ramp to stop 2: Fault and coast to stop 3: No warning                                                                                |                                                                                                    |  |  |  |
| Reset method              |                                                      | When Pr.07-31=0 and when the drive outputs at constant speed, and F>H or F <h automatically="" clears.<="" exceeds="" level,="" longer="" no="" osl="" pr.07-29="" td="" the="" warning=""></h> |                                                                                                    |  |  |  |
|                           | Reset condition                                      | N/A                                                                                                    |                                                                                                    |  |  |  |
|                           | Record                                               | N/A                                                                                                    |                                                                                                    |  |  |  |
|                           | Cause                                                | Corrective Actions                                                                                                    |                                                                                                    |  |  |  |
| Check if correct          | the motor parameter is                               | e motor parameter is Check the motor parameter.                                                                                                    |                                                                                                    |  |  |  |
| The load                  | d is too large                                       | Decrease the loading.                                                                                                    |                                                                                                    |  |  |  |
|                           | the settings for Pr.07-29, and Pr.10-29 are properly | y Check the parameter settings for oSL protection.                                                                                                    |                                                                                                    |  |  |  |

| ID No.                                                                                              | Display on LCD Keypad    | Warning Name                                                                        | Description                                                                               |  |  |
|----------------------------------------------------------------------------------------------------|--------------------------|-------------------------------------------------------------------------------------|-------------------------------------------------------------------------------------------|--|--|
| 25                                                                                                  | Warning tUn Auto tuning  | Auto tuning<br>(tUn)                                                                | Parameter auto-tuning is processing. When running auto-tuning, the keypad displays "tUn". |  |  |
| Action and Reset                                                                                    |                          |                                                                                     |                                                                                           |  |  |
| Action condition                                                                                    |                          | When running Pr.05-00 motor parameter auto-tuning, the keypad displays "tUn".       |                                                                                           |  |  |
| Action time                                                                                         |                          | N/A                                                                                 |                                                                                           |  |  |
| Warning setting parameter                                                                           |                          | N/A                                                                                 |                                                                                           |  |  |
| Reset method                                                                                        |                          | When auto-tuning is finished and no error occurs, the warning automatically clears. |                                                                                           |  |  |
|                                                                                                    | Reset condition          | When auto-tuning is finished and no error occurs.                                   |                                                                                           |  |  |
| Record                                                                                              |                          | N/A                                                                                 |                                                                                           |  |  |
|                                                                                                    | Cause Corrective Actions |                                                                                     | Corrective Actions                                                                        |  |  |
| The motor parameter is running auto-tuning is finished, the warning automatically clear auto-tuning |                          | finished, the warning automatically clears.                                         |                                                                                           |  |  |

| ID No.         | Display on LCD Keypad           | Warning Name                                                                          | Description                   |  |  |
|----------------|---------------------------------|---------------------------------------------------------------------------------------|-------------------------------|--|--|
| 28             | Маrning OPHL Output PHL Warn    | Output phase loss<br>(OPHL)                                                           | Output phase loss             |  |  |
|                |                                 | Action and                                                                            | d Reset                       |  |  |
|                | Action condition                | Pr.06-47                                                                              |                               |  |  |
|                | Action time                     | N/A                                                                                   |                               |  |  |
|                |                                 | Pr.06-45                                                                              |                               |  |  |
|                |                                 | 0: Warn and keep opera                                                                | ating                         |  |  |
| War            | rning setting parameter         | 1: Fault and ramp to sto                                                              | pp                            |  |  |
|                |                                 | 2: Fault and coast to stop                                                            |                               |  |  |
|                |                                 | 3: No warning                                                                         |                               |  |  |
|                | Reset method                    | If Pr.06-45 is set to 0, the OPHL warning automatically clears after the drive stops. |                               |  |  |
|                | Reset condition                 | N/A                                                                                   |                               |  |  |
|                | Record                          | N/A                                                                                   |                               |  |  |
|                | Cause                           |                                                                                       | Corrective Actions            |  |  |
|                | nced three-phase                | Replace the motor.                                                                    |                               |  |  |
| Ob a ale if    | t the acciding to the second of | Check the cable.                                                                      |                               |  |  |
| Check if       | the wiring is incorrect         | Replace the cable.                                                                    |                               |  |  |
| Check if       | the motor is a single-          | Choose a three-phase motor.                                                           |                               |  |  |
| phase m        | notor                           |                                                                                       |                               |  |  |
|                |                                 | Check if the control board cable is loose. If yes, reconnect the cable and run the    |                               |  |  |
| Chapt:         | i the comment concernie         | drive to test. If the error still occurs, return to the factory for repair.           |                               |  |  |
|                | the current sensor is           | Check if the three-phase current is balanced with a current clamp meter. If the       |                               |  |  |
| broken         |                                 | current is balanced and the OPHL error still shows on the display, return to the      |                               |  |  |
|                |                                 | factory for repair.                                                                   |                               |  |  |
| If capac       | ity of the drive is larger      | Change the matches                                                                    | nacity of the drive and mater |  |  |
| than the motor |                                 | Choose the matches capacity of the drive and motor.                                   |                               |  |  |

| ID No.                                           | Display on LCD Keypad        | Warning Name                                                              | Description                           |  |  |
|--------------------------------------------------|------------------------------|---------------------------------------------------------------------------|---------------------------------------|--|--|
| 30                                               | Warning SE3 Copy Model Err 3 | Copy model error 3<br>(SE3)                                               | Keypad COPY error 3: copy model error |  |  |
|                                                  |                              | Action and                                                                | d Reset                               |  |  |
|                                                  | Action condition             | "SE3" warning occurs when different drive identity codes are found during |                                       |  |  |
|                                                  | Action condition             | copying parameters.                                                       |                                       |  |  |
|                                                  | Action time                  | Immediately act when the error is detected                                |                                       |  |  |
| War                                              | ning setting parameter       | N/A                                                                       |                                       |  |  |
|                                                  | Reset method                 | Manual reset                                                              |                                       |  |  |
|                                                  | Reset condition              | N/A                                                                       |                                       |  |  |
|                                                  | Record                       | N/A                                                                       |                                       |  |  |
|                                                  | Cause                        | Corrective Actions                                                        |                                       |  |  |
| Keypad copy between different power range drives |                              | It is mainly to prevent parameter copies between different HP/models.     |                                       |  |  |

| ID No.               | Display on LCD Keypad                     | Warning Name                                                                                                    | Description                                                                                                    |  |
|----------------------|-------------------------------------------|----------------------------------------------------------------------------------------------------|----------------------------------------------------------------------------------------------------|--|
| 36                   | Warning  CGdn  Guarding T-out             | CANopen guarding time-out (CGdn)                                                                                                    | CANopen guarding time-out 1                                                                                                    |  |
|                      |                                           | Action and                                                                                                    | d Reset                                                                                                    |  |
| Action condition     |                                           | When CANopen Node Guarding detects that one of the slaves does not response, the CGdn error displays.  The upper unit sets factor and time during configuration. |                                                                                                    |  |
| Action time          |                                           | The time that upper unit sets during configuration                                                                                                    |                                                                                                    |  |
| War                  | ning setting parameter                    | N/A                                                                                                    |                                                                                                    |  |
| Reset method         |                                           | Manual reset                                                                                                    |                                                                                                    |  |
|                      | Reset condition                           | The upper unit sends a reset package to clear this fault.                                                                                                    |                                                                                                    |  |
|                      | Record                                    | N/A                                                                                                    |                                                                                                    |  |
|                      | Cause                                     | Corrective Actions                                                                                                    |                                                                                                    |  |
|                      | arding time is too short, or ection times | Increase the guarding time (Index 100C) and detection times.                                                                                                    |                                                                                                    |  |
| Malfunc<br>interfere | tion caused by<br>ence                    | recommended to see or wire in 90 degree 2. Make sure the comi                                                                                                    | and grounding of the communication circuit. It is eparate the communication circuit from the main circuit, of for effective anti-interference performance.  munication circuit is wired in series.  e or add terminating resistance. |  |

| ID No.               | Display on LCD Keypad              | Warning Name                                                                                                    | Description             |  |  |
|----------------------|------------------------------------|----------------------------------------------------------------------------------------------------|-------------------------|--|--|
| 37                   | Warning CHbn Heartbeat T-out       | CANopen heartbeat<br>error (CHbn)                                                                                                    | CANopen heartbeat error |  |  |
|                      |                                    | Action and                                                                                                    | l Reset                 |  |  |
| Action condition     |                                    | When CANopen Heartbeat detects that one of the slaves does not response, the CHbn error shows.  The upper unit sets the confirming time of producer and consumer during configuration.                                                                                                    |                         |  |  |
|                      | Action time                        | The upper unit sets the confirming time of producer and consumer during configuration.                                                                                                    |                         |  |  |
| War                  | ning setting parameter             | N/A                                                                                                    |                         |  |  |
|                      | Reset method                       | Manual reset                                                                                                    |                         |  |  |
|                      | Reset condition                    | The upper unit sends a reset package to clear this fault                                                                                                    |                         |  |  |
|                      | Record                             | When Pr.00-21≠3, CHbn is a "Warning", and the warning is not recorded                                                                                                    |                         |  |  |
|                      | Cause                              | Corrective Actions                                                                                                    |                         |  |  |
| The hea              | rtbeat time is too short           | Increase heartbeat time                                                                                                    | (Index 1016)            |  |  |
| Malfunc<br>interfere | tion caused by<br>nce              | <ol> <li>Verify the wiring and grounding of the communication circuit. It is recommended to separate the communication circuit from the main circuit, or wire in 90 degree for effective anti-interference performance.</li> <li>Make sure the communication circuit is wired in series.</li> <li>Use CANopen cable or add terminating resistance.</li> </ol> |                         |  |  |
| Commu<br>bad con     | nication cable is broken or nected | Check or replace the co                                                                                                    | mmunication cable.      |  |  |

| ID No.             | Display on LCD Keypad    | Warnir                                                                                                    | ng Name                                               | Description                                                             |  |
|--------------------|--------------------------|----------------------------------------------------------------------------------------------------|-------------------------------------------------------|-------------------------------------------------------------------------|--|
| 39                 | Warning CbFn Can Bus Off | CANopen bus off error<br>(CbFn)                                                                                                    |                                                       | CANopen BUS off error                                                   |  |
|                    |                          |                                                                                                    | Action and                                            | d Reset                                                                 |  |
|                    |                          | Hardware                                                                                                    | When CANo                                             | pen card is not installed, CbFn fault will occur.                       |  |
|                    | Action condition         |                                                                                                    | fault will occ                                        | naster received wrong communication package, CbFn ur. terference on BUS |  |
|                    |                          |                                                                                                    | When the C                                            | CAN_H and CAN_L communication cable is short, the                       |  |
|                    |                          |                                                                                                    | master receives wrong package, and CbFn fault occurs. |                                                                         |  |
|                    | Action time              | Immediate                                                                                                    | ly act when t                                         | ne fault is detected                                                    |  |
| War                | ning setting parameter   | N/A                                                                                                    |                                                       |                                                                         |  |
|                    | Reset method             | Manual Re                                                                                                    | set                                                   |                                                                         |  |
|                    | Reset condition          | Cycle the p                                                                                                    | ower                                                  |                                                                         |  |
|                    | Record                   | When Pr.0                                                                                                    | 0-21≠3, CbFı                                          | n is a "Warning", and the warning is not recorded                       |  |
|                    | Cause                    |                                                                                                    |                                                       | Corrective Actions                                                      |  |
| Check if installed | the CANopen card is      | Make sure                                                                                                    | the CANope                                            | n card is installed.                                                    |  |
| Check if correct   | the CANopen speed is     | Reset CANopen speed (Pr.09-37)                                                                                                    |                                                       |                                                                         |  |
| interfere          |                          | <ol> <li>Verify the wiring and grounding of the communication circuit. It is recommended to separate the communication circuit from the main circuit, or wire in 90 degree for effective anti-interference performance.</li> <li>Make sure the communication circuit is wired in series.</li> <li>Use CANopen cable or add terminating resistance.</li> </ol> |                                                       |                                                                         |  |
| bad con            |                          | Check or replace the communication cable.                                                                                                    |                                                       |                                                                         |  |

| ID No.                             | Display on LCD Keypad         | Warning Name                                                          | Description         |  |
|------------------------------------|-------------------------------|-----------------------------------------------------------------------|---------------------|--|
| 40                                 | Warning Cldn CAN/S ldx exceed | CANopen index error<br>(Cldn)                                         | CANopen Index error |  |
|                                    |                               | Action and                                                            | d Reset             |  |
|                                    | Action condition              | CANopen communication Index error                                     |                     |  |
|                                    | Action time                   | Immediately act when the fault is detected                            |                     |  |
| War                                | ning setting parameter        | N/A                                                                   |                     |  |
|                                    | Reset method                  | Manual Reset                                                          |                     |  |
|                                    | Reset condition               | Upper unit sends a reset package to clear this fault                  |                     |  |
|                                    | Record                        | When Pr.00-21≠3, Cldn is a "Warning", and the warning is not recorded |                     |  |
| Cause                              |                               | Corrective Actions                                                    |                     |  |
| Incorrect setting of CANopen index |                               | Reset CANopen Index (Pr.00-02=7)                                      |                     |  |

| ID No.                                       | Display on LCD Keypad         | Warning Name                                                                                                    | Description                                         |  |  |
|----------------------------------------------|-------------------------------|----------------------------------------------------------------------------------------------------|-----------------------------------------------------|--|--|
| 41                                           | Warning CAdn CAN/S Addres set | CANopen station address error (CAdn)                                                                                                   | CANopen station address error (only supports 1–127) |  |  |
|                                              |                               | Action and                                                                                                    | l Reset                                             |  |  |
|                                              | Action condition              | CANopen station address error                                                                                                    |                                                     |  |  |
|                                              | Action time                   | Immediately act when the fault is detected                                                                                             |                                                     |  |  |
| War                                          | ning setting parameter        | N/A                                                                                                    |                                                     |  |  |
|                                              | Reset method                  | Manual Reset                                                                                                    |                                                     |  |  |
|                                              | Reset condition               | Pr.00-02=7                                                                                                    |                                                     |  |  |
|                                              | Record                        | When Pr.00-21≠3, CAdn is a "Warning", and the warning is not recorded                                                                  |                                                     |  |  |
|                                              | Cause                         | Corrective Actions                                                                                                    |                                                     |  |  |
| Incorrect setting of CANopen station address |                               | <ol> <li>Disable CANopen (Pr.09-36=0)</li> <li>Reset CANopen (Pr.00-02=7)</li> <li>Reset CANopen station address (Pr.09-36)</li> </ol> |                                                     |  |  |

| ID No.                        | Display on LCD Keypad          | Warning Name                                                                                                    | Description                                             |  |  |
|-------------------------------|--------------------------------|----------------------------------------------------------------------------------------------------|---------------------------------------------------------|--|--|
| 42                            | Warning  CFrn  CAN/S FRAM fail | CANopen memory<br>error (CFrn)                                                                                                    | CANopen memory error                                    |  |  |
|                               |                                | Action and                                                                                                    | Reset                                                   |  |  |
|                               | Action condition               | When the user update f                                                                                                    | irmware version of the control board, the FRAM internal |  |  |
|                               | Action condition               | data will not be changed, then CFrn fault will occur.                                                                                  |                                                         |  |  |
|                               | Action time                    | Immediately act when the fault is detected                                                                                             |                                                         |  |  |
| War                           | ning setting parameter         | N/A                                                                                                    |                                                         |  |  |
|                               | Reset method                   | Manual Reset                                                                                                    |                                                         |  |  |
|                               | Reset condition                | Pr.00-02=7                                                                                                    |                                                         |  |  |
|                               | Record                         | When Pr.00-21≠3, CFrn is a "Warning", and the warning is not recorded                                                                  |                                                         |  |  |
|                               | Cause                          | Corrective Actions                                                                                                    |                                                         |  |  |
| CANopen internal memory error |                                | <ol> <li>Disable CANopen (Pr.09-36=0)</li> <li>Reset CANopen (Pr.00-20=7)</li> <li>Reset CANopen station address (Pr.09-36)</li> </ol> |                                                         |  |  |

| ID No.                                                                              | Display on LCD Keypad     | Warning Name                                                                                                    | Description                                              |  |  |  |  |
|-------------------------------------------------------------------------------------|---------------------------|----------------------------------------------------------------------------------------------------|----------------------------------------------------------|--|--|--|--|
| 43                                                                                  | Warning  CSdn SDO T-out   | CANopen SDO<br>time-out (CSdn)                                                                                                    | SDO transmission time-out (only shows on master station) |  |  |  |  |
|                                                                                     |                           | Action and                                                                                                    | d Reset                                                  |  |  |  |  |
|                                                                                     | Action condition          | When the CANopen master transmits SDO command, and the Slave response "time-out", CSdn warning will occur.                                                                                                    |                                                          |  |  |  |  |
|                                                                                     | Action time               | Immediately act when the                                                                                                    | ne fault is detected                                     |  |  |  |  |
| War                                                                                 | ning setting parameter    | N/A                                                                                                    |                                                          |  |  |  |  |
| Reset method                                                                        |                           | When the master resends a SDO command and receives the response, the warning automatically clears.                                                                                                    |                                                          |  |  |  |  |
| Reset condition N/A                                                                 |                           |                                                                                                    |                                                          |  |  |  |  |
|                                                                                     | Record                    | N/A                                                                                                    |                                                          |  |  |  |  |
|                                                                                     | Corrective Actions        |                                                                                                    |                                                          |  |  |  |  |
| Slave is                                                                            | not connected             | Connect slave and CAN                                                                                                    | lopen BUS.                                               |  |  |  |  |
| The syn                                                                             | chronize cycle is set too | Increase the synchroniz                                                                                                    | cation time (Index 1006)                                 |  |  |  |  |
| Malfunct<br>interfere                                                               | tion caused by<br>ence    | <ol> <li>Verify the wiring and grounding of the communication circuit. It is recommended to separate the communication circuit from the main circuit or wire in 90 degree for effective anti-interference performance.</li> <li>Make sure the communication circuit is wired in series.</li> <li>Use CANopen cable or add terminating resistance.</li> </ol> |                                                          |  |  |  |  |
| Disconnection or bad connection of the communication cable  Check the status of the |                           |                                                                                                    | cable, or replace the cable.                             |  |  |  |  |

| ID No.                           | Display on LCD Keypad     | Warning Name                                                                                                    | Description                            |  |
|----------------------------------|---------------------------|----------------------------------------------------------------------------------------------------|----------------------------------------|--|
| 44                               | Warning CSbn Buf Overflow | CANopen SDO<br>receives register<br>overflow (CSbn)                                                                     | CANopen SDO receives register overflow |  |
|                                  |                           | Action and                                                                                                    | Reset                                  |  |
|                                  | Action condition          | The upper unit sends too much SDO and causes buffer overflow                                                            |                                        |  |
| Action time                      |                           | Immediately act when the fault is detected                                                                              |                                        |  |
| War                              | ning setting parameter    | N/A                                                                                                    |                                        |  |
|                                  | Reset method              | The upper unit sends a reset package to clear the warning.                                                              |                                        |  |
|                                  | Reset condition           | N/A                                                                                                    |                                        |  |
|                                  | Record                    | N/A                                                                                                    |                                        |  |
|                                  | Cause                     | Corrective Actions                                                                                                    |                                        |  |
| Too much SDO from the upper unit |                           | Check if the master sends too much SDO command. Make sure the master sends SDO command according to the command format. |                                        |  |

| ID No.  | Display on LCD Keypad       | Warning Name                                                                   | Description                   |  |  |
|---------|-----------------------------|--------------------------------------------------------------------------------|-------------------------------|--|--|
| 46      | Warning CPtn Error Protocol | CANopen format error<br>(CPtn)                                                 | CANopen protocol format error |  |  |
|         |                             | Action and                                                                     | d Reset                       |  |  |
|         | Action condition            | The slave detects that data from the upper unit cannot be recognized, and then |                               |  |  |
|         | Action condition            | shows CPtn warning                                                             |                               |  |  |
|         | Action time                 | Immediately displays when the fault is detected                                |                               |  |  |
| War     | ning setting parameter      | N/A                                                                            |                               |  |  |
|         | Reset method                | The upper unit sends a reset packet to clear the warning                       |                               |  |  |
|         | Reset condition             | N/A                                                                            |                               |  |  |
|         | Record                      | N/A                                                                            |                               |  |  |
|         | Cause                       | Corrective Actions                                                             |                               |  |  |
| The upp | er unit sends incorrect     | Make sure the master sends the packet based on CANopen DS301 standard          |                               |  |  |
| commur  | nication packet             | command format.                                                                |                               |  |  |

| ID No.                       | Display on LCD Keypad        | Warr                                                                                                    | ning Name       | Description                                          |  |
|------------------------------|------------------------------|----------------------------------------------------------------------------------------------------|-----------------|------------------------------------------------------|--|
| 47                           | Warning PLrA RTC Adjust      | RTC adjust<br>(PLrA)                                                                                       |                 | PLC (RTC) is not adjusted                            |  |
|                              |                              |                                                                                                    | Action and      | d Reset                                              |  |
|                              | Action condition             | When usi                                                                                                   | ng RTC function | on for PLC program, and PLC detects unreasonable RTC |  |
|                              | Action condition             | time, PLr                                                                                                  | A warning disp  | lays.                                                |  |
|                              | Action time                  | Immediat                                                                                                   | ely displays wh | nen the fault is detected                            |  |
| War                          | ning setting parameter       | N/A                                                                                                    |                 |                                                      |  |
|                              | Reset method                 | Auto                                                                                                    | Stops the PLC   | and runs again, the warning automatically clears     |  |
|                              | Reset method                 | Manual Manual reset to clear this warning                                                                  |                 |                                                      |  |
|                              | Reset condition              | Cycle the power                                                                                            |                 |                                                      |  |
| Record                       |                              | N/A                                                                                                    |                 |                                                      |  |
|                              | Cause                        | Corrective Actions                                                                                         |                 |                                                      |  |
| When us                      | sing RTC function for PLC    |                                                                                                    |                 |                                                      |  |
| program                      | , and the drive is power off |                                                                                                    |                 |                                                      |  |
| over 7 d                     | ays or KPC-CC01 does         | <ol> <li>Stop the PLC program and restart it.</li> <li>Adjust the RTC time and cycle the power.</li> </ol> |                 |                                                      |  |
| not conr                     | nect to the drive for a long |                                                                                                    |                 |                                                      |  |
| time, the                    | e RTC time is different with |                                                                                                    |                 |                                                      |  |
| the inter                    | nal calculated time when     |                                                                                                    |                 |                                                      |  |
| re-conne                     | ect the keypad to the drive. |                                                                                                    |                 |                                                      |  |
| KPC-CC                       | 001 does not adjust the      | Adjust the                                                                                                 | e RTC time and  | d cycle the power.                                   |  |
| RTC tim                      | e                            |                                                                                                    |                 | 2 0,0.0 m.c poo                                      |  |
| PLC det                      | ects unreasonable RTC        | 1. Stop                                                                                                    | the PLC progra  | am and restart it.                                   |  |
| time                         |                              | 2. Cycle the power.                                                                                        |                 |                                                      |  |
| Replace                      | with a new KPC-CC01          | 1. Stop the PLC progra                                                                                     |                 | am and restart it.                                   |  |
| Replace with a new Ri G-GGOT |                              | 2. Cycle the power.                                                                                        |                 |                                                      |  |

| ID No.                             | Display on LCD Keypad       | Warning Name                                                                                                    | Description    |  |
|------------------------------------|-----------------------------|----------------------------------------------------------------------------------------------------|----------------|--|
| 48                                 | Warning PLiC InnerCOM error | InnerCOM error<br>(PLiC)                                                                                                    | InnerCOM error |  |
|                                    |                             | Action and                                                                                                    | d Reset        |  |
|                                    | Action condition            | N/A                                                                                                    |                |  |
|                                    | Action Time                 | N/A                                                                                                    |                |  |
| War                                | ning Setting Parameter      | N/A                                                                                                    |                |  |
|                                    | Reset Method                | N/A                                                                                                    |                |  |
|                                    | Reset Condition             | When InnerCOM is back to normal condition, the warning automatically clears                                                                                                    |                |  |
|                                    | Record                      | N/A                                                                                                    |                |  |
|                                    | Cause                       | Corrective Actions                                                                                                    |                |  |
| Commu                              | nication cable is loose     | Check the connection of the communication cable                                                                                                    |                |  |
| Malfunction caused by interference |                             | Verify the wiring and grounding of the communication circuit. It is recommended to separate the communication circuit from the main circuit, or wire in 90 degree for effective anti-interference performance.  It recommended to install terminal resistor(s) on the first and the last unit of the communication circuit. |                |  |

| ID No.                           | Display on LCD Keypad        | Warning Name                                                | Description     |  |
|----------------------------------|------------------------------|-------------------------------------------------------------|-----------------|--|
| 49                               | Warning PLrt Keypad RTC TOut | Keypad RTC time-out<br>(PLrt)                               | PLC (RTC) error |  |
|                                  |                              | Action and                                                  | d Reset         |  |
|                                  | Action condition             | N/A                                                         |                 |  |
|                                  | Action time                  | N/A                                                         |                 |  |
| War                              | ning setting parameter       | N/A                                                         |                 |  |
|                                  | Reset method                 | N/A                                                         |                 |  |
|                                  | Reset condition              | Cycle the power                                             |                 |  |
|                                  | Record                       | N/A                                                         |                 |  |
| Cause                            |                              | Corrective Actions                                          |                 |  |
| KPC-CC01 is not connected to the |                              |                                                             |                 |  |
| control b                        | ooard while using the RTC    | Do not remove the KPC-CC01 keypad while using RTC function. |                 |  |
| function                         |                              |                                                             |                 |  |

| ID No.                         | Display on LCD Keypad        | Warning Name                                                                   | Description                                           |  |
|--------------------------------|------------------------------|--------------------------------------------------------------------------------|-------------------------------------------------------|--|
| 50                             | Warning PLod Opposite Defect | PLC opposite defect<br>(PLod)                                                  | PLC download error warning                            |  |
|                                |                              | Action and                                                                     | d Reset                                               |  |
|                                | Action condition             | During PLC downloading                                                         | ng, the program source code detects incorrect address |  |
|                                | Action condition             | (e.g. the address exceeds the range), then the PLod warning shows.             |                                                       |  |
|                                | Action time                  | Immediately displays when the fault is detected                                |                                                       |  |
| War                            | ning setting parameter       | N/A                                                                            |                                                       |  |
|                                | Reset method                 | Check if the program is correct and re-download the program. If the fault does |                                                       |  |
|                                | Reset method                 | not exist, the warning automatically clears.                                   |                                                       |  |
|                                | Reset condition              | N/A                                                                            |                                                       |  |
|                                | Record                       | N/A                                                                            |                                                       |  |
| Cause                          |                              | Corrective Actions                                                             |                                                       |  |
| Incorrect component number is  |                              |                                                                                |                                                       |  |
| found when downloading the PLC |                              | Use the correct component number.                                              |                                                       |  |
| program                        |                              |                                                                                |                                                       |  |

| ID No.                                                        | Display on LCD Keypad        | Warning Name                                                                                                    | Description                     |  |
|---------------------------------------------------------------|------------------------------|----------------------------------------------------------------------------------------------------|---------------------------------|--|
| 51                                                            | Warning PLSv Save mem defect | PLC save memory<br>error<br>(PLSv)                                                                                                    | Data error during PLC operation |  |
|                                                               |                              | Action and                                                                                                    | l Reset                         |  |
| Action condition                                              |                              | The program detects incorrect written address (e.g. the address has exceeds the range) during PLC operation, then the PLSv warning shows. |                                 |  |
| Action time                                                   |                              | Immediately displays when the fault is detected                                                                                           |                                 |  |
| War                                                           | rning setting parameter      | N/A                                                                                                    |                                 |  |
|                                                               | Reset method                 | Check if the program is correct and re-download the program. If the fault does not exist, the warning automatically clears.               |                                 |  |
|                                                               | Reset condition              | N/A                                                                                                    |                                 |  |
| Record                                                        |                              | N/A                                                                                                    |                                 |  |
| Cause                                                         |                              | Corrective Actions                                                                                                    |                                 |  |
| An incorrect written address is detected during PLC operation |                              | Make sure the write-in address is correct and re-download the program.                                                                    |                                 |  |

| ID No.                             | Display on LCD Keypad      | Warning Name                                                                   | Description                                            |  |
|------------------------------------|----------------------------|--------------------------------------------------------------------------------|--------------------------------------------------------|--|
| 52                                 | Warning PLdA Data defect   | Data defect (PLdA)                                                             | Data error during PLC operation                        |  |
|                                    |                            | Action and                                                                     | Reset                                                  |  |
|                                    | A stick condition          | The program detects in                                                         | ncorrect write-in address when translating the program |  |
|                                    | Action condition           | source code, then PLSv                                                         | warning acts.                                          |  |
|                                    | Action time                | Immediately displays wl                                                        | nen the fault is detected                              |  |
| War                                | rning setting parameter    | N/A                                                                            |                                                        |  |
|                                    | Reset method               | Check if the program is correct and re-download the program. If the fault does |                                                        |  |
|                                    | Reset method               | not exist, the warning automatically clears.                                   |                                                        |  |
| Reset condition                    |                            | N/A                                                                            |                                                        |  |
| Record                             |                            | N/A                                                                            |                                                        |  |
|                                    | Cause                      | Corrective Actions                                                             |                                                        |  |
| During PLC operation, the external |                            |                                                                                |                                                        |  |
| Modbus                             | has written/read incorrect | Check if the upper unit transmits the correct command                          |                                                        |  |
| data to i                          | internal PLC program       |                                                                                |                                                        |  |
| The bui                            | ilt-in PLC function is ON, |                                                                                |                                                        |  |
| there is                           | station address of         |                                                                                |                                                        |  |
| Modbus                             | s which is duplicate of    |                                                                                |                                                        |  |
| the buil                           | t-in PLC station address   | Set the station addresses of Modbus and built-in PLC to be different           |                                                        |  |
| (Pr.09-35) been set in the         |                            |                                                                                |                                                        |  |
| Modbus system of the               |                            |                                                                                |                                                        |  |
| equipment                          |                            |                                                                                |                                                        |  |

| ID No.                                                     | Display on LCD Keypad        | Warning Name                                                                                                    | Description                                                 |  |
|------------------------------------------------------------|------------------------------|----------------------------------------------------------------------------------------------------|-------------------------------------------------------------|--|
| 53                                                         | Warning PLFn Function defect | Function defect<br>(PLFn)                                                                                                   | PLC download function code error                            |  |
|                                                            |                              | Action and                                                                                                    | d Reset                                                     |  |
|                                                            | Action condition             | The program detects in                                                                                                    | ncorrect command (unsupported command) during PLC           |  |
|                                                            | Action condition             | downloading, then PLFn warning acts.                                                                                        |                                                             |  |
| Action time                                                |                              | Immediately displays when the fault is detected                                                                             |                                                             |  |
| War                                                        | rning setting parameter      | N/A                                                                                                    |                                                             |  |
|                                                            | Reset method                 | Check if the program is correct and re-download the program. If the fault does not exist, the warning automatically clears. |                                                             |  |
|                                                            | Reset condition              | N/A                                                                                                    |                                                             |  |
| Record                                                     |                              | N/A                                                                                                    |                                                             |  |
| Cause                                                      |                              | Corrective Actions                                                                                                    |                                                             |  |
| Unsupported command has used while downloading the program |                              | Check if the firmware of                                                                                                    | the drive is the old version. If yes, please contact Delta. |  |

| ID No.                                                     | Display on LCD Keypad     | Warning Name                                                                                                    | Description           |  |
|------------------------------------------------------------|---------------------------|----------------------------------------------------------------------------------------------------|-----------------------|--|
| 54                                                         | Warning PLor Buf overflow | PLC buffer overflow<br>(PLor)                                                                                               | PLC register overflow |  |
|                                                            |                           | Action and                                                                                                    | d Reset               |  |
| Action condition                                           |                           | When PLC runs the last command and the command exceeds the maximum capacity of the program, the PLor warning shows.         |                       |  |
|                                                            | Action time               | Immediately displays when the fault is detected                                                                             |                       |  |
| War                                                        | rning setting parameter   | N/A                                                                                                    |                       |  |
|                                                            | Reset method              | Check if the program is correct and re-download the program. If the fault does not exist, the warning automatically clears. |                       |  |
|                                                            | Reset condition           | N/A                                                                                                    |                       |  |
|                                                            | Record                    | N/A                                                                                                    |                       |  |
| Cause                                                      |                           | Corrective Actions                                                                                                    |                       |  |
| The program detects source code error during PLC operation |                           | <ol> <li>Disable PLC</li> <li>Delete PLC programme</li> <li>Enable PLC</li> <li>Re-download PLC</li> </ol>                  |                       |  |

| ID No.                    | Display on LCM Keypad        | Warning Name                                                                                                    | Description                                       |  |
|---------------------------|------------------------------|----------------------------------------------------------------------------------------------------|---------------------------------------------------|--|
| 55                        | Warning PLFF Function defect | Function defect<br>(PLFF)                                                                                                   | Function code error during PLC operation          |  |
|                           |                              | Action and                                                                                                    | d Reset                                           |  |
|                           | A stick condition            | The program detects in                                                                                                    | ncorrect command (unsupported command) during PLC |  |
|                           | Action condition             | operation, then PLFF warning shows.                                                                                         |                                                   |  |
| Action time               |                              | Immediately displays when the fault is detected                                                                             |                                                   |  |
| War                       | ning setting parameter       | NA                                                                                                    |                                                   |  |
|                           | Reset method                 | Check if the program is correct and re-download the program. If the fault does not exist, the warning automatically clears. |                                                   |  |
|                           | Reset condition              | <del> </del>                                                                                                    |                                                   |  |
|                           | Record                       | N/A                                                                                                    |                                                   |  |
|                           |                              | N/A                                                                                                    |                                                   |  |
| Cause                     |                              | Corrective Actions                                                                                                    |                                                   |  |
| The PLC runs an incorrect |                              | When starting the PLC function and there is no program in the PLC, the PLFF                                                 |                                                   |  |
| command during operation  |                              | warning shows. This is a normal warning, please download the program.                                                       |                                                   |  |

| ID No.                                                  | Display on LCD Keypad        | Warning Name                                                                                                    | Description                                      |  |
|---------------------------------------------------------|------------------------------|----------------------------------------------------------------------------------------------------|--------------------------------------------------|--|
| 56                                                      | Warning PLSn Check sum error | Checksum error<br>(PLSn)                                                                                                    | PLC checksum error                               |  |
|                                                         |                              | Action and                                                                                                    | d Reset                                          |  |
|                                                         | Action condition             | PLC checksum error is                                                                                                    | detected after power on, then PLSn warning shows |  |
|                                                         | Action time                  | Immediately displays when the fault is detected                                                                               |                                                  |  |
| Wai                                                     | rning setting parameter      | NA                                                                                                    |                                                  |  |
| Reset method                                            |                              | Check if the program is correct and re-download the program. If the fault does not exist, the warning automatically clears.   |                                                  |  |
|                                                         | Reset condition              | N/A                                                                                                    |                                                  |  |
|                                                         | Record                       | N/A                                                                                                    |                                                  |  |
| Cause                                                   |                              | Corrective Actions                                                                                                    |                                                  |  |
| The program detects checksum error during PLC operation |                              | <ol> <li>Disable PLC</li> <li>Remove PLC program (Pr.00-02=6)</li> <li>Enable PLC</li> <li>Re-download PLC program</li> </ol> |                                                  |  |

| ID No.                                         | Display on LCD Keypad       | Warning Name                                                                                                    | Description                |  |
|------------------------------------------------|-----------------------------|----------------------------------------------------------------------------------------------------|----------------------------|--|
| 57                                             | Warning PLEd No end command | No end command<br>(PLEd)                                                                                                    | PLC end command is missing |  |
|                                                |                             | Action and                                                                                                    | d Reset                    |  |
| Action condition                               |                             | The "End" command is missing until the last command is executed, the PLEd warning shows                                     |                            |  |
|                                                | Action time                 | Immediately displays when the fault is detected                                                                             |                            |  |
| War                                            | ning setting parameter      | NA                                                                                                    |                            |  |
| Reset method                                   |                             | Check if the program is correct and re-download the program. If the fault does not exist, the warning automatically clears. |                            |  |
|                                                | Reset condition             | N/A                                                                                                    |                            |  |
|                                                | Record                      | N/A                                                                                                    |                            |  |
| Cause                                          |                             | Corrective Actions                                                                                                    |                            |  |
| There is no "END" command during PLC operation |                             | <ol> <li>Disable PLC</li> <li>Remove PLC programmer</li> <li>Enable PLC</li> <li>Re-download PLC programmer</li> </ol>      |                            |  |

| ID No.                     | Display on LCD Keypad      | Warning Name                                                                                                    | Description                                      |  |
|----------------------------|----------------------------|----------------------------------------------------------------------------------------------------|--------------------------------------------------|--|
| 58                         | Warning PLCr PLC MCR error | PLC MCR error<br>(PLCr)                                                                                                    | PLC MCR command error                            |  |
|                            |                            | Action and                                                                                                    | d Reset                                          |  |
|                            | Action condition           | The MC command is                                                                                                    | s detected during PLC operation, but there is no |  |
|                            | Action condition           | corresponded MCR command, then the PLCr warning shows.                                                                      |                                                  |  |
| Action time                |                            | Immediately displays when the fault is detected                                                                             |                                                  |  |
| War                        | ning setting parameter     | NA                                                                                                    |                                                  |  |
|                            | Reset method               | Check if the program is correct and re-download the program. If the fault does not exist, the warning automatically clears. |                                                  |  |
|                            | Reset condition            | N/A                                                                                                    |                                                  |  |
| Record                     |                            | N/A                                                                                                    |                                                  |  |
| Cause                      |                            | Corrective Actions                                                                                                    |                                                  |  |
| The MC                     | command is continuously    | The MC command cannot be used continuously for 9 times. Check and reset the                                                 |                                                  |  |
| used for more than 9 times |                            | program, then re-download the program.                                                                                      |                                                  |  |

| ID No.                                                                | Display on LCD Keypad      | Warning Name                                                                                                    | Description                                          |  |
|-----------------------------------------------------------------------|----------------------------|----------------------------------------------------------------------------------------------------|------------------------------------------------------|--|
| 59                                                                    | Warning PLdF Download fail | PLC download fail<br>(PLdF)                                                                                                 | PLC download fail                                    |  |
|                                                                       |                            | Action and                                                                                                    | Reset                                                |  |
|                                                                       | Action condition           | PLC download fail due                                                                                                    | to momentary power loss during the downloading, when |  |
|                                                                       | Action condition           | power is ON again, PLdF warning shows.                                                                                      |                                                      |  |
|                                                                       | Action time                | Immediately displays when the fault is detected                                                                             |                                                      |  |
| War                                                                   | ning setting parameter     | NA                                                                                                    |                                                      |  |
|                                                                       | Reset method               | Check if the program is correct and re-download the program. If the fault does not exist, the warning automatically clears. |                                                      |  |
|                                                                       | Reset condition            | N/A                                                                                                    |                                                      |  |
| Record                                                                |                            | N/A                                                                                                    |                                                      |  |
| Cause                                                                 |                            | Corrective Actions                                                                                                    |                                                      |  |
| PLC download is forced to stop, so the program write-in is incomplete |                            | Check if there is any err                                                                                                   | or in the program and re-download the PLC program    |  |

| ID No.                         | Display on LCD Keypad       | Warning Name                                                                   | Description                                      |  |
|--------------------------------|-----------------------------|--------------------------------------------------------------------------------|--------------------------------------------------|--|
| 60                             | Warning PLSF Scan time fail | PLC scan time fail<br>(PLSF)                                                   | PLC scan time exceeds the maximum allowable time |  |
|                                |                             | Action and                                                                     | d Reset                                          |  |
|                                | Action condition            | When the PLC scan time exceeds the maximum allowable time (400ms), PLSF        |                                                  |  |
|                                | Action condition            | warning shows.                                                                 |                                                  |  |
|                                | Action time                 | Immediately displays when the fault is detected                                |                                                  |  |
| War                            | ning setting parameter      | NA                                                                             |                                                  |  |
|                                | Reset method                | Check if the program is correct and re-download the program. If the fault does |                                                  |  |
|                                | Reset method                | not exist, the warning automatically clears.                                   |                                                  |  |
|                                | Reset condition             | N/A                                                                            |                                                  |  |
| Record                         |                             | N/A                                                                            |                                                  |  |
| Cause                          |                             | Corrective Actions                                                             |                                                  |  |
| The PLO                        | c scan time exceeds the     | Check if the course code is correct and re download the progress               |                                                  |  |
| maximum allowable time (400ms) |                             | Check if the source code is correct and re-download the program                |                                                  |  |

| ID No.                                                                                                    | Display on LCD Keypad        | Warning Name                                                                                                    | Description                   |  |
|----------------------------------------------------------------------------------------------------|------------------------------|----------------------------------------------------------------------------------------------------|-------------------------------|--|
| 61                                                                                                    | Warning PCGd CAN/M Guard err | CAN/M guarding error<br>(PCGd)                                                                                                    | CANopen Master guarding error |  |
|                                                                                                    |                              | Action and                                                                                                    | Reset                         |  |
|                                                                                                    | Action condition             | When CANopen Master Node Guarding detects that one of the Slaves does not response, the PCGd warning will display                                                                                                    |                               |  |
|                                                                                                    | Action time                  | Immediately displays wl                                                                                                    | nen the fault is detected     |  |
| War                                                                                                    | ning setting parameter       | NA                                                                                                    |                               |  |
|                                                                                                    | Doost mathed                 | Check if the program is correct and re-download the program. If the fault does                                                                                                    |                               |  |
|                                                                                                    | Reset method                 | not exist, the warning automatically clears.                                                                                                    |                               |  |
| Reset condition                                                                                                    |                              | N/A                                                                                                    |                               |  |
| Record                                                                                                    |                              | N/A                                                                                                    |                               |  |
| Cause                                                                                                    |                              | Corrective Actions                                                                                                    |                               |  |
| Slave is not connected or                                                                                                    |                              |                                                                                                    |                               |  |
| CANope                                                                                                    | en BUS cable is not          | Connect the Slave and CANopen BUS                                                                                                    |                               |  |
| connect                                                                                                    | ed                           |                                                                                                    |                               |  |
| Malfunction caused by interference  separate the communication ci for effective anti-interference p  2. Make sure the communication |                              | ling of the communication circuit. It is recommended to unication circuit from the main circuit, or wire in 90 degree erference performance.  munication circuit is wired in series.  e or add terminating resistance. |                               |  |
| Communication cable is broken or bad connected                                                                                      |                              | Check or replace the communication cable.                                                                                                    |                               |  |

| ID No.                                         | Display on LCD Keypad      | Warning Name                                                                     | Description                                             |  |
|------------------------------------------------|----------------------------|----------------------------------------------------------------------------------|---------------------------------------------------------|--|
| 62                                             | Warning PCbF CAN/M bus off | CAN/M BUS off<br>(PCbF)                                                          | CANopen Master BUS off                                  |  |
|                                                |                            | Action and                                                                       | d Reset                                                 |  |
|                                                |                            | When the CANopen ma                                                              | ster detects error packets more than 255 during the BUS |  |
|                                                |                            | off detection, or when                                                           | the CANopen card is not installed, the PCbF warning     |  |
|                                                | Action condition           | displays.                                                                        |                                                         |  |
|                                                |                            | If the BUS cable is not connected, the drive will not receive issues packet, and |                                                         |  |
|                                                |                            | the PCbF warning will not display.                                               |                                                         |  |
| Action time                                    |                            | Immediately displays when the fault is detected                                  |                                                         |  |
| War                                            | ning setting parameter     | NA                                                                               |                                                         |  |
|                                                | Reset method               | Cycle the power                                                                  |                                                         |  |
|                                                | Reset condition            | N/A                                                                              |                                                         |  |
|                                                | Record                     | N/A                                                                              |                                                         |  |
|                                                | Cause                      |                                                                                  | Corrective Actions                                      |  |
|                                                |                            | 1. Verify wiring/ground                                                          | ding of the communication circuit. It is recommended to |  |
| Molfund                                        | tion accord by             | separate the communication circuit from the main circuit, or wire in 90 degree   |                                                         |  |
|                                                | tion caused by             | for effective anti-interference performance.                                     |                                                         |  |
| interfere                                      | rice                       | 2. Make sure the communication circuit is wired in series.                       |                                                         |  |
|                                                |                            | Use CANopen cable or add terminating resistance.                                 |                                                         |  |
| Communication cable is broken or bad connected |                            | Check or replace the communication cable.                                        |                                                         |  |

| ID No.                                         | Display on LCD Keypad        | Warning Name                                                                  | Description                                              |  |
|------------------------------------------------|------------------------------|-------------------------------------------------------------------------------|----------------------------------------------------------|--|
| 63                                             | Warning PCnL CAN/M Node Lack | CAN/M node lack<br>(PCnL)                                                     | CANopen Master node error                                |  |
|                                                |                              | Action and                                                                    | d Reset                                                  |  |
|                                                | Action condition             | When the CANopen ma                                                           | aster configures different setting nodes from the actual |  |
|                                                | Action condition             | nodes, the PCnL warning displays.                                             |                                                          |  |
|                                                | Action time                  | Immediately displays when the fault is detected                               |                                                          |  |
| Warning setting parameter                      |                              | N/A                                                                           |                                                          |  |
|                                                | Reset method                 | When connect BUS to the original slave, or change the configured node numbers |                                                          |  |
|                                                | Reset method                 | to meet the actual node quantity, the warning automatically clears.           |                                                          |  |
|                                                | Reset condition              | N/A                                                                           |                                                          |  |
|                                                | Record                       | N/A                                                                           |                                                          |  |
| Cause                                          |                              | Corrective Actions                                                            |                                                          |  |
| The configured node quantity is                |                              | Connect BUS to the original slave, or change the configured node numbers to   |                                                          |  |
| different from the actual nodes                |                              | meet the actual node quantity                                                 |                                                          |  |
| Communication cable is broken or bad connected |                              | Check or replace the communication cable.                                     |                                                          |  |

| ID No.                           | Display on LCD Keypad         | Warning Name                                                                                                    | Description                   |  |
|----------------------------------|-------------------------------|----------------------------------------------------------------------------------------------------|-------------------------------|--|
| 64                               | Warning PCCt CAN/M Cycle Time | CAN/M cycle time-out<br>(PCCt)                                                                                                    | CANopen Master cycle time-out |  |
|                                  |                               | Action and                                                                                                    | d Reset                       |  |
| Action condition                 |                               | When the transmitted packet from CANopen master exceeds the maximum allowable quantity in a certain time, the PCCt warning displays.                                                                                                    |                               |  |
|                                  | Action time                   | Immediately displays when the fault is detected                                                                                                    |                               |  |
| War                              | ning setting parameter        | N/A                                                                                                    |                               |  |
| Reset method                     |                               | The warning automatically clears when changing the configuration and re-<br>executing the program.                                                                                                    |                               |  |
|                                  | Reset condition               | N/A                                                                                                    |                               |  |
|                                  | Record                        | N/A                                                                                                    |                               |  |
| Cause                            |                               | Corrective Actions                                                                                                    |                               |  |
| When the transmitted packet from |                               |                                                                                                    |                               |  |
| CANope                           | en master exceeds the         | Landa de disconsidera de PACCO de la citation de la citation de la |                               |  |
| maximu                           | m allowable quantity in a     | Increase the time setting of D1090 synchronization cycle                                                                                                    |                               |  |
| certain time                     |                               |                                                                                                    |                               |  |

| ID No.                          | Display on LCD Keypad       | Warning Name                                                                | Description                 |  |
|---------------------------------|-----------------------------|-----------------------------------------------------------------------------|-----------------------------|--|
| 65                              | Warning PCSF CAN/M SDO over | CAN/M SDO over<br>(PCSF)                                                    | CANopen Master SDO overflow |  |
|                                 |                             | Action and                                                                  | d Reset                     |  |
|                                 | A ation agaition            | When the CANopen master transmits too much SDO that causes buffer overflow, |                             |  |
|                                 | Action condition            | the PCSF warning displays                                                   |                             |  |
| Action time                     |                             | Immediately displays when the fault is detected                             |                             |  |
| Warning setting parameter       |                             | N/A                                                                         |                             |  |
|                                 | Reset method                | Cycle the power, or stop the PLC and run the PLC again                      |                             |  |
|                                 | Reset condition             | N/A                                                                         |                             |  |
|                                 | Record                      | N/A                                                                         |                             |  |
| Cause                           |                             | Corrective Actions                                                          |                             |  |
| Internal PLC transmits too much |                             | The PLC program needs to confirm receiving the SDO feedback data before     |                             |  |
| SDO at once                     |                             | sending another SDO command.                                                |                             |  |

| ID No.                    | Display on LCD Keypad       | Warning Name                                                      | Description                                          |  |
|---------------------------|-----------------------------|-------------------------------------------------------------------|------------------------------------------------------|--|
| 66                        | Warning PCSd CAN/M Sdo Tout | CAN/M SDO time-out<br>(PCSd)                                      | CANopen Master SDO time-out                          |  |
|                           |                             | Action and                                                        | d Reset                                              |  |
|                           | Action condition            | When the CANopen ma                                               | ster sends a SDO command, and the BUS is too busy to |  |
|                           | Action condition            | transmit the command, PCSd warning displays.                      |                                                      |  |
|                           | Action time                 | Immediately displays when the fault is detected                   |                                                      |  |
| Warning setting parameter |                             | N/A                                                               |                                                      |  |
|                           | Reset method                | The warning automatically clears when the SDO transmits normally. |                                                      |  |
|                           | Reset condition             | N/A                                                               |                                                      |  |
|                           | Record                      | N/A                                                               |                                                      |  |
| Cause                     |                             | Corrective Actions                                                |                                                      |  |
| When the CANopen master   |                             |                                                                   |                                                      |  |
| transmit                  | ts a SDO command, and       |                                                                   |                                                      |  |
| does no                   | t receive feedback from     | Check if the Slave responds within 1 second.                      |                                                      |  |
| the Slave within 1 sec.   |                             |                                                                   |                                                      |  |

| ID No.                         | Display on LCD Keypad         | Warning Name                                                                               | Description                                                |  |
|--------------------------------|-------------------------------|--------------------------------------------------------------------------------------------|------------------------------------------------------------|--|
| 67                             | Warning PCAd CAN/M Addres set | CAN/M address error<br>(PCAd)                                                              | CANopen Master station address error                       |  |
|                                |                               | Action and                                                                                 | d Reset                                                    |  |
|                                | Action condition              | When the CANopen ma                                                                        | ster detects an incorrect or repeated station address from |  |
|                                | Action condition              | the Slave, the PCAd warning displays.                                                      |                                                            |  |
|                                | Action time                   | Immediately displays when the fault is detected                                            |                                                            |  |
| War                            | ning setting parameter        | N/A                                                                                        |                                                            |  |
| Reset method                   |                               | The warning automatically clears when reset the station address and run the program again. |                                                            |  |
|                                | Reset condition               | N/A                                                                                        |                                                            |  |
| Record                         |                               | N/A                                                                                        |                                                            |  |
| Cause                          |                               | Corrective Actions                                                                         |                                                            |  |
| When the CANopen master        |                               |                                                                                            |                                                            |  |
| detects                        | an incorrect or repeated      | Set the correct slave station address.                                                     |                                                            |  |
| station address from the Slave |                               |                                                                                            |                                                            |  |

| ID No.                             | Display on LCD Keypad   | Warning Name                                                                                                    | Description                                                                                                    |  |
|------------------------------------|-------------------------|----------------------------------------------------------------------------------------------------|----------------------------------------------------------------------------------------------------|--|
| 68                                 | Warning PCTo CAN/MT-Out | CAN/M time-out<br>(PCTo)                                                                                                    | When the drive receives an incorrect packet, it means that there is interference or the command from the upper unit does not meet the CANopen command format. |  |
|                                    |                         | Action and                                                                                                    | d Reset                                                                                                    |  |
|                                    | Action condition        | N/A                                                                                                    |                                                                                                    |  |
|                                    | Action time             | Immediately acts when                                                                                                    | receiving the command                                                                                                    |  |
| War                                | rning setting parameter | N/A                                                                                                    |                                                                                                    |  |
|                                    | Reset method            | The warning automatically clears after receives another normal packet                                                                                                    |                                                                                                    |  |
|                                    | Reset condition         | N/A                                                                                                    |                                                                                                    |  |
|                                    | Record                  | N/A                                                                                                    |                                                                                                    |  |
|                                    | Cause                   |                                                                                                    | Corrective Actions                                                                                                    |  |
| Malfunction caused by interference |                         | <ol> <li>Verify wiring/grounding of the communication circuit. It is recommended to separate the communication circuit from the main circuit, or wire in 90 degree for effective anti-interference performance.</li> <li>Make sure the communication circuit is wired in series.</li> <li>Use CANopen cable or add terminating resistance.</li> </ol> |                                                                                                    |  |
| The command from the upper unit    |                         |                                                                                                    |                                                                                                    |  |
| does not meet the CANopen          |                         | Please contact Delta for further confirmation.                                                                                                    |                                                                                                    |  |
| format                             |                         |                                                                                                    |                                                                                                    |  |

| ID No.                         | Display on LCD Keypad          | Warning Name                                                   | Description                                        |  |
|--------------------------------|--------------------------------|----------------------------------------------------------------|----------------------------------------------------|--|
| וט ועט.                        | Display of LCD Reypad          | vvairiiily ivairie                                             | Description                                        |  |
| 70                             | Warning  ECid  ExCom ID failed | ExCom ID fail (ECid)                                           | Duplicate MAC ID error  Node address setting error |  |
|                                |                                | Action and                                                     | d Reset                                            |  |
|                                | Action condition               | Duplicate setting of MA                                        | CID                                                |  |
|                                | Action condition               | Node address setting error                                     |                                                    |  |
| Action time                    |                                | N/A                                                            |                                                    |  |
| War                            | ning setting parameter         | N/A                                                            |                                                    |  |
| Reset method                   |                                | Correct the setting and cycle the power                        |                                                    |  |
| Reset condition                |                                | N/A                                                            |                                                    |  |
| Record                         |                                | N/A                                                            |                                                    |  |
|                                | Cause                          | Corrective Actions                                             |                                                    |  |
| The sett                       | ing address exceeds the        | Charles the address action of the communication and (Dr.00.70) |                                                    |  |
| range (0–63)                   |                                | Check the address setting of the communication card (Pr.09-70) |                                                    |  |
| The speed setting exceeds the  |                                | Standard: 0. 2. pap atandard: 0. 7                             |                                                    |  |
| range                          |                                | Standard: 0–2, non-standard: 0–7                               |                                                    |  |
| The address is duplicated with |                                | Reset the address                                              |                                                    |  |
| other nodes on the BUS         |                                | IVESEL THE AUDIESS                                             |                                                    |  |

| ID No.                                                           | Display on LCD Keypad         | Warning Name                                                                                                    | Description                              |  |
|------------------------------------------------------------------|-------------------------------|----------------------------------------------------------------------------------------------------|------------------------------------------|--|
| 71                                                               | Warning  ECLv  ExCom pwr loss | ExCom power loss<br>(ECLv)                                                                                                    | Low voltage of communication card        |  |
|                                                                  |                               | Action and                                                                                                    | d Reset                                  |  |
|                                                                  | Action condition              | The 5V power that drive                                                                                                    | provides to communication card is to low |  |
| Action time                                                      |                               | Immediately acts                                                                                                    |                                          |  |
| War                                                              | ning setting parameter        | N/A                                                                                                    |                                          |  |
|                                                                  | Reset method                  | Re-power                                                                                                    |                                          |  |
|                                                                  | Reset condition               | N/A                                                                                                    |                                          |  |
|                                                                  | Record                        | N/A                                                                                                    |                                          |  |
|                                                                  | Cause                         | Corrective Actions                                                                                                    |                                          |  |
| The 5V power that drive provides to communication card is to low |                               | <ol> <li>Switch the communication card to other C2000 drives and observe if there is ECLv warning shown. If yes, replace with a new communication card; if not, replace the drive.</li> <li>Use another communication card to test if the ECLv warning has shown as well. If not, replace the card; if yes, replace the drive.</li> </ol> |                                          |  |
| The card is loose                                                |                               | Make sure the communication card is well inserted.                                                                                                    |                                          |  |

| ID No.                      | Display on LCD Keypad          | Warning Name                              | Description                            |  |
|-----------------------------|--------------------------------|-------------------------------------------|----------------------------------------|--|
| 72                          | Warning  ECtt  ExCom Test Mode | ExCom test mode<br>(ECtt)                 | Communication card is in the test mode |  |
|                             |                                | Action and                                | d Reset                                |  |
| Action condition            |                                | Communication card is in the test mode    |                                        |  |
| Action time                 |                                | Immediately acts                          |                                        |  |
| War                         | ning setting parameter         | N/A                                       |                                        |  |
|                             | Reset method                   | Cycle the power and enter the normal mode |                                        |  |
|                             | Reset condition                | N/A                                       |                                        |  |
| Record                      |                                | N/A                                       |                                        |  |
| Cause                       |                                | Corrective Actions                        |                                        |  |
| Communication command error |                                | Cycle the power                           |                                        |  |

| ID No.                       | Display on LCD Keypad        | Warning Name                                   | Description                                                                                                    |  |
|------------------------------|------------------------------|------------------------------------------------|----------------------------------------------------------------------------------------------------|--|
| 73                           | Warning  ECbF  ExCom Bus off | ExCom Bus off<br>(ECbF)                        | The communication card detects too much errors in the BUS, then enters the BUS-OFF status and stop communicating |  |
|                              |                              | Action and                                     | d Reset                                                                                                    |  |
| Action condition             |                              | When the drive detects BUS-off (for DeviceNet) |                                                                                                    |  |
| Action time                  |                              | Immediately acts                               |                                                                                                    |  |
| Warning setting parameter    |                              | N/A                                            |                                                                                                    |  |
| Reset method                 |                              | Cycle the power                                |                                                                                                    |  |
| Reset condition              |                              | N/A                                            |                                                                                                    |  |
| Record                       |                              | N/A                                            |                                                                                                    |  |
| Cause                        |                              | Corrective Actions                             |                                                                                                    |  |
| Poor connection of the cable |                              | Re-connect the cable                           |                                                                                                    |  |
| Bad quality of the cable     |                              | Replace the cable                              |                                                                                                    |  |

| ID No.                                        | Display on LCD Keypad       | Warning Name                                                                      | Description                               |  |
|-----------------------------------------------|-----------------------------|-----------------------------------------------------------------------------------|-------------------------------------------|--|
| 74                                            | Warning ECnP ExCom No power | ExCom no power<br>(ECnP)                                                          | There is no power supply on the DeviceNet |  |
| •                                             |                             | Action and                                                                        | d Reset                                   |  |
| Action condition                              |                             | There is no power supply on the DeviceNet                                         |                                           |  |
| Action time                                   |                             | Immediately acts                                                                  |                                           |  |
| Warning setting parameter                     |                             | N/A                                                                               |                                           |  |
| Reset method                                  |                             | Re-power                                                                          |                                           |  |
| Reset condition                               |                             | N/A                                                                               |                                           |  |
| Record                                        |                             | N/A                                                                               |                                           |  |
| Cause                                         |                             | Corrective Actions                                                                |                                           |  |
| The drive detects that DeviceNet has no power |                             | Check if the cable and power is normal. If yes, return to the factory for repair. |                                           |  |

| ID No.                    | Display on LCD Keypad          | Warning Name                               | Description                   |  |
|---------------------------|--------------------------------|--------------------------------------------|-------------------------------|--|
| 75                        | Warning  ECFF  ExCom Facty def | ExCom factory defect<br>(ECFF)             | Factory default setting error |  |
|                           |                                | Action and                                 | d Reset                       |  |
| Action condition          |                                | Factory default setting error              |                               |  |
| Action time               |                                | Immediately acts                           |                               |  |
| Warning setting parameter |                                | N/A                                        |                               |  |
| Reset method              |                                | Cycle the power                            |                               |  |
| Reset condition           |                                | N/A                                        |                               |  |
| Record                    |                                | N/A                                        |                               |  |
|                           | Cause                          | Corrective Actions                         |                               |  |
| Factory                   | default setting error          | Use DCISoft to reset to the default value. |                               |  |

| ID No.                    | Display on LCD Keypad          | Warning Name                                                                        | Description            |  |
|---------------------------|--------------------------------|-------------------------------------------------------------------------------------|------------------------|--|
| 76                        | Warning  ECiF  ExCom Inner err | ExCom inner error<br>(ECiF)                                                         | Serious internal error |  |
|                           |                                | Action and                                                                          | d Reset                |  |
| Action condition          |                                | Internal memory saving                                                              | error                  |  |
| Action time               |                                | Immediately acts                                                                    |                        |  |
| Warning setting parameter |                                | N/A                                                                                 |                        |  |
| Reset method              |                                | Cycle the power                                                                     |                        |  |
| Reset condition           |                                | N/A                                                                                 |                        |  |
| Record                    |                                | N/A                                                                                 |                        |  |
| Cause                     |                                | Corrective Actions                                                                  |                        |  |
|                           |                                | Verify wiring of the control circuit, and wiring/grounding of the main circuit to   |                        |  |
| Noise interference        |                                | prevent interference.                                                               |                        |  |
|                           |                                | Cycle the power.                                                                    |                        |  |
| The section               | ia hvaltan                     | Reset to the default value and check if the error still exists. If yes, replace the |                        |  |
| i ne mei                  | mory is broken                 | communication card.                                                                 |                        |  |

| ID No.                                               | Display on LCD Keypad          | Warning Name                                                              | Description             |  |
|------------------------------------------------------|--------------------------------|---------------------------------------------------------------------------|-------------------------|--|
| 77                                                   | Warning  ECio  ExCom IONet brk | ExCom IO Net break<br>(ECio)                                              | IO connection break off |  |
|                                                      |                                | Action and                                                                | d Reset                 |  |
| Action condition                                     |                                | IO connection between the communication card and the master is broken off |                         |  |
| Action time                                          |                                | Immediately acts                                                          |                         |  |
| Warning setting parameter                            |                                | N/A                                                                       |                         |  |
|                                                      | Reset method                   | Manual reset                                                              |                         |  |
| Reset condition                                      |                                | Immediately reset                                                         |                         |  |
|                                                      | Record                         | N/A                                                                       |                         |  |
| Cause                                                |                                | Corrective Actions                                                        |                         |  |
| The cable is loose                                   |                                | Re-install the cable                                                      |                         |  |
| Incorrect parameter setting for master communication |                                | Check the setting for master communication parameter                      |                         |  |

| ID No.                    | Display on LCD Keypad        | Warning Name                               | Description                   |  |
|---------------------------|------------------------------|--------------------------------------------|-------------------------------|--|
| 78                        | Warning  ECPP  ExCom Pr data | ExCom Parameter<br>data error<br>(ECPP)    | Profibus parameter data error |  |
|                           |                              | Action and                                 | d Reset                       |  |
| Action condition          |                              | N/A                                        |                               |  |
| Action time               |                              | N/A                                        |                               |  |
| Warning setting parameter |                              | N/A                                        |                               |  |
| Reset method              |                              | Manual reset                               |                               |  |
|                           | Reset condition              | Immediately reset                          |                               |  |
|                           | Record                       | N/A                                        |                               |  |
|                           | Cause                        | Corrective Actions                         |                               |  |
| The GS                    | D file is incorrect          | Get the correct GSD file from the software |                               |  |

| ID No.                    | Display on LCD Keypad          | Warning Name                               | Description                       |  |
|---------------------------|--------------------------------|--------------------------------------------|-----------------------------------|--|
| 79                        | Warning  ECPi  ExCom Conf data | ExCom configuration data error (ECPi)      | Profibus configuration data error |  |
|                           |                                | Action and                                 | d Reset                           |  |
| Action condition          |                                | N/A                                        |                                   |  |
| Action time               |                                | N/A                                        |                                   |  |
| Warning setting parameter |                                | N/A                                        |                                   |  |
| Reset method              |                                | Manual reset                               |                                   |  |
|                           | Reset condition                | Immediately reset                          |                                   |  |
|                           | Record                         | N/A                                        |                                   |  |
|                           | Cause                          | Corrective Actions                         |                                   |  |
| The GS                    | D file is incorrect            | Get the correct GSD file from the software |                                   |  |

| ID No.                    | Display on LCD Keypad          | Warning Name                 | Description                     |  |
|---------------------------|--------------------------------|------------------------------|---------------------------------|--|
| 80                        | Warning  ECEF  ExCom Link fail | Ethernet link fail<br>(ECEF) | Ethernet cable is not connected |  |
|                           |                                | Action and                   | d Reset                         |  |
| Action condition          |                                | Hardware detection           |                                 |  |
| Action time               |                                | Immediately acts             |                                 |  |
| Warning setting parameter |                                | N/A                          |                                 |  |
| Reset method              |                                | Manual reset                 |                                 |  |
| Reset condition           |                                | N/A                          |                                 |  |
| Record                    |                                | N/A                          |                                 |  |
|                           | Cause                          | Corrective Actions           |                                 |  |
| Ethernet                  | t cable is loose               | Re-connect the cable         |                                 |  |
| Bad qua                   | ality of Ethernet cable        | Replace the cable            |                                 |  |

| ID No.                                                  | Display on LCD Keypad              | Warning Name                                                                       | Description                                                      |  |
|---------------------------------------------------------|------------------------------------|------------------------------------------------------------------------------------|------------------------------------------------------------------|--|
| 81                                                      | Warning<br>ECto<br>ExCom Inr T-out | Communication time-<br>out<br>(ECto)                                               | Communication time-out for communication card and the upper unit |  |
| 1                                                       |                                    | Action and                                                                         | d Reset                                                          |  |
| Action condition                                        |                                    | N/A                                                                                |                                                                  |  |
| Action time                                             |                                    | N/A                                                                                |                                                                  |  |
| Warning setting parameter                               |                                    | N/A                                                                                |                                                                  |  |
|                                                         | Reset method                       | N/A                                                                                |                                                                  |  |
|                                                         | Reset condition                    | CMC-EC01: auto resets when the communication with the upper unit is back to normal |                                                                  |  |
|                                                         | Record                             | N/A                                                                                |                                                                  |  |
| Cause                                                   |                                    | Corrective Actions                                                                 |                                                                  |  |
| Communication card is not connected with the upper unit |                                    | Check if the connection of the communication cable is correct                      |                                                                  |  |
| Communication error of the upper unit                   |                                    | Check if the communication of the upper unit is normal                             |                                                                  |  |

| ID No.                    | Display on LCD Keypad        | Warning Name                                  | Description                                                |  |
|---------------------------|------------------------------|-----------------------------------------------|------------------------------------------------------------|--|
| 82                        | Warning  ECCS  ExCom Inr CRC | Checksum error<br>(ECCS)                      | Checksum error for communication card and the drive        |  |
|                           |                              | Action and                                    | d Reset                                                    |  |
| Action condition          |                              | Software detection                            |                                                            |  |
| Action time               |                              | N/A                                           |                                                            |  |
| Warning setting parameter |                              | N/A                                           |                                                            |  |
|                           | Reset method                 | Manual reset                                  |                                                            |  |
| Reset condition           |                              | Immediately resets                            |                                                            |  |
| Record                    |                              | N/A                                           |                                                            |  |
|                           | Cause                        | Corrective Actions                            |                                                            |  |
| Noise interference        |                              | Verify wiring of the corprevent interference. | ntrol circuit, and wiring/grounding of the main circuit to |  |

| ID No.                                             | Display on LCD Keypad        | Warning Name                                      | Description                                       |  |
|----------------------------------------------------|------------------------------|---------------------------------------------------|---------------------------------------------------|--|
| 83                                                 | Warning  ECrF  ExCom Rtn def | Return defect<br>(ECrF)                           | Communication card returns to the default setting |  |
|                                                    |                              | Action and                                        | d Reset                                           |  |
| Action condition                                   |                              | Communication card returns to the default setting |                                                   |  |
| Action time                                        |                              | N/A                                               |                                                   |  |
| Warning setting parameter                          |                              | N/A                                               |                                                   |  |
| Reset method                                       |                              | Manual reset                                      |                                                   |  |
| Reset condition                                    |                              | Immediately resets                                |                                                   |  |
| Record                                             |                              | N/A                                               |                                                   |  |
| Cause                                              |                              | Corrective Actions                                |                                                   |  |
| Communication card is returning to default setting |                              | No actions.                                       |                                                   |  |

| ID No.                              | Display on LCD Keypad          | Warning Name                                                                   | Description                                                                                                   |  |  |
|-------------------------------------|--------------------------------|--------------------------------------------------------------------------------|----------------------------------------------------------------------------------------------------|--|--|
| 84                                  | Warning  ECo0  ExCom MTCP over | Modbus TCP over<br>(Eco0)                                                      | MODBUS TCP exceeds maximum communication value                                                                |  |  |
|                                     |                                | Action and                                                                     | l Reset                                                                                                    |  |  |
| Action condition                    |                                | Hardware detection                                                             |                                                                                                    |  |  |
|                                     | Action time                    | Immediately acts                                                               |                                                                                                    |  |  |
| War                                 | rning setting parameter        | N/A                                                                            |                                                                                                    |  |  |
| Reset method                        |                                | Manual reset                                                                   |                                                                                                    |  |  |
| Reset condition                     |                                | Immediately resets                                                             |                                                                                                    |  |  |
| Record                              |                                | N/A                                                                            |                                                                                                    |  |  |
| Cause                               |                                | Corrective Actions                                                             |                                                                                                    |  |  |
| The Mas                             | ster communication value       |                                                                                |                                                                                                    |  |  |
| is more than the allowable quantity |                                | Reduce Master commu                                                            | nication value                                                                                                |  |  |
| of the communication card           |                                |                                                                                |                                                                                                    |  |  |
| The upper unit is online without    |                                |                                                                                |                                                                                                    |  |  |
| communicating, and does not         |                                | Revise program of upper unit, the communication should be break off when it is |                                                                                                    |  |  |
| break off the Modbus TCP link,      |                                | not used for a long time                                                       |                                                                                                    |  |  |
| causes occupy connection            |                                |                                                                                |                                                                                                    |  |  |
| A new M                             | Modbus TCP connection is       |                                                                                |                                                                                                    |  |  |
| built eve                           | ery time when the upper        | Davisa program of upr                                                          | ver unit; use the same Modhus TCP connection when                                                             |  |  |
| bant ove                            | ., п                           | ikevise oloolani oi iloo                                                       | Revise program of upper unit: use the same Modbus TCP connection whe connected to the same communication card |  |  |
|                                     | onnected to the                |                                                                                |                                                                                                    |  |  |
| unit is co                          |                                |                                                                                |                                                                                                    |  |  |

| ID No.                         | Display on LCD Keypad       | Warning Name                                                                   | Description                                                          |  |
|--------------------------------|-----------------------------|--------------------------------------------------------------------------------|----------------------------------------------------------------------|--|
| 85                             | Warning ECo1 ExCom EIP over | EtherNet/IP over<br>(ECo1)                                                     | Ethernet/IP exceeds maximum communication value                      |  |
|                                |                             | Action and                                                                     | d Reset                                                              |  |
|                                | Action condition            | Hardware detection                                                             |                                                                      |  |
|                                | Action time                 | Immediately acts                                                               |                                                                      |  |
| War                            | rning setting parameter     | N/A                                                                            |                                                                      |  |
|                                | Reset method                | Manual reset                                                                   |                                                                      |  |
|                                | Reset condition             | Immediately resets                                                             |                                                                      |  |
|                                | Record                      | N/A                                                                            |                                                                      |  |
| Cause                          |                             |                                                                                | Corrective Actions                                                   |  |
| The Master communication value |                             |                                                                                |                                                                      |  |
| is more                        | than the allowable quantity | Reduce Master communication value                                              |                                                                      |  |
| of the co                      | ommunication card           |                                                                                |                                                                      |  |
| The upp                        | er unit is online without   |                                                                                |                                                                      |  |
| commur                         | nicating, and does not      | Revise program of upper unit, the communication should be break off when it is |                                                                      |  |
| break of                       | ff the Modbus TCP link,     | not used for a long time                                                       |                                                                      |  |
| causes occupy connection       |                             |                                                                                |                                                                      |  |
| Λ Ν                            | Modbus TCP connection is    |                                                                                |                                                                      |  |
| A new iv                       |                             | Povice program of upper unit: use the same Modbus TCD connection when          |                                                                      |  |
|                                | ery time when the upper     | Revise program of upr                                                          | per unit: use the same Modbus TCP connection when                    |  |
| built eve                      |                             |                                                                                |                                                                      |  |
| built eve                      | ery time when the upper     | Revise program of upproconnected to the same                                   | per unit: use the same Modbus TCP connection when communication card |  |

| ID No.                      | Display on LCD Keypad        | Warning Name                            | Description        |  |
|-----------------------------|------------------------------|-----------------------------------------|--------------------|--|
| 86                          | Warning  ECiP  ExCom IP fail | IP fail (ECiP)                          | IP setting error   |  |
|                             |                              | Action and                              | d Reset            |  |
|                             | Action condition             | Software detection                      |                    |  |
| Action time                 |                              | Immediately acts                        |                    |  |
| War                         | ning setting parameter       | N/A                                     |                    |  |
|                             | Reset method                 | Manual reset                            |                    |  |
|                             | Reset condition              | Immediate reset                         |                    |  |
|                             | Record                       | N/A                                     |                    |  |
| Cause                       |                              |                                         | Corrective Actions |  |
| IP confli                   | ct                           | Reset IP                                |                    |  |
| DHCP IP configuration error |                              | MIS check if DHCP Server works normally |                    |  |

| ID No.                                          | Display on LCD Keypad          | Warning Name                                    | Description                                                                                    |  |
|-------------------------------------------------|--------------------------------|-------------------------------------------------|------------------------------------------------------------------------------------------------|--|
| 87                                              | Warning  EC3F  ExCom Mail fail | Mail fail (EC3F)                                | Mail warning: Alarm mail will be sent when the communication card establishes alarm conditions |  |
|                                                 |                                | Action and                                      | d Reset                                                                                        |  |
|                                                 | Action condition               | Communication card establishes alarm conditions |                                                                                                |  |
| Action time                                     |                                | Immediately acts                                |                                                                                                |  |
| War                                             | ning setting parameter         | N/A                                             |                                                                                                |  |
|                                                 | Reset method                   | Manual reset                                    |                                                                                                |  |
|                                                 | Reset condition                | Immediately resets                              |                                                                                                |  |
|                                                 | Record                         | N/A                                             |                                                                                                |  |
| Cause                                           |                                | Corrective Actions                              |                                                                                                |  |
| Communication card establishes alarm conditions |                                | No actions                                      |                                                                                                |  |

| ID No.    | Display on LCDKeypad      | Warning Name                 | Description                                            |  |  |
|-----------|---------------------------|------------------------------|--------------------------------------------------------|--|--|
| 88        | Warning  Ecby  ExCom Busy | ExCom busy<br>(ECbY)         | Communication card busy: too much packets are received |  |  |
|           |                           | Action and                   | l Reset                                                |  |  |
|           | Action condition          | Software detection           |                                                        |  |  |
|           | Action time               | N/A                          |                                                        |  |  |
| War       | ning setting parameter    | N/A                          |                                                        |  |  |
|           | Reset method              | Manual reset                 |                                                        |  |  |
|           | Reset condition           | N/A                          |                                                        |  |  |
|           | Record                    | N/A                          |                                                        |  |  |
| Cause     |                           | Corrective Actions           |                                                        |  |  |
| Commur    | nication packets are too  |                              |                                                        |  |  |
| much for  | r the communication card  | Reduce communication packets |                                                        |  |  |
| to proces | SS                        |                              |                                                        |  |  |

| ID No.                                                     | Display on LCDKeypad            | Warning Name                                                                                                    | Description                                  |
|------------------------------------------------------------|---------------------------------|----------------------------------------------------------------------------------------------------|----------------------------------------------|
| 89                                                         | Warning  ECCb  ExCom Card break | ExCom card break<br>(ECCb)                                                                                                    | Communication card break off warning         |
|                                                            |                                 | Action and                                                                                                    | d Reset                                      |
|                                                            | Action condition                | Communication card bro                                                                                                    | eak off                                      |
|                                                            | Action time                     | The time between common to the time between common to the time between comm | munication card break off and ECCb displays: |
| War                                                        | ning setting parameter          | N/A                                                                                                    |                                              |
|                                                            | Reset method                    | Auto resets after communication card is re-installed                                                                                                    |                                              |
|                                                            | Reset condition                 | Immediately resets                                                                                                    |                                              |
|                                                            | Record                          | N/A                                                                                                    |                                              |
|                                                            | Cause                           |                                                                                                    | Corrective Actions                           |
| Communication card break off Re-install communication card |                                 | Re-install communication                                                                                                    | on card                                      |

| ID No.                    | Display on LCDKeypad          | Warning Name                         | Description                                                                                                    |  |
|---------------------------|-------------------------------|--------------------------------------|----------------------------------------------------------------------------------------------------|--|
| 90                        | Warning CPLP Copy PLC Pass Wd | Copy PLC: password error (CPLP)      | Copy PLC password error.  When KPC-CC01 is processing PLC copy and the PLC password is incorrect, the CPLP warning shows. |  |
| Action and Reset          |                               |                                      | d Reset                                                                                                    |  |
|                           | Action condition              | PLC password is incorrect            |                                                                                                    |  |
|                           | Action time                   | Immediately acts                     |                                                                                                    |  |
| War                       | ning setting parameter        | N/A                                  |                                                                                                    |  |
|                           | Reset method                  | Manual reset                         |                                                                                                    |  |
|                           | Reset condition               | Directly resets                      |                                                                                                    |  |
| Record                    |                               | N/A                                  |                                                                                                    |  |
| Cause                     |                               | Corrective Actions                   |                                                                                                    |  |
| PLC password is incorrect |                               | Reset and enter correct PLC password |                                                                                                    |  |

| ID No.                                               | Display on LCD Keypad         | Warning Name                                   | Description              |  |
|------------------------------------------------------|-------------------------------|------------------------------------------------|--------------------------|--|
| 91                                                   | Warning CPL0 Copy PLC Mode Rd | Copy PLC: Read mode<br>error (CPL0)            | Copy PLC Read mode error |  |
|                                                      |                               | Action and                                     | d Reset                  |  |
|                                                      | Action condition              | When copy PLC read mode with incorrect process |                          |  |
|                                                      | Action time                   | Immediately acts                               |                          |  |
| War                                                  | ning setting parameter        | N/A                                            |                          |  |
|                                                      | Reset method                  | Manual reset                                   |                          |  |
|                                                      | Reset condition               | Directly resets                                |                          |  |
|                                                      | Record                        | N/A                                            |                          |  |
| Cause                                                |                               | Corrective Actions                             |                          |  |
| When copy PLC read mode and the process is incorrect |                               | Cycle the power and copy PLC read mode again   |                          |  |

| ID No.                                                | Display on LCD Keypad         | Warning Name                                 | Description               |
|-------------------------------------------------------|-------------------------------|----------------------------------------------|---------------------------|
| 92                                                    | Warning CPL1 Copy PLC Mode Wt | Copy PLC: Write mode<br>(CPL1)               | Copy PLC write mode error |
|                                                       |                               | Action and                                   | Reset                     |
|                                                       | Action condition              | Copy PLC write mode with incorrect process   |                           |
| Action time                                           |                               | Immediately acts                             |                           |
| Warning setting parameter                             |                               | N/A                                          |                           |
|                                                       | Reset method                  | Manual reset                                 |                           |
|                                                       | Reset condition               | Directly resets                              |                           |
|                                                       | Record                        | N/A                                          |                           |
| Cause                                                 |                               | Corrective Actions                           |                           |
| When copy PLC write mode and the process is incorrect |                               | Cycle the power and copy PLC read mode again |                           |

| ID No.                        | Display on LCD Keypad         | Warning Name                                       | Description                                                                                           |  |
|-------------------------------|-------------------------------|----------------------------------------------------|----------------------------------------------------------------------------------------------------|--|
| 93                            | Warning CPLv Copy PLC Version | Copy PLC: version<br>error (CPLv)                  | Copy PLC version error.  When non-C2000 built-in PLC is copied to C2000 drive, the CPLv warning shows |  |
|                               |                               | Action and                                         | d Reset                                                                                               |  |
|                               | Action condition              | Software detection                                 |                                                                                                    |  |
|                               | Action time                   | Immediately acts                                   |                                                                                                    |  |
| War                           | ning setting parameter        | N/A                                                |                                                                                                    |  |
|                               | Reset method                  | Manual reset                                       |                                                                                                    |  |
|                               | Reset condition               | Directly resets                                    |                                                                                                    |  |
|                               | Record                        | N/A                                                |                                                                                                    |  |
| Cause                         |                               | Corrective Actions                                 |                                                                                                    |  |
| Non-C2000 Plus PLC program is |                               | Check if the copied PLC program is for C2000 Plus. |                                                                                                    |  |
| copied to C2000 Plus          |                               | Use the correct C2000 Plus PLC program.            |                                                                                                    |  |

| ID No.                         | Display on LCD Keypad      | Warning Name                                      | Description                  |  |
|--------------------------------|----------------------------|---------------------------------------------------|------------------------------|--|
| 94                             | Warning CPLS Copy PLC Size | Copy PLC: size error<br>(CPLS)                    | Copy PLC Capacity size error |  |
|                                |                            | Action and                                        | d Reset                      |  |
| Action condition               |                            | Software detection                                |                              |  |
| Action time                    |                            | Immediately acts                                  |                              |  |
| Warning setting parameter      |                            | N/A                                               |                              |  |
|                                | Reset method               | Manual reset                                      |                              |  |
|                                | Reset condition            | Directly resets                                   |                              |  |
|                                | Record                     | N/A                                               |                              |  |
| Cause                          |                            | Corrective Actions                                |                              |  |
| The PLC copied to C2000 Plus   |                            | Check if the copied PLC program is for C2000 Plus |                              |  |
| exceeds the allowable capacity |                            | Use C2000 Plus PLC program with correct capacity  |                              |  |

| ID No.                                                    | Display on LCD Keypad      | Warning Name                  | Description                                                   |  |
|-----------------------------------------------------------|----------------------------|-------------------------------|---------------------------------------------------------------|--|
| 95                                                        | Warning CPLF Copy PLC Func | Copy PLC: PLC function (CPLF) | KPC-CC01 Copy PLC function should be executed when PLC is off |  |
|                                                           |                            | Action and                    | d Reset                                                       |  |
|                                                           | Action condition           | Software detection            |                                                               |  |
| Action time                                               |                            | Immediately acts              |                                                               |  |
| War                                                       | rning setting parameter    | N/A                           |                                                               |  |
|                                                           | Reset method               | Manual reset                  |                                                               |  |
|                                                           | Reset condition            | Directly resets               |                                                               |  |
|                                                           | Record                     | N/A                           |                                                               |  |
| Cause                                                     |                            |                               | Corrective Actions                                            |  |
| PLC function is enabled when KPC-CC01 is running copy PLC |                            | Disable PLC function fir      | st, then run the PLC copy function again                      |  |

| ID No.                                        | Display on LCD Keypad          | Warning Name                                               | Description       |  |
|-----------------------------------------------|--------------------------------|------------------------------------------------------------|-------------------|--|
| 96                                            | Warning CPLt Copy PLC Time Out | Copy PLC: time-out<br>(CPLt)                               | Copy PLC time out |  |
|                                               |                                | Action and                                                 | Reset             |  |
| Action condition                              |                                | Software detection                                         |                   |  |
| Action time                                   |                                | Immediately acts                                           |                   |  |
| War                                           | ning setting parameter         | N/A                                                        |                   |  |
|                                               | Reset method                   | Manual reset                                               |                   |  |
|                                               | Reset condition                | Directly resets                                            |                   |  |
|                                               | Record                         | N/A                                                        |                   |  |
| Cause                                         |                                | Corrective Actions                                         |                   |  |
| KPC-CC01 is removed while copying PLC program |                                | The KPC-CC01 cannot be removed during the PLC copy process |                   |  |

| ID No.                                                                                                    | Display on LCD Keypad        | Warning Name                                                                                                    | Description                                          |  |
|----------------------------------------------------------------------------------------------------|------------------------------|----------------------------------------------------------------------------------------------------|------------------------------------------------------|--|
| 101                                                                                                    | Warning ictn InrCOM Time Out | InrCOM time-out (ictn)                                                                                                    | Internal communication time-out                      |  |
|                                                                                                    |                              | Action and                                                                                                    | d Reset                                              |  |
|                                                                                                    | Action condition             | When Pr.09-31=(-1) -                                                                                                    | (-10) (no -9) and the internal communication between |  |
|                                                                                                    | Action condition             | Master and Slave is abr                                                                                                    | normal, the ictn warning shows.                      |  |
|                                                                                                    | Action time                  | Immediately acts                                                                                                    |                                                      |  |
| War                                                                                                    | ning setting parameter       | N/A                                                                                                    |                                                      |  |
|                                                                                                    | Reset method                 | Auto-reset                                                                                                    |                                                      |  |
| Reset condition                                                                                                    |                              | The warning automatically clears when the communication is back to normal condition                                                                                                    |                                                      |  |
|                                                                                                    | Record                       | N/A                                                                                                    |                                                      |  |
|                                                                                                    | Cause                        |                                                                                                    | Corrective Actions                                   |  |
| Malfunction caused by interference                                                                                                  |                              | Verify wiring/grounding of the communication circuit. It is recommended to separate the communication circuit from the main circuit, or wire in 90 degree for effective anti-interference performance. |                                                      |  |
| Different communication conditions with the upper unit  Check if the setting for Pr.09-04 is the same as the setting for upper unit |                              | Pr.09-04 is the same as the setting for upper unit                                                                                                    |                                                      |  |
| Communication cable break off or not connected well                                                                                 |                              | Check the cable status or replace the cable                                                                                                    |                                                      |  |

| ID No.                                                                      | Display on LCD Keypad                                       | Warning Name                                                                                                    | Description                                                                   |  |
|-----------------------------------------------------------------------------|-------------------------------------------------------------|----------------------------------------------------------------------------------------------------|-------------------------------------------------------------------------------|--|
| 105                                                                         | Warning SpdR Est-Speed REV                                  | Estimated speed reverse (SpdR)                                                                                                    | Estimated speed is in a reverse direction with motor actual running direction |  |
|                                                                             |                                                             | Action and                                                                                                    | l Reset                                                                       |  |
|                                                                             | Action condition                                            | Software detection                                                                                                    |                                                                               |  |
|                                                                             | Action time                                                 | Pr.10-09                                                                                                    |                                                                               |  |
| Warning setting parameter                                                   |                                                             | Pr.10-08  0: Warn and keep operation  1: Fault and coast to stop  2: Fault and ramp to stop                                                               |                                                                               |  |
| Reset method                                                                |                                                             | Manual reset                                                                                                    |                                                                               |  |
|                                                                             | Reset condition                                             | Immediately resets                                                                                                    |                                                                               |  |
|                                                                             | Record                                                      | N/A                                                                                                    |                                                                               |  |
|                                                                             | Cause                                                       |                                                                                                    | Corrective Actions                                                            |  |
| The motor runs in reverse direction at start                                |                                                             | Check if the motor is hold when started, or start the motor with speed source.                                                                            |                                                                               |  |
| paramet                                                                     | erence between motor<br>ter measured Rr and Rs<br>too large | Normally the Rr value of IM is Rs*0.7. If there is much difference of the measured value (e.g. Rr=Rs*0.3), proceed the motor parameter auto-tuning again. |                                                                               |  |
| Insufficient output torque is dragged to the reverse direction by the load. |                                                             | Increase the current lim                                                                                                    | it of Pr.06-12, so as to increase the output torque.                          |  |

| ID No.                 | Display on LCD Keypad          | Warning Name                                                                                 | Description                |  |
|------------------------|--------------------------------|----------------------------------------------------------------------------------------------|----------------------------|--|
| 123                    | Маrning dEb Dec. Energy backup | Deceleration energy<br>backup (dEb)                                                          | Deceleration energy backup |  |
|                        |                                | Action and                                                                                   | d Reset                    |  |
|                        | Action condition               | Software detection                                                                           |                            |  |
|                        | Action time                    | N/A                                                                                          |                            |  |
|                        |                                | 0: Disable                                                                                   |                            |  |
|                        |                                | 1: dEb with auto accel./decel., the output frequency will note return after power reply.     |                            |  |
| Wai                    | rning setting parameter        | 2: dEb with auto accel./decel., the output frequency will return after power reply.          |                            |  |
|                        |                                | 3: dEb low-voltage control, then increase to $350V_{DC}/700V_{DC}$ and decelerate to         |                            |  |
|                        |                                | stop.                                                                                        |                            |  |
|                        |                                | 4: dEb high-voltage control of 350V <sub>DC</sub> /700V <sub>DC</sub> and decelerate to stop |                            |  |
|                        | Reset method                   | Manual reset                                                                                 |                            |  |
|                        | Reset condition                | Immediately resets                                                                           |                            |  |
|                        | Record                         | N/A                                                                                          |                            |  |
|                        | Cause                          | Corrective Actions                                                                           |                            |  |
| Instanta               | neous power off or low         |                                                                                              |                            |  |
| voltage                | and unstable/ sudden           |                                                                                              |                            |  |
| heavy lo               | oad of the power that          | Check the power consumption                                                                  |                            |  |
| cause the voltage drop |                                |                                                                                              |                            |  |
| Unexpected power off   |                                | Check the power consumption                                                                  |                            |  |

| ID No.                          | Display on LCD Keypad         | Warning Name                                                                                                    | Description                                                                                                    |
|---------------------------------|-------------------------------|----------------------------------------------------------------------------------------------------|----------------------------------------------------------------------------------------------------|
| 125                             | Маrning INDX Index Pulse Fail | Index Pulse Fail<br>(INDX)                                                                                                    | <ol> <li>The Z position difference is bigger than 2 and occurs 2 times. Besides, more than 20 Z position differences bigger than 2 occur in 1 second,</li> <li>The two Zindex position differences &gt; 10 degree mechanical angle.</li> <li>The two situations mentioned above cause Index Pulse Fail.</li> </ol> |
|                                 |                               | Action and                                                                                                    | d Reset                                                                                                    |
|                                 | Action condition              | N/A                                                                                                    |                                                                                                    |
|                                 | Action time                   | 1 second                                                                                                    |                                                                                                    |
| War                             | ning Setting Parameter        | N/A                                                                                                    |                                                                                                    |
|                                 | Reset method                  | Auto-reset after the resolving the trouble.                                                                                                |                                                                                                    |
|                                 | Reset condition               | N/A                                                                                                    |                                                                                                    |
|                                 | Record                        | N/A                                                                                                    |                                                                                                    |
|                                 | Cause                         | Corrective Actions                                                                                                    |                                                                                                    |
| Zindex may be affected by noise |                               | Verify if the wiring of the control circuit, the wiring of the main circuit and the grounding wiring are compatible to the noise immunity. |                                                                                                    |

| ID No.                                        | Display on LCD Keypad     | Warning Name                                                                                                    | Description                                                                     |  |
|-----------------------------------------------|---------------------------|----------------------------------------------------------------------------------------------------|---------------------------------------------------------------------------------|--|
| 126                                           | Warning nHoY Not Home Yet | Not Home Yet (nHoY)                                                                                                    | The motor drive receives an absolute motion command before homing is completed. |  |
|                                               |                           | Action and                                                                                                    | d Reset                                                                         |  |
|                                               | Action condition          | N/A                                                                                                    |                                                                                 |  |
| Action time                                   |                           | Immediately acts                                                                                                    |                                                                                 |  |
| Warning Setting Parameter                     |                           | N/A                                                                                                    |                                                                                 |  |
|                                               | Reset method              | Press the STOP button on the keypad after you stop running the motor drive,                                              |                                                                                 |  |
|                                               | Reset condition           | Immediately resets                                                                                                    |                                                                                 |  |
|                                               | Record                    | N/A                                                                                                    |                                                                                 |  |
|                                               | Cause                     | Corrective Actions                                                                                                    |                                                                                 |  |
| Error on the time sequence of system control. |                           | Verify if anything wrong on the time sequence.                                                                           |                                                                                 |  |
| Speed of homing is too slow                   |                           | Verify if the frequency setting of homing is too slow which causes error on the control time sequence of the upper unit. |                                                                                 |  |

| ID No.                                            | Display on LCD Keypad    | Warning Name                                                                                                    | Description                                                                                                 |  |
|---------------------------------------------------|--------------------------|----------------------------------------------------------------------------------------------------|----------------------------------------------------------------------------------------------------|--|
| 127                                               | Warning HPL HW POS Limit | HW POS Limit (HPL)                                                                                                    | When under FOCPG mode, the positive running limit (hardware limit switch) of the MI terminals is activated. |  |
|                                                   |                          | Action and                                                                                                    | d Reset                                                                                                    |  |
| Action condition                                  |                          | When under IMFOCPG/PMFOCPG mode, the motor drive reaches positive running limit.                                                                                                    |                                                                                                    |  |
|                                                   | Action time              | Immediately acts                                                                                                    |                                                                                                    |  |
| War                                               | ning Setting Parameter   | N/A                                                                                                    |                                                                                                    |  |
| Reset method                                      |                          | Move the motor away from the limit position, the warning automatically clears.                                                                                                    |                                                                                                    |  |
|                                                   | Reset condition          | Immediately resets                                                                                                    |                                                                                                    |  |
|                                                   | Record                   | N/A                                                                                                    |                                                                                                    |  |
|                                                   | Cause                    | Corrective Actions                                                                                                    |                                                                                                    |  |
| Error occurs on hardware limit switch             |                          | <ol> <li>Verify if the switch of hardware limit works properly.</li> <li>Verify if the switch of hardware limit is installed at the right position.</li> <li>Verify if the corresponding MI terminals of the positive limit switch is at the right status such as Normal Open and Normal Close.</li> </ol> |                                                                                                    |  |
| Overshoot                                         |                          | <ol> <li>Verify if the Acceleration/ Deceleration time of the motor drive is right.</li> <li>Verify if the frequency command of the motor drive is right.</li> </ol>                                                                                                    |                                                                                                    |  |
| Select the wrong homing method Verify if the mech |                          | Verify if the mechanical                                                                                                    | parts and homing method co-work properly.                                                                   |  |

| ID No.                                | Display on LCD Keypad    | Warning Name                                                                                                    | Description                                                                                                 |  |
|---------------------------------------|--------------------------|----------------------------------------------------------------------------------------------------|----------------------------------------------------------------------------------------------------|--|
| 128                                   | Маrning HnL HW NEG Limit | HW NEG Limit (HnL)                                                                                                    | When under FOCPG mode, the negative running limit (hardware limit switch) of the MI terminals is activated. |  |
|                                       |                          | Action and                                                                                                    | d Reset                                                                                                    |  |
| Action condition                      |                          | When under IMFOCPG running limit.                                                                                                    | /PMFOCPG mode, the motor drive reaches negative                                                             |  |
|                                       | Action time              | Immediately acts                                                                                                    |                                                                                                    |  |
| War                                   | ning Setting Parameter   | N/A                                                                                                    |                                                                                                    |  |
| Reset method                          |                          | Move the motor away from the limit position, the warning automatically clears.                                                                                                    |                                                                                                    |  |
|                                       | Reset condition          | Immediately reset                                                                                                    |                                                                                                    |  |
|                                       | Record                   | N/A                                                                                                    |                                                                                                    |  |
|                                       | Cause                    | Corrective Actions                                                                                                    |                                                                                                    |  |
| Error occurs on hardware limit switch |                          | <ol> <li>Verify if the switch of hardware limit works properly.</li> <li>Verify if the switch of hardware limit is installed at the right position.</li> <li>Verify if the corresponding MI terminals of the positive limit switch is at the right status such as Normal Open and Normal Close.</li> </ol> |                                                                                                    |  |
| Overshoot                             |                          | <ol> <li>Verify if the acceleration/ deceleration time of the motor drive is right.</li> <li>Verify if the frequency command of the motor drive is right</li> </ol>                                                                                                    |                                                                                                    |  |
| Select the wrong homing method        |                          | Verify if the mechanical parts and homing method co-work properly.                                                                                                    |                                                                                                    |  |

| ID No.                                | Display on LCD Keypad    | Warning Name                                                                                                    | Description                                                                                                    |  |
|---------------------------------------|--------------------------|----------------------------------------------------------------------------------------------------|----------------------------------------------------------------------------------------------------|--|
| 129                                   | Warning SPL SW POS Limit | , ,                                                                                                    | When under FOCPG mode, the feedback position of the motor is higher than or equal to the software positive limit set by the parameters. |  |
|                                       |                          | Action and                                                                                                    | d Reset                                                                                                    |  |
|                                       | Action condition         | Pr.11-56, Pr.11-57                                                                                                    |                                                                                                    |  |
|                                       | Action time              | Immediately acts                                                                                                    |                                                                                                    |  |
| Warning Setting Parameter             |                          | N/A                                                                                                    |                                                                                                    |  |
|                                       | Reset method             | Move the motor away from the limit position, the warning automatically clears.                                                                                           |                                                                                                    |  |
|                                       | Reset condition          | Immediately resets                                                                                                    |                                                                                                    |  |
|                                       | Record                   | N/A                                                                                                    |                                                                                                    |  |
|                                       | Cause                    | Corrective Actions                                                                                                    |                                                                                                    |  |
| Error occurs on software limit switch |                          | Verify if the setting of software limit switch at Pr.11-56 and Pr.11-57 is correct.                                                                                      |                                                                                                    |  |
| Overshoot                             |                          | <ol> <li>Verify if the acceleration/ deceleration time of the motor drive is correct.</li> <li>Verify if the frequency command of the motor drive is correct.</li> </ol> |                                                                                                    |  |

| ID No.                                | Display on LCD Keypad    | Warning Name                                                                                                    | Description                                                                                                    |  |
|---------------------------------------|--------------------------|----------------------------------------------------------------------------------------------------|----------------------------------------------------------------------------------------------------|--|
| 130                                   | Warning SnL SW NEG Limit | SW NEG Limit (SnL)                                                                                                    | When under FOCPG mode, the feedback position of the motor is lower than or equal to the negative limit set by the parameters. |  |
|                                       |                          | Action and                                                                                                    | d Reset                                                                                                    |  |
|                                       | Action condition         | Pr.11-58, Pr.11-59                                                                                                    |                                                                                                    |  |
| Action time                           |                          | Immediately acts                                                                                                    |                                                                                                    |  |
| Warning Setting Parameter             |                          | N/A                                                                                                    |                                                                                                    |  |
| Reset method                          |                          | Move the motor away from the limit position, the warning automatically clears.                                                                                           |                                                                                                    |  |
|                                       | Reset condition          | Immediately resets                                                                                                    |                                                                                                    |  |
|                                       | Record                   | N/A                                                                                                    |                                                                                                    |  |
|                                       | Cause                    | Corrective Actions                                                                                                    |                                                                                                    |  |
| Error occurs on software limit switch |                          | Verify if the setting of software limit switch at Pr.11-58 and Pr.11-59 is correct.                                                                                      |                                                                                                    |  |
| Overshoot                             |                          | <ol> <li>Verify if the acceleration/ deceleration time of the motor drive is correct.</li> <li>Verify if the frequency command of the motor drive is correct.</li> </ol> |                                                                                                    |  |

| ID No.                                                       | Display on LCD Keypad     | Warning Name                                                                  | Description                                                            |  |
|--------------------------------------------------------------|---------------------------|-------------------------------------------------------------------------------|------------------------------------------------------------------------|--|
| 131                                                          | Warning PoF Posn Overflow | Posn Overflow (PoF)                                                           | When the position record is bigger than the setting range at Pr.11-75. |  |
|                                                              |                           | Action and                                                                    | l Reset                                                                |  |
| Action condition                                             |                           | Verify if the current position is over the setting range at Pr.11-75.         |                                                                        |  |
| Action time                                                  |                           | Immediately acts                                                              |                                                                        |  |
| Warning Setting Parameter                                    |                           | N/A                                                                           |                                                                        |  |
|                                                              | Reset method              | Stop running the motor drive, then manual reset.                              |                                                                        |  |
|                                                              | Reset condition           | Immediately resets                                                            |                                                                        |  |
|                                                              | Record                    | N/A                                                                           |                                                                        |  |
| Cause                                                        |                           | Corrective Actions                                                            |                                                                        |  |
| Homing process incomplete                                    |                           | Verify if the homing process is completed.                                    |                                                                        |  |
| Position record is bigger than the setting range at Pr.11-75 |                           | Verify if the current position is over the upper and lower limit of Pr.11-75. |                                                                        |  |

| ID No.                                          | Display on LCD Keypad        | Warning Name                                                                             | Description                                      |  |
|-------------------------------------------------|------------------------------|------------------------------------------------------------------------------------------|--------------------------------------------------|--|
| 132                                             | Маrning HPF Home Proc. Fault | Home Proc. Fault<br>(HPF)                                                                | Unusual signal occurs during the homing process, |  |
|                                                 |                              | Action and                                                                               | d Reset                                          |  |
|                                                 | Action condition             | N/A                                                                                      |                                                  |  |
|                                                 | Action time                  | Immediately acts                                                                         |                                                  |  |
| War                                             | ning Setting Parameter       | N/A                                                                                      |                                                  |  |
|                                                 | Reset method                 | Stop running the motor drive, then manual reset.                                         |                                                  |  |
|                                                 | Reset condition              | Immediately resets                                                                       |                                                  |  |
|                                                 | Record                       | N/A                                                                                      |                                                  |  |
|                                                 | Cause                        | Corrective Actions                                                                       |                                                  |  |
| Unusual external signal is enabled              |                              | Verify if there's any error or signal is enabled and then interrupts the homing process. |                                                  |  |
| Press the STOP button during the homing process |                              | Verify if anything wrong at control sequence.                                            |                                                  |  |

| ID No.                                            | Display on LCD Keypad          | Warning Name                                                                                                    | Description                                                                                                    |  |
|---------------------------------------------------|--------------------------------|----------------------------------------------------------------------------------------------------|----------------------------------------------------------------------------------------------------|--|
| 133                                               | Warning  OPE  Over Pos Err Lim | Over Pos Err Lim<br>(oPE)                                                                                                    | <ol> <li>This warning code occurs:</li> <li>When the positioning error of a position controller is bigger than the Pr.11-51 <maximum allowable="" error="" position-following="">.</maximum></li> <li>And when Pr.11-54: Treatment to the large position control error is set as 0: Warn and continue operation</li> </ol> |  |
|                                                   |                                | Action and                                                                                                    | d Reset                                                                                                    |  |
|                                                   | Action condition               | Pr.11-51                                                                                                    |                                                                                                    |  |
|                                                   | Action time                    | Immediately acts                                                                                                    |                                                                                                    |  |
| War                                               | ning Setting Parameter         | Pr.11-54                                                                                                    |                                                                                                    |  |
|                                                   | Reset method                   | When the position following error is smaller than the maximum allowable position error, the warning automatically resets.                                                                |                                                                                                    |  |
| Reset condition                                   |                                | Immediately resets                                                                                                    |                                                                                                    |  |
| Record                                            |                                | N/A                                                                                                    |                                                                                                    |  |
|                                                   | Cause                          |                                                                                                    | Corrective Actions                                                                                                    |  |
| Accelerater error.                                | ation/ Deceleration time       | Verify if the acceleration time and the deceleration time is correct.                                                                                                    |                                                                                                    |  |
| Setting v                                         | value of Pr.11-51 may be       | Verify if the setting value of Pr.11-51 is too small.                                                                                                    |                                                                                                    |  |
| The position control may not be working properly. |                                | <ol> <li>Verify if the position control works properly.</li> <li>Verify if the settings of APR bandwidth control and the gain value for the<br/>APR feed forward are correct.</li> </ol> |                                                                                                    |  |
| The setting of command curve at                   |                                | If you set Pr.11-40 =1 (Input from external pulse) or set MI=90 (Position                                                                                                    |                                                                                                    |  |
| the upper unit during the whole                   |                                | command source switch and choose 1: Input from external pulse), you need to                                                                                                    |                                                                                                    |  |
| pulse positioning process may not                 |                                | verify if the acceleration/ deceleration curve of the pulse given by the upper unit                                                                                                    |                                                                                                    |  |
| be right.                                         |                                | is correct.                                                                                                    |                                                                                                    |  |

### Chapter 13 Warning Codes | C2000 Plus

| ID No.              | Display on LCD Keypad     | Warning Name                                                                    | Description                       |  |
|---------------------|---------------------------|---------------------------------------------------------------------------------|-----------------------------------|--|
| 134                 | Warning EcLB Enc Low Batt | Encoder low battery<br>(EcLB)                                                   | Communication encoder low battery |  |
|                     |                           | Action and                                                                      | d Reset                           |  |
|                     | Action condition          | When the encoder batte                                                          | ery power is lower than 3.1 V     |  |
| Action time         |                           | Immediate action                                                                |                                   |  |
| War                 | rning setting parameter   | N/A                                                                             |                                   |  |
|                     | Reset method              | Cut off the power and replace the battery                                       |                                   |  |
|                     | Reset condition           | Replace the encoder's external battery                                          |                                   |  |
|                     | Record                    | No                                                                              |                                   |  |
|                     | Cause                     | Corrective Actions                                                              |                                   |  |
|                     |                           | Reset the fault, and replace the battery when the drive stops.                  |                                   |  |
| Encodo              | Franks law battan.        | 2. If you are not using the multi-turn position data, the encoder does not need |                                   |  |
| Encoder low battery |                           | the battery. You can set Pr.10-23 bit0 = 0 to disable the battery low voltage   |                                   |  |
|                     |                           | detection warning.                                                              |                                   |  |

| ID No.                                               | Display on LCD Keypad         | Warning Name                                                                                                    | Description                                                                                                    |  |
|------------------------------------------------------|-------------------------------|----------------------------------------------------------------------------------------------------|----------------------------------------------------------------------------------------------------|--|
| 135                                                  | Warning EcOF Enc Pos OverFlow | Encoder multi-turn<br>overflows<br>(EcOF)                                                                           | Encoder multi-turn overflows                                                                                                    |  |
|                                                      |                               | Action and                                                                                                    | d Reset                                                                                                    |  |
|                                                      | Action condition              | When the multi-turn po value                                                                                        | sition counter exceeds the encoder's maximum counter                                                                                                    |  |
|                                                      | Action time                   | Immediate action                                                                                                    |                                                                                                    |  |
| Warning setting parameter                            |                               | Pr.10-60: bit8–11  0: Warn but continue operating unit the drive stops  1: Warn and stop  2: No warning and no stop |                                                                                                    |  |
|                                                      | Reset method                  |                                                                                                    |                                                                                                    |  |
|                                                      | Reset condition               | Immediate reset                                                                                                    |                                                                                                    |  |
|                                                      | Record                        | No                                                                                                    |                                                                                                    |  |
| Cause                                                |                               |                                                                                                    | Corrective Actions                                                                                                    |  |
| The encoder rotation turns exceeds the counter range |                               | 2. If the operation mod<br>(Pr.10-60 bit4–7 Co                                                                      | nd re-execute the homing process.  de is speed mode and the application is rotating axis  ordinate axis mode = 1 Rotating axis 1 or = 2 Rotating  0 bit8–11: Encoder overflow treatment = 2 "No warn and |  |

[This page intentionally left blank]

# Chapter 14 Fault Codes and Descriptions

Summary of Fault Codes

| ID No. | Fault Name                                                     | ID No. | Fault Name                                     |
|--------|----------------------------------------------------------------|--------|------------------------------------------------|
| 0      | No fault record                                                | 34     | V-phase error (cd2)                            |
| 1      | Over-current during acceleration (ocA)                         | 35     | W-phase error (cd3)                            |
| 2      | Over-current during deceleration (ocd)                         | 36     | cc hardware failure (Hd0)                      |
| 3      | Over-current during steady operation (ocn)                     | 37     | oc hardware error (Hd1)                        |
| 4      | Ground fault (GFF)                                             | 38     | ov hardware error (Hd2)                        |
| 5      | IGBT short circuit between upper bridge and lower bridge (occ) | 39     | occ hardware error (Hd3)                       |
| 6      | Over-current at stop (ocS)                                     | 40     | Auto-tuning error (AUE)                        |
| 7      | Over-voltage during acceleration (ovA)                         | 41     | PID loss ACI (AFE)                             |
| 8      | Over-voltage during deceleration (ocd)                         | 42     | PG feedback error (PGF1)                       |
| 9      | Over-voltage at constant speed (ovn)                           | 43     | PG feedback loss (PGF2)                        |
| 10     | Over-voltage at stop (ovS)                                     | 44     | PG feedback stall (PGF3)                       |
| 11     | Low-voltage during acceleration (LvA)                          | 45     | PG slip error (PGF4)                           |
| 12     | Low-voltage during deceleration (Lvd)                          | 48     | ACI loss (ACE)                                 |
| 13     | Low-voltage at constant speed (Lvn)                            | 49     | External fault (EF)                            |
| 14     | Low-voltage at stop (LvS)                                      | 50     | Emergency stop (EF1)                           |
| 15     | Phase loss protection (OrP)                                    | 51     | External base block (bb)                       |
| 16     | IGBT overheating (oH1)                                         | 52     | Password is locked (Pcod)                      |
| 17     | Overheat key components (oH2)                                  | 53     | SW code error (ccod)                           |
| 18     | IGBT temperature detection failure (tH1o)                      | 54     | Illegal command (CE1)                          |
| 19     | Capacitor hardware error (tH2o)                                | 55     | Illegal data address (CE2)                     |
| 21     | Over load (oL)                                                 | 56     | Illegal data value (CE3)                       |
| 22     | Electronic thermal relay 1 protection (EoL1)                   | 57     | Data is written to read-only address (CE4)     |
| 23     | Electronic thermal relay 2 protection (EoL2)                   | 58     | Modbus transmission time-out (CE10)            |
| 24     | Motor overheating (oH3) PTC / PT100                            | 60     | Brake transistor error (bF)                    |
| 25     | Interrupt error (INTR)                                         | 61     | Y-connection / D-connection switch error (ydc) |
| 26     | Over torque 1 (ot1)                                            | 62     | Deceleration energy backup error (dEb)         |
| 27     | Over torque 2 (ot2)                                            | 63     | Over slip error (oSL)                          |
| 28     | Under current (uC)                                             | 64     | Electric valve switch error (ryF)              |
| 29     | Limit Error (LiT)                                              | 65     | Hardware error of PG card (PGF5)               |
| 30     | EEPROM write error (cF1)                                       | 68     | Reverse direction of the speed feedback (SdRv) |
| 31     | EEPROM read error (cF2)                                        | 69     | Over speed rotation feedback (SdOr)            |

| ID No. | Fault Name                                 | ID No. | Fault Name                                   |
|--------|--------------------------------------------|--------|----------------------------------------------|
| 33     | U-phase error (cd1)                        | 70     | Large deviation of speed feedback (SdDe)     |
| 71     | Watchdog (WDTT)                            | 142    | Auto-tune error 1 (AUE1)                     |
| 72     | STO Loss 1 (STL1)                          | 143    | Auto-tune error 2 (AUE2)                     |
| 73     | Emergency stop for external safety (S1)    | 144    | Auto-tune error 3 (AUE3)                     |
| 75     | External brake error (Brk)                 | 148    | Auto-tune error 4 (AUE4)                     |
| 76     | STO (STO)                                  | 171    | Over position error (oPEE)                   |
| 77     | STO Loss 2 (STL2)                          | 174    | Encoder error (EcEr)                         |
| 78     | STO Loss 3 (STL3)                          | 175    | Encoder communication error (EcCe)           |
| 82     | Output phase loss U phase (OPHL)           | 176    | Encoder position overflows (EcOF)            |
| 83     | Output phase loss V phase (OPHL)           | 177    | Encoder battery no power (EcNP)              |
| 84     | Output phase loss W phase (OPHL)           | 178    | Encoder multi-turn error (EcMc)              |
| 85     | PG ABZ line off (AboF)                     | 179    | PG multi-turn read error (PgMr)              |
| 86     | PG UVW line off (UvoF)                     | 180    | Encoder single-turn error (EcSc)             |
| 87     | Overload protection at low frequency (oL3) | 181    | PG command error (PgCe)                      |
| 89     | Rotor position detection error (RoPd)      | 182    | Interpolation time error (IPTE)              |
| 90     | Force to stop (FStp)                       | 183    | Interpolation command failure (IPCM)         |
| 92     | Pulse tuning Ld / Lq error (LEr)           | 184    | No motion control (NoMo)                     |
| 93     | CPU error 0 (TRAP)                         | 185    | Motor code error (Moto)                      |
| 101    | CANopen guarding error (CGdE)              | 187    | Flux linkage observer failure (FobF)         |
| 102    | CANopen heartbeat error (CHbE)             | 188    | Load estimation error (TLAT)                 |
| 104    | CANopen bus off error (CbFE)               | 189    | Inertia estimation error (JsAT)              |
| 105    | CANopen index error (CIdE)                 | 190    | Bandwidth estimation error (BWAT)            |
| 106    | CANopen station address error (CAdE)       | 191    | Positioning failure during estimation (ATPF) |
| 107    | CANopen memory error (CFrE)                | 192    | Homing deviation is too large (HmOE)         |
| 111    | InrCOM time-out error (ictE)               | 193    | Cleaning multi-turn data failure (CMTE)      |
| 112    | PMLess shaft lock (SfLK)                   | 195    | ASR AT process is too short (ATTv)           |

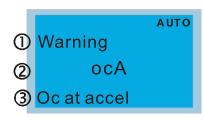

- ① Display error signal
- 2 Abbreviate error code
- 3 Display error description

| ID*                                                                                                    | Display on LCD Keypad                                                                                   | Fault Name                                                                       | Fault Descriptions                                            |  |
|----------------------------------------------------------------------------------------------------|----------------------------------------------------------------------------------------------------|----------------------------------------------------------------------------------|---------------------------------------------------------------|--|
|                                                                                                    |                                                                                                    |                                                                                  | Output current exceeds 2.4 times of rated current             |  |
|                                                                                                    | Fault                                                                                                   | Over-current during                                                              | during acceleration.                                          |  |
| 1                                                                                                    | ocA                                                                                                    | acceleration                                                                     | When ocA occurs, the drive closes the gate of the             |  |
|                                                                                                    | Oc at accel                                                                                             | (ocA)                                                                            | output immediately, the motor runs freely, and the            |  |
|                                                                                                    |                                                                                                    |                                                                                  | display shows an ocA fault.                                   |  |
|                                                                                                    |                                                                                                    | Action and                                                                       | d Reset                                                       |  |
|                                                                                                    | Action condition                                                                                        | 240% of rated current                                                            |                                                               |  |
|                                                                                                    | Action time                                                                                             | Act immediately                                                                  |                                                               |  |
| Fau                                                                                                    | It treatment parameter                                                                                  | N/A                                                                              |                                                               |  |
|                                                                                                    | Reset method                                                                                            | Manual reset                                                                     |                                                               |  |
|                                                                                                    | Reset condition                                                                                         | Reset in 5 sec. after the                                                        | fault is cleared                                              |  |
|                                                                                                    | Record                                                                                                  | Yes                                                                              |                                                               |  |
|                                                                                                    | Cause                                                                                                   |                                                                                  | Corrective Actions                                            |  |
|                                                                                                    |                                                                                                    | Increase the acceleration time                                                   |                                                               |  |
|                                                                                                    |                                                                                                    | 2. Increase the acceleration time of S curve                                     |                                                               |  |
| Accelera                                                                                                    | tion time is too short                                                                                  | <ol><li>Set auto-acceleration</li></ol>                                          | on and auto-deceleration parameter (Pr.01-44)                 |  |
|                                                                                                    |                                                                                                    | 4. Set over-current stall prevention function (Pr.06-03)                         |                                                               |  |
|                                                                                                    |                                                                                                    | 5. Replace the drive with a larger capacity model.                               |                                                               |  |
| Short cir                                                                                                    | cuit at motor output due to                                                                             | Check the motor cable                                                            | and remove causes of the short circuits, or replace the       |  |
| poor insu                                                                                                    | ulation wiring                                                                                          | cable before turning on                                                          | the power.                                                    |  |
| Check fo                                                                                                    | or possible burnout or                                                                                  | Check the motor insulat                                                          | ion value with megger. Replace the motor if the insulation    |  |
| aging ins                                                                                                    | sulation of the motor                                                                                   | is poor.                                                                         |                                                               |  |
|                                                                                                    |                                                                                                    | Check if the output current during the whole working process exceeds the AC      |                                                               |  |
| The load                                                                                                    | l is too large.                                                                                         | motor drive's rated current. If yes, replace the AC motor drive with a larger    |                                                               |  |
|                                                                                                    |                                                                                                    | capacity model.                                                                  |                                                               |  |
| Impulsiv                                                                                                    | e change of the load                                                                                    | Reduce the load or incre                                                         | ease the capacity of AC motor drive.                          |  |
| Use spe                                                                                                    | se special motor or motor with Check the motor capacity (the rated current on the motor's nameplate sho |                                                                                  | ity (the rated current on the motor's nameplate should $\leq$ |  |
| larger ca                                                                                                    | pacity than the drive                                                                                   | the rated current of the drive)                                                  |                                                               |  |
| Use ON/OFF controller of an electromagnetic contactor at the output (U/V/W) of the drive  Check the action timing of the contactor and may when the drive outputs the voltage. |                                                                                                    | Check the action timing                                                          | of the contactor and make sure it is not turned ON / OFF      |  |
|                                                                                                    |                                                                                                    | Check the action timing of the contactor and make sure it is not turned ON / OFF |                                                               |  |
|                                                                                                    |                                                                                                    | and voltage.                                                                     |                                                               |  |
| V/F curv                                                                                                    | e setting fault                                                                                         | Adjust V/F curve setting and frequency/voltage. When the fault occurs, and the   |                                                               |  |
| V/I Cuiv                                                                                                    | o soung radit                                                                                           | frequency voltage is too                                                         | high, reduce the voltage.                                     |  |

| Torque compensation is too large                                                               | Adjust the torque compensation (refer to Pr.07-26 torque compensation gain)                                                                                                    |  |  |
|------------------------------------------------------------------------------------------------|----------------------------------------------------------------------------------------------------|--|--|
| Torque compensation is too large                                                               | until the output current reduces and the motor does not stall.                                                                                                    |  |  |
| Malfunction caused by                                                                          | Verify the wiring of the control circuit and wiring/grounding of the main circuit to                                                                                                    |  |  |
| interference                                                                                   | prevent interference.                                                                                                    |  |  |
| The motor starts when in free run                                                              | Enable the speed tracking during start-up of Pr.07-12.                                                                                                    |  |  |
| Improper parameter settings for the speed tracking function (including restart after momentary | Correct the parameter settings for speed tracking.  1. Start the speed tracking function.                                                                                                    |  |  |
| power loss and restart after fault)                                                            | 2. Adjust the maximum current for Pr.07-09 speed tracking.                                                                                                    |  |  |
| Incorrect combination of control mode and used motor                                           | Check the settings for Pr.00-11 control mode:  1. For IM, Pr.00-11 = 0, 1, 2, 3, 5  2. For PM, Pr.00-11 = 4, 6, or 7                                                                                                    |  |  |
| The length of motor cable is too long                                                          | otor cable is too Increase AC motor drive's capacity. Install AC reactor(s) on the output side (U/V/W).                                                                                                    |  |  |
| Hardware failure                                                                               | The ocA occurs due to short circuit or ground fault at the output side of the drive.  Check for possible short circuits between terminals with the electric meter:  B1 corresponds to U, V, W; DC- corresponds to U, V, W; corresponds to U, V, W.  If short circuit occur, return to the factory for repair. |  |  |
| Check if the setting for stall prevention is correct                                           | Set the stall prevention to the proper value.                                                                                                    |  |  |

| ID*                                                                                                    | Display on LCD Keypad                   | Fault Name                                                                                                    | Fault Descriptions                                          |  |
|----------------------------------------------------------------------------------------------------|-----------------------------------------|----------------------------------------------------------------------------------------------------|-------------------------------------------------------------|--|
|                                                                                                    | ,, p                                    | , 5,5,1,1,1,5,1,1,1                                                                                                  | Output current exceeds 2.4 times of rated current           |  |
|                                                                                                    | AUTO                                    | Over-current during                                                                                                  | during deceleration.                                        |  |
| 2                                                                                                    | Fault                                   | deceleration                                                                                                    | When ocd occurs, the drive closes the gate of the           |  |
| _                                                                                                    | ocd<br>Oc at decel                      | (ocd)                                                                                                    | output immediately, the motor runs freely, and the          |  |
|                                                                                                    | Oc at decei                             | (coa)                                                                                                    | display shows an ocd fault.                                 |  |
|                                                                                                    |                                         | Action and                                                                                                    |                                                             |  |
|                                                                                                    | Action condition                        | 240% of rated current                                                                                                |                                                             |  |
|                                                                                                    | Action time                             | Act immediately                                                                                                    |                                                             |  |
| Fau                                                                                                    | Ilt treatment parameter                 | N/A                                                                                                    |                                                             |  |
|                                                                                                    | Reset method                            | Manual reset                                                                                                    |                                                             |  |
|                                                                                                    | Reset condition                         | Reset in 5 sec. after the                                                                                            | e fault is cleared                                          |  |
|                                                                                                    | Record                                  | Yes                                                                                                    |                                                             |  |
|                                                                                                    | Cause                                   |                                                                                                    | Corrective Actions                                          |  |
|                                                                                                    |                                         | Increase the decele                                                                                                  |                                                             |  |
|                                                                                                    |                                         | Increase the deceleration time     Increase the deceleration time of S-curve                                         |                                                             |  |
| Decelera                                                                                                    | ation time too short                    | 3. Set auto-acceleration and auto-deceleration parameter (Pr.01-44)                                                  |                                                             |  |
|                                                                                                    |                                         | 4. Set over-current stall prevention function (Pr. 06-03)                                                            |                                                             |  |
|                                                                                                    |                                         | Replace the drive with a larger capacity model                                                                       |                                                             |  |
| Check if the mechanical brake of                                                                               |                                         | Check the action timing of the mechanical brake                                                                      |                                                             |  |
| the motor activates too early                                                                                  |                                         |                                                                                                    |                                                             |  |
| Short-circuit at motor output due to Check the motor cable and remove causes of the short circuits, or replace |                                         |                                                                                                    | and remove causes of the short circuits, or replace the     |  |
| poor ins                                                                                                    | cable before turning on the power.      |                                                                                                    |                                                             |  |
| Check fo                                                                                                    | or possible burnout or                  | Check the motor insulat                                                                                              | ion value with megger. Replace the motor if the insulation  |  |
| aging in                                                                                                    | sulation of the motor                   | is poor.                                                                                                    |                                                             |  |
|                                                                                                    |                                         | Check if the output current during the whole working process exceeds the AC                                          |                                                             |  |
| The load                                                                                                    | d is too large                          | motor drive's rated current. If yes, replace the AC motor drive with a larger                                        |                                                             |  |
|                                                                                                    |                                         | capacity model.                                                                                                    |                                                             |  |
| Impulsiv                                                                                                    | e change of the load                    | Reduce the load or incr                                                                                              | ease the capacity of AC motor drive.                        |  |
| Use spe                                                                                                    | cial motor or motor with                | Check the motor capacity (the rated current on the motor's nameplate should                                          |                                                             |  |
| larger ca                                                                                                    | apacity than the drive                  | the rated current of the drive)                                                                                      |                                                             |  |
| Use ON                                                                                                    | OFF controller of an                    | Check the action timing of the contactor and make acres it is not toward CNL/CNL                                     |                                                             |  |
| electromagnetic contactor at the                                                                               |                                         | Check the action timing of the contactor and make sure it is not turned ON / OFF when the drive outputs the voltage. |                                                             |  |
| output (l                                                                                                    | t (U/V/W) of the drive                  |                                                                                                    |                                                             |  |
| V/F curve setting fault                                                                                        |                                         | Adjust V/F curve settings and frequency/voltage. When the fault occurs, and the                                      |                                                             |  |
|                                                                                                    |                                         | frequency voltage is too high, reduce the voltage.                                                                   |                                                             |  |
| Torque o                                                                                                    | compensation is too large               | Adjust the torque compensation (refer to Pr.07-26 torque compensation gain)                                          |                                                             |  |
|                                                                                                    | , i i i i i i i i i i i i i i i i i i i | until the output current reduces and the motor does not stall.                                                       |                                                             |  |
| Malfunction caused by Verify the wiring of the control circuit and wiring/grounding of the main                |                                         |                                                                                                    | control circuit and wiring/grounding of the main circuit to |  |
| interference prevent interference.                                                                             |                                         |                                                                                                    |                                                             |  |

| The length of motor cable is too                      | Increase AC motor drive's capacity                                                   |  |
|-------------------------------------------------------|--------------------------------------------------------------------------------------|--|
| long Install AC reactor(s) on the output side (U/V/W) |                                                                                      |  |
|                                                       | The ocd occurs due to short circuit or ground fault at the output side of the drive. |  |
|                                                       | Check for possible short circuits between terminals with the electric meter:         |  |
| Hardware fault                                        | B1 corresponds to U, V, W; DC- corresponds to U, V, W; ( corresponds to U,           |  |
|                                                       | V, W.                                                                                |  |
|                                                       | If short circuits occur, return to the factory for repair.                           |  |
| Check if the setting of stall                         | Cot the atall provention to the properties                                           |  |
| prevention is correct                                 | Set the stall prevention to the proper value.                                        |  |

| ID*                              | Display on LCD Keypad        | Fault Name                                                                           | Fault Descriptions                                       |  |
|----------------------------------|------------------------------|--------------------------------------------------------------------------------------|----------------------------------------------------------|--|
|                                  |                              |                                                                                      | Output current exceeds 2.4 times of the rated current    |  |
|                                  | Fault                        | Over-current during                                                                  | during constant speed.                                   |  |
| 3                                | ocn                          | steady operation                                                                     | When ocn occurs, the drive closes the gate of the output |  |
|                                  | Oc at normal SPD             | (ocn)                                                                                | immediately, the motor runs freely, and the display      |  |
|                                  |                              |                                                                                      | shows an ocn fault.                                      |  |
|                                  |                              | Action and Reset                                                                     |                                                          |  |
|                                  | Action condition             | 240% of rated current                                                                |                                                          |  |
|                                  | Action time                  | Act immediately                                                                      |                                                          |  |
| Fau                              | It treatment parameter       | N/A                                                                                  |                                                          |  |
|                                  | Reset method                 | Manual reset                                                                         |                                                          |  |
|                                  | Reset condition              | Reset in 5 sec. after the                                                            | e fault is cleared                                       |  |
|                                  | Record                       | Yes                                                                                  |                                                          |  |
|                                  | Cause                        |                                                                                      | Corrective Actions                                       |  |
| Short-cir                        | rcuit at motor output due to | Check the motor cable                                                                | and remove causes of the short circuits, or replace the  |  |
| poor ins                         | ulation wiring               | cable before turning on                                                              | the power.                                               |  |
| Check fo                         | or possible shaft lock,      | Troubleshoot the motor shaft lock.                                                   |                                                          |  |
| burnout                          | or aging insulation of the   | Check the motor insulation value with megger. Replace the motor if the insulation    |                                                          |  |
| motor                            |                              | is poor.                                                                             |                                                          |  |
| Impulsiv                         | e change of the load         | Reduce the load or increase the capacity of AC motor drive.                          |                                                          |  |
| Use spe                          | cial motor or motor with     | Check motor capacity (the rated current on the motor's nameplate should $\leq$ the   |                                                          |  |
| larger ca                        | apacity than the drive       | rated current of the drive)                                                          |                                                          |  |
| Use ON                           | OFF controller of an         | Check the action timing of the contactor and make sure it is not turned ON / OFF     |                                                          |  |
| electrom                         | nagnetic contactor at the    | when the drive outputs the voltage.                                                  |                                                          |  |
| output (l                        | J/V/W) of the drive          |                                                                                      |                                                          |  |
| V/F curv                         | e setting fault              | Adjust V/F curve settings and frequency/voltage. When the fault occurs, and the      |                                                          |  |
|                                  |                              | frequency voltage is too high, reduce the voltage.                                   |                                                          |  |
| Over-tor                         | que offset value too high    | Adjust over-torque offset value (Refer to Pr.07-26 torque compensation gain),        |                                                          |  |
|                                  |                              | •                                                                                    | is reduced and not motor stall.                          |  |
| Torque o                         | compensation is too large.   | Adjust the torque compensation (refer to Pr.07-26 torque compensation gain)          |                                                          |  |
|                                  |                              | until the output current reduces and the motor does not stall.                       |                                                          |  |
| Malfunction caused by            |                              | Verify the wiring of the control circuit and wiring/grounding of the main circuit to |                                                          |  |
|                                  |                              | prevent interference.                                                                |                                                          |  |
| The length of motor cable is too |                              | Increase the AC motor drive's capacity.                                              |                                                          |  |
| long                             |                              | Install AC reactor(s) on the output side (U/V/W).                                    |                                                          |  |
|                                  |                              | The ocn occurs due to short circuit or ground fault at the output side of the drive. |                                                          |  |
| Lorders                          | ro foiluro                   | Check for possible short circuit between terminals with the electric meter:          |                                                          |  |
| ınaruwar                         | re failure                   | B1 corresponds to U, V, W; DC- corresponds to U, V, W; corresponds to U, V, W;       |                                                          |  |
|                                  |                              | V, W.                                                                                |                                                          |  |
|                                  |                              | If short circuits occur, return to the factory for repair.                           |                                                          |  |

| ID*                               | Display on LCD Keypad     | Fault Name                                                                        | Fault Descriptions                                                                                                    |  |
|-----------------------------------|---------------------------|-----------------------------------------------------------------------------------|----------------------------------------------------------------------------------------------------|--|
| 4                                 | Fault  GFF  Ground fault  | Ground fault (GFF)                                                                | When (one of) the output terminal(s) is grounded, short circuit current is larger than Pr. 06-60 setting value, and the detection time is longer than Pr. 06-61 time setting, GFF occurs.  NOTE: the short circuit protection is provided for AC motor drive protection, not to protect the user. |  |
|                                   |                           | Action and                                                                        | d Reset                                                                                                    |  |
|                                   | Action condition          | Pr.06-60 (Default = 60%                                                           | 6)                                                                                                    |  |
|                                   | Action time               | Pr.06-61 (Default = 0.10                                                          | ) sec.)                                                                                                    |  |
| Fau                               | ult treatment parameter   | N/A                                                                               |                                                                                                    |  |
|                                   | Reset method              | Manual reset                                                                      |                                                                                                    |  |
|                                   | Reset condition           | Reset in 5 sec. after the fault is cleared                                        |                                                                                                    |  |
| Record                            |                           | Yes                                                                               |                                                                                                    |  |
| Cause                             |                           |                                                                                   | Corrective Actions                                                                                                    |  |
| Motor burnout or aging insulation |                           | Check the motor insulation value with megger. Replace the motor if the insulation |                                                                                                    |  |
| occurre                           | d                         | is poor.                                                                          |                                                                                                    |  |
| Short ci                          | rcuit due to broken cable | Troubleshoot the short circuit.                                                   |                                                                                                    |  |
| Short Ci                          | redit due to broker cable | Replace the cable.                                                                |                                                                                                    |  |
| l arger s                         | stray capacitance of the  | If the motor cable length exceeds 100m, decrease the setting value for carrier    |                                                                                                    |  |
|                                   |                           | frequency.                                                                        |                                                                                                    |  |
| cable and terminal                |                           | Take remedies to reduce stray capacitance.                                        |                                                                                                    |  |
| Malfunc                           | tion caused by            | Verify the grounding and wiring of the communication circuit. It is recommended   |                                                                                                    |  |
|                                   | interference              | to separate the communication circuit from the main circuit, or wire in 90 degree |                                                                                                    |  |
|                                   |                           | for effective sufficient anti-interference performance.                           |                                                                                                    |  |
| Hardwa                            | re failure                | Cycle the power after checking the status of motor, cable and cable length. If    |                                                                                                    |  |
| Traidware failure                 |                           | GFF still occurs, return to the factory for repair.                               |                                                                                                    |  |

| ID*                                   | Display on LCD Keypad      | Fault Name                                                              | Fault Descriptions                                                                 |  |
|---------------------------------------|----------------------------|-------------------------------------------------------------------------|------------------------------------------------------------------------------------|--|
| 5                                     | Fault occ<br>Short Circuit | IGBT short circuit between upper bridge and lower bridge (occ)          | Short-circuit is detected between upper bridge and lower bridge of the IGBT module |  |
|                                       |                            | Action and                                                              | d Reset                                                                            |  |
|                                       | Action condition           | Hardware protection                                                     |                                                                                    |  |
|                                       | Action time                | Act immediately                                                         |                                                                                    |  |
| Fau                                   | ılt treatment parameter    | N/A                                                                     |                                                                                    |  |
|                                       | Reset method               | Manual reset                                                            |                                                                                    |  |
|                                       | Reset condition            | Reset in 5 sec. after the fault is cleared                              |                                                                                    |  |
|                                       | Record                     | Yes                                                                     |                                                                                    |  |
|                                       | Cause                      | Corrective Actions                                                      |                                                                                    |  |
| IGBT fai                              | ult                        | Check the motor wiring.                                                 |                                                                                    |  |
| Short-circuit detecting circuit fault |                            | Cycle the power, if occ still occurs, return to the factory for repair. |                                                                                    |  |

| ID*              | Display on LCD Keypad   | Fault Name                                                                                                    | Fault Descriptions                                                                                                    |  |
|------------------|-------------------------|----------------------------------------------------------------------------------------------------|----------------------------------------------------------------------------------------------------|--|
| 6                | Fault ocS Oc at stop    | Over-current at stop (ocS)                                                                                         | Over-current or hardware failure in current detection at stop.  Cycle the power after ocS occurs. If the hardware failure occurs, the display shows cd1, cd2 or cd3. |  |
|                  |                         | Action and                                                                                                    | d Reset                                                                                                    |  |
|                  | Action condition        | 240% of rated current                                                                                              |                                                                                                    |  |
|                  | Action time             | Act immediately                                                                                                    |                                                                                                    |  |
| Fau              | ult treatment parameter | N/A                                                                                                    |                                                                                                    |  |
| Reset method     |                         | Manual reset                                                                                                    |                                                                                                    |  |
|                  | Reset condition         | Reset in 5 sec. after the fault is cleared                                                                         |                                                                                                    |  |
|                  | Record                  | Yes                                                                                                    |                                                                                                    |  |
|                  | Cause                   | Corrective Actions                                                                                                 |                                                                                                    |  |
| Malfunc          | tion caused by          | Verify the wiring of the control circuit and wiring/grounding of the main circuit to                               |                                                                                                    |  |
| interfere        | ence                    | prevent interference.                                                                                              |                                                                                                    |  |
| Hardware failure |                         | Check if other fault code such as cd1-cd3 occur after cycling the power. If yes, return to the factory for repair. |                                                                                                    |  |

| ID*                                                                                                    | Display on LCD Keypad                                | Fault Name                                                                                                    | Fault Descriptions                                                                                                    |  |
|----------------------------------------------------------------------------------------------------|------------------------------------------------------|----------------------------------------------------------------------------------------------------|----------------------------------------------------------------------------------------------------|--|
| 7                                                                                                    | Fault ovA Ov at accel                                | Over-voltage during acceleration (ovA)                                                                                                    | DC bus over-voltage during acceleration.  When ovA occurs, the drive closes the gate of the output, the motor runs freely, and the display shows an ovA fault. |  |
|                                                                                                    |                                                      | Action and                                                                                                    | d Reset                                                                                                    |  |
| Action condition                                                                                                    |                                                      | 230V models: 410 V <sub>DC</sub> 460V models: 820 V <sub>DC</sub> 575V models: 1116 V <sub>DC</sub> 690V models: 1318 V <sub>DC</sub>                                                                                                    |                                                                                                    |  |
|                                                                                                    | Action time                                          | Act immediately when [                                                                                                    | DC bus voltage is higher than the condition                                                                                                    |  |
| Fau                                                                                                    | t treatment parameter                                | N/A                                                                                                    |                                                                                                    |  |
|                                                                                                    | Reset method                                         | Manual reset                                                                                                    |                                                                                                    |  |
|                                                                                                    | Reset condition                                      | Reset only when DC bu                                                                                                    | s voltage is lower than 90% of the over-voltage condition                                                                                                    |  |
|                                                                                                    | Record                                               | Yes                                                                                                    |                                                                                                    |  |
|                                                                                                    | Cause                                                |                                                                                                    | Corrective Actions                                                                                                    |  |
|                                                                                                    | tion is too slow (e.g. hen ad decreases acceleration | Decrease the acceleration time Use brake unit or DC bus Replace the drive with a larger capacity model.                                                                                                    |                                                                                                    |  |
| The setting for stall prevention condition is smaller than no-load current                                                                                                    |                                                      | The setting for stall prevention condition should be larger than no-load current                                                                                                    |                                                                                                    |  |
| Power v                                                                                                    | oltage is too high                                   | Check if the input voltage                                                                                                    | ge is within the rated AC motor drive input voltage range, voltage spikes.                                                                                     |  |
| ON/OFF switch action of phase-in lf the phase-in capacitor or active power supply unit acts in the saction capacitor in the same power system, the input voltage may surge abnormally in a short time. In system |                                                      |                                                                                                    |                                                                                                    |  |
| Regener                                                                                                    | ative voltage of motor                               | Use over-voltage stall prevention function (Pr.06-01) Use auto-acceleration and auto-deceleration setting (Pr.01-44) Use a brake unit or DC bus                                                                                                    |                                                                                                    |  |
| Accelera                                                                                                    | tion time is too short                               | Check if the over-voltage warning occurs after acceleration stops.  When the warning occurs, do the following:  1. Increase the acceleration time  2. Set Pr.06-01 over-voltage stall prevention  3. Increase setting value for Pr.01-25 S-curve acceleration arrival time 2 |                                                                                                    |  |
| The ground short circuit current charges the capacitor in the main the power. Check if there is ground fault on the motor cable, wir internal terminals.  Troubleshoot the ground fault.                         |                                                      | t current charges the capacitor in the main circuit through re is ground fault on the motor cable, wiring box and its                                                                                                    |                                                                                                    |  |
| Incorrect<br>brake un                                                                                                    | wiring of brake resistor or it                       | -                                                                                                    |                                                                                                    |  |
| Malfunct interfere                                                                                                    | ion caused by<br>nce                                 | Verify the wiring of the control circuit and wiring/grounding of the main circuit to prevent interference.                                                                                                    |                                                                                                    |  |

| ID* Display on LCD Keypad                                                                                                    | Fault Name                                                                                                    | Fault Descriptions                                                                                                    |  |  |
|----------------------------------------------------------------------------------------------------|----------------------------------------------------------------------------------------------------|----------------------------------------------------------------------------------------------------|--|--|
| Fault ovd Ov at decel                                                                                                    | Over-voltage during deceleration (ovd)                                                                                                    | DC bus over-voltage during deceleration.  When ovd occurs, the drive closes the gate of the output immediately, the motor runs freely, and the display shows an ovd fault. |  |  |
|                                                                                                    | Action and                                                                                                    | d Reset                                                                                                    |  |  |
| Action condition                                                                                                    | 230V models: 410V <sub>DC</sub> 460V models: 820V <sub>DC</sub> 575V models: 1116V <sub>DC</sub> 690V models: 1318V <sub>DC</sub>                                                                                                    |                                                                                                    |  |  |
| Action time                                                                                                    | Act immediately when [                                                                                                    | DC bus voltage is higher than the condition                                                                                                    |  |  |
| Fault treatment parameter                                                                                                    | N/A                                                                                                    |                                                                                                    |  |  |
| Reset method                                                                                                    | Manual reset                                                                                                    |                                                                                                    |  |  |
| Reset condition                                                                                                    | Reset only when DC bu                                                                                                    | s voltage is lower than 90% of the over-voltage condition                                                                                                    |  |  |
| Record                                                                                                    | Yes                                                                                                    |                                                                                                    |  |  |
| Cause                                                                                                    |                                                                                                    | Corrective Actions                                                                                                    |  |  |
| Deceleration time is too short, causing too large regenerative energy of the load                                                                                                    |                                                                                                    |                                                                                                    |  |  |
| The setting for stall prevention condition is smaller than no-load current  The setting for stall prevention condition should be larger than no-load current                                                                                                    |                                                                                                    | vention condition should be larger than no-load current                                                                                                    |  |  |
| Power voltage is too high                                                                                                    | Check if the input voltage is within the rated AC motor drive input voltage range, and check for possible voltage spikes.                                                                                                    |                                                                                                    |  |  |
| ·                                                                                                    | If the phase-in capacitor or active power supply unit acts in the same power                                                                                                    |                                                                                                    |  |  |
| capacitor in the same power                                                                                                    |                                                                                                    | ge may surge abnormally in a short time. In this case,                                                                                                    |  |  |
| Motor ground fault                                                                                                    | install an AC reactor.  The ground short circuit current charges the capacitor in the main circuit through the power. Check if there is ground fault on the motor cable, wiring box and its internal terminals.  Troubleshoot the ground fault. |                                                                                                    |  |  |
| Incorrect wiring of brake resistor or brake unit                                                                                                    |                                                                                                    | ke resistor or brake unit.                                                                                                    |  |  |
| Malfunction caused by Verify the wiring of the control circuit and wiring / grounding of the main circuit and wiring / grounding of the main circuit and wiring / grounding / grounding / grounding / grounding / grounding / grounding / grounding / grounding / grounding / grounding / grounding / grounding / grounding / groundin |                                                                                                    | control circuit and wiring / grounding of the main circuit to                                                                                                    |  |  |

| ID*                                                                                                  | Display on LCD Keypad     | Fault Name                                                                                                    | Fault Descriptions                                                                                                    |  |  |  |
|----------------------------------------------------------------------------------------------------|---------------------------|----------------------------------------------------------------------------------------------------|----------------------------------------------------------------------------------------------------|--|--|--|
| 9                                                                                                    | Fault ovn                 | Over-voltage at constant speed                                                                                                    | DC bus over-voltage at constant speed.  When ovn occurs, the drive closes the gate of the output immediately, the motor runs freely, and the display |  |  |  |
|                                                                                                    | Ov at normal SPD          | (ovn)                                                                                                    | shows an ovn fault.                                                                                                    |  |  |  |
|                                                                                                    |                           | Action and                                                                                                    | d Reset                                                                                                    |  |  |  |
|                                                                                                    |                           | 230V models: 410 V <sub>DC</sub>                                                                                                    |                                                                                                    |  |  |  |
|                                                                                                    | A sticus acqualiticus     | 460V models: 820 V <sub>DC</sub>                                                                                                    |                                                                                                    |  |  |  |
|                                                                                                    | Action condition          | 575V models: 1116 V <sub>DC</sub>                                                                                                    |                                                                                                    |  |  |  |
|                                                                                                    |                           | 690V models: 1318 V <sub>DC</sub>                                                                                                    |                                                                                                    |  |  |  |
|                                                                                                    | Action time               | Act immediately when D                                                                                                    | OC bus voltage is higher than the condition                                                                                                    |  |  |  |
| Fau                                                                                                  | ılt treatment parameter   | N/A                                                                                                    |                                                                                                    |  |  |  |
|                                                                                                    | Reset method              | Manual reset                                                                                                    |                                                                                                    |  |  |  |
|                                                                                                    | Reset condition           | Reset only when DC bu                                                                                                    | s voltage is lower than 90% of over-voltage condition                                                                                                |  |  |  |
|                                                                                                    | Record                    | Yes                                                                                                    |                                                                                                    |  |  |  |
|                                                                                                    | Cause                     |                                                                                                    | Corrective Actions                                                                                                    |  |  |  |
| Impulsiv                                                                                             | ve change of the load     | <ol> <li>Connect brake resistor, brake unit or DC bus to the drive.</li> <li>Reduce the load.</li> <li>Replace to drive with a larger capacity model.</li> <li>Adjust braking level (Pr.07-01 or bolt position of the brake unit).</li> </ol> |                                                                                                    |  |  |  |
| The setting for stall prevention                                                                     |                           | -                                                                                                    |                                                                                                    |  |  |  |
| conditio<br>current                                                                                  | n is smaller than no-load | The setting of stall prevention condition should be larger than no-load current                                                                                                    |                                                                                                    |  |  |  |
| Regene                                                                                               | rative voltage of motor   | Use over-voltage stall p                                                                                                    | revention function (Pr.06-01)                                                                                                    |  |  |  |
| inertia                                                                                              |                           | Use a brake unit or DC bus                                                                                                    |                                                                                                    |  |  |  |
| Power v                                                                                              | roltage is too high       | Check if the input voltage is within the rated AC motor drive input voltage range, and check for possible voltage spikes.                                                                                                    |                                                                                                    |  |  |  |
| ON/OFF                                                                                               | switch action of phase-in | If the phase-in capacito                                                                                                    | or or active power supply unit acts in the same power                                                                                                |  |  |  |
| capacito                                                                                             | or in the same power      | system, the input volta                                                                                                    | ge may surge abnormally in a short time. In this case,                                                                                               |  |  |  |
| system                                                                                               |                           | install an AC reactor.                                                                                                    |                                                                                                    |  |  |  |
|                                                                                                    |                           | The ground short-circuit current charges the capacitor in the main circuit through                                                                                                    |                                                                                                    |  |  |  |
| Motor a                                                                                              | round fault               | the power. Check if there is ground fault on the motor cable, wiring box and its                                                                                                    |                                                                                                    |  |  |  |
|                                                                                                    |                           | internal terminals.                                                                                                    |                                                                                                    |  |  |  |
|                                                                                                    |                           | Troubleshoot the ground                                                                                                    | d fault.                                                                                                    |  |  |  |
| Incorrect wiring of brake resistor or brake unit.  Check the wiring of brake resistor or brake unit. |                           | ke resistor or brake unit.                                                                                                    |                                                                                                    |  |  |  |
| Malfunc                                                                                              | tion caused by            | erify the wiring of the control circuit and wiring/grounding of the main circuit to                                                                                                    |                                                                                                    |  |  |  |
| interfere                                                                                            | ence                      | prevent interference.                                                                                                    |                                                                                                    |  |  |  |

| ID* Display on LCD Keypad             | Fault Name                                                                                                    | Fault Descriptions                                          |  |  |
|---------------------------------------|----------------------------------------------------------------------------------------------------|-------------------------------------------------------------|--|--|
| Fault ovS Ov at stop                  | Over-voltage at stop<br>(ovS)                                                                                             | Over-voltage at stop                                        |  |  |
|                                       | Action and                                                                                                    | l Reset                                                     |  |  |
|                                       | 230V models: 410 V <sub>DC</sub>                                                                                          |                                                             |  |  |
| Action condition                      | 460V models: 820 V <sub>DC</sub>                                                                                          |                                                             |  |  |
| Action condition                      | 575V models: 1116 V <sub>DC</sub>                                                                                         |                                                             |  |  |
|                                       | 690V models: 1318 V <sub>DC</sub>                                                                                         |                                                             |  |  |
| Action time                           | Act immediately when D                                                                                                    | OC bus voltage is higher than the condition                 |  |  |
| Fault treatment parameter             | N/A                                                                                                    |                                                             |  |  |
| Reset method                          | Manual reset                                                                                                    |                                                             |  |  |
| Reset condition                       | Reset only when DC bus voltage is lower than 90% of over-voltage condition                                                |                                                             |  |  |
| Record                                | Yes                                                                                                    |                                                             |  |  |
| Cause                                 |                                                                                                    | Corrective Actions                                          |  |  |
| Power voltage is too high             | Check if the input voltage is within the rated AC motor drive input voltage range, and check for possible voltage spikes. |                                                             |  |  |
| ON/OFF switch action of phase-in      | •                                                                                                    | r or active power supply unit activates in the same power   |  |  |
| capacitor in the same power           | system, the input voltage may surge abnormally in a short time. In this case,                                             |                                                             |  |  |
| system                                | install an AC reactor.                                                                                                    |                                                             |  |  |
| Incorrect wiring of brake resistor or |                                                                                                    |                                                             |  |  |
| brake unit                            |                                                                                                    |                                                             |  |  |
| Malfunction caused by                 | Verify the wiring of the                                                                                                  | control circuit and wiring/grounding of the main circuit to |  |  |
| interference                          | prevent interference.                                                                                                    |                                                             |  |  |
| Hardware failure in voltage           | Check if other fault code such as cd1-cd3 occur after cycling the power. If yes,                                          |                                                             |  |  |
| detection                             | return to the factory for repair.                                                                                         |                                                             |  |  |
|                                       | The ground short circuit current charges the capacitor in the main circuit through                                        |                                                             |  |  |
| Motor ground fault                    | the power. Check if there is ground fault on the motor cable, wiring box and its                                          |                                                             |  |  |
| Motor ground fault                    | internal terminals.                                                                                                    |                                                             |  |  |
|                                       | Troubleshoot the ground fault.                                                                                            |                                                             |  |  |

| ID*                                                                                                | Display on LCD Keypad   | Fault Name                                                                                                    | Fault Descriptions                                                       |  |  |
|----------------------------------------------------------------------------------------------------|-------------------------|----------------------------------------------------------------------------------------------------|--------------------------------------------------------------------------|--|--|
| 11                                                                                                 | Fault LvA Lv at accel   | Low-voltage during acceleration (LvA)                                                                                               | DC bus voltage is lower than Pr. 06-00 setting value during acceleration |  |  |
|                                                                                                    | Action condition        | Action and Reset  Pr.06-00 (Default = depending on the model)                                                                       |                                                                          |  |  |
|                                                                                                    | Action time             |                                                                                                    | OC bus voltage is lower than Pr.06-00                                    |  |  |
| Fau                                                                                                | Ilt treatment parameter | N/A                                                                                                    | oc bus voltage is lower than F1.00-00                                    |  |  |
| 1 au                                                                                               | Reset method            | Manual reset                                                                                                    |                                                                          |  |  |
| Reset metriod  Reset condition                                                                     |                         | Reset when DC bus voltage is higher than Pr.06-00 + 30V (Frame A–D) / 40V (Frame E and below)                                       |                                                                          |  |  |
| Record                                                                                             |                         | Yes                                                                                                    |                                                                          |  |  |
| Cause                                                                                              |                         |                                                                                                    | Corrective Actions                                                       |  |  |
| Power-c                                                                                            | off                     | Improve power supply of                                                                                                    | ondition.                                                                |  |  |
| Power v                                                                                            | oltage changes          | Adjust voltage to the po                                                                                                    | wer range of the drive                                                   |  |  |
| Start up                                                                                           | the motor with large    | Check the power system.                                                                                                    |                                                                          |  |  |
| capacity                                                                                           | ,                       | Increase the capacity of power equipment.                                                                                           |                                                                          |  |  |
|                                                                                                    |                         | Reduce the load.                                                                                                    |                                                                          |  |  |
| The load                                                                                           | d is too large          | Increase the drive capacity.                                                                                                    |                                                                          |  |  |
|                                                                                                    |                         | Increase the acceleration time.                                                                                                    |                                                                          |  |  |
| DC bus Inst                                                                                        |                         | Install DC reactor(s).                                                                                                    |                                                                          |  |  |
| Check if there is short-circuit plate<br>or any DC reactor installed<br>between terminal +1 and +2 |                         | Connect short circuit plate or DC reactor between terminal +1 and +2.  If the fault still occurs, return to the factory for repair. |                                                                          |  |  |

| ID* Display on LCD Keypad     | Fault Name                                                                                    | Fault Descriptions                                                      |  |  |
|-------------------------------|-----------------------------------------------------------------------------------------------|-------------------------------------------------------------------------|--|--|
| Fault Lvd Lv at decel         | Low-voltage during deceleration (Lvd)                                                         | DC bus voltage is lower than Pr.06-00 setting value during deceleration |  |  |
|                               | Action and                                                                                    | d Reset                                                                 |  |  |
| Action condition              | Pr.06-00 (Default = dep                                                                       | ending on the model)                                                    |  |  |
| Action time                   | Act immediately when D                                                                        | OC bus voltage is lower than Pr.06-00                                   |  |  |
| Fault treatment parameter     | NA                                                                                            |                                                                         |  |  |
| Reset method                  | Manual reset                                                                                  |                                                                         |  |  |
| Reset condition               | Reset when DC bus voltage is higher than Pr.06-00 + 30V (Frame A-D) / 40V (Frame E and above) |                                                                         |  |  |
| Record                        | Yes                                                                                           |                                                                         |  |  |
| Cause                         | Corrective Actions                                                                            |                                                                         |  |  |
| Power-off                     | Improve power supply condition.                                                               |                                                                         |  |  |
| Power voltage changes         | Adjust voltage to the power range of the drive.                                               |                                                                         |  |  |
| Start up the motor with large | Check the power system.                                                                       |                                                                         |  |  |
| capacity                      | Increase the capacity of power equipment.                                                     |                                                                         |  |  |
| Sudden lead                   | Reduce the load.                                                                              |                                                                         |  |  |
| Sudden load                   | Increase the drive capacity.                                                                  |                                                                         |  |  |
| DC bus                        | Install DC reactor(s).                                                                        |                                                                         |  |  |

| ID*             | Display on LCD Keypad      | Fault Name                                                                                    | Fault Descriptions                                                     |  |  |
|-----------------|----------------------------|-----------------------------------------------------------------------------------------------|------------------------------------------------------------------------|--|--|
| 13              | Fault Lvn Lv at normal SPD | Low-voltage at<br>constant speed<br>(Lvn)                                                     | DC bus voltage is lower than Pr. 06-00 setting value at constant speed |  |  |
|                 |                            | Action and                                                                                    | d Reset                                                                |  |  |
|                 | Action condition           | Pr.06-00 (Default = dep                                                                       | ending on the model)                                                   |  |  |
|                 | Action time                | Act immediately when D                                                                        | OC bus voltage is lower than Pr. 06-00                                 |  |  |
| Fau             | ult treatment parameter    | NA                                                                                            |                                                                        |  |  |
|                 | Reset method               | Manual reset                                                                                  |                                                                        |  |  |
| Reset condition |                            | Reset when DC bus voltage is higher than Pr.06-00 + 30V (Frame A-D) / 40V (Frame E and above) |                                                                        |  |  |
| Record          |                            | Yes                                                                                           |                                                                        |  |  |
|                 | Cause                      | Corrective Actions                                                                            |                                                                        |  |  |
| Power-o         | off                        | Improve power supply condition.                                                               |                                                                        |  |  |
| Power v         | oltage changes             | Adjust voltage to the power range of the drive                                                |                                                                        |  |  |
| Start up        | the motor with large       | Check the power system.                                                                       |                                                                        |  |  |
| capacity        |                            | Increase the capacity of power equipment.                                                     |                                                                        |  |  |
| Sudden          | load                       | Reduce the load.                                                                              |                                                                        |  |  |
| Sudden          | IOau                       | Increase the drive capacity.                                                                  |                                                                        |  |  |
| DC bus          |                            | Install DC reactor(s).                                                                        |                                                                        |  |  |

| ID* Display on LCD            | Keypad                                                | Fault Name                                                                         | Fault Descriptions                                                                                                    |  |  |
|-------------------------------|-------------------------------------------------------|------------------------------------------------------------------------------------|----------------------------------------------------------------------------------------------------|--|--|
| Fault LvS Lv at stop          | AUTO                                                  | Low-voltage at stop<br>(LvS)                                                       | <ol> <li>DC bus voltage is lower than Pr.06-00 setting value<br/>at stop</li> <li>Hardware failure in voltage detection</li> </ol> |  |  |
|                               |                                                       | Action and                                                                         | Reset                                                                                                    |  |  |
| Action condition              | )                                                     | Pr.06-00 (Default = depending on the model)                                        |                                                                                                    |  |  |
| Action time                   |                                                       | Act immediately when D                                                             | OC bus voltage is lower than Pr.06-00                                                                                              |  |  |
| Fault treatment para          | meter                                                 | N/A                                                                                |                                                                                                    |  |  |
|                               |                                                       | Manual / auto                                                                      |                                                                                                    |  |  |
|                               |                                                       | 230V models:                                                                       |                                                                                                    |  |  |
|                               |                                                       | Frame A-D = Lv lev                                                                 | el + 30 V <sub>DC</sub> + 500 ms                                                                                                   |  |  |
|                               |                                                       | Frame E and above = Lv level + 40 V <sub>DC</sub> + 500 ms                         |                                                                                                    |  |  |
|                               |                                                       | 460V models:                                                                       |                                                                                                    |  |  |
|                               |                                                       | Frame A-D = Lv level + 60 V <sub>DC</sub> + 500 ms                                 |                                                                                                    |  |  |
| Reset method                  |                                                       | Frame E and above = Lv level + 80 V <sub>DC</sub> + 500 ms                         |                                                                                                    |  |  |
|                               |                                                       | 575V models:                                                                       |                                                                                                    |  |  |
|                               |                                                       | Frame A-D = Pr.06-                                                                 | 00 + 100.0 V <sub>DC</sub>                                                                                                    |  |  |
|                               |                                                       | Frame E and above = Pr.06-00 + 120.0 V <sub>DC</sub>                               |                                                                                                    |  |  |
|                               |                                                       | 690V models:                                                                       |                                                                                                    |  |  |
|                               |                                                       | Frame A-D = Pr.06-00 + 100.0 V <sub>DC</sub>                                       |                                                                                                    |  |  |
|                               |                                                       | Frame E and above = Pr.06-00 + 100.0 V <sub>DC</sub>                               |                                                                                                    |  |  |
| Reset condition               | l                                                     | 500 ms                                                                             | 500 ms                                                                                                    |  |  |
| Record                        |                                                       | Yes                                                                                |                                                                                                    |  |  |
| Cause                         |                                                       | Corrective Actions                                                                 |                                                                                                    |  |  |
| Power-off                     |                                                       | Improve power supply condition.                                                    |                                                                                                    |  |  |
| Incorrect drive models        |                                                       | Check if the power specification matches the drive.                                |                                                                                                    |  |  |
|                               |                                                       | Adjust voltage to the power range of the drive.                                    |                                                                                                    |  |  |
| Power voltage changes         |                                                       | Cycle the power after checking the power. If LvS fault still occurs, return to the |                                                                                                    |  |  |
|                               |                                                       | factory for repair.                                                                |                                                                                                    |  |  |
| Start up the motor with la    | Start up the motor with large Check the power system. |                                                                                    | n.                                                                                                    |  |  |
| capacity                      | capacity Increase the capacity of power equipment.    |                                                                                    |                                                                                                    |  |  |
| DC bus Install DC reactor(s). |                                                       |                                                                                    |                                                                                                    |  |  |

| ID*                                               | Display on LCD Keypad   | Fault Name                                                                         | Fault Descriptions                                |  |
|---------------------------------------------------|-------------------------|------------------------------------------------------------------------------------|---------------------------------------------------|--|
| 15                                                | Fault OrP Phase lacked  | Phase loss protection<br>(OrP)                                                     | Phase loss of power input                         |  |
|                                                   |                         | Action and Reset                                                                   |                                                   |  |
|                                                   | Action condition        | DC bus is lower than Pr                                                            | :07-00, and DC bus ripple is higher than Pr.06-52 |  |
|                                                   | Action time             | N/A                                                                                |                                                   |  |
| Fau                                               | ılt treatment parameter | Pr.06-53                                                                           |                                                   |  |
|                                                   | Reset method            | Manual reset                                                                       |                                                   |  |
|                                                   | Reset condition         | Reset immediately whe                                                              | n DC bus is higher than Pr.07-00                  |  |
|                                                   | Record                  | Yes                                                                                |                                                   |  |
| Cause                                             |                         | Corrective Actions                                                                 |                                                   |  |
| Phase lo                                          | oss of input power      | Correctly install the wiring of the main circuit power.                            |                                                   |  |
| Single phase power input to three-<br>phase model |                         | Choose the model whos                                                              | se power matches the voltage.                     |  |
|                                                   |                         | If the main circuit power                                                          | works normally, verify the main circuit.          |  |
| Power v                                           | oltage changes          | Cycle the power after checking the power, if OrP fault still occurs, return to the |                                                   |  |
|                                                   |                         | factory for repair.                                                                |                                                   |  |
| Loose wiring terminal of input power              |                         | Tighten the terminal screws according to the torque described in the user manual.  |                                                   |  |
| The inpu                                          | ut cable of three-phase | Wire correctly.                                                                    |                                                   |  |
| power is                                          | s cut off               | Replace the cut off cable.                                                         |                                                   |  |
| Input po                                          | wer voltage changes too | Verify the setting value for Pr.06-50 Time for Input Phase Loss Detection and      |                                                   |  |
| much                                              |                         | Pr.06-52 Ripple of Input Phase Loss                                                |                                                   |  |
| Unbalanced three-phase of input power             |                         | Check the power three-phase status.                                                |                                                   |  |

| ID*             | Display on LCD Keypad                                                                                                    | Fault Name                                                                                                    | Fault Descriptions                                         |  |  |
|-----------------|----------------------------------------------------------------------------------------------------|----------------------------------------------------------------------------------------------------|------------------------------------------------------------|--|--|
| 16              | Fault oH1                                                                                                    | IGBT overheating<br>(oH1)                                                                                                    | IGBT temperature exceeds the protection level              |  |  |
|                 |                                                                                                    | Action and Reset                                                                                                    |                                                            |  |  |
|                 | Action condition                                                                                                    | When Pr.06-15 is higher than the IGBT overheating protection level, oH1 fault occurs instead of oH1 warning.                                                                                                    |                                                            |  |  |
|                 | Action time                                                                                                    | IGBT temperature exceed occurs.                                                                                                    | eds the protection level for more than 1 second, oH1 fault |  |  |
| Fau             | It treatment parameter                                                                                                    | N/A                                                                                                    |                                                            |  |  |
|                 | Reset method                                                                                                    | Manual reset                                                                                                    |                                                            |  |  |
|                 | Reset condition                                                                                                    | Reset only when IGBT t                                                                                                    | remperature is lower than oH1 fault level minus (-) 10°C   |  |  |
|                 | Record                                                                                                    | Yes                                                                                                    |                                                            |  |  |
|                 | Cause                                                                                                    | Corrective Actions                                                                                                    |                                                            |  |  |
| or temporabinet | the ambient temperature erature inside the control is too high, or if there is ion in the ventilation hole ontrol cabinet. | <ol> <li>Check ambient temperature.</li> <li>Regularly inspect the ventilation hole of the control cabinet.</li> <li>Change the installed place if there are heating objects, such as braking resistors, in the surroundings.</li> <li>Install / add cooling fan or air conditioner to lower the temperature inside the cabinet.</li> </ol> |                                                            |  |  |
|                 | there is any obstruction eat sink or if the fan is                                                                         | Remove the obstruction or replace the cooling fan.                                                                                                    |                                                            |  |  |
| Insufficie      | ent ventilation space                                                                                                    | Increase ventilation spa                                                                                                    | ce of the drive.                                           |  |  |
|                 | the drive matches the onding load                                                                                          | <ol> <li>Reduce the load</li> <li>Reduce the carrier</li> <li>Replace the drive with a larger capacity model.</li> </ol>                                                                                                    |                                                            |  |  |
|                 | ·                                                                                                    | a Replace the drive with a larger capacity model.                                                                                                    |                                                            |  |  |

| ID* Display on LCD Keypad                                                                                                    | Fault Name                                                                                                    | Fault Descriptions                                                                                  |  |  |
|----------------------------------------------------------------------------------------------------|----------------------------------------------------------------------------------------------------|----------------------------------------------------------------------------------------------------|--|--|
| Fault oH2 Heat Sink oH                                                                                                    | Over-heat key components (oH2)                                                                                                    | The drive has detected the key components are over heat                                             |  |  |
|                                                                                                    | Action and Reset                                                                                                    |                                                                                                    |  |  |
| Action condition                                                                                                    | Refer to the table below                                                                                                    | Refer to the table below for oH2 level of each models                                               |  |  |
| Action time                                                                                                    |                                                                                                    | hen the temperature sensor of key components detects er than the protection condition for 1 second. |  |  |
| Fault treatment parameter                                                                                                    | N/A                                                                                                    |                                                                                                    |  |  |
| Reset method                                                                                                    | Manual reset                                                                                                    |                                                                                                    |  |  |
| Reset condition                                                                                                    |                                                                                                    | hen the temperature sensor of key components detects rthan oH2 error level minus (–) 10°C           |  |  |
| Record                                                                                                    | Yes                                                                                                    |                                                                                                    |  |  |
| Cause                                                                                                    | Corrective Actions                                                                                                    |                                                                                                    |  |  |
| Check if the ambient temperature or temperature inside the control cabinet is too high, or if there is obstruction in the ventilation hole of the control cabinet. | <ol> <li>Check ambient temperature.</li> <li>Regularly inspect the ventilation hole of the control cabinet.</li> <li>Change the installed place if there are heating objects, such as braking resistors, in the surroundings.</li> <li>Install/ add cooling fan or air conditioner to lower the temperature inside the cabinet.</li> </ol> |                                                                                                    |  |  |
| Check if there is any obstruction on the heat sink or if the fan is running.                                                                                       | Remove the obstruction or replace the cooling fan.                                                                                                    |                                                                                                    |  |  |
| Insufficient ventilation space                                                                                                    | Increase ventilation space of the drive.                                                                                                    |                                                                                                    |  |  |
| Check if the drive matches the corresponding load                                                                                                    | <ol> <li>Reduce the load</li> <li>Reduce the carrier</li> <li>Replace the drive with a larger capacity model.</li> </ol>                                                                                                    |                                                                                                    |  |  |
| The drive has run 100% or more than 100% of the rated output for a long time                                                                                       | Replace the drive with a                                                                                                    | a larger capacity model.                                                                            |  |  |
| Unstable power                                                                                                    | Install reactor(s)                                                                                                    |                                                                                                    |  |  |
| Load changes frequently                                                                                                    | Reduce load changes                                                                                                    |                                                                                                    |  |  |

oH1/ oH2 warning level

| erry erre warring lever |     |     |                                        |
|-------------------------|-----|-----|----------------------------------------|
| Model                   | oH1 | oH2 | oH warning<br>oH1 warning = (Pr.06-15) |
| VFD007C23A-21           |     |     |                                        |
| VFD015C23A-21           |     | 95  |                                        |
| VFD022C23A-21           | 110 |     | oH1 Warning = oH1 − 5                  |
| VFD037C23A-21           | 110 | 100 | oH2 Warning = oH2 – 5                  |
| VFD055C23A-21           |     | 90  |                                        |
| VFD075C23A-21           |     | 80  |                                        |

| Model                           | oH1      | oH2      | oH warning<br>oH1 warning = (Pr.06-15) |
|---------------------------------|----------|----------|----------------------------------------|
| VFD110C23A-21                   |          |          |                                        |
| VFD150C23A-21                   |          |          |                                        |
| VFD185C23A-21                   |          | 75       |                                        |
| VFD220C23A-21                   |          |          |                                        |
| VFD300C23A-00 / VFD300C23A-21   |          |          |                                        |
| VFD370C23A-00 / VFD370C23A-21   | 1        |          |                                        |
| VFD450C23A-00 / VFD450C23A-21   | -        |          |                                        |
| VFD550C23A-00 / VFD550C23A-21   | =        | 65       |                                        |
| VFD750C23A-00 / VFD750C23A-21   | 1        |          |                                        |
| VFD900C23A-00 / VFD900C23A-21   | 1        |          |                                        |
| ·                               | 1        | 1        |                                        |
| VFD007C43A-21 / VFD007C4EA-21   |          | 95       |                                        |
| VFD015C43A-21 / VFD015C4EA-21   | 110      |          | oH1 Warning = oH1 − 5                  |
| VFD022C43A-21 / VFD022C4EA-21   |          | 100      | oH2 Warning = oH2 – 5                  |
| VFD037C43A-21 / VFD037C4EA-21   |          | 105      |                                        |
| VFD040C43A-21 / VFD040C4EA-21   | _        | 100      |                                        |
| VFD055C43A-21 / VFD055C4EA-21   | _        | 100      |                                        |
| VFD075C43A-21 / VFD075C4EA-21   | _        |          |                                        |
| VFD110C43A-21 / VFD110C4EA-21   |          | 80       |                                        |
| VFD150C43A-21 / VFD150C4EA-21   |          |          |                                        |
| VFD185C43A-21 / VFD185C4EA-21   |          |          |                                        |
| VFD220C43A-21 / VFD220C4EA-21   |          | 85       |                                        |
| VFD300C43A-21 / VFD300C4EA-21   |          |          |                                        |
| VFD370C43S-00 / VFD370C43S-21   |          |          |                                        |
| VFD450C43S-00 / VFD450C43S-21   |          |          |                                        |
| VFD550C43A-00 / VFD550C43A-21   | 110      |          | oH1 Warning = oH1 − 5                  |
| VFD750C43A-00 / VFD750C43A-21   |          | 0.5      | oH2 Warning = oH2 - 5                  |
| VFD900C43A-00 / VFD900C43A-21   |          | 65       | _                                      |
| VFD1100C43A-00 / VFD1100C43A-21 | 1        |          |                                        |
| VFD1320C43A-00 / VFD1320C43A-21 | 1        |          |                                        |
| VFD1600C43A-00 / VFD1600C43A-21 | -        |          |                                        |
| VFD1850C43A-00 / VFD1850C43A-21 | -        |          |                                        |
| VFD2200C43A-00 / VFD2200C43A-21 | -        |          |                                        |
| VFD2800C43A-00 / VFD2800C43C-21 | -        |          |                                        |
| VFD3150C43A-00 / VFD3150C43C-21 |          | 70       |                                        |
| VFD3550C43A-00 / VFD3550C43C-21 |          |          |                                        |
| VFD4500C43A-00 / VFD4500C43C-21 | 1        |          |                                        |
| VFD5000C43A-00 / VFD5000C43C-21 |          | Cor      | ı<br>ntact Delta                       |
| VFD5600C43A-00 / VFD5600C43C-21 |          |          | ntact Delta                            |
| ,                               | 100      | 1        | T                                      |
| VFD015C53A-21                   | 100      |          |                                        |
| VFD022C53A-21                   | 105      | 85       |                                        |
| VFD037C53A-21                   | 4        |          | oH1 Warning = oH1 − 5                  |
| VFD055C53A-21                   | 400      |          | oH2 Warning = oH2 – 5                  |
| VFD075C53A-21                   | 100      | 70       |                                        |
| VFD150C53A-21                   | -        |          |                                        |
| VFD150C53A-21                   | <u> </u> | <u> </u> |                                        |
| VFD185C63B-21                   |          |          |                                        |
| VFD220C63B-21                   | 90       | 85       |                                        |
| VFD300C63B-21                   | ]        |          |                                        |
| VFD370C63B-21                   |          |          |                                        |
| VFD450C63B-00 / VFD450C63B-21   | 100      |          |                                        |
| VFD550C63B-00 / VFD550C63B-21   | 100      | _        | oH1 Warning = oH1 - 5                  |
| VFD750C63B-00 / VFD750C63B-21   | _        |          | oH2 Warning = oH2 - 5                  |
| VFD900C63B-00 / VFD900C63B-21   | ]        | 65       |                                        |
| VFD1100C63B-00 / VFD1100C63B-21 | 110      | 00       |                                        |
| VFD1320C63B-00 / VFD1320C63B-21 | 110      |          |                                        |
| VFD1600C63B-00 / VFD1600C63B-21 |          |          |                                        |
| VFD2000C63B-00 / VFD2000C63B-21 |          |          |                                        |

| Model                           | oH1 | oH2 | oH warning<br>oH1 warning = (Pr.06-15) |
|---------------------------------|-----|-----|----------------------------------------|
| VFD2500C63B-00 / VFD2500C63B-21 |     |     |                                        |
| VFD3150C63B-00 / VFD3150C63B-21 |     |     |                                        |
| VFD4000C63B-00 / VFD4000C63B-21 |     | 70  |                                        |
| VFD4500C63B-00 / VFD4500C63B-21 |     | 70  |                                        |
| VFD5600C63B-00 / VFD5600C63B-21 |     |     |                                        |
| VFD6300C63B-00 / VFD6300C63B-21 |     |     |                                        |

| ID*    | Display on LCD Keypad    | Fault Name                                                                                                    | Fault Descriptions                                                             |
|--------|--------------------------|----------------------------------------------------------------------------------------------------|--------------------------------------------------------------------------------|
| 18     | Fault tH1o Thermo 1 open | IGBT temperature<br>detection failure<br>(tH1o)                                                                                  | IGBT hardware failure in temperature detection                                 |
|        |                          | Action and                                                                                                    | d Reset                                                                        |
|        | Action condition         | NTC broken or wiring fa                                                                                                    | illure                                                                         |
|        | Action time              | When the IGBT temperature is higher than the protection condition, and detection time exceeds 100ms, the tH1o protection occurs. |                                                                                |
| Fau    | ılt treatment parameter  | N/A                                                                                                    |                                                                                |
|        | Reset method             | Manual reset                                                                                                    |                                                                                |
|        | Reset condition          | Reset immediately                                                                                                    |                                                                                |
|        | Record                   | Yes                                                                                                    |                                                                                |
|        | Cause                    |                                                                                                    | Corrective Actions                                                             |
| Hardwa | re failure               | Wait for 10 minutes, and occurs. If yes, return to                                                                               | d then cycle the power. Check if tH1o protection still the factory for repair. |

| ID*              | Display on LCD Keypad    | Fault Name                                                                       | Fault Descriptions                                  |  |
|------------------|--------------------------|----------------------------------------------------------------------------------|-----------------------------------------------------|--|
| 19               | Fault tH2o Thermo 2 open | Capacitor hardware<br>fault<br>(tH2o)                                            | Hardware failure in capacitor temperature detection |  |
|                  |                          | Action and                                                                       | Reset                                               |  |
| Action condition |                          | NTC broken or wiring fa                                                          | ilure                                               |  |
|                  | Action time              | When the IGBT temperature is higher than the protection condition, and detection |                                                     |  |
|                  | Action time              | time exceeds 100ms, the tH2o protection occurs.                                  |                                                     |  |
| Fau              | ılt treatment parameter  | N/A                                                                              |                                                     |  |
|                  | Reset method             | Manual reset                                                                     |                                                     |  |
|                  | Reset condition          | Reset immediately                                                                |                                                     |  |
|                  | Record                   | Yes                                                                              |                                                     |  |
|                  | Cause                    | Corrective Actions                                                               |                                                     |  |
| Hordwo           | ro foiluro               | Wait for 10 minutes, and then cycle the power. Check if tH2o protection still    |                                                     |  |
| паійжа           | re failure               | occurs. If yes, return to the factory for repair.                                |                                                     |  |

| ID*                                                                                                    | Display on LCD Keypad                                                                                                | Fault Name                                                                                                    | Fault Descriptions                                                                                                    |  |
|----------------------------------------------------------------------------------------------------|----------------------------------------------------------------------------------------------------|----------------------------------------------------------------------------------------------------|----------------------------------------------------------------------------------------------------|--|
| 21                                                                                                    | Fault oL Over load                                                                                                   | Over load (oL)                                                                                                    | The AC motor drive detects excessive drive output current. The overload capacity sustains for 1 minute when the drive outputs 120% of the drive's rated output current. |  |
|                                                                                                    |                                                                                                    | Action and Reset                                                                                                    |                                                                                                    |  |
|                                                                                                    | Action condition                                                                                                    | Based on over load cur                                                                                                    | ve and derating curve.                                                                                                    |  |
|                                                                                                    | Action time                                                                                                    | When the load is higher than the protection level and exceeds allowable tim the oL protection occurs.                                                                                                    |                                                                                                    |  |
| Fau                                                                                                    | It treatment parameter                                                                                               | N/A                                                                                                    |                                                                                                    |  |
|                                                                                                    | Reset method                                                                                                    | Manual reset                                                                                                    |                                                                                                    |  |
|                                                                                                    | Reset condition                                                                                                    | Reset in 5 sec. after the                                                                                                    | fault is cleared                                                                                                    |  |
|                                                                                                    | Record                                                                                                    | Yes                                                                                                    |                                                                                                    |  |
|                                                                                                    | Cause                                                                                                    |                                                                                                    | Corrective Actions                                                                                                    |  |
| The load                                                                                                    | d is too large                                                                                                    | Reduce the load                                                                                                    |                                                                                                    |  |
|                                                                                                    | Pecel. time or the working e too short                                                                               | Increase the setting value for Pr.01-12–01-19 (accel./decel time)                                                                                                    |                                                                                                    |  |
| Adjust the settings for Pr.01-01-08 (V/F curve), especially the settings is too high  Adjust the settings for Pr.01-01-08 (V/F curve), especially the settings for the mid-point voltage (if the mid-point voltage is set too low, the low decreases at low speed).  Refer to the V/F curve selection of Pr.01-43. |                                                                                                    | e (if the mid-point voltage is set too low, the load capacity                                                                                                    |                                                                                                    |  |
| The cap                                                                                                    | acity of the drive is too                                                                                            | Replace the drive with a                                                                                                    | a larger capacity model.                                                                                                    |  |
| Overload<br>operatio                                                                                                    | Reduce the load during low-speed operation. Increase the drive capacity. Decrease the carrier frequency of Pr.00-17. |                                                                                                    | city.                                                                                                    |  |
| Torque o                                                                                                    | compensation is too large                                                                                            | Adjust the torque compensation (refer to Pr. 07-26 Torque Compensation Gain) until the output current reduces and the motor does not stall.                                                                  |                                                                                                    |  |
|                                                                                                    | the setting for stall on is correct.                                                                                 | Set the stall prevention to the proper value.                                                                                                    |                                                                                                    |  |
| Output p                                                                                                    | phase loss                                                                                                    | Check the status of thre                                                                                                    | ·                                                                                                    |  |
| the spee                                                                                                    | er parameter settings for ed tracking function ag restart after momentary oss and restart after fault)               | Check if the cable is broken or the screws are loose.  Correct the parameter settings for speed tracking.  1. Start the speed tracking function.  2. Adjust the maximum current for Pr.07-09 speed tracking. |                                                                                                    |  |

| ID*                                    | Display on LCD Keypad                                                                                              | Fault Name                                                                                                    | Fault Descriptions                                                                       |
|----------------------------------------|----------------------------------------------------------------------------------------------------|----------------------------------------------------------------------------------------------------|------------------------------------------------------------------------------------------|
| 22                                     | Fault  EoL1  Thermal relay 1                                                                                       | Electronics thermal relay 1 protection (EoL1)                                                                                                    | Electronics thermal relay 1 protection. The drive coasts to stop once this fault occurs. |
|                                        |                                                                                                    | Action and                                                                                                    | d Reset                                                                                  |
|                                        | Action condition                                                                                                   | Start counting when out                                                                                                    | tput current > 105% of motor 1 rated current                                             |
|                                        | Action time                                                                                                    | Pr.06-14 (if the output current is larger than 105% of motor 1 rated current ag                                                                                                    |                                                                                          |
| Fau                                    | lt treatment parameter                                                                                             | N/A                                                                                                    |                                                                                          |
|                                        | Reset method                                                                                                    | Manual reset                                                                                                    |                                                                                          |
|                                        | Reset condition                                                                                                    | Reset in 5 sec. after the                                                                                                    | e fault is cleared                                                                       |
|                                        | Record                                                                                                    | Yes                                                                                                    |                                                                                          |
|                                        | Cause                                                                                                    |                                                                                                    | Corrective Actions                                                                       |
| The load                               | l is too large                                                                                                    | Reduce the load.                                                                                                    |                                                                                          |
|                                        | ecel. time or the working too short                                                                                | Increase the setting val                                                                                                    | ues for Pr.01-12–01-19 (Accel./Decel time)                                               |
| V/F volta                              | age is too high                                                                                                    | Adjust the settings for Pr.01-01-08 (V/F curve), especially the setting value for the mid-point voltage (if the mid-point voltage is set too low, the load capacity decreases at low speed).  Refer to the V/F curve selection of Pr.01-43. |                                                                                          |
| operation When use it operate overload | d during low-speed n. sing a general motor, even es below rated current, an I may still occur during ed operation. | Replace the drive with a dedicated to VFD model.                                                                                                    |                                                                                          |
| When us motors,                        | sing motor drive dedicated Pr. 06-13=0 (electronic relay selection motor 1 =                                       | Pr.06-13 = 1 electronic thermal relay selection motor 1 = standard motor (motor with fan on the shaft).                                                                                                    |                                                                                          |
| Incorrect                              | t value of electronic<br>relay                                                                                     | Reset to the correct mo                                                                                                    | tor rated current.                                                                       |
| The max                                | kimum motor frequency is                                                                                           | Reset to the correct mo                                                                                                    | tor rated frequency.                                                                     |
| One driv                               | re to multiple motors                                                                                              | Set Pr.06-13 = 2 electron thermal relay on each n                                                                                                    | onic thermal relay selection motor 1= disable, and install notor.                        |
|                                        | the setting for stall on is correct.                                                                               | Set the stall prevention                                                                                                    |                                                                                          |
| Torque o                               | compensation is too large                                                                                          | Adjust the torque compensation (refer to Pr.07-26 torque compensation gain until the current reduces and the motor does no stall.                                                                                                    |                                                                                          |
| Motor fa                               | n fault                                                                                                    | Check the status of the                                                                                                    | fan, or replace the fan.                                                                 |
|                                        | ced three-phase<br>ace of the motor                                                                                | Replace the motor.                                                                                                    |                                                                                          |

| ID*                                         | Display on LCD Keypad                | Fault Name                                                                                                    | Fault Descriptions                                                                      |
|---------------------------------------------|--------------------------------------|----------------------------------------------------------------------------------------------------|-----------------------------------------------------------------------------------------|
| 23                                          | Fault EoL2 Thermal relay 2           | Electronic thermal relay 2 protection (EoL2)                                                                                                    | Electronic thermal relay 2 protection. The drive coasts to stop once this fault occurs. |
|                                             |                                      | Action and                                                                                                    | d Reset                                                                                 |
| ,                                           | Action condition                     | Start counting when out                                                                                                    | tput current > 105% of motor 2 rated current                                            |
|                                             | Action time                          | Pr.06-28 (If the output current is larger than 105% of motor 2 rated current again within 60 sec., the counting time reduces and is less than Pr.06-28)                                                                                             |                                                                                         |
| Fault                                       | treatment parameter                  | N/A                                                                                                    |                                                                                         |
|                                             |                                      | Manual reset                                                                                                    |                                                                                         |
|                                             | Reset condition                      | Reset in 5 sec. after the                                                                                                    | e fault is cleared                                                                      |
|                                             | Record                               | Yes                                                                                                    |                                                                                         |
|                                             | Cause                                |                                                                                                    | Corrective Actions                                                                      |
| The load i                                  | s too large                          | Reduce the load                                                                                                    |                                                                                         |
| Accel./Dec                                  | cel. time or the working<br>oo short | Increase the setting val                                                                                                    | ues for Pr.01-12–01-19 (accel./decel. time)                                             |
| V/F voltag                                  | e is too high                        | Adjust the settings for Pr.01-01-08 (V/F curve), especially the setting value for the mid-point voltage (if the mid-point voltage is set too low, the load capacite decreases at low speed).  Refer to the V/F curve selection setting of Pr.01-43. |                                                                                         |
| Overload                                    | during low-speed                     |                                                                                                    |                                                                                         |
| operation. When usin operates to overload r | •                                    | Decrease low-speed operation time.  Replace the drive with a dedicated to VFD model.  Increase the motor capacity.                                                                                                    |                                                                                         |
| motors, Pi                                  | lay selection motor 2 = 0            | Pr.06-27 = 1 Electronic thermal relay selection motor 2 = standard motor (motor                                                                                                    |                                                                                         |
| Incorrect v                                 | value of electronic                  | Reset to the correct mo                                                                                                    | tor rated current.                                                                      |
| The maxir set too lov                       | num motor frequency is               | Reset to the correct mo                                                                                                    | tor rated frequency.                                                                    |
| One drive                                   | to multiple motors                   | Set Pr.06-27 = 2 Electro<br>thermal relay on each n                                                                                                    | onic thermal relay selection motor 2 = disable, and install notor.                      |
|                                             | ne setting for stall                 | Set the stall prevention                                                                                                    | to the proper value.                                                                    |
| Torque co                                   | mpensation is too large              |                                                                                                    | pensation (refer to Pr.07-26 torque compensation gain) s and the motor does no stall.   |
| Motor fan                                   | fault                                | Check the status of the                                                                                                    | fan, or replace the fan.                                                                |
|                                             | ed three-phase<br>e of the motor     | Replace the motor.                                                                                                    |                                                                                         |

| ID*                                                                 | Display on LCD Keypad                         | Fault Name                                                                                                    | Fault Descriptions                                                                                                    |
|---------------------------------------------------------------------|-----------------------------------------------|----------------------------------------------------------------------------------------------------|----------------------------------------------------------------------------------------------------|
| 24_1                                                                | Fault oH3 Motor over heat                     | Motor overheating<br>(oH3) PTC                                                                                                    | Motor overheating (PTC) (Pr.03-00 – Pr.03-02 = 6 PTC), when PTC input > Pr.06-30, the fault treatment acts according to Pr.06-29. |
|                                                                     |                                               | Action and                                                                                                    | Reset                                                                                                    |
| Action condition PTC input value > Pr.06-30 setting (Default = 50%) |                                               | 6-30 setting (Default = 50%)                                                                                                    |                                                                                                    |
|                                                                     | Action time                                   | Act immediately                                                                                                    |                                                                                                    |
| Faul                                                                | t treatment parameter                         | Pr.06-29  0: Warn and keep operation  1: Fault and ramp to stop  2: Fault and coast to stop  3: No warning                                                                               |                                                                                                    |
|                                                                     | Reset method                                  | ·                                                                                                    | 3 is a "Warning". The "Warning" is automatically cleared. , oH3 is a "Fault". You must reset manually.                            |
|                                                                     | Reset condition                               | Reset immediately                                                                                                    |                                                                                                    |
|                                                                     | Record                                        | When Pr.06-29 = 1 or 2                                                                                                    | , oH3 is a "Fault", and the fault is recorded.                                                                                    |
|                                                                     | Cause                                         |                                                                                                    | Corrective Actions                                                                                                    |
| Motor sh                                                            | aft lock                                      | Remove the shaft lock.                                                                                                    |                                                                                                    |
| The load                                                            | is too large                                  | Reduce the load. Increase the motor cap                                                                                                    | acity.                                                                                                    |
| Ambient                                                             | temperature is too high                       |                                                                                                    | ace if there are heating devices in the surroundings. or air conditioner to lower the ambient temperature.                        |
| Motor co                                                            | oling system fault                            | Check the cooling syste                                                                                                    | em to make it work normally.                                                                                                    |
| Motor fai                                                           | n fault                                       | Replace the fan.                                                                                                    |                                                                                                    |
| Operate                                                             | at low-speed too long.                        | Decrease low-speed op<br>Replace the motor with<br>Increase the motor cap                                                                                                    | a dedicated to VFD model.                                                                                                    |
|                                                                     | ecel. time and working too short              | Increase the setting val                                                                                                    | ues for Pr.01-12-01-19 (accel./decel. time)                                                                                       |
| V/F volta                                                           | ge is too high                                | Adjust settings for Pr.01-01-08 (V/F curve), especially the setting value for the mid-point voltage (if the mid-point voltage is set too low, the load capacity decreases at low speed). |                                                                                                    |
|                                                                     | the motor rated current that on the motor te. | Reset to the correct motor rated current.                                                                                                    |                                                                                                    |
| Check if and wire                                                   | the PTC is properly set<br>d.                 | Check the connection b                                                                                                    | between PTC thermistor and the heat protection.                                                                                   |
|                                                                     | the setting for stall<br>on is correct.       | Set the stall prevention                                                                                                    | to the proper value.                                                                                                    |
|                                                                     | ced three-phase<br>ce of the motor            | Replace the motor.                                                                                                    |                                                                                                    |
| Harmoni                                                             | cs are too high.                              | Use remedies to reduce harmonics.                                                                                                    |                                                                                                    |

| ID*                                                              | Display on LCD Keypad                          | Fault Name                                                                                                 | Fault Descriptions                                                                                                    |  |
|------------------------------------------------------------------|------------------------------------------------|----------------------------------------------------------------------------------------------------|----------------------------------------------------------------------------------------------------|--|
| 24_2                                                             | Fault oH3 Motor over heat                      | Motor overheating<br>(oH3) PT100                                                                           | Motor overheating (PT100) (Pr.03-00 - Pr.03-02 = 11 PT100). When PT100 input > Pr.06-57 (default = 7V), the fault treatment acts according to Pr.06-29. |  |
|                                                                  |                                                | Action and                                                                                                 | d Reset                                                                                                    |  |
| Action condition                                                 |                                                | PT100 input value > Pr.06-57 setting (default = 7V)                                                        |                                                                                                    |  |
|                                                                  | Action time                                    | Act immediately                                                                                            |                                                                                                    |  |
| Fau                                                              | lt treatment parameter                         | Pr.06-29  0: Warn and keep operation  1: Fault and ramp to stop  2: Fault and coast to stop  3: No warning |                                                                                                    |  |
|                                                                  | Reset method                                   | When Pr.06-29 = 0 and                                                                                      | the temperature < Pr.06-56, oH3 is automatically cleared.<br>, oH3 is a "Fault". You must reset manually.                                               |  |
|                                                                  | Reset condition                                | Reset immediately                                                                                          |                                                                                                    |  |
|                                                                  | Record                                         | When Pr.06-29 = 1 or 2                                                                                     | , oH3 is a "Fault", and the fault is recorded.                                                                                                    |  |
|                                                                  | Cause                                          |                                                                                                    | Corrective Actions                                                                                                    |  |
| Motor sh                                                         | aft lock                                       | Remove the shaft lock.                                                                                     |                                                                                                    |  |
| The load                                                         | l is too large                                 | Reduce the load. Increase the motor capa                                                                   | acity.                                                                                                    |  |
| Ambient                                                          | temperature is too high                        |                                                                                                    | place If there are heating devices in the surroundings. or air conditioner to lower the ambient temperature.                                            |  |
| Motor co                                                         | ooling system fault                            | Check the cooling syste                                                                                    | em to make it work normally.                                                                                                    |  |
| Motor fa                                                         | n fault                                        | Replace the fan.                                                                                           |                                                                                                    |  |
| Operate                                                          | at low-speed too long                          | Decrease low-speed op<br>Replace the motor with<br>Increase the motor capa                                 | a dedicated to VFD model.                                                                                                    |  |
|                                                                  | ecel. time and working<br>too short            | Increase the setting val                                                                                   | ues for Pr.01-12-Pr.01-19 (accel./decel. time)                                                                                                    |  |
| V/F volta                                                        | age is too high                                | ,                                                                                                    | 1-01-01-08 (V/F curve), especially the setting value for f the mid-point voltage is set too low, the load capacity l).                                  |  |
|                                                                  | the motor rated current that on the motor tte. | Reset to the correct motor rated current.                                                                  |                                                                                                    |  |
| Check if and wire                                                | the PT100 is properly set d.                   | Check connection of PT                                                                                     | 100 thermistor.                                                                                                    |  |
|                                                                  | the setting for stall on is correct.           | Set the stall prevention                                                                                   | to the proper value.                                                                                                    |  |
| Unbalanced three-phase impedance of the motor Replace the motor. |                                                |                                                                                                    |                                                                                                    |  |
| Harmoni                                                          | cs are too high                                | Use remedies to reduce                                                                                     | e harmonics.                                                                                                    |  |

| ID                             | Display on LCD Keypad       | Fault Name                | Fault Descriptions                                              |
|--------------------------------|-----------------------------|---------------------------|-----------------------------------------------------------------|
| 25                             | Fault INTR Interrupt Error  | Interrupt error<br>(INTR) | MCU overload and causing the control circuit interruption error |
|                                |                             | Action and                | d Reset                                                         |
|                                | Action condition            | ition N/A                 |                                                                 |
|                                | Action time Act immediately |                           |                                                                 |
| Fau                            | ılt treatment parameter     | N/A                       |                                                                 |
|                                | Reset method                | Manual reset              |                                                                 |
|                                | Reset condition             | N/A                       |                                                                 |
|                                | Record                      | Yes                       |                                                                 |
|                                | Cause                       | Corrective Actions        |                                                                 |
| PWM carrier is set too high to |                             | Decrease the carrier se   | tting                                                           |

| +                                                                                                    | Display on LCD Keypad                                                                                                    | Fault Name                                                                                                    | Fault Descriptions                                                                                                    |
|----------------------------------------------------------------------------------------------------|----------------------------------------------------------------------------------------------------|----------------------------------------------------------------------------------------------------|----------------------------------------------------------------------------------------------------|
|                                                                                                    | AUTO                                                                                                    |                                                                                                    | When output current exceeds the over-torque detection                                                                                                    |
| 00                                                                                                    | Fault                                                                                                    | Over torque 1                                                                                                    | level (Pr.06-07) and exceeds over-torque detection time                                                                                                    |
| 26                                                                                                    | ot1                                                                                                    | (ot1)                                                                                                    | (Pr.06-08), and when Pr.06-06 or Pr.06-09 is set to 2 or                                                                                                    |
|                                                                                                    | Over torque 1                                                                                                    |                                                                                                    | 4, the ot1 fault displays.                                                                                                    |
|                                                                                                    |                                                                                                    | Action and                                                                                                    | d Reset                                                                                                    |
|                                                                                                    | Action condition                                                                                                    | Pr.06-07                                                                                                    |                                                                                                    |
|                                                                                                    | Action time                                                                                                    | Pr.06-08                                                                                                    |                                                                                                    |
|                                                                                                    |                                                                                                    | Pr.06-06                                                                                                    |                                                                                                    |
|                                                                                                    |                                                                                                    | 0: No function                                                                                                    |                                                                                                    |
|                                                                                                    |                                                                                                    | 1: Continue operation a                                                                                                    | fter Over-torque detection during constant speed                                                                                                    |
| Faul                                                                                                    | t treatment parameter                                                                                                    | operation                                                                                                    |                                                                                                    |
|                                                                                                    |                                                                                                    | 2: Stop after Over-torqu                                                                                                    | ue detection during constant speed operation                                                                                                    |
|                                                                                                    |                                                                                                    | 3: Continue operation a                                                                                                    | fter Over-torque detection during RUN                                                                                                    |
|                                                                                                    |                                                                                                    | 4: Stop after Over-torqu                                                                                                    | ue detection during RUN                                                                                                    |
|                                                                                                    |                                                                                                    | When Pr.06-0                                                                                                    | 6 = 1 or 3, ot1 is a "Warning". The warning is                                                                                                    |
|                                                                                                    | Reset method                                                                                                    | Auto automatically                                                                                                    | cleared when the output current < (Pr.06-07 – 5%)                                                                                                    |
|                                                                                                    | Reset condition                                                                                                    | Manual When Pr.06-0                                                                                                    | 6 = 2 or 4, ot1 is a "Fault". You must reset manually.                                                                                                    |
|                                                                                                    | Record                                                                                                    | Reset immediately                                                                                                    |                                                                                                    |
|                                                                                                    | Active level                                                                                                    | When Pr.06-06 = 2 or 4                                                                                                    | , ot1 is a "Fault", and the fault is recorded.                                                                                                    |
|                                                                                                    | 0                                                                                                    |                                                                                                    |                                                                                                    |
|                                                                                                    | Cause                                                                                                    |                                                                                                    | Corrective Actions                                                                                                    |
| Incorrect                                                                                                    | parameter setting                                                                                                    | Reset Pr.06-07 and Pr.0                                                                                                    |                                                                                                    |
|                                                                                                    |                                                                                                    |                                                                                                    | 06-08                                                                                                    |
| Mechanic                                                                                                    | parameter setting                                                                                                    | Reset Pr.06-07 and Pr.0                                                                                                    | 06-08                                                                                                    |
| Mechanio<br>torque, m                                                                                              | parameter setting cal failure (e.g. over- nechanical lock)                                                                                                    |                                                                                                    | 06-08                                                                                                    |
| Mechanio<br>torque, m                                                                                              | parameter setting cal failure (e.g. over-                                                                                                    | Remove the causes of Reduce the load.                                                                                                    | 06-08                                                                                                    |
| Mechanion torque, m                                                                                                | parameter setting cal failure (e.g. over-nechanical lock)                                                                                                    | Remove the causes of Reduce the load. Replace the motor with                                                                                                    | malfunction.  a larger capacity model.                                                                                                    |
| Mechanic<br>torque, m<br>The load<br>Accel./De                                                                     | parameter setting cal failure (e.g. over- nechanical lock) is too large                                                                                                    | Remove the causes of Reduce the load. Replace the motor with                                                                                                    | 06-08<br>malfunction.                                                                                                    |
| Mechanic<br>torque, m<br>The load<br>Accel./De                                                                     | parameter setting cal failure (e.g. over- nechanical lock) is too large ecel. time and working                                                                                                    | Remove the causes of Reduce the load. Replace the motor with Increase the setting val                                                                                                    | malfunction.  a larger capacity model.                                                                                                    |
| Mechanic<br>torque, m<br>The load<br>Accel./De<br>cycle are                                                        | parameter setting cal failure (e.g. over- nechanical lock) is too large ecel. time and working                                                                                                    | Remove the causes of Reduce the load. Replace the motor with Increase the setting val Decrease the setting val                                                                                                    | malfunction.  a larger capacity model.  ues for Pr.01-12–Pr.01-19 (accel./decel. time)                                                                                                    |
| Mechanic<br>torque, m<br>The load<br>Accel./De<br>cycle are                                                        | parameter setting cal failure (e.g. over- nechanical lock) is too large ecel. time and working too short                                                                                                    | Remove the causes of Reduce the load. Replace the motor with Increase the setting val Decrease the setting val                                                                                                    | malfunction.  a larger capacity model.  ues for Pr.01-12–Pr.01-19 (accel./decel. time)  alues for Pr.01-01–01-08 (V/F curve), especially the d-point voltage (if the mid-point voltage is set too low,                                                                                                    |
| Mechanic torque, m The load Accel./Decycle are                                                                     | parameter setting cal failure (e.g. over- nechanical lock) is too large ecel. time and working too short                                                                                                    | Remove the causes of Reduce the load. Replace the motor with Increase the setting val Decrease the setting val setting value for the mid the load capacity decre                                                                                                    | malfunction.  a larger capacity model.  ues for Pr.01-12–Pr.01-19 (accel./decel. time)  alues for Pr.01-01–01-08 (V/F curve), especially the d-point voltage (if the mid-point voltage is set too low,                                                                                                    |
| Mechanic torque, m The load Accel./Decycle are V/F volta                                                           | parameter setting cal failure (e.g. over- nechanical lock) is too large ecel. time and working too short ge is too high                                                                                              | Remove the causes of Reduce the load. Replace the motor with Increase the setting val Decrease the setting val setting value for the mid the load capacity decre                                                                                                    | malfunction.  a larger capacity model.  ues for Pr.01-12–Pr.01-19 (accel./decel. time)  alues for Pr.01-01–01-08 (V/F curve), especially the d-point voltage (if the mid-point voltage is set too low, ases at low speed).  a larger capacity model.                                                                                                    |
| Mechanic torque, m The load Accel./Decycle are V/F volta                                                           | parameter setting cal failure (e.g. over- nechanical lock) is too large ecel. time and working too short ge is too high or capacity is too small I during low-speed                                                  | Remove the causes of Reduce the load. Replace the motor with Increase the setting val Decrease the setting val setting value for the mid the load capacity decre Replace the motor with                                                                                                    | malfunction.  a larger capacity model.  ues for Pr.01-12–Pr.01-19 (accel./decel. time)  alues for Pr.01-01–01-08 (V/F curve), especially the d-point voltage (if the mid-point voltage is set too low, ases at low speed).  a larger capacity model.  beration time.                                                                                                    |
| Mechanic torque, m The load Accel./Decycle are V/F volta The moto                                                  | parameter setting cal failure (e.g. over- nechanical lock) is too large ecel. time and working too short ge is too high or capacity is too small I during low-speed                                                  | Remove the causes of Reduce the load. Replace the motor with Increase the setting val Decrease the setting val setting value for the mid the load capacity decre Replace the motor with Decrease low-speed or Increase the motor cap                                                                                               | malfunction.  a larger capacity model.  ues for Pr.01-12–Pr.01-19 (accel./decel. time)  alues for Pr.01-01–01-08 (V/F curve), especially the d-point voltage (if the mid-point voltage is set too low, ases at low speed).  a larger capacity model.  beration time.                                                                                                    |
| Mechanic torque, m The load Accel./Decycle are V/F volta The moto                                                  | parameter setting cal failure (e.g. over- nechanical lock) is too large ecel. time and working too short ge is too high or capacity is too small I during low-speed                                                  | Remove the causes of Reduce the load. Replace the motor with Increase the setting val Decrease the setting val setting value for the mid the load capacity decre Replace the motor with Decrease low-speed op Increase the motor cap Adjust the torque comp                                                                        | malfunction.  a larger capacity model.  ues for Pr.01-12–Pr.01-19 (accel./decel. time)  alues for Pr.01-01–01-08 (V/F curve), especially the d-point voltage (if the mid-point voltage is set too low, ases at low speed).  a larger capacity model.  peration time.  acity.                                                                                                    |
| Mechanic torque, m The load Accel./Decycle are V/F volta The moto Overload operation Torque co                     | parameter setting cal failure (e.g. over- nechanical lock) is too large ecel. time and working too short ge is too high or capacity is too small I during low-speed                                                  | Remove the causes of Reduce the load. Replace the motor with Increase the setting val Decrease the setting val setting value for the mid the load capacity decre Replace the motor with Decrease low-speed op Increase the motor cap Adjust the torque compuntil the current reduce                                                | malfunction.  a larger capacity model.  ues for Pr.01-12–Pr.01-19 (accel./decel. time)  alues for Pr.01-01–01-08 (V/F curve), especially the d-point voltage (if the mid-point voltage is set too low, asses at low speed).  a larger capacity model.  peration time.  acity.  pensation (refer to Pr.07-26 torque compensation gain) s and the motor does no stall.                                |
| Mechanic torque, m The load Accel./Decycle are V/F volta The moto Overload operation Torque columns                | parameter setting cal failure (e.g. over- nechanical lock) is too large ecel. time and working too short ge is too high or capacity is too small I during low-speed nompensation is too large                        | Remove the causes of Reduce the load. Replace the motor with Increase the setting val Decrease the setting val setting value for the mid the load capacity decre Replace the motor with Decrease low-speed op Increase the motor cap Adjust the torque compuntil the current reduce Correct the parameter set                      | malfunction.  a larger capacity model.  ues for Pr.01-12–Pr.01-19 (accel./decel. time)  alues for Pr.01-01–01-08 (V/F curve), especially the d-point voltage (if the mid-point voltage is set too low, asses at low speed).  a larger capacity model.  peration time.  acity.  pensation (refer to Pr.07-26 torque compensation gain) and the motor does no stall.                                  |
| Mechanic torque, m The load Accel./Decycle are V/F volta The moto Overload operation Torque collimproper speed tra | parameter setting cal failure (e.g. over- nechanical lock) is too large ecel. time and working too short ge is too high or capacity is too small during low-speed compensation is too large reparameter settings for | Remove the causes of Reduce the load. Replace the motor with Increase the setting val Decrease the setting val setting value for the mid the load capacity decre Replace the motor with Decrease low-speed op Increase the motor cap Adjust the torque compuntil the current reduce Correct the parameter s 1. Start the speed tra | malfunction.  a larger capacity model.  ues for Pr.01-12–Pr.01-19 (accel./decel. time)  alues for Pr.01-01–01-08 (V/F curve), especially the d-point voltage (if the mid-point voltage is set too low, asses at low speed).  a larger capacity model.  peration time.  acity.  pensation (refer to Pr.07-26 torque compensation gain) is and the motor does no stall.  settings for speed tracking. |

| ID*                                                                                                    | Display on LCD Keypad                                                                                                    | Fault Name                                                                                                    | Fault Descriptions                                                                                                    |  |
|----------------------------------------------------------------------------------------------------|----------------------------------------------------------------------------------------------------|----------------------------------------------------------------------------------------------------|----------------------------------------------------------------------------------------------------|--|
|                                                                                                    | AUTO                                                                                                    |                                                                                                    | When output current exceeds the over-torque detection                                                                                                    |  |
|                                                                                                    | Fault                                                                                                    | Over torque 2                                                                                                    | level (Pr.06-10) and exceeds over-torque detection time                                                                                                    |  |
| 27                                                                                                    | ot2                                                                                                    | (ot2)                                                                                                    | (Pr.06-11), and when Pr.06-09 is set to 2 or 4, the ot2                                                                                                    |  |
|                                                                                                    | Over torque 2                                                                                                    |                                                                                                    | fault displays.                                                                                                    |  |
|                                                                                                    | Action and Reset                                                                                                    |                                                                                                    |                                                                                                    |  |
|                                                                                                    | Action condition                                                                                                    | Pr.06-10                                                                                                    |                                                                                                    |  |
|                                                                                                    | Action time                                                                                                    | Pr.06-11                                                                                                    |                                                                                                    |  |
|                                                                                                    |                                                                                                    | Pr.06-09                                                                                                    |                                                                                                    |  |
|                                                                                                    |                                                                                                    | 0: No function                                                                                                    |                                                                                                    |  |
|                                                                                                    |                                                                                                    | 1: Continue operation a                                                                                                    | fter Over-torque detection during constant speed                                                                                                    |  |
| Fau                                                                                                    | ılt treatment parameter                                                                                                    | operation                                                                                                    |                                                                                                    |  |
|                                                                                                    |                                                                                                    | 2: Stop after Over-torqu                                                                                                    | ue detection during constant speed operation                                                                                                    |  |
|                                                                                                    |                                                                                                    | 3: Continue operation a                                                                                                    | fter Over-torque detection during RUN                                                                                                    |  |
|                                                                                                    |                                                                                                    | 4: Stop after Over-torqu                                                                                                    | ue detection during RUN                                                                                                    |  |
|                                                                                                    | December 1                                                                                                    | When Pr.06-0                                                                                                    | 9 = 1 or 3, ot2 is a "Warning". The warning is automatically                                                                                                    |  |
|                                                                                                    | Reset method                                                                                                    | Auto cleared when                                                                                                    | the output current < (Pr.06-10 - 5%).                                                                                                    |  |
|                                                                                                    | Reset condition                                                                                                    | Manual When Pr.06-0                                                                                                    | 9 = 2 or 4, ot2 is a "Fault". You must reset manually.                                                                                                    |  |
|                                                                                                    | Record                                                                                                    | Reset immediately                                                                                                    |                                                                                                    |  |
|                                                                                                    | Active level                                                                                                    | When Pr.06-09 = 2 or 4                                                                                                    | , ot2 is a "Fault", and the fault is recorded.                                                                                                    |  |
|                                                                                                    |                                                                                                    | Corrective Actions                                                                                                    |                                                                                                    |  |
|                                                                                                    | Cause                                                                                                    |                                                                                                    | Corrective Actions                                                                                                    |  |
| Incorrec                                                                                                   | Cause<br>et parameter setting                                                                                                    | Reset Pr.06-07 and Pr.0                                                                                                    |                                                                                                    |  |
| Mechan                                                                                                    | et parameter setting ical failure (e.g. over-                                                                                                    | Reset Pr.06-07 and Pr.0                                                                                                    | 06-08                                                                                                    |  |
| Mechan<br>torque, i                                                                                        | et parameter setting<br>ical failure (e.g. over-<br>mechanical lock)                                                                                                    |                                                                                                    | 06-08                                                                                                    |  |
| Mechan<br>torque, i                                                                                        | et parameter setting ical failure (e.g. over-                                                                                                    | Remove the causes of Reduce the load.                                                                                                    | 06-08<br>malfunction.                                                                                                    |  |
| Mechan<br>torque, i                                                                                        | et parameter setting ical failure (e.g. over- mechanical lock) d is too large.                                                                                                    | Remove the causes of Reduce the load. Replace the motor with                                                                                                    | malfunction.  a larger capacity model.                                                                                                    |  |
| Mechan torque, I                                                                                           | et parameter setting<br>ical failure (e.g. over-<br>mechanical lock)                                                                                                    | Remove the causes of Reduce the load. Replace the motor with                                                                                                    | 06-08<br>malfunction.                                                                                                    |  |
| Mechan torque, I                                                                                           | et parameter setting ical failure (e.g. over- mechanical lock) d is too large.                                                                                                    | Remove the causes of Reduce the load. Replace the motor with Increase the setting val                                                                                                    | malfunction.  a larger capacity model.                                                                                                    |  |
| Mechan torque, I                                                                                           | et parameter setting ical failure (e.g. over- mechanical lock) d is too large.                                                                                                    | Remove the causes of Reduce the load. Replace the motor with Increase the setting val Adjust the settings for                                                                                                    | malfunction.  a larger capacity model.  ues for Pr.01-12–01-19 (accel./decel. time).                                                                                                    |  |
| Mechan torque, I                                                                                           | et parameter setting ical failure (e.g. over- mechanical lock) d is too large. Decel. time and working e too short                                                                                           | Remove the causes of Reduce the load. Replace the motor with Increase the setting val Adjust the settings for                                                                                                    | malfunction.  a larger capacity model.  ues for Pr.01-12–01-19 (accel./decel. time).  Pr.01-01–01-08 (V/F curve), especially the setting value e (if the mid-point voltage is set too low, the load capacity                                                                                                    |  |
| Mechan torque, in The load Accel./Docycle are V/F volta                                                    | et parameter setting ical failure (e.g. over- mechanical lock) d is too large. Decel. time and working e too short                                                                                           | Remove the causes of Reduce the load. Replace the motor with Increase the setting val Adjust the settings for for the mid-point voltage decreases at low speed                                                                                                    | malfunction.  a larger capacity model.  ues for Pr.01-12–01-19 (accel./decel. time).  Pr.01-01–01-08 (V/F curve), especially the setting value e (if the mid-point voltage is set too low, the load capacity                                                                                                    |  |
| Mechan torque, in The load Accel./Docycle are V/F volta                                                    | et parameter setting ical failure (e.g. over- mechanical lock) d is too large. Decel. time and working e too short age is too high                                                                           | Remove the causes of Reduce the load. Replace the motor with Increase the setting val Adjust the settings for for the mid-point voltage decreases at low speed                                                                                                    | malfunction.  a larger capacity model.  ues for Pr.01-12–01-19 (accel./decel. time).  Pr.01-01–01-08 (V/F curve), especially the setting value e (if the mid-point voltage is set too low, the load capacity d).  a larger capacity model.                                                                                                    |  |
| Mechan torque, in The load Accel./Docycle are V/F volta                                                    | et parameter setting ical failure (e.g. over- mechanical lock) d is too large. Decel. time and working e too short age is too high tor capacity is too small d during low-speed                              | Remove the causes of Reduce the load. Replace the motor with Increase the setting val Adjust the settings for for the mid-point voltage decreases at low speed                                                                                                    | malfunction.  a larger capacity model.  ues for Pr.01-12–01-19 (accel./decel. time).  Pr.01-01–01-08 (V/F curve), especially the setting value e (if the mid-point voltage is set too low, the load capacity d).  a larger capacity model.  peration time.                                                                                                    |  |
| Mechan torque, I The load Accel./D cycle are V/F volta The motorous operation                              | et parameter setting ical failure (e.g. over- mechanical lock) d is too large. Decel. time and working e too short age is too high tor capacity is too small d during low-speed                              | Remove the causes of Reduce the load. Replace the motor with Increase the setting val Adjust the settings for for the mid-point voltage decreases at low speed Replace the motor with Decrease low-speed op Increase the motor cap:                                                                                                    | malfunction.  a larger capacity model.  ues for Pr.01-12–01-19 (accel./decel. time).  Pr.01-01–01-08 (V/F curve), especially the setting value e (if the mid-point voltage is set too low, the load capacity d).  a larger capacity model.  peration time.                                                                                                    |  |
| Mechan torque, I The load Accel./D cycle are V/F volta The motorous operation                              | et parameter setting ical failure (e.g. over- mechanical lock) d is too large. Decel. time and working e too short age is too high tor capacity is too small d during low-speed                              | Remove the causes of Reduce the load. Replace the motor with Increase the setting val Adjust the settings for for the mid-point voltage decreases at low speed Replace the motor with Decrease low-speed op Increase the motor capa Adjust the torque comp                                                                                                    | malfunction.  a larger capacity model.  ues for Pr.01-12–01-19 (accel./decel. time).  Pr.01-01–01-08 (V/F curve), especially the setting value e (if the mid-point voltage is set too low, the load capacity d).  a larger capacity model.  peration time.  acity.                                                                                                    |  |
| Mechan torque, I The load Accel./D cycle are V/F volta The mod Overload operatio Torque of                 | et parameter setting ical failure (e.g. over- mechanical lock) d is too large. Decel. time and working e too short age is too high tor capacity is too small d during low-speed en compensation is too large | Remove the causes of Reduce the load. Replace the motor with Increase the setting val Adjust the settings for for the mid-point voltage decreases at low speed Replace the motor with Decrease low-speed op Increase the motor capadiust the torque compuntil the current reduces                                                                                                    | malfunction.  a larger capacity model.  ues for Pr.01-12–01-19 (accel./decel. time).  Pr.01-01–01-08 (V/F curve), especially the setting value e (if the mid-point voltage is set too low, the load capacity d).  a larger capacity model.  peration time.  acity.  pensation (refer to Pr.07-26 torque compensation gain) is and the motor does no stall.                               |  |
| Mechan torque, I The load Accel./D cycle are V/F volta The mod Overload operatio Torque of                 | et parameter setting ical failure (e.g. over- mechanical lock) d is too large. Decel. time and working e too short age is too high tor capacity is too small d during low-speed en                           | Remove the causes of Reduce the load. Replace the motor with Increase the setting val Adjust the settings for for the mid-point voltage decreases at low speed Replace the motor with Decrease low-speed op Increase the motor capa Adjust the torque compuntil the current reduces Correct the parameter set.                                                                                                    | malfunction.  a larger capacity model.  ues for Pr.01-12–01-19 (accel./decel. time).  Pr.01-01–01-08 (V/F curve), especially the setting value e (if the mid-point voltage is set too low, the load capacity d).  a larger capacity model.  peration time.  acity.  pensation (refer to Pr.07-26 torque compensation gain) is and the motor does no stall.  settings for speed tracking. |  |
| Mechan torque, I The load Accel./D cycle are V/F volta The mot Overloa operatio Torque of Imprope speed tr | et parameter setting ical failure (e.g. over- mechanical lock) d is too large. Decel. time and working e too short age is too high tor capacity is too small d during low-speed en compensation is too large | Remove the causes of Reduce the load. Replace the motor with Increase the setting val Adjust the settings for for the mid-point voltage decreases at low speed Replace the motor with Decrease low-speed op Increase the motor capa Adjust the torque compuntil the current reduces Correct the parameter standard and standard standar | malfunction.  a larger capacity model.  ues for Pr.01-12–01-19 (accel./decel. time).  Pr.01-01–01-08 (V/F curve), especially the setting value e (if the mid-point voltage is set too low, the load capacity d).  a larger capacity model.  peration time.  acity.  pensation (refer to Pr.07-26 torque compensation gain) is and the motor does no stall.  settings for speed tracking. |  |

| ID*                   | Display on LCD Keypad           | Fai                                                                                                    | ult Name           | Fault Descriptions                            |  |
|-----------------------|---------------------------------|----------------------------------------------------------------------------------------------------|--------------------|-----------------------------------------------|--|
| 28                    | Fault uC Under current          | Und                                                                                                    | er current<br>(uC) | Low current detection                         |  |
|                       |                                 |                                                                                                    | Action and         | d Reset                                       |  |
|                       | Action condition                | Pr.06-71                                                                                                    |                    |                                               |  |
|                       | Action time                     | Pr.06-72                                                                                                    |                    |                                               |  |
|                       |                                 | Pr.06-73<br>0: No fun                                                                                                    | ction              |                                               |  |
| Fau                   | ılt treatment parameter         | 1: Fault and coast to stop                                                                                                 |                    |                                               |  |
|                       |                                 | 2: Fault and ramp to stop by 2 <sup>nd</sup> deceleration time                                                             |                    |                                               |  |
|                       |                                 | 3: Warn and operation continue                                                                                             |                    |                                               |  |
|                       | Reset method                    | Auto When Pr.06-73 = 3, uC is a "Warning". The warning is automatically cleared when the output current > (Pr.06-71+0.1A). |                    |                                               |  |
| Reset condition       |                                 | Manual When Pr.06-73 = 1 or 2, uC is a "Fault". You must reset manually.                                                   |                    |                                               |  |
|                       | Record                          | Reset im                                                                                                    | mediately          |                                               |  |
|                       | Active level                    | When Pr                                                                                                    | .06-71 = 1 or 2    | , uC is a "Fault", and the fault is recorded. |  |
|                       | Cause                           | Corrective Actions                                                                                                    |                    |                                               |  |
| Motor ca              | able disconnection              | Troubleshoot the connection between the motor and the load.                                                                |                    |                                               |  |
| Imprope<br>protection | er setting of low-current<br>on | Reset Pr.06-71, Pr.06-72 and Pr.06-73 to proper settings.                                                                  |                    |                                               |  |
| The loca              | d is too low                    | Check the load status.                                                                                                    |                    |                                               |  |
| The load              | J 15 100 10W                    | Check if                                                                                                    | the motor capa     | city matches the load.                        |  |

| ID*                                                  | Display on LCD Keypad       | Fault Name                                                                                              | Fault Descriptions                                                                                                    |  |
|------------------------------------------------------|-----------------------------|----------------------------------------------------------------------------------------------------|----------------------------------------------------------------------------------------------------|--|
| 29                                                   | Fault LiT Limit Error       | Limit Error (LiT)                                                                                       | This code occurs when the motor drive is running under speed mode (not IMFOCPG / PMFOCPG) and the negative running limit or the positive running limit of the MI terminals is enabled. |  |
|                                                      |                             | Action and                                                                                              | l Reset                                                                                                    |  |
|                                                      | Action condition            | When under the speed running limit is enabled.                                                          | mode (not FOCPG), negative running limit or positive                                                                                                    |  |
|                                                      | Action time                 | Act immediately                                                                                         |                                                                                                    |  |
| Fau                                                  | ılt treatment parameter     | N/A                                                                                                    |                                                                                                    |  |
|                                                      | Reset method                | Move the motor away from the limit position, press the STOP/ RESET button on the keypad (Manual reset). |                                                                                                    |  |
|                                                      | Reset condition             | Reset immediately                                                                                       |                                                                                                    |  |
|                                                      | Record                      | Yes                                                                                                    |                                                                                                    |  |
|                                                      | Cause                       | Corrective Actions                                                                                      |                                                                                                    |  |
| The limit ON/OFF switch may be on the wrong position |                             | Install the limit ON/OFF switch to correct position.                                                    |                                                                                                    |  |
| MI terminal may not be working                       |                             | Set Pr00-04=16 to verify if the MI terminals work properly.                                             |                                                                                                    |  |
| properly.                                            |                             | 16: The digital input status (ON / OFF) (i)                                                             |                                                                                                    |  |
| Decelera                                             | ation time may be too long, | Reduce deceleration time.                                                                               |                                                                                                    |  |
| causing the motor cannot stop at                     |                             | Adjust setting value of DC brake current level (Pr.07-01 or the insert position on                      |                                                                                                    |  |
| limit position                                       |                             | the brake unit).                                                                                        |                                                                                                    |  |

| ID*                                  | Display on LCD Keypad      | Fault Name                                                                                                    | Fault Descriptions                   |  |
|--------------------------------------|----------------------------|----------------------------------------------------------------------------------------------------|--------------------------------------|--|
| 30                                   | Fault cF1 EEPROM write err | EEPROM write error (cF1)                                                                                                    | Internal EEPROM cannot be programmed |  |
|                                      |                            | Action and                                                                                                    | d Reset                              |  |
|                                      | Action condition           | Firmware internal detec                                                                                                    | tion                                 |  |
|                                      | Action time                | cF1 acts immediately when the drive detects the fault.                                                                                                    |                                      |  |
| Fau                                  | ılt treatment parameter    | N/A                                                                                                    |                                      |  |
|                                      | Reset method               | Manual reset                                                                                                    |                                      |  |
|                                      | Reset condition            | Reset immediately                                                                                                    |                                      |  |
|                                      | Record                     | Yes                                                                                                    |                                      |  |
|                                      | Cause                      | Corrective Actions                                                                                                    |                                      |  |
| Internal EEPROM cannot be programmed |                            | Press "RESET" key or reset the parameter to the default setting, if cF1 still occurs, return to the factory for repair.  Cycle the power, if cF1 still occurs, return to the factory for repair. |                                      |  |

| ID*   | Display on LCD Keypad     | Fault Name                                                                    | Fault Descriptions             |  |  |
|-------|---------------------------|-------------------------------------------------------------------------------|--------------------------------|--|--|
| 31    | Fault cF2 EEPROM read err | EEPROM read error<br>(cF2)                                                    | Internal EEPROM cannot be read |  |  |
|       |                           | Action and                                                                    | l Reset                        |  |  |
|       | Action condition          | Firmware internal detection                                                   |                                |  |  |
|       | Action time               | cF2 acts immediately when the drive detects the fault                         |                                |  |  |
| Fau   | ılt treatment parameter   | N/A                                                                           |                                |  |  |
|       | Reset method              | Manual reset                                                                  |                                |  |  |
|       | Reset condition           | Reset immediately                                                             |                                |  |  |
|       | Record                    | Yes                                                                           |                                |  |  |
| Cause |                           | Corrective Actions                                                            |                                |  |  |
|       |                           | Press "RESET" key or reset the parameter to the default setting, if cF2 still |                                |  |  |
|       |                           | occurs, return to the factory for repair.                                     |                                |  |  |
|       |                           | Cycle the power, if cF2 error still occurs, return to the factory for repair. |                                |  |  |

| ID*              | Display on LCD Keypad    | Fault Name                                             | Fault Descriptions                               |  |
|------------------|--------------------------|--------------------------------------------------------|--------------------------------------------------|--|
| 33               | Fault cd1 las sensor err | U-phase error<br>(cd1)                                 | U-phase current detection error when power is ON |  |
|                  |                          | Action and                                             | d Reset                                          |  |
|                  | Action condition         | Hardware detection                                     |                                                  |  |
|                  | Action time              | cd1 acts immediately when the drive detects the fault  |                                                  |  |
| Fau              | It treatment parameter   | N/A                                                    |                                                  |  |
|                  | Reset method             | Power-off                                              |                                                  |  |
|                  | Reset condition          | N/A                                                    |                                                  |  |
|                  | Record                   | Yes                                                    |                                                  |  |
| Cause            |                          | Corrective Actions                                     |                                                  |  |
| Hardwa           | ro failuro               | Cycle the power.                                       |                                                  |  |
| Hardware failure |                          | If cd1 still occurs, return to the factory for repair. |                                                  |  |

| ID*         | Display on LCD Keypad    | Fault Name                                             | Fault Descriptions                            |  |
|-------------|--------------------------|--------------------------------------------------------|-----------------------------------------------|--|
| 34          | Fault cd2 Ibs sensor err | V-phase error (cd2)                                    | V-phase current detection error when power ON |  |
|             |                          | Action and                                             | l Reset                                       |  |
|             | Action condition         | Hardware detection                                     |                                               |  |
| Action time |                          | cd2 acts immediately when the drive detects the fault  |                                               |  |
| Fau         | ılt treatment parameter  | N/A                                                    |                                               |  |
|             | Reset method             | Power-off                                              |                                               |  |
|             | Reset condition          | N/A                                                    |                                               |  |
|             | Record                   | Yes                                                    |                                               |  |
| Cause       |                          | Corrective Actions                                     |                                               |  |
| Hardwa      | re failure               | Cycle the power.                                       |                                               |  |
| naiuwa      |                          | If cd2 still occurs, return to the factory for repair. |                                               |  |

| ID*              | Display on LCD Keypad   | Fault Name                                                               | Fault Descriptions                            |  |
|------------------|-------------------------|--------------------------------------------------------------------------|-----------------------------------------------|--|
| 35               | Fault cd3               | W-phase error<br>(cd3)                                                   | W-phase current detection error when power ON |  |
|                  |                         | Action and                                                               | d Reset                                       |  |
|                  | Action condition        | Hardware detection                                                       |                                               |  |
|                  | Action time             | cd3 acts immediately when the drive detects the fault                    |                                               |  |
| Fau              | ılt treatment parameter | N/A                                                                      |                                               |  |
|                  | Reset method            | Power-off                                                                |                                               |  |
|                  | Reset condition         | N/A                                                                      |                                               |  |
|                  | Record                  | Yes                                                                      |                                               |  |
|                  | Cause                   | Corrective Actions                                                       |                                               |  |
| Hardware failure |                         | Cycle the power.  If cd3 still occurs, return to the factory for repair. |                                               |  |

| ID*     | Display on LCD Keypad   | Fault Name                                             | Fault Descriptions                                            |  |
|---------|-------------------------|--------------------------------------------------------|---------------------------------------------------------------|--|
| 36      | Fault Hd0 cc HW error   |                                                        | cc (current clamp) hardware protection error when power is ON |  |
|         |                         | Action and                                             | d Reset                                                       |  |
|         | Action condition        | Hardware detection                                     |                                                               |  |
|         | Action time             | Hd0 acts immediately when the drive detects the fault  |                                                               |  |
| Fau     | ılt treatment parameter | N/A                                                    |                                                               |  |
|         | Reset method            | Power-off                                              |                                                               |  |
|         | Reset condition         | N/A                                                    |                                                               |  |
|         | Record                  | Yes                                                    |                                                               |  |
|         | Cause                   | Corrective Actions                                     |                                                               |  |
| Hardwa  | re failure              | Cycle the power.                                       |                                                               |  |
| Haluwai | re ranule               | If Hd0 still occurs, return to the factory for repair. |                                                               |  |

| ID*              | Display on LCD Keypad   | Fault Name                                                               | Fault Descriptions                            |  |
|------------------|-------------------------|--------------------------------------------------------------------------|-----------------------------------------------|--|
| 37               | Fault Hd1 Oc HW error   | Oc hardware error<br>(Hd1)                                               | oc hardware protection error when power is ON |  |
|                  |                         | Action and                                                               | d Reset                                       |  |
|                  | Action condition        | Hardware detection                                                       |                                               |  |
|                  | Action time             | Hd1 acts immediately when the drive detects the fault                    |                                               |  |
| Fau              | ılt treatment parameter | N/A                                                                      |                                               |  |
|                  | Reset method            | Power-off                                                                |                                               |  |
|                  | Reset condition         | N/A                                                                      |                                               |  |
|                  | Record                  | Yes                                                                      |                                               |  |
|                  | Cause                   | Corrective Actions                                                       |                                               |  |
| Hardware failure |                         | Cycle the power.  If Hd1 still occurs, return to the factory for repair. |                                               |  |

| ID*     | Display on LCD Keypad   | Fault Name                                             | Fault Descriptions                            |  |
|---------|-------------------------|--------------------------------------------------------|-----------------------------------------------|--|
| 38      | Fault Hd2 Ov HW error   | ov hardware error<br>(Hd2)                             | ov hardware protection error when power is ON |  |
|         |                         | Action and                                             | d Reset                                       |  |
|         | Action condition        | Hardware detection                                     |                                               |  |
|         | Action time             | Hd2 acts immediately when the drive detects the fault  |                                               |  |
| Fau     | ılt treatment parameter | N/A                                                    |                                               |  |
|         | Reset method            | Power-off                                              |                                               |  |
|         | Reset condition         | N/A                                                    |                                               |  |
|         | Record                  | Yes                                                    |                                               |  |
| Cause   |                         | Corrective Actions                                     |                                               |  |
| Hardwa  | re failure              | Cycle the power.                                       |                                               |  |
| riaiuwa | ie ialiule              | If Hd2 still occurs, return to the factory for repair. |                                               |  |

| ID*              | Display on LCD Keypad   | Fault Name                                             | Fault Descriptions                                                    |  |
|------------------|-------------------------|--------------------------------------------------------|-----------------------------------------------------------------------|--|
| 39               | Fault Hd3 occ HW error  | occ hardware error<br>(Hd3)                            | Protection error of occ IGBT short-circuit detection when power is ON |  |
|                  |                         | Action and                                             | d Reset                                                               |  |
|                  | Action condition        | Hardware detection                                     |                                                                       |  |
|                  | Action time             | Hd3 acts immediately when the drive detects the fault  |                                                                       |  |
| Fau              | ılt treatment parameter | N/A                                                    |                                                                       |  |
|                  | Reset method            | Power-off                                              |                                                                       |  |
|                  | Reset condition         | N/A                                                    |                                                                       |  |
|                  | Record                  | Yes                                                    |                                                                       |  |
| Cause            |                         | Corrective Actions                                     |                                                                       |  |
| Hardware failure |                         | Cycle the power.                                       |                                                                       |  |
| laidwa           | io idiidio              | If Hd3 still occurs, return to the factory for repair. |                                                                       |  |

| ID*                              | Display on LCD Keypad       | Fault Name                                                               | Fault Descriptions      |  |
|----------------------------------|-----------------------------|--------------------------------------------------------------------------|-------------------------|--|
| 40                               | Fault AUE Auto tuning error | Auto-tuning error<br>(AUE)                                               | Motor auto-tuning error |  |
|                                  |                             | Action and                                                               | d Reset                 |  |
|                                  | Action condition            | Hardware detection                                                       |                         |  |
|                                  | Action time                 | Act immediately                                                          |                         |  |
| Fau                              | ılt treatment parameter     | N/A                                                                      |                         |  |
|                                  | Reset method                | Manual reset                                                             |                         |  |
|                                  | Reset condition             | Reset immediately                                                        |                         |  |
|                                  | Record                      | Yes                                                                      |                         |  |
| Cause                            |                             | Corrective Actions                                                       |                         |  |
| Press "STOP" key during auto-    |                             | Re-execute auto-tuning.                                                  |                         |  |
| Incorrec                         | t motor capacity (too large | Check motor capacity and related parameters.                             |                         |  |
| or too sr                        | mall) and parameter         | Set the correct parameters, that is Pr. 01-01–Pr. 01-02.                 |                         |  |
| setting                          |                             | Set Pr.01-00 larger than motor rated frequency.                          |                         |  |
| Incorrec                         | t motor wiring              | Check the wiring.                                                        |                         |  |
| Motor sh                         | naft lock                   | Remove the cause of motor shaft lock.                                    |                         |  |
| The electromagnetic contactor is |                             |                                                                          |                         |  |
| ON at o                          | utput side (U/V/W) of the   | Make sure the electromagnetic valve is OFF.                              |                         |  |
| drive                            |                             |                                                                          |                         |  |
| The loo                          | d is too large.             | Reduce the load.                                                         |                         |  |
| THE IDA                          | a is too large.             | Replace the motor with a larger capacity model.                          |                         |  |
| Accel./D                         | ecel. time is too short     | Increase the setting values for Pr.01-12–Pr. 01-19 (Accel./Decel. time). |                         |  |

| ID*        | Display on LCD Keypad       | Fai                                                                                | ult Name                                                           | Fault Descriptions                                                                        |  |
|------------|-----------------------------|------------------------------------------------------------------------------------|--------------------------------------------------------------------|-------------------------------------------------------------------------------------------|--|
| 41         | Fault AFE PID Fbk error     | PID los                                                                            | ss ACI (AFE)                                                       | PID feedback loss (analog feedback signal is only valid when the PID function is enabled) |  |
|            |                             |                                                                                    | Action and                                                         | d Reset                                                                                   |  |
|            | Action condition            | When the                                                                           | e analog input                                                     | < 4mA (only detects 4–20mA analog input)                                                  |  |
|            | Action time                 | Pr.08-08                                                                           |                                                                    |                                                                                           |  |
|            |                             | Pr.08-09                                                                           |                                                                    |                                                                                           |  |
|            |                             | 0: Warn and keep operation                                                         |                                                                    |                                                                                           |  |
| Fau        | ılt treatment parameter     | 1: Fault and ramp to stop                                                          |                                                                    |                                                                                           |  |
|            |                             | 2: Warn and coast to stop                                                          |                                                                    |                                                                                           |  |
|            |                             | 3: Fault and operate at last frequency                                             |                                                                    |                                                                                           |  |
|            |                             |                                                                                    | When Pr.08-09 = 3 or 4, AFE is a "Warning". When the feedback sign |                                                                                           |  |
|            | Reset method                | Auto is > 4mA, the                                                                 |                                                                    | "Warning" is automatically cleared.                                                       |  |
|            |                             | Manual When Pr.08-09 = 1 or 2, AFE is a "Fault". You must reset manually.          |                                                                    |                                                                                           |  |
|            | Reset condition             | Reset im                                                                           | mediately                                                          |                                                                                           |  |
|            | Record                      | When Pr.08-09 = 1 or 2, AFE is a "Fault", and the fault is recorded; when          |                                                                    |                                                                                           |  |
|            | Record                      | Pr.08-09 = 3 or 4, AFE is a "Warning", and the warning is not recorded.            |                                                                    |                                                                                           |  |
|            | Cause                       | Corrective Actions                                                                 |                                                                    |                                                                                           |  |
| PID feed   | dback cable is loose or cut | Tighten the terminal.                                                              |                                                                    |                                                                                           |  |
| off Replac |                             |                                                                                    | eplace the cable with a new one.                                   |                                                                                           |  |
| Feedba     | ck device failure           | Replace the device with a new one.                                                 |                                                                    |                                                                                           |  |
| Hardwa     | re failure                  | Check all the wiring. If AFE fault still occurs, return to the factory for repair. |                                                                    |                                                                                           |  |

| ID*                                    | Display on LCD Keypad   | Fault Name                                                                                  | Fault Descriptions                                                        |  |
|----------------------------------------|-------------------------|---------------------------------------------------------------------------------------------|---------------------------------------------------------------------------|--|
| 42                                     | Fault PGF1 PG Fbk error | PG feedback error<br>(PGF1)                                                                 | The motor runs in a reverse direction to the frequency command direction. |  |
|                                        |                         | Action and                                                                                  | l Reset                                                                   |  |
|                                        | Action condition        | Software detection                                                                          |                                                                           |  |
|                                        | Action time             | Pr.10-09                                                                                    |                                                                           |  |
| Fault treatment parameter              |                         | Pr.10-08  0: Warn and keep operation  1: Fault and ramp to stop  2: Fault and coast to stop |                                                                           |  |
| Reset method                           |                         | Manual reset                                                                                |                                                                           |  |
|                                        | Reset condition         | Reset immediately                                                                           |                                                                           |  |
|                                        | Record                  | Yes                                                                                         |                                                                           |  |
|                                        | Cause                   | Corrective Actions                                                                          |                                                                           |  |
| Incorrect parameter setting of encoder |                         | Reset encoder parameter (Pr.10-02).                                                         |                                                                           |  |
| Check v                                | viring of the encoder   | Re-wire the encoder.                                                                        |                                                                           |  |
| PG card                                | or PG encoder failure   | Replace PG card or encoder with a new one.                                                  |                                                                           |  |
| Malfunc                                | tion caused by          | Verify wiring of the control circuit and wiring/grounding of the main circuit to            |                                                                           |  |
| interfere                              | ence                    | prevent interference.                                                                       |                                                                           |  |

| ID*                                     | Display on LCD Keypad   | Fault Name                                       | Fault Descriptions                                                                                |  |  |
|-----------------------------------------|-------------------------|--------------------------------------------------|---------------------------------------------------------------------------------------------------|--|--|
| 43                                      | Fault PGF2 PG Fbk loss  | PG feedback loss<br>(PGF2)                       | Pr.10-00 and Pr.10-02 is not set in the PG control mode. When press "RUN" key, PGF2 fault occurs. |  |  |
|                                         |                         | Action and                                       | d Reset                                                                                           |  |  |
|                                         | Action condition        | Software detection                               |                                                                                                   |  |  |
|                                         | Action time             | Act immediately                                  |                                                                                                   |  |  |
| Fau                                     | ılt treatment parameter | N/A                                              |                                                                                                   |  |  |
|                                         | Reset method            | Manual reset                                     |                                                                                                   |  |  |
|                                         | Reset condition         | Reset immediately                                |                                                                                                   |  |  |
|                                         | Record                  | Yes                                              |                                                                                                   |  |  |
|                                         | Cause                   | Corrective Actions                               |                                                                                                   |  |  |
| Incorrect setting of encoder parameter  |                         | Reset encoder parameters (Pr.10-00 and Pr.10-02) |                                                                                                   |  |  |
| Incorrect selection of the control mode |                         | Choose the correct control mode.                 |                                                                                                   |  |  |

| ID*                                     | Display on LCD Keypad      | Fault Name                                                                               | Fault Descriptions                                                                                                    |  |
|-----------------------------------------|----------------------------|------------------------------------------------------------------------------------------|----------------------------------------------------------------------------------------------------|--|
| 44                                      | Fault PGF3 PG Fbk over SPD | PG feedback stall<br>(GF3)                                                               | Under PG mode, when the motor frequency exceeds the encoder observer stall level (Pr.10-10) and starts to count, the fault time is longer than the detection time of encoder observer stall (Pr.10-11), then PGF3 fault occurs. |  |
|                                         |                            | Action and                                                                               | d Reset                                                                                                    |  |
|                                         | Action condition           | Pr.10-10                                                                                 |                                                                                                    |  |
|                                         | Action time                | Pr.10-11                                                                                 |                                                                                                    |  |
| Fault treatment parameter               |                            | Pr.10-12 0: Warn and keep operation 1: Fault and ramp to stop 2: Fault and coast to stop |                                                                                                    |  |
| Reset method                            |                            | Manual reset                                                                             |                                                                                                    |  |
|                                         | Reset condition            | Reset immediately                                                                        |                                                                                                    |  |
|                                         | Record                     | Yes                                                                                      |                                                                                                    |  |
|                                         | Cause                      | Corrective Actions                                                                       |                                                                                                    |  |
| Incorrect setting of encoder parameter  |                            | Reset encoder parameter (Pr.10-01)                                                       |                                                                                                    |  |
| Pr. 01-0                                | 0 is set too small         | Set proper value for Pr.01-00.                                                           |                                                                                                    |  |
| Incorrec                                | t setting for ASR          | Reset ASR parameters.                                                                    |                                                                                                    |  |
| parameters and accel./decel. time       |                            | Set correct accel./decel. time.                                                          |                                                                                                    |  |
| Incorrect setting for PG feedback stall |                            | Reset proper values for Pr.10-10 and Pr.10-11                                            |                                                                                                    |  |

| ID*                                                                     | Display on LCD Keypad      | Fault Name                                                                                                    | Fault Descriptions                                                                                                    |  |  |
|-------------------------------------------------------------------------|----------------------------|----------------------------------------------------------------------------------------------------|----------------------------------------------------------------------------------------------------|--|--|
| 45                                                                      | Fault PGF4 PG Fbk deviate  | PG slip error<br>(PGF4)                                                                                                    | Under PG mode, when the motor frequency exceeds encoder observer slip range (Pr.10-13) and starts to count, the fault time is longer than the detection time of encoder observer slip (Pr.10-14), PGF4 fault occurs. |  |  |
|                                                                         |                            | Action and                                                                                                    | d Reset                                                                                                    |  |  |
|                                                                         | Action condition           | Pr.10-13                                                                                                    |                                                                                                    |  |  |
|                                                                         | Action time                | Pr.10-14                                                                                                    |                                                                                                    |  |  |
| Fault treatment parameter                                               |                            | Pr.10-15  0: Warn and keep operation  1: Fault and ramp to stop  2: Fault and coast to stop                                                                                                    |                                                                                                    |  |  |
|                                                                         | Reset method               | When Pr.10-15 = 0, PGF4 is a "Warning", when the deviation between output frequency and motor frequency is smaller than the encoder observer slip range, the warning is automatically cleared.  Manual When Pr.10-15 = 1 or 2, PGF4 is a "Fault". You must reset manually. |                                                                                                    |  |  |
|                                                                         | Reset condition            | Reset immediately                                                                                                    |                                                                                                    |  |  |
|                                                                         | Record                     | When Pr.10-15 = 1 or 2, PGF4 is a "Fault", and the fault is recorded.                                                                                                    |                                                                                                    |  |  |
|                                                                         | Cause                      | Corrective Actions                                                                                                    |                                                                                                    |  |  |
| Incorrect<br>paramete                                                   | settings for PG feedback   | Reset correct values for Pr.10-13 and Pr.10-14.                                                                                                    |                                                                                                    |  |  |
| Incorrect                                                               | settings for ASR           | Reset ASR parameters.                                                                                                    |                                                                                                    |  |  |
| paramete                                                                | ers and accel./decel. time | Set correct accel./decel time.                                                                                                    |                                                                                                    |  |  |
| Incorrect<br>paramete                                                   | settings of encoder<br>ers | Reset encoder parameters (Pr.10-01).                                                                                                    |                                                                                                    |  |  |
| Accel./Decel. time is too short                                         |                            | Reset proper accel./decel. time.                                                                                                    |                                                                                                    |  |  |
| Incorrect settings of torque limit parameters (Pr. 06-12, Pr. 11-17–20) |                            | Reset proper setting values for Pr.06-12 and Pr.11-17–Pr.17-20.                                                                                                    |                                                                                                    |  |  |
| Motor shaft lock Remove causes of mo                                    |                            |                                                                                                    | or shaft lock.                                                                                                    |  |  |
| Mechanic                                                                | cal brake is not released  | Check the action seque                                                                                                    | nce of the system.                                                                                                    |  |  |

| ID*                                                              | Display on LCD Keypad   | Fai                                                                                                    | ult Name           | Fault Descriptions                                         |  |
|------------------------------------------------------------------|-------------------------|----------------------------------------------------------------------------------------------------|--------------------|------------------------------------------------------------|--|
| 48                                                               | Fault ACE ACI loss      |                                                                                                    | CI loss<br>(ACE)   | Analog input loss (including all the 4–20mA analog signal) |  |
|                                                                  |                         |                                                                                                    | Action and         | d Reset                                                    |  |
|                                                                  | Action condition        | When the                                                                                                    | e analog input i   | s < 4mA (only detects 4–20mA analog input)                 |  |
|                                                                  | Action time             | Act imme                                                                                                    | ediately           |                                                            |  |
|                                                                  |                         | Pr.03-19 0: Disable                                                                                                    |                    |                                                            |  |
| Fau                                                              | ılt treatment parameter | 1: Continue operation at the last frequency (warning, ANL is displayed on the                                             |                    |                                                            |  |
|                                                                  |                         | keypad)  2: Decelerate to stop (warning, ANL is displayed on the keypad)                                                  |                    |                                                            |  |
|                                                                  |                         | 3: Stop immediately and display ACE                                                                                       |                    |                                                            |  |
|                                                                  | Reset method            | Auto When Pr.03-19 = 1 or 2, ACE is a "Warning". When analog input signal is > 4mA, the warning is automatically cleared. |                    |                                                            |  |
|                                                                  |                         | Manual When Pr.03-19 = 3, ACE is a "Fault". You must reset manually.                                                      |                    |                                                            |  |
|                                                                  | Reset condition         | Reset im                                                                                                    | mediately          |                                                            |  |
|                                                                  | Record                  | When Pr.03-19 = 3, ACE is a "Fault", and the fault is recorded.                                                           |                    |                                                            |  |
|                                                                  | Cause                   | Corrective Actions                                                                                                    |                    |                                                            |  |
| ACI cable is loose or cut off  Replace the cable with a new one. |                         |                                                                                                    | a new one.         |                                                            |  |
| External                                                         | l device failure        | Replace the device with a new one.                                                                                        |                    |                                                            |  |
| Hardwa                                                           | re failure              | Check al                                                                                                    | I the wiring. If A | CE still occurs, return to the factory for repair.         |  |

| ID*                       | Display on LCD Keypad     | Fault Name                                                                                                    | Fault Descriptions                                                                                                 |  |  |
|---------------------------|---------------------------|----------------------------------------------------------------------------------------------------|----------------------------------------------------------------------------------------------------|--|--|
| 49                        | Fault  EF  External fault | External fault (EF)                                                                                                    | External fault. When the drive decelerates based on the setting of Pr. 07-20, the EF fault displays on the keypad. |  |  |
|                           |                           | Action and                                                                                                    | d Reset                                                                                                    |  |  |
|                           | Action condition          | MIx=EF and the MI tern                                                                                                    | ninal is ON                                                                                                    |  |  |
|                           | Action time               | Act immediately                                                                                                    |                                                                                                    |  |  |
| Fault treatment parameter |                           | Pr.07-20 0: Coast to stop 1: Stop by the first deceleration time 2: Stop by the second deceleration time 3: Stop by the third deceleration time 4: Stop by the fourth deceleration time 5: System deceleration 6: Automatic deceleration (Pr.01-46) |                                                                                                    |  |  |
|                           | Reset method              | Manual reset                                                                                                    |                                                                                                    |  |  |
|                           | Reset condition           | Manual reset only after the external fault is cleared (terminal status is recovered)                                                                                                    |                                                                                                    |  |  |
|                           | Record                    | Yes                                                                                                    |                                                                                                    |  |  |
|                           | Cause                     | Corrective Actions                                                                                                    |                                                                                                    |  |  |
| External fault            |                           | Press RESET key after the fault is cleared.                                                                                                    |                                                                                                    |  |  |

| ID*                      | Display on LCD Keypad      | Fault Name                                                                                              | Fault Descriptions                                                                                                    |  |
|--------------------------|----------------------------|----------------------------------------------------------------------------------------------------|----------------------------------------------------------------------------------------------------|--|
| 50                       | Fault  EF1  Emergency stop | (EF1)                                                                                                   | When the contact of MIx = EF1 is ON, the output stops immediately and displays EF1 on the keypad. The motor is in free running. |  |
|                          |                            | Action and                                                                                              | d Reset                                                                                                    |  |
|                          | Action condition           | MIx = EF1 and the MI terminal is ON                                                                     |                                                                                                    |  |
| Action time              |                            | Act immediately                                                                                         |                                                                                                    |  |
| Fau                      | ult treatment parameter    | N/A                                                                                                    |                                                                                                    |  |
|                          | Reset method               | Manual reset                                                                                            |                                                                                                    |  |
|                          | Reset condition            | Manual reset only after the external fault is cleared (terminal status is recovered)                    |                                                                                                    |  |
|                          | Record                     | Yes                                                                                                    |                                                                                                    |  |
| Cause                    |                            | Corrective Actions                                                                                      |                                                                                                    |  |
| When Mix = EF1 activates |                            | Verify if the system is back to normal condition, and then press "RESET" key to go back to the default. |                                                                                                    |  |

| ID*                     | Display on LCD Keypad   | Fault Name                                                                                              | Fault Descriptions                                                                                                    |  |
|-------------------------|-------------------------|----------------------------------------------------------------------------------------------------|----------------------------------------------------------------------------------------------------|--|
| 51                      | Fault bb Base block     | External base block (bb)                                                                                | When the contact of MIx = bb is ON, the output stops immediately and displays bb on the keypad. The motor is in free running. |  |
|                         |                         | Action and                                                                                              | d Reset                                                                                                    |  |
|                         | Action condition        | MIx = bb and the MI terminal is ON                                                                      |                                                                                                    |  |
|                         | Action time             | Act immediately                                                                                         |                                                                                                    |  |
| Fau                     | ılt treatment parameter | N/A                                                                                                    |                                                                                                    |  |
|                         | Reset method            | The display "bb" is automatically cleared after the fault is cleared.                                   |                                                                                                    |  |
|                         | Reset condition         | N/A                                                                                                    |                                                                                                    |  |
|                         | Record                  | No                                                                                                    |                                                                                                    |  |
| Cause                   |                         | Corrective Actions                                                                                      |                                                                                                    |  |
| When Mix = bb activates |                         | Verify if the system is back to normal condition, and then press "RESET" key to go back to the default. |                                                                                                    |  |

| ID*                              | Display on LCD Keypad   | Fault Name                                                                    | Fault Descriptions                                  |  |  |
|----------------------------------|-------------------------|-------------------------------------------------------------------------------|-----------------------------------------------------|--|--|
|                                  | Fault Auto              | Password is locked                                                            |                                                     |  |  |
| 52                               | Pcod Password error     | (Pcod)                                                                        | Entering the wrong password three consecutive times |  |  |
|                                  |                         | Action and                                                                    | l Reset                                             |  |  |
|                                  | Action condition        | Entering the wrong pass                                                       | sword three consecutive times                       |  |  |
|                                  | Action time             | Act immediately                                                               |                                                     |  |  |
| Fau                              | ult treatment parameter | N/A                                                                           |                                                     |  |  |
|                                  | Reset method            | Manual reset                                                                  |                                                     |  |  |
|                                  | Reset condition         | Power-off                                                                     |                                                     |  |  |
|                                  | Record                  | Yes                                                                           |                                                     |  |  |
|                                  | Cause                   | Corrective Actions                                                            |                                                     |  |  |
|                                  |                         | 1. Input the correct pa                                                       | ssword after rebooting the motor drive.             |  |  |
|                                  |                         | 2. If you forget the password, do the following steps:                        |                                                     |  |  |
|                                  |                         | Step 1: Input 9999 and press ENTER.                                           |                                                     |  |  |
| Incorrect password input through |                         | Step 2: Repeat step 1. Input 9999 and press ENTER.                            |                                                     |  |  |
| Pr. 00-07                        |                         | (You need to finish step 1 and step 2 within 10 seconds. If you don't finish  |                                                     |  |  |
|                                  |                         | the two steps in 10 seconds, try again.)                                      |                                                     |  |  |
|                                  |                         | 3. The parameter settings return to the default when the "Input 9999" process |                                                     |  |  |
|                                  |                         | is finished.                                                                  |                                                     |  |  |

| ID*                             | Display on LCD Keypad         | Fault Name                        | Fault Descriptions                                                                      |  |
|---------------------------------|-------------------------------|-----------------------------------|-----------------------------------------------------------------------------------------|--|
| 53                              | Fault ccod SW Code Error      | SW Code Error<br>(ccod)           | This fault code occurs when the firmware version and the control board ID# don't match. |  |
|                                 |                               | Action and                        | d Reset                                                                                 |  |
|                                 | Action condition              | N/A                               |                                                                                         |  |
|                                 | Action time                   | N/A                               |                                                                                         |  |
| Fau                             | ılt treatment parameter       | N/A                               |                                                                                         |  |
| Reset method                    |                               | N/A                               |                                                                                         |  |
|                                 | Reset condition               | N/A                               |                                                                                         |  |
|                                 | Record                        | N/A                               |                                                                                         |  |
| Cause                           |                               | Corrective Actions                |                                                                                         |  |
| The firm                        | ware version may be           |                                   |                                                                                         |  |
| wrong. For example: Firmware of |                               | Detum to the feeten fee nearly    |                                                                                         |  |
| C2000 s                         | series is burned into control | Return to the factory for repair. |                                                                                         |  |
| board of CH2000 series.         |                               |                                   |                                                                                         |  |

| ID*                                                 | Display on LCD Keypad                 | Fault Name                                                                                                    | Fault Descriptions               |  |  |
|-----------------------------------------------------|---------------------------------------|----------------------------------------------------------------------------------------------------|----------------------------------|--|--|
| 54                                                  | Fault CE1 PC err command              | Illegal command<br>(CE1)                                                                                                    | Communication command is illegal |  |  |
|                                                     |                                       | Action and                                                                                                    | Reset                            |  |  |
|                                                     | Action condition                      | When the function code                                                                                                    | is not 03, 06, 10, or 63.        |  |  |
|                                                     | Action time                           | Act immediately                                                                                                    |                                  |  |  |
| Fau                                                 | ılt treatment parameter               | N/A                                                                                                    |                                  |  |  |
|                                                     | Reset method                          | Manual reset                                                                                                    |                                  |  |  |
|                                                     | Reset condition                       | Reset immediately                                                                                                    |                                  |  |  |
| Record                                              |                                       | No                                                                                                    |                                  |  |  |
| Cause                                               |                                       |                                                                                                    | Corrective Actions               |  |  |
| Incorrect communication command from the upper unit |                                       | Check if the communication command is correct.                                                                                                    |                                  |  |  |
| Malfunction caused by interference                  |                                       | Verify the wiring and grounding of the communication circuit. It is recommended to separate the communication circuit from the main circuit, or wire in 90 degree for effective anti-interference performance. |                                  |  |  |
|                                                     | t communication setting<br>upper unit | Check if the setting for Pr.09-02 is the same as the setting for the upper unit.                                                                                                    |                                  |  |  |
| Disconn                                             | ection or bad connection              | Check the cable and replace it if necessary.                                                                                                    |                                  |  |  |

| ID*                  | Display on LCD Keypad                       | Fault Name                                                                                                    | Fault Descriptions        |  |  |
|----------------------|---------------------------------------------|----------------------------------------------------------------------------------------------------|---------------------------|--|--|
| 55                   | Fault CE2 PC err address                    | Illegal data address<br>(CE2)                                                                                                    | Data address is illegal   |  |  |
|                      |                                             | Action and                                                                                                    | d Reset                   |  |  |
|                      | Action condition                            | When the data address                                                                                                    | is correct.               |  |  |
|                      | Action time                                 | Act immediately                                                                                                    |                           |  |  |
| Fau                  | ılt treatment parameter                     | N/A                                                                                                    |                           |  |  |
|                      | Reset method                                | Manual reset                                                                                                    |                           |  |  |
|                      | Reset condition                             | Reset immediately                                                                                                    |                           |  |  |
|                      | Record                                      | No                                                                                                    |                           |  |  |
| Cause                |                                             |                                                                                                    | Corrective Actions        |  |  |
|                      | et communication<br>and from the upper unit | Check if the communication                                                                                                    | ation command is correct. |  |  |
| Malfunc<br>interfere | tion caused by<br>ence                      | Verify the wiring and grounding of the communication circuit. It is recommended to separate the communication circuit from the main circuit, or wire in 90 degree for effective anti-interference performance. |                           |  |  |
|                      | t communication setting upper unit          | Check if the setting for Pr.09-02 is the same as the setting for the upper unit.                                                                                                    |                           |  |  |
| Disconn              | ection or bad connection<br>able            | Check the cable and replace it if necessary.                                                                                                    |                           |  |  |

| ID*                                | Display on LCD Keypad                       | Fault Name                                                                                                    | Fault Descriptions        |  |  |
|------------------------------------|---------------------------------------------|----------------------------------------------------------------------------------------------------|---------------------------|--|--|
| 56                                 | Fault CE3 PC err data                       | Illegal data value<br>(CE3)                                                                                                    | Data value is illegal     |  |  |
|                                    |                                             | Action and                                                                                                    | Reset                     |  |  |
|                                    | Action condition                            | When the data length is                                                                                                    | too long                  |  |  |
|                                    | Action time                                 | Act immediately                                                                                                    |                           |  |  |
| Fau                                | ılt treatment parameter                     | N/A                                                                                                    |                           |  |  |
|                                    | Reset method                                | Manual reset                                                                                                    |                           |  |  |
|                                    | Reset condition                             | Reset immediately                                                                                                    |                           |  |  |
| Record                             |                                             | No                                                                                                    |                           |  |  |
|                                    | Cause                                       |                                                                                                    | Corrective Actions        |  |  |
|                                    | et communication<br>and from the upper unit | Check if the communica                                                                                                    | ation command is correct. |  |  |
| Malfunction caused by interference |                                             | Verify the wiring and grounding of the communication circuit. It is recommended to separate the communication circuit from the main circuit, or wire in 90 degree for effective anti-interference performance. |                           |  |  |
|                                    | t communication setting upper unit          | Check if the setting for Pr.09-02 is the same as the setting for the upper unit.                                                                                                    |                           |  |  |
| Disconn                            | ection or bad connection<br>able            | Check the cable and replace it if necessary.                                                                                                    |                           |  |  |

| ID*                   | Display on LCD Keypad                     | Fault Name                                                                                                    | Fault Descriptions                   |  |  |
|-----------------------|-------------------------------------------|----------------------------------------------------------------------------------------------------|--------------------------------------|--|--|
| 57                    | Fault CE4 PC slave fault                  | Data is written to read-<br>only address (CE4)                                                                                                    | Data is written to read-only address |  |  |
|                       |                                           | Action and                                                                                                    | d Reset                              |  |  |
|                       | Action condition                          | When the data is writter                                                                                                    | n to read-only address.              |  |  |
|                       | Action time                               | Act immediately                                                                                                    |                                      |  |  |
| Fau                   | It treatment parameter                    | N/A                                                                                                    |                                      |  |  |
|                       | Reset method                              | Manual reset                                                                                                    |                                      |  |  |
|                       | Reset condition                           | Reset immediately                                                                                                    |                                      |  |  |
|                       | Record                                    | No                                                                                                    |                                      |  |  |
|                       | Cause                                     |                                                                                                    | Corrective Actions                   |  |  |
|                       | t communication<br>nd from the upper unit | Check if the communication                                                                                                    | ation command is correct.            |  |  |
| Malfunci<br>interfere | tion caused by<br>ence                    | Verify the wiring and grounding of the communication circuit. It is recommended to separate the communication circuit from the main circuit, or wire in 90 degree for effective anti-interference performance. |                                      |  |  |
|                       | t communication setting upper unit        | Check if the setting for Pr.09-02 is the same as the setting for the upper unit.                                                                                                    |                                      |  |  |
| Disconn of the ca     | ection or bad connection<br>able          | Check the cable and replace it if necessary.                                                                                                    |                                      |  |  |

| ID*                                                                                                    | Display on LCD Keypad                                                                                             | Fault Name                                | Fault Descriptions                                           |  |  |
|----------------------------------------------------------------------------------------------------|----------------------------------------------------------------------------------------------------|-------------------------------------------|--------------------------------------------------------------|--|--|
| 58                                                                                                    | Fault CE10 PC time out                                                                                            | Modbus transmission<br>time-out<br>(CE10) | MODBUS transmission time-out occurs                          |  |  |
|                                                                                                    | 1                                                                                                    | Action and                                | J Reset                                                      |  |  |
|                                                                                                    | Action condition                                                                                                  | When the communication                    | on time exceeds the detection time for Pr.09-03 time-out.    |  |  |
|                                                                                                    | Action time                                                                                                    | Pr.09-03                                  |                                                              |  |  |
|                                                                                                    |                                                                                                    | Pr.09-02                                  |                                                              |  |  |
|                                                                                                    |                                                                                                    | 0: Warn and continue o                    | peration                                                     |  |  |
| Fau                                                                                                    | ılt treatment parameter                                                                                           | 1: Fault and ramp to stop                 |                                                              |  |  |
|                                                                                                    |                                                                                                    | 2: Fault and coast to stop                |                                                              |  |  |
|                                                                                                    |                                                                                                    | 3: No warning and continue operation      |                                                              |  |  |
|                                                                                                    | Reset method                                                                                                    | Manual reset                              |                                                              |  |  |
|                                                                                                    | Reset condition                                                                                                   | Reset immediately                         |                                                              |  |  |
|                                                                                                    | Record                                                                                                    | Yes                                       |                                                              |  |  |
|                                                                                                    | Cause                                                                                                    | Corrective Actions                        |                                                              |  |  |
| The upper unit does not transmit the communication command within Pr.09-03 setting time.  Check if the upper time for Pr.09-03.                                                                                           |                                                                                                    |                                           | ransmits the communication command within the setting        |  |  |
| Malfunction caused by interference  Verify the wiring and grounding of the communication circuit. It is to separate the communication circuit from the main circuit, or will for effective anti-interference performance. |                                                                                                    |                                           | nication circuit from the main circuit, or wire in 90 degree |  |  |
|                                                                                                    | ferent communication setting  The check if the setting for Pr.09-02 is the same as the setting for the upper unit |                                           |                                                              |  |  |
| Disconnection or bad connection of the cable                                                                                                    |                                                                                                    | Check the cable and rep                   | place it if necessary.                                       |  |  |

| ID*                                                                                                    | Display on LCD Keypad       | Fault Name                                                                            | Fault Descriptions                                                                                                   |  |  |
|----------------------------------------------------------------------------------------------------|-----------------------------|---------------------------------------------------------------------------------------|----------------------------------------------------------------------------------------------------|--|--|
| 60                                                                                                    | Fault bF Braking fault      | Brake transistor fault<br>(bF)                                                        | The brake transistor of the motor drive is abnormal. (for the models with built-in brake transistor)                 |  |  |
|                                                                                                    |                             | Action and                                                                            | d Reset                                                                                                    |  |  |
|                                                                                                    | Action condition            | Hardware detection                                                                    |                                                                                                    |  |  |
|                                                                                                    | Action time                 | Act immediately                                                                       |                                                                                                    |  |  |
| Fau                                                                                                    | ult treatment parameter     | N/A                                                                                   |                                                                                                    |  |  |
|                                                                                                    | Reset method                | Manual reset                                                                          |                                                                                                    |  |  |
|                                                                                                    | Reset condition             | Reset immediately                                                                     |                                                                                                    |  |  |
|                                                                                                    | Record                      | Yes                                                                                   |                                                                                                    |  |  |
| Cause                                                                                                    |                             |                                                                                       | Corrective Actions                                                                                                   |  |  |
| <ol> <li>Press "RESET" key to go back to the default. If bF still occurs, return factory for repair.</li> <li>Power off the motor drive since the internal circuit is abnormal. Use to check if it is short-circuit between B2 to DC If short-circuit occurs to the factory for repair.</li> </ol> |                             |                                                                                       | drive since the internal circuit is abnormal. Use a meter t-circuit between B2 to DC If short-circuit occurs, return |  |  |
| Malfunc<br>interfere                                                                                                    | tion caused by<br>ence      | Verify wiring/grounding of the main circuit to prevent interference.                  |                                                                                                    |  |  |
| Using th                                                                                                    | ne incorrect brake resistor | te resistor Check if the resistance value of the brake resistor matches to the drive. |                                                                                                    |  |  |
| Incorrect wiring of the brake resistor Refer to the optional                                                                                                    |                             |                                                                                       | cessories instruction in chapter 7, and verify the wiring.                                                           |  |  |

| ID*              | Display on LCD Keypad                          | Fault Name                                                                                                    | Fault Descriptions               |  |  |
|------------------|------------------------------------------------|----------------------------------------------------------------------------------------------------|----------------------------------|--|--|
| 61               | Fault ydc Y-delta connect                      | Y-connection / Δ-<br>connection<br>switch fault<br>(ydc)                                                                                                    | A fault occurs when Y-Δ switches |  |  |
|                  |                                                | Action and                                                                                                    | Reset                            |  |  |
| Action condition |                                                | <ol> <li>ydc occurs when the confirmation signals of Y-connection and Δ-connection are conducted at the same time.</li> <li>If any of confirmation signals is not conducted within Pr.05-25, ydc occurs.</li> </ol> |                                  |  |  |
|                  | Action time                                    | Pr.05-25                                                                                                    |                                  |  |  |
| Fau              | ılt treatment parameter                        | N/A                                                                                                    |                                  |  |  |
| Reset method     |                                                | Manual reset                                                                                                    |                                  |  |  |
| Reset condition  |                                                | Can be reset only when the confirmation signal of Y-connection is conducted if it is Y-connection, or when the confirmation signal of $\Delta$ -connection is conducted if it is $\Delta$ -connection.              |                                  |  |  |
|                  | Record                                         | Yes                                                                                                    |                                  |  |  |
|                  | Cause                                          |                                                                                                    | Corrective Actions               |  |  |
|                  | ctromagnetic valve<br>s incorrectly during Y-Δ | Check if the electromagnetic valve works normally.  If not, replace it.                                                                                                    |                                  |  |  |
| Incorrec         | ct parameter setting                           | Check if related parameters are all set up and set correctly.                                                                                                    |                                  |  |  |
| The wiri         | ng of Y- $\Delta$ switch function is           | Check the wiring.                                                                                                    |                                  |  |  |

| ID*               | Display on LCD Keypad                                                                                                    | Fai                                                         | ult Name                                                                                                    | Fault Descriptions                                                                                                    |  |
|-------------------|----------------------------------------------------------------------------------------------------|-------------------------------------------------------------|----------------------------------------------------------------------------------------------------|----------------------------------------------------------------------------------------------------|--|
| 62                | Раши dEb Dec. Energy back                                                                                                    | bac                                                         | ration energy<br>ckup fault<br>(dEb)                                                                                                    | When Pr.07-13 is not 0, and the power is suddenly off, causing the DC bus voltage lower than the dEb Action condition, the dEb function acts and the motor ramps to stop. Then dEb displays on the keypad.                                                                                                    |  |
|                   | 1                                                                                                    |                                                             | Action and                                                                                                    | d Reset                                                                                                    |  |
|                   | Action condition                                                                                                    | When Pr                                                     | .07-13 is not 0,                                                                                                    | and the DC bus voltage is lower than the level of dEb.                                                                                                    |  |
|                   | Action time                                                                                                    | Act imme                                                    | ediately                                                                                                    |                                                                                                    |  |
| Fau               | ılt treatment parameter                                                                                                    | N/A                                                         |                                                                                                    |                                                                                                    |  |
|                   | Reset method  Auto drive outputs automatically  When Pr.07-  drive does not drive stops with the content of the content of the |                                                             | drive outputs to automatically when Pr.07-12 drive does no drive stops when the stops when the stop when the stop when the stop when the stop when the stop when the stop when the stop when the stop when the stop when the stop when the stop when the stop when th | 3=2 (dEb with auto-acceleration / auto-deceleration, the the frequency after the power is restored): dEb is cleared.  3 = 1 (dEb with auto-acceleration / auto-deceleration, the toutput the frequency after the power is restored): The nen dEb acts and the rotation speed becomes 0 Hz, then be reset manually. |  |
|                   | Reset condition                                                                                                    | Auto: The fault is automatically cleared.                   |                                                                                                    |                                                                                                    |  |
|                   | Neset condition                                                                                                    | Hand: When the drive decelerates to 0 Hz.                   |                                                                                                    |                                                                                                    |  |
|                   | Record                                                                                                    | Yes                                                         |                                                                                                    |                                                                                                    |  |
|                   | Cause                                                                                                    |                                                             |                                                                                                    | Corrective Actions                                                                                                    |  |
| Unstable power is | e power source or the<br>s off                                                                                                    | Check th                                                    | e power syster                                                                                                    | n.                                                                                                    |  |
|                   | any other large load                                                                                                    | Replace power system with a larger capacity.                |                                                                                                    |                                                                                                    |  |
| operates          | s in the power system                                                                                                    | 2. Use a different power system from the large load system. |                                                                                                    |                                                                                                    |  |

| ID*                       | Display on LCD Keypad                                    | Fai                                                                                                    | ult Name                                                                                   | Fault Descriptions                                                                                                    |
|---------------------------|----------------------------------------------------------|----------------------------------------------------------------------------------------------------|--------------------------------------------------------------------------------------------|----------------------------------------------------------------------------------------------------|
| 63                        | Fault oSL Over slip error                                | Over slip error (oSL)                                                                                          |                                                                                            | On the basis of the maximum slip limit set via Pr.10-29, the speed deviation is abnormal. When the motor drive outputs at constant speed, F>H or F <h and="" exceeds="" in="" induction="" it="" level="" motors="" occurs="" only.<="" osl="" pr.07-29,="" pr.07-30,="" set="" shows.="" td="" the="" time="" via=""></h> |
|                           |                                                          |                                                                                                    | Action and                                                                                 | d Reset                                                                                                    |
|                           | Action condition                                         | Pr.07-29<br>100% of                                                                                            | Pr.07-29 = the                                                                             | maximum limit of the slip frequency (Pr.10-29)                                                                                                    |
|                           | Action time                                              | Pr.07-30                                                                                                    |                                                                                            |                                                                                                    |
| Fault treatment parameter |                                                          | Pr.07-31  0: Warn and continue operation  1: Fault and ramp to stop  2: Fault and coast to stop  3: No warning |                                                                                            |                                                                                                    |
| Reset method              |                                                          | Auto<br>Hand                                                                                                   | does not exceed the level set via Pr.07-29 anymore, oSL warning vbe cleared automatically. |                                                                                                    |
|                           | Reset condition                                          | Reset im                                                                                                    | mediately                                                                                  |                                                                                                    |
|                           | Record                                                   | Pr.07-31                                                                                                    | = 1 or 2, oSL i                                                                            | s "Fault", and will be recorded.                                                                                                    |
|                           | Cause                                                    |                                                                                                    |                                                                                            | Corrective Actions                                                                                                    |
| -                         | he motor parameters in<br>ter group 5 may be<br>t        | Check the motor parameters                                                                                     |                                                                                            |                                                                                                    |
| Overloa                   | d                                                        | Decrease                                                                                                    | e the load                                                                                 |                                                                                                    |
| -                         | he setting value of Pr. 07-<br>30, and 10-29 is improper | Check th                                                                                                    | e setting of oS                                                                            | L protection function related parameters                                                                                                    |

| ID*                   | Display on LCD Keypad  | Fault Name                                                                         | Fault Descriptions                                    |  |  |
|-----------------------|------------------------|------------------------------------------------------------------------------------|-------------------------------------------------------|--|--|
| 64                    | Fault ryF MC Fault     | Electric valve switch fault (ryF)                                                  | Electric valve switch fault when executing Soft Start |  |  |
|                       |                        | Action and                                                                         | d Reset                                               |  |  |
|                       | Action condition       | Hardware detection (Fra                                                            | ame D and above)                                      |  |  |
|                       | Action time            | Act immediately                                                                    |                                                       |  |  |
| Fau                   | It treatment parameter | N/A                                                                                |                                                       |  |  |
|                       | Reset method           | Manual reset                                                                       |                                                       |  |  |
|                       | Reset condition        | Reset when the electric valve switch is correctly closed                           |                                                       |  |  |
|                       | Record                 | Yes                                                                                |                                                       |  |  |
|                       | Cause                  | Corrective Actions                                                                 |                                                       |  |  |
| The innu              | ut nower is abnormal   | Check if the power is shut down during the drive operation.                        |                                                       |  |  |
| The inpu              | ut power is abnormal   | Check if the three-phase input power is normal.                                    |                                                       |  |  |
| Malfunction caused by |                        | Verify the wiring / grounding of the main circuit to prevent interference.         |                                                       |  |  |
| interference          |                        |                                                                                    |                                                       |  |  |
| Hardwai               | ro failuro             | Cycle the power after checking the power. If ryF fault still occurs, return to the |                                                       |  |  |
| lialuwal              | e railure              | factory for repair.                                                                |                                                       |  |  |

| ID*                       | Display on LCD Keypad       | Fault Name                                                               | Fault Descriptions                                        |  |  |  |
|---------------------------|-----------------------------|--------------------------------------------------------------------------|-----------------------------------------------------------|--|--|--|
| 65                        | Fault PGF5 PG HW Error      | Hardware error of PG card (PGF5)                                         | Hardware error of PG card                                 |  |  |  |
|                           |                             | Action and                                                               | l Reset                                                   |  |  |  |
|                           |                             | 1. The PG card (PG                                                       | 01U / PG02U) can only be used with the permanent          |  |  |  |
|                           |                             | magnetic motor. W                                                        | hen the power is ON and Pr.00-04 = 29 pole section        |  |  |  |
|                           | Action condition            | shows 0 or 7 (wiring                                                     | g error or no U/V/W signal input), the PGF5 error will be |  |  |  |
|                           | Action condition            | activated.                                                               |                                                           |  |  |  |
|                           |                             | 2. The drive receives the operation command right after the power is ON, |                                                           |  |  |  |
|                           |                             | meanwhile, the PG card is not ready yet.                                 |                                                           |  |  |  |
|                           | Action time                 | Act immediately                                                          |                                                           |  |  |  |
| Fault treatment parameter |                             | N/A                                                                      |                                                           |  |  |  |
|                           | Reset method                | Manual reset                                                             |                                                           |  |  |  |
|                           | Reset condition             | Reset after cycle the power.                                             |                                                           |  |  |  |
|                           | Record                      | Yes                                                                      |                                                           |  |  |  |
|                           | Cause                       | Corrective Actions                                                       |                                                           |  |  |  |
| Wiring e                  | error or there is no U/V/W  | Re-connect the cables correctly                                          |                                                           |  |  |  |
| signal in                 | put                         |                                                                          |                                                           |  |  |  |
| Encode                    | r failure                   | Verify if it is the UVW er                                               | ncoder                                                    |  |  |  |
| The sett                  | ing of encoder parameter    | Oleman Herman de Willer of Part 10 00                                    |                                                           |  |  |  |
| is incorr                 | ect                         | Choose the correct setting of Pr. 10-00                                  |                                                           |  |  |  |
| If the mo                 | otor selection switch of PG | Check if it is the UVW encoder or Delta encoder                          |                                                           |  |  |  |
| card on                   | the correct position        | Check ii it is the OVW e                                                 | nicodei di Della eficodei                                 |  |  |  |
| PG card                   | selection is incorrect      | Install the correct PG card                                              |                                                           |  |  |  |

| ID*                                | Display on LCD Keypad        | Fault Name                                                                                                    | Fault Descriptions                                                                       |  |  |
|------------------------------------|------------------------------|----------------------------------------------------------------------------------------------------|------------------------------------------------------------------------------------------|--|--|
| 68                                 | Fault SdRv SpdFbk Dir Rev    | Reverse direction of<br>the speed feedback<br>(SdRv)                                                                                                    | Rotating direction is different from the commanding direction detected by the sensorless |  |  |
|                                    |                              | Action and Reset                                                                                                    |                                                                                          |  |  |
|                                    | Action condition             | Software detection                                                                                                    |                                                                                          |  |  |
|                                    | Action time                  | Pr.10-09                                                                                                    |                                                                                          |  |  |
|                                    |                              | Pr.10-08                                                                                                    |                                                                                          |  |  |
| Fau                                | It treatment parameter       | 0: Warn and keep opera                                                                                                    | ation                                                                                    |  |  |
| rau                                | It treatment parameter       | 1: Fault and ramp to sto                                                                                                    | pp                                                                                       |  |  |
|                                    |                              | 2: Fault and coast to stop                                                                                                    |                                                                                          |  |  |
|                                    | Reset method                 | Manual reset                                                                                                    |                                                                                          |  |  |
|                                    | Reset condition              | Reset immediately                                                                                                    |                                                                                          |  |  |
|                                    | Record                       | When Pr.10-08 = 1 or 2, SdRv is a "Fault", and the fault is recorded.                                                                                                    |                                                                                          |  |  |
| Cause                              |                              |                                                                                                    | Corrective Actions                                                                       |  |  |
| The sett                           | ing of Pr.10-25 FOC          |                                                                                                    |                                                                                          |  |  |
| bandwid                            | th of speed observer is      | Decrease the setting of Pr.10-25                                                                                                    |                                                                                          |  |  |
| imprope                            | r                            |                                                                                                    |                                                                                          |  |  |
| The sett                           | ing of motor parameter is    | Booth and the second and the second |                                                                                          |  |  |
| incorrect                          | t                            | Reset the motor parameter and execute parameter tuning                                                                                                    |                                                                                          |  |  |
| The mot                            | or cable is abnormal or      | Chack if the cable is we                                                                                                    | Il functioned or replace the cable                                                       |  |  |
| broken                             |                              | Check if the cable is we                                                                                                    | in functioned of replace the cable                                                       |  |  |
| A revers                           | e force is exerted, or the   |                                                                                                    |                                                                                          |  |  |
| motor ru                           | ns in a reverse direction at | Start speed tracking fur                                                                                                    | nction (Pr.07-12)                                                                        |  |  |
| start                              |                              |                                                                                                    |                                                                                          |  |  |
| Malfunct                           | ion caused by                | Verify the wiring of the control circuit and wiring/grounding of the main circuit to                                                                                                    |                                                                                          |  |  |
| interference prevent interference. |                              |                                                                                                    |                                                                                          |  |  |

| ID*             | Display on LCD Keypad      | Fault Name                                                            | Fault Descriptions                                          |  |  |
|-----------------|----------------------------|-----------------------------------------------------------------------|-------------------------------------------------------------|--|--|
| 69              | Fault SdOr SpdFbk over SPD | Over speed rotation feedback (SdOr)                                   | Over speed rotation detected by sensorless                  |  |  |
|                 |                            | Action and                                                            | d Reset                                                     |  |  |
|                 | Action condition           | Pr.10-10                                                              |                                                             |  |  |
|                 | Action time                | Pr.10-11                                                              |                                                             |  |  |
|                 |                            | Pr.10-12                                                              |                                                             |  |  |
| Fai             | ılt treatment parameter    | 0: Warn and keep operation                                            |                                                             |  |  |
| lac             | iit treatment parameter    | 1: Fault and ramp to stop                                             |                                                             |  |  |
|                 |                            | 2: Fault and coast to stop                                            |                                                             |  |  |
|                 | Reset method               | Manual reset                                                          |                                                             |  |  |
| Reset condition |                            | Reset immediately                                                     |                                                             |  |  |
|                 | Record                     | When Pr.10-12 = 1 or 2, SdOr is a "Fault", and the fault is recorded. |                                                             |  |  |
| Cause           |                            | Corrective Actions                                                    |                                                             |  |  |
| The set         | ting of Pr.10-25 FOC       |                                                                       |                                                             |  |  |
| bandwid         | Ith of speed observer is   | Decrease the setting of Pr.10-25                                      |                                                             |  |  |
| imprope         | er                         |                                                                       |                                                             |  |  |
| The set         | ting of ASR bandwidth of   | Increase the handwidth of ASP around controller                       |                                                             |  |  |
| speed c         | ontroller is improper      | Increase the bandwidth of ASR speed controller                        |                                                             |  |  |
| The set         | ting of motor parameter is | Reset motor parameter and execute parameter tuning                    |                                                             |  |  |
| incorrec        | t                          | neset motor parameter                                                 | and execute parameter tuning                                |  |  |
| Malfunc         | tion caused by             | Verify the wiring of the                                              | control circuit and wiring/grounding of the main circuit to |  |  |
| interfere       | ence                       | prevent interference.                                                 |                                                             |  |  |

| ID* Display on LCD Keypad                                      | Fault Name                                                                                                 | Fault Descriptions                                                                      |  |  |
|----------------------------------------------------------------|----------------------------------------------------------------------------------------------------|-----------------------------------------------------------------------------------------|--|--|
| Fault SdDe SpdFbk deviate                                      | Large deviation of<br>speed feedback<br>(SdDe)                                                             | A large deviation between the rotating speed and the command detected by the sensorless |  |  |
|                                                                | Action and Reset                                                                                           |                                                                                         |  |  |
| Action condition                                               | Pr.10-13                                                                                                   |                                                                                         |  |  |
| Action time                                                    | Pr.10-14                                                                                                   |                                                                                         |  |  |
|                                                                | Pr.10-15                                                                                                   |                                                                                         |  |  |
| Fault treatment parameter                                      | 0: Warn and keep opera                                                                                     | ation                                                                                   |  |  |
| Fault treatment parameter                                      | 1: Fault and ramp to sto                                                                                   | pp                                                                                      |  |  |
|                                                                | 2: Fault and coast to sto                                                                                  | рр                                                                                      |  |  |
| Reset method                                                   | Manual reset                                                                                               | Manual reset                                                                            |  |  |
| Reset condition                                                | Reset immediately                                                                                          |                                                                                         |  |  |
| Record                                                         | When Pr.10-15 = 1 or 2, SdDe is a "Fault", and the fault is recorded.                                      |                                                                                         |  |  |
| Cause                                                          |                                                                                                    | Corrective Actions                                                                      |  |  |
| Improper parameter setting for abnormal rotating slip function | Reset proper setting for Pr.10-13 and Pr.10-14                                                             |                                                                                         |  |  |
| Improper parameter setting for                                 | Reset ASR parameters                                                                                       |                                                                                         |  |  |
| ASR and acceleration/deceleration                              | Set proper acceleration                                                                                    | / deceleration time                                                                     |  |  |
| The acceleration/deceleration time is too short                | Reset proper acceleration / deceleration time                                                              |                                                                                         |  |  |
| Motor shaft lock                                               | Remove the cause of motor shaft lock                                                                       |                                                                                         |  |  |
| The mechanical brake is not released                           | Verify the system action timeline                                                                          |                                                                                         |  |  |
| Incorrect parameter setting for                                |                                                                                                    |                                                                                         |  |  |
| torque limit (Pr.06-12, Pr.11-17 – 20)                         | Adjust the setting to proper value                                                                         |                                                                                         |  |  |
| Malfunction caused by interference                             | Verify the wiring of the control circuit and wiring/grounding of the main circuit to prevent interference. |                                                                                         |  |  |

| ID*                       | Display on LCD Keypad | Fault Name                                                                           | Fault Descriptions |  |  |
|---------------------------|-----------------------|--------------------------------------------------------------------------------------|--------------------|--|--|
| 71                        | Fault WDTT Watchdog   | Watchdog(WDTT)                                                                       | Watchdog fault     |  |  |
|                           |                       | Action and                                                                           | d Reset            |  |  |
|                           | Action condition      | Hardware detection                                                                   |                    |  |  |
| Action time               |                       | N/A                                                                                  |                    |  |  |
| Fault treatment parameter |                       | N/A                                                                                  |                    |  |  |
|                           | Reset method          | Hardware failure, and cannot reset. Cycle the power.                                 |                    |  |  |
|                           | Reset condition       | N/A                                                                                  |                    |  |  |
|                           | Record                | Yes                                                                                  |                    |  |  |
| Cause                     |                       | Corrective Actions                                                                   |                    |  |  |
|                           |                       | Verify the wiring of the control circuit and wiring/grounding of the main circuit to |                    |  |  |
| Hardwa                    | re interference       | prevent interference.                                                                |                    |  |  |
|                           |                       | If the WDTT fault still occurs, return to the factory for repair.                    |                    |  |  |

| ID*                                                       | Display on LCD Keypad                                                                                                    | Fault Name                                                                              | Fault Descriptions                                          |  |
|-----------------------------------------------------------|----------------------------------------------------------------------------------------------------|-----------------------------------------------------------------------------------------|-------------------------------------------------------------|--|
| 72                                                        | Fault STL1 STO Loss 1                                                                                                    | STO Loss 1 (STL1)                                                                       | STO1–SCM1 internal loop detection fault                     |  |
|                                                           |                                                                                                    | Action and                                                                              | d Reset                                                     |  |
|                                                           | Action condition                                                                                                    | Hardware detection                                                                      |                                                             |  |
|                                                           | Action time                                                                                                    | Act immediately                                                                         |                                                             |  |
| Fau                                                       | It treatment parameter                                                                                                    | N/A                                                                                     |                                                             |  |
|                                                           | Reset method                                                                                                    | Hardware failure, and c                                                                 | annot reset. Cycle the power.                               |  |
|                                                           | Reset condition                                                                                                    | N/A                                                                                     |                                                             |  |
|                                                           | Record                                                                                                    | Yes                                                                                     |                                                             |  |
|                                                           | Cause Corrective Actions                                                                                                    |                                                                                         | Corrective Actions                                          |  |
|                                                           | nd SCM1 short circuit lines connected                                                                                         | Connect the short circuit line                                                          |                                                             |  |
| Hardwar                                                   | re failure                                                                                                    | After you make sure all the wiring is correct, if STOL fault still occurs after cycling |                                                             |  |
|                                                           |                                                                                                    | the power, please return to the factory for repair.                                     |                                                             |  |
|                                                           |                                                                                                    | Check if the PIN of IO card is broken.                                                  |                                                             |  |
| Bad con                                                   | Bad connection of the IO card Check if the IO card connects to the control board correctly, and if the screen tightened well. |                                                                                         | nects to the control board correctly, and if the screws are |  |
| The IO card does not match the                            |                                                                                                    | Nolto                                                                                   |                                                             |  |
| version of the control board Contact local agent or Delta |                                                                                                    |                                                                                         |                                                             |  |

| ID*                                                                                                    | Display on LCD Keypad   | Fault Name                                                                                 | Fault Descriptions                 |  |
|----------------------------------------------------------------------------------------------------|-------------------------|--------------------------------------------------------------------------------------------|------------------------------------|--|
| 73                                                                                                    | Fault S1 S1-emergy stop | Emergency stop for external safety (S1)                                                    | Emergency stop for external safety |  |
|                                                                                                    |                         | Action and                                                                                 | d Reset                            |  |
|                                                                                                    | Action condition        | Hardware detection                                                                         |                                    |  |
|                                                                                                    | Action time             | Act immediately                                                                            |                                    |  |
| Fau                                                                                                    | ılt treatment parameter | N/A                                                                                        |                                    |  |
|                                                                                                    | Reset method            | Manual reset                                                                               |                                    |  |
|                                                                                                    | Reset condition         | Reset only after S1 faul                                                                   | t is cleared.                      |  |
| Record                                                                                                    |                         | Yes                                                                                        |                                    |  |
| Cause                                                                                                    |                         | Corrective Actions                                                                         |                                    |  |
| The switch action of S1 and SCM (OPEN)                                                                                                    |                         | Reset the switch and cycle the power.                                                      |                                    |  |
| S1 and SCM short circuit lines are not connected                                                                                                    |                         | Re-connect the short circuit lines                                                         |                                    |  |
| Malfunc                                                                                                    | tion caused by          | Verify the wiring/grounding of the main circuit, control circuit and encoder to            |                                    |  |
| interfere                                                                                                    | ence                    | prevent interference.                                                                      |                                    |  |
| Hardware failure                                                                                                    |                         | If S1 fault still occurs after cycling the power, please return to the factory for repair. |                                    |  |
| Check if the PIN of IO card is broken.  Poor connection of the IO card  Check if the IO card connects to the control board correctly, and if the so tightened well. |                         |                                                                                            |                                    |  |
| The IO card does not match the version of the control board                                                                                                    |                         | Contact local agent or Delta                                                               |                                    |  |

| ID*                                   | Display on LCD Keypad                                                                            | Fault Name                                                       | Fault Descriptions                                                                                                    |  |
|---------------------------------------|--------------------------------------------------------------------------------------------------|------------------------------------------------------------------|----------------------------------------------------------------------------------------------------|--|
| 75                                    | Fault Brk EXT-Brake Error                                                                        | External brake error<br>(Brk)                                    | External mechanical brake error  The MO terminal is active when MOx = 12, 42, 47 or 63, but the MIx = 55 does not receive signal for mechanical brake action during the set time of Pr.02-56. |  |
|                                       |                                                                                                  | Action and                                                       | Reset                                                                                                    |  |
|                                       | Action condition                                                                                 | MIx = 55 did not receiv<br>time of Pr.02-56.                     | e signal for the mechanical brake action during the set                                                                                                    |  |
|                                       | Action time                                                                                      | Pr.02-56                                                         |                                                                                                    |  |
| Fau                                   | It treatment parameter                                                                           | N/A                                                              |                                                                                                    |  |
|                                       | Reset method                                                                                     | Manual reset                                                     |                                                                                                    |  |
| Reset condition                       |                                                                                                  | Reset immediately                                                |                                                                                                    |  |
| Record                                |                                                                                                  | Yes                                                              |                                                                                                    |  |
| Cause                                 |                                                                                                  |                                                                  | Corrective Actions                                                                                                    |  |
| Mechani                               | ical brake error                                                                                 | Verify if the mechanical                                         | brake can work correctly.                                                                                                    |  |
| Mechan                                | icai biake elloi                                                                                 | Replace mechanical brake.                                        |                                                                                                    |  |
| Incorrec                              | t parameter setting                                                                              | If there is no brake-confirming signal to use, set Pr.02-56 = 0. |                                                                                                    |  |
| Signal                                | able is loose or cut off                                                                         | Tighten the screws.                                              |                                                                                                    |  |
| Signal G                              | able is loose of cut off                                                                         | Replace the signal cable with a new one.                         |                                                                                                    |  |
| The time of Pr.02-56 is set too short |                                                                                                  | Increase the time setting of Pr.02-56                            |                                                                                                    |  |
| Malfunct                              | Malfunction caused by Verify the wiring / grounding of the main circuit, control circuit and end |                                                                  | nding of the main circuit, control circuit and encoder to                                                                                                    |  |
| interfere                             | interference prevent interference.                                                               |                                                                  |                                                                                                    |  |

| ID*     | Display on LCD Keypad                       | Fai                                                                                 | ult Name                                                                        | Fault Descriptions                |  |
|---------|---------------------------------------------|-------------------------------------------------------------------------------------|---------------------------------------------------------------------------------|-----------------------------------|--|
| 76      | Fault STO                                   | ST                                                                                  | O (STO)                                                                         | Safety Torque Off function active |  |
|         |                                             |                                                                                     | Action and                                                                      | d Reset                           |  |
|         | Action condition                            | Hardware                                                                            | e detection                                                                     |                                   |  |
|         | Action time                                 | Act imme                                                                            | ediately                                                                        |                                   |  |
| Fau     | ılt treatment parameter                     | N/A                                                                                 |                                                                                 |                                   |  |
|         | Reset method                                |                                                                                     | Auto When Pr.06-44 = 1 and after STO fault is cleared, it automatically resets. |                                   |  |
|         |                                             | Manual When Pr.06-44 = 0 and after STO fault is cleared, reset it manually.         |                                                                                 |                                   |  |
|         | Reset condition                             | Reset only after STO fault is cleared.                                              |                                                                                 | ult is cleared.                   |  |
|         | Record                                      | Yes                                                                                 |                                                                                 |                                   |  |
|         | Cause                                       |                                                                                     |                                                                                 | Corrective Actions                |  |
|         | tch action of STO1/SCM1<br>D2 / SCM2 (OPEN) | Reset the switch (ON) and cycle the power                                           |                                                                                 |                                   |  |
|         |                                             | Check if the PIN of IO card is broken.                                              |                                                                                 |                                   |  |
| Poor co | nnection of the IO card                     | Check if the IO card connects to the control board correctly, and if the screws are |                                                                                 |                                   |  |
|         |                                             | tightened well.                                                                     |                                                                                 |                                   |  |
| The IO  | card does not match the                     | Contact level a root or Delta                                                       |                                                                                 |                                   |  |
| version | of the control board                        | Contact local agent or Delta                                                        |                                                                                 |                                   |  |

| ID*        | Display on LCD Keypad                                                                                                    | Fault Name                                                                                                    | Fault Descriptions                      |  |
|------------|----------------------------------------------------------------------------------------------------|----------------------------------------------------------------------------------------------------|-----------------------------------------|--|
| 77         | Fault STL2 STO Loss 2                                                                                                    | STO Loss 2 (STL2)                                                                                                    | STO2-SCM2 internal loop detection fault |  |
|            |                                                                                                    | Action and                                                                                                    | d Reset                                 |  |
|            | Action condition                                                                                                    | Hardware detection                                                                                                    |                                         |  |
|            | Action time                                                                                                    | Act immediately                                                                                                    |                                         |  |
| Fau        | ılt treatment parameter                                                                                                    | N/A                                                                                                    |                                         |  |
|            | Reset method                                                                                                    | Hardware failure, and cannot reset. Cycle the power.                                                                                        |                                         |  |
|            | Reset condition                                                                                                    | N/A                                                                                                    |                                         |  |
| Record Yes |                                                                                                    |                                                                                                    |                                         |  |
| Cause      |                                                                                                    |                                                                                                    | Corrective Actions                      |  |
|            | STO2 and SCM2 short circuit lines  Connect the short circuit lines  are not connected                                                  |                                                                                                    | it lines                                |  |
| Hardwa     | After you make sure all the wiring is correct, if STL2 fault still occurs after of the power, please return to the factory for repair. |                                                                                                    |                                         |  |
| Poor co    | nnection of the IO card                                                                                                    | Check if the PIN of IO card is broken.  Check if the IO card connects to the control board correctly, and if the screws are tightened well. |                                         |  |
|            | card does not match the of the control board                                                                                           | Contact local agent or Delta                                                                                                    |                                         |  |

| ID*                            | Display on LCD Keypad                                    | Fault Name                                                                              | Fault Descriptions                                    |  |
|--------------------------------|----------------------------------------------------------|-----------------------------------------------------------------------------------------|-------------------------------------------------------|--|
| 78                             | Fault STL3                                               | STO Loss 3 (STL3)                                                                       | STO1–SCM1 and STO2–SCM2 internal loop detection fault |  |
|                                |                                                          | Action and                                                                              | d Reset                                               |  |
|                                | Action condition                                         | Hardware detection                                                                      |                                                       |  |
|                                | Action time                                              | Act immediately                                                                         |                                                       |  |
| Fau                            | ılt treatment parameter                                  | N/A                                                                                     |                                                       |  |
|                                | Reset method                                             | Hardware failure, and cannot reset. Cycle the power.                                    |                                                       |  |
|                                | Reset condition                                          | N/A                                                                                     |                                                       |  |
|                                | Record                                                   | Yes                                                                                     |                                                       |  |
| Cause                          |                                                          |                                                                                         | Corrective Actions                                    |  |
| STO1 a                         | nd SCM1, or STO2 and                                     |                                                                                         |                                                       |  |
| SCM2 s                         | hort circuit lines are not                               | Re-connect the short circuit lines                                                      |                                                       |  |
| connected                      |                                                          |                                                                                         |                                                       |  |
| Hardwa                         | re failure                                               | After you make sure all the wiring is correct, if STL3 fault still occurs after cycling |                                                       |  |
| Traidware failure              |                                                          | the power, please return to the factory for repair.                                     |                                                       |  |
|                                |                                                          | Check if the PIN of IO card is broken.                                                  |                                                       |  |
| Poor connection of the IO card |                                                          | Check if the IO card connects to the control board correctly, and if the screws are     |                                                       |  |
|                                | tightened well.                                          |                                                                                         |                                                       |  |
| The IO card does not match the |                                                          | Contact local agent or Delta                                                            |                                                       |  |
| version                        | ersion of the control board Contact local agent or Delta |                                                                                         |                                                       |  |

| ID*       | Display on LCD Keypad            | Fault Name                                                                          | Fault Descriptions                                                            |  |  |
|-----------|----------------------------------|-------------------------------------------------------------------------------------|-------------------------------------------------------------------------------|--|--|
| 82        | Fault OPHL U phase lacked        | Output phase loss<br>U phase (OPHL)                                                 | U phase output phase loss                                                     |  |  |
|           |                                  | Action and                                                                          | d Reset                                                                       |  |  |
|           | Action condition                 | Pr.06-47                                                                            |                                                                               |  |  |
|           |                                  | Pr.06-46                                                                            |                                                                               |  |  |
|           | Action time                      |                                                                                     | ng value of Pr.06-48 first if there is DC braking function, that of Pr.06-46. |  |  |
|           |                                  | Pr.06-45                                                                            |                                                                               |  |  |
|           |                                  | 0: Warn and keep opera                                                              | ation                                                                         |  |  |
| Fau       | It treatment parameter           | 1: Fault and ramp to stop                                                           |                                                                               |  |  |
|           |                                  | 2: Fault and coast to stop                                                          |                                                                               |  |  |
|           |                                  | 3: No warning                                                                       |                                                                               |  |  |
|           | Reset method Manual reset        |                                                                                     |                                                                               |  |  |
|           | Reset condition                  | Reset immediately                                                                   |                                                                               |  |  |
|           | Record                           | Pr.06-45 = 1 or 2 is "Fault", and will be recorded.                                 |                                                                               |  |  |
|           | Cause                            | Corrective Actions                                                                  |                                                                               |  |  |
|           | ee-phase impedance of unbalanced | Replace the motor.                                                                  |                                                                               |  |  |
| The met   | tor is wired incorrectly         | Check the cable condition.                                                          |                                                                               |  |  |
| THE HIO   | or is wired incorrectly          | Replace the cable.                                                                  |                                                                               |  |  |
| Using a   | single-phase motor               | Choose a three-phase r                                                              | notor                                                                         |  |  |
|           |                                  | Check the flat cable of the control board. Re-do the wiring and test again if the   |                                                                               |  |  |
| The cur   | rent sensor is damaged           | flat cable is loose. If the fault still occurs, return the unit to the factory.     |                                                                               |  |  |
| 11.5 0011 | on sonot is damaged              | Verify that the three-phase current is balanced via a current clamp meter. If it is |                                                                               |  |  |
|           |                                  | balanced and the OPHL fault still occurs, return the unit to the factory            |                                                                               |  |  |
| The driv  | e capacity is much larger        | Make sure the capacity                                                              | of the drive and motor match to each other.                                   |  |  |
| than the  | motor capacity                   | and and and appearing                                                               | 2 3 and motor material to dutin out of                                        |  |  |

| ID*                                                                                                    | Display on LCD Keypad                          | Fault Name                                                                                                    | Fault Descriptions                                                    |  |
|----------------------------------------------------------------------------------------------------|------------------------------------------------|----------------------------------------------------------------------------------------------------|-----------------------------------------------------------------------|--|
| 83                                                                                                    | Fault OPHL V phase lacked                      | Output phase loss<br>V phase (OPHL)                                                                                                    | V phase output phase loss                                             |  |
|                                                                                                    |                                                | Action and                                                                                                    | d Reset                                                               |  |
|                                                                                                    | Action condition                               | Pr.06-47                                                                                                    |                                                                       |  |
|                                                                                                    | Action time                                    | Pr.06-46 Pr.06-48: Use the settin use that of P                                                                                                    | g value of Pr.06-48 first. If DC braking function activates, r.06-46. |  |
| Pr.06-45  0: Warn and keep operation  1: Fault and ramp to stop  2: Fault and coast to stop  3: No warning |                                                |                                                                                                    | р                                                                     |  |
|                                                                                                    | Reset method                                   | Manual reset                                                                                                    |                                                                       |  |
|                                                                                                    | Reset condition                                | Reset immediately                                                                                                    |                                                                       |  |
|                                                                                                    | Record                                         | When Pr.06-45 = 1 or 2                                                                                                    | , OPHL is a "Fault", and the fault is recorded.                       |  |
|                                                                                                    | Cause                                          | Corrective Actions                                                                                                    |                                                                       |  |
|                                                                                                    | nced three-phase                               | Replace the motor.                                                                                                    |                                                                       |  |
| Check if                                                                                                   | f the wiring is incorrect                      | Check the cable and rep                                                                                                    | place it if necessary.                                                |  |
| Check if                                                                                                   | f the motor is a single-<br>notor              | Choose a three-phase motor.                                                                                                    |                                                                       |  |
| Check if broken                                                                                            | f the current sensor is                        | Check if the control board cable is loose. If yes, reconnect the cable and run the drive to test. If the fault still occurs, return to the factory for repair.  Check if the three-phase current is balanced with a current clamp meter. If the current is balanced and the OPHL fault still occurs, return to the factory for repair. |                                                                       |  |
|                                                                                                    | f the drive capacity is nan the motor capacity | Choose the drive that matches the motor capacity                                                                                                    |                                                                       |  |

| ID*                       | Display on LCD Keypad                        | Fault Name                                                                                                    | Fault Descriptions                                           |  |
|---------------------------|----------------------------------------------|----------------------------------------------------------------------------------------------------|--------------------------------------------------------------|--|
| 84                        | Fault OPHL W phase lacked                    | Output phase loss<br>W phase (OPHL)                                                                                                    | W phase output phase loss                                    |  |
|                           |                                              | Action and                                                                                                    | Reset                                                        |  |
|                           | Action condition                             | Pr.06-47                                                                                                    |                                                              |  |
|                           | Action time                                  |                                                                                                    | g value of Pr.06-48 first. If DC braking function activates, |  |
|                           |                                              | use that of P<br>Pr06-45<br>0: Warn and keep opera                                                                                                    |                                                              |  |
| Fault treatment parameter |                                              | 1: Fault and ramp to stop 2: Fault and coast to stop 3: No warning                                                                                                    |                                                              |  |
|                           | Reset method Manual reset                    |                                                                                                    |                                                              |  |
|                           | Reset condition                              | Reset immediately                                                                                                    |                                                              |  |
|                           | Record                                       | When Pr.06-45 = 1 or 2                                                                                                    | , OPHL is a "Fault", and the fault is recorded.              |  |
|                           | Cause                                        | Corrective Actions                                                                                                    |                                                              |  |
|                           | nced three-phase                             | Replace the motor.                                                                                                    |                                                              |  |
| Check if                  | the wiring is incorrect                      | Check the cable and rep                                                                                                    | place it if necessary.                                       |  |
| Check if phase m          | the motor is a single-<br>notor              | Choose a three-phase motor.                                                                                                    |                                                              |  |
| Check if broken           | the current sensor is                        | Check if the control board cable is loose. If yes, reconnect the cable and run the drive to test. If the fault still occurs, return to the factory for repair.  Check if the three-phase current is balanced with a current clamp meter. If the current is balanced and the OPHL fault still occurs, return to the factory for repair |                                                              |  |
|                           | the drive capacity is tan the motor capacity | Choose the drive that m                                                                                                    | atches the motor capacity                                    |  |

| ID*                                             | Display on LCD Keypad      | Fault Name                | Fault Descriptions                               |  |
|-------------------------------------------------|----------------------------|---------------------------|--------------------------------------------------|--|
| 85                                              | Fault AboF PG ABZ Line off | PG ABZ line off<br>(AboF) | The ABZ line off for protection when using PG02U |  |
|                                                 |                            | Action and                | Reset                                            |  |
| Action condition                                |                            | Hardware detection        |                                                  |  |
| Action time                                     |                            | Act immediately           |                                                  |  |
| Fault treatment parameter                       |                            | N/A                       |                                                  |  |
|                                                 | Reset method               | Manual reset              |                                                  |  |
|                                                 | Reset condition            | Reset immediately         |                                                  |  |
| Record                                          |                            | Yes                       |                                                  |  |
| Cause                                           |                            |                           | Corrective Actions                               |  |
| The PG signal cable is not connected or cut off |                            | Check the PG signal ca    | ble                                              |  |

| ID*                       | Display on LCD Keypad      | Fault Name                                                                   | Fault Descriptions                           |  |
|---------------------------|----------------------------|------------------------------------------------------------------------------|----------------------------------------------|--|
| 86                        | Fault UvoF PG UVW Line off | PG UVW line off<br>(UvoF)                                                    | UVW line off for protection when using PG02U |  |
|                           |                            | Action and                                                                   | d Reset                                      |  |
|                           | Action condition           | Hardware detection                                                           |                                              |  |
|                           | Action time                | Act immediately                                                              |                                              |  |
| Fau                       | It treatment parameter     | N/A                                                                          |                                              |  |
|                           | Reset method               | Manual reset                                                                 |                                              |  |
|                           | Reset condition            | Reset immediately                                                            |                                              |  |
|                           | Record                     | Yes                                                                          |                                              |  |
|                           | Cause                      | Corrective Actions                                                           |                                              |  |
| The UVW signal is cut off |                            | Check if the signal cable between encoder and PG card is correct or cut off. |                                              |  |

| ID*                   | Display on LCD Keypad    | Fault Name                                                                                                    | Fault Descriptions                        |  |
|-----------------------|--------------------------|----------------------------------------------------------------------------------------------------|-------------------------------------------|--|
| 87                    | Fault oL3 Derating Error | Overload protection at low frequency (oL3)                                                                                                    | Low frequency and high current protection |  |
|                       |                          | Action and                                                                                                    | d Reset                                   |  |
|                       | Action condition         | Software detection                                                                                                    |                                           |  |
|                       | Action time              | Act immediately                                                                                                    |                                           |  |
| Fau                   | ult treatment parameter  | N/A                                                                                                    |                                           |  |
|                       | Reset method             | Manual reset                                                                                                    |                                           |  |
|                       | Reset condition          | Reset immediately                                                                                                    |                                           |  |
|                       | Record                   | Yes                                                                                                    |                                           |  |
|                       | Cause                    | Corrective Actions                                                                                                    |                                           |  |
| Power module overload |                          | <ol> <li>Reduce the motor drive's load.</li> <li>Decrease the carrier frequency (Pr.00-17)</li> <li>Decrease the ambient temperature of the drive's operation</li> <li>Decrease the current limit</li> <li>Choose motor drives with lager power</li> <li>Increases acceleration time</li> <li>If the drive is in V/F mode, decrease the output voltage for low-frequency operation.</li> </ol> |                                           |  |

| ID*                                 | Display on LCD Keypad       | Fault Name                                                                                | Fault Descriptions                        |  |
|-------------------------------------|-----------------------------|-------------------------------------------------------------------------------------------|-------------------------------------------|--|
| 89                                  | Fault RoPd Rotor Pos. Error | Rotor position<br>detection error<br>(RoPd)                                               | Rotor position detection error protection |  |
|                                     |                             | Action and                                                                                | d Reset                                   |  |
|                                     | Action condition            | Reset the software                                                                        |                                           |  |
|                                     | Action time                 | Act immediately                                                                           |                                           |  |
| Fau                                 | ılt treatment parameter     | N/A                                                                                       |                                           |  |
|                                     | Reset method                | Manual reset                                                                              |                                           |  |
|                                     | Reset condition             | Reset immediately                                                                         |                                           |  |
|                                     | Record                      | Yes                                                                                       |                                           |  |
|                                     | Cause                       | Corrective Actions                                                                        |                                           |  |
| Check if                            | f the motor cable is        | Charles a realises the cable                                                              |                                           |  |
| abnorma                             | al or broken                | Check or replace the cable.                                                               |                                           |  |
| Motor coil error                    |                             | Replace the motor.                                                                        |                                           |  |
| Hardware failure                    |                             | IGBT broken. Return to the factory for repair.                                            |                                           |  |
| Drive's current feedback line error |                             | Cycle the power. If RoPd still occurs during operation, return to the factory for repair. |                                           |  |

| ID*                             | Display on LCD Keypad   | Fault Name                                                                          | Fault Descriptions                                     |  |
|---------------------------------|-------------------------|-------------------------------------------------------------------------------------|--------------------------------------------------------|--|
| 90                              | Fault Fstp Force Stop   | Force to stop (FStp)                                                                | Keypad forces PLC to Stop                              |  |
|                                 |                         | Action and                                                                          | d Reset                                                |  |
|                                 | Action condition        | When Pr.00-32 = 1, ST0                                                              | OP button on the keypad is valid. When giving the STOP |  |
|                                 | Action condition        | command during the PLC operation, FStp fault occurs.                                |                                                        |  |
|                                 | Action time             | Act immediately                                                                     |                                                        |  |
| Fau                             | ılt treatment parameter | N/A                                                                                 |                                                        |  |
|                                 | Reset method            | Manual reset                                                                        |                                                        |  |
|                                 | Reset condition         | Reset immediately                                                                   |                                                        |  |
|                                 | Record                  | Yes                                                                                 |                                                        |  |
| Cause                           |                         | Corrective Actions                                                                  |                                                        |  |
| Pr. 00-32=1: keypad STOP button |                         |                                                                                     |                                                        |  |
| is valid                        |                         | Check if it is necessary to set Pr.00-32 = 0, so the keypad STOP button is invalid. |                                                        |  |
| Press STOP button during PLC    |                         | Verify the timing of STOP function.                                                 |                                                        |  |
| operation                       |                         |                                                                                     |                                                        |  |

| ID*                             | Display on LCD Keypad           | Fault Name                                                                  | Fault Descriptions                                                                          |  |
|---------------------------------|---------------------------------|-----------------------------------------------------------------------------|---------------------------------------------------------------------------------------------|--|
| 92                              | Башlt<br>LEr<br>Pul. Tun. L Err | Pulse Tuning Inductance (L) Error (LEr)                                     | This fault code occurs when D-axis and Q- axis inductance auto-tunes for more than 3 times. |  |
|                                 |                                 | Action and                                                                  | d Reset                                                                                     |  |
|                                 | Action condition                | Software detection                                                          |                                                                                             |  |
|                                 | Action time                     | Act immediately                                                             |                                                                                             |  |
| Fau                             | It treatment parameter          | N/A                                                                         |                                                                                             |  |
|                                 | Reset method                    | Manual reset                                                                |                                                                                             |  |
|                                 | Reset condition                 | Reset immediately                                                           |                                                                                             |  |
|                                 | Record                          | Yes                                                                         |                                                                                             |  |
|                                 | Cause                           | Corrective Actions                                                          |                                                                                             |  |
| The mot                         | tor drive doesn't               | Varify if the mater drive is gute tuning                                    |                                                                                             |  |
| disengaging the load.           |                                 | Verify if the motor drive is auto-tuning.                                   |                                                                                             |  |
| Mistake on setting up the motor |                                 | Verify if you set up the motor parameters according to the nameplate on the |                                                                                             |  |
| parameters.                     |                                 | motor.                                                                      |                                                                                             |  |

| ID*                        | Display on LCD Keypad       | Fault Name                                                                                                  | Fault Descriptions |  |
|----------------------------|-----------------------------|----------------------------------------------------------------------------------------------------|--------------------|--|
| 93                         | Fault TRAP CPU Trap 0 error | CPU error 0 (TRAP)                                                                                          | CPU crash          |  |
|                            |                             | Action and                                                                                                  | d Reset            |  |
|                            | Action condition            | Hardware detection                                                                                          |                    |  |
|                            | Action time                 | Act immediately                                                                                             |                    |  |
| Fau                        | ılt treatment parameter     | N/A                                                                                                    |                    |  |
|                            | Reset method                | Cannot reset, power off.                                                                                    |                    |  |
|                            | Reset condition             | N/A                                                                                                    |                    |  |
|                            | Record                      | Yes                                                                                                    |                    |  |
|                            | Cause                       | Corrective Actions                                                                                          |                    |  |
| Hardware interference      |                             | Verify the wiring of control circuit, and the wiring/grounding of the main circuit to prevent interference. |                    |  |
|                            |                             | If TRAP fault still occurs, return to the factory for repair.                                               |                    |  |
| Hardwa                     | re failure                  | Return to the factory for repair.                                                                           |                    |  |
| CPU is in an infinite loop |                             | Cycle the power. If the TRAP fault still occurs, return to the factory for repair.                          |                    |  |

| ID*                                                     | Display on LCD Keypad              | Fault Name                                                                                                    | Fault Descriptions          |  |
|---------------------------------------------------------|------------------------------------|----------------------------------------------------------------------------------------------------|-----------------------------|--|
| 101                                                     | Fault CGdE Guarding T-out          | CANopen guarding fault (CGdE)                                                                                                    | CANopen guarding fault      |  |
|                                                         |                                    | Action and                                                                                                    | d Reset                     |  |
| Action condition                                        |                                    | When CANopen Node Guarding detects that one of the slaves is not responding, the CGdE fault occurs.  The upper unit sets factor and time during configuration.                                                                                                    |                             |  |
|                                                         | Action time                        | The time that upper unit                                                                                                    | t sets during configuration |  |
| Fau                                                     | ılt treatment parameter            | N/A                                                                                                    |                             |  |
|                                                         | Reset method                       | Manual reset                                                                                                    |                             |  |
|                                                         | Reset condition                    | The upper unit sends a reset package to clear this fault                                                                                                    |                             |  |
|                                                         | Record                             | Yes                                                                                                    |                             |  |
|                                                         | Cause                              | Corrective Actions                                                                                                    |                             |  |
| The guarding time is too short, or less detection times |                                    | Increase the guarding time (Index 100C) and detection times                                                                                                    |                             |  |
| Malfunction caused by interference                      |                                    | <ol> <li>Verify the wiring and grounding of the communication circuit. It is recommended to separate the communication circuit from the main circuit, or wire in 90 degrees for effective anti-interference performance.</li> <li>Make sure the communication circuit is wired in series.</li> <li>Use CANopen cable or add terminating resistance.</li> </ol> |                             |  |
| Commu<br>bad con                                        | nication cable is broken or nected | Check or replace the communication cable.                                                                                                    |                             |  |

| ID*                                                                    | Display on LCD Keypad      | Fault Name                                                                                                    | Fault Descriptions      |  |
|------------------------------------------------------------------------|----------------------------|----------------------------------------------------------------------------------------------------|-------------------------|--|
| 102                                                                    | Fault CHbE Heartbeat T-out | CANopen heartbeat fault (CHbE)                                                                                                    | CANopen heartbeat fault |  |
|                                                                        |                            | Action and                                                                                                    | d Reset                 |  |
| Action condition                                                       |                            | When CANopen Heartbeat detects that one of the slaves is not responding, the CHbE fault occurs.  The upper unit sets the confirming time of producer and consumer during configuration.                                                                                                    |                         |  |
|                                                                        | Action time                | The confirming time that upper unit sets for producer and consumer during configuration.                                                                                                    |                         |  |
| Fau                                                                    | It treatment parameter     | N/A                                                                                                    |                         |  |
| Reset method                                                           |                            | Manual reset                                                                                                    |                         |  |
|                                                                        | Reset condition            | The upper unit sends a reset package to clear this fault                                                                                                    |                         |  |
|                                                                        | Record                     | Yes                                                                                                    |                         |  |
|                                                                        | Cause                      | Corrective Actions                                                                                                    |                         |  |
| The hea                                                                | rtbeat time is too short   | Increase heartbeat time                                                                                                    | (Index 100C)            |  |
| Malfunction caused by interference                                     |                            | <ol> <li>Verify the wiring and grounding of the communication circuit. It is recommended to separate the communication circuit from the main circuit, or wire in 90 degrees for effective anti-interference performance.</li> <li>Make sure the communication circuit is wired in series.</li> <li>Use CANopen cable or add terminating resistance.</li> </ol> |                         |  |
| Communication cable is broken or bad connected Check or replace the co |                            |                                                                                                    | mmunication cable.      |  |

| ID*                                                                                       | Display on LCD Keypad  | Fault                                                                                                    | Name                                 | Fault Descriptions                                                                                                    |
|-------------------------------------------------------------------------------------------|------------------------|----------------------------------------------------------------------------------------------------|--------------------------------------|----------------------------------------------------------------------------------------------------|
| 104                                                                                       | Fault CbFE Can bus off | •                                                                                                    | bus off fault<br>oFE)                | CANopen bus off fault                                                                                                    |
|                                                                                           |                        |                                                                                                    | Action and                           | d Reset                                                                                                    |
|                                                                                           |                        | Hardware                                                                                                    | When CANo                            | pen card is not installed, CbFE fault occurs.                                                                                                    |
|                                                                                           | Action condition       | Software                                                                                                    | fault occurs. Too much in When the C | naster received wrong communication package, CbFE terference on BUS CAN_H and CAN_L communication cable is short, the eceive wrong package, and CbFE fault occurs. |
|                                                                                           | Action condition       | Act immed                                                                                                    |                                      | 31 37                                                                                                    |
| Fau                                                                                       | It treatment parameter | N/A                                                                                                    |                                      |                                                                                                    |
|                                                                                           | Reset method           | Manual reset                                                                                                    |                                      |                                                                                                    |
|                                                                                           | Reset condition        | Cycle the power                                                                                                    |                                      |                                                                                                    |
|                                                                                           | Record                 | Yes                                                                                                    |                                      |                                                                                                    |
|                                                                                           | Cause                  | Corrective Actions                                                                                                    |                                      |                                                                                                    |
| Check if installed                                                                        | the CANopen card is    | Make sure the CANopen card is installed.                                                                                                    |                                      |                                                                                                    |
| Check if is correc                                                                        | the CANopen speed      | Reset CANopen speed (Pr.09-37)                                                                                                    |                                      |                                                                                                    |
| interfere                                                                                 |                        | <ol> <li>Verify the wiring and grounding of the communication circuit. It is recommended to separate the communication circuit from the main circuit, or wire in 90 degrees for effective anti-interference performance.</li> <li>Make sure the communication circuit is wired in series.</li> <li>Use CANopen cable or add terminating resistance.</li> </ol> |                                      |                                                                                                    |
| Communication cable is broken or bad connected  Check or replace the communication cable. |                        | mmunication cable.                                                                                                    |                                      |                                                                                                    |

| ID*                                | Display on LCD Keypad        | Fault Name                                           | Fault Descriptions  |  |
|------------------------------------|------------------------------|------------------------------------------------------|---------------------|--|
| 105                                | Fault CldE Can bus Index Err | CANopen index error<br>(CldE)                        | CANopen index error |  |
|                                    |                              | Action and                                           | d Reset             |  |
|                                    | Action condition             | Software detection                                   |                     |  |
|                                    | Action time                  | Act immediately                                      |                     |  |
| Fau                                | lt treatment parameter       | N/A                                                  |                     |  |
|                                    | Reset method                 | Manual reset                                         |                     |  |
|                                    | Reset condition              | Upper unit sends a reset package to clear this fault |                     |  |
|                                    | Record                       | Yes                                                  |                     |  |
| Cause                              |                              | Corrective Actions                                   |                     |  |
| Incorrect setting of CANopen index |                              | Reset CANopen Index (Pr.00-02 = 7)                   |                     |  |

| ID*                                          | Display on LCD Keypad       | Fault Name                                                                                                    | Fault Descriptions                                    |  |
|----------------------------------------------|-----------------------------|----------------------------------------------------------------------------------------------------|-------------------------------------------------------|--|
| 106                                          | Fault CAdE Can bus Add. Err | CANopen station address error (CAdE)                                                                                                    | CANopen station address error (only supports 1 – 127) |  |
|                                              |                             | Action and                                                                                                    | d Reset                                               |  |
|                                              | Action condition            | Software detection                                                                                                    |                                                       |  |
|                                              | Action time                 | Act immediately                                                                                                    |                                                       |  |
| Fau                                          | ılt treatment parameter     | N/A                                                                                                    |                                                       |  |
|                                              | Reset method                | Manual reset (Pr.00-02 = 7)                                                                                                    |                                                       |  |
|                                              | Reset condition             | N/A                                                                                                    |                                                       |  |
|                                              | Record                      | Yes                                                                                                    |                                                       |  |
|                                              | Cause                       | Corrective Actions                                                                                                    |                                                       |  |
| Incorrect setting of CANopen station address |                             | <ol> <li>Disable CANopen (Pr.09-36 = 0)</li> <li>Reset CANopen (Pr.00-02 = 7)</li> <li>Reset CANopen station address (Pr.09-36)</li> </ol> |                                                       |  |

| ID*    | Display on LCD Keypad    | Fault Name                                              | Fault Descriptions                                 |  |  |
|--------|--------------------------|---------------------------------------------------------|----------------------------------------------------|--|--|
| 107    | Fault  CFrE  Can bus off | CANopen memory<br>error (CFrE)                          | CANopen memory error                               |  |  |
|        |                          | Action and                                              | d Reset                                            |  |  |
|        | A stick condition        | When the user update f                                  | irmware version of the control board, but the FRAM |  |  |
|        | Action condition         | internal data remains the same, then CFrE fault occurs. |                                                    |  |  |
|        | Action time              | Act immediately                                         |                                                    |  |  |
| Fau    | It treatment parameter   | N/A                                                     |                                                    |  |  |
|        | Reset method             | Manual reset                                            |                                                    |  |  |
|        | Reset condition          | Pr.00-02 = 7                                            |                                                    |  |  |
|        | Record                   | Pr.00-21 = 3, the fault is recorded                     |                                                    |  |  |
|        | Cause                    | Corrective Actions                                      |                                                    |  |  |
|        |                          | 1. Disable CANopen (Pr.09-36 = 0)                       |                                                    |  |  |
| CANope | en internal memory error | 2. Reset CANopen (Pr.00-02 = 7)                         |                                                    |  |  |
|        |                          | Reset CANopen station address (Pr.09-36)                |                                                    |  |  |

| ID*                                                          | Display on LCD Keypad       | Fault Name                                                               | Fault Descriptions                                           |  |
|--------------------------------------------------------------|-----------------------------|--------------------------------------------------------------------------|--------------------------------------------------------------|--|
| 111                                                          | Fault ictE InrCom Time Out  | InrCOM time-out error (ictE)                                             | Internal communication time-out                              |  |
|                                                              |                             | Action and                                                               | d Reset                                                      |  |
|                                                              | Action condition            | Pr.09-31 = -110 (the                                                     | ere is no -9), when the internal communication between       |  |
|                                                              | Action condition            | Slave and Master is abr                                                  | normal, lctE fault occurs.                                   |  |
|                                                              | Action time                 | Act immediately                                                          |                                                              |  |
| Fau                                                          | It treatment parameter      | N/A                                                                      |                                                              |  |
|                                                              | Reset method                | Automatically reset after the internal communication is normal           |                                                              |  |
|                                                              | Reset condition             | N/A                                                                      |                                                              |  |
|                                                              | Record                      | Yes                                                                      |                                                              |  |
|                                                              | Cause                       |                                                                          | Corrective Actions                                           |  |
| Molfuno                                                      | tion council by             | Verify the wiring and gro                                                | ounding of the communication circuit. It is recommended      |  |
| interfere                                                    | tion caused by              | to separate the commun                                                   | nication circuit from the main circuit, or wire in 90 degree |  |
| Interiere                                                    | nice                        | for effective anti-interference performance.                             |                                                              |  |
| The communication condition is different with the upper unit |                             | Varify the potting of Dr.O                                               | 10.02 is the same as the setting of upper upit               |  |
|                                                              |                             | Verify the setting of Pr.09-02 is the same as the setting of upper unit. |                                                              |  |
| Commu                                                        | nication cable is broken or |                                                                          |                                                              |  |
| bad connected                                                |                             | Check or replace the communication cable.                                |                                                              |  |

| ID*                | Display on LCD Keypad        | Fault Name                             | Fault Descriptions                                                                               |  |
|--------------------|------------------------------|----------------------------------------|--------------------------------------------------------------------------------------------------|--|
| 112                | Fault SfLK PMLess Shaft Lock | PMLess shaft lock<br>(SfLK)            | The drive has RUN command with output frequency, but the permanent magnetic motor does not turn. |  |
|                    |                              | Action and                             | d Reset                                                                                          |  |
|                    | Action condition             | Software detection                     |                                                                                                  |  |
|                    | Action time                  | 3 sec.                                 |                                                                                                  |  |
| Fau                | ılt treatment parameter      | N/A                                    |                                                                                                  |  |
|                    | Reset method                 | Manual reset                           |                                                                                                  |  |
|                    | Reset condition              | Reset immediately                      |                                                                                                  |  |
|                    | Record                       | Yes                                    |                                                                                                  |  |
|                    | Cause                        | Corrective Actions                     |                                                                                                  |  |
| Imprope            | er setting of the speed      |                                        |                                                                                                  |  |
| observer bandwidth |                              | Increase the setting value.            |                                                                                                  |  |
| Motor shaft lock   |                              | Remove causes of the motor shaft lock. |                                                                                                  |  |
| Motor e            | rror (e.g. demagnetization)  | Replace the motor with a new one.      |                                                                                                  |  |

| ID*                              | Display on LCD Keypad      | Fault Name                                       | Fault Descriptions                                                   |  |
|----------------------------------|----------------------------|--------------------------------------------------|----------------------------------------------------------------------|--|
| 142                              | Fault AUE1 Auto tuning Err | Auto-tune error 1<br>(AUE1)                      | No feedback current error when motor parameter automatically detects |  |
|                                  |                            | Action and                                       | d Reset                                                              |  |
| Action condition                 |                            | Software detection                               |                                                                      |  |
|                                  | Action time                | Act immediately                                  |                                                                      |  |
| Fau                              | ılt treatment parameter    | N/A                                              |                                                                      |  |
|                                  | Reset method               | Manual reset                                     |                                                                      |  |
|                                  | Reset condition            | Reset immediately                                |                                                                      |  |
|                                  | Record                     | Yes                                              |                                                                      |  |
|                                  | Cause                      | Corrective Actions                               |                                                                      |  |
| Motor is not wired               |                            | Wire the motor correctly                         |                                                                      |  |
| The electromagnetic contactor is |                            |                                                  |                                                                      |  |
| used as an open circuit on the   |                            | Verify that the electromagnetic valve is closed. |                                                                      |  |
| output s                         | ide of the drive (U/V/W).  |                                                  |                                                                      |  |

| ID*                               | Display on LCD Keypad      | Fault Name                                                                | Fault Descriptions                                                |  |
|-----------------------------------|----------------------------|---------------------------------------------------------------------------|-------------------------------------------------------------------|--|
| 143                               | Fault AUE2 Auto tuning Err | Auto-tune error 2<br>(AUE2)                                               | Motor phase loss error when motor parameter automatically detects |  |
|                                   |                            | Action and                                                                | d Reset                                                           |  |
|                                   | Action condition           | Software detection                                                        |                                                                   |  |
|                                   | Action time                | Act immediately                                                           |                                                                   |  |
| Fau                               | It treatment parameter     | N/A                                                                       |                                                                   |  |
|                                   | Reset method               | Manual reset                                                              |                                                                   |  |
|                                   | Reset condition            | Reset immediately                                                         |                                                                   |  |
|                                   | Record                     | Yes                                                                       |                                                                   |  |
|                                   | Cause                      |                                                                           | Corrective Actions                                                |  |
| Incorrec                          | t motor wiring             | Wire the motor correctly.                                                 |                                                                   |  |
| Motor error                       |                            | Check if the motor works normally.                                        |                                                                   |  |
| The electromagnetic contactor is  |                            |                                                                           |                                                                   |  |
| used as an open circuit on the    |                            | Verify that the three-phases of the electromagnetic valve are all closed. |                                                                   |  |
| output side of the drive (U/V/W). |                            |                                                                           |                                                                   |  |
| Motor U                           | /V/W wire error            | Check if the wires are broken.                                            |                                                                   |  |

| ID*                                                        | Display on LCD Keypad     | Fault Name                                             | Fault Descriptions                                                                           |  |
|------------------------------------------------------------|---------------------------|--------------------------------------------------------|----------------------------------------------------------------------------------------------|--|
| 144                                                        | Раши АUE3 Auto tuning Err | Auto-tune error 3<br>(AUE3)                            | No load current I <sub>0</sub> measurement error when motor parameter automatically detects. |  |
|                                                            |                           | Action and                                             | d Reset                                                                                      |  |
| Action condition                                           |                           | Software detection                                     |                                                                                              |  |
|                                                            | Action time               | Act immediately                                        |                                                                                              |  |
| Fau                                                        | ılt treatment parameter   | N/A                                                    |                                                                                              |  |
|                                                            | Reset method              | Manual reset                                           |                                                                                              |  |
|                                                            | Reset condition           | Reset immediately                                      |                                                                                              |  |
|                                                            | Record                    | Yes                                                    |                                                                                              |  |
| Cause                                                      |                           | Corrective Actions                                     |                                                                                              |  |
| Incorrect settings for the motor parameter (rated current) |                           | Check the settings for Pr.05-01 / Pr.05-13 / Pr.05-34. |                                                                                              |  |
| Motor error                                                |                           | Check if the motor works normally.                     |                                                                                              |  |

| ID*                                                    | Display on LCD Keypad      | Fault Name                         | Fault Descriptions                                                                      |  |
|--------------------------------------------------------|----------------------------|------------------------------------|-----------------------------------------------------------------------------------------|--|
| 148                                                    | Fault AUE4 Auto tuning Err | Auto-tune error 4<br>(AUE4)        | Leakage inductance Lsigma measurement error when motor parameter automatically detects. |  |
|                                                        |                            | Action and                         | d Reset                                                                                 |  |
|                                                        | Action condition           | Software detection                 |                                                                                         |  |
|                                                        | Action time                | Act immediately                    |                                                                                         |  |
| Fau                                                    | ılt treatment parameter    | N/A                                |                                                                                         |  |
|                                                        | Reset method               | Manual reset                       |                                                                                         |  |
|                                                        | Reset condition            | Reset immediately                  |                                                                                         |  |
|                                                        | Record                     | Yes                                |                                                                                         |  |
| Cause                                                  |                            | Corrective Actions                 |                                                                                         |  |
| Motor error                                            |                            | Check if the motor works normally. |                                                                                         |  |
| Incorrect setting of motor parameters (base frequency) |                            | Check the setting of Pr.01-01.     |                                                                                         |  |

| ID*                                                                 | Display on LCD Keypad                     | Fault Name                                                                                                    | Fault Descriptions                                                                                                    |  |
|---------------------------------------------------------------------|-------------------------------------------|----------------------------------------------------------------------------------------------------|----------------------------------------------------------------------------------------------------|--|
| 171                                                                 | Fault  OPEE  Over Pos Err Lim             | Over Position Error<br>Limit (oPEE)                                                                                                    | <ol> <li>This fault code occurs:</li> <li>When the positioning error of a position controller is bigger than Pr.11-51 &lt; Maximum allowable position-following error&gt;</li> <li>And when Pr.11-54: Treatment to the large position control error is set as 1: Fault and ramp to stop or 2: Fault and coast to stop.</li> </ol> |  |
|                                                                     |                                           | Action and                                                                                                    | d Reset                                                                                                    |  |
|                                                                     | Action condition                          | Pr.11-51                                                                                                    |                                                                                                    |  |
|                                                                     | Action time                               | Act immediately                                                                                                    |                                                                                                    |  |
| Fau                                                                 | It treatment parameter                    | Pr.11-54                                                                                                    |                                                                                                    |  |
|                                                                     | Reset method                              | Manual reset                                                                                                    |                                                                                                    |  |
|                                                                     | Reset condition                           |                                                                                                    |                                                                                                    |  |
| Record                                                              |                                           | Yes                                                                                                    |                                                                                                    |  |
| Cause                                                               |                                           |                                                                                                    | Corrective Actions                                                                                                    |  |
|                                                                     | eleration/ deceleration y not be correct. | Verify if the acceleration                                                                                                    | n/ deceleration time is correct.                                                                                                    |  |
| Setting v                                                           | value of Pr.11-51 may be                  | Verify if the setting value                                                                                                    | e of Pr.11-51 is too small.                                                                                                    |  |
| The positon control of the motor drive may not be working properly. |                                           | <ol> <li>Verify if the position control works properly.</li> <li>Verify if the settings of APR bandwidth control and the gain value for the<br/>APR feed forward are correct.</li> </ol> |                                                                                                    |  |
| The setting of command curve at                                     |                                           | If you set Pr.11-40 =1 (Input from external pulse) or set MI = 90 (Position                                                                                                    |                                                                                                    |  |
| the upper unit during the whole                                     |                                           | command source switch and choose 1: Input from external pulse), you need to                                                                                                    |                                                                                                    |  |
| pulse positioning process may not                                   |                                           | verify if the acceleration/ deceleration curve of the pulse given by the upper unit                                                                                                    |                                                                                                    |  |
| be right.                                                           |                                           | is correct.                                                                                                    |                                                                                                    |  |

| ID                                                                        | Display on LCD Keypad   | Fault Name                                                                                                    | Fault Descriptions                                                                                 |  |
|---------------------------------------------------------------------------|-------------------------|----------------------------------------------------------------------------------------------------|----------------------------------------------------------------------------------------------------|--|
| 174                                                                       | Fault EcEr Enc Error    | Encoder error<br>(EcEr)                                                                                                    | The difference of encoder's two sampling positions is too large (over the expected fiducial value) |  |
|                                                                           |                         | Action and                                                                                                    | l Reset                                                                                            |  |
| Action condition                                                          |                         | The difference of encoder's two sampling positions is too large, the EcEr occurs depending on the encoder position                                     |                                                                                                    |  |
|                                                                           | Action time             | Pr.10-46 high bit determines the allowed continuous number of times  For example: Pr.10-46 = 050D, the allowed continuous number of times is 5  errors |                                                                                                    |  |
| Fau                                                                       | ılt treatment parameter | N/A                                                                                                    |                                                                                                    |  |
|                                                                           | Reset method            | Manual reset                                                                                                    |                                                                                                    |  |
|                                                                           | Reset condition         | N/A                                                                                                    |                                                                                                    |  |
|                                                                           | Record                  | Yes                                                                                                    |                                                                                                    |  |
| Cause                                                                     |                         | Corrective Actions                                                                                                    |                                                                                                    |  |
| Encoder is interfered by the noise, and cause the feedback position error |                         | Verify if the PG card and                                                                                                    | d encoder wiring meets anti-interference performance.                                              |  |

| ID          | Display on LCD Keypad                                    | Fault Name                                                                                                    | Fault Descriptions                                                                                                    |  |
|-------------|----------------------------------------------------------|----------------------------------------------------------------------------------------------------|----------------------------------------------------------------------------------------------------|--|
| 175         | Fault  EcCe  Enc Com Error                               | Encoder<br>communication error<br>(EcCe)                                                                                                    | Encoder communication feedback error     CRC checksum error                                                                                                    |  |
|             |                                                          | Action and                                                                                                    | d Reset                                                                                                    |  |
|             | Action condition                                         | Verify if the encoder fee                                                                                                    | dback data CRC is correct in each sampling cycle                                                                                                    |  |
| Action time |                                                          | Pr.10-46 high bit determines the allowed continuous number of times  For example: Pr.10-46 = 050D, the allowed continuous number of times is 5 errors |                                                                                                    |  |
| Fau         | ılt treatment parameter                                  | N/A                                                                                                    |                                                                                                    |  |
|             | Reset method                                             | Manual reset                                                                                                    |                                                                                                    |  |
|             | Reset condition                                          | N/A                                                                                                    |                                                                                                    |  |
|             | Record                                                   | Yes                                                                                                    |                                                                                                    |  |
|             | Cause                                                    |                                                                                                    | Corrective Actions                                                                                                    |  |
|             | r is interfered by the noise,<br>encoder feedback packet | If the drive continuo counting error, enco                                                                                                    | wiring and anti-interference performance rusly receives faults more than 5 times (single-turn oder lost, encoder communication error, PG command oad displays the code of the last error. You can reset the |  |

| ID                                                   | Display on LCD Keypad         | Fault Name                                                                                                    | Fault Descriptions                                                                                                    |
|------------------------------------------------------|-------------------------------|----------------------------------------------------------------------------------------------------|----------------------------------------------------------------------------------------------------|
| 176                                                  | Fault  EcOF  Enc Pos OverFlow | Encoder multi-turn<br>overflows<br>(EcOF)                                                                                | When the multi-turn counting exceeds the encoder's maximum counting value (the encoder rotates over the countable maximum turns), the EcOF occurs. |
|                                                      |                               | Action and                                                                                                    | d Reset                                                                                                    |
|                                                      | Action condition              | Encoder rotates for turn                                                                                                 | s over its counting upper limit                                                                                                    |
|                                                      | Action time                   | Act immediately                                                                                                    |                                                                                                    |
| Fault treatment parameter                            |                               | Pr.10-60: bit8–11 0: Warn but continue operation 1: Warn and stop 2: No warn and no stop                                 |                                                                                                    |
|                                                      | Reset method                  | Manual reset                                                                                                    |                                                                                                    |
|                                                      | Reset condition               | Press RESET key to clear the fault                                                                                       |                                                                                                    |
| Record                                               |                               | Yes                                                                                                    |                                                                                                    |
| Cause                                                |                               | Corrective Actions                                                                                                    |                                                                                                    |
| Encoder's rotating turns exceeds the countable range |                               | <ol> <li>Press RESET key to clear the fault</li> <li>Reboot the drive.</li> <li>Re-execute the homing process</li> </ol> |                                                                                                    |

| ID                       | Display on LCD Keypad       | Fault Name                                                                                                    | Fault Descriptions                                                   |  |
|--------------------------|-----------------------------|----------------------------------------------------------------------------------------------------|----------------------------------------------------------------------|--|
| 177                      | Fault  EcNP  Enc Batt NoPow | Encoder battery no<br>power<br>(EcNP)                                                                                                    | When the battery voltage is lower than 2.5 V, the EcNP error occurs. |  |
|                          |                             | Action and                                                                                                    | d Reset                                                              |  |
|                          | Action condition            | The encoder battery is I                                                                                                    | lower than 2.5 V                                                     |  |
|                          | Action time                 | Acts when the drive is powered on                                                                                                    |                                                                      |  |
| Fau                      | ult treatment parameter     | N/A                                                                                                    |                                                                      |  |
| Reset method             |                             | <ol> <li>You cannot directly reset the fault</li> <li>Replace the battery and reboot the drive</li> </ol>                                                                                                    |                                                                      |  |
|                          | Reset condition             | Replace the battery                                                                                                    |                                                                      |  |
|                          | Record                      | Yes                                                                                                    |                                                                      |  |
|                          | Cause                       | Corrective Actions                                                                                                    |                                                                      |  |
| Encoder battery no power |                             | <ol> <li>Replace the battery, the reboot the drive</li> <li>If the multi-position memory function is abnormal, re-execute the homing action after replacing the battery and rebooting the power</li> <li>If the multi-position data is not needed, you do not need to install batteries for the encoder. Set Pr.12-23 bit0 = 0 to disable the low battery detection.</li> </ol> |                                                                      |  |

| ID                              | Display on LCD Keypad     | Fault Name                            | Fault Descriptions                                       |  |
|---------------------------------|---------------------------|---------------------------------------|----------------------------------------------------------|--|
| 178                             | Fault  EcMc  Enc MultiCNT | Encoder multi-turn<br>error<br>(EcMc) | Encoder reports accumulated multi-turn position is wrong |  |
|                                 |                           | Action and                            | d Reset                                                  |  |
|                                 | Action condition          | N/A                                   |                                                          |  |
| Action time                     |                           | Activates when the power is on        |                                                          |  |
| Fau                             | Ilt treatment parameter   | N/A                                   |                                                          |  |
|                                 | Reset method              | Directly reset                        |                                                          |  |
|                                 | Reset condition           | N/A                                   |                                                          |  |
|                                 | Record                    | Yes                                   |                                                          |  |
| Cause                           |                           | Corrective Actions                    |                                                          |  |
| Encoder's accumulated number of |                           | Reset the fault                       |                                                          |  |
| turns is                        | wrong                     | 2. Re-execute homing process          |                                                          |  |

| ID                                                                              | Display on LCD Keypad          | Fault Name                                                                              | Fault Descriptions                                                                                    |  |
|---------------------------------------------------------------------------------|--------------------------------|-----------------------------------------------------------------------------------------|----------------------------------------------------------------------------------------------------|--|
| 179                                                                             | Рашіт<br>PgMr<br>PG Multi Read | PG multi-turn read<br>error<br>(PgMr)                                                   | The motor drive cannot read the multi-turn position when the PG card is powered on for the first time |  |
|                                                                                 |                                | Action and                                                                              | d Reset                                                                                               |  |
|                                                                                 | Action condition               | N/A                                                                                     |                                                                                                    |  |
|                                                                                 | Action time                    | Activates when power is on                                                              |                                                                                                    |  |
| Fau                                                                             | It treatment parameter         | N/A                                                                                     |                                                                                                    |  |
|                                                                                 | Reset method                   | Cannot reset directly, reboot the PG card to read the encoder multi-turn position again |                                                                                                    |  |
|                                                                                 | Reset condition                | N/A                                                                                     |                                                                                                    |  |
|                                                                                 | Record                         | Yes                                                                                     |                                                                                                    |  |
| Cause                                                                           |                                | Corrective Actions                                                                      |                                                                                                    |  |
| Encoder is interfered by the noise, PG card cannot read the multi-turn position |                                | Check the PG card wiring                                                                | ng, anti-interference performance and reboot the drive.                                               |  |

| ID                                                | Display on LCD Keypad      | Fault Name                                                                                                    | Fault Descriptions                                                                                                    |  |
|---------------------------------------------------|----------------------------|----------------------------------------------------------------------------------------------------|----------------------------------------------------------------------------------------------------|--|
| 180                                               | Fault  EcSc  Enc SingleCNT | Encoder single-turn<br>error<br>(EcSc)                                                                                                    | Encoder reports accumulated single-turn position is wrong                                                                                                    |  |
|                                                   |                            | Action and                                                                                                    | d Reset                                                                                                    |  |
|                                                   | Action condition           | N/A                                                                                                    |                                                                                                    |  |
| Action time                                       |                            | Pr.10-46 high bit determines the allowed continuous number of times For example: Pr.10-46 = 050D, the allowed continuous number of times is 5 errors |                                                                                                    |  |
| Fau                                               | ılt treatment parameter    | N/A                                                                                                    |                                                                                                    |  |
|                                                   | Reset method               | Manual reset                                                                                                    |                                                                                                    |  |
|                                                   | Reset condition            | N/A                                                                                                    |                                                                                                    |  |
|                                                   | Record                     | Yes                                                                                                    |                                                                                                    |  |
|                                                   | Cause                      |                                                                                                    | Corrective Actions                                                                                                    |  |
| Encoder accumulated single-turn position is wrong |                            | occasionally, the dri  3. If the drive continuo counting error, enco                                                                                 | e drive n sampling report, if the single-turn counting error occurs ive executes position interpolation. ously receives faults more than 5 times (single-turn oder lost, encoder communication error, etc.), the e code of the last error. You can reset the error after the |  |

| ID                                                            | Display on LCD Keypad                   | Fault Name                                                                                                    | Fault Descriptions                                                                                                    |  |
|---------------------------------------------------------------|-----------------------------------------|----------------------------------------------------------------------------------------------------|----------------------------------------------------------------------------------------------------|--|
| 181                                                           | Раши Раши Раши Раши Раши Раши Раши Раши | PG command error<br>(PgCe)                                                                                                    | PG command error. The SPI communication between PG card and the drive is interfered; PG card cannot receive the drive's command correctly. The PgCe shows if the above error continuously occurs for 5 times. |  |
|                                                               |                                         | Action and                                                                                                    | d Reset                                                                                                    |  |
|                                                               | Action condition                        | Verify if the PG card rep                                                                                                    | ported data is correct for each sampling cycle                                                                                                    |  |
| Action time                                                   |                                         | Pr.10-46 high bit determines the allowed continuous number of times For example: Pr.10-46 = 050D, the allowed continuous number of times is 5 errors                                                                                                    |                                                                                                    |  |
| Fau                                                           | ult treatment parameter                 | N/A                                                                                                    |                                                                                                    |  |
|                                                               | Reset method                            | Manual reset                                                                                                    |                                                                                                    |  |
|                                                               | Reset condition                         | N/A                                                                                                    |                                                                                                    |  |
|                                                               | Record                                  | Yes                                                                                                    |                                                                                                    |  |
|                                                               | Cause                                   | Corrective Actions                                                                                                    |                                                                                                    |  |
| The communication between PG card and the drive is interfered |                                         | <ol> <li>Verify if the PG card wiring meets anti-interference performance.</li> <li>If the drive continuously receives faults more than 5 times (single-turn counting error, encoder lost, encoder communication error, etc.), the keypad displays the code of the last error. You can reset the error after the fault.</li> </ol> |                                                                                                    |  |

| ID                              | Display on LCD Keypad    | Fault Name                                                     | Fault Descriptions                                           |  |
|---------------------------------|--------------------------|----------------------------------------------------------------|--------------------------------------------------------------|--|
| 182                             | Fault IPTE IP Time Fault | Interpolation time setting error (IPTE)                        | Used of IP mode, the interpolation time setting is incorrect |  |
| ·                               |                          | Action and                                                     | d Reset                                                      |  |
|                                 | Action condition         | The 60C2 object setting does not match the synchronize cycle   |                                                              |  |
|                                 | Action time              | Act immediately                                                |                                                              |  |
| Fau                             | ılt treatment parameter  | N/A                                                            |                                                              |  |
|                                 | Reset method             | Manual reset                                                   |                                                              |  |
|                                 | Reset condition          | Correct the 60C2 object setting to match the synchronize cycle |                                                              |  |
| Record                          |                          | Yes                                                            |                                                              |  |
| Cause                           |                          | Corrective Actions                                             |                                                              |  |
| 60C2 setting value is incorrect |                          | Correct 60C2 setting                                           |                                                              |  |

| ID                                | Display on LCD Keypad       | Fault Name                                                                                             | Fault Descriptions                                 |  |
|-----------------------------------|-----------------------------|----------------------------------------------------------------------------------------------------|----------------------------------------------------|--|
| 183                               | Fault IPCM IP Com Lost Sync | Interpolation command failure (IPCM)                                                                   | Used for IP mode, the IP command loses synchronism |  |
|                                   |                             | Action and                                                                                             | d Reset                                            |  |
| Action condition                  |                             | The 60C1 position command does not update and activates normally for more than one synchronizing cycle |                                                    |  |
|                                   | Action time                 | Act immediately                                                                                        |                                                    |  |
| Fau                               | ılt treatment parameter     | N/A                                                                                                    |                                                    |  |
|                                   | Reset method                | Manual reset                                                                                           |                                                    |  |
|                                   | Reset condition             | Reset immediately                                                                                      |                                                    |  |
|                                   | Record                      | Yes                                                                                                    |                                                    |  |
| Cause                             |                             | Corrective Actions                                                                                     |                                                    |  |
| The 60C                           | C1 position command does    |                                                                                                    |                                                    |  |
| not update and activates normally |                             | Verify if the operation time of upper control program is too long. You can prolong                     |                                                    |  |
| for more than one synchronizing   |                             | the synchronizing cycle.                                                                               |                                                    |  |
| cycle                             |                             |                                                                                                    |                                                    |  |

| ID                 | Display on LCD Keypad     | Fault Name                                                              | Fault Descriptions                            |  |
|--------------------|---------------------------|-------------------------------------------------------------------------|-----------------------------------------------|--|
| 184                | Fault NoMo No Motion Func | No motion control<br>(NoMo)                                             | Cannot use synchronization cycle command mode |  |
| ·                  |                           | Action and                                                              | l Reset                                       |  |
|                    | Action condition          | Use synchronization command mode without EMC-MC01                       |                                               |  |
| Action time        |                           | Act immediately                                                         |                                               |  |
| Fau                | ılt treatment parameter   | N/A                                                                     |                                               |  |
|                    | Reset method              | Manual reset                                                            |                                               |  |
|                    | Reset condition           | Reset immediately                                                       |                                               |  |
| Record             |                           | Yes                                                                     |                                               |  |
| Cause              |                           | Corrective Actions                                                      |                                               |  |
| Not using EMC-MC01 |                           | Use motion control card EMC-MC01 when using synchronization cycle mode. |                                               |  |

| ID                                                      | Display on LCD Keypad         | Fault Name                                         | Fault Descriptions                                                                                       |  |
|---------------------------------------------------------|-------------------------------|----------------------------------------------------|----------------------------------------------------------------------------------------------------|--|
| 185                                                     | Fault  Moto  Motor Code Fault | Motor code error<br>(MoTo)                         | <ol> <li>The detected motor code does not match the drive</li> <li>Cannot find the motor code</li> </ol> |  |
|                                                         |                               | Action and                                         | d Reset                                                                                                  |  |
|                                                         | Action condition              | Activates when the drive                           | e does not have the motor code                                                                           |  |
|                                                         | Action time                   | Act immediately                                    |                                                                                                    |  |
| Fau                                                     | It treatment parameter        | N/A                                                |                                                                                                    |  |
|                                                         | Reset method                  | Manual reset                                       |                                                                                                    |  |
|                                                         | Reset condition               | Enter the correct motor code and Reset immediately |                                                                                                    |  |
|                                                         | Record                        | Yes                                                |                                                                                                    |  |
|                                                         | Cause                         | Corrective Actions                                 |                                                                                                    |  |
| Incorrect configuration between the motor and the drive |                               | Choose the correct matching model                  |                                                                                                    |  |
| The drive does not have the motor code                  |                               | Enter the correct motor code                       |                                                                                                    |  |

| ID                                                                                           | Display on LCD Keypad         | Fault Name                                                                       | Fault Descriptions                                                                                                    |  |
|----------------------------------------------------------------------------------------------|-------------------------------|----------------------------------------------------------------------------------|----------------------------------------------------------------------------------------------------|--|
| 187                                                                                          | Fault FobF Flux Obs Fail      | Flux linkage observer<br>failure<br>(FobF)                                       | In PMFOB mode, when the electric feedback signal is not obvious and causing the estimated flux linkage (flux linkage estimates to 0 V/krpm) not converging to the exact flux linkage value, the calculated speed is not the exact motor speed, and then the drive stops and shows FobF. |  |
|                                                                                              |                               | Action and                                                                       | d Reset                                                                                                    |  |
|                                                                                              | Action condition              | When the drive is in PM the flux linkage estimati                                | FOC mode (Pr.00-11 = 6) and IF switches to FOB mode, on is $\leq 0$                                                                                                    |  |
|                                                                                              | Action time                   | N/A                                                                              |                                                                                                    |  |
| Fau                                                                                          | ult treatment parameter       | N/A                                                                              |                                                                                                    |  |
|                                                                                              | Reset method                  | Manual reset                                                                     |                                                                                                    |  |
|                                                                                              | Reset condition               | Reset immediately                                                                |                                                                                                    |  |
| Record                                                                                       |                               | Yes                                                                              |                                                                                                    |  |
| Cause                                                                                        |                               |                                                                                  | Corrective Actions                                                                                                    |  |
| IF current is too small in IF stage, or the electric signal is small when switching IF / FOB |                               | Increase Pr.10-31 (IF cu<br>(Pr.10-39).                                          | urrent) or increase the switching frequency of IF / FOB                                                                                                    |  |
| The acc                                                                                      | eleration time is too fast to |                                                                                  |                                                                                                    |  |
| drive the motor in IF mode, the                                                              |                               |                                                                                  |                                                                                                    |  |
| motor remains stop and is driven                                                             |                               | Increase acceleration time (Pr.01-12) or use the first / fourth acceleration /   |                                                                                                    |  |
| in FOB mode when switching IF to                                                             |                               | deceleration switching frequency (Pr.01-23) to increase the acceleration time in |                                                                                                    |  |
| , ,                                                                                          |                               | IF mode                                                                          |                                                                                                    |  |
| signal is not obvious, and the flux                                                          |                               |                                                                                  |                                                                                                    |  |
|                                                                                              | easily fails                  |                                                                                  |                                                                                                    |  |
| Ke parameter is not accurate                                                                 |                               | Re-rotate and auto-tune the Ke parameter                                         |                                                                                                    |  |

| ID                                 | Display on LCD Keypad  | Fault Name                                                                         | Fault Descriptions                                                              |  |
|------------------------------------|------------------------|------------------------------------------------------------------------------------|---------------------------------------------------------------------------------|--|
| 188                                | Fault TLAT TL AutoTune | Load estimation error<br>(TLAT)                                                    | The initial load estimation error occurs when using Explorer for ASR Auto Tune. |  |
|                                    |                        | Action and                                                                         | d Reset                                                                         |  |
| Action condition                   |                        | The estimated load variation cannot converge to 10% and below.                     |                                                                                 |  |
| Action time                        |                        | 60 seconds                                                                         |                                                                                 |  |
| Fau                                | It treatment parameter | N/A                                                                                |                                                                                 |  |
|                                    | Reset method           | Manual reset                                                                       |                                                                                 |  |
|                                    | Reset condition        | Reset immediately                                                                  |                                                                                 |  |
|                                    | Record                 | Yes                                                                                |                                                                                 |  |
| Cause                              |                        | Corrective Actions                                                                 |                                                                                 |  |
| The initial load estimation cannot |                        | Verify if the load is stable. It cannot estimate the inertia correctly if the load |                                                                                 |  |
| converge                           |                        | vibrates.                                                                          |                                                                                 |  |
| Initial load is too large          |                        | Increase torque command to support the load.                                       |                                                                                 |  |

| ID                                 | Display on LCD Keypad    | Fault Name                                                                                                    | Fault Descriptions                                                    |  |
|------------------------------------|--------------------------|----------------------------------------------------------------------------------------------------|-----------------------------------------------------------------------|--|
| 189                                | Fault JsAT JSys AutoTune | Inertia estimation error<br>(JsAT)                                                                                                    | Inertia estimation is abnormal when using Explorer for ASR Auto Tune. |  |
|                                    |                          | Action and                                                                                                    | l Reset                                                               |  |
|                                    | Action condition         | Estimated inertia variation cannot converge to 2% and below                                                                                                    |                                                                       |  |
|                                    | Action time              | 60 seconds                                                                                                    |                                                                       |  |
| Fau                                | ult treatment parameter  | N/A                                                                                                    |                                                                       |  |
|                                    | Reset method             | Manual reset                                                                                                    |                                                                       |  |
|                                    | Reset condition          | Reset immediately                                                                                                    |                                                                       |  |
|                                    | Record                   | Yes                                                                                                    |                                                                       |  |
| Cause                              |                          | Corrective Actions                                                                                                    |                                                                       |  |
| Inertia estimation cannot converge |                          | <ol> <li>Verify if the load is stable. It cannot estimate the inertia correctly if the load vibrates.</li> <li>Increase torque command and speed command to stabilize the estimation.</li> </ol> |                                                                       |  |

| ID                                                   | Display on LCD Keypad      | Fault Name                                                             | Fault Descriptions                                                     |  |
|------------------------------------------------------|----------------------------|------------------------------------------------------------------------|------------------------------------------------------------------------|--|
| 190                                                  | Fault BWAT ASR BW AutoTune | Bandwidth estimation<br>error<br>(BWAT)                                | Other faults occur to the drive when using Explorer for ASR Auto Tune. |  |
|                                                      |                            | Action and                                                             | d Reset                                                                |  |
|                                                      | Action condition           | Fault occurs during ASR frequency bandwidth estimation                 |                                                                        |  |
|                                                      | Action time                | N/A                                                                    |                                                                        |  |
| Fau                                                  | ılt treatment parameter    | N/A                                                                    |                                                                        |  |
|                                                      | Reset method               | Manual reset                                                           |                                                                        |  |
|                                                      | Reset condition            | Reset immediately                                                      |                                                                        |  |
| Record                                               |                            | Yes                                                                    |                                                                        |  |
| Cause                                                |                            | Corrective Actions                                                     |                                                                        |  |
| The frequency bandwidth estimation is out of control |                            | Increase torque command and speed command to stabilize the estimation. |                                                                        |  |

| ID                                      | Display on LCD Keypad      | Fault Name                                                                          | Fault Descriptions                                                                    |  |
|-----------------------------------------|----------------------------|-------------------------------------------------------------------------------------|---------------------------------------------------------------------------------------|--|
| 191                                     | Fault ATPF ASR AT Pos Fail | Positioning failure<br>during estimation<br>(ATPF)                                  | The motor cannot operates to assigned position when using Explorer for ASR Auto Tune. |  |
|                                         |                            | Action and                                                                          | d Reset                                                                               |  |
|                                         | Action condition           | The speed feedback cannot decrease to 5% and below                                  |                                                                                       |  |
| Action time                             |                            | 5 seconds                                                                           |                                                                                       |  |
| Fau                                     | ılt treatment parameter    | N/A                                                                                 |                                                                                       |  |
|                                         | Reset method               | Manual reset                                                                        |                                                                                       |  |
|                                         | Reset condition            | Reset immediately                                                                   |                                                                                       |  |
| Record                                  |                            | Yes                                                                                 |                                                                                       |  |
| Cause                                   |                            | Corrective Actions                                                                  |                                                                                       |  |
| Positioning vibration during estimation |                            | Verify if the load is stable. It cannot position successfully if the load vibrates. |                                                                                       |  |

| ID     | Display on LCD Keypad       | Fault Name                                                                                     | Fault Descriptions                                       |  |  |  |
|--------|-----------------------------|------------------------------------------------------------------------------------------------|----------------------------------------------------------|--|--|--|
| 192    | Fault HmOE HomeOfst OvrFlow | Homing deviation is<br>too large<br>(HmOE)                                                     | Home offset overflows after matching with the gear ratio |  |  |  |
|        |                             | Action and                                                                                     | d Reset                                                  |  |  |  |
|        | Action condition            | Activates when the home offset overflows after matching with the gear ratio                    |                                                          |  |  |  |
|        | Action time                 | Act immediately                                                                                |                                                          |  |  |  |
| Fau    | ılt treatment parameter     | N/A                                                                                            |                                                          |  |  |  |
|        | Reset method                | Manual reset                                                                                   |                                                          |  |  |  |
|        | Reset condition             | Reset immediately                                                                              |                                                          |  |  |  |
|        | Record                      | Yes                                                                                            |                                                          |  |  |  |
|        | Cause                       | Corrective Actions                                                                             |                                                          |  |  |  |
| Home o | ffset is set incorrectly    | Modify the Home Offset setting value between ±2 <sup>31</sup> after multiplying the gear ratio |                                                          |  |  |  |

| ID      | Display on LCD Keypad           | Fault Name                                                                              | Fault Descriptions                                     |  |  |  |
|---------|---------------------------------|-----------------------------------------------------------------------------------------|--------------------------------------------------------|--|--|--|
| 193     | Fault  CMTE  CIr Multi Turn Err | Cleaning multi-turn<br>data failure<br>(CMTE)                                           | Homing cleaning absolute encoder multi-turn data fails |  |  |  |
|         |                                 | Action and                                                                              | d Reset                                                |  |  |  |
|         | Action condition                | Activates when the absolute encoder fails to clean the homing multi-turn data           |                                                        |  |  |  |
|         | Action time                     | Act immediately                                                                         |                                                        |  |  |  |
| Fau     | ılt treatment parameter         | N/A                                                                                     |                                                        |  |  |  |
|         | Reset method                    | Manual reset                                                                            |                                                        |  |  |  |
|         | Reset condition                 | Reset immediately                                                                       |                                                        |  |  |  |
|         | Record                          | Yes                                                                                     |                                                        |  |  |  |
|         | Cause                           | Corrective Actions                                                                      |                                                        |  |  |  |
| Encode  | r is interrupted, lost or       | Re-execute homing function after clearing the fault. If the fault still exists, contact |                                                        |  |  |  |
| malfunc | tion during the process         | Delta Service.                                                                          |                                                        |  |  |  |

| ID                          | Display on LCD Keypad        | Fault Name                                                      | Fault Descriptions                                                                                                    |  |  |  |
|-----------------------------|------------------------------|-----------------------------------------------------------------|----------------------------------------------------------------------------------------------------|--|--|--|
| Fault ATTv ASR BW AT Travel |                              | short                                                           | When using Explorer for ASR Auto Tune, the operated process is too short for the drive to complete the frequency bandwidth estimation. |  |  |  |
|                             |                              | Action and                                                      | d Reset                                                                                                    |  |  |  |
|                             | Action condition             | The set number of turns is less than the minimum operation turn |                                                                                                    |  |  |  |
|                             | Action time                  | N/A                                                             |                                                                                                    |  |  |  |
| Fau                         | ılt treatment parameter      | N/A                                                             |                                                                                                    |  |  |  |
|                             | Reset method                 | Manual reset                                                    |                                                                                                    |  |  |  |
|                             | Reset condition              | Reset immediately                                               |                                                                                                    |  |  |  |
|                             | Record                       | Yes                                                             |                                                                                                    |  |  |  |
|                             | Cause                        | Corrective Actions                                              |                                                                                                    |  |  |  |
| The ope                     | eration process is too short | Increase torque command to increase the acceleration speed      |                                                                                                    |  |  |  |
| for the d                   | Irive to estimate            | Increase the operation travel                                   |                                                                                                    |  |  |  |

# Chapter 15 CANopen Overview

- 15-1 CANopen Overview
- 15-2 Wiring for CANopen
- 15-3 CANopen Communication Interface Description
- 15-4 CANopen Supported Index
- 15-5 CANopen Fault Code
- 15-6 CANopen LED Function

The built-in CANopen function is a kind of remote control. You can control the AC motor drive by using CANopen protocol. CANopen is a CAN-based higher layer protocol that provides standardized communication objects, including real-time data (Process Data Objects, PDO), configuration data (Service Data Objects, SDO), and special functions (Time Stamp, Sync message, and Emergency message). It also has network management data, including Boot-up message, NMT message, and Error Control message. Refer to the CiA website <a href="http://www.can-cia.org/">http://www.can-cia.org/</a> for details. The content of this instruction sheet may be revised without prior notice. Consult our distributors or download the most updated version at <a href="http://www.delta.com.tw/industrialautomation">http://www.delta.com.tw/industrialautomation</a>

## **Delta CANopen supporting functions:**

- Support CAN2.0A Protocol
- Support CANopen DS301 V4.02
- Support DS402 V2.0.

# **Delta CANopen supporting services:**

- PDO (Process Data Objects): PDO1–PDO4
- SDO (Service Data Objects):

Initiate SDO Download;

Initiate SDO Upload;

Abort SDO;

You can use the SDO message to configure the slave node and access the Object Dictionary in every node.

SOP (Special Object Protocol):

Support default COB-ID in Predefined Master/Slave Connection Set in DS301 V4.02;

Support SYNC service;

Support Emergency service.

NMT (Network Management):

Support NMT module control;

Support NMT Error control;

Support Boot-up.

## **Delta CANopen not supporting service:**

Time Stamp service

# 15-1 CANopen Overview

# **CANopen Protocol**

CANopen is a CAN-based higher layer protocol, and was designed for motion-oriented machine control networks such as handling systems. Version 4.02 of CANopen (CiA DS301) is standardized as EN50325-4. The CANopen specifications cover the application layer and communication profile (CiA DS301), as well as a framework for programmable devices (CiA DS302), recommendations for cables and connectors (CiA DS303-1), SI units, and prefix representations (CiA DS303-2).

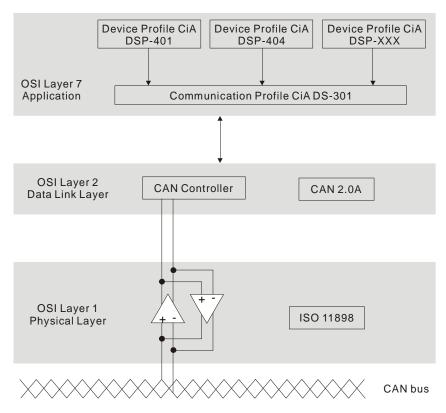

#### **RJ45 Pin Definition**

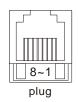

| PIN | Signal  | Description                   |  |  |  |  |  |
|-----|---------|-------------------------------|--|--|--|--|--|
| 1   | CAN_H   | AN_H bus line (dominant high) |  |  |  |  |  |
| 2   | CAN_L   | AN_L bus line (dominant low)  |  |  |  |  |  |
| 3   | CAN_GND | Ground / 0V /V-               |  |  |  |  |  |
| 6   | CAN_GND | Ground / 0V /V-               |  |  |  |  |  |

#### **CANopen Communication Protocol**

It has services as follows:

- NMT (Network Management Object)
- SDO (Service Data Objects)
- PDO (Process Data Object)
- EMCY (Emergency Object)

# **NMT (Network Management Object)**

The Network Management (NMT) follows a Master/Slave structure for executing NMT service. A network has only one NMT master, and the other nodes are slaves. All CANopen nodes have a present NMT state, and the NMT master can control the state of the slave nodes. Following shows the state diagram of a node:

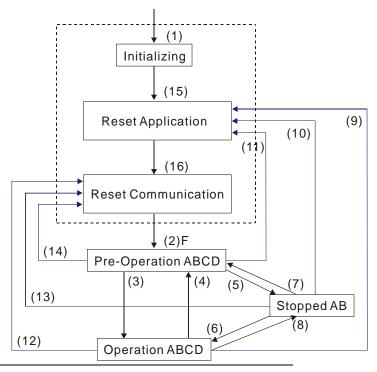

- (1) After power is applied, start in the auto-initialization state
- (2) Automatically enter the pre-operational state
- (3) (6) Start remote node
- (4) (7) Enter the pre-operational state
- (5) (8) Stop remote node
- (9) (10) (11) Reset node
- (12) (13) (14) Reset communication
- (15) Automatically enter the reset application state
- (16) Automatically enter the reset communication state

| Δ. | NIMT |  |
|----|------|--|

B: Node Guard

C: SDO

D: Emergency

E: PDO

F: Boot-up

|            | Initializing | Pre-Operational | Operational | Stopped |
|------------|--------------|-----------------|-------------|---------|
| PDO        |              |                 | 0           |         |
| SDO        |              | 0               | 0           |         |
| SYNC       |              | 0               | 0           |         |
| Time Stamp |              | 0               | 0           |         |
| EMCY       |              | 0               | 0           |         |
| Boot-up    | 0            |                 |             |         |
| NMT        |              | 0               | 0           | 0       |

# **SDO (Service Data Objects)**

Use SDO to access the Object Dictionary in every CANopen node using the Client/Server model. One SDO has two COB-IDs (request SDO and response SDO) to upload or download data between two nodes. There is no data limit for SDOs to transfer data, but it must transfer data by segment when the data exceeds four bytes with an end signal in the last segment.

The Object Dictionary (OD) is a group of objects in a CANopen node. Every node has an OD in the system, and OD contains all parameters describing the device and its network behavior. The access path in the OD is the index and sub-index; each object has a unique index in the OD, and has a sub-index if necessary.

# **PDO (Process Data Objects)**

PDO communication can be described by the producer/ consumer model. Each node of the network listens to the messages of the transmission node and distinguishes whether the message has to be processed or not after receiving the message. A PDO can be transmitted from one device to one another device or to many other devices. Every PDO has two PDO services: a TxPDO and an RxPDO. PDOs are transmitted in a non-confirmed mode. All transmission types are listed in the following table:

| Type Nymber | PDO      |         |             |              |          |  |  |  |  |
|-------------|----------|---------|-------------|--------------|----------|--|--|--|--|
| Type Number | Cyclic   | Acyclic | Synchronous | Asynchronous | RTR only |  |  |  |  |
| 0           |          | 0       | 0           |              |          |  |  |  |  |
| 1–240       | 0        |         | 0           |              |          |  |  |  |  |
| 241–251     | Reserved |         |             |              |          |  |  |  |  |
| 252         |          |         | 0           |              | 0        |  |  |  |  |
| 253         |          |         |             | 0            | 0        |  |  |  |  |
| 254         |          |         |             | 0            |          |  |  |  |  |
| 255         |          |         |             | 0            |          |  |  |  |  |

- Type number 0 indicates the synchronous aperiodic message between two PDO transmissions.
- Type number 1–240 indicates the number of SYNC message between two PDO transmissions.
- Type number 252 indicates the data is updated (but not sent) immediately after receiving SYNC.
- Type number 253 indicates the data is updated immediately after receiving RTR.
- Type number 254: Delta CANopen does not support this transmission format.
- Type number 255 indicates the data is an asynchronous aperiodic transmission.

All PDO transmission data must be mapped to index via Object Dictionary.

# **EMCY (Emergency Object)**

When errors occur inside the hardware, an emergency object is triggered. An emergency object is only sent when an error occurs. As long as there is nothing wrong with the hardware, there is no emergency object warning of an error message.

# 15-2 Wiring for CANopen

Use an external adapter card EMC-COP01 for CANopen wiring to connect the CANopen to the drive. The link uses a RJ45 cable. You must wire the two farthest ends with 120  $\Omega$  terminating resistors as shown in the picture below.

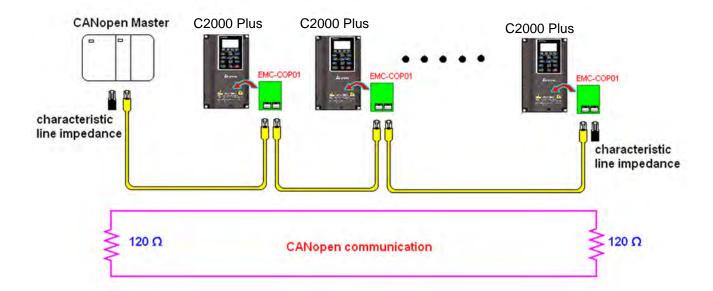

# 15-3 CANopen Communication Interface Descriptions

# 15-3-1 CANopen Control Mode Selection

There are two control modes for CANopen: the DS402 standard (Pr.09-40 set to 1) is the default, and the Delta's standard setting (Pr.09-40 set to 0). There are two control modes according to Delta's standard. One is the old control mode (Pr.09-30 = 0); this control mode can only control the motor drive under the speed control. The other mode is a new standard (Pr.09-30 = 1); this new control mode allows the motor drive to be controlled under multiple modes. The C2000 Plus currently supports speed, torque, position and home mode. The following table shows the control mode definitions:

| CANopen                                                         |         |                                   |                               | Control Mode             | 9       |                    |       |             |
|-----------------------------------------------------------------|---------|-----------------------------------|-------------------------------|--------------------------|---------|--------------------|-------|-------------|
| Control                                                         | ()      | Speed                             |                               | Torque                   | Po      | sition             | Home  |             |
| Mode<br>Selection                                               | Index   | Description                       | Description Index Description |                          | Index   | Description        | Index | Description |
| DS402<br>Standard                                               | 6042-00 | Target<br>Rotating<br>Speed (RPM) | 6071-00                       | Target Torque<br>(%)     | 607A-00 | Target<br>Position |       |             |
| Pr.09-40=1                                                      |         |                                   |                               | Max. Torque<br>Limit (%) |         |                    |       |             |
| Delta Standard<br>(Old definition)<br>Pr.09-40=1,<br>Pr.09-30=0 | 2020-02 | Target<br>Rotating<br>Speed (Hz)  |                               |                          |         |                    |       |             |
| Delta Standard<br>(New definition)                              | 2060-03 | Target<br>Rotating<br>Speed (Hz)  | 2060-07                       | Target Torque<br>(%)     | 2060-05 | Target<br>Position |       |             |
| Pr.09-40=0,<br>Pr.09-30=1                                       | 2060-04 | Torque Limit<br>(%)               | 2060-08                       | Speed Limit<br>(Hz)      |         |                    |       |             |

| CANopen Control Mode                                      | Operation Control |                   |  |  |  |
|-----------------------------------------------------------|-------------------|-------------------|--|--|--|
| Selection                                                 | Index             | Description       |  |  |  |
| DS402 Standard                                            | 6040-00           | Operation Command |  |  |  |
| Pr.09-40=1                                                |                   |                   |  |  |  |
| Delta Standard (Old definition)<br>Pr.09-40=1, Pr.09-30=0 | 2020-01           | Operation Command |  |  |  |
| Delta Standard (New definition)                           | 2060-01           | Operation Command |  |  |  |
| Pr.09-40=0, Pr.09-30=1                                    |                   |                   |  |  |  |

| CANopen Control Mode                                      | Others  |                                   |  |  |  |
|-----------------------------------------------------------|---------|-----------------------------------|--|--|--|
| Selection                                                 | Index   | Description                       |  |  |  |
| DS402 Standard                                            | 605A-00 | Quick stop processing mode        |  |  |  |
| Pr.09-40=1                                                | 605C-00 | Disable operation processing mode |  |  |  |
| Delta Standard (Old definition)<br>Pr.09-40=1, Pr.09-30=0 |         |                                   |  |  |  |
| Delta Standard (New definition)                           |         |                                   |  |  |  |
| Pr.09-40=0, Pr.09-30=1                                    |         |                                   |  |  |  |

You can use some indices in either DS402 or Delta's standard.

#### For example:

- 1. Indices that are defined as RO attributes.
- 2. The corresponding index of available parameter groups: (2000-00-200B-XX)
- 3. Acceleration / Deceleration Index: 604F 6050

#### 15-3-2 DS402 Standard Control Mode

# 15-3-2-1 Related settings for an AC motor drive (following the DS402 standard)

If you want to use the DS402 standard to control the motor drive, follow these steps:

- 1. Wire the hardware (refer to Section 15-2 Wiring for CANopen)
- 2. Set the operation source: set Pr.00-21 to 3 for CANopen communication card control. (Run/ stop, forward/ reverse run...etc.)
- 3. Set the frequency source: set Pr.00-20 to 6. Choose the source for the Frequency command from the CANopen setting.
- 4. Set the torque source: set Pr.11-33. Choose the source for the Torque command from the CANopen setting.
- 5. Set the position source: set Pr.11-40. Choose the source for the Position command from the CANopen setting.
- 6. Set DS402 as the control mode: Pr.09-40=1
- 7. Set the CANopen station: set Pr.09-36; the range is between 1–127. When Pr.09-36 = 0, the CANopen slave function is disabled. Note that if an error appears (station address error CAdE or CANopen memory error CFrE) when you finish the station setting, set Pr.00-02 = 7 to reset.
- 8. Set the CANopen baud rate: set Pr.09-37 (CANBUS Baud Rate: 1Mbps(0), 500Kbps(1), 250Kbps(2), 125Kbps(3), 100Kbps(4) and 50Kbps(5))
- 9. Set the multiple input functions to Quick Stop. You can also choose enable or disable; the default setting is disabled. If it is necessary to enable the function, set MI terminal to 53 in one of the following parameters: Pr.02.01–Pr.02.08 or Pr.02.26–Pr.02.31. (Note: This function is available in DS402 only.)

## 15-3-2-2 The status of the motor drive (following the DS402 standard)

According to the DS402 definition, the motor drive is divided into 3 blocks and 9 statuses as described below.

#### 3 blocks

- 1. Power Disable: without PWM output
- 2. Power Enable: with PWM output
- 3. Fault: One or more errors have occurred.

#### 9 statuses

- 1. Start: Power On
- 2. Not ready to switch on: the motor drive is initiating.
- 3. Switch On Disable: occurs when the motor drive finishes initiating.
- 4. Ready to Switch On: warming up before running.
- 5. Switch On: the motor drive has the PWM output, but the reference command is not effective.
- 6. Operation Enable: able to control normally.
- 7. Quick Stop Active: when there is a Quick Stop request, stop running the motor drive.
- 8. Fault Reaction Active: the motor drive detects conditions that might trigger error(s).
- 9. Fault: One or more errors have occurred in the motor drive.

When the motor drive turns on and finishes the initiation, it remains in Ready to Switch On status. To control the operation of the motor drive, change to Operation Enable status. To do this, set the control word's bit0-bit3 and bit7 of the Index 6040H and pair with Index Status Word (Status Word 0X6041). The control steps and index definition are described below.

#### Index 6040

| Ī | 15–9     | 8    | 7           | 6~4       | 3                | 2          | 1                 | 0         |
|---|----------|------|-------------|-----------|------------------|------------|-------------------|-----------|
|   | Reserved | Halt | Fault Reset | Operation | Enable operation | Quick Stop | Enable<br>Voltage | Switch On |

#### Index 6041

| 15-14   | 13–12       | 11                          | 10             | 9      | 8        | 7       | 6                  | 5             | 4                  | 3     | 2                | 1         | 0                  |
|---------|-------------|-----------------------------|----------------|--------|----------|---------|--------------------|---------------|--------------------|-------|------------------|-----------|--------------------|
| Reserve | d Operation | Internal<br>limit<br>active | Target reached | Remote | Reserved | Warning | Switch on disabled | Quick<br>stop | Voltage<br>enabled | Fault | Operation enable | Switch on | Ready to switch on |

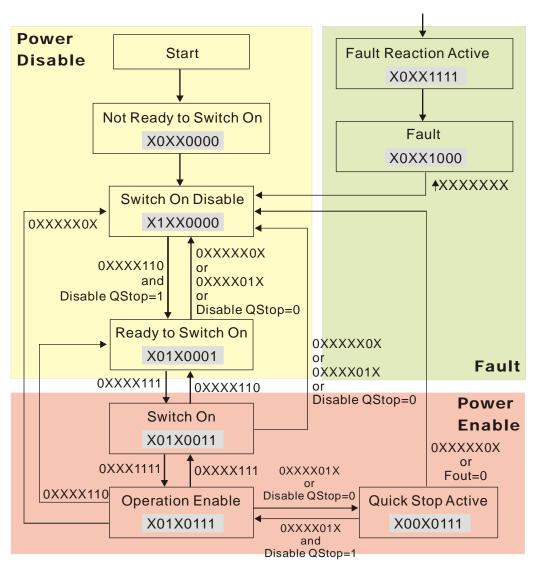

Set command 6040=0xE, and then set another command 6040=0xF. Then you can switch the motor drive to Operation Enable. The Index 605A determines the lines from Operation Enable when the control mode changes from Quick Stop Active. When the setting value is 1–3, both direction lines are active, but when the setting value of 605A is not 1–3, once the motor drive is switched to Quick Stop Active, it is not able to switch back to Operation Enable.)

| Index | Sub | Definition                | Default | R/W | Size | Unit | PDO<br>Map | Mode                   | note                                                                                                    |
|-------|-----|---------------------------|---------|-----|------|------|------------|------------------------|----------------------------------------------------------------------------------------------------|
| 605Ah |     | Quick stop<br>option code | 2       | RW  | S16  |      | No         |                        | 0: Disable drive function 1: Slow down on slow down ramp 2: Slow down on quick stop ramp 5: Slow down on slow down ramp and stay in QUICK STOP 6: Slow down on quick stop ramp and stay in QUICK STOP 7: Slow down on the current limit |
|       |     |                           |         |     |      |      |            | and stay in Quick stop |                                                                                                    |

When the control block switches from Power Enable to Power Disable, use 605C to define the stop method.

| Index | Sub | Definition                    | Default | R/W | Size | Unit | PDO<br>Map | Mode | note                                                                                     |
|-------|-----|-------------------------------|---------|-----|------|------|------------|------|------------------------------------------------------------------------------------------|
| 605Ch | 0   | Disable operation option code | 1       | RW  | S16  |      | No         |      | Disable drive function     Slow down with slow down ramp;     disable the drive function |

# 15-3-2-3 Various mode control method (following the DS402 standard)

The control mode of C2000 Plus currently supports speed, torque, position and home control, and are described as below:

# Speed mode

- Set C2000 Plus to speed control mode: set Index 6060 to 2.
   (The Index 6071 is available for torque limit under the speed control mode)
- 2. Switch to Operation Enable mode: set 6040=0xE, and then set 6040=0xF.
- 3. Set the target frequency: Set target frequency of 6042. Since the operation unit of 6042 is rpm, a conversion is required:

$$n = f \times \frac{120}{p}$$
 n: rotation speed (rpm) (revolutions / minute) 
$$p: number of poles of the motor (Pole)$$
 f: rotation frequency (Hz)

#### For example:

Set 6042H = 1500 (rpm), if the number of poles for the drive is 4 (Pr.05-04 or Pr.05-16), then the motor drive's operation frequency is 1500/(120/4)=50Hz. The 6042 is defined as a signed operation. The plus or minus sign means to rotate clockwise or counter-clockwise

- 4. To set acceleration and deceleration: Use 604F (Acceleration) and 6050 (Deceleration).
- 5. Trigger an ACK signal: in the speed control mode, control the bit 6–4 of Index 6040. It is defined as below:

|                |       | Index 6040 |       | Result                           |
|----------------|-------|------------|-------|----------------------------------|
|                | bit 6 | bit 5      | bit 4 | Result                           |
| Speed mode     | 1     | 0          | 1     | Locked at the current frequency. |
| (Index 6060=2) | 1     | 1          | 1     | Run to reach the target          |
|                |       |            |       | frequency.                       |
|                |       | Other      |       | Decelerating to 0Hz.             |

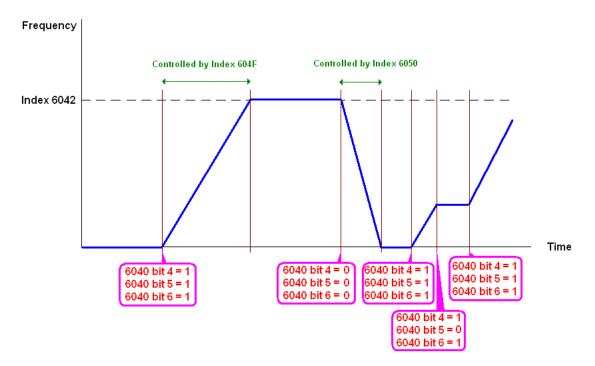

## NOTE:

- 1. Read 6043 to get the current rotation speed. (Unit: rpm)
- 2. Read bit 10 of 6041 to check if the rotation speed has reached the targeting value.

(0: Not reached; 1: Reached)

# **Torque mode**

- Set AC motor drive to the torque mode: set Index 6060 = 4.
   (The Index 6042 is available for speed limit under the torque control mode)
- 2. Switch to Operation Enable mode: set 6040 = 0xE, and then set 6040 = 0xF.
- 3. To set targeting torque: set 6071 as targeting torque and 6072 as the largest output torque.

|                |      | Index 6040 |      | SUM                                |
|----------------|------|------------|------|------------------------------------|
| Torque mode    | bit6 | bit5       | bit4 | SOIVI                              |
| (Index 6060=4) | Χ    | Х          | Χ    | RUN to reach the targeting torque. |

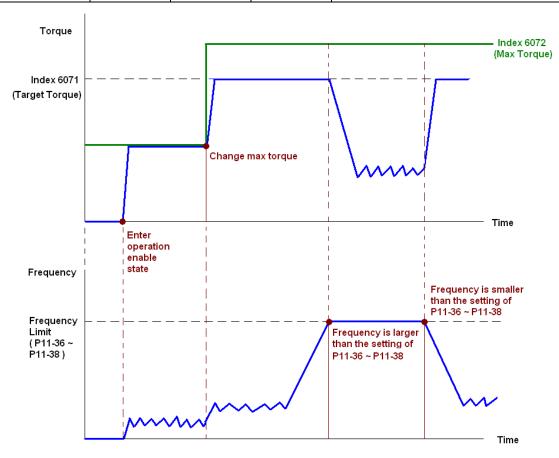

#### NOTE:

- The standard DS402 does not regulate the maximum speed limit. Therefore, if the motor drive defines the control mode of DS402, the highest speed will go with the setting of Pr.11-36 to Pr.11-38.
- 2. Read 6077 to get the current torque. (Unit: 0.1%).
- 3. Read bit10 of 6041 to find if the torque has reached the targeting value. (0: Not reached; 1: Reached)

## **Position mode**

- Set the parameter of a trapezium curve to define position control (Pr.11-43 Max. Frequency of Point-to-Point Position Control, Pr.11-44 Accel. Time of Point-to-Point Position Control and Pr.11-45 Decel. Time of Point-to-Point Position Control)
- 2. Set C2000 to position control mode: set Index 6060 = 1.
- 3. Switch to Operation Enable mode: set 6040 = 0xE, and then set 6040 = 0xF.
- 4. Set targeting position: set 607A as the targeting position.
- 5. Trigger an ACK signal: set 6040 = 0x0F, and then set 6040 = 0x1F. (Pulse On).

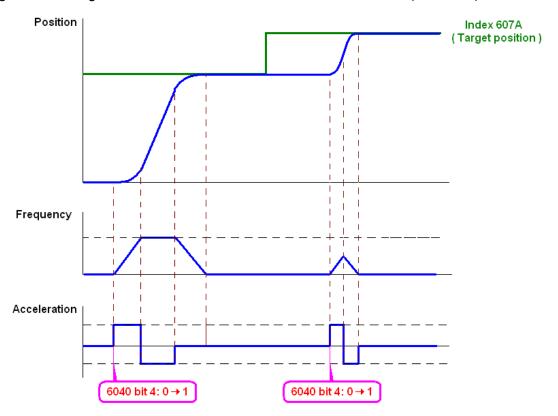

## NOTE:

- 1. Read 6064 to get the current position.
- 2. Read bit10 of 6041 to find if the position reaches the targeting position. (0: Not reached, 1: reached)
- 3. Read bit11 of 6041 to find if the position is over the limited area. (0: in the limit, 1: over the limit)

## Home mode

- 1. Set 6098 = 1-35 to choose a home method.
- 2. Set the left and right limits correspond to the position of MI terminal.
- 3. Switch to Home mode: set Index 6060 = 6.
- 4. Switch to Operation Enable mode: set 6040 = 0xE, and then set 6040 = 0xF.
- 5. To trigger an ACK signal: set 6040 = 0x0F, and then set 6040 = 0x1F (Pulse On, and the motor drive will be back to home.)

**NOTE**: Read bit12 of 6041 to find if the home mode is completed. (0: Not reached, 1: reached)

# 15-3-3 Using the Delta Standard (Old definition, only supports speed mode)

# 15-3-3-1 Various mode control method (following the Delta old standard)

If you want to use the Delta old standard to control the motor drive, follow these steps:

- 1. Wire the hardware (refer to Section 15-2 Wiring for CANopen).
- 2. Set the operation source: set Pr.00-21 to 3 for CANopen communication card control. (Run/ stop, Forward/ reverse run...., etc.)
- 3. Set the frequency source: set Pr.00-20 to 6. Choose source for the Frequency command from the CANopen setting.
- 4. Set Delta Standard (Old definition, only supports speed mode) as the control mode: Pr.09-40 = 0 and Pr.09-30 = 0.
- 5. Set the CANopen station: set Pr.09-36; the range is among 1–127. When Pr.09-36=0, the CANopen slave function is disabled. Note: If an error appears (station address error CAdE or CANopen memory error CFrE) when you finish the station setting, set Pr.00-02 = 7 to reset.
- 6. Set the CANopen baud rate: set Pr.09-37 (CANBUS Baud Rate: 1Mbps(0), 500Kbps(1), 250Kbps(2), 125Kbps(3), 100Kbps(4) and 50Kbps(5))

# 15-3-3-2 The control method under speed mode

- 1. Set the target frequency: set 2020-02, the unit is Hz, with 2 decimal places. For example, 1000 is 10.00Hz.
- 2. Operation control: set 2020-01 = 0002H for running, and set 2020-01 = 0001H for stopping.

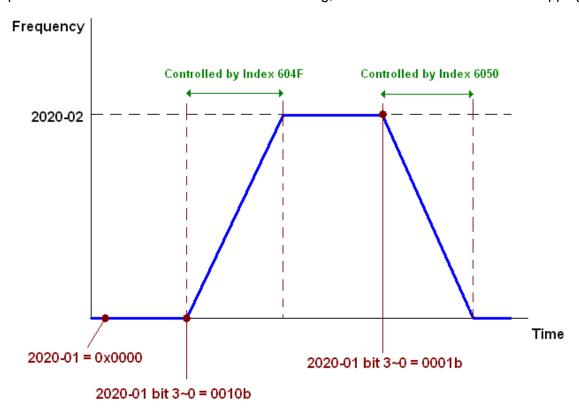

# 15-3-4 By Using Delta Standard (New Definition)

# 15-3-4-1 Related settings for an AC motor drive (Delta New Standard)

If you want to use the Delta new standard to control the motor drive, follow these steps:

- 1. Wire the hardware (refer to Section 15-2 Wiring for CANopen).
- 2. Set the operation source: set Pr.00-21 to 3 for CANopen communication card control. (Run/ stop, Forward/ reverse run...., etc.)
- 3. Set the frequency source: set Pr.00-20 to 6. Choose the source of the Frequency Command from CANopen setting.
- 4. Set the torque source: set Pr.11-33. Choose the source of the Torque Command from CANopen setting.)
- 5. Set the position source: set Pr.11-40=3. Choose the source of the Position Command from CANopen setting.)
- 6. Set Delta Standard (New definition) as the control mode: Pr.09-40 = 0 and Pr.09-30 = 0.
- 7. Set the CANopen station: set Pr.09-36; the range is among 1–127. When Pr.09-36=0, the CANopen slave function is disabled. (Note: If an error appears (station address error CAdE or CANopen memory error CFrE) when you finish the station setting, set Pr.00-02 = 7 to reset.
- 8. Set the CANopen baud rate: set Pr.09-37 (CANBUS Baud Rate: 1Mbps(0), 500Kbps(1), 250Kbps(2), 125Kbps(3), 100Kbps(4) and 50Kbps(5))

# 15-3-4-2 Various mode control method (Delta New Standard)

#### Speed Mode

- 1. Set C2000 to speed control mode: set Index6060 = 2.
- 2. Set the target frequency: set 2060-03, unit is Hz, with 2 decimal places. For example, 1000 is 10.00Hz.
- 3. Operation control: set 2060-01 = 008H for Server on, and set 2060-01 = 0081H for running.

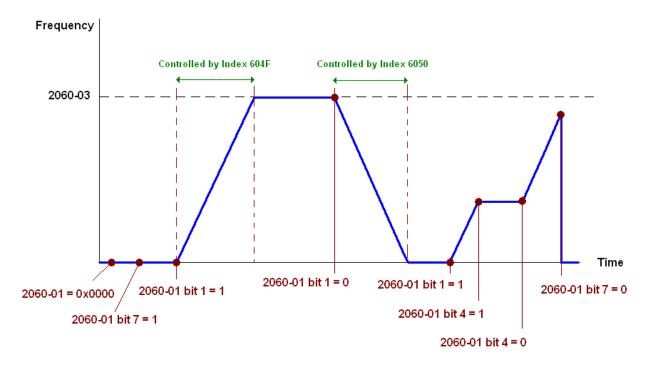

# **Torque Mode**

- 1. Set C2000 to torque control mode: set Index 6060 = 4.
- 2. Set the target torque: set 2060-07, unit as %, and the value is one decimal place. For example, 100 is 10.0%.
- 3. Operation control: set 2060-01 = 0080H starts excitation, and the drive immediately runs at the target torque.

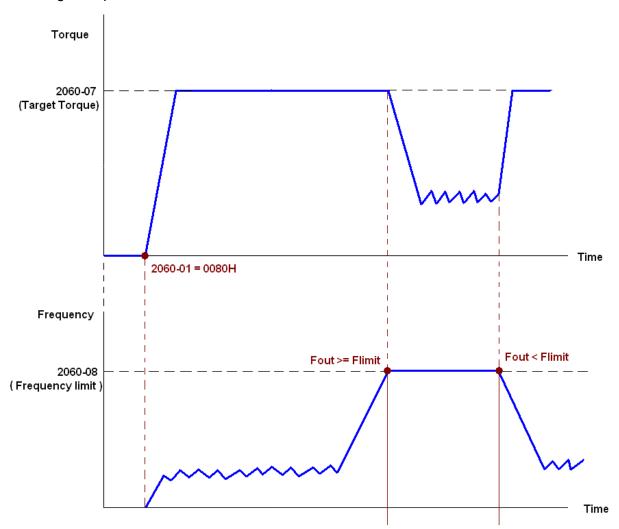

#### NOTE:

- 1. Read 2061-07 for the current torque (unit is 0.1%).
- 2. Read bit0 of 2061-01 to find if the torque has reached the set value (0: Not reached, 1: Reached).
- 3. If the speed of the drive reaches the speed limit when torque outputs, you may reduce the output torque in order to ensure that the speed stays within the limits.

#### **Position Mode**

- 1. Set the parameter of a trapezium curve to define position control (Pr.11-43 Max. Position Control Frequency), Pr.11-44 Accel. Time of Position Control, Pr.11-45 Decel. Time of Position Control)
- 2. Set C2000 to position control mode, set Index 6060 = 1.
- 3. Set 2060-01 = 0080h, then motor drive starts excitation.
- 4. Set target position: set 2060-05 = target position.
- 5. Set 2060-01 =0081h to trigger the motor drive runs to the target position.
- 6. Repeat step 3 to step 5 to move to another position.

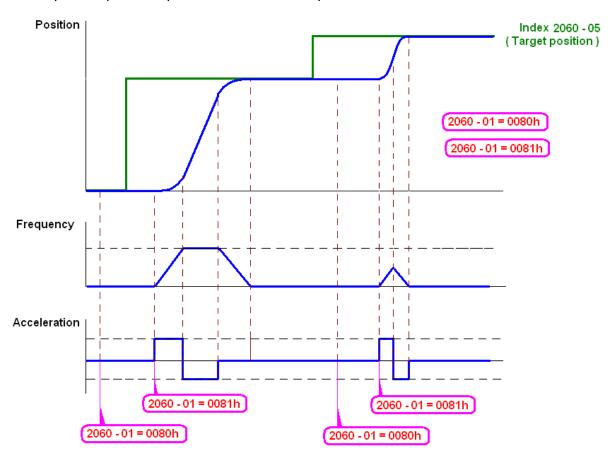

#### NOTE:

- Read 2061-05 to get the current position.
- 2. Read bit0 of 2061 to find if the position has reached to the target position. (0: Not reached, 1: Reached).

# **Home Mode**

- 1. Set 6098 = 1-35 to choose a home method.
- 2. Set the left and right limits correspond to the position of MI terminal.
- 3. 3. Switch to home mode: set Index 6060 = 6.
- 4. 4. Set 2060-01 = 0080h, then the motor drive starts excitation.
- 5. Set the ACK signal: set 2060-01 = 0081h, then the motor drive starts to go back home.

**NOTE:** Read bit12 of 6041 to find if returning home is completed. (0: Not reached, 1: Reached).

# 15-3-5 Control DI / DO / AI / AO through CANopen

To control the DO and AO of the motor drive through CANopen, follow the steps below:

- 1. Define the DO to be controlled by CANopen. For example, set Pr.02-14 to control RY2.
- 2. Define the AO to be controlled by CANopen. For example, set Pr.03-23 to control AFM2.
- 3. Control the Index mapped by CANopen. To control DO, use control index 2026-41. To control AO, you will need to control 2026-AX. To set RY2 as ON, set bit1 of Index 2026-41 = 1, then RY2 outputs 1. To control AFM2 output = 50.00%, set Index 2026-A2 = 5000, then AFM2 outputs 50%.

The following table shows the mapping of CANopen DI / DO / AI / AO:

#### DI:

| Terminal | Related Parameters | R/W | Mapping Index |
|----------|--------------------|-----|---------------|
| FWD      | ==                 | RO  | 2026-01 bit0  |
| REV      | ==                 | RO  | 2026-01 bit1  |
| MI1      | ==                 | RO  | 2026-01 bit2  |
| MI2      | ==                 | RO  | 2026-01 bit3  |
| MI3      | ==                 | RO  | 2026-01 bit4  |
| MI4      | ==                 | RO  | 2026-01 bit5  |
| MI5      | ==                 | RO  | 2026-01 bit6  |
| MI6      | ==                 | RO  | 2026-01 bit7  |
| MI7      | ==                 | RO  | 2026-01 bit8  |
| MI8      | ==                 | RO  | 2026-01 bit9  |
| MI10     | ==                 | RO  | 2026-01 bit10 |
| MI11     | ==                 | RO  | 2026-01 bit11 |
| MI12     | ==                 | RO  | 2026-01 bit12 |
| MI13     | ==                 | RO  | 2026-01 bit13 |
| MI14     | ==                 | RO  | 2026-01 bit14 |
| MI15     | ==                 | RO  | 2026-01 bit15 |

#### DO:

| Terminal | Related Parameters | R/W | Mapping Index |
|----------|--------------------|-----|---------------|
| RY1      | Pr.02-13 = 50      | RW  | 2026-41 bit0  |
| RY2      | Pr.02-14 = 50      | RW  | 2026-41 bit1  |
| MO1      | Pr.02-16 = 50      | RW  | 2026-41 bit3  |
| MO2      | Pr.02-17 = 50      | RW  | 2026-41 bit4  |
| MO10     | Pr.02-36 = 50      | RW  | 2026-41 bit5  |
| RY10     |                    |     | 2026-41 bit5  |
| MO11     | Dr 02 27 – 50      | RW  | 2026-41 bit6  |
| RY11     | Pr.02-37 = 50      |     | 2026-41 bit6  |
| RY12     | Pr.02-38 = 50      | RW  | 2026-41 bit7  |
| RY13     | Pr.02-39 = 50      | RW  | 2026-41 bit8  |
| RY14     | Pr.02-40 = 50      | RW  | 2026-41 bit9  |
| RY15     | Pr.02-41 = 50      | RW  | 2026-41 bit10 |

# AI:

| Terminal | Related Parameters | R/W | Mapping Index    |
|----------|--------------------|-----|------------------|
| AVI      | ==                 | RO  | Value of 2026-61 |
| ACI      | ==                 | RO  | Value of 2026-62 |
| AUI      | ==                 | RO  | Value of 2026-63 |

# AO:

|   | Terminal | Related Parameters | R/W | Mapping Index    |
|---|----------|--------------------|-----|------------------|
| - | AFM1     | Pr.03-20 = 20      | RW  | Value of 2026-A1 |
|   | AFM2     | Pr.03-23 = 20      | RW  | Value of 2026-A2 |

# **15-4 CANopen Supported Index**

C2000 Supported Parameter Index:

The parameter index corresponds as shown in this example:

Index sub-Index

2000H + Group number+1

For example:

Pr.10-15 (Encoder Stall and Slip Error Action)

**Group number** 10(0AH) - 15(0FH)

Index = 2000H + 0AH = 200A

Sub Index = 0FH + 1H = 10H

C2000 Supported Control Index:

## **Delta Standard Mode (Old Definition)**

| Number   3   R   U8                                                                                                    |          |
|----------------------------------------------------------------------------------------------------|----------|
| 01B: Stop   10B: Disable   11B: JOG Enable   11B: JOG Enable   11B: JOG Enable   11B: JOG Enable   11B: Direction forward   10B: Reverse   11B: Switch Direction   11B: Switch Direction   11B: 2nd step Accel. /D   10B: 3rd step Accel. /D   11B: 4th step Accel. /D   11B: 4th step Accel. /D   11B: 4th step Accel. /D   11B: 4th step Accel. /D   11B: 4th step Accel. /D   11B: 4th step Accel. /D   11B: 4th step Accel. /D   11B: 4th step Accel. /D   11B: 4th step Accel. /D   11B: 4th step Accel. /D   11B: 4th step Accel. /D   11B: 4th step Accel. /D   11B: Ath step Accel. /D   11B: Ath st |          |
| 10B: Disable   11B: JOG Enable                                                                                                    |          |
| 11B: JOG Enable   bit3-2   Reserved   bit5-4   00B:disable   01B: Direction forward   10B: Reverse   11B: Switch Direction   bit7-6   00B: 1st step Accel. /D   01B: 2nd step Accel. /D   10B: 3rd step Accel. /D   11B: 4th step Accel. /D   bit11-8   0000B: Master speed   0001B: 1st step speed   0001B: 2nd step speed   0010B: 2nd step speed   0010B: 2nd step speed  |          |
| bit3–2 Reserved bit5–4 00B:disable 01B: Direction forward 10B: Reverse 11B: Switch Direction bit7–6 00B: 1st step Accel. /D 01B: 2nd step Accel. /D 10B: 3rd step Accel. /D 11B: 4th step Accel. /D 11B: 4th step Accel. /D 11B: 4th step Accel. /D 0000B: Master speed 0001B: 1st step speed 0010B: 2nd step speed                                                                                                    |          |
| bit5–4  O0B:disable  O1B: Direction forward  10B: Reverse  11B: Switch Direction  bit7–6  O0B: 1st step Accel. /Di  O1B: 2nd step Accel. /Di  10B: 3rd step Accel. /Di  11B: 4th step Accel. /D  11B: 4th step Accel. /D  bit11–8  O000B: Master speed  O001B: 1st step speed  O010B: 2nd step speed                                                                                                    |          |
| 01B: Direction forward 10B: Reverse 11B: Switch Direction bit7–6 00B: 1st step Accel. /D 01B: 2nd step Accel. /D 10B: 3rd step Accel. /D 11B: 4th step Accel. /D 11B: 4th step Accel. /D bit11–8 0000B: Master speed 0001B: 1st step speed 0010B: 2nd step speed                                                                                                    |          |
| 10B: Reverse 11B: Switch Direction bit7–6 00B: 1st step Accel. /D 01B: 2nd step Accel. /D 10B: 3rd step Accel. /D 11B: 4th step Accel. /D 11B: 4th step Accel. /D bit11–8 0000B: Master speed 0001B: 1st step speed 0010B: 2nd step speed                                                                                                    |          |
| 11B: Switch Direction bit7–6 00B: 1st step Accel. /D 01B: 2nd step Accel. /D 10B: 3rd step Accel. /D 11B: 4th step Accel. /D 11B: 4th step Accel. /D bit11–8 0000B: Master speed 0001B: 1st step speed 0010B: 2nd step speed                                                                                                    |          |
| bit7–6 00B: 1st step Accel. /D 01B: 2nd step Accel. /D 10B: 3rd step Accel. /D 11B: 4th step Accel. /D bit11–8 0000B: Master speed 0001B: 1st step speed 0010B: 2nd step speed                                                                                                    |          |
| 01B: 2 <sup>nd</sup> step Accel. /D 10B: 3 <sup>rd</sup> step Accel. /D 11B: 4 <sup>th</sup> step Accel. /D 11B: 4 <sup>th</sup> step Accel. /D bit11–8 0000B: Master speed 0001B: 1 <sup>st</sup> step speed 0010B: 2 <sup>nd</sup> step speed                                                                                                    |          |
| 1. Control word  10B: 3 <sup>rd</sup> step Accel. /D  11B: 4 <sup>th</sup> step Accel. /D  bit11-8 0000B: Master speed  0001B: 1 <sup>st</sup> step speed  0010B: 2 <sup>nd</sup> step speed                                                                                                    |          |
| 11B: 4 <sup>th</sup> step Accel. /D bit11–8 0000B: Master speed 0001B: 1 <sup>st</sup> step speed 0010B: 2 <sup>nd</sup> step speed                                                                                                    |          |
| bit11–8 0000B: Master speed 0001B: 1 <sup>st</sup> step speed 0010B: 2 <sup>nd</sup> step speed                                                                                                    |          |
| 0001B: 1st step speed 0010B: 2nd step speed                                                                                                    | ecel.    |
| 1 Control word 0 RW LI16 0010B: 2 <sup>nd</sup> step speed                                                                                                    |          |
|                                                                                                    |          |
|                                                                                                    |          |
| 2020H O011B: 3 <sup>rd</sup> step speed                                                                                                    |          |
| 0100B: 4 <sup>th</sup> step speed                                                                                                    |          |
| 0101B: 5 <sup>th</sup> step speed                                                                                                    |          |
| 0110B: 6 <sup>th</sup> step speed                                                                                                    |          |
| 0111B: 7 <sup>th</sup> step speed                                                                                                    |          |
| 1000B: 8 <sup>th</sup> step speed                                                                                                    |          |
| 1001B: 9 <sup>th</sup> step speed                                                                                                    |          |
| 1010B: 10 <sup>th</sup> step speed                                                                                                    |          |
| 1011B: 11 <sup>th</sup> step speed                                                                                                    |          |
| 1100B: 12 <sup>th</sup> step speed                                                                                                    |          |
| 1101B: 13 <sup>th</sup> step speed                                                                                                    |          |
| 1110B: 14 <sup>th</sup> step speed                                                                                                    |          |
| 1111B: 15 <sup>th</sup> step speed                                                                                                    |          |
| bit12 1: Enable the function                                                                                                    | ot dit6- |
| bit 15 Reserved                                                                                                    |          |
| 2 Freq. command 0 RW U16                                                                                                    |          |
| Z (XXX.XXHz)                                                                                                    |          |

| Index  | Sub | Definition                     | Default | R/W   | Size |             | Note                                          |
|--------|-----|--------------------------------|---------|-------|------|-------------|-----------------------------------------------|
| HIGOX  | Cub | Benniden                       | Doladit | 10,00 | OIZC | bit0        | 1: E.F. ON                                    |
|        | _   |                                |         |       |      | bit1        | 1: Reset                                      |
|        | 3   | Other trigger                  | 0       | RW    | U16  | bit2        | 1: Base Block (B.B) ON                        |
|        |     |                                |         |       |      | bit15–3     | Reserved                                      |
| 2021H  | 0   | Number                         | 10      | R     | U8   |             | 1.1000.100                                    |
|        |     |                                |         |       |      | High byte:  | Warning Code                                  |
|        | 1   | Error code                     | 0       | R     | U16  |             | Error Code                                    |
|        |     |                                |         |       |      |             | 00B: stop                                     |
|        |     |                                |         |       |      |             | 01B: decelerate to stop                       |
|        |     |                                |         |       |      |             | 10B: waiting for operation                    |
|        |     |                                |         |       |      |             | command                                       |
|        |     |                                |         |       |      |             | 11B: in operation                             |
|        |     |                                |         |       |      | bit2        | 1: JOG command                                |
|        |     |                                |         |       |      | bit4-3      | 00B: Run forward                              |
|        |     |                                |         |       |      |             | 01B: switch from run in reverse               |
|        |     |                                |         |       |      |             | to run forward                                |
|        |     |                                |         |       |      |             | 10B: switch from run forward                  |
|        |     |                                |         |       |      |             | to run in reverse                             |
|        |     |                                |         |       |      | 1 1         | 11B: Run in reverse                           |
|        | 2   | AC motor drive status          | 0       | R     | U16  | bit7–5      | Reserved                                      |
|        |     |                                |         |       |      | bit8        | 1: Master Frequency                           |
|        |     |                                |         |       |      |             | command controlled by communication interface |
|        |     |                                |         |       |      | bit9        | 1: Master Frequency                           |
|        |     |                                |         |       |      | Dita        | command controlled by                         |
|        |     |                                |         |       |      |             | analog signal input                           |
|        |     |                                |         |       |      | bit10       | 1: Operation command                          |
|        |     |                                |         |       |      |             | controlled by communication                   |
|        |     |                                |         |       |      |             | interface                                     |
|        |     |                                |         |       |      | bit11       | 1: Parameter lock                             |
|        |     |                                |         |       |      | bit12       | 1: Enable the digital keypad                  |
|        |     |                                |         |       |      | 1 2 4 5 4 6 | copy parameter function                       |
|        |     |                                |         |       |      | bit15–13    | Reserved                                      |
|        | 3   | Freq. command (XXX.XXHz)       | 0       | R     | U16  |             |                                               |
|        | 4   | Output freq. (XXX.XXHz)        | 0       | R     | U16  |             |                                               |
|        |     | Output current (XX.XA)         | 0       | R     | U16  |             |                                               |
|        |     | DC bus voltage (XXX.XV)        | 0       | R     | U16  |             |                                               |
|        |     | Output voltage (XXX.XV)        | 0       | R     | U16  |             |                                               |
|        |     | The current step run by the    |         |       |      |             |                                               |
|        | 8   | multi- step speed commend      | 0       | R     | U16  |             |                                               |
|        | 9   | Reserved                       | 0       | R     | U16  |             |                                               |
|        | Α   | Display counter value (c)      | 0       | R     | U16  |             |                                               |
|        | В   | Display output power factor    | 0       | R     | U16  |             |                                               |
|        |     | angle (XX.X°)                  | -       |       |      |             |                                               |
|        | С   | Display output torque (XXX.X%) | 0       | R     | U16  |             |                                               |
|        |     | Display actual motor speed     |         |       |      |             |                                               |
|        | D   | (rpm)                          | 0       | R     | U16  |             |                                               |
|        | _   | Number of PG feedback          |         | _     |      |             |                                               |
|        | Е   | pulses (0–65535)               | 0       | R     | U16  |             |                                               |
|        | F   | Number of PG2 pulse            | 0       | D     | U16  |             |                                               |
|        |     | commands (0-65535)             |         | R     |      |             |                                               |
|        | 10  | Power output (X.XXXkWh)        | 0       | R     | U16  |             |                                               |
|        | 17  | Multi-function display         | 0       | R     | U16  |             |                                               |
| 0000:: |     | (Pr.00-04)                     |         |       |      |             |                                               |
| 2022H  | 0   | Reserved                       | 0       | R     | U16  |             |                                               |
|        | 1   | Display the drive's output     | 0       | R     | U16  |             |                                               |
|        | 2   | current                        |         |       |      |             |                                               |
|        | 2   | Counter value                  | 0       | R     | U16  |             |                                               |

| Index | Sub | Definition                                             | Default | R/W   | Size | Note |
|-------|-----|--------------------------------------------------------|---------|-------|------|------|
|       | ω   | Actual output frequency                                | 0       | R     | U16  |      |
|       | 3   | (XXX.XXHz)                                             | U       | K     | 010  |      |
|       | 4   | DC bus voltage (XXX.XV)                                | 0       | R     | U16  |      |
|       | 5   | Output voltage (XXX.XV)                                | 0       | R     | U16  |      |
|       | 6   | Power factor angle (XX.X°)                             | 0       | R     | U16  |      |
|       | 7   | Display the output power of                            | 0       | )     | 1140 |      |
|       | 1   | U, V, W in kW                                          | 0       | R     | U16  |      |
|       |     | Display the motor speed                                |         |       |      |      |
|       |     | estimated by the drive or                              | 0       | R     | U16  |      |
|       |     | encoder feedback in rpm                                |         |       |      |      |
|       |     | Display the positive /                                 |         |       |      |      |
|       |     | negative output torque                                 |         |       |      |      |
|       | 9   | estimated by the drive                                 | 0       | R     | U16  |      |
|       |     | (+0.0: positive torque; -0.0:                          |         |       |      |      |
|       |     | negative torque)                                       |         |       |      |      |
|       | Α   | Display PG feedback                                    | 0       | R     | U16  |      |
|       |     | Display the PID feedback                               |         |       |      |      |
|       |     | value after enabling PID                               | 0       | R     | U16  |      |
|       |     | function in %                                          |         |       |      |      |
|       |     | Display the AVI analog                                 |         |       |      |      |
|       |     | input terminal signal, 0–10                            | _       | _     |      |      |
|       | С   | V corresponds to 0.00–                                 | 0       | R     | U16  |      |
|       |     | 100.00% (see Explanation                               |         |       |      |      |
|       |     | 2 in Pr.00-04)                                         |         |       |      |      |
|       |     | Display the ACI analog                                 |         |       |      |      |
|       |     | input terminal signal, 4–20 mA / 0–10 V corresponds to | 0       | R     | U16  |      |
|       |     | 0–100% (2.) (see                                       | U       | IX    | 010  |      |
|       |     | Explanation 2 in Pr.00-04)                             |         |       |      |      |
|       |     | Display the AUI analog                                 |         |       |      |      |
|       |     | input terminal signal, -10-                            |         |       |      |      |
|       |     | 10V corresponds to -100-                               | 0       | R     | U16  |      |
|       |     | 100% (see Explanation 2 in                             |         |       |      |      |
|       |     | Pr.00-04)                                              |         |       |      |      |
|       |     | IGBT temperature of the                                | 0       | R     | U16  |      |
|       | _   | power module in °C                                     |         | - ` ` | 0.0  |      |
|       |     | Display the temperature of capacitance in °C           | 0       | R     | U16  |      |
|       |     | The digital input status (ON                           |         |       |      |      |
|       |     | / OFF), refer to Pr.02-12                              |         |       |      |      |
|       | 11  | (see Explanation 3 in Pr.00-                           | 0       | R     | U16  |      |
|       |     | 04)                                                    |         |       |      |      |
|       |     | The digital output status                              |         |       |      |      |
|       |     | (ON / OFF), refer to Pr.02-                            |         |       |      |      |
|       | 12  | 18                                                     | 0       | R     | U16  |      |
|       |     | (see Explanation 4 in Pr.00-                           |         |       |      |      |
|       |     | 04)                                                    |         |       |      |      |
|       |     | Current step for the multi-                            | 0       | R     | U16  |      |
|       |     | step speed operation The corresponding CPU             |         |       |      |      |
|       |     | digital input pin status (d.)                          |         |       |      |      |
|       | 14  | (see Explanation 3 in Pr.00-                           | 0       | R     | U16  |      |
|       |     | 04)                                                    |         |       |      |      |
|       |     | The corresponding CPU                                  |         |       |      |      |
|       | 1.5 | digital output pin status (O.)                         | 0       | D     | 1140 |      |
|       | 15  | (see Explanation 4 in Pr.00-                           | 0       | R     | U16  |      |
| 1     |     | 04)                                                    |         |       |      |      |

| Index | Sub | Definition                                              | Default | R/W      | Size | Note  |
|-------|-----|---------------------------------------------------------|---------|----------|------|-------|
| mack  | Cab | Number of actual motor                                  | Doladit | 1 (, v v | 0,20 | 11010 |
|       |     | revolutions (PG1 of PG                                  |         |          |      |       |
|       |     | card). Starts from 9 when                               |         |          |      |       |
|       | 16  | the actual operation                                    | 0       | R        | U16  |       |
|       |     | direction is changed, or the                            |         |          |      |       |
|       |     | keypad display at stop is 0.                            |         |          |      |       |
|       |     | Max. is 65535                                           |         |          |      |       |
|       | 17  | Pulse input frequency (PG2 of the PG card)              | 0       | R        | U16  |       |
|       |     | Pulse input position (PG                                |         |          |      |       |
|       | 18  | card PG2), maximum                                      | 0       | R        | U16  |       |
|       |     | setting is 65535.                                       |         |          |      |       |
|       | 19  | Position command tracing error                          | 0       | R        | U16  |       |
|       | 1A  | Counter value of overload (0.00–100.00%)                | 0       | R        | U16  |       |
|       | 1B  | Display GFF in %                                        | 0       | R        | U16  |       |
|       | 1C  | Display DC bus voltage ripples (Unit: V <sub>DC</sub> ) | 0       | R        | U16  |       |
|       | 1D  | PLC register D1043 data                                 | 0       | R        | U16  |       |
|       | 1E  | Magnetic field area of the synchronous motor            | 0       | R        | U16  |       |
|       | 1F  | User page displays the value in physical measure        | 0       | R        | U16  |       |
|       | 20  | Output Value of Pr.00-05                                | 0       | R        | U16  |       |
|       | 21  | Number of motor turns when drive operates               | 0       | R        | U16  |       |
|       | 22  | Operation position of motor                             | 0       | R        | U16  |       |
|       | 23  | Fan speed of the drive                                  | 0       | R        | U16  |       |
|       | 24  | Control mode of the drive 0: speed mode 1: torque mode  | 0       | R        | U16  |       |
|       | 25  | Carrier frequency of the drive                          | 0       | R        | U16  |       |
|       | 26  | Reserved                                                |         |          |      |       |
|       | 27  | Motor status                                            |         |          |      |       |
|       |     | Output positive/ negative                               |         |          |      |       |
|       | 28  | torque of motor drive                                   |         |          |      |       |
|       |     | calculation                                             |         |          |      |       |
|       |     | Torque command                                          |         |          |      |       |
|       |     | kWh display                                             |         |          |      |       |
|       |     | PG2 pulse input low-word                                |         |          |      |       |
|       | 2C  | PG2 pulse input high-word                               |         |          |      |       |
|       | 2D  | Motor actual position low-<br>word                      |         |          |      |       |
|       | 2E  | Motor actual position highword                          |         |          |      |       |
|       |     | PID target value                                        |         |          |      |       |
|       | 30  | PID offset                                              |         |          |      |       |
|       | 31  | PID output frequency                                    |         |          |      |       |

# **CANopen Remote IO Mapping**

|        |         | 11 5 |                                                        |
|--------|---------|------|--------------------------------------------------------|
| Index  | Sub     | R/W  | Definition                                             |
|        | 01h     | R    | Each bit corresponds to the different input terminals  |
|        | 02h     | R    | Each bit corresponds to the different input terminals  |
|        | 03h-40h | R    | Reserved                                               |
| 2026H  | 41h     | RW   | Each bit corresponds to the different output terminals |
| 202011 | 42h-60h | R    | Reserved                                               |
|        | 61h     | R    | AVI proportional value (%)                             |
|        | 62h     | R    | ACI proportional value (%)                             |
|        | 63h     | R    | AUI proportional value (%)                             |

#### Chapter 15 CANopen Overview | C2000 Plus

| Index | Sub     | R/W | Definition                                 |
|-------|---------|-----|--------------------------------------------|
|       | 64h–6Ah | R   | Reserved                                   |
|       | 6Bh     | R   | Extension card Al10, 0.0–100.0% (EMC-A22A) |
|       | 6Ch     | R   | Extension card Al11, 0.0–100.0% (EMC-A22A) |
|       | 6Dh-A0h | R   | Reserved                                   |
|       | A1h     | RW  | AFM1 output proportional value (%)         |
|       | A2h     | RW  | AFM2 output proportional value (%)         |
|       | A3h–AAh | RW  | Reserved                                   |
|       | ABh     | RW  | Extension card AO10, 0.0–100.0% (EMC-A22A) |
|       | ACh     | RW  | Extension card AO11, 0.0–100.0% (EMC-A22A) |

| Index<br>2026-01 | bit0 | bit1 | bit2 | bit3 | bit4 | bit5 | bit6 | bit7 | bit8 | bit9 | bit10 | bit11 | bit12 | bit13 | bit14 | bit15 |
|------------------|------|------|------|------|------|------|------|------|------|------|-------|-------|-------|-------|-------|-------|
| 1                | FWD  | REV  | MI1  | MI2  | MI3  | MI4  | MI5  | MI6  | MI7  | MI8  |       |       |       |       |       |       |
| 2                |      |      |      |      |      |      |      |      |      |      | MI10  | MI11  | MI12  | MI13  | MI14  | MI15  |
| 3                |      |      |      |      |      |      |      |      |      |      | MI10  | MI11  | MI12  | MI13  |       |       |

- 1: Control broad I/O (Standard)
- 2: Add external card, EMC-D611A
- 3: Add external card, EMC-D42A

| Index<br>2026-41 | bit0 | bit1 | bit2 | bit3 | bit4 | bit5 | bit6 | bit7 | bit8 | bit9 | bit10 | bit11 | bit12 | bit13 | bit14 | bit15 |
|------------------|------|------|------|------|------|------|------|------|------|------|-------|-------|-------|-------|-------|-------|
| 1                | RY1  | RY2  |      | MO1  | MO2  |      |      |      |      |      |       |       |       |       |       |       |
| 2                |      |      |      |      |      | MO10 | MO11 |      |      |      |       |       |       |       |       |       |
| 3                |      |      |      |      |      | RY10 | RY11 | RY12 | RY13 | RY14 | RY15  |       |       |       |       |       |

- 1: Control broad I/O (Standard)
- 2: Add external card, EMC-D42A
- 3: Add external card, EMC-R6AA

## **Delta Standard Mode (New Definition)**

|       |     |      |      |     | Description             |   | •                                                                                             | Desition Made                        | Llama Mada                  | Tanana Mada                                                                                                    |
|-------|-----|------|------|-----|-------------------------|---|-----------------------------------------------------------------------------------------------|--------------------------------------|-----------------------------|----------------------------------------------------------------------------------------------------|
| Index | SUD | K/VV | Size | bit | oit Definition Priority |   | Speed Mode                                                                                    | Position Mode                        | Home Mode                   | Torque Mode                                                                                                    |
|       | 00h | R    | U8   |     |                         |   |                                                                                               |                                      | 0: Stop Homing              |                                                                                                    |
|       |     |      |      | 0   | Ack                     | 4 | 1: fcmd = Fset(Fpid)                                                                          | Pulse 1: Position control            | Pulse 1: Return to home     |                                                                                                    |
|       |     |      |      | 1   | Dir                     |   | 0: FWD run command<br>1: REV run command                                                      |                                      |                             |                                                                                                    |
|       |     |      |      | 2   |                         |   |                                                                                               | 0: Relative move<br>1: Absolute move |                             |                                                                                                    |
| 2060h | 01h | RW   | U16  | 3   | Halt                    | 3 | 0: drive run till target<br>speed is attained<br>1: drive stop by<br>deceleration setting     |                                      |                             | The torque target of internal decoding is set as 0, but the display of outside torque target will remain its outside setting. |
|       |     |      |      | 4   | Hold                    | 4 | 0: drive run till target<br>speed is attained<br>1: frequency<br>stop at current<br>frequency |                                      |                             | Ĭ                                                                                                    |
|       |     |      |      | 5   | JOG                     |   | 0: JOG OFF<br>Pulse 1: JOG RUN                                                                |                                      |                             |                                                                                                    |
|       |     |      |      | 6   | Qstop                   | 2 | Quick Stop                                                                                    | Quick Stop                           | Quick Stop                  | Quick Stop                                                                                                    |
|       |     |      |      | 7   | Power                   |   | 0: Power OFF<br>1: Power ON                                                                   | 0: Power OFF<br>1: Power ON          | 0: Power OFF<br>1: Power ON | 0: Power OFF<br>1: Power ON                                                                                                   |
|       |     |      |      | 8   | Reserved                |   |                                                                                               |                                      |                             |                                                                                                    |

| Index | eub | R/\/   | Sizo |       | Description | ıs       | Speed Mode                           | Position Mode                           | Home Mode                               | Torque Mode                             |
|-------|-----|--------|------|-------|-------------|----------|--------------------------------------|-----------------------------------------|-----------------------------------------|-----------------------------------------|
| muex  | Sub | K/ V V | Size | bit   | Definition  | Priority | Speed Mode                           | Position wode                           | Home wode                               | Torque Mode                             |
|       |     |        |      | 9     | Ext Cmd2    | //       | 0→1: Absolute position cleared       | 0->1: Absolute position cleared         | 0->1: Absolute position cleared         | 0->1: Absolute position cleared         |
|       |     |        |      | 10–14 | Reserved    |          |                                      |                                         |                                         |                                         |
|       |     |        |      | 15    | RST         |          | Pulse 1: Fault code cleared          | Pulse 1: Fault code cleared             | code cleared                            | Pulse 1: Fault code cleared             |
|       | 02h | RW     | U16  |       | Mode<br>Cmd |          | 0: Speed mode                        | <ol> <li>P2P position mode</li> </ol>   | 3: Home mode                            | 2: Torque mode                          |
|       |     |        | U16  |       |             |          | Speed command (unsigned decimal)     |                                         |                                         |                                         |
|       | 04h | RW     | U16  |       |             |          |                                      |                                         |                                         |                                         |
|       |     |        | S32  |       |             |          |                                      | Position command                        |                                         |                                         |
|       | 06h | RW     |      |       |             |          |                                      |                                         |                                         |                                         |
|       | 07h | RW     | U16  |       |             |          |                                      |                                         |                                         | Torque<br>command<br>(signed decimal)   |
|       | 08h | RW     | U16  |       |             |          |                                      |                                         |                                         | Speed limit<br>(unsigned<br>decimal)    |
|       |     |        |      | 0     | Arrive      |          | Frequency command reached            | Position attained                       | Homing complete                         | Torque attained                         |
|       |     |        |      | 1     | Dir         |          | 0: Motor FWD run<br>1: Motor REV run | 0: Motor FWD<br>run<br>1: Motor REV run | 0: Motor FWD<br>run<br>1: Motor REV run | 0: Motor FWD<br>run<br>1: Motor REV rur |
|       |     | _      |      | 2     | Warn        |          | Warning occurs                       | Warning                                 | Warning                                 | Warning                                 |
|       | 01h | R      | U16  | 3     | Error       |          | Error detected                       | Error detected                          | Error detected                          | Error detected                          |
|       |     |        |      | 4     |             |          |                                      |                                         |                                         |                                         |
|       |     |        |      | 5     | JOG         |          | JOG                                  | JOG                                     | JOG                                     | JOG                                     |
| 2061h |     |        |      | 6     | Qstop       |          | Quick stop                           | Quick stop                              | Quick stop                              | Quick stop                              |
|       |     |        |      | 7     | Power On    |          | Switch ON                            | Switch ON                               | Switch ON                               | Switch ON                               |
|       | 001 |        |      | 15–8  |             |          |                                      |                                         |                                         |                                         |
|       | 02h | R      |      |       |             |          | A atural acutacut                    | A street surfacet                       | A street sustaint                       | A street surface                        |
|       | 03h |        | U16  |       |             |          | Actual output<br>frequency           | Actual output<br>frequency              | Actual output<br>frequency              | Actual output<br>frequency              |
|       | 04h | R      |      |       |             |          | A ( 1 '4'                            | A                                       | A . 1                                   | A ( ) ':'                               |
|       | 05h |        | S32  |       |             |          | Actual position (absolute)           | Actual position (absolute)              | Actual position (absolute)              | Actual position (absolute)              |
|       | 06h | R      | 0:-  |       |             |          | A                                    |                                         |                                         |                                         |
|       | 07h | R      | S16  | 1     | 1           |          | Actual torque                        | Actual torque                           | Actual torque                           | Actual torque                           |

# CANopen built-in PLC register D mapping ( from D900–D999 mapping to 3000H–3063H )

| Index | Sub | Property | Definition |
|-------|-----|----------|------------|
| 3000  | 0   | RW       | PLC D900   |
| 3001  | 0   | RW       | PLC D901   |
| 3002  | 0   | RW       | PLC D902   |
|       |     | RW       |            |
| 3063  | 0   | RW       | PLC D999   |

#### **DS402 Standard**

| Index | Sub | Definition                             | Default | R/W | Size | Unit          | PDO<br>Map | Mode | Note                                                                                                    |
|-------|-----|----------------------------------------|---------|-----|------|---------------|------------|------|----------------------------------------------------------------------------------------------------|
|       |     |                                        |         |     |      |               |            |      | 0 : No action                                                                                                    |
| 6007H | 0   | Abort connection option code           | 2       | RW  | S16  |               | Yes        |      | 2 : Disable Voltage                                                                                                    |
|       |     |                                        |         |     |      |               |            |      | 3 : quick stop                                                                                                    |
| 603FH | 0   | Error code                             | 0       | R0  | U16  |               | Yes        |      |                                                                                                    |
| 6040H | 0   | Control word                           | 0       | RW  | U16  |               | Yes        |      |                                                                                                    |
| 6041H | 0   | Status word                            | 0       | R0  | U16  |               | Yes        |      |                                                                                                    |
| 6042H | 0   | vl target velocity                     | 0       | RW  | S16  | rpm           | Yes        | vl   |                                                                                                    |
| 6043H | 0   | vl velocity demand                     | 0       | RO  | S16  | rpm           | Yes        | vl   |                                                                                                    |
| 6044H | 0   | vl control effort                      | 0       | RO  | S16  | rpm           | Yes        | vl   |                                                                                                    |
| 604FH | 0   | vl ramp function time                  | 10000   | RW  | U32  | ms            | Yes        | vl   | Unit must be 100 ms, and check if                                                                                                    |
| 6050H | 0   | vl slow down time                      | 10000   | RW  | U32  | ms            | Yes        | vl   | the setting is 0.                                                                                                    |
| 605AH | 0   | Quick stop option code                 | 2       | RW  | S16  |               | No         |      | Company to the company to the c |
| 605CH | 0   | Disable operation option code          | 1       | RW  | S16  |               | No         |      | : Disable drive function     : Slow down with slow down ramp; disable of the drive function                                                                                                    |
| 6060H | 0   | Mode of operation                      | 2       | RW  | S8   |               | Yes        |      | 1 : Profile Position Mode<br>2 : Velocity Mode<br>4 : Torque Profile Mode<br>6 : Homing Mode                                                                                                    |
| 6061H | 0   | Mode of operation display              | 2       | RO  | S8   |               | Yes        |      | Same as above                                                                                                    |
| 6062H | 0   | Position demand value                  | 0       | RO  | S32  | pulse         | Yes        |      |                                                                                                    |
| 6064H | 0   | Position actual value                  | 0       | RO  | S32  | pulse         | Yes        |      |                                                                                                    |
| 6065H | 0   | Following error window                 | 1000    | RW  | U32  | pulse         | Yes        |      |                                                                                                    |
| 6067H | 0   | Position window                        | 10      | RW  | U32  | pulse         | Yes        |      |                                                                                                    |
| 6068H | 0   | Position window time                   | 500     | RW  | U16  | ms            | Yes        |      |                                                                                                    |
| 6071H | 0   | Target torque                          | 0       | RW  | S16  | 0.1%          | Yes        | tq   | Valid unit: 1%                                                                                                    |
| 6072H | 0   | Max torque                             | 1500    | RW  | U16  | 0.1%          | Yes        | tq   | Valid unit: 1%                                                                                                    |
| 6075H | 0   | Motor rated current                    | 0       | RO  | U32  | mA            | No         | tq   |                                                                                                    |
| 6077H | 0   | Torque actual value                    | 0       | RO  | S16  | 0.1%          | Yes        | tq   |                                                                                                    |
| 6078H | 0   | Current actual value                   | 0       | RO  | S16  | 0.1%          | Yes        | tq   |                                                                                                    |
| 6079H | 0   | DC link circuit voltage                | 0       | RO  | U32  | mV            | No         | tq   |                                                                                                    |
| 607AH | 0   | Target position                        | 0       | RW  | S32  | pulse         | Yes        |      |                                                                                                    |
| 606Ch | 0   | Velocity actual value                  | 0       | RO  | 132  | rpm           | Yes        |      |                                                                                                    |
| 6080h | 0   | Max motor speed                        | 0       | RW  | U32  | rpm           | Yes        |      |                                                                                                    |
| 6087h | 0   | Torque slope                           | 0       | RW  | U32  | ms            | No         | tq   |                                                                                                    |
| 60C0h | 0   | Interpolation sub mode selection       | 0       | RW  | l16  |               | No         | ip   |                                                                                                    |
| 60C1h | 1   | Position command                       | 0       | RW  | 132  | pulse         | No         | ip   |                                                                                                    |
| 60C1h | 2   | Velocity – position command difference | 0       | RW  | l16  | pulse/<br>sec | No         | ip   |                                                                                                    |
| 60C2h | 1   | Interpolation time period value        | 0       | RW  | U8   | ms            | No         | ip   |                                                                                                    |
| 60C2h | 2   | Interpolation time index               | 0       | RW  | U8   |               | No         | ip   |                                                                                                    |

# 15-5 CANopen Fault Code

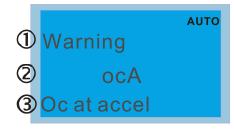

- ① Display error signal
- 2 Abbreviate error code
- 3 Display error description
- Refer to settings for Pr.06-17–Pr.06-22
- Refer to Chapter 14 Fault Codes and Descriptions for detailed descriptions.

| Setting | Display                    | Fault code | Description                                                    | CANopen<br>fault register<br>(bit 0–7) | CANopen fault code |
|---------|----------------------------|------------|----------------------------------------------------------------|----------------------------------------|--------------------|
| 1       | Fault ocA Oc at accel      | 0001H      | Over-current during acceleration (ocA)                         | 1                                      | 2213H              |
| 2       | Fault ocd Oc at decel      | 0002H      | Over-current during deceleration (ocd)                         | 1                                      | 2213H              |
| 3       | Fault ocn Oc at normal SPD | 0003H      | Over-current during steady operation (ocn)                     | 1                                      | 2314H              |
| 4       | Fault  GFF  Ground fault   | 0004H      | Ground fault (GFF)                                             | 1                                      | 2240H              |
| 5       | Fault occ Short Circuit    | 0005H      | IGBT short circuit between upper bridge and lower bridge (occ) | 1                                      | 2250H              |
| 6       | Fault ocS Oc at stop       | 0006H      | Over-current at stop (ocS)                                     | 1                                      | 2214H              |
| 7       | Fault ovA Ov at accel      | 0007H      | Over-voltage during acceleration (ovA)                         | 2                                      | 3210H              |
| 8       | Fault ovd Ov at decel      | 0008H      | Over-voltage during deceleration (ovd)                         | 2                                      | 3210H              |

| Setting | Display                                  | Fault code | Description                               | CANopen fault register (bit 0–7) | CANopen fault code |
|---------|------------------------------------------|------------|-------------------------------------------|----------------------------------|--------------------|
| 9       | Fault  ovn  Ov at normal SPD             | 0009H      | Over-voltage at constant speed (ovn)      | 2                                | 3210H              |
| 10      | Fault ovS Ov at stop                     | 000AH      | Over-voltage at stop (ovS)                | 2                                | 3210H              |
| 11      | Fault LvA                                | 000BH      | Low-voltage during acceleration (LvA)     | 2                                | 3220H              |
| 12      | Fault Lvd Lv at decel                    | 000CH      | Low-voltage during deceleration (Lvd)     | 2                                | 3220H              |
| 13      | Fault Lvn Lv at normal SPD               | 000DH      | Low-voltage at constant speed (Lvn)       | 2                                | 3220H              |
| 14      | Fault LvS Lv at stop                     | 000EH      | Low-voltage at stop (LvS)                 | 2                                | 3220H              |
| 15      | Раши ОгР                                 | 000FH      | Phase loss protection (OrP)               | 2                                | 3130H              |
| 16      | Рашито<br>Fault<br>OH1<br>IGBT over heat | 0010H      | IGBT overheating (oH1)                    | 3                                | 4310H              |
| 17      | Fault oH2 Heat Sink oH                   | 0011H      | Heatsink overheating (oH2)                | 3                                | 4310H              |
| 18      | Fault tH1o Thermo 1 open                 | 0012H      | IGBT temperature detection failure (tH1o) | 3                                | FF00H              |
| 19      | Fault<br>tH2o<br>Thermo 2 open           | 0013H      | Capacitor hardware error (tH2o)           | 3                                | FF01H              |

| Setting | Display                                  | Fault code | Description                                  | CANopen<br>fault register<br>(bit 0–7) | CANopen fault code |
|---------|------------------------------------------|------------|----------------------------------------------|----------------------------------------|--------------------|
| 21      | Fault oL Over load                       | 0015H      | Over load (oL)                               | 1                                      | 2310H              |
| 22      | Fault EoL1 Thermal relay 1               | 0016H      | Electronic thermal relay 1 protection (EoL1) | 1                                      | 2310H              |
| 23      | Fault EoL2 Thermal relay 2               | 0017H      | Electronic thermal relay 2 protection (EoL2) | 1                                      | 2310H              |
| 24      | Раиlt<br>oH3<br>Motor over heat          | 0018H      | Motor overheating (oH3) (PTC / PT100)        | 3                                      | FF20H              |
| 25      | 故障<br>INTR<br>CPU時序異常                    | 0019H      | Interrupt error (INTR)                       | 0                                      | 6100H              |
| 26      | Fault ot1 Over torque 1                  | 001AH      | Over torque 1 (ot1)                          | 3                                      | 8311H              |
| 27      | Fault ot2 Over torque 2                  | 001BH      | Over torque 2 (ot2)                          | 3                                      | 8311H              |
| 28      | Раши и С<br>Under current                | 001CH      | Under current (uC)                           | 1                                      | 8321H              |
| 29      | Fault  LMIT Limit Error                  | 001DH      | Limit Error (LiT)                            | 1                                      | 7320H              |
| 30      | аито<br>Fault<br>cF1<br>EEPROM write err | 001EH      | EEPROM write error (cF1)                     | 5                                      | 5530H              |
| 31      | Fault cF2 EEPROM read err                | 001FH      | EEPROM read error (cF2)                      | 5                                      | 5530H              |

| Setting | Display                               | Fault code | Description              | CANopen<br>fault register<br>(bit 0–7) | CANopen fault code |
|---------|---------------------------------------|------------|--------------------------|----------------------------------------|--------------------|
| 33      | Fault cd1 las sensor err              | 0021H      | U-phase error (cd1)      | 1                                      | FF04H              |
| 34      | Fault cd2                             | 0022H      | V-phase error (cd2)      | 1                                      | FF05H              |
| 35      | Fault cd3                             | 0023H      | W-phase error (cd3)      | 1                                      | FF06H              |
| 36      | Fault Hd0 cc HW error                 | 0024H      | cc hardware error (Hd0)  | 5                                      | FF07H              |
| 37      | Fault Hd1 Oc HW error                 | 0025H      | oc hardware error (Hd1)  | 5                                      | FF08H              |
| 38      | Fault Hd2<br>Ov HW error              | 0026H      | ov hardware error (Hd2)  | 5                                      | FF09H              |
| 39      | Fault Hd3 occ HW error                | 0027H      | occ hardware error (Hd3) | 5                                      | FF0AH              |
| 40      | Fault AUE Auto tuning error           | 0028H      | Auto-tuning error (AUE)  | 1                                      | FF21H              |
| 41      | Аито<br>Fault<br>AFE<br>PID Fbk error | 0029H      | PID loss ACI (AFE)       | 7                                      | FF22H              |
| 42      | Fault PGF1 PG Fbk error               | 002AH      | PG feedback error (PGF1) | 7                                      | 7301H              |
| 43      | Fault PGF2 PG Fbk loss                | 002BH      | PG feedback loss (PGF2)  | 7                                      | 7301H              |

| Setting | Display                                                                                                    | Fault code | Description                | CANopen<br>fault register<br>(bit 0–7) | CANopen fault code |
|---------|----------------------------------------------------------------------------------------------------|------------|----------------------------|----------------------------------------|--------------------|
| 44      | Раиlt<br>PGF3<br>PG Fbk over SPD                                                                                                    | 002CH      | PG feedback stall (PGF3)   | 7                                      | 7301H              |
| 45      | Fault PGF4 PG Fbk deviate                                                                                                    | 002DH      | PG slip error (PGF4)       | 7                                      | 7301H              |
| 48      | Fault ACE ACI loss                                                                                                    | 0030H      | ACI loss (ACE)             | 1                                      | FF25H              |
| 49      | Fault  EF  External fault                                                                                                    | 0031H      | External fault (EF)        | 5                                      | 9000H              |
| 50      | Fault  EF1  Emergency stop                                                                                                    | 0032H      | Emergency stop (EF1)       | 5                                      | 9000H              |
| 51      | Fault bb Base block                                                                                                    | 0033H      | External base block (bb)   | 5                                      | 9000H              |
| 52      | Разучения разучения разуч | 0034H      | Password is locked (Pcod)  | 5                                      | FF26H              |
| 53      | Fault ccod SW Code Error                                                                                                    | 0035H      | SW Code Error (ccod)       | 5                                      | 6100H              |
| 54      | Fault CE1 PC err command                                                                                                    | 0036H      | Illegal command (CE1)      | 4                                      | 7500H              |
| 55      | Fault CE2 PC err address                                                                                                    | 0037H      | Illegal data address (CE2) | 4                                      | 7500H              |
| 56      | Fault<br>CE3<br>PC err data                                                                                                    | 0038H      | Illegal data value (CE3)   | 4                                      | 7500H              |

| Setting | Display                                  | Fault code | Description                                            | CANopen<br>fault register<br>(bit 0–7) | CANopen fault code |
|---------|------------------------------------------|------------|--------------------------------------------------------|----------------------------------------|--------------------|
| 57      | Fault CE4 PC slave fault                 | 0039H      | Data is written to read-only address (CE4)             | 4                                      | 7500H              |
| 58      | Fault CE10 PC time out                   | 003AH      | Modbus transmission time-out (CE10)                    | 4                                      | 7500H              |
| 60      | Башlt bF Braking fault                   | 003CH      | Brake transistor error (bF)                            | 5                                      | 7110H              |
| 61      | Fault ydc Y-delta connect                | 003DH      | Y-connection / $\Delta$ -connection switch error (ydc) | 2                                      | 3330H              |
| 62      | Раши dEb Dec. Energy back                | 003EH      | Deceleration energy backup error (dEb)                 | 2                                      | FF27H              |
| 63      | Fault  oSL  Over slip error              | 003FH      | Over slip error (oSL)                                  | 7                                      | FF28H              |
| 64      | Fault<br>ryF<br>MC Fault                 | 0040H      | Electric valve switch error (ryF)                      | 5                                      | 7110H              |
| 65      | Fault<br>PGF5<br>PG HW Error             | 0041H      | Hardware error of PG card (PGF5)                       | 5                                      | FF29H              |
| 68      | яшто<br>Fault<br>SdRv<br>SpdFbk Dir Rev  | 0044H      | Reverse direction of the speed feedback (SdRv)         | 0                                      | 8400H              |
| 69      | яшто<br>Fault<br>SdOr<br>SpdFbk over SPD | 0045H      | Over speed rotation feedback (SdOr)                    | 0                                      | 8400H              |
| 70      | лито<br>Fault<br>SdDe<br>SpdFbk deviate  | 0046H      | Large deviation of speed feedback (SdDe)               | 0                                      | 8400H              |

| Setting | Display                                  | Fault code | Description                                         | CANopen<br>fault register<br>(bit 0–7) | CANopen fault code |
|---------|------------------------------------------|------------|-----------------------------------------------------|----------------------------------------|--------------------|
| 71      | Fault WDTT Watchdog                      | 0047H      | Watchdog (WDTT) (applied to 230V / 460V)            | 1                                      | 6010H              |
| 72      | Fault STL1                               | 0048H      | STO Loss 1 (STL1)                                   | 5                                      | FF30H              |
| 73      | Fault S1 S1-emergy stop                  | 0049H      | Emergency stop for external safety (S1)             | 5                                      | FF2AH              |
| 75      | Раши Вrk EXT-Brake Error                 | 004BH      | External brake error (Brk) (applied to 230V / 460V) | 5                                      | 7110H              |
| 76      | Fault STO                                | 004CH      | STO (STO)                                           | 5                                      | FF31H              |
| 77      | Fault STL2 STO Loss 2                    | 004DH      | STO Loss 2 (STL2)                                   | 5                                      | FF32H              |
| 78      | Fault STL3 STO Loss 3                    | 004EH      | STO Loss 3 (STL3)                                   | 5                                      | FF33H              |
| 82      | Раши ОРНЬ U phase lacked                 | 0052H      | Output phase loss U phase (OPHL)                    | 2                                      | 2331H              |
| 83      | Рашіто Рашіто PHL V phase lacked         | 0053H      | Output phase loss V phase (OPHL)                    | 2                                      | 2332H              |
| 84      | Рашіт<br>Fault<br>OPHL<br>W phase lacked | 0054H      | Output phase loss W phase (OPHL)                    | 2                                      | 2333H              |
| 85      | Auто<br>Fault<br>AboF<br>PG ABZ Line off | 0055H      | PG ABZ line off (AboF)                              | 7                                      | 7301H              |

| Setting | Display                                   | Fault code | Description                                 | CANopen<br>fault register<br>(bit 0–7) | CANopen fault code |
|---------|-------------------------------------------|------------|---------------------------------------------|----------------------------------------|--------------------|
| 86      | аито<br>Fault<br>UvoF<br>PG UVW Line off  | 0056H      | PG UVW line off (UvoF)                      | 7                                      | 7301H              |
| 87      | Fault  oL3  Derating Error                | 0057H      | Overload protection at low frequency (oL3)  | 0                                      | 8A00H              |
| 89      | аито<br>Fault<br>RoPd<br>Rotor Pos. Error | 0059H      | Rotor position detection error (RoPd)       | 0                                      | 8A00H              |
| 90      | Fault<br>Fstр<br>Force Stop               | 005AH      | Force to stop (FStp)                        | 7                                      | FF2EH              |
| 92      | Aυτο<br>Fault<br>LEr<br>Pul. Tun. L Err   | 005CH      | Pulse Tuning Inductance (L) Error (LEr)     | 7                                      | FF5BH              |
| 93      | Fault TRAP CPU Trap 0 error               | 005BH      | CPU error 0 (TRAP) (applied to 230V / 460V) | 7                                      | 6000H              |
| 101     | АUTO<br>Fault<br>CGdE<br>Guarding T-out   | 0065H      | CANopen guarding error (CGdE)               | 4                                      | 8130H              |
| 102     | Раши СНbE Heartbeat T-out                 | 0066H      | CANopen heartbeat error (CHbE)              | 4                                      | 8130H              |
| 104     | Fault CbFE Can bus off                    | 0068H      | CANopen bus off error (CbFE)                | 4                                      | 8140H              |
| 105     | Раши Сибе Can bus Index Err               | 0069H      | CANopen index error (CIdE)                  | 4                                      | 8100H              |
| 106     | Раиlt CAdE Can bus Add. Err               | 006AH      | CANopen station address error (CAdE)        | 4                                      | 8100H              |

| Setting | Display                                    | Fault code | Description                                                                                         | CANopen<br>fault register<br>(bit 0–7) | CANopen fault code |
|---------|--------------------------------------------|------------|----------------------------------------------------------------------------------------------------|----------------------------------------|--------------------|
| 107     | Fault  CFrE  Can bus off                   | 006BH      | CANopen memory error (CFrE)                                                                         | 4                                      | 8100H              |
| 111     | Раиlt ictE                                 | 006FH      | InrCOM time-out error (ictE)                                                                        | 4                                      | 7500H              |
| 112     | Аито<br>Fault<br>SfLK<br>PMLess Shaft Lock | 0070H      | PMLess shaft lock (SfLK)                                                                            | 0                                      | 8A00H              |
| 142     | АUTO<br>Fault<br>AUE1<br>Auto tuning Err   | 008EH      | Auto-tune error 1 (no feedback current error) (AUE1) (applied to 230V / 460V)                       | 1                                      | FF3DH              |
| 143     | АUTO<br>Fault<br>AUE2<br>Auto tuning Err   | 008FH      | Auto-tune error 2 (motor phase loss error) (AUE2) (applied to 230V / 460V)                          | 1                                      | FF3EH              |
| 144     | АUTO<br>Fault<br>AUE3<br>Auto tuning Err   | 0090H      | Auto-tune error 3 (no-load current Io measuring error) (AUE3) (applied to 230V / 460V)              | 1                                      | FF3FH              |
| 148     | АUTO<br>Fault<br>AUE4<br>Auto tuning Err   | 0094H      | Auto-tune error 4 (leakage inductance<br>Lsigma measuring error) (AUE4)<br>(applied to 230V / 460V) | 1                                      | FF43H              |
| 171     | Fault  OPEE  Over Pos Err Lim              | 00ABh      | Over Position Error Limit (oPEE)                                                                    | 7                                      | 8600H              |
| 174     | Fault EcEr Enc Error                       | 00AEH      | Encoder error (EcEr)                                                                                | 0                                      | 7320H              |
| 175     | Fault  EcCe  Enc Com Error                 | 00AFH      | Encoder communication error (EcCe)                                                                  | 0                                      | 7302H              |
| 176     | Башіт<br>Fault<br>EcOF<br>Enc Pos OverFlow | 00B0H      | Encoder multi-turn overflows (EcOF)                                                                 | 0                                      | 7301H              |

| Setting | Display                        | Fault code | Description                             | CANopen<br>fault register<br>(bit 0–7) | CANopen fault code |
|---------|--------------------------------|------------|-----------------------------------------|----------------------------------------|--------------------|
| 177     | Fault EcNP Enc Batt NoPow      | 00B1H      | Encoder battery no power (EcNP)         | 0                                      | 7301H              |
| 178     | Fault EcMc Enc MultiCNT        | 00B2H      | Encoder multi-turn error (EcMc)         | 0                                      | 7301H              |
| 179     | Рашто<br>PgMr<br>PG Multi Read | 00B3H      | PG multi-turn read error (PgMr)         | 0                                      | 7320H              |
| 180     | Fault EcSc Enc SingleCNT       | 00B4H      | Encoder single-turn error (EcSc)        | 0                                      | 7301H              |
| 181     | Рашt<br>PgCe<br>PG Cmd Error   | 00B5H      | PG command error (PgCe)                 | 0                                      | 7320H              |
| 182     | Fault IPTE IP Time Fault       | 00B6H      | Interpolation time setting error (IPTE) | 7                                      | 8680H              |
| 183     | Fault IPCM IP Com Lost Sync    | 00B7H      | Interpolation command failure (IPCM)    | 7                                      | 8681H              |
| 184     | AUTO Fault NoMo No Motion Func | 00B8H      | No motion control (NoMo)                | 7                                      | FF4EH              |
| 185     | Fault Moto Motor Code Fault    | 00B9H      | Motor code error (MoTo)                 | 0                                      | 7122H              |
| 187     | Fault<br>FobF<br>Flux Obs Fail | 00BBH      | Flux linkage observer failure (FobF)    | 7                                      | FF4FH              |
| 188     | Fault TLAT TL AutoTune         | 00BCH      | Load estimation error (TLAT)            | 7                                      | FF55H              |

| Setting | Display                                     | Fault code | Description                                  | CANopen<br>fault register<br>(bit 0–7) | CANopen fault code |
|---------|---------------------------------------------|------------|----------------------------------------------|----------------------------------------|--------------------|
| 189     | Fault JsAT JSys AutoTune                    | 00BDH      | Inertia estimation error (JsAT)              | 7                                      | FF56H              |
| 190     | Fault BWAT ASR BW AutoTune                  | 00BEH      | Bandwidth estimation error (BWAT)            | 7                                      | FF57H              |
| 191     | Fault ATPF ASR AT Pos Fail                  | 00BFH      | Positioning failure during estimation (ATPF) | 7                                      | FF58H              |
| 192     | Fault HmOE HomeOfst OvrFlow                 | 00C0H      | Homing deviation is too large (HmOE)         | 7                                      | 8613H              |
| 193     | Аито<br>Fault<br>CMTE<br>CIr Multi Turn Err | 00C1H      | Cleaning multi-turn data failure (CMTE)      | 7                                      | 8613H              |
| 195     | АUTO<br>Fault<br>ATTv<br>ASR BW AT Travel   | 00C3H      | ASR AT process is too short (ATTv)           | 7                                      | FF59H              |

# 15-6 CANopen LED Function

There are two CANopen flash signs: RUN and ERR.

## **RUN LED:**

| LED status      | Condition            | CANopen State |
|-----------------|----------------------|---------------|
| OFF             | OFF                  | Initial       |
| Blinking        | ON 200 ms ms         | Pre-Operation |
| Single<br>flash | ON 200 1000 ms ms ms | Stopped       |
| ON              | ON                   | Operation     |

#### ERR LED:

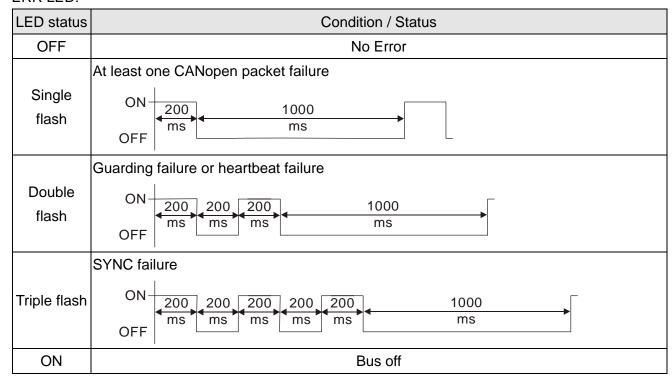

# Chapter 16 PLC Function Applications

| 16-1  | PLC Summary                               |
|-------|-------------------------------------------|
| 16-2  | Notes before PLC Use                      |
| 16-3  | Turn On                                   |
| 16-4  | Basic Principles of PLC Ladder Diagrams   |
| 16-5  | Various PLC Device Functions              |
| 16-6  | Introduction to the Command Window        |
| 16-7  | Error Display and Handling                |
| 16-8  | CANopen Master Control Applications       |
| 16-9  | Explanation of Various PLC Mode Controls  |
|       | (Speed, Torque, Homing, and Position)     |
| 16-10 | Internal Communications Main Node Control |
| 16-11 | Count Function Using MI8                  |
| 16-12 | Modbus Remote IO Control Applications     |
|       | (Use MODRW)                               |
| 16-13 | Calendar Function                         |

# 16-1 PLC Summary

#### 16-1-1 Introduction

The commands provided by the C2000 Plus's built-in PLC functions, including the ladder diagram editing tool WPLSoft, as well as the usage of basic commands and applications commands, chiefly retain the operating methods of Delta's PLC DVP series.

#### 16-1-2 WPLSoft ladder diagram editing tool

WPLSoft is Delta's program editing software for the DVP and C2000 Plus programmable controllers in the Windows operating system environment. Apart from general PLC program design general Windows editing functions (such as cut, paste, copy, multiple windows, etc.), WPLSoft also provides many Chinese/ English annotation editing and other convenience functions (such as registry editing, settings, file reading, saving, and contact graphic monitoring and settings, etc.).

The following basic requirements that need to install WPLSoft editing software:

| Item                                              | System requirements                                                        |  |  |  |  |  |  |
|---------------------------------------------------|----------------------------------------------------------------------------|--|--|--|--|--|--|
| Operating system                                  | Windows 95 / 98 / 2000 / NT / ME / XP / 7 / 10                             |  |  |  |  |  |  |
| CPU At least Pentium 90                           |                                                                            |  |  |  |  |  |  |
| Memory At least 16MB (we recommend at least 32MB) |                                                                            |  |  |  |  |  |  |
| Hand drive                                        | Hard drive capacity: at least 100MB free space                             |  |  |  |  |  |  |
| Hard drive                                        | One optical drive (for use in installing this software)                    |  |  |  |  |  |  |
| Dienloy                                           | Resolution: 640×480, at least 16 colors; it is recommended that the screen |  |  |  |  |  |  |
| Display                                           | area be set at 800×600 pixels                                              |  |  |  |  |  |  |
| Mouse                                             | Ordinary mouse or Windows-compatible device                                |  |  |  |  |  |  |
| Printer                                           | Printer with a Windows driver program                                      |  |  |  |  |  |  |
| RS-485 port                                       | Must have at least an RS-485 port to link to the PLC                       |  |  |  |  |  |  |
| Suitable PLC                                      | Delta's full DVP-PLC series, C2000 / C2000 Plus series                     |  |  |  |  |  |  |
| models                                            |                                                                            |  |  |  |  |  |  |

#### 16-2 Notes before PLC use

- 1. The PLC has a preset communications format of 7, N, 2, 9600, with node 2; the PLC node can be changed in Pr.09-35, but this address may not be the same as the drive's address setting of Pr.09-00.
- 2. C2000 Plus provides 2 communications serial ports that can be used to download PLC programs (see figure below). Channel 1 has a fixed communications format of 19200, 8, N, 2 RTU.

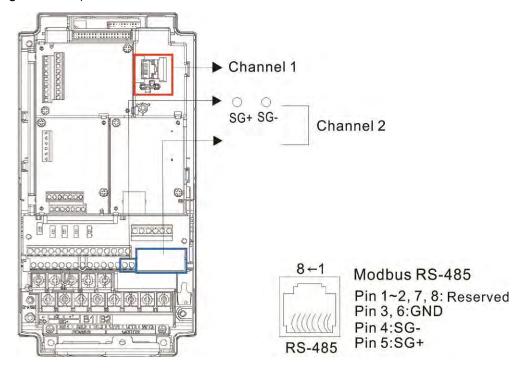

- 3. The client can simultaneously access data from the converter and internal PLC, which is performed through identification of the node. For instance, if the converter node is 1 and the internal PLC node is 2, then the client command will be
  - 01 (node) 03 (read) 0400 (address) 0001 (1 data item), indicating that it must read the data in converter Pr. 04-00
  - 02 (node) 03 (read) 0400 (address) 0001 (1 data item), indicating that it must read the data in internal PLC X0
- 4. The PLC program will be disabled when uploading/ downloading programs.
- 5. Please note when using WPR commands to write in parameters, values may be modified up to a maximum of 10<sup>9</sup> times, otherwise a memory write error will occur. The calculation of modifications is based on whether the entered value has been changed. If the entered value is left unchanged, the modifications will not increase afterwards. But if the entered value is different from before, the number of modifications will increase by one.
- 6. When Pr. 00-04 is set as 28, the displayed value will be the value of PLC register D1043 (see figure below):

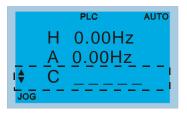

Digital Keypad KPC-CC01 Can display 0–65535

- 7. In the PLC Run and PLC Stop mode, the content 9 and 10 of Pr. 00-02 cannot be set and cannot be reset to the default value.
- 8. The PLC can be reset to the default value when Pr. 00-02 is set as 6.
- 9. The corresponding MI function will be disabled when the PLC writes to input contact X.
- 10. When the PLC controls converter operation, control commands will be entirely controlled by the PLC and will not be affected by the setting of Pr. 00-21.
- 11. When the PLC controls converter frequency commands (FREQ commands), frequency commands will be entirely controlled by the PLC, and will not be affected by the setting of Pr. 00-20 or the Hand ON/OFF configuration.
- 12. When the PLC controls converter frequency (TORQ commands), torque commands will be entirely controlled by the PLC, and will not be affected by the setting of Pr. 11-33 or the Hand ON/OFF configuration.
- 13. When the PLC controls converter frequency (POS commands), position commands will be entirely controlled by the PLC, and will not be affected by the setting of Pr. 11-40 or the Hand ON/OFF configuration.
- 14. When the PLC controls converter operation, if the keypad Stop setting is valid, this will trigger an FStP error and cause stoppage.

#### 16-3 Turn on

#### 16-3-1 Connect to PC

Start operation of PLC functions in accordance with the following four steps

1. After pressing the Menu key and selecting 4: PLC on the KPC-CC01 digital keypad, press the Enter key (see figure below).

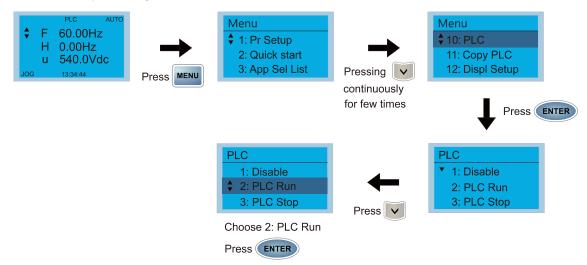

2. Wiring: Connect the drive's RJ45 communications interface to a PC via the RS-485.

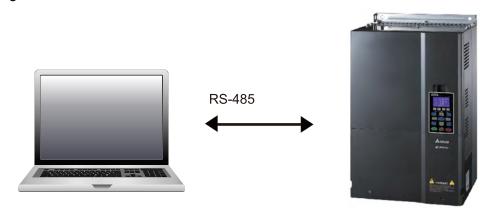

C2000 Plus

#### 3. PLC function usage

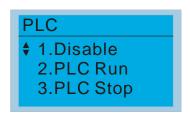

- PLC functions are as shown in the figure on the left; select item 2 and implement PLC functions.
- 1: No function (Disable)
- 2: Enable PLC (PLC Run)
- 3: Stop PLC functions (PLC Stop)
- When the external multifunctional input terminals (MI1–MI8) are in PLC Mode select bit0 (51) or PLC Mode select bit1 (52), and the terminal contact is closed or opened, it will compulsorily switch to the PLC mode, and keypad switching will be ineffective. Corresponding actions are as follows:

| PLC mode                | DLC Mode coloct bit1/52) | DLC Made calcat bit0 (51) |  |  |
|-------------------------|--------------------------|---------------------------|--|--|
| Using KPC-CC01          | PLC Mode select bit1(52) | PLC Mode select bit0 (51) |  |  |
| Disable                 | OFF                      | OFF                       |  |  |
| PLC Run                 | OFF                      | ON                        |  |  |
| PLC Stop                | ON                       | OFF                       |  |  |
| Maintain previous state | ON                       | ON                        |  |  |

#### NOTE:

- When input/ output terminals (FWD REV MI1–MI8, MI10–15, Relay1, Relay2, RY10–RY15, MO1–MO2, and MO10–MO11) are included in the PLC program, these input/ output terminals will only be used by the PLC. As an example, when the PLC program controls Y0 during PLC operation (PLC1 or PLC2), the corresponding output terminal relay (RA/RB/RC) will operate in accordance with the program. At this time, the multifunctional input/ output terminal setting will be ineffective. Because these terminal functions are already being used by the PLC, the DI/ DO/ AO in use by the PLC can be determined by looking at Pr. 02-52, Pr. 02-53, and Pr. 03-30.
- When the PLC's procedures use special register D1040, the corresponding AO contact AFM1 will be occupied, and AFM2 corresponding to special register D1045 will have the same situation.
- Pr. 03-30 monitors the state of action of the PLC function analog output terminal; bit0 corresponds to the AFM1 action state, and bit1 corresponds to the AFM2 action state.

#### 16-3-2 I/O device explanation

#### Input devices:

| Serial<br>No. | X0  | X1  | X2  | Х3  | X4  | X5  | X6  | X7  | X10 | X11 | X12  | X13  | X14  | X15  | X16  | X17  |
|---------------|-----|-----|-----|-----|-----|-----|-----|-----|-----|-----|------|------|------|------|------|------|
| 1             | FWD | REV | MI1 | MI2 | MI3 | MI4 | MI5 | MI6 | MI7 | MI8 |      |      |      |      |      |      |
| 2             |     |     |     |     |     |     |     |     |     |     | MI10 | MI11 | MI12 | MI13 | MI14 | MI15 |
| 3             |     |     |     |     |     |     |     |     |     |     | MI10 | MI11 | MI12 | MI13 |      |      |

1: Control I/O |

2: Extension card: EMC-D611A (D1022=4)

3: Extension card: EMC-D42A (D1022=5)

#### Output devices:

|   | Serial<br>No. | Y0  | Y1  | Y2 | Y3  | Y4  | Y5   | Y6   | Y7   | Y10  | Y11  | Y12  | Y13 | Y14 | Y15 | Y16 | Y17 |
|---|---------------|-----|-----|----|-----|-----|------|------|------|------|------|------|-----|-----|-----|-----|-----|
| I | 1             | RY1 | RY2 |    | MO1 | MO2 |      |      |      |      |      |      |     |     |     |     |     |
| Ī | 2             |     |     |    |     |     | MO10 | MO11 |      |      |      |      |     |     |     |     |     |
| Ī | 3             |     |     |    |     |     | RY10 | RY11 | RY12 | RY13 | RY14 | RY15 |     |     |     |     |     |

1: Control I/O |

2: Extension card: EMC-D42A (D1022=5)

3: Extension card: EMC-R6AA (D1022=6)

#### RY1 / RY2 / RY3

#### RY10 / RY11 / RY12 / RY13 / RY14 / RY15

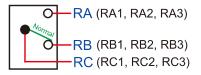

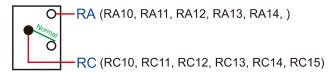

#### 16-3-3 Installation WPLSoft

Download and install WPLSoft editing software in Delta's website:

After completing installation, the WPLSoft program will be installed in the designated subfolder "C: \Program Files\Delta Industrial Automation\WPLSoft x.xx".

#### 16-3-4 Program writing

Step 1: Click on the WPLSoft icon to start the editing software. (See figure 16-1)

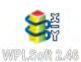

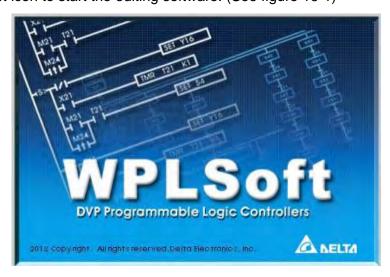

Figure 16-1 (Left: WPLSoft icon; Right: Start WPLSoft)

Step 2: The WPLSoft editing window appears (see figure 16-2 below). When running WPLSoft for the first time, before "New file" has been used, only the "File (F)," "Communications (C)," View (V)," "Options (O)," and "Help (H)" columns will appear on the function toolbar.

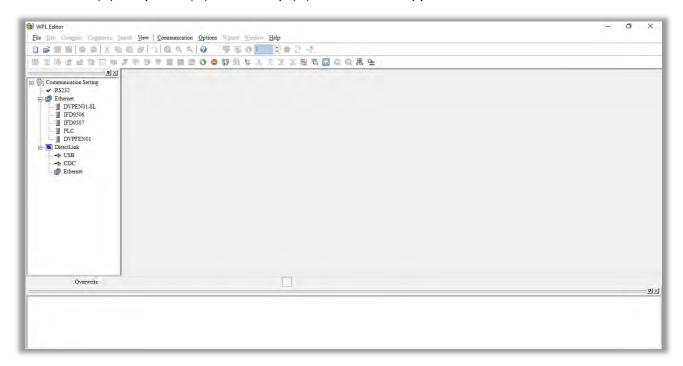

Figure 16-2

**NOTE:** After running WPLSoft for the second time, the last file edited will open and be displayed in the editing window. The following figure 16-3 provides an explanation of the WPLSoft editing software window:

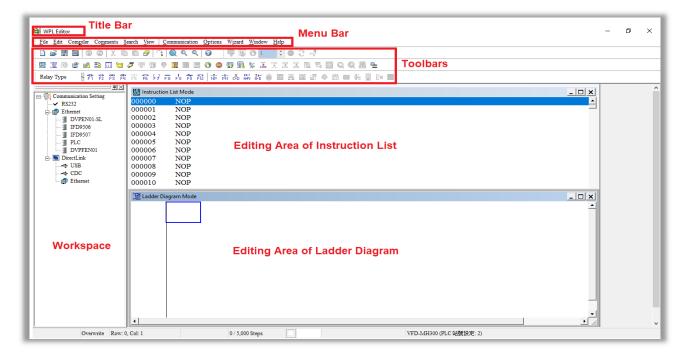

Figure 16-3

Step 3: Click on the icon on the toolbar: opens new file (Ctrl+N), see figure 16-4 below

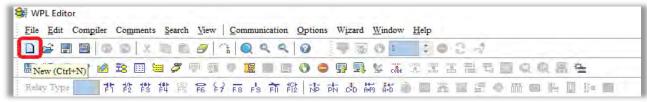

Figure 16-4

**NOTE:** You can also find "New file (N) (Ctrl+N)" in the "File (F)", as shown in figure 16-5 below.

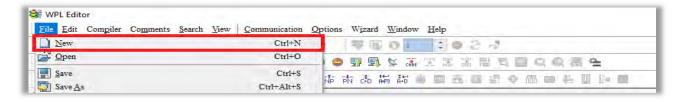

Figure 16-5

Step 4: The "Device settings" window will appear after clicking, see figure 16-6 below. You can now enter the project title and filename, and select the device and communication settings to be used.

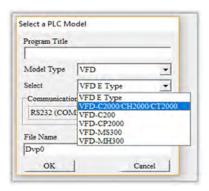

Figure 16-6

Communications settings: Perform settings in accordance with the desired communications method. See figure 16-7 below.

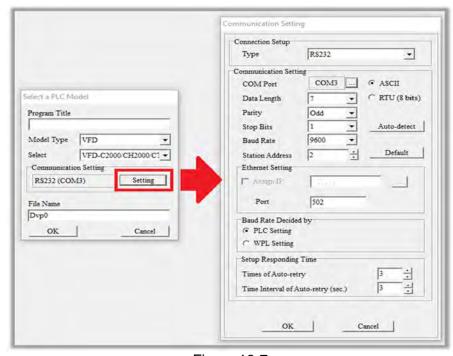

Figure 16-7

Step 5: Press Confirm after completing settings and begin program editing. There are two program editing methods; you can choose whether to perform editing in the command mode or the ladder diagram mode (see figure 16-8 below).

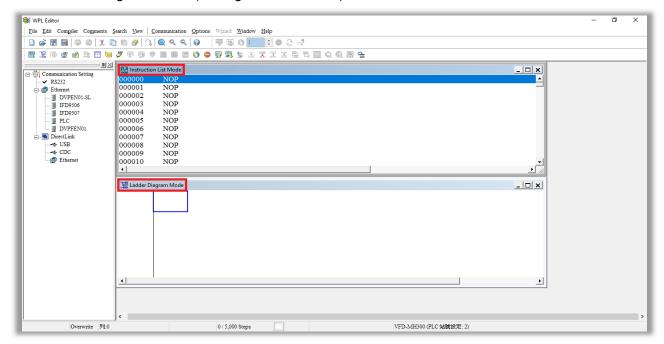

Figure 16-8

**NOTE:** In ladder diagram mode, you can perform program editing using the buttons on the function icon row (see figure 16-9 below).

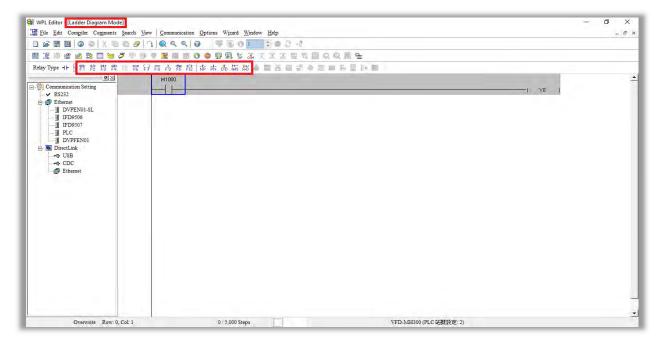

Figure 16-9

#### **Basic Operation-Example**

Input the ladder diagram as the figure below. The following steps can be operated through the mouse or function key (F1–F12) on the keyboard.

Figure 16-10

Step 1: The following screen will appear after a new file is established:

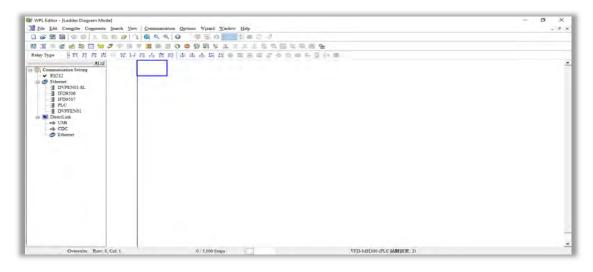

Figure 16-11

Step 2: Click on the always-open switch icon or press the function key F1. After the name of the input device and the comment dialog box have appeared, the device name (such as "M"), device number (such as "10"), and input comments (such as "auxiliary contact") can be selected; press the OK button when finished (see figure 16-12 and 16-13 below).

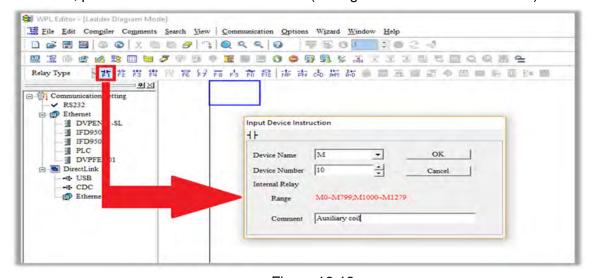

Figure 16-12

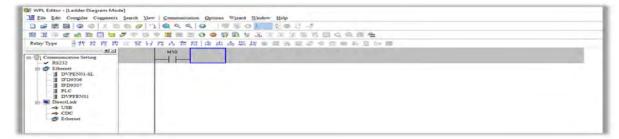

Figure 16-13

Step 3: Click on the output coil icon or press function key F7. After the name of the input device and the comment dialog box have appeared, the device name (such as "Y"), device number (such as "0"), and input comments (such as "output coil") can be selected; press the OK button when finished (see figure 16-14 and 16-15 below).

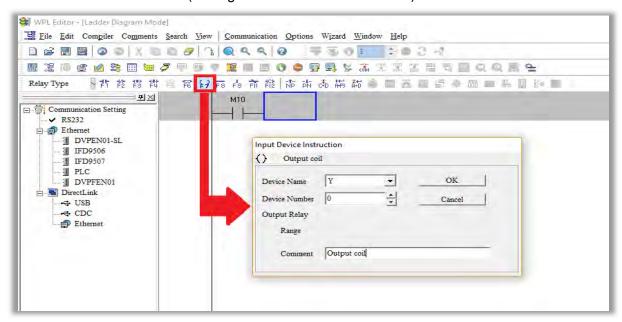

Figure 16-14

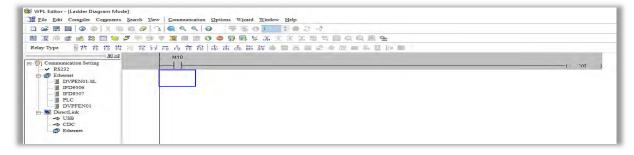

Figure 16-15

Step 4: Press "ENTER" button, when the "Input Instructions" window appears, key in "END" in the field and press the OK button (see figure 16-16 and 16-17 below).

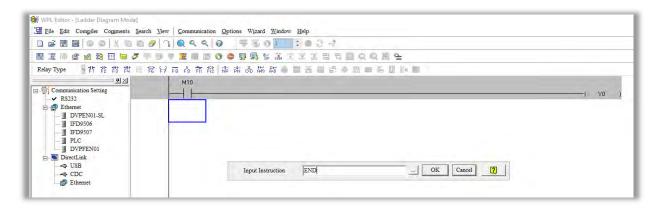

Figure 16-16

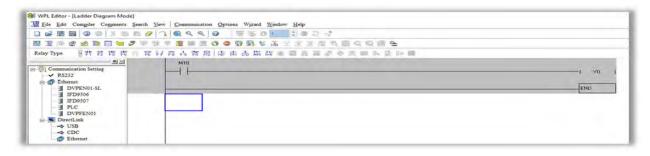

Figure 16-17

Step 5: Click on the Ladder diagram => Code" icon, which will compile the edited ladder diagram as a command program. After compiling, the number of steps will appear on the left side of the busbar (see figure 16-18 below).

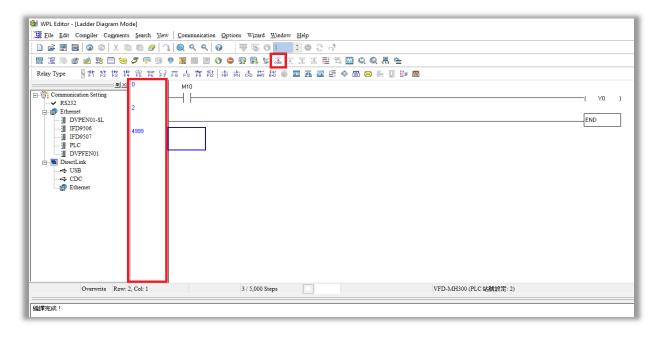

Figure 16-18

#### 16-3-5 Program download

After inputting a program using WPLSoft, select compile . After completing compilation, select the to download a program. WPLSoft will perform program download with the online PLC in the communications format specified in communications settings.

## 16-3-6 Program monitoring

While confirming that the PLC is in the Run mode, after downloading a program, click on in the communications menu and select start ladder diagram control (see figure below)

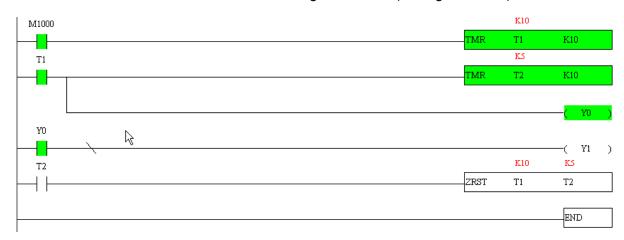

## 16-4 Basic principles of PLC ladder diagrams

#### 16-4-1 Schematic diagram of PLC ladder diagram program scanning

Output results are calculated on the basis of the ladder diagram configuration (internal devices will have real-time output before results are sent to an external output point)

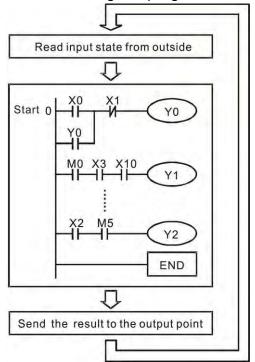

Repeated implementation

#### 16-4-2 Introduction to ladder diagrams

Ladder diagrams comprise a graphic language widely applied in automatic control, and employs common electrical control circuit symbols. After a ladder diagram editor has been used to create a ladder pattern, PLC program designed is completed. The use of a graphic format to control processes is very intuitive, and is readily accepted by personnel who are familiar with electrical control circuit technology. Many of the basic symbols and actions in a ladder diagram comprise commonly seen electrical devices in conventional automatic control power distribution panels, such as buttons, switches, relays, timers, and counters.

Internal PLC devices: The types and quantities of internal PLC devices vary in different brands of products. Although these internal devices use the same names as conventional electrical control circuit elements such as relays, coils, and contacts, a PLC does not actually contain these physical devices, and they instead correspond to basic elements in the PLC's internal memory (bits). For instance, if a bit is 1, this may indicate that a coil is electrified, and if that bit is 0, it will indicate that the coil is not electrified. An N.O. contact (Normal Open, or contact a) can be used to directly read the value of the corresponding bit, and an N.C. contact (Normal Close, or contact b) can be used to obtain the inverse of the bit's value. Multiple relays occupy multiple bits, and 8 bits comprise one byte; two bytes comprise one word, and two words comprise a double word. When multiple relays are processing at the same time (such as addition/ subtraction or displacement, etc.), a byte, word, or double word can be used. Furthermore, a PLC contains two types of internal devices: a timer and a counter. It not only has a coil, but can count time and numerical values. Because of this, when it is necessary to process some numerical values, these values are usually in the form of bytes, words, or double words.

The various internal devices in a PLC all account for a certain quantity of storage units in the PLC's storage area. When these devices are used, the content of the corresponding storage area is read in the form of bits, bytes, or words.

Introduction to the basic internal devices in a PLC

| Device type    | Description of Function                                                                                                    |
|----------------|----------------------------------------------------------------------------------------------------|
| Input Relay    | An input relay constitutes the basic unit of storage in a PLC's internal memory corresponding to an external input point (which serves as a terminal connecting with an external input switch and receiving external input signals). It is driven by external input signals, to which it assigns values of 0 or 1. A program design method cannot change the input relay status, and therefore cannot rewrite the corresponding basic units of an input relay, and WPLSoft cannot be used to perform compulsory On/Off actions. A relay's contacts (contacts a and b) can be used an unlimited number of times. An input relay with no input signal must be left idle and cannot be used for some other purpose. |
|                | <ul> <li>Device indicated as: X0, X1, X7, X10, X11, etc. This device is expressed with<br/>the symbol "X", and a device's order is indicated with an octal number.<br/>Please refer to Chapter 16-3-2 I/O device explanation for input point<br/>numbers.</li> </ul>                                                                                                    |
| Output Relay   | An output relay constitutes the basic unit of storage in a PLC's internal memory corresponding to an external output point (which connects with an external load). It may be driven by an input relay contact, a contact on another internal device, or its own contacts. It uses one NO contact to connect with external loads or other contacts, and, like input contacts, can use the contact an unlimited number of times. An output relay with no input signal will be idle, but may be used an internal relay if needed.                                                                                                    |
|                | <ul> <li>Device indicated as: Y0, Y1,Y7, Y10, Y11,etc. This device is expressed with the symbol "Y", and a device's order is indicated with an octal number. Please refer to Chapter 16-3-2 I/O device explanation for output point numbers.</li> </ul>                                                                                                    |
| Internal Relay | Internal relays have no direct connection with the outside. These relays are auxiliary relays inside a PLC. Their function is the same as that of an auxiliary (central) relay in an electrical control circuit: Each auxiliary relay corresponding to a basic unit of internal storage; they can be driven by input relay contacts, output relay contacts, and the contacts of other internal devices. An internal auxiliary relay's contact can also be used an unlimited number of times. Internal relays have no outputs to outside, and must output via an output point.                                                                                                    |
|                | <ul> <li>Device indicated as: M0, M1 to M799, etc. This device is expressed as the<br/>symbol "M", and its order is expressed as a decimal number.</li> </ul>                                                                                                    |
| Counter        | A counter is used to perform counting operations. A count setting value (such as the number of pulses to be counted) must be assigned when a counter is used. A counter contains a coil, contact, and a counting storage device. When the coil goes from Off to On, this indicates that the counter has an input pulse, and one is added to its count. There are 16 bits that can be employed by the user.                                                                                                    |
|                | <ul> <li>Device indicated as: C0, C1 to C79, etc. This device is expressed as the<br/>symbol "C", and its order is expressed as a decimal number.</li> </ul>                                                                                                    |
| Timer          | A timer is used to complete control of timing. The timer contains a coil, contact, and a time value register. When the coil is electrified, if the preset time is reached, the contact will be actuated (contact a will close, contact b will open), and the timer's fixed value will be given by the set value. Timer has a regulated clock cycle (timing units: 100 ms). As soon as power to the coil is cut off, the contact will no longer be actuated (contact a will open, contact b will close), and the original timing value will return to zero.                                                                                                    |
|                | <ul> <li>Device indicated as: T0, T1 to T159, etc. The device is expressed as the<br/>symbol "T", and its order is expressed as a decimal number.</li> </ul>                                                                                                    |

| Device type | Description of Function                                                                                                    |
|-------------|----------------------------------------------------------------------------------------------------|
|             | When a PLC is used to perform various types of sequence control and set time value and count value control, it most commonly perform data processing and numerical operations, and data registers are used exclusively for storage of data and various parameters. Each data register contains 16 bits of binary data, which means that it can store one word. Two data registers with adjacent numbers can be used to process double words. |
|             | <ul> <li>Device indicated as: D0, D1 to D399, etc. The device is expressed as the<br/>symbol "D", and its order is expressed as a decimal number.</li> </ul>                                                                                                    |

# Ladder diagram images and their explanation

| Ladder diagram<br>structures           | Explanation of commands          | Command           | Using Device  |  |  |
|----------------------------------------|----------------------------------|-------------------|---------------|--|--|
|                                        | NO switch, contact a             | LD                | X, Y, M, T, C |  |  |
|                                        | NC switch, contact b             | LDI               | X, Y, M, T, C |  |  |
|                                        | Series NO                        | AND               | X, Y, M, T, C |  |  |
|                                        | Series NC                        | ANI               | X, Y, M, T, C |  |  |
|                                        | Parallel NO                      | OR                | X, Y, M, T, C |  |  |
|                                        | Parallel NC                      | ORI               | X, Y, M, T, C |  |  |
|                                        | Positive edge-triggered switch   | LDP               | X, Y, M, T, C |  |  |
|                                        | Negative edge-triggered switch   | LDF               | X, Y, M, T, C |  |  |
| <b>├</b> ── <b>├</b> ── <b>│↑ ├</b> ── | Positive edge-triggered series   | ANDP              | X, Y, M, T, C |  |  |
|                                        | Negative edge-triggered series   | ANDF              | X, Y, M, T, C |  |  |
|                                        | Positive edge-triggered parallel | ORP               | X, Y, M, T, C |  |  |
|                                        | Negative edge-triggered parallel | ORF               | X, Y, M, T, C |  |  |
|                                        | Block series                     | ANB               | N/A           |  |  |
|                                        | Block parallel                   | ORB               | N/A           |  |  |
|                                        | Multiple outputs                 | MPS<br>MRD<br>MPP | N/A           |  |  |
|                                        | Coil driven output commands      | OUT               | Y, M          |  |  |

| Ladder diagram structures | Explanation of commands                    | Command                                            | Using Device |
|---------------------------|--------------------------------------------|----------------------------------------------------|--------------|
|                           | Some basic commands, applications commands | Some basic<br>commands<br>Applications<br>commands |              |
|                           | Inverted logic                             | INV                                                | N/A          |

## 16-4-3 Overview of PLC ladder diagram editing

The program editing method begins from the left busbar and proceeds to the right busbar (the right busbar is omitted when editing using WPLSoft). Continue to the next row after completing each row; there is a maximum of 11 contacts on each row. If this is not sufficient, a continuous line will be generated to indicate the continued connection and more devices can be added. A continuous series of numbers will be generated automatically and identical input points can be used repeatedly. See figure below:

The ladder diagram programming method involves scanning from the upper left corner to the lower right corner. The coils and applications command-computing box are handled in the output, and the ladder diagram is placed on the farthest right. Taking the figure below as an example, we can gradually analyze the procedural sequence of the ladder diagram. The number in the upper right corner gives the sequential order.

Explanation of command sequence

1 LD X0
2 OR M0
3 AND X1
4 LD X3

AND M1
ORB
5 LD Y1
AND X4
6 LD T0

AND M3
ORB

7 ANB

8 OUT Y1
TMR T0 K10

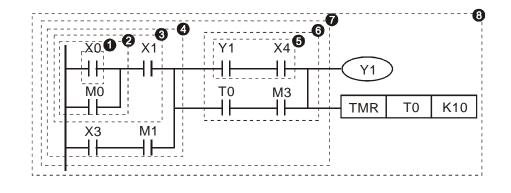

Explanation of basic structure of ladder diagrams

1. LD (LDI) command: An LD or LDI command is given at the start of a block.

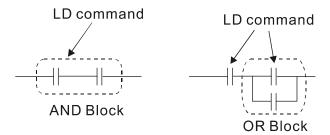

LDP and LDF have this command structure, but there are differences in their action state. LDP, LDF only act at the rising or falling edge of a conducting contact. (see figure below):

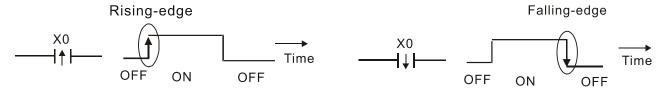

2. **AND (ANI) command:** A series configuration in which a single device is connected with one device or a block.

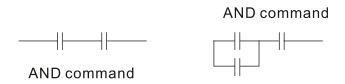

ANDP, ANDF also have structures like this, but their action occurs at the rising and falling edge.

3. **OR (ORI) command:** A single device is connected with one device or a block.

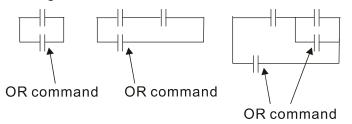

ORP, ORF also have identical structures, but their action occurs at the rising and falling edge.

4. **ANB command:** A configuration in which one block is in series with one device or block.

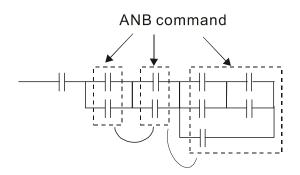

5. **ORB command:** A configuration in which one block is in parallel with one device or block.

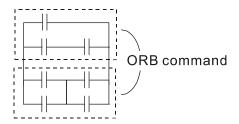

In the case of ANB and ORB operations, if a number of blocks are connected, they should be combined to form a block or network from the top down or from left to right.

- 6. MPS, MRD, MPP commands: Branching point memory for multiple outputs, enabling multiple, different outputs. The MPS command begins at a branching point, where the so-called branching point refers to the intersection of horizontal and vertical lines. We have to rely on the contact status along a single vertical line to determine whether the next contact can give a memory command. While each contact is basically able to give memory commands, in view of convenience and the PLC's capacity restrictions, this can be omitted from some places when converting a ladder diagram. The structure of the ladder diagram can be used to judge what kinds of contact memory commands are used.
  - MPS can be distinguished by use of the "T" symbol; this command can be used consecutively for up to 8 times. The MRD command is read from branching point memory; because logic states along any one vertical line must be the same, in order to continue analysis of other ladder diagrams, the original contact status must be read.
  - MRD can be distinguished by use of the " |-" symbol. The MPP command is read from the starting state of the uppermost branching point, and it is read from the stack (pop); because it is the final command along a vertical line, it indicates that the state of the vertical line can be concluded.
  - MPP can be distinguished by use of the "L" symbol. Although there should basically be no errors when using the foregoing analytical approach, the compiling program may sometimes omit identical state output, as shown in the following figure:

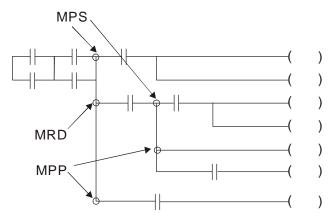

## 16-4-4 Commonly used basic program design examples

## Start, stop, and protection

Some applications may require a brief close or brief break using the buttons to start and stop equipment. A protective circuit must therefore be designed to maintain continued operation in these situations; this protective circuit may employ one of the following methods:

### Example 1: Priority stop protective circuit

When the start NO contact X1=On, and the stop NC contact X2=Off, Y1=On; if X2=On at this time, coil Y1 will no longer be electrified, and this is therefore referred to as priority stop.

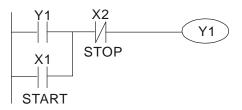

## Example 2: Priority start protective circuit

When start NO contact X1=On, and the stop NC contact X2=Off, Y1=On, and coil Y1 will be electrified and protected. At this time, if X2=On, coil Y1 will still protect the contact and continue to be electrified, and this is therefore priority start.

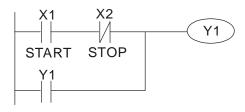

### Example 3: Setting (SET) and reset (RST) command protective circuit

The following figure shows a protective circuit composed of RST and SET commands.

Priority stop occurs when the RST command is placed after the SET command. Because the PLC executes programs from the top down, at the end of the program, the state of Y1 will indicate whether coil Y1 is electrified. When X1 and X2 are both actuated, Y1 will lose power, and this is therefore priority stop.

Priority start occurs when the SET command is placed after the RST command. When X1 and X2 are both actuated, Y1 will be electrified, and this is therefore priority start.

Top priority of stop

X1
SET Y1

X2
RST Y1

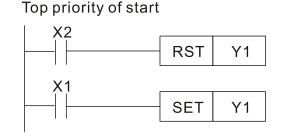

## **Commonly used control circuits**

### Example 4: Conditional control

X1, X3 are respectively start/ stop Y1, and X2 & X4 are respectively start/ stop Y2; all have protective circuits. Because Y1's NO contact is in series with Y2's circuit, it becomes an AND condition for the actuation of Y2. The action of Y1 is therefore a condition for the action of Y2, and Y1 must be actuated before Y2 can be actuated.

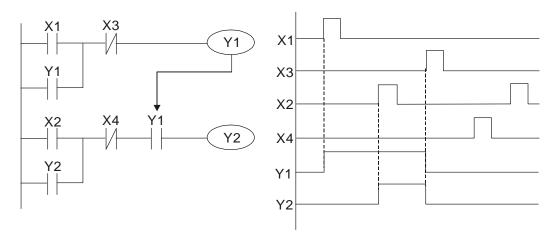

Example 5: Interlocking control

The figure below shows an interlocking control circuit. Depending on which of the start contacts X1, X2 is valid first, the corresponding output Y1 or Y2 will be actuated, and when one is actuated, the other will not be actuated. This implies that Y1 and Y2 cannot be actuated at the same time (interlocking effect). Even if both X1 and X2 are valid at the same time, because the ladder diagram program is scanned from the top down, it is impossible for Y1 and Y2 to be actuated at same time. This ladder diagram assigns priority only to Y1.

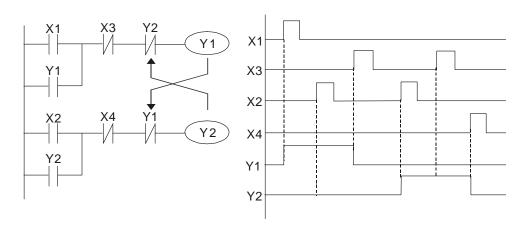

### Example 6: Sequence control

If the NC contact of Y2 in the interlocking control configuration of example 5 is put in series with the Y1 circuit, so that it is an AND condition for actuation of Y1 (see figure below), not only is Y1 a condition for the actuation of Y2 in this circuit, the actuation of Y2 will also stop the actuation of Y1. This configuration confirms the actuation order of Y1 and Y2.

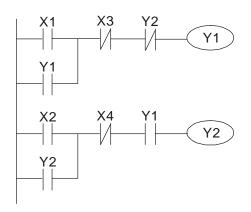

Example 7: Oscillating circuit

Oscillating circuit with a period of  $\Delta T + \Delta T$ 

The figure below shows a very simple ladder diagram. When starting to scan the Y1 NC contact, because the Y1 coil has lost power, the Y1 NC contact will be closed. When the Y1 coil is then scanned, it will be electrified, and the output will be 1. When the Y1 NC contact is scanned in the scanning cycle, because Y1 coil is electrified, the Y1 NC contact will be opened, the Y1 coil will then lose power, and the output will be 0. Following repeated scanning, the output of Y1 coil will have an oscillating waveform with a period of  $\Delta T$  (On) + $\Delta T$  (Off).

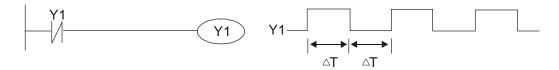

### Oscillating circuit with a period of nT+ΔT

The program of the ladder diagram shown below uses timer T0 to control coil Y1's electrified time. After Y1 is electrified, it causes timer T0 to close during the next scanning cycle, which will cause the output from Y1 to have the oscillating waveform shown in the figure below. Here n is the timer's decimal setting value, and T is the clock cycle of the timer.

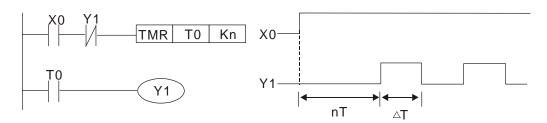

### Example 8: Flashing circuit

The following figure shows an oscillating circuit of a type commonly used to cause an indicator light to flash or a buzzer to buzz. It uses two timers to control the On and Off time of Y1 coil. Here n1, n2 are the timing set values of T1 and T2, and T is the clock cycle of the timer.

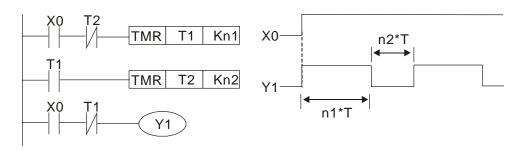

## Example 9: Triggering circuit

In the figure below, a command consisting of the differential of the rising edge of X0 causes coil M0 to generate a single pulse for  $\Delta T$  (length of one scanning cycle), and coil Y1 is electrified during this scanning cycle. Coil M0 loses power during the next scanning cycle, and NC contact M0 and NC contact Y1 are both closed. This causes coil Y1 to stay in an electrified state until there is another rising edge in input X0, which again causes the electrification of coil M0 and the start of another scanning cycle, while also causing coil Y1 to lose power, etc. The sequence of these actions can be seen in the figure below. This type of circuit is commonly used to enable one input to perform two actions in alternation. It can be seen from the time sequence in the figure below that when input X0 is a square wave signal with a period of T, the output of coil Y1 will be a square wave signal with a period of 2T.

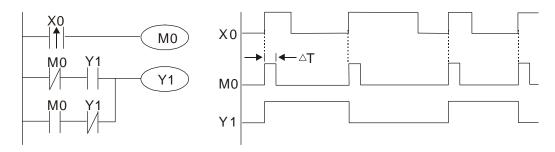

### Example 10: Delay circuit

When input X0 is On, because the corresponding NC contact will be Off, the timer T10 will be in no power status, and output coil Y1 will be electrified. T10 will receive power and begin timing only after input X0 is Off, and output coil Y1 will be delayed for 100 sec. (K1000\*0.1 sec. =100 sec.) before losing power; please refer to the sequence of actions in the figure below.

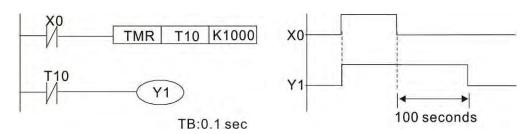

Example 11: The open / close delay circuit is composed of two timers; output Y4 will have a delay whether input X0 is On or Off.

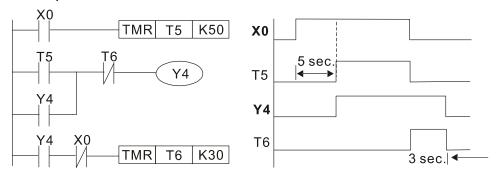

Example 12: Extended timing circuit

In the circuit in the figure on the left, the total delay time from the moment input X0 closes to the time output Y1 is electrified is (n1+n2)\*T, where T is the clock cycle. Timers: T11, T12; clock cycle: T.

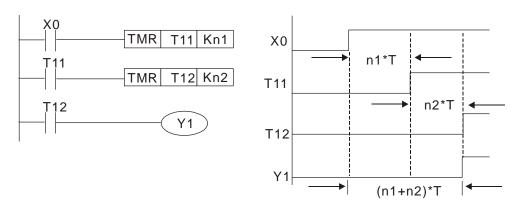

# 16-5 Various PLC device functions

| Item                         | Specifications                                                                                                    | Notes                                                                                                    |
|------------------------------|----------------------------------------------------------------------------------------------------|----------------------------------------------------------------------------------------------------|
|                              | Program stored internally, alternating back-and-<br>forth scanning method                                                  |                                                                                                    |
| metriod                      | <u> </u>                                                                                                    |                                                                                                    |
| Input/ output control method | When it starts again after ending (after execution to the END command), the input/ output has an immediate refresh command |                                                                                                    |
| Algorithmic processing speed | Basic commands (several µs);                                                                                               | Applications command (1 to several tens of µs)                                                                      |
| Programming language         | Command + ladder diagram                                                                                                   |                                                                                                    |
| Program capacity             | 10000 steps                                                                                                    |                                                                                                    |
| Input/ output terminal       | Input (X): 10, output (Y): 4                                                                                               | This number of contacts constitutes C2000 Plus input/ output contacts; other devices have different correspondences |

| Туре                                            | Device                                       | Ite                     | em                                                  | Range                                                                                                    |                     | Function                                                                                                    |                      |
|-------------------------------------------------|----------------------------------------------|-------------------------|-----------------------------------------------------|----------------------------------------------------------------------------------------------------|---------------------|----------------------------------------------------------------------------------------------------|----------------------|
|                                                 | Х                                            | Y External output relay |                                                     | X0–X17, 16 points, octal number                                                                               | Total<br>32         | Corresponds to external input point                                                                                |                      |
|                                                 | Υ                                            |                         |                                                     | Y0–Y17, 16 points, octal number                                                                               | points              | Corresponds to external output point                                                                               |                      |
|                                                 |                                              |                         | General Use                                         | M0–M799, 800 points To                                                                                        |                     | Contact can switch On/ Off                                                                                         |                      |
|                                                 | М                                            | Relav                   | Special<br>ourpose                                  | M1000-M1079, 80 points                                                                                        | 880<br>points       | within the program                                                                                                 |                      |
| Relay bit form                                  | Т                                            | Timer <sup>7</sup>      | 100ms timer                                         | T0-T159, 160 points                                                                                           |                     | Timers referred to by the TMR command; contact of the T with the same number will go On when the time is reached   |                      |
|                                                 | С                                            |                         | 16-bit counter,<br>general use                      | C0-C79, 80 points                                                                                             | 80                  | Counter referred to by the CNT command; contact of the C with the same number will go On when the count is reached |                      |
|                                                 | Т                                            | Current timer value     |                                                     | T0-T159, 160 points                                                                                           |                     | The contact will be On when the time is reached                                                                    |                      |
| Register                                        | С                                            | Current counter value   |                                                     | C0–C79, 16-bit counter 80 points                                                                              |                     | The counter contact will come On when the count is reached                                                         |                      |
| word<br>data                                    | D                                            | Data                    |                                                     | Used to maintain power Off                                                                                    | D0-D399, 400 points | Total                                                                                                    | Used as data storage |
|                                                 |                                              | Data<br>Register        | Special<br>purpose                                  | D1000–D1199, 200<br>points<br>D2000–D2799, 800<br>points                                                      | 1400<br>points      | memory area                                                                                                    |                      |
|                                                 | K                                            | Decimal                 | Single-byte                                         | Setting Range: K-32,768–K32,767                                                                               |                     |                                                                                                    |                      |
| Constant                                        | Н                                            | Hexadecimal             | Double-byte Single-byte Double-byte                 | Setting Range: K-2,147,483,648–K2,147,483,647 Setting Range: H00000HFFFF Setting Range: H000000000–HFFFFFFFFF |                     |                                                                                                    |                      |
| Serial communications port (program write/read) |                                              | RS-485/ keypad port     |                                                     |                                                                                                    |                     |                                                                                                    |                      |
| Input/output                                    |                                              |                         | Built-in three analog inputs and two analog outputs |                                                                                                    |                     |                                                                                                    |                      |
| Function expansion module Optional Accessories  |                                              |                         | EMC-D42A; EMC-R6AA; EMCD611A                        |                                                                                                    |                     |                                                                                                    |                      |
| Comm                                            | Communication Expansion Optional Accessories |                         |                                                     | EMC-COP01,(CANopen)                                                                                           |                     |                                                                                                    |                      |

### 16-5-1 Introduction to device functions

### Input / output contact functions

Input contact X functions: Input contact X is connected with an input device, and reads input signals entering the PLC. The number of times that contact a or b of input contact X is used in the program is not subject to restrictions. The On/ Off state of input contact X will change as the input device switches On and Off; a peripheral device (WPLSoft) cannot be used to force contact X On or Off.

## **Output contact Y functions**

The job of output contact Y is to send an On/Off signal to drive the load connected with output contact Y. Output contacts consist of two types: relays and transistors. While number of times that contact a or b of each output contact Y is used in the program is not subject to restrictions, it is recommended that the number of output coil Y be used only once in a program, otherwise the right to determine the output state when the PLC performs program scanning will be assigned to the program's final output Y circuit.

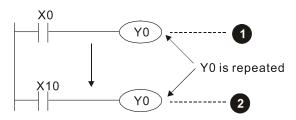

The output of Y0 will be decided by circuit **2**, i.e. decided by ON/OFF of X10.

### Numerical value, constant [K]/[H]

| Constant | Single-<br>byte | K | Decimal     | K-32,768–K32,767               |
|----------|-----------------|---|-------------|--------------------------------|
|          | Double-<br>byte |   |             | K-2,147,483,648–K2,147,483,647 |
|          | Single-<br>byte | Ш |             | H0000-HFFFF                    |
|          | Double-<br>byte | П | Hexadecimal | H00000000—HFFFFFFF             |

The PLC can use five types of numerical values to implement calculations based on its control tasks; the following is an explanation of the missions and functions of different numerical values.

### Binary Number, BIN

The PLC's numerical operations and memory employ binary numbers. Binary nibbles and relevant terms are explained as follows:

| bit         | Bits are the fundamental units of binary values, and have a state of either 1 or 0                                                      |
|-------------|----------------------------------------------------------------------------------------------------|
| Nibble      | Comprised of a series of 4 bits (such as b3–b0); can be used to express a one-<br>nibble decimal number 0–9 or hexadecimal number: 0–F. |
| Byte        | Comprised of a series of two nibbles (i.e. 8 bits, b7–b0); can express a hexadecimal number: 00–FF.                                     |
| Word        | Comprised of a series of two bytes (i.e. 16 bits, b15–b0); can express a hexadecimal number with four nibbles: 0000–FFFF.               |
| Double Word | Comprised of a series of two words (i.e. 32 bits, b31–b0); can express a hexadecimal number with eight nibbles: 00000000–FFFFFFF        |

Relationship between bits, digits, nibbles, words, and double words in a binary system (see figure below):

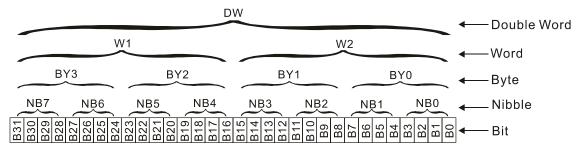

### Octal Number, OCT

The external input and output terminals of a DVP-PLC are numbered using octal numbers

Example: External input: X0–X7, X10–X17...(Device number table);

External output: Y0-Y7, Y10-Y17...(Device number table)

### Decimal Number, DEC

Decimal numbers are used for the following purposes in a PLC system:

- The setting values of timer T or counter C, such as TMR C0 K50. (K constant)
- The numbers of devices including M, T, C, or D, such as M10 or T30. (device number)
- Used as an operand in an application command, such as MOV K123 D0. (K constant)

### Binary Code Decimal, BCD

Uses one nibble or 4 bits to express the data in a decimal number; a series of 16 bits can therefore express a decimal number with 4 nibbles. Chiefly used to read the input value of a fingerwheel numerical switch input or output a numerical value to a seven-segment display drive.

## Hexadecimal Number, HEX

Applications of hexadecimal numbers in a PLC system: Used as operands in application commands, such as MOV H1A2B D0. (H constant)

### Constant K

Decimal numbers are usually prefixed with a "K" in a PLC system, such as K100. This indicates that it is a decimal number with a numerical value of 100.

Example: K can be combined with bit device X, Y, M, or S to produce data in the form of a nibble, byte, word, or double word, such as in the case of K2Y10 or K4M100. Here K1 represents a 4-bit combination, and K2–K4 variously represent 8, 12, and 16-bit combinations.

### Constant H

Hexadecimal numbers are usually prefixed with the letter "H" in a PLC system, such as in the case of H100, which indicates a hexadecimal number with a numerical value of 100.

## **Functions of auxiliary relays**

Like an output relay Y, an auxiliary relay M has an output coil and contacts a and b, and the number of times they can be used in a program is unrestricted. Users can use an auxiliary relay M to configure the control circuit, but cannot use it to directly drive an external load. Auxiliary relays have the following two types of characteristics:

- Ordinary auxiliary relays: Ordinary auxiliary relays will all revert to the Off state if a power outage occurs while the PLC is running, and will remain in the Off state if power is again turned down.
- Special purpose auxiliary relays: Each special purpose auxiliary relay has its own specific use.
   Do not use any undefined special purpose auxiliary relays.

#### **Timer functions**

Timers take 100 ms as their timing units. When the timing method is an upper time limit, when the current timer value = set value, power will be sent to the output coil. Timer setting values consist of decimal K values, and the data register D can also serve as a setting value.

Actual timer setting time = timing units \* set value

#### Counter features

| Item                     | 16-bit counter                                                          |
|--------------------------|-------------------------------------------------------------------------|
| Type                     | General Type                                                            |
| CT Direction:            | Score                                                                   |
| Setting                  | 0–32,767                                                                |
| Designation of set value | Constant K or data register D                                           |
| Change in current value  | When the count reaches the set value, there is no longer a count        |
| Output contact           | When the count reaches the set value, the contact comes On and stays On |
| Reset                    | The current value reverts to 0 when an RST command is executed, and the |
| Keset                    | contact reverts to Off                                                  |
| Contact actuation        | All are actuated after the end of scanning                              |

#### Counter functions

When a counter's counting pulse input signal goes Off→On, if the counter's current value is equal to the set value, the output coil will come On. The setting value will be a decimal K values, and the data register D can also serve as a setting value.

#### 16-bit counter C0-C79:

- 16-bit counter setting range: K0–K32,767. (when K0 and K1 are identical, the output contact will immediately be On during the first count.)
- The current counter value will be cleared from an ordinary counter when power is shut off to the PLC.
- If the MOV command or WPLSoft is used to transmit a value greater than the set value to the C0 current value register, when the next X1 goes from Off→On, the C0 counter contact will change to On, and the current value will change to the set value.
- A counter's setting value may be directly set using a constant K or indirectly set using the value in register D (not including special data registers D1000–D1199 or D2000–D2799).
- If the set value employs a constant K, it may only be a positive number; the set value may be either a positive or a negative number if the value in data register D is used. The current counter value will change from 32,767 to -32,768 as the count continues to accumulate.

### Chapter 16 PLC Function Applications | C2000 Plus

## Example

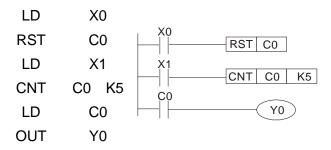

- When X0=On and the RST command is executed, the current value of C0 will revert to 0, and the output contact will revert to Off.
- When X1 changes from Off→On, the current value of the counter will execute an increase (add one).
- 3. When the count of counter C0 reaches the 4. set value K5, the contact C0 will come On, and the current value of C0 = set value =K5. Afterwards, signal C0 triggered by X1 cannot be received, and the current value of C0 will remain K5.

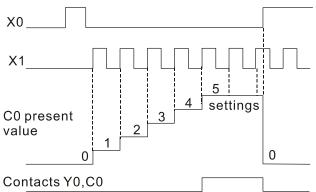

# 16-5-2 Introduction to special relay functions (special M)

R/W items: RO: read only function; RW: read and write function

| Special<br>M | Description of Function                                                                                                    | R/W * |
|--------------|----------------------------------------------------------------------------------------------------|-------|
| M1000        | Operates monitor NO contact (contact a). NO while RUN, contact a. This contact is On while in the RUN state.                                             | RU    |
| M1001        | Operates monitor NC contact (contact b). NC while RUN, contact b. This contact is Off while in the RUN state.                                            | RO    |
| M1002        | Initiates a forward (the instant RUN is On) pulse. Initial pulse, contact a. Produces a forward pulse the moment RUN begins; its width = scan cycle      | RO    |
| M1003        | Initiates a reverse (the instant RUN is Off) pulse. Initial pulse, contact a. Produces a reverse pulse the moment RUN ends; the pulse width = scan cycle | RO    |
| M1004        | Reserved                                                                                                    | RO    |
| M1005        | Drive malfunction instructions                                                                                                    | RO    |
| M1006        | Converter has no output (1 = no output, 0 = output)                                                                                                    | RO    |
| M1007        | Drive direction FWD(0)/REV(1)                                                                                                    | RO    |
| M1008<br>-   |                                                                                                    | -     |
| M1010        |                                                                                                    |       |
| M1011        | 10 ms clock pulse, 5ms On / 5ms Off                                                                                                    | RO    |
| M1012        | 100 ms clock pulse, 50ms On / 50ms Off                                                                                                    | RO    |
| M1013        | 1 sec. clock pulse, 0.5s On / 0.5s Off                                                                                                    | RO    |
| M1014        | 1 min. clock pulse, 30s On / 30s Off                                                                                                    | RO    |
| M1015        | Frequency attained (when used together with M1025)                                                                                                    | RO    |
| M1016        | Parameter read/write error                                                                                                    | RO    |
| M1017        | Parameter write successful                                                                                                    | RO    |
| M1018        |                                                                                                    |       |
| M1019        |                                                                                                    |       |
| M1020        | Zero flag                                                                                                    | RO    |
|              | Borrow flag                                                                                                    | RO    |
|              | Carry flag                                                                                                    | RO    |
| M1023        | Divisor is 0                                                                                                    | RO    |
| M1024        |                                                                                                    |       |
| M1025        | Target drive frequency = set frequency (ON) Target drive frequency =0 (OFF)                                                                              | RW    |
| M1026        | Drive operating direction FWD(OFF) / REV(ON)                                                                                                    | RW    |
|              | Drive Reset                                                                                                    | RW    |
| M1028        |                                                                                                    |       |
| M1029        |                                                                                                    |       |
| M1030        |                                                                                                    |       |
| M1031        | Compulsory setting of the current PID integral value equal to D1019 (0 change, 1 valid)                                                                  | RW    |
| M1032        | Compulsory definition of FREQ command after PID control                                                                                                  | RW    |
| M1033        |                                                                                                    |       |
| M1034        | Initiates CANopen real-time control                                                                                                    | RW    |
| M1035        | Initiates internal communications control                                                                                                    | RW    |
| M1036        | Ignore calendar error                                                                                                    | RW    |
| M1037        |                                                                                                    |       |
|              | MI8 count begins                                                                                                    | RW    |
|              | Reset MI8 count value                                                                                                    | RW    |
| M1040        | Excitation (Servo On)                                                                                                    | RW    |
| M1041        |                                                                                                    |       |
| M1042        | Quick stop                                                                                                    | RW    |
| M1043        |                                                                                                    |       |
|              | Pause (Halt)                                                                                                    | RW    |

# Chapter 16 PLC Function Applications | C2000 Plus

| Special<br>M | Description of Function                                                    | R/W * |
|--------------|----------------------------------------------------------------------------|-------|
| M1045        |                                                                            |       |
| _            |                                                                            |       |
| M1047        |                                                                            |       |
|              | Move to new position                                                       | RW    |
| M1049        |                                                                            |       |
| M1050        | Absolute position / relative position (0: relative/1: absolute)            | RW    |
| M1051        |                                                                            |       |
| M1052        | Lock frequency (lock, frequency locked at the current operating frequency) | RW    |
| M1053        |                                                                            |       |
| M1054        | Compulsory reset of absolute position                                      | RW    |
| M1055        | Search Origin                                                              | RW    |
| M1056        | Excitation ready (Servo On Ready)                                          | RO    |
| M1057        |                                                                            |       |
|              | On Quick Stopping                                                          | RO    |
|              | CANopen Master setting complete                                            | RO    |
| M1060        | CANopen Currently initializing slave station                               | RO    |
| M1061        | CANopen Slave station initialization failure                               | RO    |
| M1062        |                                                                            |       |
| M1063        | Torque attained                                                            | RO    |
|              | Target reached                                                             | RO    |
| M1065        | Read/write CANopen data time out                                           | RO    |
| M1066        | Read/write CANopen data complete                                           | RO    |
| M1067        | Read/write CANopen data successful                                         | RO    |
| M1068        | Calendar calculation error                                                 | RO    |
| M1069        |                                                                            |       |
| M1070        | Return home complete                                                       | RO    |
| M1071        | Homing error                                                               | RO    |
| M1072        |                                                                            |       |
| _            |                                                                            |       |
| M1075        |                                                                            |       |
| M1076        | Calendar time error or refresh time out                                    | RO    |
| M1077        | 485 Read/write complete                                                    | RO    |
| M1078        | 485 Read-write error                                                       | RO    |
| M1079        | 485 Communications time out                                                | RO    |
| M1090        | OFF (Refer to Pr.00-29 for more information)                               | RO    |
| M1091        | HAND (Refer to Pr.00-29 for more information)                              | RO    |
| M1092        | AUTO (Refer to Pr.00-29 for more information)                              | RO    |
| M1100        | LOCAL (Refer to Pr.00-29 for more information)                             | RO    |
| M1101        | REMOTE (Refer to Pr.00-29 for more information)                            | RO    |
| M1168        | SMOV BCD and BIN mode switch                                               | RW    |
| M1260        | PLC PID1 Enable                                                            | RW    |
| M1262        | PLC PID1 integral positive value limit                                     | RW    |
|              | PLC PID2 Enable                                                            | RW    |
|              | PLC PID2 integral positive value limit                                     | RW    |

# 16-5-3 Introduction to special register functions (special D)

| Special D Description of Function                                                 | R/W *   |
|-----------------------------------------------------------------------------------|---------|
| D1000                                                                             |         |
| D1001 Device system program version                                               | RO      |
| D1002 Program capacity                                                            | RO      |
| D1003 Total program memory content                                                | RO      |
| D1004                                                                             | 1.0     |
|                                                                                   |         |
| D1009                                                                             |         |
| D1010 Current scan time (units: 0.1 ms)                                           | RO      |
| D1011 Minimum scan time (units: 0.1 ms)                                           | RO      |
| D1012 Maximum scan time (units: 0.1 ms)                                           | RO      |
| D1013                                                                             | 1.0     |
|                                                                                   |         |
| D1017                                                                             |         |
| D1018 Current integral value                                                      | RO      |
| D1019 Compulsory setting of PID I integral                                        | RW      |
| D1020 Output frequency (0.000–600.00Hz)                                           | RO      |
| D1021 Output current (####.#A)                                                    | RO      |
| AI AO DI DO Expansion card number                                                 | 1.0     |
| 0: No expansion card                                                              |         |
| 4: AC input card (6 in) (EMC-D611A)                                               |         |
| D1022   5: Digital I/O Card (4 in 2 out ) (EMC-D42A)                              | RO      |
| 6: Relay card (6 out) (EMC-R6AA)                                                  |         |
| 11: Analog I/O Card (2 in 2 out) (EMC-A22A)                                       |         |
| Communication expansion card number                                               |         |
| 0: No expansion card                                                              |         |
| 1: DeviceNet Slave (CMC-DN01)                                                     |         |
| D1023 2: Profibus-DP Slave (CMC-PD01)                                             | RO      |
| 3: CANopen Slave (EMC-COP01)                                                      |         |
| 5: EtherNet/IP Slave (CMC-EIP01)                                                  |         |
| 12: PROFINET Slave (CMC-PN01)                                                     |         |
| D1024                                                                             |         |
| _                                                                                 |         |
| D1026                                                                             |         |
| D1027 PID calculation frequency command (frequency command after                  | r RO    |
| PID calculation)                                                                  |         |
| D1028 AVI value (0.00–100.00%)                                                    | RO      |
| D1029 ACI value (0.0–100.00%)                                                     | RO      |
| D1030 AUI value (-100.0–100.00%)                                                  | RO      |
| D1031 C series: extension card Al10 (0.0–100.0%)                                  | RO      |
| D1032 C series: extension card Al11 (0.0–100.0%)                                  | RO      |
| D1033                                                                             |         |
|                                                                                   |         |
| D1035                                                                             |         |
| D1036 Servo error bit                                                             | RO      |
| D1037 Drive output frequency                                                      | RO      |
| D1038 DCBUS voltage                                                               | RO      |
| D1039 Output voltage                                                              | RO      |
| D1040 Analog output value AFM1 (-100.00–100.00%)                                  | RW      |
| D1041 C series: extension card AO10 (0.0–100.0%)                                  | RW      |
| D1042 C series: extension card AO11 (0.0–100.0%)                                  | RW      |
| D1043 Can be user-defined (will be displayed on panel when Pr. 00-04 is set as 28 | RW      |
| display method is C xxx)                                                          |         |
| D1044 D1045 Analog output value AFM2 (-100.00–100.00%)                            | -<br>RW |

| Special D | Description of Function                                                                                  | R/W *    |
|-----------|----------------------------------------------------------------------------------------------------|----------|
| D1046     |                                                                                                    | 1 4 1 1  |
| _         |                                                                                                    |          |
| D1049     |                                                                                                    |          |
|           | Actual Operation Mode                                                                                    |          |
|           | 0: Speed                                                                                                 |          |
| D1050     | 1: Position                                                                                              | RO       |
|           | 2: Torque                                                                                                |          |
|           | 3: Homing Origin                                                                                         |          |
| D1051     | Encoder Pulses L                                                                                         | RO       |
| D1052     | Encoder Pulses H                                                                                         | RO       |
| D1053     | Actual torque                                                                                            | RO       |
| D1054     | MI8 current calculated count value (Low Word)                                                            | RO       |
| D1055     | MI8 current calculated count value (High Word)                                                           | RO       |
| D1056     | Rotational speed corresponding to MI8                                                                    | RO       |
| D1057     | MI8's rotational speed ratio                                                                             | RW       |
| D1058     | MI8 refresh rate (ms) corresponding to rotational speed                                                  | RW       |
| D1059     | Number of nibbles of rotational speed corresponding to MI8 (0–3)                                         | RW       |
|           | Operation Mode setting                                                                                   |          |
|           | 0: Speed                                                                                                 |          |
| D1060     | 1: Position                                                                                              | RW       |
|           | 2: Torque                                                                                                |          |
|           | 3: Homing Origin                                                                                         |          |
| D1061     | 485 COM1 communications time out time (ms)                                                               | RW       |
| D1062     | Torque command (torque limit in speed mode)                                                              | RW       |
| D1063     | Year (Western calendar) (display range 2000–2099) (must use KPC-CC01)                                    | RO       |
| D1064     | Week (display range 1–7) (must use KPC-CC01)                                                             | RO       |
| D1065     | Month (display range 1–12) (must use KPC-CC01)                                                           | RO       |
| D1066     | Day (display range 1–31) (must use KPC-CC01)                                                             | RO       |
| D1067     | Hour (display range 0–23) (must use KPC-CC01)                                                            | RO       |
| D1068     | Minute (display range 0–59) (must use KPC-CC01)                                                          | RO       |
| D1069     | Second (display range 0–59) (must use KPC-CC01)                                                          | RO       |
| D1100     | Target frequency                                                                                         | RO       |
| D1101     | Target frequency (must be operating)                                                                     | RO       |
| D1102     | Reference frequency                                                                                      | RO       |
| D1103     | Target L                                                                                                 | RO       |
| D1104     | Target H                                                                                                 | RO       |
| D1105     | Target torque                                                                                            | RO       |
| D1106     |                                                                                                    |          |
| D1107     | π(Pi) Low word                                                                                           | RO       |
| D1108     | π(Pi) High word                                                                                          | RO       |
| D1109     | Random number                                                                                            | RO       |
|           | Internal node communications number (set number of slave stations to be                                  |          |
| D1110     | controlled)                                                                                              | RW       |
| D1111     | Actual position (Low word)                                                                               | RO       |
| D1112     | Actual position (High word)                                                                              | RO       |
| D1113     |                                                                                                    | RO       |
| D1113     |                                                                                                    |          |
| D1114     | Internal node synchronizing cycle (ms)                                                                   | RO       |
| D1116     | Internal node synchronizing cycle (ms)  Internal node error (bit0 = Node 0, bit1 = Node 1,bit7 = Node 7) | RO       |
|           | Internal node online correspondence (bit0 = Node 0, bit1 = Node 1,bit7 = Node 1,bit7                     |          |
| D1117     | = Node 7)                                                                                                | RO       |
| D1118     | Node 7)                                                                                                  |          |
| D1118     | <br>                                                                                                    |          |
|           |                                                                                                    | <br>D\// |
| D1120     | Internal node 0 control command                                                                          | RW       |
| D1121     | Internal node 0 mode                                                                                     | RW       |
| D1122     | Internal node 0 reference command L                                                                      | RW       |

| Special D          | Description of Function                                    | R/W * |
|--------------------|------------------------------------------------------------|-------|
| Special D<br>D1123 | Internal node 0 reference command H                        | RW    |
| D1123              |                                                            |       |
| D1124              | <del></del>                                                |       |
| D1125              | Internal node 0 status                                     | RO    |
| D1120              | Internal node 0 status  Internal node 0 reference status L | RO    |
| D1127              | Internal node 0 reference status E                         | RO    |
| D1129              |                                                            |       |
| D1130              | Internal node 1 control command                            | RW    |
| D1131              | Internal node 1 mode                                       | RW    |
| D1132              | Internal node 1 reference command L                        | RW    |
| D1133              | Internal node 1 reference command H                        | RW    |
| D1134              |                                                            |       |
| D1135              |                                                            |       |
| D1136              | Internal node 1 status                                     | RO    |
| D1137              | Internal node 1 reference status L                         | RO    |
| D1138              | Internal node 1 reference status H                         | RO    |
| D1139              |                                                            |       |
| D1140              | Internal node 2 control command                            | RW    |
| D1141              | Internal node 2 mode                                       | RW    |
| D1142              | Internal node 2 reference command L                        | RW    |
| D1143              | Internal node 2 reference command H                        | RW    |
| D1144              |                                                            |       |
| D1145              |                                                            |       |
| D1146              | Internal node 2 status                                     | RO    |
| D1147              | Internal node 2 reference status L                         | RO    |
| D1148              | Internal node 2 reference status H                         | RO    |
| D1149              |                                                            |       |
| D1150              | Internal node 3 control command                            | RW    |
| D1151              | Internal node 3 mode                                       | RW    |
| D1152              | Internal node 3 reference command L                        | RW    |
| D1153              | Internal node 3 reference command H                        | RW    |
| D1154              |                                                            |       |
| D1155              |                                                            |       |
| D1156              | Internal node 3 status                                     | RO    |
| D1157              | Internal node 3 reference status L                         | RO    |
| D1158              | Internal node 3 reference status H                         | RO    |
| D1159              |                                                            |       |
| D1160              | Internal node 4 control command                            | RW    |
| D1161              | Internal node 4 mode                                       | RW    |
| D1162              | Internal node 4 reference command L                        | RW    |
| D1163              | Internal node 4 reference command H                        | RW    |
| D1164              |                                                            |       |
| D1165              |                                                            |       |
| D1166              | Internal node 4 status                                     | RO    |
| D1167              | Internal node 4 reference status L                         | RO    |
| D1168              | Internal node 4 reference status H                         | RO    |
| D1169              |                                                            |       |
| D1170              | Internal node 5 control command                            | RW    |
| D1171              | Internal node 5 mode                                       | RW    |
| D1172              | Internal node 5 reference command L                        | RW    |
| D1173              | Internal node 5 reference command H                        | RW    |
| D1174              |                                                            | RW    |
| D1175              |                                                            |       |
| D1176              | Internal node 5 status                                     |       |
| D1177              | Internal node 5 reference status L                         | RO    |
|                    |                                                            |       |

| Special D | Description of Function             | R/W * |
|-----------|-------------------------------------|-------|
| D1178     | Internal node 5 reference status H  | RO    |
| D1179     |                                     |       |
| D1180     | Internal node 6 control command     | RW    |
| D1181     | Internal node 6 mode                | RW    |
| D1182     | Internal node 6 reference command L | RW    |
| D1183     | Internal node 6 reference command H | RW    |
| D1184     |                                     |       |
| D1185     |                                     |       |
| D1186     | Internal node 6 status              | RO    |
| D1187     | Internal node 6 reference status L  | RO    |
| D1188     | Internal node 6 reference status H  | RO    |
| D1189     |                                     |       |
| D1190     | Internal node 7 control command     | RW    |
| D1191     | Internal node 7 mode                | RW    |
| D1192     | Internal node 7 reference command L | RW    |
| D1193     | Internal node 7 reference command H | RW    |
| D1194     |                                     |       |
| D1195     |                                     |       |
| D1196     | Internal node 7 status              | RO    |
| D1197     | Internal node 7 reference status L  | RO    |
| D1198     | Internal node 7 reference status H  | RO    |
| D1199     |                                     |       |

| Special<br>D | Description of Function                                           | Default | R/W *    |
|--------------|-------------------------------------------------------------------|---------|----------|
| D1200        | PID 1 Mode: 0: Basic mode                                         | 0       | RW       |
|              | PID 1 Target selection:                                           |         |          |
|              | 0: Refer to D1202                                                 |         |          |
| D1201        | 1: AVI                                                            | 0       | RW       |
|              | 2: ACI                                                            |         |          |
|              | 3: AUI                                                            |         |          |
| D1202        | PID 1 Target value (0.00%–100.00%)                                | 5000    | RW       |
|              | PID 1 Feedback selection:                                         |         |          |
|              | 0: Refer to D1204                                                 |         |          |
| D1203        | 1: AVI                                                            | 1       | RW       |
|              | 2: ACI                                                            |         |          |
| D4004        | 3: AUI                                                            | 0       | DW       |
|              | PID 1 Feedback value (0.00%–100.00%)                              | 0<br>10 | RW<br>RW |
|              | PID 1 P value (decimal 2 points) PID 1 I value (decimal 2 points) | 1000    | RW       |
| D1200        | PID 1 D value (decimal 2 points)                                  | 0       | RW       |
|              | PID 1 Max. limit                                                  | 10000   | RW       |
|              | PID 1 Calculation (decimal 2 points)                              | 0       | RO       |
|              | PID2 Mode:                                                        |         |          |
| D1220        | 0: Basic mode                                                     | 0       | RW       |
|              | PID 2 Target selection:                                           |         |          |
|              | 0: Refer to D1202                                                 |         |          |
| D1221        | 1: AVI                                                            | 0       | RW       |
|              | 2: ACI                                                            |         |          |
|              | 3: AUI                                                            |         |          |
| D1222        | PID 2 Target value (0.00%–100.00%)                                | 5000    | RW       |
|              | PID 2 Feedback selection:                                         |         |          |
| D1223        | 0: Refer to D1204                                                 | 1       | RW       |
|              | 1: AVI                                                            | ·       |          |
|              | 2: ACI                                                            |         |          |

| Special<br>D | Description of Function              | Default | R/W * |
|--------------|--------------------------------------|---------|-------|
|              | 3: AUI                               |         |       |
| D1224        | PID 2 Feedback value (0.00%–100.00%) | 0       | RW    |
| D1225        | PID 2 P value (decimal 2 points)     | 10      | RW    |
| D1226        | PID 2 I value (decimal 2 points)     | 1000    | RW    |
| D1227        | PID 2 D value (decimal 2 points)     | 0       | RW    |
| D1229        | PID 2 Max. limit                     | 10000   | RW    |
| D1235        | PID 2 Calculation (decimal 2 points) | 0       | RO    |

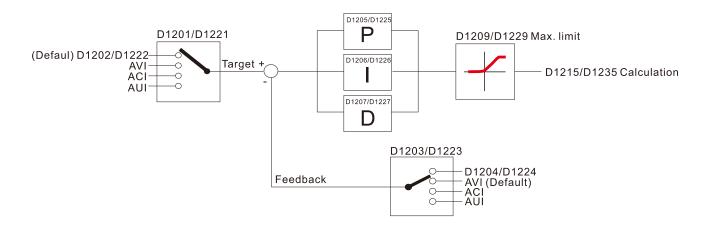

The following is CANopen Master's special D (Allow writing only when PLC is in STOP state) n = 0-7

| 1 – 0–1   |                                                                                                    |            |                  |         |     |
|-----------|----------------------------------------------------------------------------------------------------|------------|------------------|---------|-----|
| Special D | Description of Function                                                                                                   | PDO<br>Map | Power off Memory | Default | R/W |
| D1070     | Channel opened by CANopen initialization (bit0=Machine code0)                                                             | NO         | NO               | 0       | R   |
| D1071     | Error channel occurring in CANopen initialization process (bit0=Machine code0)                                            | NO         | NO               | 0       | R   |
| D1072     | Reserved                                                                                                    | -          | -                |         | -   |
| D1073     | CANopen break channel (bit0=Machine code0)                                                                                | NO         | NO               |         | R   |
| D1074     | Error code of master error  0: No error  1: Slave station setting error  2: Synchronizing cycle setting error (too small) | NO         | NO               | 0       | R   |
| D1075     | Reserved                                                                                                    | -          | -                |         | -   |
| D1076     | SDO error message (main index value)                                                                                      | NO         | NO               |         | R   |
| D1077     | SDO error message (secondary index value)                                                                                 | NO         | NO               |         | R   |
| D1078     | SDO error message (error code)                                                                                            | NO         | NO               |         | R   |
| D1079     | SDO error message (error code)                                                                                            | NO         | NO               |         | R   |
| D1080     | Reserved                                                                                                    | -          | -                |         | -   |
| D1081     |                                                                                                    |            |                  |         | -   |
| _         | Reserved                                                                                                    | -          | -                |         |     |
| D1086     |                                                                                                    |            |                  |         |     |
| D1087     |                                                                                                    |            |                  |         |     |
| _         | Reserved                                                                                                    | -          | -                |         | -   |
| D1089     |                                                                                                    |            |                  |         |     |
| D1090     | Synchronizing cycle setting                                                                                               | NO         | YES              | 4       | RW  |
| D1091     | Sets slave station On or Off (bit 0-bit 7 correspond to slave stations number 0-7)                                        | NO         | YES              | FFFFH   | RW  |
| D1092     | Delay before start of initialization                                                                                      | NO         | YES              | 0       | RW  |
| D1093     | Break time detection                                                                                                    | NO         | YES              | 1000ms  | RW  |
| D1094     | Break number detection                                                                                                    | NO         | YES              | 3       | RW  |
|           |                                                                                                    |            |                  |         |     |

### Chapter 16 PLC Function Applications | C2000 Plus

| Special D  | Description of Function                                                       | PDO<br>Map | Power<br>off<br>Memory | Default | R/W |
|------------|-------------------------------------------------------------------------------|------------|------------------------|---------|-----|
| D1095      |                                                                               |            |                        |         |     |
| _<br>D1096 | Reserved                                                                      | ı          | -                      |         | -   |
| D1097      | Corresponding real-time transmission type (PDO) Setting range: 1–240          | NO         | YES                    | 1       | RW  |
| D1098      | Corresponding real-time receiving type (PDO) Setting range: 1–240             | NO         | YES                    | 1       | RW  |
| D1099      | Initialization completion delay time<br>Setting range: 1–60000 sec.           | NO         | YES                    | 15 sec. | RW  |
|            | Station number n of slave station Setting range: 0–127 0: No CANopen function | NO         | YES                    | 0       | RW  |

The C2000 Plus supports 8 slave stations under the CANopen protocol; each slave station occupies 100 special D locations; stations are numbered 1–8, total of 8 stations.

| Explanation of slave station | Slave station no. 1 | D2000<br>D2001 | Node ID<br>Slave station no. 1 torque restrictions |
|------------------------------|---------------------|----------------|----------------------------------------------------|
| number                       |                     | _              | _                                                  |
|                              |                     | D2099          | Address 4(H) corresponding to receiving channel 4  |
|                              | Slave station no. 2 | D2100          | Node ID                                            |
|                              |                     | D2101          | Slave station no. 2 torque restrictions            |
|                              |                     | _              | _                                                  |
|                              |                     | D2199          | Address 4(H) corresponding to receiving channel 4  |
|                              | Slave station no. 3 | D2200          | Node ID                                            |
|                              |                     | D2201          | Slave station no. 3 torque restrictions            |
|                              |                     | _              | _                                                  |
|                              |                     | D2299          | Address 4(H) corresponding to receiving channel 4  |
|                              |                     | Û              |                                                    |
|                              | Slave station no. 8 | D2700          | Node ID                                            |
|                              |                     | D2701          | Slave station no. 8 torque restrictions            |
|                              |                     | _              | _                                                  |
|                              |                     | D2799          | Address 4(H) corresponding to receiving channel 4  |

- 1. The range of n is 0–7
- 2. ●Indicates PDOTX, ▲Indicates PDORX; unmarked special D can be refreshed using the CANFLS command

| Special D   | Description of Function                                                       | Default: | R/W |
|-------------|-------------------------------------------------------------------------------|----------|-----|
|             | Station number n of slave station Setting range: 0–127 0: No CANopen function | 0        | RW  |
| D2002+100*n | Manufacturer code of slave station number n (L)                               | 0        | R   |
| D2003+100*n | Manufacturer code of slave station number n (H)                               | 0        | R   |
| D2004+100*n | Manufacturer's product code of slave station number n (L)                     | 0        | R   |
| D2005+100*n | Manufacturer's product code of slave station number n (H)                     | 0        | R   |

## Basic definitions

| Special D   | Description of Function                                        | Default: PDO Mapping PDO Default | ault:       | R/W  |   |                  |   |      |
|-------------|----------------------------------------------------------------|----------------------------------|-------------|------|---|------------------|---|------|
| Special D   | Description of Function                                        | Delault.                         | PDO Mapping | 1    | 2 | 3                | 4 | K/VV |
|             | Communications break handling method of slave station number n | 0                                | 6007H-0010H |      |   |                  |   | RW   |
| D2007+100*n | Error code of slave station number n error                     | 0                                | 603FH-0010H |      |   |                  |   | R    |
| D2008+100*n | Control word of slave station number n                         | 0                                | 6040H-0010H | •    |   | •                | • | RW   |
| D2009+100*n | Status word of slave station number n                          | 0                                | 6041H-0010H | lack |   | $\blacktriangle$ |   | R    |
| D2010+100*n | Control mode of slave station number n                         | 2                                | 6060H-0008H |      |   |                  |   | RW   |
| D2011+100*n | Actual mode of slave station number n                          | 2                                | 6061H-0008H |      |   |                  |   | R    |

# Velocity Control

## Slave station number n=0-7

| Special D   | Description of Function                     | Default: PDO Mapping PD |               | O I  | Def | ault: | R/W |       |
|-------------|---------------------------------------------|-------------------------|---------------|------|-----|-------|-----|-------|
| Special D   | Description of Function                     | Delault.                | PDO Mapping   | 1    | 2   | 3     | 4   | IX/VV |
| D2001+100*n | Torque restriction on slave station number  | 0                       | 6072H-0010H   |      |     |       |     | RW    |
| D2001+10011 | n                                           | 0                       | 007211-001011 |      |     |       |     | INV   |
| D2012+100*n | Target speed of slave station number n      | 0                       | 6042H-0010H   | •    |     |       |     | RW    |
| D2013+100*n | Actual speed of slave station number n      | 0                       | 6043H-0010H   | lack |     |       |     | R     |
| D2014+100*n | Error speed of slave station number n       | 0                       | 6044H-0010H   |      |     |       |     | R     |
| D2015+100*n | Acceleration time of slave station number n | 1000                    | 604FH-0020H   |      |     |       |     | R     |
| D2016+100*n | Deceleration time of slave station number n | 1000                    | 6050H-0020H   |      |     |       |     | RW    |

# Torque control

## Slave station number n=0-7

| Chariel D   | Description of Europian                  | Default: PDO Mapping PDO I |             | Def | ault: | R/W |   |      |
|-------------|------------------------------------------|----------------------------|-------------|-----|-------|-----|---|------|
| Special D   | Description of Function                  | Delault.                   | PDO Mapping | 1   | 2     | 3   | 4 | K/VV |
| D2017+100*n | Target torque of slave station number n  | 0                          | 6071H-0010H |     |       |     | • | RW   |
| D2018+100*n | Actual torque of slave station number n  | 0                          | 6077H-0010H |     |       |     | • | R    |
| D2019+100*n | Actual current of slave station number n | 0                          | 6078H-0010H |     |       |     |   | R    |

## Position control

## Slave station number n=0-7

| Special D    | Special D Description of Function Default: PDO Mag |                                  | PDO Manning   | PD | )O I        | Def | ault: | R/W     |  |    |
|--------------|----------------------------------------------------|----------------------------------|---------------|----|-------------|-----|-------|---------|--|----|
| Special D    | Description of Function                            | Delauit.   FDO Mapping           |               | 1  | 2           | 3   | 4     | 17/ / / |  |    |
| D2020+100*n  | Target of slave station number n (L)               | ion number n (L) 0 607ALL 0020LL | 607411 002011 |    | 607AH-0020H |     |       |         |  | RW |
| D2021+100*n  | Target of slave station number n (H)               | 0                                | 007A11-002011 |    |             | Ů   |       | RW      |  |    |
| D2022+100*n  | Actual position of slave station number n          | 0                                |               |    |             |     |       | R       |  |    |
| D2022+100 11 | (L)                                                | U                                | 6064H-0020H   |    |             | •   |       | I.      |  |    |
| D2023+100*n  | Actual position of slave station number n          | 0                                | 000411-002011 |    |             |     |       | R       |  |    |
| D2023+100 11 | (H)                                                | U                                |               |    |             |     |       |         |  | IX |
| D2024+100*n  | Speed chart of slave station number n (L)          | 10000                            | 6081H-0020H   |    |             |     |       | RW      |  |    |
| D2025+100*n  | Speed chart of slave station number n (H)          | 0                                | 000111-002011 |    |             |     |       | RW      |  |    |

# 20XXH correspondences: MI MO AI AO

## Slave station number n=0-7

| Special D   | Description of Function Default: PDO Mapping PDO D |          | ult: PDO Mapping |   | Defa | ault: | R/W |       |
|-------------|----------------------------------------------------|----------|------------------|---|------|-------|-----|-------|
| Special D   | Description of Function                            | Delault. | PDO Mapping      | 1 | 2    | 3     | 4   | IT/VV |
| D2026+100*n | MI status of slave station number n                | 0        | 2026H-0110H      |   | lack |       |     | RW    |
| D2027+100*n | MO setting of slave station number n               | 0        | 2026H-4110H      |   | •    |       |     | RW    |
| D2028+100*n | Al1 status of slave station number n               | 0        | 2026H-6110H      |   | lack |       |     | RW    |
| D2029+100*n | Al2 status of slave station number n               | 0        | 2026H-6210H      |   | lack |       |     | RW    |
| D2030+100*n | Al3 status of slave station number n               | 0        | 2026H-6310H      |   | lack |       |     | RW    |
| D2031+100*n | AO1 status of slave station number n               | 0        | 2026H-A110H      |   | •    |       |     | RW    |
| D2032+100*n | AO2 status of slave station number n               | 0        | 2026H-A210H      |   | •    |       |     | RW    |
| D2033+100*n | AO3 status of slave station number n               | 0        | 2026H-A310H      |   | •    |       |     | RW    |

# PDO reflection length setting:

| Special D   | Description of Function                                  | Default: | R/W |
|-------------|----------------------------------------------------------|----------|-----|
| D2034+100*n | Real-time transmission setting of slave station number n | 000AH    | RW  |
| D2067+100*n | Real-time reception setting of slave station number n    | 0000H    | RW  |

# 16-5-4 PLC Communication address

| Device | Range         | Type     | Address (Hex) |
|--------|---------------|----------|---------------|
| X      | 00-37 (Octal) | bit      | 0400-041F     |
| Υ      | 00-37 (Octal) | bit      | 0500-051F     |
| Т      | 00–159        | bit/word | 0600-069F     |
| M      | 000–799       | bit      | 0800-0B1F     |
| M      | 1000–1079     | bit      | 0BE8-0C37     |
| С      | 0–79          | bit/word | 0E00-0E47     |
| D      | 00–399        | word     | 1000–118F     |
| D      | 1000–1099     | word     | 13E8-144B     |
| D      | 2000–2799     | word     | 17D0-1AEF     |

## Command code that can be used

| Function Code | Description of Function                | Function target |
|---------------|----------------------------------------|-----------------|
| 01            | Coil status read                       | Y,M,T,C         |
| 02            | Input status read                      | X,Y,M,T,C       |
| 03            | Read single unit of data               | T,C,D           |
| 05            | Compulsory single coil status change   | Y,M,T,C         |
| 06            | Write single unit of data              | T,C,D           |
| 0F            | Compulsory multiple coil status change | Y,M,T,C         |
| 10            | Write multiple units of data           | T,C,D           |

**NOTE:** When PLC functions have been activated, the C2000 Plus can match PLC and drive parameters; this method employs different addresses, drives (default station number is 1, PLC sets station number as 2)

# 16-6 Introduction to the Command Window

# 16-6-1 Overview of basic commands

# Ordinary commands

| Command code | Function                             | OPERAND       | Execution speed (us) |
|--------------|--------------------------------------|---------------|----------------------|
| LD           | Load contact a                       | X, Y, M, T, C | 8.0                  |
| LDI          | Load contact b                       | X, Y, M, T, C | 8.0                  |
| AND          | Connect contact a in series          | X, Y, M, T, C | 0.8                  |
| ANI          | Connect contact b in series          | X, Y, M, T, C | 0.8                  |
| OR           | Connect contact a in parallel        | X, Y, M, T, C | 0.8                  |
| ORI          | Connect contact b in parallel        | X, Y, M, T, C | 0.8                  |
| ANB          | Series circuit block                 | N/A           | 0.3                  |
| ORB          | Parallel circuit block               | N/A           | 0.3                  |
| MPS          | Save to stack                        | N/A           | 0.3                  |
| MRD          | Stack read (pointer does not change) | N/A           | 0.3                  |
| MPP          | Read stack                           | N/A           | 0.3                  |

# Output command

| Command code | Function                  | OPERAND       | Execution speed (us) |
|--------------|---------------------------|---------------|----------------------|
| OUT          | Drive coil                | Y, M          | 1                    |
| SET          | Action continues (ON)     | Y, M          | 1                    |
| RST          | Clear contact or register | Y, M, T, C, D | 1.2                  |

## Timer, counter

| Command code | Function       | OPERAND             | Execution speed (us) |
|--------------|----------------|---------------------|----------------------|
| TMR          | 16-bit timer   | T-K or T-D commands | 1.1                  |
| CNT          | 16-bit counter | C-K or C-D (16-bit) | 0.5                  |

### Main control command

| Command code | Function                         | OPERAND | Execution speed (us) |
|--------------|----------------------------------|---------|----------------------|
| MC           | Common series contact connection | N0-N7   | 0.4                  |
| MCR          | Common series contact release    | N0-N7   | 0.4                  |

# Contact rising edge / falling edge detection command

| Command code | Function                                   | OPERAND       | Execution speed (us) |
|--------------|--------------------------------------------|---------------|----------------------|
| LDP          | Start of forward edge detection action     | X, Y, M, T, C | 1.1                  |
| LDF          | Start of reverse edge detection action     | X, Y, M, T, C | 1.1                  |
| ANDP         | Forward edge detection series connection   | X, Y, M, T, C | 1.1                  |
| ANDF         | Reverse edge detection series connection   | X, Y, M, T, C | 1.1                  |
| ORP          | Forward edge detection parallel connection | X, Y, M, T, C | 1.1                  |
| ORF          | Reverse edge detection parallel connection | X, Y, M, T, C | 1.1                  |

# Upper / lower differential output commands

| Command code | Function                  | OPERAND | Execution speed (us) |
|--------------|---------------------------|---------|----------------------|
| PLS          | Upper differential output | Y, M    | 1.2                  |
| PLF          | Lower differential output | Y, M    | 1.2                  |

# Chapter 16 PLC Function Applications | C2000 Plus

# Stop command

| Command code | Function           | OPERAND | Execution speed (us) |
|--------------|--------------------|---------|----------------------|
| END          | Program conclusion | N/A     | 0.2                  |

# Other commands

| Command code | Function                     | OPERAND | Execution speed (us) |
|--------------|------------------------------|---------|----------------------|
| NOP          | No action                    | N/A     | 0.2                  |
| INV          | Inverse of operation results | N/A     | 0.2                  |
| Р            | Index                        | Р       | 0.3                  |

### 16-6-2 Detailed explanation of basic commands

| 10-0-2                                                                                                | 5-0-2 Detailed explanation of basic commands |          |         |        |        |         |
|----------------------------------------------------------------------------------------------------|----------------------------------------------|----------|---------|--------|--------|---------|
| Command                                                                                               |                                              | Function |         |        |        |         |
| LD                                                                                                    | Load contact a                               | Э        |         |        |        |         |
| Onorond                                                                                               | X0-X17                                       | Y0-Y17   | M0-M799 | T0-159 | C0-C79 | D0-D399 |
| Operand                                                                                               | ✓                                            | ✓        | ✓       | ✓      | ✓      | _       |
| The LD command is used for contact a starting at the left busbar or contact a starting                |                                              |          |         |        |        |         |
| Explanation at a contact circuit block; its function is to save current content and save the acquired |                                              |          |         |        |        |         |
| contact status in the cumulative register.                                                            |                                              |          |         |        |        |         |

Example

Ladder diagram:

X0 X1

Y1

Command code: Description:

| LD  | X0 | Load Contact a of X0                        |
|-----|----|---------------------------------------------|
| AND | X1 | Create series connection to contact a of X1 |
| OUT | Y1 | Drive Y1 coil                               |

| Command | Function       |        |         |        |          |         |
|---------|----------------|--------|---------|--------|----------|---------|
| LDI     | Load contact b | )      |         |        |          |         |
| Onerend | X0-X17         | Y0-Y17 | M0-M799 | T0-159 | C0-C79   | D0-D399 |
| Operand | <b>√</b>       | ✓      | ✓       | ✓      | <b>✓</b> | _       |

(Explanation)

The LDI command is used for contact b starting at the left busbar or contact b starting at a contact circuit block; its function is to save current content and save the acquired contact status in the cumulative register.

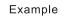

Ladder diagram:

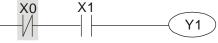

Command code: Description:

| LDI | X0 | Load Contact b of X0                        |
|-----|----|---------------------------------------------|
| AND | X1 | Create series connection to contact a of X1 |
| OUT | Y1 | Drive Y1 coil                               |

| Command | Function      |                 |         |        |        |         |
|---------|---------------|-----------------|---------|--------|--------|---------|
| AND     | Connect conta | act a in series |         |        |        |         |
| Onorond | X0-X17        | Y0-Y17          | M0-M799 | T0-159 | C0-C79 | D0-D399 |
| Operand | ✓             | ✓               | ✓       | ✓      | ✓      | _       |

The AND command is used to create a series connection to contact a; first reads current status of the designated series contact and logical operation results before contact in order to perform "AND" operation; saves results in cumulative register.

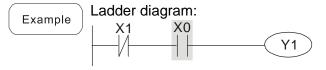

Command code:

LDI X1 Load Contact b of X1

Create series

AND X0 connection to contact a of X0

OUT Y1 Drive Y1 coil

| Command | Function      |                 |         |        |        |         |
|---------|---------------|-----------------|---------|--------|--------|---------|
| ANI     | Connect conta | act b in series |         |        |        |         |
| 0       | X0-X17        | Y0-Y17          | M0-M799 | T0-159 | C0-C79 | D0-D399 |
| Operand | ✓             | ✓               | ✓       | ✓      | ✓      | _       |

Explanation

The ANI command is used to create a series connection to contact b; its function is to first read current status of the designated series contact and logical operation results before contact in order to perform "AND" operation; saves results in cumulative register.

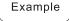

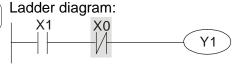

Command code: Description:

LD X1 Load Contact a of X1

ANI X0 Create series connection to contact b of X0

OUT Y1 Drive Y1 coil

| Command                                                                                                    | Function                      |        |           |        |            |                       |                        |
|----------------------------------------------------------------------------------------------------|-------------------------------|--------|-----------|--------|------------|-----------------------|------------------------|
| OR                                                                                                    | Connect contact a in parallel |        |           |        |            |                       |                        |
| Onerend                                                                                                    | X0-X17                        | Y0-Y17 | M0-M799   | T0-159 |            | C0-C79                | D0-D399                |
| Operand                                                                                                    | ✓                             | ✓      | ✓         | ✓      |            | ✓                     | _                      |
| The OR command is used to establish a parallel connection to contact a; its function is to first read current status of the designated series contact and logical operation results before contact in order to perform "OR" operation; saves results in cumulative register.  Ladder diagram:  Command code:  Description: |                               |        |           |        |            |                       |                        |
|                                                                                                    | X0                            |        | <u>Y1</u> | LD     | X0         | Load Cont             | act a of X0            |
|                                                                                                    | X1                            |        |           | OR     | <b>X</b> 1 | Create ser to contact | ies connection a of X1 |
|                                                                                                    |                               |        |           | OUT    | Y1         | Drive Y1 c            | oil                    |

| Command                                                                                                    | Function      |                  |         |        |        |         |
|----------------------------------------------------------------------------------------------------|---------------|------------------|---------|--------|--------|---------|
| ORI                                                                                                    | Connect conta | act b in paralle |         |        |        |         |
| Onorond                                                                                                    | X0-X17        | Y0-Y17           | M0-M799 | T0-159 | C0-C79 | D0-D399 |
| Operand                                                                                                    | ✓             | ✓                | ✓       | ✓      | ✓      | _       |
| The ORI command is used to establish a parallel connection to contact a; its function is to first                                                                           |               |                  |         |        |        |         |
| read current status of the designated series contact and logical operation results before contact in order to perform "OR" operation; saves results in cumulative register. |               |                  |         |        |        |         |

Ladder diagram: Command code: Description: Example X0 LD X0 Load Contact a of X0 Υ1 Create series connection X1 **X1 ORI** to contact b of X1 OUT Y1 Drive Y1 coil

| Command | Function             |
|---------|----------------------|
| ANB     | Series circuit block |
| Operand | N/A                  |

Explanation

ANB performs an "AND" operation on the previously saved logic results and the current cumulative register content.

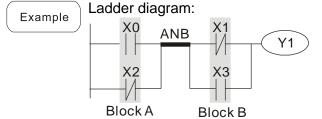

| Command | code: | Description:                                     |
|---------|-------|--------------------------------------------------|
| LD      | X0    | Load Contact a of X0                             |
| ORI     | X2    | Establish parallel connection to contact b of X2 |
| LDI     | X1    | Load Contact b of X1                             |
| OR      | Х3    | Establish parallel connection to contact a of X3 |
| ANB     |       | Series circuit block                             |
| OUT     | Y1    | Drive Y1 coil                                    |

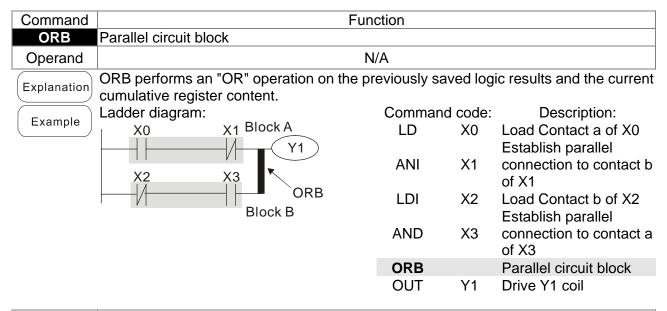

| Command | Function      |
|---------|---------------|
| MPS     | Save to stack |
| Operand | N/A           |
|         |               |

Explanation | Save current content of cumulative register to the stack. (Add one to stack pointer)

| Command | Function                             |
|---------|--------------------------------------|
| MRD     | Read stack (pointer does not change) |
| Operand | N/A                                  |

Explanation Reads stack content and saves to cumulative register. (Stack pointer does not change)

| Command | Function   |
|---------|------------|
| MPP     | Read stack |
| Operand | N/A        |

Retrieves result of previously-save logical operation from the stack, and saves to cumulative register. (Subtract one from stack pointer)

Example Ladder diagram:

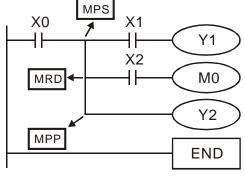

| Comman     | nd code: | Description:                                |
|------------|----------|---------------------------------------------|
| LD         | X0       | Load Contact a of X0                        |
| MPS        |          | Save to stack                               |
| AND        | X1       | Create series connection to contact a of X1 |
| OUT        | Y1       | Drive Y1 coil                               |
| MRD        |          | Read stack (pointer does not change)        |
| AND        | X2       | Create series connection to contact a of X2 |
| OUT        | MO       | Drive M0 coil                               |
| MPP        |          | Read stack                                  |
| OUT<br>END | Y2       | Drive Y2 coil<br>Program conclusion         |

| Command                                    |                                                                                                    |                                                                                                    | Fund                                                                                                    | ction                                                                                                    |                                    |                                                                  |                                                                                                    |
|--------------------------------------------|----------------------------------------------------------------------------------------------------|----------------------------------------------------------------------------------------------------|----------------------------------------------------------------------------------------------------|----------------------------------------------------------------------------------------------------|------------------------------------|------------------------------------------------------------------|----------------------------------------------------------------------------------------------------|
| OUT                                        | Drive coil                                                                                                    |                                                                                                    |                                                                                                    |                                                                                                    |                                    |                                                                  |                                                                                                    |
| Operand                                    | X0-X17                                                                                                    | Y0-Y17                                                                                                | M0-M799                                                                                                    | T0-159                                                                                                    | (                                  | C0-C79                                                           | D0-D399                                                                                                    |
| Operand                                    | _                                                                                                    | ✓                                                                                                    | ✓                                                                                                    | _                                                                                                    |                                    | _                                                                | _                                                                                                    |
| Explanation                                |                                                                                                    |                                                                                                    | tion before OUT                                                                                                    | command to t                                                                                                    | he des                             | signated ele                                                     | ment.                                                                                                    |
| Explanation                                | Coil contact act                                                                                                    | tion:                                                                                                 |                                                                                                    | •                                                                                                    |                                    | 1                                                                |                                                                                                    |
|                                            |                                                                                                    |                                                                                                    | Out commai                                                                                                    |                                                                                                    |                                    |                                                                  |                                                                                                    |
|                                            | Result:                                                                                                    | Coil                                                                                                  |                                                                                                    | s Point:                                                                                                    | (N.10)                             |                                                                  |                                                                                                    |
|                                            | =11.0=                                                                                                    |                                                                                                    | Contact a (NO)                                                                                                    | Contact b (                                                                                                    |                                    |                                                                  |                                                                                                    |
|                                            | FALSE                                                                                                    |                                                                                                    | Not conducting                                                                                                    | Conducti                                                                                                    |                                    |                                                                  |                                                                                                    |
|                                            | TRUE                                                                                                    | On                                                                                                    | Conducting                                                                                                    | Not conduc                                                                                                    | cting                              |                                                                  |                                                                                                    |
|                                            | Loddor dioaro                                                                                                    | m.                                                                                                    |                                                                                                    | Commond                                                                                                    | 00 do.                             | Do                                                               | norintion.                                                                                                    |
| Example                                    | Ladder diagra                                                                                                    |                                                                                                    |                                                                                                    | Command LD                                                                                                    | X0                                 |                                                                  | scription:<br>ntact b of X0                                                                                                    |
|                                            |                                                                                                    | (                                                                                                    | <u>Y1</u>                                                                                                    | LD                                                                                                    | Λυ                                 | Establish                                                        |                                                                                                    |
|                                            |                                                                                                    |                                                                                                    |                                                                                                    | AND                                                                                                    | X1                                 |                                                                  | on to contac                                                                                                    |
|                                            |                                                                                                    |                                                                                                    |                                                                                                    | 71110                                                                                                    | Λ1                                 | of X1                                                            | on to contac                                                                                                    |
|                                            |                                                                                                    |                                                                                                    |                                                                                                    | OUT                                                                                                    | Y1                                 | Drive Y1                                                         | coil                                                                                                    |
|                                            |                                                                                                    |                                                                                                    |                                                                                                    |                                                                                                    |                                    |                                                                  |                                                                                                    |
| Command                                    |                                                                                                    |                                                                                                    | Fun                                                                                                    | ction                                                                                                    |                                    |                                                                  |                                                                                                    |
| SET                                        | Action continu                                                                                                    | ies (ON)                                                                                              | 1 UII                                                                                                    | Stiori                                                                                                    |                                    |                                                                  |                                                                                                    |
| <u> </u>                                   | X0–X17                                                                                                    | Y0-Y17                                                                                                | M0-M799                                                                                                    | T0-159                                                                                                    |                                    | C0-C79                                                           | D0-D399                                                                                                    |
| Operand                                    |                                                                                                    | √ · · · · · · · · · · · · · · · · · · ·                                                               | √ VIO 1VI7 00                                                                                                    | 10 100                                                                                                    |                                    | 00 010                                                           | D0 D000                                                                                                    |
| Explanation                                | be maintained<br>The RST com                                                                                             | l in an On sta<br>mand can be                                                                         | driven, the deste, regardless of used to set the                                                                                                    | of whether the element as                                                                                                    | e SET<br>Off.                      | Γ command                                                        | d is still drive                                                                                                    |
| Explanation                                | be maintained<br>The RST com<br>Ladder diagra                                                                            | l in an On sta<br>mand can be                                                                         | driven, the deste, regardless oused to set the                                                                                                    | of whether the<br>element as of<br>Command<br>LD                                                                                                    | e SET<br>Off.<br>code:<br>X0       | Command<br>Des<br>Load Cor<br>Establish                          | d is still drive<br>scription:<br>ntact a of X0<br>parallel                                                                                                    |
|                                            | be maintained<br>The RST com<br>Ladder diagra                                                                            | I in an On sta<br>mand can be<br>m:<br>'0                                                             | driven, the deste, regardless oused to set the                                                                                                    | of whether the<br>element as<br>Command                                                                                                    | e SET<br>Off.<br>code:             | Command Des Load Cor Establish connection                        | d is still drive<br>scription:<br>ntact a of X0<br>parallel                                                                                                    |
|                                            | be maintained<br>The RST com<br>Ladder diagra                                                                            | I in an On sta<br>mand can be<br>m:<br>'0                                                             | driven, the deste, regardless oused to set the                                                                                                    | of whether the<br>element as of<br>Command<br>LD<br>AN                                                                                                    | e SET<br>Off.<br>code:<br>X0<br>Y0 | Des<br>Load Cor<br>Establish<br>connection                       | d is still driventscription: Intact a of X0 Intact parallel Into contact                                                                                                    |
|                                            | be maintained<br>The RST com<br>Ladder diagra                                                                            | I in an On sta<br>mand can be<br>m:<br>'0                                                             | driven, the deste, regardless oused to set the                                                                                                    | of whether the<br>element as of<br>Command<br>LD                                                                                                    | e SET<br>Off.<br>code:<br>X0       | Des<br>Load Cor<br>Establish<br>connection                       | d is still driventscription: Intact a of X0 Intact parallel Into contact                                                                                                    |
| Example                                    | be maintained<br>The RST com<br>Ladder diagra                                                                            | I in an On sta<br>mand can be<br>m:<br>'0                                                             | driven, the deste, regardless of used to set the                                                                                                    | of whether the<br>element as of<br>Command<br>LD<br>AN                                                                                                    | e SET<br>Off.<br>code:<br>X0<br>Y0 | Des<br>Load Cor<br>Establish<br>connection                       | d is still driventscription: Intact a of X0 Intact parallel Into contact                                                                                                    |
| Example                                    | be maintained<br>The RST com<br>Ladder diagra                                                                            | I in an On sta<br>mand can be<br>m:<br>'0<br>SET                                                      | driven, the deste, regardless of used to set the                                                                                                    | of whether the<br>element as of<br>Command<br>LD<br>AN<br>SET                                                                                                    | e SET<br>Off.<br>code:<br>X0<br>Y0 | Des<br>Load Cor<br>Establish<br>connection                       | d is still driventscription: Intact a of X0 Intact parallel Into contact                                                                                                    |
| Example  Command  RST                      | be maintained<br>The RST com<br>Ladder diagra                                                                            | I in an On sta<br>mand can be<br>m:<br>'0<br>SET                                                      | driven, the deste, regardless of used to set the                                                                                                    | of whether the<br>element as of<br>Command<br>LD<br>AN<br>SET                                                                                                    | e SETOff. Code: X0 Y0 Y1           | Des<br>Load Cor<br>Establish<br>connection                       | d is still drive<br>scription:<br>ntact a of X0<br>parallel<br>on to contac<br>entinues (ON                                                                                                    |
| Example                                    | be maintained The RST com Ladder diagra X0 Y                                                                             | d in an On starmand can be m:  O SET                                                                  | driven, the deste, regardless of used to set the                                                                                                    | of whether the element as of Command LD AN SET                                                                                                    | e SETOff. Code: X0 Y0 Y1           | Des<br>Load Cor<br>Establish<br>connection<br>of Y0<br>Action co | d is still drive<br>scription:<br>ntact a of X0<br>parallel<br>on to contac<br>entinues (ON                                                                                                    |
| Example  Command  RST  Operand             | be maintained The RST com Ladder diagra X0 Y Clear contact X0–X17                                                        | d in an On starmand can be m:  O  O  Or register  Y0-Y17                                              | driven, the deste, regardless of used to set the                                                                                                    | of whether the element as of Command LD AN SET ection                                                                                                    | e SETOff. Code: X0 Y0 Y1           | Des Load Cor Establish connectio of Y0 Action co                 | d is still driven scription: Intact a of XO parallel con to contact continues (ON DO-D399)                                                                                                    |
| Example  Command  RST  Operand             | be maintained The RST com Ladder diagra X0 Y Clear contact X0–X17                                                        | d in an On starmand can be m:  O  O  Or register  Y0-Y17                                              | driven, the deste, regardless of used to set the                                                                                                    | of whether the element as of Command LD AN SET ection                                                                                                    | e SETOff. Code: X0 Y0 Y1           | Des Load Cor Establish connectio of Y0 Action co                 | d is still driven scription: Intact a of XO parallel con to contact continues (ON DO-D399)                                                                                                    |
| Example  Command  RST  Operand             | Clear contact X0—X17 — When the RS follows: Element                                                                      | or register Y0-Y17 T command i                                                                        | Fundamental Mo–M799  s driven, the desite, regardless of used to set the                                                                                                    | of whether the element as a Command LD AN SET Ction T0–159  ction of the element as a Command LD AN SET Ction Ction Ctio | e SETOff. Code: X0 Y0 Y1           | Des Load Cor Establish connectio of Y0 Action co                 | d is still driven scription: Intact a of XO parallel con to contact continues (ON DO-D399)                                                                                                    |
| Example  Command  RST  Operand             | Clear contact X0—X17 — When the RS follows: Element                                                                      | or register Y0-Y17 T command i                                                                        | regardless of used to set the  Y1  Fund  M0–M799  ✓ s driven, the action of the action of the action | of whether the element as a Command LD AN SET Ction T0–159  ction of the element as a Command LD AN SET Ction Ction Ctio | e SETOff. Code: X0 Y0 Y1           | Des Load Cor Establish connectio of Y0 Action co                 | d is still driven scription: Intact a of XO parallel con to contact continues (ON DO-D399)                                                                                                    |
| Example  Command  RST  Operand             | Clear contact X0-X17 When the RS follows: Element Y, M Both                                                              | or register Y0-Y17 T command in coil and con                                                          | Fundamental Mo-M799  s driven, the desire, regardless of used to set the will be set as gor count value.                                                                                                    | of whether the element as a Command LD AN SET etion T0–159  ction of the element as a Command LD AN SET etion T0–159                                                                                                    | e SETOff. Code: X0 Y0 Y1           | Des Load Cor Establish connection of Y0 Action co                | by is still driver.  Scription:  Intact a of XO  In parallel  In to contact  Intinues (ON  Intinues (ON  Intinues (ON  Intinues (ON  Intinues (ON)  Intinues (ON)  Intinues |
| Example  Command  RST  Operand             | Clear contact X0—X17 — When the RS follows: Element Y, M Bott T, C The RST com Ladder diagra X0 Y Y Bott T, C The and    | or register Y0-Y17 T command in coil and concurrent timing contact will be                            | Fundamental Mo-M799  s driven, the desire, regardless of used to set the will be set as gor count value.                                                                                                    | of whether the element as a Command LD AN SET Ction T0-159  ction of the element as a Command LD AN SET Ction ction of the element as Off.                                                                                                    | e SETOff. Code: X0 Y0 Y1           | Des Load Cor Establish connection of Y0 Action co                | by is still driver.  Scription:  Intact a of XO  In parallel  In to contact  Intinues (ON  Intinues (ON  Intinues (ON  Intinues (ON  Intinues (ON)  Intinues (ON)  Intinues |
| Command<br>RST                             | Clear contact X0-X17  Clear contact X0-X17  When the RS follows: Element Y, M Bott T, C The and D The If the RST cor     | or register Y0-Y17 T command in coil and concurrent timing contact will be content value mmand has no | Fundamental Mo-M799  s driven, the destact will be set as off.                                                                                                    | of whether the element as a Command LD  AN  SET  ction  T0–159  ction of the element as a Command LD  AN  se will be set as Co.                                                                                                    | e SETOff. Code: X0 Y0 Y1  design   | Des Load Cor Establish connection of Y0 Action co                | by is still driver.  Scription:  Intact a of XO  In parallel  In to contact  Intinues (ON  Intinues (ON  Intinues  |
| Example  Command RST  Operand  Explanation | Clear contact X0—X17 — When the RS follows: Element Y, M Both T, C and D The                                             | or register Y0-Y17  T command in contact will be content value mand has no changed.                   | Fundamental Mo-M799  **Start will be set as Off. ewill be set as Off.                                                                                                    | of whether the element as a Command LD  AN  SET  ction  T0–159  ction of the element as a Command LD  AN  se will be set as Co.                                                                                                    | e SETOff. Code: X0 Y0 Y1  design   | Des Load Cor Establish connection of Y0 Action co                | by is still driver.  Scription:  Intact a of XO  In parallel  In to contact  Intinues (ON  Intinues (ON  Intinues  |
| Example  Command  RST  Operand             | Clear contact X0—X17 — When the RS follows: Element Y, M Both T, C and D The If the RST cor will remain un Ladder diagra | or register Y0-Y17  T command in contact will be content value mand has no changed.                   | Fundamental Mo-M799  **Start will be set as Off. ewill be set as Off.                                                                                                    | of whether the element as a Command LD  AN  SET  ction  T0–159  ction of the element as a Command LD  AN  set, the status details a control of the set at a control of the set at a control of the set | e SETOff. Code: X0 Y0 Y1  design   | Des Load Cor Establish connection of Y0 Action co                | by the still driver and the scription:  Intact a of XO parallel on to contact and the scription of the scription of the scrip |

**RST** 

Y5

Clear contact or

register

| Command     | Function         |                                                                                      |           |      |            |        |       |             |                     |                  |         |
|-------------|------------------|--------------------------------------------------------------------------------------|-----------|------|------------|--------|-------|-------------|---------------------|------------------|---------|
| TMR         | 16-bit timer     |                                                                                      |           |      |            |        |       |             |                     |                  |         |
| Operand     | T-K              | T0-T15                                                                               | 59, K0–   | K32, | 767        |        |       |             |                     |                  |         |
| Operand     | T-D              | T0-T15                                                                               | 59, D0–   | D399 | 9          |        |       |             |                     |                  |         |
| Explanation |                  | When the TMR command is executed, the designated timer coil will be electrified, and |           |      |            |        |       |             |                     |                  |         |
|             | the timer will b |                                                                                      |           |      |            |        |       |             |                     | n the timin      | g value |
|             | reaches the d    | esignate                                                                             | ed set v  | alue | (timing va | alue : | >= S  | et value):  |                     |                  |         |
|             | NO (Norma        | ally Oper                                                                            | ) contac  | t    | Closed     |        |       |             |                     |                  |         |
|             | NC (Norma        | ally Close                                                                           | e) contac | ct   | Open       |        |       |             |                     |                  |         |
|             | If the RST cor   | mmand                                                                                | has not   | bee  | n execute  | d, the | e sta | atus of the | design              | ated elem        | nent    |
|             | will remain un   | change                                                                               | d.        |      |            |        |       |             | _                   |                  |         |
|             | Ladder diagra    | ım:                                                                                  |           |      |            | Cor    | nma   | nd code:    |                     | Description      | n:      |
| Example     | XO _             |                                                                                      |           |      |            | LI     |       | X0          | Load C              | ontact a of      | f X0    |
|             |                  | TMR                                                                                  | T5        | K100 | 00         | TM     | /IR   | T5 K1000    | T5 time<br>Set valu | er<br>ue as K100 | 00      |

| Command |                | Function           |  |  |  |  |
|---------|----------------|--------------------|--|--|--|--|
| CNT     | 16-bit counter | S-bit counter      |  |  |  |  |
| Operand | C-K            | C0-C79, K0-K32,767 |  |  |  |  |
| Operand | C-D            | C0-C79, D0-D399    |  |  |  |  |

Explanation

When the CNT command is executed from Off→On, this indicates that the designated counter coil goes from no power → electrified, and 1 will be added to the counter's count value; when the count reaches the designated value (count value = set value), the contact will have the following action:

| NO (Normally Open) contact  | Closed |
|-----------------------------|--------|
| NC (Normally Close) contact | Open   |

After the count value has been reached, the contact and count value will both remain unchanged even if there is continued count pulse input. Please use the RST command if you wish to restart or clear the count.

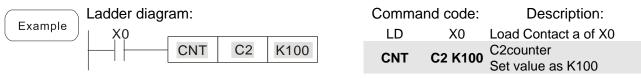

| Command     | Function        |                                        |         |        |        |         |  |
|-------------|-----------------|----------------------------------------|---------|--------|--------|---------|--|
| LDP         | Start of forwar | start of forward edge detection action |         |        |        |         |  |
| 0,5,5,5,5,5 | X0-X17          | Y0-Y17                                 | M0-M799 | T0-159 | C0-C79 | D0-D399 |  |
| Operand     | ✓               | ✓                                      | ✓       | ✓      | ✓      | _       |  |

Explanation

The LDP command has the same usage as LD, but its action is different; its function is to save current content, while also saving the detected state of the rising edge of the contact to the cumulative register.

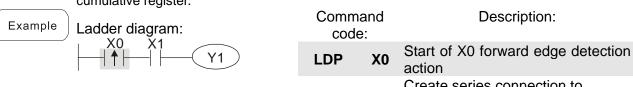

AND X1 Create series connection to contact a of X1

OUT Y1 Drive Y1 coil

Remark

Please refer to the function specifications table for each device in series for the scope of usage of each operand.

A rising edge contact will be TRUE after power is turned on if the rising edge contact is On before power is turned on to the PLC.

| Command | Function                               |  |  |  |
|---------|----------------------------------------|--|--|--|
| MC/MCR  | onnect/release a common series contact |  |  |  |
| Operand | N0-N7                                  |  |  |  |

Explanation

MC is the main control initiation command, and any commands between MC and MCR will be executed normally. When the MC command is Off, any commands between MC and MCR will act as follows:

| Determination of commands            | Description                                                                                   |  |  |  |
|--------------------------------------|-----------------------------------------------------------------------------------------------|--|--|--|
| Ordinary timer                       | The timing value will revert to 0, the coil will lose power, and the contact will not operate |  |  |  |
| Counter                              | The coil will lose power, and the count value and contact will stay in their current state    |  |  |  |
| Coil driven by OUT command           | None receive power                                                                            |  |  |  |
| Elements driven by SET, RST commands | Will remain in their current state                                                            |  |  |  |
| Applications commands                | None are actuated                                                                             |  |  |  |

MCR is the main control stop command, and is placed at the end of the main control program. There may not be any contact commands before the MCR command.

The MC-MCR main control program commands support a nested program structure with a maximum only 8 levels; use in the order N0-N7, please refer to the following program:

Example

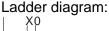

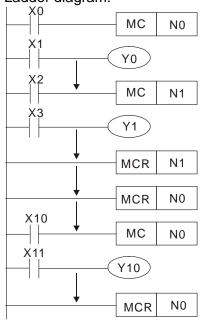

| Comm     |     | Description:                           |
|----------|-----|----------------------------------------|
| LD       | X0  | Load Contact a of X0                   |
| MC       | N0  | Connection of N0 common series contact |
| LD       | X1  | Load Contact a of X1                   |
| OUT<br>: | Y0  | Drive Y0 coil                          |
| LD       | X2  | Load Contact a of X2                   |
| MC       | N1  | Connection of N1 common series contact |
| LD       | Х3  | Load Contact a of X3                   |
| OUT<br>: | Y1  | Drive Y1 coil                          |
| MCR      | N1  | Release N1 common series contact       |
| :        |     |                                        |
| MCR      | N0  | Release N0 common series contact       |
| :<br>LD  | X10 |                                        |
| MC       | N0  | Connection of N0 common series contact |
| LD       | X11 | Load Contact a of X11                  |
| OUT<br>: | Y10 | Drive Y10 coil                         |
| MCR      | N0  | Release N0 common series contact       |

| Command | Function        |                                       |         |        |        |         |  |  |
|---------|-----------------|---------------------------------------|---------|--------|--------|---------|--|--|
| LDF     | Start of revers | tart of reverse edge detection action |         |        |        |         |  |  |
| Operand | X0-X17          | Y0-Y17                                | M0-M799 | T0-159 | C0-C79 | D0-D399 |  |  |
|         | ✓               | ✓                                     | ✓       | ✓      | ✓      | _       |  |  |

Explanation

The LDF command has the same usage as LD, but its action is different; its function is to save current content while also saving the detected state of the falling edge of the contact to the cumulative register.

Command code:

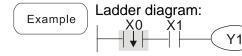

| LDF | X0 | Start of X0 reverse edge detection action   |
|-----|----|---------------------------------------------|
| AND | X1 | Create series connection to contact a of X1 |
| OUT | Y1 | Drive Y1 coil                               |

Description:

| Command | Function     |                                         |         |        |        |         |  |
|---------|--------------|-----------------------------------------|---------|--------|--------|---------|--|
| ANDP    | Forward edge | orward edge detection series connection |         |        |        |         |  |
| Operand | X0-X17       | Y0-Y17                                  | M0-M799 | T0-159 | C0-C79 | D0-D399 |  |
| Operand | ✓            | ✓                                       | ✓       | ✓      | ✓      | _       |  |

Explanation The ANDP command used for a contact rising edge detection series connection.

Example

Ladder diagram:

X0 X1

Y1

Command code:

LD X0 Load Contact a of X0

X1 Forward edge

ANDP X1 detection series

connection

OUT Y1 Drive Y1 coil

| Command |              | Function                                 |         |        |        |         |  |
|---------|--------------|------------------------------------------|---------|--------|--------|---------|--|
| ANDF    | Reverse edge | Reverse edge detection series connection |         |        |        |         |  |
| Operand | X0-X17       | Y0-Y17                                   | M0-M799 | T0-159 | C0-C79 | D0-D399 |  |
|         | ✓            | ✓                                        | ✓       | ✓      | ✓      | _       |  |

Explanation The ANDF command is used for a contact falling edge detection series connection.

Example

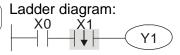

Command code:

LD X0 Load Contact a of X0

X1 Reverse edge

ANDF X1 detection series

connection

OUT Y1 Drive Y1 coil

| Command | Function     |                                           |         |        |        |         |  |  |  |  |
|---------|--------------|-------------------------------------------|---------|--------|--------|---------|--|--|--|--|
| ORP     | Forward edge | orward edge detection parallel connection |         |        |        |         |  |  |  |  |
| Operand | X0-X17       | Y0-Y17                                    | M0-M799 | T0-159 | C0-C79 | D0-D399 |  |  |  |  |
|         | ✓            | ✓                                         | ✓       | ✓      | ✓      | _       |  |  |  |  |

Explanation The ORP command is used for a contact rising edge detection parallel connection.

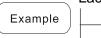

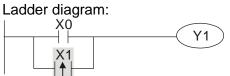

Command code:

Description:

LD X0 Load Contact a of X0

X1 Forward edge

ORP X1 detection parallel connection

OUT Y1 Drive Y1 coil

| Command | Function     |                                            |         |        |        |         |  |  |  |
|---------|--------------|--------------------------------------------|---------|--------|--------|---------|--|--|--|
| ORF     | Reverse edge | Reverse edge detection parallel connection |         |        |        |         |  |  |  |
| Operand | X0-X17       | Y0-Y17                                     | M0-M799 | T0-159 | C0-C79 | D0-D399 |  |  |  |
| Operand | ✓            | ✓                                          | ✓       | ✓      | ✓      | _       |  |  |  |

Explanation The ORF command is used for contact falling edge detection parallel connection.

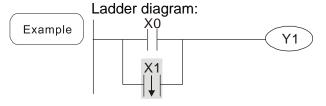

Command code: Description:

LD X0 Load Contact a of X0

X1 Reverse edge
ORF X1 detection parallel connection
OUT Y1 Drive Y1 coil

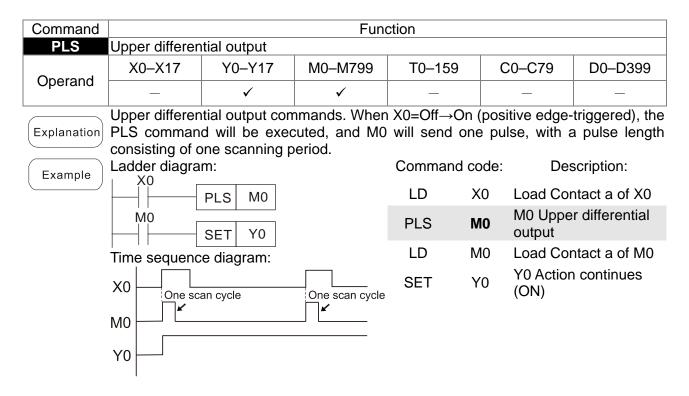

| Command     | Function                  |              |                                   |         |       |                   |                |  |  |  |  |
|-------------|---------------------------|--------------|-----------------------------------|---------|-------|-------------------|----------------|--|--|--|--|
| PLF         | Lower differential output |              |                                   |         |       |                   |                |  |  |  |  |
| Operand     | X0–X17                    | Y0–Y17       | M0-M799                           | T0-159  | (     | C0-C79            | D0-D399        |  |  |  |  |
| Operand     | _                         | ✓            | ✓                                 | _       |       | _                 | _              |  |  |  |  |
| Explanation | PLF comman                |              | nmand. When a cuted, and Moeriod. |         |       |                   |                |  |  |  |  |
|             | Ladder diagra             | m:           |                                   | Command | code: | Des               | scription:     |  |  |  |  |
| Example     | X0                        | PLF M0       |                                   | LD      | X0    | Load Cor          | ntact a of X0  |  |  |  |  |
|             | MO                        | SET Y0       |                                   | PLF     | MO    | M0 Lowe output    | r differential |  |  |  |  |
|             | Time sequenc              | e diagram:   |                                   | LD      | M0    | Load Cor          | ntact a of M0  |  |  |  |  |
|             | x <sub>0</sub>            | e scan cycle | One scan cycle                    | SET     | Y0    | Y0 Actior<br>(ON) | n continues    |  |  |  |  |
|             | YO                        |              |                                   |         |       |                   |                |  |  |  |  |

| Command | Function           |
|---------|--------------------|
| END     | Program conclusion |
| Operand | N/A                |

An END command must be added to the end of a ladder diagram program or command program. The PLC will scan from address 0 to the END command, and will return to address 0 and begins scanning again after execution.

| Command     | Function                                                                                                    |        |          |                      |  |  |  |  |  |
|-------------|----------------------------------------------------------------------------------------------------|--------|----------|----------------------|--|--|--|--|--|
| NOP         | No action                                                                                                    |        |          |                      |  |  |  |  |  |
| Operand     | N.                                                                                                    | /A     |          |                      |  |  |  |  |  |
| Explanation | The command NOP does not perform any operation in the program. Because execution of this command will retain the original logical operation results, it can be used in the following situation: the NOP command can be used instead of a command that is deleted without changing the program length. |        |          |                      |  |  |  |  |  |
| Example     | Ladder diagram:                                                                                                    | Commar | nd code: | Description:         |  |  |  |  |  |
|             | NOP command will be simplified and not                                                                                                    | LD     | X0       | Load Contact b of X0 |  |  |  |  |  |
|             | displayed when the ladder diagram is displayed.                                                                                                    | NOP    |          | No action            |  |  |  |  |  |
|             | X0 Y1                                                                                                    | OUT    | Y1       | Drive Y1 coil        |  |  |  |  |  |

| Command       | Function                                                     |             |             |                              |  |  |  |
|---------------|--------------------------------------------------------------|-------------|-------------|------------------------------|--|--|--|
| INV           | Inverse of operation results                                 |             |             |                              |  |  |  |
| Operand       |                                                              | N/A         |             |                              |  |  |  |
| - Explanation | Saves the result of the logic inversion cumulative register. | operation p | orior to th | e INV command in the         |  |  |  |
| Example       | Ladder diagram:                                              | Comma       | nd code:    | Description:                 |  |  |  |
|               | Y1)                                                          | LD          | X0          | Load Contact a of X0         |  |  |  |
|               |                                                              | INV         |             | Inverse of operation results |  |  |  |
|               |                                                              | OUT         | Y1          | Drive Y1 coil                |  |  |  |

| Command     | Function                                                             |           |          |      |          |                |         |  |  |
|-------------|----------------------------------------------------------------------|-----------|----------|------|----------|----------------|---------|--|--|
| Р           | Index                                                                |           |          |      |          |                |         |  |  |
| Operand     |                                                                      | P0-P255   |          |      |          |                |         |  |  |
| Explanation | Pointer P is used to<br>starting from zero,<br>unpredictable error w | but the   |          |      |          |                | •       |  |  |
|             | Ladder diagram:                                                      |           |          | Comm | and code | e: Descriptio  | n:      |  |  |
| Example     | χο                                                                   |           | <u> </u> | 1 LD | X0       | Load Contact a | of X0   |  |  |
|             |                                                                      | CALL      | P10      | CALL | P10      | Call command ( | CALL to |  |  |
|             | P10   1                                                              | <u>Y1</u> | )        | :    |          |                |         |  |  |
|             | ı                                                                    |           |          | P10  |          | Pointer P10    |         |  |  |
|             |                                                                      |           |          | LD   | X1       | Load Contact a | of X1   |  |  |
|             |                                                                      |           |          | OUT  | Y1       | Drive Y1 coil  |         |  |  |

16-6-3 Overview of application commands

|                                                                                 |          | Command code |              | P        |                                                                | STE                                                                                                    | PS |
|---------------------------------------------------------------------------------|----------|--------------|--------------|----------|----------------------------------------------------------------|----------------------------------------------------------------------------------------------------|----|
| Classification                                                                  | API      | 16 bit       | 32 bit       | command  | Function                                                       | L                                                                                                    |    |
|                                                                                 | 01       | CALL         | -            | ✓        | Call subprogram                                                | 3                                                                                                    | -  |
| Circuit control                                                                 | 2        | SRET         | -            | -        | Conclusion of subprogram                                       | 1                                                                                                    | -  |
|                                                                                 | 06       | FEND         | -            | -        | Conclusion a main program                                      | 1       -         7       13         9       17         5       9         11       21         7       -         5       9         7       13         7       13         7       13         7       13         7       13         7       13         7       13         5       -         5       -         5       9         7       13         5       9         7       13         5       9         7       13         5       9         7       13         5       9         7       13         5       9         7       13         5       9         7       13         -       9         -       13         -       13         -       13         -       13         -       9         -       9         -       9 |    |
| <u> </u>                                                                        | 10       | CMP          | DCMP         | ✓        | Compares set output                                            |                                                                                                    |    |
| Send                                                                            | 11       | ZCP          | DZCP         | ✓        | Range comparison                                               |                                                                                                    |    |
|                                                                                 | 12       | MOV          | DMOV         | ✓        | Data movement                                                  |                                                                                                    |    |
| Send comparison  Four logical operations  Rotational displacement  Data Process | 13       | SMOV         | DSMOV        | <b>√</b> | Nibble movement                                                |                                                                                                    | 21 |
|                                                                                 | 15       | BMOV         | _<br>        | <b>√</b> | Send all                                                       |                                                                                                    | _  |
| -                                                                               | 18       | BCD          | DBCD         | ✓<br>✓   | BIN to BCD transformation                                      |                                                                                                    |    |
| -                                                                               | 19       | BIN          | DBIN         | <b>∨</b> | BCD to BIN transformation                                      |                                                                                                    |    |
| Four logical                                                                    | 20<br>21 | ADD<br>SUB   | DADD         | <b>∨</b> | BIN addition                                                   |                                                                                                    |    |
|                                                                                 | 22       | MUL          | DSUB<br>DMUL | <b>∨</b> | BIN subtraction                                                |                                                                                                    |    |
| operations                                                                      | 23       | DIV          | DDIV         | <b>∨</b> | BIN multiplication BIN division                                |                                                                                                    |    |
| _                                                                               | 23<br>24 | INC          | DINC         | <b>∨</b> | BIN add one                                                    |                                                                                                    |    |
| -                                                                               |          |              |              | <b>∨</b> |                                                                |                                                                                                    |    |
| Detetional                                                                      | 25       | DEC          | DDEC         | <b>∨</b> | BIN subtract one                                               |                                                                                                    | 5  |
| -                                                                               | 30       | ROR          | DROR         | <b>∨</b> | Right rotation                                                 |                                                                                                    | _  |
| displacement                                                                    | 31       | ROL          | DROL         |          | Left rotation                                                  |                                                                                                    | _  |
| _                                                                               | 40       | ZRST         | -            | ✓        | Clear range                                                    | 5                                                                                                    | -  |
|                                                                                 | 41       | DECO         | DDECO        | ✓        | Decoder                                                        | 7                                                                                                    | 13 |
|                                                                                 | 42       | ENCO         | DENCO        | ✓        | Encoder                                                        | 7                                                                                                    | 13 |
| Data Process                                                                    | 43       | SUM          | DSUM         | ✓        | ON bit number                                                  | 5                                                                                                    | 9  |
|                                                                                 | 44       | BON          | DBON         | ✓        | ON bit judgement                                               | 7                                                                                                    | 13 |
|                                                                                 | 49       | FLT          | DFLT         | <b>✓</b> | BIN whole number → binary floating point number transformation | 5                                                                                                    | 9  |
|                                                                                 | 110      | _            | DECMP        | ✓        | Comparison of binary floating point numbers                    | _                                                                                                    | 13 |
|                                                                                 | 111      | _            | DEZCP        | <b>✓</b> | Comparison of binary floating point number range               | _                                                                                                    | 17 |
|                                                                                 | 116      | _            | DRAD         | ✓        | Angle → Diameter                                               | _                                                                                                    | 9  |
|                                                                                 | 117      | _            | DDEG         | ✓        | Diameter → angle                                               | _                                                                                                    | 9  |
|                                                                                 | 120      | -            | DEADD        | ✓        | Binary floating point number addition                          | _                                                                                                    | 13 |
|                                                                                 | 121      | _            | DESUB        | <b>✓</b> | Binary floating point number subtraction                       | _                                                                                                    | 13 |
|                                                                                 | 122      | ı            | DEMUL        | <b>✓</b> | Binary floating point number multiplication                    | _                                                                                                    | 13 |
|                                                                                 | 123      | _            | DEDIV        | ✓        | Binary floating point number division                          | _                                                                                                    | 13 |
| Floating point                                                                  | 124      | -            | DEXP         | <b>✓</b> | Binary floating point number obtain exponent                   | _                                                                                                    | 9  |
| operation                                                                       | 125      | -            | DLN          | <b>✓</b> | Binary floating point number obtain logarithm                  | _                                                                                                    | 9  |
|                                                                                 | 127      | _            | DESQR        | <b>✓</b> | Binary floating point number find square root                  | _                                                                                                    | 9  |
|                                                                                 | 129      | INT          | DINT         | <b>√</b> | Binary floating point number → BIN whole number transformation | 5                                                                                                    | 9  |
|                                                                                 | 130      | _            | DSIN         | ✓        | Binary floating point number SIN operation                     | _                                                                                                    | 9  |
|                                                                                 | 131      | _            | DCOS         | ✓        | Binary floating point number COS operation                     | _                                                                                                    | 9  |
|                                                                                 | 132      | _            | DTAN         | <b>✓</b> | Binary floating point number TAN operation                     | _                                                                                                    | 9  |
|                                                                                 | 133      | _            | DASIN        | ✓        | Binary floating point number ASIN operation                    | _                                                                                                    | 9  |

|                                |            | . Command code |                  | Р        |                                                  | STE    | PS |
|--------------------------------|------------|----------------|------------------|----------|--------------------------------------------------|--------|----|
| Classification                 | API        | 16 bit         | 32 bit           | command  | Function                                         | 16 bit |    |
|                                | 134        | -              | DACOS            | ✓        | Binary floating point number ACOS operation      | -      | 9  |
|                                | 135        | _              | DATAN            | ✓        | Binary floating point number ATAN operation      | -      | 9  |
|                                | 136        | _              | DSINH            | <b>✓</b> | Binary floating point number SINH operation      | _      | 9  |
|                                | 137        | _              | DCOSH            | ✓        | Binary floating point number COSH operation      | ı      | 9  |
|                                | 138        | _              | DTANH            | ✓        | Binary floating point number TANH operation      | -      | 9  |
| Other                          | 147        | SWAP           | DSWAP            | ✓        | Exchange the up/down 8 bits                      | 3      | 5  |
| communicatio<br>n              | 150        | MODRW          | _                | <b>✓</b> | MODBUS read/write                                | 7      | _  |
| -                              | 160        | TCMP           | _                | ✓        | Compare calendar data                            | 11     | _  |
| Calendar                       | 161        | TZCP           | -                | ✓<br>✓   | Compare calendar data range                      | 9      | _  |
| Calendar                       | 162<br>163 | TADD<br>TSUB   | -                | <b>✓</b> | Calendar data addition Calendar data subtraction | 7      |    |
| -                              | 166        | TRD            |                  | <b>✓</b> | Calendar data read                               | 3      |    |
|                                | 170        | GRY            | DGRY             | <b>✓</b> | BIN→GRY code transformation                      | 5      | 9  |
| GRAY code                      | 171        | GBIN           | DGBIN            | √ ·      | GRY code →BIN<br>transformation                  | 5      | 9  |
|                                | 215        | LD&            | DLD&             | -        | Contact form logical operation LD#               | 5      | 9  |
|                                | 216        | LD             | DLD              | -        | Contact form logical operation LD#               | 5      | 9  |
|                                | 217        | LD^            | DLD^             | -        | Contact form logical operation LD#               | 5      | 9  |
| Contact form logical operation | 218        | AND&           | DAND&            | -        | Contact form logical operation AND#              | 5      | 9  |
|                                | 219        | ANDI           | DANDI            | -        | Contact form logical operation AND#              | 5      | 9  |
| operation                      | 220        | AND^           | DAND^            | -        | Contact form logical operation AND#              | 5      | 9  |
|                                | 221        | OR&            | DOR&             | -        | Contact form logical operation OR#               | 5      | 9  |
|                                | 222        | OR             | DOR              | -        | Contact form logical operation OR#               | 5      | 9  |
|                                | 223        | OR^            | DOR^             | -        | Contact form logical operation OR#               | 5      | 9  |
|                                | 224        | LD=            | DLD=             | -        | Contact form compare LD*                         | 5      | 9  |
| -                              | 225        | LD>            | DLD>             | -        | Contact form compare LD*                         | 5      | 9  |
|                                | 226        | LD<            | DLD<             | -        | Contact form compare LD*                         | 5      | 9  |
|                                | 228        | LD<>           | DLD<>            | -        | Contact form compare LD*                         | 5      | 9  |
|                                | 229        | LD<=           | DLD < =          | -        | Contact form compare LD*                         | 5      | 9  |
|                                | 230        | LD>=           | DLD>=            | -        | Contact form compare LD*                         | 5      | 9  |
|                                | 232        | AND=           | DAND=            | -        | Contact form compare AND*                        | 5      | 9  |
| Comtont form                   | 233        | AND>           | DAND>            | -        | Contact form compare AND*                        | 5      | 9  |
| Contact form compare           | 234        | AND<           | DAND<            | -        | Contact form compare AND*                        | 5      | 9  |
| command                        | 236        | AND<>          | DAND<>           | -        | Contact form compare AND*                        | 5      | 9  |
| 33                             | 237        | AND < =        | $DAND \! < \! =$ | -        | Contact form compare AND*                        | 5      | 9  |
|                                | 238        | AND>=          | DAND > =         | -        | Contact form compare AND*                        | 5      | 9  |
|                                | 240        | OR=            | DOR=             | -        | Contact form compare OR*                         | 5      | 9  |
|                                | 241        | OR>            | DOR>             | -        | Contact form compare OR*                         | 5      | 9  |
|                                | 242        | OR<            | DOR <            | -        | Contact form compare OR*                         | 5      | 9  |
|                                | 244        | OR<>           | DOR<>            | -        | Contact form compare OR*                         | 5      | 9  |
|                                | 245        | OR<=           | DOR <=           | -        | Contact form compare OR*                         | 5      | 9  |
|                                | 246        | OR>=           | DOR>=            | -        | Contact form compare OR*                         | 5      | 9  |
| Floating point contact form    | 275        | -              | FLD=             | -        | Floating point number contact form compare LD*   | -      | 9  |

| Classification        | A DI | Comma  | and code         | Р        | Function                                        | STE    | :PS    |
|-----------------------|------|--------|------------------|----------|-------------------------------------------------|--------|--------|
| Classification        | API  | 16 bit | 32 bit           | command  | Function                                        | 16 bit | 32 bit |
|                       | 276  | -      | FLD>             | -        | Floating point number contact form compare LD*  |        | 9      |
|                       | 277  | -      | FLD<             | -        | Floating point number contact form compare LD*  |        | 9      |
|                       | 278  | -      | FLD<>            | -        | Floating point number contact form compare LD*  | -      | 9      |
|                       | 279  | -      | FLD<=            | -        | Floating point number contact form compare LD*  | -      | 9      |
|                       | 280  | -      | FLD>=            | -        | Floating point number contact form compare LD*  | -      | 9      |
|                       | 281  | -      | FAND=            | -        | Floating point number contact form compare AND* | -      | 9      |
|                       | 282  | -      | FAND>            | -        | Floating point number contact form compare AND* | -      | 9      |
|                       | 283  | -      | FAND<            | -        | Floating point number contact form compare AND* | -      | 9      |
|                       | 284  | -      | FAND<>           | -        | Floating point number contact form compare AND* | -      | 9      |
| Compare command       | 285  | -      | $FAND \! < \! =$ | -        | Floating point number contact form compare AND* | -      | 9      |
|                       | 286  | -      | $FAND\!>\!=$     | -        | Floating point number contact form compare AND* | 1      | 9      |
|                       | 287  | -      | FOR=             | -        | Floating point number contact form compare OR*  | -      | 9      |
|                       | 288  | -      | FOR>             | -        | Floating point number contact form compare OR*  |        | 9      |
|                       | 289  | -      | FOR<             | -        | Floating point number contact form compare OR*  | -      | 9      |
|                       | 290  | -      | FOR<>            | -        | Floating point number contact form compare OR*  | -      | 9      |
|                       | 291  | -      | $FOR \! < \! =$  | -        | Floating point number contact form compare OR*  |        | 9      |
|                       | 292  | -      | $FOR\!>=$        | -        | Floating point number contact form compare OR*  | -      | 9      |
|                       | 139  | RPR    | _                | ✓        | Read servo parameter                            | 5      | _      |
|                       | 140  | WPR    |                  | ✓        | Write servo parameter                           | 5      | _      |
|                       | 141  | FPID   | _                | ✓        | Drive PID control mode                          | 9      | _      |
|                       | 142  | FREQ   | _                | <b>✓</b> | Drive torque control mode                       | 7      | _      |
|                       | 262  | -      | DPOS             | <b>√</b> | Set target                                      | -      | 5      |
|                       | 263  | TORQ   |                  | <b>√</b> | Set target torque                               | 5      | -      |
| Drive special command | 261  | CANRX  | _                | <b>√</b> | Read CANopen slave station data                 | 9      | -      |
|                       | 264  | CANTX  | _                | ✓        | Write CANopen slave station data                | 9      | -      |
|                       | 265  | CANFLS |                  | <b>✓</b> | Refresh special D corresponding to CANopen      | 3      | -      |
|                       | 320  | ICOMR  | DICOMR           | ✓        | Internal communications read                    | 9      | 17     |
|                       | 321  | ICOMW  | DICOMW           | ✓        | Internal communications write                   | 9      | 17     |
|                       | 323  | WPRA   | _                | -        | RAM write in drive parameters                   | 5      | -      |

## 16-6-4 Detailed explanation of applications commands

| O1 CALL                                                          | P                                           | Call subprogram                                                                       |
|------------------------------------------------------------------|---------------------------------------------|---------------------------------------------------------------------------------------|
| Bit device X Y M                                                 | Word device K   H   KnX   KnY   KnM   T   C | 16-bit command (3 STEP)   CALL Continuous CALLP Pulse   execution type execution type |
| Notes on operand usage<br>The S operand car<br>C2000 Plus series |                                             | P0-P63 Flag signal: none                                                              |
|                                                                  | C · Call aubaragram paintar                 |                                                                                       |

Explanation

- S: Call subprogram pointer.
- Write the subprogram after the FEND command.
- The subprogram must end after the SRET command.
- Refer to the FEND command explanation and sample content for detailed command functions.

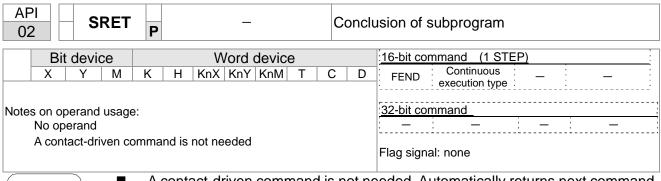

- A contact-driven command is not needed. Automatically returns next command after CALL command
- Indicates end of subprogram. After end of subprogram, SRET returns to main program, and executes next command after the original call subprogram CALL command.
- Refer to the FEND command explanation and sample content for detailed command functions.

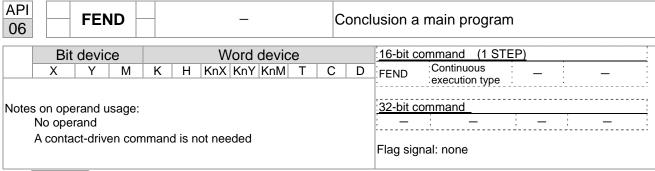

- This command indicates the end of the main program. It is the same as the END command when the PLC executes this command.
- The CALL command program must be written after the FEND command, and the SRET command added to the end of the subprogram.
- When using the FEND command, an END command is also needed. However, the END command must be placed at the end, after the main program and subprogram.

CALL command process

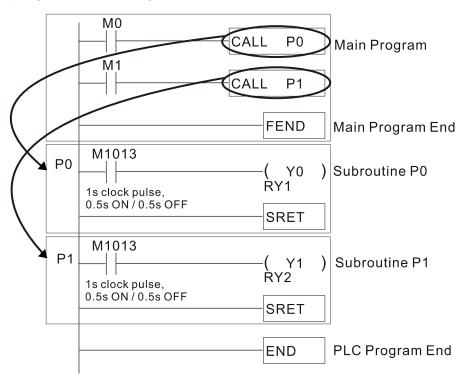

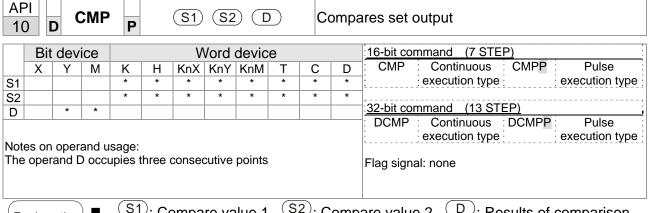

- S1: Compare value 1. S2: Compare value 2. D: Results of comparison.
- Compares the size of the content of operand S1 and S2; the results of comparison are expressed in D.
- Size comparison is performed algebraically. All data is compared in the form of numerical binary values. Because this is a 16-bit command, when b15 is 1, this indicates a negative number.

Example

- When the designated device is Y0, it automatically occupies Y0, Y1 and Y2.
- When X10=On, the CMP command executes, and Y0, Y1 or Y2 will be On. When X10=Off, the CMP command will not execute, and the state of Y0, Y1 and Y2 will remain in the state prior to X10=Off.
- If  $\geq$ ,  $\leq$ , or  $\neq$  results are needed, they can be obtained via series/parallel connections of Y0-Y2.

```
X10
          CMP
                 K10
                       D10
                              Y0
                  If K10 > D10, Y0 = ON
                  If K10 = D10, Y1 = ON
                 If K10 < D10, Y2 = ON
```

To clear results of comparison, use the RST or ZRST command.

```
X10
                             X10
           RST
                                        ZRST
                  M0
                                                       M2
           RST
                  M1
            RST
                  M2
```

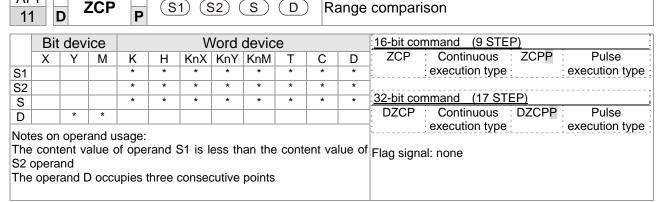

API

- S1: Lower limit of range comparison. S2: Upper limit of range comparison. S: Comparative value. D: Results of comparison.
- When the comparative value S is compared with the lower limit S1 and upper limit S2, the results of comparison are expressed in D.
- When lower limit (S1) > upper limit (S2), the command will use the lower limit (S1) to perform comparison with the upper and lower limit.
- Size comparison is performed algebraically. All data is compared in the form of numerical binary values. Because this is a 16-bit command, when b15 is 1, this indicates a negative number.

Example

- When the designated device is M0, it automatically occupies M0, M1 and M2.
- When X0=On, the ZCP command executes, and M0, M1 or M2 will be On. When X0=Off, the ZCP command will not execute, and the state of M0, M1 or M2 will remain in the state prior to X0=Off.
- If ≥, ≤, or ≠ results are needed, they can be obtained via series/parallel connections of M0–M2.

■ To clear results of comparison, use the RST or ZRST command.

```
RST M0 ZRST M0 M2

RST M1

RST M2
```

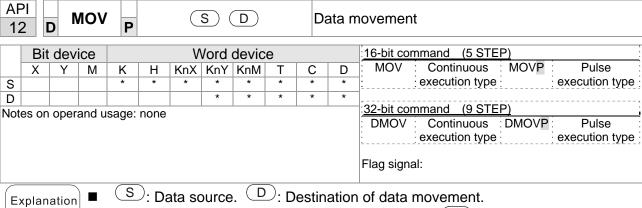

■ When this command is executed, the content of S will be directly moved to D. When the command is not executed, the content of D will not change.

- When X0=Off, the content of D10 will not change; if X0=On, the value K10 will be sent to data register D10.
- When X1=Off, the content of D10 will not change; if X1=On, the current value of T0 will be sent to data register D10.

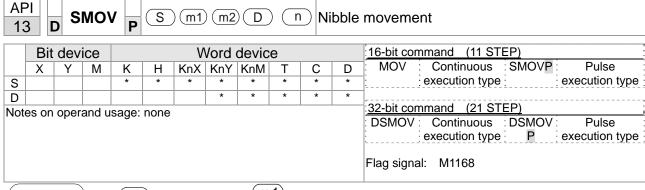

- S: Data source. The data source transfers starting bit number.
  - m2 : The data source transfers individual bit number. D: Transfer destination.
  - n Transferring starting bit number of the destination.
- BCD mode (M1168 = Off):

SMOV enables and operates BCD under this mode, the operation is similar to the way SMOV operates decimal numbers. The command copies specific bit number of arithmetic element S (S is a 4-figure decimal number), and sends the bit number to arithmetic element D (D is also a 4-figure decimal number). The current data on the target register will be covered.

- m<sub>1</sub> range: 1–4
- m<sub>2</sub> range: 1-m<sub>1</sub> (m<sub>2</sub> cannot be larger than m<sub>1</sub>)
- $\blacksquare$  n range:  $m_2$ –4 (n cannot be smaller than  $m_2$ )

Example 1

■ When M1168 = Off (BCD mode), X0 is ON, the instruction transfers two digits of the decimal number starting from the fourth digit of the decimal number (the digit in the thousands place of the decimal number) in D10 to the two digits of the decimal number starting from the third digit of the decimal number (the digit in the hundreds place of the decimal number) in D20. After the instruction is executed, the digits in the thousands place of the decimal number (10³) and the ones place of the decimal number (10⁰) in D20 are unchanged.

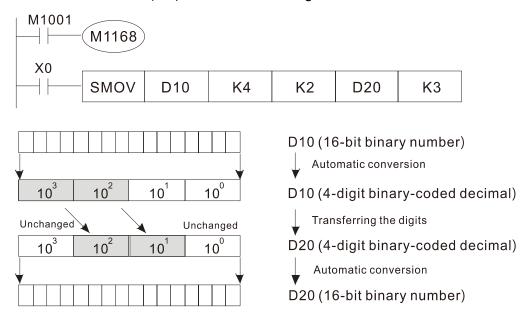

Example 2

When M1168 is On (BIN mode), and the SMOV command is executed, D10 and D20 do not change in BCD mode, but send 4 digits as a unit in BIN mode.

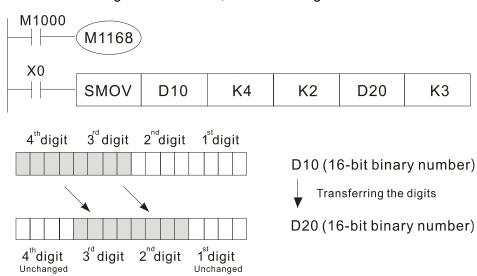

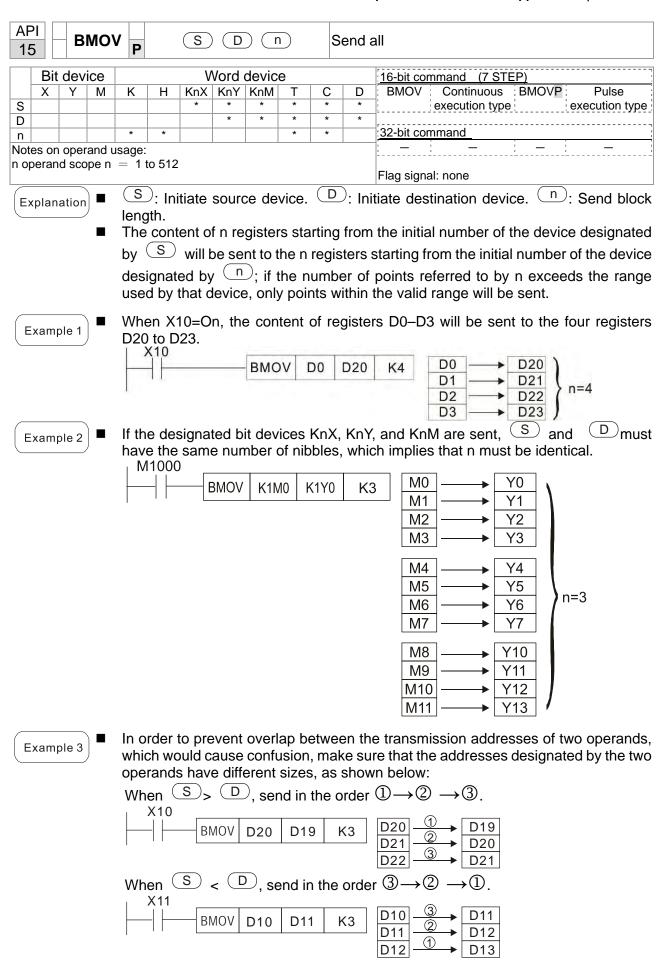

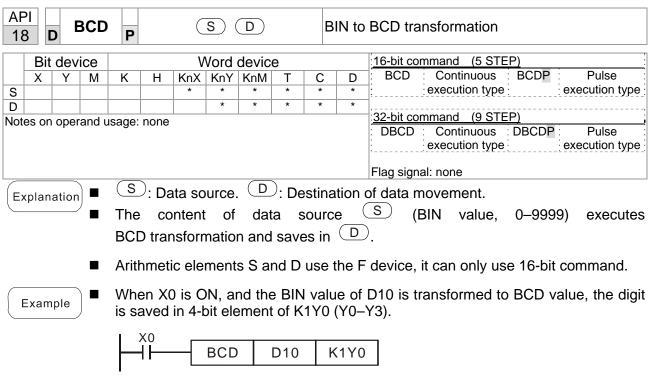

■ If D10 = 001E (Hex) = 0030 (Decimal), the executed result will be Y0–Y3=0000 (BIN).

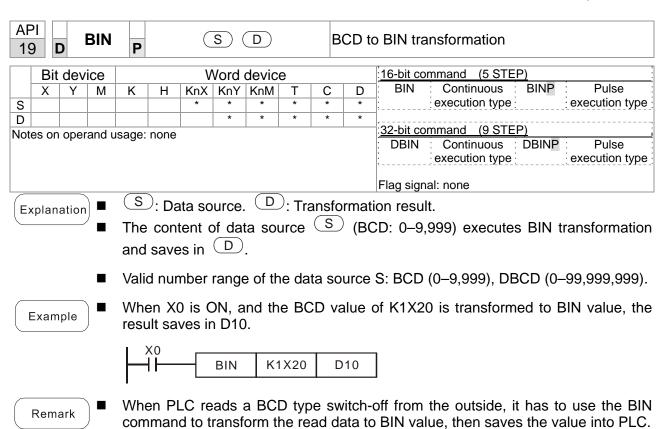

| 20                     |       |      | ADD   | Р     |      | <b>S</b> 1 | (S2 |     |   | ВІ | N ac | dition                              |  |  |  |
|------------------------|-------|------|-------|-------|------|------------|-----|-----|---|----|------|-------------------------------------|--|--|--|
| Bit device Word device |       |      |       |       |      |            |     |     |   |    |      | 16-bit command (7 STEP)             |  |  |  |
|                        | Х     | Υ    | М     | K     | Н    | KnX        | KnY | KnM | Т | С  | D    | : ADD : Continuous : ADDP : Pulse : |  |  |  |
| S1                     |       |      |       | *     | *    | *          | *   | *   | * | *  | *    | execution type execution type       |  |  |  |
| S2                     |       |      |       | *     | *    | *          | *   | *   | * | *  | *    |                                     |  |  |  |
| D                      |       |      |       |       |      |            | *   | *   | * | *  | *    | 32-bit command (13 STEP)            |  |  |  |
| Not                    | es on | oper | and u | sage: | none |            |     |     |   |    |      | DADD : Continuous : DADDP : Pulse : |  |  |  |
|                        |       | -    |       | 9     |      |            |     |     |   |    |      | execution type execution type       |  |  |  |
|                        |       |      |       |       |      |            |     |     |   |    |      |                                     |  |  |  |
|                        |       |      |       |       |      |            |     |     |   |    |      | Flag signal: M1020 Zero flag        |  |  |  |
|                        |       |      |       |       |      |            |     |     |   |    |      | M1021 Borrow flag                   |  |  |  |
|                        |       |      |       |       |      |            |     |     |   |    |      | M1022 Carry flag                    |  |  |  |
|                        |       |      |       |       |      |            |     |     |   |    |      | Please refer to the following       |  |  |  |
|                        |       |      |       |       |      |            |     |     |   |    |      | supplementary explanation           |  |  |  |

API

(S1): Augend. (S2): Addend. (D): Sum.

- Using two data sources: The result of adding S1 and S2 using the BIN method will be stored in D.
- The highest bit of any data is symbolized as bit 0 indicating (positive) 1 indicating (negative), enabling the use of algebraic addition operations. (for instance: 3+(-9) = -6)
- Flag changes connected with the addition.
  - 1. When calculation results are 0, the zero flag M1020 will be On.
  - 2. When calculation results are less than -32,768, the borrow flag M1021 will be
  - 3. When calculation results are greater than 32,767, the carry flag M1022 will be On.

Example

16-bit BIN addition: When X0=On, the result of the content of addend D0 plus the content of augend D10 will exist in the content of D20.

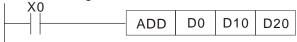

Remark

Relationship between flag actions and negative/positive numbers: 16-bit:

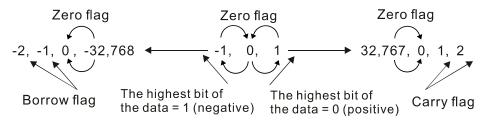

32-bit:

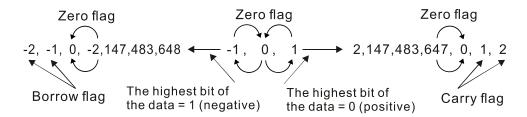

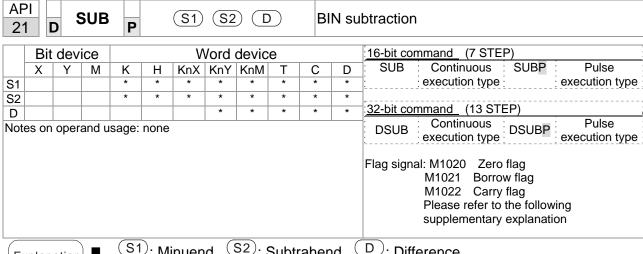

- S1: Minuend. S2: Subtrahend. D: Difference.
- Using two data sources: The result of subtraction of S1 and S2 using the BIN method is stored in D.
- The highest bit of any data is symbolized as bit 0 indicating (positive) 1 indicating (negative), enabling the use of algebraic subtraction operations.
- Flag changes connected with subtraction.
  - 1. When calculation results are 0, the zero flag M1020 will be On.
  - 2. When calculation results are less than -32,768, the borrow flag M1021 will be
  - 3. When calculation results are greater than 32,767, the carry flag M1022 will be On.

Example

16-bit BIN subtraction: When X0=On, the content of D10 is subtracted from the content of D0, and the difference is stored in D20.

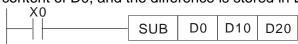

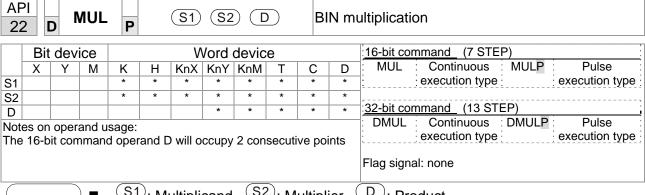

- S1: Multiplicand. S2: Multiplier. D: Product.
- Using two data sources: When (S1) and (S2) are multiplied using the BIN method, the product is stored in D.

16-bit BIN multiplication operation:

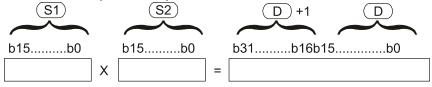

b15 is a symbol bit b15 is a symbol bit b31 is a symbol bit (b15 of D+1)

> Symbol bit = 0 refers to a positive value Symbol bit = 1 refers to a negative value

When D is a bit device, K1-K4 can be designated as a hexadecimal number, which will occupy 2 consecutive units.

Example

When 16-bit DO is multiplied by 16-bit D10, the result will be a 32-bit product; the upper 16 bits will be stored in D21, and the lower 16 bits will be stored in D20. Whether the bit at the farthest left is Off or On will indicate the sign of the result.

```
Χ0
                     D0
                          D10
              MUL
                               D20
              MUL
                     D0
                          D10
                              K8M0
```

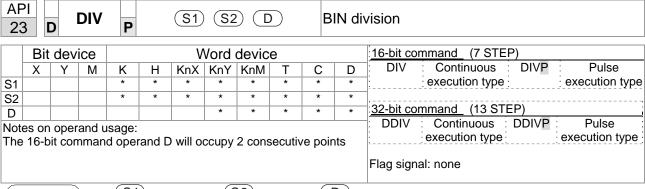

- S1: Dividend. S2: Divisor. D: Quotient and remainder.

## 16-bit BIN division:

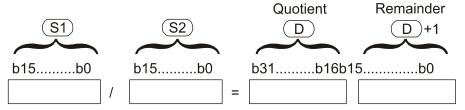

If D is a bit device, K1–K4 can be designated 16 bits, which will occupy 2 consecutive units and yield the quotient and remainder.

Example

When X0=On, the quotient resulting from division of dividend D0 by divisor D10 will be placed in D20, and the remainder will be placed in D21. Whether the highest bit is Off or On will indicate the sign of the result.

```
DIV D0 D10 D20
```

## Chapter 16 PLC Function Applications | C2000 Plus

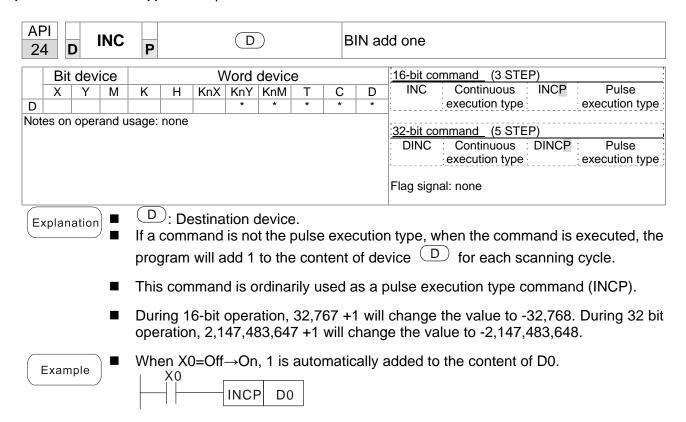

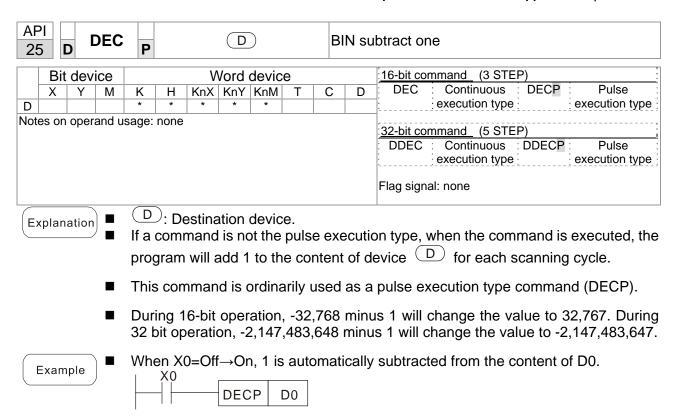

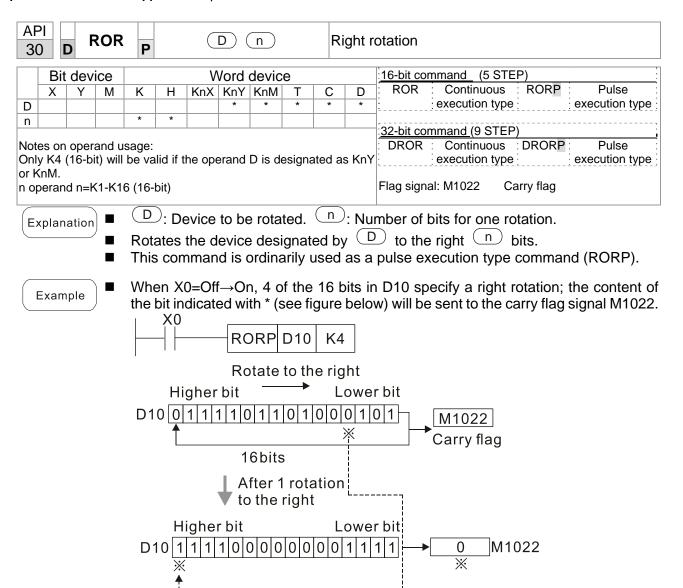

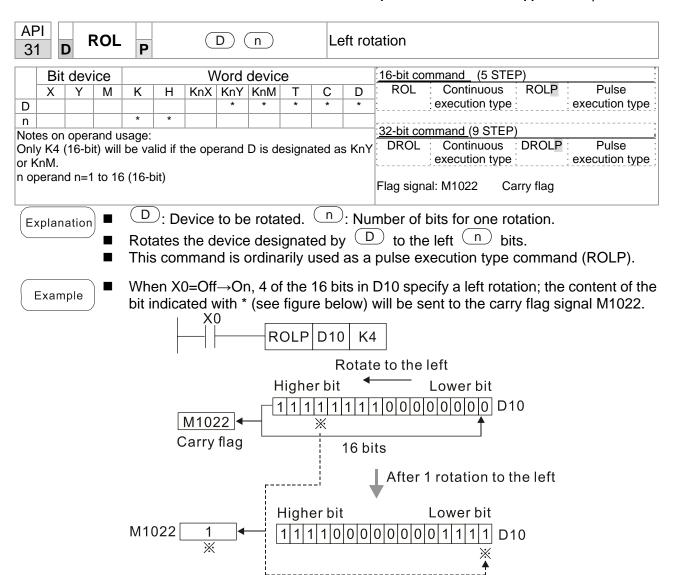

| 4(   |        | Z                  | RST              | P      |        | (1    | D1) (  | D2)                     |         | C  | Clear r  | lear range     |                |       |                |  |  |  |
|------|--------|--------------------|------------------|--------|--------|-------|--------|-------------------------|---------|----|----------|----------------|----------------|-------|----------------|--|--|--|
|      | Bit    | dev                | ice              |        |        | ٧     | Vord   | 16-bit command (5 STEP) |         |    |          |                |                |       |                |  |  |  |
|      | Χ      | Υ                  | М                | K      | Н      | KnX   | KnY    | KnM                     | Т       | С  | D        | ZRST           | Continuous     | ZRSTP | Pulse          |  |  |  |
| D1   |        | *                  | *                |        |        |       |        |                         | *       | *  | *        | :              | execution type | :     | execution type |  |  |  |
| D2   |        | *                  | *                |        |        |       |        |                         | *       | *  | *        |                |                |       |                |  |  |  |
| Note | es on  | oper               | and u            | sage:  |        |       |        |                         |         |    |          | 32-bit command |                |       |                |  |  |  |
|      |        |                    |                  |        |        | ≤ nun | nber o | f opera                 | and D   | 2  |          | -              | · –            | -     | - :            |  |  |  |
| Оре  | rand   | s D <sub>1</sub> , | D <sub>2</sub> m | ust de | signat | e the | same   | type of                 | f devic | ce |          |                |                |       |                |  |  |  |
|      |        |                    |                  |        |        |       |        |                         |         |    | evice in | Flag signa     | al: none       |       |                |  |  |  |
| seri | es for | the s              | scope            | of de  | vice u | sage  |        |                         |         |    |          |                |                |       |                |  |  |  |

API \_\_\_\_

- **D**<sub>1</sub>: Clear range's initial device. **D**<sub>2</sub>: Clear range's final device.
- When the number of operand  $D_1$  > number of operand  $D_2$ , only the operand designated by D<sub>2</sub> will be cleared.

Example

- When X0 is On, auxiliary relays M300-M399 will be cleared and changed to Off.
- When X1 is On, 16-bit counters C0-C127 will all be cleared. (Writes 0, and clears and changes contact and coil to Off).
- When X10 is On, timer T0-T127 will all be cleared. (Writes 0, and clears and changes contact and coil to Off).
- When X3 is On, the data in data registers D0–D100 will be cleared and set as 0.

```
X0
ZRST
                           M300
                                     M399
X1
\dashv \vdash
                  ZRST
                             C0
                                     C127
X10
\mathsf{H}
                  ZRST
                             T0
                                     T127
Х3
                  ZRST
┨┠
                             D0
                                     D100
```

Remark

Devices can independently use the clear command (RST), such as bit device Y, M and word device T, C, D.

```
4 F
                     RST
                              M0
                     RST
                              T0
                     RST
                              Y0
```

| 41 |       | ט ט  | ECC   | P     |      | S   | D    |                                                           |     |   | ecoa | er<br>                                                                            |
|----|-------|------|-------|-------|------|-----|------|-----------------------------------------------------------|-----|---|------|-----------------------------------------------------------------------------------|
|    | Bit   | dev  |       | 17    |      | _   | Vord | 16-bit command (7 STEP) DECO : Continuous : DECOP : Pulse |     |   |      |                                                                                   |
|    | Х     | Y    | M     | K     | H    | KnX | KnY  | KnM                                                       | l l | С | D    |                                                                                   |
| S  | *     | *    | *     | *     | *    |     |      |                                                           | *   | * | *    | execution type execution type                                                     |
| D  |       | *    | *     |       |      |     | *    | *                                                         | *   | * | *    |                                                                                   |
| n  |       |      |       | *     | *    |     |      |                                                           |     |   |      | 32-bit command (13 STEP)                                                          |
| -  | es on | oper | and u | sage: | none |     |      |                                                           |     | ı | I    | DDECO: Continuous :DDECOP: Pulse execution type execution type  Flag signal: none |
| _  |       |      |       |       |      |     |      |                                                           |     |   |      |                                                                                   |

API

- S: Decoding source device.

  Device that saves the decoding result.

  Length of decoding bit.
- Decodes with the lower "n" bit, and saves the length of "2" bit in D.
- This command usually uses pulse execution type command (DECOP).
- When D is the bit device, n = 1-8, when D is the word device, n = 1-4.

Example 1

- When Dis the bit device, the valid range of n is  $0 < n \le 8$ . If n = 0 or n > 8, a fault will occur.
- When n = 8, the maximum decoding will be  $2^8 = 256$  points.
- When M200 switches from Off to On, the content of X0–X2 is decoded to M100–M107.
- If S = 3, M103 (the third digit starting from M100) = On.
- When the command is executed, M200 turns to Off. The ones that are decoded and outputted act as usual.

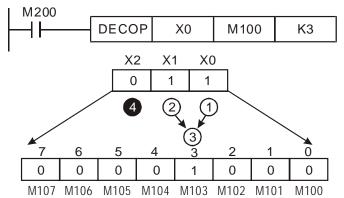

- When D is word device, the valid range of n is  $0 < n \le 4$ . If n = 0 or n > 4, the fault occurs.
- When n = 4, the maximum decoding will be  $2^4 = 16$  points.
- When M200 switches from Off to On, the content of D10 (b2–b0) is decoded to D20 (b7–b0). The unused digits (b15–b8) of D20 become 0.
- The lower 3 digits of D10 are decoded and saved in the lower 8 digits of D20, the upper 8 digits are 0.
- When the command is executed, M200 turns to Off. The ones that are decoded and outputted act as usual.

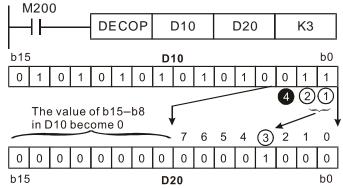

| 42   |       | E    | NCC   | P     |      | S   | D    | ) (n                    |   | Er | ncod | er                                                                              |
|------|-------|------|-------|-------|------|-----|------|-------------------------|---|----|------|---------------------------------------------------------------------------------|
|      | Bit   | dev  | ice   |       |      | ٧   | Vord | 16-bit command (7 STEP) |   |    |      |                                                                                 |
|      | Χ     | Υ    | М     | K     | Н    | KnX | KnY  | KnM                     | Т | С  | D    | : ENCO : Continuous : ENCOP : Pulse :                                           |
| S    | *     | *    | *     |       |      |     |      |                         | * | *  | *    | execution type execution type                                                   |
| D    |       |      |       |       |      |     | *    | *                       | * | *  | *    |                                                                                 |
| n    |       |      |       | *     | *    |     |      |                         |   |    |      | 32-bit command (13 STEP)                                                        |
| Note | es on | oper | and u | sage: | none | •   |      |                         |   |    |      | DENCO: Continuous DENCOP: Pulse execution type execution type Flag signal: none |

A DI

- S: Encoding source device. D: Device that saves the encoding result.

  n: Length of encoding bit.
- Encodes the data of lower "2" bit length from encoding source device S, and saves the encoding result in D.
- If multiple digits of encoding source device are 1, the command will process the first digit starting from high digit.
- This command usually uses pulse execution type command (ENCOP).
- When S is the bit device, n = 1-8, when S is the word device, n = 1-4.

Example 1

- When S is the bit device, the valid range of n is  $0 < n \le 8$ . If n = 0 or n > 8, a fault will occur.
- When n = 8, the maximum decoding will be  $2^8 = 256$  points.
- When X0 switches from Off to On, the content of 2³ digit (M0–M7) is encoded and saved in the lower 3 digits (b2–b0). The unused digits (b15–b3) in D0 become 0.
- When the command is executed, X0 turns to Off. The data in D is unchanged.

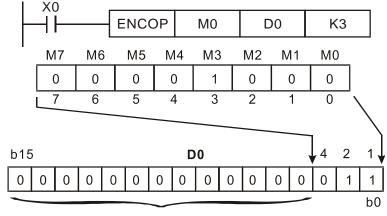

The value becomes 0

- When S is word device, the valid range of n is  $0 < n \le 4$ . If n = 0 or n > 4, the fault occurs.
- When n = 4, the maximum decoding will be  $2^4 = 16$  points.
- When X0 switches from Off to On, 2³ digit data of D10 (b0–b7) is encoded and saved in the lower 3 digits (b2–b0) of D20. The unused digits (b15–b3) of D20 become 0. (b8–b15 in D10 are invalid data)
- When the command is executed, X0 turns to Off. The data in D is unchanged.

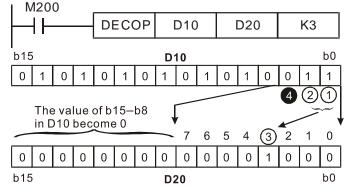

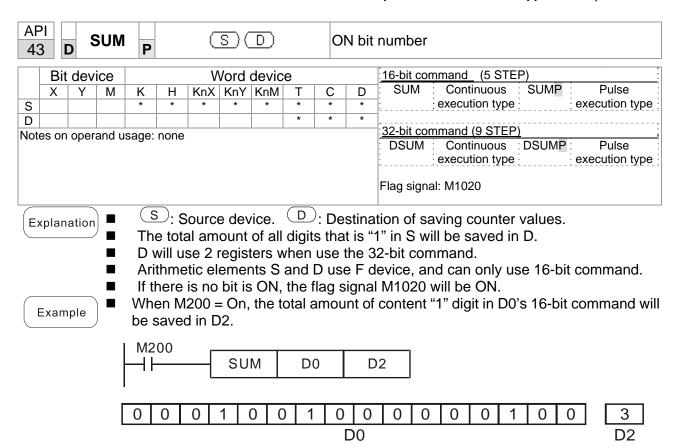

0

0

0

0

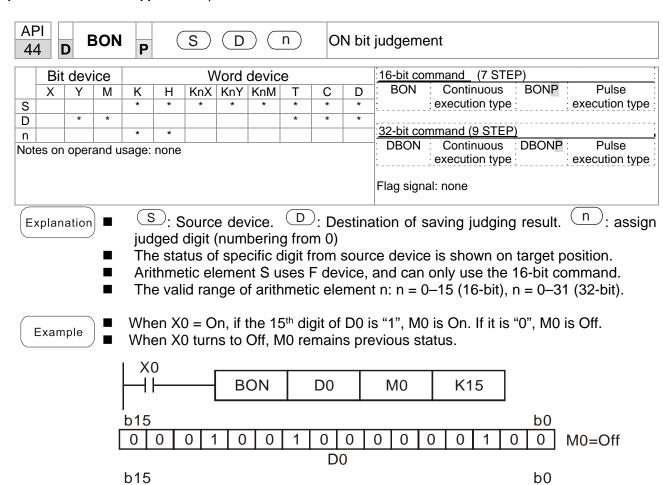

0 | 0

D<sub>0</sub>

0

M0=On

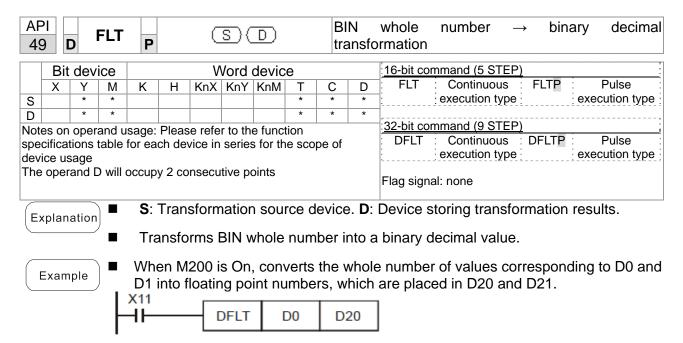

| 11    |        | E       | CMF   | P        |        | <b>S</b> 1 | <u>S2</u> | 0               | D      | С      | ompa    | arison of binary floating point numbers |  |  |  |
|-------|--------|---------|-------|----------|--------|------------|-----------|-----------------|--------|--------|---------|-----------------------------------------|--|--|--|
|       | Bit    | devi    | ice   |          |        | ٧          | Vord      | :16-bit command |        |        |         |                                         |  |  |  |
|       | Х      | Υ       | М     | K        | Н      | KnX        | KnY       | KnM             | Т      | С      | D       |                                         |  |  |  |
| S1    |        |         |       | *        | *      |            |           |                 |        |        | *       |                                         |  |  |  |
| S2    |        |         |       | *        | *      |            |           |                 |        |        | *       | 32-bit command (13 STEP)                |  |  |  |
| D     |        |         |       | *        | *      |            |           |                 |        |        | *       | DECMP: Continuous DECMP: Pulse          |  |  |  |
| Note  | es on  | opera   | and u | sage:    |        |            |           |                 |        |        |         | execution type P execution type         |  |  |  |
|       |        |         |       |          |        |            |           | points          |        |        |         |                                         |  |  |  |
| Plea  | ise re | efer to | the ' | function | on sp  | ecifica    | tions t   | able fo         | or ead | ch dev | vice in | Flag signal: none                       |  |  |  |
| serie | es for | the s   | cope  | of dev   | vice u | sage       |           |                 |        |        |         |                                         |  |  |  |

- **S**<sub>1</sub>: Comparison of binary floating point numbers value 1. **S**<sub>2</sub>: Comparison of binary floating point numbers value 2. **D**: Results of comparison, occupies 3 consecutive points.
- When binary floating point number 1 is compared with comparative binary floating point number 2, the result of comparison (>, =, <) will be expressed in **D**.
- If the source operand S<sub>1</sub> or S<sub>2</sub> designates a constant K or H, the command will transform the constant to a binary floating-point number for the purpose of comparison.

- When the designated device is M10, it will automatically occupy M10–M12.
- When X0=On, the DECMP command executes, and one of M10–M12 will be On. When X0=Off, the DECMP command will not execute, and M10–M12 will remain in the X0=Off state.
- If results in the form of ≥, ≤, or ≠ are needed, they can be obtained by series and parallel connection of M10–M12.
- Please use the RST or ZRST command to clear the result.

```
M10

M10

M11

ON when (D1, D0) > (D101, D100)

M11

ON when (D1, D0) = (D101, D100)

M12

ON when (D1, D0) < (D101, D100)
```

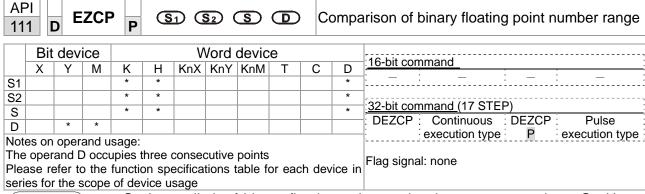

- **S**<sub>1</sub>: Lower limit of binary floating point number in range comparison. **S**<sub>2</sub>: Upper limit of binary floating point number in range comparison. **S**: Comparison of binary floating point numerical values. **D**: Results of comparison, occupies 3 consecutive points.
- Comparison of binary floating point numerical value **S** with binary floating point number lower limit value **S**<sub>1</sub> and binary floating point number upper limit value **S**<sub>2</sub>; the results of comparison are expressed in **D**.
- If the source operand S<sub>1</sub> or S<sub>2</sub> designates a constant K or H, the command will transform the constant to a binary floating-point number for the purpose of comparison.
- When the lower limit binary floating point number S₁ is greater than the upper limit binary floating point number S₂, a command will be issued to perform comparison with the upper and lower limits using the binary floating point number lower limit value S₁.

- When the designated device is M0, it will automatically occupy M0–M2.
- When X0=On, the DEZCP command will be executed, and one of M0–M2 will be On. When X0=Off, the EZCP command will not execute, and M0–M2 will continue in the X0=Off state.
- Please use the RST or ZRST command to clear the result.

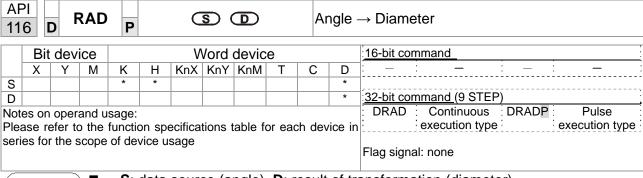

- **S**: data source (angle). **D**: result of transformation (diameter).
- Uses the following formula to convert angles to radians.
- Diameter = Angle ×  $(\pi/180)$

Example

When X0=On, the angle of the designated binary floating point number (D1, D0) will be converted to radians and stored in (D11, D10), with the content consisting of a binary floating point number.

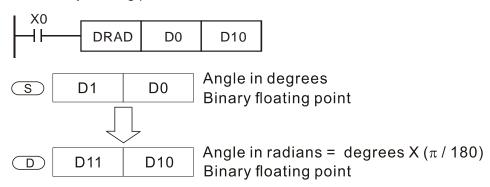

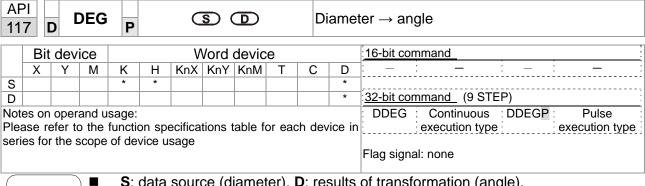

- **S**: data source (diameter). **D**: results of transformation (angle).
- Uses the following formula to convert radians to an angle.
- Angle = Diameter  $\times$  (180/ $\pi$ )

Example

When X0=On, angle of the designated binary floating point number (D1, D0) in radians will be converted to an angle and stored in (D11, D10), with the content consisting of a binary floating point number.

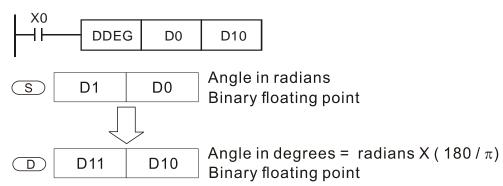

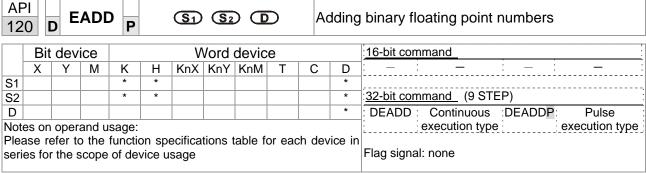

- S<sub>1</sub>: addend. S<sub>2</sub>: augend. D: sum.
- When the content of the register designated by  $S_2$  is added to the content of the register designated by  $S_1$ , and the result is stored in the register designated by D. Addition is performed entirely using binary floating-point numbers.
- If the source operand S<sub>1</sub> or S<sub>2</sub> designates a constant K or H, the command will transform that constant into a binary floating point number for use in addition.
- In the situation when S₁ and S₂ designate identical register numbers, if a "continuous execution" command is employed, when conditional contact is On, the register will perform addition once during each scan. Pulse execution type commands (DEADDP) are generally used under ordinary circumstances.

Example

When X0=On, a binary floating point number (D1, D0) will be added to a binary floating point number (D3, D2), and the results stored in (D11, D10).

```
DEADD D0 D2 D10
```

■ When X2 =On, a binary floating point number (D11, D10) will be added to K1234 (which has been automatically converted to a binary floating-point number), and the results stored in (D21, D20).

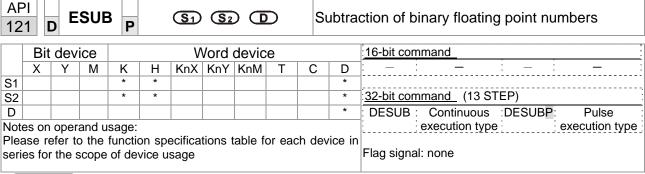

- S₁: minuend. S₂: subtrahend. D: difference.
- When the content of the register designated by  $S_2$  is subtracted from the content of the register designated by  $S_1$ , the difference will be stored in the register designated by D; subtraction is performed entirely using binary floating-point numbers.
- If the source operand S<sub>1</sub> or S<sub>2</sub> designates a constant K or H, the command will transform that constant into a binary floating point number for use in subtraction.
- In the situation when S₁ and S₂ designate identical register numbers, if a "continuous execution" command is employed, when conditional contact is On, the register will perform addition once during each scan. Pulse execution type commands (DESUBP) are generally used under ordinary circumstances.

Example

When X0=On, a binary floating point number (D1, D0) will be subtracted to a binary floating point number (D3, D2), and the results stored in (D11, D10).

```
DESUB D0 D2 D10
```

■ When X2 =On, the binary floating point number (D1, D0) will be subtracted from K1234 (which has been automatically converted to a binary floating-point number), and the results stored in (D11, D10).

```
X2
DESUB K1234 D0 D10
```

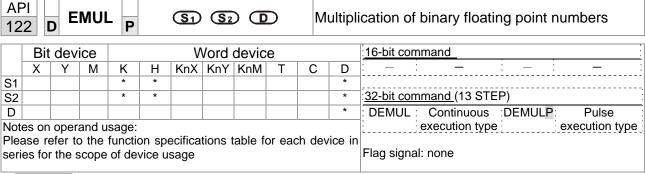

- S₁: multiplicand. S₂: multiplier. D: product.
- When the content of the register designated by S<sub>1</sub> is multiplied by the content of the register designated by S<sub>2</sub>, the product will be stored in the register designated by **D**; multiplication is performed entirely using binary floating-point numbers.
- If the source operand S<sub>1</sub> or S<sub>2</sub> designates a constant K or H, the command will transform that constant into a binary floating point number for use in multiplication.
- In the situation when S₁ and S₂ designate identical register numbers, if a "continuous execution" command is employed, when conditional contact is On, the register will perform multiplication once during each scan. Pulse execution type commands (DEMULP) are generally used under ordinary circumstances.

Example

When X1=On, the binary floating point number (D1, D0) will be multiplied by the binary floating point number (D11, D10), and the product will be stored in the register designated by (D21, D20).

```
X1
DEMUL D0 D10 D20
```

When X2 =On, the binary floating point number (D1, D0) will be multiplied from K1234 (which has been automatically converted to a binary floating-point number), and the results stored in (D11, D10).

```
X2 | DEMUL K1234 | D0 | D10
```

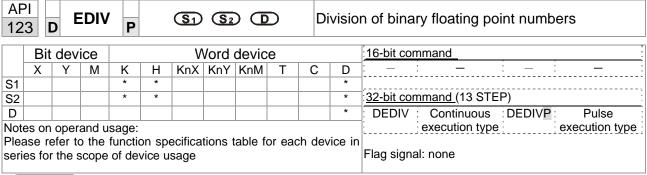

- S₁: dividend. S₂: divisor. D: quotient and remainder.
- When the content of the register designated by **S**<sub>1</sub> is divided by the content of the register designated by **S**<sub>2</sub>, the quotient will be stored in the register designated by **D**; division is performed entirely using binary floating-point numbers.
- If the source operand S<sub>1</sub> or S<sub>2</sub> designates a constant K or H, the command will transform that constant into a binary floating point number for use in division.

Example

When X1=On, the binary floating point number (D1, D0) will be divided by the binary floating point number (D11, D10), and the quotient stored in the register designated by (D21, D20).

```
X1
DEDIV D0 D10 D20
```

■ When X2=On, the binary floating point number (D1, D0) will be divided by K1,234 (which has been automatically converted to a binary floating-point number), and the results stored in (D11, D10).

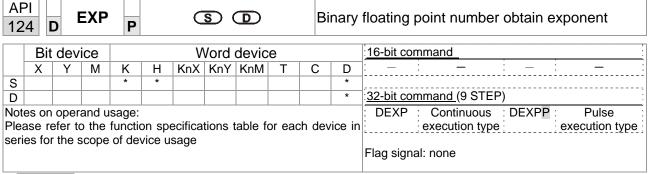

- **S**: operation source device. **D**: operation results device.
- Taking e = 2.71828 as a base, **S** is the exponent in the EXP operation.
- [D+1,D]=EXP[S+1,S]
- Valid regardless of whether the content of **S** has a positive or negative value. The designated register D must have a 32-bit data format. This operation is performed using floating-point numbers, and **S** must therefore be converted to a floating point number.
- Content of operand  $\mathbf{D} = e^{S}$ ; e=2.71828,  $\mathbf{S}$  is the designated source data

- When M0 is On, the value of (D1, D0) will be converted to a binary floating point number, which will be stored in register (D11, D10).
- When M1 is On, the EXP operation is performed on the exponent of (D11, D10); its value is a binary floating point number stored in register (D21, D20).

```
M0

DFLT D0 D10

M1

DEXP D10 D20

END
```

| 12                       |        | )       | LN    | P       |        |         | <u>s</u> | D       |        | В     | inary   | inary floating point number obtain logarithm |  |  |  |  |  |
|--------------------------|--------|---------|-------|---------|--------|---------|----------|---------|--------|-------|---------|----------------------------------------------|--|--|--|--|--|
| Bit device Word device 1 |        |         |       |         |        |         |          |         |        |       |         | 16-bit command                               |  |  |  |  |  |
|                          | Х      | Υ       | М     | K       | Н      | KnX     | KnY      | KnM     | Т      | С     | D       |                                              |  |  |  |  |  |
| S                        |        |         |       | *       | *      |         |          |         |        |       | *       |                                              |  |  |  |  |  |
| D                        |        |         |       |         |        |         |          |         |        |       | *       | 32-bit command (9 STEP)                      |  |  |  |  |  |
| Not                      | es on  | oper    | and u | sage:   |        |         |          |         |        |       |         | DLN : Continuous : DLNP : Pulse :            |  |  |  |  |  |
| Plea                     | ase re | efer to | o the | functio | on spe | ecifica | tions t  | able fo | or eac | ch de | vice in | execution type execution type                |  |  |  |  |  |
| seri                     | es for | the s   | scope | of dev  | vice u | sage    |          |         |        |       |         |                                              |  |  |  |  |  |
|                          |        |         |       |         |        |         |          |         |        |       |         | Flag signal: none                            |  |  |  |  |  |
|                          |        |         |       |         |        |         |          |         |        |       |         |                                              |  |  |  |  |  |

- **S**: operation source device. **D**: operation results device.
- Taking e =2.71828 as a base, **S** is the exponent in the EXP operation.
- [D+1,D]=EXP[S+1,S]
- Valid regardless of whether the content of **S** has a positive or negative value. The designated register D must have a 32-bit data format. This operation is performed using floating-point numbers, and **S** must therefore be converted to a floating point number.
- Content of operand  $D = e^{S}$ ; e = 2.71828, **S** is the designated source data

- When M0 is On, the value of (D1, D0) will be converted to a binary floating point number, which will be stored in register (D11, D10).
- When M1 is On, the EXP operation is performed on the exponent of (D11, D10); its value is a binary floating point number stored in register (D21, D20).

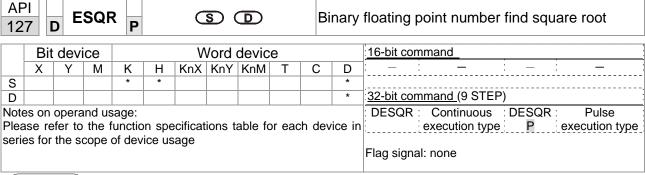

- S: source device for which square root is desired D: result of finding square root.
- When the square root is taken of the content of the register designated by **S**, the result is temporarily stored in the register designated by **D**. Taking square roots is performed entirely using binary floating-point numbers.
- If the source operand **S** refers to a constant K or H, the command will transform that constant into a binary floating point number for use in the operation.

Example

When X0=On, the square root is taken of the binary floating point number (D1, D0), and the result is stored in the register designated by (D11, D10).

```
X0
DESQR
D0
D10
\sqrt{(D1 \cdot D0)} \longrightarrow (D11 \cdot D10)

Binary floating point

Binary floating point
```

■ When X2 =On, the square root is taken of K1,234 (which has been automatically converted to a binary floating-point number), and the results stored in (D11, D10).

```
X2
DESQR K1234 D10
```

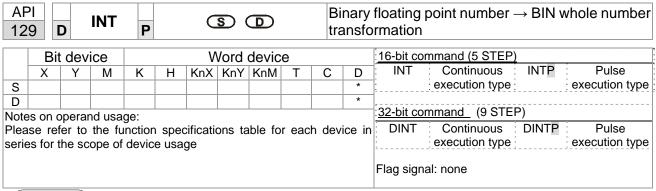

- **S**: the source device to be transformed. **D**: results of transformation.
- The content of the register designated by **S** is transformed from a binary floating point number format into a BIN whole number, and is temporarily stored in **D**. The BIN whole number floating point number will be discarded.
- The action of this command is the opposite of that of command API 49 (FLT).

Example

When X0=On, the binary floating point number (D1, D0) is transformed into a BIN whole number, and the result is stored in (D10); the BIN whole number floating point number will be discarded.

```
X0
DINT D0 D10
END
```

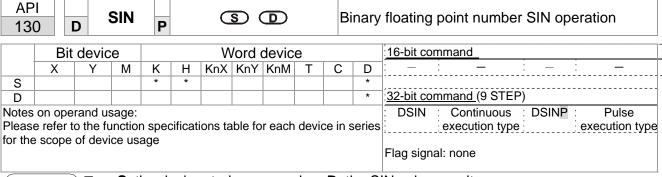

- **S**: the designated source value. **D**: the SIN value result.
- S is the designated source in radians.
- The value in radians (RAD) is equal to (angle  $\times \pi/180$ ).
- The SIN obtained from the source value designated by S is stored in D.

The following figure displays the relationship between the arc and SIN results:

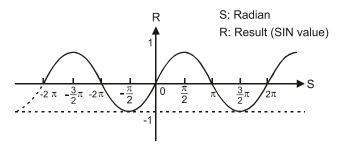

Example

■ When X0=On, the SIN value of the designated binary floating point number (D1, D0) in radians (RAD) will be stored in (D11, D10), with the content consisting of a binary floating point number.

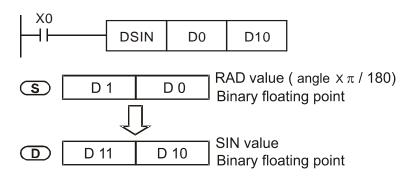

|                                       | API 131 D COS P Binary floating point number COS operation |        |        |        |       |         |         |         |        |                   |         |                                     |  |
|---------------------------------------|------------------------------------------------------------|--------|--------|--------|-------|---------|---------|---------|--------|-------------------|---------|-------------------------------------|--|
| Bit device Word device 16-bit command |                                                            |        |        |        |       |         |         |         |        |                   |         | 16-bit command                      |  |
|                                       | Χ                                                          | Υ      | М      | K      | Н     | KnX     | KnY     | KnM     | Т      | С                 | D       | : – : – : – : – :                   |  |
| S                                     |                                                            |        |        | *      | *     |         |         |         |        |                   | *       |                                     |  |
| D                                     |                                                            |        |        |        |       |         |         |         |        |                   | *       | 32-bit command (9 STEP)             |  |
| Note                                  | s on                                                       | opera  | nd us  | age:   |       |         |         |         |        |                   |         | DCOS : Continuous : DCOSP : Pulse : |  |
| Plea                                  | se re                                                      | fer to | the fu | unctio | n spe | cificat | ions ta | able fo | or eac | h de              | vice in | execution type execution type       |  |
| serie                                 | series for the scope of device usage                       |        |        |        |       |         |         |         |        |                   |         |                                     |  |
|                                       |                                                            |        |        |        |       |         |         |         |        | Flag signal: none |         |                                     |  |
|                                       |                                                            |        |        |        |       |         |         |         |        |                   |         |                                     |  |

- S: the designated source value. D: the COS value result.
- The source designated by S can be given as radians or an angle; this is decided by flag M1018.
- When M1018=Off, the operation is in radians mode, where the radians (RAD) value is equal to (angle xπ/180).
- When M1018=On, the operation is in the angle mode, where the angular range is 0°≤ angle <360°.</p>
- When calculation results yield 0, M1020=On.
- The COS obtained from the source value designated by **S** is stored in **D**.

The following figure displays the relationship between the arc and SIN results:

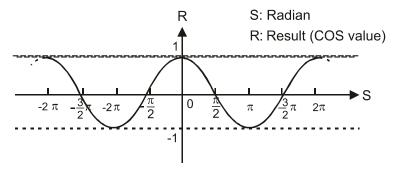

Example

When X0=On, the COS value of the designated binary floating point number (D1, D0) in radians will be stored in (D11, D10), with the content consisting of a binary floating point number.

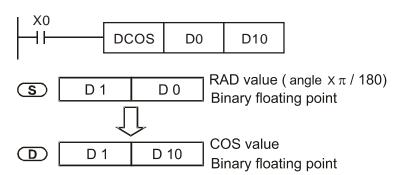

| 13                          | Binary floating point number IAN operation                                                   |       |       |       |        |      |  |     |   |           |   |                                                                 |
|-----------------------------|----------------------------------------------------------------------------------------------|-------|-------|-------|--------|------|--|-----|---|-----------|---|-----------------------------------------------------------------|
|                             | Bit device Word device                                                                       |       |       |       |        |      |  |     |   |           |   | 16-bit command                                                  |
| X Y M K H KnX KnY KnM T C D |                                                                                              |       |       |       |        |      |  | KnM | D | -   -   - |   |                                                                 |
| S                           |                                                                                              |       |       | *     | *      |      |  |     |   |           | * |                                                                 |
| D                           |                                                                                              |       |       |       |        |      |  |     |   |           | * | 32-bit command (9 STEP)                                         |
| Plea                        | Notes on operand usage: Please refer to the function specifications table for each device in |       |       |       |        |      |  |     |   |           |   | DTAN : Continuous : DTANP : Pulse execution type execution type |
| serie                       | es for                                                                                       | the s | scope | of de | vice u | sage |  |     |   |           |   | Flag signal: none                                               |

- S: the designated source value. D: the TAN value result.
- The source designated by **S** can be given as radians or an angle; this is decided by flag M1018.
- When M1018=Off, the operation is in radians mode, where the radians (RAD) value is equal to (angle  $\times \pi/180$ ).
- When M1018=On, the operation is in the angle mode, where the angular range is 0°≤ angle <360°.
- When calculation results yield 0, M1020=On.
- The TAN obtained from the source value designated by S is stored in D.

The following figure displays the relationship between the arc and TAN results:

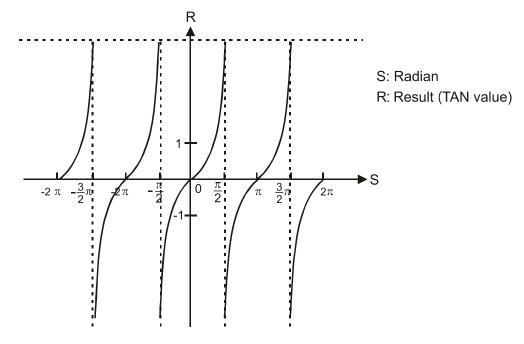

Example

When X0=On, the TAN value of the designated binary floating point number (D1, D0) in radians (RAD) will be stored in (D11, D10), with the content consisting of a binary floating point number.

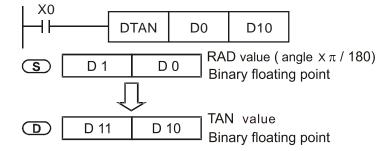

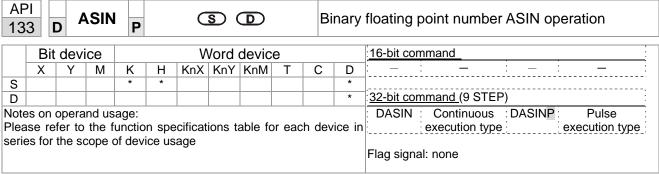

- **S**: the designated source (binary floating point number). **D**: the ASIN value result.
- ASIN value =sin<sup>-1</sup>

The figure below shows the relationship between input data and result:

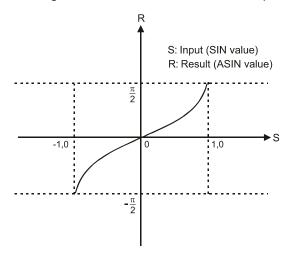

Example

■ When X0=On, the ASIN value obtained from the designated binary floating point number (D1, D0) will be stored in (D11, D10), with the content consisting of a binary floating point number.

```
DASIN D0 D10

S D1 D0 Binary floating point

ASIN value
Binary floating point
```

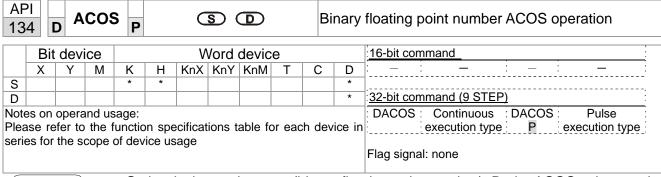

- S: the designated source (binary floating point number). D: the ACOS value result.
- ACOS value =cos<sup>-1</sup>

The figure below shows the relationship between input data and result:

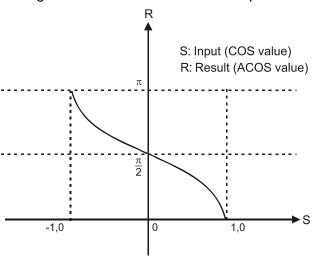

Example

When X0=On, the ACOS value obtained from the designated binary floating point number (D1, D0) will be stored in (D11, D10), with the content consisting of a binary floating point number.

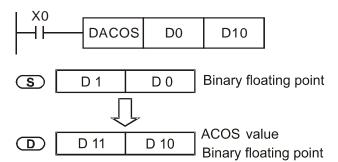

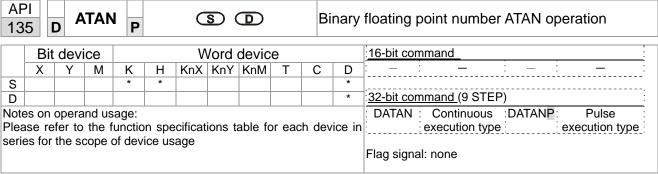

- S: the designated source (binary floating point number). D: the ATAN value result.
- ATAN value =tan<sup>-1</sup>

The figure below shows the relationship between input data and result:

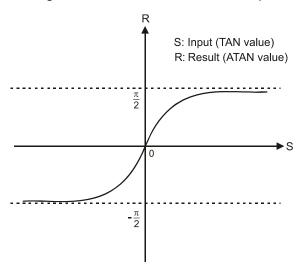

Example

When X0=On, the TAN value obtained from the designated binary floating point number (D1, D0) will be stored in (D11, D10), with the content consisting of a binary floating point number.

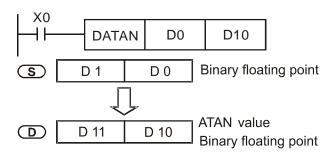

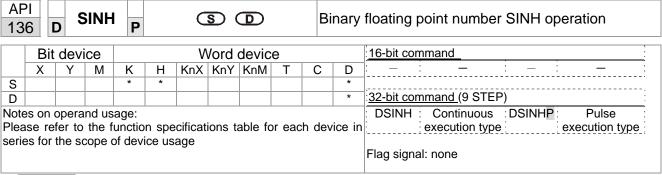

- **S**: the designated source (binary floating point number). **D**: the SINH value result.
- SINH value =(e<sup>s</sup>-e<sup>-s</sup>)/2

Example

■ When X0=On, the SINH value obtained from the designated binary floating point number (D1, D0) will be stored in (D11, D10), with the content consisting of a binary floating point number.

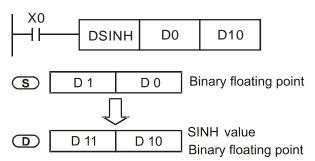

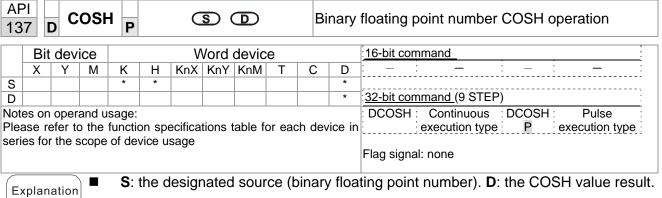

COSH value = $(e^s+e^{-s})/2$ 

Example

When X0=On, the COSH value obtained from the designated binary floating point number (D1, D0) will be stored in (D11, D10), with the content consisting of a binary floating point number.

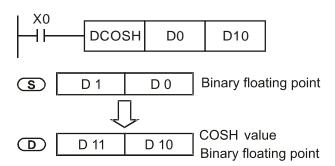

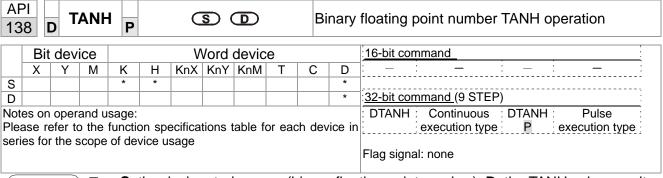

**S**: the designated source (binary floating point number). **D**: the TANH value result.

■ TANH value = $(e^s-e^{-s})/(e^s+e^{-s})$ 

Example

■ When X0=On, the TANH value obtained from the designated binary floating point number (D1, D0) will be stored in (D11, D10), with the content consisting of a binary floating point number.

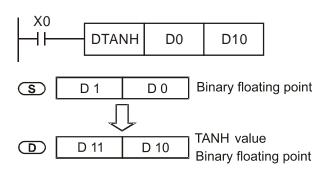

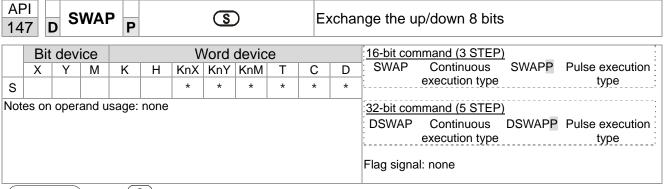

- (S): The device that going to exchange its up/down 8 bits.
- When using 16-bit command, the upper 8-bit and lower 8-bit exchange.
- When using 32-bit command, the contents of upper 8-bit and lower 8-bit of the 2 registers exchange.
- This command usually uses pulse execution type (SWAPP, DSWAPP)

| 15 |                                                |   |   |   |   |     |     |     |   |   |   |                                 |  |
|----|------------------------------------------------|---|---|---|---|-----|-----|-----|---|---|---|---------------------------------|--|
|    | Bit device Word device 16-bit command (5 STEP) |   |   |   |   |     |     |     |   |   |   |                                 |  |
|    | Х                                              | Υ | М | K | Н | KnX | KnY | KnM | Т | С | D | MODRW: Continuous MODRW: Pulse  |  |
| S1 |                                                |   |   | * | * |     |     |     |   |   | * | execution type P execution type |  |
| S2 |                                                |   |   | * | * |     |     |     |   |   | * |                                 |  |
| S3 |                                                |   |   | * | * |     |     |     |   |   | * | :32-bit command                 |  |
| S  |                                                |   |   |   |   |     |     |     |   |   | * |                                 |  |
| n  |                                                |   |   | * | * |     |     |     |   |   | * |                                 |  |
|    | Flag signal: M1077 M1078 M1079                 |   |   |   |   |     |     |     |   |   |   |                                 |  |

API

- S1: online device address. S2: communications function code. S3: address of data to read/write. S: register for data to be read/written is stored. N: length of data to be read/written.
- COM1 must be defined as controlled by the PLC (set Pr.09-31 = -12) before using this command, and the corresponding communications speed and format must also be set (set Pr.09-01 and Pr.09-04). S2: communications function code. Currently only supports the following function code; the remaining function code cannot be executed.

| Function | Description          |
|----------|----------------------|
| H 02     | Input read           |
| H 03     | Read word            |
| H 06     | Write single word    |
| H 0F     | Write multiple coils |
| H 10     | Write single word    |

- After executing this command, M1077, M1078 and M1079 will be immediately changed to 0.
- As an example, when C2000 Plus must control another converter and PLC, if the converter has a station number of 10 and the PLC has a station number of 20, see the following example:

Control slave device converter

|       |                                                                                                    |            | MODF          | RW comr     | mand     |             |
|-------|----------------------------------------------------------------------------------------------------|------------|---------------|-------------|----------|-------------|
| Seria | Example                                                                                                    | S1         | S2            | S3          | S4       | n           |
| I No. | •                                                                                                    | Node<br>ID | Function code | Addres<br>s | Register | Leng<br>th: |
| 1     | Reads 4 sets of data comprising the converter slave device parameters Pr.01-00 to Pr.01-03, and saves the read data in D0 to D3  | K10        | Н3            | H100        | D0       | K4          |
| 2     | Reads 3 sets of data comprising the converter slave device addresses H2100 to H2102, and saves the read data in D5 to D7         | K10        | Н3            | H2100       | D5       | КЗ          |
| 3     | Writes 3 sets of data comprising the converter slave device parameters Pr.05-00 to Pr.05-03, and writes the values as D10 to D12 | K10        | H10           | H500        | D10      | КЗ          |
| 4     | Writes 2 sets of data comprising the converter slave device addresses H2000 to H2001, and writes the values as D15 to D16        | K10        | H10           | H2000       | D15      | K2          |

PLC controlling slave device

| PLC C  | controlling slave device                                                                                            |            | MOD               | DW     |         |         |
|--------|----------------------------------------------------------------------------------------------------|------------|-------------------|--------|---------|---------|
| Carial | Fyemple                                                                                                    | C1         |                   | RW com |         |         |
| Serial | Example                                                                                                    | S1         | S2                | S3     | S4      | n       |
| No.    |                                                                                                    | Node<br>ID | Functio<br>n code | Addres | Registe | Length: |
| 1      | Reads 4 sets of data comprising the PLC slave device's X0 to X3 state, and saves the read data in bits 0 to 3 of D0 | K20        | H2                | H400   | D0      | K4      |
| 2      | Reads 4 sets of data comprising the PLC slave device's Y0 to Y3 state, and saves the read data in bits 0 to 3 of D1 | K20        | H2                | H500   | D1      | K4      |
| 3      | Reads 4 sets of data comprising the PLC slave device's M0 to M3 state, and saves the read data in bits 0 to 3 of D2 | K20        | H2                | H800   | D2      | K4      |
| 4      | Reads 4 sets of data comprising the PLC slave device's T0 to T3 state, and saves the read data in bits 0 to 3 of D3 | K20        | H2                | H600   | D3      | K4      |
| 5      | Reads 4 sets of data comprising the PLC slave device's C0 to C3 state, and saves the read data in bits 0 to 3 of D4 | K20        | H2                | HE00   | D4      | K4      |
| 6      | Reads 4 sets of data comprising the PLC slave device's T0 to T3 count value, and saves the read data of D10 to D13  | K20        | H3                | H600   | D10     | K4      |
| 7      | Reads 4 sets of data comprising the PLC slave device's C0 to C3 count value, and saves the read data of D20 to D23  | K20        | H3                | HE00   | D20     | K4      |
| 8      | Reads 4 sets of data comprising the PLC slave device's D0 to D3 count value, and saves the read data of D30 to D33  | K20        | Н3                | H1000  | D30     | K4      |
| 9      | Writes 4 sets of the PLC slave device's Y0 to Y3 state, and writes the values as bits 0 to 3 of D1                  | K20        | HF                | H500   | D1      | K4      |
| 10     | Writes 4 sets of the PLC slave device's M0 to M3 state, and writes the values as bits 0 to 3 of D2                  | K20        | HF                | H800   | D2      | K4      |
| 11     | Writes 4 sets of the PLC slave device's T0 to T3 state, and writes the values as bits 0 to 3 of D3                  | K20        | HF                | H600   | D3      | K4      |
| 12     | Writes 4 sets of the PLC slave device's C0 to C3 state, and writes the values as bits 0 to 3 of D4                  | K20        | HF                | HE00   | D4      | K4      |
| 13     | Writes 4 sets of the PLC slave device's T0 to T3 state, and writes the values of D10 to D13                         | K20        | H10               | H600   | D10     | K4      |
| 14     | Writes 4 sets of the PLC slave device's C0 to C3 state, and writes the values of D20 to D23                         | K20        | H10               | HE00   | D20     | K4      |
| 15     | Writes 4 sets of the PLC slave device's D0 to D3 state, and writes the values of D30 to D33                         | K20        | H10               | H1000  | D30     | K4      |

- Will trigger M0 On when the PLC begins to operate, and sends instruction to execute one MODRW command.
- After receiving the slave device's response, if the command is correct, it will execute one ROL command, which will cause M1 to be On.
- After receiving the slave device's response, will trigger M50 = 1 after a delay of 10 PLC scanning cycles, and then execute one MODRW command.
- After again receiving the slave device's response, if the command is correct, it will execute one ROL command, and M2 will change to On at this time (and M2 can be defined as a repeat of M); K4M0 will change to K1, and only M0 will remain 1. Transmission can proceed in a continuous cycle. If you wish to add a command, merely add the desired command in the empty frame, and change repeat M to Mn+1.

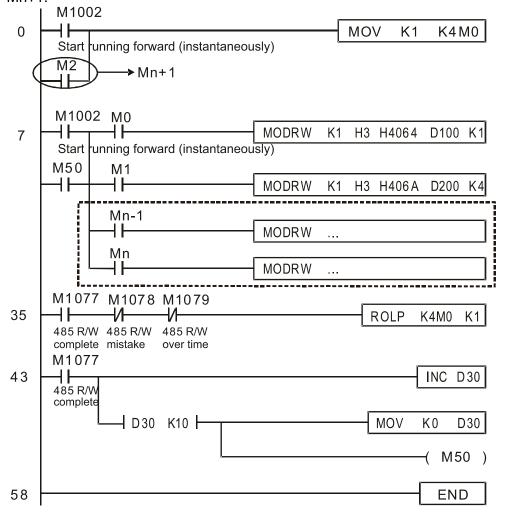

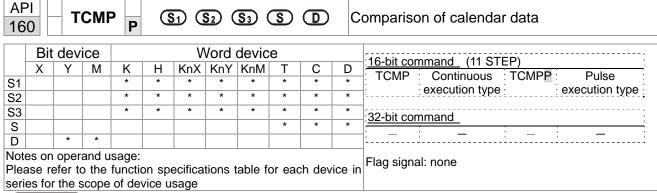

- **S**<sub>1</sub>: Sets the hours of the comparison time, setting range is "K0–K23." **S**<sub>2</sub>: Sets the minutes of the comparison time, setting range is "K0–K59." **S**<sub>3</sub>: Sets the seconds of the comparison time, setting range is "K0–K59." **S**: current calendar time. **D**: Results of comparison.
- Compares the time in hours, minutes, and seconds set in S<sub>1</sub>-S<sub>3</sub> with the current calendar time in hours, minutes, and seconds, with the results of comparison expressed in **D**.
- **S** The hour content of the current calendar time is "K0–K23." **S** +1 comprises the minutes of the current calendar time, and consists of "K0–K59." **S** +2 comprises the seconds of the current calendar time, and consists of "K0–K59."
- The current calendar time designated by **S** is usually compared using the TCMP command after using the TRD command to read the current calendar time. If the content value of **S** exceeds the range, this is considered an operating error, the command will not execute, and M1068=On.

- When X10=On, the command will execute, and the current calendar time in D20–D22 will be compared with the preset value of 12:20:45; the results will be displayed in M10–M12. When X10 On→Off, the command will not be executed, but the On/Off status prior to M10–M12 will be maintained.
- If results in the form of ≥, ≤, or ≠ are needed, they can be obtained by series and parallel connection of M10–M12.

```
X10
           TCMP
                     K12
                               K20
                                        K45
                                                 D20
                                                           M10
       M10
                                        D20 (hr)
                                        D21 (min)
              - ON when 12 : 20 : 45 >
                                        D22 (sec)
       M11
                                        D20 (hr)
               ON when 12:20:45 =
                                        D21 (min)
                                        D22 (sec)
       M12
                                        D20 (hr)
               ON when 12:20:45 <
                                        D21 (min)
                                        D22 (sec)
```

|     | API 161 TZCP P \$1 \$2 \$ D |         |       |       |   |     |         |          |        |        | С       | Comparison of calendar data   |  |  |  |  |  |
|-----|-----------------------------|---------|-------|-------|---|-----|---------|----------|--------|--------|---------|-------------------------------|--|--|--|--|--|
|     | Bit device Word device      |         |       |       |   |     |         |          |        |        |         | 16-bit command (9 STEP)       |  |  |  |  |  |
|     | Х                           | Υ       | M     | K     | Н | KnX | KnY     | KnM      | Т      | С      | D       | TZCP Continuous TZCPP Pulse   |  |  |  |  |  |
| S1  |                             |         |       |       |   |     |         |          | *      | *      | *       | execution type execution type |  |  |  |  |  |
| S2  |                             |         |       |       |   |     |         |          | *      | *      | *       |                               |  |  |  |  |  |
| S   |                             |         |       |       |   |     |         |          | *      | *      | *       | 32-bit command                |  |  |  |  |  |
| D   |                             | *       | *     |       |   |     |         |          |        |        |         |                               |  |  |  |  |  |
| Not | es on                       | oper    | and u | sage: |   |     |         |          |        |        |         |                               |  |  |  |  |  |
| Ple | ase re                      | efer to | o the | _     |   |     | tions 1 | table fo | or ead | ch dev | rice in | Flag signal: none             |  |  |  |  |  |

- $S_1$ : Sets the lower limit of the comparison time.  $S_2$ : Sets the upper limit of the comparison time. S: current calendar time. D: Results of comparison.
- Performs range comparison by comparing the hours, minutes, and seconds of the current calendar time designated by **S** with the lower limit of the comparison time set as **S**<sub>2</sub>, and expresses the results of comparison in **D**.
- **S**<sub>1</sub>  $\times$  **S**<sub>1</sub> +1  $\times$  **S**<sub>1</sub> +2: Sets the hours, minutes, and seconds of the lower limit of the comparison time.
- **S**<sub>2</sub>  $\times$  **S**<sub>2</sub> +1  $\times$  **S**<sub>2</sub> +2: Sets the hours, minutes, and seconds of the upper limit of the comparison time.
- S · S +1 · S +2: The hours, minutes, and seconds of the current calendar time
- The D0 designated by the **S** listed in this program is usually obtained by comparison using the TZCP command after using the TRD command in advance to read the current calendar time. If the value of **S**<sub>1</sub>, **S**<sub>2</sub>, or **S** exceeds the range, this is considered an operating error, the command will not execute, and M1068=On.
- When the current time **S** is less than the lower limit value **S**<sub>1</sub> and **S** is less than the upper limit value **S**<sub>2</sub>, **D** will be On. When the current time **S** is greater than the lower limit value **S**<sub>1</sub> and **S** is greater than the upper limit value **S**<sub>2</sub>, **D** +2 will be On; **D** +1 will be On under other conditions.

Example

■ When X10=On, the TZCP command executes, and one of M10–M12 will be On. When X10=Off, the TZCP command will not execute, and M10–M12 will remain in the X10=Off state.

```
X10
           TZCP
                       D0
                                D20
                                          D10
                                                   M10
       M10
                     D0 (hr)
                                     D10 (hr)
       ┨┠
                     D1 (min)
                                     D11 (min)
                     D2 (sec)
                                     D12 (sec)
        ON when
       M11
                     D0 (hr)
                                     D10 (hr)
                                                     D20 (hr)
        +
                     D1 (min)
                                     D11 (min)
                                                     D21 (min)
                     D2 (sec)
                                     D12 (sec)
                                                     D22 (sec)
        ON when
       M12
                                     D10 (hr)
                                                     D20 (hr)
        ┨┠
                                                     D21 (min)
                                     D11 (min)
                                     D12 (sec)
                                                     D22 (sec)
        ON when
```

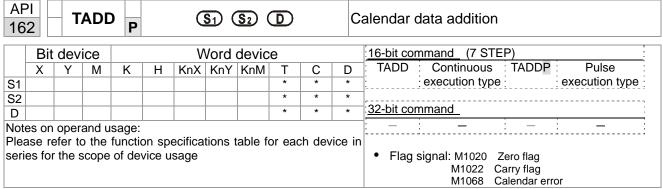

- S₁: time addend. S₂: time augend. D: time sum.
- The calendar data in hours, minutes, and seconds designated by  $S_2$  is added to the calendar data in hours, minutes, and seconds designated by  $S_1$ , and the result is stored as hours, minutes, and seconds in the register designated by D.
- If the value of S₁ or S₂ exceeds the range, this is considered an operating error, the command will not execute, M1067, M1068=On, and D1067 will record the error code 0E1A(HEX).
- If the results of addition are greater than or equal to 24 hours, carry flag M1022=On, and **D** will display the results of addition minus 24 hours.
- If the results of addition are equal to 0 (0 hours, 0 minutes, 0 seconds), zero flag M1020=On.

Example

■ When X10=On, the TADD command will be executed, and the calendar data in hours, minutes, and seconds designated by D0 to D2 will be added to the calendar data in hours, minutes, and seconds designated by D10 to D12, and the results are stored as a total number of hours, minutes, and seconds in the registers designated by D20 to D22.

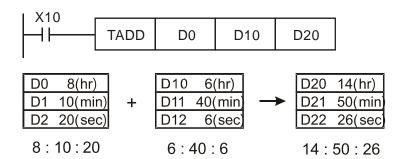

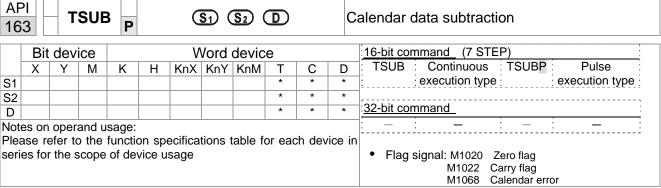

- S₁: time minuend. S₂: time augend. D: time sum.
- Subtracts the calendar data in hours, minutes, and seconds designated by S₂ from the calendar data in hours, minutes, and seconds designated by S₁, and the result is temporarily stored as hours, minutes, and seconds in the register designated by D.
- If the value of S₁ or S₂ exceeds the range, this is considered an operating error, the command will not execute, M1067, M1068=On, and D1067 will record the error code 0E1A(HEX).
- If subtraction results in a negative number, borrow flag M1021=On, and the result of that negative number plus 24 hours will be displayed in the register designated by D.
- If the results of subtraction are equal to 0 (0 hours, 0 minutes, 0 seconds), zero flag M1020=On.

Example

■ When X10=On, the TADD command will be executed, and the calendar data in hours, minutes, and seconds designated by D10 to D12 will be subtracted from the calendar data in hours, minutes, and seconds designated by D0 to D2, and the results are stored as a total number of hours, minutes, and seconds in the registers designated by D20 to D22.

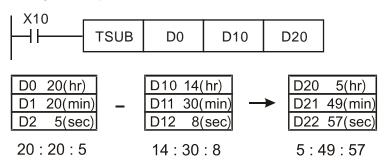

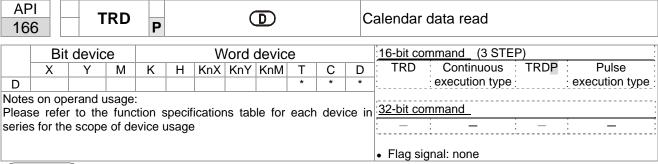

- $S_1$ : time minuend.  $S_2$ : time augend. D: time sum.
- D: device used to store the current calendar time after reading.
- The EH/EH2/SV/EH3/SV2/SA/SX/SC main units have a built-in calendar clock, and the clock provides seven sets of data comprising year, week, month, day, hour, minute, and second stored in D1063 to D1069. The TRD command function allows program designers to directly read the current calendar time into the designated seven registers.
- D1063 only reads the two right digits of the Western calendar year.

- When X0=On, the current calendar time is read into the designated registers D0 to D6.
- In D1064, 1 indicates Monday, 2 indicates Tuesday, and so on, with and 7 indicating Sunday.

| Special<br>D | Item              | Content |               | General<br>D | Item              |
|--------------|-------------------|---------|---------------|--------------|-------------------|
| D1063        | Year<br>(Western) | 00–99   | <b>→</b>      | D0           | Year<br>(Western) |
| D1064        | Weeks             | 1–7     | <b>→</b>      | D1           | Weeks             |
| D1065        | Month             | 1–12    | $\rightarrow$ | D2           | Month             |
| D1066        | Day               | 1–31    | <b>→</b>      | D3           | Day               |
| D1067        | Hour              | 0–23    | <b>→</b>      | D4           | Hour              |
| D1068        | Minute            | 0–59    | <b>→</b>      | D5           | Minute            |
| D1069        | Second            | 0–59    | <b>→</b>      | D6           | Second            |

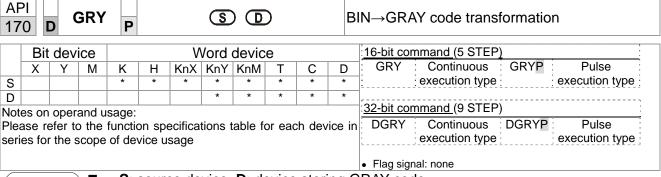

- **S**: source device. **D**: device storing GRAY code.
- Transforms the content value (BIN value) of the device designated by **S** to GRAY code, which is stored in the device designated by **D**.
- The valid range of **S** is as shown below; if this range is exceeded, it will be considered an error, and the command will not execute.

16-bit command: 0-32,767

■ 32-bit command: 0–2,147,483,647

Example

■ When X0=On, the constant K6513 will be transformed to GRAY code and stored in D0.

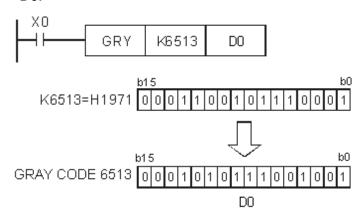

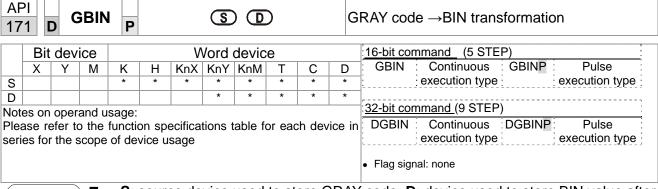

- **S**: source device used to store GRAY code. **D**: device used to store BIN value after transformation.
- The GRAY code corresponding to the value of the device designated by **S** is transformed into a BIN value, which is stored in the device designated by **D**.
- This command will transform the value of the absolute position encoder connected with the PLC's input and (this encoder usually has an output value in the form of GRAY code) into a BIN value, which is stored in the designated register.
- The valid range of **S** is as shown below; if this range is exceeded, it will be considered an error, and the command will not execute.

16-bit command: 0-32,767

■ 32-bit command: 0–2,147,483,647

Example

When X20=On, the GRAY code of the absolute position encoder connected with input points X0 to X17 will be transformed into BIN value and stored in D10.

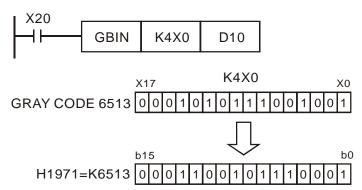

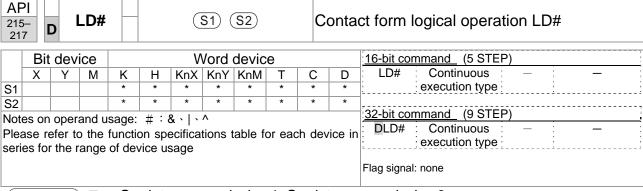

- S₁: data source device 1. S₂: data source device 2.
- This command performs comparison of the content of S₁ and S₂; when the result of comparison is not 0, this command will be activated, but this command will not be activated when the result of comparison is 0.
- The LD#This command can be used while directly connected with the busbar

| API No. | 16-bit commands | 32-bit commands |                | Conditions for activation |                |            |                | Conditions for inactivation |                |    |  |  |
|---------|-----------------|-----------------|----------------|---------------------------|----------------|------------|----------------|-----------------------------|----------------|----|--|--|
| 215     | LD&             | <b>D</b> LD&    | S <sub>1</sub> | &                         | S <sub>2</sub> | <b>≠</b> 0 | S <sub>1</sub> | &                           | S <sub>2</sub> | =0 |  |  |
| 216     | LD              | <b>D</b> LD     | S <sub>1</sub> | -                         | S <sub>2</sub> | <b>≠</b> 0 | S <sub>1</sub> |                             | S <sub>2</sub> | =0 |  |  |
| 217     | LD^             | <b>D</b> LD^    | S <sub>1</sub> | ٨                         | S <sub>2</sub> | <b>≠</b> 0 | S <sub>1</sub> | ٨                           | S <sub>2</sub> | =0 |  |  |

- &: logical AND operation.
- |: logical OR operation.
- ^: logical XOR operation.

- When the content of C0 and C10 is subjected to the logical AND operation, and the result is not equal to 0, Y10=On.
- When the content of D200 and D300 is subjected to the logical OR operation, and the result is not equal to 0, and X1=On, Y11=On and remains in that state.

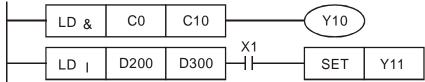

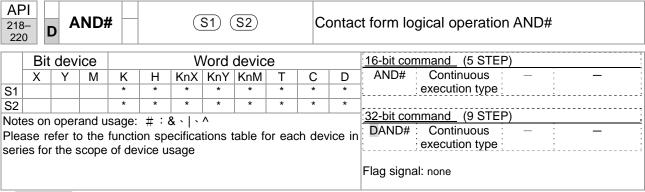

- S₁: data source device 1. S₂: data source device 2.
- This command performs comparison of the content of S₁ and S₂; when the result of comparison is not 0, this command will be activated, but this command will not be activated when the result of comparison is 0.
- The AND# command is an operation command in series with the contact.

| API No. | 16-bit commands | 32-bit commands |                |   | ions fo        | or         | Conditions for inactivation |   |                |    |  |
|---------|-----------------|-----------------|----------------|---|----------------|------------|-----------------------------|---|----------------|----|--|
| 218     | AND&            | <b>D</b> AND&   | S <sub>1</sub> | & | S <sub>2</sub> | <b>≠</b> 0 | S <sub>1</sub>              | & | S <sub>2</sub> | =0 |  |
| 219     | AND             | <b>D</b> AND    | S <sub>1</sub> |   | S <sub>2</sub> | <b>≠</b> 0 | S <sub>1</sub>              |   | S <sub>2</sub> | =0 |  |
| 220     | AND^            | <b>D</b> AND^   | S <sub>1</sub> | ٨ | S <sub>2</sub> | <b>≠</b> 0 | S <sub>1</sub>              | ٨ | S <sub>2</sub> | =0 |  |

- &: logical AND operation.
- |: logical OR operation.
- ^: logical XOR operation.

- When X0=On and the content of C0 and C10 is subjected to the logical AND operation, and the result is not equal to 0, Y10=On.
- When X1=Off and D10 and D0 is subjected to the logical OR operation, and the result is not equal to 0, Y11=On and remains in that state.
- When X2 =On and the content of the 32-bit register D200 (D201) and 32-bit register D100 (D101) is subjected to the logical XOR operation, and the result is not equal to 0 or M3=On, M50=On.

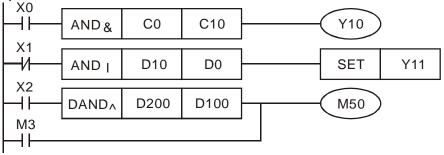

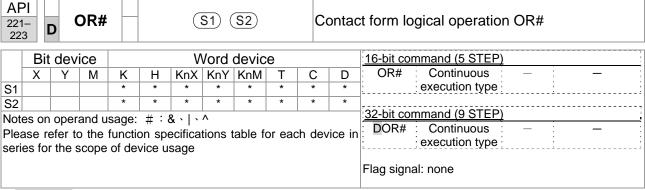

- S₁: data source device 1. S₂: data source device 2.
- This command performs comparison of the content of  $S_1$  and  $S_2$ ; when the result of comparison is not 0, this command will be activated, but this command will not be activated when the result of comparison is 0.
- The OR# command is an operation command in series with the contact.

| API No. | 16-bit commands | 32-bit commands |                | Conditions for activation |                |            |                | Conditions for inactivation |                |    |  |  |
|---------|-----------------|-----------------|----------------|---------------------------|----------------|------------|----------------|-----------------------------|----------------|----|--|--|
| 221     | OR&             | DOR&            | S <sub>1</sub> | &                         | S <sub>2</sub> | <b>≠</b> 0 | S <sub>1</sub> | &                           | S <sub>2</sub> | =0 |  |  |
| 222     | OR              | <b>D</b> OR     | S <sub>1</sub> | -                         | S <sub>2</sub> | <b>≠</b> 0 | S <sub>1</sub> |                             | S <sub>2</sub> | =0 |  |  |
| 223     | OR^             | <b>D</b> OR^    | S <sub>1</sub> | ٨                         | S <sub>2</sub> | <b>≠</b> 0 | S <sub>1</sub> | ٨                           | S <sub>2</sub> | =0 |  |  |

- &: logical AND operation.
- |: logical OR operation.
- ^: logical XOR operation.

- When X1=On or the content of C0 and C10 is subjected to the logical AND operation, and the result is not equal to 0, Y0=On.
- When X2 and M30 are both equal to On, or the content of 32-bit register D10 (D11) and 32-bit register D20 (D21) is subjected to the logical OR operation, and the result is not equal to 0, or the content of the 32-bit counter C235 and the 32-bit register D200 (D201) is subjected to the logical XOR operation, and the result is not equal to 0, M60=On.

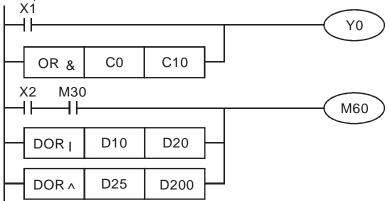

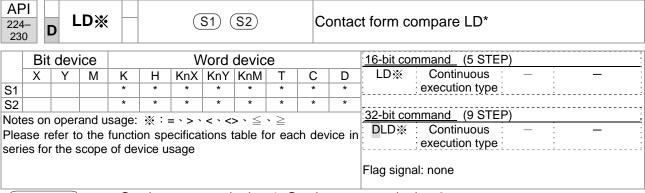

- S₁: data source device 1. S₂: data source device 2.
- This command compares the content of S₁ and S₂. Taking API 224 (LD=) as an example, this command will be activated when the result of comparison is "equal," and will not be activated when the result is "unequal."
- The LD\* can be used while directly connected with the busbar

| API No. | 16-bit commands | 32-bit commands | Conditions for activation      | Conditions for inactivation         |
|---------|-----------------|-----------------|--------------------------------|-------------------------------------|
| 224     | LD=             | <b>D</b> LD=    | $\bm{S_1} =  \bm{S_2}$         | $S_1 \neq S_2$                      |
| 225     | LD>             | <b>D</b> LD>    | $S_1 > S_2$                    | $\bm{S_1} \leq \; \bm{S_2}$         |
| 226     | LD<             | <b>D</b> LD<    | $S_1 < S_2$                    | $\textbf{S}_1  \geqq  \textbf{S}_2$ |
| 228     | LD<>            | <b>D</b> LD<>   | $S_1 \neq S_2$                 | $S_1 = S_2$                         |
| 229     | LD<=            | <b>D</b> LD<=   | $S_1 \leq S_2$                 | $S_1 > S_2$                         |
| 230     | LD>=            | DLD>=           | $\pmb{S_1}  \geqq   \pmb{S_2}$ | $\textbf{S}_1 <  \textbf{S}_2$      |

- When the content of C10 is equal to K200, Y10=On.
- When the content of D200 is greater than K-30, and X1=On, Y11=On and remains in that state.

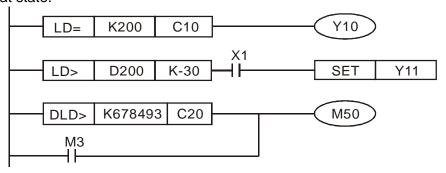

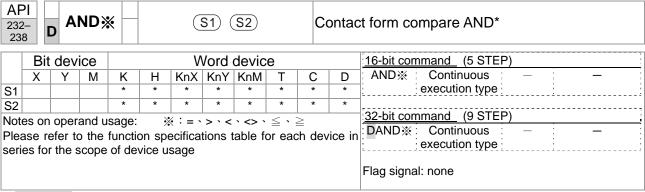

- S₁: data source device 1. S₂: data source device 2.
- This command compares the content of S₁ and S₂. Taking API 232 (AND=) as an example, when the result of comparison is equal, this command will be activated; when the result of comparison is unequal, this command will not be activated.
- The AND\* command is a comparison command in series with a contact.

| API No. | 16-bit commands | 32-bit commands       | Conditions for activation     | Conditions for inactivation             |
|---------|-----------------|-----------------------|-------------------------------|-----------------------------------------|
| 232     | AND=            | <b>D</b> AND=         | $\bm{S_1}=\;\bm{S_2}$         | $S_1 \neq S_2$                          |
| 233     | AND>            | <b>D</b> AND>         | $S_1 > S_2$                   | $S_1 \leq S_2$                          |
| 234     | AND<            | <b>D</b> AND<         | $S_1 < S_2$                   | $\textbf{S}_{1}  \geqq  \textbf{S}_{2}$ |
| 236     | AND<>           | <b>D</b> AND<>        | $S_1 \neq S_2$                | $S_1 = S_2$                             |
| 237     | AND < =         | $\mathbf{D}$ AND $<=$ | $S_1 \leq S_2$                | $S_1 > S_2$                             |
| 238     | AND>=           | <b>D</b> AND>=        | $\pmb{S_1}  \geqq  \pmb{S_2}$ | $S_1 < S_2$                             |

- When X0=On and the current value of C10 is also equal to K200, Y10=On.
- When X1=Off and the content of register D0 is not equal to K-10, Y11=On and remains in that state.
- When X2 =On and the content of the 32-bit register D0 (D11) is less than 678,493, or M3=On, M50=On.

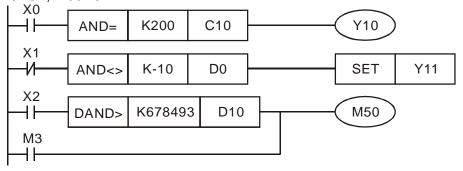

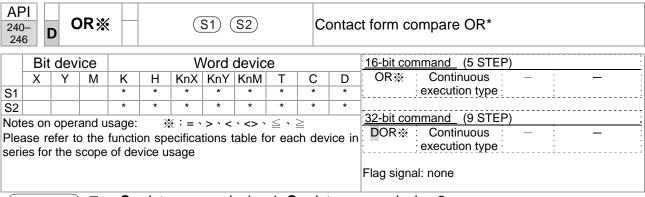

- S₁: data source device 1. S₂: data source device 2.
- This command compares the content of **S**<sub>1</sub> and **S**<sub>2</sub>. Taking API 240 (OR=) as an example, when the result of comparison is equal, this command will be activated; when the result of comparison is unequal, this command will not be activated.
- The OR\* command is a compare command in parallel with a contact.

| API No. | 16-bit commands | 32-bit commands | Conditions for activation | Conditions for inactivation     |
|---------|-----------------|-----------------|---------------------------|---------------------------------|
| 240     | OR=             | <b>D</b> OR=    | $S_1 = S_2$               | S <sub>1</sub> ≠ S <sub>2</sub> |
| 241     | OR>             | <b>D</b> OR>    | $S_1 > S_2$               | $S_1 \leq S_2$                  |
| 242     | OR<             | <b>D</b> OR<    | $S_1 < S_2$               | $\bm{S_1}  \geqq   \bm{S_2}$    |
| 244     | OR<>            | <b>D</b> OR<>   | $S_1 \neq S_2$            | $S_1 = S_2$                     |
| 245     | OR<=            | <b>D</b> OR <=  | $S_1 \leq S_2$            | $S_1 > S_2$                     |
| 246     | OR>=            | <b>D</b> OR>=   | $S_1 \geq S_2$            | $S_1 < S_2$                     |

- When X0=On and the current value of C10 is also equal to K200, Y10=On.
- When X1=Off and the content of register D0 is not equal to K-10, Y11=On and remains in that state.
- When X2 =On and the content of the 32-bit register D0 (D11) is less than 678,493, or M3=On, M50=On.

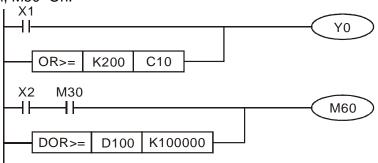

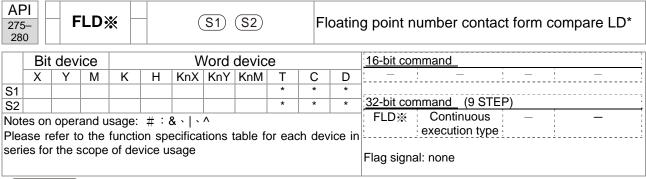

- S<sub>1</sub>: data source device 1. S<sub>2</sub>: data source device 2.
- This command compares the content of S₁ and S₂. Taking "FLD=" as an example, if the result of comparison is "equal," this command will be activated; but it will not be activated when the result is "unequal."
- The FLD\* command can directly input floating point numerical values (for instance: F1.2) to the S₁, S₂ operands, or store floating-point numbers in register D for use in operations.
- This command can be used while directly connected with the busbar

| API No. | 32-bit commands | Conditions for activation | Conditions for inactivation |
|---------|-----------------|---------------------------|-----------------------------|
| 275     | FLD=            | $S_1 = S_2$               | $S_1 \neq S_2$              |
| 276     | FLD>            | $S_1 > S_2$               | $S_1 \leq S_2$              |
| 277     | FLD<            | $S_1 < S_2$               | $S_1 \geq S_2$              |
| 278     | FLD<>           | $S_1 \neq S_2$            | $S_1 = S_2$                 |
| 279     | FLD<=           | $S_1 \leq S_2$            | $S_1 > S_2$                 |
| 280     | FLD>=           | $S_1 \geq S_2$            | $S_1 < S_2$                 |

Example

When the floating point number of register D200 (D201) is less than or equal to F1.2, and X1 activated, contact Y21 will be activated and remain in that state.

```
FLD<= D200 F1.2 X1 SET Y21
```

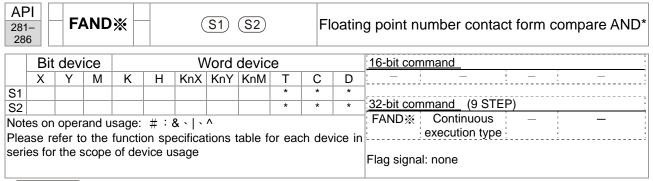

- S₁: data source device 1. S₂: data source device 2.
- This command compares the content of S₁ and S₂. Taking "FAND=" as an example, if the result of comparison is "equal," this command will be activated; but it will not be activated when the result is "unequal."
- The FAND\* command can directly input floating point numerical values (for instance: F1.2) to the S₁, S₂ operands, or store floating-point numbers in register D for use in operations.
- This command can be used while directly connected with the busbar

| API No. | 32-bit commands | Conditions for activation       | Conditions for inactivation     |
|---------|-----------------|---------------------------------|---------------------------------|
| 281     | FAND=           | $S_1 = S_2$                     | S <sub>1</sub> ≠ S <sub>2</sub> |
| 282     | FAND>           | $S_1 > S_2$                     | $S_1 \leq S_2$                  |
| 283     | FAND<           | $S_1 < S_2$                     | $S_1 \geq S_2$                  |
| 284     | FAND<>          | S <sub>1</sub> ≠ S <sub>2</sub> | $S_1 = S_2$                     |
| 285     | FAND <=         | $S_1 \leq S_2$                  | $S_1 > S_2$                     |
| 286     | FAND>=          | $S_1 \geq S_2$                  | $S_1 < S_2$                     |

Example

When X1=Off, and the floating point number in register D100 (D101) is not equal to F1.2, Y21=On and remains in that state.

```
X1 FAND<> F1.2 D0 SET Y21
```

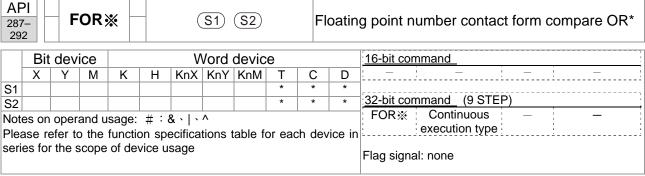

- **S**<sub>1</sub>: data source device 1. **S**<sub>2</sub>: data source device 2.
- This command compares the content of S₁ and S₂. Taking "FOR=" as an example, if the result of comparison is "equal," this command will be activated; but it will not be activated when the result is "unequal."
- The FOR\* command can directly input floating point numerical values (for instance: F1.2) to the S₁, S₂ operands, or store floating-point numbers in register D for use in operations.
- This command can be used while directly connected with the busbar

| API No. | 32-bit commands | Conditions for activation | Conditions for inactivation     |
|---------|-----------------|---------------------------|---------------------------------|
| 287     | FOR=            | $S_1 = S_2$               | S <sub>1</sub> ≠ S <sub>2</sub> |
| 288     | FOR>            | $S_1 > S_2$               | $S_1 \leq S_2$                  |
| 289     | FOR<            | $S_1 < S_2$               | $S_1 \geq S_2$                  |
| 290     | FOR<>           | $S_1 \neq S_2$            | $S_1 = S_2$                     |
| 291     | FOR<=           | $S_1 \leq S_2$            | $S_1 > S_2$                     |
| 292     | FOR>=           | $S_1 \geq S_2$            | $S_1 < S_2$                     |

Example

When X2 and M30 are both equal to "On," or the floating point number in register D100 (D101) is greater than or equal to F1.234, M60=On.

## 16-6-5 Detailed explanation of drive special applications commands

|      | API                    |       |       |            |       |      |       | <b>S</b> 2 |      | Re   | Read servo parameter    |                                            |  |  |  |  |
|------|------------------------|-------|-------|------------|-------|------|-------|------------|------|------|-------------------------|--------------------------------------------|--|--|--|--|
|      | Bit device Word device |       |       |            |       |      |       |            |      |      | 16-bit command (5 STEP) |                                            |  |  |  |  |
|      | Χ                      | Υ     | М     | K          | Н     | KnX  | KnY   | KnM        | Т    | С    | D                       | RPR Continuous RPRP Pulse                  |  |  |  |  |
| S1   |                        |       |       | *          | *     |      |       |            |      |      | *                       | execution type execution type              |  |  |  |  |
| S2   |                        |       |       |            |       |      |       |            |      |      | *                       |                                            |  |  |  |  |
| Note | es on                  | oper  | and u | sage:      | none  |      |       |            |      |      |                         | 32-bit command_                            |  |  |  |  |
|      |                        | •     |       | ŭ          |       |      |       |            |      |      |                         | - ; - ; - ; -                              |  |  |  |  |
|      |                        |       |       |            |       |      |       |            |      |      |                         | Flag signal: none                          |  |  |  |  |
| Ex   | plan                   | ation |       | <b>S</b> 1 | ): Pa | rame | ter a | ddres      | s of | data | to be                   | e read. S2: Register where data to be read |  |  |  |  |

is stored.

| 140   |        | _ v     | /PR   | P    |   |     | S1) ( | <u>S2</u> |   | V | Vrite | servo pa  | rameter             |                |
|-------|--------|---------|-------|------|---|-----|-------|-----------|---|---|-------|-----------|---------------------|----------------|
|       | Bit    | devic   | e     |      |   | V   | ord ( | devic     | е |   |       | 16-bit co | mmand_ (5 STEP)     |                |
|       | Х      | Υ       | М     | K    | Н | KnX | KnY   | KnM       | Т | С | D     | WPR       | : Continuous : WPRI | P: Pulse       |
| S1    |        |         |       | *    | * |     |       |           |   |   | *     | <u> </u>  | execution type      | execution type |
| S2    |        |         |       | *    | * |     |       |           |   |   | *     | ,         |                     |                |
| Notes | on ope | erand u | sage: | none |   |     |       |           |   |   |       | 32-bit co | mmand_              |                |
|       | •      |         | •     |      |   |     |       |           |   |   |       | -         | : <del>-</del> : -  | : -            |
|       |        |         |       |      |   |     |       |           |   |   |       | Flag sign | al: none            |                |
|       |        |         |       | _    |   |     |       |           |   |   |       |           |                     |                |

Explanation

S1: Data to write to specified page. S2: Parameter address of data to be written.

Example

- When the data in the C2000 Plus drive's parameter H01.00 is read and written to D0, data from H01.01 will be read and written to D1.
- When M0=On, the content of D10 will be written to the C2000 Plus drive parameter 04.00 (first speed of multiple speed levels).
- When the parameter has been written successfully, M1017=On.
- The C2000 Plus's WPR command does not support writing to the 20XX address, but the RPR command supports reading of 21XX, 22XX.

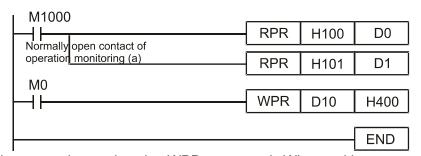

Recommendation

Take care when using the WPR command. When writing parameters, because most parameters are recorded as they are written, these parameters may only be revised 109 times; a memory write error may occur if parameters are written more than 109 times.

Because the following commonly-used parameters have special processing, there are **no** restrictions on the number of times they may be written.

Pr. 00-10: Control method

Pr. 00-11: Speed mode selection

Pr. 00-12: P2P position mode

Pr. 00-13: Torque mode select

Pr. 00-27: User-defined value

## Chapter 16 PLC Function Applications | C2000 Plus

Pr. 01-12: Acceleration time 1

Pr. 01-13: Deceleration time 1

Pr. 01-14: Acceleration time 2

Pr. 01-15: Deceleration time 2

Pr. 01-16: Acceleration time 3

Pr. 01-17: Deceleration time 3

Pr. 01-18: Acceleration time 4

Pr. 01-19: Deceleration time 4

Pr. 02-12: Select MI Conversion Time mode:

Pr. 02-18: Select MO Conversion Time mode:

Pr. 04-50-Pr. 04-69: PLC register parameter 0 - 19

Pr. 08-04: Upper limit of integral

Pr. 08-05: PID output upper limit

Pr. 10-17: Electronic gear A

Pr. 10-18: Electronic gear B

Pr. 11-34: Torque command

Pr. 11-43: P2P highest frequency

Pr. 11-44: Position control acceleration time

Pr. 11-45: Position control deceleration time

Calculation of the number of times written is based on whether the written value is modified. For instance, writing the same value 100 times at the same time counts as writing only once.

When writing a PLC program, if unsure of usage of the WPR command, we recommend that you use the WPRP command.

| 14   | 1     |      |       | P     |      |     |      |                         |   |   |   |                                   |
|------|-------|------|-------|-------|------|-----|------|-------------------------|---|---|---|-----------------------------------|
|      | Bit   | dev  | ice   |       |      | V   | Vord | 16-bit command (9 STEP) |   |   |   |                                   |
|      | Χ     | Υ    | М     | K     | Н    | KnX | KnY  | KnM                     | Т | С | D | FPID : Continuous : FPIDP : Pulse |
| S1   |       |      |       | *     | *    |     |      |                         |   |   | * | execution type execution type     |
| S2   |       |      |       | *     | *    |     |      |                         |   |   | * | ·                                 |
| S3   |       |      |       | *     | *    |     |      |                         |   |   | * | 32-bit command                    |
| S4   |       |      |       | *     | *    |     |      |                         |   |   | * | <u> </u>                          |
| Note | es on | oper | and u | sage: | none |     |      | '                       |   |   |   | Flag signal: none                 |

S1) (S2) (S3) (S4) Drive PID control mode

Explanation

- S1): PID reference target value input terminal select. S2: PID function proportional gain P. S3: PID function integral time I. S4: PID function differential time D.
- The FPID command can directly control the drive's feedback control of PID Pr. 08-00 PID reference target value input terminal selection, Pr. 08-01 proposal gain P, Pr. 08-02 integral time I, and Pr. 08-03 differential time D.

- When M0=On, the set PID reference target value input terminal selection is 0 (no PID function), the PID function proportional gain P is 0, the PID function integral time I is 1 (units: 0.01 sec.), and the PID function differential time D is 1 (units: 0.01 sec.).
- When M1=On, the set PID reference target value input terminal selection is 0 (no PID function), the PID function proportional gain P is 1 (units: 0.01), the PID function integral time I is 0, and the PID function differential time D is 0.
- When M2=On, the set PID reference target value input terminal selection is 1 (target frequency input is controlled from the digital keypad), the PID function proportional gain P is 1 (units: 0.01), the PID function integral time I is 0, and the PID function differential time D is 0.
- D1027: Frequency command after PID operation.

```
MO
                                     FPID
   ┨┠
                                                     H<sub>0</sub>
                                                                   H0
                                                                                 H1
                                                                                               H1
  M1
                                     FPID
                                                     H<sub>0</sub>
                                                                   H1
                                                                                 H<sub>0</sub>
                                                                                               H<sub>0</sub>
  M2
  ┨┠
                                     FPID
                                                                                 H0
                                                                                               H<sub>0</sub>
                                                     H1
                                                                   H1
M1000
  ┨┠
                                     MOV
                                                  D1027
                                                                   D1
                                      END
```

| 14   |       | F    | REG   | P     |      | (S1) | (S2  | (S    | 3) | Dr | ive s | speed control mode                |
|------|-------|------|-------|-------|------|------|------|-------|----|----|-------|-----------------------------------|
|      | Bit   | dev  | ice   |       |      | V    | Vord | devic | e  |    |       | 16-bit command (7 STEP)           |
|      | Х     | Υ    | М     | K     | Н    | KnX  | KnY  | KnM   | Т  | С  | D     | FREQ : Continuous : FREQP : Pulse |
| S1   |       |      |       | *     | *    |      |      |       |    |    | *     | execution type execution type     |
| S2   |       |      |       | *     | *    |      |      |       |    |    | *     | <u></u>                           |
| S3   |       |      |       | *     | *    |      |      |       |    |    | *     | 32-bit command                    |
| Note | es on | oper | and u | sage: | none |      |      |       |    |    |       | <u> </u>                          |
|      |       | •    |       |       |      |      |      |       |    |    |       | Flag signal: M1015                |

API

- (S1): Frequency command. (S2): Acceleration time. (S3): Deceleration time
- S2,S3: In acceleration/deceleration time settings, the number of decimal places is determined by the definitions of Pr. 01-45.

## Example

When Pr. 01-45=0: units of 0.01 sec.

The setting of 50 for S2 (acceleration time) in the ladder diagram below implies 0.5 sec.

and the S3 (deceleration time) setting of 60 implies 0.6 sec

- The FREQ command can control drive frequency commands, and acceleration and deceleration time; it also uses special register control actions, such as:
  - M1025: Control drive RUN(On) / STOP(Off) (RUN requires Servo On (M1040 On) to be effective)
  - M1026: Control drive operating direction FWD(Off) / REV(On)
  - M1040: Control Servo On / Servo Off.
  - M1042: Trigger quick stop (ON) / does not trigger quick stop (Off).
  - M1044: Pause (On) / release pause (Off)
  - M1052: Lock frequency (On) / release lock frequency (Off)

- M1025: Drive RUN(On) / STOP(Off), M1026: drive operating direction FWD(Off) / REV(On). M1015: frequency reached.
- When M10=On, sets the drive frequency command K300 (3.00Hz), with an acceleration / deceleration time of 0.
  - When M11=On, sets the drive frequency command K3000 (30.00Hz), with an acceleration time of 50 (0.5 sec.) and deceleration time of 60 (0.6 sec.). (When Pr. 01-45=0)
- When M11=Off, the drive frequency command will now change to 0

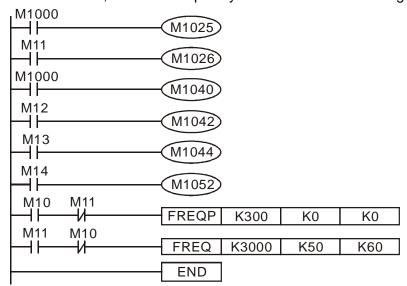

■ Pr. 09-33 are defined on the basis of whether reference commands have been cleared before PLC operation.

bit0: Prior to PLC scanning procedures, whether the target frequency has been cleared is 0. (This will be written to the FREQ command when the PLC is On) bit1: Prior to PLC scanning procedures, whether the target torque has been cleared is 0. (This will be written to the TORQ command when the PLC is On) bit2: Prior to PLC scanning procedures, whether speed limits in the torque mode have been cleared is 0. (This will be written to the TORQ command when the PLC is On)

Example: When using r to write a program

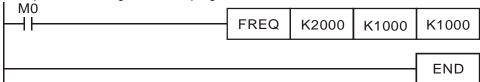

If we force M0 to be 1, the frequency command will be 20.00Hz; but when M0 is set as 0, there will be a different situation.

Case 1: When the Pr.09-33 bit 0 is 0, and M0 is set as 0, the frequency command will remain at 20.00Hz.

Case 2: When the Pr.09-33 bit 0 is 1, and M0 is set as 0, the frequency command will change to 0.00Hz.

The reason for this is that when the Pr.09-33 bit 0 is 1 prior to PLC scanning procedures, the frequency will first revert to 0.

When the Pr.09-33 bit 0 is 0, the frequency will not revert to 0.

| AF<br>26 |                                                | Т | ORG | P |   |     | S1) ( | <u>S2</u> ) |   | Dr | ive t                   | orque co | ntrol mode        |                |
|----------|------------------------------------------------|---|-----|---|---|-----|-------|-------------|---|----|-------------------------|----------|-------------------|----------------|
|          | Bit device Word device                         |   |     |   |   |     |       |             |   |    | 16-bit command (5 STEP) |          |                   |                |
|          | Χ                                              | Υ | М   | K | Н | KnX | KnY   | KnM         | Т | С  | D                       | TORQ     | : Continuous :TOR | Q P: Pulse :   |
| S1       |                                                |   |     | * | * |     |       |             |   |    | *                       | <u> </u> | execution type    | execution type |
| S2       |                                                |   |     | * | * |     |       |             |   |    | *                       | 00 64    |                   |                |
| Note     | Notes on operand usage: none    32-bit command |   |     |   |   |     |       |             |   |    |                         |          |                   |                |

- S1): Torque command (numbered, no more than one digit). (S2): Speed limit.
- The TORQ command can control the drive torque command and speed limits; it also uses special register control actions, such as:

M1040: Controls Servo On/Servo Off. When Servo is ON, if a TORQ command is executed, the torque will output the torque defined by the TORQ command, and the frequency restrictions will similarly be controlled by the TORQ command.

Example

- M1040: Control Servo On/Servo Off. M1063: set torque attained. D1060 is the mode controls. D1053 is the actual torque.
- When M0=Off, set the drive torque command K+500 (+50.0%), rotational speed restrictions is 3000 (30Hz).
- When M0=On, sets the drive torque command K-300 (-30.0%), rotational speed restrictions is 3000 (30Hz).
- When M10=On, drive began output torque command.
- When set torque is attained, M1063 will go On; this flag usually jumps continuously, however.

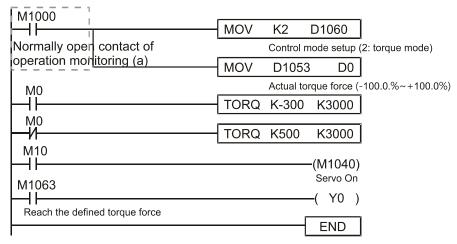

Pr. 09-33 are defined on the basis of whether reference commands have been cleared before PLC operation.

bit0: Prior to PLC scanning procedures, whether the target frequency has been cleared is 0. (This will be written to the FREQ command when the PLC is On)

bit1: Prior to PLC scanning procedures, whether the target torque has been cleared is 0. (This will be written to the TORQ command when the PLC is On)

bit2: Prior to PLC scanning procedures, whether speed limits in the torque mode have been cleared is 0. (This will be written to the TORQ command when the PLC is On)

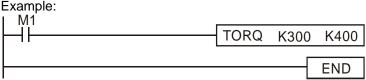

If we now force M1 to be 1, the torque command will be K+300 (+30%), and the speed limit will be 400 (40Hz). But when M1 is set as 0, there will be a different situation.

Case 1: When bit 1 and bit 2 of Pr. 09-33 are both set as 0, and M1 is set as 0, the torque command will remain at +30%, and the speed limit will be set as 40Hz.

Case 2: When bit 2 of Pr. 09-33 are both 1, and M1 is set as 0, the torque command will revert 0%, and the speed limit will be set as 0Hz.

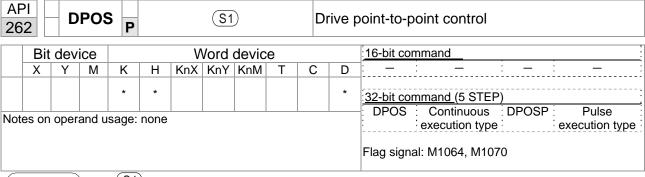

- (S1): Target (must have a number).
- The DPOS command can control the drive's position commands, and employs special register control actions, such as:

M1040: Control Servo On/Servo Off. M1055 search for origin. M1048 move to new position. If the control mode is position mode (D1060 = 1), and the converter is in the Servo ON state (M1040 = 1), if the DPOS command is executed, the drive will move to a new position in conjunction with activation of M1048 once (OFF to ON).

Example

- M1040: Control Servo On/Servo Off. M1064: set position attained. D1060 is the mode control. D1051(L) and D1052(H) are the actual position points.
- When X0=On, M1040 will be On (Servo On).
- When X1=On, sets DPOS position as +300000, and M1048 will change to On (move to new position) after a delay of 1 sec. Check whether the value of D1051 has changed at this time; after the set position point has been reached, M1064 will go On, and Y0 will output On.

```
0
       M1002
                                               MOV
                                                         K1
                                                                D1060
       Start running forward
                                                                Control mode setup
       (Instantaneously)
                                                                (1: position mode)
        M1000
6
                                               DMOV
         4 F
                                                          D1051
                                                                     D0
       Normally open contact of
                                                          Actual position (Low word)
       operation monitoring (a)
16
         X0
         ┨┠
                                                                 <del>(</del>M1040)
        FWD
                                                                 Servo On
         X1
18
                                                              DPOS
                                                                        K300000
         ┨┠
       REV
                                                       TMR
                                                                  T0
                                                                            K10
                         T<sub>0</sub>
                                                                        -(M1048)
                                                                 Move to a new posi
         M1064
30
                                                                           Y0
        Reach the defined position
                                                                       RY1
32
                                                                         END
```

| Bit device Word device |   |   |   |   |   |     |     |     | 16-bit command (9 STEP) |   |   |                                      |
|------------------------|---|---|---|---|---|-----|-----|-----|-------------------------|---|---|--------------------------------------|
|                        | Х | Υ | М | K | Н | KnX | KnY | KnM | Т                       | С | D | : CANRX : Continuous : CANRX : Pulse |
| S1                     |   |   |   | * | * |     |     |     |                         |   |   | execution type P execution type      |
| S2                     |   |   |   | * | * |     |     |     |                         |   |   |                                      |
| S3                     |   |   |   | * | * |     |     |     |                         |   |   | 32-bit command                       |
| D                      |   |   |   |   |   |     |     |     | *                       | * | * | 1: - : <del>-</del> : - : -          |

- S1: Slave station number. (S2): Main index.. (S3): Subindex+bit length. (D): Preset address.
- The CANRX command can read the index of the corresponding slave station. When it is executed, it will send the SDO message format to the slave station. M1066 and M1067 will both be 0 at that time, and M1066 will be set as 1 after reading. If the slave station gives the correct response, it will write the value to the preset register, and set M1067 as 1. If the slave station has a response error, M1067 will be set as 0, and an error message will be recorded to D1076 to D1079.

Example

M1002: When the PLC runs, the command will be triggered once and will set K4M400 = K1

Afterwards, each time M1066 is 1, it will switch to a different message.

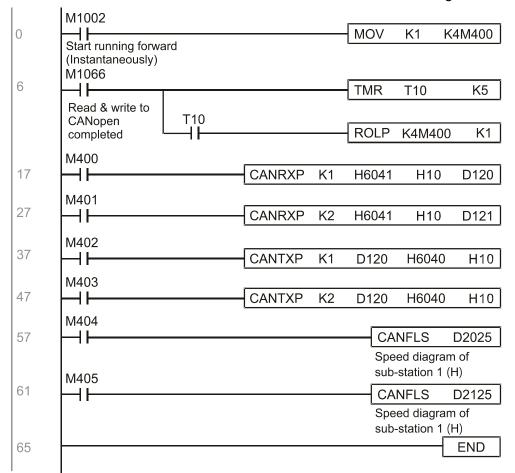

| 26                     |                                       | C | ANT | X | S | 1) (§ | S2) ( | <u>S3</u> | <u>S4</u>                | )  W        | rite ( | CANopen slave station data    |
|------------------------|---------------------------------------|---|-----|---|---|-------|-------|-----------|--------------------------|-------------|--------|-------------------------------|
| Bit device Word device |                                       |   |     |   |   |       |       |           | :16-bit command (9 STEP) |             |        |                               |
|                        | Χ                                     | Υ | М   | K | Н | KnX   | KnY   | KnM       | Т                        | С           | D      | CANTX Continuous CANTXP Pulse |
| S1                     |                                       |   |     | * | * |       |       |           |                          |             |        | execution type execution type |
| S2                     |                                       |   |     | * | * |       |       |           | *                        | *           | *      | _                             |
| S3                     |                                       |   |     | * | * |       |       |           |                          |             |        | 32-bit command                |
| S4                     |                                       |   |     | * | * |       |       |           |                          |             |        | 1 <u> </u>                    |
| Note                   | S4 * * * Notes on operand usage: none |   |     |   |   |       |       |           |                          | Flag signal |        |                               |

- S1: Slave station number. S2: Address to be written. S3: Main index. S4: Subindex+bit length.
- The CANTX command can write a value to the index of the corresponding slave station. When it is executed, it will send the SDO message format to the slave station. M1066 and M1067 will both be 0 at that time, and M1066 will be set as 1 after reading. If the slave station gives the correct response, it will write the value to the preset register, and set M1067 as 1. If the slave station has a response error, M1067 will be set as 0, and an error message will be recorded to D1076 to D1079.

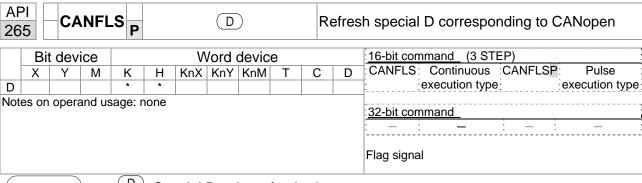

- D: Special D to be refreshed.
  - The CANFLS command can refresh special D commands. When is a read only attribute, executing this command will send a message equivalent to that of CANRX to the slave station, and the number of the slave station will be transmitted back and refreshed to this special D. When there is a read/write attribute, executing this command will send a message equivalent to that of CANTX to the slave station, and the value of this special D will be written to the corresponding slave station.
- When M1066 and M1067 are both 0, and M1066 is set as 1 after reading, if the slave station gives a correct response, the value will be written to the designated register, and M1067 will be set as 1. If the slave station's response contains an error, then M1067 will be set as 0, and an error message will be recorded to D1076–D1079.

| AP 32 |                              | D | СО  | MR | P | ( | S1)( | <u>S2</u> )( | <u>s</u> 3)(                  | D                       | In | iterna | al communications read          |
|-------|------------------------------|---|-----|----|---|---|------|--------------|-------------------------------|-------------------------|----|--------|---------------------------------|
|       | Bit device Word device       |   |     |    |   |   |      | /ord         |                               | 16-bit command (9 STEP) |    |        |                                 |
|       | Χ                            | Υ | l N | И  | K | Н | KnX  | KnY          | KnM                           | Т                       | С  | D      | ICOMR Continuous ICOMRP Pulse   |
| S1    |                              |   |     |    | * | * |      |              |                               |                         |    | *      | execution type execution type   |
| S2    |                              |   |     |    | * | * |      |              |                               |                         |    | *      |                                 |
| S3    |                              |   |     |    | * | * |      |              |                               |                         |    | *      | 32-bit command (17 STEP)        |
| D     |                              |   |     |    | * | * |      |              |                               |                         |    | *      | DICOMR Continuous DICOMRP Pulse |
| Note  | Notes on operand usage: none |   |     |    |   |   |      |              | execution execution type type |                         |    |        |                                 |
|       |                              |   |     |    |   |   |      |              |                               |                         |    |        | Flag signal: M1077 M1078 M1079  |

Explanation S1: Selection of slave device. S2: Device selection (0: converter, 1: internal PLC). S3: Read address. D: Saving target.

■ The ICOMR command can obtain the slave station's converter and the internal PLC's register value.

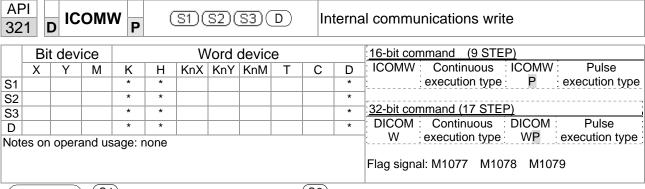

S1: Selection of slave device. S2: Device selection (0: converter, 1: internal PLC). S3: Read address. D: Saving target.

■ The ICOMW command write a value to the slave station's converter and the internal PLC's register.

Example

#### Please refer to the following example:

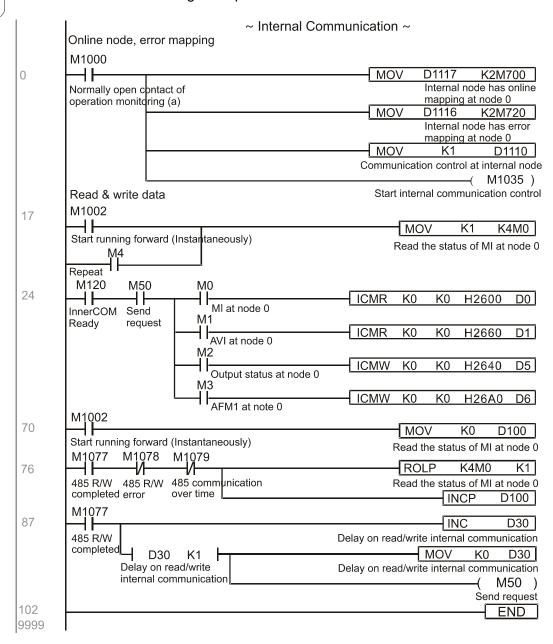

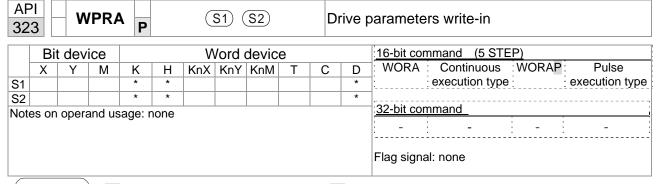

S1: Data that is going to write in S2: Parameter address of the write-in data

Example

- Read the data of C2000 Plus drive's parameter H01.00 and write into D0, read data of H01.01 and write into D1.
- When M0 is ON, write the content of D10 into C2000 Plus drive's Pr.04-00 (1st step speed frequency).
- When parameter writes-in successfully, M1017 is ON.
- The WPR command does not support the write-in of 20XX address, but the RPR command supports the read-out of 21XX and 22XX.

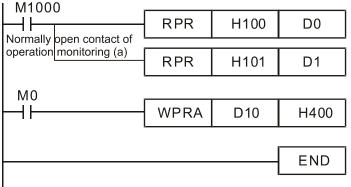

Recommendation

When WPRA executes, the data is only written into the RAM area, and will get back to previous record when the power is off.

# 16-7 Error display and handling

| Code        | ID                | Descript                          | Recommended handling approach               |  |  |
|-------------|-------------------|-----------------------------------|---------------------------------------------|--|--|
| PLrA        | 47                | RTC time check                    | Turn power on and off when resetting the    |  |  |
| 1 21/1      |                   | TO LINE GROOK                     | keypad time                                 |  |  |
| PLrt        | 49                | Incorrect RTC time                | Turn power on and off after making sure     |  |  |
| 1 LIC       | 70                | incorrect it is time              | that the keypad is securely connected       |  |  |
| PLod        | 50                | Data writing memory error         | Check whether the program has an error      |  |  |
| 1 200       | 30                |                                   | and download the program again              |  |  |
| PLSv        | 51                | Data write memory error during    | Restart power and download the program      |  |  |
| 1 200       | program execution |                                   | again                                       |  |  |
| PLdA 52     |                   | Program transmission error        | Try uploading again; if the error persists, |  |  |
| I Lux       | 52                | l Togram transmission end         | sent to the manufacturer for service        |  |  |
| PLFn        | 53                | Command error while downloading   | Check whether the program has an error      |  |  |
| 1 [ 1 1 1 1 | 55                | program                           | and download the program again              |  |  |
| PLor        | 54                | Program exceeds memory capacity   | Restart power and download the program      |  |  |
| 1 201       | 5                 | or no program                     | again                                       |  |  |
| PLFF        | 55                | Command error during program      | Check whether the program has an error      |  |  |
| 1           | 33                | execution                         | and download the program again              |  |  |
| PLSn        | 56                | Check code error                  | Check whether the program has an error      |  |  |
| 1 2011      | 30                |                                   | and download the program again              |  |  |
| PLEd        | 57                | Program has no END stop           | Check whether the program has an error      |  |  |
| 1 LLU       | 31                | command                           | and download the program again              |  |  |
| PLCr        | 58                |                                   | Check whether the program has an error      |  |  |
| 1 LOI       | 30                | continuously more than nine times | and download the program again              |  |  |
| PLdF        | 59                | Download program error            | Check whether the program has an error      |  |  |
| i Lui       | 33                | Download program end              | and download again                          |  |  |
| PLSF        | 60                | PLC scan time excessively long    | Check whether the program code has a        |  |  |
| 1 201       | 00                | Lo sour time excessively long     | writing error and download again            |  |  |

## 16-8 CANopen Master control applications

Control of a simple multi-axis application is required in certain situations. If the device supports the CANopen protocol, a C2000 Plus can serve as the master in implementing simple control (position, speed, homing, and torque control). The setting method comprises the following seven steps:

#### **Step 1: Activating CANopen Master functions**

- 1.Pr. 09-45=1 (initiates Master functions); restart power after completing setting, the status bar on the KPC-CC01 digital keypad will display "CAN Master".
- 2.Pr. 00-02=6 reset PLC (please note that this action will reset the program and PLC registers to the default values)
- 3. Turn power off and on again.
- 4. Use the KPC-CC01 digital keypad to set the PLC control mode as "**PLC Stop**" (if a newly-introduced drive is used, the blank internal PLC program will cause a PLFF warning code to be issued).

#### Step 2: Master memory settings

- After connecting the 485 communications cable, use WPL Soft to set the PLC status as Stop (if the PLC mode has been switched to the "PLC Stop" mode, the PLC status should already be Stop)
- 2. Set the address and corresponding station number of the slave station to be controlled. For instance, if it is wished to control two slave stations (a maximum of 8 stations can be controlled simultaneously), and the station numbers are 21 and 22, it is only necessary to set D2000 and D2100 as 20 and 21, and then set D2200, D2300, D2400, D2500, D2600, and D2700 as 0. The setting method involves use of the PLC's WPL editing software WPL as follows:
  - Open WPL and implement communications > register edit (T C D) function

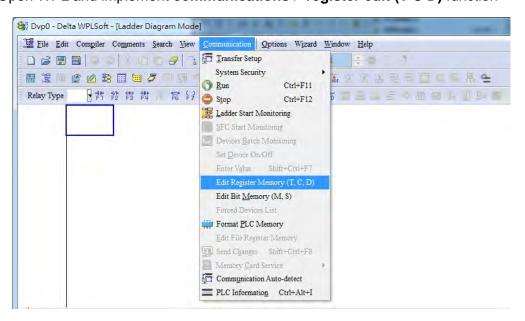

■ After leaving the PLC register window, the register setting screen will appear, as shown below:

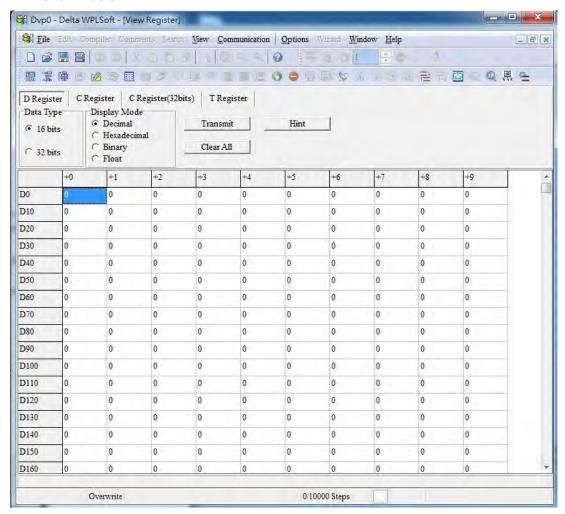

If there is a new PLC program and no settings have been made yet, you can read default data from the converter, and merely edit it to suit the current application.

If settings have already been made, however, the special D in the CANopen area will display the saved status (the CANopen D area is located at D1090 to D1099 and D2000 to D2799). Assuming it is a new program, we will first read the default data from the converter; check the communications format if there is no communications link (the default PLC station number is 2, 9600, 7N2, ASCII). Perform the following steps:

- 1. Switch the PLC to Stop status
- Press the transmit button
- 3. Click on read memory after exiting the window
- 4. Ignore D0-D399
- 5. Click on the confirm button.

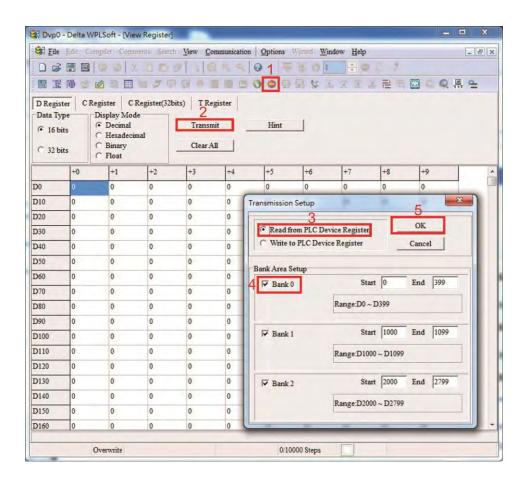

After reading the data, it is necessary to perform some special D settings. Before proceeding, we will first introduce the special D implications and setting range.

The CANopen Master's special D range is currently D1070 to D1099 and D2000 to D2799; this range is divided into 3 blocks:

- The first block is used to display CANopen's current status, and has a range of D1070–D1089
- The second block is used for CANopen's basic settings, and has a range of D1090–D1099
- The third block is the slave station mapping and control area, and has a range of D2000–D2799. These areas are therefore introduced as follows:

The first contains the current CANopen status display:

When the master initializes a slave station, we can find out from D1070 whether configuration of the slave device has been completed; we can find out whether an error occurred in the configuration process from D1071 and whether the configuration is inappropriate from D1074. After entering normal control, we can find out whether the slave device is offline from D1073. In addition, we can check the slave device's read/write information using the CANRX, CANTX, and CANFLS commands; error information can be obtained from D1076 to D1079 if there has been a read/write failure.

| Special D                               | Description of Function                                                        | R/W |
|-----------------------------------------|--------------------------------------------------------------------------------|-----|
| 1 1 1 1 1 1 1 1 1 1 1 1 1 1 1 1 1 1 1 1 | Channel opened by CANopen initialization (bit0=Machine code0)                  | R   |
|                                         | Error channel occurring in CANopen initialization process (bit0=Machine code0) | R   |
| D1072                                   | Reserved                                                                       | -   |
| D1073                                   | CANopen break channel (bit0=Machine code0)                                     | R   |

| Special D | Description of Function                          | R/W |
|-----------|--------------------------------------------------|-----|
|           | Error code of master error                       |     |
| D1074     | 0: No error                                      | D   |
| D1074     | 1: Slave station setting error                   | R   |
|           | 2: Synchronizing cycle setting error (too small) |     |
| D1075     | Reserved                                         | -   |
| D1076     | SDO error message (main index value)             | R   |
| D1077     | SDO error message (secondary index value)        | R   |
| D1078     | SDO error message (error code L)                 | R   |
| D1079     | SDO error message (error code H)                 | R   |

The second area is for basic CANopen settings: (the PLC must have **Stopped** when this area is used to make settings)

We must set the information exchange time for the master and slave station,

| Special D | Description of Function     | Default: | R/W |
|-----------|-----------------------------|----------|-----|
| D1090     | Synchronizing cycle setting | 4        | RW  |

Use D1090 to perform settings; setting time relationships include:

Sync time 
$$\geq \frac{1M}{Rate} * \frac{N}{4}$$

## N: TXPDO + RXPDO

For instance, when communications speed is 500K, TXPDO + RXPDO have 8 sets, and synchronizing time will require more than 4 ms

We must also define how many slave stations will be opened. D1091 is the channel for defining station opening, and D2000+100\*n is the station number defining this channel. See the detailed explanation below.

Slave station number n=0-7

| Special D           | Description of Function                                                            | R/W |
|---------------------|------------------------------------------------------------------------------------|-----|
|                     | Sets slave station On or Off (bit 0-bit 7 correspond to slave stations number 0-7) | RW  |
| D2000+100* <b>n</b> | Slave station number                                                               | RW  |

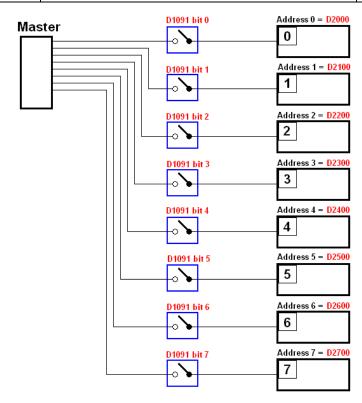

If slave devices have a slow start-up, the master can delay for a short time before performing slave station configuration; this time delay can be set via D1092.

| Special D | Description of Function              | Default | R/W |
|-----------|--------------------------------------|---------|-----|
| D1092     | Delay before start of initialization | 0       | RW  |

With regard to slave device initialization, a delay time can be set to judge whether failure has occurred. If the communications speed is relatively slow, the delay time can be adjusted to judge whether initialization has been completed, which will ensure that there is time to perform slave device initialization.

| Special D | Description of Function                                                | Default | R/W |
|-----------|------------------------------------------------------------------------|---------|-----|
| 1 111144  | Initialization completion delay time<br>Setting range: 1 to 60000 sec. | 15 sec. | RW  |

After communication is successful, the system must detect whether there is a break in communications with the slave station. D1093 is used to set detection time, and D1094 sets the number of consecutive errors that will trigger a break error.

| Special D | Description of Function | Default | R/W |
|-----------|-------------------------|---------|-----|
| D1093     | Break time detection    | 1000ms  | RW  |
| D1094     | Break number detection  | 3       | RW  |

The packet type transmitted by PDO is set before establishing normal communications and generally does not require adjustment.

| Special D | Description of Function                                              | Default | R/W |
|-----------|----------------------------------------------------------------------|---------|-----|
| D1097     | Corresponding real-time transmission type (PDO) Setting range: 1–240 | 1       | RW  |
|           | Corresponding real-time receiving type (PDO)<br>Setting range: 1–240 | 1       | RW  |

The third block is the slave station mapping and control area.

CANopen provides a PDO method to perform mapping of the master and slave station memory, and enables the master to directly access read/write data in a certain memory area. The master will automatically perform data exchange with the corresponding slave device, and the read/write values can be seen directly from the special D area after real-time exchange (M1034 = 1 time) has been established. The C2000 Plus currently supports real-time mapping of four PDOs, and there are two types of PDO RXPDO (reads slave device information) and TXPDO (writes to slave device). In addition, in order to facilitate control, the C2000 Plus cannot perform mapping of commonly-used registers; the following is an overview of the current PDO mapping situation:

|                    | TXPDO       |                    |                            |                     |             |                 |             |  |  |  |  |  |
|--------------------|-------------|--------------------|----------------------------|---------------------|-------------|-----------------|-------------|--|--|--|--|--|
| PDO4 (             | Torque)     | PDO3 (P            | osition)                   | PDO2 (Ren           | note I/O)   | PD01 (S         | speed)      |  |  |  |  |  |
| Description        | Special D   | Description        | Special D                  | Description         | Special D   | Description     | Special D   |  |  |  |  |  |
| Controller<br>word | D2008+100*n | Controller<br>word | D2008+100*n                | Slave device DO     | D2027+100*n | Controller word | D2008+100*n |  |  |  |  |  |
| Target torque      | D2017+100*n | Target position    | D2020+100*n<br>D2021+100*n |                     | D2031+100*n | Target speed    | D2012+100*n |  |  |  |  |  |
| Control<br>method  | D2010+100*n | Control<br>method  | D2010+100*n                | Slave device<br>AO2 | D2032+100*n |                 |             |  |  |  |  |  |
|                    |             |                    |                            | Slave device<br>AO3 | D2033+100*n |                 |             |  |  |  |  |  |

|               | RXPDO       |                 |                            |                  |             |                  |             |  |  |  |  |  |
|---------------|-------------|-----------------|----------------------------|------------------|-------------|------------------|-------------|--|--|--|--|--|
| PDO4 (        | Torque)     | PDO3 (P         | osition)                   | PDO2 (Ren        | note I/O)   | PD01 (S          | peed)       |  |  |  |  |  |
| Description   | Special D   | Description     | Special D                  | Description      | Special D   | Description      | Special D   |  |  |  |  |  |
| Mode word     | D2009+100*n | Mode word       | D2009+100*n                | Slave device DI  | D2026+100*n | Mode word        | D2009+100*n |  |  |  |  |  |
| Actual torque | D2018+100*n | Actual position | D2022+100*n<br>D2023+100*n | Slave device Al1 | D2028+100*n | Actual frequency | D2013+100*n |  |  |  |  |  |
| Actual mode   | D2011+100*n | Actual mode     | D2011+100*n                | Slave device Al2 | D2029+100*n |                  |             |  |  |  |  |  |
|               |             |                 |                            | Slave device Al3 | D2030+100*n |                  |             |  |  |  |  |  |

Because usage requires only simple to open the corresponding PDO, where TXPDO employs D2034+100\*n settings and RXPDO employs D2067+100\*n settings.

These two special D areas are defined as follows:

|                    |    | PDO4   | PDO3 PDO2 |          |       |            |    | PDO1   |
|--------------------|----|--------|-----------|----------|-------|------------|----|--------|
| Default definition |    | Torque |           | Position |       | Remote I/O |    | Speed  |
| bit                | 15 | 14–12  | 11        | 10–8     | 7 6–4 |            | 3  | 2–0    |
| Definition         | En | Length | En        | Length   | En    | Length     | En | Length |

En: indicates whether PDO is used

Length: indicates mapping of several variables

In a simple example, if we want to control a C2000 Plus slave device and make it to operate in speed mode, we only have to make the following settings:

#### D2034+100\*n =000Ah

|         | TX PDO             |                     |  |                    |                            |  |                        |             |  |                    |             |  |  |
|---------|--------------------|---------------------|--|--------------------|----------------------------|--|------------------------|-------------|--|--------------------|-------------|--|--|
| Length: | P                  | DO4                 |  | PDO3               |                            |  | PDO2                   |             |  | PDO1               |             |  |  |
|         | Description        | scription Special D |  | Description        | Special D                  |  | Description            | Special D   |  | Description        | Special D   |  |  |
| 1       | Controller<br>Word | D2008+100*n         |  | Controller<br>Word | D2008+100*n                |  | Slave<br>device DO     | D2027+100*n |  | Controller<br>Word | D2008+100*n |  |  |
| 2       | Target<br>torque   | D2017+100*n         |  | Target             | D2020+100*n<br>D2021+100*n |  | Slave<br>device<br>AO1 | D2031+100*n |  | Target<br>speed    | D2012+100*n |  |  |
| 3       | Control<br>method  | D2010+100*n         |  | Control<br>method  | D2010+100*n                |  | Slave<br>device<br>AO2 | D2032+100*n |  |                    |             |  |  |
| 4       |                    |                     |  |                    |                            |  | Slave device<br>AO3    | D2033+100*n |  |                    |             |  |  |

|            | PI | 004    | F  | DO3     | F                | PDO2 | PI | 001  |
|------------|----|--------|----|---------|------------------|------|----|------|
| Definition | To | Torque |    | osition | Remote I/O Speed |      |    | peed |
| bit        | 15 | 14–12  | 11 | 10–8    | 7                | 6–4  | 3  | 2–0  |
| Definition | 0  | 0      | 0  | 0       | 0                | 0    | 1  | 2    |

#### D2067+100\*n =000Ah

|         | TX PDO             |             |  |                    |                            |  |                     |             |  |                    |             |  |
|---------|--------------------|-------------|--|--------------------|----------------------------|--|---------------------|-------------|--|--------------------|-------------|--|
| Length: | PDO4               |             |  | P                  | DO3                        |  | PI                  | 002         |  | Р                  | DO1         |  |
|         | Description        | Special D   |  | Description        | Special D                  |  | Description         | Special D   |  | Description        | Special D   |  |
| 1       | Controller<br>Word | D2009+100*n |  | Controller<br>Word | D2009+100*n                |  | Slave<br>device DI  | D2026+100*n |  | Controller<br>Word | D2009+100*n |  |
| 2       | Actual<br>torque   | D2018+100*n |  | Actual position    | D2022+100*n<br>D2023+100*n |  | Slave<br>device Al1 | D2028+100*n |  | Actual frequency   | D2013+100*n |  |
| 3       | Actual<br>mode     | D2011+100*n |  | Actual mode        | D2011+100*n                |  | Slave<br>device Al2 | D2029+100*n |  |                    |             |  |
| 4       |                    |             |  |                    |                            |  | Slave device<br>Al3 | D2030+100*n |  |                    |             |  |

|            | PI     | 004      | F  | PDO3         | F    | PDO2       | PDO1 |      |  |
|------------|--------|----------|----|--------------|------|------------|------|------|--|
| Definition | Torque |          | Po | Position Rer |      | Remote I/O |      | peed |  |
| bit        | 15     | 15 14–12 |    | 10–8         | -8 7 |            | 3    | 2–0  |  |
| Definition | 0      | 0        | 0  | 0            | 0    | 0          | 1 2  |      |  |

Switch the PLC to Run after completing settings. Now wait for successful initialization of CANopen (M1059 = 1 and M1061 = 0), and then initiate CANopen memory mapping (M1034 = 1). The control word and frequency command will now automatically refresh to the corresponding slave device (D2008+n\*100 and D2012+n\*100), and the slave device's status word and currently frequency will also be automatically sent back to the master station (D2009+n\*100 and D2013+n\*100). This also illustrates how the master can handle these tasks through read/write operations in the special D area.

Furthermore, it should be noted that the remote I/O of PDO2 can obtain the slave device's current DI and AI status, and can also control the slave device's DO and AO status. Nevertheless, after introducing a fully automatic mapping special D, the C2000 Plus CANopen master also provides additional information refreshes. For instance, while in speed mode, acceleration/deceleration settings may have been refreshed. The special D therefore also stores some seldom-used real-time information, and these commands can be refreshed using the CANFLS command. The following is the C2000 Plus's current CANopen master data conversion area, which has a range of D2001+100\*n–D2033+100\*n, as shown below:

- 1. The range of n is 0–7
- 2. ●Indicates PDOTX, ▲Indicates PDORX; unmarked special D can be refreshed using the CANFLS command

| Special D   | Description of Function                                                             | Default |   | PDO [ | Default |   | R/W    |
|-------------|-------------------------------------------------------------------------------------|---------|---|-------|---------|---|--------|
| Special D   | Description of Function                                                             | Delault | 1 | 2     | 3       | 4 | K/ V V |
| D2000+100*n | Station number n of slave station<br>Setting range: 0–127<br>0: No CANopen function | 0       |   |       |         |   | RW     |
| D2002+100*n | Manufacturer code of slave station number n (L)                                     | 0       |   |       |         |   | R      |
| D2003+100*n | Manufacturer code of slave station number n (H)                                     | 0       |   |       |         |   | R      |
| D2004+100*n | Manufacturer's product code of slave station number n (L)                           | 0       |   |       |         |   | R      |
| D2005+100*n | Manufacturer's product code of slave station number n (H)                           | 0       |   |       |         |   | R      |

#### Basic definitions

| Special D   | Description of Function                                        | Default |          | PDO [ | Default  |          | R/W  |
|-------------|----------------------------------------------------------------|---------|----------|-------|----------|----------|------|
| Special D   | Description of Function                                        | Delault | 1        | 2     | 3        | 4        | K/VV |
| D2006+100*n | Communications break handling method of slave station number n | 0       |          |       |          |          | RW   |
| D2007+100*n | Error code of slave station number n error                     | 0       |          |       |          |          | R    |
| D2008+100*n | Control word of slave station number n                         | 0       | •        |       | •        | •        | RW   |
| D2009+100*n | Status word of slave station number n                          | 0       | <b>A</b> |       | <b>A</b> | <b>A</b> | R    |
| D2010+100*n | Control mode of slave station number n                         | 2       |          |       |          |          | RW   |
| D2011+100*n | Actual mode of slave station number n                          | 2       |          |       |          |          | R    |

# Velocity Control

| Special D   | Description of Function                          | Default |          | PDO [ | Default |   | R/W   |
|-------------|--------------------------------------------------|---------|----------|-------|---------|---|-------|
| Special D   | Description of Function                          | Delault | 1        | 2     | 3       | 4 | K/ VV |
| D2001+100*n | Torque restriction on slave station number n     | 0       |          |       |         |   | RW    |
| D2012+100*n | Target speed of slave station number n (rpm)     | 0       | •        |       |         |   | RW    |
| D2013+100*n | Actual speed of slave station number n (rpm)     | 0       | <b>A</b> |       |         |   | R     |
| D2014+100*n | Error speed of slave station number n (rpm)      | 0       |          |       |         |   | R     |
| D2015+100*n | Acceleration time of slave station number n (ms) | 1000    |          |       |         |   | RW    |
| D2016+100*n | Deceleration time of slave station number n (ms) | 1000    |          |       |         |   | RW    |

# Torque control

| Special D   | Description of Function                                    | Default |   |   | R/W |   |         |
|-------------|------------------------------------------------------------|---------|---|---|-----|---|---------|
| Special D   | Description of Function                                    | Delault | 1 | 2 | 3   | 4 | 17/ / / |
| D2017+100*n | Target torque of slave station number n(-100.0% – +100.0%) | 0       |   |   |     | • | RW      |
| D2018+100*n | Actual torque of slave station number n(XX.X%)             | 0       |   |   |     | • | R       |
| D2019+100*n | Actual current of slave station number n(XX.XA)            | 0       |   |   |     |   | R       |

#### Position control

| Special D   | Description of Function                       | Default: | PDO Default: |   | R/W |   |       |
|-------------|-----------------------------------------------|----------|--------------|---|-----|---|-------|
| Special D   | Description of Function                       | Delault. | 1            | 2 | 3   | 4 | IX/VV |
| D2020+100*n | Target of slave station number n (L)          | 0        |              |   |     |   | RW    |
| D2021+100*n | Target of slave station number n (H)          | 0        |              |   | •   |   | RW    |
| D2022+100*n | Actual position of slave station number n (L) | 0        |              |   |     |   | R     |
| D2023+100*n | Actual position of slave station number n (H) | 0        |              |   | •   |   | R     |
| D2024+100*n | Speed chart of slave station number n (L)     | 10000    |              |   |     |   | RW    |
| D2025+100*n | Speed chart of slave station number n (H)     | 0        |              |   |     |   | RW    |

# Remote I/O

| Special D   | Description of Function               | Default: | PDO Default: |          | R/W |   |       |
|-------------|---------------------------------------|----------|--------------|----------|-----|---|-------|
| Special D   | Description of Function               | Delault. | 1            | 2        | 3   | 4 | IT/VV |
| D2026+100*n | MI status of slave station number n   | 0        |              | <b>A</b> |     |   | R     |
| D2027+100*n | MO setting of slave station number n  | 0        |              | •        |     |   | RW    |
| D2028+100*n | Al1 status of slave station number n  | 0        |              | <b>A</b> |     |   | R     |
| D2029+100*n | Al2 status of slave station number n  | 0        |              | <b>A</b> |     |   | R     |
| D2030+100*n | Al3 status of slave station number n  | 0        |              | <b>A</b> |     |   | R     |
| D2031+100*n | AO1 setting of slave station number n | 0        |              | •        |     |   | RW    |
| D2032+100*n | AO2 setting of slave station number n | 0        |              | •        |     |   | RW    |
| D2033+100*n | AO3 setting of slave station number n | 0        |              | •        |     |   | RW    |

After gaining an understanding of special D definitions, we return to setting steps. After entering the values corresponding to D1090 to D1099, D2000+100\*n, D2034+100\*n and D2067+100\*n, we can begin to perform downloading, which is performed in accordance with the following steps:

- 1. D2000 and D2100 are set as 20 and 21, and D2200, D2300, D2400, D2500, D2600, and D2700 are set as 0; if a setting of 0 causes problems, D1091 can be set as 3, and slave stations 2 to 7 can be closed.
- Switch PLC to Stop status.
- 3. Press the transmit button.
- 4. Click on write memory after exiting the window.
- 5. Ignore D0-D399.
- Change the second range to D1090–D1099.
- 7. Click on Confirm.

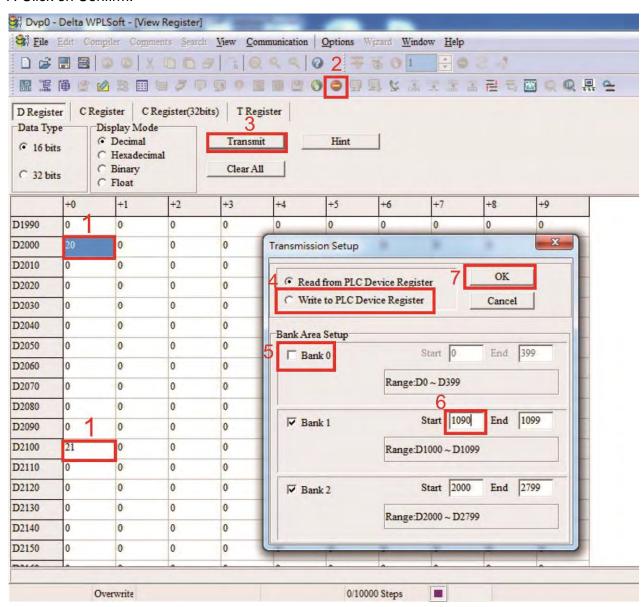

Another method can be used to set D1091: Determine which of slave stations 0 to 7 will not be needed, and set the corresponding bits to 0. For instance, if it is not necessary to control slave stations 2, 6 and 7, merely set D1091 = 003B, and the setting method is the same as described above: Use WPL to initiate communications > use register edit (T C D) function to perform settings.

- Step 3: Set the master's communications station number and communications speed
  - ☑ When setting the master's station number (Pr. 09-46, default is set as 100), make sure not to use the same number as a slave station.
  - ☑ Set the CANopen communications speed (Pr. 09-37); regardless of whether the drive is defined as a master or slave station, the communications speed is set via this parameter.

#### Step 4: Write program code

Real-time access: Can directly read/write to or from the corresponding D area.

Non real-time access:

- Read command: Use the CANRX command for reading. M1066 will be 1 when reading is completed; M1067 will be 1 if reading is successful, and M1067 will be 0 if an error has occurred.
- Write command: Use the CANTX command for writing. M1066 will be 1 when writing is completed; M1067 will be 1 if writing is successful, and M1067 will be 0 if an error has occurred.
- Refresh command: Use CANFLS command to refresh (if there are RW attributes, the
  master will write to the slave station; if there are RO attributes, the slave station will return
  the read values to the master); M1066 will be 1 if refresh has been completed; M1067 will
  be 1 if refresh is successful, and M1067 will be 0 if an error has occurred.

#### NOTE:

When using CANRX, CANTX or CANFLS, internal implementation commands will wait until M1066 is completed before executing the next CANRX, CANTX or CANFLS.

Afterwards, download program to the drive (Please note that the PLC's default communications format is ASCII 7N2 9600, and the station number is 2. The WPL must therefore be modified, and the WPL setting pathway is **settings** > **communications settings**)

Step 5: Set the slave stations' station numbers, communications speed, control source, and command source

Delta's C2000 Plus and EC series devices currently support the CANopen communications interface drive, and the corresponding slave station numbers and communications speed parameters are as follows:

|                       | Corresponding of | device parameters | Value | Definition                         |
|-----------------------|------------------|-------------------|-------|------------------------------------|
|                       | C2000 Plus       | E-C               | value | Delimition                         |
| Slave station address | 09-36            | 09-20             | 0     | Disable CANopen hardware interface |
| Slave station address | 09-30            | 09-20             | 1–127 | CANopen Communication address      |
|                       |                  |                   | 0     | 1Mbps                              |
|                       |                  | 09-21             | 1     | 500Kbps                            |
| Communication speed   | 09-37            |                   | 2     | 250Kbps                            |
| Communication speed   | 09-37            |                   | 3     | 125Kbps                            |
|                       |                  |                   | 4     | 100Kbps                            |
|                       |                  |                   | 5     | 50Kbps                             |
| Control source        | 00-21            | -                 | 3     |                                    |
| Control source        | -                | 02-01             | 5     |                                    |
| Frequency source      | 00-20            | -                 | 6     |                                    |
| Frequency source      | -                | 02-00             | 5     |                                    |
| Torque cource         | 11-33            | -                 | 3     |                                    |
| Torque source         | -                | -                 | -     |                                    |
| Position source       | 11-40            | -                 | 3     |                                    |
| Fusition source       | -                | -                 | -     |                                    |

Delta's A2 Servo currently supports the CANopen communications interface, and the corresponding slave station numbers and communications speed parameters are as follows:

|                        | Corresponding device parameters A2 | Value | Definition                    |
|------------------------|------------------------------------|-------|-------------------------------|
| Slave station address  | 03-00                              | 1–127 | CANopen Communication address |
|                        | 03-01 bit 8-11 XRXX                | R= 0  | 125Kbps                       |
| Communication          |                                    | R= 1  | 250Kbps                       |
| Communication          |                                    | R= 2  | 500Kbps                       |
| speed                  |                                    | R= 3  | 750Kbps                       |
|                        |                                    | R= 4  | 1Mbps                         |
| Control/command source | 01-01                              | В     |                               |

Step 6: Connect hardware wiring

When performing wiring, note the head and tail terminal resistance; connection methods are as follows:

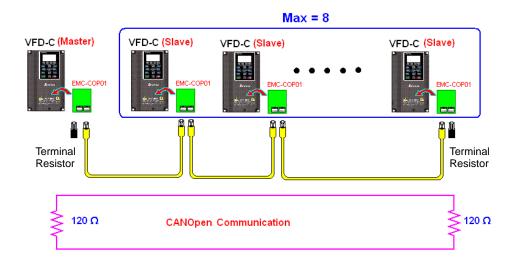

Step 7: Initiate control

After a program has been written and downloaded, switch the PLC mode to Run. Merely turn power to master and slave stations off and then on again.

Refer to CANMasterTest 1 vs. 2 drive.dvp

#### Example

C2000 Plus drive one-to-two control

#### Step 1: Activating CANopen Master functions

- 1. Pr. 09-45=1 (initiates Master functions); restart power after completing setting, the status bar on the KPC-CC01 digital keypad will display "CAN Master".
- 2. Pr. 00-02=6 reset PLC (please note that this action will reset the program and PLC registers to the default values)
- Turn power off and on again.
- 4. Use the KPC-CC01 digital keypad to set the PLC control mode as "PLC Stop" (if a newly-introduced drive is used, the blank internal PLC program will cause a PLFF warning code to be issued).

#### Step 2: Master memory correspondences

- 1. Enable WPL
- 2. Use keypad set PLC mode as Stop (PLC 2)
- WPL read D1070 to D1099, D2000 to D2799
- 4. Set D2000=10, D2100=11
- 5. Set D2100, 2200, 2300, 2400, 2500, 2600, 2700=0
- 6. Download D2000 to D2799 settings

#### Step 3: Set the master's communications station number and communications speed

- 1. When setting the master's station number (Pr. 09-46, default is set as 100), make sure not to use the same number as a slave station.
- 2. Set the CANopen communications speed as 1M (Pr. 09-37=0); regardless of whether the drive is defined as a master or slave station, the communications speed is set via this parameter.

#### Step 4: Write program code

Real-time access: Can directly read/write to or from the corresponding D area.

Non real-time access:

- Read command: Use the CANRX command for reading. M1066 will be 1 when reading
  is complete; M1067 will be 1 if reading is successful, and M1067 will be 0 if an error has
  occurred.
- Write command: Use the CANTX command for writing. M1066 will be 1 when writing is complete; M1067 will be 1 if writing is successful, and M1067 will be 0 if an error has occurred.
- Refresh command: Use CANFLS command to refresh (if there are RW attributes, the
  master will write to the slave station; if there are RO attributes, the slave station will
  return the read values to the master); M1066 will be 1 if refresh has been completed;
  M1067 will be 1 if refresh is successful, and M1067 will be 0 if an error has occurred.

#### NOTE:

When using CANRX, CANTX or CANFLS, internal implementation commands will wait until M1066 is completed before executing the next CANRX, CANTX or CANFLS.

Afterwards, download program to the drive (Please note that the PLC's default communications format is ASCII 7N2 9600, and the station number is 2. The WPL must therefore be modified, and the WPL setting pathway is **settings** > **communications settings**)

#### Step 5: Set the slave stations' station numbers and communications speed

Slave station no. 1: 09-37 = 0(Speed 1M) 09-36=10(Node ID 10 )

Slave station no. 2: 09-37 = 0(Speed 1M) 09-36=10(Node ID 11)

#### Step 6: Connect hardware wiring

When performing wiring, note the head and tail terminal resistance; connection methods are as follows:

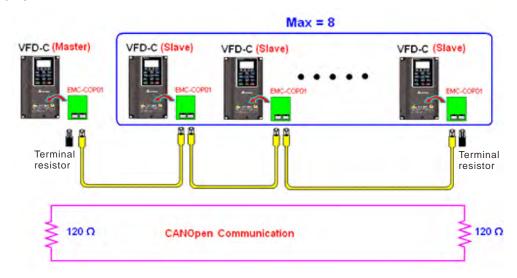

#### Step 7: Initiate control

After a program has been written and downloaded, switch the PLC mode to Run. Merely turn power to master and slave stations off and then on again.

Refer to CANMasterTest 1 vs. 2 driver.dvp

# 16-9 Explanation of various PLC mode controls (speed, torque, homing, and position)

The torque mode and position mode are based on FOC vector control and speed mode also supports FOC vector control. Control therefore cannot be performed successfully unless finishing motor parameter auto tuning ahead of time for the torque mode and position mode, and the speed mode based on FOC.

In addition, motors are classified as two types: IM and PM. For IM motors, the auto tuning of the motor parameter will be enough. For PM motors, after completing motor parameter auto tuning, the auto tuning of motor origin angle of deviation should be completed as well. Please refer to Chapter 12-1 Pr. 05-00 for detailed explanation.

**NOTE:** If a PM motor belongs to Delta's ECMA series, motor parameters can be directly input from data in the servo motor catalog, and parameter study will not be needed.

Control methods and settings are explained as follows:

Speed control:

Register table for speed mode:

#### Control special M

| Special<br>M | Description of Function                                                    | Attributes |
|--------------|----------------------------------------------------------------------------|------------|
| M1025        | Drive frequency = set frequency (ON) / drive frequency =0 (OFF)            | RW         |
| M1026        | Drive operating direction FWD(OFF) / REV(ON)                               | RW         |
| M1040        | Hardware power (Servo On)                                                  | RW         |
| M1042        | Quick stop                                                                 | RW         |
| M1044        | Pause (Halt)                                                               | RW         |
| M1052        | Lock frequency (lock, frequency locked at the current operating frequency) | RW         |

#### Status special M

| Special<br>M | Description of Function                            | Attributes |
|--------------|----------------------------------------------------|------------|
| M1015        | Frequency attained (when used together with M1025) | RO         |
| M1056        | Servo On Ready                                     | RO         |
| M1058        | On Quick Stopping                                  | RO         |

#### Control special D

| Special<br>D | Description of Function        | Attributes |
|--------------|--------------------------------|------------|
| D1060        | Mode setting (speed mode is 0) | RW         |

#### Status special D

| Special<br>D | Description of Function                  | Attributes |
|--------------|------------------------------------------|------------|
| D1037        | Converter output frequency (0.00–600.00) | RO         |
| D1050        | Actual operating mode (speed mode is 0)  | RO         |

Speed mode control commands:

**FREQ(P)** S1 S2 S3

Target speed The first acceleration time setting The first deceleration time setting Example of speed mode control:

Before performing speed control, if the FOC (magnetic field orientation) control method is used, setting of electromechanical parameters must first be completed.

- 1. Setting D1060 = 0 will shift the converter to the speed mode (default).
- 2. Use the FREQ command to control frequency, acceleration time, and deceleration time.
- 3. Set M1040 = 1, the drive will now be excited, but the frequency will be 0.
- 4. Set M1025 = 1, the drive frequency command will now jump to the frequency designated by FREQ, and acceleration/deceleration will be controlled on the basis of the acceleration time and deceleration time specified by FREQ.
- 5. M1052 can be used to lock the current operating frequency.
- M1044 can be used to temporarily pause operation, and the deceleration method will comply with deceleration settings.
- 7. M1042 can be used to perform quick stop, and deceleration will be as quick as possible without giving rise to an error. (There may still be a jump error if the load is too large.)
- 8. Control user rights: M1040(Servo ON) > M1042(Quick Stop) > M1044(Halt) > M1052(LOCK)

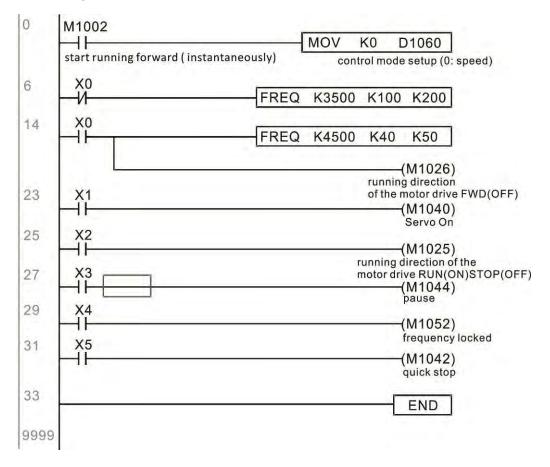

#### Torque control:

Register table for torque mode:

#### Control special M

| Special M | Description of Function | Attributes |
|-----------|-------------------------|------------|
| M1040     | Servo On                | RW         |

#### Status special M

| Special M | Description of Function | Attributes |
|-----------|-------------------------|------------|
| M1056     | Servo On Ready          | RO         |
| M1063     | Torque attained         | RO         |

### Control special D

| Special D | Description of Function                   | Attributes |
|-----------|-------------------------------------------|------------|
| D1060     | Operating mode setting (torque mode is 2) | RW         |

#### Status special D

| Special D | Description of Function                 | Attributes |
|-----------|-----------------------------------------|------------|
| D1050     | Actual operating mode (speed mode is 0) | RO         |
| D1053     | Actual torque                           | RO         |

Torque mode control commands:

**TORQ(P)** S1 S2

Target torque (with numbers) Frequency restrictions

#### Example of torque mode control:

The setting of electromechanical parameters involved in torque control must be completed before implementing torque control.

- 1. Set D1060 = 2 to change the converted to the torque mode.
- 2. Use the TORQ command to implement torque control and speed limits.
- 3. Set M1040 = 1; the drive will now be excited, and immediately jump to the target torque or speed limit. D1053 can be used to find out the current torque.

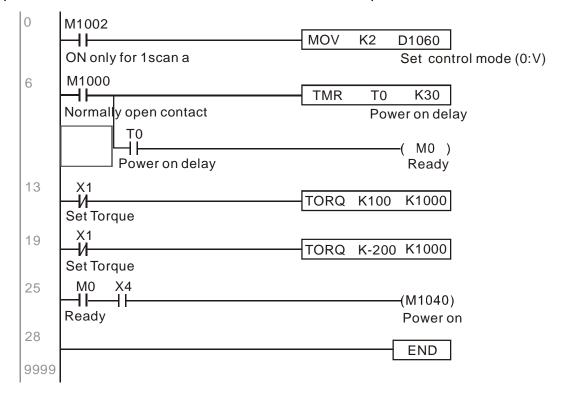

#### Homing control / position control:

Register table in homing mode / position mode:

#### Control special M

| Special M | Description of Function                                                                          | Attributes |  |  |  |
|-----------|--------------------------------------------------------------------------------------------------|------------|--|--|--|
| M1040     | Servo On                                                                                         | RW         |  |  |  |
| M1048     | Move to new position, must use control mode as position mode (D1060 = 1) and M1040 = 1           |            |  |  |  |
| M1050     | M1050 Absolute position / relative position (0: relative / 1: absolute)                          |            |  |  |  |
| M1055     | Search for origin (home start), must use control mode as position mode (D1060 = 3) and M1040 = 1 | RW         |  |  |  |

#### Status special M

| Special M | Description of Function | Attributes |
|-----------|-------------------------|------------|
| M1064     | Target reached          | RO         |
| M1070     | Return home complete    | RO         |
| M1071     | Homing error            | RO         |

#### Control special D

| Special D | Description of Function                                       | Attributes |
|-----------|---------------------------------------------------------------|------------|
| D1060     | Operating mode setting (position mode is 1, homing mode is 3) | RW         |

#### Status special D

| Special D | Description of Function                 |    |  |  |  |  |  |
|-----------|-----------------------------------------|----|--|--|--|--|--|
| D1050     | Actual operating mode (speed mode is 0) | RO |  |  |  |  |  |
| D1051     | Actual position (Low word)              | RO |  |  |  |  |  |
| D1052     | Actual position (High word)             | RO |  |  |  |  |  |

D1051 and D1052 must be combined to give the actual location, and it has a serial number.

Position mode control commands:

**DPOS(P)** S

Target (with numbers)

#### Example of homing mode / position mode control:

First complete setting of electromechanical parameters connected with position before implementing homing control or position control.

- Set Pr. 00-40 to select the homing method and the corresponding limit sensors and origin. (Setting the MI function gives a reverse rotation limit of 44, a forward rotation limit of 45, and an origin proximity of 46. Because the C2000 Plus currently only supports a Z-phase origin, the encoder card must provide Z-phase.)
- 2. Set D1060 = 3 to change the converter to the homing mode.
- 3. Set M1040 = 1

In the VF/SVC/VFPG mode, will enter the STANDBY mode (Pr. 01-34 can be used to access the STANDBY mode's action options).

In the FOC+PG mode, zero speed holding will occur

- 4. Set M1055 = 1, and the drive will now start to search for the origin.
- 5. When homing is complete, M1070 will change to ON. If you now set D1060 = 1, the control mode will switch to position mode (please note that M1040 will not change to off; this mechanical origin move).

- 6. The DPOS command can now be used to designate the drive's target location. M1050 or Pr. 00-12 can be used to set a change in absolute or relative position.
- 7. Implement M1048 Pulse ON once (must be more than 1 ms in duration), and the converter will begin to move toward the target (M1040 must be 1 to be effective). The current position can be obtained from D1051 and D1052.

Part 1: The initialization mode is defined as the "homing" mode from the beginning (set D1060 = 3). X2 is used to implement converter excitation.

```
Initial condition
0
     M1002
                                        MOV
       ┨┠
                                                K3
                                                     D1060
      ON only for 1scan a
                                                      Set control mode (0:V)
                                                SET
                                                       M100
                                                       Home mode
                                                RST
                                                       M101
                                                       P2P mode
10
                                                      (M1040)
      Servo on req
                                                      Power on
```

Part 2: Homing; Use X3 to trigger homing action; will automatically switch to position mode after completion.

```
Home mode
      M100
12
                                                         ( M1055)
     Home
            Home
                                                          Home
     mode
            req
                   M1070
                                                   RST
                                                         M101
                   Home
                   finish
                                                   RST
                                                         M100
```

Part 3: Point-to-point movement; switch to position mode (set D1060 = 1), and move back and forth between position points. (+300000 – -300000)

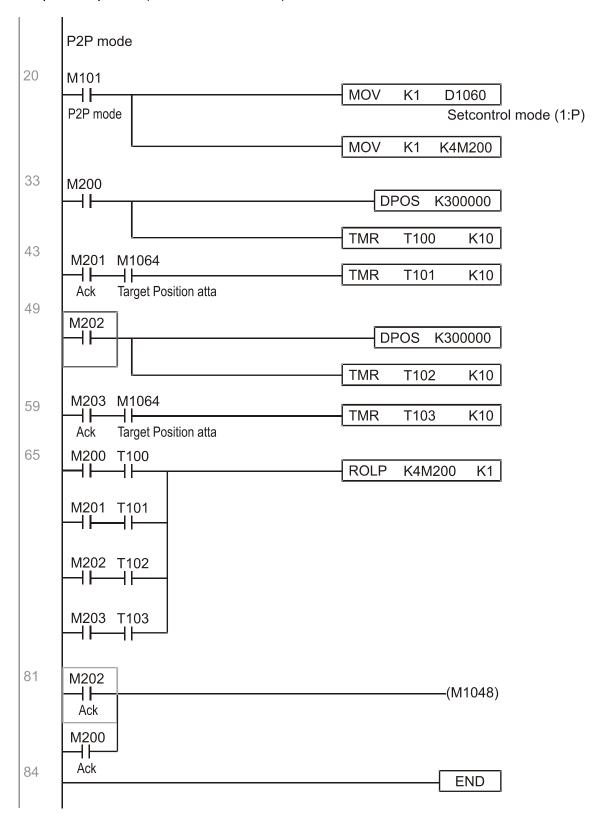

**NOTE:** If homing is not needed in an application, the first and second parts can be skipped. However, the M1040 condition from Part 1 must be included, and the writing method in Part 1 involve the use of X2 to achieve direct access. In addition, when M101 is used at the beginning of Part 3 to set the control mode, it can be rewritten as M1002, which will put the PLC immediately into the position mode when it starts running.

#### 16-10 Internal communications main node control

The protocol has been developed in order to facilitate the use of RS-485 instead of CANopen in certain application situations. The RS-485 protocol offers similar real-time characteristics as CANopen. The maximum number of slave devices is 8.

Internal communications have a master-slave structure. The initiation method is very simple:

#### Slave device:

Set Pr. 09-31 = -1 to -8 in order to access 8 nodes, and set Pr. 00-20 = 1 to define the control source as RS-485 and access the reference sources that must be controlled, namely speed command (Pr. 00-21 = 2), torque command (Pr. 11-33 = 1), and position command (Pr. 11-40=2). This will complete slave device settings. (PLC functions do not need to be activated)

#### System

Setting the master is even simpler; it is only necessary to set Pr. 09-31 = -10, and enable the PLC.

Hardware wiring: The master and slave stations are connected via the RS-485 serial port. The C2000 Plus provides two types of RS-485 serial port interfaces, see the figure below: (please refer to Chapter 06 "Control Terminals" concerning detailed terminal connections)

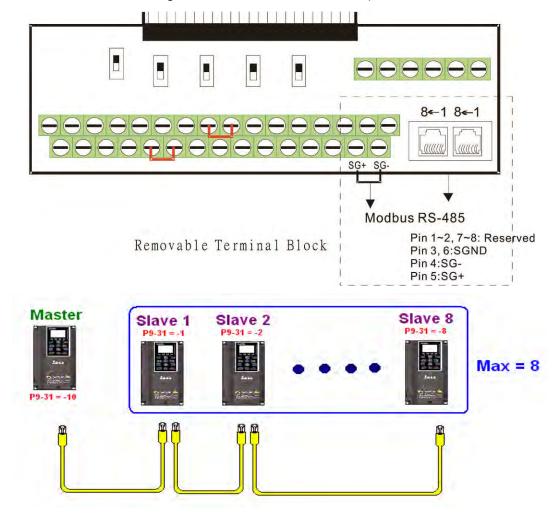

Master programming: In a program, D1110 can be used to define a slave station to be controlled (1–8, if set as 0, can jump between 8 stations). Afterwards, M1035 is set as 1, and the memory positions of the master and slave stations will correspond. At this time, it is only necessary to send commands to the correlation slave station address to control that station. The following is a register table connected with internal communications:

#### Control special M

| Speci | al M | Description of Function                   | Attributes |
|-------|------|-------------------------------------------|------------|
| M10   | 35   | Initiates internal communications control | RW         |

#### Control special D

| ĺ | Special D | Description of Function                                                                                | Attributes |
|---|-----------|----------------------------------------------------------------------------------------------------|------------|
|   |           | Internal node communications number 1–8 (set the station number of the slave station to be controlled) | RW         |

| _            | Description of Function                 |       |                                 |                                     |                                        |                  |                  |            |  |
|--------------|-----------------------------------------|-------|---------------------------------|-------------------------------------|----------------------------------------|------------------|------------------|------------|--|
| Special D    | Definition                              | bit   | User rights                     | Speed mode                          | Location mode                          | Torque mode      | Homing mode      | Attributes |  |
|              |                                         | 0     | 4                               | Command functions                   | ı                                      | -                | Homing<br>Origin |            |  |
|              |                                         | 1     | 4                               | Reverse<br>rotation<br>requirements | Immediate change                       | -                | -                |            |  |
|              |                                         | 2     | 4                               | -                                   | -                                      | -                | -                |            |  |
|              |                                         | 3     | 3                               | Temporary pause                     | Temporary pause                        | -                | -                |            |  |
|              | Internal needs N. sectoral              | 4     | 4                               | Frequency<br>locking                |                                        | -                | Temporary pause  |            |  |
| D1120 + 10*N | Internal node N control command         | 5     | 4                               | JOG                                 | -                                      | -                | -                | RW         |  |
|              |                                         | 6     | 2                               | Quick Stop                          | Quick Stop                             | Quick Stop       | Quick Stop       |            |  |
|              |                                         | 7     | 1                               | Servo ON                            | Servo ON                               | Servo ON         | Servo ON         |            |  |
|              |                                         | 11–8  | 4                               | Speed interval<br>switching         | Speed interval<br>switching            | -                | -                |            |  |
|              |                                         | 13–12 | 4                               | Deceleration time change            | -                                      | -                | -                |            |  |
|              |                                         | 14    | 4                               | Enable Bit 13–<br>8                 | Enable Bit 13–<br>8                    | -                | -                |            |  |
|              |                                         | 15    | 4                               | Clear error code                    | Clear error code                       | Clear error code | Clear error code |            |  |
|              | Internal node N control mode            |       |                                 | 0                                   | 1                                      | 2                | 3                | RW         |  |
|              | 0*N reference command L comman (no numb |       | Speed<br>command<br>(no number) | Position command (with numbers)     | Torque<br>command<br>(with<br>numbers) | -                | RW               |            |  |
| D1123 + 10*N | Internal node N<br>reference command H  |       |                                 | -                                   |                                        | Speed limit      | -                | RW         |  |

**<sup>※</sup>** N = 0−7

#### Status special D

| Special D | Description of Function                                                                                  | Attributes |
|-----------|----------------------------------------------------------------------------------------------------|------------|
| D1115     | Internal node synchronizing cycle (ms)                                                                   | RO         |
| I IIIIn   | Internal node error (bit0 = slave device 1, bit1 = slave device 2,bit7 = slave device 8)                 | RO         |
| 1 11111/  | Internal node online correspondence (bit0 = slave device 1, bit1 = slave device 2,bit7 = slave device 8) | RO         |

| Special D    | Description of Function       |                                 |                                |                              |                   |            |  |
|--------------|-------------------------------|---------------------------------|--------------------------------|------------------------------|-------------------|------------|--|
| Special D    | bit                           | Speed mode Location mode Torque |                                | Torque mode                  | Homing mode       | Attributes |  |
|              | 0                             | Frequency command               | Position command               | Torque command               | Zero command      |            |  |
|              | ٥                             | arrival                         | attained                       | attained                     | completed         | ]          |  |
|              | 1                             | Clockwise                       | Clockwise                      | Clockwise                    | Clockwise         |            |  |
|              | '                             | Counterclockwise:               | Counterclockwise:              | Counterclockwise:            | Counterclockwise: | 1          |  |
| D1126 + 10*N | 2                             | Warning                         | Warning                        | Warning                      | Warning           | RO         |  |
|              | 3                             | Error                           | Error                          | Error                        | Error             |            |  |
|              | 5                             | JOG                             |                                |                              |                   |            |  |
|              | 6                             | Quick Stop                      | Quick Stop                     | Quick Stop                   | Quick Stop        |            |  |
|              | 7                             | Servo ON                        | Servo ON                       | Servo ON                     | Servo ON          |            |  |
| D1127 + 10*N | D1127 + 10*N Actual frequency |                                 | Actual position (with numbers) | Actual torque (with numbers) | -                 | RO         |  |
| D1128 + 10*N |                               | -                               | (with numbers)                 | =                            | -                 |            |  |

N = 0 - 7

Example: Assume it is desired to control slave station 1 operation at frequencies of 30.00Hz and 60.00 Hz, status, and online node correspondences:

```
0
       M1000
                                                         MOV
                                                                          K1M700
                                                                 D1117
                                                             Internal node Node 0 online
       Normally open contact of
                                                             online mapping
       operation monitoring (a)
                                                         MOV
                                                                 D1126
                                                                          K4M250
                                                               Status of
                                                                           Node 0 arrive
                                                               internal node 0
                                                         MOV
                                                                K4M200
                                                                            D1120
                                                                          Control command of
                                                              Node 0 ack
                                                                          internal node 0
                                                                          (M1035)
                                                                          Ènable internal
                                                                          communication
                                                                         control
```

When it is judged that slave station 1 is online, delay 3 sec. and begin control

```
17
       M700
                                                           MOVP
                                                                   K0
                                                                         D1121
       Node 0 ohline
                                                                      Control mode of
                                                                      internal node 0
                                                                           K30
                                                           TMR
                                                                   T0
                                                                   Enable Control Delay
                    T0
                                                                      (M100)
                   Enable Control Delay
                                                                       Enable Control
                                                                       (M215)
                                                                        Reset
                   Enable Control Delay
33
       M100
                                                           MOVP
                                                                   K0
                                                                         D1121
       Enable Control
                                                                       Control mode of
                                                                       internal node 0
                                                                       (M207)
                                                                       Node 0 Servo On
                                                                       (M200)
                                                                        Node 0 Ack
```

It is required slave station 1 maintains forward rotation at 30.00Hz for 1 sec., and maintains reverse rotation at 60.00 Hz for 1 sec., and repeat this cycle continuously.

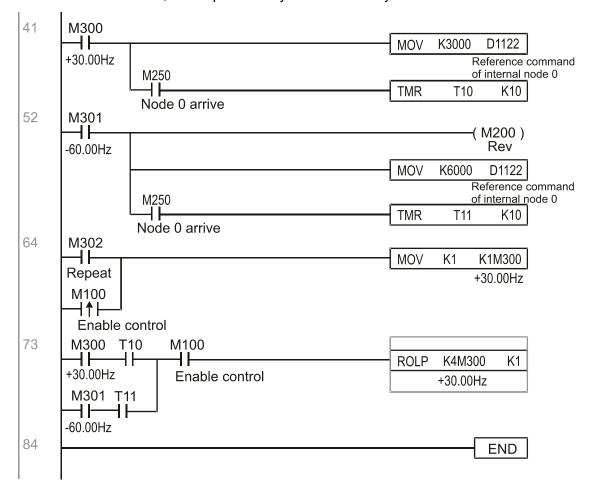

## 16-11 Count function using MI8

#### 16-11-1 High-speed count function

The C2000 Plus's MI8 supports one-way pulse counting, and the maximum speed is 100K. The starting method is very simple, and only requires setting M1038 to begin counting. The 32 bit count value is stored on D1054 and D1055 in non-numerical form. M1039 can reset the count value to 0.

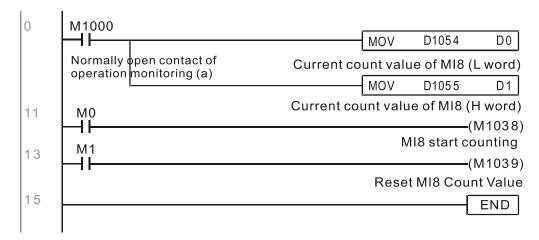

**NOTE:** When the PLC program defines MI8 for use as a high-speed counter, and also for use in PLC procedures, it must be written to M1038 or M1039, and the original MI8 functions will be disabled.

#### 16-11-2 Frequency calculation function

Apart from high-speed counting, the C2000 Plus's MI8 can also convert a received pulse to frequency. The following figure shows that there is no conflict between frequency conversion and count calculations, which can be performed simultaneously.

PLC speed calculation formula

D1057 Speed

D1058 Interval between calculations

D1059 Decimal places

Assuming that there are 5 input pulses each second, (see figure below) we set D1058=1000ms=1.0 sec. as the calculation interval. This enables five pulses to be sent to the converter each second.

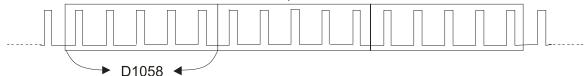

Time interval between calculations

Assuming that each 5 pulses correspond to 1Hz, we set D1057=5.

Assuming that we wish to display numbers to two decimal places, we set D1059=2, which is also 1.00Hz. The numerical value displayed at D1056 is 100. For simplicity, the D1056 conversion formula can be expressed as in the following table:

D1056= 
$$\frac{\text{Pulses per second}}{\text{D1057}} \times \frac{1000}{\text{D1058}} \times 10^{\text{D1059}}$$

## 16-12 Modbus Remote IO Control Applications (use MODRW)

The C2000 Plus's internal PLC supports 485 read/write functions, which can be realized using the MODRW command. However, the 485 serial port must be defined as available for the PLC's 485 use before writing a program, and the Pr. 09-31 must be set as -12. After completing settings, the standard functions defined by 485 can be used to implement read/write commands at other stations. Communications speed is defined by parameter 09-01, the communications format is defined by Pr. 09-04, and the PLC's current station number is defined by Pr. 09-35. The C2000 Plus currently supports the functions read coil (0x01), read input (0x02), read register (0x03), write to single register (0x06), write to several coils (0x0F), and write to several registers (0x10). Explanations and the usage of these functions are provided as follows:

|            | MODR    | RW con  | nmand                            |     |                                             |                                                                                                    |                                                                                                    |
|------------|---------|---------|----------------------------------|-----|---------------------------------------------|----------------------------------------------------------------------------------------------------|----------------------------------------------------------------------------------------------------|
| S1         | S2      | S3      | S4                               | S5  | General                                     | Slave device is Delta's PLC                                                                                                    | Slave device is Delta's                                                                                                    |
| Node<br>ID | Command | Address | Address Return:<br>D area Lengtl |     | meaning                                     | meaning                                                                                                    | converter meaning                                                                                                    |
| КЗ         | H01     | H500    | D0                               | K18 | Read coil<br>(bit)                          | Read 18 bits of data corresponding to slave station 3 PLC Y0 to Y21. This data is stored by bit 0 to 15 of the this station's D0 and bit 0 to bit 3 of D1. | Does not support this function                                                                                               |
| К3         | H02     | H400    | D10                              | K10 | Read input<br>(bit)                         | Read 10 bits of data corresponding to slave station 3 PLC X0 to X11. This data is stored by bit 0 to 9 of this station's D10.                              | Does not support this function                                                                                               |
| K3         | H03     | H600    | D20                              | K3  | Read register<br>(word)                     | Read 3 words of data corresponding to slave station 3 PLC T0 to T2. This data is stored by D20 to D22.                                                     | Read 3 words of data corresponding to slave station 3 converter parameters 06-00 to 06-02. This data is stored by D20 to D22 |
| К3         | H06     | H610    | D30                              | XX  | Write to single register (word)             | Write slave station 3 PLC's T16 to this station's D30 value                                                                                                | Write slave station 3 converter 06 to 16 parameter to this station's D30 value                                               |
| К3         | H0F     | H509    | D40                              |     | Write to<br>multiple coils<br>(Bit)         | Write slave station 3 PLC's Y11 to Y22 to bit 0 to 9 of D40.                                                                                               | Does not support this function                                                                                               |
| К3         | H10     | H602    | D50                              |     | Write to<br>multiple<br>registers<br>(word) | IM/rita clava ctation 3 DI ("c 12 to 15                                                                                                    | Write slave station 3 converter 06-02 to 06-05 parameters to this station's D50 to D53                                       |

**NOTE:** XX means this can be ignored.

After implementing MODRW, the status will be displayed in M1077 (485 read/write complete), M1078 (485 read/write error), and M1079 (485 read/write time out). M1077 is defined so as to immediately revert to 0 after the MODRW command has been implemented. However, any of three situations—a report of no error, a data error report, or time out with no report—will cause the status of M1077 to change to On.

Example program: Testing of various functions

At the start, will cause the transmitted time sequence to switch to the first data unit.

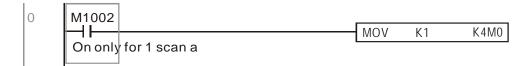

When the reported message indicates no error, it will switch to the next transmitted command

If time out occurs or an error is reported, the M1077 will change to On. At this time, after a delay of 30 scanning cycles, it will re-issue the original command once

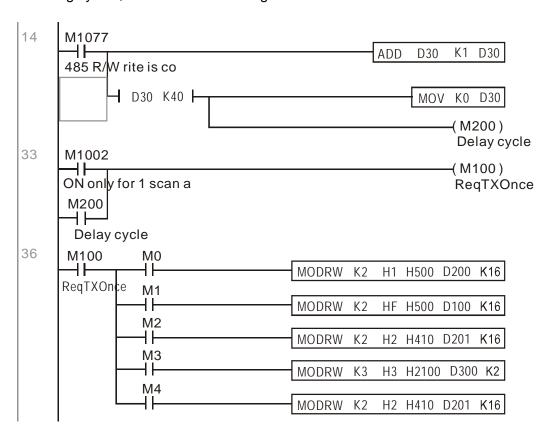

It will repeat after sending all commands

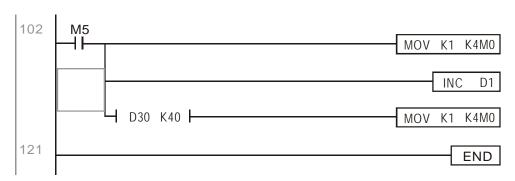

#### Practical applications:

Actual use to control the RTU-485 module.

Step 1: Set the communications format. Assume that the communications format is 115200, 8,N,2, RTU

C2000 Plus: The default PLC station number is set as 2 (09-35)

Pr. 09-31=-12 (COM1 is controlled by the PLC), Pr. 09-01=115.2 (The communications speed is 115200)

Pr. 09-04=13 (The format is 8,N,2, RTU)

RTU-485: The station number = 8 (give example)

| ID7 | ID6 | ID5 | ID4 | ID3 | ID2 | ID1 | ID0 |
|-----|-----|-----|-----|-----|-----|-----|-----|
| 0   | 0   | 0   | 0   | 1   | 0   | 0   | 0   |

| PA3 | PA2 | PA1 | PA0 | DR2 | DR1 | DR0 | A/R |
|-----|-----|-----|-----|-----|-----|-----|-----|
| 1   | 0   | 0   | 0   | 1   | 1   | 1   | 0   |

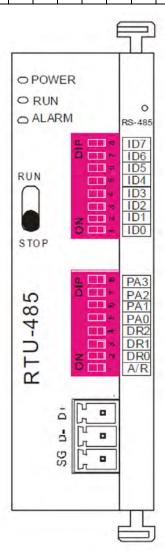

Communication station #: ID0~ ID7 are defined as  $2^0$ ,  $2^1$ ,  $2^2$ ... $2^6$ ,  $2^7$ 

#### Communication protocol

| PA3 | PA2 | PA1 | PAO | A/R | Communication *Protocol |
|-----|-----|-----|-----|-----|-------------------------|
| OFF | OFF | OFF | OFF | ON  | 7,E,1 + ASCII           |
| OFF | OFF | OFF | ON  | ON  | 7,0,1 · ASCII           |
| OFF | OFF | ON  | OFF | ON  | 7,E,2 · ASCII           |
| OFF | OFF | ON  | ON  | ON  | 7,0,2 · ASCII           |
| OFF | ON  | OFF | OFF | ON  | 7,N,2 · ASCII           |
| OFF | ON  | OFF | ON  | ON  | 8,E,1 · ASCII           |
| OFF | ON  | ON  | OFF | ON  | 8,O,1 · ASCII           |
| OFF | ON  | ON  | ON  | ON  | 8,N,1 + ASCII           |
| ON  | OFF | OFF | OFF | ON  | 8,N,2 · ASCII           |
| OFF | ON  | OFF | ON  | OFF | 8,E,1 · RTU             |
| OFF | ON  | ON  | OFF | OFF | 8,0,1 · RTU             |
| OFF | ON  | ON  | ON  | OFF | 8,N,1 - RTU             |
| ON  | OFF | OFF | OFF | OFF | 8,N,2 - RTU             |

| DR2 | DR1 | DR0 | Communicaton Speed |
|-----|-----|-----|--------------------|
| OFF | OFF | OFF | 1,200 bps          |
| OFF | OFF | ON  | 2,400 bps          |
| OFF | ON  | OFF | 4,800 bps          |
| OFF | ON  | ON  | 9,600 bps          |
| ON  | OFF | OFF | 19,200 bps         |
| ON  | OFF | ON  | 38,400 bps         |
| ON  | ON  | OFF | 57,600 bps         |
| ON  | ON  | ON  | 115,200 bps        |
|     |     |     |                    |

Step 2: Install control equipment. We sequentially connect a DVP16-SP (8 IN 8 OUT), DVP-04AD (4 channels AD), DVP02DA (2 channels DA), and DVP-08ST (8 switches) to the RTU-485.

The following corresponding locations can be obtained from the RTU-485's configuration definitions:

| Module    | Terminals  | 485 Address |
|-----------|------------|-------------|
| DVP16-SP  | X0-X7      | 0400H-0407H |
| DVF 10-3F | Y0-Y7      | 0500H-0507H |
| DVP-04AD  | AD0–AD3    | 1600H-1603H |
| DVP02DA   | DA0-DA1    | 1640H-1641H |
| DVP-08ST  | Switch 0-7 | 0408H-040FH |

Step 3: Physical configuration

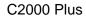

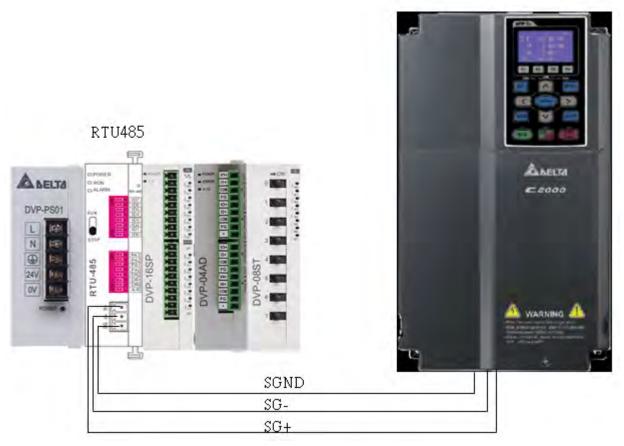

Step 4: Write to PLC program

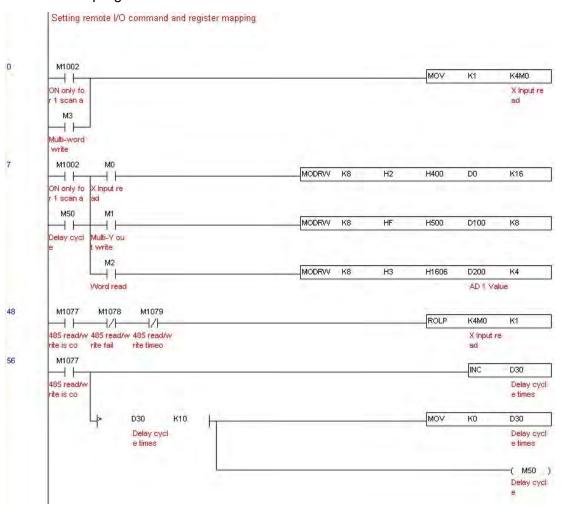

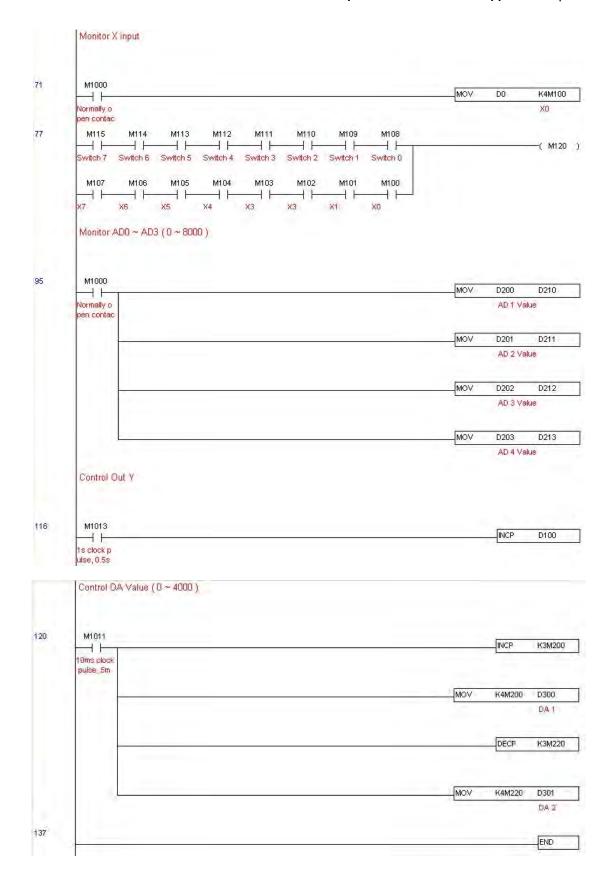

#### Step 5: Actual testing situation:

I/O testing: When the switch is activated, it can be discovered that the display corresponds to M115–M108. Furthermore, it can be seen that one output point light is added every 1 sec. (the display uses a binary format)

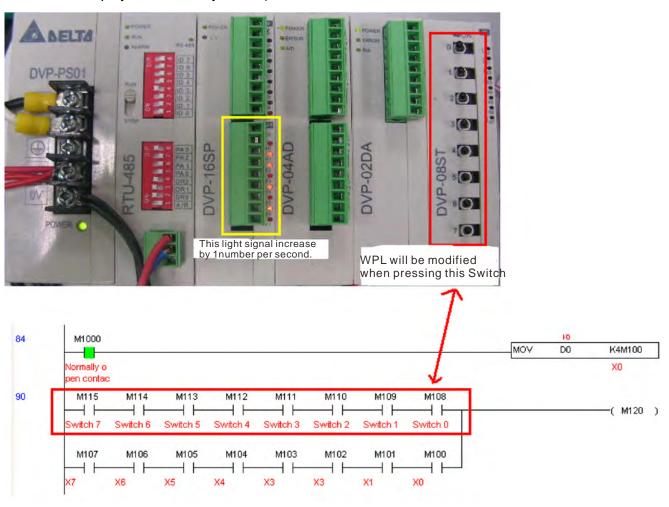

AD DA testing: It can be discovered that D200 and D201 are roughly twice the D300, and continue to increase progressively. For their part, the D202 and D203 are roughly twice the D301, and continue to decrease progressively.

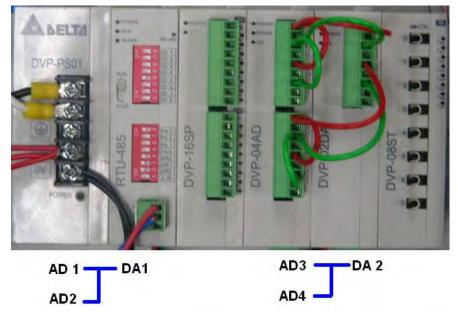

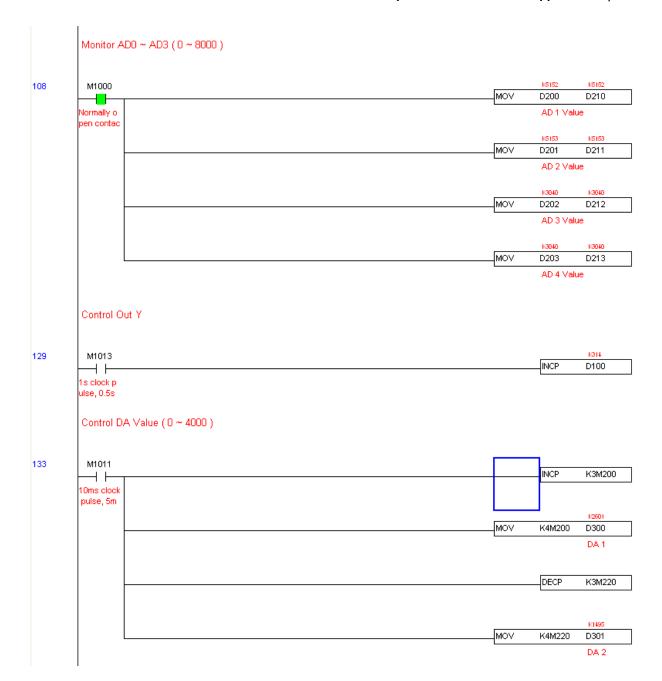

#### 16-13 Calendar function

The C2000 Plus's internal PLC includes calendar functions, but these may only be used when a keypad (KPC-CC01) is connected, otherwise the function cannot be used. Currently-supported commands include TCMP (comparison of calendar data), TZCP (calendar data range comparison), TADD (calendar data addition), TSUB (calendar data subtraction), and TRD (calendar reading). Please refer to the explanation of relevant commands and functions for the usage of these commands.

In real applications, the internal PLC can judge whether calendar function have been activated; if they have been activated, calendar warning codes may be displayed in some situations. The basis for whether a calendar function has been activated is whether the program has written the calendar time (D1063 to D1069) in connection with the foregoing calendar commands or programs.

The calendar's time display is currently assigned to D1063 to D1069, and is defined as follows:

| Special D | Item              | Content          | Attributes |
|-----------|-------------------|------------------|------------|
| D1063     | Year<br>(Western) | 20xx (2000–2099) | RO         |
| D1064     | Weeks             | 1–7              | RO         |
| D1065     | Month             | 1–12             | RO         |
| D1066     | Day               | 1–31             | RO         |
| D1067     | Hour              | 0–23             | RO         |
| D1068     | Minute            | 0–59             | RO         |
| D1069     | Second            | 0–59             | RO         |

Calendar-related special M items are defined as follows:

| Special D | Item                                          | Attributes |
|-----------|-----------------------------------------------|------------|
| M1068     | Calendar time error                           | RO         |
| M1076     | M1076 Calendar time error or refresh time out |            |
| M1036     | Ignore calendar warning                       | RW         |

#### NOTE:

- 1. When a program writes to the commands TCMP, TZCP, TADD, or TSUB, if it is discovered that a value exceeds the reasonable range, M1026 will be 1.
- 2. When the keypad display is PLra (RTC correction warning) or PLrt (RTC time out warning), M1076 will be ON.
- 3. When M1036 is 1, the PLC will ignore the calendar warning.

Calendar trigger warning code is defined as follows:

| Warning | Description Reset approach     |                        | Whether it affects PLC operation |
|---------|--------------------------------|------------------------|----------------------------------|
| PLra    | Calendar time correction       | Requires power restart | Will not have any effect         |
| PLrt    | Calendar time refresh time out | Requires power restart | Will not have any effect         |

#### NOTE:

- 1. When the PLC's calendar functions are operating, if the keypad is replaced with another keypad, it will jump to PLra.
- 2. When it is discovered at startup that the keypad has not been powered for more than 7 days, or the time is wrong, PLra will be triggered.
- 3. When it is discovered that the C2000 Plus has no keypad in 10 sec. after startup, PLrt will be triggered.

\*If the keypad is suddenly pulled out while the calendar is operating normally, and is not reconnected for more than 1 minute, PLrt will be triggered.

#### Practical applications:

We will perform a demo of simple applications.

We first correct the keypad time. After pressing Menu on the keypad, select the 9th time setting option. After selection, set the current time.

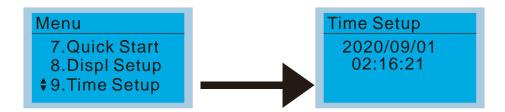

We set converter on during the period of 8:00–17:20, which allows us to write the following example

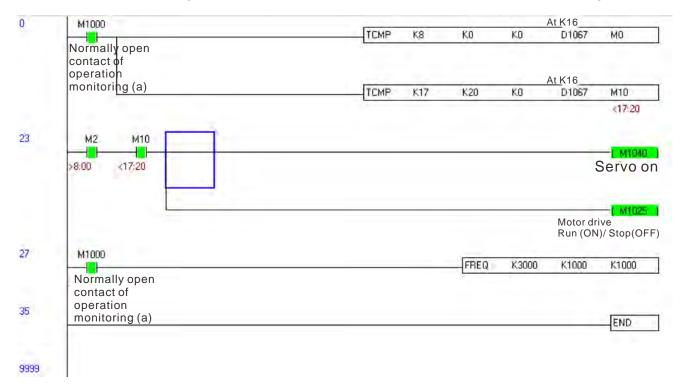

[This page intentionally left blank]

# Chapter 17 Safe Torque Off Function

- 17-1 The Drive Safety Function Failure Rate
- 17-2 Safe Torque Off Terminal Function Description
- 17-3 Wiring Diagram
- 17-4 Parameter
- 17-5 Operating Sequence Description
- 17-6 New Error Code for STO Function

# 17-1 The Drive Safety Function Failure Rate

| Item                   | Definition                                   | Standard   | Performance                            |
|------------------------|----------------------------------------------|------------|----------------------------------------|
| SFF                    | Safe Failure Fraction                        | IEC61508   | Channel 1: 80.08%<br>Channel 2: 68.91% |
| HFT (Type A subsystem) | Hardware Fault Tolerance                     | IEC61508   | 1                                      |
| SIL                    | Safaty Integrity Lavel                       | IEC61508   | SIL 2                                  |
| SIL                    | Safety Integrity Level                       | IEC62061   | SILCL 2                                |
| PFH                    | Average frequency of dangerous failure [h-1] | IEC61508   | 9.56×10 <sup>-10</sup>                 |
| PFD <sub>av</sub>      | Probability of Dangerous Failure on Demand   | IEC61508   | 4.18×10 <sup>-6</sup>                  |
| Category               | Category                                     | ISO13849-1 | Category 3                             |
| PL                     | Performance level                            | ISO13849-1 | d                                      |
| MTTF <sub>d</sub>      | Mean time to dangerous failure               | ISO13849-1 | High                                   |
| DC                     | Diagnostic coverage                          | ISO13849-1 | Low                                    |

## 17-2 Safety Torque Off Terminal Function Description

The Safe Torque Off function (STO) is to cut off the power supply to motor through the hardware, thereby the motor could not produce torque.

The STO function controls the motor current driving signal through two hardware circuits respectively and thus cut off the inverter power module output in order to achieve the status of safety stop.

Operation principle Description as following table 1:

Table 1: Terminal operation description

| Signal               | Channel   | Photo-coupler Status  |                                  |                                  |                                 |  |
|----------------------|-----------|-----------------------|----------------------------------|----------------------------------|---------------------------------|--|
| STO1-SCM             |           | ON (High)             | ON (High)                        | OFF (Low)                        | OFF (Low)                       |  |
| STO signal           | STO2-SCM2 | ON (High) OFF (Low) C |                                  | ON (Low)                         | OFF (Low)                       |  |
| Driver Output status |           | Ready                 | STL2 mode<br>(Torque output off) | STL1 mode<br>(Torque output off) | STO mode<br>(Torque output off) |  |

- STO means Safe Torque Off
- STL1–STL3 means Safe Torque Off hardware abnormal.
- STL3 means STO1–SCM1 and STO2–SCM2 internal circuit detected abnormal.
- STO1–SCM1 ON (High): means STO1–SCM1 has connection to a +24 V<sub>DC</sub> power supply.
- STO2–SCM2 ON (High): means STO2–SCM2 has connection to a +24 V<sub>DC</sub> power supply.
- STO1–SCM1 OFF (Low): means STO1–SCM1hasn't connection to a +24 V<sub>DC</sub> power supply.
- STO2–SCM2 OFF (Low): means STO2–SCM2hasn't connection to a +24 V<sub>DC</sub> power supply.

# 17-3 Wiring Diagram

17-3-1 Internal STO circuit as below:

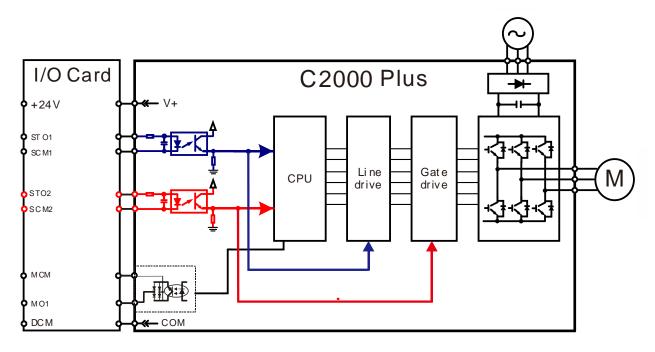

17-3-2 In the figure below, the default setting for +24V-STO1-STO2 and SCM1-SCM2-DCM is short-circuited:

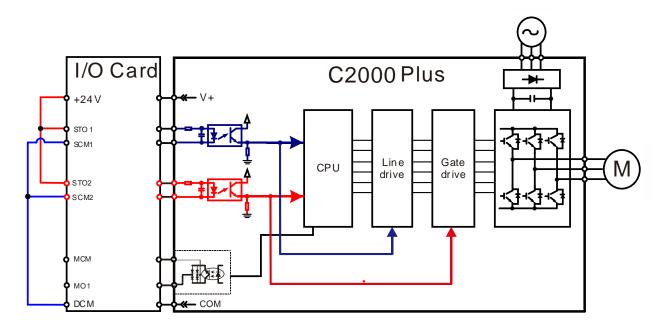

### 17-3-3 The control loop wiring diagram:

- 1. Remove the short-circuit of +24V-STO1-STO2 and DCM-SCM1-SCM2.
- 2. The wiring as below diagram. The ESTOP switch must be at Close status in normal situation, and the drive will be able to RUN.
- 3. STO mode, switch ESTOP open. The drive output stops and keypad displays STO.

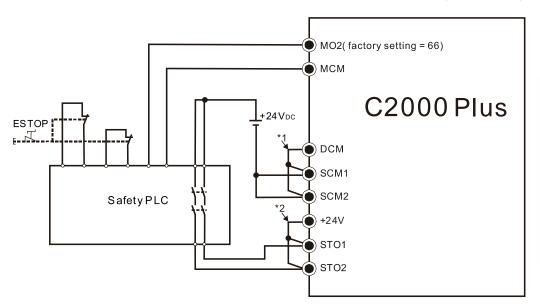

#### NOTE:

- \*1. Default short-circuit of DCM-SCM1-SCM2. Remove the short-circuit to use the Safety function.
- \*2. Default short-circuit of +24V-STO1-STO2. Remove the short-circuit to use the Safety function.

#### 17-4 Parameters

# M 06-44 STO Alarm Latch

Default: 0

Settings 0: STO Alarm Latch

1: STO Alarm no Latch

- Pr.06-44 = 0 STO Alarm Latch: after the reason of STO Alarm is cleared, a Reset command is needed to clear the STO Alarm.
- Pr.06-44 = 1 STO Alarm no Latch: after the reason of STO Alarm is cleared, the STO Alarm will be cleared automatically.
- The STL1-STL3 error are all "Alarm latch" mode (in STL1-STL3 mode, the Pr.06-44 function is no effective).

# Multi-Function Output 1 (Relay1)

Default: 11

Multi-Function Output 2 (Relay2)

Default: 1

Multi-Function Output 3 (MO1)

Default: 66

Multi-Function Output 4 (MO2)

Default: 0

Settings 66: SO output logic A

68: SO output logic B

| Settings | Functions         | Descriptions               |
|----------|-------------------|----------------------------|
| 66       | SO Logic A output | Safety Output Normal Open  |
| 68       | SO Logic B output | Safety Output Normal Close |

C2000 Plus default setting Pr.02-17 (MO2) = 66 (N.O.) and multi-function output setting adds two new functions: 66 and 68.

|              | Safety Output Status |           |  |  |  |
|--------------|----------------------|-----------|--|--|--|
| Drive Status | N.O.                 | N.C.      |  |  |  |
|              | (MO = 66)            | (MO = 68) |  |  |  |
| Normal run   | Open                 | Close     |  |  |  |
| STO          | Close                | Open      |  |  |  |
| STL1-STL3    | Close                | Open      |  |  |  |

#### 

Default: 3

Settings 45: Hardware version

## 17-5 Operating Sequence Description

#### 17-5-1 Normal operation Status

As shown in Figure 3: When the STO1–SCM1 and STO2–SCM2=ON (no STO function is needed), the drive will execute "Operating" or "Output Stop" according to RUN/STOP command.

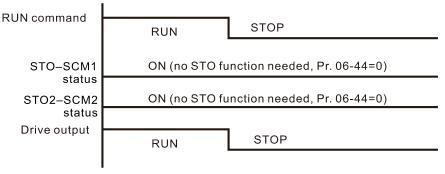

Figure 3

#### 17-5-2 STO

17-5-2-1 STO, Pr.06-44 = 0, Pr.02-35 = 0

As shown in Figure 4: When both of STO1–SCM1 and STO2–SCM2 channel has turned off during operating, the STO function enabling and the drive will stop output regardless of Run command is ON or OFF status.

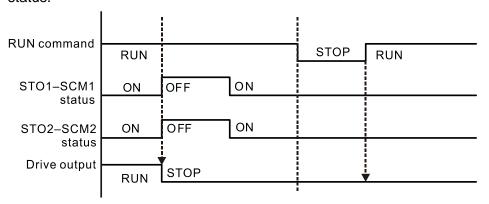

Figure 4

17-5-2-2 STO, Pr.06-44 = 0, Pr.02-35 = 1

As shown in Figure 5: As same as the figure 4. Because the Pr.02-35 = 1, after the Reset command, if the operating command still exists, then the drive will immediately execute the run command again.

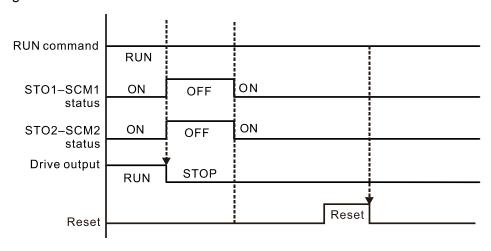

Figure 5

#### 17-5-3 STO, Pr.06-44 = 1

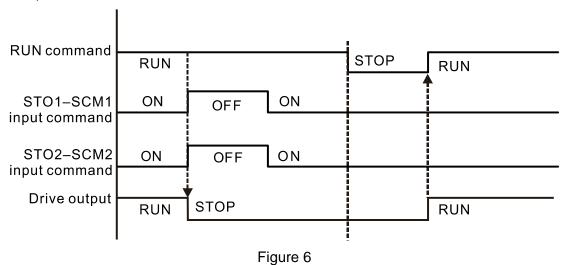

#### 17-5-4 STL1

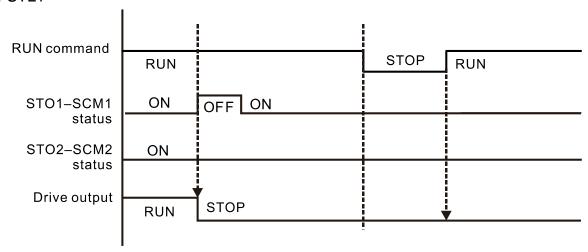

Figure 7

#### 17-5-5 STL2

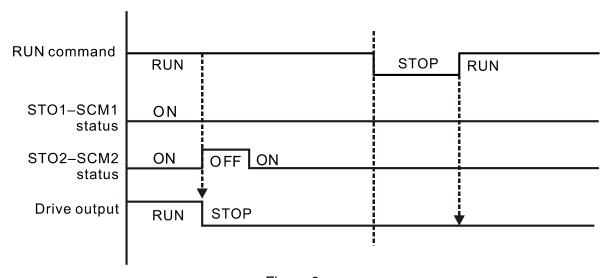

Figure 8

## 17-6 New Error Code for STO Function

| 06-17 | Fault Record 1 |
|-------|----------------|
| 06-18 | Fault Record 2 |
| 06-19 | Fault Record 3 |
| 06-20 | Fault Record 4 |
| 06-21 | Fault Record 5 |
| 06-22 | Fault Record 6 |

Default: 0

Settings 72: STO loss 1 (STL1)

76: Safe torque off (STO)77: STO loss 2 (STL2)78: STO loss 3 (STL3)

| Error Code  | Name        | Description                                            |  |  |  |
|-------------|-------------|--------------------------------------------------------|--|--|--|
| 76<br>(STO) | STO         | Safe Torque Off function active                        |  |  |  |
| 72          | STL1        | STO1 SCM1 internal hardware detect error               |  |  |  |
| (STL1)      | (STO1-SCM1) | STO1–SCM1 internal hardware detect error               |  |  |  |
| 77          | STL2        | STO2_SCM2 internal hardware detect error               |  |  |  |
| (STL2)      | (STO2-SCM2) | STO2–SCM2 internal hardware detect error               |  |  |  |
| 78          | STL3        | STO1–SCM1 and STO2–SCM2 internal hardware detect error |  |  |  |
| (STL3)      | SIL3        | 5101-50MT and 5102-50MZ Internal hardware detect error |  |  |  |

### The old / new control board and old / new I/O card:

| C2000                                                  | v1.12 firmware | v1.20 firmware |
|--------------------------------------------------------|----------------|----------------|
| v1.12 control board + old I/O card (no STO function)   | OK             | OK             |
| v1.12 control board + new I/O card (with STO function) | Error          | Error          |
| v1.20 control board + old I/O card (no STO function)   | Error          | Error          |
| v1.20 control board + new I/O card (with STO function) | Error          | OK             |

[This page intentionally left blank]

# Appendix A. Modbus Protocol

- A-1 Code Description
- A-2 Data Format
- A-3 Communication Protocol
- A-4 Address List
- A-5 Exception Response

- This appendix helps users to control by computers and monitor drive parameters and status through Modbus by using RS-485 serial communication interface
- When using the communication interface, the diagram on the right shows the communication port pin definitions. It is recommended that you connect the AC motor drive to your PC by using Delta IFD6530 or IFD6500 as a communication converter.

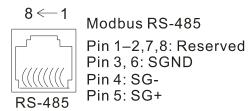

- The default communication formats for communication port:
  - 1. Modbus ASCII mode
  - 2. 9600 bps bps serial communication baud rates
  - 3. 7-bit data character
  - 4. No calibration
  - 5. 2 stop bit
- Modbus ASCII (American Standard Code for Information Interchange): Each byte of data is the combination of two ASCII characters. For example, one byte of data: 64 Hex, shown as '64' in ASCII, consists of '6' (36Hex) and '4' (34Hex)

#### A-1 Code description

The communication protocol is in hexadecimal, ASCII: "0"..."9", "A"..."F", every hexadecimal value represents an ASCII code. The following table shows some examples.

| Character  | '0' | <b>'1'</b> | '2' | '3' | <b>'4'</b> | <b>'</b> 5' | <b>'6'</b> | '7' |
|------------|-----|------------|-----|-----|------------|-------------|------------|-----|
| ASCII code | 30H | 31H        | 32H | 33H | 34H        | 35H         | 36H        | 37H |
|            |     |            |     |     |            |             |            |     |
| Character  | '8' | '9'        | 'A' | 'B' | 'C'        | 'D'         | 'E'        | 'F' |
| ASCII code | 38H | 39H        | 41H | 42H | 43H        | 44H         | 45H        | 46H |

#### A-2 Data format

10-bit character frame (For ASCII):

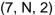

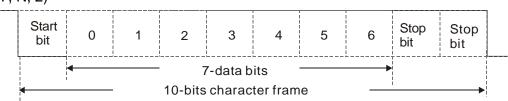

(7, E, 1)

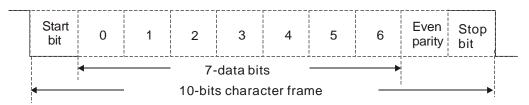

(7, O, 1)

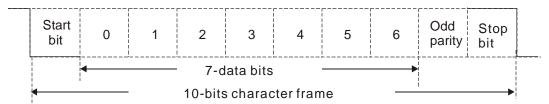

11-bit character frame (For RTU):

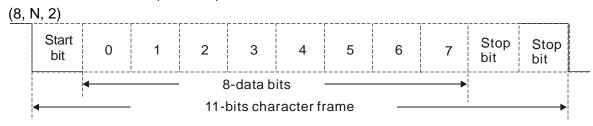

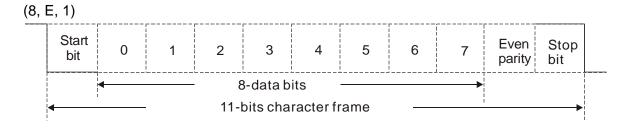

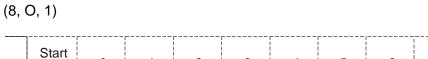

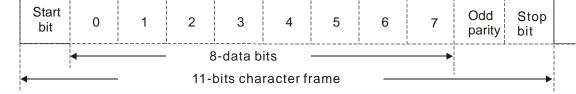

#### **A-3 Communication Protocol**

1. Communication data frame

## **ASCII** mode:

| STX            | Start character = ':' (3AH)                         |
|----------------|-----------------------------------------------------|
| Address High   | Communication address:                              |
| Address Low    | one 8-bit address consists of 2 ASCII codes         |
| Function High  | Command code:                                       |
| Function Low   | one 8-bit command consists of 2 ASCII codes         |
| DATA (n-1)     | Contents of data:                                   |
|                | n x 8-bit data consists of 2n ASCII codes           |
| DATA 0         | n ≤ 16, maximum of 32 ASCII codes (20 sets of data) |
| LRC Check High | LRC checksum:                                       |
| LRC Check Low  | one 8-bit checksum consists of 2 ASCII codes        |
| END High       | End characters:                                     |
| END Low        | END1= CR (0DH), END0= LF(0AH)                       |

#### RTU mode:

| START          | Defined by a silent interval of larger than / equal to 10 ms |  |
|----------------|--------------------------------------------------------------|--|
| Address        | Communication address: 8-bit binary address                  |  |
| Function       | Command code: 8-bit binary command                           |  |
| DATA (n-1)     | Contents of data:                                            |  |
|                |                                                              |  |
| DATA 0         | - N × 8-bit data, n ≤ 16                                     |  |
| CRC Check Low  | CRC checksum:                                                |  |
| CRC Check High | one 16-bit CRC checksum consists of 2 8-bit binary           |  |
|                | characters                                                   |  |
| END            | Defined by a silent interval of larger than / equal to 10 ms |  |

#### 2. Communication address (Address)

00H: broadcast to all AC motor drives

01H: AC motor drive of address 01 0FH: AC motor drive of address 15 10H: AC motor drive of address 16

:

FEH: AC motor drive of address 254

Function (function code) and data (data characters)

03H: read data from a register

Example: Reading two continuous data from register address 2102H, AMD address is 01H.

#### **ASCII** mode:

**Command Message** 

| STX                | ٠.,<br>- |
|--------------------|----------|
| A ddraga           | '0'      |
| Address            | '1'      |
| Function           | '0'      |
| Function           | '3'      |
|                    | '2'      |
| Starting register  | '1'      |
| Starting register  | '0'      |
|                    | '2'      |
|                    | '0'      |
| Number of register | '0'      |
| (count by word)    | '0'      |
|                    | '2'      |
| LRC Check          | 'D'      |
| LRC Check          | '7'      |
| END                | CR       |
| END                | IF       |

#### Response Message

| STX                         | ( . )<br>-  |
|-----------------------------|-------------|
| Address                     | <b>'</b> 0' |
| Address                     | <b>'1'</b>  |
| Function                    | '0'         |
| 1 diletion                  | <b>'3'</b>  |
| Number of register          | '0'         |
| (count by byte)             | <b>'4'</b>  |
|                             | <b>'1'</b>  |
| Content of starting         | '7'         |
| register 2102H              | '7'         |
|                             | '0'         |
|                             | '0'         |
| Content of register 2103H   | '0'         |
| Content of register 2 10311 | '0'         |
|                             | '0'         |
| LRC Check                   | '7'         |
|                             | <b>'1'</b>  |
| END                         | CR          |
| LIND                        | LF          |

#### RTU mode:

#### Command Message

#### Response Message

| Address                | 01H |
|------------------------|-----|
| Function               | 03H |
| Starting data register | 21H |
| Starting data register | 02H |
| Number of register     | 00H |
| (count by word)        | 02H |
| CRC Check Low          | 6FH |
| CRC Check High         | F7H |

| Address                            | 01H |
|------------------------------------|-----|
| Function                           | 03H |
| Number of register (count by byte) | 04H |
| Content of register                | 17H |
| address 2102H                      | 70H |
| Content of register                | 00H |
| address 2103H                      | 00H |
| CRC Check Low                      | FEH |
| CRC Check High                     | 5CH |
|                                    |     |

3. 06H: single write, write single data to a register.

Example: Writing data 6000 (1770H) to register 0100H. AMD address is 01H.

#### **ASCII** mode:

### Command Message

### Response Message

|                  | <u> </u>   |                  |          |
|------------------|------------|------------------|----------|
| STX              | 6.5<br>-   | STX              | (.)<br>- |
| Address          | '0'        | Address          | '0'      |
| Address          | '1'        | Address          | '1'      |
| Function         | '0'        | Function         | '0'      |
| Function         | <b>'6'</b> | Function         | '6'      |
| Target register  | <b>'0'</b> |                  | '0'      |
|                  | '1'        | Torget register  | '1'      |
|                  | '0'        | Target register  | '0'      |
|                  | '0'        |                  | '0'      |
|                  | '1'        | Register content | '1'      |
| Register content | '7'        |                  | '7'      |
| Register content | '7'        |                  | '7'      |
|                  | <b>'0'</b> |                  | '0'      |
| LRC Check        | '7'        | LRC Check        | '7'      |
| LKC Check        | '1'        | LIXO CHECK       | '1'      |
| END              | CR         | END              | CR       |
| EIND             | LF         | LIND             | LF       |

#### RTU mode:

## Command Message

### Response Message

| Address          | 01H | Address          | 01H |
|------------------|-----|------------------|-----|
| Function         | 06H | Function         | 06H |
| Target register  | 01H | Target register  | 01H |
| Target register  | 00H | rarget register  | 00H |
| Pogistor content | 17H | Pogister content | 17H |
| Register content | 70H | Register content | 70H |
| CRC Check Low    | 86H | CRC Check Low    | 86H |
| CRC Check High   | 22H | CRC Check High   | 22H |

4. 10H: write multiple registers (can write at most 20 sets of data simultaneously).

Example: Set the multi-step speed of an AC motor drive (address is 01H),

Pr.04-00 = 50.00 (1388H), Pr.04-01 = 40.00 (0FA0H.)

#### **ASCII** mode:

### **Command Message**

|                         | 0           |
|-------------------------|-------------|
| STX                     | · ·         |
| ADR 1                   | <b>'0'</b>  |
| ADR 0                   | <b>'1'</b>  |
| CMD 1                   | <b>'1'</b>  |
| CMD 0                   | <b>'</b> 0' |
|                         | '0'         |
| Target register         | <b>'4'</b>  |
| raiget register         | <b>'</b> 0' |
|                         | <b>'</b> 0' |
|                         | <b>'</b> 0' |
| Number of register      | <b>'</b> 0' |
| (count by word)         | <b>'</b> 0' |
|                         | '2'         |
| Number of register      | <b>'</b> 0' |
| (count by byte)         | <b>'4'</b>  |
|                         | <b>'1'</b>  |
| The first data content  | <b>'3</b> ' |
| The first data content  | <b>'8'</b>  |
|                         | <b>'8'</b>  |
|                         | <b>'</b> 0' |
| The second data content | 'F'         |
| The second data content | 'A'         |
|                         | <b>'</b> 0' |
| LRC Check               | <b>'9'</b>  |
| LKC Check               | 'A'         |
| END                     | CR          |
| EIND                    | LF          |

### Response Message

| STX                | (.)<br>• |
|--------------------|----------|
| ADR 1              | '0'      |
| ADR 0              | '1'      |
| CMD 1              | '1'      |
| CMD 0              | '0'      |
|                    | '0'      |
| Torget register    | '4'      |
| Target register    | '0'      |
|                    | '0'      |
|                    | '0'      |
| Number of register | '0'      |
| (count by word)    | '0'      |
|                    | '2'      |
| LDC Chook          | 'E'      |
| LRC Check          | '8'      |
| END                | CR       |
| END                | LF       |
|                    |          |

#### RTU mode:

#### Command Message

| 01H         |
|-------------|
| 10H         |
| 04H         |
| 00H         |
| 00H         |
| 02H         |
| 04          |
| 13H         |
| 88H         |
| 0FH         |
| A0H         |
| <b>'</b> 9' |
| 'A'         |
|             |

## Response Message

| ADR                | 01H |
|--------------------|-----|
| CMD                | 10H |
| Target register    | 04H |
| rarget register    | 00H |
| Number of register | 00H |
| (Count by word)    | 02H |
| CRC Check Low      | 41H |
| CRC Check High     | 04H |

#### 5. Checksum

(1) ASCII mode (LRC Check):

LRC (Longitudinal Redundancy Check) is calculated by summing up the values of the bytes from ADR1 to last data character then calculating the hexadecimal representation of the 2's-complement negation of the sum.

Example:

}

01H + 03H + 21H + 02H + 00H + 02H = 29H, the 2's-complement negation of 29H is D7H.

(2) RTU mode (CRC Check):

CRC (Cyclical Redundancy Check) is calculated by the following steps:

Step 1: Load a 16-bit register (called CRC register) with FFFh.

- Step 2: Exclusive OR the first 8-bit byte of the command message with the low order byte of the 16-bit CRC register, putting the result in the CRC register.
- Step 3: Examine the LSB of CRC register.
- Step 4: If the LSB of CRC register is 0, shift the CRC register one bit to the right, fill MSB with zero, then repeat step 3. If the LSB of CRC register is 1, shift the CRC register one bit to the right, fill MSB with zero, Exclusive OR the CRC register with the polynomial value A001H, then repeat step 3.
- Step 5: Repeat step 3 and 4 until you perform eight shifts. This processes a complete 8-bit byte.
- Step 6: Repeat step 2 through 5 for the next 8-bit byte of the command message. Continue doing this until all bytes are processed. The final contents of the CRC register are the CRC value. When transmitting the CRC value in the message, the upper and lower bytes of the CRC value must be swapped, that is, the lower order byte is transmitted first.
- 6. The following is an example of CRC generation using C language.

Unsigned char\* data ← a pointer to the message buffer

```
Unsigned char length ← the quantity of bytes in the message buffer
unsigned int crc_chk(unsigned char* data, unsigned char length)
{
     int j;
     unsigned int reg_crc=0xffff;
     while(length--){
          reg_crc ^= *data++;
          for(j=0;j<8;j++)
               if(reg crc & 0x01){ /* LSB(b0)=1 */
                    reg_crc=(reg_crc>>1) ^ 0xa001;
               }else{
                     reg_crc=reg_crc >>1;
               }
          }
     }
                                        // return register CRC
     return reg_crc;
```

#### A-4 Address list

#### 1. ASCII

- Reads one or more parameter values: 3Ah (start bit': ') + 30h 31h (station address 01) + 30h
   33h (function code 03h) + 30h 30h xxh xxh–32h 36h xxh xxh (Modbus address 00xxh–26xxh)
   + xxh xxh xxh xxh (reading length 1) + LRC (checksum) + CR/LF
- Writes one parameter value: 3Ah (start bit': ') + 30h 31h (station address 01) + 30h 36h (function code 06h) + 30h 30h xxh xxh-32h 36h xxh xxh(Modbus address 00xxh-26xxh) + xxh xxh xxh xxh (writing value) + LRC (checksum) + CR/LF
- Writes 20 parameter values: 3Ah (start bit': ') + 30h 31h (station address 01) + 31h 30h (function code 10h) + 30h 30h xxh xxh-32h 36h xxh xxh (Modbus address 00xxh-26xxh) + 30h 30h 31h 34h (word data length) + 32h 38h (byte data length) + xxh xxh xxh xxh (the first writing value) + ... + xxh xxh xxh xxh xxh (the 20th writing value) + LRC (checksum) + CR/LF

#### 2. RTU

- Reads one or more parameter values: 01h (station address 01) + 03h (function code 03h) + 00xxh-26xxh (Modbus address) + xxxxh (reading length) + CRC (checksum)
- Writes one parameter value: 01h (station address 01) + 06h (function code 06h) + 00xxh–
   26xxh (Modbus address) + xxxxh (writing value) + CRC (checksum)
- Writes 20 parameter values: 01h (station address 01) + 10h (function code 10h) + 00xxh–
   26xxh (Modbus address) + 0014h (data length, count by word) + 28h (data length, count by byte) + xxxxh (the first writing value) + ... + xxxxh (the 20th writing value) + CRC (checksum)

#### 3. AC motor drive parameters (GGnnH): communication station address is Pr.09-00 setting value

| Modbus<br>Address | Attribute (Function Code) | Description                                                                                                    |
|-------------------|---------------------------|----------------------------------------------------------------------------------------------------|
| GGnnH             | R(03H) / W(06H, 10H)      | GG means parameter group, nn means parameter number. For example, the Modbus address of Pr.04-10 is 040AH when reading by Delta VFDsoft. |

#### 4. Control command (20xx): communication station address is Pr.09-00 setting value

| Function<br>Name        | Modbus<br>Address | Attribute<br>(Function<br>Code) | Size | Description |                          |    |                       |
|-------------------------|-------------------|---------------------------------|------|-------------|--------------------------|----|-----------------------|
|                         |                   |                                 |      |             | 00B: No function         | 1. | Remains the status    |
|                         |                   |                                 | U16  | h:+1 0      | 01B: Stop                |    | specified by a first  |
|                         |                   |                                 | 016  | bit1~0      | 10B: Run                 |    | command until a       |
|                         |                   |                                 |      |             | 11B: JOG + Run           |    | second command is     |
|                         |                   |                                 |      | bit3~2      | Reserved                 |    | received.             |
| Operation command 2000H |                   | R (03H) /<br>W (06H,<br>10H)    | U16  | bit5~4      | 00B: No function         | 2. | Valid only when       |
|                         |                   |                                 |      |             | 01B: FWD                 |    | operation command     |
|                         | 20001             |                                 |      |             | 10B: REV                 |    | source is set to      |
|                         | 200011            |                                 |      |             | 11P: Change direction    |    | communication         |
|                         |                   |                                 |      |             | 11B: Change direction    |    | (Pr.00-03=2).         |
|                         |                   |                                 |      | bit7~6      | 00B: 1st accel. / decel. | 1. | Valid only when 2000h |
|                         |                   |                                 |      |             | 01B: 2nd accel. / decel. |    | bit12 is set to 1.    |
|                         |                   |                                 |      |             | 10B: 3rd accel. / decel. | 2. | Obtain the current    |
|                         |                   |                                 |      |             | 11B: 4th accel. / decel. |    | running speed by      |
|                         |                   |                                 |      | h:+11 0     | 0000B: zero step speed   |    | reading 2107h.        |
|                         |                   |                                 |      | bit11~8     | 0001B: 1st step speed    |    |                       |

| Function<br>Name  | Modbus<br>Address | Attribute<br>(Function<br>Code) | Size |         | Descriptio                                   | n                                                    |
|-------------------|-------------------|---------------------------------|------|---------|----------------------------------------------|------------------------------------------------------|
|                   |                   | ,                               |      |         | 0001B: 1st step speed                        |                                                      |
|                   |                   |                                 |      |         | 0010B: 2nd step speed                        |                                                      |
|                   |                   |                                 |      |         | 0011B: 3rd step speed                        |                                                      |
|                   |                   |                                 |      |         | 0100B: 4th step speed                        |                                                      |
|                   |                   |                                 |      |         | 0101B: 5th step speed                        |                                                      |
|                   |                   |                                 |      |         | 0110B: 6th step speed                        |                                                      |
|                   |                   |                                 |      |         | 0111B: 7th step speed                        |                                                      |
|                   |                   |                                 |      |         | 1000B: 8th step speed                        |                                                      |
|                   |                   |                                 |      |         | 1001B: 9th step speed                        |                                                      |
|                   |                   |                                 |      |         | 1010B: 10th step speed                       |                                                      |
|                   |                   |                                 |      |         | 1011B: 11th step speed                       |                                                      |
|                   |                   |                                 |      |         | 1100B: 12th step speed                       |                                                      |
|                   |                   |                                 |      |         | 1101B: 13th step speed                       |                                                      |
|                   |                   |                                 |      |         | 1110B: 14th step speed                       |                                                      |
|                   |                   |                                 |      |         | 1111B: 15th step speed                       |                                                      |
|                   |                   |                                 |      | bit12   | 1: Enable bit06–11 function                  | on                                                   |
|                   |                   |                                 |      | bit15   | Reserved                                     |                                                      |
| Frequency command | 2001H             | R (03H) /<br>W (06H,            |      |         | command (XXX.XX Hz). general-purpose drives. | There are two decimal                                |
|                   |                   | 10H)                            |      |         | <u> </u>                                     | T. (2                                                |
|                   |                   |                                 |      |         |                                              | To trigger an external fault to the drive to make it |
|                   |                   |                                 |      | bit0    | 1: External Fault (E.F.)                     |                                                      |
|                   |                   |                                 |      | Dito    | ON                                           | stop running. Drive's stop method can be set         |
|                   |                   |                                 |      |         |                                              | through drive parameters.                            |
| Fault / control   |                   | R (03H) /                       |      | bit1    | 1: Reset                                     | To clear the fault status                            |
| command           | 2002H             | W (06H,                         |      | Ditt    | 1. NOSCE                                     | To trigger an external                               |
| source            | 200211            | 10H)                            |      |         |                                              | base block to the drive to                           |
| 333.733           |                   | ,                               |      |         |                                              | suspend the operation.                               |
|                   |                   |                                 |      | bit2    | 1: Base block (B.B) ON                       | When bit = 0 and clear BB                            |
|                   |                   |                                 |      |         |                                              | situation, the drive returns                         |
|                   |                   |                                 |      |         |                                              | to the previous operation.                           |
|                   |                   |                                 |      | bit15~3 | Reserved                                     | ,                                                    |

## 5. Status monitor read only (21xx): communication station address is Pr.09-00 setting value

| Function<br>Name | Modbus<br>Address | Attribute<br>(Function<br>Code) | Size | Description                                 |
|------------------|-------------------|---------------------------------|------|---------------------------------------------|
| Fault status     | 2100H             | R(03H)                          | U16  | bit7~0: Fault code<br>bit15~8: Warning code |

| Function<br>Name             | Modbus<br>Address | Attribute<br>(Function<br>Code) | Size     |                                                                                                    | Description                                                                                                    |
|------------------------------|-------------------|---------------------------------|----------|----------------------------------------------------------------------------------------------------|----------------------------------------------------------------------------------------------------|
|                              |                   |                                 |          | bit1~0                                                                                                    | Status of RUN / STOP  00B: Drive fully stops  (RUN indicator is OFF / STOP indicator is ON)  01B: Drive is stopping  (RUN indicator flashes / STOP indicator is ON)  10B: Drive is in standby status  (RUN indicator is ON / STOP indicator flashes)  11B: Drive is running  (RUN indicator is ON / STOP indicator is OFF)                                                                                                    |
|                              |                   |                                 |          | bit2                                                                                                    | 1: JOG command                                                                                                    |
| Drive<br>operation<br>status | 2101H             | R(03H)                          | U16      | bit4~3 bit8 bit9 bit10                                                                                                    | Operation direction  00B: FWD  (REV indicator is OFF / FWD indicator is ON)  01B: from REV to FWD  (REV indicator flashes / FWD indicator is ON)  10B: from FWD to REV  (REV indicator is ON / FWD indicator flashes)  11B: REV  (REV indicator is ON / FWD indicator is OFF)  1: Master frequency controlled by communication interface  1: Master frequency controlled by analog / external terminal signal  1: Operation command controlled by communication interface |
|                              |                   |                                 |          | bit11                                                                                                    | 1: Parameter locked                                                                                                    |
|                              |                   |                                 |          | bit12                                                                                                    | Reserved                                                                                                    |
|                              |                   |                                 | bit15~13 | The status of HOA and LOC / REM  000b (0): HOA mode OFF  001b (1): HOA mode HAND-ON  010b (2): HOA mode AUTO-ON  011b (3): LOC/REM mode LOC-ON  100b (4): LOC/REM mode REM-ON |                                                                                                    |
| _                            |                   |                                 |          | Drive's free                                                                                                    | quency command (XXX.XX Hz)                                                                                                    |
| Frequency command            | 2102H             | R(03H)                          |          | 1: Speed mode→Speed command 2: Torque mode→Speed limit                                                                                                    |                                                                                                    |
| Output<br>frequency          | 2103H             | R(03H)                          |          |                                                                                                    | put frequency (XXX.XX Hz)                                                                                                    |

| Function<br>Name                     | Modbus<br>Address | Attribute<br>(Function<br>Code) | Size | Description                                                                                                    |
|--------------------------------------|-------------------|---------------------------------|------|----------------------------------------------------------------------------------------------------|
| Output<br>current                    | 2104H             | R(03H)                          |      | Drive's output current (XX.XX A). Decimal places can be referred by the high byte of 211F                                                                                                    |
| DC bus<br>voltage                    | 2105H             | R(03H)                          |      | Drive's DC bus voltage (XXX.X V)                                                                                                    |
| Output<br>voltage                    | 2106H             | R(03H)                          |      | Drive's output voltage (XXX.X V)                                                                                                    |
| Multi-step<br>speed<br>status        | 2107H             | R(03H)                          |      | Drive's current running speed step given by multi-step speed command (0 is main speed)                                                                                                    |
| Counter value                        | 2109H             | R(03H)                          |      | The present value of MI                                                                                                    |
| Output power factor angle            | 210AH             | R(03H)                          |      | Drive's output power factor angle (XXX.X°) (0.0–180.0°)                                                                                                    |
| Output<br>torque                     | 210BH             | R(03H)                          |      | Output torque (XXX.X %)                                                                                                    |
| Motor actual speed                   | 210CH             | R(03H)                          |      | Actual motor speed (XXXXX rpm)                                                                                                    |
| Number of PG feedback pulses         | 210DH             | R(03H)                          | U16  | Number of PG feedback pulses (0~65535)                                                                                                    |
| Number of pulse commands             | 210EH             | R(03H)                          |      | Number of PG2 pulse commands (0~65535)                                                                                                    |
| Power output                         | 210FH             | R(03H)                          |      | Drive's output power (X.XXX kW)                                                                                                    |
| Multi-<br>function<br>display        | 2116H             | R(03H)                          |      | Display the low word value (Pr.00-04) of user-defined items, the value is low 16 bits data.                                                                                                    |
| Maximum<br>user-<br>defined<br>value | 211BH             | R(03H)                          |      | <ul> <li>Maximum Operation Frequency (Pr.01-00) or Maximum Userdefined Value (Pr.00-26)</li> <li>When Pr.00-26 is 0, this value is equal to Pr.01-00 setting</li> <li>When Pr.00-26 is not 0, and the command source is keypad, this value = Pr.00-24 x Pr.00-26 / Pr.01-00</li> <li>When Pr.00-26 is not 0, and the command source is 485, this value = Pr.09-10 x Pr.00-26 / Pr.01-00</li> </ul> |

6. Status monitor read only (22xx): communication station address is Pr.09-00 setting value

| Function<br>Name              | Modbus<br>Address | Attribute<br>(Function<br>Code) | Size | Description                                                                                                    |
|-------------------------------|-------------------|---------------------------------|------|----------------------------------------------------------------------------------------------------|
| Output<br>current             | 2200H             | R(03H)                          |      | Display output current (A). When current is higher than 655.35, it shifts the decimal as (XXX.X A). The decimal can refer to High byte of 211F. |
| Counter value                 | 2201H             | R(03H)                          | U16  | Display counter value (c)                                                                                                    |
| Output frequency              | 2202H             | R(03H)                          |      | Actual output frequency (XXXXX Hz)                                                                                                    |
| DC bus voltage                | 2203H             | R(03H)                          |      | DC bus voltage (XXX.X V)                                                                                                    |
| Output voltage                | 2204H             | R(03H)                          |      | Output voltage (XXX.X V)                                                                                                    |
| Power factor angle            | 2205H             | R(03H)                          |      | Power angle (XXX.X)                                                                                                    |
| Power output                  | 2206H             | R(03H)                          |      | Display actual motor speed kW of U, V, W (XXXX.X kW)                                                                                            |
| Motor<br>actual<br>speed      | 2207H             | R(03H)                          |      | Display motor speed in rpm estimated by the drive or encoder feedback (XXXXX rpm)                                                               |
| Output<br>torque              | 2208H             | R(03H)                          |      | Display positive/negative output torque in %, estimated by the drive (t0.0: positive torque, -0.0: negative torque) (XXX.X %)                   |
| Feedback position             | 2209H             | R(03H)                          |      | Display PG feedback (see NOTE 1 in Pr.00-04)                                                                                                    |
| PID<br>feedback<br>value      | 220AH             | R(03H)                          | 1140 | PID feedback value after enabling PID function (XXX.XX %)                                                                                       |
| AVI analog input              | 220BH             | R(03H)                          | U16  | Display signal of AVI analog input terminal, 0–10 V corresponds to 0.00–100.00% (1.) (see NOTE 2 in Pr.00-04)                                   |
| ACI analog input              | 220CH             | R(03H)                          |      | Display signal of ACI analog input terminal, 4–20 mA / 0–10 V corresponds to 0.00–100.00% (2.) (see NOTE 2 in Pr.00-04)                         |
| AUI analog input              | 220DH             | R(03H)                          |      | Display signal of AUI analog input terminal, -10 V-10 V corresponds to -100.00-100% (3.) (see NOTE 2 in Pr.00-04)                               |
| IGBT temperature              | 220EH             | R(03H)                          |      | IGBT temperature of drive power module (XXX.X°C)                                                                                                |
| Drive capacitance temperature | 220FH             | R(03H)                          |      | The temperature of capacitance (XXX.X°C)                                                                                                    |
| Digital input status          | 2210H             | R(03H)                          |      | The status of digital input (ON/OFF), refer to Pr.02-12 (see NOTE 3 in Pr.00-04)                                                                |
| Digital<br>output<br>status   | 2211H             | R(03H)                          |      | The status of digital output (ON/OFF), refer to Pr.02-18 (see NOTE 4 in Pr.00-04)                                                               |
| Multi-step<br>speed           | 2212H             | R(03H)                          |      | The multi-step speed that is executing (S)                                                                                                    |

| Function<br>Name                                                    | Modbus<br>Address | Attribute<br>(Function<br>Code) | Size | Description                                                                                                    |
|---------------------------------------------------------------------|-------------------|---------------------------------|------|----------------------------------------------------------------------------------------------------|
| The co-<br>rresponding<br>CPU pin<br>status of<br>digital input     | 2213H             | R(03H)                          |      | The corresponding CPU pin status of digital input (d.) (see NOTE 3 in Pr.00-04)                                                                                                   |
| The co-<br>rresponding<br>CPU pin<br>status of<br>digital<br>output | 2214H             | R(03H)                          |      | The corresponding CPU pin status of digital output (O.) (see NOTE 4 in Pr.00-04)                                                                                                  |
| Actual motor position                                               | 2215H             | R(03H)                          |      | Number of actual motor revolution (PG1 of PG card) (P.) it starts from 9 when the actual operation direction is changed or the keypad displays at stop is 0. The maximum is 65535 |
| Pulse input frequency                                               | 2216H             | R(03H)                          |      | Pulse input frequency (PG2 of PG card) (XXX.XX Hz)                                                                                                    |
| Pulse input position                                                | 2217H             | R(03H)                          | U16  | Pulse input position (PG card PG2), the maximum setting is 65535.                                                                                                    |
| Tracing error of pulse command in position control                  | 2218H             | R(03H)                          |      | Position command tracing error                                                                                                    |
| Overload counter                                                    | 2219H             | R(03H)                          |      | Display times of counter overload (XXX.XX %)                                                                                                    |
| GFF                                                                 | 221AH             | R(03H)                          |      | GFF (XXX.XX%)                                                                                                    |
| DC bus<br>voltage<br>ripples                                        | 221BH             | R(03H)                          |      | DCBUS voltage ripples (XXX.X V)                                                                                                    |
| PLC<br>register                                                     | 221CH             | R(03H)                          |      | PLC register D1043 data (C)                                                                                                    |
| Magnetic pole zone                                                  | 221DH             | R(03H)                          |      | Number of poles of a permanent magnet motor                                                                                                    |
| Display of<br>user-<br>defined<br>output                            | 221EH             | R(03H)                          |      | User page displays the value in physical measure                                                                                                    |
| Pr.00-05<br>gain value                                              | 221FH             | R(03H)                          | U16  | Output Value of Pr.00-05 (XXX.XX Hz)                                                                                                    |
| Number of motor runs                                                | 2220H             | R(03H)                          | -    | Number of motor runs when drive operates (saves when drive stops, and resets to zero when operating)                                                                              |
| Operating position of the motor                                     | 2221H             | R(03H)                          |      | Operating position of the motor (saves when drive stops, and resets to zero when operating)                                                                                       |

| Function<br>Name                   | Modbus<br>Address | Attribute<br>(Function<br>Code) | Size |                                                                              | Description                                               |
|------------------------------------|-------------------|---------------------------------|------|------------------------------------------------------------------------------|-----------------------------------------------------------|
| Running<br>speed of<br>fan         | 2222H             | R(03H)                          |      | Fan speed of the drive (XXX%)                                                |                                                           |
| Control<br>mode                    | 2223H             | R(03H)                          |      | Control me                                                                   | ode of the drive 0: speed mode 1: torque mode             |
| Frequency<br>of carrier<br>wave    | 2224H             | R(03H)                          |      | Carrier fre                                                                  | equency of the drive (XX kHz)                             |
|                                    |                   |                                 |      | Drive statu<br>bit1~0                                                        | 00b: No direction<br>01b: Forward<br>10b: Reverse         |
| Drive status                       | 2226H             | R(03H)                          |      | bit3~2                                                                       | 01b: Drive ready<br>10b: Error                            |
|                                    |                   |                                 |      | bit4                                                                         | 0b: Motor drive did not output 1b: Motor drive did output |
|                                    |                   |                                 |      | bit5                                                                         | 0b: No alarm<br>1b: Alarm                                 |
| Positive / negative torque         | 2227H             | R(03H)                          |      | Drive's estimated output torque (positive or negative direction) (XXXX Nt-m) |                                                           |
| Torque command                     | 2228H             | R(03H)                          |      | Torque command (XXX.X%)                                                      |                                                           |
| kWh                                | 2229H             | R(03H)                          |      | kWh displa                                                                   | ay (XXXX.X)                                               |
| PG2 pulse input (L)                | 222AH             | R(03H)                          |      | PG2 pulse                                                                    | e input in Low Word                                       |
| PG2 pulse input (H)                | 222BH             | R(03H)                          |      | PG2 pulse                                                                    | e input in High Word                                      |
| Motor<br>actual<br>position (L)    | 222CH             | R(03H)                          |      | Motor actu                                                                   | ual position in Low Word                                  |
| Motor<br>actual<br>position (H)    | 222DH             | R(03H)                          |      | Motor actual position in High Word                                           |                                                           |
| PID reference                      | 222EH             | R(03H)                          | U16  | PID reference (XXX.XX%)                                                      |                                                           |
| PID offset                         | 222FH             | R(03H)                          |      | PID offset (XXX.XX%)                                                         |                                                           |
| PID output frequency               | 2230H             | R(03H)                          |      | PID output frequency (XXX.XX Hz)                                             |                                                           |
| Hardware<br>ID of control<br>board | 2231H             | R(03H)                          |      | Hardware                                                                     | ID                                                        |

### 7. Remote IO (26xx): communication station address is Pr.09-00 setting value

| 7. INCITIOLO IC                                  | (20///)           | COMMITTAL                       | - Cation ot | ation address is 1 1.05 to setting value   |
|--------------------------------------------------|-------------------|---------------------------------|-------------|--------------------------------------------|
| Function<br>Name                                 | Modbus<br>Address | Attribute<br>(Function<br>Code) | Size        | Description                                |
| Digital input<br>terminal<br>MI16–MI1<br>status  | 2600H             | R(03H)                          |             | AUI proportional value                     |
| Digital output<br>terminal<br>MI16–MI1<br>status | 2640H             | R(03H) /<br>W(06H,<br>10H)      |             | Extension card Al10, 0.0–100.0% (EMC-A22A) |
| AVI proportional value                           | 2660H             | R(03H)                          |             | Extension card Al11, 0.0–100.0% (EMC-A22A) |
| ACI proportional value                           | 2661H             | R(03H)                          | U16         | AFM1 output proportional value             |
| AUI<br>proportional<br>value                     | 2662H             | R(03H)                          | 010         | AFM2 output proportional value             |
| Percentage<br>of analog<br>input signal<br>AI10  | 266AH             | R(03H)                          |             | Extension card AO10, 0.0–100.0% (EMC-A22A) |
| Percentage<br>of analog<br>input signal<br>AI11  | 266BH             | R(03H)                          |             | Extension card AO11, 0.0–100.0% (EMC-A22A) |
| AFM1 output proportional value                   | 26A0H             | R(03H) /<br>W(06H,<br>10H)      |             | AUI proportional value                     |
| AFM2 output proportional value                   | 26A1H             | R(03H) /<br>W(06H,<br>10H)      |             | Extension card Al10, 0.0–100.0% (EMC-A22A) |
| Percentage<br>of analog<br>output signal<br>Al10 | 26AAH             | R(03H) /<br>W(06H,<br>10H)      | U16         | Extension card Al11, 0.0–100.0% (EMC-A22A) |
| Percentage<br>of analog<br>output signal<br>AI11 | 26ABH             | R(03H) /<br>W(06H,<br>10H)      |             | AFM1 output proportional value             |

## A-5 Exception response

When the drive is using the communication connection, if an error occurs, the drive responds to the error code and sets the highest bit (bit 7) of the command code to 1 (function code AND 80H) then responds to the control system to signal that an error occurred.

## Appendix A. Modbus Protocol | C2000 Plus

If the keypad displays "CE-XX" as a warning message, "XX" is the error code at that time. Refer to the table of error codes for communication error for reference.

| ASCII | mode   |
|-------|--------|
| AUUII | IIIOUE |

| 710011111040   |            |  |  |  |  |  |  |  |
|----------------|------------|--|--|--|--|--|--|--|
| STX            | (.)        |  |  |  |  |  |  |  |
| Address        | '0'<br>'1' |  |  |  |  |  |  |  |
| Function       | '8'<br>'6' |  |  |  |  |  |  |  |
| Exception code | '0'<br>'2' |  |  |  |  |  |  |  |
| LRC Check      | '7'<br>'7' |  |  |  |  |  |  |  |
| END            | CR<br>LF   |  |  |  |  |  |  |  |

#### **RTU** mode

| Address        | 01H |
|----------------|-----|
| Function       | 86H |
| Exception code | 02H |
| CRC Check Low  | C3H |
| CRC Check High | A1H |
|                |     |

## The explanation of exception codes:

| Error code | Explanation                                     |
|------------|-------------------------------------------------|
| 1          | Function code is not supported or unrecognized. |
| 2          | Address is not supported or unrecognized.       |
| 3          | Data is not correct or unrecognized.            |
| 4          | Failure to execute this function code           |

# Appendix B. Revision History

| New Information                                                                                                    |                |  |
|----------------------------------------------------------------------------------------------------|----------------|--|
| Description                                                                                                    | Related Part   |  |
| Add weight for AC input / output reactors                                                                                                    | Chapter 7      |  |
| Add new option card EMC-MC01                                                                                                    | Chapter 8      |  |
| Add specification of Power Supply Capacitry                                                                                                    | Chapter 9      |  |
| Add website address of download center for certifications and Declaration of Conformity (DoC).                                                                                                    | Chapter 9      |  |
| Add keypad applicable languages: Polski, Deutsch, Italiano and Svenska                                                                                                    | Chapter 10     |  |
| New parameters and functions  Parameter group 00: 00-12  Parameter group 01: 01-52–01-54  Parameter group 03: 03-19  Parameter group 06: 06-17–06-22, 06-23–06-26  Parameter group 07: 07-12  Parameter group 09: 09-74  Parameter group 10: 10-00, 10-19, 10-20, 10-23, 10-59–10-62  Parameter group 11: 11-40, 11-41, 11-60, 11-64  Parameter group 14: 14-10, 14-11 | Chapter 11, 12 |  |
| Add summary for warning codes and fault codes  Add new warning codes and fault codes                                                                                                    | Chapter 13, 14 |  |
| Add information for CANopen related fault codes                                                                                                    | Chapter 15     |  |
| Capture Modbus related content from Pr.09-04, and add more information about it.                                                                                                    | Appendix A     |  |

| Upated Information                                                                           |                |  |
|----------------------------------------------------------------------------------------------|----------------|--|
| Description                                                                                  | Related Part   |  |
| Update diagram information for Frame H3 dimensions                                           | Chapter 1      |  |
| Update Frame G–H wiring diagram                                                              | Chapter 4, 5   |  |
| Update diagrams for Frame H conduit box dimensions and installation                          | Chapter 7      |  |
| Update data for carrier frequency derating curve of 460V models in normal control mode       | Chapter 9      |  |
| Update information of keypad function                                                        | Chapter 10     |  |
| Update parameter settings and descriptions:                                                  |                |  |
| • Parameter group 00: 00-02, 00-07, 00-08, 00-10, 00-11, 00-17, 00-27                        |                |  |
| • Parameter group 01: 01-00, 01-01, 01-02, 01-35, 01-36, 01-49, 01-50                        |                |  |
| • Parameter group 02: 02-01-02-08, 02-09, 02-10, 02-13-02-17, 02-36-                         |                |  |
| 02-46, 02-63, 02-74, 02-75                                                                   |                |  |
| <ul> <li>Parameter group 03: 03-00-03-02, 03-51-03-56</li> </ul>                             |                |  |
| <ul><li>Parameter group 05: 05-00, 05-28-05-30, 05-40, 05-41</li></ul>                       |                |  |
| <ul><li>Parameter group 06: 06-02, 06-12, 06-16, 06-86</li></ul>                             |                |  |
| <ul><li>Parameter group 07: 07-00, 07-01, 07-14, 07-19, 07-30, 07-62, 07-63</li></ul>        | Chapter 11, 12 |  |
| <ul><li>Parameter group 08: 08-00, 08-07, 08-10-08-12, 08-20, 08-23</li></ul>                | •              |  |
| • Parameter group 09: 09-00-09-04, 09-09, 09-30, 09-74-09-92                                 |                |  |
| <ul><li>Parameter group 10: 10-01, 10-28, 10-37, 10-39, 10-40, 10-54, 10-55, 10-58</li></ul> |                |  |
| <ul> <li>Parameter group 11: 11-00–11-05, 11-46–11-49, 11-51–11-59, 11-65,</li> </ul>        |                |  |
| 11-66, 11-70–11-78                                                                           |                |  |
| Delete parameter:                                                                            |                |  |
| Parameter group 07: 07-22                                                                    |                |  |
| Update motor adjustment procedures of PMSVC, PM FOCPG, and IPM                               |                |  |
| Sensorless, update block diagrams of PM Sensorless and SymRM                                 | Section 12-2   |  |
| Sensorless                                                                                   |                |  |
| Update information for DS402                                                                 | Chapter 15     |  |
| Update information for CANopen related fault codes                                           | Chapter 15     |  |
| Update a diagram of API 262_DPOS                                                             | Chapter 16     |  |
| Update diagrams for examples of Homing mode and Position mode                                | Chapter 16     |  |